$\overline{aws}$ 

開発者ガイド

# Amazon API Gateway

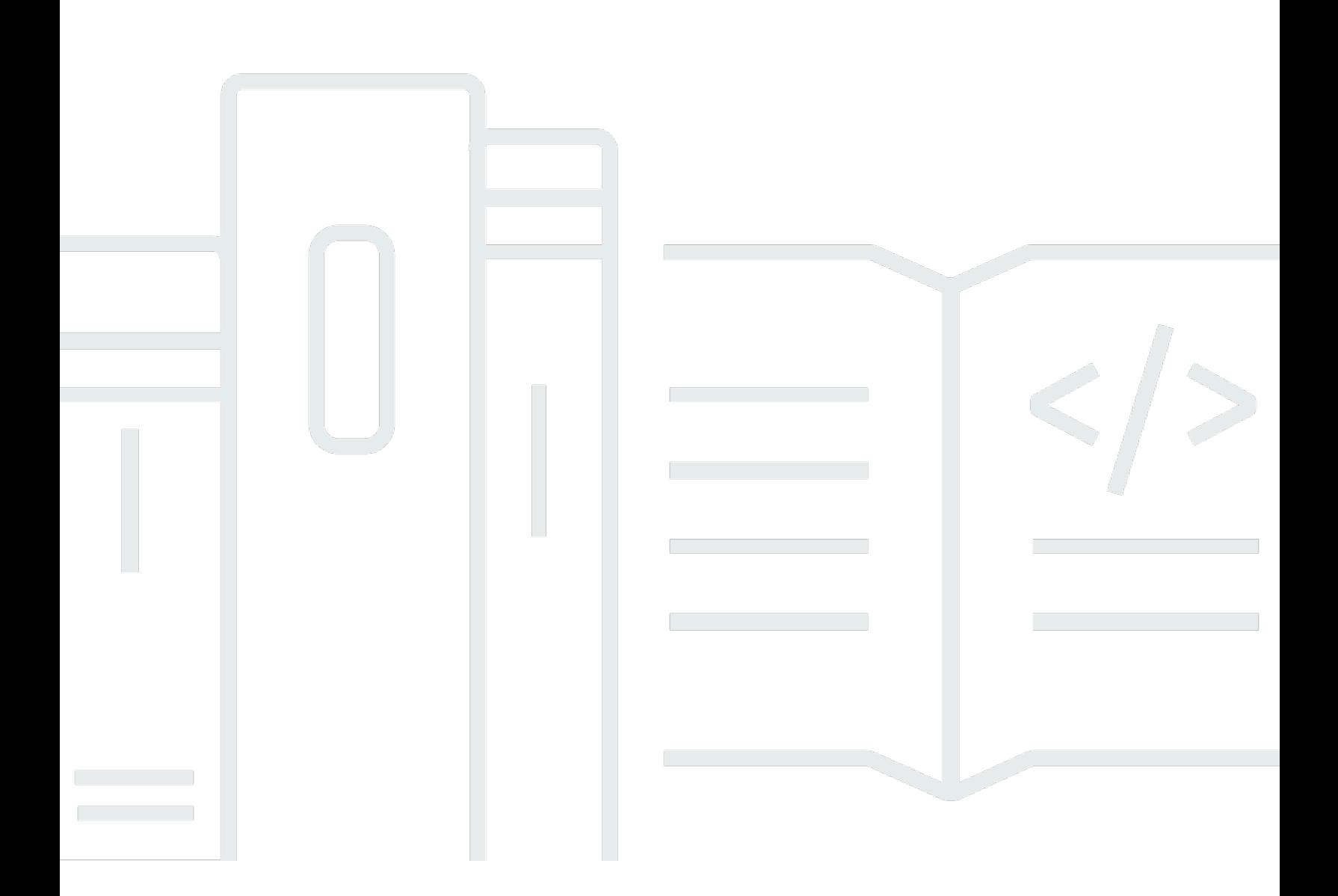

Copyright © 2024 Amazon Web Services, Inc. and/or its affiliates. All rights reserved.

# Amazon API Gateway: 開発者ガイド

Copyright © 2024 Amazon Web Services, Inc. and/or its affiliates. All rights reserved.

Amazon の商標およびトレードドレスは、Amazon のものではない製品またはサービスにも関連し て、お客様に混乱を招いたり Amazon の信用を傷つけたり失わせたりするいかなる形においても使 用することはできません。Amazon が所有していない他のすべての商標は、それぞれの所有者の所有 物であり、Amazon と提携、接続、または後援されている場合とされていない場合があります。

# **Table of Contents**

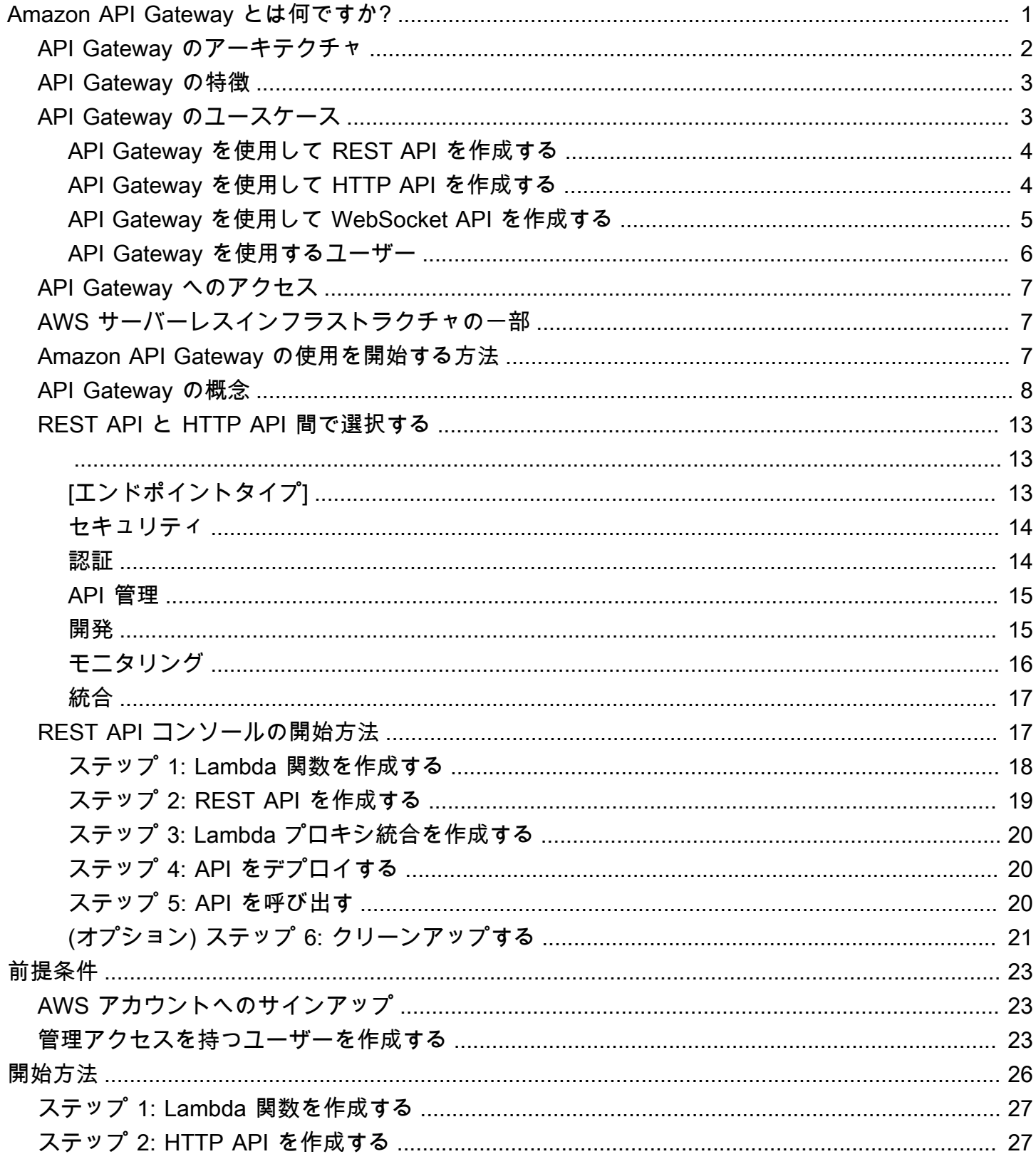

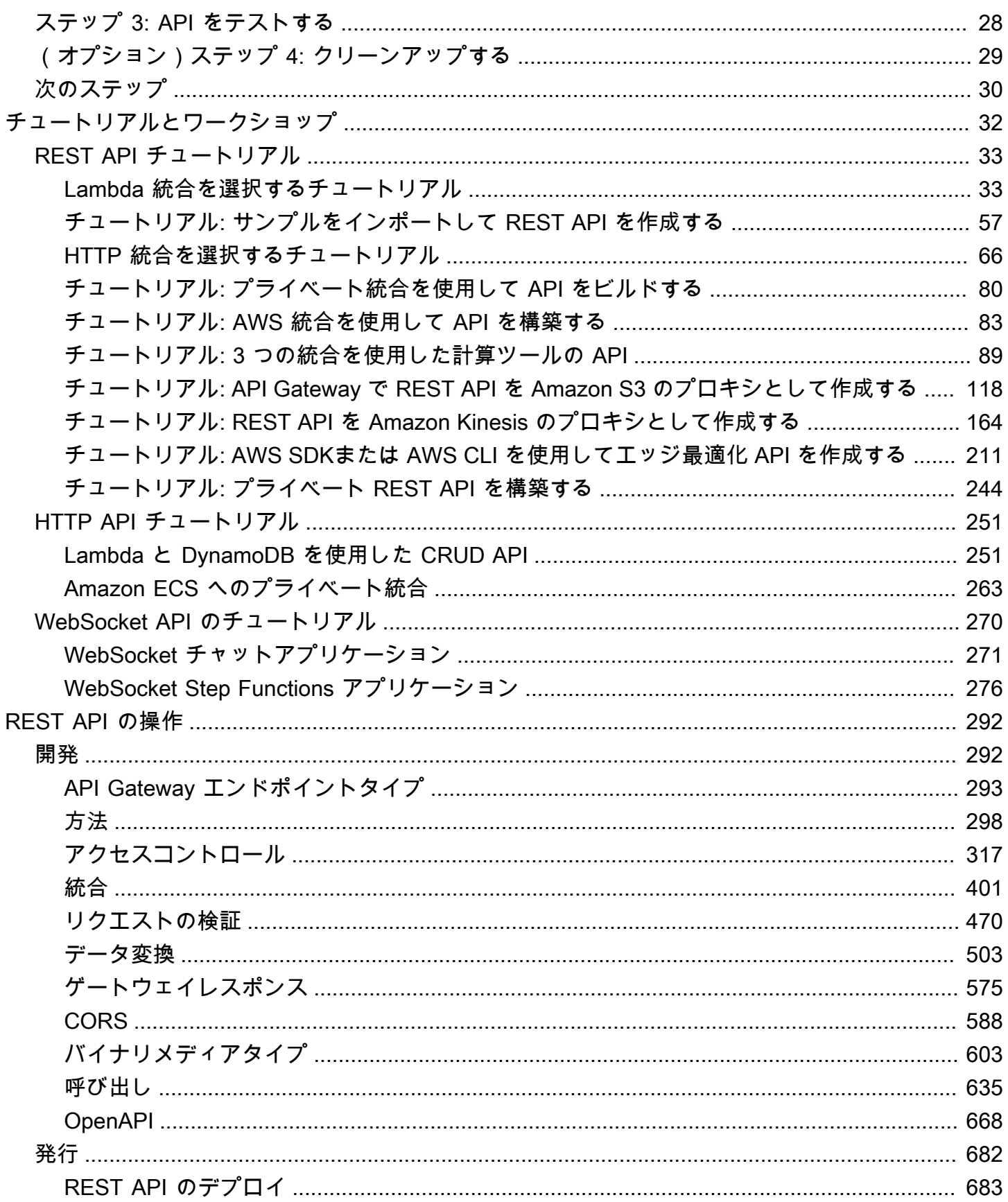

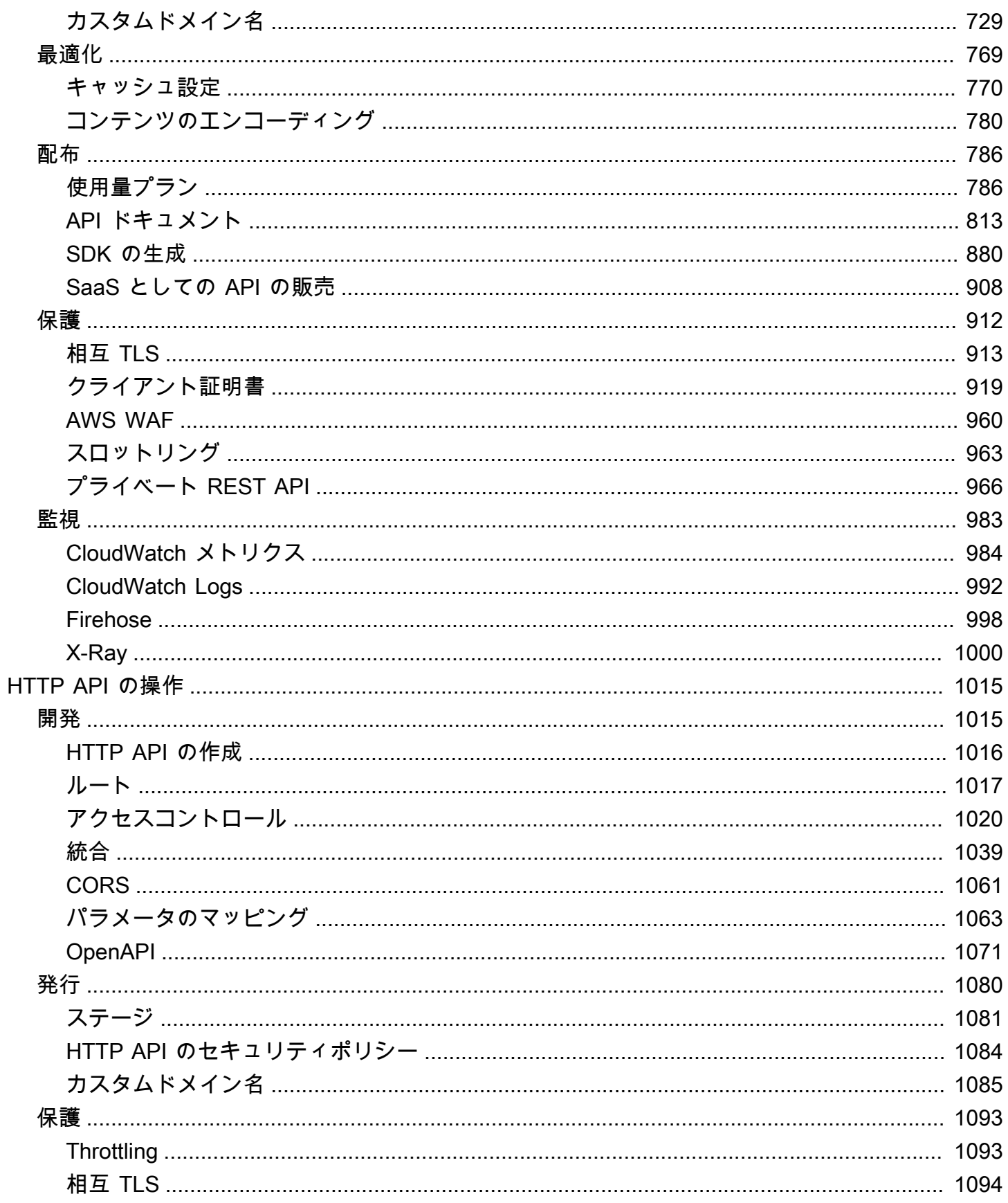

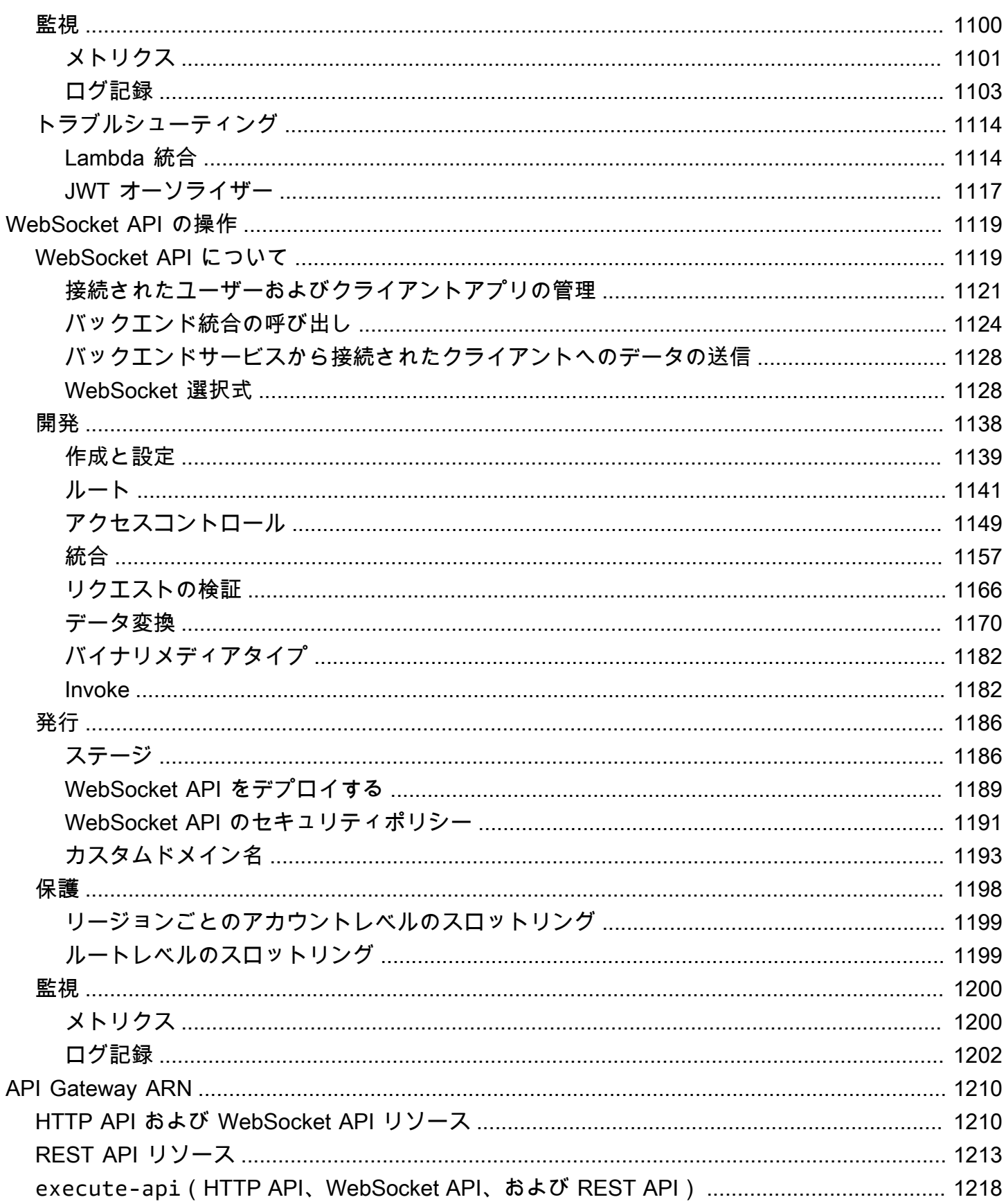

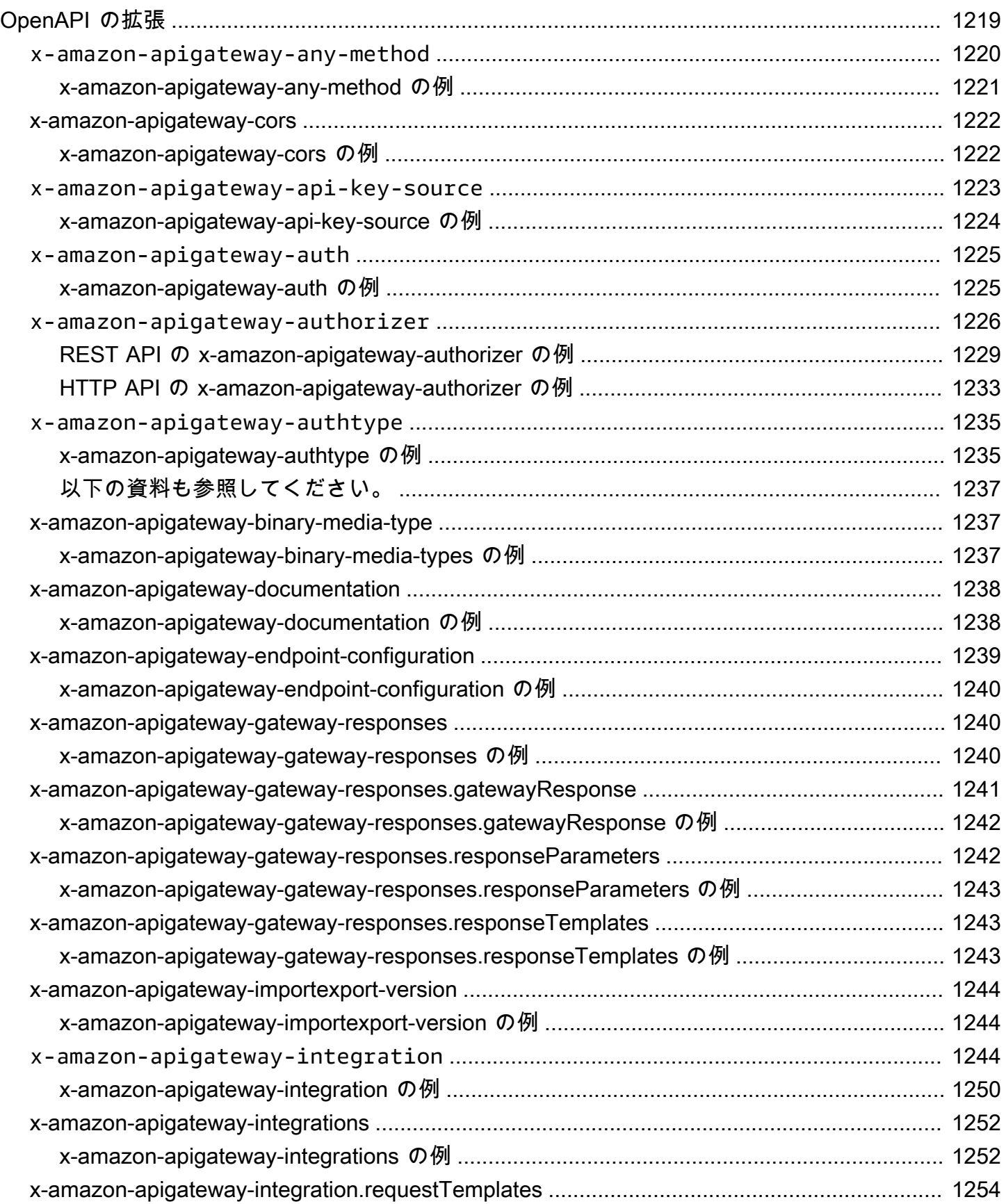

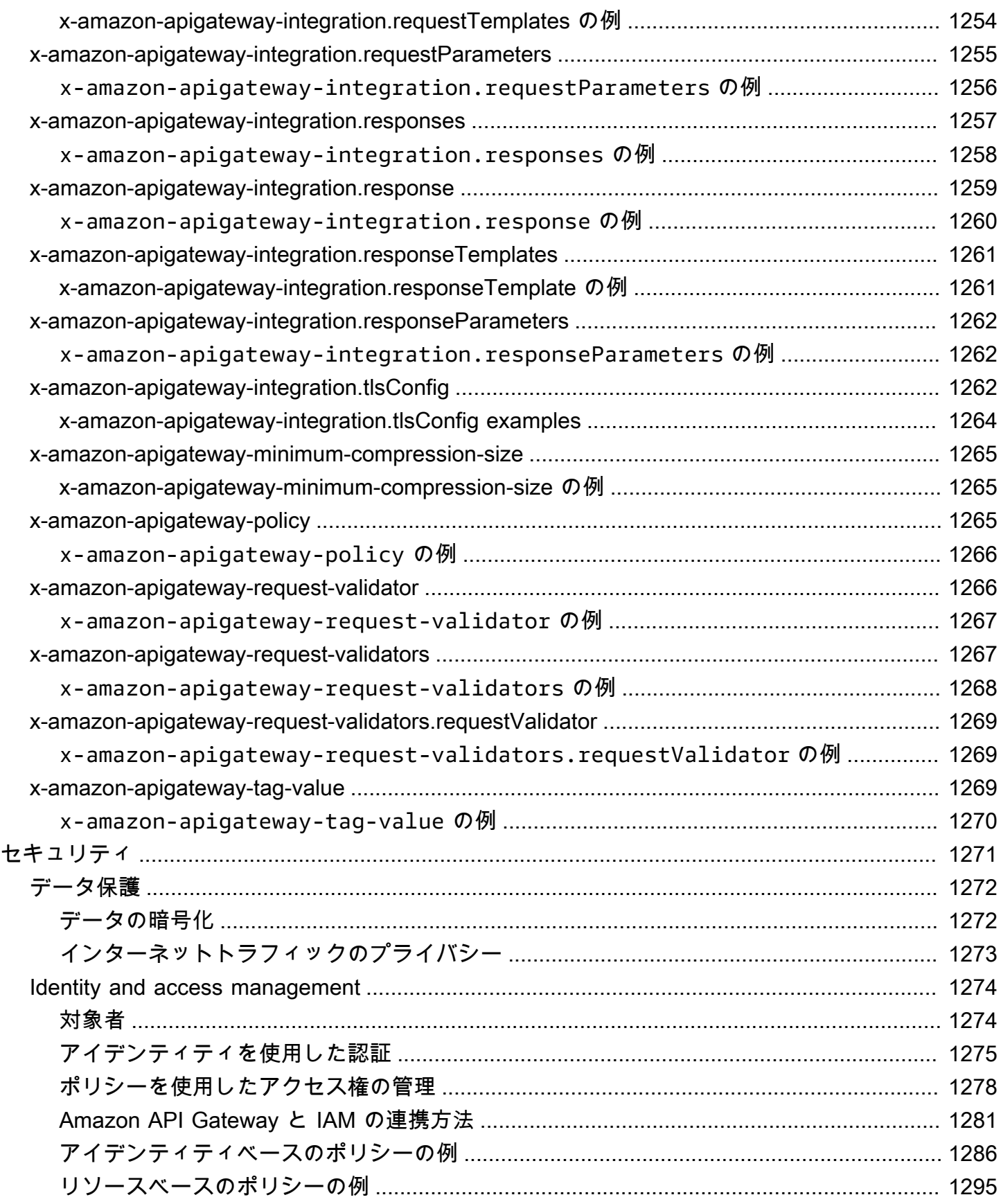

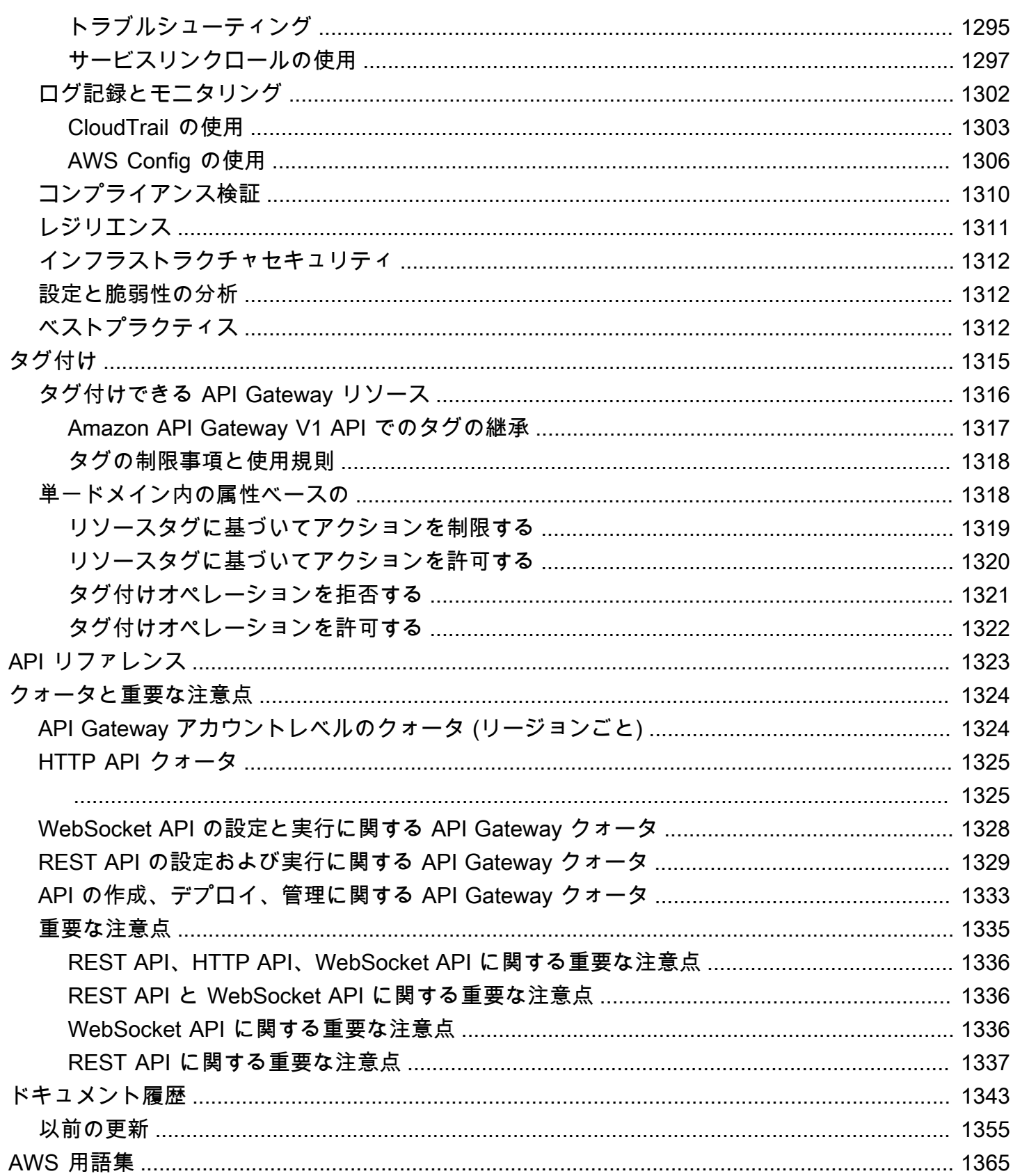

# <span id="page-9-0"></span>Amazon API Gateway とは何ですか?

Amazon API Gateway は、あらゆる規模の REST、HTTP、および WebSocket API を作成、公開、 維持、モニタリング、およびセキュア化するための AWS のサービスです。API 開発者は、AWS ま たは他のウェブサービス、[AWS クラウドに](https://aws.amazon.com/what-is-cloud-computing/)保存されているデータにアクセスする API を作成できま す。API Gateway API デベロッパーとして、独自のクライアントアプリケーションで使用するため の API を作成できます。または、API をサードパーティーのアプリ開発者に対して使用可能にでき ます。詳細については、「[the section called "API Gateway を使用するユーザー"](#page-14-0)」を参照してくださ い。

API Gateway は、次のような RESTful API を作成します。

- HTTP ベース。
- ステートレスなクライアント/サーバー通信を有効にします。
- GET、POST、PUT、PATCH、DELETE などの標準の HTTP メソッドを実装します。

API Gateway REST API および HTTP API の詳細については、「[the section called "REST API と](#page-21-0)  [HTTP API 間で選択する "」](#page-21-0)、「[HTTP API の操作」](#page-1023-0)、「[the section called "API Gateway を使用して](#page-12-0) [REST API を作成する"」](#page-12-0)、および「[the section called "開発"」](#page-300-1)を参照してください。

API Gateway は、以下のような WebSocket API を作成します。

- [WebSocket](https://datatracker.ietf.org/doc/html/rfc6455) プロトコルを遵守します。これにより、クライアントとサーバー間のステートフルな 全二重通信が可能になります。
- メッセージの内容に基づいて、受信メッセージをルーティングします。

API Gateway WebSocket API の詳細については、「[the section called "API Gateway を使用して](#page-13-0)  [WebSocket API を作成する"](#page-13-0)」および[「the section called "WebSocket API について"」](#page-1127-1)を参照してく ださい。

#### トピック

- [API Gateway のアーキテクチャ](#page-10-0)
- [API Gateway の特徴](#page-11-0)
- [API Gateway のユースケース](#page-11-1)
- [API Gateway へのアクセス](#page-15-0)
- [AWS サーバーレスインフラストラクチャの一部](#page-15-1)
- [Amazon API Gateway の使用を開始する方法](#page-15-2)
- [Amazon API Gateway の概念](#page-16-0)
- [REST API と HTTP API 間で選択する](#page-21-0)
- [REST API コンソールの開始方法](#page-25-1)

# <span id="page-10-0"></span>API Gateway のアーキテクチャ

API Gateway のアーキテクチャを次の図に示します。

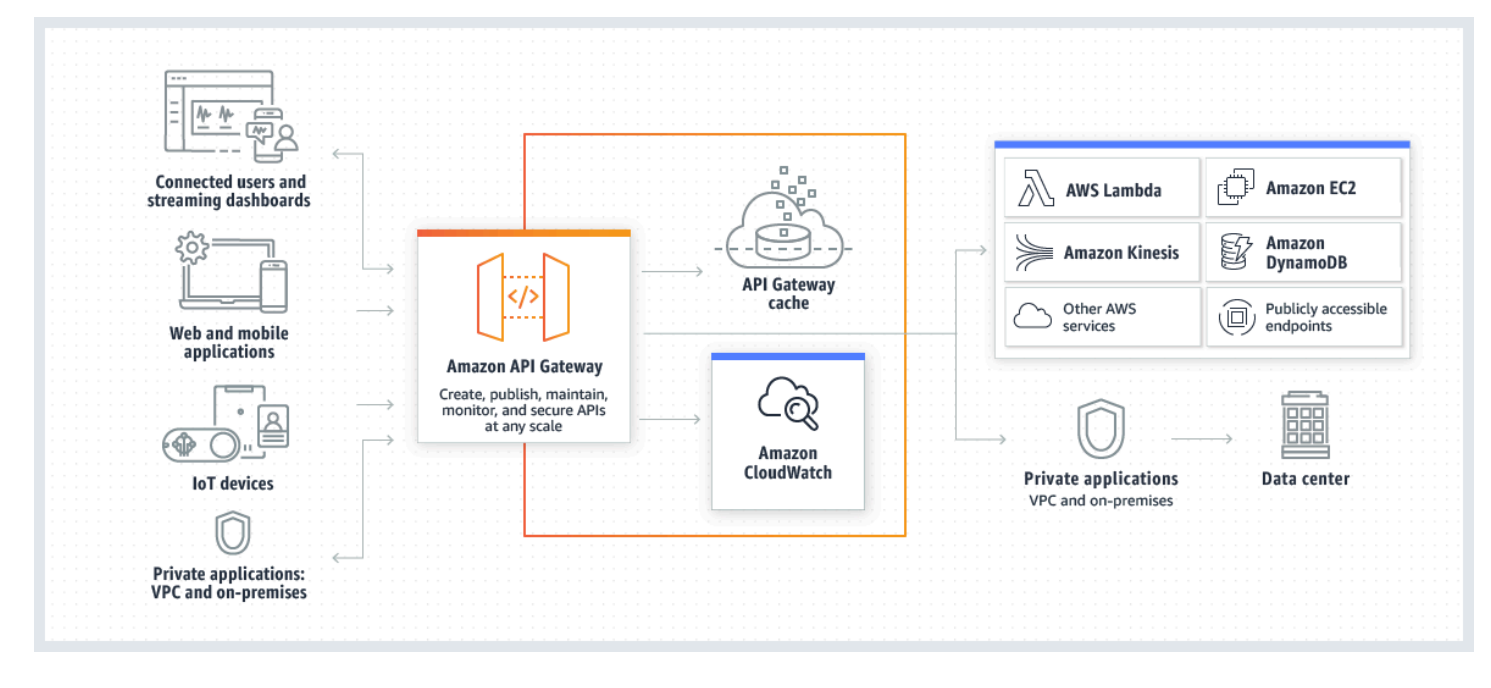

この図は、Amazon API Gateway で構築した API が、お客様、またはお客様のデベロッパーカスタ マーにAWS サーバーレスアプリケーションを構築するための統合された一貫的なデベロッパーエク スペリエンスを提供する方法を示しています。API Gateway では、最大で数十万個の同時 API コー ルの受け入れ処理に伴うすべてのタスクを取り扱います。これにはトラフィック管理、認証とアクセ スコントロール、モニタリング、API バージョン管理が含まれます。

API Gateway は、例えば、Amazon Elastic Compute Cloud (Amazon EC2) で実行されているワーク ロード、AWS Lambda で実行されているコード、ウェブアプリケーション、リアルタイム通信アプ リケーションなど、アプリケーションがバックエンドサービスからデータ、ビジネスロジック、機能 にアクセスするための「フロントドア」として機能します。

# <span id="page-11-0"></span>API Gateway の特徴

Amazon API Gateway には、次のような機能があります。

- ステートフル [\(WebSocket\)](#page-1127-0) およびステートレス [\(HTTP](#page-1023-0) と [REST](#page-300-0)) API のサポート。
- AWS Identity and Access Management ポリシー、Lambda オーソライザー関数、Amazon Cognito ユーザープールなど、強力で柔軟な[認証](#page-325-0)メカニズム。
- 変更を安全に進めるための [Canary リリースのデプロイ](#page-719-0)。
- API の使用状況と API の変更に関する [CloudTrail](#page-1311-0) ログ記録とモニタリング。
- アラームの設定機能を含む、CloudWatch アクセスのログ記録と実行のログ記録。詳細について は、「[the section called "CloudWatch メトリクス"」](#page-992-0)および「[the section called "メトリクス"」](#page-1208-1)を 参照してください。
- AWS CloudFormation テンプレートを使用して API の作成を有効にする機能。詳細について は、[Amazon API Gateway Resource Types Reference](https://docs.aws.amazon.com/AWSCloudFormation/latest/UserGuide/AWS_ApiGateway.html) および「[Amazon API Gateway V2 リソー](https://docs.aws.amazon.com/AWSCloudFormation/latest/UserGuide/AWS_ApiGatewayV2.html) [スタイプのリファレンス](https://docs.aws.amazon.com/AWSCloudFormation/latest/UserGuide/AWS_ApiGatewayV2.html)」を参照してください。
- [カスタムドメイン名](#page-737-0)のサポート。
- 一般的なウェブの脆弱性から API を保護するための [AWS WAF](#page-968-0) との統合。
- パフォーマンスのレイテンシーを理解し、対処順位を決定するための [AWS X-Ray](#page-1008-0) との統合。

API Gateway 機能のリリースの完全なリストについては、[「ドキュメント履歴](#page-1351-0)」を参照してくださ い。

# <span id="page-11-1"></span>API Gateway のユースケース

トピック

- [API Gateway を使用して REST API を作成する](#page-12-0)
- [API Gateway を使用して HTTP API を作成する](#page-12-1)
- [API Gateway を使用して WebSocket API を作成する](#page-13-0)
- [API Gateway を使用するユーザー](#page-14-0)

#### <span id="page-12-0"></span>API Gateway を使用して REST API を作成する

API Gateway REST API はリソースとメソッドで構成されます。リソースは、リソースパスを介して アプリがアクセスできる論理エンティティを表します。メソッドは、API のユーザーによって送信さ れる REST API リクエストや、ユーザーに返るレスポンスに対応しています。

たとえば、/incomes はアプリユーザーの収益を表すリソースのパスです。リソースには、適切 な HTTP 動詞 (GET、POST、PUT、PATCH、DELETE など) によって定義されるオペレーション を 1 つ以上含めることができます。リソースパスとオペレーションの組み合わせによって API の メソッドが識別されます。たとえば、POST /incomes メソッドで呼び出し元が得た収益を追加 し、GET /expenses メソッドで、呼び出し元によって報告済みの経費をクエリすることができま す。

アプリがリクエストされたデータの保存先および取り込み先をバックエンドで把握する必要はありま せん。API Gateway REST API で、フロントエンドは、メソッドリクエストとメソッドレスポンスに よってカプセル化されます。API は統合リクエストと統合レスポンスを使用してバックエンドと連結 します。

たとえば、DynamoDB をバックエンドとして使用した場合、API デベロッパーは、受信するメソッ ドリクエストを選択されたバックエンドに転送するように統合リクエストを設定します。この設定に は、適切な DynamoDB アクションの仕様、IAM ロールとポリシー、および必要な入力データ変換な どがあります。バックエンドは、統合レスポンスとして API Gateway に結果を返します。

統合レスポンスをクライアントの (一定の HTTP ステータスコードの) 適切なメソッドレスポンスに ルーティングするには、統合からメソッドまで必要なレスポンスパラメータをマッピングするように 統合レスポンスを設定できます。その後、必要に応じて、バックエンドの出力データ形式をフロント エンドの出力データ形式に変換します。API Gateway を使用すること[でペイロード](https://en.wikipedia.org/wiki/Payload_(computing))のスキーマまた はモデルを定義し、本文マッピングテンプレートを容易に設定できるようにします。

API Gateway は、次のような REST API 管理機能を提供します。

- OpenAPI に対する API Gateway 拡張を使用した SDK の生成と API ドキュメントの作成のサポー ト。
- HTTP リクエストのスロットリング

<span id="page-12-1"></span>API Gateway を使用して HTTP API を作成する

HTTP API を使用すると、REST API よりも低いレイテンシーとコストで RESTful API を作成するこ とができます。

HTTP API を使用して、AWS Lambda 関数、またはパブリックルーティングが可能なあらゆる HTTP エンドポイントにリクエストを送信できます。

たとえば、バックエンドの Lambda 関数と統合する HTTP API を作成できます。クライアントが API を呼び出すと、API Gateway はリクエストを Lambda 関数に送信し、関数のレスポンスをクラ イアントに返します。

HTTP API は[、OpenID Connect](https://openid.net/developers/how-connect-works/) および [OAuth 2.0](https://oauth.net/2/) 認証をサポートしています。クロスオリジンリ ソース共有 (CORS) と自動デプロイのサポートが組み込まれています。

詳細については、「[the section called "REST API と HTTP API 間で選択する "」](#page-21-0)を参照してくださ い。

#### <span id="page-13-0"></span>API Gateway を使用して WebSocket API を作成する

WebSocket API では、クライアントとサーバーの両方がいつでも相互にメッセージを送信できま す。バックエンドサーバーは接続されたユーザーとデバイスに簡単にデータをプッシュでき、複雑な ポーリングメカニズムを実装する必要がありません。

例えば、API Gateway WebSocket API と AWS Lambda を使用してサーバーレスアプリケーション を構築し、チャットルームで個人ユーザーまたはユーザーのグループとメッセージを送受信するこ とができます。または、メッセージの内容に基づいて、AWS Lambda、Amazon Kinesis、または HTTP エンドポイントなどのバックエンドサービスを呼び出すこともできます。

API Gateway WebSocket API を使用して、安全なリアルタイムの通信アプリケーションを構築で き、接続または大規模なデータ交換を管理するためにサーバーをプロビジョニングまたは管理する必 要がありません。ターゲットを絞ったユースケースには、次のようなリアルタイムのアプリケーショ ンが含まれます。

- チャットアプリケーション
- 株式相場表示などのリアルタイムのダッシュボード
- リアルタイムのアラートおよび通知

API Gateway は、次のような WebSocket API 管理機能を提供します。

- 接続とメッセージのモニタリングとスロットリング
- API からバックエンドサービスを通過するメッセージの AWS X-Ray を使用したトレース
- HTTP/HTTPS エンドポイントとの簡単な統合

#### <span id="page-14-0"></span>API Gateway を使用するユーザー

API Gateway を使用するのは、API デベロッパーとアプリデベロッパーです。

API デベロッパーは API Gateway で必要な機能を使用できるようにするため、API を作成しデプロ イします。API 開発者は、API を所有する AWS アカウントのユーザーである必要があります。

アプリケーションデベロッパーは、API Gateway で API デベロッパーによって作成された WebSocket または REST API を呼び出して、AWS のサービスを呼び出すために機能するアプリ ケーションを構築します。

アプリ開発者は、API 開発者の顧客です。アプリケーションデベロッパーに AWS アカウントは 必要ありませんが、API に IAM 許可が必要ないか、[Amazon Cognito ユーザープール ID フェデ](https://docs.aws.amazon.com/cognito/latest/developerguide/) [レーション](https://docs.aws.amazon.com/cognito/latest/developerguide/)によってサポートされているサードパーティーのフェデレーテッド ID プロバイダー経 由でのユーザー認証をサポートしていることが条件となります。そのような ID プロバイダーに は、Amazon、Amazon Cognito ユーザープール、Facebook、Google などがあります。

API Gateway API の作成と管理

API デベロッパーは API 管理に API Gateway サービスコンポーネント (apigateway) を使用し て、API を作成、設定、およびデプロイします。

API デベロッパーとして、API を作成および管理するには、[「API Gateway の開始方法」](#page-34-0)の説明に 従って、API Gateway コンソールを使用するか、[「API リファレンス」](#page-1331-0)を呼び出します。API を呼び 出す方法には、複数の方法があります。これには、AWS Command Line Interface (AWS CLI) の使用 や AWS SDK の使用が含まれます。また、[AWS CloudFormation テンプレート](https://docs.aws.amazon.com/AWSCloudFormation/latest/UserGuide/template-reference.html)または [OpenAPI への](#page-1227-0) [API Gateway 拡張機能の使用](#page-1227-0) (REST API および HTTP API の場合) を使用して、API を作成するこ ともできます。

API Gateway を使用できるリージョン、および関連する管理サービスエンドポイントのリストにつ いては、「[Amazon API Gateway エンドポイントとクォータ」](https://docs.aws.amazon.com/general/latest/gr/apigateway.html)を参照してください。

API Gateway API の呼び出し

アプリデベロッパーは API の実行に execute-api というAPI Gateway サービスコンポーネント を使用し、API Gateway で作成またはデプロイされた API を呼び出します。基礎となるプログラ ミングエンティティは、作成された API によって公開されます。このような API を呼び出す方法 はいくつかあります。詳細については、「[Amazon API Gateway での REST API の呼び出し」](#page-643-0)と 「[WebSocket API の呼び出し](#page-1190-1)」を参照してください。

# <span id="page-15-0"></span>API Gateway へのアクセス

Amazon API Gateway には、以下の方法でアクセスできます。

- AWS Management Console AWS Management Console は、API を作成して管理するため のウェブインターフェイスを提供します。「[前提条件](#page-31-0)」のステップを完了したら、[https://](https://console.aws.amazon.com/apigateway)  [console.aws.amazon.com/apigateway](https://console.aws.amazon.com/apigateway) で API Gateway コンソールにアクセスできます。
- AWS SDK AWS が SDK を提供しているプログラミング言語を使用している場合は、SDK を使 用して API Gateway にアクセスできます。SDK によって認証が簡素化され、開発環境との統合が 容易になり、API Gateway コマンドにアクセスすることができます。詳細については[、Tools for](https://aws.amazon.com/developer/tools/)  [Amazon Web Services](https://aws.amazon.com/developer/tools/) を参照してください。
- API Gateway V1 および V2 API SDK に対応していないプログラミング言語を使用している 場合、[Amazon API Gateway Version 1 API Reference](https://docs.aws.amazon.com/apigateway/latest/api/API_Operations.html) と [Amazon API Gateway Version 2 API](https://docs.aws.amazon.com/apigatewayv2/latest/api-reference/api-reference.html) [Reference](https://docs.aws.amazon.com/apigatewayv2/latest/api-reference/api-reference.html) を参照してください。
- AWS Command Line Interface 詳細については、AWS Command Line Interface ユーザーガイ ドの「[AWS Command Line Interface でのセットアップ](https://docs.aws.amazon.com/cli/latest/userguide/)」を参照してください。
- AWS Tools for Windows PowerShell 詳細については、AWS Tools for Windows PowerShell ユー ザーガイドの「[AWS Tools for Windows PowerShell のセットアップ」](https://docs.aws.amazon.com/powershell/latest/userguide/)を参照してください。

# <span id="page-15-1"></span>AWS サーバーレスインフラストラクチャの一部

API Gateway は [AWS Lambda](https://docs.aws.amazon.com/lambda/latest/dg/) と連携して、AWS サーバーレスインフラストラクチャのアプリケー ション向けの部分を形成します。サーバーレスの開始方法の詳細については、「[サーバーレスデベ](https://docs.aws.amazon.com/serverless/latest/devguide/welcome.html) [ロッパーガイド](https://docs.aws.amazon.com/serverless/latest/devguide/welcome.html)」を参照してください。

アプリケーションで一般的に利用可能な AWS のサービスを呼び出す場合は、Lambda を使用して必 要なサービスとやり取りし、API Gateway で API メソッドを使用して Lambda 関数を公開すること ができます。AWS Lambda は、可用性に優れたコンピューティングインフラストラクチャでコード を実行します。また、必要に応じて、コンピューティングリソースを実行および管理します。サー バーレスアプリケーションを実現するため、API Gateway は AWS Lambda と HTTP エンドポイント による[合理化されたプロキシ統合](#page-415-0)をサポートします。

### <span id="page-15-2"></span>Amazon API Gateway の使用を開始する方法

Amazon API Gateway の概要については、以下を参照してください。

- [開始方法](#page-34-0)を参照してください。HTTP API を作成するための手順です。
- [サーバーレスランド](https://serverlessland.com/video?tag=Amazon%20API%20Gateway) 、は説明のビデオです。
- [Happy Little API Shorts](https://www.youtube.com/playlist?list=PLJo-rJlep0EDFw7t0-IBHffVYKcPMDXHY) は、簡単な講習動画シリーズです。

### <span id="page-16-0"></span>Amazon API Gateway の概念

API Gateway

API Gateway は以下をサポートする AWS のサービスです。

- バックエンド HTTP エンドポイント、AWS Lambda 関数、または AWS のその他サービスを公 開するための [RESTful](https://en.wikipedia.org/wiki/Representational_state_transfer) アプリケーションプログラミングインターフェイス (API) の作成、デプ ロイ、および管理。
- AWS Lambda 関数、または AWS のその他サービスを公開するための [WebSocket](https://datatracker.ietf.org/doc/html/rfc6455) API の作 成、デプロイ、および管理。
- フロントエンド HTTP および WebSocket エンドポイントによって公開された API メソッドの 呼び出し。

API Gateway REST API

バックエンド HTTP エンドポイント、Lambda 関数、または AWS のその他サービスを使用し て統合されているリソースおよびメソッドのコレクション。このコレクションは、1 つ以上のス テージでデプロイできます。通常、API リソースはアプリケーションロジックに従ってリソース ツリーで整理されます。各 API リソースは、API Gateway でサポートされている一意の HTTP 動 詞を持つ 1 つ以上の API メソッドを公開できます。詳細については、[「the section called "REST](#page-21-0) [API と HTTP API 間で選択する "」](#page-21-0)を参照してください。

API Gateway HTTP API

バックエンド HTTP エンドポイントまたは Lambda 関数と統合されるルートとメソッドのコレ クション。このコレクションは、1 つ以上のステージでデプロイできます。各ルートは、API Gateway でサポートされている一意の HTTP 動詞を持つ 1 つ以上の API メソッドを公開できま す。詳細については、「[the section called "REST API と HTTP API 間で選択する "」](#page-21-0)を参照して ください。

API Gateway WebSocket API

バックエンド HTTP エンドポイント、Lambda 関数、または AWS のその他サービスを使用して 統合されている WebSocket ルートとルートキーのコレクション。このコレクションは、1 つ以上 のステージでデプロイできます。API メソッドは、登録されたカスタムドメイン名と関連付ける ことができるフロントエンド WebSocket 接続を通じて呼び出されます。

API デプロイ

API Gateway API の特定時点のスナップショット。クライアントが使用できるようにするには、 デプロイが 1 つ以上の API ステージに関連付けられている必要があります。

<span id="page-17-1"></span>API デベロッパー

API Gateway のデプロイを所有する AWS アカウント (プログラム的なアクセスもサポートする サービスプロバイダーなど)。

<span id="page-17-0"></span>API エンドポイント

特定のリージョンにデプロイされる API Gateway の API のホスト名。ホスト名の形式は *{apiid}*.execute-api.*{region}*.amazonaws.comです。次のタイプの API エンドポイントがサ ポートされています。

- [エッジ最適化 API エンドポイント](#page-18-0)
- [プライベート API エンドポイント](#page-19-0)
- [リージョン API エンドポイント](#page-20-0)

<span id="page-17-2"></span>API キー

API Gateway が REST または WebSocket API を使用するアプリケーションデベロッパーを識 別するために使用する英数字の文字列。ユーザーに代わって API Gateway が API キーを生成す ることも、CSV ファイルからインポートすることもできます。API キーを [Lambda オーソライ](#page-364-0) [ザー](#page-364-0)または[使用量プラン](#page-794-1)と一緒に使用して、API へのアクセスを制御します。

「[API エンドポイント」](#page-17-0)を参照してください。

API 所有者

[API デベロッパーを](#page-17-1)参照してください。

API ステージ

API (例: 'dev'、'prod'、'beta'、'v2' など) のライフサイクル状態への論理的な参照。API ステージ は API ID とステージ名によって識別されます。

アプリケーションデベロッパー

AWS アカウントを持っているか持っていないアプリケーション作成者であり、API 開発者によっ てデプロイされた API を操作します。アプリケーション開発者は、顧客です。アプリケーション 開発者は通常、[API キーに](#page-17-2)よって識別されます。

コールバック URL

新しいクライアントに WebSocket 接続経由で接続するときは、API ゲートウェイで統合を呼び 出し、クライアントのコールバック URL を保存できます。次に、このコールバック URL を使用 して、バックエンドシステムからクライアントにメッセージを送信することができます。 デベロッパーポータル

お客様の顧客による API 製品 (API Gateway 使用量プラン) の登録、検出、サブスクライブ、API キーの管理、API の使用状況メトリクスの表示を許可するアプリケーション。

<span id="page-18-0"></span>エッジ最適化 API エンドポイント

主に AWS リージョン全体からのクライアントアクセスを容易にするために CloudFront ディス トリビューションを使用しながら、指定されたリージョンにデプロイされる API Gateway API の デフォルトのホスト名。API リクエストは最寄りの CloudFront POP (Point of Presence) にルー ティングされます。一般的にはこれによって地理的に分散したクライアントへの接続時間が改善 します。

「[API エンドポイント」](#page-17-0)を参照してください。

統合リクエスト

API Gateway の WebSocket API ルートまたは REST API メソッドの内部インターフェイス。こ のインターフェイスでは、ルートリクエストまたはパラメータの本文、およびメソッドリクエス トの本文を、バックエンドで必要な形式にマップします。

統合レスポンス

API Gateway の WebSocket API ルートまたは REST API メソッドの内部インターフェイス。こ のインターフェイスでは、バックエンドから受け取ったステータスコード、ヘッダー、ペイロー ドをクライアントアプリに返されるレスポンス形式にマップします。

マッピングテンプレート

[Velocity Template Language \(VTL\)](https://velocity.apache.org/engine/devel/vtl-reference.html) のスクリプト。リクエスト本文をフロントエンドデータ形式 からバックエンドデータ形式に変換したり、レスポンス本文をバックエンドデータ形式からフロ ントエンドデータ形式に変換したりします。マッピングテンプレートは、統合リクエストまたは 統合レスポンスで指定できます。コンテキストおよびステージ変数として、実行時に利用できる データを参照できます。

このマッピングは、統合を通じてヘッダーまたは本文をそのままクライアントからリクエストの バックエンドに渡す、単純なアイデンテ<u>ィティ転換</u>とすることができます。レスポンスについて も同じです。この場合、ペイロードはバックエンドからクライアントに渡されます。

#### メソッドリクエスト

API Gateway での API メソッドのパブリックインターフェイスであり、アプリケーションデベ ロッパーが API を介してバックエンドにアクセスするために送る必要のあるパラメータと本文が 定義されています。

メソッドレスポンス

REST API のパブリックインターフェイスであり、アプリケーションデベロッパーが API からの レスポンスに求めるステータスコード、ヘッダー、本文モデルが定義されています。

Mock 統合

モック統合では、API のレスポンスは統合バックエンドを必要とすることなく、API Gateway か ら直接生成されます。API デベロッパーは、API Gateway がモック統合リクエストにどのように 応答するかを決定します。そのため、特定のステータスコードとレスポンスを関連付ける、メ ソッドの統合リクエストと統合レスポンスを設定します。

モデル

リクエストまたはレスポンスペイロードのデータ構造を指定するデータスキーマ。API の厳密に 型指定された SDK を生成するために、モデルが必要です。また、ペイロードの検証にも使用さ れます。モデルは、サンプルマッピングテンプレートを生成して本稼働マッピングテンプレート の作成を開始するうえで役立ちます。このモデルは有益ですが、マッピングテンプレートを作成 するうえで必須ではありません。

<span id="page-19-1"></span>プライベート API

「[プライベート API エンドポイント」](#page-19-1)を参照してください。

<span id="page-19-0"></span>プライベート API エンドポイント

インターフェイス VPC エンドポイントを介して公開された API エンドポイント。これにより、 クライアントは VPC 内部で安全にプライベート API リソースにアクセスすることができます。 プライベート API はパブリックインターネットからは分離されており、アクセス権限を付与され ている API Gateway の VPC エンドポイントを使用してのみアクセスできます。

プライベート統合

クライアントが、リソースをパブリックインターネットに公開することなく、プライベート REST API エンドポイントを介してお客様の VPC 内のリソースにアクセスする、API Gateway の統合タイプです。

プロキシ統合

単純化された API Gateway 統合設定。HTTP プロキシ統合または Lambda プロキシ統合としてプ ロキシ統合を設定できます。

HTTP プロキシ統合の場合、API Gateway はフロントエンドと HTTP バックエンド間のリクエス トとレスポンスの全体を渡します。Lambda プロキシ統合の場合、API Gateway はリクエスト全 体をバックエンド Lambda 関数に入力として送信します。API Gateway は、その後、Lambda 関 数の出力をフロントエンドの HTTP レスポンスに変換します。

REST API でのプロキシ統合は、プロキシリソースとともに最もよく使用されます。プロキシリ ソースは、greedy パス変数 ({proxy+} など) とキャッチオールの ANY メソッドの組み合わせに よって表されます。

クイック作成

クイック作成を使用すると、HTTP API の作成を簡素化できます。クイック作成は、Lambda ま たは HTTP 統合、デフォルトのキャッチオールルート、および変更を自動的にデプロイするよ うに設定されたデフォルトステージを持つ API を作成します。詳細については、「[the section](#page-1025-1)  [called "AWS CLI を使用して HTTP API を作成する"」](#page-1025-1)を参照してください。

<span id="page-20-0"></span>リージョン API エンドポイント

指定されたリージョンにデプロイされ、同じ AWS リージョン内の EC2 インスタンスなどのク ライアントに対応する目的である API のホスト名。API リクエストは、CloudFront ディストリ ビューションを経由せず、リージョン固有の API Gateway API を直接ターゲットとします。リー ジョン内のリクエストについては、リージョンエンドポイントは、CloudFront ディストリビュー ションへの不要なラウンドトリップをバイパスします。

さらに、[レイテンシーに基づくルーティング](https://docs.aws.amazon.com/Route53/latest/DeveloperGuide/routing-policy.html#routing-policy-latency)をリージョン別エンドポイントに適用して、同じ リージョン別 API エンドポイント設定を使用して、同じカスタムドメイン名をデプロイされた各 API に設定し、さらにレイテンシーに基づく DNS レコードを Route 53 に設定してクライアント リクエストをレイテンシーが最も低いリージョンにルーティングして API を複数のリージョンに デプロイすることができます。

「[API エンドポイント」](#page-17-0)を参照してください。

ルート

API Gateway の WebSocket ルートは、メッセージの内容に基づいて、受信メッセージを AWS Lambda 関数などの特定の統合に転送するために使用されます。WebSocket API を定義するとき は、ルートキーおよび統合バックエンドを指定します。ルートキーはメッセージの本文中にある 属性です。受信メッセージでルートキーが一致した場合、統合バックエンドが呼び出されます。

デフォルトのルートは、一致しないルートキーに対して設定したり、ルーティングを実行してリ クエストを処理するバックエンドコンポーネントにそのままメッセージを渡すプロキシモデルを 指定したりできます。

ルートリクエスト

API Gateway での WebSocket API メソッドのパブリックインターフェイスであり、アプリケー ションデベロッパーが API を介してバックエンドにアクセスするためにリクエストで送る必要の ある本文が定義されています。

ルートレスポンス

WebSocket API のパブリックインターフェイスであり、アプリケーションデベロッパーが API Gateway に求めるステータスコード、ヘッダー、本文モデルが定義されています。

使用量プラン

[使用量プラン](#page-794-1)により、選択した API クライアントは、1 つ以上のデプロイされた REST API また は WebSocket API にアクセスできます。使用料プランを使用して、スロットリングとクォータ 制限を設定できます。これらは、個々のクライアント API キーに適用されます。

WebSocket 接続

API Gateway は、クライアントと API Gateway 自体の間の永続的な接続を維持します。API Gateway と Lambda 関数などのバックエンド統合の間には永続的な接続はありません。バックエ ンドサービスは、クライアントから受信したメッセージの内容に基づいて、必要に応じて呼び出 されます。

#### <span id="page-21-0"></span>REST API と HTTP API 間で選択する

REST API と HTTP API は、いずれも RESTful API 製品です。REST API は HTTP API よりも多くの 機能をサポートしていますが、HTTP API は低価格で提供できるように最小限の機能で設計されてい ます。API キー、クライアントごとのスロットリング、リクエストの検証、AWS WAF の統合、プラ イベート API エンドポイントなどの機能が必要な場合は、REST API を選択します。REST API に含 まれる機能が必要ない場合は、HTTP API を選択します。

次のセクションは、REST API および HTTP API で使用できるコア機能をまとめたものです。

#### <span id="page-21-1"></span>[エンドポイントタイプ]

エンドポイントタイプは、API Gateway が API 用に作成するエンドポイントを指します。詳細につ いては、「[the section called "API Gateway エンドポイントタイプ"](#page-301-0)」を参照してください。

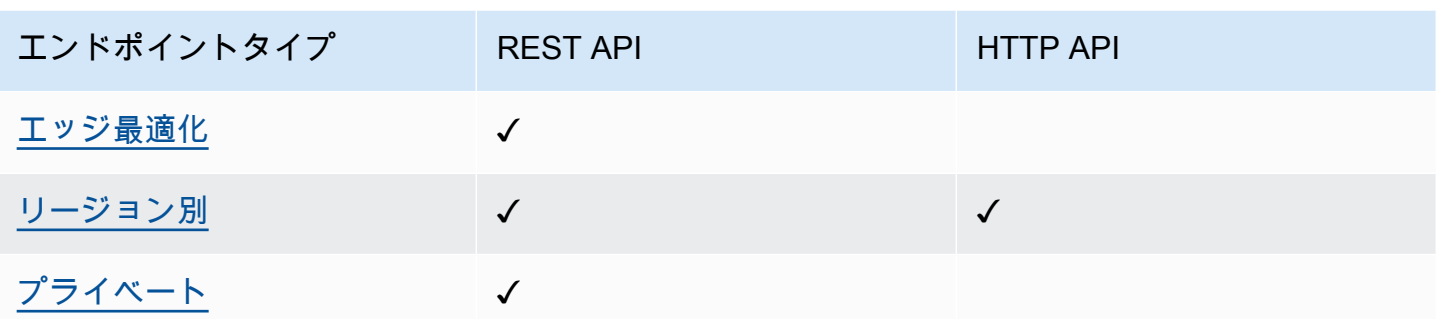

<span id="page-22-0"></span>セキュリティ

API Gateway は、悪意のあるアクターやトラフィックの急増など、特定の脅威から API を保護する さまざまな方法を提供します。詳細については、「[the section called "保護"」](#page-920-0)および「the section [called "保護"」](#page-1101-0)を参照してください。

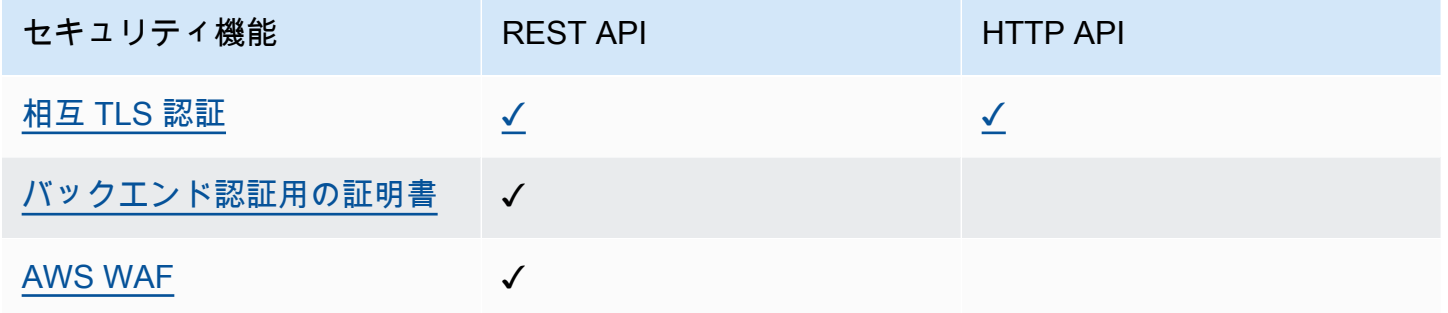

#### <span id="page-22-1"></span>認証

API Gateway は API へのアクセスを制御し管理する複数のメカニズムをサポートしています。詳細 については、[the section called "アクセスコントロール"お](#page-325-0)よび[the section called "アクセスコントロー](#page-1028-0) [ル"を](#page-1028-0)参照してください。

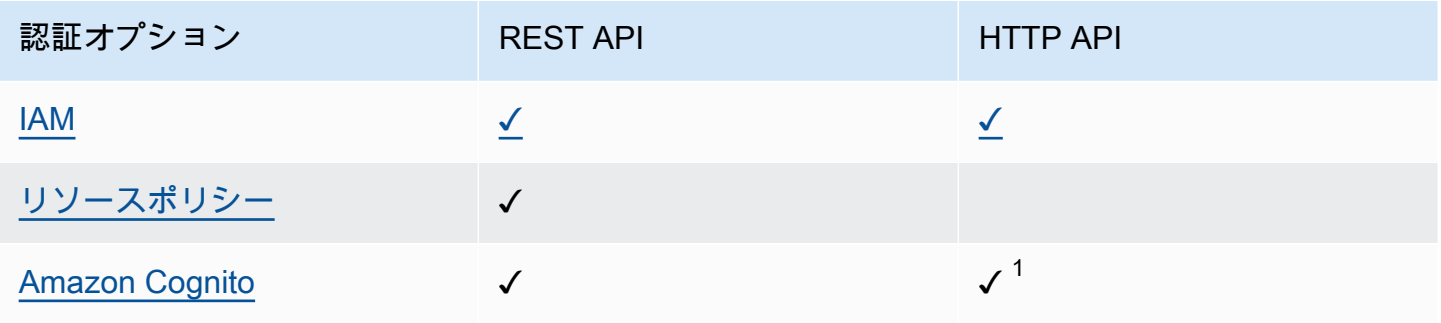

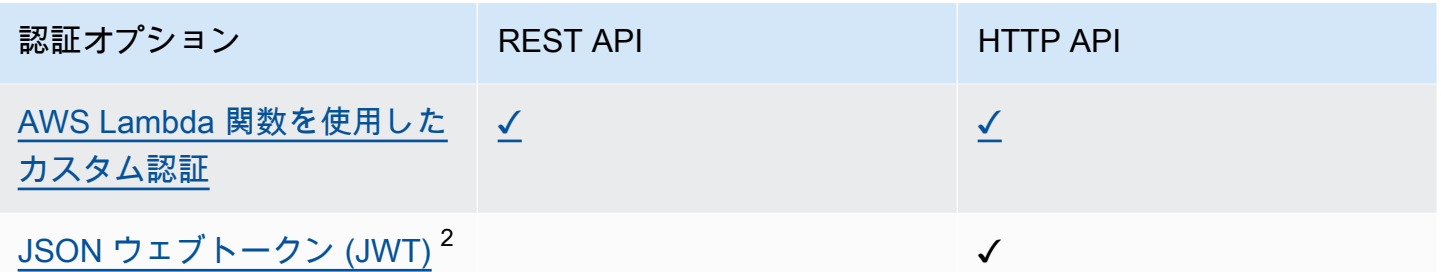

<sup>1</sup> Amazon Cognito は [JWT オーソライザーと](#page-1040-0)共に使用できます。

 $^{\text{\tiny 2}}$  [Lambda 認証](#page-364-0) を使用して、REST API の JWT を検証できます。

#### <span id="page-23-0"></span>API 管理

API キーやクライアントごとのレート制限などの API 管理機能が必要な場合は、REST API を選択 します。詳細については、[the section called "配布"、](#page-794-0)[the section called "カスタムドメイン名"、](#page-737-0)およ び[the section called "カスタムドメイン名"を](#page-1093-0)参照してください。

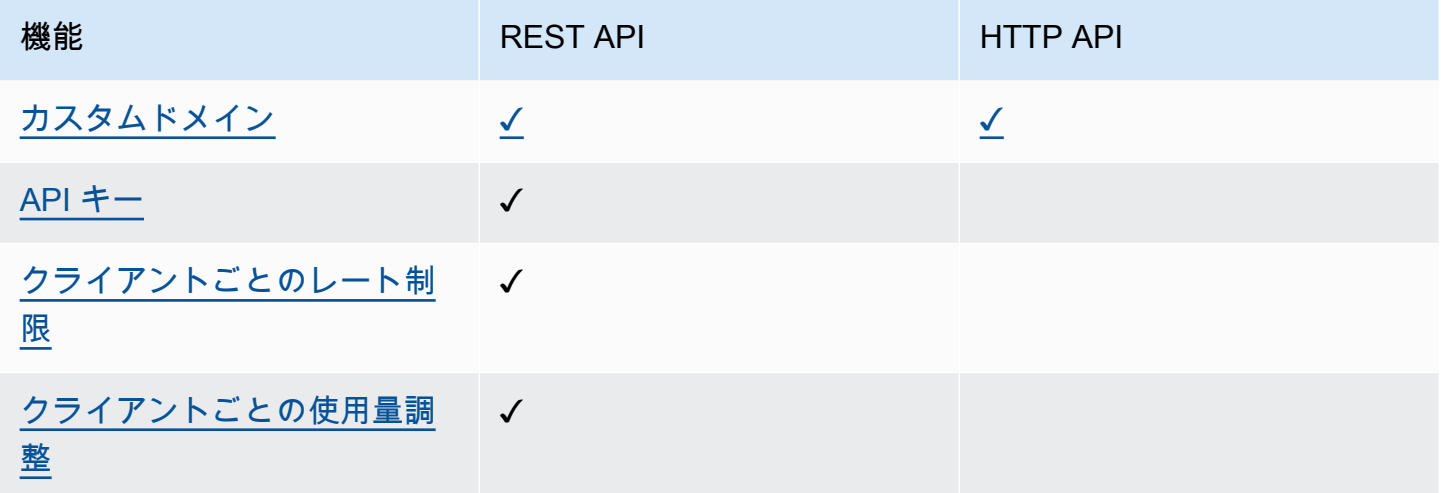

#### <span id="page-23-1"></span>開発

API Gateway API の開発中、API の特性をいくつか決定することになります。これらの特性は API のユースケースによって異なります。詳細については、「[the section called "開発"」](#page-300-1)および「[the](#page-1023-1)  [section called "開発"」](#page-1023-1)を参照してください。

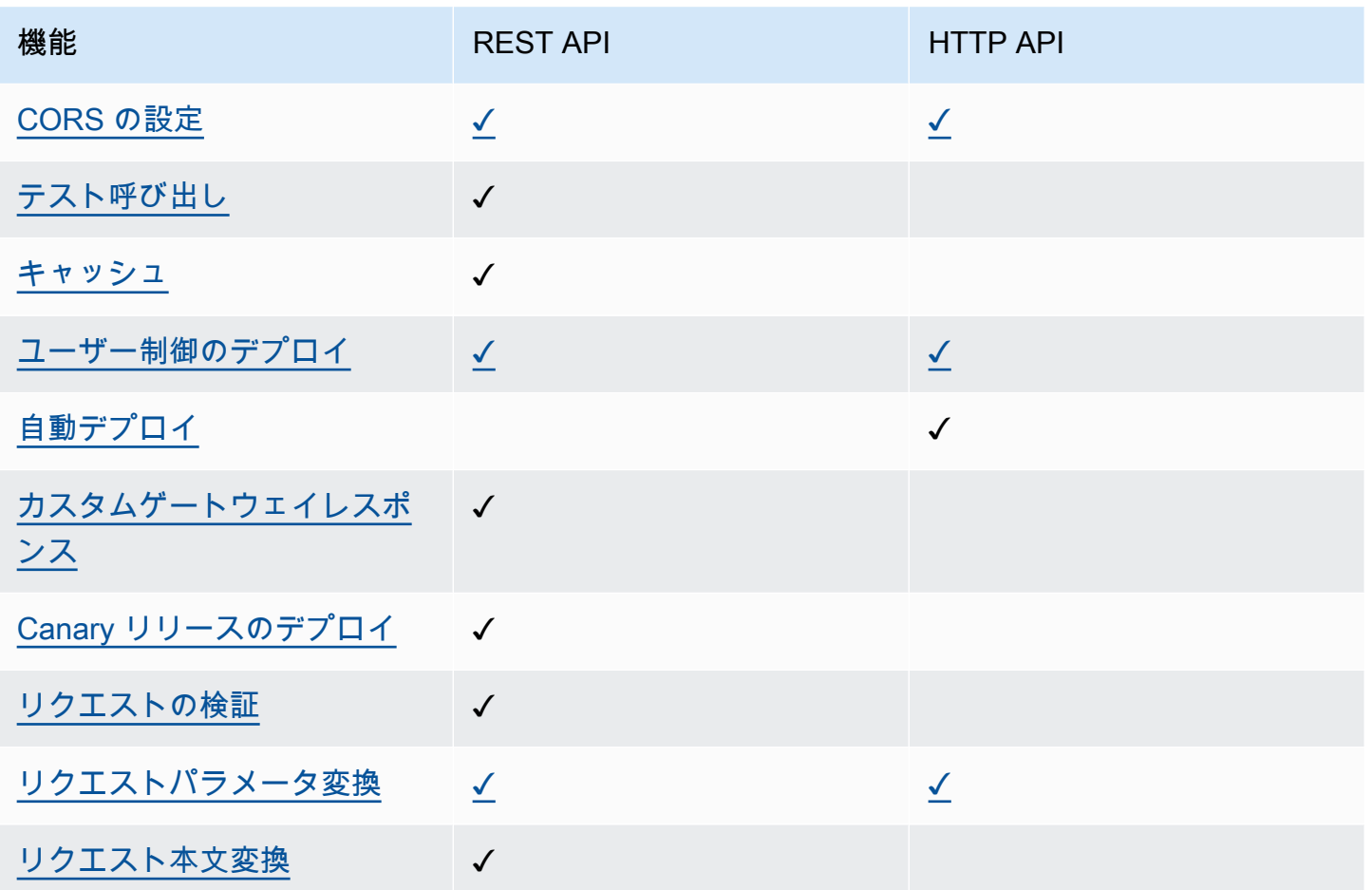

### <span id="page-24-0"></span>モニタリング

API Gateway は、API リクエストをログに記録し、API をモニタリングするためのいくつかのオプ ションをサポートしています。詳細については、[the section called "監視"お](#page-991-0)よび[the section called "監](#page-1108-0) [視"を](#page-1108-0)参照してください。

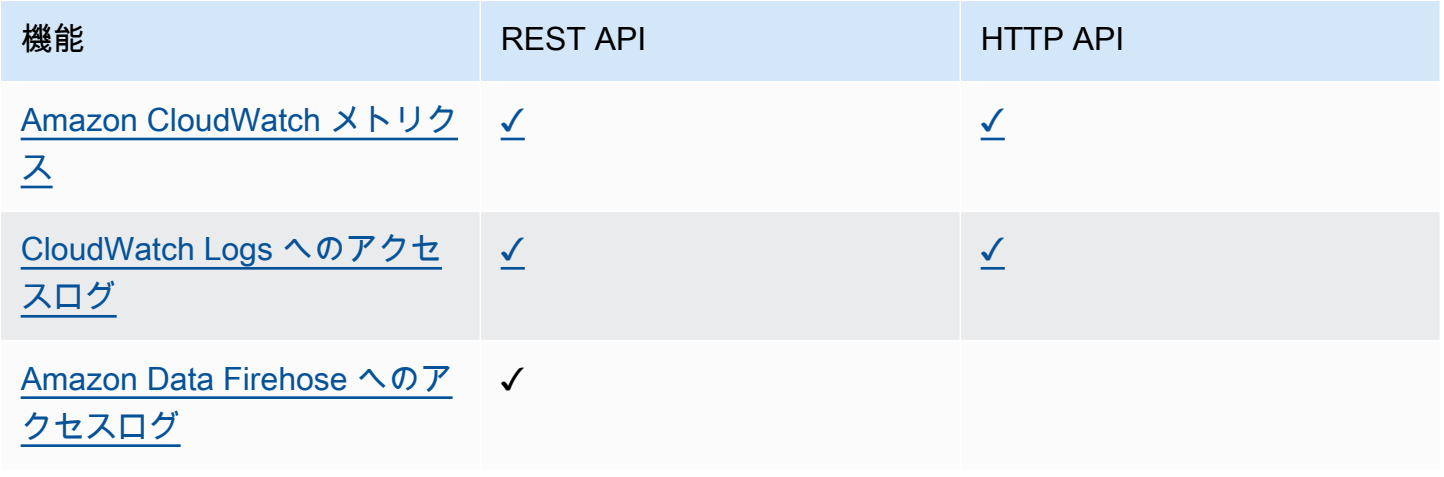

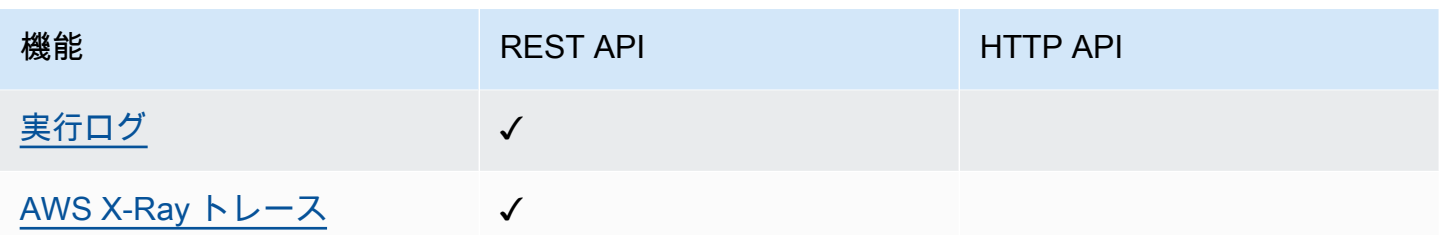

### <span id="page-25-0"></span>統合

統合により、API Gateway API がバックエンドリソースに接続されます。詳細については、[the](#page-409-0)  [section called "統合"お](#page-409-0)よび[the section called "統合"を](#page-1047-0)参照してください。

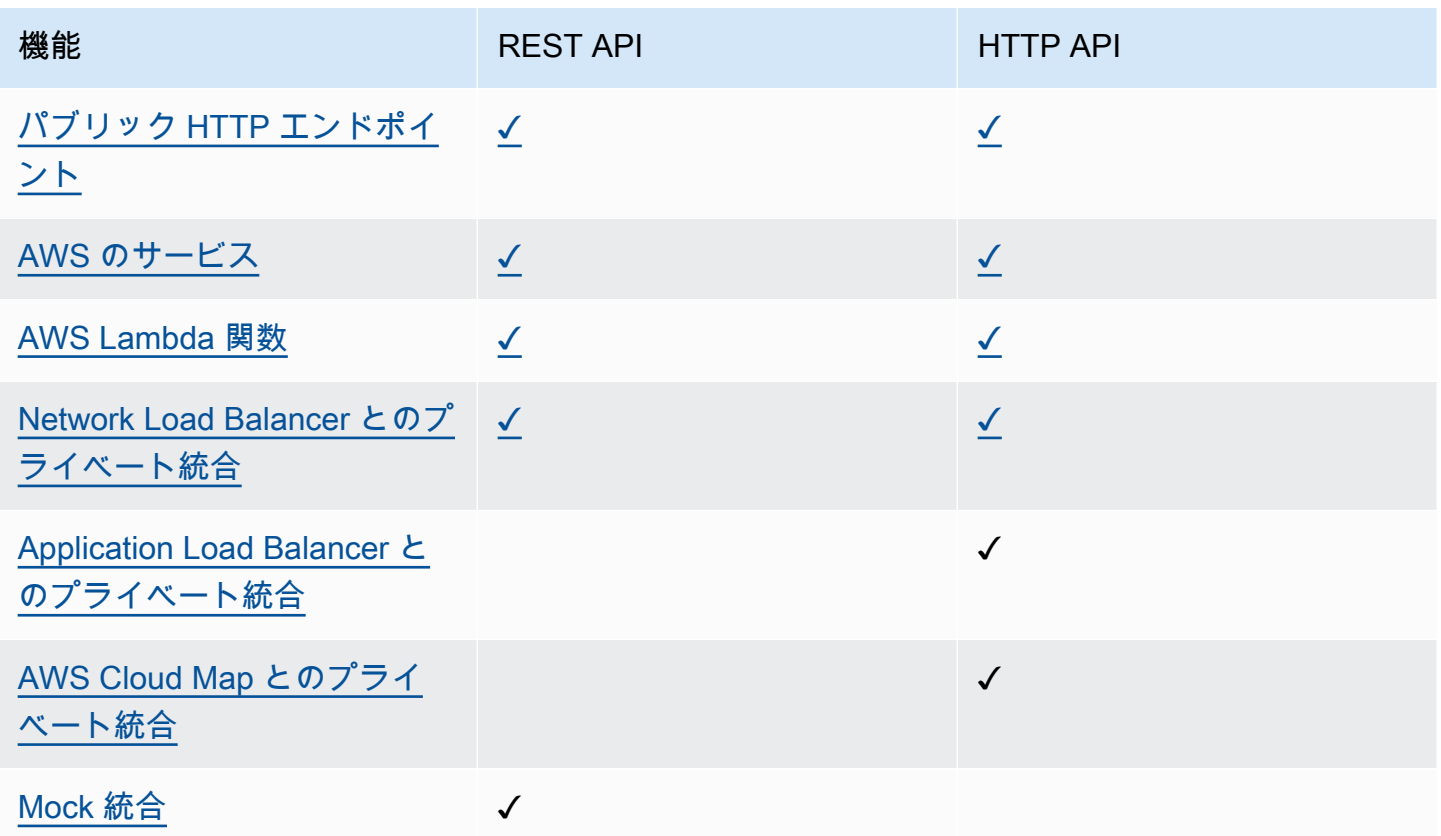

# <span id="page-25-1"></span>REST API コンソールの開始方法

この入門演習では、API Gateway REST API コンソールを使用してサーバーレス REST API を作成 します。サーバーレス API を使用すると、サーバーのプロビジョニングや管理に時間をとられる 事なく、アプリケーションに集中することができます。このエクササイズの所要時間は 20 分未満 で、[AWS の無料利用枠内で](https://aws.amazon.com/free/)実行できます。

まずはじめに、Lambda コンソールを使用して Lambda 関数を作成します。次に、API Gateway REST API コンソールを使用してREST API を作成します。次に、API メソッドを作成し、Lambda プロキシ統合を使用して Lambda 関数と統合します。最後に、API をデプロイして呼び出します。

REST API を呼び出すと、API Gateway はリクエストを Lambda 関数にルーティングしま す。Lambda は関数を実行し、API Gateway に応答を返します。それから API Gateway はレスポン スを返します。

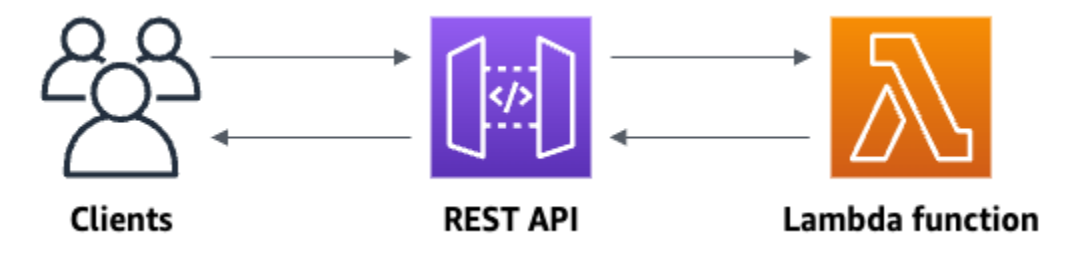

この演習を完了するには、AWS アカウント アカウントと、コンソールへのアクセス権がある AWS Identity and Access Management (IAM) ユーザーが必要です。詳細については、[「API Gateway の開](#page-31-0) [始方法の前提条件](#page-31-0)」を参照してください。

トピック

- [ステップ 1: Lambda 関数を作成する](#page-26-0)
- [ステップ 2: REST API を作成する](#page-27-0)
- [ステップ 3: Lambda プロキシ統合を作成する](#page-28-0)
- [ステップ 4: API をデプロイする](#page-28-1)
- [ステップ 5: API を呼び出す](#page-28-2)
- [\(オプション\) ステップ 6: クリーンアップする](#page-29-0)

#### <span id="page-26-0"></span>ステップ 1: Lambda 関数を作成する

API のバックエンドには Lambda 関数を使用します。Lambda は必要に応じてコードを実行し、1 日 あたり数個のリクエストから 1 秒あたり数千のリクエストまで自動的にスケールします。

この演習では、Lambda コンソールで既定の Node.js 関数を使用します。

Lambda 関数を作成するには

- 1. Lambda コンソール ([https://console.aws.amazon.com/lambda/\)](https://console.aws.amazon.com/lambda) にサインインします。
- 2. [関数の作成] を選択します。
- 3. [基本的な情報] の [関数名] に「**my-function**」と入力します。
- 4. [Create function (関数の作成)] を選択します。

デフォルトの Lambda 関数コードは、次のようになります。

```
export const handler = async (event) => { 
     const response = { 
         statusCode: 200, 
         body: JSON.stringify('The API Gateway REST API console is great!'), 
     }; 
     return response;
};
```
この演習の関数の応答が [API Gateway が必要とする形式と](#page-437-0)一致している限り、Lambda 関数を変更 できます。

デフォルトのレスポンスの本文 (Hello from Lambda!) を The API Gateway REST API console is great! に置き換えます。サンプル関数を呼び出すと、更新されたレスポンスととも にクライアントに 200 レスポンスが返されます。

<span id="page-27-0"></span>ステップ 2: REST API を作成する

次に、ルートリソース (/) を使用して REST API を作成します。

REST API を作成するには

- 1. <https://console.aws.amazon.com/apigateway>で API Gateway コンソールにサインインします。
- 2. 次のいずれかを行います。
	- 最初の API を作成するには、[REST API] で [ビルド] を選択します。
	- 以前に API を作成した場合は、[API の作成] を選択し、REST API] の [ビルド] を選択しま す。
- 3. [API 名] に「**my-rest-api**」と入力します。
- 4. (オプション) [説明] に説明を入力します。
- 5. [API エンドポイントタイプ] を [リージョン別] に設定したままにします。
- 6. API の作成 を選択します。

#### <span id="page-28-0"></span>ステップ 3: Lambda プロキシ統合を作成する

次に、ルートリソース (/) に REST API の API メソッドを作成し、プロキシ統合を使用して Lambda 関数とそのメソッドと統合します。Lambda プロキシ統合では、API Gateway はクライアントからの 受信リクエストを直接Lambda関数に渡します。

Lambda プロキシ統合を作成するには

- 1. / リソースを選択し、[メソッドの作成] を選択します。
- 2. [メソッドタイプ] では、ANY を選択します。
- 3. [統合タイプ] で、[Lambda 関数] を選択します。
- 4. [Lambda プロキシ統合]を有効にします。
- 5. [Lambda 関数]に「**my-function**」と入力し、Lambda 関数を選択します。
- 6. [メソッドの作成] を選択します。

#### <span id="page-28-1"></span>ステップ 4: API をデプロイする

次に、API デプロイを作成し、それをステージに関連付けます。

#### API をデプロイするには

- 1. [API のデプロイ] を選択します。
- 2. [ステージ] で [新規ステージ] を選択します。
- 3. [Stage name (ステージ名)] に **Prod** と入力します。
- 4. (オプション) [説明] に説明を入力します。
- 5. [デプロイ] を選択します。

これで、クライアントは API を呼び出すことができます。API をデプロイする前に API をテストす るには、オプションで ANY メソッドを選択し、[テスト] タブに移動して [テスト] を選択することも できます。

#### <span id="page-28-2"></span>ステップ 5: API を呼び出す

API を呼び出すには

1. メインのナビゲーションペインで、[ステージ] を選択します。

#### 2. [ステージの詳細] で、コピーアイコンを選択して API の呼び出し URL をコピーします。

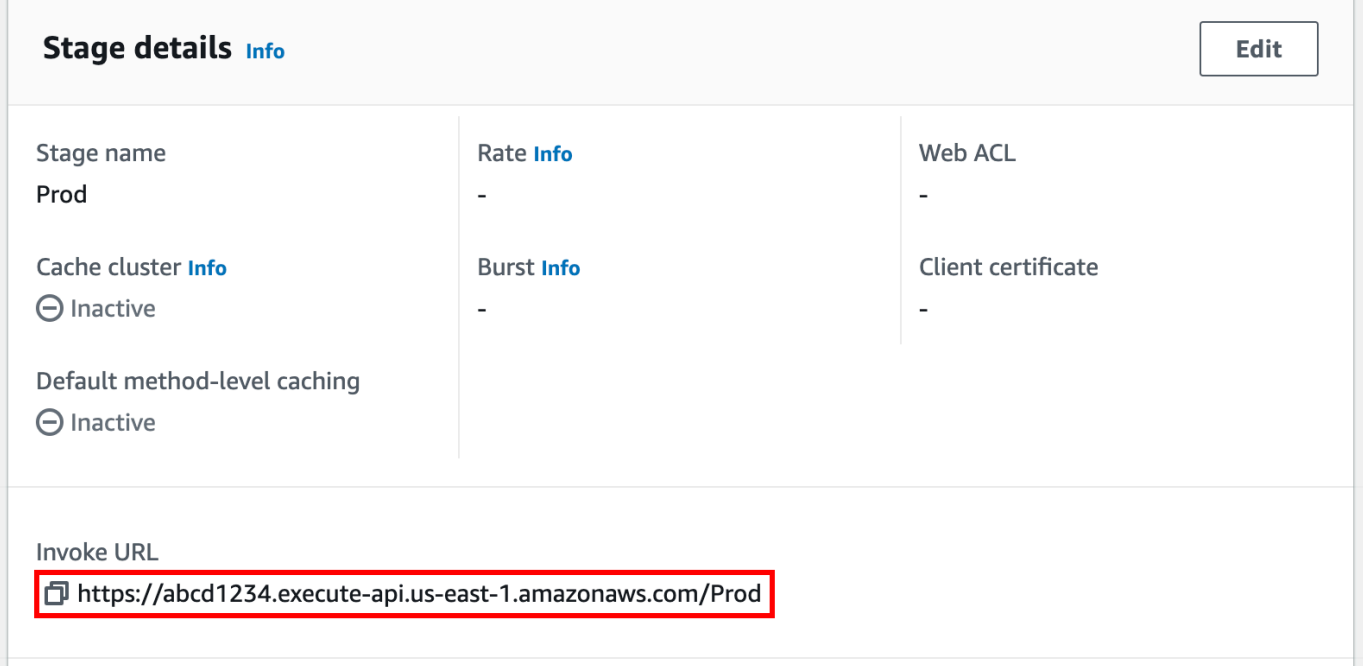

3. ウェブブラウザに呼び出し URL を入力します。

URL は次のようになります。https://*abcd123*.execute-api.*useast-2*.amazonaws.com/Prod

ブラウザが API にGETリクエストを送信します。

4. API の応答を確認します。ブラウザにテキスト"The API Gateway REST API console is great!"が表示されるはずです。

### <span id="page-29-0"></span>(オプション) ステップ 6: クリーンアップする

AWS アカウント にかかる不要なコストを回避するには、この演習で作成したリソースを削除しま す。次の手順では、REST API、Lambda 関数、および関連リソースを削除します。

#### REST API を削除するには

- 1. [リソース] ペインで、[API アクション]、[API の削除] を選択します。
- 2. [API の削除] ダイアログボックスに「確認」と入力し、[削除] を選択します。

Lambda 関数を削除するには

- 1. Lambda コンソール ([https://console.aws.amazon.com/lambda/\)](https://console.aws.amazon.com/lambda) にサインインします。
- 2. [関数] ページで、関数を選択します。[アクション]、[削除] の順に選択します。
- 3. [1 関数の削除] ダイアログボックスに「**delete**」と入力し、[削除] を選択します。

Lambda 関数のロググループを削除するには

- 1. Amazon CloudWatch コンソールで、[\[Log groups \(ロググループ\)\] ページ](https://console.aws.amazon.com/cloudwatch/home#logs:)を開きます。
- 2. [ロググループ] ページで、関数のロググループ (/aws/lambda/my-function) を選択しま す。[アクション] で、[ロググループの削除] を選択します。
- 3. ロググループの削除ダイアログボックスで、[削除] をクリックします。

Lambda 関数の実行ロールを削除するには

- 1. IAM コンソールの[ロールページを](https://console.aws.amazon.com/iam/home?#/roles)開きます。
- 2. (オプション) [ロール] ページの検索ボックスに、「**my-function**」と入力します。
- 3. 関数のロール (例:my-function-*31exxmpl*) を選択し、[削除] を選択します。
- 4. [**my-function-***31exxmpl* を削除しますか?] ダイアログボックスにロール名を入力し、[削除] を選択します。

**1** Tip

AWS CloudFormation または AWS Serverless Application Model (AWS SAM) を使用し て、AWS リソースの作成とクリーンアップを自動化できます。いくつかのサンプル AWS CloudFormationテンプレートについては、awsdocs GitHub リポジトリにある [API Gateway](https://github.com/awsdocs/amazon-api-gateway-developer-guide/tree/main/cloudformation-templates) [のサンプルテンプレート](https://github.com/awsdocs/amazon-api-gateway-developer-guide/tree/main/cloudformation-templates)を参照してください。

# <span id="page-31-0"></span>API Gateway の開始方法の前提条件

<span id="page-31-1"></span>Amazon API Gateway を初めて使用する場合は、事前に以下のタスクを実行してください。

### AWS アカウントへのサインアップ

AWS アカウントがない場合は、以下のステップを実行して作成します。

AWS アカウントにサインアップするには

- 1. <https://portal.aws.amazon.com/billing/signup> を開きます。
- 2. オンラインの手順に従います。

サインアップ手順の一環として、通話呼び出しを受け取り、電話キーパッドで検証コードを入力 するように求められます。

AWS アカウントにサインアップすると、AWS アカウントのルートユーザーが作成されます。 ルートユーザーには、アカウントのすべてのAWS のサービスとリソースへのアクセス権があり ます。セキュリティのベストプラクティスとして、ユーザーに管理アクセスを割り当て、ルート ユーザーのみを使用して[ルートユーザーアクセスが必要なタスク](https://docs.aws.amazon.com/accounts/latest/reference/root-user-tasks.html)を実行してください。

サインアップ処理が完了すると、AWS からユーザーに確認メールが送信されます。[https://](https://aws.amazon.com/)  [aws.amazon.com/](https://aws.amazon.com/) の [アカウント] をクリックして、いつでもアカウントの現在のアクティビティを 表示し、アカウントを管理することができます。

### <span id="page-31-2"></span>管理アクセスを持つユーザーを作成する

AWS アカウント にサインアップしたら、AWS アカウントのルートユーザー をセキュリティで保護 し、AWS IAM Identity Center を有効にして、管理ユーザーを作成します。これにより、日常的なタ スクにルートユーザーを使用しないようにします。

AWS アカウントのルートユーザーをセキュリティで保護する

1. [ルートユーザー] を選択し、AWS アカウント のメールアドレスを入力して、アカウント所有者 として [AWS Management Console](https://console.aws.amazon.com/) にサインインします。次のページでパスワードを入力しま す。

ルートユーザーを使用してサインインする方法については、AWS サインイン ユーザーガイドの 「[ルートユーザーとしてサインインする](https://docs.aws.amazon.com/signin/latest/userguide/console-sign-in-tutorials.html#introduction-to-root-user-sign-in-tutorial)」を参照してください。

2. ルートユーザーの多要素認証 (MFA) を有効にします。

手順については、IAM ユーザーガイドの「[AWS アカウント のルートユーザーの仮想 MFA デバ](https://docs.aws.amazon.com/IAM/latest/UserGuide/enable-virt-mfa-for-root.html) [イスを有効にする \(コンソール\)](https://docs.aws.amazon.com/IAM/latest/UserGuide/enable-virt-mfa-for-root.html)」を参照してください。

#### 管理アクセスを持つユーザーを作成する

1. IAM アイデンティティセンターを有効にします。

手順については、「AWS IAM Identity Center ユーザーガイド」の「[AWS IAM Identity Center の](https://docs.aws.amazon.com/singlesignon/latest/userguide/get-set-up-for-idc.html) [有効化](https://docs.aws.amazon.com/singlesignon/latest/userguide/get-set-up-for-idc.html)」を参照してください。

2. IAM アイデンティティセンターで、ユーザーに管理アクセスを付与します。

IAM アイデンティティセンターディレクトリ をアイデンティティソースとして使用するチュー トリアルについては、「AWS IAM Identity Center ユーザーガイド」の「[デフォルト IAM アイデ](https://docs.aws.amazon.com/singlesignon/latest/userguide/quick-start-default-idc.html) [ンティティセンターディレクトリを使用したユーザーアクセスの設定](https://docs.aws.amazon.com/singlesignon/latest/userguide/quick-start-default-idc.html)」を参照してください。

管理アクセス権を持つユーザーとしてサインインする

• IAM アイデンティティセンターのユーザーとしてサインインするには、IAM アイデンティティ センターのユーザーの作成時に E メールアドレスに送信されたサインイン URL を使用します。

IAM Identity Center ユーザーを使用してサインインする方法については、AWS サインイン ユー ザーガイドの「[AWS アクセスポータルにサインインする」](https://docs.aws.amazon.com/signin/latest/userguide/iam-id-center-sign-in-tutorial.html)を参照してください。

追加のユーザーにアクセス権を割り当てる

1. IAM アイデンティティセンターで、最小特権のアクセス許可を適用するというベストプラク ティスに従ったアクセス許可セットを作成します。

手順については、「AWS IAM Identity Center ユーザーガイド」の「[権限設定を作成する」](https://docs.aws.amazon.com/singlesignon/latest/userguide/get-started-create-a-permission-set.html)を参 照してください。

2. グループにユーザーを割り当て、そのグループにシングルサインオンアクセス権を割り当てま す。

手順については、「AWS IAM Identity Center ユーザーガイド」の「<u>グループの参加</u>」を参照し てください。

# <span id="page-34-0"></span>API Gateway の開始方法

この入門エクササイズでは、サーバーレス API を作成します。サーバーレス API を使用すると、 サーバーのプロビジョニングや管理に時間をとられる事なく、アプリケーションに集中することがで きます。このエクササイズの所要時間は 20 分未満で、[AWS の無料利用枠内で](https://aws.amazon.com/free/)実行できます。

はじめに、AWS Lambda コンソールを使用して Lambda 関数を作成します。次に、API Gateway コ ンソールを使用して HTTP API を作成します。次に、API を呼び出します。

**a** Note

この演習では、HTTP API を使用します。API Gateway は、より多くの機能を含む REST API もサポートしています。REST API を使用するチュートリアルについては、「[the](#page-25-1) [section called "REST API コンソールの開始方法"」](#page-25-1)を参照してください。 HTTP API と REST API の違いの詳細については、[「the section called "REST API と HTTP](#page-21-0) [API 間で選択する "」](#page-21-0)を参照してください。

HTTP API を呼び出すと、API Gateway はリクエストを Lambda 関数にルーティングしま す。Lambda は Lambda 関数を実行し、API Gateway に応答を返します。それから API Gateway は レスポンスを返します。

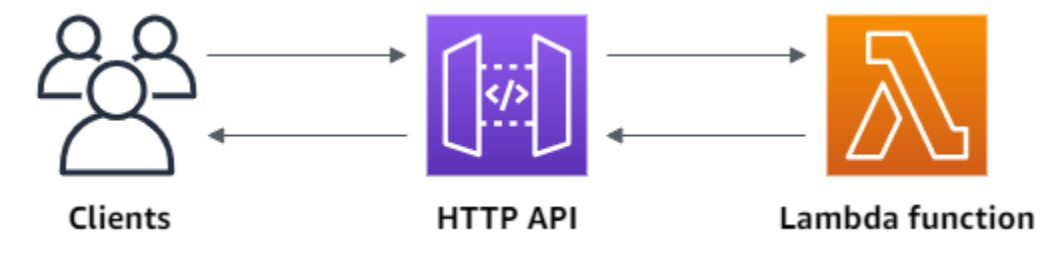

このエクササイズを完了するには、AWS アカウントと、コンソールへのアクセス権がある AWS Identity and Access Management ユーザーが必要です。詳細については、「[前提条件」](#page-31-0)を参照して ください。

トピック

- [ステップ 1: Lambda 関数を作成する](#page-35-0)
- [ステップ 2: HTTP API を作成する](#page-35-1)
- [ステップ 3: API をテストする](#page-36-0)
- [\(オプション\)ステップ 4: クリーンアップする](#page-37-0)

• [次のステップ](#page-38-0)

### <span id="page-35-0"></span>ステップ 1: Lambda 関数を作成する

API のバックエンドには Lambda 関数を使用します。Lambda は必要に応じてコードを実行し、1 日 あたり数個のリクエストから 1 秒あたり数千のリクエストまで自動的にスケールします。

この例では、Lambda コンソールから既定の Node.js 関数を使用します。

Lambda 関数を作成するには

- 1. Lambda コンソール ([https://console.aws.amazon.com/lambda/\)](https://console.aws.amazon.com/lambda) にサインインします。
- 2. [関数の作成] を選択します。
- 3. [関数名] に「**my-function**」と入力します。
- 4. [関数の作成] を選択します。

この例の関数は、クライアントへの応答200とテキストHello from Lambda!を返します 。

関数の応答が [API Gateway が必要とする形式と](#page-1052-0)一致している限り、Lambda 関数を変更できます。

デフォルトの Lambda 関数コードは、次のようになります。

```
export const handler = async (event) => {
     const response = { 
         statusCode: 200, 
         body: JSON.stringify('Hello from Lambda!'), 
     }; 
     return response;
};
```
# <span id="page-35-1"></span>ステップ 2: HTTP API を作成する

次に、HTTP API を作成します。API Gateway は、REST API と WebSocket API もサポートします が、このエクササイズでは HTTP API が最適です。REST API は HTTP API よりも多くの機能をサ ポートしますが、この演習では、これらの機能は必要ありません。HTTP API は低価格で提供できる ように最小限の機能で設計されています。WebSocket API は、全二重通信のためにクライアントと の持続的接続を維持します。この例では必須ではありません。
HTTP API は、Lambda 関数の HTTP エンドポイントを提供します。API Gateway は Lambda 関数 にリクエストをルーティングし、関数の応答をクライアントに返します。

HTTP API を作成するには

- 1. <https://console.aws.amazon.com/apigateway>で API Gateway コンソールにサインインします。
- 2. 次のいずれかを行ってください。
	- 最初の API を作成するには、[ HTTP API ] で [ 構築 ] を選択します。
	- 以前に API を作成した場合は、[ API の作成 ] を選択し、[ HTTP API ] の [構築] を選択しま す。
- 3. [ 統合 ] で、[ 統合の追加 ] を選択します。
- 4. Lambda を選択します。
- 5. [Lambda 関数] に「**my-function**」と入力します。
- 6. [API 名] に「**my-http-api**」と入力します。
- 7. [Next (次へ)] を選択します。
- 8. API Gateway が作成したルートを確認し、[ 次へ ] を選択します。
- 9. API Gateway によって作成されるステージを確認し 、[ Next ] を選択します。
- 10. [Create] を選択します。

これで、クライアントからのリクエストを受信できる Lambda 統合で HTTP API を作成しました。

# ステップ 3: API をテストする

次に、API をテストして作動していることを確認します。シンプルにテストをするため、ウェブブラ ウザを使用して API を呼び出します。

API をテストするために

- 1. API Gateway コンソール ([https://console.aws.amazon.com/apigateway\)](https://console.aws.amazon.com/apigateway) にサインインします。
- 2. API を選択します。
- 3. API の呼び出し URL を書き留めます。

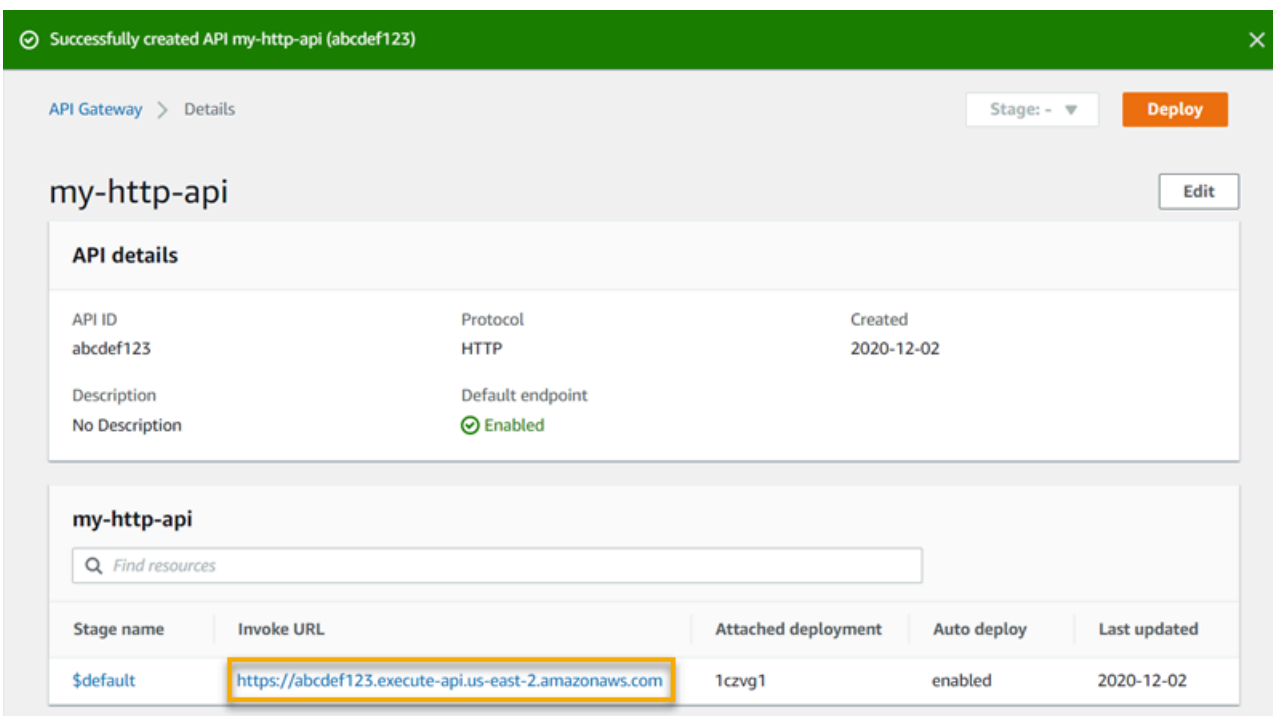

4. API の呼び出し URL をコピーし、Web ブラウザーに入力します。呼び出し URL に Lambda 関 数の名前を追加して、Lambda 関数を呼び出します。デフォルトでは、API Gateway コンソール は Lambda 関数my-functionと同じ名前のルートを作成します。

URL は次のようになります。https://*abcdef123*.execute-api.*useast-2*.amazonaws.com/*my-function*

ブラウザが API にGETリクエストを送信します。

5. API の応答を確認します。ブラウザにテキスト"Hello from Lambda!"が表示されるはずで す。

# (オプション)ステップ 4: クリーンアップする

不要なコストを回避するには、このエクササイズで作成したリソースを削除します。次の手順で は、HTTP API、Lambda 関数、および関連リソースを削除します。

HTTP API を削除するには

- 1. <https://console.aws.amazon.com/apigateway>で API Gateway コンソールにサインインします。
- 2. [ API ] ページで、API を選択します。[ Actions] を選択して、[Delete] を選択します。
- 3. [削除] を選択します。

Lambda 関数を削除するには

- 1. Lambda コンソール ([https://console.aws.amazon.com/lambda/\)](https://console.aws.amazon.com/lambda) にサインインします。
- 2. [ 関数 ] ページで、関数を選択します。[ Actions] を選択して、[Delete] を選択します。
- 3. [削除] を選択します。

Lambda 関数のロググループを削除するには

- 1. Amazon CloudWatch コンソールで、[\[ ロググループページ\]](https://console.aws.amazon.com/cloudwatch/home#logs:)を開きます。
- 2. [ロググループ] ページで、関数のロググループ (/aws/lambda/my-function) を選択します。 [Actions] (アクション) を選択してから、[Delete log group] (ロググループの削除) を選択しま す。
- 3. [削除] を選択します。

Lambda 関数の実行ロールを削除するには

- 1. AWS Identity and Access Management コンソールの [[Roles\]](https://console.aws.amazon.com/iam/home?#/roles) (ロール) ページを開きます。
- 2. 関数のロールを選択します (例: my-function-*31exxmpl*)。
- 3. [ロールの削除] を選択します。
- 4. [はい、削除します] を選択します。

AWS CloudFormation または AWS SAM を使用して、AWS リソースの作成とクリーンアップを自動 化できます。AWS CloudFormation テンプレートの例については、[「サンプル AWS CloudFormation](https://github.com/awsdocs/amazon-api-gateway-developer-guide/tree/main/cloudformation-templates)  [テンプレート](https://github.com/awsdocs/amazon-api-gateway-developer-guide/tree/main/cloudformation-templates)」を参照してください。

# 次のステップ

この例では、AWS Management Console を使用してシンプルな HTTP API を作成しました。HTTP API は Lambda 関数を呼び出し、クライアントに応答を返します。

API Gateway の使用を続けたまま、次のステップに進んでください。

- 以下を含む [API 統合の追加のタイプを設定する](#page-1047-0)
	- [HTTP エンドポイント](#page-1054-0)
	- [VPC 内のプライベートリソース\(Amazon ECS サービスなど\)](#page-1063-0)
- [Amazon Simple Queue Service、AWS Step Functions、Kinesis Data Streams などの AWS サー](#page-1054-1) [ビス](#page-1054-1)
- [API へのアクセスを制御します。](#page-1028-0)
- [API のログの有効化](#page-1111-0)
- [API のスロットリングを設定する](#page-1101-0)
- [カスタムドメインを作成して設定する](#page-1093-0)

コミュニティから Amazon API Gateway に関するヘルプを参照するには、[API Gateway Discussion](https://repost.aws/tags/TAx94GNHn2R3Ot5Ab_HCvlng) [Forum](https://repost.aws/tags/TAx94GNHn2R3Ot5Ab_HCvlng) を参照してください。このフォーラムにアクセスするには、AWS へのサインインが必要にな ることがあります。

AWS から直接 API Gateway のサポートを得るには[、AWS Support ページ](https://aws.amazon.com/premiumsupport/)でサポートオプションを 参照してください。

また、[よくある質問](https://aws.amazon.com/api-gateway/faqs/) (FAQ) を参照したり[、直接お問い合わせ](https://aws.amazon.com/contact-us/)いただくこともできます。

# Amazon API Gateway のチュートリアルとワークショップ

以下のチュートリアルとワークショップでは実践的な演習を提供し、API Gateway の学習に役立ち ます。

REST API チュートリアル

- [AWS Lambda 統合を選択するチュートリアル](#page-41-0)
- [チュートリアル: サンプルをインポートして REST API を作成する](#page-65-0)
- [HTTP 統合を選択するチュートリアル](#page-74-0)
- [チュートリアル: API Gateway のプライベート統合を使用して REST API をビルドする](#page-88-0)
- [チュートリアル: AWS 統合を使用して API Gateway REST API を構築する](#page-91-0)
- [チュートリアル: 2 つの AWS サービス統合と 1 つの Lambda 非プロキシ統合を使用して計算ツー](#page-97-0) [ルの REST API を作成する](#page-97-0)
- [チュートリアル: API Gateway で REST API を Amazon S3 のプロキシとして作成する](#page-126-0)
- [チュートリアル: API Gateway で REST API を Amazon Kinesis のプロキシとして作成する](#page-172-0)
- [チュートリアル: AWS SDKまたは AWS CLI を使用してエッジ最適化 API を作成する](#page-219-0)
- [チュートリアル: プライベート REST API を構築する](#page-252-0)

### HTTP API チュートリアル

- [チュートリアル: Lambda と DynamoDB を使用した CRUD API の構築](#page-259-0)
- [チュートリアル: Amazon ECS サービスへのプライベート統合を使用した HTTP API の構築](#page-271-0)

WebSocket API のチュートリアル

• [チュートリアル: WebSocket API、Lambda、DynamoDB を使用したサーバーレスチャットアプリ](#page-279-0) [ケーションの構築](#page-279-0)

ワークショップ

- [サーバーレスのウェブアプリケーションの構築](https://webapp.serverlessworkshops.io)
- [サーバーレスアプリケーションの CI/CD](https://cicd.serverlessworkshops.io)
- [サーバレスセキュリティワークショップ](https://github.com/aws-samples/aws-serverless-security-workshop)
- [サーバーレス ID 管理、認証、承認](https://auth.serverlessworkshops.io)
- [Amazon API Gateway ワークショップ](https://catalog.workshops.aws/apigateway/en-US)

# Amazon API Gateway REST API チュートリアル

以下のチュートリアルでは API Gateway REST API の学習に役立つ実践的な演習を提供します。

トピック

- [AWS Lambda 統合を選択するチュートリアル](#page-41-0)
- [チュートリアル: サンプルをインポートして REST API を作成する](#page-65-0)
- [HTTP 統合を選択するチュートリアル](#page-74-0)
- [チュートリアル: API Gateway のプライベート統合を使用して REST API をビルドする](#page-88-0)
- [チュートリアル: AWS 統合を使用して API Gateway REST API を構築する](#page-91-0)
- [チュートリアル: 2 つの AWS サービス統合と 1 つの Lambda 非プロキシ統合を使用して計算ツー](#page-97-0) [ルの REST API を作成する](#page-97-0)
- [チュートリアル: API Gateway で REST API を Amazon S3 のプロキシとして作成する](#page-126-0)
- [チュートリアル: API Gateway で REST API を Amazon Kinesis のプロキシとして作成する](#page-172-0)
- [チュートリアル: AWS SDKまたは AWS CLI を使用してエッジ最適化 API を作成する](#page-219-0)
- [チュートリアル: プライベート REST API を構築する](#page-252-0)

## <span id="page-41-0"></span>AWS Lambda 統合を選択するチュートリアル

Lambda 統合を使用して API を構築するには、Lambda プロキシ統合または Lambda 非プロキシ統 合を使用できます。

Lambda プロキシ統合では、Lambda 関数への入力は、リクエストヘッダー、パス変数、クエリ文字 列パラメータ、本文、API 設定データの任意の組み合わせとして表現されます。選択する必要がある のは、Lambda 関数のみです。API Gateway により統合リクエストおよび統合レスポンスが自動で設 定されます。一度セットアップすれば、API メソッドは、既存の設定を変更することなく進化できま す。これが可能なのは、バックエンドの Lambda 関数が受信リクエストデータを解析し、クライア ントに応答するためです。

Lambda 非プロキシ統合では、Lambda 関数への入力が統合リクエストペイロードとして指定されて いることを確認する必要があります。クライアントから提供された入力データは、リクエストパラ

メータとして、適切な統合リクエストボディにマッピングする必要があります。また、クライアン トで指定したリクエストボディを Lambda 関数が認識する形式に変換する必要がある場合もありま す。

Lambda プロキシまたは Lambda 非プロキシ統合のいずれかで、API を作成したアカウントとは異な るアカウントで Lambda 関数を使用できます。

トピック

- [チュートリアル: Lambda プロキシ統合を使用した Hello World REST API の構築](#page-42-0)
- [チュートリアル: Lambda 非プロキシ統合を使用して API Gateway REST API をビルドする](#page-48-0)
- [チュートリアル:クロスアカウント Lambda プロキシ統合を使用して API Gateway REST API をビ](#page-62-0) [ルドする](#page-62-0)

## <span id="page-42-0"></span>チュートリアル: Lambda プロキシ統合を使用した Hello World REST API の構築

[Lambda プロキシ統合は](#page-424-0)、軽量で柔軟な API Gateway API 統合タイプであり、これを使用する と、API メソッドまたは API 全体を Lambda 関数と統合できます。Lambda 関数は[、Lambda がサ](https://docs.aws.amazon.com/lambda/latest/dg/lambda-runtimes.html) [ポートする任意の言語](https://docs.aws.amazon.com/lambda/latest/dg/lambda-runtimes.html)で記述できます。これはプロキシ統合であるため、API を再デプロイする必要 がなく、いつでも Lambda 関数の実装を変更できます。

このチュートリアルでは、以下の作業を行います。

- 「Hello, World!」 Lambda 関数を API のバックエンドにします。
- 「Hello, World!」 Lambda プロキシ統合による API。

トピック

- [「Hello, World!」 Lambda 関数](#page-42-1)
- [「Hello, World!」 API](#page-45-0)
- [API をデプロイしてテストする](#page-47-0)

<span id="page-42-1"></span>「Hello, World!」 Lambda 関数

「Hello, World!」を作成するには Lambda コンソールで Lambda 関数を作成します。

- 1. Lambda コンソール ([https://console.aws.amazon.com/lambda/\)](https://console.aws.amazon.com/lambda) にサインインします。
- 2. AWS ナビゲーションバーで、[AWS リージョン](https://docs.aws.amazon.com/general/latest/gr/apigateway.html)を選択します。

#### **a** Note

Lambda 関数を作成したリージョンを書き留めます。これは、API を作成するときに必 要になります。

- 3. ナビゲーションペインで、[関数] を選択します。
- 4. [関数の作成] を選択します。
- 5. Author from scratch を選択します。
- 6. [基本的な情報] で、以下の作業を行います。
	- a. [関数名] に **GetStartedLambdaProxyIntegration** と入力します。
	- b. [ランタイム] で、サポートされている最新の Node.js または Python ランタイムのいずれか を選択します。
	- c. [Permissions] (許可) で、[Change default execution role] (デフォルトの実行ロールの変更) を展開します。[実行ロール]] ドロップダウンリストで、[AWS ポリシーテンプレートから新 しいロールを作成] を選択します。
	- d. [ロール名] に **GetStartedLambdaBasicExecutionRole** と入力します。
	- e. [Policy templates] フィールドは空白のままにします。
	- f. [関数の作成] を選択します。
- 7. インラインコードエディタの [Function code (関数コード)] に、以下のコードをコピーして貼り付 けます。

Node.js

```
export const handler = function(event, context, callback) { 
     console.log('Received event:', JSON.stringify(event, null, 2)); 
     var res ={ 
         "statusCode": 200, 
         "headers": { 
              "Content-Type": "*/*" 
         } 
     }; 
     var greeter = 'World'; 
     if (event.greeter && event.greeter!=="") { 
         greeter = event.greeter; 
     } else if (event.body && event.body !== "") { 
         var body = JSON.parse(event.body);
```

```
 if (body.greeter && body.greeter !== "") { 
             greeter = body.greeter; 
         } 
     } else if (event.queryStringParameters && 
  event.queryStringParameters.greeter && event.queryStringParameters.greeter !== 
  "") { 
         greeter = event.queryStringParameters.greeter; 
     } else if (event.multiValueHeaders && event.multiValueHeaders.greeter && 
  event.multiValueHeaders.greeter != "") { 
         greeter = event.multiValueHeaders.greeter.join(" and "); 
     } else if (event.headers && event.headers.greeter && event.headers.greeter !
= "") {
         greeter = event.headers.greeter; 
     } 
    res.body = "Hello, " + qreeter + "!";
     callback(null, res);
};
```
#### Python

```
import json
def lambda_handler(event, context): 
     print(event) 
     greeter = 'World' 
     try: 
         if (event['queryStringParameters']) and (event['queryStringParameters']
['greeter']) and ( 
                  event['queryStringParameters']['greeter'] is not None): 
             greeter = event['queryStringParameters']['greeter'] 
     except KeyError: 
         print('No greeter') 
     try: 
         if (event['multiValueHeaders']) and (event['multiValueHeaders']
['greeter']) and ( 
                  event['multiValueHeaders']['greeter'] is not None): 
             greeter = " and ".join(event['multiValueHeaders']['greeter']) 
     except KeyError:
```

```
 print('No greeter') 
 try: 
     if (event['headers']) and (event['headers']['greeter']) and ( 
              event['headers']['greeter'] is not None): 
         greeter = event['headers']['greeter'] 
 except KeyError: 
     print('No greeter') 
 if (event['body']) and (event['body'] is not None): 
     body = json.loads(event['body']) 
     try: 
         if (body['greeter']) and (body['greeter'] is not None): 
              greeter = body['greeter'] 
     except KeyError: 
         print('No greeter') 
res = \{ "statusCode": 200, 
     "headers": { 
          "Content-Type": "*/*" 
     }, 
     "body": "Hello, " + greeter + "!" 
 } 
 return res
```
8. [デプロイ] を選択します。

<span id="page-45-0"></span>「Hello, World!」 API

ここで、「Hello, World!」に API を作成します。API Gateway コンソールを使用して Lambda 関数 を実行します。

「Hello, World!」を作成するには API

- 1. <https://console.aws.amazon.com/apigateway>で API Gateway コンソールにサインインします。
- 2. API Gateway を初めて使用する場合は、サービスの特徴を紹介するページが表示されます。 [REST API] で、[構築] を選択します。[Create Example API (サンプル API の作成)] がポップ アップ表示されたら、[OK] を選択します。

API Gateway を使用するのが初めてではない場合、[Create API] (API を作成)を選択します。 [REST API] で、[構築] を選択します。

- 3. [API 名] に「**LambdaProxyAPI**」と入力します。
- 4. (オプション) [説明] に説明を入力します。
- 5. [API エンドポイントタイプ] を [リージョン別] に設定したままにします。
- 6. API の作成 を選択します。

API を作成したら、リソースを作成します。通常、API リソースはアプリケーションロジックに従っ てリソースツリーに整理されます。この例では、/helloworld リソースを作成します。

#### リソースを作成するには

- 1. / リソースを選択し、[メソッドを作成] を選択します。
- 2. [プロキシのリソース] はオフのままにします。
- 3. [リソースパス] は / のままにします。
- 4. [リソース名] に「**helloworld**」と入力します。
- 5. [CORS (Cross Origin Resource Sharing)] はオフのままにします。
- 6. [リソースの作成] を選択します。

プロキシ統合では、任意の HTTP メソッドを表すすべての ANY メソッドをキャッチオールがらリク エスト全体がそのままバックエンド Lambda 関数に送信されます。実際の HTTP メソッドは、実行 時にクライアントによって指定されます。ANY メソッドでは、単一の API メソッドのセットアップ を DELETE、GET、HEAD、OPTIONS、PATCH、POST および PUT のサポートされるすべての HTTP メソッドに使用できます。

#### **ANY** メソッドを作成するには

- 1. /helloworld リソースを選択し、[メソッドを作成] を選択します。
- 2. [メソッドタイプ] で、[ANY] を選択します。
- 3. [統合タイプ] で、[Lambda 関数] を選択します。
- 4. [Lambda プロキシ統合]を有効にします。
- 5. [Lambda 関数] で、Lambda 関数を作成した AWS リージョンを選択し、関数名を入力します。
- 6. 29 秒のデフォルトのタイムアウト値を使用するには、[デフォルトタイムアウト] をオンのまま にします。カスタムのタイムアウトを設定するには、[デフォルトタイムアウト] を選択してか ら、タイムアウト値を 50 ~ 29000 ミリ秒の間で入力します。
- 7. [メソッドの作成] を選択します。

<span id="page-47-0"></span>API をデプロイしてテストする

API をデプロイするには

- 1. [API のデプロイ] を選択します。
- 2. [ステージ] で [新規ステージ] を選択します。
- 3. [Stage name (ステージ名)] に **test** と入力します。
- 4. (オプション) [説明] に説明を入力します。
- 5. [デプロイ] を選択します。
- 6. [ステージの詳細] で、コピーアイコンを選択して API の呼び出し URL をコピーします。

ブラウザと cURL を使用して Lambda プロキシ統合で API をテストする

API をテストするためにブラウザまたは [cURL](https://curl.se/) を使用できます。

クエリ文字列パラメータのみを使用して GET リクエストをテストする場合は、API の helloworld リソースの URL をブラウザのアドレスバーに入力できます。

API の helloworld リソースの URL を作成するには、リソース helloworld とクエリ文字列パラ メータ ?greeter=John を呼び出し URL に追加します。URL は次のようになります。

https://*r275xc9bmd*.execute-api.*us-east-1*.amazonaws.com/test/helloworld?greeter=John

それ以外のメソッドの場合は、[POSTMAN](https://www.postman.com/) や [cURL](https://curl.se/) などの高度な REST API テストユーティリティ を使用する必要があります。このチュートリアルでは cURL を使用します。以下の cURL コマンド の例は、cURL がコンピュータにインストールされていることを前提としています。

cURL を使用してデプロイした API をテストするには

- 1. ターミナルウィンドウを開きます。
- 2. 次の cURL コマンドをコピーしてターミナルウィンドウに貼り付け、呼び出し URL を前のス テップでコピーした URL に置き換えて、URL の末尾に **/helloworld** を追加します。

**a** Note

Windows でコマンドを実行している場合は、代わりに次の構文を使用してください。

```
curl -v -X POST "https://r275xc9bmd.execute-api.us-east-1.amazonaws.com/
test/helloworld" -H "content-type: application/json" -d "{ \"greeter\": 
  \"John\" }"
```
a. ?greeter=John のクエリ文字列パラメータを使用して API を呼び出すには

curl -X GET 'https://*r275xc9bmd*.execute-api.*us-east-1*.amazonaws.com/test/ helloworld?greeter=John'

b. greeter:John のヘッダーパラメータを使用して API を呼び出すには

```
curl -X GET https://r275xc9bmd.execute-api.us-east-1.amazonaws.com/test/
helloworld \ 
   -H 'content-type: application/json' \ 
   -H 'greeter: John'
```
c. {"greeter":"John"} の本文を使用して API を呼び出すには

```
curl -X POST https://r275xc9bmd.execute-api.us-east-1.amazonaws.com/test/
helloworld \ 
   -H 'content-type: application/json' \ 
  -d '{ "greeter": "John" }'
```
すべてのケースで、出力は、次のレスポンス本文を持つ 200 レスポンスです。

Hello, John!

<span id="page-48-0"></span>チュートリアル: Lambda 非プロキシ統合を使用して API Gateway REST API をビル ドする

このチュートリアルでは、API Gateway コンソールを使用して、クライアントが Lambda 非プロ キシ統合 (カスタム統合とも呼ばれます) で Lambda 関数を呼び出すことができる API を構築しま す。AWS Lambda および Lambda 関数の詳細については[、AWS Lambda デベロッパーガイドを](https://docs.aws.amazon.com/lambda/latest/dg/)参 照してください。

分かりやすくするために、API 設定が最小限のシンプルな Lambda 関数で、カスタムの Lambda 統 合を使用して API Gateway API を構築する手順について説明します。必要に応じて、いくつかのロ ジックについて説明します。カスタムの Lambda 統合の詳細な例については、[「チュートリアル: 2](#page-97-0) [つの AWS サービス統合と 1 つの Lambda 非プロキシ統合を使用して計算ツールの REST API を作](#page-97-0) [成する](#page-97-0)」を参照してください。

API を作成する前に、次に説明されているように AWS Lambda で Lambda 関数を作成し て、Lambda バックエンドをセットアップします。

トピック

- [Lambda 非プロキシ統合用の Lambda 関数の作成](#page-49-0)
- [Lambda 非プロキシ統合を使用して API を作成する](#page-55-0)
- [API メソッドの呼び出しをテストする](#page-58-0)
- [API をデプロイする](#page-60-0)
- [デプロイステージで API をテストする](#page-60-1)
- [クリーンアップ](#page-61-0)

<span id="page-49-0"></span>Lambda 非プロキシ統合用の Lambda 関数の作成

#### **a** Note

Lambda 関数の作成により、AWS アカウントに料金が請求される場合があります。

このステップでは、「Hello, World!」のような Lambda 関数をカスタムの Lambda 統合用に作成し ます。このウォークスルーでは、この関数 GetStartedLambdaIntegration が呼び出されます。

この GetStartedLambdaIntegration の Lambda 関数の実装は次のとおりです。

Node.js

```
'use strict';
var days = ['Sunday', 'Monday', 'Tuesday', 'Wednesday', 'Thursday', 'Friday', 
  'Saturday']; 
var times = ['morning', 'afternoon', 'evening', 'night', 'day'];
```

```
console.log('Loading function');
export const handler = function(event, context, callback) { 
 // Parse the input for the name, city, time and day property values
  let name = event.name === undefined ? 'you' : event.name; 
  let city = event.city === undefined ? 'World' : event.city; 
  let time = times.indexOf(event.time)<0 ? 'day' : event.time; 
  let day = days.indexOf(event.day)<0 ? null : event.day; 
  // Generate a greeting 
 let greeting = 'Good ' + time + ', ' + name + ' of ' + city + '. ';
 if day) greeting += 'Happy ' + day + '!';
  // Log the greeting to CloudWatch 
  console.log('Hello: ', greeting); 
  // Return a greeting to the caller 
  callback(null, { 
       "greeting": greeting 
   }); 
};
```
#### Python

```
import json
days = \{ 'Sunday', 
     'Monday', 
     'Tuesday', 
     'Wednesday', 
     'Thursday', 
     'Friday', 
     'Saturday'}
times = {'morning', 'afternoon', 'evening', 'night', 'day'}
def lambda_handler(event, context): 
     print(event) 
     # parse the input for the name, city, time, and day property values 
     try: 
         if event['name']:
```

```
 name = event['name'] 
 except KeyError: 
     name = 'you' 
 try: 
     if event['city']: 
         city = event['city'] except KeyError: 
     city = 'World' 
 try: 
     if event['time'] in times: 
         time = event['time'] 
     else: 
        time = 'day' except KeyError: 
    time = 'day' try: 
     if event['day'] in days: 
          day = event['day'] 
     else: 
         day = '' except KeyError: 
    day = ' # Generate a greeting 
qreeting = 'Good ' + time + ', ' + name + ' of ' + \setminuscity + '. ' + ['', '  \text{Happy } ' + day + '.'] [day != '']
 # Log the greeting to CloudWatch 
 print(greeting) 
 # Return a greeting to the caller 
 return {"greeting": greeting}
```
カスタムの Lambda 統合の場合、API Gateway は統合リクエストボディとして入力をクライアント から Lambda 関数に渡します。Lambda 関数ハンドラの event オブジェクトが入力です。

Lambda 関数はシンプルです。event、name、city、および time プロパティの入力オブジェク ト (day) を解析します。その後、JSON オブジェクト ({"message":greeting}) として、発信者 に挨拶を返します。このメッセージは "Good [morning|afternoon|day], [*name*|you] in [*city*|World]. Happy *day*!" パターンです。これは、Lambda 関数への入力が、以下の JSON オブジェクトのいずれかであることを前提としています。

"city": "...",

{

```
 "time": "...", 
   "day": "...", 
   "name" : "..."
}
```
詳細については、「[AWS Lambda 開発者ガイド](https://docs.aws.amazon.com/lambda/latest/dg/welcome.html)」を参照してください。

さらに、関数は console.log(...) を呼び出して、その実行を Amazon CloudWatch に記録します。これは、関数のデバッグ時に呼び出しをトレースする場合に役立ちま す。GetStartedLambdaIntegration 関数で呼び出しを記録できるようにするには、Lambda 関 数の適切なポリシーで IAM ロールを設定して CloudWatch ストリームを作成し、そのストリームに ログエントリを追加します。Lambda コンソールに従って、必要な IAM ロールとポリシーを作成し ます。

[OpenAPI ファイルから API をインポートす](https://github.com/aws-samples/api-gateway-secure-pet-store/blob/master/src/main/resources/swagger.yaml#L39)る場合など、API Gateway コンソールを使用せずに API をセットアップする場合には、必要に応じて Lambda 関数を呼び出すための API Gateway の呼び出 しロールとポリシーを明示的に作成し、設定する必要があります。Lambda 呼び出しと API Gateway API の実行ロールの設定の詳細については、「[IAM アクセス許可により API へのアクセスを制御す](#page-350-0) [る](#page-350-0)」を参照してください。

Lambda プロキシ統合用の Lambda 関数、GetStartedLambdaProxyIntegration と比較 すると、GetStartedLambdaIntegration Lambda カスタム統合用の Lambda 関数は、API Gateway API 統合リクエストボディからの入力のみを受け取ります。この関数では、JSON オ ブジェクト、文字列、数値、ブール値、またはバイナリ BLOB の出力を返すことができます。 対照的に、Lambda プロキシ統合の Lambda 関数では、リクエストデータから入力を取り込み ますが、特定の JSON オブジェクトの出力を返す必要があります。Lambda カスタム 統合の GetStartedLambdaIntegration 関数では、入力として API リクエストパラメータを指定するこ とができますが、クライアントリクエストをバックエンドに転送する前に、API Gateway で、必要 な API リクエストパラメータが統合リクエストボディにマッピングされていることを前提としてい ます。そのためには、API デベロッパーは、マッピングテンプレートを作成し、API 作成時に API メ ソッドで設定する必要があります。

GetStartedLambdaIntegration Lambda 関数の作成します。

#### **GetStartedLambdaIntegration** Lambda カスタム統合用の Lambda 関数を作成するには

- 1. <https://console.aws.amazon.com/lambda/>で、AWS Lambda コンソールを開きます。
- 2. 次のいずれかを行ってください。
	- ウェルカムページが表示されたら、[Get Started Now]、[Creae function] の順に選択します。
- [Lambda > Functions (Lambda > 関数)] リストページが表示されたら、[Create function (関数 の作成)] を選択します。
- 3. [Author from scratch] を選択します。
- 4. [一から作成] ペインで、次の操作を行います。
	- a. [Name (名前)] に、Lambda 関数名として **GetStartedLambdaIntegration** と入力しま す。
	- b. [ランタイム] で、サポートされている最新の Node.js または Python ランタイムのいずれか を選択します。
	- c. [Permissions] (許可) で、[Change default execution role] (デフォルトの実行ロールの変更) を展開します。[実行ロール]] ドロップダウンリストで、[AWS ポリシーテンプレートから新 しいロールを作成] を選択します。
	- d. [Role name] に、ロール名 (**GetStartedLambdaIntegrationRole** など) を入力します。
	- e. [Policy templates] で、[Simple microservice permissions] を選択します。
	- f. [関数の作成] を選択します。
- 5. [関数の設定] ペインの [関数コード] で、以下の作業を行います。
	- a. このセクションの冒頭に表示された Lambda 関数コードをコピーし、インラインコードエ ディターに貼り付けます。
	- b. このセクションのその他のフィールドは、デフォルト設定のままにしておきます。
	- c. [デプロイ] を選択します。
- 6. 新しく作成した関数をテストするには、[テスト] タブを選択します。
	- a. イベント名()で、**HelloWorldTest** と入力します。
	- b. [イベント JSON] では、デフォルトのコードを次のコードに置き換えます。

```
{ 
   "name": "Jonny", 
   "city": "Seattle", 
   "time": "morning", 
   "day": "Wednesday"
}
```
c. [テスト] を選択して関数を呼び出します。[実行結果: 成功] セクションが表示されます。[詳 細] を展開すると、次の出力が表示されます。

```
{ 
     "greeting": "Good morning, Jonny of Seattle. Happy Wednesday!"
}
```
出力は CloudWatch Logs にも書き込まれます。

また、他にも、IAM コンソールを使用して、Lambda 関数と共に作成された IAM ロール (GetStartedLambdaIntegrationRole) を表示することができます。この IAM ロールには、2 つ のインラインポリシーがアタッチされています。1 つは、Lambda を実行する上で最も基本的なア クセス許可が指定されているポリシーです。これにより、Lambda 関数が作成されたリージョン内 のアカウントのすべての CloudWatch リソース CreateLogGroup に対して CloudWatch を呼び出 すことができます。また、このポリシーでは、GetStartedLambdaIntegration Lambda 関数で CloudWatch ストリームやログ記録イベントを作成することもできます。

```
{ 
     "Version": "2012-10-17", 
     "Statement": [ 
          { 
              "Effect": "Allow", 
              "Action": "logs:CreateLogGroup", 
              "Resource": "arn:aws:logs:region:account-id:*" 
          }, 
          { 
              "Effect": "Allow", 
              "Action": [ 
                   "logs:CreateLogStream", 
                   "logs:PutLogEvents" 
              ], 
              "Resource": [ 
                   "arn:aws:logs:region:account-id:log-group:/aws/lambda/
GetStartedLambdaIntegration:*" 
 ] 
         } 
    \mathbf{I}}
```
他のポリシードキュメントは、この例で使用されていない他の AWS のサービスの呼び出しに適用さ れます。この手順はスキップできます。

この IAM ロールには、信頼されたエンティティ (lambda.amazonaws.com) が関連付けられていま す。信頼関係は次のとおりです。

```
{ 
   "Version": "2012-10-17", 
   "Statement": [ 
     { 
        "Effect": "Allow", 
        "Principal": { 
          "Service": "lambda.amazonaws.com" 
        }, 
        "Action": "sts:AssumeRole" 
     } 
   ]
}
```
この信頼関係およびインラインポリシーを組み合わせることで、Lambda 関数を使用し

て、CloudWatch Logs のログイベントに console.log() 関数を呼び出すことができます。

<span id="page-55-0"></span>Lambda 非プロキシ統合を使用して API を作成する

Lambda 関数 (GetStartedLambdaIntegration) を作成してテストしたら、API Gateway API か らこの関数を公開できるようになります。例として、汎用的な HTTP メソッドで Lambda 関数を公 開します。リクエストボディ、URL パス変数、クエリ文字列、ヘッダーを使用して、クライアント から必要な入力データを受け取ります。API の API Gateway のリクエスト検証を有効にして、必要 なデータがすべて適切に定義され、指定されていることを確認します。API Gateway のマッピング テンプレートを設定して、クライアントで指定されたリクエストデータをバックエンドの Lambda 関数で定められた有効な形式に変換します。

Lambda 非プロキシ統合を使用して API を作成するには

- 1. <https://console.aws.amazon.com/apigateway>で API Gateway コンソールにサインインします。
- 2. API Gateway を初めて使用する場合は、サービスの特徴を紹介するページが表示されます。 [REST API] で、[構築] を選択します。[Create Example API (サンプル API の作成)] がポップ アップ表示されたら、[OK] を選択します。

API Gateway を使用するのが初めてではない場合、[Create API] (API を作成)を選択します。 [REST API] で、[構築] を選択します。

- 3. [API 名] に「**LambdaNonProxyAPI**」と入力します。
- 4. (オプション) [説明] に説明を入力します。

5. [API エンドポイントタイプ] を [リージョン別] に設定したままにします。

6. API の作成 を選択します。

API を作成したら、/{city} リソースを作成します。これは、クライアントから入力を受け付けるパス 変数を持つリソースの例です。後で、マッピングテンプレートを使用してこのパス変数を Lambda 関数の入力にマッピングします。

リソースを作成するには

- 1. [リソースの作成] を選択します。
- 2. [プロキシのリソース] はオフのままにします。
- 3. [リソースパス] は / のままにします。
- 4. [リソース名] に「**{city}**」と入力します。
- 5. [CORS (Cross Origin Resource Sharing)] はオフのままにします。
- 6. [リソースの作成] を選択します。

/{city} リソースを作成したら、ANY メソッドを作成します。ANY HTTP 動詞は、実行時にクライアン トより送信される有効な HTTP メソッドのクライアントのプレースホルダーです。この例では、ANY メソッドが、Lambda カスタム 統合と Lambda プロキシ統合に使用できることを示します。

#### **ANY** メソッドを作成するには

- 1. /{city} リソースを選択し、[メソッドを作成] を選択します。
- 2. [メソッドタイプ] で、[ANY] を選択します。
- 3. [統合タイプ] で、[Lambda 関数] を選択します。
- 4. [Lambda プロキシ統合] はオフのままにしておきます。
- 5. [Lambda 関数] で、Lambda 関数を作成した AWS リージョンを選択し、関数名を入力します。
- 6. [メソッドリクエストの設定] を選択します。

次に、URL パス変数、クエリ文字列パラメータ、ヘッダーに対するリクエストの検証をオンに して、すべての必要なデータが定義されていることを確認します。この例では、time クエリ文 字列パラメータと day ヘッダーを作成します。

- 7. [リクエストの検証] で、[クエリ文字列パラメータおよびヘッダーを検証] を選択します。
- 8. [URL クエリ文字列パラメータ] を選択してから、次の操作を行います。
- a. [クエリ文字列の追加] を選択します。
- b. [名前] に**time**と入力します。
- c. [必須] をオンにします。
- d. [キャッシュ] はオフのままにします。
- 9. [HTTP リクエストヘッダー] を選択し、次の操作を行います。
	- a. [ヘッダーの追加] を選択します。
	- b. [名前] に**day**と入力します。
	- c. [必須] をオンにします。
	- d. [キャッシュ] はオフのままにします。
- 10. [メソッドの作成] を選択します。

リクエストの検証を有効にしたら、バックエンドの Lambda 関数の要求に応じて、受信リクエスト を JSON ペイロードに変換するための本文マッピングテンプレートを追加することで、ANY メソッ ドの統合リクエストを設定します。

統合リクエストを設定するには

- 1. [統合リクエスト] タブの [統合リクエストの設定] で、[編集] を選択します。
- 2. [リクエスト本文のパススルー] で、[テンプレートが定義されていない場合 (推奨)] を選択しま す。
- 3. [マッピングテンプレート] を選択します。
- 4. [マッピングテンプレートの追加] を選択します。
- 5. [コンテンツタイプ] に、「**application/json**」と入力します。
- 6. [テンプレート本文] に、次のコードを入力します。

```
#set($inputRoot = $input.path('$'))
{ 
   "city": "$input.params('city')", 
   "time": "$input.params('time')", 
   "day": "$input.params('day')", 
   "name": "$inputRoot.callerName"
}
```
7. [Save] を選択します。

<span id="page-58-0"></span>API メソッドの呼び出しをテストする

デプロイ前に API の呼び出しをテストするテスト機関が API Gateway コンソールに表示されます。 コンソールのテスト機能を使用して API をテストするには、以下のリクエストを送信します。

```
POST /Seattle?time=morning
day:Wednesday
{ 
     "callerName": "John"
}
```
このテストリクエストで、ANY を POST、{city} を Seattle に設定し、Wednesday を day ヘッ ダー値、"John" を callerName 値として割り当てます。

**ANY** メソッドをテストするには

- 1. [テスト] タブを選択します。タブを表示するには、右矢印ボタンを選択する必要がある場合があ ります。
- 2. [メソッドタイプ] では、POST を選択します。
- 3. [パス] の [city] に、「**Seattle**」と入力します。
- 4. [クエリ文字列] に「**time=morning**」と入力します。
- 5. [ヘッダー]] に「**day:Wednesday**」と入力します。
- 6. [リクエスト本文] に、「**{ "callerName": "John" }**」と入力します。
- 7. [Test (テスト)] を選択します。

返されたレスポンスペイロードが次のようになっていることを確認します。

```
{ 
   "greeting": "Good morning, John of Seattle. Happy Wednesday!"
}
```
ログを表示して、API Gateway によるリクエストおよびレスポンスの処理方法を調べることもでき ます。

```
Execution log for request test-request
Thu Aug 31 01:07:25 UTC 2017 : Starting execution for request: test-invoke-request
Thu Aug 31 01:07:25 UTC 2017 : HTTP Method: POST, Resource Path: /Seattle
```

```
Thu Aug 31 01:07:25 UTC 2017 : Method request path: {city=Seattle}
Thu Aug 31 01:07:25 UTC 2017 : Method request query string: {time=morning}
Thu Aug 31 01:07:25 UTC 2017 : Method request headers: {day=Wednesday}
Thu Aug 31 01:07:25 UTC 2017 : Method request body before transformations: 
  { "callerName": "John" }
Thu Aug 31 01:07:25 UTC 2017 : Request validation succeeded for content type 
  application/json
Thu Aug 31 01:07:25 UTC 2017 : Endpoint request URI: https://
lambda.us-west-2.amazonaws.com/2015-03-31/functions/arn:aws:lambda:us-
west-2:123456789012:function:GetStartedLambdaIntegration/invocations
Thu Aug 31 01:07:25 UTC 2017 : Endpoint request headers: {x-amzn-lambda-integration-
tag=test-request, 
  Authorization=****************************************************************************************************************************************************************************************************************************************************************************************************************************************338c72, 
  X-Amz-Date=20170831T010725Z, x-amzn-apigateway-api-id=beags1mnid, X-Amz-
Source-Arn=arn:aws:execute-api:us-west-2:123456789012:beags1mnid/null/POST/
{city}, Accept=application/json, User-Agent=AmazonAPIGateway_beags1mnid, 
  X-Amz-Security-Token=FQoDYXdzELL//////////wEaDMHGzEdEOT/VvGhabiK3AzgKrJw
+3zLqJZG4PhOq12K6W21+QotY2rrZyOzqhLoiuRg3CAYNQ2eqgL5D54+63ey9bIdtwHGoyBdq8ecWxJK/
YUnT2Rau0L9HCG5p7FC05h3IvwlFfvcidQNXeYvsKJTLXI05/
yEnY3ttIAnpNYLOezD9Es8rBfyruHfJfOqextKlsC8DymCcqlGkig8qLKcZ0hWJWVwiPJiFgL7laabXs+
+ZhCa4hdZo4iqlG729DE4gaV1mJVdoAagIUwLMo+y4NxFDu0r7I0/
EO5nYcCrppGVVBYiGk7H4T6sXuhTkbNNqVmXtV3ch5bOlh7 [TRUNCATED]
Thu Aug 31 01:07:25 UTC 2017 : Endpoint request body after transformations: { 
   "city": "Seattle", 
   "time": "morning", 
   "day": "Wednesday", 
   "name" : "John"
}
Thu Aug 31 01:07:25 UTC 2017 : Sending request to https://lambda.us-
west-2.amazonaws.com/2015-03-31/functions/arn:aws:lambda:us-
west-2:123456789012:function:GetStartedLambdaIntegration/invocations
Thu Aug 31 01:07:25 UTC 2017 : Received response. Integration latency: 328 ms
Thu Aug 31 01:07:25 UTC 2017 : Endpoint response body before transformations: 
  {"greeting":"Good morning, John of Seattle. Happy Wednesday!"}
Thu Aug 31 01:07:25 UTC 2017 : Endpoint response headers: {x-amzn-Remapped-Content-
Length=0, x-amzn-RequestId=c0475a28-8de8-11e7-8d3f-4183da788f0f, Connection=keep-
alive, Content-Length=62, Date=Thu, 31 Aug 2017 01:07:25 GMT, X-Amzn-Trace-
Id=root=1-59a7614d-373151b01b0713127e646635;sampled=0, Content-Type=application/json}
Thu Aug 31 01:07:25 UTC 2017 : Method response body after transformations: 
  {"greeting":"Good morning, John of Seattle. Happy Wednesday!"}
Thu Aug 31 01:07:25 UTC 2017 : Method response headers: {X-Amzn-Trace-
Id=sampled=0;root=1-59a7614d-373151b01b0713127e646635, Content-Type=application/json}
Thu Aug 31 01:07:25 UTC 2017 : Successfully completed execution
Thu Aug 31 01:07:25 UTC 2017 : Method completed with status: 200
```
このログには、マッピング前の受信リクエスト、およびマッピング後の統合リクエストが示されま す。テストに失敗した場合、このログは、元の出力が正しいかどうか、またはマッピングテンプレー トが正しいかどうかを評価する上で役立ちます。

#### <span id="page-60-0"></span>API をデプロイする

テスト呼び出しはシミュレーションのため、制限があります。たとえば、API で実施される任意の 認証メカニズムはバイパスされます。リアルタイムで API の実行をテストするには、最初に API を デプロイする必要があります。API をデプロイするには、ステージを作成し、その時点の API のス ナップショットを作成します。また、ステージ名では、API のデフォルトのホスト名の後にベース パスが定義されます。API のルートリソースはステージ名の後に追加されます。API を変更する場合 は、変更が適用される前に既存または新しいステージに再デプロイする必要があります。

API をステージにデプロイするには

- 1. [API のデプロイ] を選択します。
- 2. [ステージ] で [新規ステージ] を選択します。
- 3. [Stage name (ステージ名)] に **test** と入力します。

**a** Note

入力は UTF-8 でエンコードされた (ローカライズされていない) テキストである必要が あります。

- 4. (オプション) [説明] に説明を入力します。
- 5. [デプロイ] を選択します。

[ステージの詳細] で、コピーアイコンを選択して API の呼び出し URL をコピーします。API のベー ス URL の一般的なパターンは、https://*api-id*.*region*.amazonaws.com/*stageName* で す。たとえば、beags1mnid リージョンで作成され、us-west-2 ステージにデプロイされた API (test) の URL は、「https://beags1mnid.execute-api.us-west-2.amazonaws.com/ test」です。

<span id="page-60-1"></span>デプロイステージで API をテストする

デプロイされた API をテストするには、いくつかの方法があります。URL パス変数またはクエリ 文字列パラメータのみを使用する GET リクエストの場合は、ブラウザに API のリソース URL を入 力します。それ以外のメソッドの場合は、[POSTMAN](https://www.postman.com/) や [cURL](https://curl.se/) などのより高度な REST API テスト ユーティリティを使用する必要があります。

cURL を使用して API をテストするには

- 1. インターネットに接続されているローカルコンピュータでターミナルウィンドウを開きます。
- 2. POST /Seattle?time=evening をテストするには

以下の cURL コマンドをコピーして、ターミナルウィンドウに貼り付けます。

```
curl -v -X POST \
   'https://beags1mnid.execute-api.us-west-2.amazonaws.com/test/Seattle?
time=evening' \ 
   -H 'content-type: application/json' \ 
  -H 'day: Thursday' \ 
  -H 'x-amz-docs-region: us-west-2' \ 
  -d '\{ "callerName": "John"
}'
```
次のペイロードで成功を示すレスポンスが返ります。

{"greeting":"Good evening, John of Seattle. Happy Thursday!"}

このメソッドリクエストで POST から PUT に変更した場合も同じレスポンスを受け取ります。

<span id="page-61-0"></span>クリーンアップ

このチュートリアルで作成した Lambda 関数が不要になった場合は、削除できます。また、付随す る IAM リソースも削除できます。

**A** Warning

このシリーズの他のチュートリアルを行う予定の場合は、Lambda 実行ロールまたは Lambda 呼び出しロールを削除しないでください。API が依存する Lambda 関数を削除す ると、API は機能しなくなります。Lambda 関数の削除は元に戻すことができません。再度 Lambda 関数を使用するには、関数を再度作成する必要があります。

Lambda 関数が依存する IAM リソースを削除すると、Lambda 関数は機能しなくなります。 また、同関数に依存する API は機能しなくなります。IAM リソースの削除は元に戻すことが できません。再度 IAM リソースを使用するには、リソースを再度作成する必要があります。

#### Lambda 関数を削除するには

- 1. AWS Management Console にサインインして AWS Lambda コンソール [\(https://](https://console.aws.amazon.com/lambda/) [console.aws.amazon.com/lambda/](https://console.aws.amazon.com/lambda/)) を開きます。
- 2. 関数の一覧から [GetStartedLambdaIntegration] を選択し、[アクション]、[関数を削除] の順に選 択します。プロンプトが表示されたら、再度 [削除] を選択します。

関連付けられた IAM リソースを削除する

- 1. IAM コンソール ([https://console.aws.amazon.com/iam/\)](https://console.aws.amazon.com/iam/) を開きます。
- 2. [詳細] から [ロール] を選択します。
- 3. ロールのリストから [GetStartedLambdaIntegrationRole] を選択し、[ロールのアクショ ン]、[ロールの削除] の順に選択します。コンソールの手順に従ってロールを削除します。

<span id="page-62-0"></span>チュートリアル:クロスアカウント Lambda プロキシ統合を使用して API Gateway REST API をビルドする

AWS Lambda 関数は、API 統合バックエンドとして、別の AWS アカウントから使用できるよう になりました。各アカウントは、Amazon API Gateway を利用できるリージョンであればどのリー ジョンでもかまいません。これにより、複数の API 間で簡単に集中管理して、Lambda バックエン ド関数を共有できるようになります。

このセクションでは、Amazon API Gateway コンソールを使用してクロスアカウント Lambda プロ キシ統合を設定する方法を示します。

API Gateway のクロスアカウント Lambda 統合用の API の作成

#### API を作成するには

1. <https://console.aws.amazon.com/apigateway>で API Gateway コンソールにサインインします。

2. API Gateway を初めて使用する場合は、サービスの特徴を紹介するページが表示されます。 [REST API] で、[構築] を選択します。[Create Example API (サンプル API の作成)] がポップ アップ表示されたら、[OK] を選択します。

API Gateway を使用するのが初めてではない場合、[Create API] (API を作成)を選択します。 [REST API] で、[構築] を選択します。

- 3. [API 名] に「**CrossAccountLambdaAPI**」と入力します。
- 4. (オプション) [説明] に説明を入力します。
- 5. [API エンドポイントタイプ] を [リージョン別] に設定したままにします。
- 6. API の作成 を選択します。

別のアカウントで統合用の Lambda 関数を作成する

ここでは、サンプル API 作成時とは異なるアカウントで Lambda 関数を作成します。

別のアカウントで Lambda 関数を作成する

- 1. API Gateway API 作成時とは別のアカウントで Lambda コンソールにログインします。
- 2. [関数の作成] を選択します。
- 3. [Author from scratch] を選択します。
- 4. [一から作成] で、次の操作を行います。
	- a. [関数名] に名前を入力します。
	- b. [ランタイム] ドロップダウンリストから、サポートされている Node.js ランタイムを選択し ます。
	- c. [Permissions (アクセス許可)] で、[実行ロールの選択または作成] を選択します。ロールを 作成することも、既存のロールを選択することもできます。
	- d. [関数の作成] を選択して続行します。
- 5. [関数コード] ペインまで下にスクロールします。
- 6. [the section called "チュートリアル: Lambda プロキシ統合による Hello World API"](#page-42-0) から Node.js 関数の実装を入力します。
- 7. [デプロイ] を選択します。
- 8. 関数の完全な ARN をメモします (Lambda 関数ペインの右上隅)。この情報は、クロスアカウン トの Lambda 統合を作成する際に必要になります。

#### クロスアカウントの Lambda 統合を設定する

別のアカウントで、統合用の Lambda 関数を設定したら、最初のアカウントで API Gateway コン ソールを使用して API に追加します。

**a** Note

クロスリージョン、クロスアカウントのオーソライザーを設定している場合、ターゲット関 数に追加される sourceArn は、API のリージョンではなくリージョンの関数を使用する必 要があります。

API を作成したら、リソースを作成します。通常、API リソースはアプリケーションロジックに従っ てリソースツリーに整理されます。この例では、/helloworld リソースを作成します。

リソースを作成するには

- 1. / リソースを選択し、[メソッドを作成] を選択します。
- 2. [プロキシのリソース] はオフのままにします。
- 3. [リソースパス] は / のままにします。
- 4. [リソース名] に「**helloworld**」と入力します。
- 5. [CORS (Cross Origin Resource Sharing)] はオフのままにします。
- 6. [リソースの作成] を選択します。

リソースを作成したら、GET メソッドを作成します。別のアカウントで GET メソッドと Lambda 関 数を統合します。

**GET** メソッドを作成するには

- 1. /helloworld リソースを選択し、[メソッドを作成] を選択します。
- 2. [メソッドタイプ] には、GET を選択します。
- 3. [統合タイプ] で、[Lambda 関数] を選択します。
- 4. [Lambda プロキシ統合]を有効にします。
- 5. [Lambda 関数] に、ステップ 1 の Lambda 関数の完全な ARN を入力します。

Lambda コンソールのコンソールウィンドウの右上隅で、関数の ARN を検索できます。

- 6. ARN を入力すると、aws lambda add-permission コマンド文字列が表示されます。この ポリシーは、2 番目のアカウントの Lambda 関数へのアクセスを最初のアカウントに許可しま す。aws lambda add-permission コマンド文字列を 2 番目のアカウントに設定されている AWS CLI ウィンドウにコピーして貼り付けます。
- 7. [メソッドの作成] を選択します。

Lambda コンソールで、関数の更新したポリシーを確認できます。

(オプション) 更新したポリシーを確認するには

- 1. AWS Management Console にサインインして AWS Lambda コンソール [\(https://](https://console.aws.amazon.com/lambda/) [console.aws.amazon.com/lambda/](https://console.aws.amazon.com/lambda/)) を開きます。
- 2. Lambda 関数を選択します。
- 3. [Permissions] を選択します。

Allow ポリシーの Condition 句で、AWS:SourceArn が API の GET メソッドの ARN になっ ています。

## <span id="page-65-0"></span>チュートリアル: サンプルをインポートして REST API を作成する

PetStore ウェブサイトの HTTP 統合を使用してシンプルな REST API を作成、テストするために Amazon API Gateway コンソールを使用できます。API 定義は OpenAPI 2.0 ファイルとして事前設 定されています。API 定義を API Gateway にロードしたあと、API Gateway コンソールを使用して API の基本構造を確認するか、単純に API をデプロイしてテストすることができます。

PetStore サンプル API では、クライアントがhttp://petstore-demo-endpoint.executeapi.com/petstore/petsの HTTP バックエンドウェブサイトをアクセスするための以下の方法を サポートします。

**a** Note

このチュートリアルでは、HTTP エンドポイントを例として使用します。独自の API を作成 する場合、HTTP 統合には HTTPS エンドポイントを使用することをお勧めします。

- GET /: どのバックエンドエンドポイントとも統合されていない API のルートリソースへの読み取 りアクセス。API Gateway は PetStore ウェブサイトの概要で応答します。これは MOCK 統合タイ プの例です。
- GET /pets: 同様の名前のバックエンド /pets リソースと統合されている API の /pets リソー スへの読み取りアクセス。バックエンドは PetStore で利用可能なペットのページを返します。 これは HTTP 統合タイプの例です。統合エンドポイントの URL はhttp://petstore-demoendpoint.execute-api.com/petstore/pets です。
- POST /pets: バックエンド /pets リソースと統合されている API の /petstore/pets リソー スへの書き込みアクセス。正しいリクエストを受信すると、バックエンドは指定されたペットを PetStore に追加し、結果を呼び出し元に返します。統合は HTTP でもあります。
- GET /pets/{petId}: 受信リクエスト URL のパス変数として指定される petId 値によって識別 されるペットへの読み取りアクセス。このメソッドには HTTP 統合タイプもあります。バックエン ドは PetStore で見つかった指定されたペットを返します。バックエンド HTTP エンドポイントの URL は http://petstore-demo-endpoint.execute-api.com/petstore/pets/*n* で、n は照会されたペットの識別子としての整数です。

API は OPTIONS 統合タイプの MOCK メソッドを通じて CORS アクセスをサポートします。API Gateway は、CORS アクセスをサポートする必要なヘッダーを返します。

次の手順では、API Gateway コンソールを使用して、サンプルから API を作成してテストする方法 を説明します。

サンプル API をインポート、構築してテストするには

- 1. <https://console.aws.amazon.com/apigateway>で API Gateway コンソールにサインインします。
- 2. 次のいずれかを行います。
	- 最初の API を作成するには、[REST API] で [ビルド] を選択します。
	- 以前に API を作成した場合は、[API の作成] を選択し、[REST API] の [ビルド] を選択しま す。
- 3. [REST API の作成] の [サンプル API] を選択し、[API の作成] を選択して API サンプルを作成し ます。

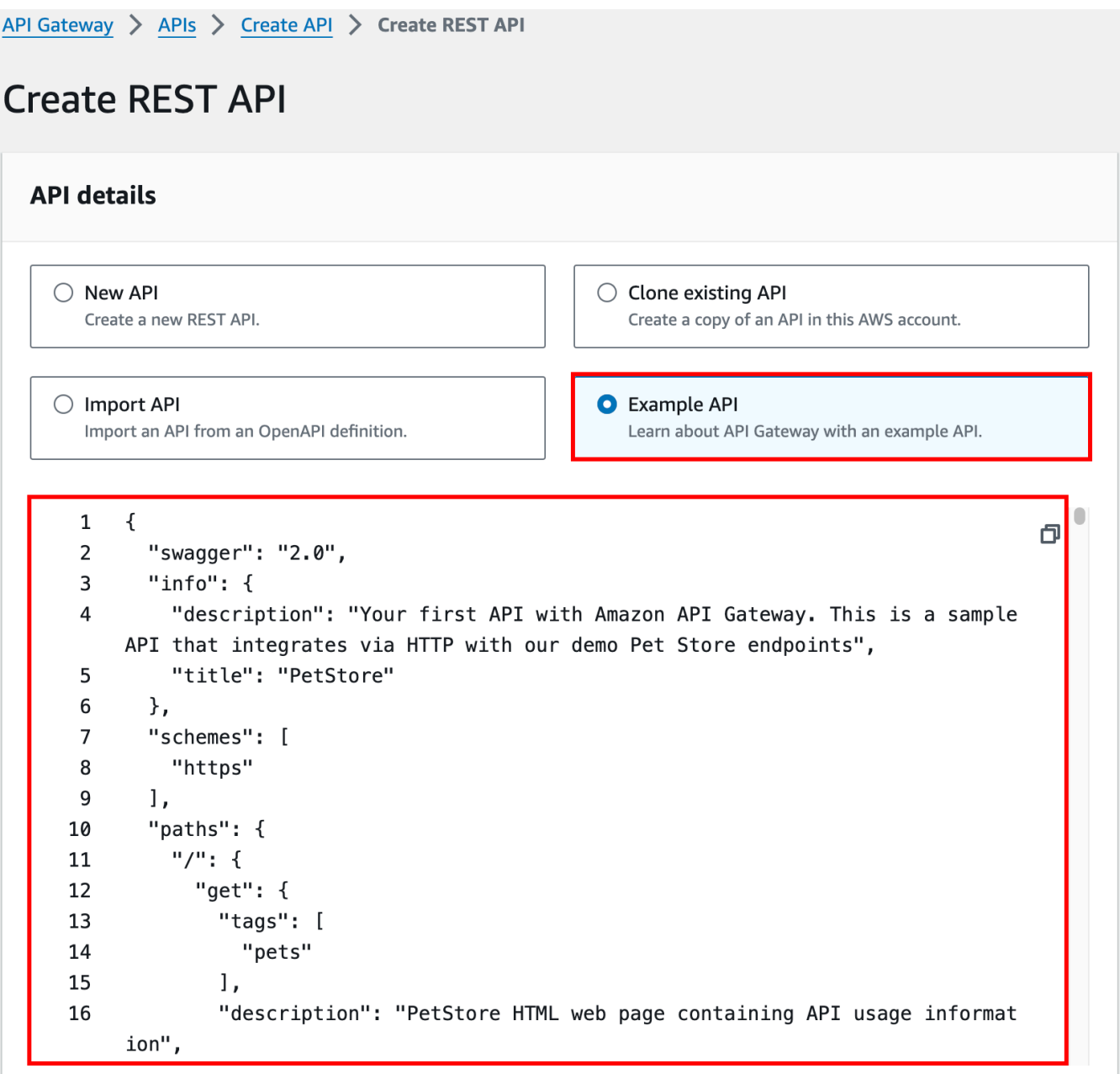

[API の作成] を選択する前に、OpenAPI 定義ファイルを下へスクロールして、この API サンプ ルの詳細について参照できます。

4. メインナビゲーションペインで、[リソース] を選択します。新しく作成された API は、次のよう に表示されます。

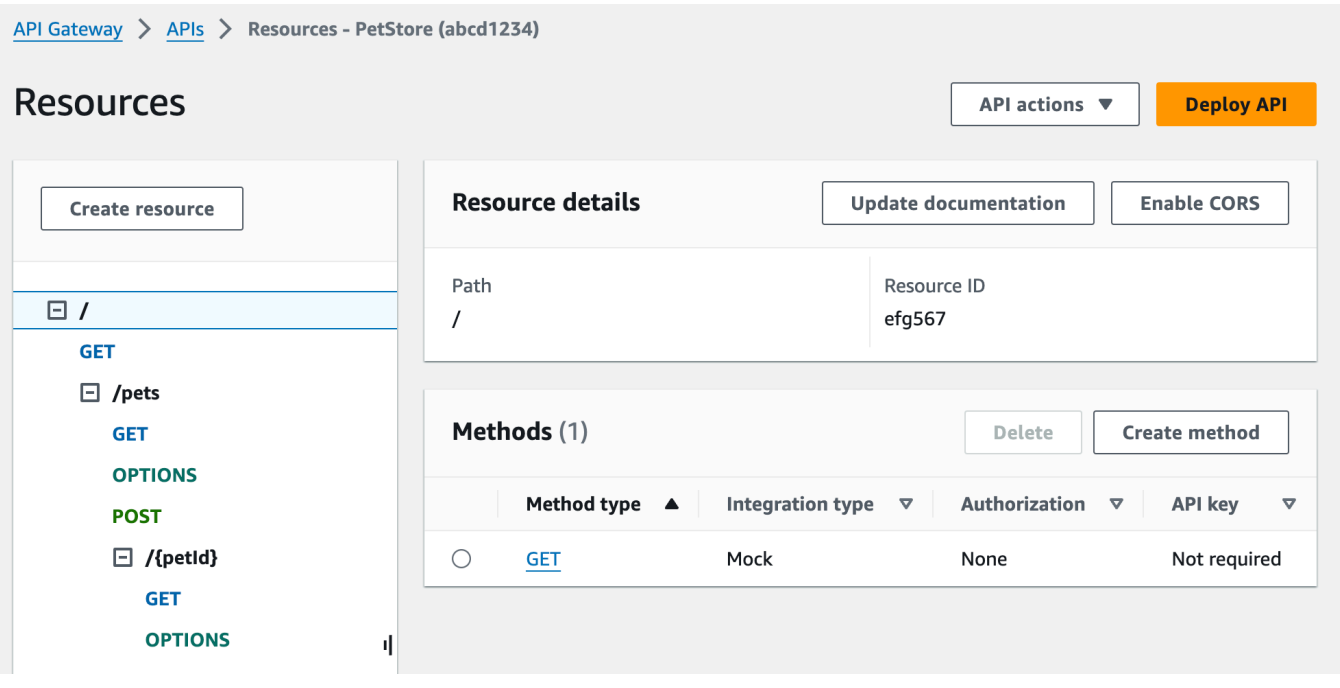

- [リソース] ペインには、作成された API の構造が、ノードのツリーとして表示されます。各リ ソースで定義された API メソッドがツリーの辺になります。リソースが選択されると、その すべてのメソッドが、右側の [メソッド] テーブルにリスト表示されます。各メソッドには、メ ソッドタイプ、統合タイプ、認証タイプ、API キー要件が表示されます。
- 5. メソッドの詳細を表示する、そのセットアップを変更する、またはメソッド呼び出しをテストす るには、メソッドリストまたはリソースツリーからメソッド名を選択します。ここでは、図とし て POST /pets メソッドを選択します。

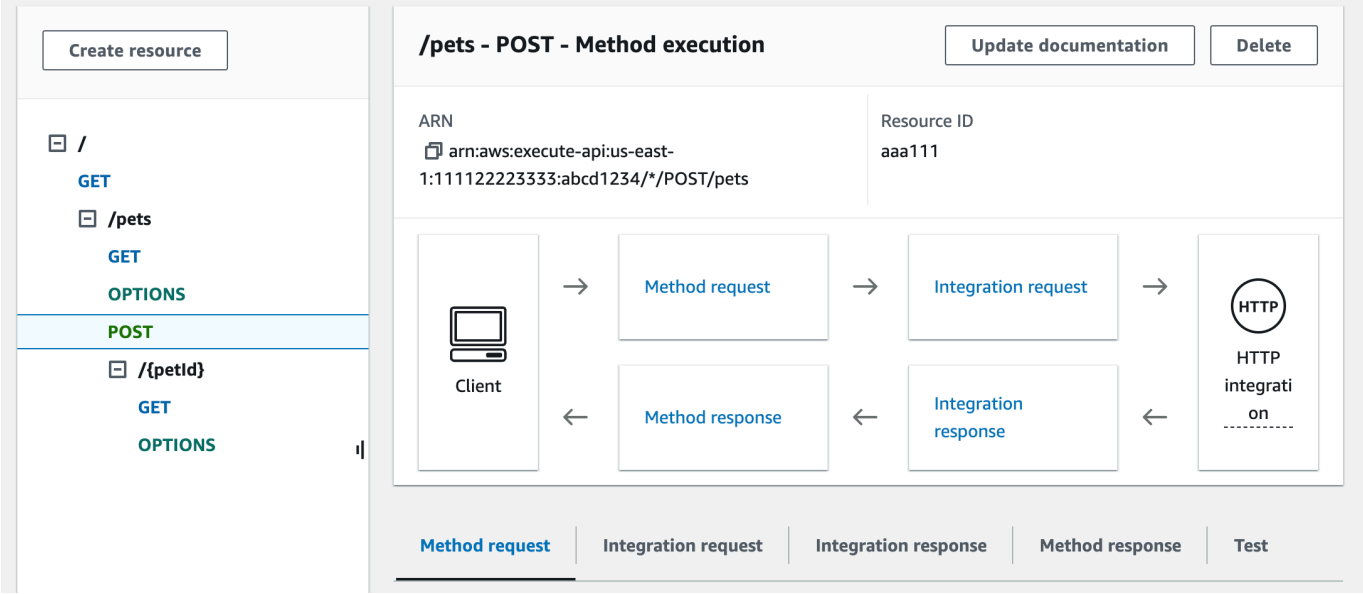

表示される [メソッド実行] ペインには、選択した (POST /pets) メソッドの構造と動作が論理 的に表示されます。

[メソッドリクエスト] と [メソッドレスポンス] は、API のフロントエンドとのインターフェイス を表し、[統合リクエスト] と [統合レスポンス] は API とバックエンドとのインターフェイスを 表します。

クライアントは、API を使用して [メソッドリクエスト] からバックエンド機能にアクセスしま す。API Gateway は、必要に応じてクライアントリクエストを [統合リクエスト] のバックエ ンドで許容される形式に変換してから、受信リクエストをバックエンドに転送します。変換 されたリクエストは、統合リクエストと呼ばれます。同様に、バックエンドは、[統合レスポ ンス] で API Gateway にレスポンスを返します。API Gateway は、そのレスポンスを [Method Response (メソッドレスポンス)] にルーティングした後でクライアントに送信します。ま た、API Gateway は、必要に応じて、バックエンドのレスポンスデータをクライアントで予期 される形式にマッピングします。

API リソースの POST メソッドで、メソッドリクエストのペイロードが統合リクエストのペイ ロードと同じ形式の場合、メソッドリクエストペイロードは、変更せずに統合リクエストに渡す ことができます。

GET / メソッドリクエストは MOCK 統合タイプを使用し、実際のバックエンドのいずれのエン ドポイントにも関連付けられません。対応する [統合レスポンス] は、静的な HTML ページを 返すように設定されています。メソッドが呼び出されると、API Gateway はリクエストを受け 取り、ただちに [メソッドレスポンス] で、クライアントに設定済みの統合レスポンスを返しま す。Mock 統合を使用して、バックエンドのエンドポイントを必要とすることなく API をテスト できます。また、これを使用して、レスポンス本文マッピングテンプレートから生成されたロー カルレスポンスを送信することもできます。

API デベロッパーは、メソッドリクエストとメソッドレスポンスを設定して、API のフロントエ ンドのやり取りの動作を制御します。統合リクエストと統合レスポンスを設定して、API のバッ クエンド統合の動作を制御します。これにはメソッド間のデータマッピングと、対応する統合が 関連します。ここでは、エンドツーエンドのユーザー体験を提供するための API のテストにつ いて説明します。

- 6. [テスト] タブを選択します。タブを表示するには、右矢印ボタンを選択する必要がある場合があ ります。
- 7. たとえば、POST /pets メソッドをテストするには、次のペイロード (**{"type": "dog","price": 249.99}**) を [リクエスト本文] に入力してから、[テスト] を選択します。

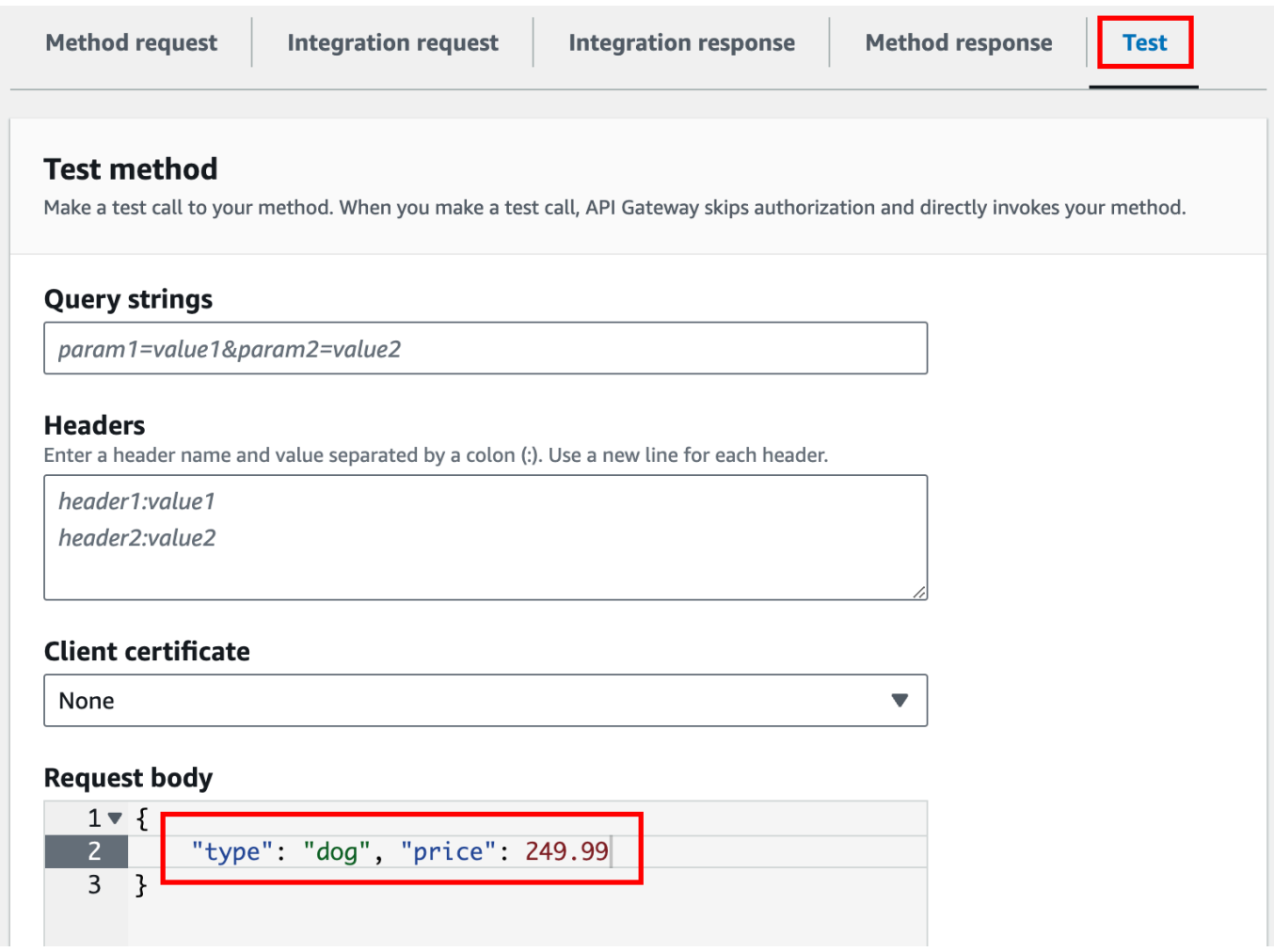

入力では、PetStore ウェブサイトでペットのリストに追加するペットの属性を指定します。

8. 結果は次のように表示されます。

/pets - POST method test results Request Latency /pets 9 **Status** 200 Response body  $\mathcal{L}$ "pet":  $\{$ "type": "dog", "price": 249.99  $\}$ , "message": "success"  $\mathcal{F}$ Response headers  $\left\{ \right.$ "Access-Control-Allow-Origin": "\*", "Content-Type": "application/json", "X-Amzn-Trace-Id": "Root=1-65df8d2b-782cd3c572391cf4a85295f5"  $\mathcal{F}$ Log Execution log for request 30f01060-307f-4447-803c-61679ea4c5d6 Wed Feb 28 19:44:43 UTC 2024 : Starting execution for request: 30f01060-307f-4447-803c-61679ea4c5d6

出力の [ログ] エントリは、メソッドリクエストから統合リクエストへの状態の変化と、統合レ スポンスからメソッドレスポンスへの状態の変化を示します。これは、リクエストが失敗する 原因となるマッピングエラーのトラブルシューティングに役立つ場合があります。この例では、 マッピングは適用されません。メソッドリクエストのペイロードは、統合リクエストでバックエ ンドに渡されます。また、同様に、バックエンドレスポンスは、統合レスポンスからメソッドレ スポンスに渡されます。

API Gateway test-invoke-request 機能以外のクライアントを使用して API をテストするには、 最初に API をステージにデプロイする必要があります。
# 9. サンプル API をデプロイするには、[API のデプロイ] を選択します。

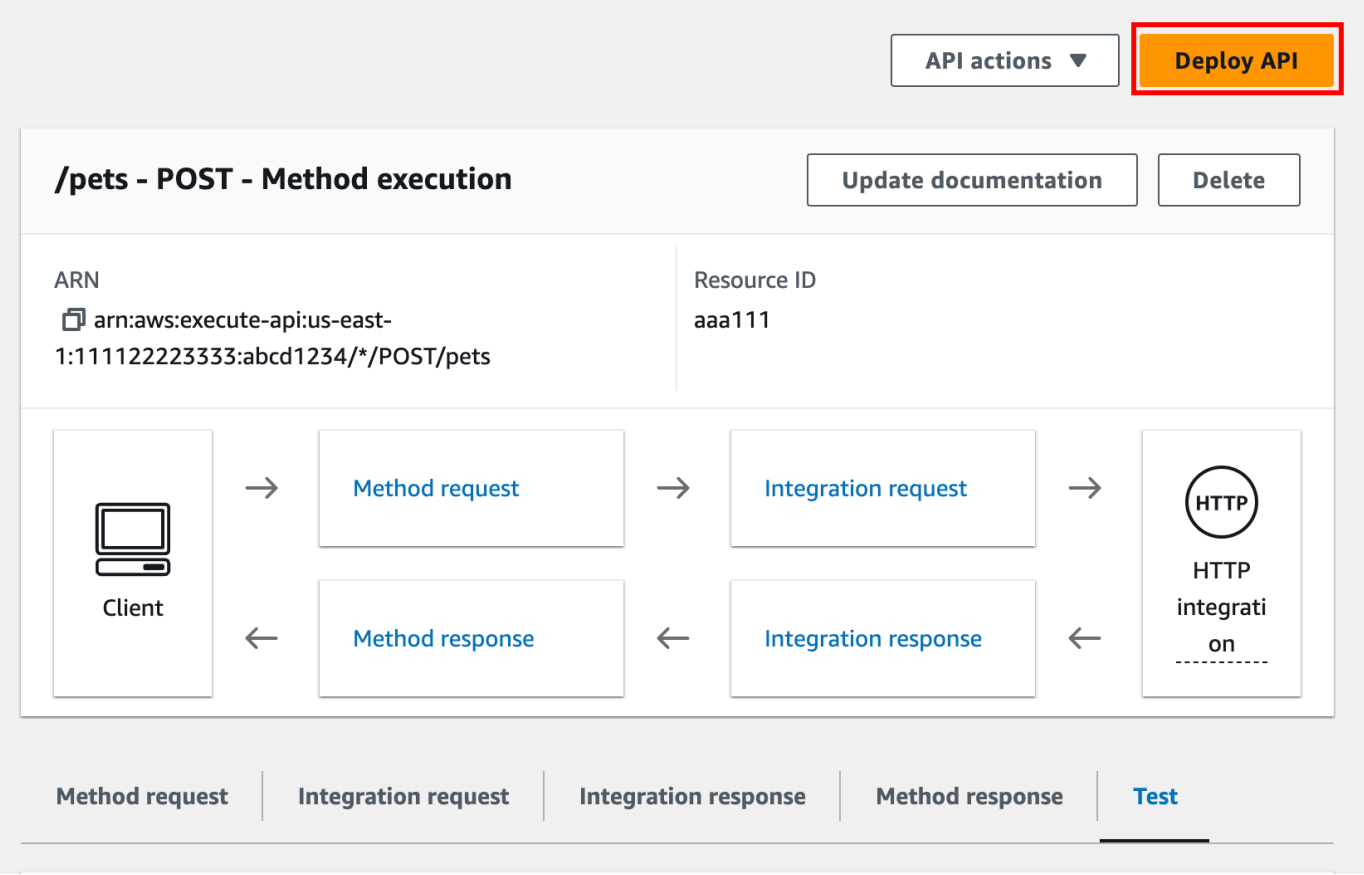

- 10. [ステージ] には、[新規ステージ] を選択し、**test** を入力します。
- 11. (オプション) [説明] に説明を入力します。
- 12. [デプロイ] を選択します。
- 13. 結果として表示される [ステージ] の [ステージの詳細] で、[URL を呼び出す] には API の GET / メソッドリクエストを呼び出す URL が表示されます。

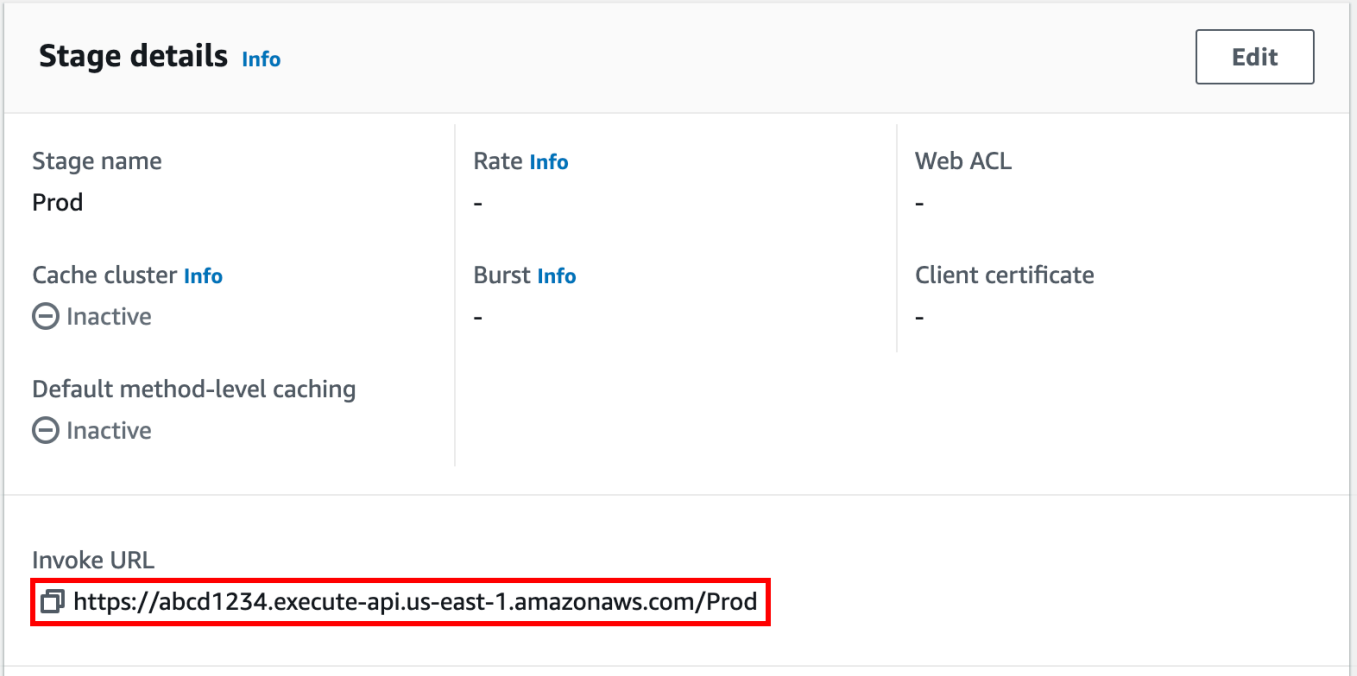

- 14. コピーアイコンを選択して API の呼び出し URL をコピーし、Web ブラウザに API の呼び出し URL を入力します。その結果、正常なレスポンスとして、統合レスポンスのマッピングテンプ レートから生成された結果が返されます。
- 15. [Stages] (ステージ) ナビゲーションペインで、[test] (テスト) ステージを展開し、/pets/ {petId} で [GET] を選択してから、[Invoke URL] (呼び出し URL) の値 https://*apiid*.execute-api.*region*.amazonaws.com/test/pets/{petId} をコピーしま す。{petId} はパス変数を表します。

(前のステップで取得した) [呼び出し URL] の値をブラウザのアドレスバーに貼り付 け、{petId} を 1 などで置き換え、Enter キーを押してリクエストを送信します。200 OK レス ポンスが、次の JSON ペイロードとともに返されます。

```
{ 
   "id": 1, 
   "type": "dog", 
   "price": 249.99
}
```
このように API メソッドを呼び出すことは可能です。これは、その Authorization タイプが NONE に設定されているためです。AWS\_IAM 認証が使用されている場合、[署名バージョン 4](https://docs.aws.amazon.com/IAM/latest/UserGuide/create-signed-request.html) (SigV4) のプロトコルを使用してリクエストに署名します。このようなリクエストの例につい ては、「[the section called "チュートリアル: HTTP 非プロキシ統合を使用して API をビルドす](#page-80-0) [る"」](#page-80-0)を参照してください。

# HTTP 統合を選択するチュートリアル

HTTP 統合で API をビルドするには、HTTP プロキシ統合または HTTP カスタム統合のどちらかを 使用できます。

HTTP プロキシ統合では、バックエンドの要件に従って HTTP メソッドと HTTP エンドポイン ト URI を設定するだけで済みます。合理化された API セットアップを利用するには、可能な限 り、HTTP プロキシ統合を使用することをお勧めします。

HTTP カスタム統合は、バックエンドのクライアントリクエストデータを変換するか、クライアント のためにバックエンドレスポンスデータを変換する必要がある場合に使用できます。

トピック

- [チュートリアル: HTTP プロキシ統合を使用して REST API をビルドする](#page-74-0)
- [チュートリアル: HTTP 非プロキシ統合を使用して REST API をビルドする](#page-80-0)

## <span id="page-74-0"></span>チュートリアル: HTTP プロキシ統合を使用して REST API をビルドする

HTTP プロキシ統合は、API を構築するシンプルかつパワフルで、汎用性のあるメカニズムです。 これにより、単一の API メソッドのセットアップを合理化することで、ウェブアプリケーションか ら、統合された HTTP エンドポイントの複数のリソースや機能 (例: ウェブサイト全体) にアクセス することができます。HTTP プロキシ統合で、API Gateway はクライアントが送信したメソッドリ クエストをバックエンドに渡します。渡されるリクエストデータには、リクエストヘッダー、クエ リ文字列パラメータ、URL パス変数、ペイロードなどが含まれます。バックエンド HTTP エンドポ イントまたはウェブサーバーでは、受信リクエストデータを解析して、返すレスポンスを決定しま す。HTTP プロキシ統合では、API メソッドの設定後に API Gateway からの介入なしで、クライア ントとバックエンドが直接やり取りできます ([「the section called "重要な注意点"](#page-1343-0)」に示されている サポートされない文字など、既知の問題が発生した場合を除く)。

また、網羅的なプロキシリソース ({proxy+}) と、多様な状況に対応できる HTTP メソッドの ANY 動詞を使用すれば、HTTP プロキシ統合を使用して、単一の API メソッドの API を作成することが できます。このメソッドでは、ウェブサイトのパブリックにアクセス可能な HTTP リソースとオペ レーションのセット全体を公開します。バックエンドのウェブサーバーでパブリックアクセス用のリ ソースが他にも開かれると、クライアントは、同じ API をセットアップしてこれらの新しいリソー

スを使用できます。このようにするために、ウェブサイトデベロッパーは、適用可能な新しいリソー スやオペレーションについて、クライアントデベロッパーに明確に伝える必要があります。

以下のチュートリアルでは、HTTP プロキシ統合の概要について説明します。このチュートリアルで は、API Gateway コンソールを使用して API を作成し、汎用的なプロキシリソース {proxy+} から PetStore ウェブサイトと統合し、ANY の HTTP メソッドのプレースホルダーを作成します。

トピック

- [API Gateway コンソールを使用して HTTP プロキシ統合で API を作成する](#page-75-0)
- [HTTP プロキシ統合を使用して API をテストする](#page-77-0)

<span id="page-75-0"></span>API Gateway コンソールを使用して HTTP プロキシ統合で API を作成する

次の手順では、API Gateway コンソールを使用して、HTTP バックエンド用のプロキシリソース で API を作成してテストする方法を説明します。HTTP バックエンドは、PetStore の http:// petstore-demo-endpoint.execute-api.com/petstore/pets ウェブサイト [\(チュートリア](#page-80-0) [ル: HTTP 非プロキシ統合を使用して REST API をビルドする\)](#page-80-0) です。ここでは、スクリーンショッ トを視覚的な補助として使用し、API Gateway UI 要素を示します。はじめて API Gateway コンソー ルを使用して API を作成する場合は、まず該当セクションに従って行います。

#### API を作成するには

- 1. <https://console.aws.amazon.com/apigateway>で API Gateway コンソールにサインインします。
- 2. API Gateway を初めて使用する場合は、サービスの特徴を紹介するページが表示されます。 [REST API] で、[構築] を選択します。[Create Example API (サンプル API の作成)] がポップ アップ表示されたら、[OK] を選択します。

API Gateway を使用するのが初めてではない場合、[Create API] (API を作成)を選択します。 [REST API] で、[構築] を選択します。

- 3. [API 名] に「**HTTPProxyAPI**」と入力します。
- 4. (オプション) [説明] に説明を入力します。
- 5. [API エンドポイントタイプ] を [リージョン別] に設定したままにします。
- 6. API の作成 を選択します。

このステップでは、{proxy+} のプロキシリソースパスを作成します。これは、http:// petstore-demo-endpoint.execute-api.com/ のいずれかのバックエンドエンドポイントのプ レースホルダーです。たとえば、petstore、petstore/pets、petstore/pets/{petId} のよ うになります。API Gateway は、{proxy+} リソースの作成時に ANY メソッドを作成し、ランタイ ムに、サポートされている HTTP 動詞のいずれかのプレースホルダーとして機能します。

/{proxy+} リソースを作成するには

- 1. API を選択します。
- 2. メインナビゲーションペインで、[リソース] を選択します。
- 3. [リソースの作成] を選択します。
- 4. [プロキシのリソース] を有効にします。
- 5. [リソースパス] は / のままにします。
- 6. [リソース名] に「**{proxy+}**」と入力します。
- 7. [CORS (Cross Origin Resource Sharing)] はオフのままにします。
- 8. [リソースの作成] を選択します。

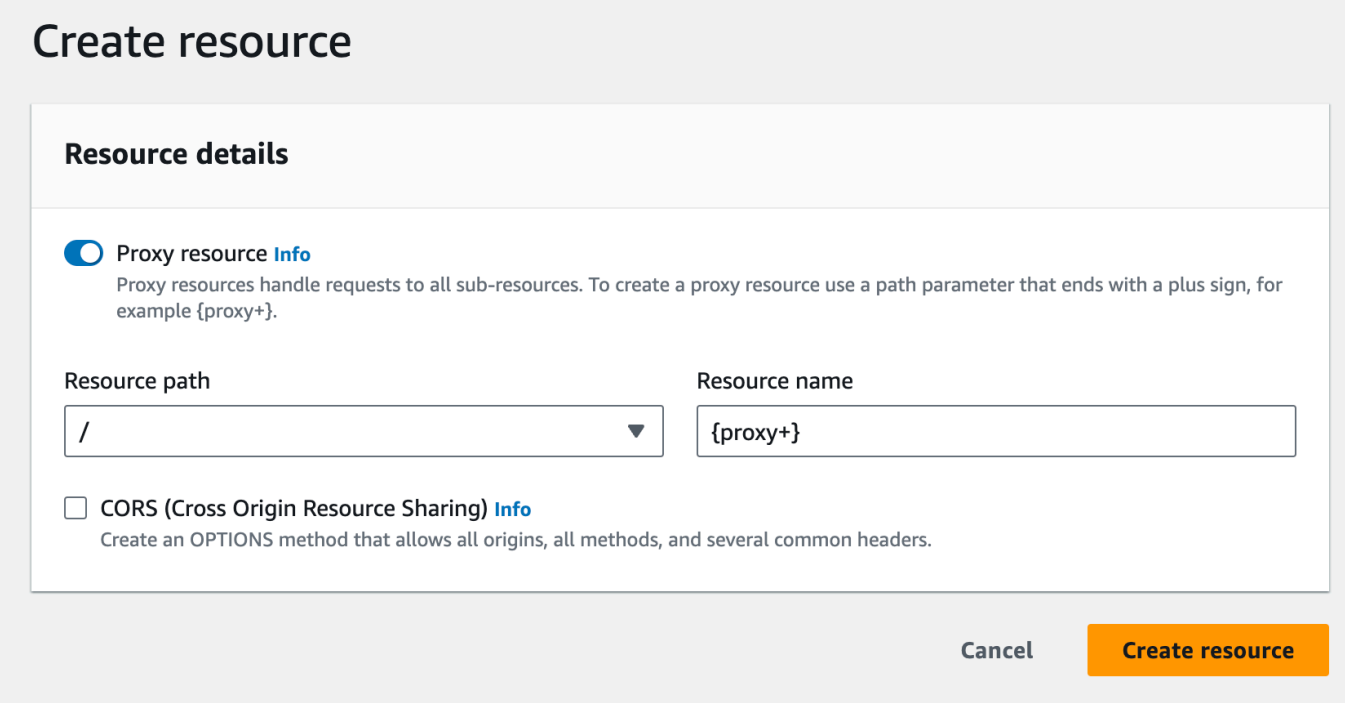

このステップでは、プロキシ統合を使用して、ANY メソッドをバックエンド HTTP エンドポイント と統合します。プロキシ統合の場合、API Gateway はクライアントから送信されたメソッドリクエ ストを API Gateway の介入なしでバックエンドに渡します。

**ANY** メソッドを作成するには

- 1. /{proxy+} リソースを選択します。
- 2. ANY メソッドを選択します。
- 3. 警告シンボルの下にある [統合を編集] を選択します。統合のないメソッドを含む API はデプロ イできません。
- 4. [統合タイプ] で、[HTTP] を選択します。
- 5. [HTTP プロキシ統合] を有効にします。
- 6. [HTTP メソッド] で、[ANY] を選択します。
- 7. [エンドポイント URL] に「**http://petstore-demo-endpoint.execute-api.com/ {proxy}**」と入力します。
- 8. [Save] を選択します。

<span id="page-77-0"></span>HTTP プロキシ統合を使用して API をテストする

特定のクライアントリクエストが成功するかは次に応じて異なります。

- バックエンドで、対応するバックエンドポイントエンドポイントが利用可能になった場合、または 利用可能である場合は、必要なアクセス許可が付与されます。
- クライアントから適切に入力が行われる場合。

たとえば、ここで使用した PetStore API には、/petstore リソースは表示されません。そのた め、取得するレスポンス (404 Resource Not Found) には、エラーメッセージ (Cannot GET / petstore) が含まれます。

さらに、クライアントは、結果を正しく処理するために、バックエンドの出力形式を処理できる ようにする必要があります。クライアントとバックエンドの間のやり取りを容易にするために API Gateway が仲介することはありません。

プロキシリソースを通じた HTTP プロキシ統合を使用して PetStore ウェブサイトと統合された API をテストするには

- 1. [テスト] タブを選択します。タブを表示するには、右矢印ボタンを選択する必要がある場合があ ります。
- 2. [メソッドタイプ] では、GET を選択します。
- 3. [パス] の [プロキシ] に、「**petstore/pets**」と入力します。

## 4. [クエリ文字列] に「**type=fish**」と入力します。

5. [テスト] を選択します。

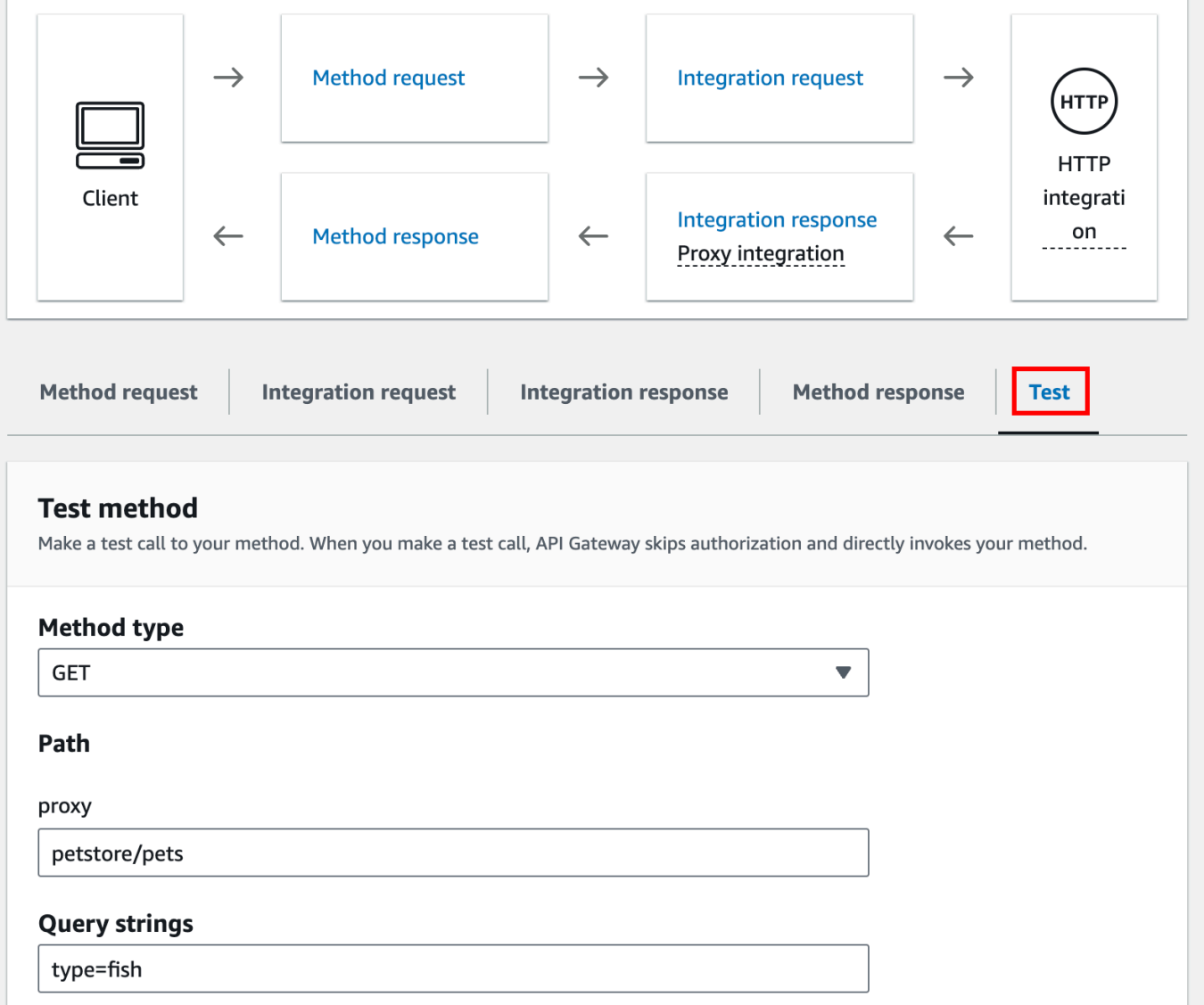

バックエンドのウェブサイトは、GET /petstore/pets?type=fish リクエストをサポート するため、次のような成功のレスポンスを返します。

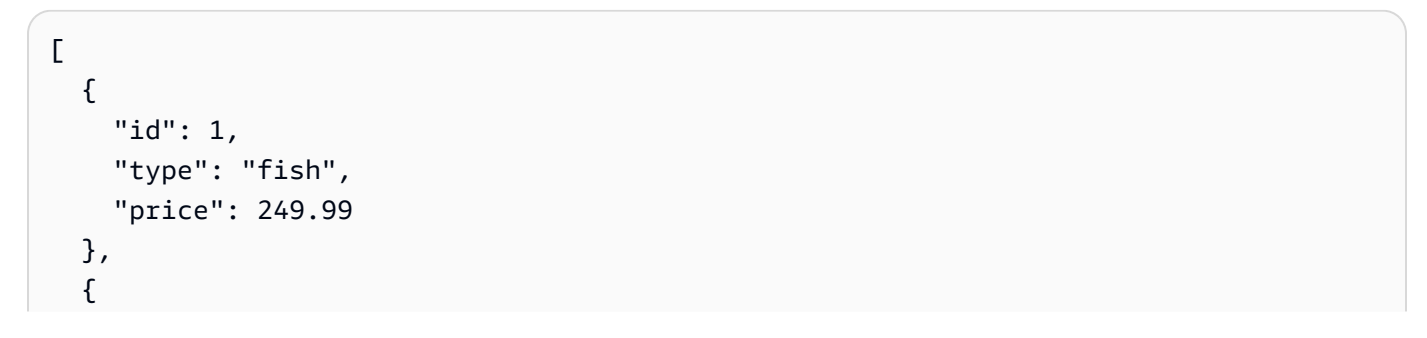

```
 "id": 2, 
      "type": "fish", 
      "price": 124.99 
   }, 
  \mathcal{L} "id": 3, 
      "type": "fish", 
      "price": 0.99 
   }
]
```
GET /petstore を呼び出そうとすると、404 レスポンスとエラーメッセージ Cannot GET / petstore が返されます。これは、指定したオペレーションがバックエンドでサポートされて いないためです。GET /petstore/pets/1 を呼び出すと、リクエストは PetStore ウェブサイ トでサポートされているため、200 OK レスポンスと次のペイロードが返されます。

```
{ 
   "id": 1, 
   "type": "dog", 
   "price": 249.99
}
```
ブラウザを使用して API をテストすることもできます。API をデプロイし、それをステージに関連 付けて API の呼び出し URL を作成します。

API をデプロイするには

- 1. [API のデプロイ] を選択します。
- 2. [ステージ] で [新規ステージ] を選択します。
- 3. [Stage name (ステージ名)] に **test** と入力します。
- 4. (オプション) [説明] に説明を入力します。
- 5. [デプロイ] を選択します。

これで、クライアントは API を呼び出すことができます。

API を呼び出すには

1. <https://console.aws.amazon.com/apigateway>で API Gateway コンソールにサインインします。

- 2. API を選択します。
- 3. メインナビゲーションペインで、[ステージ] を選択します。
- 4. [ステージの詳細] で、コピーアイコンを選択して API の呼び出し URL をコピーします。

API の呼び出し URL をウェブブラウザに入力します。

URL は次のようになります。https://*abcdef123*.execute-api.*useast-2*.amazonaws.com/*test*/petstore/pets?type=fish

ブラウザが API にGETリクエストを送信します。

5. この結果は、API Gateway コンソールで [テスト] を使用したときに返される結果と同じである ことが必要です。

<span id="page-80-0"></span>チュートリアル: HTTP 非プロキシ統合を使用して REST API をビルドする

このチュートリアルでは、Amazon API Gateway コンソールを使用して、API をゼロから作成しま す。コンソールを API デザインスタジオとして使用して API 機能を絞り込み、その動作を確認して API を作成し、API をステージにデプロイします。

トピック

- [HTTP カスタム統合を使用して API を作成する](#page-80-1)
- [\(オプション\) リクエストパラメータをマッピングする](#page-85-0)

<span id="page-80-1"></span>HTTP カスタム統合を使用して API を作成する

このセクションでは、リソースの作成、リソースでのメソッドの公開、目的の API 動作を達成する ためのメソッドの設定、および API のテストとデプロイのステップを説明します。

このステップでは、空の API を作成します。次の手順では、非プロキシ HTTP 統合を使用して API を http://petstore-demo-endpoint.execute-api.com/petstore/pets エンドポイントに 接続するためのリソースとメソッドを作成します。

API を作成するには

- 1. <https://console.aws.amazon.com/apigateway>で API Gateway コンソールにサインインします。
- 2. API Gateway を初めて使用する場合は、サービスの特徴を紹介するページが表示されます。 [REST API] で、[構築] を選択します。[Create Example API (サンプル API の作成)] がポップ アップ表示されたら、[OK] を選択します。

API Gateway を使用するのが初めてではない場合、[Create API] (API を作成)を選択します。 [REST API] で、[構築] を選択します。

- 3. [API 名] に「**HTTPNonProxyAPI**」と入力します。
- 4. (オプション) [説明] に説明を入力します。
- 5. [API エンドポイントタイプ] を [リージョン別] に設定したままにします。
- 6. API の作成 を選択します。

[リソース] ツリーには、メソッドのないルートリソース (/) が表示されます。この演習で は、PetStore ウェブサイト (http://petstore-demo-endpoint.execute-api.com/petstore/pets.) の HTTP カスタム統合を使用して API を作成します。わかりやすくするため、ルートの子として /pets リ ソースを作成し、クライアントが PetStore ウェブサイトから利用できる Pets 項目のリストを取得す るために、このリソースで GET メソッドを公開します。

/pets リソースを作成するには

- 1. / リソースを選択し、[リソースを作成] を選択します。
- 2. [プロキシのリソース] はオフのままにします。
- 3. [リソースパス] は / のままにします。
- 4. [リソース名] に「**pets**」と入力します。
- 5. [CORS (Cross Origin Resource Sharing)] はオフのままにします。
- 6. [リソースの作成] を選択します。

このステップでは、/pets リソースで GET メソッドを作成します。GET メソッドは http:// petstore-demo-endpoint.execute-api.com/petstore/pets ウェブサイトと統合されてい ます。API メソッドの他のオプションには、以下があります。

- [POST]: 主に子リソースの作成に使用されます。
- PUT。既存のリソースを更新するために主に使用します (推奨はされませんが、子リソースの作成 にも使用できます)。
- DELETE: リソースの削除に使用されます。
- [PATCH]; リソースの更新に使用されます。
- [HEAD]: テストシナリオで主に使用します。GET と同じですが、リソースの表現を返しません。

• [OPTIONS]: 対象サービスに使用できる通信オプションに関する情報を取得するために呼び出し元 が使用できます。

統合リクエストの [HTTP メソッド] で、バックエンドによってサポートされているメソッドを選択す る必要があります。HTTP または Mock integration の場合、メソッドリクエストと統合リクエス トが同じ HTTP 動詞を使用すると意味があります。他の統合タイプの場合、メソッドリクエストで は、おそらく統合リクエストとは異なる HTTP 動詞を使用します。たとえば、Lambda 関数を呼び 出すには、統合リクエストでは POST を使用して関数を呼び出す必要がありますが、Lambda; 関数 のロジックに応じて、メソッドリクエストでは任意の HTTP 動詞を使用できます。

/pets リソースで **GET** メソッドを作成するには

- 1. /pets リソースを選択します。
- 2. [メソッドの作成] を選択します。
- 3. [メソッドタイプ] には、GET を選択します。
- 4. [統合タイプ] で、[HTTP 統合] を選択します。
- 5. [HTTP プロキシ統合] はオフのままにします。
- 6. [HTTP メソッド] で、[GET] を選択します。
- 7. [エンドポイント URL] に「**http://petstore-demo-endpoint.execute-api.com/ petstore/pets**」と入力します。

PetStore ウェブサイトでは、特定のページでペットの種類 (「Dog」や「Cat」など) ごと に、Pet 項目のリストを取得できます。

- 8. [コンテンツの処理] で、[パススルー] を選択します。
- 9. [URL クエリ文字列パラメータ] を選択します。

PetStore ウェブサイトでは、type および page クエリ文字列パラメータを使用して入力を受け 取ります。メソッドリクエストにクエリ文字列パラメータを追加して、統合リクエストの対応す るクエリ文字列パラメータにマッピングします。

- 10. クエリ文字列パラメータを追加するには、次の操作を行います。
	- a. [クエリ文字列の追加] を選択します。
	- b. [名前] に「**type**」と入力します。
	- c. [必須] と [キャッシュ] はオフのままにしておきます。

前の手順を繰り返し、**page** という名前で追加のクエリ文字列を作成します。

11. [メソッドの作成] を選択します。

これで、クライアントはリクエストを送信するときに、ペットのタイプとページ番号をクエリ文字列 パラメータとして指定できます。これらの入力パラメータは、バックエンドの PetStore ウェブサイ トに入力値を転送するために、統合クエリ文字列パラメータにマッピングする必要があります。

入力パラメータを統合リクエストにマッピングするには

- 1. [統合リクエスト] タブの [統合リクエストの設定] で、[編集] を選択します。
- 2. [URL クエリ文字列パラメータ] を選択し、次の操作を行います。
	- a. [クエリ文字列パラメータを追加] を選択します。
	- b. [名前] に**type**と入力します。
	- c. [マッピング元] として「**method.request.querystring.type**」と入力します。
	- d. [キャッシュ] はオフのままにします。
	- e. [クエリ文字列パラメータを追加] を選択します。
	- f. [名前] に**page**と入力します。
	- g. [マッピング元] として「**method.request.querystring.page**」と入力します。
	- h. [キャッシュ] はオフのままにします。
- 3. [Save] を選択します。

API をテストするには

- 1. [テスト] タブを選択します。タブを表示するには、右矢印ボタンを選択する必要がある場合があ ります。
- 2. [クエリ文字列] に「**type=Dog&page=2**」と入力します
- 3. [テスト] を選択します。

結果は次の例のようになります。

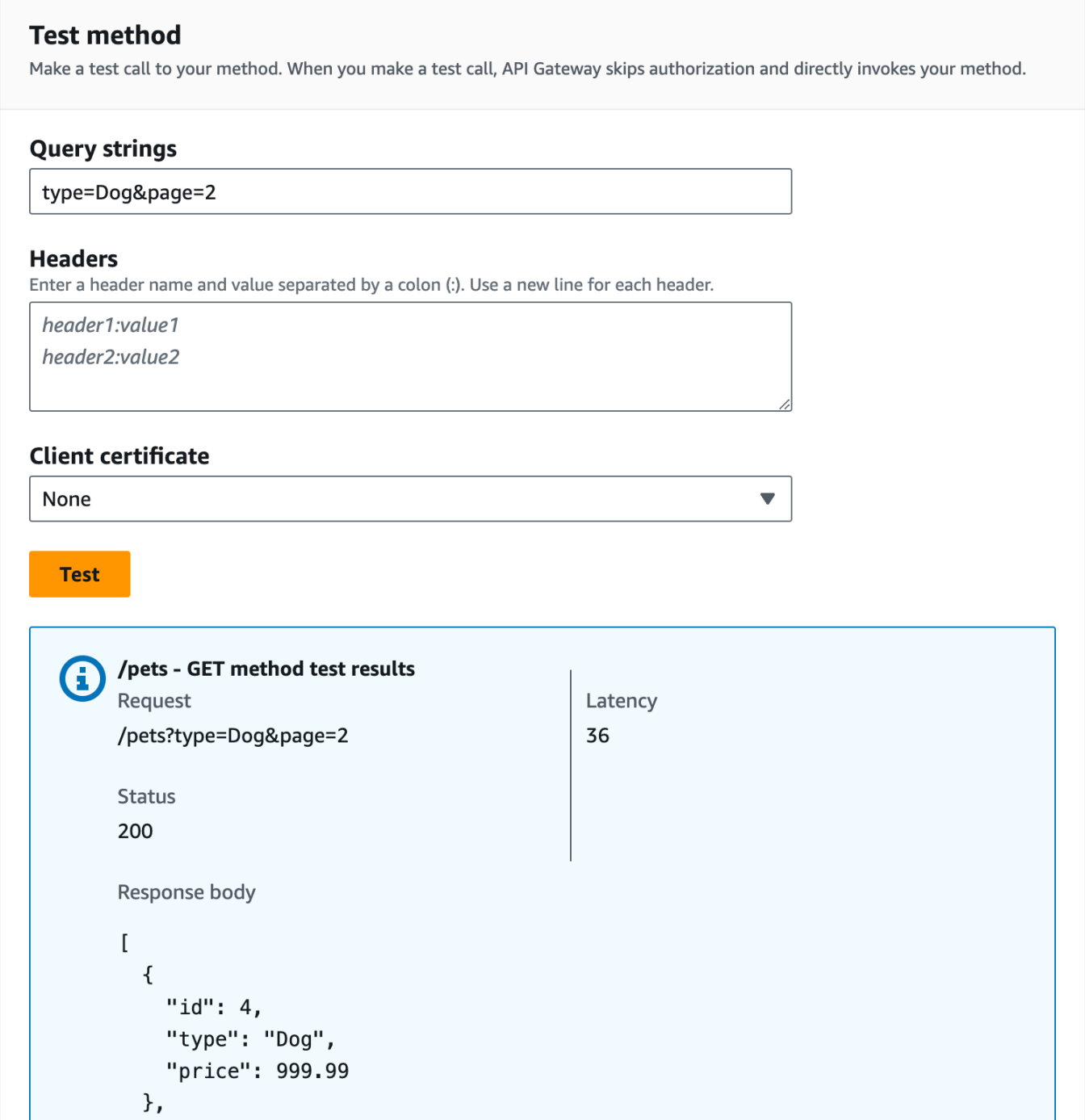

これでテストが成功したので、API をデプロイし、公開することができます。

- 4. [API のデプロイ] を選択します。
- 5. [ステージ] で [新規ステージ] を選択します。
- 6. [Stage name (ステージ名)] に **Prod** と入力します。
- 7. (オプション) [説明] に説明を入力します。
- 8. [デプロイ] を選択します。
- 9. (オプション) [ステージの詳細] の [呼び出し URL] で、コピーアイコンを選択して API の呼び出 し URL をコピーします。[Postman](https://www.postman.com) や [cURL](https://curl.se/) のようなツールでこれを使用して API をテストでき ます。

SDK を使用してクライアントを作成する場合は、SDK で公開されたメソッドを呼び出して、リクエ ストに署名できます。実装の詳細については、選択する [AWS SDK](https://aws.amazon.com/developer/tools/) を参照してください。

**G** Note

API が変更された場合、再度リクエスト URL を呼び出す前に、API を再デプロイして、新機 能または更新された機能を使用できるようにする必要があります。

<span id="page-85-0"></span>(オプション) リクエストパラメータをマッピングする

API Gateway API のリクエストパラメータをマッピングする

このチュートリアルでは、API のメソッドリクエスト URL の {petId} のパスパラメータを作成 し、項目 ID を指定します。次に、これを統合リクエスト URL で {id} パスパラメータにマッピン グし、リクエストを HTTP エンドポイントに送信します。

**a** Note

大文字の代わりに小文字を使用するなど、大文字と小文字を間違えて入力すると、チュート リアルの後半でエラーが発生します。

ステップ 1: リソースを作成する

このステップでは、パスパラメータ {petId} を使用してリソースを作成します。

{petId} リソースを作成するには

- 1. /pets リソースを選択し、[リソースを作成] を選択します。
- 2. [プロキシのリソース] はオフのままにします。
- 3. [リソースパス] として、[/pets/]を選択します。
- 4. [リソース名] に「**{petId}**」と入力します。

petId の周りに波括弧 ({ }) を使用し、/pets/{petId} と表示されるようにします。

- 5. [CORS (Cross Origin Resource Sharing)] はオフのままにします。
- 6. [リソースの作成] を選択します。

ステップ 2: メソッドを作成してテストする

このステップでは、{petId} パスパラメータを使用して GET メソッドを作成します。

GET メソッドをセットアップするには

- 1. /{petId} リソースを選択し、[メソッドを作成] を選択します。
- 2. [メソッドタイプ] には、GET を選択します。
- 3. [統合タイプ] で、[HTTP 統合] を選択します。
- 4. [HTTP プロキシ統合] はオフのままにします。
- 5. [HTTP メソッド] で、[GET] を選択します。
- 6. [エンドポイント URL] に「**http://petstore-demo-endpoint.execute-api.com/ petstore/pets/{id}**」と入力します。
- 7. [コンテンツの処理] で、[パススルー] を選択します。
- 8. [デフォルトタイムアウト] はオンのままにします。
- 9. [メソッドの作成] を選択します。

次に、{petId} パスパラメータを HTTP エンドポイントの {id} パスパラメータにマッピングしま す。

**{petId}** パスパラメータをマッピングするには

- 1. [統合リクエスト] タブの [統合リクエストの設定] で、[編集] を選択します。
- 2. [URL パスパラメータ] を選択します。
- 3. API Gateway は、統合リクエストのパスパラメータを petId という名前で作成します。これは バックエンドでは機能しません。HTTP エンドポイントはパスパラメータとして {id} を使用し ます。petId の名前を **id** に変更します。

これは petId のメソッドリクエストのパスパラメータを、id の統合リクエストのパスパラ メータにマッピングします。

4. [Save] を選択します。

次にメソッドをテストします。

メソッドをテストするには

- 1. [テスト] タブを選択します。タブを表示するには、右矢印ボタンを選択する必要がある場合があ ります。
- 2. petId の [パス] に、「**4**」と入力します。
- 3. [Test (テスト)] を選択します。

成功すると、[レスポンス本文] に次の内容が表示されます。

{ "id": 4, "type": "bird", "price": 999.99 }

ステップ 3: API をデプロイする

このステップでは、API をデプロイして、以降 API Gateway コンソール外で呼び出せるようにしま す。

API をデプロイする

- 1. [API のデプロイ] を選択します。
- 2. [ステージ] で [実稼働] を選択します。
- 3. (オプション) [説明] に説明を入力します。
- 4. [デプロイ] を選択します。

ステップ 4: API をテストする

このステップでは、API Gateway コンソール外に移動し、API を使用して HTTP エンドポイントに アクセスします。

- 1. メインナビゲーションペインで、[ステージ] を選択します。
- 2. [ステージの詳細] で、コピーアイコンを選択して API の呼び出し URL をコピーします。

次のように表示されます。

https://*my-api-id*.execute-api.*region-id*.amazonaws.com/prod

- 3. リクエストを送信する前に、この URL をブラウザの新しいタブのアドレスボックスに入力 し、/pets/4 を URL に付加します。
- 4. ブラウザは以下を返します。

```
{ 
   "id": 4, 
   "type": "bird", 
   "price": 999.99
}
```
次のステップ

リクエストの検証の有効化、データの変換、カスタムゲートウェイレスポンスの作成により、API を さらにカスタマイズできます。

API をカスタマイズするその他の方法については、以下のチュートリアルを参照してください。

- リクエスト検証の詳細については、「[API Gateway で基本的なリクエストの検証を設定する](#page-484-0)」を 参照してください。
- リクエストとレスポンスのペイロードを変換する方法の詳細については、「[API Gateway での](#page-517-0) [データ変換の設定](#page-517-0)」を参照してください。
- カスタムゲートウェイレスポンスの作成方法については、「[API Gateway コンソールを使用して](#page-585-0) [REST API のゲートウェイレスポンスをセットアップする」](#page-585-0)を参照してください。

# チュートリアル: API Gateway のプライベート統合を使用して REST API をビルドする

プライベート統合による API Gateway API を作成して、お客様が Amazon Virtual Private Cloud (Amazon VPC) 内の HTTP/HTTPS リソースにアクセスできるようにすることができます。このよう な VPC リソースは、VPC 内の Network Load Balancer の背後にある EC2 インスタンス上の HTTP/ HTTPS エンドポイントです。Network Load Balancer は、VPC リソースをカプセル化し、受信リク エストをターゲットリソースにルーティングします。

クライアントが API を呼び出すと、API Gateway は事前構成された VPC リンクを介して Network Load Balancer に接続します。VPC リンクは、[VpcLink](https://docs.aws.amazon.com/apigateway/latest/api/API_VpcLink.html) の API Gateway リソースによってカプセル 化されています。VPC リソースへの API メソッドリクエストの転送を担当し、バックエンドレスポ ンスを呼び出し元に返します。API デベロッパーにとって、VpcLink は機能的に統合エンドポイン トと同等です。

プライベートインテグレーションで API を作成するには、新規の VpcLink を作成するか、目的の VPC リソースをターゲットとする Network Load Balancer に接続された既存のものを選択する必要 があります。VpcLink を作成および管理するための [適切なアクセス権限](#page-464-0)が必要です。次に、API [メソッド](https://docs.aws.amazon.com/apigateway/latest/api/API_Method.html)を設定して VpcLink と統合します。そのためには、HTTP または HTTP\_PROXY のいずれ かを[統合タイプ](https://docs.aws.amazon.com/apigateway/latest/api/API_Integration.html#type)として設定し、VPC\_LINK を統合の[接続タイプと](https://docs.aws.amazon.com/apigateway/latest/api/API_Integration.html#connectionType)して設定し、統合の [VpcLink](https://docs.aws.amazon.com/apigateway/latest/api/API_Integration.html#connectionId) で connectionId ID を設定します。

**a** Note

Network Load Balancer と API は、同じ AWS アカウントによって所有されている必要があ ります。

VPC リソースにアクセスするための API をすばやく作成するために、API Gateway コンソールを使 用したプライベートインテグレーションを使用して API を構築するための重要なステップについて 説明します。API を作成する前に、次の操作を行います。

- 1. VPC リソースを作成し、同じリージョンのアカウントで Network Load Balancer を作成または選 択し、リソースをホストする EC2 インスタンスを Network Load Balancer のターゲットとして追 加します。詳細については、[「API Gateway のプライベート統合の Network Load Balancer を設](#page-462-0) [定する](#page-462-0)」を参照してください。
- 2. プライベート統合のための VPC リンクを作成するアクセス許可を付与します。詳細については、 [「VPC リンクを作成するためのアクセス許可の付与](#page-464-0)」を参照してください。

ターゲットグループに VPC リソースが設定された VPC リソースと Network Load Balancer を作成 したら、以下の手順に従って API を作成し、プライベート統合の VpcLink を使用して VPC リソー スと統合します。

プライベート統合で API を作成するには

- 1. <https://console.aws.amazon.com/apigateway>で API Gateway コンソールにサインインします。
- 2. API Gateway を初めて使用する場合は、サービスの特徴を紹介するページが表示されます。 [REST API] で、[構築] を選択します。[Create Example API (サンプル API の作成)] がポップ アップ表示されたら、[OK] を選択します。

API Gateway を使用するのが初めてではない場合、[Create API] (API を作成)を選択します。 [REST API] で、[構築] を選択します。

- 3. エッジ最適化 REST API またはリージョン REST API を作成します。
- 4. API を選択します。
- 5. [メソッドを作成] を選択して、次の操作を行います。
	- a. [メソッドタイプ] では、GET を選択します。
	- b. [統合タイプ] で、[VPC リンク] を選択します。
	- c. [VPC プロキシ統合] を有効にします。
	- d. [HTTP メソッド] で、[GET] を選択します。
	- e. [VPC リンク] で、[ステージ変数の使用] を選択し、下のテキストボックスに 「**\${stageVariables.vpcLinkId}**」と入力します。

ステージに API をデプロイした後で、vpcLinkId ステージ変数を定義し、その値を VpcLink の ID に設定します。

f. [エンドポイント URL] に URL (例: http://myApi.example.com) を入力します。

ここでは、ホスト名 (例: myApi.example.com) が統合リクエストの Host ヘッダーを設定 するために使用されます。

g. [メソッドの作成] を選択します。

プロキシ統合で、API はデプロイできる状態になります。それ以外の場合は、適切なメソッ ドレスポンスと統合レスポンスのセットアップに進む必要があります。

- 6. [API をデプロイ] を選択し、次の操作を行います。
	- a. [ステージ] で [新規ステージ] を選択します。
	- b. [ステージ名] に、ステージ名を入力します。
	- c. (オプション) [説明] に説明を入力します。
	- d. [デプロイ] を選択します。
- 7. [ステージの詳細] セクションで、生成された呼び出し URL を書き留めておきます。API を呼び 出す必要があります。しかし、それを行う前に、vpcLinkId ステージ変数を設定する必要があ ります。
- 8. [ステージ] ペインで、[ステージ変数] タブを選択し、次の操作を行います。
	- a. [変数を管理] を選択し、[ステージ変数を追加] を選択します。
- b. [名前] に**vpcLinkId**と入力します。
- c. [値] に VPC\_LINK の ID (例: *gix6s7*) を入力します。
- d. [Save] を選択します。

ステージ変数を使用すると、ステージ変数の値を変更することで、API の別の VPC リンク に簡単に切り替えることができます。

## チュートリアル: AWS 統合を使用して API Gateway REST API を構築する

[チュートリアル: Lambda プロキシ統合を使用した Hello World REST API の構築](#page-42-0) と [AWS Lambda 統](#page-41-0) [合を選択するチュートリアル](#page-41-0) のトピックではいずれも、API Gateway API を作成して、統合された Lambda 関数を公開する方法について説明します。さらに、Amazon SNS、Amazon S3、Amazon Kinesis、AWS Lambda などの AWS のその他サービスを公開する API Gateway API を作成すること もできます。このステップは、AWS 統合で行うことができます。Lambda 統合または Lambda プロ キシ統合は、特殊なケースです。ここで、Lambda 関数の呼び出しは、API Gateway API から公開さ れます。

すべての AWS サービスで、これらの機能を公開するための専用 API がサポートされています。ただ し、アプリケーションプロトコルやプログラミングインターフェイスは、サービスによって異なる場 合があります。AWS を統合した API Gateway API には、クライアントがさまざまな AWS のサービ スにアクセスできるように、一貫したアプリケーションプロトコルが使用されているという利点があ ります。

このチュートリアルでは、Amazon SNS を公開するための API を作成します。API を他の AWS サービスと統合するその他の例については、「[Amazon API Gateway のチュートリアルとワーク](#page-40-0) [ショップ](#page-40-0)」を参照してください。

Lambda プロキシ統合とは異なり、AWS の他のサービスに対応するプロキシ統合はありません。そ のため、API メソッドは単一の AWS アクションと統合されます。柔軟性を高めるために、プロキシ 統合と同様、Lambda プロキシ統合をセットアップできます。その後、Lambda 関数が AWS のその 他のアクションのリクエストを解析して処理します。

エンドポイントがタイムアウトになると、API Gateway は再試行しません。API 発信者は、エンドポ イントのタイムアウトを処理するよう再試行ロジックを実行する必要があります。

この演習は、「[AWS Lambda 統合を選択するチュートリアル](#page-41-0)」の手順と概念に基づいています。こ の演習を完了していない場合は、先に完了することを推奨します。

## トピック

## • [前提条件](#page-92-0)

- [ステップ 1: AWS のサービスプロキシの実行ロールを作成する](#page-92-1)
- [ステップ 2: リソースを作成する](#page-93-0)
- [ステップ 3: GET メソッドを作成する](#page-94-0)
- [ステップ 4: メソッドの設定を指定してメソッドをテストする](#page-94-1)
- [ステップ 5: API をデプロイする](#page-95-0)
- [ステップ 6: API をテストする](#page-95-1)
- [ステップ 7: クリーンアップ](#page-96-0)

## <span id="page-92-0"></span>前提条件

このウォークスルーを開始する前に、次を行う必要があります。

- 1. 「[API Gateway の開始方法の前提条件](#page-31-0)」の各ステップを実行します。
- 2. MyDemoAPI という名前の新しい API を作成します。詳細については、[「チュートリアル:](#page-80-0) [HTTP 非プロキシ統合を使用して REST API をビルドする」](#page-80-0)を参照してください。
- 3. test という名前のステージに少なくとも 1 回 API をデプロイします。詳細については、[『』の](#page-60-0) [「](#page-60-0)API のデプロイ[AWS Lambda 統合を選択するチュートリアル」](#page-41-0)を参照してください。
- 4. 「」の残りの設定ステップを完了します[AWS Lambda 統合を選択するチュートリアル](#page-41-0)
- 5. Amazon Simple Notification Service (Amazon SNS) で少なくとも 1 つのトピックを作成しま す。デプロイした API を使用して、AWS アカウントに関連付けられている Amazon SNS のト ピックのリストを取得します。Amazon SNS でトピックを作成する方法については、[「トピッ](https://docs.aws.amazon.com/sns/latest/dg/sns-create-topic.html) [クの作成](https://docs.aws.amazon.com/sns/latest/dg/sns-create-topic.html)」を参照してください (ステップ 5 で説明しているトピック ARN をコピーする必要は ありません)。

## <span id="page-92-1"></span>ステップ 1: AWS のサービスプロキシの実行ロールを作成する

Amazon SNS のアクションを呼び出すことを API に許可するには、IAM ロールに適切な IAM ポリ シーをアタッチする必要があります。

AWS のサービスプロキシの実行ロールを作成するには

1. AWS Management Console にサインインして、IAM コンソール [\(https://](https://console.aws.amazon.com/iam/) [console.aws.amazon.com/iam/\)](https://console.aws.amazon.com/iam/) を開きます。

- 2. [ロール] を選択します。
- 3. [ロールの作成] を選択します。
- 4. [信頼されたエンティティの種類を選択] で [AWS のサービス] を選択し、[API Gateway]、[API Gateway が CloudWatch Logs にログをプッシュすることを許可] の順に選択します。
- 5. [次へ] を選択し、さらに [次へ] を選択します。
- 6. [ロール名] に「**APIGatewaySNSProxyPolicy**」と入力し、[ロールの作成] を選択します。
- 7. [ロール] リストで、作成したロールを選択します。ロールを検索するには、必要に応じてスク ロールするか、検索バーを使用します。
- 8. 選択したロールの [アクセス許可を追加] タブを選択します。
- 9. ドロップダウンリストから [ポリシーをアタッチ] を選択します。
- 10. 検索バーに「**AmazonSNSReadOnlyAccess**」と入力し、[アクセス許可を追加] を選択します。

**a** Note

このチュートリアルでは、わかりやすくするために管理ポリシーを使用しますが、独自 の IAM ポリシーを作成して、必要な最小限のアクセス許可を付与するのがベストプラク ティスです。

11. 新しく作成したロール ARN をメモしておきます。これは後で使用します。

<span id="page-93-0"></span>ステップ 2: リソースを作成する

このステップでは、AWS サービスプロキシと AWS サービスのやり取りを可能にするリソースを作 成します。

リソースを作成するには

- 1. <https://console.aws.amazon.com/apigateway>で API Gateway コンソールにサインインします。
- 2. API を選択します。
- 3. ルートリソース / (1 つのスラッシュ (/) で表されます) を選択し、[リソースを作成] を選択しま す。
- 4. [プロキシのリソース] はオフのままにします。
- 5. [リソースパス] は / のままにします。
- 6. [リソース名] に「**mydemoawsproxy**」と入力します。
- 7. [CORS (Cross Origin Resource Sharing)] はオフのままにします。

8. [リソースの作成] を選択します。

<span id="page-94-0"></span>ステップ 3: GET メソッドを作成する

このステップでは、AWS サービスプロキシと AWS サービスのやり取りを可能にする GET メソッド を作成します。

**GET** メソッドを作成するには

- 1. /mydemoawsproxy リソースを選択し、[メソッドを作成] を選択します。
- 2. メソッドタイプとして、[GET] を選択します。
- 3. [統合タイプ] で、[AWS のサービス] を選択します。
- 4. [AWS リージョン] で、作成した Amazon SNS トピックを作成した AWS リージョンを選択しま す。
- 5. [AWS のサービス] で、[Amazon SNS] を選択します。
- 6. [AWS サブドメイン] は空白のままにします。
- 7. [HTTP メソッド] で、[GET] を選択します。
- 8. [アクションタイプ] で、[アクション名を使用] を選択します。
- 9. [アクション名] に「**ListTopics**」と入力します。
- 10. [実行ロール] に、**APIGatewaySNSProxyPolicy** のロール ARN を入力します。
- 11. [メソッドの作成] を選択します。

<span id="page-94-1"></span>ステップ 4: メソッドの設定を指定してメソッドをテストする

これで、GET メソッドをテストし、メソッドが Amazon SNS トピックを一覧表示するように適切に 設定されていることを確認できます。

**GET** メソッドをテストするには

- 1. [テスト] タブを選択します。タブを表示するには、右矢印ボタンを選択する必要がある場合があ ります。
- 2. [テスト] を選択します。

結果には、次のようなレスポンスが表示されます。

{

チュートリアル: AWS 統合を使用して API を構築する 86

```
 "ListTopicsResponse": { 
     "ListTopicsResult": { 
        "NextToken": null, 
        "Topics": [ 
         \left\{ \right. "TopicArn": "arn:aws:sns:us-east-1:80398EXAMPLE:MySNSTopic-1" 
          }, 
          { 
            "TopicArn": "arn:aws:sns:us-east-1:80398EXAMPLE:MySNSTopic-2" 
          }, 
          ... 
          { 
            "TopicArn": "arn:aws:sns:us-east-1:80398EXAMPLE:MySNSTopic-N" 
          } 
       ] 
     }, 
     "ResponseMetadata": { 
        "RequestId": "abc1de23-45fa-6789-b0c1-d2e345fa6b78" 
     } 
   }
}
```
<span id="page-95-0"></span>ステップ 5: API をデプロイする

このステップでは、API をデプロイして、API Gateway コンソール外で呼び出せるようにします。

API をデプロイする

- 1. [API のデプロイ] を選択します。
- 2. [ステージ] で [新規ステージ] を選択します。
- 3. [Stage name (ステージ名)] に **test** と入力します。
- 4. (オプション) [説明] に説明を入力します。
- 5. [デプロイ] を選択します。

<span id="page-95-1"></span>ステップ 6: API をテストする

このステップでは、API Gateway コンソール外で AWS サービスプロキシを使用して、Amazon SNS サービスとやり取りします。

1. メインナビゲーションペインで、[ステージ] を選択します。

#### 2. [ステージの詳細] で、コピーアイコンを選択して API の呼び出し URL をコピーします。

プリンシパルは以下のようになります。

https://*my-api-id*.execute-api.*region-id*.amazonaws.com/test

- 3. ブラウザの新しいタブのアドレスボックスに URL を入力します。
- 4. /mydemoawsproxy を追加し、URL が次のように表示されるようにします。

https://*my-api-id*.execute-api.*region-id*.amazonaws.com/test/mydemoawsproxy

URL を参照します。以下のような情報が表示されます。

{"ListTopicsResponse":{"ListTopicsResult":{"NextToken": null,"Topics": [{"TopicArn": "arn:aws:sns:us-east-1:80398EXAMPLE:MySNSTopic-1"},{"TopicArn": "arn:aws:sns:us-east-1:80398EXAMPLE:MySNSTopic-2"},...{"TopicArn": "arn:aws:sns:us-east-1:80398EXAMPLE:MySNSTopic-N}]},"ResponseMetadata": {"RequestId":"abc1de23-45fa-6789-b0c1-d2e345fa6b78}}}

## <span id="page-96-0"></span>ステップ 7: クリーンアップ

AWS サービスプロキシの動作に必要な IAM リソースを削除できます。

**A** Warning

AWS サービスプロキシが依存している IAM リソースを削除した場合、そのリソースに依存 している AWS サービスプロキシと API はいずれも機能しなくなります。IAM リソースの削 除は元に戻すことができません。その IAM リソースを再び使用する場合は、作成し直す必要 があります。

関連付けられた IAM リソースを削除する

- 1. IAM コンソール ([https://console.aws.amazon.com/iam/\)](https://console.aws.amazon.com/iam/) を開きます。
- 2. [詳細] エリアで、[ロール] を選択します。
- 3. [APIGatewayAWSProxyExecRole] を選択し、[ロールアクション]、[ロールの削除] の順に選択し ます。プロンプトが表示されたら、[Yes, Delete (はい、削除します)] を選択します。
- 4. [詳細] エリアで、[ポリシー] を選択します。

5. [APIGatewayAWSProxyExecPolicy] を選択し、[Policy Actions (ポリシーアクション)]、[Delete (削除)] の順に選択します。プロンプトが表示されたら、[削除] を選択します。

このチュートリアルはこれで終了です。AWS サービスプロキシとしての API 作成の詳細な説明に ついては、「[チュートリアル: API Gateway で REST API を Amazon S3 のプロキシとして作成す](#page-126-0) [る](#page-126-0)」、「[チュートリアル: 2 つの AWS サービス統合と 1 つの Lambda 非プロキシ統合を使用して](#page-97-0) [計算ツールの REST API を作成する](#page-97-0)」、または[「チュートリアル: API Gateway で REST API を](#page-172-0) [Amazon Kinesis のプロキシとして作成する](#page-172-0)」を参照してください。

<span id="page-97-0"></span>チュートリアル: 2 つの AWS サービス統合と 1 つの Lambda 非プロキシ統 合を使用して計算ツールの REST API を作成する

[非プロキシ統合の開始方法](#page-48-0)のチュートリアルでは、Lambda Function 統合のみを使用しま す。Lambda Function 統合は、Lambda 関数を呼び出すために必要なリソースベースのアクセ ス許可を自動的に追加するなど、統合設定の大部分を実行する AWS Service 統合タイプの特殊な ケースです。ここでは、3 つの統合のうち 2 つが AWS Service 統合を使用しています。この統合 タイプでは、より細かく制御できますが、適切なアクセス許可を含む IAM ロールの作成や指定など のタスクを手動で実行する必要があります。

このチュートリアルでは、基本的な算術演算を実装し、JSON 形式の入出力を受け入れて返す Calc Lambda 関数を作成します。次に、REST API を作成し、それを Lambda 関数と以下の方法で統合し ます。

- 1. GET リソースで /calc メソッドを公開して Lambda 関数を呼び出し、入力をクエリ文字列パラ メータとして渡します (AWS Service 統合)。
- 2. POST リソースで /calc メソッドを公開して Lambda 関数を呼び出すことにより、メソッドリ クエストのペイロードに入力を提供します (AWS Service 統合)。
- 3. ネストされた GET リソースで /calc/{operand1}/{operand2}/{operator} を公開して Lambda 関数を呼び出し、パスパラメータとして入力を提供します (Lambda Function 統 合)。

このチュートリアルを試してみるだけでなく、Calc API 用の [OpenAPI 定義ファイル](#page-120-0)を検討するこ とをお勧めします。これは、[the section called "OpenAPI"](#page-676-0) の API Gateway へのインポートの指示に 従ってインポートできます。

#### トピック

- [引き受け可能な IAM ロールを作成する](#page-98-0)
- [Calc Lambda 関数の作成](#page-101-0)
- [Calc Lambda 関数をテストする](#page-104-0)
- [Calc API を作成する](#page-104-1)
- [統合 1: Lambda 関数を呼び出すためのクエリパラメータを持つ GET メソッドを作成する](#page-105-0)
- [統合 2: Lambda 関数を呼び出すための JSON ペイロードを持つ POST メソッドを作成する](#page-109-0)
- [統合 3: Lambda 関数を呼び出すためのパスパラメータを持つ GET メソッドを作成する](#page-113-0)
- [Lambda 関数と統合されたサンプル API の OpenAPI 定義](#page-120-0)

## <span id="page-98-0"></span>引き受け可能な IAM ロールを作成する

API で Calc Lambda 関数を呼び出すには、API Gateway が引き受け可能な IAM ロールが必要で す。これは、次の信頼関係を持つ IAM ロールです。

```
{ 
   "Version": "2012-10-17", 
   "Statement": [ 
    \left\{ \right. "Sid": "", 
        "Effect": "Allow", 
        "Principal": { 
           "Service": "apigateway.amazonaws.com" 
        }, 
        "Action": "sts:AssumeRole" 
      } 
   ]
}
```
作成するロールには Lambda [InvokeFunction](https://docs.aws.amazon.com/lambda/latest/api/API_Invoke.html) アクセス許可が必要です。それ以外の場合、API 発信 者は 500 Internal Server Error レスポンスを受け取ります。このアクセス許可をロールに付 与するには、次の IAM ポリシーをアタッチします。

```
{ 
     "Version": "2012-10-17", 
     "Statement": [ 
          { 
               "Effect": "Allow", 
               "Action": "lambda:InvokeFunction",
```
}

```
 "Resource": "*" 
      } 
 ]
```
これをすべて実行する方法は次のとおりです。

API Gateway の引き受け可能な IAM ロールを作成する

- 1. IAM コンソールにログインします。
- 2. [Roles (ロール)] を選択します。
- 3. [Create Role (ロールの作成)] を選択します。
- 4. [Select type of trusted entity] (信頼されたエンティティの種類を選択) の下で、[AWS Service] (AWS サービス) を選択します。
- 5. [このロールを使用するサービスを選択] の下で、[Lambda] を選択します。
- 6. [Next: Permissions (次へ: アクセス許可)] を選択します。
- 7. [ポリシーの作成] を選択します。

新しい [ポリシーの作成] コンソールウィンドウが開きます。このウィンドウで、以下の操作を 行います。

a. [JSON] タブで、既存のポリシーを以下のポリシーに置き換えます。

```
{ 
     "Version": "2012-10-17", 
     "Statement": [ 
          { 
               "Effect": "Allow", 
               "Action": "lambda:InvokeFunction", 
               "Resource": "*" 
          } 
     ]
}
```
- b. [ポリシーの確認] を選択します。
- c. [ポリシーの確認] で、以下の作業を行います。
	- i. [名前] には **lambda\_execute** などの名前を入力します。

ii. [ポリシーの作成] を選択します。

- 8. 元の [ロールの作成] ウィンドウで、以下の操作を行います。
	- a. [アクセス権限ポリシーをアタッチする] で、ドロップダウンリストから **lambda\_execute** ポリシーを選択します。

ポリシーが一覧に表示されていない場合は、一覧の上部にある [refresh (更新)] ボタンをク リックしてください。(ブラウザページを更新しないでください)。

- b. [Next:Tags (次へ: タグ)] を選択します。
- c. 次: レビュー を選択します。
- d. [ロール名] には、**lambda\_invoke\_function\_assume\_apigw\_role** などの名前を入力 します。
- e. [ロールの作成] を選択します。
- 9. ロールのリストから **lambda\_invoke\_function\_assume\_apigw\_role** 関数を選択します。
- 10. [信頼関係] タブを選択します。
- 11. [Edit trust relationship (信頼関係の編集)] を選択します。
- 12. 既存のポリシーを以下に置き換えます。

```
{ 
   "Version": "2012-10-17", 
   "Statement": [ 
     \{ "Sid": "", 
        "Effect": "Allow", 
        "Principal": { 
          "Service": [ 
             "lambda.amazonaws.com", 
             "apigateway.amazonaws.com" 
          ] 
        }, 
        "Action": "sts:AssumeRole" 
      } 
   ]
}
```
13. [Update Trust Policy] を選択します。

14. 作成したロールのロール ARN を書き留めます。後で必要になります。

<span id="page-101-0"></span>**Calc** Lambda 関数の作成

次に、 Lambda コンソールを使用して Lambda 関数を作成します。

- 1. Lambda コンソールで、[Create function (関数の作成)] をクリックします。
- 2. [一から作成] を選択します。
- 3. [名前] に「**Calc**」と入力します。
- 4. [ランタイム] で、サポートされている最新の Node.js または Python ランタイムのいずれかを選 択します。
- 5. [Create function (関数の作成)] を選択します。
- 6. 任意のランタイムで以下の Lambda 関数をコピーし、Lambda コンソールのコードエディター に貼り付けます。

Node.js

```
export const handler = async function (event, context) { 
   console.log("Received event:", JSON.stringify(event)); 
   if ( 
     event.a === undefined || 
     event.b === undefined || 
     event.op === undefined 
   ) { 
     return "400 Invalid Input"; 
   } 
  const res = \{\};
   res.a = Number(event.a); 
   res.b = Number(event.b); 
   res.op = event.op; 
   if (isNaN(event.a) || isNaN(event.b)) { 
     return "400 Invalid Operand"; 
   } 
   switch (event.op) { 
     case "+": 
     case "add": 
      res.c = res.a + res.b; break;
```

```
 case "-": 
     case "sub": 
        res.c = res.a - res.b; 
        break; 
     case "*": 
     case "mul": 
       res.c = res.a * res.b;
        break; 
     case "/": 
     case "div": 
       if (res.b == \emptyset) {
          return "400 Divide by Zero"; 
        } else { 
         res.c = res.a / res.b;
        } 
        break; 
     default: 
        return "400 Invalid Operator"; 
   } 
   return res;
};
```
#### Python

```
import json
def lambda_handler(event, context): 
     print(event) 
     try: 
         (event['a']) and (event['b']) and (event['op']) 
     except KeyError: 
         return '400 Invalid Input' 
     try: 
        res = \{ "a": float( 
                  event['a']), "b": float( 
                 event['b']), "op": event['op']}
     except ValueError: 
         return '400 Invalid Operand'
```

```
if event['op'] == '+':res['c'] = res['a'] + res['b']elif event['op'] == '-:
    res['c'] = res['a'] - res['b']elif event['op'] == '*':
    res['c'] = res['a'] * res['b']elif event['op'] == '/:
    if res['b'] == 0:
         return '400 Divide by Zero' 
     else: 
        res['c'] = res['a'] / res['b']
 else: 
     return '400 Invalid Operator' 
 return res
```
- 7. 実行ロールで、[Choose an existing role (既存のロールを選択)] を選択します。
- 8. 前に作成した **lambda\_invoke\_function\_assume\_apigw\_role** ロールのロール ARN を入 力します。
- 9. [デプロイ] を選択します。

この関数には、a 入力パラメータからの 2 つのオペランド (b と op) および演算子 (event) が必要で す。入力は以下の形式の JSON オブジェクトです。

```
{ 
   "a": "Number" | "String", 
   "b": "Number" | "String", 
   "op": "String"
}
```
この関数は計算結果 (c) と入力を返します。入力が無効な場合、関数は結果として Null 値または 「Invalid op」文字列のいずれかを返します。出力は以下の JSON 形式になります。

```
{ 
   "a": "Number", 
   "b": "Number", 
   "op": "String",
```
 "c": "Number" | "String" }

この関数は、次のステップで API と統合する前に、Lambda コンソールでテストする必要がありま す。

<span id="page-104-0"></span>**Calc** Lambda 関数をテストする

これが、Lambda コンソールで Calc 関数をテストする方法です。

- 1. [テスト] タブを選択します。
- 2. テストイベントの名前として **calc2plus5** と入力します。
- 3. テストイベントの定義を次のように置き換えます。

{ "a": "2", "b": "5", "op": "+" }

- 4. [保存] を選択します。
- 5. [Test (テスト)] を選択します。
- 6. [実行結果: 成功] を展開します。次のように表示されます。

{ "a": 2, "b": 5, "op": "+", "c": 7 }

<span id="page-104-1"></span>**Calc** API を作成する

次の手順は、作成したばかりの Calc Lambda 関数用の API を作成する方法を示しています。次の セクションでは、リソースとメソッドをそれに追加します。

API を作成するには

1. <https://console.aws.amazon.com/apigateway>で API Gateway コンソールにサインインします。

2. API Gateway を初めて使用する場合は、サービスの特徴を紹介するページが表示されます。 [REST API] で、[構築] を選択します。[Create Example API (サンプル API の作成)] がポップ アップ表示されたら、[OK] を選択します。

API Gateway を使用するのが初めてではない場合、[Create API] (API を作成)を選択します。 [REST API] で、[構築] を選択します。

- 3. [API 名] に「**LambdaCalc**」と入力します。
- 4. (オプション) [説明] に説明を入力します。
- 5. [API エンドポイントタイプ] を [リージョン別] に設定したままにします。
- 6. [Create API] を選択します。
- <span id="page-105-0"></span>統合 1: Lambda 関数を呼び出すためのクエリパラメータを持つ **GET** メソッドを作成 する

クエリ文字列パラメータを Lambda 関数に渡す GET メソッドを作成することで、ブラウザから API を呼び出すことができます。この方法は、特にオープンアクセスを許可する API には便利です。

API を作成したら、リソースを作成します。通常、API リソースはアプリケーションロジックに従っ てリソースツリーに整理されます。このステップでは、/calc リソースを作成します。

/calc リソースを作成するには

- 1. [リソースの作成] を選択します。
- 2. [プロキシのリソース] はオフのままにします。
- 3. [リソースパス] は / のままにします。
- 4. [リソース名] に「**calc**」と入力します。
- 5. [CORS (Cross Origin Resource Sharing)] はオフのままにします。
- 6. [リソースの作成] を選択します。

クエリ文字列パラメータを Lambda 関数に渡す GET メソッドを作成することで、ブラウザから API を呼び出すことができます。この方法は、特にオープンアクセスを許可する API には便利です。

このメソッドの場合、Lambda は、すべての Lambda 関数の呼び出しに POST リクエストを使用す ることを要求します。この例では、フロントエンドのメソッドリクエストの HTTP メソッドは、 バックエンドの統合リクエストとは異なる場合があることを示しています。

**GET** メソッドを作成するには

- 1. /calc リソースを選択し、[メソッドを作成] を選択します。
- 2. [メソッドタイプ] には、GET を選択します。
- 3. [統合タイプ] で、[AWS のサービス] を選択します。
- 4. [AWS リージョン] で、Lambda 関数を作成した AWS リージョンを選択します。
- 5. [AWS のサービス] で、[Lambda] を選択します。
- 6. [AWS サブドメイン] は空白のままにします。
- 7. [HTTP メソッド] で、[POST] を選択します。
- 8. [アクションタイプ] で、[パスオーバーライドを使用] を選択します。このオプションでは、実行 する [Invoke](https://docs.aws.amazon.com/lambda/latest/dg/API_Invoke.html) アクションの ARN を指定して Calc 関数を呼び出すことができます。
- 9. [パスオーバーライド] に「**2015-03-31/functions/arn:aws:lambda:***useast-2***:***account-id***:function:Calc/invocations**」と入力します。[ *account-id*] に AWS アカウント ID を入力します。[*us-east-2*] に、Lambda 関数を作成した AWS リージョ ンを入力します。
- 10. [実行ロール] に、**lambda\_invoke\_function\_assume\_apigw\_role** のロール ARN を入力し ます。
- 11. [認証情報キャッシュ] と [デフォルトタイムアウト] の設定は変更しません。
- 12. [メソッドリクエストの設定] を選択します。
- 13. [リクエストの検証] で、[クエリ文字列パラメータおよびヘッダーを検証] を選択します。

この設定により、クライアントが必要なパラメータを指定しなかった場合に、エラーメッセージ が返されます。

14. [URL クエリ文字列パラメータ] を選択します。

次に、[/calc] リソースで GET メソッドのクエリ文字列パラメータを設定し、バックエンドの Lambda 関数に代わって入力を受け取れるようにします。

クエリ文字列パラメータを作成するには、次の操作を行います。

- a. [クエリ文字列の追加] を選択します。
- b. [名前] に**operand1**と入力します。
- c. [必須] をオンにします。
- d. [キャッシュ] はオフのままにします。

同じ手順を繰り返して、**operand2** という名前のクエリ文字列と **operator** という名前のクエ リ文字列を作成します。

15. [メソッドの作成] を選択します。

次に、Calc 関数の要求に応じて、クライアントが指定したクエリ文字列を統合リクエストのペイ ロードに変換するためのマッピングテンプレートを作成します。このテンプレートでは、[メソッ ドリクエスト] で宣言した 3 つのクエリ文字列パラメータを、JSON オブジェクトの指定したプロ パティ値にマッピングし、バックエンドの Lambda 関数への入力として使用します。変換された JSON オブジェクトは統合リクエストのペイロードとして含まれます。

入力パラメータを統合リクエストにマッピングするには

- 1. [統合リクエスト] タブの [統合リクエストの設定] で、[編集] を選択します。
- 2. [リクエスト本文のパススルー] で、[テンプレートが定義されていない場合 (推奨)] を選択しま す。
- 3. [マッピングテンプレート] を選択します。
- 4. [マッピングテンプレートの追加] を選択します。
- 5. [コンテンツタイプ] に、「**application/json**」と入力します。
- 6. [テンプレート本文] に、次のコードを入力します。

```
{ 
     "a": "$input.params('operand1')", 
     "b": "$input.params('operand2')", 
     "op": "$input.params('operator')" 
}
```
7. [Save] を選択します。

これで、GET メソッドをテストして、このメソッドが Lambda 関数を呼び出すように適切に設定さ れていることを確認できます。

**GET** メソッドをテストするには

- 1. [テスト] タブを選択します。タブを表示するには、右矢印ボタンを選択する必要がある場合があ ります。
- 2. [クエリ文字列] に「**operand1=2&operand2=3&operator=+**」と入力します
▼

## 3. [Test (テスト)] を選択します。

#### 結果は以下のようになります。

## **Test method**

Make a test call to your method. When you make a test call, API Gateway skips authorization and directly invokes your method.

#### **Query strings**

operand1=2&operand2=3&operator=+

#### **Headers**

Enter a header name and value separated by a colon (:). Use a new line for each header.

header1:value1

header2:value2

### **Client certificate**

None

**Test** 

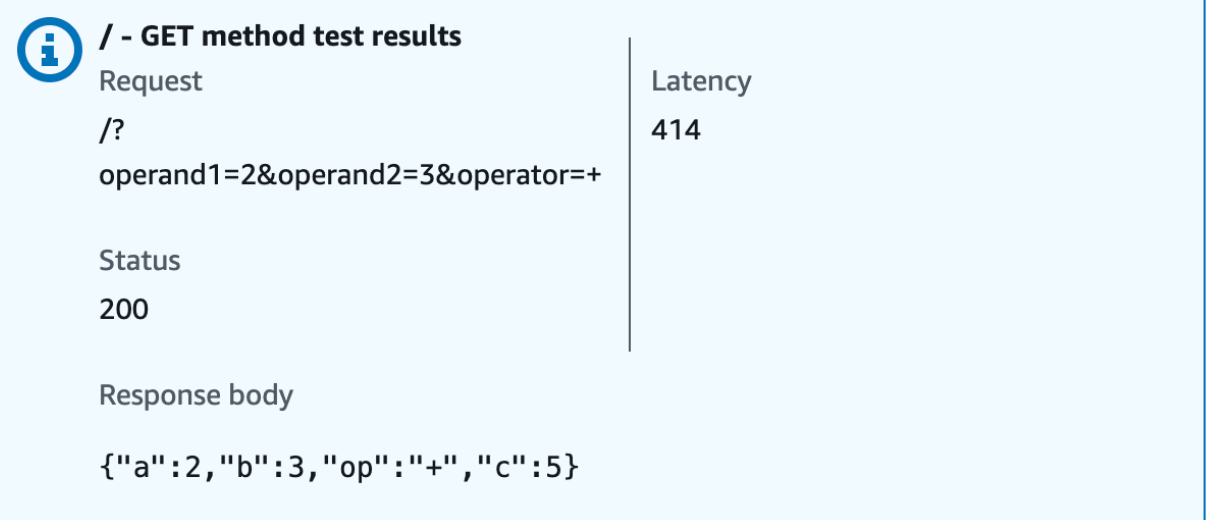

統合 2: Lambda 関数を呼び出すための JSON ペイロードを持つ **POST** メソッドを作成 する

Lambda 関数を呼び出すための JSON ペイロードを含む POST メソッドを作成することによって、 クライアントがリクエストボディのバックエンド関数に必要な入力を提供するようにします。クライ アントが正しい入力データをアップロードしたことを確認するために、ペイロードに対してリクエス トの検証を有効にします。

JSON ペイロードを持つ **POST** メソッドを作成するには

- 1. /calc リソースを選択し、[メソッドを作成] を選択します。
- 2. [メソッドタイプ] では、POST を選択します。
- 3. [統合タイプ] で、[AWS のサービス] を選択します。
- 4. [AWS リージョン] で、Lambda 関数を作成した AWS リージョンを選択します。
- 5. [AWS のサービス] で、[Lambda] を選択します。
- 6. [AWS サブドメイン] は空白のままにします。
- 7. [HTTP メソッド] で、[POST] を選択します。
- 8. [アクションタイプ] で、[パスオーバーライドを使用] を選択します。このオプションでは、実行 する [Invoke](https://docs.aws.amazon.com/lambda/latest/dg/API_Invoke.html) アクションの ARN を指定して Calc 関数を呼び出すことができます。
- 9. [パスオーバーライド] に「**2015-03-31/functions/arn:aws:lambda:***useast-2***:***account-id***:function:Calc/invocations**」と入力します。[ *account-id*] に AWS アカウント ID を入力します。[*us-east-2*] に、Lambda 関数を作成した AWS リージョ ンを入力します。
- 10. [実行ロール] に、**lambda\_invoke\_function\_assume\_apigw\_role** のロール ARN を入力し ます。
- 11. [認証情報キャッシュ] と [デフォルトタイムアウト] の設定は変更しません。
- 12. [メソッドの作成] を選択します。

次に、入力データ構造を記述して受信リクエスト本文を検証するための [入力] モデルを作成しま す。

入力モデルを作成するには

- 1. ナビゲーションペインで、[モデル] を選択します。
- 2. [モデルの作成] を選択します。
- 3. [名前] に**input**と入力します。
- 4. [コンテンツタイプ] に、「**application/json**」と入力します。

一致するコンテンツタイプが見つからない場合、リクエストの検証は実行されません。コンテン ツタイプに関係なく同じモデルを使用するには、「**\$default**」と入力します。

5. [モデルのスキーマ] に次のモデルを入力します。

```
{ 
     "type":"object", 
     "properties":{ 
          "a":{"type":"number"}, 
          "b":{"type":"number"}, 
          "op":{"type":"string"} 
     }, 
     "title":"input"
}
```
6. [モデルの作成] を選択します。

次に、[出力] モデルを作成します。このモデルでは、バックエンドの計算結果のデータ構造を記述し ます。このモデルを使用して統合レスポンスデータを別のモデルにマッピングできます。このチュー トリアルではパススルー動作を利用するため、このモデルは使用しません。

出力モデルを作成するには

- 1. [モデルの作成] を選択します。
- 2. [名前] に**output**と入力します。
- 3. [コンテンツタイプ] に、「**application/json**」と入力します。

一致するコンテンツタイプが見つからない場合、リクエストの検証は実行されません。コンテン ツタイプに関係なく同じモデルを使用するには、「**\$default**」と入力します。

4. [モデルのスキーマ] に次のモデルを入力します。

```
{ 
     "type":"object", 
     "properties":{ 
          "c":{"type":"number"} 
     }, 
     "title":"output"
```
}

5. [モデルの作成] を選択します。

次に、[結果] モデルを作成します。このモデルでは、返されたレスポンスデータのデータ構造を記述 します。これは、API で定義されている [入力] スキーマと [出力] スキーマの両方を参照します。

結果モデルを作成するには

- 1. [モデルの作成] を選択します。
- 2. [名前] に**result**と入力します。
- 3. [コンテンツタイプ] に、「**application/json**」と入力します。

一致するコンテンツタイプが見つからない場合、リクエストの検証は実行されません。コンテン ツタイプに関係なく同じモデルを使用するには、「**\$default**」と入力します。

4. [モデルスキーマ] に、*restapi-id* を使用して、次のモデルを入力します。*restapi-id* はコ ンソールの上部に、このフロー (API Gateway > APIs > LambdaCalc (*abc123*).) で括弧 内に表示されます。

```
{ 
     "type":"object", 
     "properties":{ 
          "input":{ 
              "$ref":"https://apigateway.amazonaws.com/restapis/restapi-id/models/
input" 
          }, 
          "output":{ 
              "$ref":"https://apigateway.amazonaws.com/restapis/restapi-id/models/
output" 
         } 
     }, 
     "title":"result"
}
```
5. [モデルの作成] を選択します。

次に、受信リクエスト本文に対するリクエストの検証を有効にする POST メソッドのメソッドリク エストを設定します。

POST メソッドのリクエスト検証を有効にするには

- 1. メインナビゲーションペインで [リソース] を選択し、リソースツリーの POST メソッドを選択 します。
- 2. [メソッドリクエスト] タブの [メソッドリクエスト設定] で、[編集] を選択します。
- 3. [リクエストの検証] で、[本文を検証] を選択します。
- 4. [リクエスト本文] を選択し、[モデルを追加] を選択します。
- 5. [コンテンツタイプ] に、「**application/json**」と入力します。

一致するコンテンツタイプが見つからない場合、リクエストの検証は実行されません。コンテン ツタイプに関係なく同じモデルを使用するには、「**\$default**」と入力します。

- 6. [モデル] で [入力] を選択します。
- 7. [Save] を選択します。

これで、POST メソッドをテストして、このメソッドが Lambda 関数を呼び出すように適切に設定さ れていることを確認できます。

**POST** メソッドをテストするには

- 1. [テスト] タブを選択します。タブを表示するには、右矢印ボタンを選択する必要がある場合があ ります。
- 2. [リクエスト本文] に次の JSON ペイロードを入力します。

{ "a": 1, "b": 2, "op": "+" }

3. [テスト] を選択します。

以下の出力が表示されます。

{ "a": 1, "b": 2,

```
 "op": "+", 
   "c": 3
}
```
統合 3: Lambda 関数を呼び出すためのパスパラメータを持つ **GET** メソッドを作成す る

次に、一連のパスパラメータで指定されたリソースで GET メソッドを作成し、バックエンドの Lambda 関数を呼び出します。パスパラメータの値は、Lambda 関数への入力データを指定します。 受信パスパラメータ値を必要な統合リクエストペイロードにマッピングするためのマッピングテンプ レートを使用します。

生成された API リソースの構造は次のようになります。

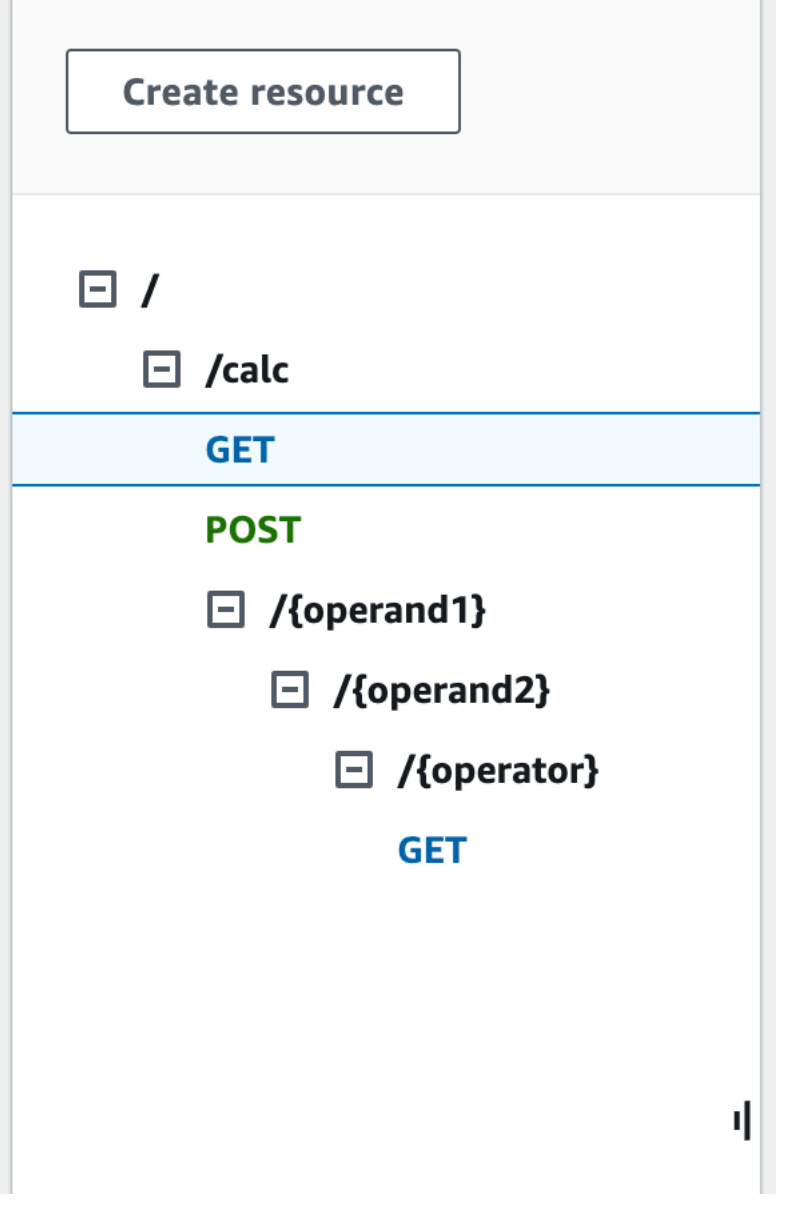

/{operand1}/{operand2}/{operator} リソースを作成するには

- 1. [リソースの作成] を選択します。
- 2. [リソースパス] で、/calc を選択します。
- 3. [リソース名] に「**{operand1}**」と入力します。
- 4. [CORS (Cross Origin Resource Sharing)] はオフのままにします。
- 5. [リソースの作成] を選択します。
- 6. [リソースパス] で、/calc/{operand1}/ を選択します。
- 7. [リソース名] に「**{operand2}**」と入力します。
- 8. [CORS (Cross Origin Resource Sharing)] はオフのままにします。
- 9. [リソースの作成] を選択します。
- 10. [リソースパス] で、/calc/{operand1}/{operand2}/ を選択します。
- 11. [リソース名] に「**{operator}**」と入力します。
- 12. [CORS (Cross Origin Resource Sharing)] はオフのままにします。
- 13. [リソースの作成] を選択します。

今回は、API Gateway コンソールに組み込まれている Lambda 統合を使用してメソッド統合を設定 します。

メソッド統合を設定するには

- 1. /{operand1}/{operand2}/{operator} を選択し、[メソッドを作成] を選択します。
- 2. [メソッドタイプ] には、GET を選択します。
- 3. [統合タイプ] で、[Lambda 関数] を選択します。
- 4. [Lambda プロキシ統合] はオフのままにしておきます。
- 5. [Lambda 関数] で、Lambda 関数を作成した AWS リージョンを選択し、「**Calc**」と入力しま す。
- 6. [デフォルトタイムアウト] はオンのままにします。
- 7. [メソッドの作成] を選択します。

次に、マッピングテンプレートを作成し、/calc/{operand1}/{operand2}/{operator} リソースの作成時 に宣言した 3 つの URL パスパラメータを、JSON オブジェクトで指定したプロパティ値にマッピン グします。URL パスは URL エンコードされる必要があるため、除算演算子を %2F ではなく / とし て指定してください。このテンプレート では、%2F を '/' に変換してから Lambda 関数に渡しま す。

マッピングテンプレートを作成するには

- 1. [統合リクエスト] タブの [統合リクエストの設定] で、[編集] を選択します。
- 2. [リクエスト本文のパススルー] で、[テンプレートが定義されていない場合 (推奨)] を選択しま す。
- 3. [マッピングテンプレート] を選択します。
- 4. [コンテンツタイプ] に、「**application/json**」と入力します。

5. [テンプレート本文] に、次のコードを入力します。

```
{ 
    "a": "$input.params('operand1')", 
    "b": "$input.params('operand2')", 
    "op": 
 #if($input.params('operator')=='%2F')"/"#{else}"$input.params('operator')"#end
}
```
6. [Save] を選択します。

これで、GET メソッドをテストし、このメソッドが Lambda 関数を呼び出して、マッピングなしで 統合レスポンスを介して元の出力を渡すように適切に設定されていることを確認できます。

**GET** メソッドをテストするには

- 1. [テスト] タブを選択します。タブを表示するには、右矢印ボタンを選択する必要がある場合があ ります。
- 2. [パス] で、次の操作を行います。
	- a. [operand1] に「**1**」と入力します。
	- b. [operand2] に「**1**」と入力します。
	- c. [operator] に「**+**」と入力します。
- 3. [Test (テスト)] を選択します。
- 4. 結果は以下のようになります。

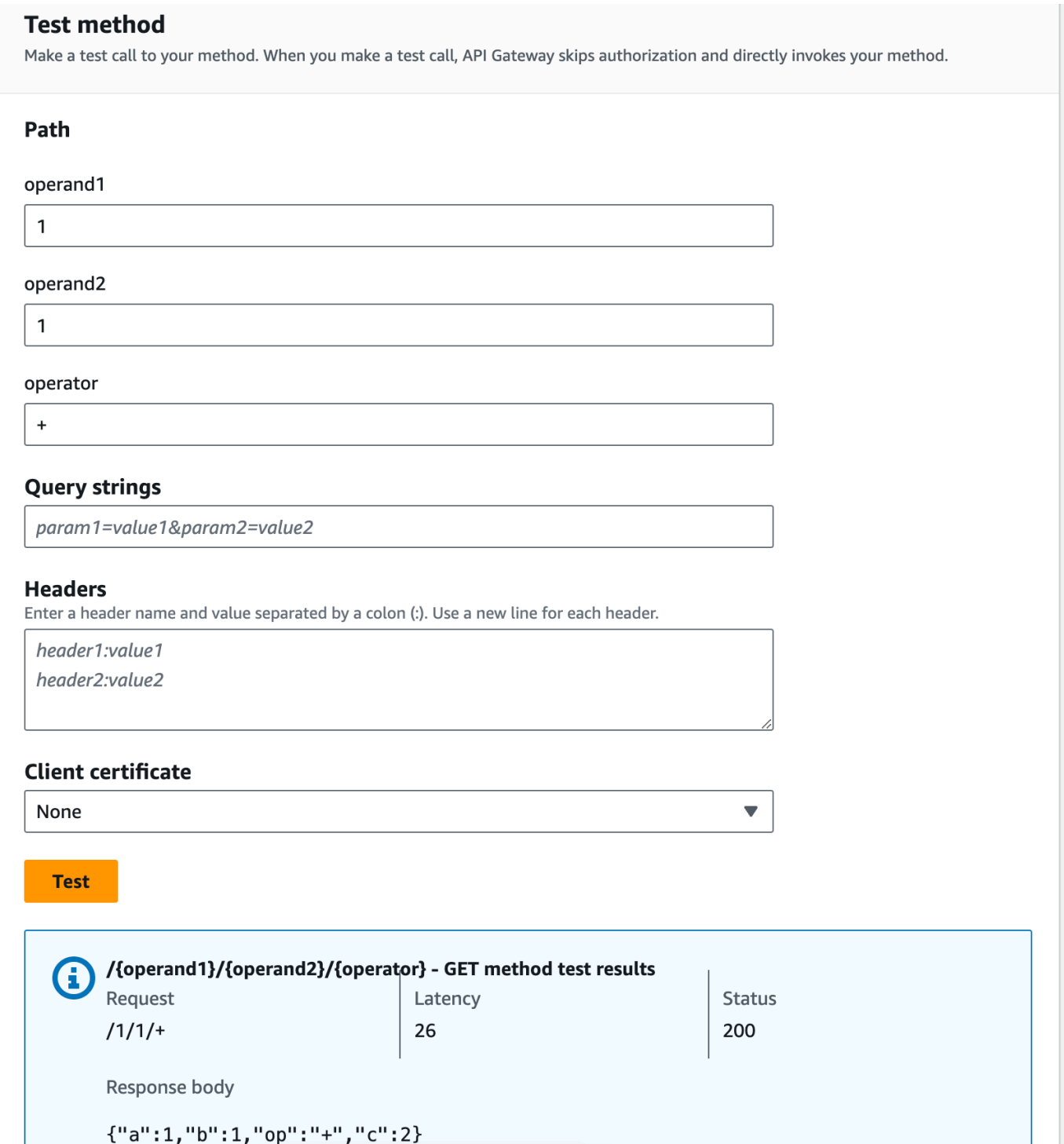

次に、result スキーマに従って、メソッドレスポンスペイロードのデータ構造をモデル化します。

デフォルトでは、メソッドレスポンス本文に空のモデルが割り当てられます。これにより、統合レス ポンス本文がマッピングなしで渡されます。ただし、Java や Objective-C などの厳密に型指定され た言語のいずれかの SDK を生成すると、SDK ユーザーは空のオブジェクトを結果として受け取りま

す。REST クライアントと SDK クライアントの両方が必要な結果を受け取るためには、事前定義済 みのスキーマを使用してレスポンスデータをモデル化する必要があります。ここでは、メソッドレス ポンス本文のモデルを定義し、マッピングテンプレートを構築して統合レスポンス本文をメソッドレ スポンス本文に変換します。

メソッドレスポンスを作成するには

- 1. [メソッドレスポンス] タブの [レスポンス 200] で、[編集] を選択します。
- 2. [リクエスト本文] で、[モデルを追加] を選択します。
- 3. [コンテンツタイプ] に、「**application/json**」と入力します。
- 4. [モデル] で、[結果] を選択します。
- 5. [Save] を選択します。

メソッドレスポンス本文のモデルを設定すると、レスポンスデータは該当する SDK の result オブ ジェクトにキャストされます。それに応じて統合レスポンスデータが確実にマッピングされるように するには、マッピングテンプレートが必要です。

マッピングテンプレートを作成するには

- 1. [統合レスポンス] タブの [デフォルト レスポンス] で、[編集] を選択します。
- 2. [マッピングテンプレート] を選択します。
- 3. [コンテンツタイプ] に、「**application/json**」と入力します。
- 4. [テンプレート本文] に、次のコードを入力します。

```
#set($inputRoot = $input.path('$'))
{ 
   "input" : { 
     "a" : $inputRoot.a, 
     "b" : $inputRoot.b, 
     "op" : "$inputRoot.op" 
   }, 
   "output" : { 
     "c" : $inputRoot.c 
   }
}
```
5. [Save] を選択します。

マッピングテンプレートをテストするには

- 1. [テスト] タブを選択します。タブを表示するには、右矢印ボタンを選択する必要がある場合があ ります。
- 2. [パス] で、次の操作を行います。
	- a. [operand1] に「**1**」と入力します。
	- b. [operand2] に「**2**」と入力します。
	- c. [operator] に「**+**」と入力します。
- 3. [テスト] を選択します。
- 4. 結果は次のようになります。

```
{ 
   "input": { 
      "a": 1, 
      "b": 2, 
      "op": "+" 
   }, 
   "output": { 
      "c": 3 
   }
}
```
この時点では、API Gateway コンソールの [テスト] 機能を使用してのみ API を呼び出すことができ ます。クライアントが利用できるようにするには、API をデプロイする必要があります。リソースや メソッドを追加、変更、削除したり、データマッピングを更新したり、ステージ設定を更新したり するときには、必ず API を再デプロイしてください。そうしないと、新しい機能やアップデートは API のクライアントに利用可能になりません。デプロイ手順は次のとおりです。

API をデプロイする

- 1. [API のデプロイ] を選択します。
- 2. [ステージ] で [新規ステージ] を選択します。
- 3. [Stage name (ステージ名)] に **Prod** と入力します。
- 4. (オプション) [説明] に説明を入力します。
- 5. [デプロイ] を選択します。

6. (オプション) [ステージの詳細] の [呼び出し URL] で、コピーアイコンを選択して API の呼び出 し URL をコピーします。[Postman](https://www.postman.com) や [cURL](https://curl.se/) のようなツールでこれを使用して API をテストでき ます。

#### **a** Note

リソースやメソッドの追加、変更、削除、データマッピングの更新、ステージ設定の更新を 行う場合は、必ず API を再デプロイします。そうしない場合、新しい機能やアップデートは API のクライアントには利用できません。

### Lambda 関数と統合されたサンプル API の OpenAPI 定義

OpenAPI 2.0

```
{ 
   "swagger": "2.0", 
   "info": { 
     "version": "2017-04-20T04:08:08Z", 
     "title": "LambdaCalc" 
   }, 
   "host": "uojnr9hd57.execute-api.us-east-1.amazonaws.com", 
   "basePath": "/test", 
   "schemes": [ 
     "https" 
   ], 
   "paths": { 
     "/calc": { 
        "get": { 
          "consumes": [ 
            "application/json" 
          ], 
          "produces": [ 
            "application/json" 
          ], 
          "parameters": [ 
            { 
               "name": "operand2", 
              "in": "query",
               "required": true,
```

```
 "type": "string" 
           }, 
           { 
              "name": "operator", 
              "in": "query", 
              "required": true, 
              "type": "string" 
           }, 
\overline{a} "name": "operand1", 
              "in": "query", 
              "required": true, 
              "type": "string" 
           } 
         ], 
         "responses": { 
            "200": { 
              "description": "200 response", 
              "schema": { 
                "$ref": "#/definitions/Result" 
              }, 
              "headers": { 
                "operand_1": { 
                  "type": "string" 
                }, 
                "operand_2": { 
                  "type": "string" 
                }, 
                "operator": { 
                  "type": "string" 
 } 
              } 
           } 
         }, 
         "x-amazon-apigateway-request-validator": "Validate query string parameters 
 and headers", 
         "x-amazon-apigateway-integration": { 
            "credentials": "arn:aws:iam::123456789012:role/apigAwsProxyRole", 
            "responses": { 
              "default": { 
                "statusCode": "200", 
                "responseParameters": { 
                  "method.response.header.operator": "integration.response.body.op", 
                  "method.response.header.operand_2": "integration.response.body.b",
```

```
 "method.response.header.operand_1": "integration.response.body.a" 
               }, 
                "responseTemplates": { 
                 "application/json": "#set($res = $input.path('$'))\n{\n \"result
\": \"$res.a, $res.b, $res.op => $res.c\",\n \"a\" : \"$res.a\",\n \"b\" : 
 \"$res.b\",\n \"op\" : \"$res.op\",\n \"c\" : \"$res.c\"\n}" 
 } 
 } 
           }, 
           "uri": "arn:aws:apigateway:us-west-2:lambda:path/2015-03-31/functions/
arn:aws:lambda:us-west-2:123456789012:function:Calc/invocations", 
           "passthroughBehavior": "when_no_match", 
           "httpMethod": "POST", 
           "requestTemplates": { 
            "application/json": "{\n \"a\": \"$input.params('operand1')\",\n
  \"b\": \"$input.params('operand2')\", \n \"op\": \"$input.params('operator')\" 
 \n\langle n \rangle"
           }, 
           "type": "aws" 
         } 
       }, 
       "post": { 
         "consumes": [ 
           "application/json" 
         ], 
         "produces": [ 
           "application/json" 
         ], 
         "parameters": [ 
           { 
             "in": "body", 
             "name": "Input", 
             "required": true, 
             "schema": { 
                "$ref": "#/definitions/Input" 
             } 
           } 
         ], 
         "responses": { 
           "200": { 
             "description": "200 response", 
             "schema": { 
                "$ref": "#/definitions/Result" 
 }
```

```
 } 
         }, 
         "x-amazon-apigateway-request-validator": "Validate body", 
         "x-amazon-apigateway-integration": { 
            "credentials": "arn:aws:iam::123456789012:role/apigAwsProxyRole", 
            "responses": { 
              "default": { 
                "statusCode": "200", 
                "responseTemplates": { 
                 "application/json": "#set($inputRoot = $input.path('$'))\n{\n \"a
\" : $inputRoot.a,\n \"b\" : $inputRoot.b,\n \"op\" : $inputRoot.op,\n \"c\" : 
  $inputRoot.c\n}" 
 } 
 } 
           }, 
            "uri": "arn:aws:apigateway:us-west-2:lambda:path/2015-03-31/functions/
arn:aws:lambda:us-west-2:123456789012:function:Calc/invocations", 
            "passthroughBehavior": "when_no_templates", 
            "httpMethod": "POST", 
           "type": "aws" 
         } 
       } 
     }, 
     "/calc/{operand1}/{operand2}/{operator}": { 
       "get": { 
         "consumes": [ 
            "application/json" 
         ], 
         "produces": [ 
            "application/json" 
         ], 
         "parameters": [ 
           { 
              "name": "operand2", 
              "in": "path", 
              "required": true, 
              "type": "string" 
           }, 
           { 
              "name": "operator", 
              "in": "path", 
              "required": true, 
              "type": "string" 
           },
```

```
 { 
              "name": "operand1", 
              "in": "path", 
              "required": true, 
              "type": "string" 
           } 
         ], 
          "responses": { 
            "200": { 
              "description": "200 response", 
              "schema": { 
                "$ref": "#/definitions/Result" 
              } 
            } 
         }, 
          "x-amazon-apigateway-integration": { 
            "credentials": "arn:aws:iam::123456789012:role/apigAwsProxyRole", 
            "responses": { 
              "default": { 
                "statusCode": "200", 
                "responseTemplates": { 
                 "application/json": "#set($inputRoot = $input.path('$'))\n{\n
 \Upsilon"input\Upsilon" : {\n \Upsilona\" : $inputRoot.a,\n \Upsilon"b\" : $inputRoot.b,\n \"op\" :
 \Upsilon'$inputRoot.op\"\n },\n \"output\" : {\n \"c\" : $inputRoot.c\n }\n}"
 } 
 } 
            }, 
            "uri": "arn:aws:apigateway:us-west-2:lambda:path/2015-03-31/functions/
arn:aws:lambda:us-west-2:123456789012:function:Calc/invocations", 
            "passthroughBehavior": "when_no_templates", 
            "httpMethod": "POST", 
            "requestTemplates": { 
             "application/json": "{\n \"a\": \"$input.params('operand1')\",
\n \"b\": \"$input.params('operand2')\",\n \"op\": 
#if($input.params('operator')=='%2F')\"/\"#{else}\"$input.params('operator')\"#end
\n\begin{bmatrix}\nn \n\end{bmatrix}"
            }, 
            "contentHandling": "CONVERT_TO_TEXT", 
            "type": "aws" 
         } 
       } 
     } 
   }, 
   "definitions": {
```

```
 "Input": { 
       "type": "object", 
      "required": [ 
         "a", 
         "b", 
         "op" 
      ], 
       "properties": { 
         "a": { 
          "type": "number" 
         }, 
         "b": { 
           "type": "number" 
         }, 
         "op": { 
           "type": "string", 
           "description": "binary op of ['+', 'add', '-', 'sub', '*', 'mul', '%2F', 
 'div']" 
         } 
      }, 
      "title": "Input" 
    }, 
    "Output": { 
      "type": "object", 
      "properties": { 
         "c": { 
           "type": "number" 
         } 
      }, 
      "title": "Output" 
    }, 
    "Result": { 
       "type": "object", 
      "properties": { 
         "input": { 
           "$ref": "#/definitions/Input" 
         }, 
         "output": { 
           "$ref": "#/definitions/Output" 
         } 
      }, 
      "title": "Result" 
    } 
  },
```

```
 "x-amazon-apigateway-request-validators": { 
     "Validate body": { 
       "validateRequestParameters": false, 
       "validateRequestBody": true 
     }, 
     "Validate query string parameters and headers": { 
       "validateRequestParameters": true, 
       "validateRequestBody": false 
     } 
   }
}
```
<span id="page-126-0"></span>チュートリアル: API Gateway で REST API を Amazon S3 のプロキシとし て作成する

このセクションでは、API Gateway で REST API を Amazon S3 のプロキシとして使用する例とし て、Amazon S3 の以下のオペレーションを公開するために REST API を作成して設定する方法につ いて説明します。

- API のルートリソースに対するメソッドとして、[呼び出し元のすべての Amazon S3 バケットを一](https://docs.aws.amazon.com/AmazonS3/latest/API/API_ListBuckets.html) [覧表示する](https://docs.aws.amazon.com/AmazonS3/latest/API/API_ListBuckets.html) GET を公開する。
- Folder リソースに対するメソッドとして[、Amazon S3 バケット内のすべてのオブジェクトを一覧](https://docs.aws.amazon.com/AmazonS3/latest/API/API_ListObjects.html) [表示する](https://docs.aws.amazon.com/AmazonS3/latest/API/API_ListObjects.html) GET を公開する。
- Folder/Item リソースに対するメソッドとして、[Amazon S3 バケットからオブジェクトをダウン](https://docs.aws.amazon.com/AmazonS3/latest/API/API_GetObject.html) [ロードする](https://docs.aws.amazon.com/AmazonS3/latest/API/API_GetObject.html) GET を公開する。

Amazon S3 のプロキシとして、[「Amazon S3 のプロキシとしてのサンプル API の OpenAPI 定義」](#page-140-0) に示すように、サンプル API をインポートすることもできます。このサンプルには、より多くの公 開メソッドが含まれています。OpenAPI 定義を使用して API をインポートする方法については、 「[OpenAPI を使用した REST API の設定](#page-676-0)」を参照してください。

**a** Note

API Gateway の API を Amazon S3 と統合するには、API Gateway と Amazon S3 の両方の サービスが利用できるリージョンを選択する必要があります。利用できるリージョンについ ては、「[Amazon API Gateway エンドポイントとクォータ」](https://docs.aws.amazon.com/general/latest/gr/apigateway.html)を参照してください。

トピック

- [API で Amazon S3 のアクションを呼び出すための IAM アクセス許可を設定する](#page-127-0)
- [Amazon S3 のリソースを表す API のリソースを作成する](#page-128-0)
- [呼び出し元の Amazon S3 バケットを一覧表示する API のメソッドを公開する](#page-129-0)
- [Amazon S3 バケットにアクセスする API のメソッドを公開する](#page-135-0)
- [バケット内の Amazon S3 オブジェクトにアクセスする API のメソッドを公開する](#page-137-0)
- [Amazon S3 のプロキシとしてのサンプル API の OpenAPI 定義](#page-140-0)
- [REST API クライアントを使用して API を呼び出す](#page-169-0)

<span id="page-127-0"></span>API で Amazon S3 のアクションを呼び出すための IAM アクセス許可を設定する

Amazon S3 のアクションを呼び出すことを API に許可するには、IAM ロールに適切な IAM ポリシー をアタッチする必要があります。

AWS のサービスプロキシの実行ロールを作成するには

- 1. AWS Management Console にサインインして、IAM コンソール [\(https://](https://console.aws.amazon.com/iam/) [console.aws.amazon.com/iam/\)](https://console.aws.amazon.com/iam/) を開きます。
- 2. [ロール] を選択します。
- 3. [ロールの作成] を選択します。
- 4. [信頼されたエンティティの種類を選択] で [AWS のサービス] を選択し、[API Gateway]、[API Gateway が CloudWatch Logs にログをプッシュすることを許可] の順に選択します。
- 5. [次へ] を選択し、さらに [次へ] を選択します。
- 6. [ロール名] に「**APIGatewayS3ProxyPolicy**」と入力し、[ロールの作成] を選択します。
- 7. [ロール] リストで、作成したロールを選択します。ロールを検索するには、必要に応じてスク ロールするか、検索バーを使用します。
- 8. 選択したロールの [アクセス許可を追加] タブを選択します。
- 9. ドロップダウンリストから [ポリシーをアタッチ] を選択します。
- 10. 検索バーに「**AmazonS3FullAccess**」と入力し、[アクセス許可を追加] を選択します。

**a** Note

このチュートリアルでは、わかりやすくするために管理ポリシーを使用しますが、独自 の IAM ポリシーを作成して、必要な最小限のアクセス許可を付与するのがベストプラク ティスです。

11. 新しく作成したロール ARN をメモしておきます。これは後で使用します。

<span id="page-128-0"></span>Amazon S3 のリソースを表す API のリソースを作成する

API のルート (/) リソースを、認証された呼び出し元の Amazon S3 バケットのコンテナとして使用 します。また、特定の Amazon S3 バケットと特定の Amazon S3 オブジェクトを表す Folder リ ソースと Item リソースもそれぞれ作成します。フォルダ名とオブジェクトキーは、発信者により、 リクエスト URL の一部としてパスパラメータの形式で指定されます。

**a** Note

オブジェクトキーに / やその他の特殊文字が含まれているオブジェクトにアクセスする場 合は、文字を URL エンコードする必要があります。たとえば、test/test.txt は test %2Ftest.txt にエンコードする必要があります。

Amazon S3 サービスの機能を公開する API のリソースを作成するには

- 1. Amazon S3 バケットを作成したのと同じ AWS リージョンで、MyS3 という名前の API を作成 します。この API のルートリソース (/) は Amazon S3 サービスを表します。このステップで は、/{folder} と /{item} という 2 つの追加のリソースを作成します。
- 2. API のルートリソースを選択し、[リソースを作成] を選択します。
- 3. [プロキシのリソース] はオフのままにします。
- 4. [リソースパス] で、[/] を選択します。
- 5. [リソース名] に「**{folder}**」と入力します。
- 6. [CORS (Cross Origin Resource Sharing)] はオフのままにします。
- 7. [リソースの作成] を選択します。
- 8. /{folder} リソースを選択し、[リソースを作成] を選択します。
- 9. 前のステップを使用して、/{folder} の子リソースを **{item}** という名前で作成します。

### 最終的な API は次のようになります。

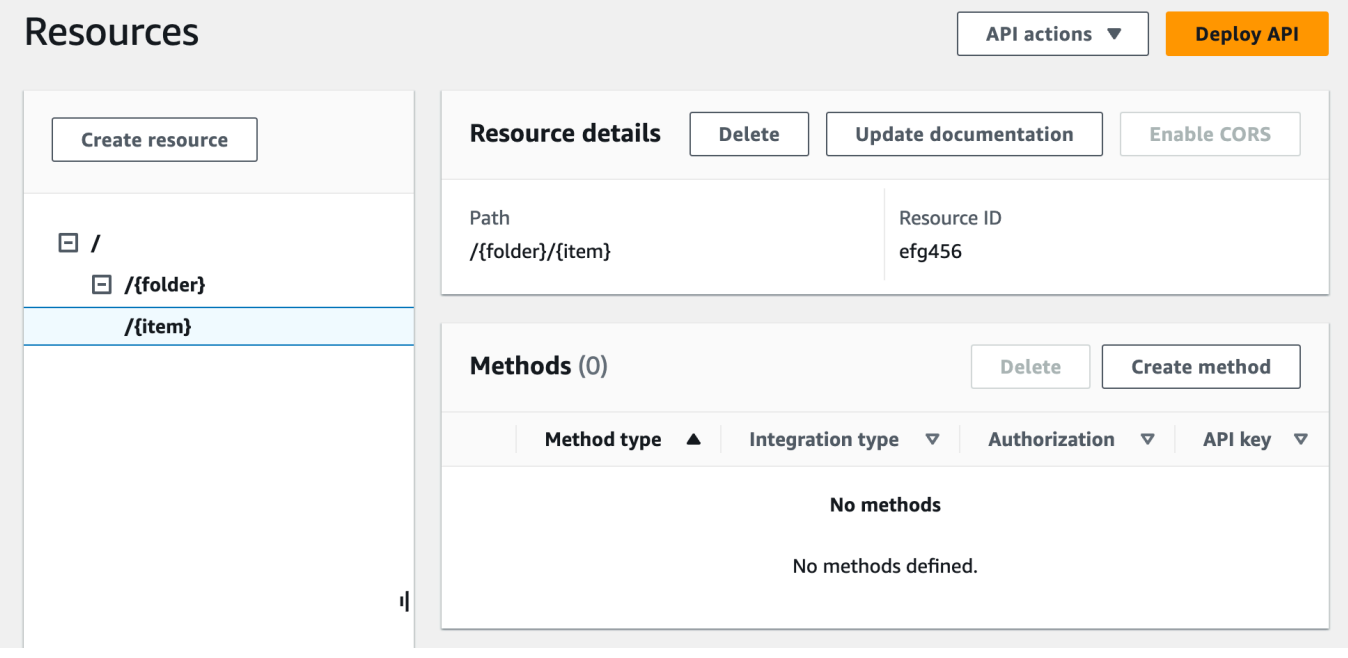

<span id="page-129-0"></span>呼び出し元の Amazon S3 バケットを一覧表示する API のメソッドを公開する

呼び出し元の Amazon S3 バケットの一覧を取得するには、Amazon S3 に対して [GET サービス](https://docs.aws.amazon.com/AmazonS3/latest/API/API_ListBuckets.html)アク ションを呼び出す必要があります。API のルートリソース (/) で、GET メソッドを作成します。GET メソッドを設定して Amazon S3 と統合するには、以下の手順に従います。

API の **GET /** メソッドを作成し、初期化するには

- 1. / リソースを選択し、[メソッドを作成] を選択します。
- 2. メソッドタイプとして、[GET] を選択します。
- 3. [統合タイプ] で、[AWS のサービス] を選択します。
- 4. [AWS リージョン] で、Amazon S3 バケットを作成した AWS リージョンを選択します。
- 5. [AWS のサービス] で、[Amazon Simple Storage Service] を選択します。
- 6. [AWS サブドメイン] は空白のままにします。
- 7. [HTTP メソッド] で、[GET] を選択します。
- 8. [アクションタイプ] で、[パスオーバーライドを使用] を選択します。

パスの上書きを使用すると、API Gateway はクライアントのリクエストを対応する [Amazon](https://docs.aws.amazon.com/AmazonS3/latest/userguide/RESTAPI.html)  [S3 の REST API のパス形式のリクエスト](https://docs.aws.amazon.com/AmazonS3/latest/userguide/RESTAPI.html)として Amazon S3 に転送します。このリクエストで は、Amazon S3 のリソースは s3-host-name/bucket/key 形式のリソースパスで表されま す。API Gateway は s3-host-name を設定し、クライアントが指定した bucket と key をク ライアントから Amazon S3 に渡します。

- 9. [パスオーバーライド]] に「/」と入力します。
- 10. [実行ロール] に、**APIGatewayS3ProxyPolicy** のロール ARN を入力します。
- 11. [メソッドリクエストの設定] を選択します。

メソッドリクエストの設定を使用して、この API メソッドを誰が呼び出せるかを制御します。 12. [認可] で、ドロップダウンメニューから [AWS\_IAM] を選択します。

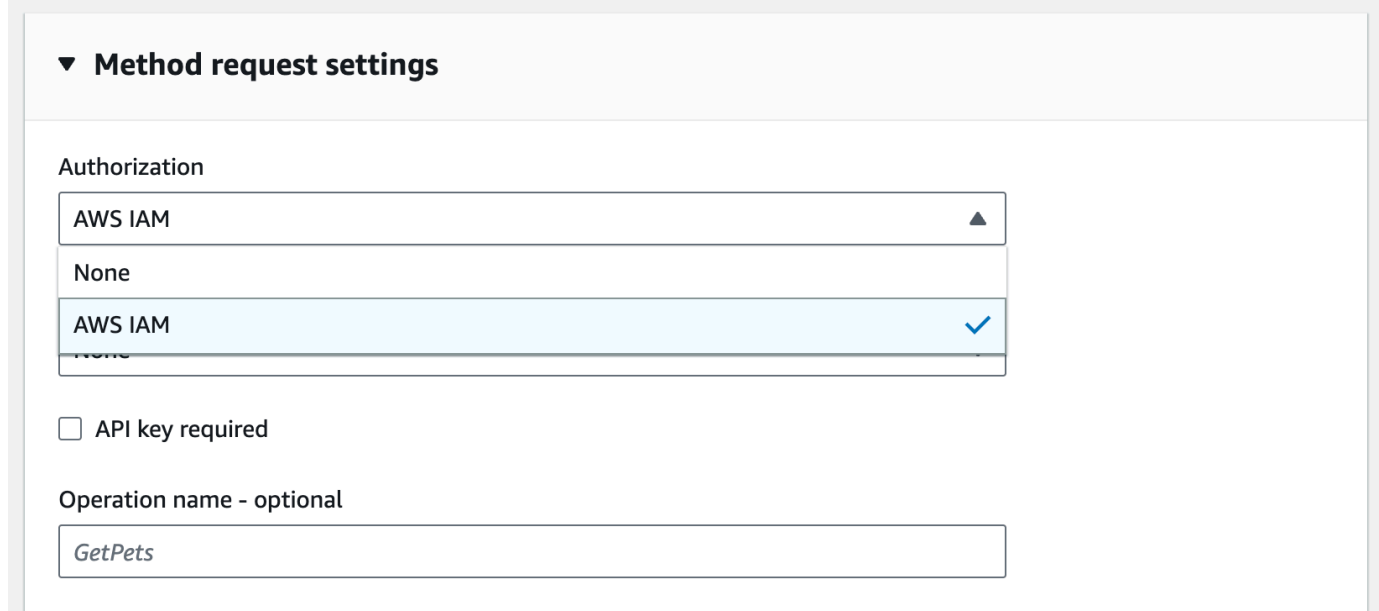

13. [メソッドの作成] を選択します。

この設定には、フロントエンドの GET https://*your-api-host*/*stage*/ リクエストとバックエ ンドの GET https://*your-s3-host*/ が含まれます。

API から呼び出し元に正常なレスポンスと例外を適切に返すようにするには、[メソッドレスポンス] で 200、400、500 のレスポンスを宣言します。200 レスポンスのデフォルトのマッピングを使用す ると、ここで宣言されていないステータスコードのバックエンドレスポンスが 200 レスポンスとし て呼び出し元に返されます。

**GET /** メソッドのレスポンスタイプを宣言するには

- 1. [メソッドレスポンス] タブの [レスポンス 200] で、[編集] を選択します。
- 2. [ヘッダーを追加] を選択し、次の操作を行います。
	- a. [ヘッダー名] に「**Content-Type**」と入力します。
	- b. [ヘッダーの追加] を選択します。

次の手順を繰り返して、**Timestamp** ヘッダーと **Content-Length** ヘッダーを作成します。

- 3. [Save] を選択します。
- 4. [メソッドレスポンス] タブの [メソッドレスポンス] で、[レスポンスを作成] を選択します。
- 5. [HTTP ステータスコード] に「400」と入力します。

このレスポンスにはヘッダーを設定しません。

- 6. [Save] を選択します。
- 7. 次の手順を繰り返して 500 レスポンスを作成します。

このレスポンスにはヘッダーを設定しません。

Amazon S3 からの正常な統合レスポンスはバケットのリストを XML ペイロードとして返し、API Gateway からのデフォルトのメソッドレスポンスは JSON ペイロードを返すため、バックエンド の Content-Type ヘッダーパラメータ値をフロントエンドの対応する値にマッピングする必要があ ります。そうしないと、クライアントは、レスポンスの本文が実際には XML 文字列である場合に application/json のコンテンツタイプを受け取ってしまいます。以下に、設定の手順を示しま す。また、Date や Content-Length などの他のヘッダーパラメータをクライアントに表示することも できます。

GET / メソッドのレスポンスヘッダーのマッピングを設定する

- 1. [統合レスポンス] タブの [デフォルト レスポンス] で、[編集] を選択します。
- 2. Content-Length ヘッダーに、マッピング値として

「**integration.response.header.Content-Length**」と入力します。

- 3. Content-Type ヘッダーに、マッピング値として 「**integration.response.header.Content-Type**」と入力します。
- 4. Timestamp ヘッダーに、マッピング値として「**integration.response.header.Date**」と 入力します。

### 5. [Save] を選択します。結果は次のようになります。

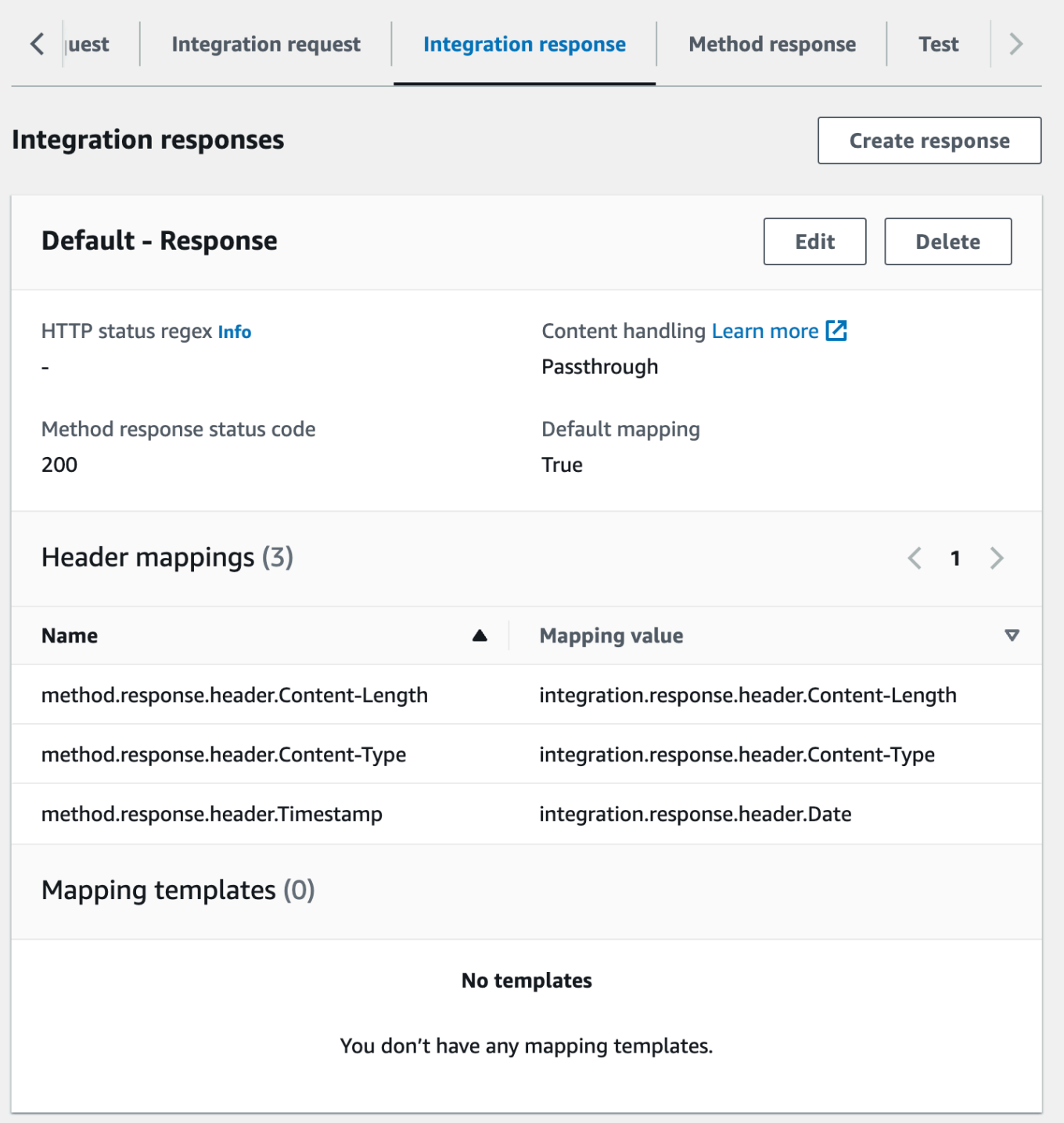

- 6. [統合レスポンス] タブの [統合レスポンス] で、[レスポンスを作成] を選択します。
- 7. [HTTP status regex (HTTP ステータスの正規表現)]に「**4\d{2}**」と入力します。これにより、 すべての 4xx HTTP レスポンスのステータスコードがメソッドレスポンスにマッピングされま す。
- 8. [メソッドレスポンスのステータスコード] で [**400**] を選択します。
- 9. [Create] (作成) を選択します。
- 10. 次の手順を繰り返して、500 メソッドレスポンスの統合レスポンスを作成します。[HTTP status regex (HTTP ステータスの正規表現)]に「**5\d{2}**」と入力します。

作業を適切に進めるために、ここまで設定した API をテストできます。

**GET /** メソッドをテストするには

- 1. [テスト] タブを選択します。タブを表示するには、右矢印ボタンを選択する必要がある場合があ ります。
- 2. [テスト] を選択します。結果は次の図のようになります。

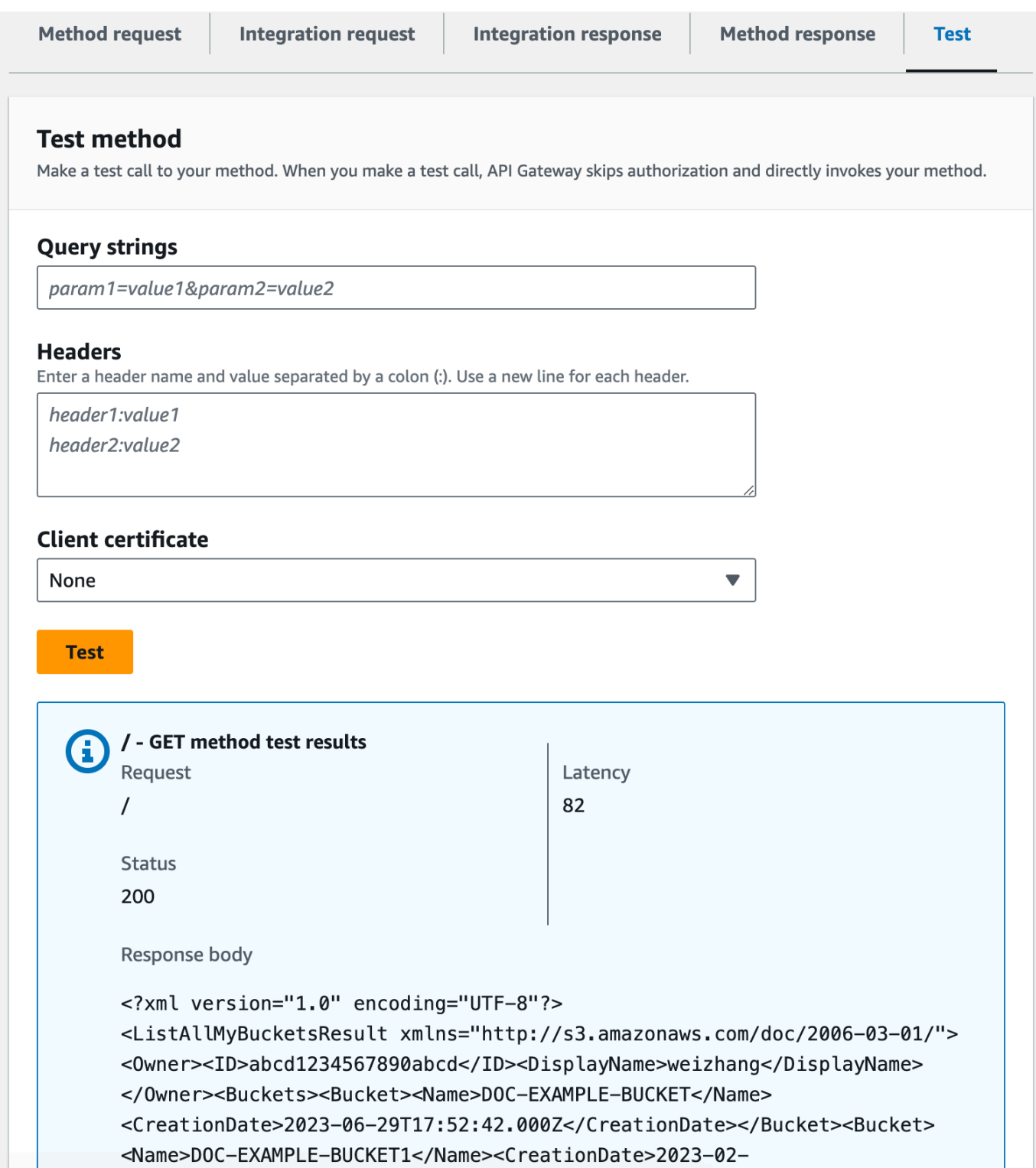

# <span id="page-135-0"></span>Amazon S3 バケットにアクセスする API のメソッドを公開する

Amazon S3 バケットを使用するには、/{folder} リソースの GET メソッドを公開して、バケット内の オブジェクトを一覧表示します。手順は、[呼び出し元の Amazon S3 バケットを一覧表示する API](#page-129-0) [のメソッドを公開する](#page-129-0) で説明されている手順と同様です。その他のメソッドについては、サンプル API をこちら ([Amazon S3 のプロキシとしてのサンプル API の OpenAPI 定義\)](#page-140-0) でインポートできま す。

フォルダリソースで GET メソッドを公開するには

- 1. /{folder} リソースを選択し、[メソッドを作成] を選択します。
- 2. メソッドタイプとして、[GET] を選択します。
- 3. [統合タイプ] で、[AWS のサービス] を選択します。
- 4. [AWS リージョン] で、Amazon S3 バケットを作成した AWS リージョンを選択します。
- 5. [AWS のサービス] で、[Amazon Simple Storage Service] を選択します。
- 6. [AWS サブドメイン] は空白のままにします。
- 7. [HTTP メソッド] で、[GET] を選択します。
- 8. [アクションタイプ] で、[パスオーバーライドを使用] を選択します。
- 9. [パスオーバーライド] に「**{bucket}**」と入力します。
- 10. [実行ロール] に、**APIGatewayS3ProxyPolicy** のロール ARN を入力します。
- 11. [メソッドの作成] を選択します。

Amazon S3 エンドポイントの URL で {folder} パスパラメータを設定します。メソッドリクエス トの {folder} パスパラメータを統合リクエストの {bucket} パスパラメータにマッピングする必 要があります。

**{folder}** を **{bucket}** にマッピングするには

- 1. [統合リクエスト] タブの [統合リクエストの設定] で [編集] を選択します。
- 2. [URL パスパラメータ]、[パスパラメータを追加] を選択します。
- 3. [名前] に**bucket**と入力します。
- 4. [マッピング元] として「**method.request.path.folder**」と入力します。
- 5. [Save] を選択します。

次に API をテストします。

#### **/{folder} GET** メソッドをテストするには

- 1. [テスト] タブを選択します。タブを表示するには、右矢印ボタンを選択する必要がある場合があ ります。
- 2. [パス] の [folder] に、バケットの名前を入力します。
- 3. [テスト] を選択します。

テスト結果には、バケット内のオブジェクトのリストが含まれます。

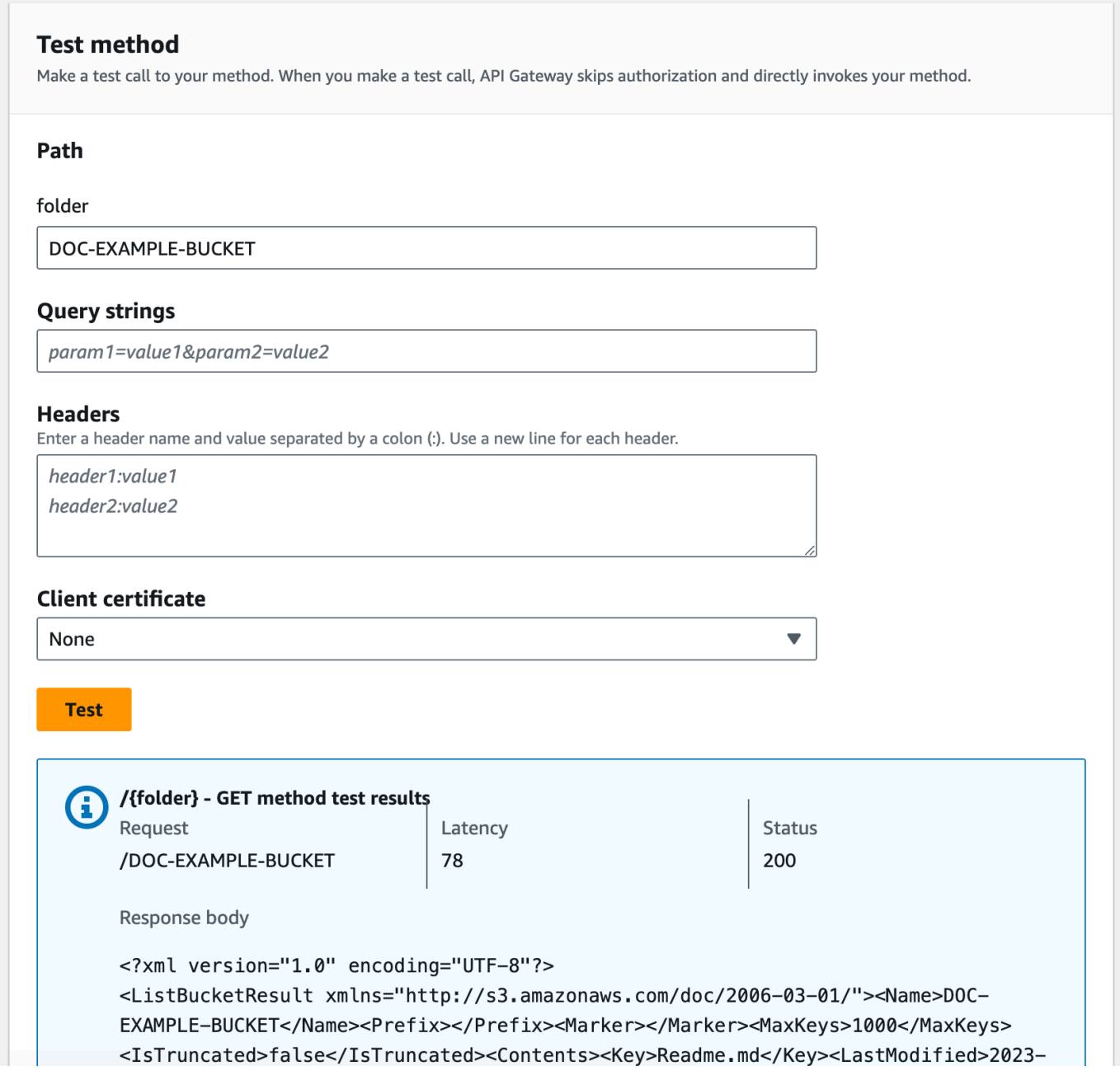

<span id="page-137-0"></span>バケット内の Amazon S3 オブジェクトにアクセスする API のメソッドを公開する

Amazon S3 では、GET、DELETE、HEAD、OPTIONS、POST、PUT の各アクションで特定 のバケット内のオブジェクトにアクセスし、管理することができます。このチュートリアル では、{folder}/{item} リソースでバケットから画像を取得する GET メソッドを公開しま す。{folder}/{item} リソースのその他の用途については、サンプル API [\(Amazon S3 のプロキ](#page-140-0) [シとしてのサンプル API の OpenAPI 定義](#page-140-0)) を参照してください。

#### 項目リソースで GET メソッドを公開するには

- 1. /{item} リソースを選択し、[メソッドを作成] を選択します。
- 2. メソッドタイプとして、[GET] を選択します。
- 3. [統合タイプ] で、[AWS のサービス] を選択します。
- 4. [AWS リージョン] で、Amazon S3 バケットを作成した AWS リージョンを選択します。
- 5. [AWS のサービス] で、[Amazon Simple Storage Service] を選択します。
- 6. [AWS サブドメイン] は空白のままにします。
- 7. [HTTP メソッド] で、[GET] を選択します。
- 8. [アクションタイプ] で、[パスオーバーライドを使用] を選択します。
- 9. [パスオーバーライド] に、「{bucket}/{object}」と入力します。
- 10. [実行ロール] に、**APIGatewayS3ProxyPolicy** のロール ARN を入力します。
- 11. [メソッドの作成] を選択します。

Amazon S3 エンドポイント URL で {folder} パスパラメータと {item} パスパラメータを設定し ます。メソッドリクエストの パスパラメータを統合リクエストの パスパラメータにマッピングする 必要があります。

このステップでは、次の作業を行います。

- メソッドリクエストの {folder} パスパラメータを統合リクエストの {bucket} パスパラメータ にマッピングします。
- メソッドリクエストの {item} パスパラメータを統合リクエストの {object} パスパラメータに マッピングします。

#### **{folder}** を **{bucket}** に、**{item}** を **{object}** にマッピングするには

1. [統合リクエスト] タブの [統合リクエストの設定] で、[編集] を選択します。

- 2. [URL パスパラメータ] を選択します。
- 3. [パスパラメータを追加] を選択します。
- 4. [名前] に**bucket**と入力します。
- 5. [マッピング元] として「**method.request.path.folder**」と入力します。
- 6. [パスパラメータを追加] を選択します。
- 7. [名前] に**object**と入力します。
- 8. [マッピング元] として「**method.request.path.item**」と入力します。
- 9. [Save] を選択します。

**/{folder}/{object} GET** メソッドをテストするには

- 1. [テスト] タブを選択します。タブを表示するには、右矢印ボタンを選択する必要がある場合があ ります。
- 2. [パス] の [folder] に、バケットの名前を入力します。
- 3. [パス] の [item] に、項目の名前を入力します。
- 4. [テスト] を選択します。

レスポンス本文に項目の内容が含まれます。

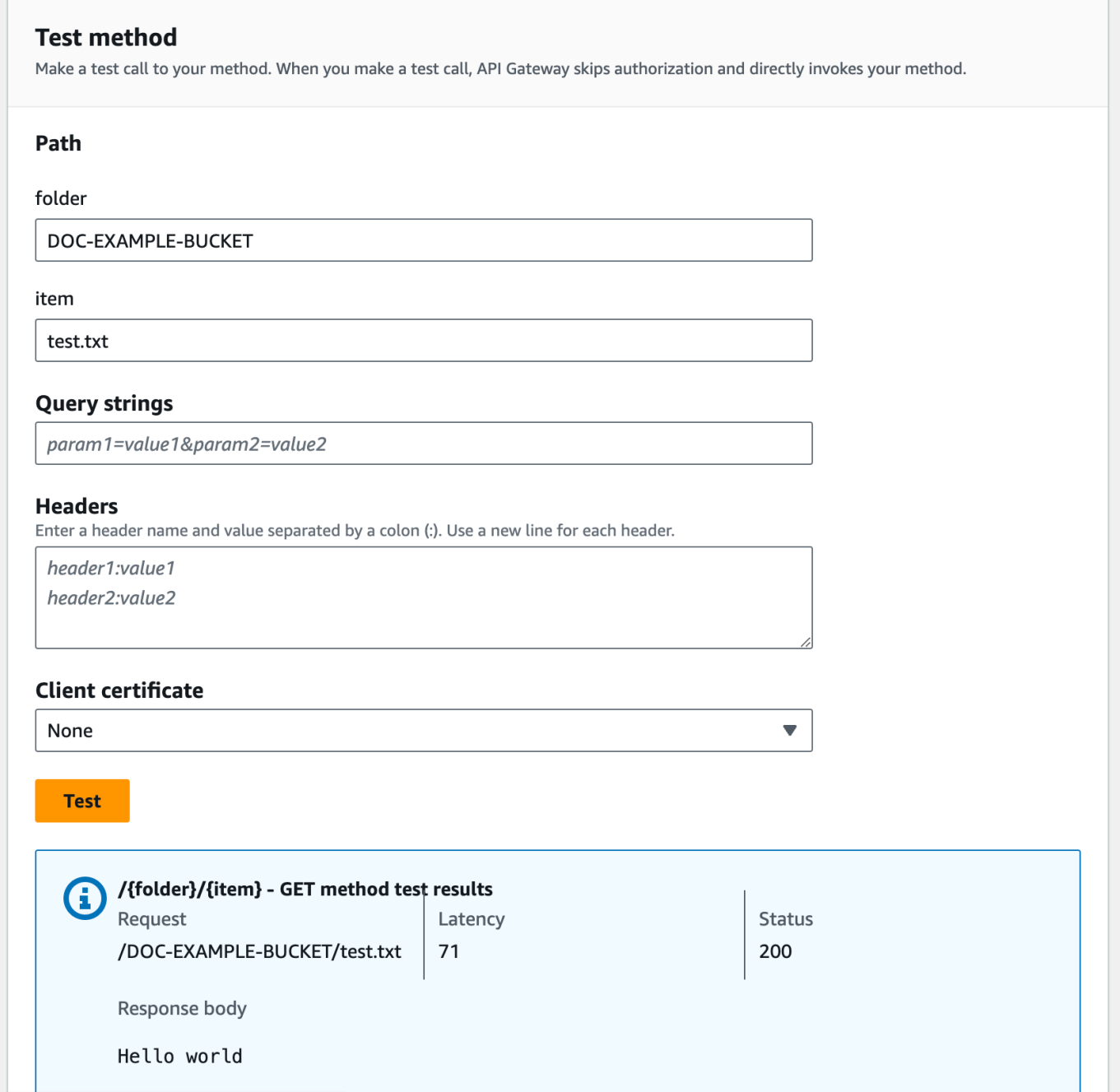

リクエストは、指定した Amazon S3 バケット (DOC-EXAMPLE-BUCKET) の指定したファイル (test.txt) のコンテンツとして、プレーンテキストの (「Hello world」) を正しく返します。

API Gateway で UTF-8 でエンコードされた JSON 以外のコンテンツとみなされるバイナリファイル をダウンロードまたはアップロードするには、API に追加の設定が必要です。次のように説明されて います。

S3 からバイナリファイルをダウンロードまたは S3 にアップロードするには

- 1. 影響を受けるファイルのメディアの種類を API の binaryMediaTypes に登録します。これは、コ ンソールで登録できます。
	- a. API の [API 設定] を選択します。
	- b. [バイナリメディアタイプ] で、[メディアタイプを管理] を選択します。
	- c. [バイナリメディアタイプを追加] を選択し、必要なメディアタイプ (例: image/png) を入 力します。
	- d. [Save changes] (変更の保存) を選択して設定を保存します。
- 2. Content-Type ヘッダー (アップロードの場合) と Accept ヘッダー (ダウンロードの場合) を メソッドリクエストに追加し、必要なバイナリメディアタイプを指定するようにクライアントに 要求して、統合リクエストにマッピングします。
- 3. 登録リクエスト (アップロードの場合) および 統合レスポンス (ダウンロードの場合) で、[コンテ ンツの処理] を [Passthrough] に設定します。影響のあるコンテンツタイプで定義されている マッピングテンプレートがないことを確認します。詳細については、「[統合パススルーの動作](#page-557-0)」 と「[VTL マッピングテンプレートを選択する](#page-556-0)」を参照してください。

ペイロードサイズの上限は 10 MB です。[「REST API の設定および実行に関する API Gateway](#page-1337-0)  [クォータ](#page-1337-0)」を参照してください。

Amazon S3 のファイルのメタデータに正しいコンテンツタイプが追加されていることを確認してく ださい。ストリーミング可能なメディアコンテンツの場合も、Content-Disposition:inline を メタデータに追加する必要がある場合があります。

API Gateway でのバイナリのサポートの詳細については、[「API Gateway でのコンテンツタイプの](#page-612-0) [変換](#page-612-0)」を参照してください。

<span id="page-140-0"></span>Amazon S3 のプロキシとしてのサンプル API の OpenAPI 定義

以下の OpenAPI 定義では、Amazon S3 のプロキシとして動作する API について説明しています。 この API には、チュートリアルで作成した API よりも多くの Amazon S3 オペレーションが含まれ ています。OpenAPI 定義では以下のメソッドが公開されています。

- API のルートリソースに対するメソッドとして、[呼び出し元のすべての Amazon S3 バケットを一](https://docs.aws.amazon.com/AmazonS3/latest/API/API_ListBuckets.html) [覧表示する](https://docs.aws.amazon.com/AmazonS3/latest/API/API_ListBuckets.html) GET を公開する。
- Folder リソースに対するメソッドとして[、Amazon S3 バケット内のすべてのオブジェクトを一覧](https://docs.aws.amazon.com/AmazonS3/latest/API/API_ListObjects.html) [表示する](https://docs.aws.amazon.com/AmazonS3/latest/API/API_ListObjects.html) GET を公開する。
- Folder リソースに対するメソッドとして[、Amazon S3 にバケットを追加する](https://docs.aws.amazon.com/AmazonS3/latest/API/API_CreateBucket.html) PUT を公開する。
- Folder リソースに対するメソッドとして[、Amazon S3 からバケットを削除する](https://docs.aws.amazon.com/AmazonS3/latest/API/API_DeleteBucket.html) DELETE を公開す る。
- Folder/Item リソースに対するメソッドとして、[Amazon S3 バケットからオブジェクトをダウン](https://docs.aws.amazon.com/AmazonS3/latest/API/API_GetObject.html) [ロードする](https://docs.aws.amazon.com/AmazonS3/latest/API/API_GetObject.html) GET を公開する。
- Folder/Item リソースに対するメソッドとして、[Amazon S3 バケットにオブジェクトをアップロー](https://docs.aws.amazon.com/AmazonS3/latest/API/API_PutObject.html) [ドする](https://docs.aws.amazon.com/AmazonS3/latest/API/API_PutObject.html) PUT を公開する。
- Folder/Item リソースに対するメソッドとして、[Amazon S3 バケット内のオブジェクトのメタデー](https://docs.aws.amazon.com/AmazonS3/latest/API/API_HeadObject.html) [タを取得する](https://docs.aws.amazon.com/AmazonS3/latest/API/API_HeadObject.html) HEAD を公開する。
- Folder/Item リソースに対するメソッドとして、[Amazon S3 バケットからオブジェクトを削除する](https://docs.aws.amazon.com/AmazonS3/latest/API/API_DeleteObject.html) DELETE を公開する。

OpenAPI 定義を使用して API をインポートする方法については、「[OpenAPI を使用した REST API](#page-676-0)  [の設定](#page-676-0)」を参照してください。

同様の API を作成する方法の手順については、「[チュートリアル: API Gateway で REST API を](#page-126-0) [Amazon S3 のプロキシとして作成する](#page-126-0)」を参照してください。

この API を、AWS IAM 認証をサポートする [Postman](https://www.postman.com/) を使用して呼び出す方法については、[「REST](#page-169-0) [API クライアントを使用して API を呼び出す」](#page-169-0)を参照してください。

OpenAPI 2.0

```
{ 
   "swagger": "2.0", 
   "info": { 
     "version": "2016-10-13T23:04:43Z", 
     "title": "MyS3" 
   }, 
   "host": "9gn28ca086.execute-api.{region}.amazonaws.com", 
   "basePath": "/S3", 
   "schemes": [ 
     "https" 
  \perp,
   "paths": { 
     "/": { 
        "get": { 
          "produces": [ 
            "application/json"
```

```
 ], 
         "responses": { 
            "200": { 
              "description": "200 response", 
              "schema": { 
                "$ref": "#/definitions/Empty" 
              }, 
              "headers": { 
                "Content-Length": { 
                  "type": "string" 
                }, 
                "Timestamp": { 
                  "type": "string" 
                }, 
                "Content-Type": { 
                  "type": "string" 
 } 
              } 
           }, 
            "400": { 
              "description": "400 response" 
           }, 
            "500": { 
              "description": "500 response" 
           } 
         }, 
         "security": [ 
\overline{a} "sigv4": [] 
           } 
         ], 
          "x-amazon-apigateway-integration": { 
            "credentials": "arn:aws:iam::123456789012:role/apigAwsProxyRole", 
            "responses": { 
              "4\\d{2}": { 
                "statusCode": "400" 
              }, 
              "default": { 
                "statusCode": "200", 
                "responseParameters": { 
                  "method.response.header.Content-Type": 
 "integration.response.header.Content-Type", 
                  "method.response.header.Content-Length": 
 "integration.response.header.Content-Length",
```
Amazon API Gateway 開発者ガイド

```
 "method.response.header.Timestamp": 
 "integration.response.header.Date" 
 } 
              }, 
              "5\\d{2}": { 
                "statusCode": "500" 
              } 
           }, 
            "uri": "arn:aws:apigateway:us-west-2:s3:path//", 
            "passthroughBehavior": "when_no_match", 
            "httpMethod": "GET", 
            "type": "aws" 
         } 
       } 
     }, 
     "/{folder}": { 
       "get": { 
         "produces": [ 
            "application/json" 
         ], 
          "parameters": [ 
            { 
              "name": "folder", 
              "in": "path", 
              "required": true, 
              "type": "string" 
           } 
         ], 
         "responses": { 
            "200": { 
              "description": "200 response", 
              "schema": { 
                "$ref": "#/definitions/Empty" 
              }, 
              "headers": { 
                "Content-Length": { 
                  "type": "string" 
                }, 
                "Date": { 
                   "type": "string" 
                }, 
                "Content-Type": { 
                   "type": "string" 
 }
```
```
 } 
           }, 
           "400": { 
             "description": "400 response" 
           }, 
           "500": { 
             "description": "500 response" 
           } 
         }, 
         "security": [ 
           { 
             "sigv4": [] 
           } 
         ], 
         "x-amazon-apigateway-integration": { 
           "credentials": "arn:aws:iam::123456789012:role/apigAwsProxyRole", 
           "responses": { 
             "4\\d{2}": { 
               "statusCode": "400" 
             }, 
             "default": { 
                "statusCode": "200", 
                "responseParameters": { 
                  "method.response.header.Content-Type": 
 "integration.response.header.Content-Type", 
                  "method.response.header.Date": "integration.response.header.Date", 
                  "method.response.header.Content-Length": 
 "integration.response.header.content-length" 
 } 
             }, 
             "5\\d{2}": { 
               "statusCode": "500" 
 } 
           }, 
           "requestParameters": { 
             "integration.request.path.bucket": "method.request.path.folder" 
           }, 
           "uri": "arn:aws:apigateway:us-west-2:s3:path/{bucket}", 
           "passthroughBehavior": "when_no_match", 
           "httpMethod": "GET", 
           "type": "aws" 
         } 
       }, 
       "put": {
```

```
 "produces": [ 
            "application/json" 
          ], 
          "parameters": [ 
            { 
              "name": "Content-Type", 
              "in": "header", 
              "required": false, 
              "type": "string" 
            }, 
            { 
              "name": "folder", 
              "in": "path", 
              "required": true, 
              "type": "string" 
            } 
          ], 
          "responses": { 
            "200": { 
              "description": "200 response", 
              "schema": { 
                 "$ref": "#/definitions/Empty" 
              }, 
              "headers": { 
                 "Content-Length": { 
                   "type": "string" 
                 }, 
                 "Content-Type": { 
                   "type": "string" 
 } 
              } 
            }, 
            "400": { 
              "description": "400 response" 
            }, 
            "500": { 
              "description": "500 response" 
            } 
          }, 
          "security": [ 
            { 
              "sigv4": [] 
            } 
          ],
```

```
 "x-amazon-apigateway-integration": { 
            "credentials": "arn:aws:iam::123456789012:role/apigAwsProxyRole", 
           "responses": { 
              "4\\d{2}": { 
                "statusCode": "400" 
             }, 
             "default": { 
                "statusCode": "200", 
                "responseParameters": { 
                  "method.response.header.Content-Type": 
 "integration.response.header.Content-Type", 
                  "method.response.header.Content-Length": 
 "integration.response.header.Content-Length" 
 } 
             }, 
             "5\\d{2}": { 
                "statusCode": "500" 
 } 
           }, 
           "requestParameters": { 
              "integration.request.path.bucket": "method.request.path.folder", 
             "integration.request.header.Content-Type": 
 "method.request.header.Content-Type" 
           }, 
           "uri": "arn:aws:apigateway:us-west-2:s3:path/{bucket}", 
           "passthroughBehavior": "when_no_match", 
           "httpMethod": "PUT", 
           "type": "aws" 
         } 
       }, 
       "delete": { 
         "produces": [ 
            "application/json" 
         ], 
         "parameters": [ 
           { 
             "name": "folder", 
             "in": "path", 
             "required": true, 
             "type": "string" 
           } 
         ], 
         "responses": { 
           "200": {
```

```
 "description": "200 response", 
             "schema": { 
               "$ref": "#/definitions/Empty" 
             }, 
             "headers": { 
               "Date": { 
                  "type": "string" 
               }, 
               "Content-Type": { 
                  "type": "string" 
 } 
 } 
           }, 
           "400": { 
             "description": "400 response" 
           }, 
           "500": { 
             "description": "500 response" 
           } 
         }, 
         "security": [ 
           { 
             "sigv4": [] 
           } 
         ], 
         "x-amazon-apigateway-integration": { 
           "credentials": "arn:aws:iam::123456789012:role/apigAwsProxyRole", 
           "responses": { 
             "4\\d{2}": { 
               "statusCode": "400" 
             }, 
             "default": { 
               "statusCode": "200", 
               "responseParameters": { 
                  "method.response.header.Content-Type": 
 "integration.response.header.Content-Type", 
                  "method.response.header.Date": "integration.response.header.Date" 
 } 
             }, 
             "5\\d{2}": { 
               "statusCode": "500" 
 } 
           }, 
           "requestParameters": {
```

```
 "integration.request.path.bucket": "method.request.path.folder" 
           }, 
            "uri": "arn:aws:apigateway:us-west-2:s3:path/{bucket}", 
            "passthroughBehavior": "when_no_match", 
            "httpMethod": "DELETE", 
            "type": "aws" 
         } 
       } 
     }, 
     "/{folder}/{item}": { 
       "get": { 
         "produces": [ 
            "application/json" 
         ], 
          "parameters": [ 
            { 
              "name": "item", 
              "in": "path", 
              "required": true, 
              "type": "string" 
           }, 
           { 
              "name": "folder", 
              "in": "path", 
              "required": true, 
              "type": "string" 
           } 
         ], 
         "responses": { 
            "200": { 
              "description": "200 response", 
              "schema": { 
                "$ref": "#/definitions/Empty" 
              }, 
              "headers": { 
                "content-type": { 
                  "type": "string" 
                }, 
                "Content-Type": { 
                   "type": "string" 
 } 
 } 
           }, 
            "400": {
```

```
 "description": "400 response" 
           }, 
           "500": { 
              "description": "500 response" 
           } 
         }, 
         "security": [ 
           { 
             "sigv4": [] 
           } 
         ], 
         "x-amazon-apigateway-integration": { 
           "credentials": "arn:aws:iam::123456789012:role/apigAwsProxyRole", 
           "responses": { 
             "4\\d{2}": { 
                "statusCode": "400" 
             }, 
             "default": { 
                "statusCode": "200", 
                "responseParameters": { 
                  "method.response.header.content-type": 
 "integration.response.header.content-type", 
                  "method.response.header.Content-Type": 
 "integration.response.header.Content-Type" 
 } 
             }, 
             "5\\d{2}": { 
                "statusCode": "500" 
 } 
           }, 
           "requestParameters": { 
             "integration.request.path.object": "method.request.path.item", 
             "integration.request.path.bucket": "method.request.path.folder" 
           }, 
           "uri": "arn:aws:apigateway:us-west-2:s3:path/{bucket}/{object}", 
           "passthroughBehavior": "when_no_match", 
           "httpMethod": "GET", 
           "type": "aws" 
         } 
       }, 
       "head": { 
         "produces": [ 
           "application/json" 
         ],
```

```
 "parameters": [ 
            { 
              "name": "item", 
              "in": "path", 
              "required": true, 
              "type": "string" 
            }, 
           \mathcal{L} "name": "folder", 
              "in": "path", 
              "required": true, 
              "type": "string" 
            } 
          ], 
          "responses": { 
            "200": { 
              "description": "200 response", 
              "schema": { 
                "$ref": "#/definitions/Empty" 
              }, 
              "headers": { 
                "Content-Length": { 
                   "type": "string" 
                }, 
                "Content-Type": { 
                   "type": "string" 
 } 
 } 
            }, 
            "400": { 
              "description": "400 response" 
            }, 
            "500": { 
              "description": "500 response" 
            } 
         }, 
          "security": [ 
            { 
              "sigv4": [] 
            } 
          ], 
          "x-amazon-apigateway-integration": { 
            "credentials": "arn:aws:iam::123456789012:role/apigAwsProxyRole", 
            "responses": {
```

```
 "4\\d{2}": { 
                "statusCode": "400" 
             }, 
             "default": { 
                "statusCode": "200", 
                "responseParameters": { 
                  "method.response.header.Content-Type": 
 "integration.response.header.Content-Type", 
                  "method.response.header.Content-Length": 
 "integration.response.header.Content-Length" 
 } 
             }, 
             "5\\d{2}": { 
                "statusCode": "500" 
 } 
           }, 
           "requestParameters": { 
             "integration.request.path.object": "method.request.path.item", 
             "integration.request.path.bucket": "method.request.path.folder" 
           }, 
           "uri": "arn:aws:apigateway:us-west-2:s3:path/{bucket}/{object}", 
           "passthroughBehavior": "when_no_match", 
           "httpMethod": "HEAD", 
           "type": "aws" 
         } 
       }, 
       "put": { 
         "produces": [ 
           "application/json" 
         ], 
         "parameters": [ 
           { 
              "name": "Content-Type", 
             "in": "header", 
             "required": false, 
             "type": "string" 
           }, 
           { 
             "name": "item", 
             "in": "path", 
             "required": true, 
             "type": "string" 
           }, 
\overline{a}
```

```
 "name": "folder", 
              "in": "path", 
              "required": true, 
              "type": "string" 
            } 
         ], 
          "responses": { 
            "200": { 
              "description": "200 response", 
              "schema": { 
                "$ref": "#/definitions/Empty" 
              }, 
              "headers": { 
                "Content-Length": { 
                   "type": "string" 
                }, 
                "Content-Type": { 
                   "type": "string" 
 } 
              } 
            }, 
            "400": { 
              "description": "400 response" 
            }, 
            "500": { 
              "description": "500 response" 
            } 
         }, 
          "security": [ 
\overline{a} "sigv4": [] 
            } 
         ], 
          "x-amazon-apigateway-integration": { 
            "credentials": "arn:aws:iam::123456789012:role/apigAwsProxyRole", 
            "responses": { 
              "4\\d{2}": { 
                "statusCode": "400" 
              }, 
              "default": { 
                "statusCode": "200", 
                "responseParameters": { 
                   "method.response.header.Content-Type": 
  "integration.response.header.Content-Type",
```

```
 "method.response.header.Content-Length": 
 "integration.response.header.Content-Length" 
 } 
              }, 
              "5\\d{2}": { 
                "statusCode": "500" 
 } 
           }, 
           "requestParameters": { 
              "integration.request.path.object": "method.request.path.item", 
              "integration.request.path.bucket": "method.request.path.folder", 
              "integration.request.header.Content-Type": 
 "method.request.header.Content-Type" 
           }, 
           "uri": "arn:aws:apigateway:us-west-2:s3:path/{bucket}/{object}", 
           "passthroughBehavior": "when_no_match", 
           "httpMethod": "PUT", 
           "type": "aws" 
         } 
       }, 
       "delete": { 
         "produces": [ 
           "application/json" 
         ], 
         "parameters": [ 
           { 
              "name": "item", 
              "in": "path", 
              "required": true, 
              "type": "string" 
           }, 
           { 
              "name": "folder", 
              "in": "path", 
              "required": true, 
              "type": "string" 
           } 
         ], 
         "responses": { 
           "200": { 
              "description": "200 response", 
              "schema": { 
                "$ref": "#/definitions/Empty" 
              },
```

```
 "headers": { 
                "Content-Length": { 
                  "type": "string" 
                }, 
                "Content-Type": { 
                  "type": "string" 
 } 
 } 
           }, 
           "400": { 
             "description": "400 response" 
           }, 
           "500": { 
             "description": "500 response" 
           } 
         }, 
         "security": [ 
          \{ "sigv4": [] 
           } 
         ], 
         "x-amazon-apigateway-integration": { 
           "credentials": "arn:aws:iam::123456789012:role/apigAwsProxyRole", 
           "responses": { 
             "4\\d{2}": { 
                "statusCode": "400" 
             }, 
             "default": { 
                "statusCode": "200" 
             }, 
             "5\\d{2}": { 
                "statusCode": "500" 
 } 
           }, 
           "requestParameters": { 
             "integration.request.path.object": "method.request.path.item", 
             "integration.request.path.bucket": "method.request.path.folder" 
           }, 
           "uri": "arn:aws:apigateway:us-west-2:s3:path/{bucket}/{object}", 
           "passthroughBehavior": "when_no_match", 
           "httpMethod": "DELETE", 
           "type": "aws" 
         } 
       }
```

```
 } 
   }, 
   "securityDefinitions": { 
     "sigv4": { 
        "type": "apiKey", 
        "name": "Authorization", 
        "in": "header", 
       "x-amazon-apigateway-authtype": "awsSigv4" 
     } 
   }, 
   "definitions": { 
     "Empty": { 
        "type": "object", 
        "title": "Empty Schema" 
     } 
   }
}
```
OpenAPI 3.0

```
{ 
   "openapi" : "3.0.1", 
   "info" : { 
     "title" : "MyS3", 
     "version" : "2016-10-13T23:04:43Z" 
   }, 
   "servers" : [ { 
     "url" : "https://9gn28ca086.execute-api.{region}.amazonaws.com/{basePath}", 
     "variables" : { 
       "basePath" : { 
         "default" : "S3" 
       } 
     } 
   } ], 
   "paths" : { 
     "/{folder}" : { 
       "get" : { 
          "parameters" : [ { 
            "name" : "folder", 
            "in" : "path", 
            "required" : true, 
            "schema" : { 
              "type" : "string"
```

```
 } 
        } ], 
         "responses" : { 
           "400" : { 
             "description" : "400 response", 
            "content" : { } 
          }, 
           "500" : { 
             "description" : "500 response", 
            "content" : { } 
          }, 
          "200" : { 
             "description" : "200 response", 
             "headers" : { 
               "Content-Length" : { 
                 "schema" : { 
                   "type" : "string" 
 } 
              }, 
               "Date" : { 
                 "schema" : { 
                   "type" : "string" 
 } 
               }, 
               "Content-Type" : { 
                 "schema" : { 
                   "type" : "string" 
 } 
 } 
             }, 
             "content" : { 
               "application/json" : { 
                 "schema" : { 
                   "$ref" : "#/components/schemas/Empty" 
 } 
 } 
            } 
          } 
        }, 
         "x-amazon-apigateway-integration" : { 
          "credentials" : "arn:aws:iam::123456789012:role/apigAwsProxyRole", 
           "httpMethod" : "GET", 
           "uri" : "arn:aws:apigateway:us-west-2:s3:path/{bucket}", 
          "responses" : {
```

```
 "4\\d{2}" : { 
                "statusCode" : "400" 
              }, 
              "default" : { 
                "statusCode" : "200", 
                "responseParameters" : { 
                  "method.response.header.Content-Type" : 
 "integration.response.header.Content-Type", 
                  "method.response.header.Date" : "integration.response.header.Date", 
                  "method.response.header.Content-Length" : 
 "integration.response.header.content-length" 
 } 
              }, 
              "5\\d{2}" : { 
                "statusCode" : "500" 
              } 
           }, 
           "requestParameters" : { 
              "integration.request.path.bucket" : "method.request.path.folder" 
           }, 
           "passthroughBehavior" : "when_no_match", 
          "type" : "aws"
         } 
       }, 
       "put" : { 
         "parameters" : [ { 
            "name" : "Content-Type", 
           "in" : "header", 
           "schema" : { 
              "type" : "string" 
           } 
         }, { 
            "name" : "folder", 
           "in" : "path", 
           "required" : true, 
           "schema" : { 
              "type" : "string" 
           } 
         } ], 
         "responses" : { 
           "400" : { 
              "description" : "400 response", 
              "content" : { } 
           },
```

```
 "500" : { 
             "description" : "500 response", 
            "content" : { } 
          }, 
          "200" : { 
            "description" : "200 response", 
            "headers" : { 
               "Content-Length" : { 
                 "schema" : { 
                   "type" : "string" 
 } 
              }, 
              "Content-Type" : { 
                "schema" : { 
                  "type" : "string" 
 } 
 } 
            }, 
            "content" : { 
               "application/json" : { 
                "schema" : { 
                   "$ref" : "#/components/schemas/Empty" 
 } 
 } 
 } 
          } 
        }, 
        "x-amazon-apigateway-integration" : { 
          "credentials" : "arn:aws:iam::123456789012:role/apigAwsProxyRole", 
          "httpMethod" : "PUT", 
          "uri" : "arn:aws:apigateway:us-west-2:s3:path/{bucket}", 
          "responses" : { 
            "4\\d{2}" : { 
              "statusCode" : "400" 
            }, 
            "default" : { 
               "statusCode" : "200", 
               "responseParameters" : { 
                 "method.response.header.Content-Type" : 
 "integration.response.header.Content-Type", 
                 "method.response.header.Content-Length" : 
 "integration.response.header.Content-Length" 
 } 
            },
```

```
"5\ldots d{2}" : f "statusCode" : "500" 
             } 
           }, 
           "requestParameters" : { 
              "integration.request.path.bucket" : "method.request.path.folder", 
              "integration.request.header.Content-Type" : 
 "method.request.header.Content-Type" 
           }, 
           "passthroughBehavior" : "when_no_match", 
          "type" : "aws"
         } 
       }, 
       "delete" : { 
         "parameters" : [ { 
           "name" : "folder", 
           "in" : "path", 
           "required" : true, 
           "schema" : { 
              "type" : "string" 
           } 
         } ], 
         "responses" : { 
           "400" : { 
              "description" : "400 response", 
             "content" : { } 
           }, 
           "500" : { 
              "description" : "500 response", 
             "content" : { } 
           }, 
           "200" : { 
              "description" : "200 response", 
              "headers" : { 
                "Date" : { 
                  "schema" : { 
                    "type" : "string" 
 } 
                }, 
                "Content-Type" : { 
                  "schema" : { 
                    "type" : "string" 
 }
```
}

```
 }, 
             "content" : { 
                "application/json" : { 
                  "schema" : { 
                    "$ref" : "#/components/schemas/Empty" 
 } 
 } 
 } 
           } 
         }, 
         "x-amazon-apigateway-integration" : { 
           "credentials" : "arn:aws:iam::123456789012:role/apigAwsProxyRole", 
           "httpMethod" : "DELETE", 
           "uri" : "arn:aws:apigateway:us-west-2:s3:path/{bucket}", 
           "responses" : { 
             "4\\d{2}" : { 
               "statusCode" : "400" 
             }, 
             "default" : { 
                "statusCode" : "200", 
                "responseParameters" : { 
                  "method.response.header.Content-Type" : 
 "integration.response.header.Content-Type", 
                  "method.response.header.Date" : "integration.response.header.Date" 
 } 
             }, 
             "5\\d{2}" : { 
               "statusCode" : "500" 
             } 
           }, 
           "requestParameters" : { 
             "integration.request.path.bucket" : "method.request.path.folder" 
           }, 
           "passthroughBehavior" : "when_no_match", 
          "type" : "aws"
         } 
       } 
     }, 
    "/{\text{folder}}/{\text{item}}" : {\text{f}} "get" : { 
         "parameters" : [ { 
           "name" : "item", 
           "in" : "path", 
           "required" : true,
```

```
 "schema" : { 
             "type" : "string" 
           } 
        }, { 
           "name" : "folder", 
           "in" : "path", 
           "required" : true, 
           "schema" : { 
             "type" : "string" 
           } 
         } ], 
         "responses" : { 
           "400" : { 
             "description" : "400 response", 
             "content" : { } 
           }, 
           "500" : { 
             "description" : "500 response", 
             "content" : { } 
           }, 
           "200" : { 
             "description" : "200 response", 
             "headers" : { 
               "content-type" : { 
                 "schema" : { 
                   "type" : "string" 
 } 
               }, 
               "Content-Type" : { 
                 "schema" : { 
                   "type" : "string" 
 } 
 } 
             }, 
             "content" : { 
               "application/json" : { 
                 "schema" : { 
                   "$ref" : "#/components/schemas/Empty" 
 } 
 } 
             } 
           } 
        }, 
         "x-amazon-apigateway-integration" : {
```

```
 "credentials" : "arn:aws:iam::123456789012:role/apigAwsProxyRole", 
           "httpMethod" : "GET", 
           "uri" : "arn:aws:apigateway:us-west-2:s3:path/{bucket}/{object}", 
           "responses" : { 
             "4\\d{2}" : { 
               "statusCode" : "400" 
             }, 
             "default" : { 
                "statusCode" : "200", 
               "responseParameters" : { 
                  "method.response.header.content-type" : 
 "integration.response.header.content-type", 
                  "method.response.header.Content-Type" : 
 "integration.response.header.Content-Type" 
 } 
             }, 
             "5\\d{2}" : { 
               "statusCode" : "500" 
             } 
           }, 
           "requestParameters" : { 
             "integration.request.path.object" : "method.request.path.item", 
             "integration.request.path.bucket" : "method.request.path.folder" 
           }, 
           "passthroughBehavior" : "when_no_match", 
          "type" : "aws"
         } 
       }, 
       "put" : { 
         "parameters" : [ { 
           "name" : "Content-Type", 
           "in" : "header", 
           "schema" : { 
             "type" : "string" 
 } 
         }, { 
           "name" : "item", 
           "in" : "path", 
           "required" : true, 
           "schema" : { 
             "type" : "string" 
 } 
         }, { 
           "name" : "folder",
```

```
 "in" : "path", 
           "required" : true, 
           "schema" : { 
             "type" : "string" 
          } 
        } ], 
         "responses" : { 
           "400" : { 
             "description" : "400 response", 
            "content" : { } 
          }, 
           "500" : { 
             "description" : "500 response", 
             "content" : { } 
          }, 
           "200" : { 
             "description" : "200 response", 
             "headers" : { 
               "Content-Length" : { 
                 "schema" : { 
                   "type" : "string" 
 } 
               }, 
               "Content-Type" : { 
                 "schema" : { 
                   "type" : "string" 
 } 
 } 
             }, 
             "content" : { 
               "application/json" : { 
                 "schema" : { 
                   "$ref" : "#/components/schemas/Empty" 
 } 
 } 
 } 
          } 
        }, 
         "x-amazon-apigateway-integration" : { 
           "credentials" : "arn:aws:iam::123456789012:role/apigAwsProxyRole", 
           "httpMethod" : "PUT", 
           "uri" : "arn:aws:apigateway:us-west-2:s3:path/{bucket}/{object}", 
           "responses" : { 
             "4\\d{2}" : {
```

```
 "statusCode" : "400" 
              }, 
              "default" : { 
                "statusCode" : "200", 
                "responseParameters" : { 
                  "method.response.header.Content-Type" : 
 "integration.response.header.Content-Type", 
                  "method.response.header.Content-Length" : 
 "integration.response.header.Content-Length" 
 } 
              }, 
              "5\\d{2}" : { 
                "statusCode" : "500" 
 } 
           }, 
           "requestParameters" : { 
              "integration.request.path.object" : "method.request.path.item", 
              "integration.request.path.bucket" : "method.request.path.folder", 
              "integration.request.header.Content-Type" : 
 "method.request.header.Content-Type" 
           }, 
            "passthroughBehavior" : "when_no_match", 
           "type" : "aws" 
         } 
       }, 
       "delete" : { 
         "parameters" : [ { 
           "name" : "item", 
           "in" : "path", 
           "required" : true, 
           "schema" : { 
              "type" : "string" 
           } 
         }, { 
           "name" : "folder", 
           "in" : "path", 
           "required" : true, 
           "schema" : { 
              "type" : "string" 
           } 
        {}^{3} {}^{1}.
         "responses" : { 
           "400" : { 
              "description" : "400 response",
```

```
 "content" : { } 
          }, 
          "500" : { 
            "description" : "500 response", 
            "content" : { } 
          }, 
           "200" : { 
             "description" : "200 response", 
            "headers" : { 
              "Content-Length" : { 
                "schema" : { 
                  "type" : "string" 
 } 
              }, 
              "Content-Type" : { 
                "schema" : { 
                   "type" : "string" 
 } 
 } 
            }, 
            "content" : { 
               "application/json" : { 
                "schema" : { 
                   "$ref" : "#/components/schemas/Empty" 
 } 
 } 
 } 
          } 
        }, 
        "x-amazon-apigateway-integration" : { 
           "credentials" : "arn:aws:iam::123456789012:role/apigAwsProxyRole", 
          "httpMethod" : "DELETE", 
           "uri" : "arn:aws:apigateway:us-west-2:s3:path/{bucket}/{object}", 
          "responses" : { 
            "4\\d{2}" : { 
              "statusCode" : "400" 
            }, 
            "default" : { 
              "statusCode" : "200" 
            }, 
           "5\ldots d{2}" : f "statusCode" : "500" 
 } 
          },
```

```
 "requestParameters" : { 
              "integration.request.path.object" : "method.request.path.item", 
              "integration.request.path.bucket" : "method.request.path.folder" 
            }, 
            "passthroughBehavior" : "when_no_match", 
            "type" : "aws" 
         } 
       }, 
       "head" : { 
         "parameters" : [ { 
           "name" : "item",
           "in" : "path", 
           "required" : true, 
            "schema" : { 
              "type" : "string" 
           } 
         }, { 
           "name" : "folder", 
            "in" : "path", 
           "required" : true, 
            "schema" : { 
              "type" : "string" 
           } 
         } ], 
         "responses" : { 
            "400" : { 
              "description" : "400 response", 
              "content" : { } 
           }, 
            "500" : { 
              "description" : "500 response", 
              "content" : { } 
           }, 
            "200" : { 
              "description" : "200 response", 
              "headers" : { 
                "Content-Length" : { 
                  "schema" : { 
                     "type" : "string" 
 } 
                }, 
                "Content-Type" : { 
                  "schema" : {
```
"type" : "string"

```
 } 
 } 
            }, 
             "content" : { 
               "application/json" : { 
                "schema" : { 
                   "$ref" : "#/components/schemas/Empty" 
 } 
 } 
 } 
          } 
        }, 
         "x-amazon-apigateway-integration" : { 
           "credentials" : "arn:aws:iam::123456789012:role/apigAwsProxyRole", 
           "httpMethod" : "HEAD", 
           "uri" : "arn:aws:apigateway:us-west-2:s3:path/{bucket}/{object}", 
           "responses" : { 
            "4\\d{2}" : { 
               "statusCode" : "400" 
            }, 
            "default" : { 
               "statusCode" : "200", 
               "responseParameters" : { 
                 "method.response.header.Content-Type" : 
 "integration.response.header.Content-Type", 
                "method.response.header.Content-Length" : 
 "integration.response.header.Content-Length" 
 } 
            }, 
           "5\ldots d{2}" : f "statusCode" : "500" 
 } 
          }, 
           "requestParameters" : { 
            "integration.request.path.object" : "method.request.path.item", 
            "integration.request.path.bucket" : "method.request.path.folder" 
          }, 
           "passthroughBehavior" : "when_no_match", 
          "type" : "aws"
        } 
      } 
    }, 
    "/" : { 
      "get" : {
```

```
 "responses" : { 
          "400" : { 
            "description" : "400 response", 
            "content" : { } 
          }, 
          "500" : { 
            "description" : "500 response", 
            "content" : { } 
          }, 
          "200" : { 
            "description" : "200 response", 
            "headers" : { 
              "Content-Length" : { 
                "schema" : { 
                  "type" : "string" 
 } 
              }, 
              "Timestamp" : { 
                "schema" : { 
                  "type" : "string" 
 } 
              }, 
              "Content-Type" : { 
                "schema" : { 
                  "type" : "string" 
 } 
 } 
            }, 
            "content" : { 
              "application/json" : { 
                "schema" : { 
                  "$ref" : "#/components/schemas/Empty" 
 } 
 } 
 } 
          } 
        }, 
        "x-amazon-apigateway-integration" : { 
          "credentials" : "arn:aws:iam::123456789012:role/apigAwsProxyRole", 
          "httpMethod" : "GET", 
          "uri" : "arn:aws:apigateway:us-west-2:s3:path//", 
          "responses" : { 
            "4\\d{2}" : { 
              "statusCode" : "400"
```

```
 }, 
              "default" : { 
                "statusCode" : "200", 
                "responseParameters" : { 
                  "method.response.header.Content-Type" : 
  "integration.response.header.Content-Type", 
                  "method.response.header.Content-Length" : 
  "integration.response.header.Content-Length", 
                  "method.response.header.Timestamp" : 
  "integration.response.header.Date" 
 } 
              }, 
              "5\\d{2}" : { 
                "statusCode" : "500" 
 } 
            }, 
            "passthroughBehavior" : "when_no_match", 
            "type" : "aws" 
         } 
       } 
     } 
   }, 
   "components" : { 
     "schemas" : { 
       "Empty" : { 
         "title" : "Empty Schema", 
         "type" : "object" 
       } 
     } 
   }
}
```
REST API クライアントを使用して API を呼び出す

エンドツーエンドのチュートリアルを提供するため、ここで AWS IAM 認証をサポートする [Postman](https://www.postman.com/) を使用して API を呼び出す方法を説明します。

Postman を使用して Amazon S3 のプロキシの API を呼び出すには

- 1. API をデプロイまたは再デプロイします。[ステージエディタ] の最上部にある [呼び出し URL] の横に表示された API のベース URL を書き留めます。
- 2. Postman を起動します。

3. [Authorization] (認可) を選択し、次に AWS Signature を選択します。[AccessKey] と [SecretKey] のそれぞれの入力フィールドに、IAM ユーザーのアクセスキー ID とシークレット アクセスキーを入力します。[AWS Region] (AWS リージョン) テキストボックスに API のデプ ロイ先の AWS リージョンを入力します。[サービス名] 入力フィールドに execute-api と入力 します。

キーのペアは、IAM マネジメントコンソールの IAM ユーザーアカウントの [Security Credentials (認証情報)] タブで作成できます。

4. 次の手順に従って、apig-demo-5 リージョンの Amazon S3 アカウントに *{region}* という名 前のバケットを追加します。

**a** Note

バケット名がグローバルに一意であることを確認します。

- a. ドロップダウンリストから [PUT] を選択し、メソッド URL (https://*api-id*.executeapi.*aws-region*.amazonaws.com/*stage*/*folder-name*) を入力します。
- b. Content-Type ヘッダーの値を application/xml に設定します。コンテンツタイプを 設定する前に、既存のヘッダーを削除しなければならない場合があります。
- c. [本文] メニュー項目を選択し、リクエストの本文として次の XML フラグメントを入力しま す。

<CreateBucketConfiguration> <LocationConstraint>*{region}*</LocationConstraint> </CreateBucketConfiguration>

- d. [送信] を選択してリクエストを送信します。成功したときは、空のペイロードを持つ 200 OK のレスポンスを受け取ります。
- 5. バケットにテキストファイルを追加するには、上記の手順に従います。**apig-demo-5** に対して {folder} というバケット名を指定し、URL の中の **Readme.txt** に {item} というファイル 名を指定して、ファイルの内容として **Hello, World!** というテキスト文字列を入力した場合 (したがってそれをリクエストペイロードにした場合)、リクエストは次のようになります。

```
PUT /S3/apig-demo-5/Readme.txt HTTP/1.1
Host: 9gn28ca086.execute-api.{region}.amazonaws.com
Content-Type: application/xml
X-Amz-Date: 20161015T062647Z
```
Authorization: AWS4-HMAC-SHA256 Credential=*access-key-id*/20161015/*{region}*/executeapi/aws4\_request, SignedHeaders=content-length;content-type;host;x-amz-date, Signature=ccadb877bdb0d395ca38cc47e18a0d76bb5eaf17007d11e40bf6fb63d28c705b Cache-Control: no-cache Postman-Token: 6135d315-9cc4-8af8-1757-90871d00847e

Hello, World!

すべてが正常に機能したときは、空のペイロードを持つ 200 OK レスポンスを受け取ります。

6. 先ほど Readme.txt バケットに追加した apig-demo-5 ファイルのコンテンツを取得するに は、次のような GET リクエストを実行します。

```
GET /S3/apig-demo-5/Readme.txt HTTP/1.1
Host: 9gn28ca086.execute-api.{region}.amazonaws.com
Content-Type: application/xml
X-Amz-Date: 20161015T063759Z
Authorization: AWS4-HMAC-SHA256 Credential=access-key-id/20161015/{region}/
execute-api/aws4_request, SignedHeaders=content-type;host;x-amz-date, 
 Signature=ba09b72b585acf0e578e6ad02555c00e24b420b59025bc7bb8d3f7aed1471339
Cache-Control: no-cache
Postman-Token: d60fcb59-d335-52f7-0025-5bd96928098a
```
成功したときは、200 OK というテキスト文字列のペイロードを持つ Hello, World! レスポ ンスを受け取ります。

7. apig-demo-5 バケット内の項目をリストするには、次のリクエストを送信します。

```
GET /S3/apig-demo-5 HTTP/1.1
Host: 9gn28ca086.execute-api.{region}.amazonaws.com
Content-Type: application/xml
X-Amz-Date: 20161015T064324Z
Authorization: AWS4-HMAC-SHA256 Credential=access-key-id/20161015/{region}/
execute-api/aws4_request, SignedHeaders=content-type;host;x-amz-date, 
 Signature=4ac9bd4574a14e01568134fd16814534d9951649d3a22b3b0db9f1f5cd4dd0ac
Cache-Control: no-cache
Postman-Token: 9c43020a-966f-61e1-81af-4c49ad8d1392
```
成功したときは、このリクエストを送信する前にバケットにファイルを追加した場合を除き、指 定のバケット内に項目が 1 つだけ表示されている XML ペイロードを持った 200 OK レスポンス を受け取ります。

```
<?xml version="1.0" encoding="UTF-8"?>
<ListBucketResult xmlns="http://s3.amazonaws.com/doc/2006-03-01/"> 
     <Name>apig-demo-5</Name> 
     <Prefix></Prefix> 
     <Marker></Marker> 
     <MaxKeys>1000</MaxKeys> 
     <IsTruncated>false</IsTruncated> 
     <Contents> 
         <Key>Readme.txt</Key> 
         <LastModified>2016-10-15T06:26:48.000Z</LastModified> 
         <ETag>"65a8e27d8879283831b664bd8b7f0ad4"</ETag> 
         <Size>13</Size> 
         <Owner> 
              <ID>06e4b09e9d...603addd12ee</ID> 
             <DisplayName>user-name</DisplayName> 
         </Owner> 
         <StorageClass>STANDARD</StorageClass> 
     </Contents>
</ListBucketResult>
```
**a** Note

画像をアップロードまたはダウンロードするには、処理したコンテンツを [バイナリに変換] に設定する必要があります。

チュートリアル: API Gateway で REST API を Amazon Kinesis のプロキシ として作成する

ここでは、AWS との統合のタイプで REST API を作成および設定して、Kinesis にアクセスする方法 について説明します。

**a** Note

API Gateway の API を Kinesis と統合するには、API Gateway と Kinesis の両方のサービス が利用できるリージョンを選択する必要があります。利用できるリージョンについては、 「[サービスエンドポイントとクォータ](https://docs.aws.amazon.com/general/latest/gr/aws-service-information.html)」を参照してください。

この図では、サンプル API を作成して、クライアントが次の操作を行うことができるようにしま す。

- 1. ユーザーが Kinesis にあるストリームを一覧表示する
- 2. 指定されたストリームを作成、説明、または削除する
- 3. 指定されたストリームからデータレコードを読み取る、または書き込む

前述のタスクを完了するため、API はさまざまなリソースでメソッドを公開し、それぞれ次のものを 呼び出します。

- 1. Kinesis の ListStreams アクション
- 2. CreateStream、DescribeStream、または DeleteStream アクション
- 3. Kinesis の GetRecords または PutRecords (PutRecord を含む) アクション

具体的には、次のように API を作成します。

- API の /streams リソースに対する HTTP GET メソッドを公開し、そのメソッドを Kinesis の [ListStreams](https://docs.aws.amazon.com/kinesis/latest/APIReference/API_ListStreams.html) アクションと統合して、呼び出し元のアカウントでストリームを一覧表示します。
- API の /streams/{stream-name} リソースに対する HTTP POST メソッドを公開し、そのメ ソッドを Kinesis の [CreateStream](https://docs.aws.amazon.com/kinesis/latest/APIReference/API_CreateStream.html) アクションと統合して、呼び出し元のアカウントで指定したス トリームを作成します。
- API の /streams/{stream-name} リソースに対する HTTP GET メソッドを公開し、そのメ ソッドを Kinesis の [DescribeStream](https://docs.aws.amazon.com/kinesis/latest/APIReference/API_DescribeStream.html) アクションと統合して、呼び出し元のアカウントで指定した ストリームを表示します。
- API の /streams/{stream-name} リソースに対する HTTP DELETE メソッドを公開し、そのメ ソッドを Kinesis の [DeleteStream](https://docs.aws.amazon.com/kinesis/latest/APIReference/API_DeleteStream.html) アクションと統合して、呼び出し元のアカウントでストリーム を削除します。
- API の /streams/{stream-name}/record リソースに対する HTTP PUT メソッドを公開し、 そのメソッドを Kinesis の [PutRecord](https://docs.aws.amazon.com/kinesis/latest/APIReference/API_PutRecord.html) アクションと統合します。これにより、クライアントは名 前付きストリームに 1 つのデータレコードを追加できます。
- API の /streams/{stream-name}/records リソースに対する HTTP PUT メソッドを公開し、 そのメソッドを Kinesis の [PutRecords](https://docs.aws.amazon.com/kinesis/latest/APIReference/API_PutRecords.html) アクションと統合します。これにより、クライアントは名 前付きストリームにデータレコードのリストを追加できます。
- API の /streams/{stream-name}/records リソースに対する HTTP GET メソッドを公開し、 そのメソッドを Kinesis の [GetRecords](https://docs.aws.amazon.com/kinesis/latest/APIReference/API_GetRecords.html) アクションと統合します。これにより、クライアントは名

前付きストリームで指定されたシャードイテレーターとともにデータレコードを一覧表示できま す。シャードイテレーターは、データレコードの逐次読み取りを開始する、シャードの位置を指定 します。

• API の /streams/{stream-name}/sharditerator リソースに対する HTTP GET メソッドを 公開し、そのメソッドを Kinesis の [GetShardIterator](https://docs.aws.amazon.com/kinesis/latest/APIReference/API_GetShardIterator.html) アクションと統合します。このヘルパーメ ソッドは、Kinesis の ListStreams アクションに提供する必要があります。

ここに示す手順は、Kinesis の他のアクションにも適用できます。Kinesis のアクションの一覧につい ては、[Amazon Kinesis API Reference](https://docs.aws.amazon.com/kinesis/latest/APIReference/Welcome.html) を参照してください。

API Gateway コンソールを使用してサンプルの API を作成する代わりに、API Gateway の[インポー](https://docs.aws.amazon.com/apigateway/latest/api/API_ImportRestApi.html) [ト API](https://docs.aws.amazon.com/apigateway/latest/api/API_ImportRestApi.html) を使用してサンプルの API を API Gateway にインポートできます。API のインポート機能の 使用方法の詳細については、「[OpenAPI を使用した REST API の設定](#page-676-0)」を参照してください。

API が Kinesis にアクセスするための IAM ロールと IAM ポリシーを作成する

Kinesis のアクションを呼び出すことを API に許可するには、IAM ロールに適切な IAM ポリシーを アタッチする必要があります。

AWS のサービスプロキシの実行ロールを作成するには

- 1. AWS Management Console にサインインして、IAM コンソール [\(https://](https://console.aws.amazon.com/iam/) [console.aws.amazon.com/iam/\)](https://console.aws.amazon.com/iam/) を開きます。
- 2. [ロール] を選択します。
- 3. [ロールの作成] を選択します。
- 4. [信頼されたエンティティの種類を選択] で [AWS のサービス] を選択し、[API Gateway]、[API Gateway が CloudWatch Logs にログをプッシュすることを許可] の順に選択します。
- 5. [次へ] を選択し、さらに [次へ] を選択します。
- 6. [ロール名] に「**APIGatewayKinesisProxyPolicy**」と入力し、[ロールの作成] を選択しま す。
- 7. [ロール] リストで、作成したロールを選択します。ロールを検索するには、必要に応じてスク ロールするか、検索バーを使用します。
- 8. 選択したロールの [アクセス許可を追加] タブを選択します。
- 9. ドロップダウンリストから [ポリシーをアタッチ] を選択します。
- 10. 検索バーに「**AmazonKinesisFullAccess**」と入力し、[アクセス許可を追加] を選択します。

**a** Note

このチュートリアルでは、わかりやすくするために管理ポリシーを使用しますが、独自 の IAM ポリシーを作成して、必要な最小限のアクセス許可を付与するのがベストプラク ティスです。

11. 新しく作成したロール ARN をメモしておきます。これは後で使用します。

API を Kinesis のプロキシとして作成する

以下の手順に従って、API Gateway コンソールで API を作成します。

API を Kinesis の AWS サービスプロキシとして作成するには

- 1. <https://console.aws.amazon.com/apigateway>で API Gateway コンソールにサインインします。
- 2. API Gateway を初めて使用する場合は、サービスの特徴を紹介するページが表示されます。 [REST API] で、[構築] を選択します。[Create Example API (サンプル API の作成)] がポップ アップ表示されたら、[OK] を選択します。

API Gateway を使用するのが初めてではない場合、[Create API] (API を作成)を選択します。 [REST API] で、[構築] を選択します。

- 3. [新しい API] を選択します。
- 4. [API name (API 名)] に「**KinesisProxy**」と入力します。他のすべてのフィールドでは、デ フォルト値をそのまま使用します。
- 5. (オプション) [説明] に説明を入力します。
- 6. [Create API] を選択します。

API が作成されると、API Gateway コンソールに API のルート (/) リソースのみを含む [Resources (リソース)] ページが表示されます。

Kinesis のストリームを一覧表示する

Kinesis では、次の REST API コールによる ListStreams アクションがサポートされています。

POST /?Action=ListStreams HTTP/1.1 Host: kinesis.<region>.<domain> Content-Length: <PayloadSizeBytes>

```
User-Agent: <UserAgentString>
Content-Type: application/x-amz-json-1.1
Authorization: <AuthParams>
X-Amz-Date: <Date> 
{ 
    ...
}
```
上記の REST API リクエストでは、このアクションは、Action クエリパラメータで指定されます。 または、代わりに、X-Amz-Target ヘッダーでこのアクションを指定することもできます。

```
POST / HTTP/1.1
Host: kinesis.<region>.<domain>
Content-Length: <PayloadSizeBytes>
User-Agent: <UserAgentString>
Content-Type: application/x-amz-json-1.1
Authorization: <AuthParams>
X-Amz-Date: <Date>
X-Amz-Target: Kinesis_20131202.ListStreams 
{ 
    ...
}
```
このチュートリアルでは、クエリパラメータを使用してアクションを指定します。

API で Kinesis のアクションを公開するには、API のルートに /streams リソースを追加します。次 に、そのリソースに対する GET メソッドを設定し、そのメソッドを Kinesis の ListStreams アク ションと統合します。

以下の手順では、API Gateway コンソールを使用して Kinesis のストリームを一覧表示する方法につ いて説明します。

API Gateway コンソールを使用して Kinesis のストリームを一覧表示するには

- 1. / リソースを選択し、[リソースを作成] を選択します。
- 2. [リソース名] に「**streams**」と入力します。
- 3. [CORS (Cross Origin Resource Sharing)] はオフのままにします。
- 4. [リソースの作成] を選択します。
- 5. /streams リソースを選択し、[メソッドを作成] を選択して、次の操作を行います。

## a. [メソッドタイプ] には、GET を選択します。

**a** Note クライアントによって呼び出されるメソッドの HTTP 動詞は、バックエンド統合が 必要な場合の HTTP 動詞とは異なる場合があります。ストリームの一覧表示は、直 感的に、読み取りオペレーションであるため、ここでは GET を選択します。

- b. [統合タイプ] で、[AWS のサービス] を選択します。
- c. [AWS リージョン] で、Kinesis ストリームを作成した AWS リージョンを選択します。
- d. [AWS のサービス] で、[Kinesis] を選択します。
- e. [AWS サブドメイン] は空白のままにします。
- f. [HTTP メソッド] で、[POST] を選択します。

## **a** Note

ここで POST を選択したのは、Kinesis では POST を使用して ListStreams アク ションを実行する必要があるためです。

- g. [アクションタイプ] で、[アクション名を使用] を選択します。
- h. [アクション名] に「**ListStreams**」と入力します。
- i. [実行ロール] に、実行ロールの ARN を入力します。
- j. [コンテンツの処理] の [パススルー] はデフォルトのままにします。
- k. [メソッドの作成] を選択します。
- 6. [統合リクエスト] タブの [統合リクエストの設定] で、[編集] を選択します。
- 7. [リクエスト本文のパススルー] で、[テンプレートが定義されていない場合 (推奨)] を選択しま す。
- 8. [URL リクエストヘッダーのパラメータ] を選択し、次の操作を行います。
	- a. [リクエストヘッダーのパラメータを追加] を選択します。
	- b. [名前] に**Content-Type**と入力します。
	- c. [マッピング元] として「**'application/x-amz-json-1.1'**」と入力します。

リクエストパラメータマッピングを使用して Content-Type ヘッダーを静的な値の 'application/x-amz-json-1.1' に設定することで、入力が特定のバージョンの JSON で あることを Kinesis に知らせます。

- 9. [マッピングテンプレート]、[マッピングテンプレートの追加] の順に選択し、次の操作を行いま す。
	- a. [コンテンツタイプ] に「**application/json**」と入力します。
	- b. [テンプレート本文] に「**{}**」と入力します。
	- c. [Save] を選択します。

[ListStreams](https://docs.aws.amazon.com/kinesis/latest/APIReference/API_ListStreams.html#API_ListStreams_RequestSyntax) のリクエストのペイロードは、次の形式の JSON です。

```
{ 
     "ExclusiveStartStreamName": "string", 
     "Limit": number
}
```
ただし、プロパティはオプションです。デフォルト値を使用するため、ここでは空の JSON ペ イロードを選択しました。

10. Kinesis で ListStreams アクションを呼び出す GET メソッドを /streams リソースでテストし ます。

[テスト] タブを選択します。タブを表示するには、右矢印ボタンを選択する必要がある場合があ ります。

[テスト] を選択してメソッドをテストします。

既に Kinesis で「myStream」と「yourStream」という 2 つのストリームが作成されている場 合、テストが成功すると次のペイロードが含まれる 200 OK レスポンスが返されます。

```
{ 
       "HasMoreStreams": false, 
       "StreamNames": [ 
           "myStream",
```

```
 "yourStream" 
        ]
}
```
## Kinesis でストリームを作成、表示、削除する

Kinesis でストリームを作成、表示、削除するには、それぞれ次の Kinesis の REST API へのリクエ ストを作成する必要があります。

```
POST /?Action=CreateStream HTTP/1.1
Host: kinesis.region.domain
...
Content-Type: application/x-amz-json-1.1
Content-Length: PayloadSizeBytes
{ 
     "ShardCount": number, 
     "StreamName": "string"
}
```

```
POST /?Action=DescribeStream HTTP/1.1
Host: kinesis.region.domain
...
Content-Type: application/x-amz-json-1.1
Content-Length: PayloadSizeBytes
{ 
     "StreamName": "string"
}
```

```
POST /?Action=DeleteStream HTTP/1.1
Host: kinesis.region.domain
...
Content-Type: application/x-amz-json-1.1
Content-Length: PayloadSizeBytes
```
{

}

"StreamName":"string"

API を作成して、必要な入力をメソッドリクエストの JSON ペイロードとして受け取り、ペイロー ドを統合リクエストに渡すことができます。ただし、メソッドリクエストと統合リクエスト、および メソッドレスポンスと統合レスポンスの間のデータマッピングの例を詳細に示すため、API は少し異 なる方法で作成します。

これから名前を付ける GET リソースの HTTP メソッド (POST、Delete、Stream) を公開しま す。{stream-name} パス変数をこのストリームリソースのプレースホルダーとして使用して、こ れらの API のメソッドを Kinesis の DescribeStream、CreateStream、DeleteStream アク ションとそれぞれ統合します。クライアントは、他の入力データをメソッドリクエストのヘッダー、 クエリパラメータ、またはペイロードとして渡す必要があります。必要な統合リクエストペイロード にデータを変換するためのマッピングテンプレートが用意されています。

{stream-name} リソースを作成するには

- 1. [/streams] リソースを選択し、[リソースを作成] を選択します。
- 2. [プロキシのリソース] はオフのままにします。
- 3. [リソースパス] で、[/streams] を選択します。
- 4. [リソース名] に「**{stream-name}**」と入力します。
- 5. [CORS (Cross Origin Resource Sharing)] はオフのままにします。
- 6. [リソースの作成] を選択します。

ストリームリソースで GET メソッドを設定し、テストするには

- 1. [/{stream-name}] リソースを選択し、[メソッドを作成] を選択します。
- 2. [メソッドタイプ] には、GET を選択します。
- 3. [統合タイプ] で、[AWS のサービス] を選択します。
- 4. [AWS リージョン] で、Kinesis ストリームを作成した AWS リージョンを選択します。
- 5. [AWS のサービス] で、[Kinesis] を選択します。
- 6. [AWS サブドメイン] は空白のままにします。
- 7. [HTTP メソッド] で、[POST] を選択します。
- 8. [アクションタイプ] で、[アクション名を使用] を選択します。
- 9. [アクション名] に「**DescribeStream**」と入力します。
- 10. [実行ロール] に、実行ロールの ARN を入力します。
- 11. [コンテンツの処理] の [パススルー] はデフォルトのままにします。
- 12. [メソッドの作成] を選択します。
- 13. [統合リクエスト] セクションで、以下の URL リクエストヘッダーのパラメータを追加します。

Content-Type: 'x-amz-json-1.1'

このタスクでは、同じ手順を使用して GET /streams メソッドのリクエストパラメータマッピ ングを設定します。

14. 次の本文マッピングテンプレートを追加して、GET /streams/{stream-name} メソッドリ クエストから POST /?Action=DescribeStream 統合リクエストにデータをマッピングしま す。

```
{ 
     "StreamName": "$input.params('stream-name')"
}
```
このマッピングテンプレートでは、Kinesis の DescribeStream アクションに必要な統合リ クエストのペイロードをメソッドリクエストの stream-name パスパラメータ値から生成しま す。

- 15. Kinesis で DescribeStream アクションを呼び出す GET /stream/{stream-name} メソッ ドをテストするには、[テスト] タブを選択します。
- 16. [パス] の [stream-name] に、既存の Kinesis ストリームの名前を入力します。
- 17. [テスト] を選択します。テストに成功すると、200 OK レスポンスが、次のようなペイロードと ともに返されます。

```
{ 
   "StreamDescription": { 
     "HasMoreShards": false, 
     "RetentionPeriodHours": 24, 
     "Shards": [ 
       { 
          "HashKeyRange": { 
            "EndingHashKey": "68056473384187692692674921486353642290",
```

```
 "StartingHashKey": "0" 
         }, 
          "SequenceNumberRange": { 
            "StartingSequenceNumber": 
  "49559266461454070523309915164834022007924120923395850242" 
         }, 
          "ShardId": "shardId-000000000000" 
       }, 
       ... 
       { 
          "HashKeyRange": { 
            "EndingHashKey": "340282366920938463463374607431768211455", 
            "StartingHashKey": "272225893536750770770699685945414569164" 
         }, 
          "SequenceNumberRange": { 
            "StartingSequenceNumber": 
  "49559266461543273504104037657400164881014714369419771970" 
         }, 
         "ShardId": "shardId-000000000004" 
       } 
     ], 
     "StreamARN": "arn:aws:kinesis:us-east-1:12345678901:stream/myStream", 
     "StreamName": "myStream", 
     "StreamStatus": "ACTIVE" 
   }
}
```
API をデプロイした後は、この API メソッドに対して REST リクエストを行うことができま す。

```
GET https://your-api-id.execute-api.region.amazonaws.com/stage/streams/myStream
HTTP/1.1Host: your-api-id.execute-api.region.amazonaws.com
Content-Type: application/json
Authorization: ...
X-Amz-Date: 20160323T194451Z
```
ストリームリソースで POST メソッドを設定し、テストするには

- 1. [/{stream-name}] リソースを選択し、[メソッドを作成] を選択します。
- 2. [メソッドタイプ] では、POST を選択します。
- 3. [統合タイプ] で、[AWS のサービス] を選択します。
- 4. [AWS リージョン] で、Kinesis ストリームを作成した AWS リージョンを選択します。
- 5. [AWS のサービス] で、[Kinesis] を選択します。
- 6. [AWS サブドメイン] は空白のままにします。
- 7. [HTTP メソッド] で、[POST] を選択します。
- 8. [アクションタイプ] で、[アクション名を使用] を選択します。
- 9. [アクション名] に「**CreateStream**」と入力します。
- 10. [実行ロール] に、実行ロールの ARN を入力します。
- 11. [コンテンツの処理] の [パススルー] はデフォルトのままにします。
- 12. [メソッドの作成] を選択します。
- 13. [統合リクエスト] セクションで、以下の URL リクエストヘッダーのパラメータを追加します。

Content-Type: 'x-amz-json-1.1'

このタスクでは、同じ手順を使用して GET /streams メソッドのリクエストパラメータマッピ ングを設定します。

14. 次の本文マッピングテンプレートを追加して、POST /streams/{stream-name} メソッド リクエストから POST /?Action=CreateStream 統合リクエストにデータをマッピングしま す。

```
{ 
     "ShardCount": #if($input.path('$.ShardCount') == '') 5 #else 
  $input.path('$.ShardCount') #end, 
     "StreamName": "$input.params('stream-name')"
}
```
前述のマッピングテンプレートで、クライアントがメソッドリクエストペイロードで値を指定し なかった場合は、ShardCount を固定値 5 に設定します。

15. Kinesis で CreateStream アクションを呼び出す POST /stream/{stream-name} メソッド をテストするには、[テスト]] タブを選択します。

16. [パス] の [stream-name] に、新しい Kinesis ストリームの名前を入力します。

17. [テスト] を選択します。テストが完了すると、データなしで 200 OK レスポンスが返されます。

API をデプロイしたら、ストリームリソースの POST メソッドに対する REST API リクエスト を行って、Kinesis で CreateStream アクションを呼び出すこともできます。

```
POST https://your-api-id.execute-api.region.amazonaws.com/stage/streams/yourStream
 HTTP/1.1
Host: your-api-id.execute-api.region.amazonaws.com
Content-Type: application/json
Authorization: ...
X-Amz-Date: 20160323T194451Z
{ 
     "ShardCount": 5
}
```
ストリームリソースで DELETE メソッドを設定し、テストする

- 1. [/{stream-name}] リソースを選択し、[メソッドを作成] を選択します。
- 2. [メソッドタイプ] で、[DELETE] を選択します。
- 3. [統合タイプ] で、[AWS のサービス] を選択します。
- 4. [AWS リージョン] で、Kinesis ストリームを作成した AWS リージョンを選択します。
- 5. [AWS のサービス] で、[Kinesis] を選択します。
- 6. [AWS サブドメイン] は空白のままにします。
- 7. [HTTP メソッド] で、[POST] を選択します。
- 8. [アクションタイプ] で、[アクション名を使用] を選択します。
- 9. [アクション名] に「**DeleteStream**」と入力します。
- 10. [実行ロール] に、実行ロールの ARN を入力します。
- 11. [コンテンツの処理] の [パススルー] はデフォルトのままにします。
- 12. [メソッドの作成] を選択します。
- 13. [統合リクエスト] セクションで、以下の URL リクエストヘッダーのパラメータを追加します。

Content-Type: 'x-amz-json-1.1'

このタスクでは、同じ手順を使用して GET /streams メソッドのリクエストパラメータマッピ ングを設定します。

14. 次の本文マッピングテンプレートを追加して、DELETE /streams/{stream-name} メソッド リクエストから POST /?Action=DeleteStream の該当する統合リクエストにデータをマッ ピングします。

{ "StreamName": "\$input.params('stream-name')" }

このマッピングテンプレートでは、DELETE /streams/{stream-name} のクライアントが指 定した URL パス名値から stream-name アクションに必要な入力が生成されます。

- 15. Kinesis で DeleteStream アクションを呼び出す DELETE /stream/{stream-name} メソッ ドをテストするには、[テスト]] タブを選択します。
- 16. [パス] の [stream-name] に、既存の Kinesis ストリームの名前を入力します。
- 17. [テスト] を選択します。テストが完了すると、データなしで 200 OK レスポンスが返されます。

API をデプロイしたら、ストリームリソースの DELETE メソッドに対する以下の REST API リ クエストを行って、Kinesis で DeleteStream アクションを呼び出すこともできます。

```
DELETE https://your-api-id.execute-api.region.amazonaws.com/stage/
streams/yourStream HTTP/1.1
Host: your-api-id.execute-api.region.amazonaws.com
Content-Type: application/json
Authorization: ...
X-Amz-Date: 20160323T194451Z
```
{}

## Kinesis のストリームに対してレコードの取得や追加を行う

Kinesis でストリームを作成すると、ストリームにデータレコードを追加したり、ストリームから データを読み取ったりすることができます。データレコードを追加するには、Kinesis で [PutRecords](https://docs.aws.amazon.com/kinesis/latest/APIReference/API_PutRecords.html#API_PutRecords_Examples) アクションまたは [PutRecord](https://docs.aws.amazon.com/kinesis/latest/APIReference/API_PutRecord.html#API_PutRecord_Examples) アクションを呼び出す必要があります。前者は複数のレコードを追加 し、後者は 1 つのレコードをストリームに追加します。

```
POST /?Action=PutRecords HTTP/1.1
Host: kinesis.region.domain
Authorization: AWS4-HMAC-SHA256 Credential=..., ...
...
Content-Type: application/x-amz-json-1.1
Content-Length: PayloadSizeBytes
{ 
     "Records": [ 
         { 
              "Data": blob, 
              "ExplicitHashKey": "string", 
              "PartitionKey": "string" 
         } 
     ], 
     "StreamName": "string"
}
```
## または

```
POST /?Action=PutRecord HTTP/1.1
Host: kinesis.region.domain
Authorization: AWS4-HMAC-SHA256 Credential=..., ...
...
Content-Type: application/x-amz-json-1.1
Content-Length: PayloadSizeBytes
{ 
     "Data": blob, 
     "ExplicitHashKey": "string", 
     "PartitionKey": "string", 
     "SequenceNumberForOrdering": "string",
```
}

```
 "StreamName": "string"
```
ここで、StreamName はレコードを追加するターゲットストリームを識別しま す。StreamName、Data、および PartitionKey は必須の入力データです。この例では、すべて のオプション入力データにデフォルト値を使用し、メソッドリクエストへの入力ではそれらの値を明 示的に指定しません。

Kinesis のデータを読み取るには、[GetRecords](https://docs.aws.amazon.com/kinesis/latest/APIReference/API_GetRecords.html#API_GetRecords_Examples) アクションを呼び出します。

```
POST /?Action=GetRecords HTTP/1.1
Host: kinesis.region.domain
Authorization: AWS4-HMAC-SHA256 Credential=..., ...
...
Content-Type: application/x-amz-json-1.1
Content-Length: PayloadSizeBytes
{ 
     "ShardIterator": "string", 
     "Limit": number
}
```
レコードを取得するソースのストリームは、必須の ShardIterator の値で指定します。シャード イテレーターは、次の Kinesis のアクションで取得します。

```
POST /?Action=GetShardIterator HTTP/1.1
Host: kinesis.region.domain
Authorization: AWS4-HMAC-SHA256 Credential=..., ...
...
Content-Type: application/x-amz-json-1.1
Content-Length: PayloadSizeBytes
{ 
     "ShardId": "string", 
     "ShardIteratorType": "string", 
     "StartingSequenceNumber": "string", 
     "StreamName": "string"
}
```
GetRecords および PutRecords アクションでは、それぞれ GET および PUT メソッドを、名前付 きストリームリソース (/records) に追加される /{stream-name} リソースで公開します。同様 に、PutRecord アクションは PUT リソースで /record メソッドとして公開します。

GetRecords アクションは、ShardIterator ヘルパーアクションを呼び出して取得される GetShardIterator 値を入力として受け取るため、GET リソース (ShardIterator) で / sharditerator ヘルパーメソッドを公開します。

/record、/records、および /sharditerator リソースを作成するには

- 1. [/{stream-name}] リソースを選択し、[リソースを作成] を選択します。
- 2. [プロキシのリソース] はオフのままにします。
- 3. [リソースパス] で、[/{stream-name}] を選択します。
- 4. [リソース名] に「**record**」と入力します。
- 5. [CORS (Cross Origin Resource Sharing)] はオフのままにします。
- 6. [リソースの作成] を選択します。
- 7. 前の手順を繰り返して /records リソースと /sharditerator リソースを作成します。最終的な API は次のようになります。

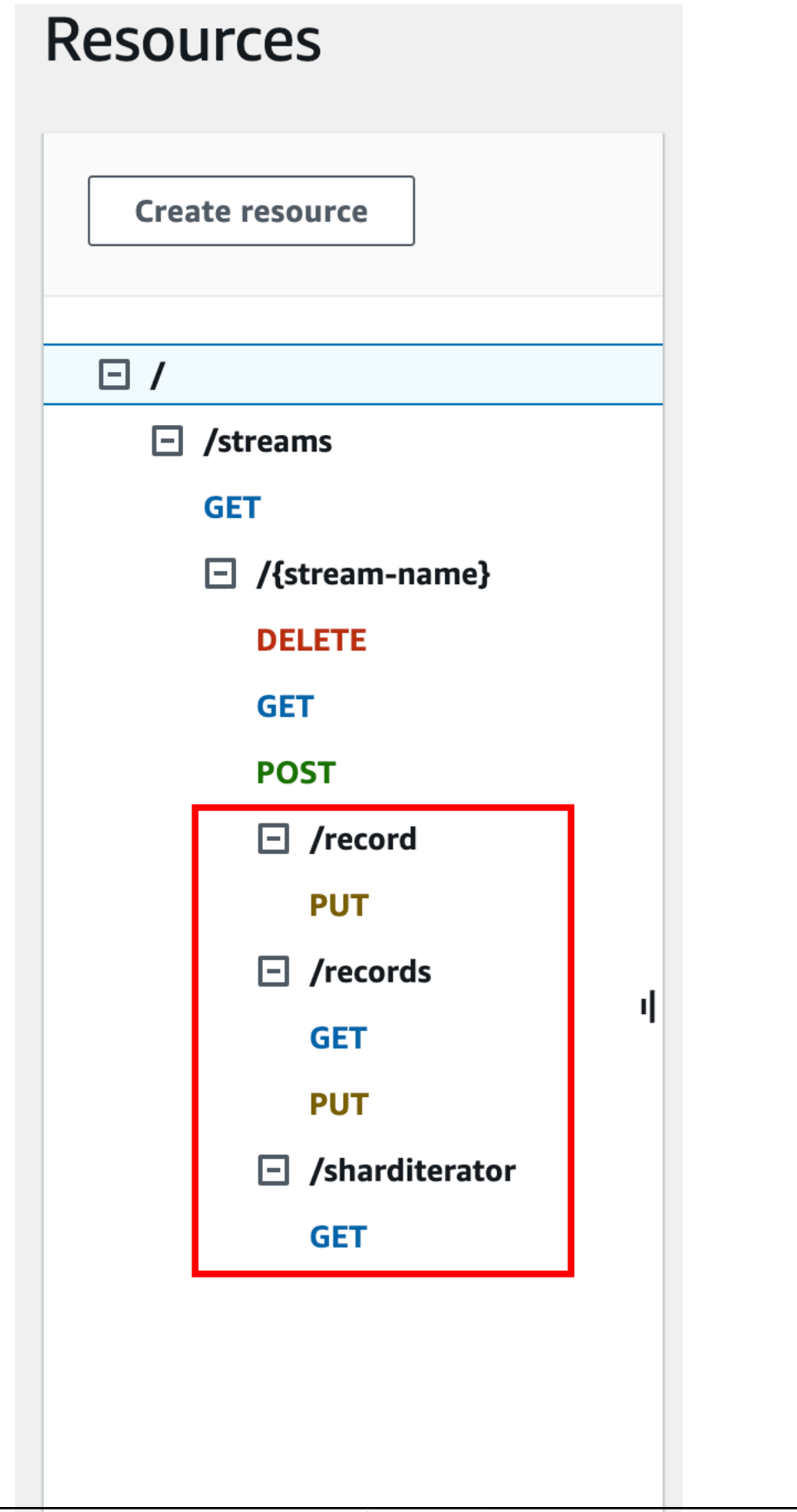

次の 4 つの手順では、各メソッドの設定方法、メソッドリクエストから統合リクエストにデータを マッピングする方法、およびメソッドをテストする方法について説明します。

Kinesis で **PutRecord** を呼び出すように **PUT /streams/{stream-name}/record** メソッドを設 定してテストするには

- 1. [/record] を選択し、[メソッドを作成] を選択します。
- 2. [メソッドタイプ] で、[PUT] を選択します。
- 3. [統合タイプ] で、[AWS のサービス] を選択します。
- 4. [AWS リージョン] で、Kinesis ストリームを作成した AWS リージョンを選択します。
- 5. [AWS のサービス] で、[Kinesis] を選択します。
- 6. [AWS サブドメイン] は空白のままにします。
- 7. [HTTP メソッド] で、[POST] を選択します。
- 8. [アクションタイプ] で、[アクション名を使用] を選択します。
- 9. [アクション名] に「**PutRecord**」と入力します。
- 10. [実行ロール] に、実行ロールの ARN を入力します。
- 11. [コンテンツの処理] の [パススルー] はデフォルトのままにします。
- 12. [メソッドの作成] を選択します。
- 13. [統合リクエスト] セクションで、以下の URL リクエストヘッダーのパラメータを追加します。

Content-Type: 'x-amz-json-1.1'

このタスクでは、同じ手順を使用して GET /streams メソッドのリクエストパラメータマッピ ングを設定します。

14. 次の本文マッピングテンプレートを追加して、PUT /streams/{stream-name}/record メ ソッドリクエストから POST /?Action=PutRecord の該当する統合リクエストにデータを マッピングします。

```
{ 
     "StreamName": "$input.params('stream-name')", 
     "Data": "$util.base64Encode($input.json('$.Data'))", 
     "PartitionKey": "$input.path('$.PartitionKey')"
}
```
このマッピングテンプレートでは、メソッドリクエストのペイロードが次の形式であることを想 定しています。

```
{ 
    "Data": "some data", 
    "PartitionKey": "some key"
}
```
このデータは、次の JSON スキーマでモデル化することができます。

```
{ 
   "$schema": "http://json-schema.org/draft-04/schema#", 
   "title": "PutRecord proxy single-record payload", 
   "type": "object", 
   "properties": { 
       "Data": { "type": "string" }, 
       "PartitionKey": { "type": "string" } 
   }
}
```
モデルを作成してこのスキーマを含め、このモデルを使用してマッピングテンプレートを生成を 容易にすることができます。ただし、モデルを使用せずにマッピングテンプレートを生成するこ とができます。

15. PUT /streams/{stream-name}/record メソッドをテストするには、stream-name パス変 数を既存のストリームの名前に設定し、必要な形式のペイロードを指定して、メソッドリクエス トを送信します。成功した場合の結果は 200 OK レスポンスと、次の形式のペイロードとなり ます。

{ "SequenceNumber": "49559409944537880850133345460169886593573102115167928386", "ShardId": "shardId-000000000004" }

Kinesis で **PUT /streams/{stream-name}/records** を呼び出すように **PutRecords** メソッド を設定してテストするには

- 1. [/records] リソースを選択し、[メソッドを作成] を選択します。
- 2. [メソッドタイプ] で、[PUT] を選択します。
- 3. [統合タイプ] で、[AWS のサービス] を選択します。
- 4. [AWS リージョン] で、Kinesis ストリームを作成した AWS リージョンを選択します。
- 5. [AWS のサービス] で、[Kinesis] を選択します。
- 6. [AWS サブドメイン] は空白のままにします。
- 7. [HTTP メソッド] で、[POST] を選択します。
- 8. [アクションタイプ] で、[アクション名を使用] を選択します。
- 9. [アクション名] に「**PutRecords**」と入力します。
- 10. [実行ロール] に、実行ロールの ARN を入力します。
- 11. [コンテンツの処理] の [パススルー] はデフォルトのままにします。
- 12. [メソッドの作成] を選択します。
- 13. [統合リクエスト] セクションで、以下の URL リクエストヘッダーのパラメータを追加します。

Content-Type: 'x-amz-json-1.1'

このタスクでは、同じ手順を使用して GET /streams メソッドのリクエストパラメータマッピ ングを設定します。

14. 次の本文マッピングテンプレートを追加して、PUT /streams/{stream-name}/records メ ソッドリクエストから、POST /?Action=PutRecords の対応する統合リクエストにデータを マッピングします。

```
\left\{ \right. "StreamName": "$input.params('stream-name')", 
     "Records": [ 
         #foreach($elem in $input.path('$.records')) 
\overline{a} "Data": "$util.base64Encode($elem.data)", 
              "PartitionKey": "$elem.partition-key" 
            }#if($foreach.hasNext),#end 
          #end 
     ]
}
```
このマッピングテンプレートでは、メソッドリクエストのペイロードが次の JSON スキーマで モデル化できることを想定しています。

```
{ 
   "$schema": "http://json-schema.org/draft-04/schema#", 
   "title": "PutRecords proxy payload data", 
   "type": "object", 
   "properties": { 
     "records": { 
        "type": "array", 
        "items": { 
          "type": "object", 
          "properties": { 
           "data": { "type": "string" },
            "partition-key": { "type": "string" } 
          } 
       } 
     } 
   }
}
```
モデルを作成してこのスキーマを含め、このモデルを使用してマッピングテンプレートを生成を 容易にすることができます。ただし、モデルを使用せずにマッピングテンプレートを生成するこ とができます。

このチュートリアルでは、API デベロッパーがバックエンドデータ形式をクライアントに開示す るか、クライアントから見えないようにするかを選択できることを示すため、わずかに異なる 2 つのペイロード形式を使用しました。1 つは PUT /streams/{stream-name}/records メ ソッド (上記) 用の形式、もう 1 つは PUT /streams/{stream-name}/record メソッド (前 の手順) 用の形式です。実稼働環境では、両方の形式の一貫性を保ってください。

15.

PUT /streams/{stream-name}/records メソッドをテストするには、stream-name パス 変数を既存のストリームに設定し、前に示したように次のペイロードを指定して、メソッドリク エストを送信します。

```
{ 
      "records": [ 
           { 
                "data": "some data",
```

```
 "partition-key": "some key" 
          }, 
          { 
               "data": "some other data", 
               "partition-key": "some key" 
          } 
     ]
}
```
成功した場合の結果は 200 OK レスポンスと、以下の出力例のようになります。

```
{ 
   "FailedRecordCount": 0, 
   "Records": [ 
     { 
       "SequenceNumber": "49559409944537880850133345460167468741933742152373764162", 
       "ShardId": "shardId-000000000004" 
     }, 
     { 
       "SequenceNumber": "49559409944537880850133345460168677667753356781548470338", 
       "ShardId": "shardId-000000000004" 
     } 
   ]
}
```
Kinesis で **GET /streams/{stream-name}/sharditerator** を呼び出すように **GetShardIterator** メソッドを設定してテストするには

GET /streams/{stream-name}/sharditerator メソッドは、GET /streams/{streamname}/records メソッドを呼び出す前に必須のシャードイテレーターを取得するためのヘルパー メソッドです。

- 1. [/sharditerator] リソースを選択し、[メソッドを作成] を選択します。
- 2. [メソッドタイプ] には、GET を選択します。
- 3. [統合タイプ] で、[AWS のサービス] を選択します。
- 4. [AWS リージョン] で、Kinesis ストリームを作成した AWS リージョンを選択します。
- 5. [AWS のサービス] で、[Kinesis] を選択します。
- 6. [AWS サブドメイン] は空白のままにします。
- 7. [HTTP メソッド] で、[POST] を選択します。
- 8. [アクションタイプ] で、[アクション名を使用] を選択します。
- 9. [アクション名] に「**GetShardIterator**」と入力します。
- 10. [実行ロール] に、実行ロールの ARN を入力します。
- 11. [コンテンツの処理] の [パススルー] はデフォルトのままにします。
- 12. [URL クエリ文字列パラメータ] を選択します。

GetShardIterator アクションでは、ShardId 値を入力する必要があります。クライアントが 指定した ShardId 値を渡すには、次のステップに示すように、shard-id クエリパラメータを メソッドリクエストに追加します。

- 13. [クエリ文字列の追加] を選択します。
- 14. [名前] に**shard-id**と入力します。
- 15. [必須] と [キャッシュ] はオフのままにしておきます。
- 16. [メソッドの作成] を選択します。
- 17. [統合リクエスト] セクションで、次のマッピングテンプレートを追加して、メソッドリクエス トの shard-id パラメータと stream-name パラメータの GetShardIterator アクションに 必要な入力 (ShardId および StreamName) を生成します。また、マッピングテンプレートで も、ShardIteratorType は、デフォルトとして TRIM\_HORIZON に設定されます。

```
{ 
     "ShardId": "$input.params('shard-id')", 
     "ShardIteratorType": "TRIM_HORIZON", 
     "StreamName": "$input.params('stream-name')"
}
```
18. API Gateway コンソールの [Test (テスト)] オプションを使用して、既存のストリームの名前を stream-name の [Path (パス)] 変数値に入力し、shard-id の [Query string (クエリ文字列)] を 既存の ShardId 値 (例: shard-000000000004) に設定して、[Test (テスト)] を選択します。

成功のレスポンスペイロードは以下の出力例のようになります。

```
{ 
   "ShardIterator": "AAAAAAAAAAFYVN3VlFy..."
}
```
ShardIterator の値をメモしておきます。これは、ストリームからレコードを取得するため に必要です。

Kinesis で **GET /streams/{stream-name}/records** アクションを呼び出すように **GetRecords** メソッドを設定してテストするには

- 1. [/records] リソースを選択し、[メソッドを作成] を選択します。
- 2. [メソッドタイプ] には、GET を選択します。
- 3. [統合タイプ] で、[AWS のサービス] を選択します。
- 4. [AWS リージョン] で、Kinesis ストリームを作成した AWS リージョンを選択します。
- 5. [AWS のサービス] で、[Kinesis] を選択します。
- 6. [AWS サブドメイン] は空白のままにします。
- 7. [HTTP メソッド] で、[POST] を選択します。
- 8. [アクションタイプ] で、[アクション名を使用] を選択します。
- 9. [アクション名] に「**GetRecords**」と入力します。
- 10. [実行ロール] に、実行ロールの ARN を入力します。
- 11. [コンテンツの処理] の [パススルー] はデフォルトのままにします。
- 12. [HTTP リクエストヘッダー] を選択します。

GetRecords オペレーションでは、ShardIterator の値の入力が必要です。クライアントが 指定した ShardIterator 値を渡すには、Shard-Iterator ヘッダーパラメータをメソッド リクエストに追加します。

- 13. [ヘッダーの追加] を選択します。
- 14. [名前] に**Shard-Iterator**と入力します。
- 15. [必須] と [キャッシュ] はオフのままにしておきます。
- 16. [メソッドの作成] を選択します。

{

17. [統合リクエスト] セクションで、次の本文マッピングテンプレートを追加して、Shard-Iterator ヘッダーパラメータ値を Kinesis の GetRecords アクションの JSON ペイロードの ShardIterator プロパティ値にマッピングします。

```
 "ShardIterator": "$input.params('Shard-Iterator')"
}
```
18. API Gateway コンソールの [テスト] オプションを使用して、既存のストリームの名前を stream-name の [パス] 変数値として入力し、Shard-Iterator の [ヘッダー] を GET / streams/{stream-name}/sharditerator メソッド (上記) のテスト実行で取得した ShardIterator 値に設定して、[テスト] を選択します。

成功のレスポンスペイロードは以下の出力例のようになります。

```
{ 
   "MillisBehindLatest": 0, 
   "NextShardIterator": "AAAAAAAAAAF...", 
   "Records": [ ... ]
}
```
## Kinesis のプロキシとしてのサンプル API の OpenAPI 定義

以下の OpenAPI 定義は、このチュートリアルで使用されている Kinesis のプロキシとしてのサンプ ル API のものです。

OpenAPI 3.0

```
{ 
   "openapi": "3.0.0", 
   "info": { 
     "title": "KinesisProxy", 
     "version": "2016-03-31T18:25:32Z" 
   }, 
   "paths": { 
     "/streams/{stream-name}/sharditerator": { 
        "get": { 
          "parameters": [ 
 { 
              "name": "stream-name", 
              "in": "path", 
              "required": true, 
              "schema": { 
                 "type": "string" 
              } 
            }, 
            { 
              "name": "shard-id", 
             "in": "query",
              "schema": { 
                 "type": "string" 
              } 
            } 
          ],
```

```
 "responses": { 
           "200": { 
             "description": "200 response", 
             "content": { 
                "application/json": { 
                  "schema": { 
                    "$ref": "#/components/schemas/Empty" 
 } 
 } 
 } 
           } 
         }, 
         "x-amazon-apigateway-integration": { 
           "type": "aws", 
           "credentials": "arn:aws:iam::123456789012:role/apigAwsProxyRole", 
           "uri": "arn:aws:apigateway:us-east-1:kinesis:action/GetShardIterator", 
           "responses": { 
             "default": { 
               "statusCode": "200" 
             } 
           }, 
           "requestParameters": { 
             "integration.request.header.Content-Type": "'application/x-amz-
json-1.1'" 
           }, 
           "requestTemplates": { 
             "application/json": "{\n \"ShardId\": \"$input.params('shard-
id')\",\n \"ShardIteratorType\":\"TRIM_HORIZON\",\n \"StreamName\":
 \"$input.params('stream-name')\"\n}" 
           }, 
           "passthroughBehavior": "when_no_match", 
           "httpMethod": "POST" 
         } 
       } 
     }, 
     "/streams/{stream-name}/records": { 
       "get": { 
         "parameters": [ 
          \mathcal{L} "name": "stream-name", 
             "in": "path", 
             "required": true, 
             "schema": { 
                "type": "string"
```

```
 } 
           }, 
           { 
             "name": "Shard-Iterator", 
             "in": "header", 
             "schema": { 
               "type": "string" 
             } 
           } 
         ], 
         "responses": { 
           "200": { 
             "description": "200 response", 
             "content": { 
               "application/json": { 
                 "schema": { 
                   "$ref": "#/components/schemas/Empty" 
 } 
 } 
 } 
           } 
         }, 
         "x-amazon-apigateway-integration": { 
           "type": "aws", 
           "credentials": "arn:aws:iam::123456789012:role/apigAwsProxyRole", 
           "uri": "arn:aws:apigateway:us-east-1:kinesis:action/GetRecords", 
           "responses": { 
             "default": { 
               "statusCode": "200" 
 } 
           }, 
           "requestParameters": { 
             "integration.request.header.Content-Type": "'application/x-amz-
json-1.1'" 
           }, 
           "requestTemplates": { 
            "application/json": "{\n \"ShardIterator\": \"$input.params('Shard-
Iterator')\"\n}" 
           }, 
           "passthroughBehavior": "when_no_match", 
           "httpMethod": "POST" 
         } 
       }, 
       "put": {
```

```
 "parameters": [ 
           { 
             "name": "Content-Type", 
             "in": "header", 
             "schema": { 
               "type": "string" 
             } 
           }, 
\overline{a} "name": "stream-name", 
             "in": "path", 
             "required": true, 
             "schema": { 
               "type": "string" 
             } 
           } 
         ], 
         "requestBody": { 
           "content": { 
             "application/json": { 
               "schema": { 
                 "$ref": "#/components/schemas/PutRecordsMethodRequestPayload" 
 } 
             }, 
             "application/x-amz-json-1.1": { 
               "schema": { 
                 "$ref": "#/components/schemas/PutRecordsMethodRequestPayload" 
 } 
             } 
           }, 
           "required": true 
         }, 
         "responses": { 
           "200": { 
             "description": "200 response", 
             "content": { 
               "application/json": { 
                 "schema": { 
                   "$ref": "#/components/schemas/Empty" 
 } 
 } 
 } 
           } 
         },
```

```
 "x-amazon-apigateway-integration": { 
           "type": "aws", 
           "credentials": "arn:aws:iam::123456789012:role/apigAwsProxyRole", 
           "uri": "arn:aws:apigateway:us-east-1:kinesis:action/PutRecords", 
           "responses": { 
             "default": { 
               "statusCode": "200" 
 } 
           }, 
           "requestParameters": { 
             "integration.request.header.Content-Type": "'application/x-amz-
json-1.1'" 
           }, 
           "requestTemplates": { 
             "application/json": "{\n \"StreamName\": \"$input.params('stream-
name')\",\n \"Records\": [\n {\n\{n \}} {\n \"Data\":
 \"$util.base64Encode($elem.data)\",\n \"PartitionKey\": 
 \"$elem.partition-key\"\n }#if($foreach.hasNext),#end\n ]\n}", 
             "application/x-amz-json-1.1": "{\n \"StreamName\": 
\"$input.params('stream-name')\",\n \"records\" : [\n {\n \"Data
\" : \"$elem.data\",\n \"PartitionKey\" : \"$elem.partition-key\"\n
  }#if($foreach.hasNext),#end\n ]\n}" 
           }, 
           "passthroughBehavior": "when_no_match", 
           "httpMethod": "POST" 
         } 
       } 
     }, 
     "/streams/{stream-name}": { 
       "get": { 
         "parameters": [ 
           { 
             "name": "stream-name", 
             "in": "path", 
             "required": true, 
             "schema": { 
               "type": "string" 
             } 
           } 
         ], 
         "responses": { 
           "200": { 
             "description": "200 response", 
             "content": {
```

```
 "application/json": { 
                 "schema": { 
                   "$ref": "#/components/schemas/Empty" 
 } 
 } 
 } 
           } 
         }, 
         "x-amazon-apigateway-integration": { 
           "type": "aws", 
           "credentials": "arn:aws:iam::123456789012:role/apigAwsProxyRole", 
           "uri": "arn:aws:apigateway:us-east-1:kinesis:action/DescribeStream", 
           "responses": { 
             "default": { 
               "statusCode": "200" 
             } 
           }, 
           "requestTemplates": { 
             "application/json": "{\n \"StreamName\": \"$input.params('stream-
name')\"\n}" 
           }, 
           "passthroughBehavior": "when_no_match", 
           "httpMethod": "POST" 
         } 
       }, 
       "post": { 
         "parameters": [ 
           { 
             "name": "stream-name", 
             "in": "path", 
             "required": true, 
             "schema": { 
               "type": "string" 
 } 
           } 
         ], 
         "responses": { 
           "200": { 
             "description": "200 response", 
             "content": { 
               "application/json": { 
                 "schema": { 
                   "$ref": "#/components/schemas/Empty" 
 }
```

```
 } 
 } 
           } 
         }, 
         "x-amazon-apigateway-integration": { 
           "type": "aws", 
           "credentials": "arn:aws:iam::123456789012:role/apigAwsProxyRole", 
           "uri": "arn:aws:apigateway:us-east-1:kinesis:action/CreateStream", 
           "responses": { 
             "default": { 
                "statusCode": "200" 
             } 
           }, 
           "requestParameters": { 
             "integration.request.header.Content-Type": "'application/x-amz-
json-1.1'" 
           }, 
           "requestTemplates": { 
             "application/json": "{\n \"ShardCount\": 5,\n \"StreamName\": 
  \"$input.params('stream-name')\"\n}" 
           }, 
           "passthroughBehavior": "when_no_match", 
           "httpMethod": "POST" 
         } 
       }, 
       "delete": { 
         "parameters": [ 
           { 
             "name": "stream-name", 
             "in": "path", 
             "required": true, 
             "schema": { 
                "type": "string" 
 } 
           } 
         ], 
         "responses": { 
           "200": { 
             "description": "200 response", 
             "headers": { 
                "Content-Type": { 
                  "schema": { 
                    "type": "string" 
 }
```

```
 } 
            }, 
            "content": { 
              "application/json": { 
                "schema": { 
                  "$ref": "#/components/schemas/Empty" 
 } 
 } 
 } 
          }, 
          "400": { 
            "description": "400 response", 
            "headers": { 
              "Content-Type": { 
                "schema": { 
                  "type": "string" 
 } 
 } 
            }, 
            "content": {} 
          }, 
          "500": { 
            "description": "500 response", 
            "headers": { 
              "Content-Type": { 
                "schema": { 
                  "type": "string" 
 } 
 } 
            }, 
            "content": {} 
          } 
        }, 
        "x-amazon-apigateway-integration": { 
          "type": "aws", 
          "credentials": "arn:aws:iam::123456789012:role/apigAwsProxyRole", 
          "uri": "arn:aws:apigateway:us-east-1:kinesis:action/DeleteStream", 
          "responses": { 
            "4\\d{2}": { 
              "statusCode": "400", 
              "responseParameters": { 
                "method.response.header.Content-Type": 
 "integration.response.header.Content-Type"
```
}

```
 }, 
              "default": { 
                "statusCode": "200", 
                "responseParameters": { 
                  "method.response.header.Content-Type": 
  "integration.response.header.Content-Type" 
 } 
              }, 
              "5\\d{2}": { 
                "statusCode": "500", 
                "responseParameters": { 
                  "method.response.header.Content-Type": 
  "integration.response.header.Content-Type" 
 } 
 } 
           }, 
           "requestParameters": { 
              "integration.request.header.Content-Type": "'application/x-amz-
json-1.1'" 
           }, 
           "requestTemplates": { 
              "application/json": "{\n \"StreamName\": \"$input.params('stream-
name')\"\n}" 
           }, 
           "passthroughBehavior": "when_no_match", 
           "httpMethod": "POST" 
         } 
       } 
     }, 
     "/streams/{stream-name}/record": { 
       "put": { 
         "parameters": [ 
           { 
              "name": "stream-name", 
              "in": "path", 
              "required": true, 
              "schema": { 
                "type": "string" 
              } 
           } 
         ], 
         "responses": { 
           "200": { 
              "description": "200 response",
```

```
 "content": { 
               "application/json": { 
                 "schema": { 
                   "$ref": "#/components/schemas/Empty" 
 } 
 } 
 } 
           } 
         }, 
         "x-amazon-apigateway-integration": { 
           "type": "aws", 
           "credentials": "arn:aws:iam::123456789012:role/apigAwsProxyRole", 
           "uri": "arn:aws:apigateway:us-east-1:kinesis:action/PutRecord", 
           "responses": { 
             "default": { 
               "statusCode": "200" 
             } 
           }, 
           "requestParameters": { 
             "integration.request.header.Content-Type": "'application/x-amz-
json-1.1'" 
           }, 
           "requestTemplates": { 
             "application/json": "{\n \"StreamName\": \"$input.params('stream-
name')\",\n \"Data\": \"$util.base64Encode($input.json('$.Data'))\",\n
 \"PartitionKey\": \"$input.path('$.PartitionKey')\"\n}" 
           }, 
           "passthroughBehavior": "when_no_match", 
           "httpMethod": "POST" 
         } 
       } 
     }, 
     "/streams": { 
       "get": { 
         "responses": { 
           "200": { 
             "description": "200 response", 
             "content": { 
               "application/json": { 
                 "schema": { 
                   "$ref": "#/components/schemas/Empty" 
 } 
 } 
 }
```

```
 } 
         }, 
          "x-amazon-apigateway-integration": { 
            "type": "aws", 
            "credentials": "arn:aws:iam::123456789012:role/apigAwsProxyRole", 
            "uri": "arn:aws:apigateway:us-east-1:kinesis:action/ListStreams", 
            "responses": { 
              "default": { 
                "statusCode": "200" 
              } 
            }, 
            "requestParameters": { 
              "integration.request.header.Content-Type": "'application/x-amz-
json-1.1'" 
           }, 
            "requestTemplates": { 
              "application/json": "{\n}" 
            }, 
            "passthroughBehavior": "when_no_match", 
            "httpMethod": "POST" 
         } 
       } 
     } 
   }, 
   "components": { 
     "schemas": { 
       "Empty": { 
          "type": "object" 
       }, 
       "PutRecordsMethodRequestPayload": { 
          "type": "object", 
          "properties": { 
            "records": { 
              "type": "array", 
              "items": { 
                "type": "object", 
                "properties": { 
                  "data": { 
                     "type": "string" 
                  }, 
                  "partition-key": { 
                     "type": "string" 
 } 
 }
```

```
 } 
           } 
         } 
       } 
     } 
   }
}
```
OpenAPI 2.0

```
{ 
   "swagger": "2.0", 
   "info": { 
     "version": "2016-03-31T18:25:32Z", 
     "title": "KinesisProxy" 
   }, 
   "basePath": "/test", 
   "schemes": [ 
     "https" 
   ], 
   "paths": { 
     "/streams": { 
       "get": { 
          "consumes": [ 
            "application/json" 
          ], 
          "produces": [ 
            "application/json" 
          ], 
          "responses": { 
            "200": { 
              "description": "200 response", 
              "schema": { 
                 "$ref": "#/definitions/Empty" 
              } 
            } 
         }, 
          "x-amazon-apigateway-integration": { 
            "type": "aws", 
            "credentials": "arn:aws:iam::123456789012:role/apigAwsProxyRole", 
            "uri": "arn:aws:apigateway:us-east-1:kinesis:action/ListStreams", 
            "responses": { 
              "default": {
```

```
 "statusCode": "200" 
 } 
            }, 
            "requestParameters": { 
              "integration.request.header.Content-Type": "'application/x-amz-
json-1.1'" 
            }, 
            "requestTemplates": { 
              "application/json": "{\n}" 
            }, 
            "passthroughBehavior": "when_no_match", 
            "httpMethod": "POST" 
         } 
       } 
     }, 
     "/streams/{stream-name}": { 
       "get": { 
          "consumes": [ 
            "application/json" 
         ], 
          "produces": [ 
            "application/json" 
         ], 
          "parameters": [ 
            { 
              "name": "stream-name", 
              "in": "path", 
              "required": true, 
              "type": "string" 
            } 
         ], 
          "responses": { 
            "200": { 
              "description": "200 response", 
              "schema": { 
                "$ref": "#/definitions/Empty" 
 } 
            } 
         }, 
          "x-amazon-apigateway-integration": { 
            "type": "aws", 
            "credentials": "arn:aws:iam::123456789012:role/apigAwsProxyRole", 
            "uri": "arn:aws:apigateway:us-east-1:kinesis:action/DescribeStream", 
            "responses": {
```

```
 "default": { 
                "statusCode": "200" 
 } 
            }, 
            "requestTemplates": { 
              "application/json": "{\n \"StreamName\": \"$input.params('stream-
name')\"\n}" 
            }, 
            "passthroughBehavior": "when_no_match", 
            "httpMethod": "POST" 
          } 
       }, 
       "post": { 
          "consumes": [ 
            "application/json" 
          ], 
          "produces": [ 
            "application/json" 
          ], 
          "parameters": [ 
           \mathcal{L} "name": "stream-name", 
              "in": "path", 
              "required": true, 
              "type": "string" 
            } 
          ], 
          "responses": { 
            "200": { 
              "description": "200 response", 
              "schema": { 
                "$ref": "#/definitions/Empty" 
 } 
            } 
          }, 
          "x-amazon-apigateway-integration": { 
            "type": "aws", 
            "credentials": "arn:aws:iam::123456789012:role/apigAwsProxyRole", 
            "uri": "arn:aws:apigateway:us-east-1:kinesis:action/CreateStream", 
            "responses": { 
              "default": { 
                "statusCode": "200" 
              } 
            },
```

```
 "requestParameters": { 
              "integration.request.header.Content-Type": "'application/x-amz-
json-1.1'" 
            }, 
            "requestTemplates": { 
             "application/json": "{\n \"ShardCount\": 5,\n \"StreamName\":
 \"$input.params('stream-name')\"\n}" 
            }, 
            "passthroughBehavior": "when_no_match", 
            "httpMethod": "POST" 
          } 
       }, 
       "delete": { 
          "consumes": [ 
            "application/json" 
          ], 
          "produces": [ 
            "application/json" 
          ], 
          "parameters": [ 
            { 
              "name": "stream-name", 
              "in": "path", 
              "required": true, 
              "type": "string" 
            } 
          ], 
          "responses": { 
            "200": { 
              "description": "200 response", 
              "schema": { 
                "$ref": "#/definitions/Empty" 
              }, 
              "headers": { 
                "Content-Type": { 
                   "type": "string" 
 } 
              } 
            }, 
            "400": { 
              "description": "400 response", 
              "headers": { 
                "Content-Type": { 
                   "type": "string"
```

```
 } 
 } 
           }, 
           "500": { 
             "description": "500 response", 
             "headers": { 
               "Content-Type": { 
                 "type": "string" 
 } 
 } 
          } 
         }, 
         "x-amazon-apigateway-integration": { 
           "type": "aws", 
           "credentials": "arn:aws:iam::123456789012:role/apigAwsProxyRole", 
           "uri": "arn:aws:apigateway:us-east-1:kinesis:action/DeleteStream", 
           "responses": { 
             "4\\d{2}": { 
               "statusCode": "400", 
               "responseParameters": { 
                 "method.response.header.Content-Type": 
  "integration.response.header.Content-Type" 
 } 
             }, 
             "default": { 
               "statusCode": "200", 
               "responseParameters": { 
                 "method.response.header.Content-Type": 
  "integration.response.header.Content-Type" 
 } 
             }, 
             "5\\d{2}": { 
               "statusCode": "500", 
               "responseParameters": { 
                 "method.response.header.Content-Type": 
  "integration.response.header.Content-Type" 
 } 
 } 
           }, 
           "requestParameters": { 
             "integration.request.header.Content-Type": "'application/x-amz-
json-1.1'" 
          }, 
           "requestTemplates": {
```

```
 "application/json": "{\n \"StreamName\": \"$input.params('stream-
name')\"\n}" 
            }, 
            "passthroughBehavior": "when_no_match", 
            "httpMethod": "POST" 
         } 
       } 
     }, 
     "/streams/{stream-name}/record": { 
       "put": { 
         "consumes": [ 
            "application/json" 
         ], 
         "produces": [ 
            "application/json" 
         ], 
         "parameters": [ 
            { 
              "name": "stream-name", 
              "in": "path", 
              "required": true, 
              "type": "string" 
           } 
         ], 
         "responses": { 
            "200": { 
              "description": "200 response", 
              "schema": { 
                "$ref": "#/definitions/Empty" 
 } 
           } 
         }, 
          "x-amazon-apigateway-integration": { 
            "type": "aws", 
            "credentials": "arn:aws:iam::123456789012:role/apigAwsProxyRole", 
            "uri": "arn:aws:apigateway:us-east-1:kinesis:action/PutRecord", 
            "responses": { 
              "default": { 
                "statusCode": "200" 
 } 
           }, 
            "requestParameters": { 
              "integration.request.header.Content-Type": "'application/x-amz-
json-1.1'"
```

```
 }, 
            "requestTemplates": { 
              "application/json": "{\n \"StreamName\": \"$input.params('stream-
name')\",\n \"Data\": \"$util.base64Encode($input.json('$.Data'))\",\n
 \"PartitionKey\": \"$input.path('$.PartitionKey')\"\n}" 
            }, 
            "passthroughBehavior": "when_no_match", 
            "httpMethod": "POST" 
          } 
       } 
     }, 
     "/streams/{stream-name}/records": { 
       "get": { 
          "consumes": [ 
            "application/json" 
          ], 
          "produces": [ 
            "application/json" 
          ], 
          "parameters": [ 
           \mathcal{L} "name": "stream-name", 
              "in": "path", 
              "required": true, 
              "type": "string" 
            }, 
\overline{a} "name": "Shard-Iterator", 
              "in": "header", 
              "required": false, 
              "type": "string" 
            } 
          ], 
          "responses": { 
            "200": { 
              "description": "200 response", 
              "schema": { 
                "$ref": "#/definitions/Empty" 
              } 
            } 
          }, 
          "x-amazon-apigateway-integration": { 
            "type": "aws", 
            "credentials": "arn:aws:iam::123456789012:role/apigAwsProxyRole",
```

```
 "uri": "arn:aws:apigateway:us-east-1:kinesis:action/GetRecords", 
            "responses": { 
              "default": { 
                 "statusCode": "200" 
              } 
            }, 
            "requestParameters": { 
              "integration.request.header.Content-Type": "'application/x-amz-
json-1.1'" 
            }, 
            "requestTemplates": { 
              "application/json": "{\n \"ShardIterator\": \"$input.params('Shard-
Iterator')\"\n}" 
            }, 
            "passthroughBehavior": "when_no_match", 
            "httpMethod": "POST" 
         } 
       }, 
       "put": { 
          "consumes": [ 
            "application/json", 
            "application/x-amz-json-1.1" 
          ], 
          "produces": [ 
            "application/json" 
          ], 
          "parameters": [ 
            { 
              "name": "Content-Type", 
              "in": "header", 
              "required": false, 
              "type": "string" 
            }, 
\overline{a} "name": "stream-name", 
              "in": "path", 
              "required": true, 
              "type": "string" 
            }, 
            { 
              "in": "body", 
              "name": "PutRecordsMethodRequestPayload", 
              "required": true, 
              "schema": {
```
```
 "$ref": "#/definitions/PutRecordsMethodRequestPayload" 
 } 
           }, 
           { 
             "in": "body", 
             "name": "PutRecordsMethodRequestPayload", 
             "required": true, 
             "schema": { 
               "$ref": "#/definitions/PutRecordsMethodRequestPayload" 
            } 
          } 
         ], 
         "responses": { 
           "200": { 
             "description": "200 response", 
             "schema": { 
               "$ref": "#/definitions/Empty" 
 } 
          } 
         }, 
         "x-amazon-apigateway-integration": { 
           "type": "aws", 
           "credentials": "arn:aws:iam::123456789012:role/apigAwsProxyRole", 
           "uri": "arn:aws:apigateway:us-east-1:kinesis:action/PutRecords", 
           "responses": { 
             "default": { 
               "statusCode": "200" 
 } 
           }, 
           "requestParameters": { 
             "integration.request.header.Content-Type": "'application/x-amz-
json-1.1'" 
          }, 
           "requestTemplates": { 
             "application/json": "{\n \"StreamName\": \"$input.params('stream-
name')\",\n \"Records\": [\n {\n {\n \"Data\":
 \"$util.base64Encode($elem.data)\",\n \"PartitionKey\": 
 \"$elem.partition-key\"\n }#if($foreach.hasNext),#end\n ]\n}", 
            "application/x-amz-json-1.1": "{\n \ \ \ \ \ \ \ \ \ \ \ } \\"$input.params('stream-name')\",\n \"records\" : [\n {\n \"Data
\" : \"$elem.data\",\n \"PartitionKey\" : \"$elem.partition-key\"\n 
   }#if($foreach.hasNext),#end\n ]\n}" 
           }, 
           "passthroughBehavior": "when_no_match",
```

```
 "httpMethod": "POST" 
         } 
       } 
     }, 
     "/streams/{stream-name}/sharditerator": { 
       "get": { 
         "consumes": [ 
            "application/json" 
         ], 
          "produces": [ 
            "application/json" 
         ], 
          "parameters": [ 
            { 
              "name": "stream-name", 
              "in": "path", 
              "required": true, 
              "type": "string" 
            }, 
            { 
              "name": "shard-id", 
              "in": "query", 
              "required": false, 
              "type": "string" 
            } 
         ], 
          "responses": { 
            "200": { 
              "description": "200 response", 
              "schema": { 
                "$ref": "#/definitions/Empty" 
              } 
            } 
         }, 
          "x-amazon-apigateway-integration": { 
            "type": "aws", 
            "credentials": "arn:aws:iam::123456789012:role/apigAwsProxyRole", 
            "uri": "arn:aws:apigateway:us-east-1:kinesis:action/GetShardIterator", 
            "responses": { 
              "default": { 
                "statusCode": "200" 
 } 
            }, 
            "requestParameters": {
```

```
 "integration.request.header.Content-Type": "'application/x-amz-
json-1.1'" 
           }, 
           "requestTemplates": { 
            "application/json": "{\n \"ShardId\": \"$input.params('shard-
id')\",\n \"ShardIteratorType\":\"TRIM_HORIZON\",\n \"StreamName\":
 \"$input.params('stream-name')\"\n}" 
           }, 
           "passthroughBehavior": "when_no_match", 
           "httpMethod": "POST" 
         } 
       } 
     } 
   }, 
   "definitions": { 
     "Empty": { 
       "type": "object" 
     }, 
     "PutRecordsMethodRequestPayload": { 
       "type": "object", 
       "properties": { 
         "records": { 
           "type": "array", 
           "items": { 
              "type": "object", 
             "properties": { 
                "data": { 
                  "type": "string" 
                }, 
                "partition-key": { 
                  "type": "string" 
 } 
 } 
           } 
         } 
       } 
     } 
   }
}
```
# チュートリアル: AWS SDKまたは AWS CLI を使用してエッジ最適化 API を作成する

次のチュートリアルは、GET /pets メソッドと GET /pets/{petId} メソッドをサポートする PetStore API を作成する方法を示しています。各メソッドは HTTP エンドポイントと統合されてい ます。このチュートリアルは、AWS SDK for JavaScript、SDK for Python (Boto3)、または AWS CLI を使用して実行できます。API をセットアップするには、以下の関数またはコマンドを使用します。

JavaScript v3

- [CreateRestApiCommand](https://docs.aws.amazon.com/AWSJavaScriptSDK/v3/latest/client/api-gateway/command/CreateRestApiCommand/)
- [CreateResourceCommand](https://docs.aws.amazon.com/AWSJavaScriptSDK/v3/latest/client/api-gateway/command/CreateResourceCommand/)
- [PutMethodCommand](https://docs.aws.amazon.com/AWSJavaScriptSDK/v3/latest/client/api-gateway/command/PutMethodCommand/)
- [PutMethodResponseCommand](https://docs.aws.amazon.com/AWSJavaScriptSDK/v3/latest/client/api-gateway/command/PutMethodResponseCommand/)
- [PutIntegrationCommand](https://docs.aws.amazon.com/AWSJavaScriptSDK/v3/latest/client/api-gateway/command/PutIntegrationCommand/)
- [PutIntegrationResponseCommand](https://docs.aws.amazon.com/AWSJavaScriptSDK/v3/latest/client/api-gateway/command/PutIntegrationResponseCommand/)
- [CreateDeploymentCommand](https://docs.aws.amazon.com/AWSJavaScriptSDK/v3/latest/client/api-gateway/command/CreateDeploymentCommand/)

## Python

- [create\\_rest\\_api](https://boto3.amazonaws.com/v1/documentation/api/latest/reference/services/apigateway/client/create_rest_api.html)
- [create\\_resource](https://boto3.amazonaws.com/v1/documentation/api/latest/reference/services/apigateway/client/create_resource.html)
- [put\\_method](https://boto3.amazonaws.com/v1/documentation/api/latest/reference/services/apigateway/client/put_method.html)
- [put\\_method\\_response](https://boto3.amazonaws.com/v1/documentation/api/latest/reference/services/apigateway/client/put_method_response.html)
- [put\\_integration](https://boto3.amazonaws.com/v1/documentation/api/latest/reference/services/apigateway/client/put_integration.html)
- [put\\_integration\\_response](https://boto3.amazonaws.com/v1/documentation/api/latest/reference/services/apigateway/client/put_integration_response.html)
- [create\\_deployment](https://boto3.amazonaws.com/v1/documentation/api/latest/reference/services/apigateway/client/create_deployment.html)

#### AWS CLI

- [create-rest-api](https://docs.aws.amazon.com/cli/latest/reference/apigateway/create-rest-api.html)
- [create-resource](https://docs.aws.amazon.com/cli/latest/reference/apigateway/create-resource.html)
- [put-method](https://docs.aws.amazon.com/cli/latest/reference/apigateway/put-method.html)
- [put-method-response](https://docs.aws.amazon.com/cli/latest/reference/apigateway/put-method-response.html)
- [put-integration](https://docs.aws.amazon.com/cli/latest/reference/apigateway/put-integration.html)
- [put-integration-response](https://docs.aws.amazon.com/cli/latest/reference/apigateway/put-integration-response.html)
- [create-deployment](https://docs.aws.amazon.com/cli/latest/reference/apigateway/create-deployment.html)

AWS SDK for JavaScript v3 の詳細については、[「AWS SDK for JavaScript とは](https://docs.aws.amazon.com/sdk-for-javascript/v3/developer-guide/welcome.html)」を参照してくださ い。SDK for Python (Boto3) の詳細については、「[AWS SDK for Python \(Boto3\)](https://docs.aws.amazon.com/pythonsdk)」を参照してくださ い。AWS CLI の詳細については、「[AWS CLI とは](https://docs.aws.amazon.com/cli/latest/userguide/cli-chap-welcome.html)」を参照してください。

エッジ最適化 PetStore API をセットアップする

このチュートリアルのコマンド例では、API ID やリソース ID などの値 ID にプレースホルダー値を 使用します。チュートリアルを完了したら、これらの値を独自の値に置き換えてください。

AWS SDK を使用してエッジ最適化 PetStore API をセットアップするには

1. 次の例を使用して RestApi エンティティを作成します。

JavaScript v3

```
import {APIGatewayClient, CreateRestApiCommand} from "@aws-sdk/client-api-
gateway";
(async function (){
const apig = new APIGatewayClient({region:"us-east-1"});
const command = new CreateRestApiCommand({ 
     name: "Simple PetStore (JavaScript v3 SDK)", 
     description: "Demo API created using the AWS SDK for JavaScript v3", 
     version: "0.00.001", 
     binaryMediaTypes: [ 
     '*']
});
try { 
     const results = await apig.send(command) 
     console.log(results)
} catch (err) { 
     console.error(Couldn't create API:\n", err)
}
})();
```
呼び出しが成功すると、API ID と API のルートリソース ID が次のような出力で返されま す。

```
{ 
   id: 'abc1234', 
   name: 'PetStore (JavaScript v3 SDK)', 
   description: 'Demo API created using the AWS SDK for node.js', 
   createdDate: 2017-09-05T19:32:35.000Z, 
   version: '0.00.001', 
   rootResourceId: 'efg567' 
   binaryMediaTypes: [ '*' ] 
}
```
Python

```
import botocore
import boto3
import logging
logger = logging.getLogger()
apig = boto3.client('apigateway')
try: 
     result = apig.create_rest_api( 
         name='Simple PetStore (Python SDK)', 
         description='Demo API created using the AWS SDK for Python', 
         version='0.00.001', 
         binaryMediaTypes=[ 
 '*' 
         ] 
    \lambdaexcept botocore.exceptions.ClientError as error: 
     logger.exception("Couldn't create REST API %s.", error) 
     raise
attribute=["id","name","description","createdDate","version","binaryMediaTypes","apiKeyS
filtered_result ={key:result[key] for key in attribute}
print(filtered_result)
```
呼び出しが成功すると、API ID と API のルートリソース ID が次のような出力で返されま す。

```
{'id': 'abc1234', 'name': 'Simple PetStore (Python SDK)', 'description': 
  'Demo API created using the AWS SDK for Python', 'createdDate': 
  datetime.datetime(2024, 4, 3, 14, 31, 39, tzinfo=tzlocal()), 'version':
```

```
 '0.00.001', 'binaryMediaTypes': ['*'], 'apiKeySource': 'HEADER', 
 'endpointConfiguration': {'types': ['EDGE']}, 'disableExecuteApiEndpoint': 
 False, 'rootResourceId': 'efg567'}
```

```
aws apigateway create-rest-api --name 'Simple PetStore (AWS CLI)' --region us-
west-2
```
このコマンドの出力は次のとおりです。

```
{ 
     "id": "abcd1234", 
     "name": "Simple PetStore (AWS CLI)", 
     "createdDate": "2022-12-15T08:07:04-08:00", 
     "apiKeySource": "HEADER", 
     "endpointConfiguration": { 
          "types": [ 
              "EDGE" 
          ] 
     }, 
     "disableExecuteApiEndpoint": false, 
     "rootResourceId": "efg567"
}
```
作成した API の API ID は abcd1234、ルートリソース ID は efg567 です。これらの値は API のセットアップで使用します。

2. 次に、ルート下に子リソースを追加し、RootResourceId を parentId プロパティ値として 指定します。次の例を使用して、API の /pets リソースを作成します。

```
import {APIGatewayClient, CreateResourceCommand } from "@aws-sdk/client-api-
gateway";
(async function (){
const apig = new APIGatewayClient({region:"us-east-1"});
const command = new CreateResourceCommand({ 
     restApiId: 'abcd1234', 
     parentId: 'efg567', 
     pathPart: 'pets'
```

```
});
try { 
     const results = await apig.send(command) 
     console.log(results)
} catch (err) { 
     console.log("The '/pets' resource setup failed:\n", err)
}
{}_{)}();
```
呼び出しが成功すると、リソースに関する情報が次のような出力で返されます。

```
{ 
     "path": "/pets", 
     "pathPart": "pets", 
     "id": "aaa111", 
     "parentId": "efg567'"
}
```
Python

```
import botocore
import boto3
import logging
logger = logging.getLogger()
apig = boto3.client('apigateway')
try: 
     result = apig.create_resource( 
         restApiId='abcd1234', 
         parentId='efg567', 
         pathPart='pets' 
    \lambdaexcept botocore.exceptions.ClientError as error: 
     logger.exception("The '/pets' resource setup failed: %s.", error) 
     raise
attribute=["id","parentId", "pathPart", "path",]
filtered_result ={key:result[key] for key in attribute}
print(filtered_result)
```
呼び出しが成功すると、リソースに関する情報が次のような出力で返されます。

```
{'id': 'aaa111', 'parentId': 'efg567', 'pathPart': 'pets', 'path': '/pets'}
```

```
aws apigateway create-resource --rest-api-id abcd1234 \ 
   --region us-west-2 \ 
   --parent-id efg567 \ 
   --path-part pets
```
このコマンドの出力は次のとおりです。

```
{ 
     "id": "aaa111", 
     "parentId": "efg567", 
     "pathPart": "pets", 
     "path": "/pets"
}
```
作成した /pets リソースのリソース ID は aaa111 です。この値は API のセットアップで使用 します。

3. 次に、/pets リソースの下に子リソースを追加します。このリソース /{petId} に は、{petId} のパスパラメータがあります。パスパートをパスパラメータにするには、中括弧 のペア { } で囲みます。次の例を使用して、API の /pets/{petId} リソースを作成します。

```
import {APIGatewayClient, CreateResourceCommand } from "@aws-sdk/client-api-
gateway";
(async function (){
const apig = new APIGatewayClient({region:"us-east-1"});
const command = new CreateResourceCommand({ 
     restApiId: 'abcd1234', 
     parentId: 'aaa111', 
     pathPart: '{petId}'
});
try { 
     const results = await apig.send(command) 
     console.log(results)
} catch (err) {
```

```
 console.log("The '/pets/{petId}' resource setup failed:\n", err)
}
})();
```
呼び出しが成功すると、リソースに関する情報が次のような出力で返されます。

```
{ 
     "path": "/pets/{petId}", 
     "pathPart": "{petId}", 
     "id": "bbb222", 
     "parentId": "aaa111'"
}
```
Python

```
import botocore
import boto3
import logging
logger = logging.getLogger()
apig = boto3.client('apigateway')
try: 
     result = apig.create_resource( 
         restApiId='abcd1234', 
         parentId='aaa111', 
         pathPart='{petId}' 
     )
except botocore.exceptions.ClientError as error: 
     logger.exception("The '/pets/{petId}' resource setup failed: %s.", error) 
     raise
attribute=["id","parentId", "pathPart", "path",]
filtered_result ={key:result[key] for key in attribute}
print(filtered_result)
```
呼び出しが成功すると、リソースに関する情報が次のような出力で返されます。

{'id': 'bbb222', 'parentId': 'aaa111', 'pathPart': '{petId}', 'path': '/pets/ {petId}'}

```
aws apigateway create-resource --rest-api-id abcd1234 \ 
   --region us-west-2 \ 
  --parent-id aaa111 \
   --path-part '{petId}'
```
成功すると、このコマンドは以下のようなレスポンスを返します。

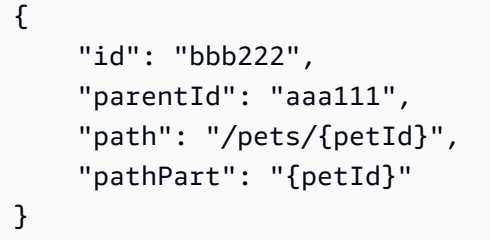

作成した /pets/{petId} リソースのリソース ID は bbb222 です。この値は API のセット アップで使用します。

4. 次の 2 つのステップでは、HTTP メソッドをリソースに追加します。このチュートリアルで は、authorization-type を NONE に設定して、オープンアクセスを持つようにメソッドを 設定します。認証されたユーザーにのみ、メソッドの呼び出しを許可するには、IAM ロール およびポリシー、Lambda オーソライザー (以前のカスタムオーソライザー)、または Amazon Cognito ユーザープールを使用します。詳細については、「[the section called "アクセスコント](#page-325-0) [ロール"」](#page-325-0)を参照してください。

次の例では、GET HTTP メソッドを /pets リソースに追加します。

```
import {APIGatewayClient, PutMethodCommand } from "@aws-sdk/client-api-
gateway";
(async function (){
const apig = new APIGatewayClient({region:"us-east-1"});
const command = new PutMethodCommand({ 
     restApiId: 'abcd1234', 
     resourceId: 'aaa111', 
     httpMethod: 'GET', 
     authorizationType: 'NONE'
});
```

```
try { 
     const results = await apig.send(command) 
     console.log(results)
} catch (err) { 
     console.log("The 'GET /pets' method setup failed:\n", err)
}
{})( );
```
呼び出しに成功すると、次の出力が返されます。

```
{ 
     "apiKeyRequired": false, 
     "httpMethod": "GET", 
     "authorizationType": "NONE"
}
```
Python

```
import botocore
import boto3
import logging
logger = logging.getLogger()
apig = boto3.client('apigateway')
try: 
     result = apig.put_method( 
         restApiId='abcd1234', 
         resourceId='aaa111', 
         httpMethod='GET', 
         authorizationType='NONE' 
    \mathcal{L}except botocore.exceptions.ClientError as error: 
     logger.exception("The 'GET /pets' method setup failed: %s", error) 
     raise
attribute=["httpMethod","authorizationType","apiKeyRequired"]
filtered_result ={key:result[key] for key in attribute}
print(filtered_result)
```
呼び出しに成功すると、次の出力が返されます。

{'httpMethod': 'GET', 'authorizationType': 'NONE', 'apiKeyRequired': False}

AWS CLI

```
aws apigateway put-method --rest-api-id abcd1234 \setminus --resource-id aaa111 \ 
   --http-method GET \ 
   --authorization-type "NONE" \ 
   --region us-west-2
```
正常に実行された場合、このコマンドの出力は以下のようになります。

```
{ 
     "httpMethod": "GET", 
     "authorizationType": "NONE", 
     "apiKeyRequired": false
}
```
5. 次の例では、GET HTTP メソッドを /pets/{petId} リソースに追加し、クライアントが指定 した petId 値をバックエンドに渡すように requestParameters プロパティを設定します。

```
import {APIGatewayClient, PutMethodCommand } from "@aws-sdk/client-api-
gateway";
(async function (){
const apig = new APIGatewayClient({region:"us-east-1"});
const command = new PutMethodCommand({ 
     restApiId: 'abcd1234', 
     resourceId: 'bbb222', 
     httpMethod: 'GET', 
     authorizationType: 'NONE' 
     requestParameters: { 
         "method.request.path.petId" : true 
     }
});
try { 
     const results = await apig.send(command) 
     console.log(results)
} catch (err) { 
     console.log("The 'GET /pets/{petId}' method setup failed:\n", err)
```
}  $3)($  ) ;

呼び出しに成功すると、次の出力が返されます。

```
{ 
     "apiKeyRequired": false, 
     "httpMethod": "GET", 
     "authorizationType": "NONE", 
     "requestParameters": { 
         "method.request.path.petId": true 
     }
}
```
#### Python

```
import botocore
import boto3
import logging
logger = logging.getLogger()
apig = boto3.client('apigateway')
try: 
     result = apig.put_method( 
         restApiId='abcd1234', 
         resourceId='bbb222', 
         httpMethod='GET', 
         authorizationType='NONE', 
         requestParameters={ 
              "method.request.path.petId": True 
         } 
    \lambdaexcept botocore.exceptions.ClientError as error: 
     logger.exception("The 'GET /pets/{petId}' method setup failed: %s", error) 
     raise
attribute=["httpMethod","authorizationType","apiKeyRequired", 
  "requestParameters" ]
filtered_result ={key:result[key] for key in attribute}
print(filtered_result)
```
呼び出しに成功すると、次の出力が返されます。

```
{'httpMethod': 'GET', 'authorizationType': 'NONE', 'apiKeyRequired': False, 
  'requestParameters': {'method.request.path.petId': True}}
```

```
aws apigateway put-method --rest-api-id abcd1234 \backslash --resource-id bbb222 --http-method GET \ 
   --authorization-type "NONE" \ 
   --region us-west-2 \ 
   --request-parameters method.request.path.petId=true
```
正常に実行された場合、このコマンドの出力は以下のようになります。

```
{ 
     "httpMethod": "GET", 
     "authorizationType": "NONE", 
     "apiKeyRequired": false, 
     "requestParameters": { 
          "method.request.path.petId": true 
     }
}
```
6. 次の例を使用して、GET /pets メソッドの 200 OK メソッドレスポンスを追加します。

```
import {APIGatewayClient, PutMethodResponseCommand } from "@aws-sdk/client-api-
gateway";
(async function (){
const apig = new APIGatewayClient({region:"us-east-1"});
const command = new PutMethodResponseCommand({ 
     restApiId: 'abcd1234', 
     resourceId: 'aaa111', 
     httpMethod: 'GET', 
     statusCode: '200'
});
try { 
     const results = await apig.send(command) 
     console.log(results)
} catch (err) {
```

```
 console.log("Set up the 200 OK response for the 'GET /pets' method failed:
\n", err)
}
3)( ) ;
```
呼び出しに成功すると、次の出力が返されます。

```
{ 
     "statusCode": "200"
}
```
Python

```
import botocore
import boto3
import logging
logger = logging.getLogger()
apig = boto3.client('apigateway')
try: 
     result = apig.put_method_response( 
         restApiId='abcd1234', 
         resourceId='aaa111', 
         httpMethod='GET', 
         statusCode='200' 
     )
except botocore.exceptions.ClientError as error: 
     logger.exception("Set up the 200 OK response for the 'GET /pets' method 
  failed %s.", error) 
     raise
attribute=["statusCode"]
filtered_result ={key:result[key] for key in attribute}
logger.info(filtered_result)
```
呼び出しに成功すると、次の出力が返されます。

{'statusCode': '200'}

```
aws apigateway put-method-response --rest-api-id abcd1234 \setminus --resource-id aaa111 --http-method GET \ 
   --status-code 200 --region us-west-2
```
このコマンドの出力は次のとおりです。

```
{ 
     "statusCode": "200"
}
```
7. 次の例を使用して、GET /pets/{petId} メソッドの 200 OK メソッドレスポンスを追加しま す。

JavaScript v3

```
import {APIGatewayClient, PutMethodResponseCommand } from "@aws-sdk/client-api-
gateway";
(async function (){
const apig = new APIGatewayClient({region:"us-east-1"});
const command = new PutMethodResponseCommand({ 
     restApiId: 'abcd1234', 
     resourceId: 'bbb222', 
     httpMethod: 'GET', 
     statusCode: '200'
});
try { 
     const results = await apig.send(command) 
     console.log(results)
} catch (err) { 
     console.log("Set up the 200 OK response for the 'GET /pets/{petId}' method 
 failed:\n", err)
}
) ();
```
呼び出しに成功すると、次の出力が返されます。

"statusCode": "200"

{

}

Python

```
import botocore
import boto3
import logging
logger = logging.getLogger()
apig = boto3.client('apigateway')
try: 
     result = apig.put_method_response( 
         restApiId='abcd1234', 
         resourceId='bbb222', 
         httpMethod='GET', 
         statusCode='200' 
    \lambdaexcept botocore.exceptions.ClientError as error: 
     logger.exception("Set up the 200 OK response for the 'GET /pets/{petId}' 
 method failed %s.", error) 
     raise
attribute=["statusCode"]
filtered_result ={key:result[key] for key in attribute}
logger.info(filtered_result)
```
呼び出しに成功すると、次の出力が返されます。

{'statusCode': '200'}

AWS CLI

```
aws apigateway put-method-response --rest-api-id abcd1234 \
   --resource-id bbb222 --http-method GET \ 
   --status-code 200 --region us-west-2
```
このコマンドの出力は次のとおりです。

```
{ 
     "statusCode": "200"
}
```
8. 次の例では、GET /pets メソッドと HTTP エンドポイントの統合を設定します。HTTP エンド ポイントは http://petstore-demo-endpoint.execute-api.com/petstore/pets で す。

JavaScript v3

```
import {APIGatewayClient, PutIntegrationCommand } from "@aws-sdk/client-api-
gateway";
(async function (){
const apig = new APIGatewayClient({region:"us-east-1"});
const command = new PutIntegrationCommand({ 
     restApiId: 'abcd1234', 
     resourceId: 'aaa111', 
     httpMethod: 'GET', 
     type: 'HTTP', 
     integrationHttpMethod: 'GET', 
     uri: 'http://petstore-demo-endpoint.execute-api.com/petstore/pets'
});
try { 
     const results = await apig.send(command) 
     console.log(results)
} catch (err) { 
     console.log("Set up the integration of the 'GET /pets' method of the API 
 failed:\n", err)
}
3)( ) ;
```
呼び出しに成功すると、次の出力が返されます。

```
{ 
     "httpMethod": "GET", 
     "passthroughBehavior": "WHEN_NO_MATCH", 
     "cacheKeyParameters": [], 
     "type": "HTTP", 
     "uri": "http://petstore-demo-endpoint.execute-api.com/petstore/pets", 
     "cacheNamespace": "ccc333"
}
```
Python

import botocore import boto3

```
import logging
logger = logging.getLogger()
apig = boto3.client('apigateway')
try: 
     result = apig.put_integration( 
         restApiId='abcd1234', 
         resourceId='aaa111', 
         httpMethod='GET', 
         type='HTTP', 
         integrationHttpMethod='GET', 
         uri='http://petstore-demo-endpoint.execute-api.com/petstore/pets' 
    \lambdaexcept botocore.exceptions.ClientError as error: 
     logger.exception("Set up the integration of the 'GET /' method of the API 
 failed %s.", error) 
     raise
attribute=["httpMethod","passthroughBehavior","cacheKeyParameters", "type", 
 "uri", "cacheNamespace"]
filtered_result ={key:result[key] for key in attribute}
print(filtered_result)
```
呼び出しに成功すると、次の出力が返されます。

```
{'httpMethod': 'GET', 'passthroughBehavior': 'WHEN_NO_MATCH', 
  'cacheKeyParameters': [], 'type': 'HTTP', 'uri': 'http://petstore-demo-
endpoint.execute-api.com/petstore/pets', 'cacheNamespace': 'ccc333'}
```
AWS CLI

```
aws apigateway put-integration --rest-api-id abcd1234 \setminus --resource-id aaa111 --http-method GET --type HTTP \ 
   --integration-http-method GET \ 
  --uri 'http://petstore-demo-endpoint.execute-api.com/petstore/pets' \
   --region us-west-2
```
このコマンドの出力は次のとおりです。

```
{ 
     "type": "HTTP", 
     "httpMethod": "GET",
```

```
 "uri": "http://petstore-demo-endpoint.execute-api.com/petstore/pets", 
     "connectionType": "INTERNET", 
     "passthroughBehavior": "WHEN_NO_MATCH", 
     "timeoutInMillis": 29000, 
     "cacheNamespace": "6sxz2j", 
     "cacheKeyParameters": []
}
```
9. 次の例では、GET /pets/{petId} メソッドと HTTP エンドポイントの統合を設定しま す。HTTP エンドポイントは http://petstore-demo-endpoint.execute-api.com/ petstore/pets/{id} です。このステップでは、パスパラメータ petId を id の統合エンド ポイントパスパラメータにマッピングします。

JavaScript v3

```
import {APIGatewayClient, PutIntegrationCommand } from "@aws-sdk/client-api-
gateway";
(async function (){
const apig = new APIGatewayClient({region:"us-east-1"});
const command = new PutIntegrationCommand({ 
     restApiId: 'abcd1234', 
     resourceId: 'bbb222', 
     httpMethod: 'GET', 
     type: 'HTTP', 
     integrationHttpMethod: 'GET', 
     uri: 'http://petstore-demo-endpoint.execute-api.com/petstore/pets/{id}' 
     requestParameters: { 
         "integration.request.path.id": "method.request.path.petId" 
      }
});
try { 
     const results = await apig.send(command) 
     console.log(results)
} catch (err) { 
     console.log("Set up the integration of the 'GET /pets/{petId}' method of the 
 API failed:\n", err)
}
3)(;
```
## 呼び出しに成功すると、次の出力が返されます。

{

```
 "httpMethod": "GET", 
 "passthroughBehavior": "WHEN_NO_MATCH", 
 "cacheKeyParameters": [], 
 "type": "HTTP", 
 "uri": "http://petstore-demo-endpoint.execute-api.com/petstore/pets/{id}", 
 "cacheNamespace": "ddd444", 
 "requestParameters": { 
    "integration.request.path.id": "method.request.path.petId" 
 }
```
Python

}

```
import botocore
import boto3
import logging
logger = logging.getLogger()
apig = boto3.client('apigateway')
try: 
     result = apig.put_integration( 
         restApiId='ieps9b05sf', 
         resourceId='t8zeb4', 
         httpMethod='GET', 
         type='HTTP', 
         integrationHttpMethod='GET', 
         uri='http://petstore-demo-endpoint.execute-api.com/petstore/pets/{id}', 
         requestParameters={ 
             "integration.request.path.id": "method.request.path.petId" 
         } 
     )
except botocore.exceptions.ClientError as error: 
     logger.exception("Set up the integration of the 'GET /pets/{petId}' method 
 of the API failed %s.", error) 
     raise
attribute=["httpMethod","passthroughBehavior","cacheKeyParameters", "type", 
  "uri", "cacheNamespace", "requestParameters"]
filtered_result ={key:result[key] for key in attribute}
print(filtered_result)
```
呼び出しに成功すると、次の出力が返されます。

```
{'httpMethod': 'GET', 'passthroughBehavior': 'WHEN_NO_MATCH', 
  'cacheKeyParameters': [], 'type': 'HTTP', 'uri': 'http://petstore-
demo-endpoint.execute-api.com/petstore/pets/{id}', 'cacheNamespace': 
  'ddd444', 'requestParameters': {'integration.request.path.id': 
  'method.request.path.petId'}}}
```

```
aws apigateway put-integration --rest-api-id abcd1234 \setminus --resource-id bbb222 --http-method GET --type HTTP \ 
   --integration-http-method GET \ 
  --uri 'http://petstore-demo-endpoint.execute-api.com/petstore/pets/{id}' \
   --request-parameters 
  '{"integration.request.path.id":"method.request.path.petId"}' \ 
   --region us-west-2
```
このコマンドの出力は次のとおりです。

```
{ 
     "type": "HTTP", 
     "httpMethod": "GET", 
     "uri": "http://petstore-demo-endpoint.execute-api.com/petstore/pets/{id}", 
     "connectionType": "INTERNET", 
     "requestParameters": { 
         "integration.request.path.id": "method.request.path.petId" 
     }, 
     "passthroughBehavior": "WHEN_NO_MATCH", 
     "timeoutInMillis": 29000, 
     "cacheNamespace": "rjkmth", 
     "cacheKeyParameters": []
}
```
10. 次の例では、GET /pets 統合の統合レスポンスを追加します。

```
import {APIGatewayClient, PutIntegrationResponseCommand } from "@aws-sdk/
client-api-gateway";
(async function (){
const apig = new APIGatewayClient({region:"us-east-1"});
const command = new PutIntegrationResponseCommand({
```

```
 restApiId: 'abcd1234', 
     resourceId: 'aaa111', 
     httpMethod: 'GET', 
     statusCode: '200', 
     selectionPattern: ''
});
try { 
     const results = await apig.send(command) 
     console.log(results)
} catch (err) { 
     console.log("The 'GET /pets' method integration response setup failed:\n", 
 err)
}
3)( ) ;
```
呼び出しに成功すると、次の出力が返されます。

```
{ 
     "selectionPattern": "", 
     "statusCode": "200"
}
```
Python

```
import botocore
import boto3
import logging
logger = logging.getLogger()
apig = boto3.client('apigateway')
try: 
     result = apig.put_integration_response( 
         restApiId='abcd1234', 
         resourceId='aaa111', 
         httpMethod='GET', 
         statusCode='200', 
         selectionPattern='', 
     )
except botocore.exceptions.ClientError as error: 
     logger.exception("Set up the integration response of the 'GET /pets' method 
  of the API failed: %s", error)
```
 raise attribute=["selectionPattern","statusCode"] filtered result ={key:result[key] for key in attribute} print(filtered\_result)

呼び出しに成功すると、次の出力が返されます。

```
{'selectionPattern': "", 'statusCode': '200'}
```
AWS CLI

```
aws apigateway put-integration-response --rest-api-id abcd1234 \setminus --resource-id aaa111 --http-method GET \ 
   --status-code 200 --selection-pattern "" \ 
   --region us-west-2
```
このコマンドの出力は次のとおりです。

```
{ 
     "statusCode": "200", 
     "selectionPattern": "" 
}
```
11. 次の例では、GET /pets/{petId} 統合の統合レスポンスを追加します。

```
import {APIGatewayClient, PutIntegrationResponseCommand } from "@aws-sdk/
client-api-gateway";
(async function (){
const apig = new APIGatewayClient({region:"us-east-1"});
const command = new PutIntegrationResponseCommand({ 
     restApiId: 'abcd1234', 
     resourceId: 'bbb222', 
     httpMethod: 'GET', 
     statusCode: '200', 
     selectionPattern: ''
});
try { 
     const results = await apig.send(command) 
     console.log(results)
```

```
} catch (err) { 
     console.log("The 'GET /pets/{petId}' method integration response setup 
 failed:\n", err)
}
) ();
```
呼び出しに成功すると、次の出力が返されます。

```
{ 
     "selectionPattern": "", 
     "statusCode": "200"
}
```
Python

```
import botocore
import boto3
import logging
logger = logging.getLogger()
apig = boto3.client('apigateway')
try: 
     result = apig.put_integration_response( 
         restApiId='abcd1234', 
         resourceId='bbb222', 
         httpMethod='GET', 
         statusCode='200', 
         selectionPattern='', 
     )
except botocore.exceptions.ClientError as error: 
     logger.exception("Set up the integration response of the 'GET /pets/{petId}' 
 method of the API failed: %s", error) 
     raise
attribute=["selectionPattern","statusCode"]
filtered_result ={key:result[key] for key in attribute}
print(filtered_result)
```
呼び出しに成功すると、次の出力が返されます。

```
{'selectionPattern': "", 'statusCode': '200'}
```

```
aws apigateway put-integration-response --rest-api-id abcd1234 \setminus --resource-id bbb222 --http-method GET 
   --status-code 200 --selection-pattern "" 
   --region us-west-2
```
このコマンドの出力は次のとおりです。

```
{ 
     "statusCode": "200", 
     "selectionPattern": "" 
}
```
統合レスポンスを作成すると、API は PetStore ウェブサイトで利用可能なペットをクエリし、 指定した識別子のペットを個別に表示できます。顧客が API を呼び出せるようにするには、事 前に API をデプロイする必要があります。API は、デプロイする前にテストすることをお勧め します。

12. 次の例では、GET /pets メソッドをテストします。

```
import {APIGatewayClient, TestInvokeMethodCommand } from "@aws-sdk/client-api-
gateway";
(async function (){
const apig = new APIGatewayClient({region:"us-east-1"});
const command = new TestInvokeMethodCommand({ 
     restApiId: 'abcd1234', 
     resourceId: 'aaa111', 
     httpMethod: 'GET', 
     pathWithQueryString: '/',
});
try { 
     const results = await apig.send(command) 
     console.log(results)
} catch (err) { 
     console.log("The test on 'GET /pets' method failed:\n", err)
}
3)(;
```
Python

```
import botocore
import boto3
import logging
logger = logging.getLogger()
apig = boto3.client('apigateway')
try: 
     result = apig.test_invoke_method( 
         restApiId='abcd1234', 
         resourceId='aaa111', 
         httpMethod='GET', 
         pathWithQueryString='/', 
     )
except botocore.exceptions.ClientError as error: 
     logger.exception("Test invoke method on 'GET /pets' failed: %s", error) 
     raise
print(result)
```
AWS CLI

```
aws apigateway test-invoke-method --rest-api-id abcd1234 / 
   --resource-id aaa111 / 
   --http-method GET / 
   --path-with-query-string '/'
```
13. 次の例では、petId として 3 を使用して GET /pets/{petId} メソッドをテストします。

```
import {APIGatewayClient, TestInvokeMethodCommand } from "@aws-sdk/client-api-
gateway";
(async function (){
const apig = new APIGatewayClient({region:"us-east-1"});
const command = new TestInvokeMethodCommand({ 
     restApiId: 'abcd1234', 
     resourceId: 'bbb222', 
     httpMethod: 'GET', 
     pathWithQueryString: '/pets/3',
});
```

```
try { 
     const results = await apig.send(command) 
     console.log(results)
} catch (err) { 
     console.log("The test on 'GET /pets/{petId}' method failed:\n", err)
}
3)( ) ;
```
Python

```
import botocore
import boto3
import logging
logger = logging.getLogger()
apig = boto3.client('apigateway')
try: 
     result = apig.test_invoke_method( 
         restApiId='abcd1234', 
         resourceId='bbb222', 
         httpMethod='GET', 
         pathWithQueryString='/pets/3', 
    \lambdaexcept botocore.exceptions.ClientError as error: 
     logger.exception("Test invoke method on 'GET /pets/{petId}' failed: %s", 
  error) 
     raise
print(result)
```
AWS CLI

```
aws apigateway test-invoke-method --rest-api-id abcd1234 /
   --resource-id bbb222 / 
   --http-method GET / 
   --path-with-query-string '/pets/3'
```
API のテストに成功したら、ステージにデプロイできます。

14. 次の例では、 API を test という名前のステージにデプロイします。API をステージにデプロ イすると、API の呼び出し元は API を呼び出すことができます。

Amazon API Gateway アンチェックス こうしょう しょうしょう しょうしゃ こうしょう しょうしゅう しょうしゅう うちのみ 開発者ガイド

JavaScript v3

```
import {APIGatewayClient, CreateDeploymentCommand } from "@aws-sdk/client-api-
gateway";
(async function (){
const apig = new APIGatewayClient({region:"us-east-1"});
const command = new CreateDeploymentCommand({ 
     restApiId: 'abcd1234', 
     stageName: 'test', 
     stageDescription: 'test deployment'
});
try { 
     const results = await apig.send(command) 
     console.log("Deploying API succeeded\n", results)
} catch (err) { 
     console.log("Deploying API failed:\n", err)
}
{}_{3})();
```
Python

```
import botocore
import boto3
import logging
logger = logging.getLogger()
apig = boto3.client('apigateway')
try: 
     result = apig.create_deployment( 
         restApiId='ieps9b05sf', 
         stageName='test', 
         stageDescription='my test stage', 
     )
except botocore.exceptions.ClientError as error: 
     logger.exception("Error deploying stage %s.", error) 
     raise
print('Deploying API succeeded')
print(result)
```

```
aws apigateway create-deployment --rest-api-id abcd1234 \setminus --region us-west-2 \ 
   --stage-name test \ 
   --stage-description 'Test stage' \ 
   --description 'First deployment'
```
このコマンドの出力は次のとおりです。

```
{ 
     "id": "ab1c1d", 
     "description": "First deployment", 
     "createdDate": "2022-12-15T08:44:13-08:00"
}
```
これで、API は顧客から呼び出せるようになりました。この API をテストするには、https:// abcd1234.execute-api.us-west-2.amazonaws.com/test/pets URL をブラウザに入力 し、abcd1234 を API の識別子に置き換えます。

AWS SDK または AWS CLI を使用して API を作成または更新する方法の他の例については、[「AWS](https://docs.aws.amazon.com/code-library/latest/ug/api-gateway_code_examples_actions.html)  [SDK を使用する API Gateway のアクション」](https://docs.aws.amazon.com/code-library/latest/ug/api-gateway_code_examples_actions.html)を参照してください。

API のセットアップを自動化する

API をステップバイステップで作成する代わりに、OpenAPI、AWS CloudFormation、または Terraform を使用して API を作成することで、AWS リソースの作成とクリーンアップを自動化でき ます。

OpenAPI 3.0 定義

OpenAPI 定義を API Gateway にインポートできます。詳細については、「[the section called](#page-676-0) ["OpenAPI"」](#page-676-0)を参照してください。

```
{ 
   "openapi" : "3.0.1", 
   "info" : { 
     "title" : "Simple PetStore (OpenAPI)", 
     "description" : "Demo API created using OpenAPI",
```

```
 "version" : "2024-05-24T20:39:34Z" 
 }, 
 "servers" : [ { 
   "url" : "{basePath}", 
   "variables" : { 
     "basePath" : { 
        "default" : "Prod" 
     } 
   } 
 } ], 
 "paths" : { 
   "/pets" : { 
     "get" : { 
        "responses" : { 
          "200" : { 
            "description" : "200 response", 
            "content" : { } 
          } 
       }, 
        "x-amazon-apigateway-integration" : { 
         "type" : "http",
          "httpMethod" : "GET", 
          "uri" : "http://petstore-demo-endpoint.execute-api.com/petstore/pets", 
          "responses" : { 
            "default" : { 
              "statusCode" : "200" 
            } 
          }, 
          "passthroughBehavior" : "when_no_match", 
          "timeoutInMillis" : 29000 
       } 
     } 
   }, 
   "/pets/{petId}" : { 
     "get" : { 
        "parameters" : [ { 
          "name" : "petId", 
          "in" : "path", 
          "required" : true, 
          "schema" : { 
            "type" : "string" 
          } 
        } ], 
        "responses" : {
```

```
 "200" : { 
              "description" : "200 response", 
              "content" : { } 
 } 
         }, 
          "x-amazon-apigateway-integration" : { 
            "type" : "http", 
            "httpMethod" : "GET", 
            "uri" : "http://petstore-demo-endpoint.execute-api.com/petstore/pets/{id}", 
            "responses" : { 
              "default" : { 
                "statusCode" : "200" 
              } 
            }, 
            "requestParameters" : { 
              "integration.request.path.id" : "method.request.path.petId" 
            }, 
            "passthroughBehavior" : "when_no_match", 
            "timeoutInMillis" : 29000 
         } 
       } 
     } 
   }, 
   "components" : { }
}
```
AWS CloudFormation テンプレート

AWS CloudFormation テンプレートをデプロイするには、[「AWS CloudFormation コンソールでのス](https://docs.aws.amazon.com/AWSCloudFormation/latest/UserGuide/cfn-console-create-stack.html) [タックの作成](https://docs.aws.amazon.com/AWSCloudFormation/latest/UserGuide/cfn-console-create-stack.html)」を参照してください。

```
AWSTemplateFormatVersion: 2010-09-09
Resources: 
   Api: 
     Type: 'AWS::ApiGateway::RestApi' 
     Properties: 
       Name: Simple PetStore (AWS CloudFormation) 
   PetsResource: 
     Type: 'AWS::ApiGateway::Resource' 
     Properties: 
       RestApiId: !Ref Api 
       ParentId: !GetAtt Api.RootResourceId 
       PathPart: 'pets'
```
Amazon API Gateway 開発者ガイド

```
 PetIdResource: 
   Type: 'AWS::ApiGateway::Resource' 
   Properties: 
     RestApiId: !Ref Api 
     ParentId: !Ref PetsResource 
     PathPart: '{petId}' 
 PetsMethodGet: 
   Type: 'AWS::ApiGateway::Method' 
   Properties: 
     RestApiId: !Ref Api 
     ResourceId: !Ref PetsResource 
     HttpMethod: GET 
     AuthorizationType: NONE 
     Integration: 
       Type: HTTP 
       IntegrationHttpMethod: GET 
       Uri: http://petstore-demo-endpoint.execute-api.com/petstore/pets/ 
       IntegrationResponses: 
          - StatusCode: '200' 
     MethodResponses: 
       - StatusCode: '200' 
 PetIdMethodGet: 
   Type: 'AWS::ApiGateway::Method' 
   Properties: 
     RestApiId: !Ref Api 
     ResourceId: !Ref PetIdResource 
     HttpMethod: GET 
     AuthorizationType: NONE 
     RequestParameters: 
       method.request.path.petId: true 
     Integration: 
       Type: HTTP 
       IntegrationHttpMethod: GET 
       Uri: http://petstore-demo-endpoint.execute-api.com/petstore/pets/{id} 
       RequestParameters: 
          integration.request.path.id: method.request.path.petId 
       IntegrationResponses: 
          - StatusCode: '200' 
     MethodResponses: 
       - StatusCode: '200' 
 ApiDeployment: 
   Type: 'AWS::ApiGateway::Deployment' 
   DependsOn: 
     - PetsMethodGet
```

```
 Properties: 
       RestApiId: !Ref Api 
       StageName: Prod
Outputs: 
   ApiRootUrl: 
     Description: Root Url of the API 
     Value: !Sub 'https://${Api}.execute-api.${AWS::Region}.amazonaws.com/Prod'
```
## Terraform の設定

Terraform の詳細については、「[Terraform」](https://developer.hashicorp.com/terraform/intro)を参照してください。

```
provider "aws" { 
   region = "us-east-1" # Update with your desired region
}
resource "aws_api_gateway_rest_api" "Api" { 
  name = "Simple PetStore (Terraform)"
   description = "Demo API created using Terraform"
}
resource "aws_api_gateway_resource" "petsResource"{ 
     rest_api_id = aws_api_gateway_rest_api.Api.id 
     parent_id = aws_api_gateway_rest_api.Api.root_resource_id 
     path_part = "pets"
}
resource "aws_api_gateway_resource" "petIdResource"{ 
     rest_api_id = aws_api_gateway_rest_api.Api.id 
     parent_id = aws_api_gateway_resource.petsResource.id 
     path_part = "{petId}"
}
resource "aws_api_gateway_method" "petsMethodGet" { 
   rest_api_id = aws_api_gateway_rest_api.Api.id 
   resource_id = aws_api_gateway_resource.petsResource.id 
   http_method = "GET" 
   authorization = "NONE"
}
resource "aws_api_gateway_method_response" "petsMethodResponseGet" { 
     rest_api_id = aws_api_gateway_rest_api.Api.id 
     resource_id = aws_api_gateway_resource.petsResource.id 
     http_method = aws_api_gateway_method.petsMethodGet.http_method 
     status_code ="200"
}
```

```
resource "aws_api_gateway_integration" "petsIntegration" { 
  rest_api_id = aws_api_gateway_rest_api.Api.id 
 resource id = aws api gateway resource.petsResource.id
  http_method = aws_api_gateway_method.petsMethodGet.http_method 
 type = "HTTP"
  uri = "http://petstore-demo-endpoint.execute-api.com/petstore/
pets" 
  integration_http_method = "GET" 
 depends on = [aws api qateway method.petsMethodGet]
}
resource "aws_api_gateway_integration_response" "petsIntegrationResponse" { 
     rest_api_id = aws_api_gateway_rest_api.Api.id 
     resource_id = aws_api_gateway_resource.petsResource.id 
     http_method = aws_api_gateway_method.petsMethodGet.http_method 
    status_code = aws_api_gateway_method_response.petsMethodResponseGet.status_code
}
resource "aws_api_gateway_method" "petIdMethodGet" { 
    rest api id = aws api gateway rest api.Api.id
     resource_id = aws_api_gateway_resource.petIdResource.id 
    http_method = "GET" 
     authorization = "NONE" 
     request_parameters = {"method.request.path.petId" = true}
}
resource "aws api qateway method response" "petIdMethodResponseGet" {
     rest_api_id = aws_api_gateway_rest_api.Api.id 
     resource_id = aws_api_gateway_resource.petIdResource.id 
    http_method = aws_api_gateway_method.petIdMethodGet.http_method
     status_code ="200"
}
resource "aws_api_gateway_integration" "petIdIntegration" { 
     rest_api_id = aws_api_gateway_rest_api.Api.id 
     resource_id = aws_api_gateway_resource.petIdResource.id 
     http_method = aws_api_gateway_method.petIdMethodGet.http_method 
    type = "HTTP"
    uri = "http://petstore-demo-endpoint.execute-api.com/petstore/
pets/{id}" 
     integration_http_method = "GET" 
     request_parameters = {"integration.request.path.id" = "method.request.path.petId"}
```
```
 depends_on = [aws_api_gateway_method.petIdMethodGet]
}
resource "aws_api_gateway_integration_response" "petIdIntegrationResponse" { 
     rest_api_id = aws_api_gateway_rest_api.Api.id 
     resource_id = aws_api_gateway_resource.petIdResource.id 
     http_method = aws_api_gateway_method.petIdMethodGet.http_method 
     status_code = aws_api_gateway_method_response.petIdMethodResponseGet.status_code
}
resource "aws_api_gateway_deployment" "Deployment" { 
   rest_api_id = aws_api_gateway_rest_api.Api.id 
  depends on = [aws_api_gateway_integration.petsIntegration,aws_api_gateway_integration.petIdIntegration ]
}
resource "aws_api_gateway_stage" "Stage" { 
   stage_name = "Prod" 
   rest_api_id = aws_api_gateway_rest_api.Api.id 
   deployment_id = aws_api_gateway_deployment.Deployment.id
}
```
# チュートリアル: プライベート REST API を構築する

このチュートリアルでは、プライベート REST API を作成します。クライアントは Amazon VPC 内 からのみ API にアクセスできます。API は、一般的なセキュリティ要件であるパブリックインター ネットから分離されています。

このチュートリアルの完了には約 30 分かかります。まず、AWS CloudFormation テンプレートを使 用して Amazon VPC、VPC エンドポイント、AWS Lambda 関数を作成し、API のテストに使用する Amazon EC2 インスタンスを起動します。次に、AWS Management Console を使用してプライベー ト API を作成し、VPC エンドポイントからのアクセスのみを許可するリソースポリシーをアタッチ します。最後に、API をテストします。

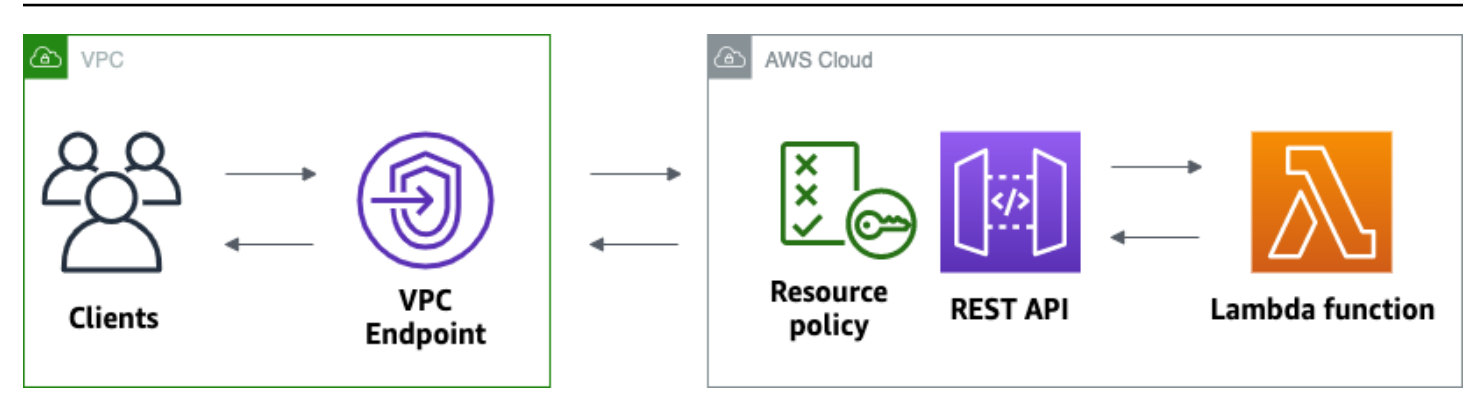

このチュートリアルを完了するには、AWS アカウントと、コンソールへのアクセス権がある AWS Identity and Access Management ユーザーが必要です。詳細については、「[前提条件」](#page-31-0)を参照して ください。

このチュートリアルでは、 を使用しますAWS Management Console この API とすべての関連リ ソースを作成する AWS CloudFormation テンプレートについては、[template.yaml](samples/private-api-full-template.zip) を参照してくださ い。

トピック

- [ステップ 1: 依存関係を作成する](#page-253-0)
- [ステップ 2: プライベート API を作成する](#page-254-0)
- [ステップ 3: メソッドと統合を作成する](#page-255-0)
- [ステップ 4: リソースポリシーをアタッチする](#page-255-1)
- [ステップ 5: API をデプロイする](#page-256-0)
- [ステップ 6: API がパブリックにアクセスできないことを確認する](#page-257-0)
- [ステップ 7: VPC のインスタンスに接続し、API を呼び出す](#page-257-1)
- [ステップ 8: クリーンアップする](#page-258-0)
- [次のステップ: AWS CloudFormation を使用して自動化する](#page-259-0)

# <span id="page-253-0"></span>ステップ 1: 依存関係を作成する

[この AWS CloudFormation テンプレートを](samples/private-api-starter-template.zip)ダウンロードして解凍します。テンプレートを使用し て、プライベート API のすべての依存関係を作成します。これには、Amazon VPC、VPC エンドポ イント、API のバックエンドとして機能する Lambda 関数が含まれます。プライベート API は後で 作成します。

- 1. [https://console.aws.amazon.com/cloudformation](https://console.aws.amazon.com/cloudformation/) で AWS CloudFormation コンソール を開きま す。
- 2. [スタックの作成] を選択し、[With new resources (standard) 新しいリソースを使用 (標準)] を選 択します。
- 3. [Specify template (テンプレートの指定)] で、[Upload a template file (テンプレートファイルの アップロード)] を選択します。
- 4. ダウンロードしたテンプレートを選択します。
- 5. [Next (次へ)] を選択します。
- 6. [Stack name] (スタックの名前) で、**private-api-tutorial** と入力し、[Next] (次へ) を選択 します。
- 7. [Configure stack options] (スタックオプションの設定) で、[Next] (次へ) を選択します。
- 8. [Capabilities] (機能) で、AWS CloudFormation がアカウントに IAM リソースを作成できること を承認します。
- 9. 送信 を選択します。

AWS CloudFormation は API の依存関係をプロビジョニングします。これには数分かかる場合があ ります。AWS CloudFormation スタックのステータスが CREATE\_COMPLETE の場合は、[Outputs] (出力) を選択します。VPC エンドポイント ID を書き留めます。このチュートリアルの後の手順で必 要になります。

<span id="page-254-0"></span>ステップ 2: プライベート API を作成する

VPC 内のクライアントのみがアクセスできるようにプライベート API を作成します。

プライベート API を作成するには

- 1. <https://console.aws.amazon.com/apigateway>で API Gateway コンソールにサインインします。
- 2. [Create API] (API を作成) を選択し、[REST API] で [Build] (構築) を選択します。
- 3. [API 名] に「**private-api-tutorial**」と入力します。
- 4. [API エンドポイントタイプ] で、[プライベート] を選択します。
- 5. [VPC エンドポイント ID] に、AWS CloudFormation スタックの [出力] からの VPC エンドポイ ント ID を入力します。
- 6. API の作成 を選択します。

チュートリアル: プライベート REST API を構築する 246

## <span id="page-255-0"></span>ステップ 3: メソッドと統合を作成する

API への GET リクエストを処理する GET メソッドと Lambda 統合を作成します。クライアントが API を呼び出すと、API Gateway はステップ 1 で作成した Lambda 関数にリクエストを送信し、ク ライアントに応答を返します。

メソッドと統合を作成するには

- 1. <https://console.aws.amazon.com/apigateway>で API Gateway コンソールにサインインします。
- 2. API を選択します。
- 3. / リソースを選択し、[メソッドを作成] を選択します。
- 4. [メソッドタイプ] で、[GET] を選択します。
- 5. [統合タイプ] で、[Lambda 関数] を選択します。
- 6. [Lambda プロキシ統合]を有効にします。Lambda プロキシ統合では、API Gateway は定義され た構造を使用して Lambda にイベントを送信し、Lambda 関数からの応答を HTTP 応答に変換 します。
- 7. [Lambda function] (Lambda 関数) には、ステップ 1 で AWS CloudFormation テンプレートを使 用して作成した関数を選択します。関数の名前は **private-api-tutorial** で始まります。
- 8. [メソッドの作成] を選択します。

<span id="page-255-1"></span>ステップ 4: リソースポリシーをアタッチする

クライアントが VPC エンドポイントを介してのみ API を呼び出すことを許可す[るリソースポリ](#page-326-0) [シー](#page-326-0)を API にアタッチします。API へのアクセスをさらに制限するには、VPC エンドポイントの [VPC エンドポイントポリシーを](#page-360-0)設定することもできますが、このチュートリアルでは不要です。

リソースポリシーをアタッチするには

- 1. <https://console.aws.amazon.com/apigateway>で API Gateway コンソールにサインインします。
- 2. API を選択します。
- 3. [リソースポリシー]、[ポリシーを作成] の順に選択します。
- 4. 以下のポリシーを入力します。*vpceID* を、AWS CloudFormation スタックの [Outputs] (出力) からの VPC エンドポイント ID に置き換えます。

{

```
 "Version": "2012-10-17", 
     "Statement": [ 
         { 
              "Effect": "Deny", 
              "Principal": "*", 
              "Action": "execute-api:Invoke", 
              "Resource": "execute-api:/*", 
              "Condition": { 
                  "StringNotEquals": { 
                      "aws:sourceVpce": "vpceID" 
 } 
 } 
         }, 
         { 
              "Effect": "Allow", 
              "Principal": "*", 
              "Action": "execute-api:Invoke", 
              "Resource": "execute-api:/*" 
         } 
    \mathbf{I}}
```
5. [Save changes] (変更の保存) をクリックします。

<span id="page-256-0"></span>ステップ 5: API をデプロイする

次に、API をデプロイして、Amazon VPC のクライアントが使用できるようにします。

API をデプロイするには

- 1. <https://console.aws.amazon.com/apigateway>で API Gateway コンソールにサインインします。
- 2. API を選択します。
- 3. [API のデプロイ] を選択します。
- 4. [ステージ] で [新規ステージ] を選択します。
- 5. [Stage name (ステージ名)] に **test** と入力します。
- 6. (オプション) [説明] に説明を入力します。
- 7. [デプロイ] を選択します。

これで、API をテストする準備ができました。

### <span id="page-257-0"></span>ステップ 6: API がパブリックにアクセスできないことを確認する

curl を使用して、Amazon VPC の外部から API を呼び出すことができないことを確認します。

API をテストするために

- 1. API Gateway コンソール ([https://console.aws.amazon.com/apigateway\)](https://console.aws.amazon.com/apigateway) にサインインします。
- 2. API を選択します。
- 3. メインナビゲーションペインで、[ステージ]、[テスト] ステージの順に選択します。
- 4. [ステージの詳細] で、コピーアイコンを選択して API の呼び出し URL をコピーします。URL は https://*abcdef123*.execute-api.*us-west-2*.amazonaws.com/test のようになりま す。ステップ 1 で作成した VPC エンドポイントではプライベート DNS が有効になっているた め、提供された URL を使用して API を呼び出すことができます。
- 5. curl を使用して、VPC の外部からの API の呼び出しを試みる

curl https://*abcdef123*.execute-api.*us-west-2*.amazonaws.com/test

Curl は、API のエンドポイントを解決できないことを示します。別の応答が返された場合は、ス テップ 2 に戻り、API のエンドポイントタイプに [Private] (プライベート) を選択します。

curl: (6) Could not resolve host: *abcdef123*.execute-api.*us-west-2*.amazonaws.com/ test

次に、VPC 内の Amazon EC2 インスタンスに接続して API を呼び出します。

## <span id="page-257-1"></span>ステップ 7: VPC のインスタンスに接続し、API を呼び出す

次に、Amazon VPC 内から API をテストします。プライベート API にアクセスするには、VPC 内の Amazon EC2 インスタンスに接続し、curl を使用して API を呼び出します。ブラウザでインスタン スに接続するには、Systems Manager の Session Manager を使用します。

API をテストするには

- 1. Amazon EC2 コンソール [\(https://console.aws.amazon.com/ec2/](https://console.aws.amazon.com/ec2/)) を開きます。
- 2. [Instances] を選択します。
- 3. ステップ 1 で AWS CloudFormation テンプレートを使用して作成した private-api-tutorial という 名前のインスタンスを選択します。
- 4. [Connect] (接続) を選択し、[Session Manager] を選択します。
- 5. [Connect] (接続) を選択して、インスタンスへのブラウザベースのセッションを起動します。
- 6. Session Manager セッションで、curl を使用して API を呼び出します。Amazon VPC でインス タンスを使用しているため、API を呼び出すことができます。

curl https://*abcdef123*.execute-api.*us-west-2*.amazonaws.com/test

応答 Hello from Lambda! が得られたことを確認します。

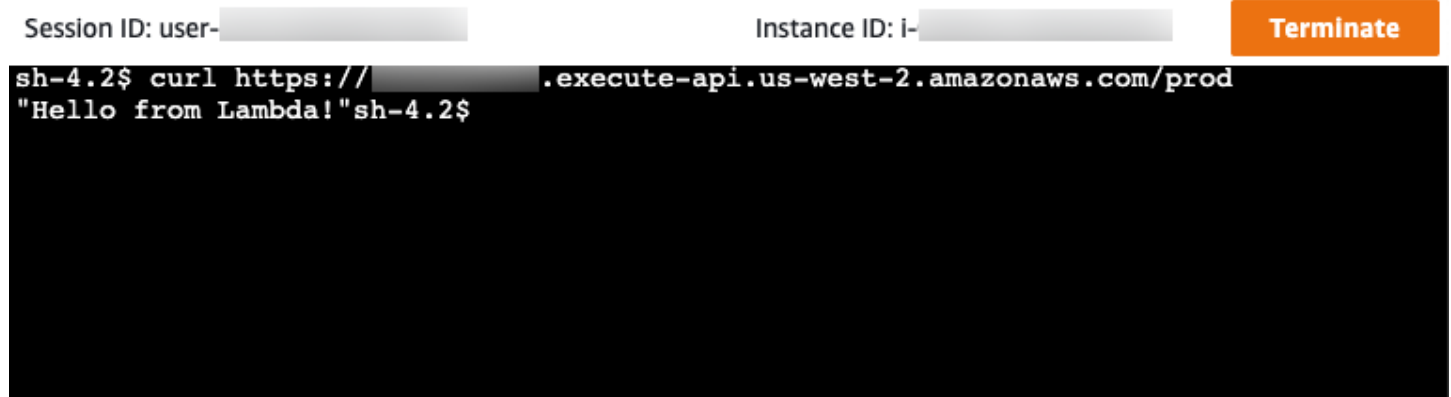

Amazon VPC 内からのみアクセスできる API を正常に作成し、正常に動作することを確認しまし た。

<span id="page-258-0"></span>ステップ 8: クリーンアップする

不要なコストを回避するには、このチュートリアルで作成したリソースを削除します。次の手順 は、REST API と AWS CloudFormation スタックを削除します。

REST API を削除するには

- 1. <https://console.aws.amazon.com/apigateway>で API Gateway コンソールにサインインします。
- 2. [API] ページで API を選択します。[API アクション]、[API を削除] の順に選択し、選択を確定し ます。

AWS CloudFormation スタックを削除するには

1. AWS CloudFormation コンソール ([https://console.aws.amazon.com/cloudformation\)](https://console.aws.amazon.com/cloudformation/) を開きま す。

- 2. AWS CloudFormation スタックを選択します。
- 3. [Delete] (削除) を選択し、選択を確定します。

<span id="page-259-0"></span>次のステップ: AWS CloudFormation を使用して自動化する

このチュートリアルで使用するすべての AWS リソースの作成とクリーンアップを自動化できま す。AWS CloudFormation テンプレートの完全な例については[、template.yaml](samples/private-api-full-template.zip) を参照してくださ い。

# Amazon API Gateway HTTP API チュートリアル

以下のチュートリアルでは API Gateway HTTP API の学習に役立つ実践的な演習を提供します。

トピック

- [チュートリアル: Lambda と DynamoDB を使用した CRUD API の構築](#page-259-1)
- [チュートリアル: Amazon ECS サービスへのプライベート統合を使用した HTTP API の構築](#page-271-0)

# <span id="page-259-1"></span>チュートリアル: Lambda と DynamoDB を使用した CRUD API の構築

このチュートリアルでは、DynamoDB テーブルから項目を作成、読み取り、更新、削除するサー バーレス API を作成します。DynamoDB は、高速で予測可能なパフォーマンスとシームレスな拡張 性を特長とするフルマネージド NoSQL データベースサービスです。このチュートリアルの所要時間 は約 30 分で、[AWS の無料利用枠内](https://aws.amazon.com/free/)で実行できます。

まず、[DynamoDB](https://docs.aws.amazon.com/amazondynamodb/latest/developerguide/Introduction.html) コンソールを使用して DynamoDB テーブルを作成します。次に、AWS Lambda コンソールを使用して [Lambda](https://docs.aws.amazon.com/lambda/latest/dg/welcome.html) 関数を作成します。次に、API Gateway コンソールを使用して HTTP API を作成します。最後に、API をテストします。

HTTP API を呼び出すと、API Gateway はリクエストを Lambda 関数にルーティングしま す。Lambda 関数は DynamoDB と対話し、API ゲートウェイにレスポンスを返します。それから API Gateway はレスポンスを返します。

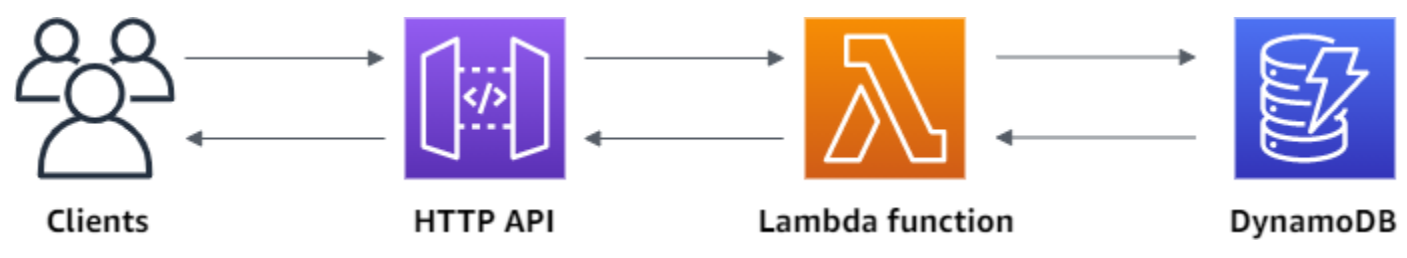

このエクササイズを完了するには、AWS アカウントと、コンソールへのアクセス権がある AWS Identity and Access Management ユーザーが必要です。詳細については、「[前提条件」](#page-31-0)を参照して ください。

このチュートリアルでは、 を使用しますAWS Management Console この API とすべての関連リ ソースを作成する AWS SAM テンプレートについては、[template.yaml](samples/http-dynamo-tutorial.zip) を参照してください。

トピック

- [ステップ 1: DynamoDB テーブルを作成する](#page-260-0)
- [ステップ 2: Lambda 関数を作成する](#page-260-1)
- [ステップ 3: HTTP API を作成する](#page-265-0)
- [ステップ 4: ルートを作成する](#page-265-1)
- [ステップ 5: 統合を作成する](#page-267-0)
- [ステップ 6: 統合をルートにアタッチする](#page-267-1)
- [ステップ 7: API をテストする](#page-268-0)
- [ステップ 8: クリーンアップする](#page-270-0)
- [次のステップ: AWS SAM または AWS CloudFormation を使用して自動化する](#page-271-1)

<span id="page-260-0"></span>ステップ 1: DynamoDB テーブルを作成する

[DynamoDB](https://docs.aws.amazon.com/amazondynamodb/latest/developerguide/Introduction.html) テーブルを使用して API のデータを保存します。

各項目には一意の ID があり、これをテーブルの<u>パーティショ</u>ンキーとして使用します。

DynamoDB テーブルを作成するには

- 1. <https://console.aws.amazon.com/dynamodb/>で DynamoDB コンソールを開きます。
- 2. [Create table] を選択します。
- 3. [テーブル名] に「**http-crud-tutorial-items**」と入力します。
- 4. [パーティションキー] に「**id**」と入力します。
- 5. [Create table (テーブルの作成)] を選択します。

<span id="page-260-1"></span>ステップ 2: Lambda 関数を作成する

API のバックエンドに [Lambda](https://docs.aws.amazon.com/lambda/latest/dg/welcome.html) 関数を作成します。この Lambda 関数は、DynamoDB から項目を 作成、読み取り、更新、および削除します。この関数は、[API ゲートウェイのイベントを使用して](#page-1048-0) DynamoDB との対話方法を決定します。わかりやすくするために、このチュートリアルでは 1 つの Lambda 関数を使用しますが、ルートごとに個別の関数を作成するのがベストプラクティスです。

Lambda 関数を作成するには

- 1. Lambda コンソール ([https://console.aws.amazon.com/lambda/\)](https://console.aws.amazon.com/lambda) にサインインします。
- 2. [関数の作成] を選択します。
- 3. [関数名] に「**http-crud-tutorial-function**」と入力します。
- 4. [ランタイム] で、サポートされている最新の Node.js または Python ランタイムのいずれかを選 択します。
- 5. [アクセス許可] で [デフォルトの実行ロールの変更] を選択します。
- 6. [Create a new role from AWS policy templates] (AWS ポリシーテンプレートから新しいロールを 作成) を選択します。
- 7. [ロール名] に「**http-crud-tutorial-role**」と入力します。
- 8. [ポリシーテンプレート] では、[**Simple microservice permissions**] を選択します。この ポリシーは、Lambda 関数に DynamoDB と対話するためのアクセス許可を付与します。

**a** Note

このチュートリアルでは、わかりやすくするために管理ポリシーを使用しますが、独自 の IAM ポリシーを作成して、必要な最小限のアクセス許可を付与するのがベストプラク ティスです。

- 9. [関数の作成] を選択します。
- 10. コンソールのコードエディタで Lambda 関数を開き、その内容を次のコードに置き換えます。 [デプロイ] を選択して、関数を更新します。

Node.js

```
import { DynamoDBClient } from "@aws-sdk/client-dynamodb";
import { 
   DynamoDBDocumentClient, 
   ScanCommand, 
   PutCommand, 
   GetCommand, 
   DeleteCommand,
} from "@aws-sdk/lib-dynamodb";
```

```
const client = new DynamoDBClient({});
const dynamo = DynamoDBDocumentClient.from(client);
const tableName = "http-crud-tutorial-items";
export const handler = async (event, context) => { 
   let body; 
   let statusCode = 200; 
   const headers = { 
     "Content-Type": "application/json", 
   }; 
   try { 
     switch (event.routeKey) { 
       case "DELETE /items/{id}": 
          await dynamo.send( 
            new DeleteCommand({ 
              TableName: tableName, 
              Key: { 
                id: event.pathParameters.id, 
              }, 
            }) 
          ); 
          body = `Deleted item ${event.pathParameters.id}`; 
          break; 
       case "GET /items/{id}": 
          body = await dynamo.send( 
            new GetCommand({ 
              TableName: tableName, 
              Key: { 
                id: event.pathParameters.id, 
              }, 
            }) 
          ); 
          body = body.Item; 
         break; 
       case "GET /items": 
          body = await dynamo.send( 
            new ScanCommand({ TableName: tableName }) 
          ); 
          body = body.Items; 
          break;
```

```
 case "PUT /items": 
          let requestJSON = JSON.parse(event.body); 
          await dynamo.send( 
            new PutCommand({ 
               TableName: tableName, 
               Item: { 
                 id: requestJSON.id, 
                 price: requestJSON.price, 
                 name: requestJSON.name, 
              }, 
            }) 
          ); 
          body = `Put item ${requestJSON.id}`; 
          break; 
       default: 
          throw new Error(`Unsupported route: "${event.routeKey}"`); 
     } 
   } catch (err) { 
     statusCode = 400; 
     body = err.message; 
   } finally { 
     body = JSON.stringify(body); 
   } 
   return { 
     statusCode, 
     body, 
     headers, 
   };
};
```
#### Python

```
import json
import boto3
from decimal import Decimal
client = boto3.client('dynamodb')
dynamodb = boto3.resource("dynamodb")
table = dynamodb.Table('http-crud-tutorial-items')
tableName = 'http-crud-tutorial-items'
```

```
def lambda_handler(event, context): 
     print(event) 
    body = \{ \} statusCode = 200 
    headers = {
          "Content-Type": "application/json" 
     } 
     try: 
        if event['routeKey'] == "DELETE /items/{id}":
              table.delete_item( 
                  Key={'id': event['pathParameters']['id']}) 
              body = 'Deleted item ' + event['pathParameters']['id'] 
         elif event['routeKey'] == "GET /items/{id}": 
              body = table.get_item( 
                  Key={'id': event['pathParameters']['id']}) 
             body = body['Item"] responseBody = [ 
                  {'price': float(body['price']), 'id': body['id'], 'name': 
  body['name']}] 
              body = responseBody 
         elif event['routeKey'] == "GET /items": 
              body = table.scan() 
              body = body["Items"] 
              print("ITEMS----") 
              print(body) 
              responseBody = [] 
              for items in body: 
                  responseItems = [ 
                      {'price': float(items['price']), 'id': items['id'], 'name': 
  items['name']}] 
                  responseBody.append(responseItems) 
              body = responseBody 
         elif event['routeKey'] == "PUT /items": 
              requestJSON = json.loads(event['body']) 
              table.put_item( 
                  Item={ 
                      'id': requestJSON['id'],
                       'price': Decimal(str(requestJSON['price'])), 
                       'name': requestJSON['name'] 
                  }) 
              body = 'Put item ' + requestJSON['id'] 
     except KeyError: 
         statusCode = 400
```

```
 body = 'Unsupported route: ' + event['routeKey'] 
 body = json.dumps(body) 
res = \{ "statusCode": statusCode, 
     "headers": { 
          "Content-Type": "application/json" 
     }, 
     "body": body 
 } 
 return res
```
## <span id="page-265-0"></span>ステップ 3: HTTP API を作成する

HTTP API は、Lambda 関数の HTTP エンドポイントを提供します。このステップでは、空の API を作成します。次のステップでは、API と Lambda 関数を接続するようにルートと統合を設定しま す。

HTTP API を作成するには

- 1. <https://console.aws.amazon.com/apigateway>で API Gateway コンソールにサインインします。
- 2. [API を作成] を選択し、[HTTP API] で [構築] を選択します。
- 3. [API 名] に「**http-crud-tutorial-api**」と入力します。
- 4. [Next (次へ)] を選択します。
- 5. [ルートの設定] で、[次へ] を選択してルートの作成をスキップします。ルートは後で作成しま す。
- 6. API Gateway によって作成されるステージを確認し、[次へ] をクリックします。
- 7. [Create] を選択します。

<span id="page-265-1"></span>ステップ 4: ルートを作成する

ルートは、着信 API リクエストをバックエンドリソースに送信する方法です。ルートは、HTTP メ ソッドとリソースパスという 2 つの部分で構成されます (例: GET /items)。この例の API では、次 の 4 つのルートを作成します。

- GET /items/{id}
- GET /items
- PUT /items
- DELETE /items/{id}

ルートを作成するには

- 1. <https://console.aws.amazon.com/apigateway>で API Gateway コンソールにサインインします。
- 2. API を選択します。
- 3. [ルート] をクリックします。
- 4. [Create] を選択します。
- 5. [Method] (メソッド) で、[**GET**] を選択します。
- 6. パスには、「**/items/{id}**」と入力します。パスの末尾にある {id} は、クライアントがリク エストを行うときに API Gateway がリクエストパスから取得するパスパラメータです。
- 7. [Create] を選択します。
- 8. GET /items、DELETE /items/{id}、および PUT /items について、ステップ 4~7 を繰 り返します 。

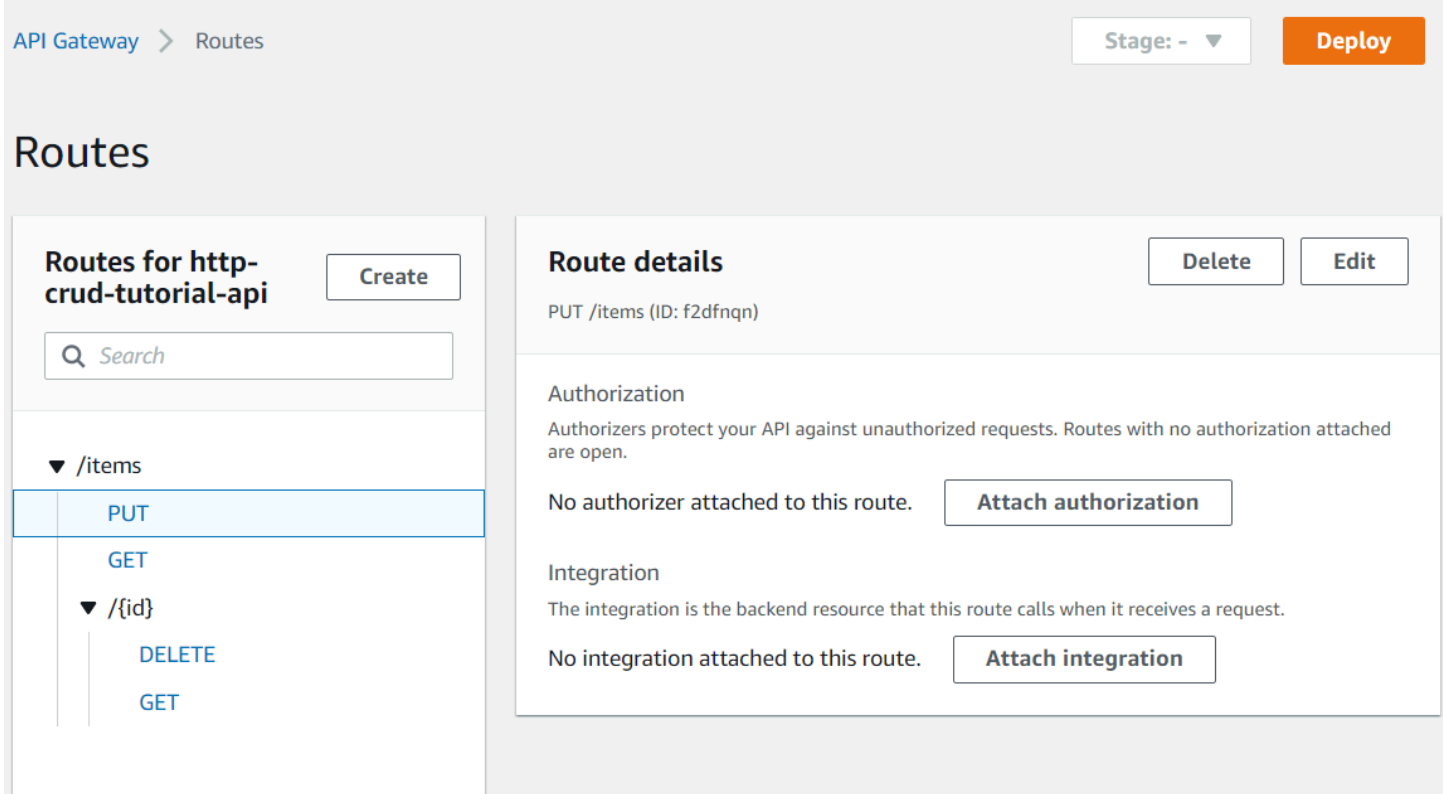

### <span id="page-267-0"></span>ステップ 5: 統合を作成する

ルートをバックエンドリソースに接続するための統合を作成します。この API の例では、すべての ルートに使用する 1 つの Lambda 統合を作成します。

#### 統合を作成するには

- 1. <https://console.aws.amazon.com/apigateway>で API Gateway コンソールにサインインします。
- 2. API を選択します。
- 3. [統合] を選択します。
- 4. [統合を管理] を選択し、[作成] をクリックします。
- 5. [この統合をルートにアタッチする] はスキップします。これは、後の手順で完了します。
- 6. [統合タイプ] で、[Lambda 関数] を選択します。
- 7. [Lambda 関数] に「**http-crud-tutorial-function**」と入力します。
- 8. [Create] を選択します。

<span id="page-267-1"></span>ステップ 6: 統合をルートにアタッチする

この API の例では、すべてのルートで同じ Lambda 統合を使用します。統合を API のすべてのルー トにアタッチすると、クライアントがいずれかのルートを呼び出すと Lambda 関数が呼び出されま す。

統合をルートにアタッチするには

- 1. <https://console.aws.amazon.com/apigateway>で API Gateway コンソールにサインインします。
- 2. API を選択します。
- 3. [統合] を選択します。
- 4. ルートを選択します。
- 5. [既存の統合を選択する] で、[**http-crud-tutorial-function**] を選択します。
- 6. [統合をアタッチする] を選択します。
- 7. すべてのルートについて、ステップ 4~6 を繰り返します。

すべてのルートが、AWS Lambda 統合がアタッチされていることを示します。

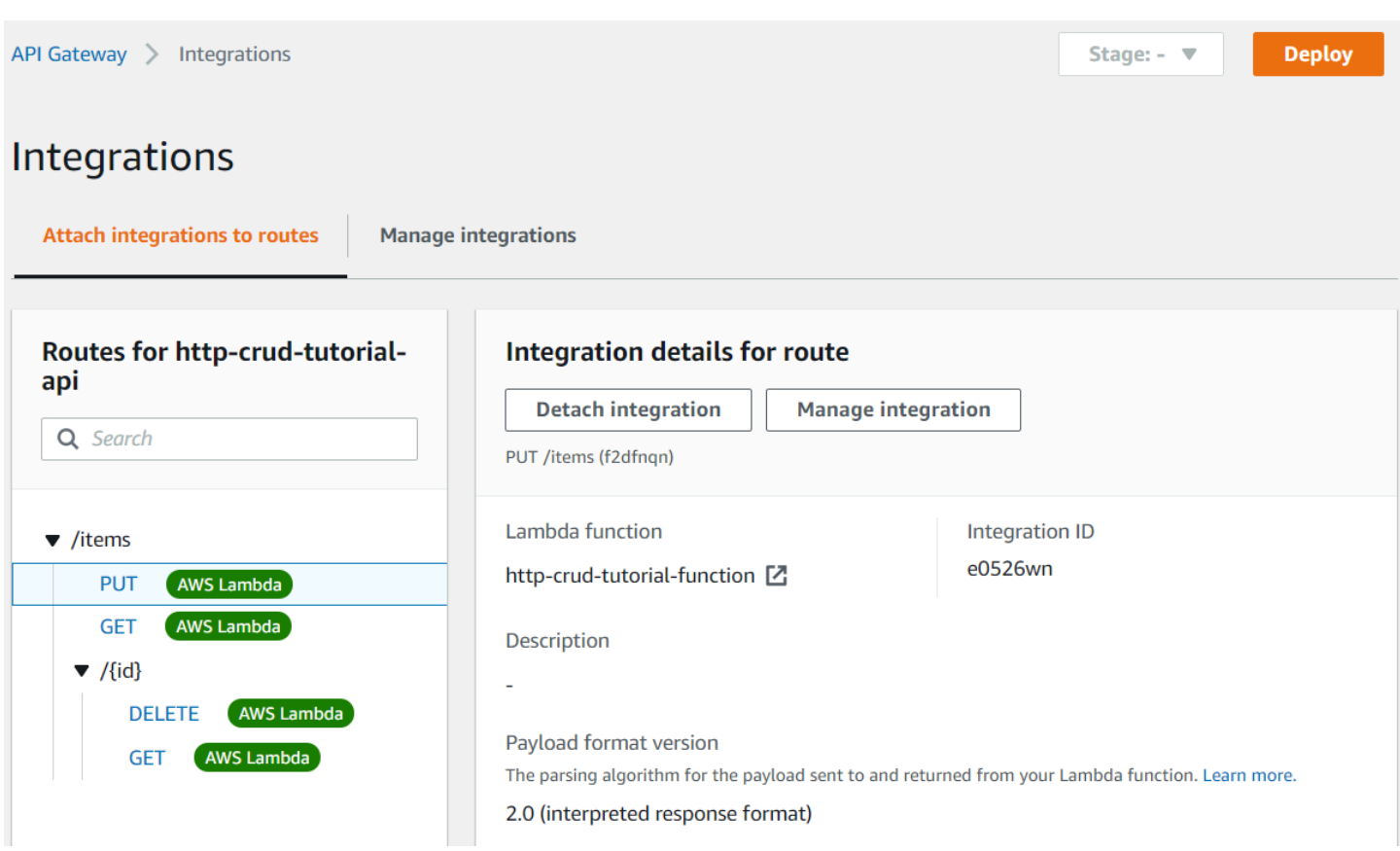

<span id="page-268-0"></span>ルートと統合を持つ HTTP API ができたので、API をテストできます。

# ステップ 7: API をテストする

API が動作していることを確認するには、[curl](https://curl.se) を使用します。

API を呼び出すための URL を取得するには

- 1. <https://console.aws.amazon.com/apigateway>で API Gateway コンソールにサインインします。
- 2. API を選択します。
- 3. API の呼び出し URL を書き留めます。URL は、[詳細] ページの [URL を呼び出す] の下に表示さ れます。

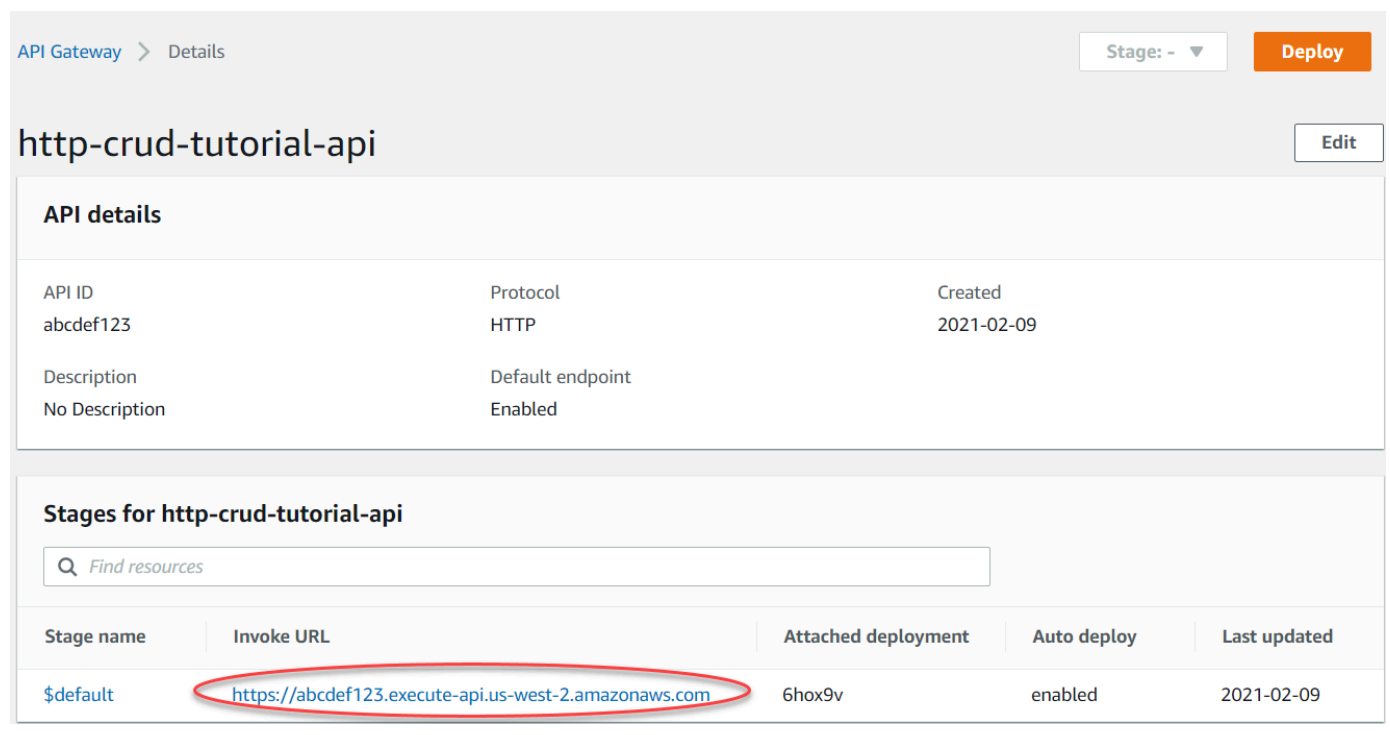

4. API の呼び出し URL をコピーします。

完全な URL は https://*abcdef123*.execute-api.*us-west-2*.amazonaws.com のように 見えます。

項目の作成または更新

• 次のコマンドを使用して、項目を作成または更新します。コマンドには、項目の ID、料金、名 前を含むリクエスト本文が含まれます。

curl -X "PUT" -H "Content-Type: application/json" -d "{\"id\": \"123\", \"price\": 12345, \"name\": \"myitem\"}" https://*abcdef123*.execute-api.*uswest-2*.amazonaws.com/items

#### すべての項目を取得するには

• すべての項目を一覧表示するには、次のコマンドを使用します。

curl https://*abcdef123*.execute-api.*us-west-2*.amazonaws.com/items

#### 1 つの項目を取得するには

• ID で 1 つの項目を取得するには、次のコマンドを使用します。

curl https://*abcdef123*.execute-api.*us-west-2*.amazonaws.com/items/*123*

#### 項目を削除するには

1. 項目を削除するには、次のコマンドを使用します。

curl -X "DELETE" https://*abcdef123*.execute-api.*us-west-2*.amazonaws.com/items/*123*

2. 項目が削除されたことを確認するには、すべての項目を取得します。

curl https://*abcdef123*.execute-api.*us-west-2*.amazonaws.com/items

#### <span id="page-270-0"></span>ステップ 8: クリーンアップする

不要なコストを回避するには、このエクササイズで作成したリソースを削除します。次の手順で は、HTTP API、Lambda 関数、および関連リソースを削除します。

DynamoDB テーブルを削除するには

- 1. DynamoDB コンソール ([https://console.aws.amazon.com/dynamodb/\)](https://console.aws.amazon.com/dynamodb/) を開きます。
- 2. テーブルを選択します。
- 3. [テーブルの削除] を選択します。
- 4. 選択を確認して、[削除] をクリックします。

#### HTTP API を削除するには

- 1. <https://console.aws.amazon.com/apigateway>で API Gateway コンソールにサインインします。
- 2. [ API ] ページで、API を選択します。[ Actions] を選択して、[Delete] を選択します。
- 3. [削除] を選択します。

Lambda 関数を削除するには

- 1. Lambda コンソール ([https://console.aws.amazon.com/lambda/\)](https://console.aws.amazon.com/lambda) にサインインします。
- 2. [ 関数 ] ページで、関数を選択します。[ Actions] を選択して、[Delete] を選択します。
- 3. [削除] を選択します。

Lambda 関数のロググループを削除するには

- 1. Amazon CloudWatch コンソールで、[\[ ロググループページ\]](https://console.aws.amazon.com/cloudwatch/home#logs:)を開きます。
- 2. [ロググループ] ページで、関数のロググループ (/aws/lambda/http-crud-tutorialfunction) を選択します。[Actions] (アクション) を選択してから、[Delete log group] (ロググ ループの削除) を選択します。
- 3. [削除] を選択します。

Lambda 関数の実行ロールを削除するには

- 1. AWS Identity and Access Management コンソールの [[Roles\]](https://console.aws.amazon.com/iam/home?#/roles) (ロール) ページを開きます。
- 2. 関数のロールを選択します (例: http-crud-tutorial-role)。
- 3. [ロールの削除] を選択します。
- 4. [はい、削除します] を選択します。

<span id="page-271-1"></span>次のステップ: AWS SAM または AWS CloudFormation を使用して自動化する

AWS CloudFormation または AWS SAM を使用して、AWS リソースの作成とクリーンアッ プを自動化できます。このチュートリアルのサンプル AWS SAM テンプレートについて は、[template.yaml](samples/http-dynamo-tutorial.zip) を参照してください。

AWS CloudFormation テンプレートの例については、[「サンプル AWS CloudFormation テンプレー](https://github.com/awsdocs/amazon-api-gateway-developer-guide/tree/main/cloudformation-templates) [ト](https://github.com/awsdocs/amazon-api-gateway-developer-guide/tree/main/cloudformation-templates)」を参照してください。

<span id="page-271-0"></span>チュートリアル: Amazon ECS サービスへのプライベート統合を使用した HTTP API の構築

このチュートリアルでは、Amazon VPC で実行される Amazon ECS サービスに接続するサーバーレ ス API を作成します。Amazon VPC 外のクライアントは、API を使用して Amazon ECS サービスに アクセスできます。

チュートリアルの所要時間は約 1 時間です。まず、AWS CloudFormation テンプレートを使用し て Amazon VPC と Amazon ECS サービスを作成します。次に、API Gateway コンソールを使用 して VPC リンクを作成します。VPC リンクは、API Gateway が Amazon VPC で実行されている Amazon ECS サービスにアクセスすることを許可します。次に、VPC リンクを使用して Amazon ECS サービスに接続する HTTP API を作成します。最後に、API をテストします。

HTTP API を呼び出すと、API Gateway は VPC リンクを介して Amazon ECS サービスにリクエス トをルーティングし、サービスからの応答を返します。

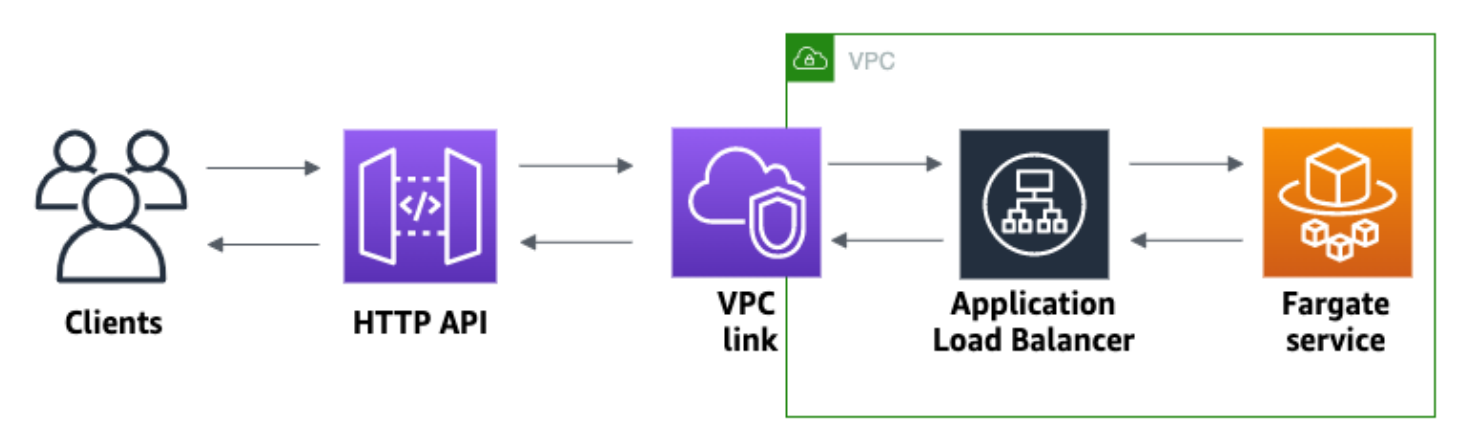

このチュートリアルを完了するには、AWS アカウントと、コンソールへのアクセス権がある AWS Identity and Access Management ユーザーが必要です。詳細については、「[前提条件」](#page-31-0)を参照して ください。

このチュートリアルでは、 を使用しますAWS Management Console この API とすべての関連リ ソースを作成する AWS CloudFormation テンプレートについては、[template.yaml](samples/private-integration-full-template.zip) を参照してくださ い。

トピック

- [ステップ 1: Amazon ECS サービスを作成する](#page-273-0)
- [ステップ 2: VPC リンクを作成する](#page-273-1)
- [ステップ 3: HTTP API を作成する](#page-274-0)
- [ステップ 4: ルートを作成する](#page-275-0)
- [ステップ 5: 統合を作成する](#page-275-1)
- [ステップ 6: API をテストする](#page-277-0)
- [ステップ 7: クリーンアップ](#page-278-0)
- [次のステップ: AWS CloudFormation を使用して自動化する](#page-278-1)

# <span id="page-273-0"></span>ステップ 1: Amazon ECS サービスを作成する

Amazon ECS は、クラスターで Docker コンテナを簡単に実行、停止、管理できるようにするコンテ ナ管理サービスです。このチュートリアルでは、Amazon ECS によって管理されるサーバーレスイ ンフラストラクチャでクラスターを実行します。

[この AWS CloudFormation テンプレートを](samples/private-integration-cfn.zip)ダウンロードして解凍すると、Amazon VPC を含むサー ビスのすべての依存関係が作成されます。テンプレートを使用して、Application Load Balancer を使 用する Amazon ECS サービスを作成します。

AWS CloudFormation スタックを作成するには

- 1. [https://console.aws.amazon.com/cloudformation](https://console.aws.amazon.com/cloudformation/) で AWS CloudFormation コンソール を開きま す。
- 2. [スタックの作成] を選択し、[With new resources (standard) 新しいリソースを使用 (標準)] を選 択します。
- 3. [Specify template (テンプレートの指定)] で、[Upload a template file (テンプレートファイルの アップロード)] を選択します。
- 4. ダウンロードしたテンプレートを選択します。
- 5. [Next (次へ)] を選択します。
- 6. [Stack name] (スタックの名前) で、**http-api-private-integrations-tutorial** と入力 し、[Next] (次へ) を選択します。
- 7. [Configure stack options] (スタックオプションの設定) で、[Next] (次へ) を選択します。
- 8. [Capabilities] (機能) で、AWS CloudFormation がアカウントに IAM リソースを作成できること を承認します。
- 9. 送信 を選択します。

AWS CloudFormation は ECS サービスをプロビジョニングします。これには数分かかる場合があり ます。AWS CloudFormation スタックのステータスが CREATE\_COMPLETE の場合は、次のステッ プに進む準備ができています。

<span id="page-273-1"></span>ステップ 2: VPC リンクを作成する

VPC リンクは、API Gateway が Amazon VPC 内のプライベートリソースにアクセスすることを許可 します。VPC リンクを使用して、クライアントが HTTP API を介して Amazon ECS サービスにアク セスできるようにします。

VPC リンクを作成するには

- 1. <https://console.aws.amazon.com/apigateway>で API Gateway コンソールにサインインします。
- 2. メインナビゲーションペインで、[VPC リンク]、[作成] の順に選択します。

メインナビゲーションペインを開くには、必要に応じて、メニューアイコンを選択します。

- 3. [Choose a VPC link version] (VPC リンクバージョンを選択) で、[VPC link for HTTP APIs] (HTTP API の VPC リンク) を選択します。
- 4. [名前] に「**private-integrations-tutorial**」と入力します。
- 5. [VPC] で、ステップ 1 で作成した VPC を選択します。名前は、PrivateIntegrationsStack で始ま る必要があります。
- 6. [Subnets] (サブネット) で、VPC 内の 2 つのプライベートサブネットを選択します。名前の末尾 は PrivateSubnet です。
- 7. [Create] を選択します。

VPC リンクを作成すると、API Gateway は、VPC にアクセスするために Elastic Network Interface をプロビジョニングします。プロセスには数分かかることがあります。その間、API を作成できま す。

<span id="page-274-0"></span>ステップ 3: HTTP API を作成する

HTTP API は、Amazon ECS サービスの HTTP エンドポイントを提供します。このステップでは、 空の API を作成します。ステップ 4 と 5 では、API と Amazon ECS サービスを接続するためのルー トと統合を設定します。

HTTP API を作成するには

- 1. <https://console.aws.amazon.com/apigateway>で API Gateway コンソールにサインインします。
- 2. [API を作成] を選択し、[HTTP API] で [構築] を選択します。
- 3. [API 名] に「**http-private-integrations-tutorial**」と入力します。
- 4. [Next (次へ)] を選択します。
- 5. [ルートの設定] で、[次へ] を選択してルートの作成をスキップします。ルートは後で作成しま す。
- 6. API Gateway が作成するステージを確認します。API Gateway は、自動デプロイを有効にした \$default ステージを作成します。これは、このチュートリアルでは最適な選択肢です。[Next (次へ)] を選択します。
- 7. [Create] を選択します。

<span id="page-275-0"></span>ステップ 4: ルートを作成する

ルートは、着信 API リクエストをバックエンドリソースに送信する方法です。ルートは、HTTP メ ソッドとリソースパスという 2 つの部分で構成されます (例: GET /items)。この例の API では、1 つのルートを作成します。

ルートを作成するには

- 1. <https://console.aws.amazon.com/apigateway>で API Gateway コンソールにサインインします。
- 2. API を選択します。
- 3. [ルート] をクリックします。
- 4. [Create] を選択します。
- 5. [Method] (メソッド) で、[**ANY**] を選択します。
- 6. パスには、「**/{proxy+}**」と入力します。パスの最後の {proxy+} は、最大一致のパス変数で す。API Gateway は、API へのすべてのリクエストをこのルートに送信します。
- 7. [Create] を選択します。

<span id="page-275-1"></span>ステップ 5: 統合を作成する

ルートをバックエンドリソースに接続するための統合を作成します。

統合を作成するには

- 1. <https://console.aws.amazon.com/apigateway>で API Gateway コンソールにサインインします。
- 2. API を選択します。
- 3. [統合] を選択します。
- 4. [統合を管理] を選択し、[作成] をクリックします。
- 5. [Attach this integration to a route] (この統合をルートにアタッチする) で、前に作成した ANY / {proxy+} ルートを選択します。
- 6. [Integration type] (統合タイプ) で、[Private resource] (プライベートリソース) を選択します。
- 7. [Integration details] (統合の詳細) で、[Select manually] (手動での選択) を選択します。
- 8. [Target service] (ターゲットサービス) で、[ALB/NLB] を選択します。
- 9. [Load Balancer] (ロードバランサー) には、ステップ 1 で AWS CloudFormation テンプレートを 使用して作成したロードバランサーを選択します。名前は http-Priva で始まる必要があります。
- 10. [Listener] (リスナー) で、**HTTP 80** を選択します。
- 11. [VPC link] (VPC リンク) で、ステップ 2 で作成した VPC リンクを選択します。名前は private-integrations-tutorial である必要があります。
- 12. [Create] を選択します。

ルートと統合が正しく設定されていることを確認するには、[Attach integrations to routes] (統合を ルートにアタッチする) を選択します。コンソールには、VPC ロードバランサーへの統合を含む ANY /{proxy+} ルートがあることが示されます。

# **Integrations**

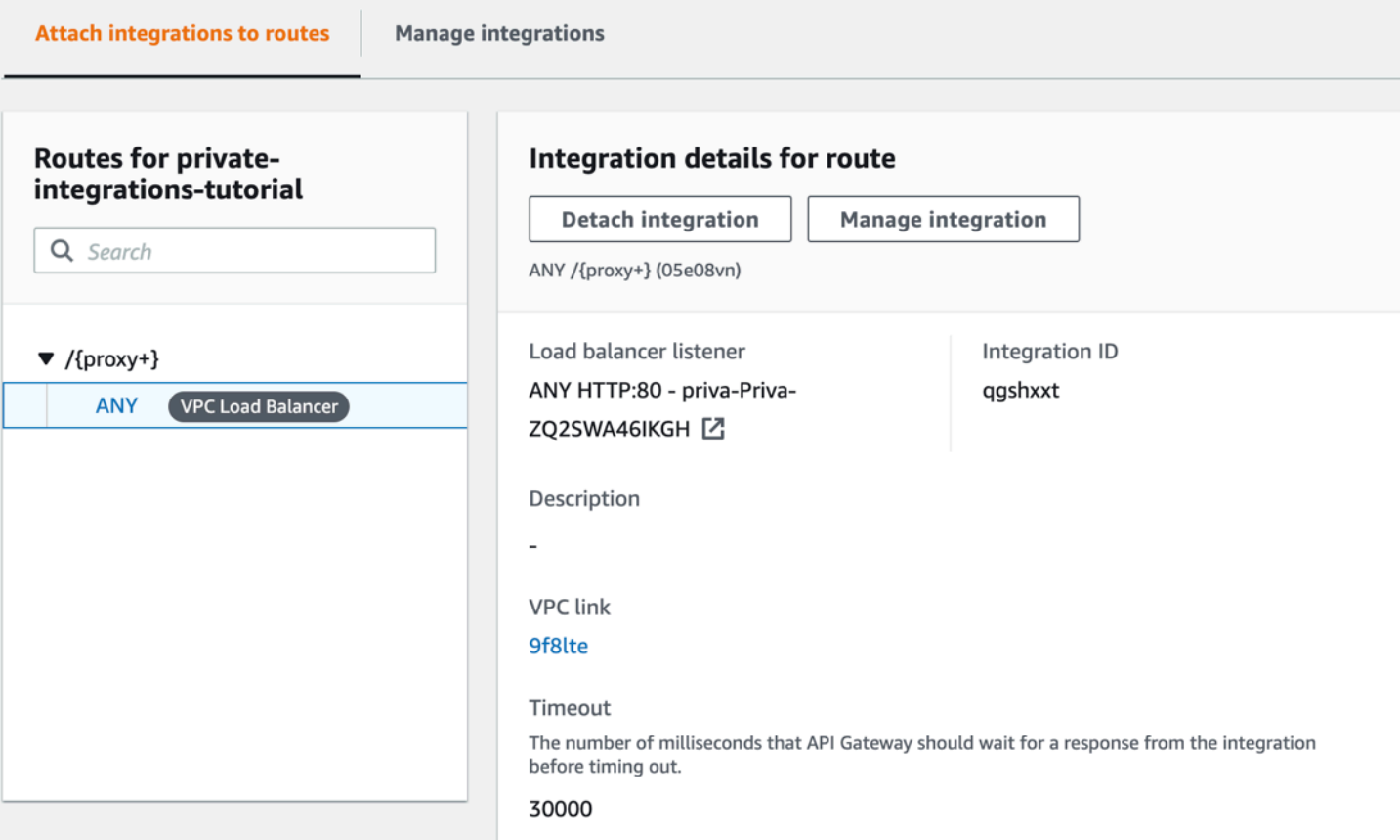

### これで、API をテストする準備ができました。

## <span id="page-277-0"></span>ステップ 6: API をテストする

次に、API をテストして作動していることを確認します。シンプルにテストをするため、ウェブブラ ウザを使用して API を呼び出します。

API をテストするために

- 1. API Gateway コンソール ([https://console.aws.amazon.com/apigateway\)](https://console.aws.amazon.com/apigateway) にサインインします。
- 2. API を選択します。
- 3. API の呼び出し URL を書き留めます。

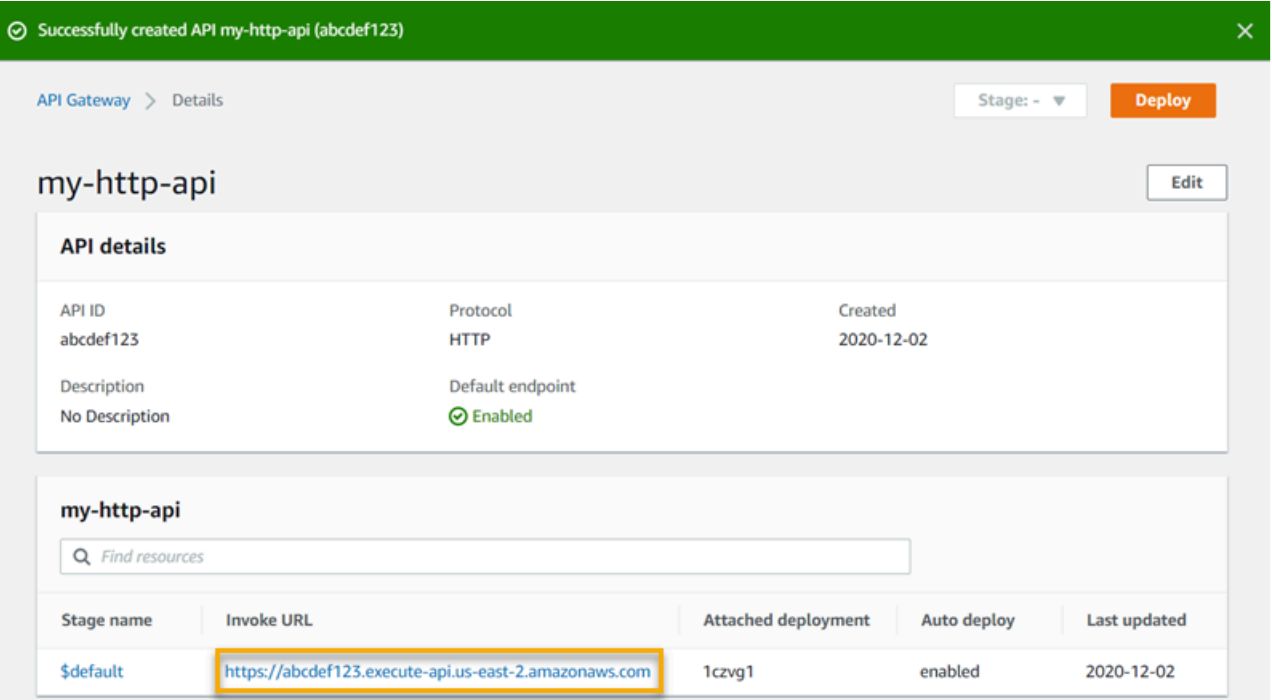

4. ウェブブラウザで、API の呼び出し URL にアクセスします。

URL は次のようになります。https://*abcdef123*.execute-api.*useast-2*.amazonaws.com

ブラウザが API にGETリクエストを送信します。

5. API の応答が、アプリケーションが Amazon ECS で実行されていることを示すウェルカムメッ セージであることを確認します。

Amazon VPC で実行される Amazon ECS サービスを正常に作成し、VPC リンクを持つ API Gateway HTTP API を使用して Amazon ECS サービスにアクセスすると、ウェルカムメッセー ジが表示されます。

# <span id="page-278-0"></span>ステップ 7: クリーンアップ

不要なコストを回避するには、このチュートリアルで作成したリソースを削除します。次の手順で は、VPC リンク、AWS CloudFormation スタック、および HTTP API を削除します。

#### HTTP API を削除するには

- 1. <https://console.aws.amazon.com/apigateway>で API Gateway コンソールにサインインします。
- 2. [API] ページで API を選択します。[Actions] (アクション)、[Delete] (削除) の順に選択し、選択 を確定します。

VPC リンクを削除するには

- 1. <https://console.aws.amazon.com/apigateway>で API Gateway コンソールにサインインします。
- 2. [VPC link] (VPC リンク) を選択します。
- 3. VPC リンクを選択し、[Delete] (削除) を選択して、選択を確定します。

AWS CloudFormation スタックを削除するには

- 1. AWS CloudFormation コンソール ([https://console.aws.amazon.com/cloudformation\)](https://console.aws.amazon.com/cloudformation/) を開きま す。
- 2. AWS CloudFormation スタックを選択します。
- 3. [Delete] (削除) を選択し、選択を確定します。

<span id="page-278-1"></span>次のステップ: AWS CloudFormation を使用して自動化する

このチュートリアルで使用するすべての AWS リソースの作成とクリーンアップを自動化できま す。AWS CloudFormation テンプレートの完全な例については[、template.yaml](samples/private-integration-full-template.zip) を参照してくださ い。

# Amazon API Gateway WebSocket API チュートリアル

以下のチュートリアルでは API Gateway WebSocket API の学習に役立つ実践的な演習を提供しま す。

トピック

- [チュートリアル: WebSocket API、Lambda、DynamoDB を使用したサーバーレスチャットアプリ](#page-279-0) [ケーションの構築](#page-279-0)
- [チュートリアル: 3 つの統合タイプを使用してサーバーレスアプリケーションを構築する](#page-284-0)

<span id="page-279-0"></span>チュートリアル: WebSocket API、Lambda、DynamoDB を使用したサー バーレスチャットアプリケーションの構築

このチュートリアルでは、WebSocket API を使用してサーバーレスチャットアプリケーションを作 成します。WebSocket API を使用すると、クライアント間の双方向通信をサポートできます。クラ イアントは、更新をポーリングしなくてもメッセージを受信できます。

このチュートリアルの完了には約 30 分かかります。最初に、AWS CloudFormation テンプレート を使用して API リクエストを処理する Lambda 関数と、クライアント ID を保存する DynamoDB テーブルを作成します。次に、API Gateway コンソールを使用して、Lambda 関数と統合する WebSocket API を作成します。最後に、API をテストして、メッセージが送受信されることを確認 します。

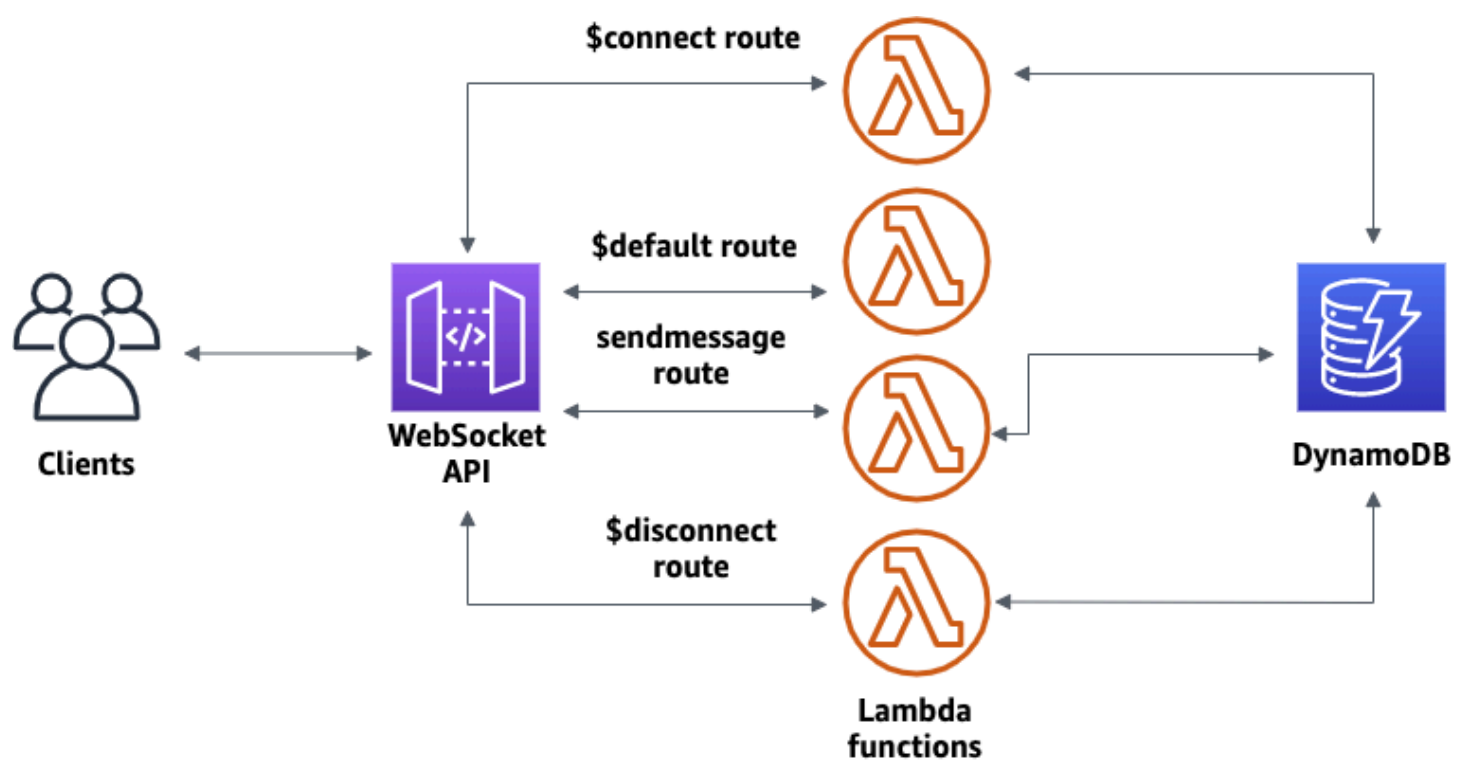

このチュートリアルを完了するには、AWS アカウントと、コンソールへのアクセス権がある AWS Identity and Access Management ユーザーが必要です。詳細については、「[前提条件」](#page-31-0)を参照して ください。

また、API に接続するには wscat も必要です。詳細については、[「the section called "](#page-1191-0)wscat を使 [用した WebSocket API への接続とメッセージの送信"」](#page-1191-0)を参照してください。

トピック

- [ステップ 1: Lambda 関数と DynamoDB テーブルを作成する](#page-280-0)
- [ステップ 2: WebSocket API を作成する](#page-281-0)
- [ステップ 3: API をテストする](#page-282-0)
- [ステップ 4: クリーンアップする](#page-284-1)
- [次のステップ: AWS CloudFormation を使用して自動化する](#page-284-2)

<span id="page-280-0"></span>ステップ 1: Lambda 関数と DynamoDB テーブルを作成する

[AWS CloudFormation のアプリケーション作成テンプレート](samples/ws-chat-app-starter.zip)をダウンロードして解凍します。このテ ンプレートを使用して、アプリケーションのクライアント ID を保存する Amazon DynamoDB テー ブルを作成します。接続されている各クライアントには、テーブルのパーティションキーとして使用 する一意の ID があります。このテンプレートは、DynamoDB のクライアント接続を更新し、接続さ れたクライアントへのメッセージの送信を処理する Lambda 関数も作成します。

AWS CloudFormation スタックを作成するには

- 1. [https://console.aws.amazon.com/cloudformation](https://console.aws.amazon.com/cloudformation/) で AWS CloudFormation コンソール を開きま す。
- 2. [スタックの作成] を選択し、[With new resources (standard) 新しいリソースを使用 (標準)] を選 択します。
- 3. [Specify template (テンプレートの指定)] で、[Upload a template file (テンプレートファイルの アップロード)] を選択します。
- 4. ダウンロードしたテンプレートを選択します。
- 5. [Next (次へ)] を選択します。
- 6. [Stack name] (スタックの名前) で、**websocket-api-chat-app-tutorial** と入力し、[Next] (次へ) を選択します。
- 7. [Configure stack options] (スタックオプションの設定) で、[Next] (次へ) を選択します。
- 8. [Capabilities] (機能) で、AWS CloudFormation がアカウントに IAM リソースを作成できること を承認します。
- 9. 送信 を選択します。

AWS CloudFormation は、テンプレートで指定されたリソースをプロビジョニングします。リソース のプロビジョニングには数分かかることがあります。AWS CloudFormation スタックのステータスが CREATE\_COMPLETE の場合は、次のステップに進む準備ができています。

<span id="page-281-0"></span>ステップ 2: WebSocket API を作成する

WebSocket API を作成して、クライアント接続を処理し、ステップ 1 で作成した Lambda 関数にリ クエストをルーティングします。

WebSocket API を作成するには

- 1. <https://console.aws.amazon.com/apigateway>で API Gateway コンソールにサインインします。
- 2. [API の作成] を選択します。次に、[WebSocket API] で [Build] (ビルド) を選択します
- 3. [API 名] に「**websocket-chat-app-tutorial**」と入力します。
- 4. [Route selection expression] (ルート選択式) に「**request.body.action**」と入力します。 ルート選択式は、クライアントがメッセージを送信したときに API Gateway が呼び出すルート を決定します。
- 5. [Next] を選択します。
- 6. [Predefined routes] (定義済みのルート) で、[Add \$connect] (\$connect の追加)、[Add \$disconnect] (\$disconnect の追加)、および [Add \$default] (\$default の追加) を選択します。 [\$connect] および [\$disconnect] ルートは、クライアントが API に接続または切断したときに API Gateway が自動的に呼び出す特別なルートです。API Gateway は、他のルートがリクエス トに一致するルートがない場合に、\$default ルートを呼び出します。
- 7. [Custom routes] (カスタムルート) で、[Add custom route] (カスタムルートの追加) を選択しま す。[Route key] (ルートキー) に「**sendmessage**」と入力します。このカスタムルートは、接続 されたクライアントに送信されるメッセージを処理します。
- 8. [Next] を選択します。
- 9. [Attach integrations] (統合のアタッチ) で、各ルートと [Integration type] (統合タイプ) ごと に、Lambda を選択します。

[Lambda] には、ステップ 1 で AWS CloudFormation を使用して作成した、対応する Lambda 関数を選択します。各関数の名前はルートと一致します。例えば、[\$connect] ルートの場合 は、**websocket-chat-app-tutorial-ConnectHandler** という名前の関数を選択します。

10. API Gateway が作成するステージを確認します。デフォルトでは、API Gateway はステージ 名 production を作成し、API をそのステージに自動的にデプロイします。[Next] を選択しま す。

11. [Create and deploy] (作成してデプロイ) を選択します。

### <span id="page-282-0"></span>ステップ 3: API をテストする

次に、API をテストして正しく動作していることを確認します。API に接続するには、wscat コマ ンドを使用します。

API の呼び出し URL を取得するには

- 1. <https://console.aws.amazon.com/apigateway>で API Gateway コンソールにサインインします。
- 2. API を選択します。
- 3. [Stages] (ステージ) を選択し、[production] (本稼働) を選択します。
- 4. API の [WebSocket URL] を書き留めます。URL は wss://*abcdef123*.execute-api.*useast-2*.amazonaws.com/production のようになります。

API に接続するには

1. API に接続するには、以下のコマンドを使用します。API に接続すると、API Gateway は \$connect ルートを呼び出します。このルートが呼び出されると、DynamoDB に接続 ID を保 存する Lambda 関数が呼び出されます。

wscat -c wss://*abcdef123*.execute-api.*us-west-2*.amazonaws.com/production

Connected (press CTRL+C to quit)

#### 2. 新しいターミナルを開き、次のパラメータを指定して wscat コマンドを再度実行します。

wscat -c wss://*abcdef123*.execute-api.*us-west-2*.amazonaws.com/production

Connected (press CTRL+C to quit)

これにより、メッセージを交換できる 2 つの接続されたクライアントが提供されます。

単一のメッセージを送信するには

• API Gateway は、API のルート選択式に基づいて、呼び出すルートを決定します。API のルート 選択式は \$request.body.action です。その結果、API Gateway は次のメッセージを送信し たときに sendmessage ルートを呼び出します。

{"action": "sendmessage", "message": "hello, everyone!"}

呼び出されたルートに関連付けられた Lambda 関数は、DynamoDB からクライアント ID を収 集します。次に、Lambda 関数は API Gateway Management API を呼び出し、それらのクライ アントにメッセージを送信します。接続されているすべてのクライアントが、次のメッセージを 受け取ります。

```
< hello, everyone!
```
API の \$default ルートを呼び出すには

• API Gateway は、定義されたルートと一致しないメッセージをクライアントが送信すると、API のデフォルトルートを呼び出します。\$default ルートに関連付けられた Lambda 関数 は、API Gateway Management API を使用して、接続に関するクライアント情報を送信しま す。

```
test
```

```
Use the sendmessage route to send a message. Your info: 
  {"ConnectedAt":"2022-01-25T18:50:04.673Z","Identity":
{"SourceIp":"192.0.2.1","UserAgent":null},"LastActiveAt":"2022-01-25T18:50:07.642Z","connectionID":"Mg_ugfpqPHcCIVA="}
```
API から切断するには

• API から切断するには、**CTRL+C** を押します。クライアントが API から切断されると、API Gateway は API の \$disconnect ルートを呼び出します。API の \$disconnect ルートの Lambda 統合は、DynamoDB から接続 ID を削除します。

<span id="page-284-1"></span>ステップ 4: クリーンアップする

不要なコストを回避するには、このチュートリアルで作成したリソースを削除します。次のステップ では、AWS CloudFormation スタックと WebSocket API を削除します。

#### WebSocket API を削除するには

- 1. <https://console.aws.amazon.com/apigateway>で API Gateway コンソールにサインインします。
- 2. [API] ページで websocket-chat-app-tutorial API を選択します。[アクション]、[削除] の 順に選択し、選択を確定します。

AWS CloudFormation スタックを削除するには

- 1. AWS CloudFormation コンソール ([https://console.aws.amazon.com/cloudformation\)](https://console.aws.amazon.com/cloudformation/) を開きま す。
- 2. AWS CloudFormation スタックを選択します。
- 3. [Delete] (削除) を選択し、選択を確定します。

<span id="page-284-2"></span>次のステップ: AWS CloudFormation を使用して自動化する

このチュートリアルで使用するすべての AWS リソースの作成とクリーンアップを自動化できます。 この API とすべての関連リソースを作成する AWS CloudFormation テンプレートについては、[chat](samples/ws-chat-app.zip)[app.yaml](samples/ws-chat-app.zip) を参照してください。

# <span id="page-284-0"></span>チュートリアル: 3 つの統合タイプを使用してサーバーレスアプリケーショ ンを構築する

このチュートリアルでは、WebSocket API を使用してサーバーレスブロードキャストアプリケー ションを作成します。クライアントは、更新をポーリングしなくてもメッセージを受信できます。

このチュートリアルでは、接続しているクライアントにメッセージをブロードキャストする方法を示 します。また、Lambda オーソライザー、Mock 統合、Step Functions への非プロキシ統合の例も含 まれています。

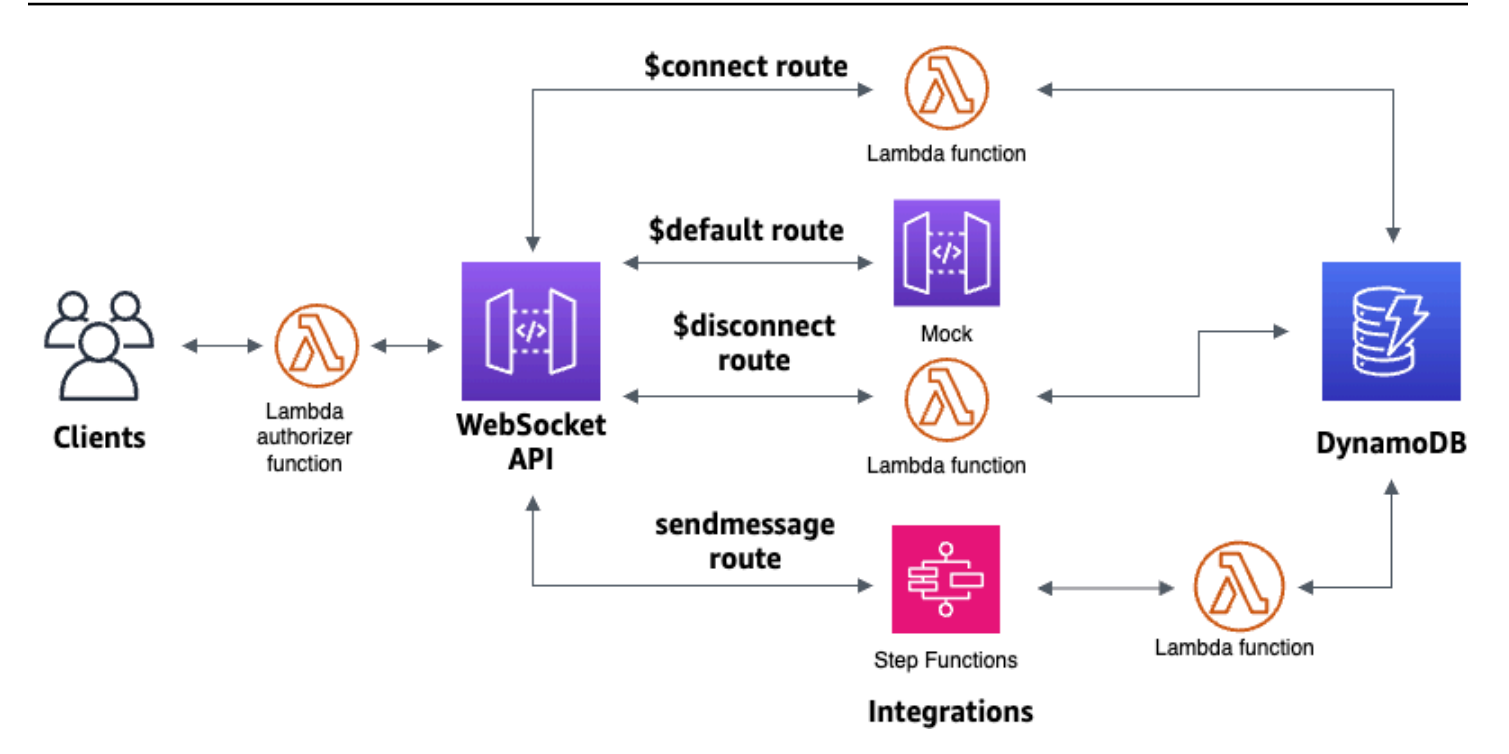

AWS CloudFormation テンプレートを使用してリソースを作成したら、API Gateway コンソールを 使用して、AWS リソースと統合する WebSocket API を作成します。Lambda オーソライザーを API にアタッチし、AWS のサービスと Step Functions の統合を作成して、ステートマシンの実行を開始 します。Step Functions ステートマシンは Lambda 関数を呼び出し、接続しているすべてのクライ アントにメッセージを送信します。

API を構築したら、API への接続をテストし、メッセージが送受信されることを確認します。この チュートリアルの完了には約 45 分かかります。

トピック

- [前提条件](#page-286-0)
- [ステップ 1: リソースを作成する](#page-286-1)
- [ステップ 2: WebSocket API を作成する](#page-287-0)
- [ステップ 3: Lambda オーソライザーを作成する](#page-288-0)
- [ステップ 4: Mock 双方向統合を作成する](#page-289-0)
- [ステップ 5: Step Functions で非プロキシ統合を作成する](#page-293-0)
- [ステップ 6: API をテストする](#page-296-0)
- [ステップ 7: クリーンアップする](#page-299-0)
- [次のステップ](#page-299-1)

WebSocket Step Functions アプリケーション 277

## <span id="page-286-0"></span>前提条件

次の前提条件を満たしている必要があります。

- コンソールにアクセスできる AWS アカウントと AWS Identity and Access Management ユー ザー。詳細については、「[前提条件](#page-31-0)」を参照してください。
- API に接続するための wscat。詳細については、「[the section called "](#page-1191-0)wscat を使用した [WebSocket API への接続とメッセージの送信"](#page-1191-0)」を参照してください。

このチュートリアルを開始する前に、WebSocket チャットアプリケーションのチュートリアルを完 了することをお勧めします。WebSocket チャットアプリケーションのチュートリアルを完了するに は、「[the section called "WebSocket チャットアプリケーション"」](#page-279-0)を参照してください。

<span id="page-286-1"></span>ステップ 1: リソースを作成する

[AWS CloudFormation のアプリケーション作成テンプレート](samples/ws-sfn-starter.zip)をダウンロードして解凍します。このテ ンプレートを使用して以下を作成します。

- API リクエストを処理し、API へのアクセスを許可する Lambda 関数。
- Lambda オーソライザーから返されるクライアント ID とプリンシパルユーザー ID を保存する DynamoDB テーブル。
- 接続しているクライアントにメッセージを送信する Step Functions ステートマシン。

AWS CloudFormation スタックを作成するには

- 1. [https://console.aws.amazon.com/cloudformation](https://console.aws.amazon.com/cloudformation/) で AWS CloudFormation コンソール を開きま す。
- 2. [スタックの作成] を選択し、[With new resources (standard) 新しいリソースを使用 (標準)] を選 択します。
- 3. [Specify template (テンプレートの指定)] で、[Upload a template file (テンプレートファイルの アップロード)] を選択します。
- 4. ダウンロードしたテンプレートを選択します。
- 5. [Next (次へ)] を選択します。
- 6. [Stack name] (スタックの名前) で、**websocket-step-functions-tutorial** と入力し、 [Next] (次へ) を選択します。
- 7. [Configure stack options] (スタックオプションの設定) で、[Next] (次へ) を選択します。
- 8. [Capabilities] (機能) で、AWS CloudFormation がアカウントに IAM リソースを作成できること を承認します。
- 9. 送信 を選択します。

AWS CloudFormation は、テンプレートで指定されたリソースをプロビジョニングします。リソース のプロビジョニングには数分かかることがあります。[出力] タブを選択して、作成したリソースとそ の ARN を表示します。AWS CloudFormation スタックのステータスが CREATE\_COMPLETE の場 合は、次のステップに進む準備ができています。

#### <span id="page-287-0"></span>ステップ 2: WebSocket API を作成する

WebSocket API を作成して、クライアント接続を処理し、ステップ 1 で作成したリソースにリクエ ストをルーティングします。

WebSocket API を作成するには

- 1. <https://console.aws.amazon.com/apigateway>で API Gateway コンソールにサインインします。
- 2. [API の作成] を選択します。次に、[WebSocket API] で [Build] (ビルド) を選択します
- 3. [API 名] に「**websocket-step-functions-tutorial**」と入力します。
- 4. [Route selection expression] (ルート選択式) に「**request.body.action**」と入力します。

ルート選択式は、クライアントがメッセージを送信したときに API Gateway が呼び出すルート を決定します。

- 5. [Next] を選択します。
- 6. [事前定義されたルート] で、[\$connect を追加]、[\$disconnect を追加]、[\$default を追加] を選択 します。

\$connect ルートと \$disconnect ルートは、クライアントが API との接続または切断を行ったと きに、API Gateway が自動的に呼び出す特別なルートです。API Gateway は、リクエストと一 致するルートがないと、\$default ルートを呼び出します。API を作成したら、Step Functions に 接続するためのカスタムルートを作成します。

- 7. [Next] を選択します。
- 8. [\$connect の統合] で、次の操作を行います。
	- a. [統合タイプ] で、[Lambda] を選択します。
- b. [Lambda 関数] で、ステップ 1 で AWS CloudFormation によって作成した該当する \$connect Lambda 関数を選択します。Lambda 関数名は **websocket-step** で始まる必要 があります。
- 9. [\$disconnect の統合] で、次の操作を行います。
	- a. [統合タイプ] で、[Lambda] を選択します。
	- b. [Lambda 関数] で、ステップ 1 で AWS CloudFormation によって作成した該当する \$disconnect Lambda 関数を選択します。Lambda 関数名は **websocket-step** で始まる必 要があります。
- 10. [\$default の統合] で、[Mock] を選択します。

Mock 統合の場合、API Gateway は統合バックエンドなしでルートレスポンスを管理します。

- 11. [Next] を選択します。
- 12. API Gateway が作成するステージを確認します。デフォルトでは、API Gateway は production という名前のステージを作成し、このステージに API を自動的にデプロイします。[Next] を選 択します。
- 13. [Create and deploy] (作成してデプロイ) を選択します。

### ステップ 3: Lambda オーソライザーを作成する

WebSocket API へのアクセスを制御するには、Lambda オーソライザーを作成します。Lambda オーソライザー関数は、AWS CloudFormation テンプレートで自動的に作成されています。この Lambda 関数は、Lambda コンソールで確認できます。名前は **websocket-step-functionstutorial-AuthorizerHandler** で始まります。この Lambda 関数は、Authorization ヘッ ダーが Allow である場合を除いて、WebSocket API へのすべての呼び出しを拒否します。ま た、Lambda 関数は \$context.authorizer.principalId 変数を API に渡します。この変数 は、後で DynamoDB テーブルで API の呼び出し元を識別するために使用します。

このステップでは、Lambda オーソライザーを使用するように \$connect ルートを設定します。

Lambda オーソライザーを作成するには

- 1. <https://console.aws.amazon.com/apigateway>で API Gateway コンソールにサインインします。
- 2. メインナビゲーションペインで、[オーソライザー] を選択します。
- 3. [オーソライザーを作成] を選択します。
- 4. [オーソライザー名] に、「**LambdaAuthorizer**」と入力します。

5. [オーソライザー ARN] に、AWS CloudFormation テンプレートで作成したオーソライザーの名 前を入力します。名前は **websocket-step-functions-tutorial-AuthorizerHandler** で始まります。

### **a** Note

このサンプルオーソライザーは、本稼働用 API で使用しないことをお勧めします。

- 6. [ID ソースタイプ] で、[ヘッダー] を選択します。[Key] (キー) に「**Authorization**」と入力し ます。
- 7. [オーソライザーの作成] を選択します。

オーソライザーを作成したら、API の \$connect ルートにアタッチします。

- オーソライザーを \$connect ルートにアタッチするには
- 1. メインナビゲーションペインで、[ルート] を選択します。
- 2. [\$connect] ルートを選択します。
- 3. [ルートリクエストの設定] セクションで、[編集] を選択します。
- 4. [認可] で、ドロップダウンメニューを選択し、リクエストオーソライザーを選択します。
- 5. [変更を保存] を選択します。

ステップ 4: Mock 双方向統合を作成する

次に、\$default ルートの双方向 Mock 統合を作成します。Mock 統合では、バックエンドを使用する ことなく、クライアントにレスポンスを送信できます。\$default ルートの統合を作成すると、API の 操作方法をクライアントに示すことができます。

クライアントに sendmessage ルートを使用することを通知するように \$default ルートを設定しま す。

### Mock 統合を作成するには

- 1. <https://console.aws.amazon.com/apigateway>で API Gateway コンソールにサインインします。
- 2. \$default ルートを選択し、[統合リクエスト] タブを選択します。
- 3. [リクエストテンプレート] で、[編集] を選択します。

4. [テンプレート選択式] に「**200**」と入力して、[編集] を選択します。

- 5. [統合リクエスト] タブの [リクエストテンプレート] で、[テンプレートを作成] を選択します。
- 6. [テンプレートキー] に「**200**」と入力します。
- 7. [テンプレートを生成] で、次のマッピングテンプレートを入力します。

{"statusCode": 200}

[テンプレートを作成] をクリックします。

### 結果は次のようになります。

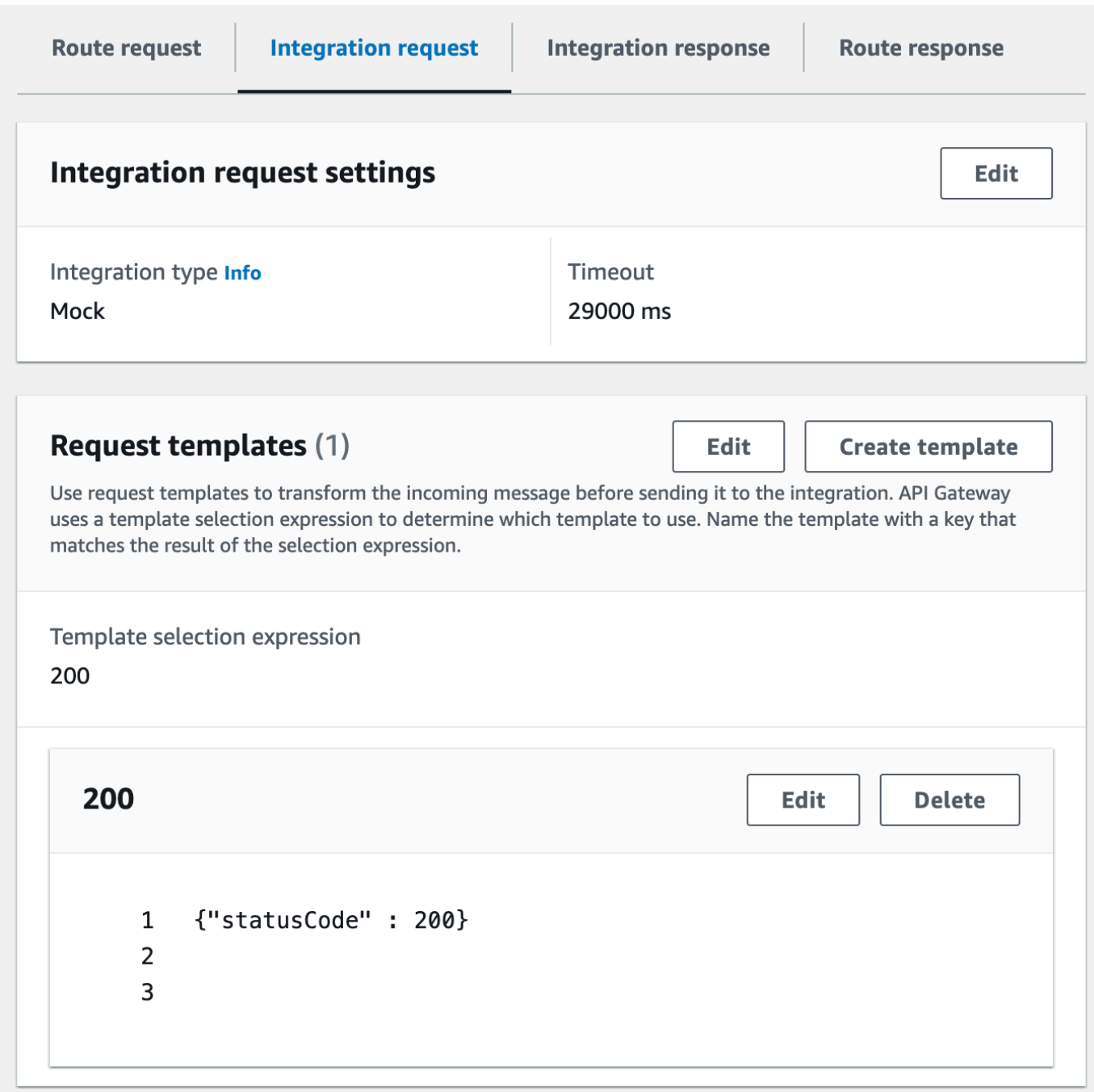

- 8. [\$default ルート] ペインで、[双方向通信を有効にする] を選択します。
- 9. [統合レスポンス] タブ、[統合レスポンスを作成] の順に選択します。
- 10. [レスポンスキー] に「**\$default**」と入力します 。
- 11. [テンプレート選択式] に「**200**」と入力します。
- 12. [レスポンスの作成] を選択します。
- 13. [レスポンステンプレート] で、[テンプレートを作成] を選択します。

14. [テンプレートキー] に「**200**」と入力します。

## 15. [レスポンステンプレート] に、次のマッピングテンプレートを入力します。

{"Use the sendmessage route to send a message. Connection ID: \$context.connectionId"}

16. [テンプレートを作成] をクリックします。

結果は次のようになります。

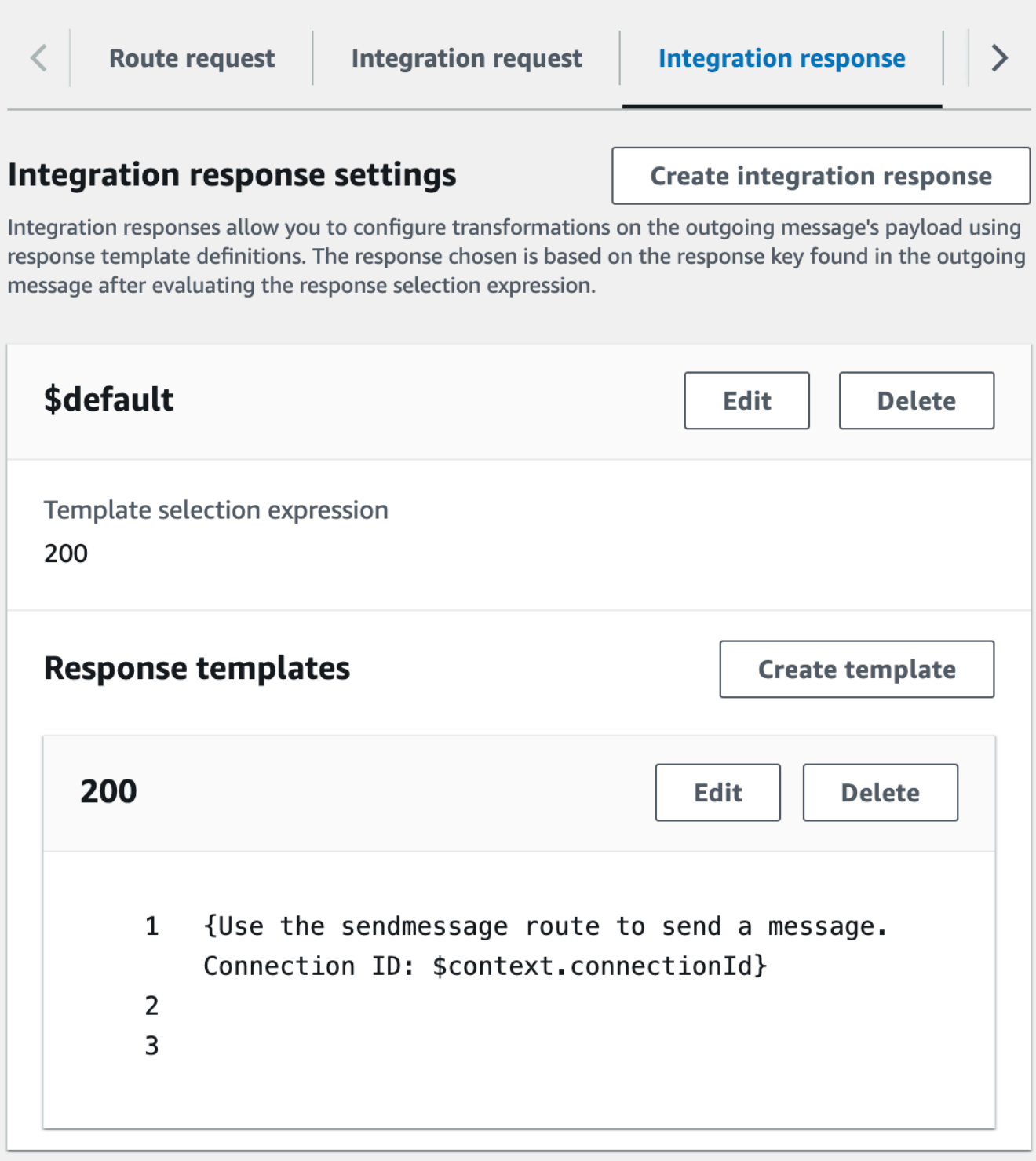

ステップ 5: Step Functions で非プロキシ統合を作成する

次に、sendmessage ルートを作成します。クライアントは、sendmessage ルートを呼び出して、 接続しているすべてのクライアントにメッセージをブロードキャストできます。sendmessage ルー トには、AWS のサービスと AWS Step Functions の非プロキシ統合が含まれています。この統合 は、AWS CloudFormation テンプレートで自動的に作成した Step Functions ステートマシンに対し て [StartExecution](https://docs.aws.amazon.com/step-functions/latest/apireference/API_StartExecution.html) コマンドを呼び出します。

非プロキシ統合を作成するには

- 1. <https://console.aws.amazon.com/apigateway>で API Gateway コンソールにサインインします。
- 2. [ルートの作成] を選択します。
- 3. [Route key] (ルートキー) に「**sendmessage**」と入力します。
- 4. [統合タイプ] で、[AWS のサービス] を選択します。
- 5. [AWS リージョン] に、AWS CloudFormation テンプレートをデプロイしたリージョンを入力し ます。
- 6. [AWS のサービス] で、[Step Functions] を選択します。
- 7. [HTTP メソッド] で、[POST] を選択します。
- 8. [アクション名] に「**StartExecution**」と入力します。
- 9. [実行ロール] に、AWS CloudFormation テンプレートで作成した実行ロールを入力します。名前 は WebSocketTutorialApiRole にする必要があります。
- 10. [ルートの作成] を選択します。

次に、Step Functions ステートマシンにリクエストパラメータを送信するためのマッピングテンプ レートを作成します。

マッピングテンプレートを作成するには

- 1. sendmessage ルートを選択し、[統合リクエスト] タブを選択します。
- 2. [リクエストテンプレート] セクションで、[編集] を選択します。
- 3. [テンプレート選択式] に「**\\$default**」と入力します。
- 4. [編集] を選択します。
- 5. [リクエストテンプレート] セクションで、[テンプレートを作成] を選択します。
- 6. [テンプレートキー] に「**\\$default**」と入力します。
- 7. [テンプレートを生成] で、次のマッピングテンプレートを入力します。

```
#set($domain = "$context.domainName")
#set($stage = "$context.stage")
#set($body = $input.json('$'))
```

```
#set($getMessage = $util.parseJson($body))
#set($mymessage = $getMessage.message)
\{"input": "{\"domain\": \"$domain\", \"stage\": \"$stage\", \"message\": 
 \"$mymessage\"}",
"stateMachineArn": "arn:aws:states:us-east-2:123456789012:stateMachine:WebSocket-
Tutorial-StateMachine"
}
```
*stateMachineArn* を、AWS CloudFormation で作成したステートマシンの ARN に置き換えま す。

マッピングテンプレートは、次の操作を行います。

- コンテキスト変数 domainName を使用して変数 \$domain を作成します。
- コンテキスト変数 stage を使用して変数 \$stage を作成します。

コールバック URL を作成するには、\$domain 変数と \$stage 変数が必要です。

- 着信する sendmessage JSON メッセージを取り込み、message プロパティを抽出します。
- ステートマシンの入力を作成します。入力は、WebSocket API のドメインとステージ、およ び sendmessage ルートからのメッセージです。
- 8. [テンプレートを作成] をクリックします。

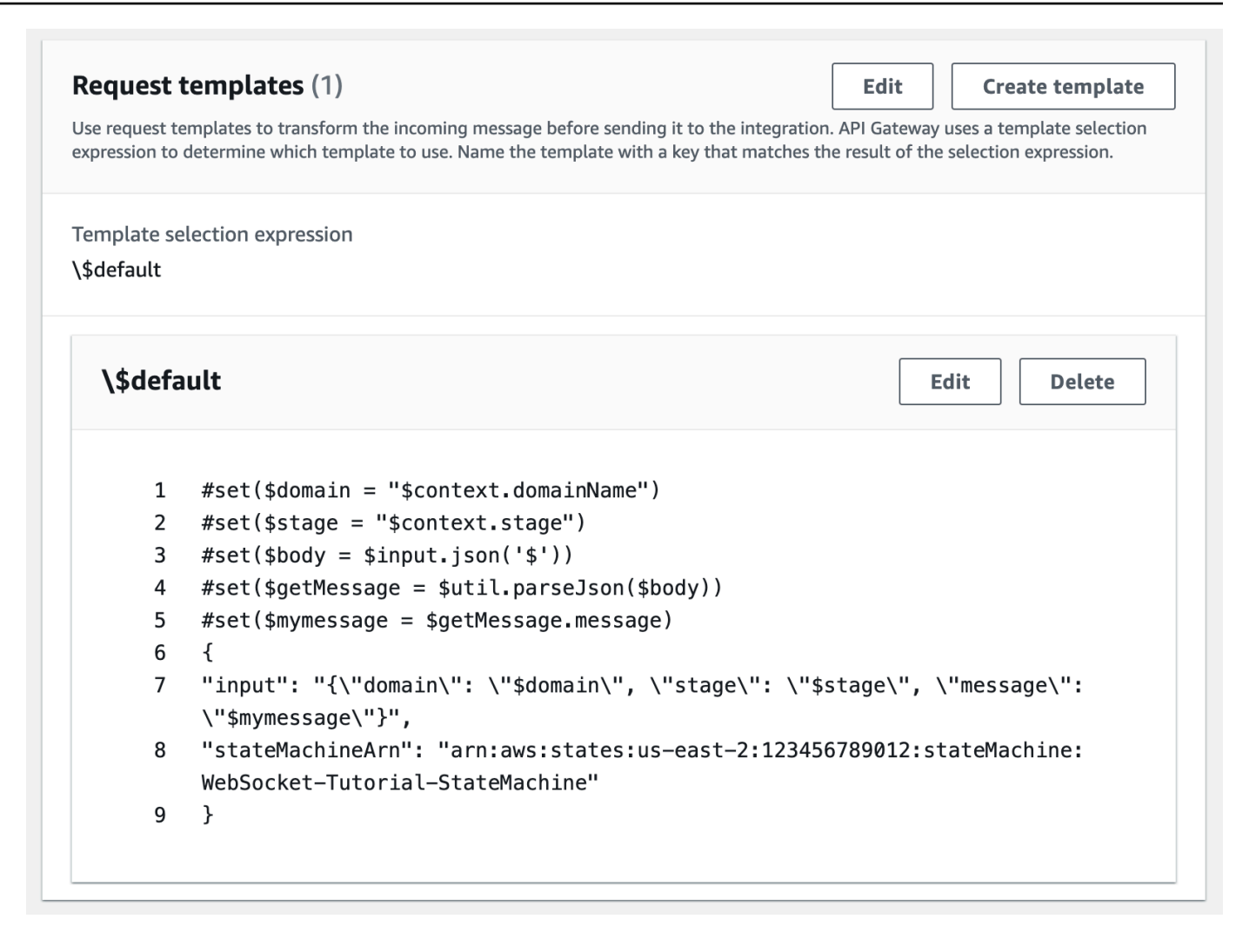

非プロキシ統合を \$connect ルートまたは \$disconnect ルートで作成し、Lambda 関数を呼び出すこ となく、DynamoDB テーブルの接続 ID を直接追加または削除できます。

ステップ 6: API をテストする

次に、API をデプロイしてテストし、正しく動作することを確認します。wscat コマンドを使用 して API に接続し、スラッシュコマンドで ping フレームを送信して WebSocket API への接続を チェックします。

API をデプロイするには

- 1. <https://console.aws.amazon.com/apigateway>で API Gateway コンソールにサインインします。
- 2. メインナビゲーションペインで、[ルート] を選択します。
- 3. [API のデプロイ] を選択します。
- 4. [ステージ] で、[production] を選択します。
- 5. (オプション)[デプロイの説明] に説明を入力します。
- 6. [デプロイ] を選択します。

API をデプロイしたら、これを呼び出すことができます。API を呼び出すには、呼び出し URL を使 用します。

API の呼び出し URL を取得するには

- 1. API を選択します。
- 2. [Stages] (ステージ) を選択し、[production] (本稼働) を選択します。
- 3. API の [WebSocket URL] を書き留めます。URL は wss://*abcdef123*.execute-api.*useast-2*.amazonaws.com/production のようになります。

呼び出し URL を取得したので、WebSocket API への接続をテストできます。

API への接続をテストするには

1. API に接続するには、以下のコマンドを使用します。まず、/ping パスを呼び出して接続をテ ストします。

wscat -c wss://*abcdef123*.execute-api.*us-east-2*.amazonaws.com/production -H "Authorization: Allow" --slash -P

Connected (press CTRL+C to quit)

2. 次のコマンドを入力してコントロールフレームに ping を送信します。コントロールフレーム は、クライアント側からのキープアライブ目的に使用できます。

/ping

結果は次のようになります。

< Received pong (data: "")

接続のテストが完了したので、API が正しく動作することをテストできます。このステップでは、 新しいターミナルウィンドウを開いて、接続しているすべてのクライアントに WebSocket API から メッセージを送信できるようにします。

API をテストするには

1. 新しいターミナルを開き、次のパラメータを指定して wscat コマンドを再度実行します。

wscat -c wss://*abcdef123*.execute-api.*us-east-2*.amazonaws.com/production -H "Authorization: Allow"

Connected (press CTRL+C to quit)

2. API Gateway は、API のルートリクエスト選択式に基づいて、どのルートを呼び出すかを決定し ます。API のルート選択式は \$request.body.action です。その結果、API Gateway は次の メッセージを送信したときに sendmessage ルートを呼び出します。

{"action": "sendmessage", "message": "hello, from Step Functions!"}

ルートに関連する Step Functions ステートマシンは、メッセージとコールバック URL を使用し て Lambda 関数を呼び出します。Lambda 関数は API Gateway 管理 API を呼び出し、接続して いるすべてのクライアントにメッセージを送信します。すべてのクライアントは、次のメッセー ジを受け取ります。

< hello, from Step Functions!

WebSocket API のテストが完了したので、API との接続を切断できます。

API から切断するには

• API から切断するには、CTRL+C を押します。

クライアントが API から切断すると、API Gateway は API の \$disconnect ルートを呼び出しま す。API の \$disconnect ルートの Lambda 統合は、DynamoDB から接続 ID を削除します。

# ステップ 7: クリーンアップする

不要なコストを回避するには、このチュートリアルで作成したリソースを削除します。次のステップ では、AWS CloudFormation スタックと WebSocket API を削除します。

### WebSocket API を削除するには

- 1. <https://console.aws.amazon.com/apigateway>で API Gateway コンソールにサインインします。
- 2. [API] ページで、[websocket-api] を選択します。
- 3. [アクション]、[削除] の順に選択し、選択を確定します。

AWS CloudFormation スタックを削除するには

- 1. AWS CloudFormation コンソール ([https://console.aws.amazon.com/cloudformation\)](https://console.aws.amazon.com/cloudformation/) を開きま す。
- 2. AWS CloudFormation スタックを選択します。
- 3. [Delete] (削除) を選択し、選択を確定します。

次のステップ

このチュートリアルに関連するすべての AWS リソースの作成とクリーンアップは自動化できます。 このチュートリアルでこれらのアクションを自動化する AWS CloudFormation テンプレートの例に ついては、「[ws-sfn.zip](samples/ws-sfn-complete.zip)」を参照してください。

# REST API の操作

API Gateway の REST API は、バックエンドの HTTP エンドポイント、Lambda 関数、その他 の AWS のサービスを使用して統合されているリソースおよびメソッドのコレクションです。API Gateway 機能を使用すると、作成から本番稼働 API のモニタリングまで、API ライフサイクルのあ らゆる側面を支援できます。

API Gateway REST APIは、クライアントがサービスにリクエストを送信し、サービスが同期的に応 答するリクエスト/レスポンスモデルを使用します。この種のモデルは、同期通信に依存する多くの 異なる種類のアプリケーションに適しています。

トピック

- [API Gateway での REST API の開発](#page-300-0)
- [ユーザーが呼び出せるように REST API を公開する](#page-690-0)
- [REST API のパフォーマンスの最適化](#page-777-0)
- [REST API をクライアントに配布する](#page-794-0)
- [REST API の保護](#page-920-0)
- [REST API のモニタリング](#page-991-0)

# <span id="page-300-0"></span>API Gateway での REST API の開発

Amazon API Gateway では、REST API を、API Gateway [リソースと](https://docs.aws.amazon.com/apigateway/latest/api/API_Resource.html)呼ばれるプログラム可能なエ ンティティのコレクションとして構築します。たとえば、[RestApi](https://docs.aws.amazon.com/apigateway/latest/api/API_RestApi.html) リソースを使用し[てリソース](https://docs.aws.amazon.com/apigateway/latest/api/API_Resource.html)エン ティティのコレクションを含むことができる API を表します。

各 Resource エンティティは[、メソッド](https://docs.aws.amazon.com/apigateway/latest/api/API_Method.html)リソースを 1 つ以上持つことができます。Method は、ク ライアントから送信された受信リクエストであり、リクエストのパラメータと本文で示されます。こ れは、公開された Resource にクライアントがアクセスするためのアプリケーションプログラミン グインターフェイスを定義します。Method をバックエンドエンドポイント (統合エンドポイントと も呼ばれます) と統合するには[、統合](https://docs.aws.amazon.com/apigateway/latest/api/API_Integration.html)リソースを作成します。これにより、受信リクエストが指定先 の統合エンドポイント URI に転送されます。必要に応じて、バックエンド要件を満たすようにリク エストのパラメータや本文を変換できます。

レスポンスでは、[MethodResponse](https://docs.aws.amazon.com/apigateway/latest/api/API_MethodResponse.html) を作成してクライアントが受信するリクエストを表 し、[IntegrationResponse](https://docs.aws.amazon.com/apigateway/latest/api/API_IntegrationResponse.html) リソースを作成してバックエンドから返されるリクエストレスポンスを表 すことができます。統合レスポンスを設定し、データがクライアントに返される前にバックエンドレ スポンスデータを変換するか、バックエンドレスポンスをそのままクライアントにパスすることがで きます。

ユーザーが API を理解しやすいように、API 作成の一環として、または API 作成後に API のド キュメントを提供することもできます。これを行うには、サポートされている API エンティティに [DocumentationPart](https://docs.aws.amazon.com/apigateway/latest/api/API_DocumentationPart.html) リソースを追加します。

クライアントが API を呼び出す方法を制御するには、 [IAM アクセス許可、](#page-350-0)[Lambda 認証、](#page-364-0)または [Amazon Cognito ユーザープールを](#page-393-0)使用します。API の使用を計測するには、API リクエストを調整 するように[使用量プラン](#page-794-1)を設定します。これらは、API の作成時または更新時に有効にすることがで きます。

API の作成方法の概要については、「[the section called "チュートリアル: Lambda プロキシ統合に](#page-42-0) [よる Hello World API"」](#page-42-0)を参照してください。REST API の開発時に使用できる API Gateway 機能 の詳細については、以下のトピックを参照してください。これらのトピックには、概念情報に加え て、API Gateway コンソール、API Gateway REST API、AWS CLI、またはいずれかの AWS SDK を使用して実行できる手順が含まれています。

トピック

- [API Gateway API エンドポイントタイプ](#page-301-0)
- [API Gateway の REST API のメソッド](#page-306-0)
- [API Gateway での REST API へのアクセスの制御と管理](#page-325-0)
- [REST API 統合の設定](#page-409-0)
- [API Gateway でリクエストの検証を使用する](#page-478-0)
- [REST API のデータ変換の設定](#page-511-0)
- [API Gateway でのゲートウェイレスポンス](#page-583-0)
- [REST API リソースの CORS を有効にする](#page-596-0)
- [REST API のバイナリメディアタイプの使用](#page-611-0)
- [Amazon API Gateway での REST API の呼び出し](#page-643-0)
- [OpenAPI を使用した REST API の設定](#page-676-0)

# <span id="page-301-0"></span>API Gateway API エンドポイントタイプ

[API エンドポイントタ](#page-17-0)イプは、API のホスト名を参照します。API エンドポイントタイプは、API ト ラフィックの大部分の発信元となっている場所に応じて、エッジ最適化、リージョン別、またはプラ イベートとすることができます。

### エッジ最適化 API エンドポイント

[エッジ最適化 API エンドポイントは](#page-18-0)通常、リクエストを最寄りの CloudFront POP (Point of Presence) にルーティングします。これは、クライアントが地理的に分散されている場合に役立ちま す。これは、API Gateway REST API のデフォルトのエンドポイントタイプです。

エッジ最適化された API では、[HTTP ヘッダーの](https://developer.mozilla.org/en-US/docs/Web/HTTP/Headers)名前の最初の文字は大文字になります (例: Cookie)。

CloudFront は、リクエストをオリジンに転送する前に、Cookie 名の自然な順序で HTTP Cookie を 並べ替えます。CloudFront が Cookie を処理する方法の詳細については、「[Cookie に基づいたコン](https://docs.aws.amazon.com/AmazonCloudFront/latest/DeveloperGuide/Cookies.html) [テンツのキャッシュ](https://docs.aws.amazon.com/AmazonCloudFront/latest/DeveloperGuide/Cookies.html)」を参照してください。

エッジ最適化された API に使用するカスタムドメイン名はすべてのリージョンに適用されます。

リージョン API エンドポイント

[リージョン API エンドポイントは](#page-20-0)、同じリージョン内のクライアントを対象としています。EC2 イ ンスタンスで実行されているクライアントが同じリージョン内の API を呼び出すか、API が要求の 高い少数のクライアントへのサービスを目的としている場合、リージョン API は接続のオーバー ヘッドを減らします。

リージョン API の場合、ユーザーが使用するカスタムドメイン名は API がデプロイされているリー ジョンに固有です。複数のリージョンでリージョン別 API をデプロイする場合、すべてのリージョ ンで同じカスタムドメイン名を使用できます。カスタムドメインを Amazon Route 53 と組み合わせ て使用すると、[レイテンシーベースのルーティング](https://docs.aws.amazon.com/Route53/latest/DeveloperGuide/routing-policy.html#routing-policy-latency)などのタスクを実行できます。詳細については、 「[the section called "リージョン別カスタムドメイン名の設定"」](#page-762-0)および「[the section called "エッジ最](#page-754-0) [適化カスタムドメイン名の作成"」](#page-754-0)を参照してください。

リージョン別 API エンドポイントは、すべてのヘッダー名をそのまま渡します。

**a** Note

API クライアントが地理的に分散している場合にも、リージョン API エンドポイントを独自 の Amazon CloudFront ディストリビューションと一緒に使用するのが合理的です。この場 合、API Gateway は、サービスが制御する CloudFront ディストリビューションに API を関 連付けないようにします。このユースケースの詳細については、「[独自の CloudFront ディス](https://repost.aws/knowledge-center/api-gateway-cloudfront-distribution) [トリビューションで API Gateway をセットアップする方法を教えてください」](https://repost.aws/knowledge-center/api-gateway-cloudfront-distribution)を参照してく ださい。

# プライベート API エンドポイント

[プライベート API エンドポイントは](#page-19-0)、Amazon Virtual Private Cloud (VPC) からしかアクセスできな い API エンドポイントです。インターフェイス VPC エンドポイントは、VPC 内に作成するエンド ポイントネットワークインターフェイス (ENI) です。詳細については、「[the section called "プライ](#page-974-0) [ベート REST API"」](#page-974-0)を参照してください。

Private API エンドポイントは、すべてのヘッダー名をそのまま渡します。

API Gateway で API エンドポイントタイプを変更する (パブリックまたはプライベー ト)

API エンドポイントタイプを変更するには、API の設定を更新する必要があります。API Gateway コ ンソール、AWS CLI、または API Gateway 用の AWS SDK を使用して、既存の API タイプを変更 できます。現在の変更が完了するまでそのエンドポイントタイプを再度変更することはできません が、API は使用可能になります。

次のエンドポイントタイプの変更がサポートされています。

- エッジ最適化からリージョンまたはプライベートへ
- リージョンからエッジ最適化またはプライベートへ
- プライベートからリージョンへ

プライベート API をエッジ最適化 API に変更することはできません。

パブリック API をエッジ最適化からリージョン、またはその逆に変更する場合、エッジ最適化 API とリージョン API とでは動作が異なることがあります。たとえば、エッジ最適化 API は Content-MD5 ヘッダーを削除します。バックエンドに渡される MD5 ハッシュ値はすべて、リクエスト文字列 パラメータまたは body プロパティで表現できます。ただし、リージョン API は (ヘッダー名を別の 名前に再マップする場合がありますが) このヘッダーを渡します。この違いを理解することは、エッ ジ最適化 API をリージョン API に更新する方法、またはリージョン API をエッジ最適化 API に更新 する方法を決めるのに役立ちます。

トピック

- [API Gateway コンソールを使用して API エンドポイントの種類を変更する](#page-304-0)
- [AWS CLI を使用して API エンドポイントタイプを変更する](#page-305-0)

<span id="page-304-0"></span>API Gateway コンソールを使用して API エンドポイントの種類を変更する

API の API エンドポイントタイプを変更するには、次の一連の手順のいずれかを実行します。

エンドポイントをリージョン別またはエッジ最適化 (またはその逆) からパブリックに変換するには

- 1. <https://console.aws.amazon.com/apigateway>で API Gateway コンソールにサインインします。
- 2. REST API を選択します。
- 3. [API 設定] を選択します。
- 4. [API の詳細] セクションで [編集] を選択します。
- 5. API エンドポイントタイプには、[エッジ最適化] または [リージョン別] を選択します。
- 6. [Save changes] (変更の保存) をクリックします。
- 7. API を再デプロイします。これにより変更が有効になります。

プライベートエンドポイントをリージョンエンドポイントに変換するには

- 1. <https://console.aws.amazon.com/apigateway>で API Gateway コンソールにサインインします。
- 2. REST API を選択します。
- 3. VPC の外部からの API コールも VPC 内部と同様に成功するように、API のリソースポリシーを 編集して、VPC または VPC エンドポイントの指定を削除します。
- 4. [API 設定] を選択します。
- 5. [API の詳細] セクションで [編集] を選択します。
- 6. [API エンドポイントタイプ] で、[リージョン別] を選択します。
- 7. [Save changes] (変更の保存) をクリックします。
- 8. リソースポリシーを API から削除します。
- 9. API を再デプロイします。これにより変更が有効になります。

リージョンエンドポイントをプライベートエンドポイントに変換するには

- 1. <https://console.aws.amazon.com/apigateway>で API Gateway コンソールにサインインします。
- 2. REST API を選択します。
- 3. VPC または VPC エンドポイントへのアクセスを許可するリソースポリシーを作成します。詳細 については、「[???](#page-981-0)」を参照してください。

4. [API 設定] を選択します。

- 5. [API の詳細] セクションで [編集] を選択します。
- 6. [API エンドポイントタイプ] で、[プライベート] を選択します。
- 7. (オプション) [VPC エンドポイント ID] で、プライベート API と関連付ける VPC エンドポイン ト の ID を選択します。
- 8. [Save changes] (変更の保存) をクリックします。
- 9. API を再デプロイします。これにより変更が有効になります。

<span id="page-305-0"></span>AWS CLI を使用して API エンドポイントタイプを変更する

AWS CLI を使用して *{api-id}* という API の ID を持つエッジ最適化の API を更新するには、以下 のように [update-rest-api の](https://docs.aws.amazon.com/cli/latest/reference/apigateway/update-rest-api.html) を呼び出します。

```
aws apigateway update-rest-api \ 
     --rest-api-id {api-id} \ 
     --patch-operations op=replace,path=/endpointConfiguration/types/EDGE,value=REGIONAL
```
成功のレスポンスには、200 OK ステータスコードと以下のようなペイロードが含まれます。

```
{ 
     "createdDate": "2017-10-16T04:09:31Z", 
     "description": "Your first API with Amazon API Gateway. This is a sample API that 
  integrates via HTTP with our demo Pet Store endpoints", 
     "endpointConfiguration": { 
         "types": "REGIONAL" 
     }, 
     "id": "0gsnjtjck8", 
     "name": "PetStore imported as edge-optimized"
}
```
逆に、以下のようにリージョン API をエッジ最適化 API に更新します。

```
aws apigateway update-rest-api \ 
     --rest-api-id {api-id} \ 
    --patch-operations op=replace,path=/endpointConfiguration/types/REGIONAL,value=EDGE
```
[put-rest-api](https://docs.aws.amazon.com/cli/latest/reference/apigateway/put-rest-api.html) は API 定義の更新用なので、API エンドポイントタイプの更新には適用されません。

# <span id="page-306-0"></span>API Gateway の REST API のメソッド

API Gateway では、API メソッドに[メソッドリクエストと](https://docs.aws.amazon.com/apigateway/latest/api/API_Method.html)[メソッドレスポンスが](https://docs.aws.amazon.com/apigateway/latest/api/API_MethodResponse.html)含まれます。API メ ソッドをセットアップし、バックエンドのサービスへのアクセスをリクエストするためにクライア ントが実行しなければならない操作を定義し、その操作によってクライアントが受け取るレスポン スを定義します。入力では、クライアント用にメソッドリクエストパラメータか該当するペイロー ドを選択し、実行時に必須データやオプションデータを提供できます。出力では、メソッドレスポン スステータスコード、ヘッダー、該当する本文をターゲットとして定義し、クライアントに返される 前のバックエンドレスポンスデータをマッピングできます。API の動作および入出力形式に関するデ ベロッパーの理解を促進するために、[API をドキュメント化し](#page-821-0)、[無効なリクエストに](#page-478-0)関する[適切なエ](#page-584-0) [ラーメッセージを提供](#page-584-0)することができます。

API メソッドリクエストは、HTTP リクエストです。メソッドリクエストをセットアップするに は、HTTP メソッド (または動詞)、API [リソースへ](https://docs.aws.amazon.com/apigateway/latest/api/API_Resource.html)のパス、ヘッダー、該当するクエリ文字列パラ メータを設定します。HTTP メソッドが POST、PUT、または PATCH の場合、ペイロードも設定でき ます。たとえば、[PetStore サンプル API](#page-65-0) を使用してペットを取得するには、GET /pets/{petId} の API メソッドリクエストを定義します。{petId} は、実行時に数字をとることができるパスパラ メータです。

GET /pets/1 Host: apigateway.us-east-1.amazonaws.com ...

クライアントが誤ったパスを指定すると (/pet/1 ではなく /pets/one や /pets/1 など)、例外が スローされます。

API メソッドレスポンスは、指定のステータスコードの HTTP レスポンスです。非プロキシ統合で は、メソッドレスポンスをセットアップしてマッピングの必須ターゲットまたはオプションたーげえ とを指定する必要があります。これらは、統合レスポンスのヘッダーや本文を関連するメソッドレス ポンスのヘッダーや本文に変換します。このマッピングは、そのまま統合を介してヘッダーまたは本 文を渡す単純な [ID 変換で](https://en.wikipedia.org/wiki/Identity_transform)す。たとえば、次の 200 メソッドレスポンスに、成功した統合レスポンス がそのまま通過する例を示します。

```
200 OK 
Content-Type: application/json
...
{ 
     "id": "1",
```

```
 "type": "dog", 
 "price": "$249.99"
```
}

原理上は、バックエンドからの特定のレスポンスに対応するメソッドレスポンスを定義することがで きます。通常、これにはあらゆる 2XX、4XX、および 5XX レスポンスが含まれます。ただし、バッ クエンドが返すすべてのレスポンスを前もって把握できない可能性があるため、この手順は実用的で ないことがあります。実際には、1 つのメソッドレスポンスをデフォルトとして指定し、バックエン ドからの不明なレスポンスやマッピングされていないレスポンスを処理することができます。デフォ ルトとして 500 レスポンスを指定することをお勧めします。いずれの場合も、非プロキシ統合に対 してメソッドレスポンスを 1 つ以上セットアップする必要があります。そうしなければ、バックエ ンドでリクエストが成功した場合であっても API Gateway が クライアントに 500 のエラーレスポン スを返します。

Java SDK など厳密に型指定された SDK を API 用にサポートするには、メソッドリクエストの入力 用とメソッドレスポンスの出力用のデータモデルを定義する必要があります。

### 前提条件

API メソッドをセットアップする前に、以下について検証します。

- メソッドが API Gateway で使用可能であることが必要です。「[チュートリアル: HTTP 非プロキシ](#page-80-0) [統合を使用して REST API をビルドする](#page-80-0)」の手順に従います
- メソッドと Lambda 関数を通信させるには、IAM で Lambda 呼び出しロールと Lambda 実行ロー ルを作成済みである必要があります。メソッドが AWS Lambda で通信するための Lambda 関数 も作成しておく必要があります。ロールと関数を作成するには、[AWS Lambda 統合を選択する](#page-41-0) [チュートリアル](#page-41-0) の[「Lambda 非プロキシ統合用の Lambda 関数の作成](#page-49-0)」で説明する指示に従って ください。
- メソッドを HTTP または HTTP プロキシ統合と通信させるには、メソッドが通信する HTTP エン ドポイント URL をすでに作成してアクセスを確立している必要があります。
- HTTP および HTTP プロキシエンドポイントの証明書が API Gateway によりサポートされている ことを確認します。詳細については、「[HTTP および HTTP プロキシ統合のために API Gateway](#page-932-0)  [によりサポートされる証明機関](#page-932-0)」を参照してください。

### **a** Note

REST API コンソールを使用してメソッドを作成する場合、統合リクエストとメソッドリク エストの両方を設定します。詳細については、「[the section called " コンソールを使用して](#page-417-0) [統合リクエストを設定する"」](#page-417-0)を参照してください。

トピック

- [API Gateway でメソッドリクエストをセットアップする](#page-308-0)
- [API Gateway のメソッドレスポンスをセットアップする](#page-318-0)
- [API Gateway コンソールを使用してメソッドをセットアップする](#page-320-0)

<span id="page-308-0"></span>API Gateway でメソッドリクエストをセットアップする

メソッドリクエストのセットアップするには、[RestApi](https://docs.aws.amazon.com/apigateway/latest/api/API_RestApi.html) リソースを作成した後に次のタスクを実行す る必要があります。

1. 新しい API を作成するか、既存の API [リソース](https://docs.aws.amazon.com/apigateway/latest/api/API_Resource.html) エンティティを選択する。

- 2. 新しいまたは選択された API Resource の固有の HTTP 動詞になる API [メソッド](https://docs.aws.amazon.com/apigateway/latest/api/API_Method.html)リソースを作成 する。このタスクは、さらに次のサブタスクに分けられます。
	- HTTP メソッドをメソッドリクエストに追加する
	- リクエストパラメータを設定する
	- リクエストボディのモデルを定義する
	- 認証スキームを実行する
	- リクエストの検証を有効化する

これらのタスクは次のメソッドを使用して実行できます。

- [API Gateway コンソール](#page-321-0)
- AWS CLI コマンド ([create-resource](https://docs.aws.amazon.com/cli/latest/reference/apigateway/create-resource.html) と [put-method](https://docs.aws.amazon.com/cli/latest/reference/apigateway/put-method.html))
- AWS SDK 関数 (Node.js の場合は [createResource](https://docs.aws.amazon.com/AWSJavaScriptSDK/latest/AWS/APIGateway.html#createResource-property) と [putMethod](https://docs.aws.amazon.com/AWSJavaScriptSDK/latest/AWS/APIGateway.html#putMethod-property) など)
- API Gateway REST API [\(resource:create](https://docs.aws.amazon.com/apigateway/latest/api/API_CreateResource.html) と [method:put](https://docs.aws.amazon.com/apigateway/latest/api/API_PutMethod.html))

トピック

- [API リソースをセットアップする](#page-309-0)
- [HTTP メソッドをセットアップする](#page-312-0)
- [メソッドリクエストパラメータをセットアップする](#page-313-0)
- [メソッドリクエストモデルをセットアップする](#page-314-0)
- [メソッドリクエスト認証をセットアップする](#page-315-0)
- [メソッドリクエスト検証をセットアップする](#page-317-0)

<span id="page-309-0"></span>API リソースをセットアップする

API Gateway API で、API [リソースエ](https://docs.aws.amazon.com/apigateway/latest/api/API_GetResources.html)ンティティとしてアドレス可能なリソースを階層上部のルー トリソース (/) とともに公開します。ルートリソースは API のベース URL に関連し、API エンドポ イントとステージ名を構成します。API Gateway コンソールで、この基本 URI は Invoke URI と呼ば れ、API のデプロイ後に API のステージエディタに表示されます。

API エンドポイントは、デフォルトのホスト名やカスタムドメイン名にすることができます。デフォ ルトのホスト名は次の形式になります。

*{api-id}*.execute-api.*{region}*.amazonaws.com

この形式で、*{api-id}* は、API Gateway によって生成された API 識別子を示します。*{region}* 変数は、API 作成時に選択した AWS リージョン (us-east-1 など) を表します。カスタムドメイン 名は、有効のインターネットドメインの下に存在するユーザーが使いやすい任意の名前です。たと えば、example.com のインターネットドメインを登録している場合は、あらゆる \*.example.com がカスタムドメイン名として有効です。詳細については、「[カスタムドメイン名を作成する](#page-737-0)」を参照 してください。

[PetStore サンプル API](#page-65-0) では、ルートリソース (/) がペットストアを公開します。/pets リソース は、ペットストアで使用可能なペットのコレクションを表します。/pets/{petId} は、指定の識 別子 (petId) の個別のペットを公開します。{petId} のパスパラメータは、リクエストパラメータ の一部です。

API リソースをセットアップするには、親として既存のリソースを選択した後、親リソースの下の子 リソースを選択します。最初に親となるルートリソースから開始します。この親に子リソースを追加 し、その子リソースに新しい親として別のリソースをする手順を親識別子まで繰り返します。その 後、名前の付いたリソースを親に追加します。

AWS CLI により、get-resources コマンドを呼び出し、API のどのリソースが使用可能かを調べ ることができます。

```
aws apigateway get-resources --rest-api-id <apiId> \ 
                               --region <region>
```
結果として、API の現在使用可能なリソースのリストが返されます。PetStore サンプル API では、 リストは次のように表示されます。

```
{ 
      "items": [ 
           { 
                "path": "/pets", 
                "resourceMethods": { 
                     "GET": {} 
               }, 
                "id": "6sxz2j", 
                "pathPart": "pets", 
                "parentId": "svzr2028x8" 
          }, 
           { 
                "path": "/pets/{petId}", 
                "resourceMethods": { 
                     "GET": {} 
               }, 
                "id": "rjkmth", 
                "pathPart": "{petId}", 
                "parentId": "6sxz2j" 
          }, 
           { 
                "path": "/", 
                "id": "svzr2028x8" 
           } 
     \mathbf{I}}
```
各アイテムは、ルートリソースを除くリソース (id) の識別子、直接の親 (parentId)、リソース名 (pathPart) をリストします。ルートリソースは他と異なり、親を持ちません。親としてリソースを 選択した後、次のコマンドを呼び出して子リソースを追加します。

```
aws apigateway create-resource --rest-api-id \langleapiId> \setminus --region <region> \ 
                                  --parent-id <parentId> \ 
                                  --path-part <resourceName>
```
たとえば、PetStore ウェブサイトの商品にペットフードを追加するには、food を path-part に、food を parent-id に設定し、svzr2028x8 リソースをルート (/) に追加します。結果は次の ようになります。

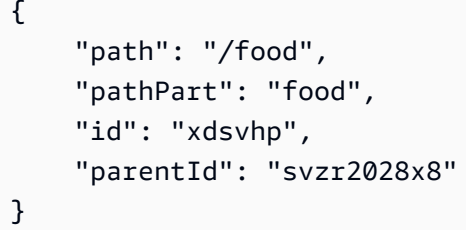

プロキシリソースを使用して API セットアップを効率化する

ビジネスの成長に応じて、PetStore のオーナーはフードや玩具などのペット関連のアイテムを商 品に追加する場合があります。これをサポートするため、ルートリソースの下に /food や /toys などのリソースを追加できます。各販売カテゴリの下で、/food/{type}/{item} や /toys/ {type}/{item} などのリソースをさらに追加する必要もあります。この手順には手間がかか る場合があります。ミドルレイヤー {subtype} をリソースパスに追加してパス階層を /food/ {type}/{subtype}/{item} や /toys/{type}/{subtype}/{item} などに変更すると、この 変更によって既存の API のセットアップは無効になります。これを回避するため、API Gateway [プ](#page-415-0) [ロキシリソース](#page-415-0)を使用して 1 度にすべての API リソースのセットを公開できます。

API Gateway はプロキシリソースを、リクエストが送信された際に指定されるリクエストのプレー スホルダーとして定義しています。プロキシリソースは、greedy パスパラメータと呼ばれることも 多い {proxy+} の特別なパスパラメータで示されます。+ マークは、付加されている子リソースを 示します。/parent/{proxy+} プレースホルダ―は、/parent/\* のパスパターンに一致するすべ てのリソースを表します。greedy パスパラメータの名前である proxy は、通常のパスパラメータ名 を扱うのと同じ方法で、別の文字列で置き換えることができます。

AWS CLI を使用して次のコマンドを呼び出し、ルート (/{proxy+}) の下に次のプロキシリソース をセットアップできます。

```
aws apigateway create-resource --rest-api-id \langleapiId> \setminus --region <region> \ 
                                  --parent-id <rootResourceId> \ 
                                  --path-part {proxy+}
```
結果は次の例のようになります。

{

```
"path": "/{proxy+}",
     "pathPart": "{proxy+}", 
     "id": "234jdr", 
     "parentId": "svzr2028x8"
}
```
PetStore API の例では、/{proxy+} を使用して /pets と /pets/{petId} の両方を表すことが できます。このプロキシリソースは、/food/{type}/{item} や /toys/{type}/{item} また は /food/{type}/{subtype}/{item} や /toys/{type}/{subtype}/{item} など、他のリ ソース (既存のものや追加されるもの) も参照できます。バックエンド開発者はリソース階層を決定 し、クライアント開発者はそれを理解する必要があります。API Gateway は単純に、クライアント がバックエンドに送信したものをすべてパスします。

API のプロキシリソースは、複数の場合があります。たとえば、API 内で次のプロキシリソースが許 可されます。

/{proxy+} /parent/{proxy+} /parent/{child}/{proxy+}

プロキシリソースに非プロキシの兄弟がない場合、兄弟リソースはプロキシリソースの表現から除外 されます。前の例では、/{proxy+} はルートリソースの下の /parent[/\*] リソース以外のあらゆ るリソースを表します。言い換えると、特定のリソースに対するメソッドリクエストは、リソース階 層の同じレベルの一般的なリソースに対するメソッドリクエストより優先されます。

プロキシリソースは、子リソースを持つことができません。{proxy+} の後の API リソースは冗長 かつあいまいです。API では次のプロキシリソースは許可されません。

/{proxy+}/child /parent/{proxy+}/{child} /parent/{child}/{proxy+}/{grandchild+}

<span id="page-312-0"></span>HTTP メソッドをセットアップする

API メソッドリクエストは、API Gateway [メソッドリ](https://docs.aws.amazon.com/apigateway/latest/api/API_Method.html)ソースに封入されます。メソッドリクエストを セットアップするには、最初に Method リソースをインスタンス化し、HTTP メソッドと認証タイ プを 1 つ以上メソッドに設定します。

API Gateway はプロキシリソースに厳密に関連付けられており、ANY の HTTP メソッドをサポート します。この ANY メソッドは、実行時に指定されるすべての HTTP メソッドを表します。これによ

り、単一の API メソッドのセットアップを DELETE、GET、HEAD、OPTIONS、PATCH、POST およ び PUT のサポートされるすべての HTTP メソッドに使用できます。

同様に非プロキシリソースに ANY メソッドをセットアップできます。ANY メソッドをプロキシリ ソースと組み合わせることで、API のすべてのリソースに対し、サポートされる HTTP メソッドの ための単一の API メソッドのセットアップを使用できます。さらに、バックエンドは既存の API セットアップを無効化することなく進化できます。

API メソッドをセットアップする前に、メソッドを呼び出すことができるユーザーについて考慮 します。プランに従って認証タイプを設定します。オープンアクセスの場合は、NONE に設定しま す。IAM アクセス許可を使用するには、認証タイプを AWS\_IAM に設定します。Lambda オーソライ ザー関数を使用するには、このプロパティを CUSTOM に設定します。Amazon Cognito ユーザープー ルを使用するには、認証タイプを COGNITO\_USER\_POOLS に設定します。

次の AWS CLI コマンドは、指定されたリソース (6sxz2j) のアクセスの制御に IAM 許可を使用し て、このリソースに対する ANY 動詞のメソッドリクエストを作成する方法を示しています。

```
aws apigateway put-method --rest-api-id vaz7da96z6 \ 
        --resource-id 6sxz2j \ 
        --http-method ANY \ 
        --authorization-type AWS_IAM \ 
        --region us-west-2
```
別の認証タイプで API メソッドリクエストを作成するには、「[the section called "メソッドリクエス](#page-315-0) [ト認証をセットアップする"」](#page-315-0)を参照してください。

<span id="page-313-0"></span>メソッドリクエストパラメータをセットアップする

リクエストパラメータは、クライアントがメソッドリクエストの完了に必要な入力データや実行コン テクストを提供する方法の 1 つです。メソッドパラメータは、パスパラメータ、ヘッダー、クエリ 文字列パラメータにできます。メソッドリクエストのセットアップの一環として、必要なリクエスト パラメータを宣言し、クライアントが使用できるようにする必要があります。非プロキシ統合では、 これらのリクエストパラメータをバックエンド要件に適合する形式に変換できます。

たとえば、GET /pets/{petId} メソッドリクエストでは {petId} パス変数は必須リクエストパ ラメータです。このパスパラメータは、AWS CLI の put-method コマンドを呼び出す際に宣言でき ます。次の図に説明を示します。

aws apigateway put-method --rest-api-id vaz7da96z6 \ --resource-id rjkmth \

```
 --http-method GET \ 
 --authorization-type "NONE" \ 
 --region us-west-2 \ 
 --request-parameters method.request.path.petId=true
```
必須ではないパラメータは、false で request-parameters に設定できます。たとえば、GET / pets メソッドが type のオプションクエリ文字列パラメータと breed のオプションヘッダーパラ メータを使用する場合、/pets リソースの id が 6sxz2j であることを前提として、次の CLI コマ ンドを使用してこれらを宣言できます。

```
aws apigateway put-method --rest-api-id vaz7da96z6 \ 
        --resource-id 6sxz2j \ 
        --http-method GET \ 
        --authorization-type "NONE" \ 
        --region us-west-2 \ 
        --request-parameters 
  method.request.querystring.type=false,method.request.header.breed=false
```
この省略形式の代わりに、JSON 文字列を使用して request-parameters 値を設定できます。

'{"method.request.querystring.type":false,"method.request.header.breed":false}'

このようにセットアップすると、クライアントはペットをタイプ別にクエリできます。

```
GET /pets?type=dog
```
さらに、クライアントは次のようにプードル種の犬をクエリできます。

GET /pets?type=dog breed:poodle

メソッドリクエストパラメータを統合リクエストパラメータにマッピングする方法の詳細について は、「[the section called "統合"」](#page-409-0)を参照してください。

<span id="page-314-0"></span>メソッドリクエストモデルをセットアップする

ペイロードに入力データを取ることができる API メソッドでは、モデルを使用できます。モデルは [JSON スキーマのドラフト 4](https://datatracker.ietf.org/doc/html/draft-zyp-json-schema-04) で表され、リクエストボディのデータ構造を説明します。モデルによ り、クライアントは入力としてメソッドリクエストペイロードを作成する方法を決定できます。さ らに重要なことに、API Gateway はモデルを使用し、API Gateway コンソールで統合をセットアッ プするために[リクエストを検証し](#page-478-0)、[SDK を作成し、](#page-888-0)マッピングテンプレートを初期化します。[モデ](https://docs.aws.amazon.com/apigateway/latest/api/API_Model.html) [ル](https://docs.aws.amazon.com/apigateway/latest/api/API_Model.html)の作成方法については、「[データモデルを理解する](#page-479-0)」を参照してください。

メソッドペイロードはコンテンツタイプに応じて異なる形式になる場合があります。モデル は適用されたペイロードのメディアタイプに対してインデックス作成されます。API Gateway は、Content-Type リクエストヘッダーを使用してコンテンツタイプを決定します。メソッドリク エストモデルをセットアップするには、AWS CLI put-method コマンドを呼び出す際に "*<mediatype>*":"*<model-name>*" 形式のキー値のペアを requestModels マップに追加します。

コンテンツタイプに関係なく同じモデルを使用するには、キーとして \$default を指定します。

たとえば、PetStore サンプル API の POST /pets メソッドリクエストの JSON ペイロードにモデ ルを設定するため、次の AWS CLI コマンドを呼び出すことができます。

aws apigateway put-method \ --rest-api-id vaz7da96z6 \ --resource-id 6sxz2j \ --http-method POST \ --authorization-type "NONE" \ --region us-west-2 \ --request-models '{"application/json":"petModel"}'

ここで petModel は、ペットを説明する [name](https://docs.aws.amazon.com/apigateway/latest/api/API_Model.html) リソースの Model プロパティ値です。実際のスキー マ定義は、schema リソースの [Model](https://docs.aws.amazon.com/apigateway/latest/api/API_Model.html#schema) プロパティの JSON 文字列値として表されます。

Java または厳密に型指定された API のその他の SDK では、入力データはスキーマ定義から取得さ れた petModel クラスとしてキャストされます。リクエストモデルを使用すると、作成された SDK 内の入力データは、デフォルトの Empty モデルから取得された Empty クラスにキャストされま す。この場合、クライアントは正しいデータクラスをインスタンス化して必要な入力を提供すること ができません。

<span id="page-315-0"></span>メソッドリクエスト認証をセットアップする

API メソッドを呼び出すことができるユーザーを制御するため、メソッドの[認証タイプを](https://docs.aws.amazon.com/apigateway/latest/api/API_Method.html#authorizationType)設定でき ます。このタイプを使用し、IAM ロールとポリシー (AWS\_IAM)、Amazon Cognito ユーザープール (COGNITO\_USER\_POOLS)、Lambda オーソライザー (CUSTOM) など、サポートされているオーソラ イザーのいずれかを有効にできます。

API メソッドへのアクセスを認証する IAM アクセス許可を使用するには、authorization-type への **AWS\_IAM** 入力プロパティを設定します。このオプションを設定すると、API Gateway は、発信 者の証明情報に基づいて、リクエストにある発信者の署名を検証します。検証されたユーザーにメ ソッドを呼び出す権限がある場合、リクエストは承諾されます。それ以外の場合、リクエストは拒否 され、発信者は未承認エラーレスポンスを受信します。発信者に API メソッドを呼び出す権限がな い限り、メソッドの呼び出しは成功しません。以下の IAM ポリシーでは、同じ AWS アカウント 内 で作成されたすべての API メソッドを呼び出す権限を発信者に付与します。

```
{ 
      "Version": "2012-10-17", 
      "Statement": [ 
          { 
                "Effect": "Allow", 
                "Action": [ 
                    "execute-api:Invoke" 
               ], 
                "Resource": "arn:aws:execute-api:*:*:*" 
          } 
    \mathbf{I}}
```
詳細については、「[the section called "IAM アクセス許可を使用する"」](#page-350-0)を参照してください。

現在、このポリシーは API 所有者の AWS アカウント 内のユーザー、グループ、ロールにのみ付与 できます。別の AWS アカウント のユーザーは、execute-api:Invoke アクションを呼び出すた めに必要なアクセス許可がある API 所有者の AWS アカウント 内のロールを引き受けることが許可 されている場合のみ、API メソッドを呼び出すことができます。クロスアカウントアクセス許可の詳 細については、「[IAM ロールの使用」](https://docs.aws.amazon.com/IAM/latest/UserGuide/id_roles_use.html)を参照してください。

AWS CLI や AWS SDK を使用するか、[Signature Version 4 \(SigV4\) 署名](https://docs.aws.amazon.com/IAM/latest/UserGuide/create-signed-request.html)を実装する [Postman](https://www.postman.com/) などの REST API クライアントを使用できます。

Lambda オーソライザーを使用して API メソッドへのアクセスを承認するには、authorizationtype 入力プロパティを CUSTOM に設定し、[authorizer-id](https://docs.aws.amazon.com/apigateway/latest/api/API_Method.html#authorizerId) 入力プロパティを既存の Lambda オーソライザーの [id](https://docs.aws.amazon.com/apigateway/latest/api/API_Authorizer.html#id) プロパティ値に設定します。参照された Lambda オーソライザーは、TOKEN または REQUEST タイプになります。Lambda オーソライザーの作成については、「[the section](#page-364-0)  [called "Lambda 認証を使用する"](#page-364-0)」を参照してください。

Amazon Cognito ユーザープールを使用して API メソッドへのアクセスを承認するに は、authorization-type 入力プロパティを COGNITO USER POOLS に設定し、[authorizer-](https://docs.aws.amazon.com/apigateway/latest/api/API_Method.html#authorizerId) $\,$  [id](https://docs.aws.amazon.com/apigateway/latest/api/API_Authorizer.html#id) 入力プロパティを作成済みの COGNITO\_USER\_POOLS オーソライザーの  $\,$ id プロパティ値に設 定します。Amazon Cognito ユーザープールオーソライザーの詳細な作成方法については、「[the](#page-393-0) 

[section called "REST API のオーソライザーとして Amazon Cognito ユーザープールを使用する"](#page-393-0)」を 参照してください。

<span id="page-317-0"></span>メソッドリクエスト検証をセットアップする

API メソッドリクエストをセットアップする際は、リクエスト検証を有効化できます。最初に[リクエ](https://docs.aws.amazon.com/apigateway/latest/api/API_RequestValidator.html) [ストバリデーター](https://docs.aws.amazon.com/apigateway/latest/api/API_RequestValidator.html)を作成する必要があります。

```
aws apigateway create-request-validator \ 
     --rest-api-id 7zw9uyk9kl \ 
     --name bodyOnlyValidator \ 
     --validate-request-body \ 
     --no-validate-request-parameters
```
この CLI コマンドは、本文のみのリクエストバリデーターを作成します。次に出力例を示します。

```
{ 
     "validateRequestParameters": false, 
     "validateRequestBody": true, 
     "id": "jgpyy6", 
     "name": "bodyOnlyValidator"
}
```
このリクエストバリデーターでは、メソッドリクエストのセットアップの一環として、リクエスト検 証を有効化できます。

```
aws apigateway put-method \ 
     --rest-api-id 7zw9uyk9kl 
     --region us-west-2 
     --resource-id xdsvhp 
     --http-method PUT 
     --authorization-type "NONE" 
     --request-parameters '{"method.request.querystring.type": false, 
  "method.request.querystring.page":false}' 
     --request-models '{"application/json":"petModel"}' 
     --request-validator-id jgpyy6
```
リクエスト検証に含まれたリクエストパラメータは、必須として宣言される必要がありま す。ページのクエリ文字列パラメータがリクエスト検証に使用されている場合、前の例の request-parameters マップは '{"method.request.querystring.type": false, "method.request.querystring.page":true}' として指定される必要があります。

<span id="page-318-0"></span>API Gateway のメソッドレスポンスをセットアップする

API メソッドレスポンスは、クライアントが受信する API メソッドリクエストの出力をカプセル化 します。出力データには、HTTP ステータスコード、一部のヘッダー、さらに場合によっては本文が 含まれます。

非プロキシ統合を使用すると、指定されたレスポンスパラメータと本文は、関連する統合レスポンス データからマッピングできます。また、マッピングに従って特定の静的な値を割り当てることができ ます。これらのマッピングは統合レスポンスで指定されています。マッピングは、そのままで統合レ スポンスを通過する同一の変換になることがあります。

プロキシ統合により、API Gateway はバックエンドレスポンスを自動的にメソッドレスポンスにパ スします。API メソッドレスポンスをセットアップする必要はありません。ただし、Lambda プロキ シ統合の場合、Lambda 関数は API Gateway 用[にこの出力形式](#page-437-0)で結果を返し、統合レスポンスをメ ソッドレスポンスにマッピングする必要があります。

プログラム上、メソッドレスポンスのセットアップは、API Gateway の [MethodResponse](https://docs.aws.amazon.com/apigateway/latest/api/API_MethodResponse.html) リソース の作成および [statusCode、](https://docs.aws.amazon.com/apigateway/latest/api/API_MethodResponse.html#statusCode)[responseParameters](https://docs.aws.amazon.com/apigateway/latest/api/API_MethodResponse.html#responseParameters)[、responseModels](https://docs.aws.amazon.com/apigateway/latest/api/API_MethodResponse.html#responseModels) のプロパティの設定を意味しま す。

API メソッドにステータスコードを設定する場合、予期せぬステータスコードのあらゆる統合レス ポンスを処理するためのデフォルト設定を 1 つ選択する必要があります。これはキャスティングや マッピングされないサーバー側エラーのレスポンスになるため、デフォルトとして 500 を設定する ことが合理的です。ここでは説明のために、API Gateway コンソールはデフォルトとして 200 レス ポンスを設定しています。しかし、これは 500 レスポンスにリセットできます。

メソッドレスポンスを設定するには、先にメソッドリクエストを作成している必要があります。

メソッドレスポンスステータスコードをセットアップする

メソッドレスポンスのステータスコードは、レスポンスのタイプを定義します。たとえ ば、200、400、500 のレスポンスは、それぞれ正常なクライアント側エラーレスポンスを示しま す。

メソッドレスポンスステータスコードをセットアップするには、[statusCode](https://docs.aws.amazon.com/apigateway/latest/api/API_MethodResponse.html#statusCode) プロパティを HTTP ステータスコードに設定します。次の AWS CLI コマンドは、200 のメソッドレスポンスを作成しま す。

aws apigateway put-method-response \ --region us-west-2 \

```
 --rest-api-id vaz7da96z6 \ 
 --resource-id 6sxz2j \ 
 --http-method GET \ 
 --status-code 200
```
メソッドレスポンスパラメータをセットアップする

メソッドレスポンスパラメータは、関連するメソッドリクエストへのレスポンスとしてクライアント が受信するヘッダーを定義します。レスポンスパラメータは、API Gateway が API メソッドの統合 レスポンスに示されたマッピングに応じて統合レスポンスパラメータをマッピングするターゲットも 指定します。

メソッドレスポンスパラメータをセットアップするには、responseParameters 形式の MethodResponse キー値のペアの ["{parameter-name}":"{boolean}"](https://docs.aws.amazon.com/apigateway/latest/api/API_MethodResponse.html#responseParameters) マップに追加します。 次の CLI コマンドは、my-header ヘッダーの設定例を示しています。

```
aws apigateway put-method-response \ 
         --region us-west-2 \ 
         --rest-api-id vaz7da96z6 \ 
         --resource-id 6sxz2j \ 
         --http-method GET \ 
         --status-code 200 \ 
         --response-parameters method.response.header.my-header=false
```
メソッドレスポンスモデルをセットアップする

メソッドレスポンスモデルは、メソッドレスポンス本文の形式を定義します。レスポンスモデルを設 定する前に、API Gateway でモデルを作成する必要があります。そのために、[create-model](https://docs.aws.amazon.com/cli/latest/reference/apigateway/create-model.html) コマ ンドを呼び出すことができます。次の例に、PetStorePet メソッドリクエストへのレスポンスの本 文を説明する GET /pets/{petId} モデルの作成方法を示します。

```
aws apigateway create-model \ 
     --region us-west-2 \ 
     --rest-api-id vaz7da96z6 \ 
     --content-type application/json \ 
     --name PetStorePet \ 
    -schema '{ \
                    "$schema": "http://json-schema.org/draft-04/schema#", \ 
                    "title": "PetStorePet", \ 
                   "type": "object", \setminus
```

```
"properties": { \setminus"id": { "type": "number" }, \setminus"type": \{ "type": "string" \}, \setminus"price": { "type": "number" } \setminus } \ 
 }'
```
結果は、API Gateway [Model](https://docs.aws.amazon.com/apigateway/latest/api/API_Model.html) リソースとして作成されます。

メソッドレスポンスモデルをセットアップしてペイロード形式を定義するには、"application/ json":"PetStorePet" キー値のペアを [MethodResponse](https://docs.aws.amazon.com/apigateway/latest/api/API_MethodResponse.html) リソースの [requestModels](https://docs.aws.amazon.com/apigateway/latest/api/API_MethodResponse.html#responseModels) マップに追加 します。次の put-method-response の AWS CLI コマンドにその方法を示します。

```
aws apigateway put-method-response \ 
         --region us-west-2 \ 
         --rest-api-id vaz7da96z6 \ 
         --resource-id 6sxz2j \ 
         --http-method GET \ 
         --status-code 200 \ 
        --response-parameters method.response.header.my-header=false \
         --response-models '{"application/json":"PetStorePet"}'
```
メソッドレスポンスモデルのセットアップは、API のために厳密に型指定された SDK を作成する際 に必要です。これにより、出力が Java や Objective-C の適切なクラスに確実にキャストされるよう になります。それ以外の場合は、モデルの設定はオプションです。

<span id="page-320-0"></span>API Gateway コンソールを使用してメソッドをセットアップする

REST API コンソールを使用してメソッドを作成する場合、統合リクエストとメソッドリクエストの 両方を設定します。デフォルトでは、API Gateway はメソッドの 200 メソッドレスポンスを作成し ます。

以下の手順では、メソッドリクエスト設定を編集する方法と、メソッドに追加のメソッドレスポンス を作成する方法を示します。

トピック

- [API Gateway コンソールで API Gateway メソッドリクエストを編集する](#page-321-0)
- [API Gateway コンソールで API Gateway メソッドレスポンスをセットアップする](#page-324-0)

<span id="page-321-0"></span>API Gateway コンソールで API Gateway メソッドリクエストを編集する

以下の手順では、メソッドリクエストを作成済みであることを前提としています。メソッドの作成方 法の詳細については、「[the section called " コンソールを使用して統合リクエストを設定する"](#page-417-0)」を参 照してください。

- 1. [リソース] ペインで、メソッドを選択し、[メソッドリクエスト] タブを選択します。
- 2. [メソッドリクエストの設定] セクションで、[編集] を選択します。
- 3. [承認] で、使用可能なオーソライザーを選択します。
	- a. すべてのユーザーでメソッドへのオープンアクセスを有効化するには、[なし] を選択しま す。デフォルト設定が変更されていない場合、このステップはスキップできます。
	- b. IAM アクセス許可を使用してメソッドへのクライアントアクセスを制御するには、 [AWS\_IAM] を選択します。これを選択した場合、適切な IAM ポリシーがアタッチされた IAM ロールのユーザーのみがこのメソッドを呼び出すことができます。

IAM ロールを作成するには、以下のような形式のアクセスポリシーを指定します。

```
{ 
   "Version": "2012-10-17", 
   "Statement": [ 
     { 
        "Effect": "Allow", 
        "Action": [ 
          "execute-api:Invoke" 
        ], 
        "Resource": [ 
          "resource-statement" 
        ] 
     } 
   ]
}
```
このアクセスポリシーにおいて、*resource-statement* はメソッドの ARN です。メソッ ドの ARN は、[リソース] ページでメソッドを選択することで確認できます。これらの IAM アクセス許可の詳細については、「[IAM アクセス許可により API へのアクセスを制御す](#page-350-0) [る](#page-350-0)」を参照してください。

IAM ロールを作成するには、チュートリアル「[???」](#page-49-0)の手順を応用できます。

- c. Lambda オーソライザーを使用するには、トークンまたはリクエストオーソライザーを 選択します。この選択肢をドロップダウンメニューに表示するには、Lambda オーソライ ザーを作成します。Lambda オーソライザーの詳細な作成方法については、「[API Gateway](#page-364-0)  [Lambda オーソライザーを使用する」](#page-364-0)を参照してください。
- d. Amazon Cognito ユーザープールを使用するには、[Cognito ユーザープールオーソライザー] で使用可能なユーザープールを選択します。この選択をドロップダウンメニューに表示する には、Amazon Cognito でユーザープールを作成し、API Gateway で Amazon Cognito ユー ザープールオーソライザーを作成します。Amazon Cognito ユーザープール認証の作成方 法については、「[Amazon Cognito ユーザープールをオーソライザーとして使用して REST](#page-393-0) [API へのアクセスを制御する」](#page-393-0)を参照してください。
- 4. リクエスト検証を指定するには、[リクエストの検証] ドロップダウンメニューから値を選択しま す。リクエスト検証を無効にするには、[なし] を選択します。各オプションの詳細については、 「[API Gateway でリクエストの検証を使用する](#page-478-0)」を参照してください。
- 5. [API キーの必要性] を選択すると、API キーを要求できるようになります。有効にすると、API キーは[使用量プラン](#page-794-1)で使用され、クライアントトラフィックを絞り込みます。
- 6. (オプション) API Gateway で生成されたこの API の Java SDK にオペレーション名を割り当て るには、[オペレーション名] に名前を入力します。たとえば、GET /pets/{petId} のメソッ ドリクエストでは、対応する Java SDK のオペレーション名は、デフォルトで GetPetsPetId です。この名前はメソッドの HTTP 動詞 (GET) とリソースパスの変数名 (Pets と PetId) から 構成されています。オペレーション名を getPetById に設定した場合、SDK オペレーション名 は GetPetById になります。
- 7. クエリ文字列パラメータをメソッドに追加するには、以下の操作を実行します。
	- a. [URL クエリ文字列パラメータ] を選択してから、[クエリ文字列の追加] を選択します。
	- b. [名前] に、クエリ文字列パラメータの名前を入力します。
	- c. 新しく作成されたクエリ文字列パラメータがリクエスト検証に使用される場合は、[必須] を 選択します。リクエスト検証の詳細については、「[API Gateway でリクエストの検証を使](#page-478-0) [用する](#page-478-0)」を参照してください。
	- d. 新しく作成されたクエリ文字列パラメータがキャッシングキーの一部として使用される場合 は、[キャッシュ] を選択します。キャッシングの詳細については、「[メソッドパラメータま](#page-783-0) [たは統合パラメータをキャッシュキーとして使用して、キャッシュされたレスポンスにイン](#page-783-0) [デックスを付ける](#page-783-0)」を参照してください。

クエリ文字列パラメータを削除するには、[削除] を選択します。

- 8. メソッドにヘッダーパラメータを追加するには、以下の操作を実行します。
	- a. [HTTP リクエストヘッダー] を選択した後、[ヘッダーの追加] を選択します。
	- b. [名前] に、ヘッダーの名前を入力します。
	- c. 新しく作成されたヘッダーがリクエスト検証に使用される場合は、[必須] を選択します。リ クエスト検証の詳細については、「[API Gateway でリクエストの検証を使用する](#page-478-0)」を参照 してください。
	- d. 新しく作成されたヘッダーがキャッシングキーの一部として使用される場合は、[キャッ シュ] を選択します。キャッシングの詳細については、「[メソッドパラメータまたは統合パ](#page-783-0) [ラメータをキャッシュキーとして使用して、キャッシュされたレスポンスにインデックスを](#page-783-0) [付ける](#page-783-0)」を参照してください。

ヘッダーを削除するには、[削除] を選択します。

- 9. POST、PUT、または PATCH HTTP 動詞でメソッドリクエストのペイロード形式を宣言するに は、[リクエスト本文] を選択して以下を実行します。
	- a. [モデルの追加] を選択します。
	- b. [コンテンツタイプ] に MIME タイプ (application/json など) を入力します。
	- c. [モデル] では、ドロップダウンメニューからモデルを選択します。API で現在使用可能 なモデルには、すでに作成して API の [[モデル\]](https://docs.aws.amazon.com/apigateway/latest/api/API_Model.html) コレクションに追加しているモデルに加 え、デフォルトの Empty および Error モデルが含まれます。モデル作成についての詳細 は、[データモデルを理解する](#page-479-0) を参照してください。

**a** Note

モデルはペイロードの予測されるデータ形式をクライアントに通知するのに便利で す。スケルトンベースのマッピングテンプレートを作成するのに役立ちます。API の厳密に型指定された SDK を Java、C#、Objective-C、および Swift などの言語で 作成することが重要です。ペイロードに対するリクエスト検証が有効になっている 場合にのみ必要です。

10. [Save] を選択します。
API Gateway コンソールで API Gateway メソッドレスポンスをセットアップする

API メソッドには、1 つ以上のレスポンスを含めることができます。各レスポンスは HTTP ステータ スコードでインデックス作成されます。デフォルトでは、API Gateway コンソールはメソッドレス ポンスに 200 レスポンスを追加します。たとえばこれを修正し、メソッドが 201 を返すように設定 できます。アクセス拒否の 409や、初期化されていないステージ変数が使用されている場合の 500 など、その他のレスポンスを追加することもできます。

API Gateway コンソールを使用してレスポンスを変更、削除、または API メソッドに追加するに は、次の手順に従います。

- 1. [リソース] ペインで、メソッドを選択し、[メソッドレスポンス] タブを選択します。タブを表示 するには、右矢印ボタンを選択する必要がある場合があります。
- 2. [メソッドレスポンスの設定] セクションで、[レスポンスを作成] を選択します。
- 3. [HTTP ステータスコード] には、200、400、または 500 などの HTTP ステータスコードを入力 します。

バックエンドが返したレスポンスに対応するメソッドレスポンスが定義されていない場合、API Gateway はクライアントにレスポンスを返しません。代わりに、500 Internal server error エラーレスポンスを返します。

- 4. [ヘッダーの追加] を選択します。
- 5. [ヘッダー名] に名前を入力します。

バックエンドからクライアントにヘッダーを返すには、メソッドレスポンスにヘッダーを追加し ます。

6. [モデルを追加] を選択して、メソッドレスポンス本文の形式を定義します。

[コンテンツタイプ] にレスポンスペイロードのメディアタイプを入力し、[モデル] ドロップダウ ンメニューからモデルを選択します。

7. [Save] を選択します。

既存のレスポンスを変更するには、メソッドレスポンスに移動し、[編集] を選択します。HTTP ス テータスコードを変更するには、[削除] を選択し、新しいメソッドレスポンスを作成します。

バックエンドから返されたすべてのレスポンスで、互換性のあるレスポンスをメソッドレスポンスと して設定する必要があります。ただし、バックエンドの結果がクライアントに返される前にメソッド レスポンスにマッピングされない場合を除き、メソッドレスポンスのヘッダーとペイロードモデルの 設定はオプションです。API のために厳密に型指定された SDK を作成している場合は、メソッドレ スポンスペイロードモデルも重要です。

API Gateway での REST API へのアクセスの制御と管理

API Gateway は API へのアクセスを制御し管理する複数のメカニズムをサポートしています。

認証と認可に次のメカニズムを使用することができます。

- リソースポリシーを使用して、特定のソース IP アドレスまたは VPC エンドポイントから、API お よびメソッドへのアクセスを許可、または拒否するリソースベースのポリシーを作成できます。 詳細については、「[the section called "API Gateway リソースポリシーの使用"](#page-326-0)」を参照してくださ い。
- 標準 AWS IAM ロールとポリシーは、API 全体または個々のメソッドに適用できる柔軟で堅牢なア クセスコントロールを提供します。IAM ロールとポリシーを使用して、API を作成および管理で きるユーザーと、API を呼び出すことができるユーザーを制御できます。詳細については、「[the](#page-350-0) [section called "IAM アクセス許可を使用する"」](#page-350-0)を参照してください。
- IAM タグは、アクセスをコントロールするために、IAM ポリシーと共に使用できます。詳細につ いては、「[the section called "単一ドメイン内の属性ベースの"」](#page-1326-0)を参照してください。
- インターフェイス VPC エンドポイント用のエンドポイントポリシー では、 IAM リソースポリ シーをインターフェイス VPC エンドポイントにアタッチして[、プライベート API](https://docs.aws.amazon.com/apigateway/latest/developerguide/apigateway-private-apis.html) のセキュリティ を向上させることができます。詳細については、「[the section called "プライベート API 用の VPC](#page-360-0)  [エンドポイントポリシーを使用する"」](#page-360-0)を参照してください。
- Lambda オーソライザーは、ヘッダー、パス、クエリ文字列、ステージ変数、コンテキスト変数 のリクエストパラメータで記述される情報と同様に、べアラートークン認証を使用して REST API メソッドへのアクセスを制御する Lambda 関数です。Lambda 認証は、REST API メソッドを呼び 出すことができるユーザーを制御するために使用されます。詳細については、「[the section called](#page-364-0)  ["Lambda 認証を使用する"」](#page-364-0)を参照してください。
- Amazon Cognito ユーザープールを使用して、REST API に関するカスタマイズ可能な認証と認可 のソリューションを作成できます。Amazon Cognito ユーザープールは、REST API メソッドを 呼び出すことができるユーザーを制御するために使用されます。詳細については、「[the section](#page-393-0)  [called "REST API のオーソライザーとして Amazon Cognito ユーザープールを使用する"」](#page-393-0)を参照 してください。

アクセスコントロールに関連する他のタスクを実行するために、以下のメカニズムを使用できます。

- Cross-Origin Resource Sharing (CORS) を使用して、クロスドメインのリソースリクエストへの REST API の応答を制御できます。詳細については、「[the section called "CORS"」](#page-596-0)を参照してく ださい。
- クライアント側 SSL 証明書を使用して、バックエンドシステムへの HTTP リクエストが API Gateway からのものであることを確認します。詳細については、「[the section called "クライアン](#page-927-0) [ト証明書"」](#page-927-0)を参照してください。
- AWS WAF を使用して、API Gateway API を一般的なウェブの脆弱性から保護することができま す。詳細については、「[the section called "AWS WAF"](#page-968-0)」を参照してください。

次のメカニズムを使用して、承認済みクライアントに付与したアクセス許可を追跡して制限できま す。

• 使用量プランによって、顧客に API キーを提供でき、各 API キーの API ステージとメソッドの使 用状況を追跡および制限できます。詳細については、「[the section called "使用量プラン"」](#page-794-0)を参照 してください。

<span id="page-326-0"></span>API Gateway リソースポリシーを使用して API へのアクセスを制御する

Amazon API Gateway のリソースポリシーは、JSON ポリシードキュメントです。指定されたプリ ンシパル (通常、IAM ロールまたはグループ) で API を呼び出せるかどうかにかかわらず、制御する API にアタッチします。API Gateway リソースポリシーを使用すると、API を以下から安全に呼び出 すことができます。

- 指定された AWS アカウントのユーザー
- 指定されたソース IP アドレス範囲または CIDR ブロック
- 指定された Virtual Private Cloud (VPC) または VPC エンドポイント (任意のアカウント)

リソースポリシーを API Gateway の API エンドポイントタイプにアタッチするには、AWS Management Console、AWS CLI、または AWS SDK を使用できます。[プライベート API の](https://docs.aws.amazon.com/apigateway/latest/developerguide/apigateway-private-apis.html)場合 は、リソースポリシーを VPC エンドポイントポリシーとともに使用して、どのプリンシパルがど のリソースやアクションにアクセスできるかを制御することができます。詳細については、「[the](#page-360-0)  [section called "プライベート API 用の VPC エンドポイントポリシーを使用する"](#page-360-0)」を参照してくださ い。

API Gateway リソースポリシーは、IAM アイデンティティベースのポリシーとは異なります。IAM アイデンティティベースのポリシーは、IAM ユーザー、グループ、またはロールにアタッチされ、

実行できるアクションとリソースを定義します。API Gateway リソースポリシーはリソースにア タッチされます。API Gateway リソースポリシーは、IAM ポリシーと組み合わせて使用できます。 詳細については、「[アイデンティティベースのポリシーおよびリソースベースのポリシー](https://docs.aws.amazon.com/IAM/latest/UserGuide/access_policies_identity-vs-resource.html)」を参照し てください。

トピック

- [Amazon API Gateway のアクセスポリシー言語の概要](#page-327-0)
- [API Gateway リソースポリシーが認証ワークフローに与える影響](#page-329-0)
- [API Gateway リソースポリシーの例](#page-339-0)
- [API Gateway リソースポリシーを作成して API にアタッチする](#page-343-0)
- [API Gateway リソースポリシーで使用できる AWS の条件キー](#page-347-0)

<span id="page-327-0"></span>Amazon API Gateway のアクセスポリシー言語の概要

このページでは、Amazon API Gateway リソースポリシーで使用される基本的な要素について説明 します。

リソースポリシーは、IAM ポリシーと同じ構文を使用して指定されます。ポリシー言語の詳細につ いては、IAM ユーザーガイドの「[IAM ポリシーの概要](https://docs.aws.amazon.com/IAM/latest/UserGuide/access_policies.html)」と[「AWS Identity and Access Management](https://docs.aws.amazon.com/IAM/latest/UserGuide/reference_policies.html) [ポリシーリファレンス](https://docs.aws.amazon.com/IAM/latest/UserGuide/reference_policies.html)」を参照してください。

指定されたリクエストを AWS のサービスが許可または拒否する方法については、「[リクエストの許](https://docs.aws.amazon.com/IAM/latest/UserGuide/reference_policies_evaluation-logic.html#policy-eval-denyallow) [可または拒否を決定する](https://docs.aws.amazon.com/IAM/latest/UserGuide/reference_policies_evaluation-logic.html#policy-eval-denyallow)」を参照してください。

アクセスポリシーの一般的なエレメント

基本的に、リソースポリシーには以下のエレメントが含まれます。

• リソース – アクセス許可を許可または拒否できる Amazon API Gateway のリソースが API です。 ポリシーでは、Amazon リソースネーム (ARN) を使用して、リソースを識別します。略式構文を 使用することもできます。この構文はリソースポリシーの保存時に API Gateway によって完全な ARN に自動的に展開されます。詳細については、「[API Gateway リソースポリシーの例」](#page-339-0)を参照 してください。

完全な Resource 要素の形式については、[「API Gateway で API を実行するためのアクセス許可](#page-355-0) [のリソース形式](#page-355-0)」を参照してください。

• アクション – Amazon API Gateway により、リソースごとに一連のオペレーションがサポートさ れています。許可 (または拒否) するリソースのオペレーションは、アクションキーワードを使用 して識別します。

たとえば、execute-api:Invoke アクセス権限は、クライアントリクエスト時の API の呼び出 しをユーザーに許可します。

Action エレメントの形式については、「[API Gateway で API を実行するためのアクセス許可の](#page-355-1) [アクション形式](#page-355-1)」を参照してください。

• エフェクト – ユーザーが特定のアクションをリクエストする際のエフェクト – 値は Allow または Deny のいずれかになります。また、明示的にリソースへのアクセスを拒否すると、別のポリシー によってアクセスが許可されている場合でも、ユーザーはそのリソースにアクセスできなくなりま す。

**a** Note

「暗黙的な拒否」は、「デフォルトでは拒否」と同じ意味です。 「暗黙的な拒否」は「明示的な拒否」とは異なります。詳細については、「[デフォルトに](https://docs.aws.amazon.com/IAM/latest/UserGuide/reference_policies_evaluation-logic.html#AccessPolicyLanguage_Interplay) [よる拒否と明示的な拒否の違い](https://docs.aws.amazon.com/IAM/latest/UserGuide/reference_policies_evaluation-logic.html#AccessPolicyLanguage_Interplay)」を参照してください。

• プリンシパル – ステートメントのアクションやリソースへのアクセスが許可されているアカウン トまたはユーザーを指します。リソースポリシーでは、プリンシパルは、このアクセス許可を受け 取るユーザーまたはアカウントを指します。

以下のリソースポリシーの例は、前の一般的なポリシーのエレメントを示しています。このポリシー は、指定した*#####*で指定した *account-id* の API へのアクセスを、送信元 IP アドレスがアドレ スブロック *123.4.5.6/24* にあるすべてのユーザーに許可します。このポリシーでは、ユーザーの 送信元 IP がこの範囲外の場合、API へのアクセスはすべて拒否されます。

```
{ 
      "Version": "2012-10-17", 
      "Statement": [ 
         \mathcal{L} "Effect": "Allow", 
                "Principal": "*", 
               "Action": "execute-api:Invoke", 
               "Resource": "arn:aws:execute-api:region:account-id:*" 
          }, 
\overline{\mathcal{L}}
```

```
 "Effect": "Deny", 
              "Principal": "*", 
              "Action": "execute-api:Invoke", 
              "Resource": "arn:aws:execute-api:region:account-id:*", 
              "Condition": { 
                  "NotIpAddress": { 
                      "aws:SourceIp": "123.4.5.6/24" 
 } 
             } 
         } 
     ]
}
```
<span id="page-329-0"></span>API Gateway リソースポリシーが認証ワークフローに与える影響

API にアタッチされたリソースポリシーを API Gateway が評価すると、以降のセクションのフロー チャートに示すように、結果は API に対して定義した認証タイプによって影響を受けます。

トピック

- [API Gateway リソースポリシーのみ](#page-329-1)
- [Lambda オーソライザーとリソースポリシー](#page-331-0)
- [IAM 認証とリソースポリシー](#page-333-0)
- [Amazon Cognito 認証とリソースポリシー](#page-335-0)
- [ポリシー評価の結果のテーブル](#page-337-0)

<span id="page-329-1"></span>API Gateway リソースポリシーのみ

このワークフローでは、API Gateway リソースポリシーは API にアタッチされますが、認証タイプ は API に対して定義されません。ポリシーの評価により、発信者のインバウンド条件に基づいて、 明示的な許可の検索が呼び出されます。暗黙的な拒否または明示的な拒否により、発信者が拒否され ます。

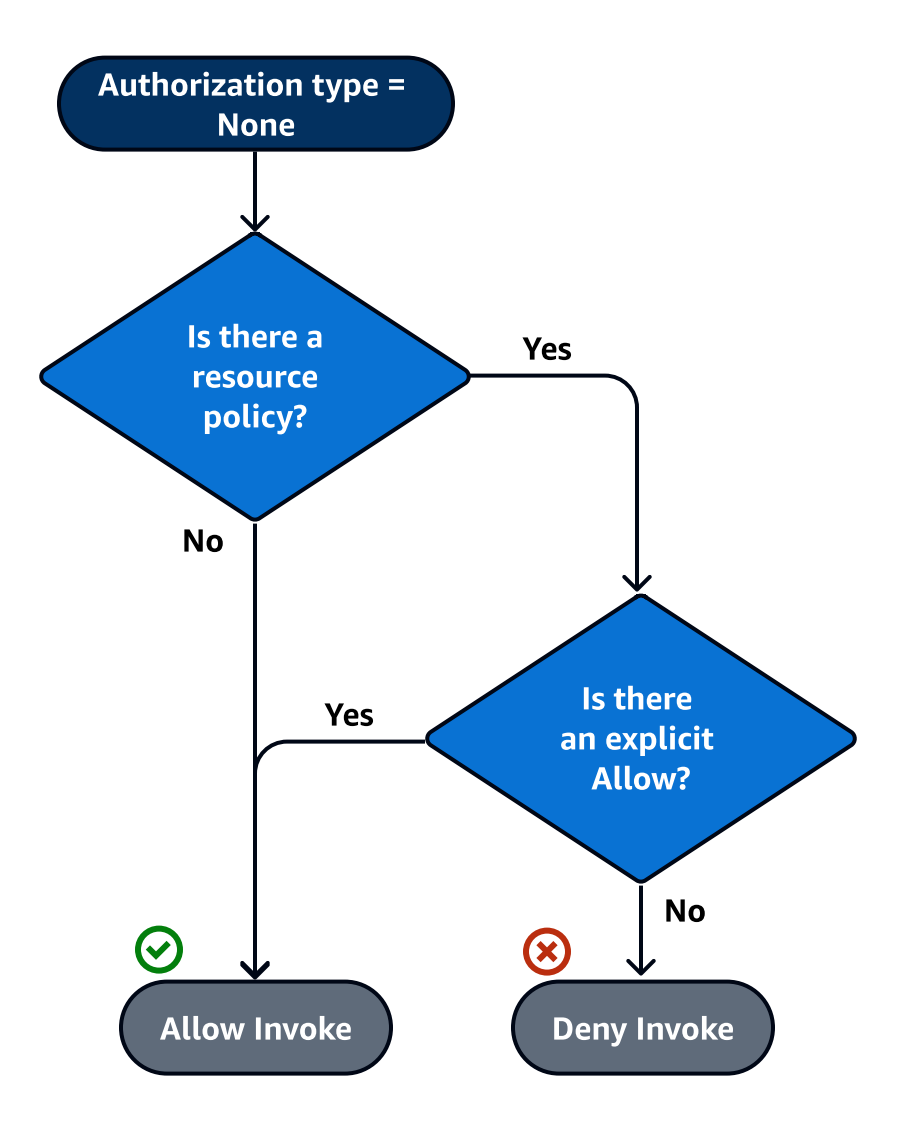

以下に、このようなリソースポリシーの例を示します。

```
{ 
     "Version": "2012-10-17", 
     "Statement": [ 
         { 
              "Effect": "Allow", 
             "Principal": "*", 
              "Action": "execute-api:Invoke", 
              "Resource": "arn:aws:execute-api:region:account-id:api-id/", 
              "Condition": { 
                  "IpAddress": { 
                      "aws:SourceIp": ["192.0.2.0/24", "198.51.100.0/24" ] 
 } 
             }
```
]

}

}

<span id="page-331-0"></span>Lambda オーソライザーとリソースポリシー

このワークフローでは、Lambda オーソライザーはリソースポリシーに加えて API に対して設定 されます。リソースポリシーは 2 つの段階で評価されます。Lambda オーソライザーを呼び出す前 に、API Gateway はまずポリシーを評価し、明示的な拒否をチェックします。見つかった場合、 呼び出し元は即座にアクセスを拒否されます。それ以外の場合、Lambda オーソライザーが呼び出 され、[ポリシードキュメント](#page-385-0)を返します。これはリソースポリシーと一緒に評価されます。結果 は、[\[テーブル A\]](#page-337-0) に基づいて決定されます。

次のリソースポリシー例では、VPC エンドポイント ID が *vpce-1a2b3c4d* である VPC エンドポイ ントからのみ、呼び出しを許可します。認証前の評価中は、下例の VPC エンドポイントからの呼び 出しのみが、Lambda オーソライザーを評価することを許可されます。残りの呼び出しはすべてブ ロックされます。

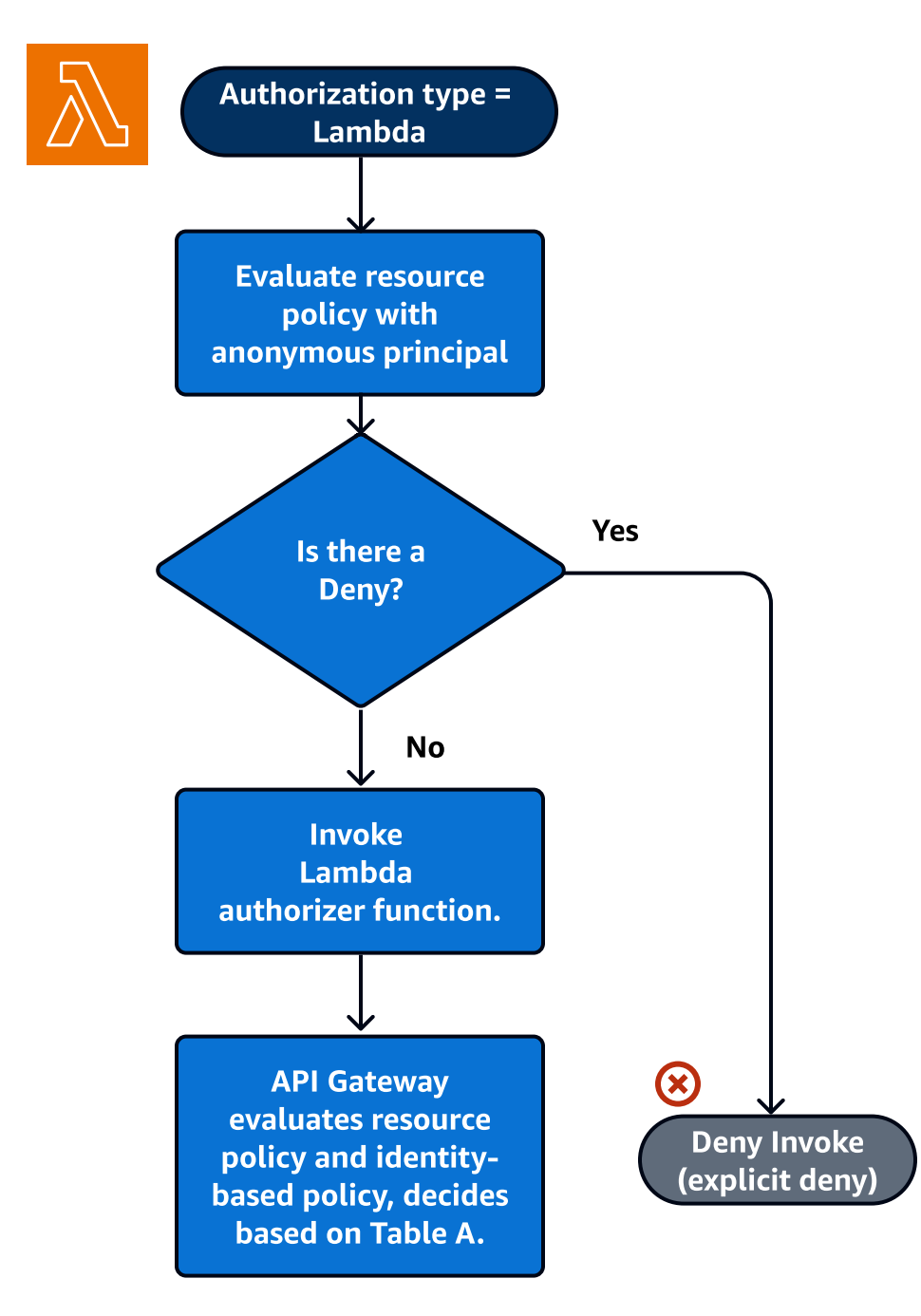

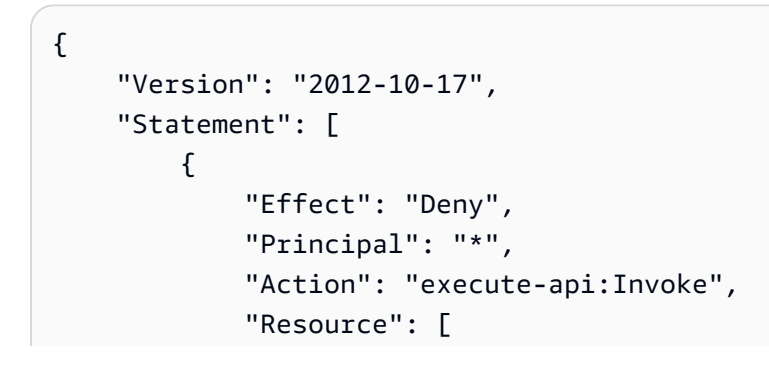

```
 "arn:aws:execute-api:region:account-id:api-id/" 
             ], 
             "Condition" : { 
                 "StringNotEquals": { 
                     "aws:SourceVpce": "vpce-1a2b3c4d" 
 } 
             } 
         } 
     ]
}
```
<span id="page-333-0"></span>IAM 認証とリソースポリシー

このワークフローでは、リソースポリシーに加えて API に対して IAM 認証を設定します。IAM サー ビスを使用してユーザーを認証した後、API は、ユーザーにアタッチされたポリシーとリソースポリ シーの両方を評価します。この結果は、発信者が API 所有者と同じ AWS アカウント にいるか、API 所有者とは別の AWS アカウント にいるかに応じて異なります。

呼び出し元と API 所有者が別のアカウントである場合、IAM ポリシーとリソースポリシーの両方に より、呼び出し元は明示的に続行が許可されます 詳細については[、\[テーブル B\]](#page-337-0) を参照してくださ い。

ただし、呼び出し元および API 所有者が同じ AWS アカウント である場合、IAM ユーザーポリシー またはリソースポリシーで、呼び出し元の続行を明示的に許可する必要があります 詳細について は、[\[テーブル A\]](#page-337-0) を参照してください。

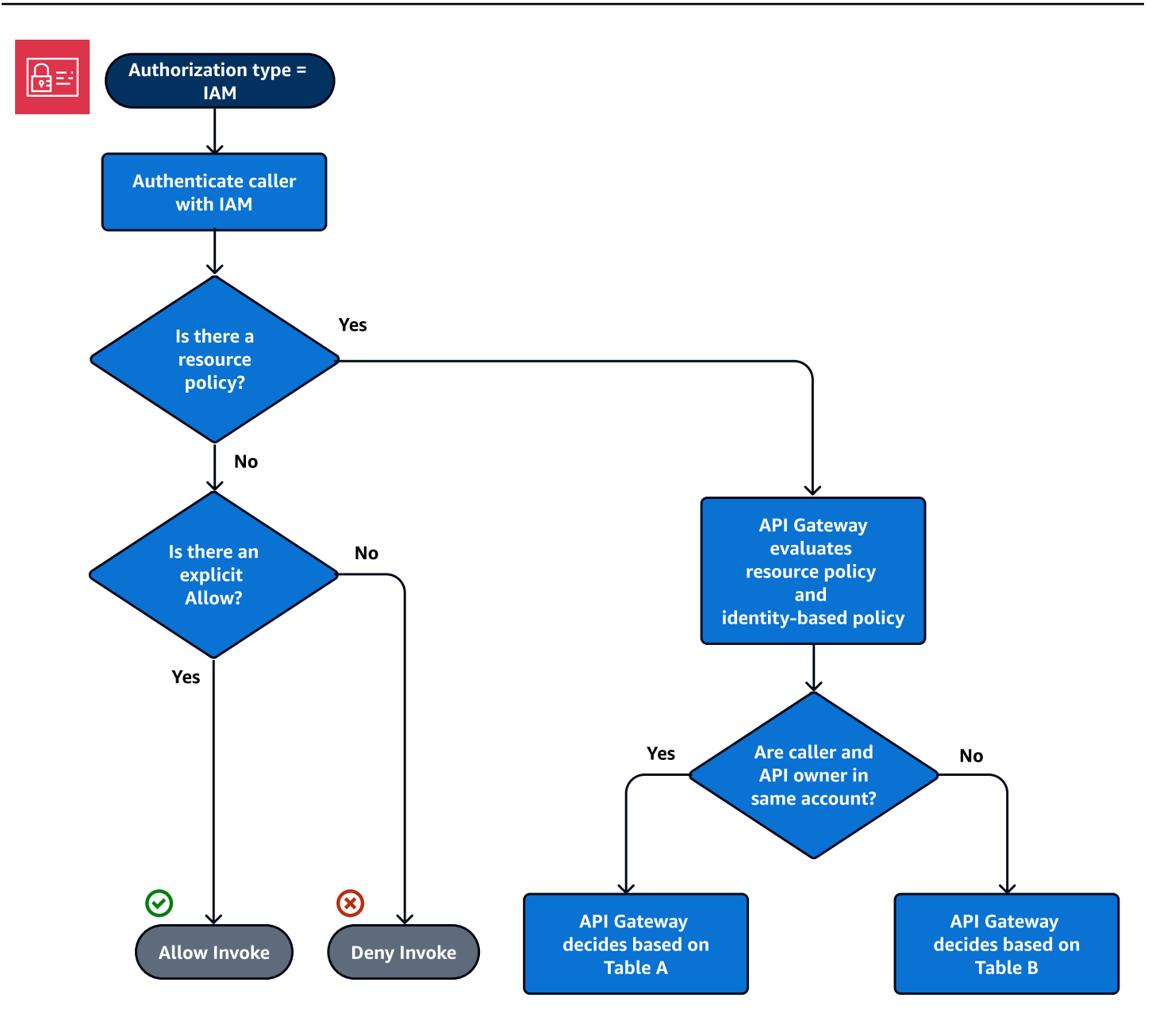

以下に、クロスアカウントリソースポリシーの例を示します。このリソースポリシーでは、IAM ポ リシーに Allow Effect が含まれていることを想定し、VPC ID が *vpc-2f09a348* である VPC からの 呼び出しのみが許可されます。詳細については、[\[テーブル B\]](#page-337-0) を参照してください。

```
{ 
     "Version": "2012-10-17", 
     "Statement": [ 
          { 
               "Effect": "Allow", 
               "Principal": "*", 
               "Action": "execute-api:Invoke",
```

```
 "Resource": [ 
                  "arn:aws:execute-api:region:account-id:api-id/" 
              ], 
              "Condition" : { 
                  "StringEquals": { 
                       "aws:SourceVpc": "vpc-2f09a348" 
1 1 1 1 1 1 1
              } 
         } 
     ]
}
```
<span id="page-335-0"></span>Amazon Cognito 認証とリソースポリシー

このワークフローでは、リソースポリシーに加えて、API 用に [Amazon Cognito ユーザープールが](#page-393-0)設 定されます。API Gateway は、最初に Amazon Cognito を介して発信者の認証を試みます。これは 通常、発信者から提供された [JWT トークン](https://docs.aws.amazon.com/cognito/latest/developerguide/amazon-cognito-user-pools-using-tokens-with-identity-providers.html)を介して実行されます。認証が成功した場合、リソース ポリシーは個別に評価され、明示的な許可が必要です。拒否の場合は拒否になり、「許可も拒否も しない」でも拒否になります。Amazon Cognito ユーザープールと一緒に使用される可能性のあるリ ソースポリシーの例を以下に示します。

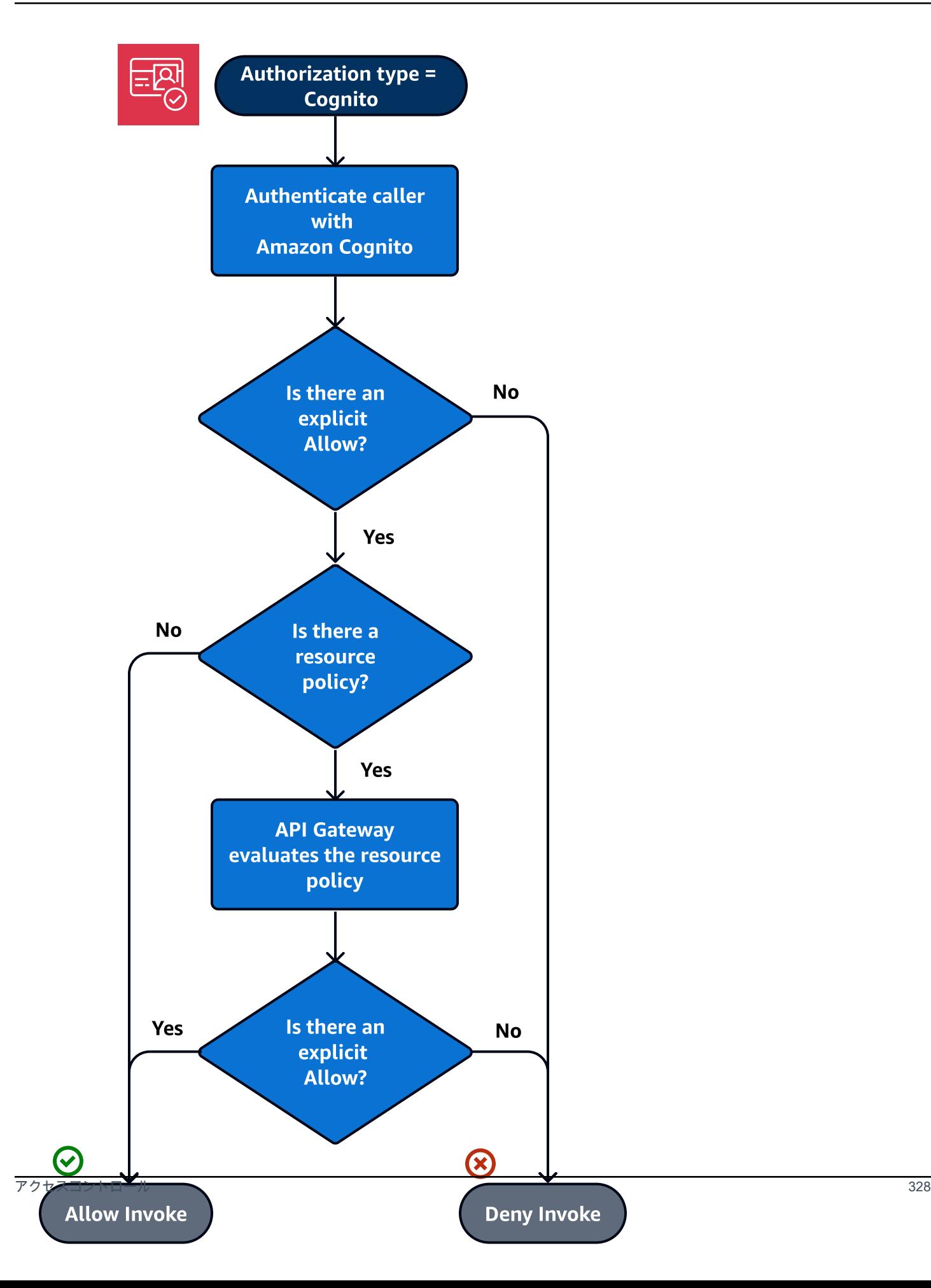

次の例では、指定されたソース IP からのみ呼び出しを許可するリソースポリシーの例を示しま す。Amazon Cognito 認証トークンには許可が含まれていると想定します 詳細については[、\[テーブ](#page-337-0) [ル B\]](#page-337-0) を参照してください。

```
{ 
     "Version": "2012-10-17", 
     "Statement": [ 
         { 
              "Effect": "Allow", 
              "Principal": "*", 
              "Action": "execute-api:Invoke", 
              "Resource": "arn:aws:execute-api:region:account-id:api-id/", 
              "Condition": { 
                  "IpAddress": { 
                      "aws:SourceIp": ["192.0.2.0/24", "198.51.100.0/24" ] 
 } 
             } 
         } 
     ]
}
```
<span id="page-337-0"></span>ポリシー評価の結果のテーブル

テーブル A に結果の動作が表示されるのは、API Gateway API へのアクセスが IAM ポリシーによっ て制御されているか、同じ AWS アカウント 内にある Lambda オーソライザーと API Gateway リ ソースポリシーによって制御されている場合です。

テーブル A: アカウント A が所有する API をアカウント A が呼び出す

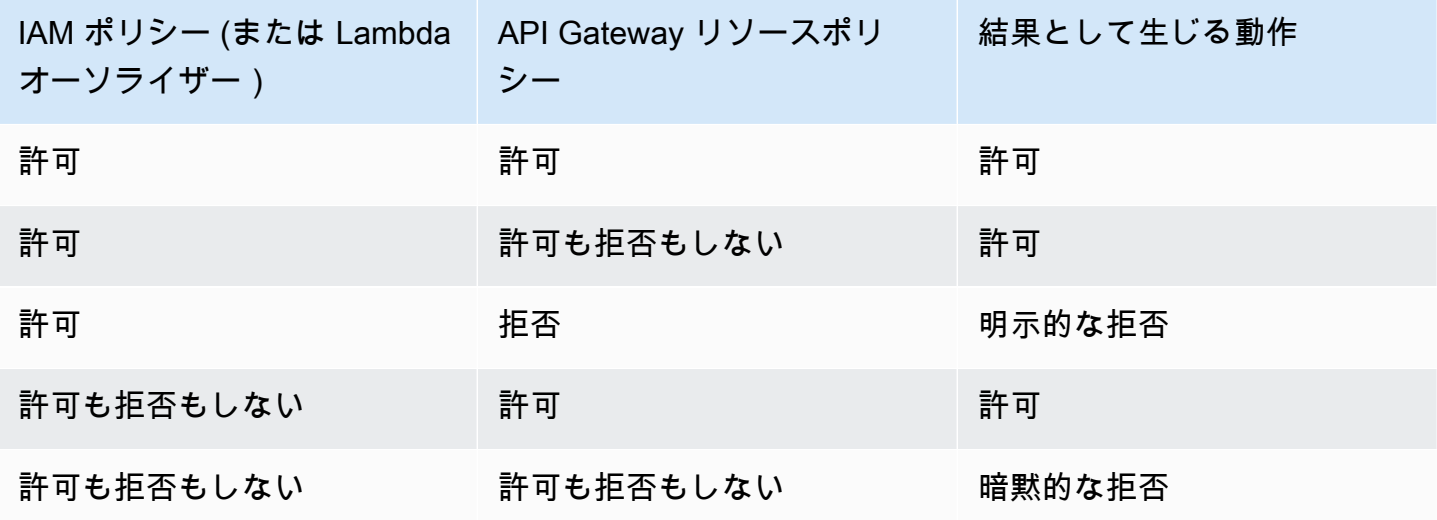

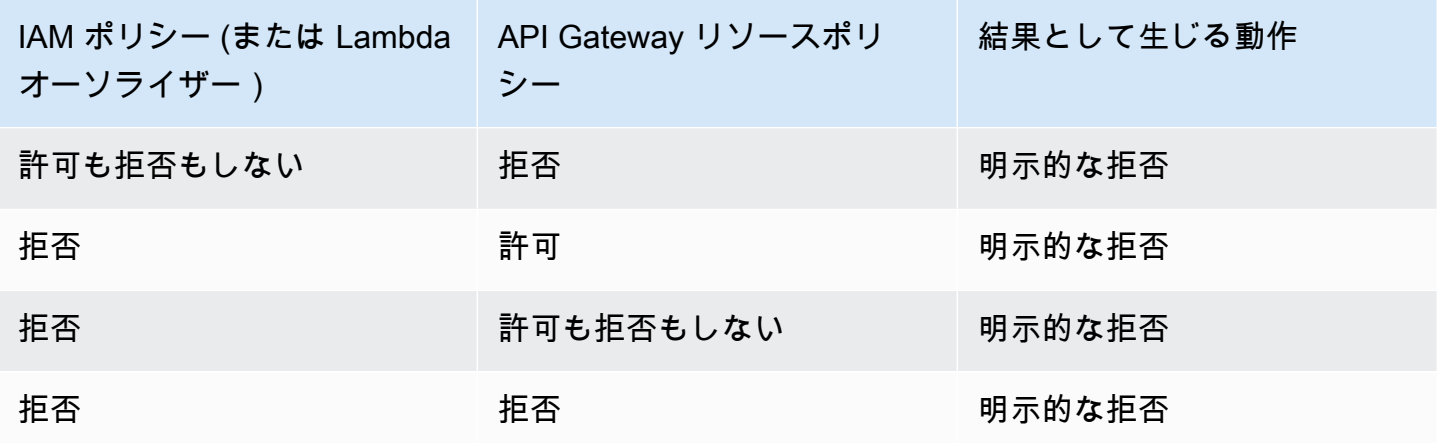

テーブル B に結果の動作が表示されるのは、API Gateway API へのアクセスが IAM ポリシーによっ て制御されているか、異なる AWS アカウント 内にある Amazon Cognito ユーザープールオーソラ イザーと API Gateway リソースポリシーによって制御されている場合です。どちらかがサイレント である (許可でも拒否でもない) 場合、クロスアカウントアクセスは拒否されます。これは、クロス アカウントアクセスでは、リソースポリシーと IAM ポリシーの両方、または Amazon Cognito ユー ザープールオーソライザーが明示的にアクセス権を付与する必要があるためです。

テーブル B: アカウント A が所有する API をアカウント B が呼び出す

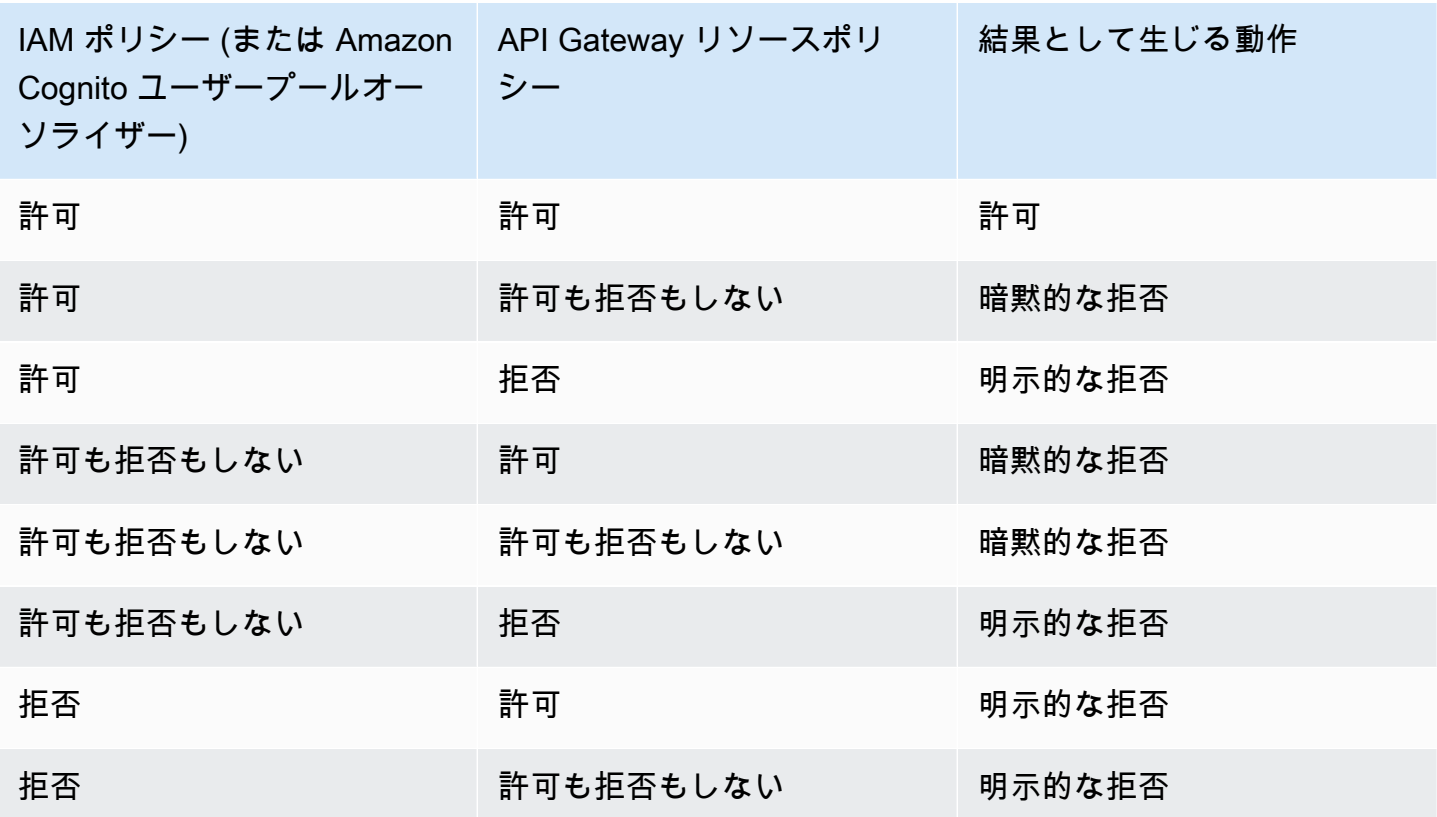

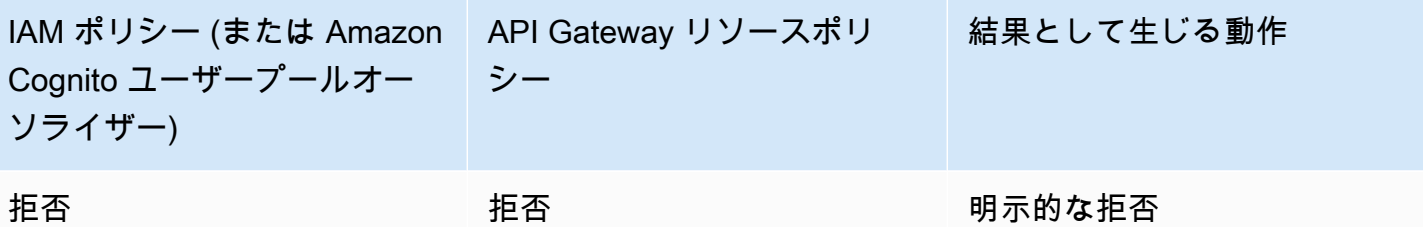

<span id="page-339-0"></span>API Gateway リソースポリシーの例

このページでは、API Gateway リソースポリシーの一般的なユースケースの例をいくつか紹介しま す。

以下のポリシー例では、API リソースの指定に略式構文を使用しています。この略式構文では、完 全な Amazon リソースネーム (ARN) を指定する代わりに、簡略化された方法を使用して API リソー スを参照できます。API Gateway がポリシーを保存するとき、簡略化された構文を完全な ARN に変 換します。たとえば、リソースポリシー execute-api:/*stage-name*/*GET*/*pets* でリソースを指 定できます。API Gateway がリソースポリシーを保存する際に、リソースを arn:aws:executeapi:us-east-2:123456789012:aabbccddee/stage-name/GET/pets に変換します。API Gateway は、現在のリージョン、AWS アカウント ID、およびリソースポリシーが関連付けられて いる REST API の ID を使用して、完全な ARN を構築します。execute-api:/\* を使用して、現在 の API のすべてのステージ、メソッド、パスを表すことができます。アクセスポリシー言語の詳細 については、[Amazon API Gateway のアクセスポリシー言語の概要](#page-327-0) を参照してください。

トピック

- [例: 別の AWS アカウントのロールによる API の使用を許可する](#page-339-1)
- [例: 送信元の IP アドレスまたは IP アドレスの範囲に基づき、API トラフィックを拒否する](#page-340-0)
- [例: プライベート API の使用時に、送信元 IP アドレスまたは範囲に基づいて API トラフィックを](#page-341-0) [拒否する](#page-341-0)
- [例: ソース VPC または VPC エンドポイントに基づいてプライベート API トラフィックを許可する](#page-342-0)

<span id="page-339-1"></span>例: 別の AWS アカウントのロールによる API の使用を許可する

次のリソースポリシーの例は、[Signature Version 4](https://docs.aws.amazon.com/IAM/latest/UserGuide/create-signed-request.html) (SigV4) プロトコルを使用して、1 つの AWS アカウントの API アクセス権を異なる AWS アカウントの 2 つのロールに付与します。具体的に は、*account-id-2* によって識別される AWS アカウントのデベロッパーおよび管理者ロール では、AWS アカウントの pets リソース (API) に対して GET アクションを実行する executeapi:Invoke アクションが許可されます。

```
{ 
    "Version": "2012-10-17", 
    "Statement": [ 
          { 
              "Effect": "Allow", 
              "Principal": { 
                   "AWS": [ 
                       "arn:aws:iam::account-id-2:role/developer", 
                       "arn:aws:iam::account-id-2:role/Admin" 
 ] 
              }, 
              "Action": "execute-api:Invoke", 
              "Resource": [ 
                   "execute-api:/stage/GET/pets" 
             \mathbf{I} } 
     ]
}
```
<span id="page-340-0"></span>例: 送信元の IP アドレスまたは IP アドレスの範囲に基づき、API トラフィックを拒否する

以下のリソースポリシーの例は、指定された 2 つの送信元 IP アドレスブロックから API への受信ト ラフィックを拒否 (ブロック) します。

```
{ 
      "Version": "2012-10-17", 
      "Statement": [ 
          { 
               "Effect": "Allow", 
               "Principal": "*", 
               "Action": "execute-api:Invoke", 
               "Resource": [ 
                    "execute-api:/*" 
              \mathbf{1} }, 
          { 
               "Effect": "Deny", 
               "Principal": "*", 
               "Action": "execute-api:Invoke", 
               "Resource": [ 
                   "execute-api:/*" 
               ], 
               "Condition" : {
```

```
 "IpAddress": { 
                  "aws:SourceIp": ["192.0.2.0/24", "198.51.100.0/24" ] 
 } 
 } 
       } 
    ]
}
```
<span id="page-341-0"></span>例: プライベート API の使用時に、送信元 IP アドレスまたは範囲に基づいて API トラフィックを拒 否する

次のリソースポリシーの例は、指定された 2 つの送信元 IP アドレスブロックからプライベート API への受信トラフィックを拒否 (ブロック) します。プライベート API を使用する場合、execute-api の VPC エンドポイントは元のソース IP アドレスを 書き換えます。aws:VpcSourceIp 条件は、元 のリクエスタ IP アドレスに対してリクエストをフィルタリングします。

```
{ 
     "Version": "2012-10-17", 
     "Statement": [ 
          { 
               "Effect": "Allow", 
               "Principal": "*", 
               "Action": "execute-api:Invoke", 
               "Resource": [ 
                   "execute-api:/*" 
             \mathbf{I} }, 
          { 
               "Effect": "Deny", 
               "Principal": "*", 
               "Action": "execute-api:Invoke", 
               "Resource": [ 
                  "execute-api:/*" 
              ], 
               "Condition" : { 
                   "IpAddress": { 
                        "aws:VpcSourceIp": ["192.0.2.0/24", "198.51.100.0/24"] 
 } 
              } 
          } 
    \mathbf{I}}
```
<span id="page-342-0"></span>例: ソース VPC または VPC エンドポイントに基づいてプライベート API トラフィックを許可する

次のリソースポリシーの例では、指定された Virtual Private Cloud (VPC) または VPC エンドポイン トからのみ、プライベート API への受信トラフィックを許可します。

このリソースポリシーの例では、ソース VPC を指定します。

```
{ 
     "Version": "2012-10-17", 
     "Statement": [ 
          { 
               "Effect": "Allow", 
               "Principal": "*", 
               "Action": "execute-api:Invoke", 
               "Resource": [ 
                   "execute-api:/*" 
             \mathbf{1} }, 
          { 
               "Effect": "Deny", 
               "Principal": "*", 
               "Action": "execute-api:Invoke", 
               "Resource": [ 
                   "execute-api:/*" 
               ], 
               "Condition" : { 
                   "StringNotEquals": { 
                       "aws:SourceVpc": "vpc-1a2b3c4d" 
 } 
              } 
          } 
     ]
}
```
このリソースポリシーの例では、ソース VPC エンドポイントを指定します。

```
{ 
     "Version": "2012-10-17", 
     "Statement": [ 
          { 
               "Effect": "Allow", 
               "Principal": "*", 
               "Action": "execute-api:Invoke",
```

```
 "Resource": [ 
                  "execute-api:/*" 
              ] 
         }, 
         \mathcal{L} "Effect": "Deny", 
              "Principal": "*", 
              "Action": "execute-api:Invoke", 
              "Resource": [ 
                  "execute-api:/*" 
              ], 
              "Condition" : { 
                  "StringNotEquals": { 
                       "aws:SourceVpce": "vpce-1a2b3c4d" 
 } 
 } 
         } 
     ]
}
```
<span id="page-343-0"></span>API Gateway リソースポリシーを作成して API にアタッチする

API 実行サービスを呼び出して API にアクセスすることをユーザーに許可するには、API Gateway リソースポリシーを作成して API にアタッチする必要があります。ポリシーを API にアタッチする と、ポリシー内のアクセス許可が API のメソッドに適用されます。リソースポリシーを更新する場 合は、API をデプロイする必要があります。

トピック

- [前提条件](#page-343-1)
- [リソースポリシーを API Gateway API にアタッチする](#page-344-0)
- [リソースポリシーのトラブルシューティング](#page-346-0)

<span id="page-343-1"></span>前提条件

API Gateway リソースポリシーを更新するには、apigateway:UpdateRestApiPolicy アクセス 許可と apigateway:PATCH アクセス許可が必要です。

エッジ最適化 API またはリージョン API の場合、リソースポリシーを作成時またはデプロイ後に API にアタッチできます。プライベート API の場合、リソースポリシーなしで API をデプロイする ことはできません。詳細については、「[the section called "プライベート REST API"」](#page-974-0)を参照してく ださい。

<span id="page-344-0"></span>リソースポリシーを API Gateway API にアタッチする

次の手順は、リソースポリシーを API Gateway API にアタッチする方法を示しています。

AWS Management Console

リソースポリシーを API Gateway API にアタッチするには

- 1. <https://console.aws.amazon.com/apigateway>で API Gateway コンソールにサインインしま す。
- 2. REST API を選択します。
- 3. 左のナビゲーションペインで、[リソースポリシー] を選択します。
- 4. [Create policy] を選択します。
- 5. (オプション) [テンプレートを選択] を選択してサンプルポリシーを生成します。

ポリシーの例では、プレースホルダーは、二重波括弧 ("{{*placeholder*}}") で囲まれてい ます。各プレースホルダー (波括弧を含む) を必要な情報に置き換えます。

- 6. どのテンプレート例も使用しない場合は、リソースポリシーを入力します。
- 7. [Save changes] (変更の保存) をクリックします。

API が API Gateway コンソールで以前にデプロイ済みの場合、リソースポリシーを有効にするに は再デプロイする必要があります。

## AWS CLI

AWS CLI を使用し、新しい API を作成してこれにリソースポリシーをアタッチするには、次の ように [create-rest-api](https://docs.aws.amazon.com/cli/latest/reference/apigateway/create-rest-api.html) コマンドを呼び出します。

```
aws apigateway create-rest-api \ 
     --name "api-name" \ 
     --policy "{\"jsonEscapedPolicyDocument\"}"
```
AWS CLI を使用して、リソースポリシーを既存の API にアタッチするには、次のように [update](https://docs.aws.amazon.com/cli/latest/reference/apigateway/update-rest-api.html)[rest-api](https://docs.aws.amazon.com/cli/latest/reference/apigateway/update-rest-api.html) コマンドを呼び出します。

```
aws apigateway update-rest-api \
```

```
 --rest-api-id api-id \ 
     --patch-operations op=replace,path=/
policy,value='"{\"jsonEscapedPolicyDocument\"}"'
```
## AWS CloudFormation

AWS CloudFormation を使用して、リソースポリシーを持つ API を作成できます。次の例では、 サンプルリソースポリシー [the section called "例: 送信元の IP アドレスまたは IP アドレスの範囲](#page-340-0) [に基づき、API トラフィックを拒否する"](#page-340-0) を使用して REST API を作成します。

```
AWSTemplateFormatVersion: 2010-09-09
Resources: 
   Api: 
     Type: 'AWS::ApiGateway::RestApi' 
     Properties: 
       Name: testapi 
       Policy: 
          Statement: 
            - Action: 'execute-api:Invoke' 
              Effect: Allow 
              Principal: '*' 
              Resource: 'execute-api/*' 
            - Action: 'execute-api:Invoke' 
              Effect: Deny 
              Principal: '*' 
              Resource: 'execute-api/*' 
              Condition: 
                IpAddress: 
                   'aws:SourceIp': ["192.0.2.0/24", "198.51.100.0/24" ] 
         Version: 2012-10-17 
   Resource: 
     Type: 'AWS::ApiGateway::Resource' 
     Properties: 
       RestApiId: !Ref Api 
       ParentId: !GetAtt Api.RootResourceId 
       PathPart: 'helloworld' 
   MethodGet: 
     Type: 'AWS::ApiGateway::Method' 
     Properties: 
       RestApiId: !Ref Api 
       ResourceId: !Ref Resource 
       HttpMethod: GET 
       ApiKeyRequired: false
```
 AuthorizationType: NONE Integration: Type: MOCK ApiDeployment: Type: 'AWS::ApiGateway::Deployment' DependsOn: - MethodGet Properties: RestApiId: !Ref Api StageName: test

<span id="page-346-0"></span>リソースポリシーのトラブルシューティング

次のトラブルシューティングガイダンスは、リソースポリシーの問題を解決するのに役立ちます。

API が {"Message":"User: anonymous is not authorized to perform: execute-api:Invoke on resource: arn:aws:execute-api:us-east-1:\*\*\*\*\*\*\*\*/\*\*\*\*/\*\*\*\*/"} を返します

リソースポリシーで、プリンシパルを次のように AWS プリンシパルに設定する場合:

```
{ 
     "Version": "2012-10-17", 
     "Statement": [ 
         { 
              "Effect": "Allow", 
              ""Principal": { 
                  "AWS": [ 
                       "arn:aws:iam::account-id:role/developer", 
                       "arn:aws:iam::account-id:role/Admin" 
 ] 
              }, 
              "Action": "execute-api:Invoke", 
              "Resource": [ 
                  "execute-api:/*" 
              ] 
         }, 
          ... 
          }
```
API のすべてのメソッドに AWS IAM 認証を使用する必要があります。使用しない場合、API は前 のエラーメッセージを返します。メソッドの AWS\_IAM 認証を有効にする方法の詳細については、 「[the section called "方法"」](#page-306-0)を参照してください。

リソースポリシーが更新されません

API 作成後にリソースポリシーを更新する場合は、更新後のポリシーをアタッチしてから API をデ プロイし、変更を伝達する必要があります。ポリシーのみ、更新または保存した場合、API のラン タイム動作が変更されることはありません。API のデプロイの詳細については、「[the section called](#page-691-0) ["REST API のデプロイ"」](#page-691-0)を参照してください。

<span id="page-347-0"></span>API Gateway リソースポリシーで使用できる AWS の条件キー

以下のテーブルに、API Gateway の API のリソースポリシーで使用できる AWS 条件キーを認証タ イプごとに示します。

AWS の条件キーの詳細については、「[AWS グローバル条件コンテキストキー](https://docs.aws.amazon.com/IAM/latest/UserGuide/reference_policies_condition-keys.html)」を参照してくださ い。

条件キーのテーブル

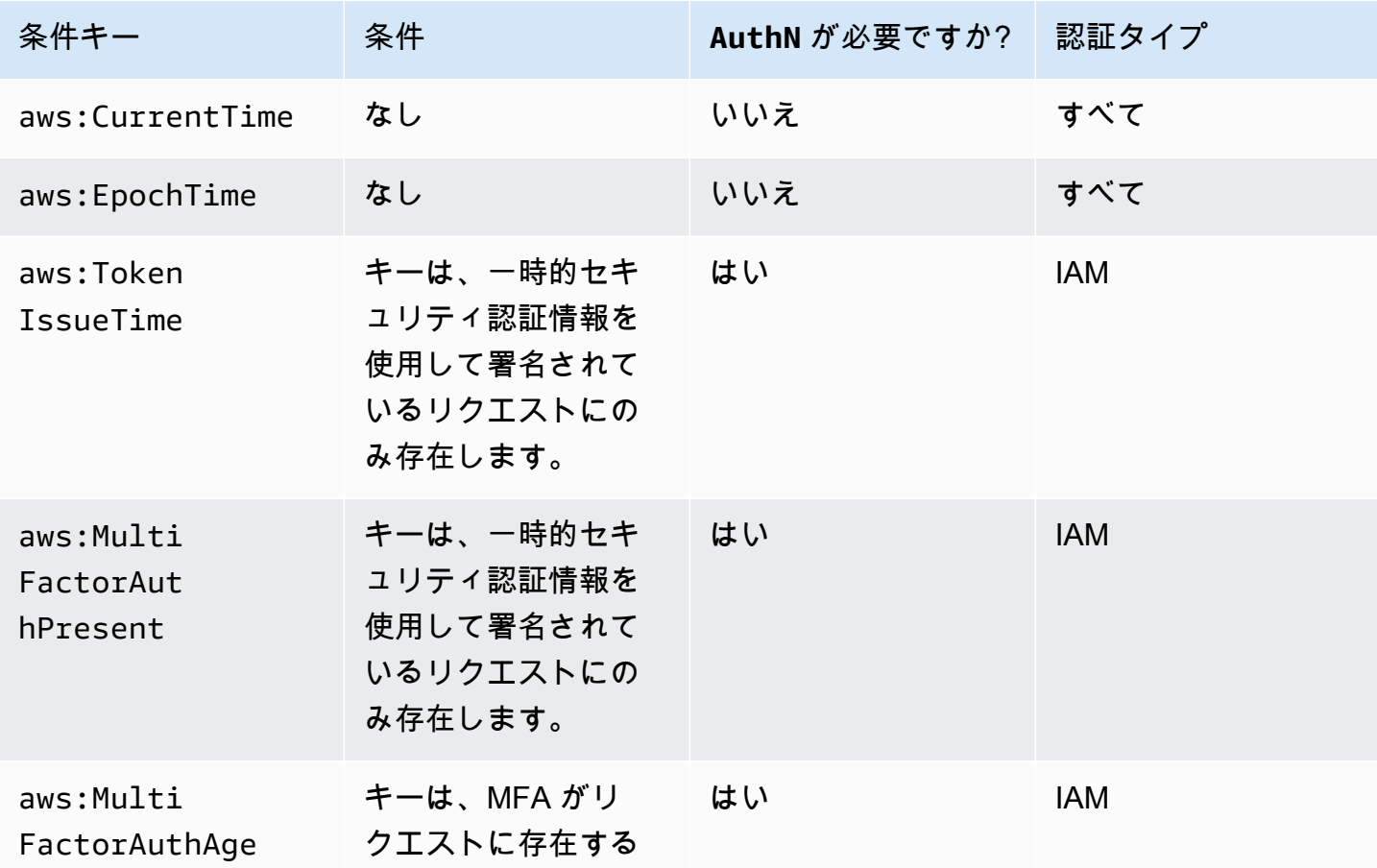

Amazon API Gateway 関発者ガイド

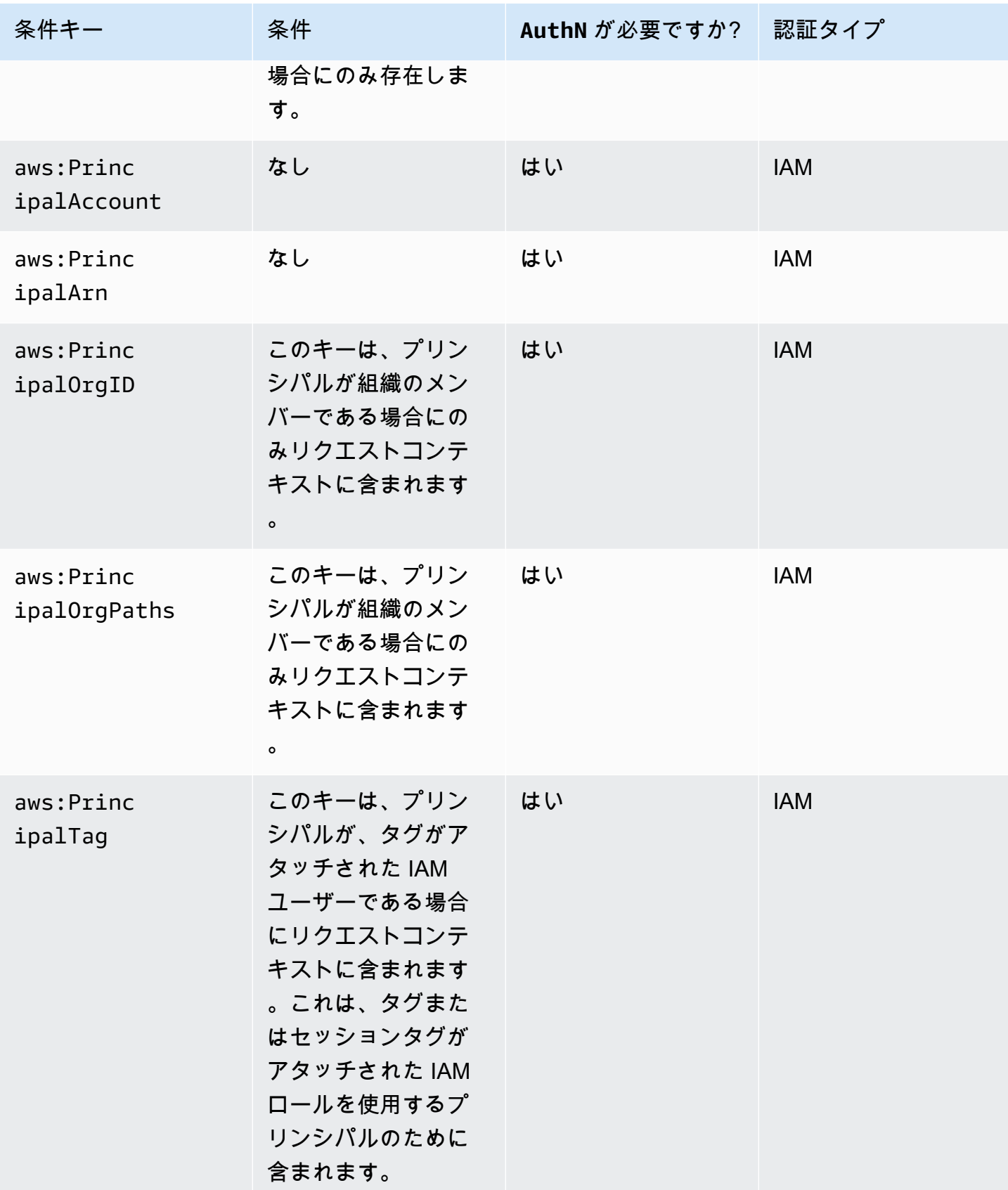

Amazon API Gateway 関発者ガイド

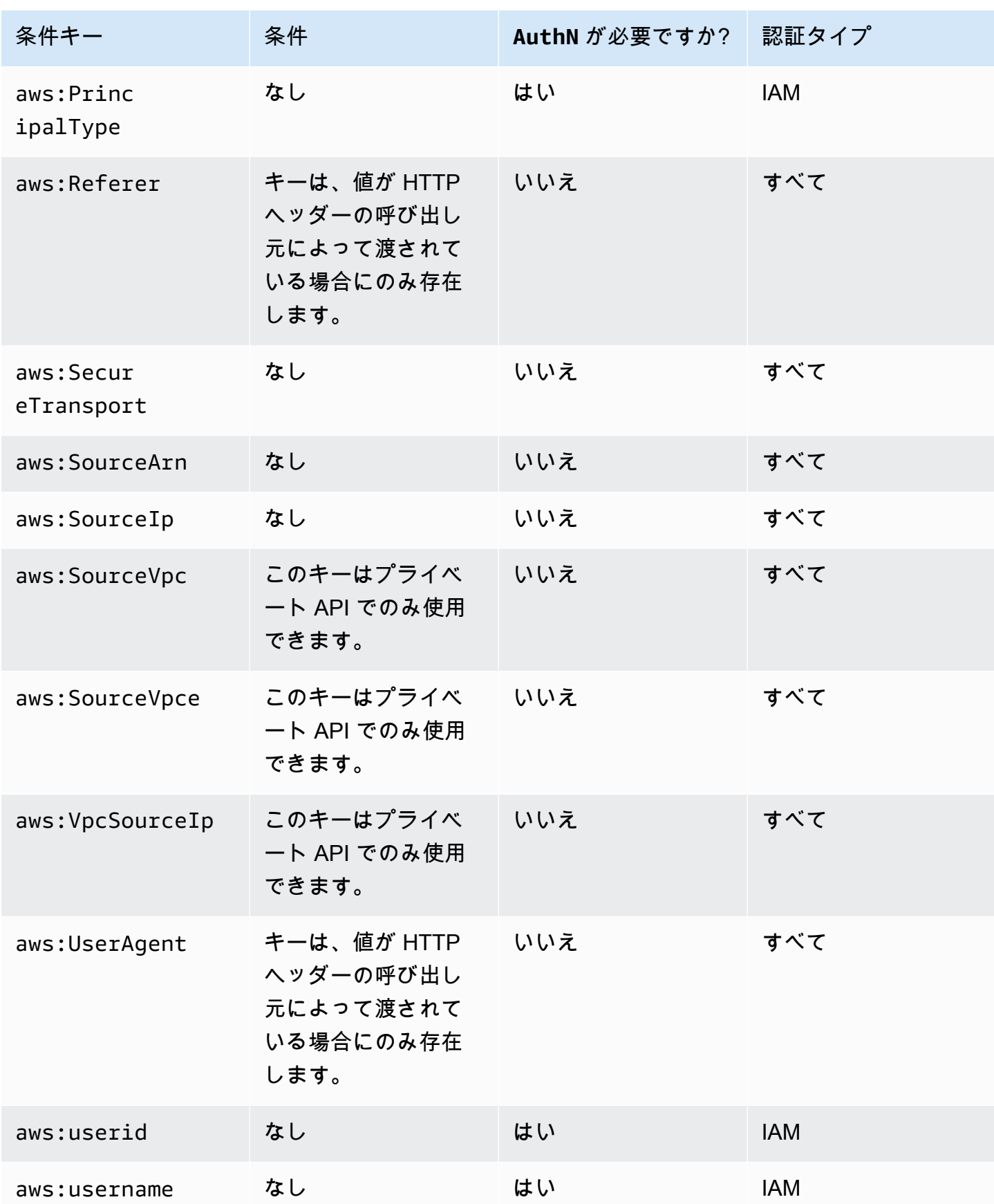

# <span id="page-350-0"></span>IAM アクセス許可により API へのアクセスを制御する

[IAM アクセス許可](https://docs.aws.amazon.com/IAM/latest/UserGuide/access_controlling.html) を使用して Amazon API Gateway API へのアクセスを制御するには、次の 2 つの API Gateway コンポーネントプロセスへのアクセスを制御します。

- API Gateway で API の作成、デプロイ、管理を行うには、API Gateway の API 管理コンポーネン トでサポートされている必要なアクションを行うためのアクセス許可を API デベロッパーに付与 する必要があります。
- デプロイされた API を呼び出したり、API キャッシュを更新したりするには、API Gateway の API 実行コンポーネントでサポートされている必要な IAM アクションを行うためのアクセス許可 を API の発信者に付与する必要があります。

2 つのプロセスのアクセス制御には、以下で説明するように、異なるアクセス権限モデルが必要で す。

API を作成および管理するための API Gateway アクセス許可モデル

API デベロッパーが API Gateway で API を作成および管理することを許可するには、指定した API デベロッパーが必要な [API エントリを](https://docs.aws.amazon.com/apigateway/latest/api/API_Resource.html)作成、更新、デプロイ、表示、または削除することを許可す る [IAM アクセス許可ポリシーを作成す](https://docs.aws.amazon.com/IAM/latest/UserGuide/access_policies_create.html)る必要があります。アクセス許可ポリシーをユーザー、ロー ル、またはグループにアタッチします。

アクセス権限を付与するには、ユーザー、グループ、またはロールにアクセス許可を追加します。

• AWS IAM Identity Center のユーザーとグループ:

アクセス許可セットを作成します。「AWS IAM Identity Center ユーザーガイド」の「[権限設定を](https://docs.aws.amazon.com/singlesignon/latest/userguide/howtocreatepermissionset.html) [作成する](https://docs.aws.amazon.com/singlesignon/latest/userguide/howtocreatepermissionset.html)」の手順に従ってください。

• IAM 内で、ID プロバイダーによって管理されているユーザー:

ID フェデレーションのロールを作成します。詳細については、「IAM ユーザーガイド」の「[サー](https://docs.aws.amazon.com/IAM/latest/UserGuide/id_roles_create_for-idp.html) [ドパーティー ID プロバイダー \(フェデレーション\) 用のロールの作成](https://docs.aws.amazon.com/IAM/latest/UserGuide/id_roles_create_for-idp.html)」を参照してください。

- IAM ユーザー:
	- ユーザーが担当できるロールを作成します。手順については、「IAM ユーザーガイド」の「[IAM](https://docs.aws.amazon.com/IAM/latest/UserGuide/id_roles_create_for-user.html)  [ユーザー用ロールの作成](https://docs.aws.amazon.com/IAM/latest/UserGuide/id_roles_create_for-user.html)」を参照してください。
	- (お奨めできない方法) ポリシーをユーザーに直接アタッチするか、ユーザーをユーザーグループ に追加する。詳細については、「IAM ユーザーガイド」の「[ユーザー \(コンソール\) へのアクセ](https://docs.aws.amazon.com/IAM/latest/UserGuide/id_users_change-permissions.html#users_change_permissions-add-console) [ス権限の追加](https://docs.aws.amazon.com/IAM/latest/UserGuide/id_users_change-permissions.html#users_change_permissions-add-console)」を参照してください。

アクセス権限モデルを使用する方法の詳細については、「[the section called "API Gateway のアイデ](#page-1289-0) [ンティティベースのポリシー"」](#page-1289-0)を参照してください。

API を呼び出すための API Gateway アクセス許可モデル

API の呼び出しや API キャッシュの更新を API 発信者に許可するには、ユーザー認証が有効な API メソッドを呼び出すことを、特定の API 発信者に許可する IAM ポリシーを作成する必要がありま す。API デベロッパーは、メソッドの authorizationType プロパティを AWS\_IAM に設定して、 発信者が認証対象のユーザーの認証情報を送信することを要求します。次に、ユーザー、グループ、 またはロールにポリシーをアタッチします。

この IAM アクセス許可ポリシーのステートメントで、IAM Resourceエレメントには、特定 の HTTP 動詞および API Gateway [リソースパスに](https://docs.aws.amazon.com/apigateway/latest/api/API_Resource.html)よって識別されるデプロイ API されたメ ソッドのリストが含まれます。IAM Action エレメントには、API Gateway の必要な API 実 行アクションが含まれます。これらのアクションには、execute-api:Invoke や executeapi:InvalidateCache が含まれます。execute-api は、API Gateway の基盤となる API 実行コ ンポーネントを示します。

アクセス権限モデルを使用する方法の詳細については、「 [API を呼び出すためのアクセスの制御」](#page-353-0) を参照してください。

API をバックエンドの AWS サービス (AWS Lambda など) と統合すると、API Gateway には、API 呼び出し元に代わって AWS の統合されたリソースにアクセスする (Lambda 関数を呼び出すなど) た めの許可も必要です。これらのアクセス許可を付与するには、API Gateway 用の AWS のサービスタ イプの IAM ロールを作成します。IAM 管理コンソールでこのロールを作成すると、API Gateway がこのロールを引き受けることを許可された信頼されたエンティティであることを宣言する以下の IAM 信頼ポリシーがロールに含まれます。

```
{ 
   "Version": "2012-10-17", 
   "Statement": [ 
     { 
        "Sid": "", 
        "Effect": "Allow", 
        "Principal": { 
          "Service": "apigateway.amazonaws.com" 
        }, 
        "Action": "sts:AssumeRole" 
      } 
  \mathbf{I}
```
}

CLI の [create-role](https://docs.aws.amazon.com/cli/latest/reference/iam/create-role.html) コマンドまたは対応する SDK メソッドを呼び出して IAM ロールを作成する場 合、上記の信頼ポリシーを assume-role-policy-document の入力パラメータとして指定する必 要があります。このようなポリシーを、IAM マネジメントコンソールで直接作成、または AWS CLI [create-policy](https://docs.aws.amazon.com/cli/latest/reference/iam/create-policy.html) コマンド、もしくは対応する SDK メソッドを呼び出して作成しないでください。

API Gateway で統合された AWS のサービスを呼び出すには、このロールに、統合された AWS の サービスを呼び出すための適切な IAM アクセス許可ポリシーもアタッチする必要があります。たと えば、Lambda 関数を呼び出すには、IAM ロールに次の IAM アクセス許可ポリシーを含める必要が あります。

```
{ 
      "Version": "2012-10-17", 
      "Statement": [ 
           { 
                "Effect": "Allow", 
                "Action": "lambda:InvokeFunction", 
                "Resource": "*" 
           } 
     \mathbf{I}}
```
Lambda がサポートするリソースベースのアクセスポリシーは、信頼ポリシーとアクセス許可ポリ シーの両方を組み合わせたものです。API Gateway コンソールを使用して API を Lambda 関数と統 合すると、コンソールがユーザーに代わって (ユーザーの合意を得て) Lambda 関数でリソースベー スのアクセス許可を設定するため、この IAM ロールを明示的に設定することは要求されません。

**G** Note

AWS のサービスへのアクセス制御を有効にするには、発信者ベースのアクセス許可モデル を使用して、発信者のユーザーまたはグループにアクセス許可ポリシーを直接アタッチする か、ロールベースのアクセス許可モデルを使用して、API Gateway が引き受けることができ る IAM ロールにアクセス許可ポリシーをアタッチすることができます。アクセス権限ポリ シーは 2 つのモデル間で異なる場合があります。たとえば、呼び出し元ベースのポリシーは アクセスをブロックしますが、ロールベースのポリシーはアクセスを許可します。この差異 を利用して、ユーザーが API Gateway API 経由でのみ AWS のサービスにアクセスするよう 要求できます。

<span id="page-353-0"></span>API を呼び出すためのアクセスの制御

このセクションでは、API Gateway でのデプロイされた API の呼び出しを誰に許可するかを制御す るための IAM ポリシーステートメントを記述する方法について説明します。また、API 実行サービ スに関連する Action フィールドと Resource フィールドの形式など、ポリシーステートメントの リファレンスも提供します。[the section called "リソースポリシーが認証ワークフローに与える影響"](#page-329-0) の IAM セクションも学習する必要があります。

プライベート API の場合、API Gateway リソースポリシーと VPC エンドポイントポリシーを組み合 わせて使用する必要があります。詳細については、次のトピックを参照してください。

- [the section called "API Gateway リソースポリシーの使用"](#page-326-0)
- [the section called "プライベート API 用の VPC エンドポイントポリシーを使用する"](#page-360-0)

IAM ポリシーを使用した API Gateway API メソッドの呼び出しを誰に許可するかを制御する

デプロイされた API を IAM のアクセス許可を使用して呼び出すことを誰に許可するか誰に許可しな いかを制御するには、必要なアクセス許可を設定した IAM ポリシードキュメントを作成します。そ のようなポリシードキュメントのテンプレートを以下に示します。

```
{ 
   "Version": "2012-10-17", 
   "Statement": [ 
     { 
        "Effect": "Permission", 
        "Action": [ 
          "execute-api:Execution-operation" 
        ], 
        "Resource": [ 
          "arn:aws:execute-api:region:account-id:api-id/stage/METHOD_HTTP_VERB/Resource-
path" 
       \mathbf{I} } 
   ]
}
```
この場合、含まれているアクセス許可を付与または拒否するかどうかに応じて、*Permission* は Allow または Deny に置き換えられます。*Execution-operation* は、API 実行サービスでサポー トされているオペレーションに置き換えられます。*METHOD\_HTTP\_VERB* は、指定されたリソースに よってサポートされている HTTP 動詞を表します。*Resource-path* は、*METHOD\_HTTP\_VERB* を

サポートしている、デプロイされた API [Resource](https://docs.aws.amazon.com/apigateway/latest/api/API_Resource.html) インスタンスの URL パスのプレースホルダーで す。詳細については、「[API Gateway で API を実行するための IAM ポリシーのステートメントの参](#page-355-2) [照](#page-355-2)」を参照してください。

## **a** Note

IAM ポリシーが有効になるには、API メソッドで IAM 認証を有効にしている必要があり、そ のためには API メソッドの [authorizationType](https://docs.aws.amazon.com/apigateway/latest/api/API_Method.html#authorizationType) プロパティとして AWS\_IAM を設定しま す。認証を有効にしない場合、これらの API メソッドはパブリックにアクセス可能になりま す。

たとえば、指定された API で公開されているペットのリストを表示するユーザーアクセス許可を付 与するものの、リストにペットを追加するユーザーアクセス許可を拒否する場合は、次のステートメ ントを IAM ポリシーに含めます。

```
{ 
   "Version": "2012-10-17", 
   "Statement": [ 
     \left\{ \right. "Effect": "Allow", 
        "Action": [ 
           "execute-api:Invoke" 
         ], 
        "Resource": [ 
           "arn:aws:execute-api:us-east-1:account-id:api-id/*/GET/pets" 
        ] 
      }, 
     \left\{ \right. "Effect": "Deny", 
         "Action": [ 
           "execute-api:Invoke" 
        ], 
        "Resource": [ 
           "arn:aws:execute-api:us-east-1:account-id:api-id/*/POST/pets" 
         ] 
      } 
  \mathbf{I}}
```
GET /pets/*{petId}* として設定された API によって公開されている特定のペットを表示するユー ザーアクセス許可を付与するには、IAM ポリシーに以下のステートメントを含めることができま す。

```
{ 
   "Version": "2012-10-17", 
   "Statement": [ 
      { 
        "Effect": "Allow", 
        "Action": [ 
           "execute-api:Invoke" 
        ], 
        "Resource": [ 
           "arn:aws:execute-api:us-east-1:account-id:api-id/*/GET/pets/a1b2" 
       \mathbf{I} } 
  \mathbf{I}}
```
<span id="page-355-2"></span>API Gateway で API を実行するための IAM ポリシーのステートメントの参照

次の情報で API を実行するためのアクセス許可の IAM ポリシーステートメントのアクションおよび リソース形式について説明します。

<span id="page-355-1"></span>API Gateway で API を実行するためのアクセス許可のアクション形式

API 実行の Action 式には、以下の一般的な形式があります。

execute-api:*action*

ここで、*action* は使用可能な API; 実行アクションです。

- \*。以下のすべてのアクションを表します。
- [呼び出し] は、クライアントリクエストに応じて、API を呼び出すために使用されます。
- [InvalidateCache] は、クライアントリクエストに応じて、API キャッシュを無効にするために使用 されます。

<span id="page-355-0"></span>API Gateway で API を実行するためのアクセス許可のリソース形式

API 実行の Resource 式には、以下の一般的な形式があります。

arn:aws:execute-api:*region*:*account-id:api-id*/*stage-name*/*HTTP-VERB*/*resource-pathspecifier*

各パラメータの意味は次のとおりです。

- *region* は、メソッドのデプロイされた API に対応する AWS リージョン (**us-east-1**、またはす べての **\*** リージョンを表す AWS) です。
- *account-id* は、REST API 所有者の 12 桁の AWS アカウント ID です。
- *api-id* は、メソッドの API に割り当てられた識別子 API Gateway です。
- *stage-name* は、メソッドに関連付けられたステージの名前です。
- *HTTP-VERB* はメソッドの HTTP 動詞です。GET、POST、PUT、DELETE、PATCH のいずれか になります。
- *resource-path-specifier* は、目的のメソッドへのパスです

**a** Note

ワイルドカード (\*) を指定すると、Resource 式はそのワイルドカードを式の残りの部分に 適用します。

以下に示しているのは、いくつかのリソース式の例です。

- **arn:aws:execute-api:\*:\*:\***。任意の AWS リージョンの、任意の API の、任意のステージ の、任意のリソースパスを表します。
- **arn:aws:execute-api:us-east-1:\*:\***。us-east-1 の AWS リージョンにおける、任意の API の、任意のステージの、任意のリソースパスを表します。
- 任意のステージの任意のリソースパス、AWS リージョンが us-east-1 で識別子が *api-id* の API には **arn:aws:execute-api:us-east-1:\*:***api-id***/\***。
- ステージ test のリソースパス、AWS リージョンが us-east-1 で識別子が *api-id* の API には **arn:aws:execute-api:us-east-1:\*:***api-id***/test/\***。

詳細については、「[API Gateway Amazon リソースネーム \(ARN\) リファレンス」](#page-1218-0)を参照してくださ い。

API 実行アクセス許可の IAM ポリシーの例

アクセス権限モデルおよび他の背景情報については、「 [API を呼び出すためのアクセスの制御」](#page-353-0)を 参照してください。

以下のポリシーステートメントでは、識別子が a123456789 の API で、ステージが test で、パス が mydemoresource の、任意の Post メソッドを呼び出すアクセス許可をユーザーに付与します。 ただし、該当する API が AWS リージョン us-east-1 にデプロイされているとします。

```
{ 
   "Version": "2012-10-17", 
   "Statement": [ 
     { 
        "Effect": "Allow", 
        "Action": [ 
          "execute-api:Invoke" 
        ], 
        "Resource": [ 
          "arn:aws:execute-api:us-east-1:*:a123456789/test/POST/mydemoresource/*" 
        ] 
     } 
   ]
}
```
以下のポリシーステートメントの例では、任意の petstorewalkthrough/pets リージョンの、識 別子が a123456789 の API の、任意のステージの、リソースパスが AWS の、任意のメソッドを呼 び出すアクセス権限をユーザーに付与します。ただし、該当する API がそのリージョンにデプロイ されているとします。

```
{ 
   "Version": "2012-10-17", 
   "Statement": [ 
     { 
        "Effect": "Allow", 
        "Action": [ 
          "execute-api:Invoke" 
        ], 
        "Resource": [ 
          "arn:aws:execute-api:*:*:a123456789/*/*/petstorewalkthrough/pets" 
        ] 
     } 
  \mathbf{I}
```
}

ポリシーを作成してユーザーにアタッチする

ユーザーが API 管理サービスまたは API 実行サービスを呼び出せるようにするには、API Gateway エンティティへのアクセスを制御する IAM ポリシーを作成する必要があります。

JSON ポリシーエディタでポリシーを作成するには

- 1. AWS Management Console にサインインして、IAM コンソール [\(https://](https://console.aws.amazon.com/iam/) [console.aws.amazon.com/iam/\)](https://console.aws.amazon.com/iam/) を開きます。
- 2. 左側のナビゲーションペインで、[ポリシー] を選択します。

初めて [ポリシー] を選択する場合には、[管理ポリシーにようこそ] ページが表示されます。[今 すぐ始める] を選択します。

- 3. ページの上部で、[ポリシーを作成] を選択します。
- 4. [ポリシーエディタ] セクションで、[JSON] オプションを選択します。
- 5. 次の JSON ポリシードキュメントを入力します。

```
{ 
   "Version": "2012-10-17", 
   "Statement" : [ 
      { 
        "Effect" : "Allow", 
        "Action" : [ 
           "action-statement" 
        ], 
        "Resource" : [ 
          "resource-statement" 
        ] 
     }, 
      { 
        "Effect" : "Allow", 
        "Action" : [ 
           "action-statement" 
        ], 
        "Resource" : [ 
           "resource-statement" 
       \mathbf{I} } 
   ]
```
6. [次へ] をクリックします。

#### **a** Note

いつでも [Visual] と [JSON] エディタオプションを切り替えることができます。ただ し、[Visual] エディタで [次] に変更または選択した場合、IAM はポリシーを再構成して visual エディタに合わせて最適化することがあります。詳細については、「IAM ユー ザーガイド」の「[ポリシーの再構成](https://docs.aws.amazon.com/IAM/latest/UserGuide/troubleshoot_policies.html#troubleshoot_viseditor-restructure)」を参照してください。

- 7. [確認と作成] ページで、作成するポリシーの [ポリシー名] と [説明] (オプション) を入力します。 [このポリシーで定義されているアクセス許可] を確認して、ポリシーによって付与されたアクセ ス許可を確認します。
- 8. [ポリシーの作成] をクリックして、新しいポリシーを保存します。

このステートメントで、必要に応じて *action-statement* と *resource-statement* を置き換え ます。また、ユーザーに管理を許可する API Gateway エンティティ、ユーザーが呼び出せる API メ ソッド、または両方を指定するための他のステートメントを追加します。デフォルトでは、対応する 明示的な Allow ステートメントがない限り、 ユーザーにアクセス許可はありません。

以上で、IAM ポリシーを作成しました。アタッチするまで効果はありません。

アクセス権限を付与するには、ユーザー、グループ、またはロールにアクセス許可を追加します。

• AWS IAM Identity Center のユーザーとグループ:

アクセス許可セットを作成します。「AWS IAM Identity Center ユーザーガイド」の「[権限設定を](https://docs.aws.amazon.com/singlesignon/latest/userguide/howtocreatepermissionset.html) [作成する](https://docs.aws.amazon.com/singlesignon/latest/userguide/howtocreatepermissionset.html)」の手順に従ってください。

• IAM 内で、ID プロバイダーによって管理されているユーザー:

ID フェデレーションのロールを作成します。詳細については、「IAM ユーザーガイド」の「[サー](https://docs.aws.amazon.com/IAM/latest/UserGuide/id_roles_create_for-idp.html) [ドパーティー ID プロバイダー \(フェデレーション\) 用のロールの作成](https://docs.aws.amazon.com/IAM/latest/UserGuide/id_roles_create_for-idp.html)」を参照してください。

- IAM ユーザー:
	- ユーザーが担当できるロールを作成します。手順については、「IAM ユーザーガイド」の「[IAM](https://docs.aws.amazon.com/IAM/latest/UserGuide/id_roles_create_for-user.html)  [ユーザー用ロールの作成](https://docs.aws.amazon.com/IAM/latest/UserGuide/id_roles_create_for-user.html)」を参照してください。
• (お奨めできない方法) ポリシーをユーザーに直接アタッチするか、ユーザーをユーザーグループ に追加する。詳細については、「IAM ユーザーガイド」の「[ユーザー \(コンソール\) へのアクセ](https://docs.aws.amazon.com/IAM/latest/UserGuide/id_users_change-permissions.html#users_change_permissions-add-console) [ス権限の追加](https://docs.aws.amazon.com/IAM/latest/UserGuide/id_users_change-permissions.html#users_change_permissions-add-console)」を参照してください。

IAM ポリシードキュメントを IAM グループにアタッチするには

- 1. メインのナビゲーションペインで、[グループ] を選択します。
- 2. 選択したグループの下で、[Permissions (アクセス許可)] タブを選択します。
- 3. [Attach policy] を選択します。
- 4. 前に作成したポリシードキュメントを選択して、[ポリシーのアタッチ] を選択します。

API Gateway がユーザーに代わって AWS の他のサービスを呼び出すには、Amazon API Gateway タ イプの IAM ロールを作成します。

Amazon API Gateway タイプのロールを作成するには

- 1. メインのナビゲーションペインで、[ロール] を選択します。
- 2. [Create New Role] を選択します。
- 3. [ロール名] にロールの名前を入力し、[次のステップ] を選択します。
- 4. [AWS Service Roles] (AWS のサービスロール) の [Select Role Type] (ロールタイプの選択) で、[Amazon API Gateway] の横にある [Select] (選択) を選択します。
- 5. API Gateway で CloudWatch にメトリクスを記録する場合は、[ポリシーのアタッチ] で、使用 可能な IAM 管理対象アクセス許可ポリシー ([AmazonAPIGatewayPushToCloudWatchLog] など) を選択し、[次のステップ] を選択します。
- 6. [信頼されたエンティティ] で、[apigateway.amazonaws.com] がエントリとして表示されている ことを確認し、[ロールの作成] を選択します。
- 7. 新しく作成したロールで、[Permissions (アクセス許可)] タブ、[ポリシーのアタッチ] の順に選 択します。
- 8. 前に作成したカスタムの IAM ポリシードキュメントを選択し、[ポリシーのアタッチ] を選択し ます。

API Gateway でプライベート API 用の VPC エンドポイントポリシーを使用する

プライベート API のセキュリティを向上させるには、VPC エンドポイントポリシーを作成できま す。VPC エンドポイントポリシーは、VPC エンドポイントにアタッチする IAM リソースポリシーで す。詳細については、「[VPC エンドポイントによるサービスのアクセスコントロール」](https://docs.aws.amazon.com/vpc/latest/privatelink/vpc-endpoints-access.html)を参照して ください。

VPC エンドポイントポリシーを作成して、以下のことを行うことができます。

- 特定の組織やリソースにのみ、VPC エンドポイントにアクセスして API を呼び出すことを許可し ます。
- API へのトラフィックを制御するために、セッションベースやロールベースのポリシーは使用しな いで、単一のポリシーを使用します。
- オンプレミスから AWS に移行する際に、アプリケーションのセキュリティ境界を厳しくします。

VPC エンドポイントのポリシーに関する注意事項

- 呼び出し元の ID は、Authorization ヘッダー値に基づいて評価されま
	- す。authorizationType によっては、これによって 403 IncompleteSignatureException または 403 InvalidSignatureException エラーが発生する可能性があります。次の表は、各 authorizationType の Authorization ヘッダー値を示しています。

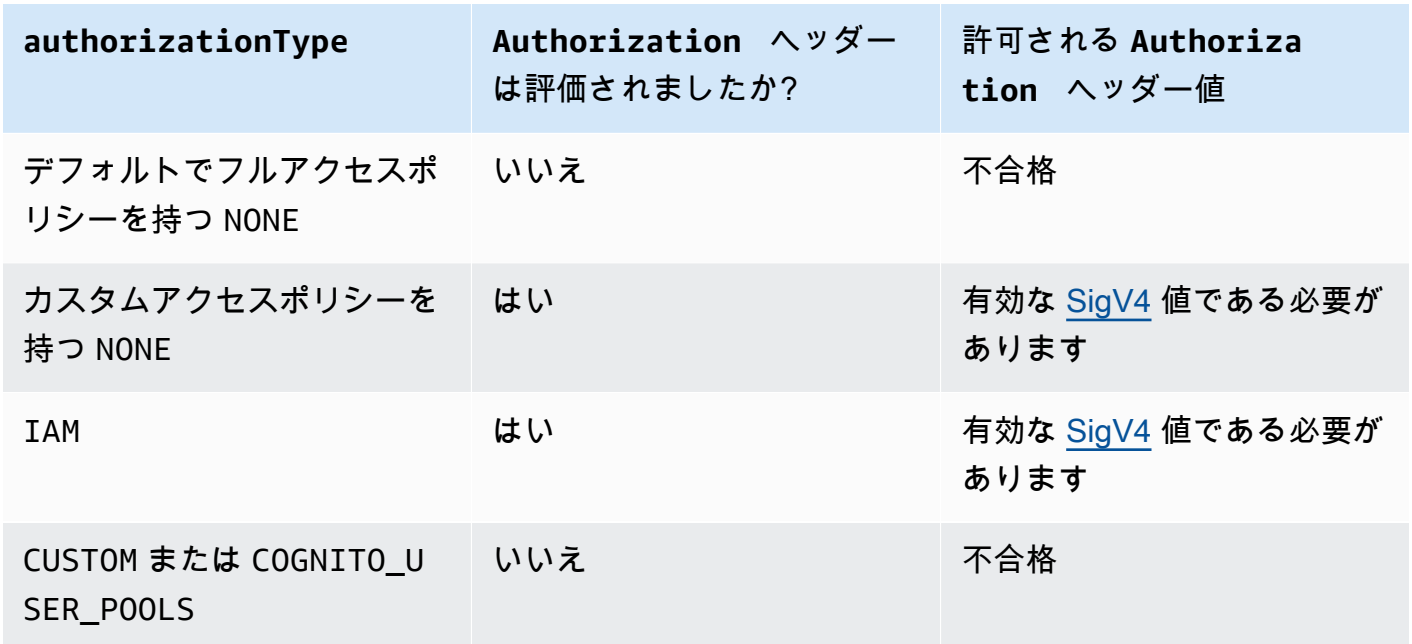

• 特定の IAM プリンシパルへのアクセスをポリシーで制限する場合は (arn:aws:iam::accountid:role/developer など)、API のメソッドの authorizationType を AWS\_IAM または NONE に設定する必要があります。メソッドの authorizationType を設定する方法の詳細について は、「[the section called "方法"」](#page-306-0)を参照してください。

• VPC エンドポイントポリシーは、API Gateway リソースポリシーと一緒に使用できます。API Gateway リソースポリシーは、どのプリンシパルが API にアクセスできるかを指定します。エン ドポイントポリシーは、誰が VPC にアクセスできるか、どの API を VPC エンドポイントから呼 び出せるかを指定します。プライベート API にはリソースポリシーが必要ですが、カスタム VPC エンドポイントポリシーを作成する必要はありません。

VPC エンドポイントのポリシーの例

Amazon API Gateway 用の Amazon Virtual Private Cloud クラウドエンドポイントのポリシーを作成 できます。ポリシーでは、以下を指定できます。

- アクションを実行できるプリンシパル。
- 実行可能なアクション。
- 自身に対してアクションを実行できたリソース。

VPC エンドポイントにポリシーをアタッチするには 、VPC コンソールを使用する必要があります。 詳細については、「[VPC エンドポイントによるサービスのアクセスコントロール」](https://docs.aws.amazon.com/vpc/latest/privatelink/vpc-endpoints-access.html)を参照してくだ さい。

例 1: 2 つの API へのアクセスを許可する VPC エンドポイントポリシー

次のポリシー例では、ポリシーが関連付けられている VPC エンドポイントを経由して 2 つの特定の API へのアクセスを許可しています。

```
{ 
     "Statement": [ 
          { 
               "Principal": "*", 
               "Action": [ 
                    "execute-api:Invoke" 
               ], 
               "Effect": "Allow", 
               "Resource": [ 
                    "arn:aws:execute-api:us-east-1:123412341234:a1b2c3d4e5/*", 
                    "arn:aws:execute-api:us-east-1:123412341234:aaaaa11111/*" 
               ] 
          } 
    \mathbf{I}}
```
例 2: GET メソッドへのアクセスを許可する VPC エンドポイントポリシー

次のポリシー例では、ポリシーが関連付けられている VPC エンドポイントを経由して特定の API のGET メソッドへのアクセスを許可しています。

```
{ 
      "Statement": [ 
          { 
               "Principal": "*", 
               "Action": [ 
                    "execute-api:Invoke" 
               ], 
               "Effect": "Allow", 
               "Resource": [ 
                    "arn:aws:execute-api:us-east-1:123412341234:a1b2c3d4e5/stageName/GET/*" 
              \mathbf{I} } 
     ]
}
```
例 3: 特定の API への特定のユーザーアクセスを許可する VPC エンドポイントポリシー

次のポリシー例では、ポリシーが関連付けられている VPC エンドポイントを経由して特定の API へ の特定のユーザーアクセスを許可しています。

この場合、特定の IAM プリンシパルへのアクセスをポリシーで制限するため、メソッドの authorizationType を AWS\_IAM または NONE に設定する必要があります。

```
{ 
     "Statement": [ 
         { 
              "Principal": { 
                  "AWS": [ 
                      "arn:aws:iam::123412341234:user/MyUser" 
 ] 
             }, 
              "Action": [ 
                  "execute-api:Invoke" 
              ], 
              "Effect": "Allow", 
              "Resource": [ 
                  "arn:aws:execute-api:us-east-1:123412341234:a1b2c3d4e5/*"
```

$$
\begin{smallmatrix}&&&1\\&&&1\\&&&1\\&&&1\end{smallmatrix}
$$

## API Gateway でタグを使用して REST API へのアクセスをコントロールする

REST API に対する許可は、IAM ポリシーの属性ベースのアクセスコントロールを使用して微調整で きます。

詳細については、「[the section called "単一ドメイン内の属性ベースの"」](#page-1326-0)を参照してください。

<span id="page-364-0"></span>API Gateway Lambda オーソライザーを使用する

Lambda オーソライザー (以前はカスタムオーソライザーと呼ばれていました) は、API へのアクセス を制御するために使用します。クライアントが API の メソッドをリクエストすると、API Gateway は Lambda オーソライザーを呼び出します。Lambda オーソライザーは、発信者の ID を入力として 受け取り、IAM ポリシーを出力として返します。

Lambda オーソライザーを使用して、カスタム認証スキームを実装します。スキームでは、リクエ ストパラメータを使用して、発信者のアイデンティティを判断したり、OAuth や SAML などのベア ラートークン認証戦略を使用したりできます。Lambda オーソライザーは、API Gateway REST API コンソール、AWS CLI、または AWS SDK を使用して作成します。

Lambda オーソライザーの認証ワークフロー

次の図は、Lambda オーソライザーの認証ワークフローを示しています。

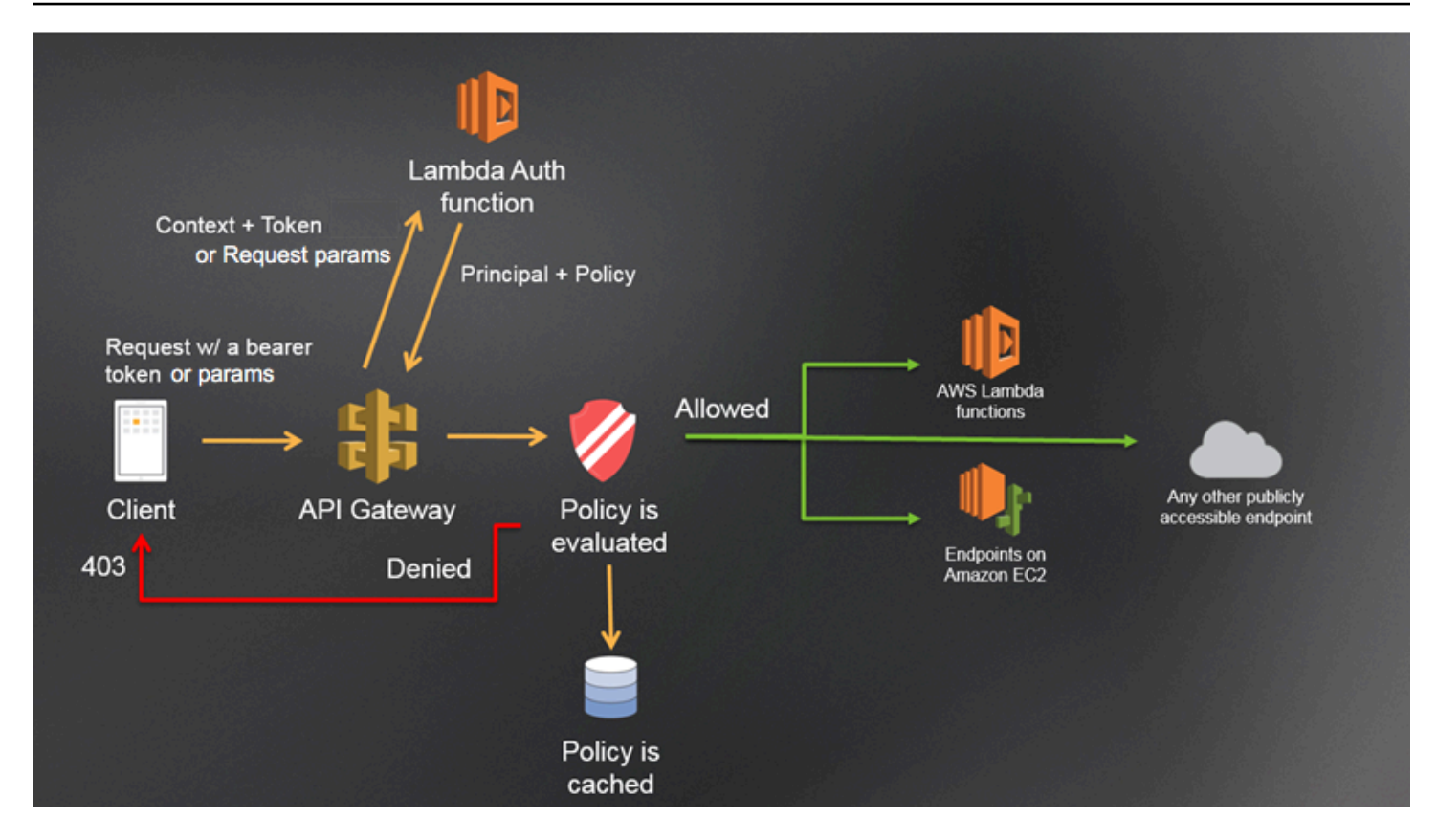

API Gateway Lambda 認証ワークフロー

- 1. クライアントは、API Gateway API でメソッドを呼び出し、ベアラートークンまたはリクエスト パラメータを渡します。
- 2. API Gateway は、メソッドリクエストが Lambda オーソライザーで設定されているかどうかを 確認します。存在する場合、API Gateway は Lambda 関数を呼び出します。
- 3. Lambda 関数は発信者を認証します。関数は次の方法で認証できます。
	- OAuth プロバイダーを呼び出して OAuth アクセストークンを取得します。
	- SAML プロバイダーを呼び出して SAML アサーションを取得します。
	- リクエストパラメータ値に基づいて IAM ポリシーを生成します。
	- データベースから認証情報を取得します。
- 4. Lambda 関数は、IAM ポリシーとプリンシパル識別子を返します。Lambda 関数がこの情報を返 さない場合、呼び出しは失敗します。
- 5. API Gateway は IAM ポリシーを評価します。
	- アクセスが拒否された場合、API Gateway は 403 ACCESS\_DENIED などの適切な HTTP ス テータスコードを返します。

• アクセスが許可されている場合、API Gateway はメソッドを呼び出します。

認可のキャッシュを有効にすると、API Gateway でポリシーがキャッシュされるた め、Lambda オーソライザー関数は再度呼び出されません。

403 ACCESS\_DENIED または 401 UNAUTHORIZED ゲートウェイレスポンスはカスタマイズできま す。詳細については、「[the section called "ゲートウェイレスポンス"」](#page-583-0)を参照してください。

<span id="page-366-0"></span>Lambda オーソライザーのタイプの選択

Lambda オーソライザーには 2 種類あります。

リクエストパラメータベースの Lambda オーソライザー (**REQUEST** オーソライザー)

REQUEST オーソライザーは、発信者 ID をヘッダー、クエリ文字列パラメー

タ、[stageVariables](#page-581-0)、[\\$context](#page-561-0) 変数の組み合わせとして受け取ります。REQUEST オーソラ イザーを使用して、\$context.path や \$context.httpMethod コンテキスト変数など、複数 の ID ソースからの情報に基づいてきめ細かなポリシーを作成できます。

REQUEST オーソライザーの認可のキャッシュを有効にすると、API Gateway は、指定されたす べての ID ソースがリクエスト内に存在することを確認します。指定された ID ソースが欠落して いるか、null または空である場合、API Gateway は、Lambda オーソライザー関数を呼び出すこ となく 401 Unauthorized HTTP レスポンスを返します。複数の ID ソースが定義されている 場合は、すべての ID ソースがオーソライザーのキャッシュキーを取得するために使用されます (順序は保持されます)。複数の ID ソースを使用して、きめ細かなキャッシュキーを定義できま す。

キャッシュキーのいずれかの部分を変更して API を再デプロイすると、オーソライザーは、 キャッシュされたポリシードキュメントを破棄して新しいドキュメントを作成します。

REQUEST オーソライザーの認可のキャッシュを無効にすると、API Gateway はリクエストを Lambda 関数に直接渡します。

トークンベースの Lambda オーソライザー (**TOKEN** オーソライザー)

TOKEN オーソライザーは、JSON ウェブトークン (JWT) や OAuth トークンなどのベアラートー クンで発信者 ID を受け取ります。

TOKEN オーソライザーの認可のキャッシュを有効にすると、トークンソースに指定されている ヘッダー名がキャッシュキーになります。

さらに、トークン検証を使用して RegEx ステートメントを入力できます。API Gateway は、こ の式に対して入力トークンの初期検証を実行し、検証が成功すると Lambda オーソライザー関数 を呼び出します。これにより API への呼び出しを減らすことができます。

IdentityValidationExpression プロパティは TOKEN オーソライザーでのみサポートされ ています。詳細については、「the section called "[x-amazon-apigateway-authorizer](#page-1234-0)"」を 参照してください。

**a** Note

REQUEST オーソライザーを使用して API へのアクセスを制御することをお勧めしま す。REQUEST オーソライザーを使用すると、(TOKEN オーソライザーを使用した場合の単 一の ID ソースと比べて) 複数の ID ソースに基づく API へのアクセスを制御できます。さら に、REQUEST オーソライザーでは複数の ID ソースを使用してキャッシュキーを分離できま す。

## <span id="page-367-0"></span>**REQUEST** オーソライザー Lambda 関数の例

次のコード例で作成する Lambda オーソライザー関数では、クライアントが提供した HeaderAuth1 ヘッダー、QueryString1 クエリパラメータ、ステージ変数 StageVar1 のすべて が、それぞれ headerValue1、queryValue1、stageValue1 の指定された値と一致する場合に、 リクエストを許可します。

Node.js

```
 // A simple request-based authorizer example to demonstrate how to use request 
    // parameters to allow or deny a request. In this example, a request is 
    // authorized if the client-supplied HeaderAuth1 header, QueryString1 
     // query parameter, and stage variable of StageVar1 all match 
     // specified values of 'headerValue1', 'queryValue1', and 'stageValue1', 
     // respectively. 
export const handler = function(event, context, callback) { 
     console.log('Received event:', JSON.stringify(event, null, 2)); 
     // Retrieve request parameters from the Lambda function input: 
     var headers = event.headers; 
     var queryStringParameters = event.queryStringParameters; 
    var pathParameters = event.pathParameters;
```

```
 var stageVariables = event.stageVariables; 
     // Parse the input for the parameter values 
    var tmp = event.methodArn.split(':');
    var apiGatewayArnTmp = tmp[5].split('/');
    var awsAccountId = tmp[4];
    var region = tmp[3];
    var restApiId = apiGatewayArnTmp[0];
    var stage = apiGatewayArnTmp[1];
     var method = apiGatewayArnTmp[2]; 
    var resource = '/; // root resource
     if (apiGatewayArnTmp[3]) { 
         resource += apiGatewayArnTmp[3]; 
     } 
     // Perform authorization to return the Allow policy for correct parameters and 
     // the 'Unauthorized' error, otherwise. 
    var authResponse = \{\};
    var condition = \{\};
     condition.IpAddress = {}; 
     if (headers.HeaderAuth1 === "headerValue1" 
         && queryStringParameters.QueryString1 === "queryValue1" 
         && stageVariables.StageVar1 === "stageValue1") { 
         callback(null, generateAllow('me', event.methodArn)); 
     } else { 
         callback("Unauthorized"); 
     }
} 
// Help function to generate an IAM policy
var generatePolicy = function(principalId, effect, resource) { 
     // Required output: 
    var authResponse = \{\};
     authResponse.principalId = principalId; 
     if (effect && resource) { 
         var policyDocument = {}; 
         policyDocument.Version = '2012-10-17'; // default version 
         policyDocument.Statement = []; 
         var statementOne = {}; 
         statementOne.Action = 'execute-api:Invoke'; // default action 
         statementOne.Effect = effect; 
         statementOne.Resource = resource; 
         policyDocument.Statement[0] = statementOne;
```

```
 authResponse.policyDocument = policyDocument; 
     } 
     // Optional output with custom properties of the String, Number or Boolean type. 
     authResponse.context = { 
         "stringKey": "stringval", 
         "numberKey": 123, 
         "booleanKey": true 
     }; 
     return authResponse;
} 
var generateAllow = function(principalId, resource) { 
     return generatePolicy(principalId, 'Allow', resource);
} 
var generateDeny = function(principalId, resource) { 
     return generatePolicy(principalId, 'Deny', resource);
}
```
Python

```
# A simple request-based authorizer example to demonstrate how to use request
# parameters to allow or deny a request. In this example, a request is
# authorized if the client-supplied HeaderAuth1 header, QueryString1
# query parameter, and stage variable of StageVar1 all match
# specified values of 'headerValue1', 'queryValue1', and 'stageValue1',
# respectively.
import json
def lambda_handler(event, context): 
     print(event) 
     # Retrieve request parameters from the Lambda function input: 
     headers = event['headers'] 
     queryStringParameters = event['queryStringParameters'] 
     pathParameters = event['pathParameters'] 
     stageVariables = event['stageVariables'] 
     # Parse the input for the parameter values 
     tmp = event['methodArn'].split(':') 
    apifatewayArnTmp = tmp[5].split('/')
```

```
awsAccountId = tmp[4]region = tmp[3] restApiId = apiGatewayArnTmp[0] 
     stage = apiGatewayArnTmp[1] 
     method = apiGatewayArnTmp[2] 
    resource = '/ if (apiGatewayArnTmp[3]): 
         resource += apiGatewayArnTmp[3] 
     # Perform authorization to return the Allow policy for correct parameters 
     # and the 'Unauthorized' error, otherwise. 
    authResponse = \{ \}condition = \{\} condition['IpAddress'] = {} 
     if (headers['HeaderAuth1'] == "headerValue1" and 
  queryStringParameters['QueryString1'] == "queryValue1" and 
  stageVariables['StageVar1'] == "stageValue1"): 
         response = generateAllow('me', event['methodArn']) 
         print('authorized') 
         return json.loads(response) 
     else: 
         print('unauthorized') 
         raise Exception('Unauthorized') # Return a 401 Unauthorized response 
         return 'unauthorized' 
     # Help function to generate IAM policy
def generatePolicy(principalId, effect, resource): 
    authResponse = \{\} authResponse['principalId'] = principalId 
     if (effect and resource): 
         policyDocument = {} 
         policyDocument['Version'] = '2012-10-17' 
         policyDocument['Statement'] = [] 
         statementOne = {} 
         statementOne['Action'] = 'execute-api:Invoke' 
         statementOne['Effect'] = effect 
         statementOne['Resource'] = resource 
         policyDocument['Statement'] = [statementOne] 
         authResponse['policyDocument'] = policyDocument
```

```
 authResponse['context'] = { 
         "stringKey": "stringval", 
         "numberKey": 123, 
         "booleanKey": True 
     } 
     authResponse_JSON = json.dumps(authResponse) 
     return authResponse_JSON
def generateAllow(principalId, resource): 
     return generatePolicy(principalId, 'Allow', resource)
def generateDeny(principalId, resource): 
     return generatePolicy(principalId, 'Deny', resource)
```
この例では、Lambda オーソライザー関数は入力パラメータをチェックして次のように動作します。

• 必要なすべてのパラメータ値が予想値と一致する場合、オーソライザー関数は 200 OK HTTP レ スポンスと次のような IAM ポリシーを返し、メソッドリクエストは成功します。

```
{ 
   "Version": "2012-10-17", 
   "Statement": [ 
     { 
        "Action": "execute-api:Invoke", 
        "Effect": "Allow", 
        "Resource": "arn:aws:execute-api:us-east-1:123456789012:ivdtdhp7b5/
ESTestInvoke-stage/GET/" 
     } 
  \mathbf{1}}
```
• 一致しない場合、オーソライザー関数は 401 Unauthorized HTTP レスポンスを返し、メソッ ドリクエストは失敗します。

Lambda オーソライザー関数は、IAM ポリシーだけでなく、発信者のプリンシパル ID を返す必要が あります。オプションで、context オブジェクトを返すこともできます。このオブジェクトには、

統合バックエンドに渡すことができる追加情報が含まれています。詳細については、「[API Gateway](#page-385-0)  [Lambda オーソライザーからの出力」](#page-385-0)を参照してください。

本番稼働コードでは、権限を付与する前にユーザーの認証が必要になる場合があります。この場合、 認証プロバイダーを (関連ドキュメントの指示に従って) 呼び出すことで、Lambda 関数に認証ロ ジックを追加できます。

<span id="page-372-0"></span>**TOKEN** オーソライザー Lambda 関数の例

次のコード例で作成する TOKEN Lambda オーソライザー関数では、クライアントが提供したトーク ン値が allow の場合に、メソッドを呼び出すことを発信者に許可します。トークン値が deny の場 合、発信者はリクエストを呼び出すことを許可されません。トークン値が unauthorized または空 の文字列の場合、オーソライザー関数は 401 UNAUTHORIZED レスポンスを返します。

Node.js

```
// A simple token-based authorizer example to demonstrate how to use an 
  authorization token 
// to allow or deny a request. In this example, the caller named 'user' is allowed 
  to invoke 
// a request if the client-supplied token value is 'allow'. The caller is not 
  allowed to invoke 
// the request if the token value is 'deny'. If the token value is 'unauthorized' or 
 an empty
// string, the authorizer function returns an HTTP 401 status code. For any other 
 token value, 
// the authorizer returns an HTTP 500 status code. 
// Note that token values are case-sensitive.
export const handler = function(event, context, callback) { 
     var token = event.authorizationToken; 
     switch (token) { 
         case 'allow': 
             callback(null, generatePolicy('user', 'Allow', event.methodArn)); 
             break; 
         case 'deny': 
             callback(null, generatePolicy('user', 'Deny', event.methodArn)); 
             break; 
         case 'unauthorized': 
             callback("Unauthorized"); // Return a 401 Unauthorized response 
             break; 
         default: 
             callback("Error: Invalid token"); // Return a 500 Invalid token response
```

```
 }
};
// Help function to generate an IAM policy
var generatePolicy = function(principalId, effect, resource) { 
     var authResponse = {}; 
     authResponse.principalId = principalId; 
     if (effect && resource) { 
        var policyDocument = {};
         policyDocument.Version = '2012-10-17'; 
         policyDocument.Statement = []; 
         var statementOne = {}; 
         statementOne.Action = 'execute-api:Invoke'; 
         statementOne.Effect = effect; 
         statementOne.Resource = resource; 
         policyDocument.Statement[0] = statementOne; 
         authResponse.policyDocument = policyDocument; 
     } 
     // Optional output with custom properties of the String, Number or Boolean type. 
     authResponse.context = { 
         "stringKey": "stringval", 
         "numberKey": 123, 
         "booleanKey": true 
     }; 
     return authResponse;
}
```

```
Python
```

```
# A simple token-based authorizer example to demonstrate how to use an authorization 
  token
# to allow or deny a request. In this example, the caller named 'user' is allowed to 
  invoke
# a request if the client-supplied token value is 'allow'. The caller is not allowed 
  to invoke
# the request if the token value is 'deny'. If the token value is 'unauthorized' or 
  an empty
# string, the authorizer function returns an HTTP 401 status code. For any other 
 token value,
# the authorizer returns an HTTP 500 status code.
# Note that token values are case-sensitive.
```

```
import json
def lambda_handler(event, context): 
     token = event['authorizationToken'] 
     if token == 'allow': 
         print('authorized') 
         response = generatePolicy('user', 'Allow', event['methodArn']) 
     elif token == 'deny': 
         print('unauthorized') 
         response = generatePolicy('user', 'Deny', event['methodArn']) 
     elif token == 'unauthorized': 
         print('unauthorized') 
         raise Exception('Unauthorized') # Return a 401 Unauthorized response 
         return 'unauthorized' 
     try: 
         return json.loads(response) 
     except BaseException: 
         print('unauthorized') 
         return 'unauthorized' # Return a 500 error
def generatePolicy(principalId, effect, resource): 
    authResponse = \{ \} authResponse['principalId'] = principalId 
     if (effect and resource): 
         policyDocument = {} 
         policyDocument['Version'] = '2012-10-17' 
         policyDocument['Statement'] = [] 
         statementOne = {} 
         statementOne['Action'] = 'execute-api:Invoke' 
         statementOne['Effect'] = effect 
         statementOne['Resource'] = resource 
         policyDocument['Statement'] = [statementOne] 
         authResponse['policyDocument'] = policyDocument 
     authResponse['context'] = { 
         "stringKey": "stringval", 
         "numberKey": 123, 
         "booleanKey": True 
     } 
     authResponse_JSON = json.dumps(authResponse) 
     return authResponse_JSON
```
この例では、API がメソッドリクエストを受信すると、API Gateway は event.authorizationToken 属性でこの Lambda オーソライザー関数にソーストークンを渡しま す。Lambda オーソライザー関数はトークンを読み取り、次のように動作します。

• トークン値が allow の場合、オーソライザー関数は 200 OK HTTP レスポンスと次のような IAM ポリシーを返し、メソッドリクエストは成功します。

```
{ 
   "Version": "2012-10-17", 
   "Statement": [ 
    { 
       "Action": "execute-api:Invoke", 
       "Effect": "Allow", 
       "Resource": "arn:aws:execute-api:us-east-1:123456789012:ivdtdhp7b5/
ESTestInvoke-stage/GET/" 
     } 
   ]
}
```
• トークン値が deny の場合、オーソライザー関数は 200 OK HTTP レスポンスと次のような Deny IAM ポリシーを返し、メソッドリクエストは失敗します。

```
{ 
   "Version": "2012-10-17", 
   "Statement": [ 
     { 
       "Action": "execute-api:Invoke", 
       "Effect": "Deny", 
       "Resource": "arn:aws:execute-api:us-east-1:123456789012:ivdtdhp7b5/
ESTestInvoke-stage/GET/" 
     } 
   ]
}
```
**a** Note

テスト環境以外では、API Gateway は 403 Forbidden HTTP レスポンスを返し、メソッ ドリクエストは失敗します。

• トークン値が unauthorized または空の文字列の場合、オーソライザー関数は 401 Unauthorized HTTP レスポンスを返し、メソッド呼び出しは失敗します。

• それ以外のトークンの場合、クライアントは 500 Invalid token レスポンスを受け取り、メ ソッド呼び出しは失敗します。

Lambda オーソライザー関数は、IAM ポリシーだけでなく、発信者のプリンシパル ID を返す必要が あります。オプションで、context オブジェクトを返すこともできます。このオブジェクトには、 統合バックエンドに渡すことができる追加情報が含まれています。詳細については、「[API Gateway](#page-385-0)  [Lambda オーソライザーからの出力」](#page-385-0)を参照してください。

本番稼働コードでは、権限を付与する前にユーザーの認証が必要になる場合があります。この場合、 認証プロバイダーを (関連ドキュメントの指示に従って) 呼び出すことで、Lambda 関数に認証ロ ジックを追加できます。

その他の Lambda オーソライザー関数の例

次のリストは、その他の Lambda オーソライザー関数の例を示しています。Lambda 関数は、API を 作成したのと同じアカウントまたは別のアカウントで作成できます。

前の例に示した Lambda 関数の場合は、他の AWS のサービスを呼び出さないため、組み込みの [AWSLambdaBasicExecutionRole](https://docs.aws.amazon.com/lambda/latest/dg/lambda-intro-execution-role.html) を使用できます。Lambda 関数から他の AWS のサービスを呼び出 す場合は、Lambda 関数に IAM 実行ロールを割り当てる必要があります。ロールを作成するには、 「[AWS Lambda 実行ロール](https://docs.aws.amazon.com/lambda/latest/dg/lambda-intro-execution-role.html)」の手順に従ってください。

その他の Lambda オーソライザー関数の例

- サンプルアプリケーションについては、GitHub の「[Open Banking Brazil Authorization](https://github.com/aws-samples/openbanking-brazilian-auth-samples)  [Samples」](https://github.com/aws-samples/openbanking-brazilian-auth-samples)を参照してください。
- その他のサンプルの Lambda 関数については、GitHub の「[aws-apigateway-lambda-authorizer](https://github.com/awslabs/aws-apigateway-lambda-authorizer-blueprints)[blueprints](https://github.com/awslabs/aws-apigateway-lambda-authorizer-blueprints)」を参照してください。
- Amazon Cognito ユーザープールを使用してユーザーを認証するとともに Verified Permissions を 使用してポリシーストアに基づいて発信者を認証する Lambda オーソライザーを作成できます。 詳細については、「Amazon Verified Permissions ユーザーガイド」の「[接続された API と ID プ](https://docs.aws.amazon.com/verifiedpermissions/latest/userguide/getting-started-api-policy-store.html) [ロバイダーを使用してポリシーストアを作成する](https://docs.aws.amazon.com/verifiedpermissions/latest/userguide/getting-started-api-policy-store.html)」を参照してください。
- Lambda コンソールには Python の設計図が用意されています。[(設計図を使用する] を選択して [api-gateway-authorizer-python] 設計図を選択すると使用できます。

Lambda オーソライザーを設定する

Lambda 関数を作成したら、Lambda 関数を API のオーソライザーとして設定します。次 に、Lambda オーソライザーを呼び出すようにメソッドを設定し、発信者がメソッドを呼び出せるか どうかを判断します。Lambda 関数は、API を作成したのと同じアカウントまたは別のアカウントで 作成できます。

API Gateway コンソールの組み込みツールまたは [Postman](https://www.postman.com/) を使用して、Lambda オーソライザーを テストできます。Postman を使用して Lambda オーソライザー関数をテストする方法については、 「[the section called "Lambda オーソライザーで API を呼び出す"」](#page-387-0)を参照してください。

Lambda オーソライザーを設定する (コンソール)

次の手順は、API Gateway REST API コンソールで Lambda オーソライザーを作成する方法を示 しています。Lambda オーソライザーのタイプ別の詳細については、「[the section called "Lambda](#page-366-0) [オーソライザーのタイプの選択"」](#page-366-0)を参照してください。

REQUEST authorizer

Lambda オーソライザー **REQUEST** を設定するには

- 1. <https://console.aws.amazon.com/apigateway>で API Gateway コンソールにサインインしま す。
- 2. API を選択し、[オーソライザー] を選択します。
- 3. [オーソライザーの作成] を選択します。
- 4. [オーソライザー名] で、オーソライザー名を入力します。
- 5. [オーソライザータイプ] には Lambda を選択します。
- 6. [Lambda 関数] で、Lambda オーソライザー関数を作成した場所 AWS リージョン を選択 し、関数名を入力します。
- 7. [Lambda 呼び出しロール] は空白のままにして、API Gateway REST API コンソールでリ ソースベースのポリシーを設定できるようにします。このポリシーは、Lambda オーソライ ザー関数を呼び出すアクセス許可を API Gateway に付与します。IAM ロールの名前を入力 して、Lambda オーソライザー関数を呼び出すことを API Gateway に許可することもできま す。ロールの例については、「[引き受け可能な IAM ロールを作成する」](#page-98-0)を参照してくださ い。
- 8. [Lambda イベントペイロード] の場合は、[リクエスト] を選択します。
- 9. [ID ソースタイプ] では、パラメータータイプを選択します。サポートされているパラメータ タイプは、Header、Query string、Stage variable、および Context です。ID ソー スをさらに追加するには、[パラメーターの追加] を選択します。
- 10. オーソライザーが生成した認証ポリシーをキャッシュするには、[認証キャッシュ] をオンの ままにします。ポリシーのキャッシュを有効にすると、[TTL] 値を変更できます。[TTL] を 0 に設定すると、ポリシーのキャッシュは無効になります。

キャッシュを有効にすると、オーソライザーは、API 全体のすべてのメソッドに適用される ポリシーを返す必要があります。メソッド固有のポリシーを適用するには、コンテキスト変 数の \$context.path および \$context.httpMethod を使用します。

11. [オーソライザーの作成] を選択します。

TOKEN authorizer

**TOKEN** Lambda オーソライザーを設定するには

- 1. <https://console.aws.amazon.com/apigateway>で API Gateway コンソールにサインインしま す。
- 2. API を選択し、[オーソライザー] を選択します。
- 3. [オーソライザーの作成] を選択します。
- 4. [オーソライザー名] で、オーソライザー名を入力します。
- 5. [オーソライザータイプ] には Lambda を選択します。
- 6. [Lambda 関数] で、Lambda オーソライザー関数を作成した場所 AWS リージョン を選択 し、関数名を入力します。
- 7. [Lambda 呼び出しロール] は空白のままにして、API Gateway REST API コンソールでリ ソースベースのポリシーを設定できるようにします。このポリシーは、Lambda オーソライ ザー関数を呼び出すアクセス許可を API Gateway に付与します。IAM ロールの名前を入力 して、Lambda オーソライザー関数を呼び出すことを API Gateway に許可することもできま す。ロールの例については、「[引き受け可能な IAM ロールを作成する」](#page-98-0)を参照してくださ い。
- 8. [Lambda イベントペイロード] の場合は、[トークン] を選択します。
- 9. [トークンソース] には、認証トークンを含むヘッダー名を入力します。認証トークンを Lambda オーソライザーに送信するには、発信者がこの名前のヘッダーが含める必要があり ます。
- 10. (オプション) [トークンの検証] に、RegEx ステートメントを入力します。API Gateway は、 この式に対して、入力トークンの初期検証を実行し、認証が成功するとオーソライザーを呼 び出します。
- 11. オーソライザーが生成した認証ポリシーをキャッシュするには、[認証キャッシュ] をオンの ままにします。ポリシーのキャッシュが有効の場合、[トークンのソース] で指定されている ヘッダー名はキャッシュキーになります。ポリシーのキャッシュを有効にすると、[TTL] 値 を変更できます。[TTL] を 0 に設定すると、ポリシーのキャッシュは無効になります。

キャッシュを有効にすると、オーソライザーは、API 全体のすべてのメソッドに適用される ポリシーを返す必要があります。メソッド固有のポリシーを適用するには、[認可のキャッ シュ] をオフにすることができます。

12. [オーソライザーの作成] を選択します。

Lambda オーソライザーを作成したら、これをテストできます。次の手順は、Lambda オーソライ ザーをテストする方法を示しています。

REQUEST authorizer

**REQUEST** Lambda オーソライザーをテストするには

- 1. <https://console.aws.amazon.com/apigateway>で API Gateway コンソールにサインインしま す。
- 2. オーソライザーの名前を選択します。
- 3. [オーソライザーをテスト] に、ID ソースの値を入力します。

the section called "REQUEST [オーソライザー Lambda 関数の例"](#page-367-0) を使用している場合は、次 の手順に従います。

- a. [ヘッダー] を選択して「**headerValue1**」と入力し、[パラメーターの追加] を選択しま す。
- b. [ID ソースタイプ] で [クエリ文字列] を選択して「**queryValue1**」と入力し、パ[ラメー タの追加] を選択します。
- c. [ID ソースタイプ] で、[ステージ変数] を選択し、「**stageValue1**」と入力します。

テスト呼び出しのコンテキスト変数は変更できませんが、Lambda 関数の API Gateway オー ソライザーのテストイベントテンプレートは変更できます。次に、変更したコンテキスト 変数を使用して Lambda オーソライザー関数をテストできます。詳細については、「AWS

Lambda デベロッパーガイド」の「[コンソールでの Lambda 関数のテスト」](https://docs.aws.amazon.com/lambda/latest/dg/testing-functions.html)を参照してくだ さい。

4. [オーソライザーをテスト] を選択します。

TOKEN authorizer

**TOKEN** Lambda オーソライザーをテストするには

- 1. <https://console.aws.amazon.com/apigateway>で API Gateway コンソールにサインインしま す。
- 2. オーソライザーの名前を選択します。
- 3. [オーソライザーをテスト] に、トークンの値を入力します。

the section called "TOKEN [オーソライザー Lambda 関数の例"](#page-372-0) を使用している場合は、次の手 順に従います。

- [authorizationToken] に、「**allow**」と入力します。
- 4. [オーソライザーをテスト] を選択します。

Lambda オーソライザーがテスト環境でリクエストを正常に拒否すると、テストは 200 OK HTTP レスポンスで応答します。ただし、テスト環境以外では、API Gateway は 403 Forbidden HTTP レスポンスを返し、メソッドリクエストは失敗します。

Lambda オーソライザーを設定する (AWS CLI)

次の [create-authorizer](https://docs.aws.amazon.com/cli/latest/reference/apigateway/create-authorizer.html) コマンドは、AWS CLI を使用して Lambda オーソライザーを作成する方法を 示しています。

REQUEST authorizer

次の例では、REQUEST オーソライザーを作成し、Authorizer ヘッダーと accountId コンテ キスト変数 を ID ソースとして使用します。

```
aws apigateway create-authorizer \ 
     --rest-api-id 1234123412 \ 
     --name 'First_Request_Custom_Authorizer' \ 
     --type REQUEST \ 
     --authorizer-uri 'arn:aws:apigateway:us-west-2:lambda:path/2015-03-31/functions/
arn:aws:lambda:us-west-2:123412341234:function:customAuthFunction/invocations' \
```

```
--identity-source 'method.request.header.Authorization,context.accountId' \
 --authorizer-result-ttl-in-seconds 300
```
TOKEN authorizer

次の例では、TOKEN オーソライザーを作成し、Authorization ヘッダーを ID ソースとして使 用します。

```
aws apigateway create-authorizer \ 
     --rest-api-id 1234123412 \ 
    --name 'First Token Custom Authorizer' \
     --type TOKEN \ 
     --authorizer-uri 'arn:aws:apigateway:us-west-2:lambda:path/2015-03-31/functions/
arn:aws:lambda:us-west-2:123412341234:function:customAuthFunction/invocations' \ 
     --identity-source 'method.request.header.Authorization' \ 
     --authorizer-result-ttl-in-seconds 300
```
Lambda オーソライザーを作成したら、これをテストできます。次の [test-invoke-authorizer](https://docs.aws.amazon.com/cli/latest/reference/apigateway/test-invoke-authorizer.html) コマン ドは、Lambda オーソライザーをテストする方法を示しています。

```
aws apigateway test-invoke-authorizer --rest-api-id 1234123412 \setminus --authorizer-id efg1234 \ 
    --headers Authorization='Value'
```
Lambda オーソライザーを使用するようにメソッドを設定する (コンソール)

Lambda オーソライザーを設定したら、これを API のメソッドにアタッチする必要があります。

API メソッドを設定して Lambda オーソライザーを使用するには

- 1. <https://console.aws.amazon.com/apigateway>で API Gateway コンソールにサインインします。
- 2. API を選択します。
- 3. [リソース] を選択し、新しいメソッドを選択するか、既存のメソッドを選択します。
- 4. [メソッドリクエスト] タブの [メソッドリクエスト設定] で、[編集] を選択します。
- 5. [オーソライザー] では、ドロップダウンメニューから、先ほど作成した Lambda オーソライザー を選択します。
- 6. (オプション) オーソライザートークンをバックエンドに渡す場合は、[HTTP リクエストヘッ ダー] を選択します。[ヘッダーを追加] を選択し、認証ヘッダーの名前を追加します。[名前]

に、API の Lambda オーソライザーを作成した際に指定した [トークンソース] の名前と一致す るヘッダー名を入力します。このステップは [REQUEST] オーソライザーには適用されません。

- 7. [Save] を選択します。
- 8. [API のデプロイ] を選択して、API をステージにデプロイします。ステージ変数を使用した REQUEST オーソライザーの場合は、必要なステージ変数を定義して、[ステージ] ページで値を 指定する必要があります。

Lambda オーソライザーを使用するように API のメソッドを設定する (AWS CLI)

Lambda オーソライザーを設定したら、これを API のメソッドにアタッチする必要があります。新 しいメソッドを作成するか、パッチオペレーションを使用してオーソライザーを既存のメソッドにア タッチできます。

次の [put-method](https://docs.aws.amazon.com/cli/latest/reference/apigateway/put-method.html) コマンドは、Lambda オーソライザーを使用する新しいメソッドを作成する方法を 示しています。

```
aws apigateway put-method --rest-api-id 1234123412 \ 
   --resource-id a1b2c3 \ 
   --http-method PUT \ 
   --authorization-type CUSTOM \ 
   --authorizer-id efg1234
```
次の [update-method](https://docs.aws.amazon.com/cli/latest/reference/apigateway/update-method.html) コマンドは、Lambda オーソライザーを使用するように既存のメソッドを更新 する方法を示しています。

```
aws apigateway update-method \ 
     --rest-api-id 1234123412 \ 
     --resource-id a1b2c3 \ 
     --http-method PUT \ 
     --patch-operations op="replace",path="/authorizationType",value="CUSTOM" 
  op="replace",path="/authorizerId",value="efg1234"
```
Amazon API Gateway Lambda オーソライザーへの入力

**TOKEN** の入力形式

TOKEN タイプの Lambda オーソライザー (以前のカスタムオーソライザー) の場合は、API のオー ソライザーを設定する際、[トークンのソース] としてカスタムヘッダーを指定する必要がありま す。API クライアントは、受信リクエストでそのヘッダーに必要な認証トークンを渡す必要がありま す。API Gateway は、受信メソッドリクエストを受け取った時点で、カスタムヘッダーからトーク

ンを抽出します。その後、authorizationToken プロパティとしてメソッド ARN を渡すだけでな く、Lambda 関数の event オブジェクトの methodArn プロパティとしてトークンを渡します。

```
\{ "type":"TOKEN", 
     "authorizationToken":"{caller-supplied-token}", 
        "methodArn":"arn:aws:execute-api:{regionId}:{accountId}:{apiId}/{stage}/{httpVerb}/
[{resource}/[{child-resources}]]"
}
```
この例では、type プロパティは、オーソライザーのタイプ (TOKEN オーソライザー) を指定しま す。*{caller-supplied-token}* は、クライアントリクエストの認証ヘッダーの値であり、任 意の文字列値にすることができます。methodArn は、受信するメソッドリクエストの ARN であ り、Lambda オーソライザーの設定に従って API Gateway により自動入力されます。

## **REQUEST** の入力形式

REQUEST タイプの Lambda オーソライザーの場合、API Gateway は、event オブジェクトの一部 として、オーソライザーの Lambda 関数にリクエストパラメータを渡します。このリクエストパラ メータには、ヘッダー、パスパラメータ、クエリ文字列パラメータ、ステージ変数、一部のリクエス トコンテキスト変数などがあります。API 発信者は、パスパラメータ、ヘッダー、クエリ文字列パラ メータを設定できます。API デベロッパーは API デプロイ時にステージ変数を設定する必要があり ます。API Gateway ランタイムに、このリクエストコンテキストが指定されます。

**a** Note

パスパラメータは、リクエストパラメータとして Lambda オーソライザー関数に渡すことが できますが、ID ソースとして使用することはできません。

次の例では、API メソッド (REQUEST) をプロキシ統合に設定する GET /request オーソライザー への入力を表します。

```
{ 
   "type": "REQUEST", 
   "methodArn": "arn:aws:execute-api:us-east-1:123456789012:abcdef123/test/GET/request", 
   "resource": "/request", 
   "path": "/request", 
   "httpMethod": "GET", 
   "headers": {
```

```
 "X-AMZ-Date": "20170718T062915Z", 
     "Accept": "*/*", 
     "HeaderAuth1": "headerValue1", 
     "CloudFront-Viewer-Country": "US", 
     "CloudFront-Forwarded-Proto": "https", 
     "CloudFront-Is-Tablet-Viewer": "false", 
     "CloudFront-Is-Mobile-Viewer": "false", 
     "User-Agent": "..." 
   }, 
   "queryStringParameters": { 
     "QueryString1": "queryValue1" 
   }, 
   "pathParameters": {}, 
   "stageVariables": { 
     "StageVar1": "stageValue1" 
   }, 
   "requestContext": { 
     "path": "/request", 
     "accountId": "123456789012", 
     "resourceId": "05c7jb", 
     "stage": "test", 
     "requestId": "...", 
     "identity": { 
        "apiKey": "...", 
       "sourceIp": "...", 
       "clientCert": { 
          "clientCertPem": "CERT_CONTENT", 
          "subjectDN": "www.example.com", 
          "issuerDN": "Example issuer", 
          "serialNumber": "a1:a1:a1:a1:a1:a1:a1:a1:a1:a1:a1:a1:a1:a1:a1:a1", 
          "validity": { 
            "notBefore": "May 28 12:30:02 2019 GMT", 
            "notAfter": "Aug 5 09:36:04 2021 GMT" 
         } 
       } 
     }, 
     "resourcePath": "/request", 
     "httpMethod": "GET", 
     "apiId": "abcdef123" 
   }
}
```
requestContext はキーと値のペアのマップであり[、\\$context](#page-561-0) 変数に対応します。その結果は API に依存します。

API Gateway は、マップに新しいキーを追加する場合があります。Lambda プロキシ統合での Lambda 関数の入力の詳細については、「[プロキシ統合のための Lambda 関数の入力形式」](#page-434-0)を参照 してください。

<span id="page-385-0"></span>API Gateway Lambda オーソライザーからの出力

Lambda オーソライザー関数の出力はディクショナリのようなオブジェクトです。プリンシ パル ID (principalId) と、ポリシーステートメントのリストを含むポリシードキュメント (policyDocument) を含む必要があります。出力には、キー/値ペアを含む context マップも含ま ることがあります。API が使用量プランを使用する ([apiKeySource](https://docs.aws.amazon.com/apigateway/latest/api/API_RestApi.html#apiKeySource) が AUTHORIZER に設定されて いる) 場合、Lambda オーソライザー関数は usageIdentifierKey プロパティ値として、使用量プ ランの API キーのいずれかを返す必要があります。

この出力の例を以下に示します。

```
{ 
    "principalId": "yyyyyyyy", // The principal user identification associated with the 
  token sent by the client. 
   "policyDocument": { 
     "Version": "2012-10-17", 
     "Statement": [ 
      \left\{ \right. "Action": "execute-api:Invoke", 
          "Effect": "Allow|Deny", 
          "Resource": "arn:aws:execute-
api:{regionId}:{accountId}:{apiId}/{stage}/{httpVerb}/[{resource}/[{child-resources}]]" 
       } 
     ] 
   }, 
   "context": { 
     "stringKey": "value", 
     "numberKey": "1", 
     "booleanKey": "true" 
   }, 
   "usageIdentifierKey": "{api-key}"
}
```
ここで、ポリシーステートメントは、指定された API メソッド (Effect) を呼び出す (Action) こ とを API Gateway 実行サービスに許可するか拒否するか (Resource) を指定しています。ワイルド カード (\*) を使ってリソースタイプ (メソッド) を指定できます。API を呼び出す有効なポリシーの設 定の詳細については、「[API Gateway で API を実行するための IAM ポリシーのステートメントの参](#page-355-0) [照](#page-355-0)」を参照してください。

権限付与対応のメソッド ARN (arn:aws:executeapi:*{regionId}*:*{accountId}*:*{apiId}*/*{stage}*/*{httpVerb}*/[*{resource}*/[*{childresources}*]] など) の場合、最大長は 1600 バイトです。パスパラメータの値 (そのサイズは実 行時に決定されます) によっては、ARN の長さが制限を超えることがあります。これが発生した場 合、API クライアントは 414 Request URI too long レスポンスを受け取ります。

さらに、リソース ARN は、承認者によって出力されたポリシーステートメントに示されているよう に、現在 512 文字に制限されています。このため、JWT トークンが長すぎる URI をリクエスト URI に使用しないでください。代わりに、JWT トークンはリクエストヘッダーで安全に渡すことができ ます。

principalId 値には、マッピングテンプレートで \$context.authorizer.principalId 変 数を使ってアクセスできます。これはバックエンドに値を渡す場合に便利です。詳細については、 「[データモデル、オーソライザー、マッピングテンプレート、および CloudWatch アクセスログ記録](#page-561-0) 用の [\\$context](#page-561-0) 変数」を参照してください。

マッピングテンプレート内の stringKey マップの numberKey、booleanKey、 または "value" 値 (例: "1"、"true"、または context) には、それぞれ \$context.authorizer.stringKey、\$context.authorizer.numberKey、または \$context.authorizer.booleanKey を呼び出すことによりアクセスできます。返される値は、 すべてが文字列化されます。context マップでキーの有効な値として JSON オブジェクトまたは配 列を設定することはできません。

オーソライザーからバックエンドに、キャッシュされた認証情報を返すには、context マップを使 用します。この際、統合リクエストのマッピングテンプレートを使用します。これにより、バック エンドのユーザーエクスペリエンスを強化するには、キャッシュされた認証情報を使用して、シーク レットキーにアクセスする必要性を抑え、リクエストごとに認証トークンを開きます。

Lambda プロキシ統合の場合、API Gateway は、Lambda オーソライザーの context オブジェク トを、入力 event の一部としてバックエンドの Lambda 関数に直接渡します。context のキー/値 ペアは、Lambda 関数で \$event.requestContext.authorizer.*key* を呼び出して取得できま す。

{api-key} は、API ステージの使用量プランの API キーを表します。詳細については、「[the](#page-794-0) [section called "使用量プラン"」](#page-794-0)を参照してください。

Lambda オーソライザー例からの出力例を次に示します。この出力例は、AWS アカウント (123456789012) の API (ymy8tbxw7b) の dev ステージの GET メソッドに対する呼び出しをブロッ ク (Deny) するポリシーステートメントを示しています。

```
{ 
   "principalId": "user", 
   "policyDocument": { 
     "Version": "2012-10-17", 
     "Statement": [ 
      \{ "Action": "execute-api:Invoke", 
          "Effect": "Deny", 
          "Resource": "arn:aws:execute-api:us-west-2:123456789012:ymy8tbxw7b/dev/GET/" 
       } 
    \mathbf{I} }
}
```
<span id="page-387-0"></span>API Gateway Lambda オーソライザーで API を呼び出す

Lambda オーソライザー (以前のカスタムオーソライザー) を設定し、API をデプロイしている場合 は、Lambda オーソライザーを有効にして API を検証する必要があります。そのためには、cURL ま たは [Postman](https://www.postman.com/) などの REST クライアントが必要です。以下の例では、Postman を使用します。

**a** Note

オーソライザーが有効なメソッドを呼び出すとき、TOKEN オーソライザーに必要なトークン が設定されていない、Null である、または指定された [トークン検証式] によって無効にされ ている場合、API Gateway は CloudWatch への呼び出しを記録しません。同様に、REQUEST オーソライザーに必要な ID ソースのいずれかが設定されていない、Null である、または空 の場合、API Gateway は CloudWatch への呼び出しを記録しません。

以下では、Postman を使用して Lambda TOKEN オーソライザーで API の呼び出しまたはテストを行 う方法を説明します。必要なパス、ヘッダー、またはクエリ文字列パラメータを明示的に指定してい る場合は、このメソッドを Lambda REQUEST オーソライザーを使用した API の呼び出しに適用でき ます。

## カスタムの **TOKEN** オーソライザーで API を呼び出すには

1. [Postman] を開き、[GET] メソッドを選択して、API の [呼び出し URL] を、隣の URL フィール ド内に貼り付けます。

Lambda 認証トークンヘッダーを追加し、その値を allow に設定します。[Send (送信)] を選択 します。

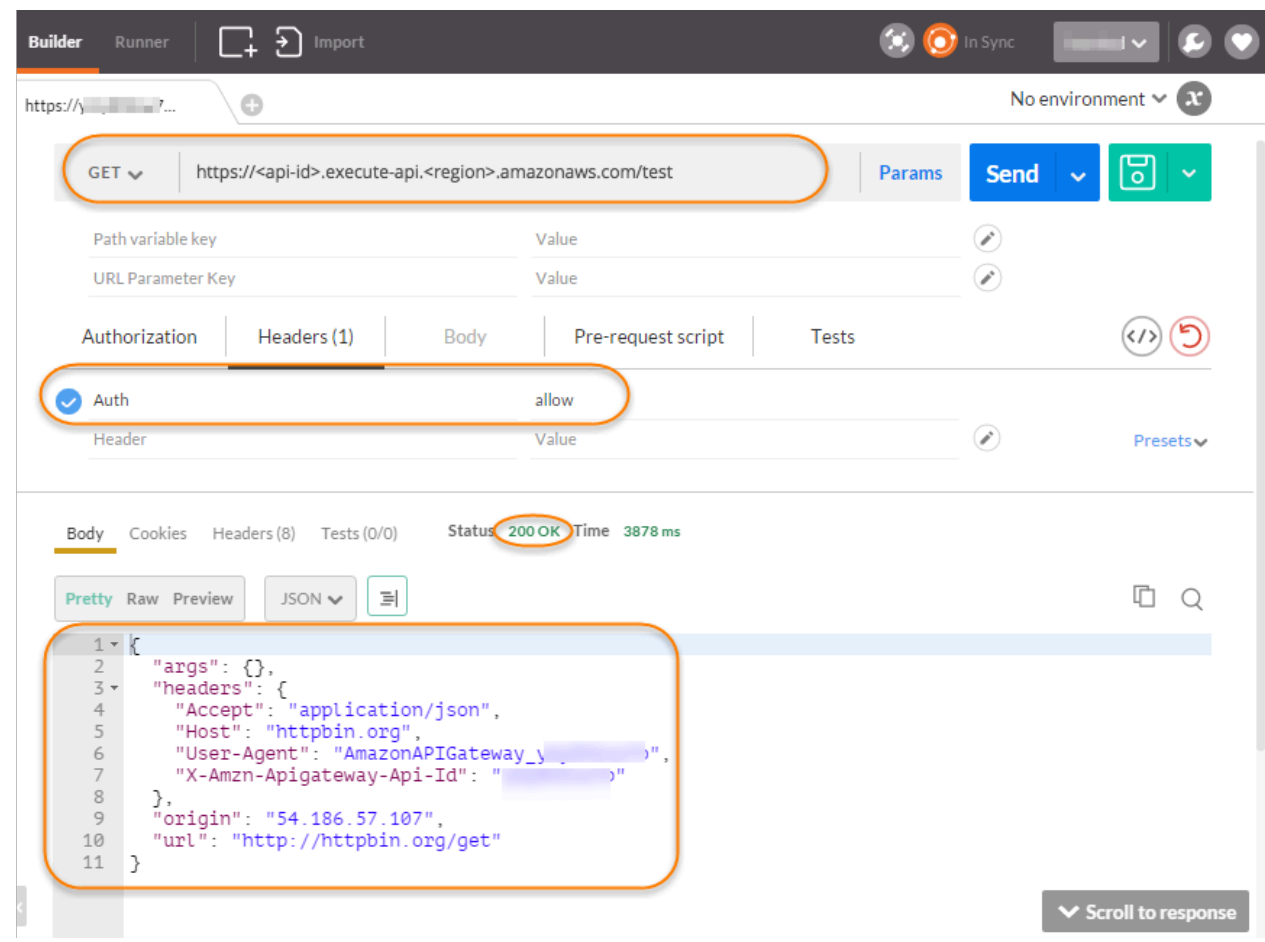

レスポンスは、API Gateway Lambda オーソライザーが [200 OK] レスポンスを返し、メソッド に関連付けられた HTTP エンドポイント (http://httpbin.org/get) にアクセスすることを適切に呼 び出しに許可していることを示しています。

2. Postman で、Lambda 認証トークンヘッダー値を deny に変更します。[Send (送信)] を選択し ます。

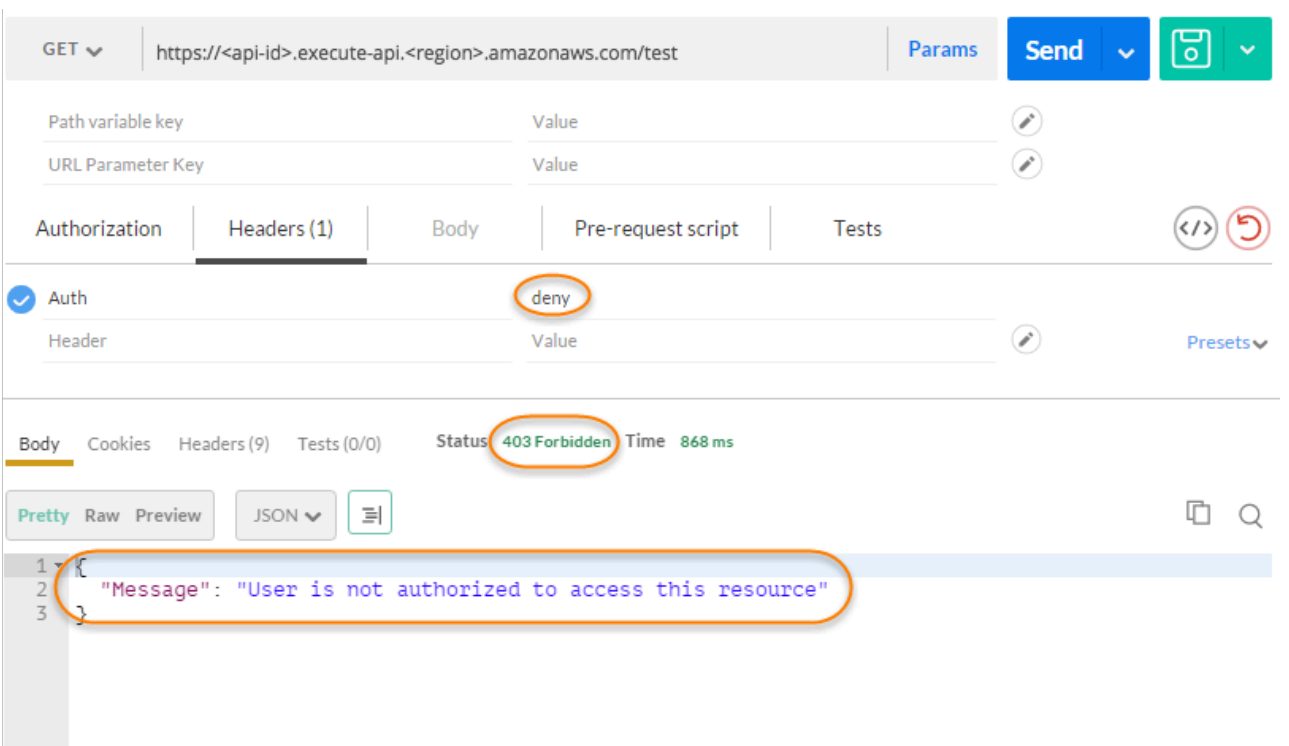

レスポンスは、API Gateway Lambda カスタム認証が [403 Forbidden] レスポンスを返 し、HTTP エンドポイントにアクセスすることを呼び出しに許可しないことを示しています。

3. Postman で、Lambda 認証トークンヘッダー値を unauthorized に変更し、[送信] を選択しま す。

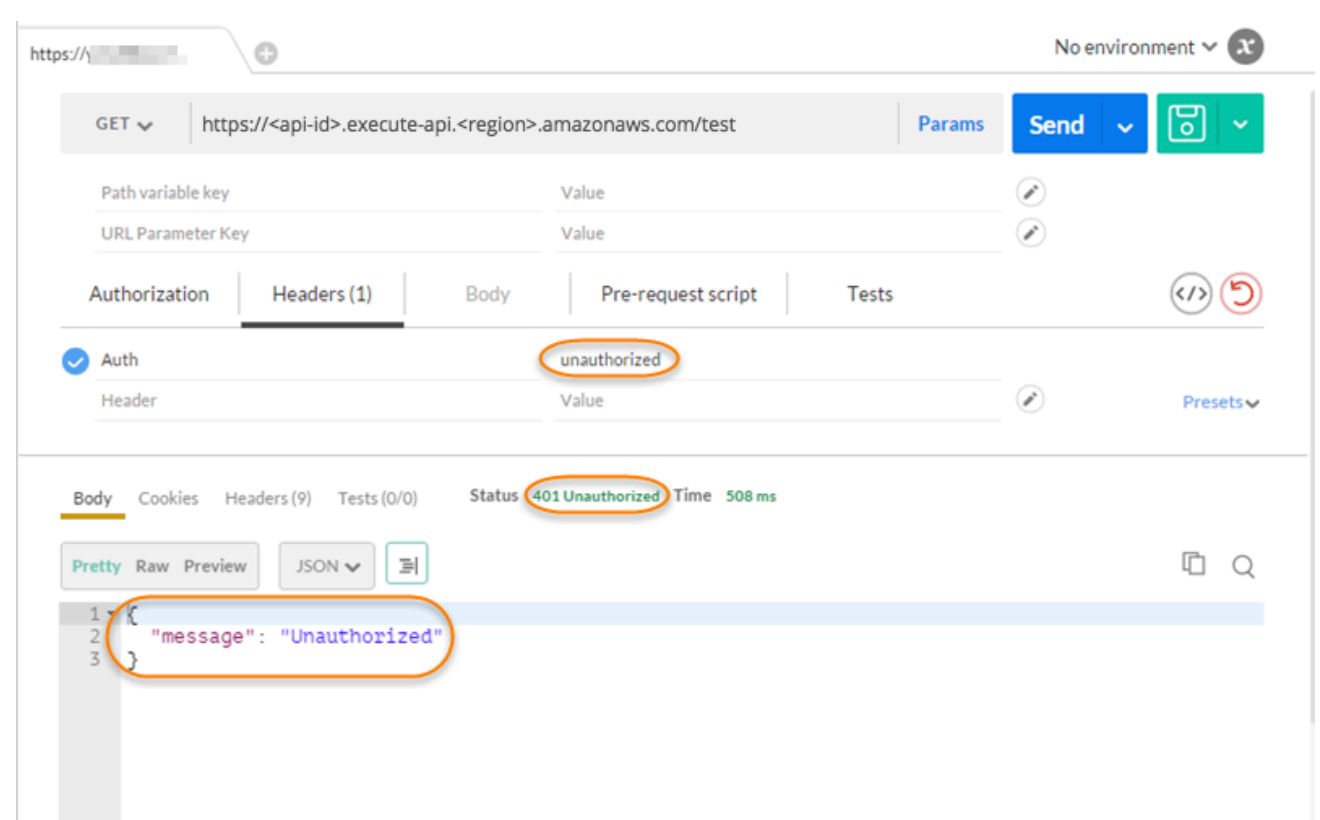

レスポンスは、API Gateway が [401 Unauthorized] レスポンスを返し、HTTP エンドポイントに アクセスすることを呼び出しに許可しないことを示しています。

4. ここで、Lambda 認証トークンヘッダー値を fail に変更します。[Send (送信)] を選択します。

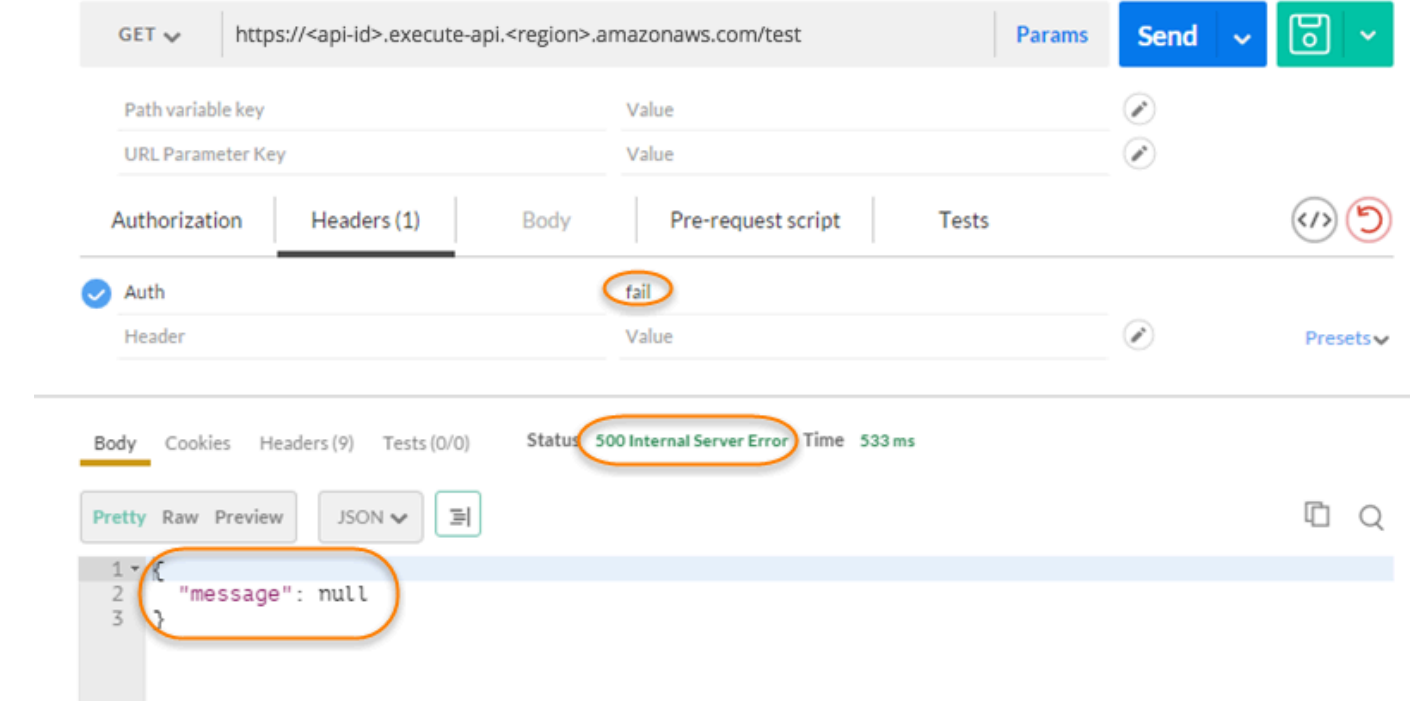

レスポンスは、API Gateway が [500 Internal Server Error] レスポンスを返し、HTTP エンドポ イントにアクセスすることを呼び出しに許可しないことを示しています。

クロスアカウントの Lambda オーソライザーを設定する

AWS Lambda 関数は、API オーソライザー関数とは異なる AWS アカウントからも使用できるよう になりました。各アカウントは、Amazon API Gateway を利用できるリージョンであればどのリー ジョンでもかまいません。Lambda オーソライザー関数では、OAuth や SAML などのべアラートー クン認証戦略を使用できます。これにより、複数の API Gateway API 間で簡単に一元管理し、主要 な Lambda オーソライザー関数を共有できるようになります。

このセクションでは、Amazon API Gateway コンソールを使用してクロスアカウント Lambda オー ソライザー関数を設定する方法を示します。

これらの手順は、AWS アカウントに API Gateway API、別のアカウントに Lambda オーソライザー 関数が設定されていることを前提としています。

API Gateway コンソールを使用して クロスアカウント Lambda オーソライザーを設定する

API を設定しているアカウントで Amazon API Gateway コンソールにサインインし、以下の操作を 行います。

1. API を選択し、メインナビゲーションペインで [オーソライザー] を選択します。

- 2. [オーソライザーの作成] を選択します。
- 3. [オーソライザー名] で、オーソライザー名を入力します。
- 4. [オーソライザータイプ] には Lambda を選択します。
- 5. [Lambda 関数] で、2 番目のアカウントで作成した Lambda オーソライザー関数の完全な ARN を入力します。

Lambda コンソールのコンソールウィンドウの右上隅で、関数の ARN を検索できま す。

6. aws lambda add-permission コマンド文字列を含む警告が表示されます。このポリシー は、API Gateway にオーソライザー Lambda 関数を呼び出すアクセス許可を付与します。後ほ ど使用するために、コマンドをコピーして保存しておきます。コマンドは、オーソライザーの作 成後に実行します。

**a** Note

- 7. [Lambda 呼び出しロール] を空白のままにすると、API Gateway コンソールでリソースベース のポリシーが設定されます。ポリシーは、API Gateway に認可の Lambda 関数を呼び出すア クセス許可を付与します。また、IAM ロールを入力して、API Gateway でオーソライザーの Lambda 関数を呼び出せるようにします。このようなロールの例については、「[引き受け可能な](#page-98-0)  [IAM ロールを作成する」](#page-98-0)を参照してください。
- 8. [Lambda イベントペイロード] には、TOKEN オーソライザーの [トークン]、または REQUEST オーソライザーの [リクエスト] を選択します。
- 9. 前のステップの選択内容に応じて、次のいずれかを実行します。
	- a. [トークン] オプションで、以下の操作を行います。
		- [トークンソース] には、認証トークンを含むヘッダー名を入力します。認証トークンを Lambda オーソライザーに送信するには、この名前のヘッダーが API クライアントに含 まれている必要があります。
		- オプションで、[トークンの検証] に RegEx ステートメントを入力します。API Gateway は、この式に対して、入力トークンの初期検証を実行し、認証が成功するとオーソライ ザーを呼び出します。これにより API への呼び出しを減らすことができます。
		- オーソライザーが生成した認証ポリシーをキャッシュするには、[認証キャッシュ] をオン のままにします。ポリシーのキャッシュが有効の場合、[TTL] 値を変更できます。[TTL] を 0 に設定すると、ポリシーのキャッシュは無効になります。ポリシーのキャッシュが 有効の場合、[トークンのソース] で指定されているヘッダー名はキャッシュキーになりま す。リクエストでこのヘッダーに複数の値が渡された場合、すべての値がキャッシュキー になり、順序は保持されます。

**a** Note

デフォルトの [TTL] 値は 300 秒です。最大値は 3600 秒で、この制限値を増やす ことはできません。

- b. [リクエスト] オプションで、以下の操作を行います。
	- [ID ソースタイプ] では、パラメータータイプを選択します。サポートされているパラ メータタイプは、Header、Query string、Stage variable、および Context で す。ID ソースをさらに追加するには、[パラメーターの追加] を選択します。
	- オーソライザーが生成した認証ポリシーをキャッシュするには、[認証キャッシュ] をオン のままにします。ポリシーのキャッシュが有効の場合、[TTL] 値を変更できます。[TTL] を 0 に設定すると、ポリシーのキャッシュは無効になります。

API Gateway では、リクエストオーソライザーのキャッシングキーとして、指定された ID ソースを使用します。キャッシュが有効の場合、API Gateway は、指定されているす べての ID ソースがランタイムに存在していることを確認できた場合のみ、Lambda 関数 を呼び出します。指定された ID ソースが欠落しているか、null、または空の場合、API Gateway は、401 Unauthorized レスポンスを返します。オーソライザーの Lambda 関数を呼び出すことはありません。

複数の ID ソースが定義されている場合、それらはすべて、オーソライザーのキャッシュ キーを取得するために使用されます。キャッシュキー部分のいずれかを変更すると、オー ソライザーは、キャッシュされたポリシードキュメントを破棄し、新しいドキュメントを 作成します。リクエストで複数の値を含むヘッダーが渡された場合、すべての値がキャッ シュキーの一部になり、順序は保持されます。

• キャッシングがオフの場合は、ID ソースを指定する必要はありません。

**a** Note

キャッシングを有効にするには、認証は API 全体のすべてのメソッドに適用されるポ リシーを返す必要があります。メソッド固有のポリシーを適用するには、[認証キャッ シュ] をオフにします。

- 10. [オーソライザーの作成] を選択します。
- 11. 前のステップでコピーした aws lambda add-permission コマンド文字列を、2 番目のアカ ウント用に設定された AWS CLI ウィンドウに貼り付けます。AUTHORIZER\_ID をユーザーの オーソライザー ID に置き換えます。これにより、最初のアカウントから 2 番目のアカウントの Lambda オーソライザー関数へのアクセスが許可されます。

Amazon Cognito ユーザープールをオーソライザーとして使用して REST API へのア クセスを制御する

[IAM ロールとポリシーま](#page-350-0)たは [Lambda オーソライザー](#page-364-0) (以前のカスタムオーソライザー) の代わり に、[Amazon Cognito ユーザープールを](https://docs.aws.amazon.com/cognito/latest/developerguide/cognito-user-identity-pools.html)使用して、Amazon API Gateway の API にアクセスできる ユーザーを制御します。

API で Amazon Cognito ユーザープールを使用するには、COGNITO\_USER\_POOLS タイプのオー ソライザーを作成してから、そのオーソライザーを使用する API メソッドを構成する必要があ ります。API がデプロイされた後、クライアントはまずユーザーをユーザープールに署名し、

ユーザーの [ID またはアクセストークンを](https://docs.aws.amazon.com/cognito/latest/developerguide/amazon-cognito-user-pools-using-tokens-with-identity-providers.html)取得してから、トークンの 1 つ (通常はリクエストの Authorization ヘッダーに設定されている) で API メソッドを呼び出す必要があります。API 呼び 出しは、必要なトークンが提供され、提供されたトークンが有効な場合にのみ成功します。そうでな い場合、クライアントは認証された認証情報を持たないため呼び出しを許可されません。

ID トークンは、サインインされたユーザーの ID リクエストに基づいて API 呼び出しを承認するため に使用されます。アクセストークンは、指定されたアクセス保護されたリソースのカスタムスコー プに基づいて API 呼び出しを承認するために使用されます。詳細については、「[ユーザープールの](https://docs.aws.amazon.com/cognito/latest/developerguide/amazon-cognito-user-pools-using-tokens-with-identity-providers.html) [トークンの使用](https://docs.aws.amazon.com/cognito/latest/developerguide/amazon-cognito-user-pools-using-tokens-with-identity-providers.html)」および「[リソースサーバーおよびカスタムスコープの管理](https://docs.aws.amazon.com/cognito/latest/developerguide/cognito-user-pools-define-resource-servers.html)」を参照してください。

API 用の Amazon Cognito ユーザープールを作成および設定するには、次のタスクを実行します。

- Amazon Cognito コンソール、CLI/SDK、または API を使用して、ユーザープールを作成するか、 別の AWS アカウントが所有するものを使用します。
- API Gateway コンソール、CLI/SDK、または API を使用して、選択したユーザープールで API Gateway オーソライザーを作成します。
- API Gateway コンソール、CLI/SDK、または API を使用して、選択した API メソッドでオーソラ イザーを有効にします。

ユーザープールを有効にして API メソッドを呼び出すには、API クライアントで次のタスクを実行 します。

- Amazon Cognito CLI/[SDK、](https://github.com/aws/amazon-cognito-identity-js/)または API を使用して、選択したユーザープールにユーザーをサイン インし、ID トークンまたはアクセストークンを取得します。SDK の使用方法の詳細については、 「[AWS SDK を使用した Amazon Cognito のコード例」](https://docs.aws.amazon.com/cognito/latest/developerguide/service_code_examples.html)を参照してください。
- クライアント固有のフレームワークを使用して、デプロイされた API Gateway API を呼び出 し、Authorization ヘッダーに適切なトークンを指定します。

API 開発者は、クライアント開発者に、ユーザープール ID、クライアント ID、および場合によって はユーザープールの一部として定義されている関連クライアントのシークレットを提供する必要があ ります。

**a** Note

ユーザーが Amazon Cognito の認証情報を使用してサインインし、IAM ロールのアクセス許 可を使用するための一時的な認証情報を取得するには、[Amazon Cognito フェデレーテッド](https://docs.aws.amazon.com/cognito/latest/developerguide/cognito-identity.html)

[アイデンティティ](https://docs.aws.amazon.com/cognito/latest/developerguide/cognito-identity.html)を使用します。API リソースエンドポイントの HTTP メソッドごとに、認 証タイプ、カテゴリ Method Execution を AWS\_IAM に設定します。

このセクションでは、ユーザープールの作成方法、API Gateway API をユーザープールと統合する方 法、ユーザープールと統合された API を呼び出す方法を説明します。

トピック

- [REST API 用の Amazon Cognito ユーザープールオーソライザーを作成するためのアクセス許可を](#page-395-0) [取得する](#page-395-0)
- [REST API 用の Amazon Cognito ユーザープールを作成する](#page-397-0)
- [REST API と Amazon Cognito ユーザープールを統合する](#page-398-0)
- [Amazon Cognito ユーザープールと統合された REST API を呼び出す](#page-405-0)
- [API Gateway コンソールを使用して REST API 用のクロスアカウントの Amazon Cognito オーソ](#page-405-1) [ライザーを設定する](#page-405-1)
- [AWS CloudFormation を使用して REST API の Amazon Cognito オーソライザーを作成する](#page-406-0)

<span id="page-395-0"></span>REST API 用の Amazon Cognito ユーザープールオーソライザーを作成するためのアクセス許可を取 得する

Amazon Cognito のユーザープールを使用してオーソライザーを作成するには、選択した Amazon Cognito ユーザープールでオーソライザーを作成または更新するための Allow アクセス許可が必要 です。以下の IAM ポリシードキュメントに示しているのは、そのようなアクセス許可の例です。

```
{ 
     "Version": "2012-10-17", 
     "Statement": [ 
\overline{\mathcal{L}} "Effect": "Allow", 
              "Action": [ 
                   "apigateway:POST" 
              ], 
              "Resource": "arn:aws:apigateway:*::/restapis/*/authorizers", 
               "Condition": { 
                   "ArnLike": { 
                       "apigateway:CognitoUserPoolProviderArn": [ 
                            "arn:aws:cognito-idp:us-east-1:123456789012:userpool/us-
east-1_aD06NQmjO",
```
```
 "arn:aws:cognito-idp:us-east-1:234567890123:userpool/us-
east-1_xJ1MQtPEN" 
\sim 100 \sim 100 \sim 100 \sim 100 \sim 100 \sim 100 \sim 100 \sim 100 \sim 100 \sim 100 \sim 100 \sim 100 \sim 100 \sim 100 \sim 100 \sim 100 \sim 100 \sim 100 \sim 100 \sim 100 \sim 100 \sim 100 \sim 100 \sim 100 \sim 
 } 
 } 
               }, 
               { 
                      "Effect": "Allow", 
                      "Action": [ 
                             "apigateway:PATCH" 
                      ], 
                      "Resource": "arn:aws:apigateway:*::/restapis/*/authorizers/*", 
                      "Condition": { 
                             "ArnLike": { 
                                    "apigateway:CognitoUserPoolProviderArn": [ 
                                            "arn:aws:cognito-idp:us-east-1:123456789012:userpool/us-
east-1_aD06NQmjO", 
                                            "arn:aws:cognito-idp:us-east-1:234567890123:userpool/us-
east-1_xJ1MQtPEN" 
\sim 100 \sim 100 \sim 100 \sim 100 \sim 100 \sim 100 \sim 100 \sim 100 \sim 100 \sim 100 \sim 100 \sim 100 \sim 100 \sim 100 \sim 100 \sim 100 \sim 100 \sim 100 \sim 100 \sim 100 \sim 100 \sim 100 \sim 100 \sim 100 \sim 
 } 
 } 
               } 
       \mathbf{I}}
```
ポリシーが、ユーザーが属している IAM グループ、または割り当てられている IAM ロールにアタッ チされていることを確認します。

上記のポリシードキュメントでは、apigateway:POST アクションは新しいオーソライザーを作成 するためのものであり、apigateway:PATCH アクションは既存のオーソライザーを更新するための ものです。最初の 2 つのワイルドカード (\*) をそれぞれ Resource の値で上書きすることで、ポリ シーを特定のリージョンまたは特定の API に制限できます。

ここで使用されている Condition 句は、Allowed アクセス権限を指定されたユーザープールに制 限します。Condition 句がある場合、条件に一致しないユーザープールへのアクセスは拒否されま す。アクセス権限に Condition 句がない場合、すべてのユーザープールへのアクセスが許可されま す。

Condition 句の設定には、次のオプションがあります。

- ArnLike または ArnEquals 条件式を設定して、指定されたユーザープールのみを使用する COGNITO USER POOLS オーソライザーの作成または更新を許可できます。
- ArnNotLike または ArnNotEquals 条件式を設定して、式に指定されていないユーザープール を使用する COGNITO\_USER\_POOLS オーソライザーの作成または更新を許可できます。
- 任意の AWS アカウントおよび任意のリージョンの任意のユーザープールを使用する COGNITO USER POOLS オーソライザーの作成または更新を許可するには、Condition 句を省略 できます。

Amazon リソースネーム (ARN) の条件式の詳細については、Amazon [リソースネームの条件演算](https://docs.aws.amazon.com/IAM/latest/UserGuide/reference_policies_elements_condition_operators.html#Conditions_ARN) [子](https://docs.aws.amazon.com/IAM/latest/UserGuide/reference_policies_elements_condition_operators.html#Conditions_ARN)を参照してください。次の例に示すように、apigateway:CognitoUserPoolProviderArn は、COGNITO USER POOLS タイプの API Gateway オーソライザーで使用できる、または使用でき ない COGNITO\_USER\_POOLS ユーザープールの ARN のリストです。

<span id="page-397-0"></span>REST API 用の Amazon Cognito ユーザープールを作成する

API をユーザープールと統合する前に、Amazon Cognito でユーザープールを作成する必要がありま す。ユーザープールの設定は、[Amazon Cognito のすべてのリソースクォータに従う必要がありま](https://docs.aws.amazon.com/cognito/latest/developerguide/limits.html) [す](https://docs.aws.amazon.com/cognito/latest/developerguide/limits.html)。グループ、ユーザー、ロールなどのユーザー定義の Amazon Cognito 変数に使用できるのは、英 数字だけです。ユーザープールを作成する方法については、Amazon Cognito デベロッパーガイドの 「[チュートリアル: ユーザープールを作成する」](https://docs.aws.amazon.com/cognito/latest/developerguide/tutorial-create-user-pool.html)を参照してください。

ユーザープール ID、クライアント ID、クライアントシークレットをメモします。クライアントは、 ユーザーがユーザープールに登録、サインインし、ユーザープールを使用して設定された API メ ソッドを呼び出すリクエストに含めるための ID またはアクセストークンを取得するために、それら を Amazon Cognito に提供する必要があります。また、API Gateway のオーソライザーとしてユー ザープールを設定する場合、以下に説明するようにユーザープール名を指定する必要があります。

アクセストークンを使用して API メソッド呼び出しを承認している場合は、特定のリソースサー バーに必要なカスタムスコープを設定するために、ユーザープールとのアプリケーション統合を設定 するようにしてください。Amazon Cognito ユーザープールでトークンを使用する方法の詳細につい ては、「[ユーザープールでトークンを使用する](https://docs.aws.amazon.com/cognito/latest/developerguide/amazon-cognito-user-pools-using-tokens-with-identity-providers.html)」を参照してください。リソースサーバーの詳細につ いては、「[ユーザープールのリソースサーバーを定義する](https://docs.aws.amazon.com/cognito/latest/developerguide/cognito-user-pools-define-resource-servers.html)」を参照してください。

設定されたリソースサーバー ID とカスタムスコープ名をメモしておきます。これら は、COGNITO\_USER\_POOLS オーソライザーが使用する [OAuth スコープ] のアクセススコープのフ ルネームを作成するために必要です。

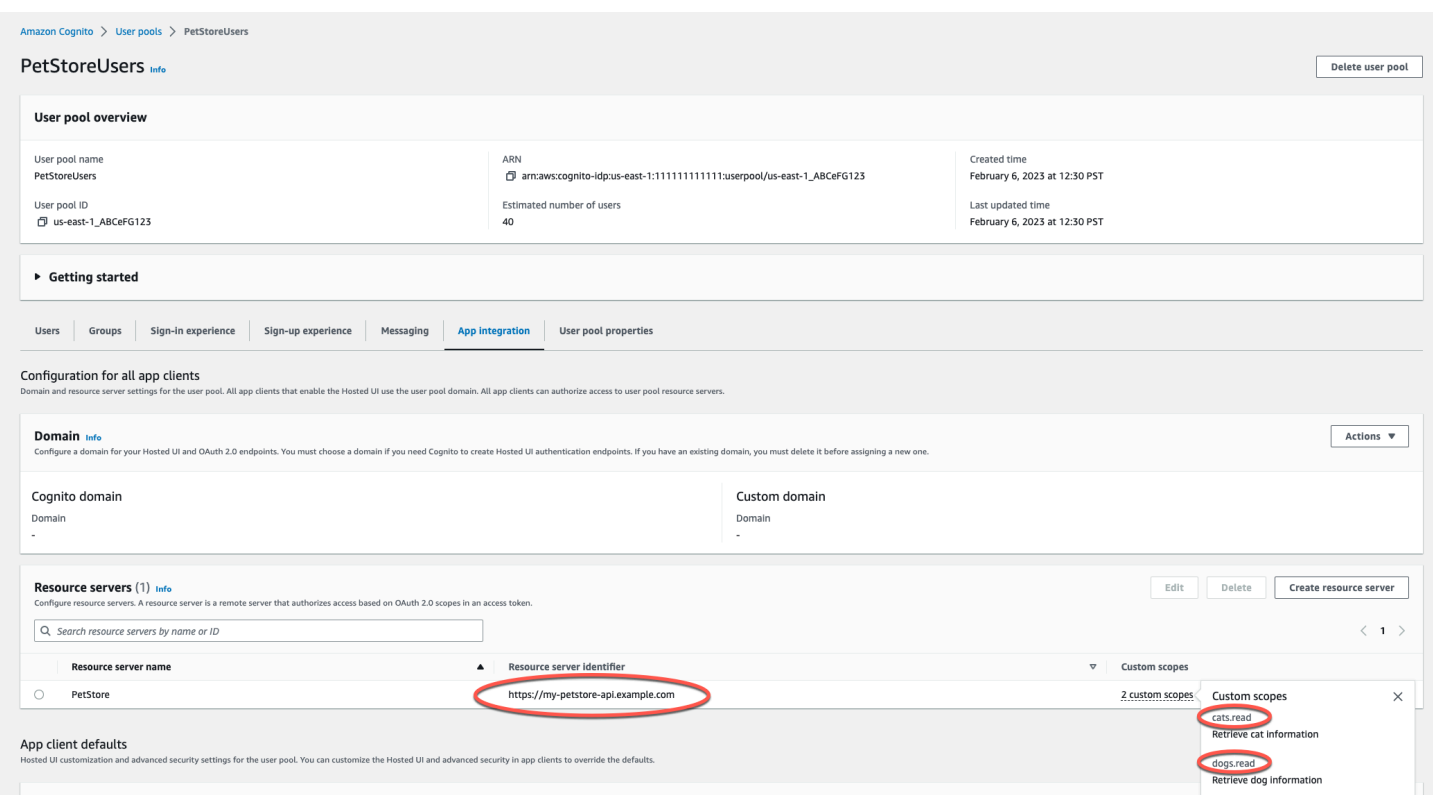

REST API と Amazon Cognito ユーザープールを統合する

API Gateway で Amazon Cognito ユーザープールを作成し、そのユーザープールを使用する COGNITO\_USER\_POOLS オーソライザーを作成する必要があります。次の手順では、この操作を API Gateway コンソールを使用して行う方法について説明します。

**a** Note

[CreateAuthorizer](https://docs.aws.amazon.com/apigateway/latest/api/API_CreateAuthorizer.html) アクションを使用して、複数のユーザープールを使用する COGNITO\_USER\_POOLS オーソライザーを作成できます。1 つの COGNITO\_USER\_POOLS オーソライザーには最大 1,000 のユーザープールを使用できます。この制限を増やすことは できません。

**A** Important

以下の手順の実行後、API をデプロイまたは再デプロイして変更を伝達する必要がありま す。API のデプロイの詳細については、「[Amazon API Gateway での REST API のデプロ](#page-691-0) [イ](#page-691-0)」を参照してください。

API Gateway コンソールを使用して **COGNITO\_USER\_POOLS** 認証を作成するには

- 1. 新しい API を作成、または API Gateway に既存の API を選択します。
- 2. メインナビゲーションペインで、[オーソライザー] を選択します。
- 3. [オーソライザーの作成] を選択します。
- 4. ユーザープールを使用するように新しいオーソライザーを設定するには、次の手順を実行しま す。
	- a. [オーソライザー名] に名前を入力します。
	- b. [オーソライザータイプ] には、[Cognito] を選択します。
	- c. [Cognito ユーザープール] では、Amazon Cognito を作成した場所 AWS リージョン を選択 し、使用可能なユーザープールを選択します。

ユーザープールを定義するには、ステージ変数を使用できます。ユーザープールに は、形式として arn:aws:cognito-idp:*us-east-2*:*111122223333*:userpool/ \${stageVariables.*MyUserPool*} を使用します。

- d. ユーザーがサインインした際に Amazon Cognito が返す ID またはアクセストークンを渡す ように、[トークンソース] には、ヘッダー名として **Authorization** と入力します。
- e. (オプション) 必要に応じて [トークン検証] フィールドに正規表現を入力して、リクエスト が Amazon Cognito で承認される前に ID トークンの aud (対象者) フィールドを検証しま す。アクセストークンを使用する場合、この検証では、アクセストークンが aud フィール ドを含まないために要求が拒否されることに注意してください。
- f. [オーソライザーの作成] を選択します。
- 5. COGNITO USER POOLS オーソライザーを作成した後、必要に応じて、ユーザープールからプ ロビジョニングされた ID トークンを指定することで、呼び出しをテストできます。[Amazon](https://docs.aws.amazon.com/cognito/latest/developerguide/cognito-integrate-apps.html)  [Cognito ID SDK](https://docs.aws.amazon.com/cognito/latest/developerguide/cognito-integrate-apps.html) を呼び出してユーザーサインインを実行することで、この ID トークンを取得で きます。[InitiateAuth](https://docs.aws.amazon.com/cognito-user-identity-pools/latest/APIReference/API_InitiateAuth.html) アクションも使用できます。[認証スコープ] を設定しない場合、API Gateway は指定されたトークンを ID トークンとして扱います。

前述の手順では、新しく作成した Amazon Cognito ユーザープールを使用する COGNITO\_USER\_POOLS オーソライザーを作成します。API メソッドでオーソライザーを有効にした 方法に応じて、統合トークンまたは統合ユーザープールからプロビジョニングされたアクセストーク ンを使用できます。

メソッドで **COGNITO\_USER\_POOLS** オーソライザーを設定するには

- 1. [リソース] をクリックします。新しいメソッドを選択するか、既存のメソッドを選択します。必 要に応じて、リソースを作成します。
- 2. [メソッドリクエスト] タブの [メソッドリクエスト設定] で、[編集] を選択します。
- 3. [オーソライザー] には、ドロップダウンメニューから、先ほど作成した Amazon Cognito ユー ザープールオーソライザーを選択します。
- 4. ID トークンを使用するには、次の操作を行います。
	- a. [認証スコープ] は空のままにしておきます。
	- b. 必要に応じて、[統合リクエスト] で、ユーザープールからバックエンドに 特定の ID クレームプロパティを渡すために、本文マッピングテンプレー トに \$context.authorizer.claims['*property-name*'] 式または \$context.authorizer.claims.*property-name* 式を追加します。sub やcustomsub などの簡単なプロパティ名については、2 つの表記法は同じです。custom:role など の複雑なプロパティ名の場合、ドット表記は使用できません。たとえば、以下のマッピング 式は、バックエンドに、クレームの sub および email の[標準フィールドを](https://openid.net/specs/openid-connect-core-1_0.html#StandardClaims)渡します。

```
{ 
  "context" : { 
   "sub" : "$context.authorizer.claims.sub", 
   "email" : "$context.authorizer.claims.email" 
 }
}
```
ユーザープールを設定するときにカスタムクレームフィールドを宣言した場合は、同じパ ターンに従ってカスタムフィールドにアクセスできます。次の例では、クレームの role カ スタムフィールドを取得します。

```
{ 
  "context" : { 
   "role" : "$context.authorizer.claims.role" 
     }
}
```
カスタムクレームフィールドが custom:role として宣言されている場合は、以下の例を 使用してクレームのプロパティを取得します。

```
{ 
  "context" : { 
   "role" : "$context.authorizer.claims['custom:role']" 
     }
}
```
- 5. アクセストークンを使用するには、次の操作を行います。
	- a. [認証スコープ] には、Amazon Cognito ユーザープールが作成された際に設定されたスコー プのフルネームを 1 つ以上入力します。たとえば、[「REST API 用の Amazon Cognito](#page-397-0) [ユーザープールを作成する](#page-397-0)」の例では、スコープの 1 つは https://my-petstoreapi.example.com/cats.read です。

実行時に、このステップのメソッドで指定されたスコープが、受信トークンで要求され ているスコープと一致する場合、メソッド呼び出しは成功します。それ以外の場合、401 Unauthorized レスポンスでコールが失敗します。

- b. [Save] を選択します。
- 6. 選択した他のメソッドにこれらの手順を繰り返してください。

COGNITO\_USER\_POOLS オーソライザーで、[OAuth Scopes] オプションが指定されていない場 合、API Gateway は、指定されたトークンを ID トークンとして処理し、ユーザープールからのトー クンに対して、要求された ID を検証します。それ以外の場合、API Gateway は提供されたトークン をアクセストークンとして処理し、トークンで要求されたアクセススコープをメソッドで宣言されて いる承認スコープと照合して検証します。

API Gateway コンソールを使う代わりに、OpenAPI 定義ファイル内で指定してメソッド上での Amazon Cognito ユーザープールを有効化し、API 定義を API Gateway にインポートすることもでき ます。

OpenAPI 定義ファイルを使って COGNITO\_USER\_POOLS オーソライザーをインポートするには

- 1. API 用の OpenAPI 定義ファイルを作成 (またはエクスポート) します。
- 2. OpenAPI 3.0 の securitySchemes セクション、または Open API 2.0 の securityDefinitions セクションの一部として、COGNITO\_USER\_POOLS オーソライザー (MyUserPool) JSON を次のように指定します。

OpenAPI 3.0

```
 "securitySchemes": { 
   "MyUserPool": { 
     "type": "apiKey", 
     "name": "Authorization", 
     "in": "header", 
     "x-amazon-apigateway-authtype": "cognito_user_pools", 
     "x-amazon-apigateway-authorizer": { 
       "type": "cognito_user_pools", 
       "providerARNs": [ 
         "arn:aws:cognito-idp:{region}:{account_id}:userpool/{user_pool_id}" 
       ] 
     } 
   }
```
OpenAPI 2.0

```
 "securityDefinitions": { 
   "MyUserPool": { 
     "type": "apiKey", 
     "name": "Authorization", 
     "in": "header", 
     "x-amazon-apigateway-authtype": "cognito_user_pools", 
     "x-amazon-apigateway-authorizer": { 
       "type": "cognito_user_pools", 
       "providerARNs": [ 
         "arn:aws:cognito-idp:{region}:{account_id}:userpool/{user_pool_id}" 
       ] 
     } 
   }
```
3. メソッドの認可にアイデンティティトークンを使用するには、ルートリソースの次の GET メ ソッドに示すように、メソッドの { "MyUserPool": [] } 定義に security を追加します。

```
 "paths": { 
   "/": { 
      "get": { 
        "consumes": [ 
          "application/json" 
        ], 
        "produces": [
```

```
 "text/html" 
         ], 
         "responses": { 
            "200": { 
              "description": "200 response", 
              "headers": { 
                "Content-Type": { 
                  "type": "string" 
 } 
              } 
           } 
         }, 
         "security": [ 
           { 
              "MyUserPool": [] 
           } 
         ], 
         "x-amazon-apigateway-integration": { 
            "type": "mock", 
           "responses": { 
              "default": { 
                "statusCode": "200", 
                "responseParameters": { 
                  "method.response.header.Content-Type": "'text/html'" 
                }, 
 } 
           }, 
           "requestTemplates": { 
              "application/json": "{\"statusCode\": 200}" 
           }, 
           "passthroughBehavior": "when_no_match" 
         } 
       }, 
       ... 
    }
```
4. メソッドの認可にアクセストークンを使用するには、上記のセキュリティ定義を { "MyUserPool": [resource-server/scope, ...] } に変更します。

```
 "paths": { 
   "/": { 
      "get": { 
        "consumes": [
```

```
 "application/json" 
         ], 
         "produces": [ 
            "text/html" 
         ], 
         "responses": { 
            "200": { 
              "description": "200 response", 
              "headers": { 
                "Content-Type": { 
                  "type": "string" 
 } 
              } 
           } 
         }, 
         "security": [ 
           { 
              "MyUserPool": ["https://my-petstore-api.example.com/cats.read", 
 "http://my.resource.com/file.read"] 
           } 
         ], 
         "x-amazon-apigateway-integration": { 
            "type": "mock", 
            "responses": { 
              "default": { 
                "statusCode": "200", 
                "responseParameters": { 
                  "method.response.header.Content-Type": "'text/html'" 
                }, 
 } 
           }, 
           "requestTemplates": { 
              "application/json": "{\"statusCode\": 200}" 
           }, 
            "passthroughBehavior": "when_no_match" 
         } 
       }, 
       ... 
    }
```
5. 必要に応じて、OpenAPI 定義または拡張機能を使用し、他の API 設定を指定します。詳細につ いては、「[OpenAPI への API Gateway 拡張機能の使用」](#page-1227-0)を参照してください。

Amazon Cognito ユーザープールと統合された REST API を呼び出す

設定されたユーザープールオーソライザーを使用して、メソッドを呼び出すには、クライアントは以 下を実行する必要があります。

- ユーザープールにサインアップすることを可能にします。
- ユーザープールにサインインすることを可能にします。
- ユーザープールからサインインしているユーザーの [ID またはアクセストークンを](https://docs.aws.amazon.com/cognito/latest/developerguide/amazon-cognito-user-pools-using-tokens-with-identity-providers.html)取得します。
- Authorization ヘッダー (または、オーソライザー作成時に指定した別のヘッダー) にトークン を含めます。

これらのタスクは、AWS Amplify Amplify を使用して実行できます。詳細については、「[Integrating](https://docs.aws.amazon.com/cognito/latest/developerguide/cognito-integrate-apps.html)  [Amazon Cognito With Web and Mobile Apps \(Amazon Cognito をウェブアプリおよびモバイルアプリ](https://docs.aws.amazon.com/cognito/latest/developerguide/cognito-integrate-apps.html) [との統合\)](https://docs.aws.amazon.com/cognito/latest/developerguide/cognito-integrate-apps.html) 」を参照してください。

- Android の場合は、「 [Getting Started with Amplify for Android \(Android 用 Amplify の使用開始\)](https://docs.amplify.aws/android/build-a-backend/auth/) 」 を参照してください。
- iOS を使用するには、[「Getting started with Amplify for iOS \(iOS 版 Amplify の使用開始\) 」](https://docs.amplify.aws/swift/build-a-backend/auth/)を参照 してください。
- JavaScript を使用するには、[「Getting Started with Amplify for Javascript \(Javascript のアンプリ](https://docs.amplify.aws/javascript/build-a-backend/auth/) [ファイの使用開始 \) 」](https://docs.amplify.aws/javascript/build-a-backend/auth/)を参照してください。

API Gateway コンソールを使用して REST API 用のクロスアカウントの Amazon Cognito オーソラ イザーを設定する

Amazon Cognito ユーザープールは、API オーソライザーとは異なる AWS アカウントからも使用 できるようになりました。Amazon Cognito ユーザープールでは、OAuth や SAML などのベアラー トークン認証戦略を使用できます。これにより、複数の API Gateway API 間で簡単に一元管理し、 主要な Amazon Cognito ユーザープールオーソライザーを共有できるようになります。

このセクションでは、Amazon API Gateway コンソールを使用して、クロスアカウント Amazon Cognito ユーザープールを設定する方法について説明します。

これらの手順は、AWS アカウントに API Gateway API、別のアカウントに Amazon Cognito ユー ザープールが設定されていることを前提としています。

API Gateway コンソールを使用してクロスアカウントの Amazon Cognito オーソライザーを設定す る

API を設定しているアカウントで Amazon API Gateway コンソールにサインインし、以下の操作を 行います。

- 1. 新しい API を作成、または API Gateway に既存の API を選択します。
- 2. メインナビゲーションペインで、[オーソライザー] を選択します。
- 3. [オーソライザーの作成] を選択します。
- 4. ユーザープールを使用するように新しいオーソライザーを設定するには、次の手順を実行しま す。
	- a. [オーソライザー名] に名前を入力します。
	- b. [オーソライザータイプ] には、[Cognito] を選択します。
	- c. [Cognito ユーザープール] で、2 番目のアカウントで作成したユーザープールの完全な ARN を入力します。

**a** Note

Amazon Cognito コンソールでは、ユーザープールの ARN は、[全般設定] ペインの [プール ARN] フィールドにあります。

- d. ユーザーがサインインした際に Amazon Cognito が返す ID またはアクセストークンを渡す ように、[トークンソース] には、ヘッダー名として **Authorization** と入力します。
- e. (オプション) 必要に応じて [トークン検証] フィールドに正規表現を入力して、リクエスト が Amazon Cognito で承認される前に ID トークンの aud (対象者) フィールドを検証しま す。アクセストークンを使用する場合、この検証では、アクセストークンが aud フィール ドを含まないために要求が拒否されることに注意してください。
- f. [オーソライザーの作成] を選択します。

AWS CloudFormation を使用して REST API の Amazon Cognito オーソライザーを作成する

AWS CloudFormation を使用して、Amazon Cognito ユーザープールと Amazon Cognito オーソライ ザーを作成できます。この例の AWS CloudFormation テンプレートでは、次のような処理を実行し ます。

- Amazon Cognito ユーザープールを作成します。クライアントは、まずユーザーをユーザープール にサインインし、[ID トークンまたはアクセストークン](https://docs.aws.amazon.com/cognito/latest/developerguide/amazon-cognito-user-pools-using-tokens-with-identity-providers.html)を取得する必要があります。アクセストー クンを使用して API メソッド呼び出しを承認している場合は、特定のリソースサーバーに必要な カスタムスコープを設定するために、ユーザープールとのアプリケーション統合を設定するように してください。
- GET メソッドを使用して API Gateway API を作成します。
- Authorization ヘッダーをトークンソースとして使用する Amazon Cognito オーソライザーを 作成します。

```
AWSTemplateFormatVersion: 2010-09-09
Resources: 
   UserPool: 
     Type: AWS::Cognito::UserPool 
     Properties: 
       AccountRecoverySetting: 
         RecoveryMechanisms: 
            - Name: verified_phone_number 
              Priority: 1 
            - Name: verified_email 
              Priority: 2 
       AdminCreateUserConfig: 
         AllowAdminCreateUserOnly: true 
       EmailVerificationMessage: The verification code to your new account is {####} 
       EmailVerificationSubject: Verify your new account 
       SmsVerificationMessage: The verification code to your new account is {####} 
       VerificationMessageTemplate: 
         DefaultEmailOption: CONFIRM_WITH_CODE 
         EmailMessage: The verification code to your new account is {####} 
         EmailSubject: Verify your new account 
         SmsMessage: The verification code to your new account is {####} 
     UpdateReplacePolicy: Retain 
     DeletionPolicy: Retain 
   CogAuthorizer: 
     Type: AWS::ApiGateway::Authorizer 
     Properties: 
       Name: CognitoAuthorizer 
       RestApiId: 
         Ref: Api 
       Type: COGNITO_USER_POOLS 
       IdentitySource: method.request.header.Authorization 
       ProviderARNs:
```

```
 - Fn::GetAtt: 
               - UserPool 
               - Arn 
   Api: 
     Type: AWS::ApiGateway::RestApi 
     Properties: 
       Name: MyCogAuthApi 
   ApiDeployment: 
     Type: AWS::ApiGateway::Deployment 
     Properties: 
       RestApiId: 
          Ref: Api 
     DependsOn: 
        - CogAuthorizer 
        - ApiGET 
   ApiDeploymentStageprod: 
     Type: AWS::ApiGateway::Stage 
     Properties: 
       RestApiId: 
          Ref: Api 
       DeploymentId: 
          Ref: ApiDeployment 
       StageName: prod 
   ApiGET: 
     Type: AWS::ApiGateway::Method 
     Properties: 
       HttpMethod: GET 
       ResourceId: 
          Fn::GetAtt: 
            - Api 
            - RootResourceId 
       RestApiId: 
          Ref: Api 
       AuthorizationType: COGNITO_USER_POOLS 
       AuthorizerId: 
          Ref: CogAuthorizer 
       Integration: 
          IntegrationHttpMethod: GET 
          Type: HTTP_PROXY 
          Uri: http://petstore-demo-endpoint.execute-api.com/petstore/pets
Outputs: 
   ApiEndpoint: 
     Value: 
       Fn::Join:
```
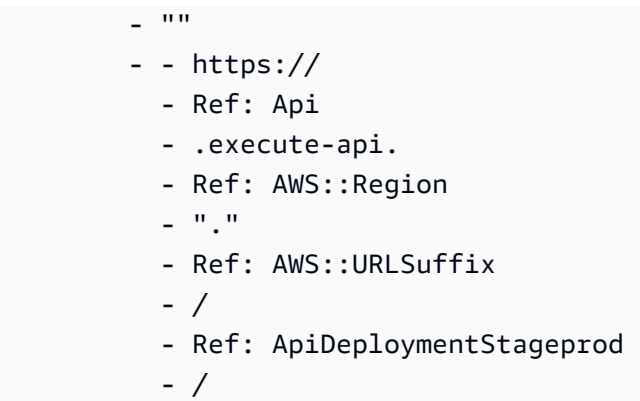

# REST API 統合の設定

API メソッドを設定したら、バックエンドのエンドポイントに統合する必要があります。バックエン ドのエンドポイントは、統合エンドポイントとも呼ばれ、Lambda 関数、HTTP ウェブページ、また は AWS のサービスアクションとして使用できます。

API メソッドと同様に、API 統合には統合リクエストと統合レスポンスがあります。統合リクエス トは、バックエンドが受け取った HTTP リクエストをカプセル化します。これは、クライアントが 送ったメソッドリクエストと同じ場合もあれば異なる場合もあります。統合レスポンスは、バックエ ンドが返した出力をカプセル化する HTTP レスポンスです。

統合リクエストの設定には、クライアントから送信さられたメソッドリクエストをバックエンドに渡 す方法の設定、必要に応じてリクエストデータを統合リクエストデータに変換する方法の設定、呼び 出す Lambda 関数の指定、受け取ったリクエストを転送する HTTP サーバーの指定、呼び出す AWS のサービスアクションの指定が含まれます。

統合レスポンスの設定には、(非プロキシ統合の場合のみ) バックエンドが返す結果を特定のステータ スコードのメソッドレスポンスに渡す方法の設定、指定した統合レスポンスパラメータを事前設定さ れたメソッドレスポンスパラメータに変換する方法の設定、指定した本文マッピングテンプレートに 従って統合レスポンス本文をメソッドレスポンス本文にマップする方法の設定が含まれます。

プログラムで、統合リクエストは [Integration](https://docs.aws.amazon.com/apigateway/latest/api/API_Integration.html) リソースにカプセル化し、統合レスポンスは API Gateway の [IntegrationResponse](https://docs.aws.amazon.com/apigateway/latest/api/API_IntegrationResponse.html) リソースにカプセル化します。

統合リクエストを設定するには、[Integration](https://docs.aws.amazon.com/apigateway/latest/api/API_Integration.html) リソースを作成し、そのリソースを使用して統合エ ンドポイント URL を設定します。次に、バックエンドにアクセスするための IAM アクセス許可を設 定し、受け取ったリクエストデータをバックエンドに渡す前に変換するためのマッピングを指定しま す。非プロキシ統合の場合、統合レスポンスを設定するには、[IntegrationResponse](https://docs.aws.amazon.com/apigateway/latest/api/API_IntegrationResponse.html) リソースを 作成し、そのリソースを使用してターゲットメソッドレスポンスを設定します。その後、バックエン ド出力をメソッドレスポンスにマップする方法を設定します。

## トピック

- [API Gateway で統合リクエストを設定する](#page-410-0)
- [API Gateway で統合レスポンスを設定する](#page-422-0)
- [API Gateway で Lambda 統合を設定する](#page-423-0)
- [API Gateway で HTTP 統合を設定する](#page-454-0)
- [API Gateway プライベート統合の設定](#page-461-0)
- [API Gateway でモック 統合を設定する](#page-473-0)

<span id="page-410-0"></span>API Gateway で統合リクエストを設定する

統合リクエストを設定するには、以下の必須およびオプションのタスクを実行します。

- 1. 統合タイプを選択します。このタイプによってメソッドリクエストデータをバックエンドに渡す 方法が決まります。
- 2. 非モック統合の場合 (MOCK 統合以外の場合)、HTTP メソッドとターゲット統合エンドポイントの URI を指定します。
- 3. Lambda 関数および他の AWS のサービスアクションとの統合の場合、API Gateway がお客様に 代わってバックエンドを呼び出すために必要なアクセス許可を持つように IAM ロールを設定しま す。
- 4. 非プロキシ統合の場合、事前定義されたメソッドリクエストパラメータを該当する統合リクエス トパラメータにマップするために必要なパラメータマッピングを設定します。
- 5. 非プロキシ統合の場合、受け取った特定のコンテンツタイプのメソッドリクエストボディをマッ プするために必要な本文マッピングを、指定したマッピングテンプレートに従って設定します。
- 6. 非プロキシ統合の場合、受け取ったメソッドリクエストデータをそのままバックエンドに渡す条 件を指定します。
- 7. オプションで、バイナリペイロードの型変換の処理方法を指定します。
- 8. オプションで、キャッシュ名前空間名とキャッシュキーパラメータを宣言して API キャッシング を有効にします。

これらのタスクを実行するには、API Gateway [の統合](https://docs.aws.amazon.com/apigateway/latest/api/API_Integration.html)リソースを作成し、適切なプロパティ値を 設定する必要があります。これを行うには、API Gateway コンソール、AWS CLI コマンド、AWS SDK、または API Gateway REST API を使用します。

トピック

- [API 統合リクエストの基本タスク](#page-411-0)
- [API Gateway API 統合タイプの選択](#page-413-0)
- [プロキシリソースとのプロキシ統合を設定する](#page-415-0)
- [API Gateway コンソールを使用して API 統合リクエストを設定する](#page-417-0)

<span id="page-411-0"></span>API 統合リクエストの基本タスク

統合リクエストは、API Gateway がバックエンドに送る HTTP リクエストであり、クライアントか ら送信されたリクエストデータを渡し、必要に応じて変換します。統合リクエストの HTTP メソッ ド (つまり動詞) と URI は、バックエンド (つまり統合エンドポイント) が指定します。HTTP メソッ ドと URI はそれぞれ、メソッドリクエストのものと同じ場合もあれば異なる場合もあります。

たとえば、Lambda 関数が、Amazon S3 からフェッチされたファイルを返す場合、このオペレー ションを直観的に GET メソッドリクエストとしてクライアントに公開できます。これは、対応す る統合リクエストで POST リクエストを使用して Lambda 関数を呼び出す必要があっても同じで す。HTTP エンドポイントの場合は、メソッドリクエストおよび対応する統合リクエストの両方で同 じ HTTP 動詞を使用することがよくあります。ただし、これは必須ではありません。以下のメソッ ドリクエストがあるとします。

GET /{var}?query=value Host: api.domain.net

これを以下の統合リクエストに統合できます。

```
POST /
Host: service.domain.com
Content-Type: application/json
Content-Length: ...
{ 
    path: "{var}'s value", 
    type: "value"
}
```
API 開発者は、要件に合わせてどのような HTTP 動詞と URI でもメソッドリクエストに使用できま す。しかし、統合エンドポイントの要件に従う必要があります。メソッドリクエストデータが統合リ クエストデータと異なる場合、メソッドリクエストデータから統合リクエストデータへのマッピング を提供することで、その差異を調整できます。

ここまでの例では、マッピングにより、{var} メソッドリクエストのパス変数 (query) とクエリパ ラメータ (GET) の値が、統合リクエストのペイロードプロパティ path と type の値に変換されま す。その他のマップ可能なリクエストデータとしては、リクエストのヘッダーと本文があります。こ れらについては、「[API Gateway コンソールを使用してリクエストとレスポンスのデータマッピン](#page-537-0) [グを設定する](#page-537-0)」で説明しています。

HTTP または HTTP プロキシ統合リクエストを設定するときは、バックエンド HTTP エンドポイン ト URL を統合リクエスト URI 値として割り当てます。たとえば、PetStore API では、pets のペー ジを取得するメソッドリクエストに以下の統合リクエスト URI があります。

http://petstore-demo-endpoint.execute-api.com/petstore/pets

Lambda または Lambda プロキシ統合を設定するときは、Lambda 関数を呼び出すための Amazon リソースネーム (ARN) を統合リクエスト URI 値として割り当てます。この ARN は以下の形式にな ります。

arn:aws:apigateway:*api-region*:lambda:path//2015-03-31/functions/arn:aws:lambda:*lambdaregion*:*account-id*:function:*lambda-function-name*/invocations

arn:aws:apigateway:*api-region*:lambda:path/ の後の部分、つまり、/2015-03-31/ functions/arn:aws:lambda:*lambda-region*:*account-id*:function:*lambda-functionname*/invocations は、Lambda の [Invoke](https://docs.aws.amazon.com/lambda/latest/dg/API_Invoke.html) アクションの REST API URI パスです。API Gateway コンソールを使用して Lambda 統合を設定する場合は、API Gateway によって ARN が作成され、統 合 URI に割り当てられます。ただし、その前にリージョンから *lambda-function-name* を選択す るように求められます。

別の AWS のサービスアクションとの統合リクエストを設定する場合、統合リクエスト URI は ARN でもあります。これは、Lambda Invoke アクションとの統合と同様です。たとえば、Amazon S3 の [GetBucket](https://docs.aws.amazon.com/AmazonS3/latest/API/API_ListObjects.html) アクションとの統合の場合、統合リクエスト URI は以下の形式の ARN です。

arn:aws:apigateway:*api-region*:s3:path/*{bucket}*

統合リクエスト URI は、アクションを指定するためのパス規約です。ここで、*{bucket}* はバケッ ト名のプレースホルダーです。または、AWS のサービスアクションをその名前で参照することもで きます。アクション名を使用すると、Amazon S3 の GetBucket アクションの統合リクエスト URI は以下のようになります。

arn:aws:apigateway:*api-region*:s3:action/GetBucket

アクションベースの統合リクエスト URI では、*{bucket}* アクションの入力形式に従って、バケッ ト名 ({ Bucket: "*{bucket}*" }) を統合リクエストボディ (GetBucket) で指定する必要があり ます。

AWS 統合の場合、[認証情報を](https://docs.aws.amazon.com/apigateway/latest/api/API_Integration.html#credentials)設定して、API Gateway が統合アクションを呼び出せるようにする 必要もあります。新しい IAM ロールを作成するか既存のものを選択して、API Gateway がそのアク ションを呼び出せるようにしたら、そのロールを ARN で指定できます。以下に示しているのは、こ の ARN の例です。

#### arn:aws:iam::*account-id*:role/*iam-role-name*

この IAM ロールには、アクションの実行を許可するポリシーが含まれている必要があります。ま た、そのロールを引き受ける信頼されたエンティティとして API Gateway を (ロールの信頼関係で) 宣言する必要があります。そのようなアクセス権限はアクション自体に対して付与できます。それら はリソースベースのアクセス権限と呼ばれます。Lambda 統合の場合、Lambda の [addPermission](https://docs.aws.amazon.com/lambda/latest/dg/API_AddPermission.html) ア クションを呼び出して、リソースベースのアクセス許可を設定したら、API Gateway 統合リクエス トで credentials を null に設定できます。

統合の基本設定については説明しました。詳細設定には、メソッドリクエストデータから統合リク エストデータへのマッピングが含まれます。統合レスポンスの基本設定について説明した後、「[API](#page-537-0) [Gateway コンソールを使用してリクエストとレスポンスのデータマッピングを設定する」](#page-537-0)で詳細設 定を取り上げています。また、ペイロードを渡す方法とコンテンツエンコードを処理する方法も取り 上げています。

<span id="page-413-0"></span>API Gateway API 統合タイプの選択

使用する統合エンドポイントのタイプと、統合エンドポイントに対するデータの受け渡し方法に応じ て、API 統合タイプを選択します。Lambda 関数の場合は、Lambda プロキシ統合または Lambda カ スタム統合を使用できます。HTTP エンドポイントの場合、HTTP プロキシ統合または HTTP カスタ ム統合を使用できます。AWS サービスアクションの場合、非プロキシタイプの AWS 統合のみを使 用します。API Gateway はモック統合もサポートしています。この場合、API Gateway はメソッド リクエストに応答する統合エンドポイントとして機能します。

Lambda カスタム統合は、AWS 統合の特殊なケースであり、統合エンドポイントが Lambda サービ スの [function-invoking](https://docs.aws.amazon.com/lambda/latest/dg/API_Invoke.html) アクションに対応します。

[Integration](https://docs.aws.amazon.com/apigateway/latest/api/API_Integration.html) リソースで [type](https://docs.aws.amazon.com/apigateway/latest/api/API_Integration.html#type) プロパティを設定することによって、プログラムで統合タイプを選 択します。Lambda プロキシ統合の場合、その値は AWS\_PROXY です。Lambda カスタム統合と他の

すべての AWS 統合の場合、その値は AWS です。HTTP プロキシ統合と HTTP 統合の場合、その値 はそれぞれ HTTP\_PROXY と HTTP です。Mock 統合の場合、type 値は MOCK です。

Lambda プロキシ統合は、1 つの Lambda 関数との合理化された統合設定をサポートしています。設 定はシンプルで、既存の設定を破棄することなくバックエンドで拡張できます。このような理由か ら、Lambda 関数との統合を強くお勧めします。

これとは対照的に、Lambda カスタム統合では、入出力データ形式の要件が同様のさまざまな統合エ ンドポイントに対して、設定済みのマッピングテンプレートを再利用できます。この統合ではより詳 細な設定が可能なため、より高度なアプリケーションシナリオにお勧めします。

同様に、HTTP プロキシ統合にも合理化された統合設定があり、既存の設定を破棄することなくバッ クエンドで拡張できます。HTTP カスタム統合では設定はより詳細になりますが、設定済みのマッピ ングテンプレートは他の統合エンドポイントに再利用できます。

以下のリストは、サポートされている統合タイプをまとめたものです。

- AWS: このタイプの統合では、API は AWS のサービスアクションを公開します。AWS 統合では、 統合リクエストと統合レスポンスの両方を設定し、メソッドリクエストから統合リクエストへの、 また統合レスポンスからメソッドレスポンスへの、データマッピングを設定する必要があります。
- AWS\_PROXY: このタイプの統合では、さまざまな用途に柔軟に利用できる合理化された統合設定が あり、API メソッドを Lambda 関数呼び出しアクションと統合できます。この統合は、クライア ントと統合 Lambda 関数との間の直接的なやり取りに依存します。

このタイプの統合は、Lambda プロキシ統合とも呼ばれ、お客様が統合リクエストまたは統合レ スポンスを設定することはありません。API Gateway は、クライアントから受け取ったリクエス トをバックエンドの Lambda 関数への入力として渡します。統合 Lambda 関数は[、この形式の入](#page-434-0) [力](#page-434-0)を受け取り、使用可能なすべてのソースからの入力 (リクエストヘッダー、URL パス変数、クエ リ文字列パラメータ、該当する本文など) を解析します。その後、こちら[の出力形式](#page-437-0)に従って結果 を返します。

これは、API Gateway を介した Lambda 関数呼び出しに適した統合タイプであり、関数呼び出し アクション以外の Lambda アクションなど、他の AWS のサービスアクションには適用されませ ん。

• HTTP: このタイプの統合は、API がバックエンドの HTTP エンドポイントを公開することを可能 にします。HTTP 統合 (HTTP カスタム統合とも呼ばれます) では、統合リクエストと統合レスポン スの両方を設定する必要があります。メソッドリクエストから統合リクエストへの、また統合レス ポンスからメソッドレスポンスへの、データマッピングを設定する必要があります。

- HTTP\_PROXY: HTTP プロキシ統合では、クライアントは 1 つの API メソッドで合理化された統合 設定を使用して、バックエンド HTTP エンドポイントにアクセスできます。この場合、お客様が 統合リクエストまたは統合レスポンスを設定することはありません。API Gateway は、クライア ントから受け取ったリクエストを HTTP エンドポイントに渡し、HTTP エンドポイントから送り 出されたレスポンスをクライアントに渡します。
- MOCK: このタイプの統合では、API Gateway はリクエストをさらにバックエンドに送信すること なく、レスポンスを返します。このタイプの統合は、API のテストに便利です。バックエンドの使 用料金が発生することなく、統合設定のテストに使用したり、API の共同開発に使用したりできる ためです。

共同開発では、チームは MOCK 統合を使用して、他のチームが所有する API コンポーネントのシ ミュレーションを設定することで、自分たちの開発成果を区分することもできます。また、CORS 関連のヘッダーを返して、API メソッドが CORS へのアクセスを許可するようにもできます。実 際に、API Gateway コンソールは Mock 統合で OPTIONS メソッドを統合して CORS をサポート します。[ゲートウェイレスポンス](#page-584-0) は Mock 統合の他の例です。

<span id="page-415-0"></span>プロキシリソースとのプロキシ統合を設定する

API Gateway API で[プロキシリソースと](#page-311-0)のプロキシ統合を設定するには、以下のタスクを実行しま す。

- greedy パス変数 {*proxy*+} を使用してプロキシリソースを作成します。
- プロキシリソースに ANY メソッドを設定します。
- HTTP または Lambda 統合タイプを使用してリソースおよびメソッドをバックエンドに統合しま す。

**a** Note

greedy パス変数、ANY メソッド、およびプロキシ統合タイプは、よく一緒に使用されますが 独立した機能です。特定の HTTP メソッドを greedy リソースに設定することも、プロキシ 以外の統合タイプをプロキシリソースに適用することもできます。

API Gateway は、Lambda プロキシ統合または HTTP プロキシ統合を使用した処理方法に一定の制 約と制限を設定しています。詳細については、「[the section called "重要な注意点"」](#page-1343-0)を参照してくだ さい。

a Note

パススルーによるプロキシの統合の使用時に、ペイロードのコンテンツタイプを指定してい ない場合は、API Gateway からデフォルトの Content-Type:application/json ヘッ ダーが返されます。

プロキシリソースが最も便利なのは、HTTP プロキシ統合または Lambda プロキシ[統合の](https://docs.aws.amazon.com/apigateway/latest/api/API_Integration.html)いずれか を使用してバックエンドと統合されている場合です。

プロキシリソースとの HTTP プロキシ統合

API Gateway REST API の HTTP\_PROXY によって指定される HTTP プロキシ統合は、メソッドリ クエストをバックエンドの HTTP エンドポイントと統合するために使用します。この統合タイプで は、API Gateway は、一定[の制約と制限](#page-1343-0)に従って、フロントエンドとバックエンドとの間でリクエ ストとレスポンスの全体を渡すだけです。

#### **a** Note

HTTP プロキシ統合では、複数の値を持つヘッダーやクエリ文字列がサポートされます。

HTTP プロキシ統合をプロキシリソースに適用するときは、単一の統合セットアップを使用し て、HTTP バックエンドのエンドポイント階層の一部または全体を公開するように API を設定で きます。たとえば、バックエンドのウェブサイトがルートノード (/site) からツリーノードで複 数のブランチとして編成されているとします (/site/a<sub>0</sub>/a<sub>1</sub>/…./a<sub>N</sub>、/site/b<sub>0</sub>/b<sub>1</sub>/…./b<sub>M</sub> な ど)。ANY の URL パスを使用して /api/{proxy+} のプロキシリソースで /site/{proxy} メソッ ドをバックエンドのエンドポイントと統合した場合、単一の統合リクエストで、[a<sub>0</sub>, a<sub>1</sub>, ..., a<sub>N</sub>, b<sub>0</sub>, b<sub>1</sub>, ...b<sub>M</sub>, ...] のいずれかで HTTP オペレーション (GET、POST など) をサポートで きます。代わりに、特定の HTTP メソッド (たとえば GET) にプロキシ統合を適用した場合、返され る統合リクエストは、それらの任意のバックエンドノードに対して指定したオペレーション (つまり GET) で有効です。

プロキシリソースとの Lambda プロキシ統合

API Gateway REST API の AWS\_PROXY によって指定される Lambda プロキシ統合は、メソッドリ クエストをバックエンドの Lambda 関数と統合するために使用します。この統合タイプでは、API Gateway はデフォルトのマッピングテンプレートを適用してリクエスト全体を Lambda 関数に送信 し、Lambda 関数の出力を HTTP レスポンスに変換します。

同様に、Lambda プロキシ統合を /api/{proxy+} のプロキシリソースに適用して単一の統合を設 定し、バックエンドの Lambda 関数を /api の下位にある任意の API リソースでの変更に個別に対 応させることができます。

<span id="page-417-0"></span>API Gateway コンソールを使用して API 統合リクエストを設定する

API メソッドの設定でメソッドとその動作を定義します。メソッドを設定するには、メソッドが公 開されるリソース (ルート ("/") を含む)、HTTP メソッド (GET、POST など)、ターゲットバックエン ドとの統合方法を指定する必要があります。メソッドのリクエストと応答によって、APIはどのパラ メータを受け取ることができ、応答はどのようなものかを明記し、呼び出し元アプリケーションとの 取り決めが指定されます。

以下の手順では、API Gateway コンソールを使用して統合リクエストを作成する方法を示します。

トピック

- [Lambda 統合をセットアップする](#page-417-1)
- [HTTP 統合をセットアップする](#page-418-0)
- [AWS のサービス統合をセットアップする](#page-419-0)
- [Mock 統合をセットアップする](#page-421-0)

<span id="page-417-1"></span>Lambda 統合をセットアップする

Lambda 関数統合を使用して、API を Lambda 関数と統合します。API レベルで、非プロキシ統合を 作成する場合はこれが AWS 統合タイプになり、AWS\_PROXYプロキシ統合を作成する場合は 統合タ イプになります。

Lambda 統合をセットアップするには

- 1. [リソース] ペインで、[メソッドの作成] を選択します。
- 2. [メソッドタイプ] には [HTTP メソッド] を選択します。
- 3. [統合タイプ] で、[Lambda 関数] を選択します。
- 4. Lambda プロキシ統合を使用するには、[Lambda プロキシ統合] をオンにします。Lambda プロ キシ統合の詳細については、「[the section called " Lambda プロキシ統合を理解する "](#page-424-0)」を参照 してください。
- 5. [Lambda 関数] に、Lambda 関数の名前を入力します。

API とは異なるリージョンで Lambda 関数を使用している場合は、ドロップダウンメニューか らリージョンを選択し、Lambda 関数の名前を入力します。クロスアカウントの Lambda 関数 を使用している場合は、関数 ARN を入力します。

- 6. 29 秒のデフォルトのタイムアウト値を使用するには、[デフォルトタイムアウト] をオンのまま にします。カスタムのタイムアウトを設定するには、[デフォルトタイムアウト] を選択してか ら、タイムアウト値を 50 ~ 29000 ミリ秒の間で入力します。
- 7. (オプション) 以下のドロップダウンメニューを使用して、メソッドリクエストの設定を構成でき ます。[メソッドリクエストの設定] を選択し、メソッドリクエストを設定します。詳細について は、「[the section called "コンソールでメソッドリクエストを編集する"」](#page-321-0)のステップ 3 を参照し てください。

メソッドを作成した後で、メソッドリクエストの設定を構成することもできます。

8. [メソッドの作成] を選択します。

<span id="page-418-0"></span>HTTP 統合をセットアップする

HTTP 統合を使用して、API を HTTP エンドポイントと統合します。API レベルで、これは HTTP 統 合タイプです。

HTTP 統合をセットアップするには

- 1. [リソース] ペインで、[メソッドの作成] を選択します。
- 2. [メソッドタイプ] には [HTTP メソッド] を選択します。
- 3. [統合タイプ] で、 [HTTP] を選択します。
- 4. HTTP プロキシ統合を使用するには、[HTTP プロキシ統合] をオンにします。HTTP プロキシ統 合の詳細については、「[the section called "API Gateway の HTTP プロキシ統合を設定する"](#page-455-0)」を 参照してください。
- 5. [HTTP メソッド] で、HTTP バックエンドのメソッドに最も厳密に一致する HTTP メソッドタイ プを選択します。
- 6. [エンドポイント URL] に、メソッドで使用する HTTP バックエンドの URL を入力します。
- 7. [コンテンツ処理] には、コンテンツ処理動作を選択します。
- 8. 29 秒のデフォルトのタイムアウト値を使用するには、[デフォルトタイムアウト] をオンのまま にします。カスタムのタイムアウトを設定するには、[デフォルトタイムアウト] を選択してか ら、タイムアウト値を 50 ~ 29000 ミリ秒の間で入力します。

9. (オプション) 以下のドロップダウンメニューを使用して、メソッドリクエストの設定を構成でき ます。[メソッドリクエストの設定] を選択し、メソッドリクエストを設定します。詳細について は、「[the section called "コンソールでメソッドリクエストを編集する"」](#page-321-0)のステップ 3 を参照し てください。

メソッドを作成した後で、メソッドリクエストの設定を構成することもできます。

10. [メソッドの作成] を選択します。

<span id="page-419-0"></span>AWS のサービス統合をセットアップする

AWS のサービス統合を使用して、API を AWS のサービスと直接統合します。API レベルで、これ は AWS 統合タイプです。

次のいずれかを実行するために IAM API Gateway を作成するには:

- 新しい Lambda 関数の作成
- Lambda 関数へのリソース許可を設定します。
- その他の Lambda サービスアクションを実行します。

[AWS のサービス] を選択する必要があります。

AWS のサービス統合をセットアップするには

- 1. [リソース] ペインで、[メソッドの作成] を選択します。
- 2. [メソッドタイプ] には [HTTP メソッド] を選択します。
- 3. [統合タイプ] で、[AWS のサービス] を選択します。
- 4. [AWS リージョン] で、このメソッドがアクションの呼び出しに使用する AWS リージョンを選 択します。
- 5. [AWS のサービス] で、このメソッドが呼び出す AWS のサービスを選択します。
- 6. [AWS サブドメイン] に、AWS のサービスで使用されるサブドメインを入力します。通常、この フィールドは空欄にします。一部の AWS のサービスでは、ホストの一部としてサブドメインを サポートすることができます。可用性と詳細は、サービスのドキュメントを参照してください。
- 7. [HTTP メソッド] で、アクションに対応する HTTP メソッドタイプを選択します。適切な HTTP メソッドタイプについては、[AWS のサービス] で選択した AWS サービスの API リファレンス ドキュメントを参照してください。
- 8. [アクションタイプ] には、API アクションを使用する場合は [アクション名の使用] を、カスタム リソースパスを使用する場合は [パス上書きの使用] を選択します。利用できるアクションとカ スタムリソースパスについては、[AWS のサービス] で選択した AWS のサービスに関する API リファレンスドキュメントを参照してください。
- 9. [アクション名] または [パス上書き] のいずれかを入力します。
- 10. [実行ロール] には、メソッドがアクションの呼び出しに使用する IAM ロールの ARN を入力しま す。

IAM ロールを作成するには、[the section called "ステップ 1: AWS のサービスプロキシの実行](#page-92-0) [ロールを作成する"](#page-92-0) の指示を使用できます。以下の形式のアクセスポリシーを、必要な数のアク ションおよびリソースステートメントと共に指定します。

```
{ 
   "Version": "2012-10-17", 
   "Statement": [ 
      { 
        "Effect": "Allow", 
        "Action": [ 
           "action-statement" 
        ], 
        "Resource": [ 
           "resource-statement" 
       \mathbb{I} }, 
      ... 
   ]
}
```
アクションおよびリソースステートメントの構文については、[AWS のサービス] で選択した AWS サービスのドキュメントを参照してください。

IAM ロールの信頼関係で、以下のように指定して、API Gateway が AWS アカウントに代わって アクションを実行できるようにます。

```
{ 
   "Version": "2012-10-17", 
   "Statement": [ 
      { 
        "Sid": "", 
        "Effect": "Allow",
```

```
 "Principal": { 
           "Service": "apigateway.amazonaws.com" 
        }, 
        "Action": "sts:AssumeRole" 
      } 
  \mathbb{I}}
```
- 11. 29 秒のデフォルトのタイムアウト値を使用するには、[デフォルトタイムアウト] をオンのまま にします。カスタムのタイムアウトを設定するには、[デフォルトタイムアウト] を選択してか ら、タイムアウト値を 50 ~ 29000 ミリ秒の間で入力します。
- 12. (オプション) 以下のドロップダウンメニューを使用して、メソッドリクエストの設定を構成でき ます。[メソッドリクエストの設定] を選択し、メソッドリクエストを設定します。詳細について は、「[the section called "コンソールでメソッドリクエストを編集する"」](#page-321-0)のステップ 3 を参照し てください。

メソッドを作成した後で、メソッドリクエストの設定を構成することもできます。

13. [メソッドの作成] を選択します。

<span id="page-421-0"></span>Mock 統合をセットアップする

API Gateway をバックエンドとして使用して静的レスポンスを返す場合は、Mock 統合を使用しま す。API レベルで、これは MOCK 統合タイプです。一般的に、API が最終版ではないものの、テス ト用に API レスポンスを生成して関連チームのブロックを解除する場合は、MOCK 統合を使用しま す。OPTION メソッドの場合、API Gateway は、適用された API リソースに CORS が有効のヘッ ダーを返すように MOCK 統合をデフォルトに設定します。

Mock 統合をセットアップするには

- 1. [リソース] ペインで、[メソッドの作成] を選択します。
- 2. [メソッドタイプ] には [HTTP メソッド] を選択します。
- 3. [統合タイプ] で、 [Mock] を選択します。
- 4. (オプション) 以下のドロップダウンメニューを使用して、メソッドリクエストの設定を構成でき ます。[メソッドリクエストの設定] を選択し、メソッドリクエストを設定します。詳細について は、「[the section called "コンソールでメソッドリクエストを編集する"」](#page-321-0)のステップ 3 を参照し てください。

メソッドを作成した後で、メソッドリクエストの設定を構成することもできます。

5. [メソッドの作成] を選択します。

<span id="page-422-0"></span>API Gateway で統合レスポンスを設定する

非プロキシ統合の場合、1 つ以上の統合レスポンスを設定し、デフォルトのレスポンスにしたら、 バックエンドから返される結果をクライアントに渡すように定義する必要があります。統合レスポン スデータとメソッドレスポンスデータで形式が異なる場合は、結果をそのまま渡すか、統合レスポン スデータをメソッドレスポンスデータに変換するかを選択できます。

プロキシ統合の場合、API Gateway は自動的にバックエンド出力を HTTP レスポンスとしてクライ アントに渡します。この場合、お客様が統合レスポンスもメソッドレスポンスも設定することはあり ません。

統合レスポンスを設定するには、以下の必須およびオプションのタスクを実行します。

- 1. 統合レスポンスデータがマップされるメソッドレスポンスの HTTP ステータスコードを指定しま す。これは必須です。
- 2. この統合レスポンスが表すバックエンド出力に一致する正規表現を定義します。この項目を空の ままにした場合、レスポンスは、未設定のレスポンスのキャッチに使用されるデフォルトのレス ポンスになります。
- 3. 必要に応じて、指定した統合レスポンスパラメータを特定のメソッドレスポンスパラメータに マップするための、キーと値のペアで構成されるマッピングを宣言します。
- 4. 必要に応じて、特定の統合レスポンスペイロードを、指定したメソッドレスポンスペイロードに 変換するための、本文マッピングテンプレートを追加します。
- 5. 必要に応じて、バイナリペイロードの型変換の処理方法を指定します。

統合レスポンスは、バックエンドレスポンスをカプセル化する HTTP レスポンスです。HTTP エン ドポイントの場合、バックエンドレスポンスは HTTP レスポンスです。統合レスポンスのステータ スコードは、バックエンドが返すステータスコードであり、統合レスポンスの本文は、バックエンド が返すペイロードです。Lambda エンドポイントの場合、バックエンドレスポンスは Lambda 関数 から返される出力です。Lambda 統合では、Lambda 関数出力は 200 OK レスポンスとして返されま す。ペイロードには、結果が JSON データ (JSON 文字列または JSON オブジェクト) として含まれ たり、エラーメッセージが JSON オブジェクトとして含まれたりします。[[selectionPattern\]](https://docs.aws.amazon.com/apigateway/latest/api/API_IntegrationResponse.html#selectionPattern) プロパ ティに正規表現を割り当てて、エラーレスポンスを該当する HTTP エラーレスポンスにマップでき ます。Lambda 関数のエラーレスポンスの詳細については、「[API Gateway で Lambda エラーを処](#page-448-0) [理する](#page-448-0)」を参照してください。Lambda プロキシ統合では、Lambda 関数は以下の形式で出力を返す 必要があります。

```
{ 
   statusCode: "...", // a valid HTTP status code
    headers: { 
        custom-header: "..." // any API-specific custom header 
    }, 
   body: "...", \frac{1}{2} a JSON string.
    isBase64Encoded: true|false // for binary support
}
```
Lambda 関数レスポンスを適切な HTTP レスポンスにマップする必要はありません。

結果をクライアントに返すには、エンドポイントレスポンスを対応するメソッドレスポンスにそのま ま渡すように、統合レスポンスを設定します。または、エンドポイントレスポンスデータをメソッド レスポンスデータにマップすることもできます。マップできるレスポンスデータとしては、レスポン スステータスコード、レスポンスヘッダーパラメータ、レスポンス本文などがあります。返されたス テータスコードに対してメソッドレスポンスが定義されていない場合、API Gateway は 500 エラー を返します。詳細については、「[マッピングテンプレートを使用して、API のリクエストおよびレス](#page-531-0) [ポンスパラメータとステータスコードをオーバーライドする](#page-531-0)」を参照してください。

### <span id="page-423-0"></span>API Gateway で Lambda 統合を設定する

Lambda プロキシ統合または Lambda 非プロキシ (カスタム) 統合を使用して、API メソッドを Lambda 関数に統合できます。

Lambda プロキシ統合では、必要なセットアップを簡単に行えます。統合の HTTP メソッドを POST に設定し、統合エンドポイント URI を特定の Lambda 関数のアクションを呼び出す Lambda 関数の ARN に設定して、ユーザーに代わって Lambda 関数を呼び出す許可を API Gateway に付与 します。

Lambda 非プロキシ統合では、プロキシ統合のセットアップステップに加えて、受信リクエストデー タがどのように統合リクエストにマッピングされるか、統合レスポンスデータの結果がメソッドレス ポンスにどのようにマッピングされるかを指定します。

トピック

- [API Gateway で Lambda プロキシ統合を設定する](#page-424-1)
- [API Gateway で Lambda カスタム統合を設定する](#page-439-0)
- [バックエンド Lambda 関数の非同期呼び出しをセットアップする](#page-445-0)
- [API Gateway で Lambda エラーを処理する](#page-448-0)

#### <span id="page-424-1"></span>API Gateway で Lambda プロキシ統合を設定する

### トピック

- [API Gateway Lambda プロキシの統合について理解する](#page-424-0)
- [複数値のヘッダーとクエリ文字列パラメータのサポート](#page-426-0)
- [プロキシリソースに Lambda プロキシ統合をセットアップする](#page-426-1)
- [AWS CLI を使用して Lambda プロキシ統合をセットアップする](#page-430-0)
- [プロキシ統合のための Lambda 関数の入力形式](#page-434-0)
- [プロキシ統合のための Lambda 関数の出力形式](#page-437-0)

<span id="page-424-0"></span>API Gateway Lambda プロキシの統合について理解する

Amazon API Gateway Lambda プロキシ統合は、単一の API メソッドのセットアップで API を構 築するシンプル、強力、高速なメカニズムです。Lambda プロキシ統合は、クライアントが単一の Lambda 関数をバックエンドで呼び出すことを可能にします。この関数は、他の Lambda 関数の呼 び出しを含め、他の AWS のサービスのさまざまなリソースや機能にアクセスします。

Lambda プロキシ統合では、クライアントが API リクエストを送信すると、API Gateway は、統 合された Lambda 関数[にイベントオブジェクト](#page-434-0)を渡します。ただし、リクエストパラメータの順 序は保持されません。この[リクエストデータ](#page-434-0)には、リクエストヘッダー、クエリ文字列パラメー タ、URL パス変数、ペイロード、および API 設定データが含まれます。設定データには、現在のデ プロイステージ名、ステージ変数、ユーザー ID、または承認コンテキスト (存在する場合) を含め ることができます。バックエンド Lambda 関数では、受信リクエストデータを解析して、返すレス ポンスを決定します。API Gateway が Lambda 出力を API レスポンスとしてクライアントに渡すに は、Lambda 関数は結果を[この形式で](#page-437-0)返す必要があります。

API Gateway は Lambda プロキシ統合でクライアントとバックエンド Lambda 関数間にあまり介 入しないため、クライアントと統合された Lambda 関数は、API の既存の 統合セットアップを損 なうことなく、相互の変更に適応できます。これを有効にするには、クライアントはバックエンド Lambda 関数が制定したアプリケーションプロトコルに従う必要があります。

任意の API メソッドで Lambda プロキシ統合をセットアップできます。しかし、Lambda プロキシ 統合は、汎用的なプロキシリソースが含まれる API メソッドに設定されていると、より強力です。 汎用的なプロキシリソースは、特別なテンプレートパス変数である {proxy+} 、キャッチオールで ある ANY メソッドプレースホルダー、または両方によって示すことができます。クライアントは、 受信リクエストのバックエンド Lambda 関数に、入力をリクエストパラメータまたは適切なペイ

ロードとして渡すことができます。リクエストパラメータには、ヘッダー、URL パス変数、クエリ 文字列パラメータ、および適切なペイロードが含まれます。統合された Lambda 関数は、リクエス トを処理して、必要な入力がない場合に意味のあるエラーメッセージでクライアントに応答する前 に、すべての入力ソースを検証します。

ANY の汎用的な HTTP メソッドと {proxy+} の汎用的なリソースと統合されている API メソッド を呼び出す際、クライアントは ANY の代わりに特定の HTTP メソッドを持つリクエストを送信し ます。クライアントはさらに、{proxy+} の代わりに特定の URL パスを指定し、要求されるヘッ ダー、クエリ文字列パラメータ、または適切なペイロードを含めます。

次のリストは、Lambda プロキシ統合での異なる API メソッドのランタイム動作を要約していま す。

- ANY /{proxy+}: クライアントは特定の HTTP メソッドを選択し、特定のリソースパス階層を設 定する必要があり、Lambda 関数にデータを入力として渡すために任意のヘッダー、クエリ文字列 パラメータ、および適切なペイロードを設定できます。
- ANY /res: クライアントは特定の HTTP メソッドを選択する必要があり、Lambda 関数にデータ を入力として渡すために任意のヘッダー、クエリ文字列パラメータ、および適切なペイロードを設 定できます。
- GET|POST|PUT|... /{proxy+}: クライアントは特定のリソースパス階層を設定することがで き、Lambda 関数にデータを入力として渡すために任意のヘッダー、クエリ文字列パラメータ、お よび適切なペイロードを設定できます。
- GET|POST|PUT|... /res/{path}/...: クライアントは ({path} 変数に) 特定のパスセグメン トを選択する必要があり、Lambda 関数に入力データを渡すために任意のリクエストヘッダー、ク エリ文字列パラメータ、および適切なペイロードを設定できます。
- GET|POST|PUT|... /res: クライアントは Lambda 関数に入力データを渡すために任意のリク エストヘッダー、クエリ文字列パラメータ、および適切なペイロードを設定できます。

{proxy+} のプロキシリソースと {custom} のカスタムリソースの両方が、テンプレートパス変数 として表現されています。ただし、{proxy+} はパス階層に沿った任意のリソースを参照できます が、{custom} は特定のパスセグメントのみを参照します。たとえば、食料品店はオンラインの製 品インベントリを部門名、農産物カテゴリ、および製品タイプで整理しています。食料品店のウェ ブサイトは、カスタムリソースの次のテンプレートパス変数によって、利用可能な製品を表すこと ができます: /{department}/{produce-category}/{product-type}。たとえば、リンゴは / produce/fruit/apple で表され、ニンジンは /produce/vegetables/carrot で表されます。 また、/{proxy+} を使用して、顧客がオンラインストアで買い物中に検索できる任意の部門、農産 物カテゴリ、または製品タイプを表すことができます。たとえば、/{proxy+} は次のいずれかのア イテムを参照できます。

- /produce
- /produce/fruit
- /produce/vegetables/carrot

顧客が利用可能な製品、その農産物カテゴリ、および関連するストア部門を検索できるようにするに は、GET /{proxy+} の単一メソッドを読み取り専用アクセス権限で公開することができます。同 様に、責任者が produce 部門のインベントリをアップデートできるようにするには、別の PUT / produce/{proxy+} の単一メソッドを読み取り/書き込みアクセス権限でセットアップできます。 レジ係が野菜の合計を更新できるようにするには、POST /produce/vegetables/{proxy+} メッセージを読み取り/書き込みアクセス権限でセットアップできます。店長が任意のアクションを 任意の利用可能な製品に実行できるようにするには、オンラインストア開発者は ANY /{proxy+} メソッドを読み取り/書き込みアクセス権限で公開できます。いずれの場合も、実行時には、顧客ま たは従業員は選択された部門のあるタイプの特定の製品、製品部門の特定の農産物カテゴリ、または 特定の部門を選択する必要があります。

API Gateway プロキシ統合のセットアップの詳細については、[「プロキシリソースとのプロキシ統](#page-415-0) [合を設定する](#page-415-0)」を参照してください。

プロキシ統合は、クライアントがバックエンド要件のより詳細な知識を持っていることを要求しま す。したがって、最適なアプリケーションパフォーマンスとユーザーエクスペリエンスを確保するた めに、バックエンド開発者はバックエンドの要件をクライアント開発者に明確に伝え、要件が満たさ れない場合は堅牢なエラーフィードバックメカニズムを提供する必要があります。

<span id="page-426-0"></span>複数値のヘッダーとクエリ文字列パラメータのサポート

API Gateway は、同じ名前を持つ複数のヘッダーやクエリ文字列パラメータをサポートするように なりました。複数値ヘッダーや単一値ヘッダー、およびパラメータを、同じリクエストとレスポン スで組み合わせることができます。詳細については、[プロキシ統合のための Lambda 関数の入力形](#page-434-0) [式](#page-434-0)および[プロキシ統合のための Lambda 関数の出力形式](#page-437-0)を参照してください。

<span id="page-426-1"></span>プロキシリソースに Lambda プロキシ統合をセットアップする

プロキシリソースに Lambda プロキシ統合タイプをセットアップするには、greedy パスパ ラメータ (/parent/{proxy+} など) を使用して API リソースを作成し、このリソースを arn:aws:lambda:us-west-2:123456789012:function:SimpleLambda4ProxyResource メソッドで Lambda 関数のバックエンド (ANY など) と統合します。greedy パスパラメータは、API リソースパスの末尾にある必要があります。プロキシ以外のリソースと同様に、API Gateway コン ソールを使用するか、OpenAPI 定義ファイルをインポートするか、API Gateway REST API を直接 呼び出すことによって、プロキシリソースをセットアップできます。

以下の OpenAPI API 定義ファイルは、SimpleLambda4ProxyResource という名前の Lambda 関 数を使用して統合された API とプロキシリソースの例を示しています。

OpenAPI 3.0

```
{ 
    "openapi": "3.0.0", 
    "info": { 
       "version": "2016-09-12T17:50:37Z", 
       "title": "ProxyIntegrationWithLambda" 
    }, 
    "paths": { 
       "/{proxy+}": { 
          "x-amazon-apigateway-any-method": { 
             "parameters": [ 
\overline{a} "name": "proxy", 
                   "in": "path", 
                   "required": true, 
                   "schema": { 
                       "type": "string" 
1999 B
 } 
             ], 
             "responses": {}, 
             "x-amazon-apigateway-integration": { 
                "responses": { 
                   "default": { 
                       "statusCode": "200" 
1999 B
                }, 
                "uri": "arn:aws:apigateway:us-east-1:lambda:path/2015-03-31/
functions/arn:aws:lambda:us-east-1:123456789012:function:SimpleLambda4ProxyResource/
invocations", 
                "passthroughBehavior": "when_no_match", 
                "httpMethod": "POST", 
                "cacheNamespace": "roq9wj", 
                "cacheKeyParameters": [
```

```
 "method.request.path.proxy" 
                 ], 
                  "type": "aws_proxy" 
              } 
           } 
       } 
    }, 
    "servers": [ 
       { 
           "url": "https://gy415nuibc.execute-api.us-east-1.amazonaws.com/{basePath}", 
           "variables": { 
              "basePath": { 
                "default": "/testStage" 
 } 
           } 
       } 
    ]
}
```
# OpenAPI 2.0

```
{ 
   "swagger": "2.0", 
   "info": { 
     "version": "2016-09-12T17:50:37Z", 
     "title": "ProxyIntegrationWithLambda" 
   }, 
   "host": "gy415nuibc.execute-api.us-east-1.amazonaws.com", 
   "basePath": "/testStage", 
   "schemes": [ 
     "https" 
   ], 
   "paths": { 
     "/{proxy+}": { 
        "x-amazon-apigateway-any-method": { 
          "produces": [ 
            "application/json" 
          ], 
          "parameters": [ 
            { 
              "name": "proxy", 
              "in": "path", 
              "required": true,
```

```
 "type": "string" 
           } 
         ], 
          "responses": {}, 
          "x-amazon-apigateway-integration": { 
            "responses": { 
              "default": { 
                "statusCode": "200" 
 } 
            }, 
            "uri": "arn:aws:apigateway:us-east-1:lambda:path/2015-03-31/functions/
arn:aws:lambda:us-east-1:123456789012:function:SimpleLambda4ProxyResource/
invocations", 
            "passthroughBehavior": "when_no_match", 
            "httpMethod": "POST", 
            "cacheNamespace": "roq9wj", 
            "cacheKeyParameters": [ 
              "method.request.path.proxy" 
           ], 
            "type": "aws_proxy" 
         } 
       } 
     } 
   }
}
```
Lambda プロキシ統合では、ランタイムに API Gateway は受信リクエストを Lambda 関数の入力 event パラメータにマッピングします。入力にはリクエストメソッド、パス、ヘッダー、クエリ文 字列パラメータ、ペイロード、関連コンテキスト、定義済みステージ変数が含まれています。入力 形式については「[プロキシ統合のための Lambda 関数の入力形式](#page-434-0)」で説明しています。API Gateway が Lambda 出力を HTTP レスポンスに正常にマッピングするには、Lambda 関数は、「[プロキシ統](#page-437-0) [合のための Lambda 関数の出力形式](#page-437-0)」で説明されている形式で結果を出力する必要があります。

ANY メソッドによるプロキシリソースの Lambda プロキシ統合では、単一のバックエンド Lambda 関数が、プロキシリソースを通じてすべてのリクエストのイベントハンドラーの役割を果たします。 たとえば、トラフィックパターンを記録するために、プロキシリソースの URL パスで /state/ city/street/house を使用してリクエストを送信することによって、モバイルデバイスから州、 市、番地、建物などの場所情報を送信できます。バックエンドの Lambda 関数は、URL パスを解析 し、場所情報のタプルを DynamoDB テーブルに挿入できます。

<span id="page-430-0"></span>AWS CLI を使用して Lambda プロキシ統合をセットアップする

このセクションでは、AWS CLI を使用して Lambda プロキシ統合で API をセットアップする方法に ついて説明します。

**a** Note

API Gateway コンソールを使用してプロキシリソースに Lambda プロキシ統合を設定する 詳しい手順については、「[チュートリアル: Lambda プロキシ統合を使用した Hello World](#page-42-0)  [REST API の構築」](#page-42-0)を参照してください。

たとえば、次のサンプル Lambda 関数を API のバックエンドとして使用します。

```
export const handler = function(event, context, callback) { 
     console.log('Received event:', JSON.stringify(event, null, 2)); 
     var res ={ 
         "statusCode": 200, 
         "headers": { 
             "Content-Type": "*/*" 
         } 
     }; 
     var greeter = 'World'; 
     if (event.greeter && event.greeter!=="") { 
         greeter = event.greeter; 
     } else if (event.body && event.body !== "") { 
         var body = JSON.parse(event.body); 
         if (body.greeter && body.greeter !== "") { 
             greeter = body.greeter; 
         } 
     } else if (event.queryStringParameters && event.queryStringParameters.greeter && 
 event.queryStringParameters.greeter !== "") { 
         greeter = event.queryStringParameters.greeter; 
     } else if (event.multiValueHeaders && event.multiValueHeaders.greeter && 
 event.multiValueHeaders.greeter != "") { 
         greeter = event.multiValueHeaders.greeter.join(" and "); 
     } else if (event.headers && event.headers.greeter && event.headers.greeter != "") { 
         greeter = event.headers.greeter; 
     } 
    res.body = "Hello, " + greeter + "!";
     callback(null, res);
```
};

これを[カスタムの Lambda 統合のセットアップ](#page-440-0)と比較すると、この Lambda 関数への入力はリクエ ストパラメータと本文で表現できます。クライアントが同じ入力データを渡すことができるように、 自由度は高くなっています。ここで、クライアントは、クエリ文字列パラメータ、ヘッダ、または本 文プロパティとして Greeter の名前を渡すことができます。この関数は、カスタムの Lambda 統合 をサポートすることもできます。API のセットアップはより簡単です。メソッドレスポンスまたは統 合レスポンスを設定することはありません。

AWS CLI を使用して Lambda プロキシ統合をセットアップするには

1. create-rest-api コマンドを呼び出して API を作成します。

aws apigateway create-rest-api --name 'HelloWorld (AWS CLI)' --region us-west-2

レスポンスの作成された API の id 値 (te6si5ach7) を書き留めます。

```
{ 
     "name": "HelloWorldProxy (AWS CLI)", 
     "id": "te6si5ach7", 
     "createdDate": 1508461860
}
```
このセクションでは、API id が必要です。

2. get-resources コマンドを呼び出して、ルートリソース id を取得します。

aws apigateway get-resources --rest-api-id te6si5ach7 --region us-west-2

正常なレスポンスは次のように表示されます。

```
{ 
       "items": [ 
             { 
                  "path": "/", 
                  "id": "krznpq9xpg" 
            } 
     \mathbf{I}}
```
ルートリソース id 値 (krznpq9xpg) を書き留めます。これは次のステップおよび後で必要にな ります。

3. create-resource を呼び出して、/greeting の API Gateway [リソース](https://docs.aws.amazon.com/apigateway/latest/api/API_Resource.html)を作成します。

```
aws apigateway create-resource --rest-api-id te6si5ach7 \ 
       --region us-west-2 \ 
       --parent-id krznpq9xpg \ 
       --path-part {proxy+}
```
正常に終了すると、レスポンスは以下のようになります。

```
{ 
     "path": "/{proxy+}", 
     "pathPart": "{proxy+}", 
     "id": "2jf6xt", 
     "parentId": "krznpq9xpg"
}
```
作成された {proxy+} リソースの id 値 (2jf6xt) を書き留めます。次のステップでは、/ {proxy+} リソース上にメソッドを作成する必要があります。

4. put-method を呼び出して、ANY の ANY /{proxy+} メソッドリクエストを作成します。

```
aws apigateway put-method --rest-api-id te6si5ach7 \ 
        --region us-west-2 \ 
        --resource-id 2jf6xt \ 
        --http-method ANY \ 
        --authorization-type "NONE"
```
正常に終了すると、レスポンスは以下のようになります。

```
{ 
     "apiKeyRequired": false, 
     "httpMethod": "ANY", 
     "authorizationType": "NONE"
}
```
この API メソッドでは、クライアントはバックエンドの Lambda 関数からお知らせを受信また は送信できます。

5. put-integration を呼び出して、ANY /{proxy+} という名前の Lambda 関数で HelloWorld メソッドの統合をセットアップします。この関数は、"Hello, {name}!" パラ メータが提供されている場合は greeter、クエリ文字列パラメータが設定されていない場合は "Hello, World!" のメッセージでリクエストに応答します。

```
aws apigateway put-integration \ 
         --region us-west-2 \ 
         --rest-api-id te6si5ach7 \ 
         --resource-id 2jf6xt \ 
         --http-method ANY \ 
         --type AWS_PROXY \ 
         --integration-http-method POST \ 
         --uri arn:aws:apigateway:us-west-2:lambda:path/2015-03-31/functions/
arn:aws:lambda:us-west-2:123456789012:function:HelloWorld/invocations \
         --credentials arn:aws:iam::123456789012:role/apigAwsProxyRole
```
**A** Important

Lambda 統合では、[関数呼び出しの Lambda サービスアクションの仕様に](https://docs.aws.amazon.com/lambda/latest/api/API_Invoke.html) 従って、統合リクエストに POST の HTTP メソッドを使用する必要がありま す。apigAwsProxyRole の IAM ロールは、apigateway サービスが Lambda 関数を 呼び出せるようにするポリシーが必要です。IAM 許可の詳細については、「[the section](#page-351-0)  [called " API を呼び出すための API Gateway アクセス許可モデル"](#page-351-0)」を参照してくださ い。

正しい出力は次の例のようになります。

```
{ 
     "passthroughBehavior": "WHEN_NO_MATCH", 
     "cacheKeyParameters": [], 
     "uri": "arn:aws:apigateway:us-west-2:lambda:path/2015-03-31/functions/
arn:aws:lambda:us-west-2:1234567890:function:HelloWorld/invocations", 
     "httpMethod": "POST", 
     "cacheNamespace": "vvom7n", 
     "credentials": "arn:aws:iam::1234567890:role/apigAwsProxyRole", 
     "type": "AWS_PROXY"
}
```
credentials の IAM ロールを指定する代わりに[、add-permission](https://docs.aws.amazon.com/cli/latest/reference/lambda/add-permission.html) コマンドを呼び出して、リ ソースベースのアクセス許可を追加することができます。これは、API Gateway コンソールが 行うことです。

6. create-deployment を呼び出して、API を test ステージにデプロイします。

aws apigateway create-deployment --rest-api-id te6si5ach7 --stage-name test - region us-west-2

7. ターミナルで次の cURL コマンドを使用して API をテストします。

?greeter=jane のクエリ文字列パラメータを使用して API を呼び出します。

```
curl -X GET 'https://te6si5ach7.execute-api.us-west-2.amazonaws.com/test/greeting?
greeter=jane'
```
greeter:jane のヘッダーパラメータを使用して API を呼び出します。

```
curl -X GET https://te6si5ach7.execute-api.us-west-2.amazonaws.com/test/hi \
   -H 'content-type: application/json' \ 
   -H 'greeter: jane'
```
{"greeter":"jane"} の本文を使用して API を呼び出します。

```
curl -X POST https://te6si5ach7.execute-api.us-west-2.amazonaws.com/test/hi \ 
  -H 'content-type: application/json' \ 
   -d '{ "greeter": "jane" }'
```
すべてのケースで、出力は、次のレスポンス本文を持つ 200 レスポンスです。

Hello, jane!

プロキシ統合のための Lambda 関数の入力形式

Lambda プロキシ統合では、API Gateway がクライアントリクエスト全体をバックエンド Lambda 関数の入力 event パラメータにマップします。次の例は、API Gateway が Lambda プロキシ統合に 送信するイベントの構造を示しています。

{

Amazon API Gateway 開発者ガイド

```
 "resource": "/my/path", 
 "path": "/my/path", 
 "httpMethod": "GET", 
 "headers": { 
   "header1": "value1", 
   "header2": "value1,value2" 
 }, 
 "multiValueHeaders": { 
   "header1": [ 
     "value1" 
   ], 
   "header2": [ 
     "value1", 
     "value2" 
   ] 
 }, 
 "queryStringParameters": { 
   "parameter1": "value1,value2", 
   "parameter2": "value" 
 }, 
 "multiValueQueryStringParameters": { 
   "parameter1": [ 
     "value1", 
     "value2" 
   ], 
   "parameter2": [ 
     "value" 
   ] 
 }, 
 "requestContext": { 
   "accountId": "123456789012", 
   "apiId": "id", 
   "authorizer": { 
     "claims": null, 
     "scopes": null 
   }, 
   "domainName": "id.execute-api.us-east-1.amazonaws.com", 
   "domainPrefix": "id", 
   "extendedRequestId": "request-id", 
   "httpMethod": "GET", 
   "identity": { 
     "accessKey": null, 
     "accountId": null, 
     "caller": null,
```

```
 "cognitoAuthenticationProvider": null, 
     "cognitoAuthenticationType": null, 
     "cognitoIdentityId": null, 
     "cognitoIdentityPoolId": null, 
     "principalOrgId": null, 
     "sourceIp": "IP", 
     "user": null, 
     "userAgent": "user-agent", 
     "userArn": null, 
     "clientCert": { 
       "clientCertPem": "CERT_CONTENT", 
       "subjectDN": "www.example.com", 
       "issuerDN": "Example issuer", 
       "serialNumber": "a1:a1:a1:a1:a1:a1:a1:a1:a1:a1:a1:a1:a1:a1:a1:a1", 
       "validity": { 
          "notBefore": "May 28 12:30:02 2019 GMT", 
         "notAfter": "Aug 5 09:36:04 2021 GMT" 
       } 
     } 
   }, 
   "path": "/my/path", 
   "protocol": "HTTP/1.1", 
   "requestId": "id=", 
   "requestTime": "04/Mar/2020:19:15:17 +0000", 
   "requestTimeEpoch": 1583349317135, 
   "resourceId": null, 
   "resourcePath": "/my/path", 
   "stage": "$default" 
 }, 
 "pathParameters": null, 
 "stageVariables": null, 
 "body": "Hello from Lambda!", 
 "isBase64Encoded": false
```
**a** Note

}

入力値は、次のようになります。

- headers キーには、単一値のヘッダーのみを含めることができます。
- multiValueHeaders キーには、複数値のヘッダーや単一値のヘッダーを含めることがで きます。

• headers と multiValueHeaders の両方の値を指定した場合、API Gateway はそれ らを単一のリストにマージします。同じキーと値のペアが両方で指定された場合にの み、multiValueHeaders の値が、マージされたリストに表示されます。

バックエンド Lambda 関数への入力では、requestContext オブジェクトはキーと値のペアのマッ プです。各ペアにおいて、キーは [\\$context](#page-561-0) 変数プロパティの名前であり、値はそのプロパティの値 です。API Gateway は、マップに新しいキーを追加する場合があります。

有効になっている機能に応じて、requestContext マップは API ごとに異なる場合があります。 たとえば、前述の例では、認証タイプが指定されていないため、\$context.authorizer.\* や \$context.identity.\* プロパティは存在しません。認証タイプが指定されると、API Gateway は、認証されたユーザー情報を requestContext.identity オブジェクト内の統合エンドポイン トに次のように渡します。

- 認証タイプが AWS\_IAM の場合、認証されるユーザー情報には \$context.identity.\* プロパ ティが含まれます。
- 認証タイプが COGNITO\_USER\_POOLS (Amazon Cognito オーソライザー) の場合、認証されるユー ザー情報には \$context.identity.cognito\* および \$context.authorizer.claims.\* プ ロパティが含まれます。
- 認証タイプが CUSTOM (Lambda オーソライザー) の場合、認証されるユーザー情報には \$context.authorizer.principalId およびその他の該当する \$context.authorizer.\* プロパティが含まれます。

プロキシ統合のための Lambda 関数の出力形式

Lambda プロキシ統合では、以下の JSON 形式に従って出力を返すために、API Gateway はバック エンドの Lambda 関数を必要とします。

```
{ 
     "isBase64Encoded": true|false, 
     "statusCode": httpStatusCode, 
     "headers": { "headerName": "headerValue", ... }, 
     "multiValueHeaders": { "headerName": ["headerValue", "headerValue2", ...], ... }, 
     "body": "..."
}
```
出力では、次のようになります。

- 余分なレスポンスヘッダーが返されない場合、headers および multiValueHeaders キーは指 定されません。
- headers キーには、単一値のヘッダーのみを含めることができます。
- multiValueHeaders キーには、複数値のヘッダーや単一値のヘッダーを含めることができま す。multiValueHeaders キーを使用して、単一値のヘッダーを含めて、すべてのヘッダーを指 定することができます。
- headers と multiValueHeaders の両方の値を指定した場合、API Gateway はそれ らを単一のリストにマージします。同じキーと値のペアが両方で指定された場合にの み、multiValueHeaders の値が、マージされたリストに表示されます。

Lambda プロキシ統合に対して CORS を有効にするには、Access-Control-Allow-Origin:*domain-name* を出力 headers に追加する必要があります。*domain-name* は、任意のド メイン名に対して \* にすることができます。出力 body は、メソッドレスポンスペイロードとして フロントエンドにマーシャリングされます。body がバイナリ BLOB の場合、isBase64Encoded を true に設定し、\*/\* を [バイナリメディアタイプ] に設定することで、Base64 エンコード文字列 としてエンコードできます。それ以外の場合は、false に設定するか、指定しないでおくことがで きます。

**a** Note

バイナリサポートの有効化に関する詳細については、[API Gateway コンソールを使用した](#page-616-0) [バイナリサポートの有効化](#page-616-0) を参照してください。サンプルの Lambda 関数については、 「[Lambda プロキシ統合からバイナリメディアを返す」](#page-625-0)を参照してください。

関数出力が別の形式である場合、API Gateway は 502 Bad Gateway エラーレスポンスを返しま す。

Node.js での Lambda 関数でレスポンスを返すには、次のようなコマンドを使用できます。

- 成功した場合の結果を返すには、callback(null, {"statusCode": 200, "body": "results"}) を呼び出します。
- 例外をスローするには、callback(new Error('internal server error')) を呼び出しま す。

• クライアント側エラーの場合 (必要なパラメータがない場合など)、callback(null, {"statusCode": 400, "body": "Missing parameters of ..."}) を呼び出して、例外 をスローせずにエラーを返すことができます。

Node.js の Lambda async 関数では、同等の構文は次のようになります。

- 成功した場合の結果を返すには、return {"statusCode": 200, "body": "results"} を 呼び出します。
- 例外をスローするには、throw new Error("internal server error") を呼び出します。
- クライアント側エラーの場合 (必要なパラメータがない場合など)、return {"statusCode": 400, "body": "Missing parameters of ..."} を呼び出して、例外をスローせずにエラー を返すことができます。

API Gateway で Lambda カスタム統合を設定する

カスタムの Lambda 統合をセットアップする方法を表示するには、GET /greeting? greeter={name} メソッドを公開する API Gateway API を作成して、Lambda 関数を呼び出しま す。API には、次の Lambda 関数の例のいずれかを使用します。

次の Lambda 関数の例のいずれかを使用します。

Node.js

```
export const handler = function(event, context, callback) { 
     var res ={ 
          "statusCode": 200, 
          "headers": { 
              "Content-Type": "*/*" 
         } 
     }; 
     if (event.greeter==null) { 
          callback(new Error('Missing the required greeter parameter.')); 
     } else if (event.greeter === "") { 
         res.body = "Hello, World"; 
         callback(null, res); 
     } else { 
         res.body = "Hello, " + event.greeter +"!"; 
         callback(null, res); 
     }
```
};

## Python

```
import json
def lambda_handler(event, context): 
     print(event) 
    res = \{ "statusCode": 200, 
          "headers": { 
              "Content-Type": "*/*" 
         } 
     } 
     if event['greeter'] == "": 
         res['body'] = "Hello, World" 
     elif (event['greeter']): 
         res['body'] = "Hello, " + event['greeter'] + "!" 
     else: 
         raise Exception('Missing the required greeter parameter.') 
     return res
```
この関数は、"Hello, {name}!" パラメータの値が空白でない文字列の場合は、greeter のメッ セージで応答します。"Hello, World!" の値が空の文字列の場合は、greeter のメッセージを 返します。着信リクエストで greeter パラメータが設定されていない場合、この関数は "Missing the required greeter parameter." のエラーメッセージを返します。関数名を HelloWorld とします。

これは、Lambda コンソールで、または AWS CLI を使用して作成できます。このセクションでは、 次の ARN を使用してこの関数を参照します。

arn:aws:lambda:us-east-1:123456789012:function:HelloWorld

バックエンドに Lambda 関数を設定すると、API のセットアップに進みます。

AWS CLI を使用して Lambda カスタム統合をセットアップするには

1. create-rest-api コマンドを呼び出して API を作成します。

aws apigateway create-rest-api --name 'HelloWorld (AWS CLI)' --region us-west-2

レスポンスの作成された API の id 値 (te6si5ach7) を書き留めます。

```
{ 
     "name": "HelloWorld (AWS CLI)", 
     "id": "te6si5ach7", 
     "createdDate": 1508461860
}
```
このセクションでは、API id が必要です。

2. get-resources コマンドを呼び出して、ルートリソース id を取得します。

aws apigateway get-resources --rest-api-id te6si5ach7 --region us-west-2

正常なレスポンスは次のとおりです。

```
{ 
      "items": [ 
           { 
                 "path": "/", 
                 "id": "krznpq9xpg" 
           } 
      ]
}
```
ルートリソース id 値 (krznpq9xpg) を書き留めます。これは次のステップおよび後で必要にな ります。

3. create-resource を呼び出して、/greeting の API Gateway [リソース](https://docs.aws.amazon.com/apigateway/latest/api/API_Resource.html)を作成します。

```
aws apigateway create-resource --rest-api-id te6si5ach7 \ 
       --region us-west-2 \ 
       --parent-id krznpq9xpg \ 
       --path-part greeting
```
正常に終了すると、レスポンスは以下のようになります。

{

```
 "path": "/greeting", 
     "pathPart": "greeting", 
     "id": "2jf6xt", 
     "parentId": "krznpq9xpg"
}
```
作成された greeting リソースの id 値 (2jf6xt) を書き留めます。次のステップでは、/ greeting リソース上にメソッドを作成する必要があります。

4. put-method を呼び出して、GET /greeting?greeter={name} の API メソッドリクエスト を作成します。

```
aws apigateway put-method --rest-api-id te6si5ach7 \ 
        --region us-west-2 \ 
        --resource-id 2jf6xt \ 
        --http-method GET \ 
        --authorization-type "NONE" \ 
        --request-parameters method.request.querystring.greeter=false
```
正常に終了すると、レスポンスは以下のようになります。

```
{ 
     "apiKeyRequired": false, 
     "httpMethod": "GET", 
     "authorizationType": "NONE", 
     "requestParameters": { 
          "method.request.querystring.greeter": false 
     }
}
```
この API メソッドでは、クライアントはバックエンドの Lambda 関数からお知らせを受信でき ます。バックエンドは匿名の発信者または匿名でない発信者のいずれかを処理する必要があるた め、この greeter パラメータはオプションです。

5. put-method-response を呼び出して、200 OK のメソッドリクエストに対する GET / greeting?greeter={name} レスポンスをセットアップします。

```
aws apigateway put-method-response \ 
         --region us-west-2 \ 
         --rest-api-id te6si5ach7 \ 
         --resource-id 2jf6xt \ 
         --http-method GET \
```
--status-code 200

6. put-integration を呼び出して、GET /greeting?greeter={name} という名前の Lambda 関数で HelloWorld メソッドの統合をセットアップします。この関数は、"Hello, {name}!" パラメータが提供されている場合は greeter、クエリ文字列パラメータが設定され ていない場合は "Hello, World!" のメッセージでリクエストに応答します。

```
aws apigateway put-integration \ 
         --region us-west-2 \ 
         --rest-api-id te6si5ach7 \ 
         --resource-id 2jf6xt \ 
         --http-method GET \ 
         --type AWS \ 
         --integration-http-method POST \ 
         --uri arn:aws:apigateway:us-east-1:lambda:path/2015-03-31/functions/
arn:aws:lambda:us-east-1:123456789012:function:HelloWorld/invocations \
         --request-templates '{"application/json":"{\"greeter\":
\"$input.params('greeter')\"}"}' \ 
         --credentials arn:aws:iam::123456789012:role/apigAwsProxyRole
```
ここで指定されたマッピングテンプレートは、greeter クエリ文字列パラメータを JSON ペイ ロードの greeter プロパティに変換します。Lambda 関数への入力を本文で表現する必要があ るため、これが必要になります。

**A** Important

Lambda 統合では、[関数呼び出しの Lambda サービスアクションの仕様に](https://docs.aws.amazon.com/lambda/latest/api/API_Invoke.html)従って、統合 リクエストに POST の HTTP メソッドを使用する必要があります。uri パラメータは、 関数呼び出しアクションの ARN です。 正しい出力は次の例のようになります。

```
{ 
     "passthroughBehavior": "WHEN_NO_MATCH", 
     "cacheKeyParameters": [], 
     "uri": "arn:aws:apigateway:us-east-1:lambda:path/2015-03-31/functions/
arn:aws:lambda:us-east-1:123456789012:function:HelloWorld/invocations", 
     "httpMethod": "POST", 
     "requestTemplates": {
```

```
 "application/json": "{\"greeter\":\"$input.params('greeter')\"}" 
     }, 
     "cacheNamespace": "krznpq9xpg", 
     "credentials": "arn:aws:iam::123456789012:role/apigAwsProxyRole", 
     "type": "AWS"
}
```
apigAwsProxyRole の IAM ロールは、apigateway サービスが Lambda 関数を呼び出せ るようにするポリシーが必要です。credentials の IAM ロールを指定する代わりに[、add](https://docs.aws.amazon.com/cli/latest/reference/lambda/add-permission.html)[permission](https://docs.aws.amazon.com/cli/latest/reference/lambda/add-permission.html) コマンドを呼び出して、リソースベースのアクセス許可を追加することができま す。これは、API Gateway コンソールがこれらのアクセス許可を追加する方法です。

7. put-integration-response を呼び出して、Lambda 関数の出力を 200 OK メソッドレスポ ンスとしてクライアントに渡すように統合レスポンスをセットアップします。

```
 aws apigateway put-integration-response \ 
        --region us-west-2 \ 
        --rest-api-id te6si5ach7 \ 
        --resource-id 2jf6xt \ 
        --http-method GET \ 
        --status-code 200 \ 
        --selection-pattern ""
```
選択パターンを空の文字列に設定すると、200 OK レスポンスがデフォルトになります。

正常なレスポンスは次のようになります。

```
 { 
     "selectionPattern": "", 
     "statusCode": "200"
}
```
8. create-deployment を呼び出して、API を test ステージにデプロイします。

```
aws apigateway create-deployment --rest-api-id te6si5ach7 --stage-name test --
region us-west-2
```
9. ターミナルで次の cURL コマンドを使用して API をテストします。

```
curl -X GET 'https://te6si5ach7.execute-api.us-west-2.amazonaws.com/test/greeting?
greeter=me' \
```
 -H 'authorization: AWS4-HMAC-SHA256 Credential={access\_key}/20171020/uswest-2/execute-api/aws4\_request, SignedHeaders=content-type;host;x-amz-date, Signature=f327...5751'

バックエンド Lambda 関数の非同期呼び出しをセットアップする

Lambda 非プロキシ (カスタム) 統合では、デフォルトでバックエンド Lambda 関数が同期的に呼 び出されます。これは、ほとんどの REST API 操作に必要な動作です。ただし、一部のアプリケー ションでは非同期で作業を実行する必要があります (バッチオペレーションまたは長時間レイテン シーオペレーションとして実行)。通常、これは別々のバックエンドコンポーネントで実行されま す。この場合は、バックエンド Lambda 関数は非同期に呼び出され、フロントエンドの REST API メソッドは結果を返しません。

'Event' を [Lambda 呼び出しタイプと](https://docs.aws.amazon.com/lambda/latest/dg/lambda-invocation.html)して指定することで、Lambda 非プロキシ統合用の Lambda 関数を非同期的に呼び出すように設定できます。これは次のように行います。

API Gateway コンソールで Lambda 非同期呼び出しを設定する

すべての呼び出しを非同期にするには:

• [統合リクエスト] で、静的な値として 'Event' を使用して X-Amz-Invocation-Type ヘッ ダーを追加します。

クライアントが、呼び出しが非同期か同期かを判断するには、次のようにします。

- 1. [メソッドリクエスト] で、InvocationType ヘッダーを追加します。
- 2. [統合リクエスト] で、マッピング式として method.request.header.InvocationType を使 用して X-Amz-Invocation-Type ヘッダーを追加します。
- 3. クライアントは、非同期呼び出しには API リクエストにInvocationType: Event ヘッダー を含めるか、同期呼び出しには InvocationType: RequestResponse を含めることができ ます。

OpenAPI を使用した Lambda 非同期呼び出しの設定

すべての呼び出しを非同期にするには:

• X-Amz-Invocation-Type ヘッダーを x-amazon-apigateway-integration セクションに追加し ます。

```
"x-amazon-apigateway-integration" : { 
           "type" : "aws", 
           "httpMethod" : "POST", 
           "uri" : "arn:aws:apigateway:us-east-2:lambda:path/2015-03-31/functions/
arn:aws:lambda:us-east-2:123456789012:function:my-function/invocations", 
           "responses" : { 
             "default" : { 
               "statusCode" : "200" 
 } 
           }, 
           "requestParameters" : { 
             "integration.request.header.X-Amz-Invocation-Type" : "'Event'" 
           }, 
           "passthroughBehavior" : "when_no_match", 
           "contentHandling" : "CONVERT_TO_TEXT" 
         }
```
クライアントが、呼び出しが非同期か同期かを判断するには、次のようにします。

1. 任意の [OpenAPI Path Item オブジェクトに](https://github.com/OAI/OpenAPI-Specification/blob/main/versions/3.1.0.md#pathItemObject)次のヘッダーを追加します。

```
"parameters" : [ {
"name" : "InvocationType",
"in" : "header",
"schema" : { 
   "type" : "string"
}
} ]
```
2. X-Amz-Invocation-Type ヘッダーを x-amazon-apigateway-integration セクションに追加し ます。

```
"x-amazon-apigateway-integration" : { 
           "type" : "aws", 
           "httpMethod" : "POST", 
           "uri" : "arn:aws:apigateway:us-east-2:lambda:path/2015-03-31/functions/
arn:aws:lambda:us-east-2:123456789012:function:my-function/invocations", 
           "responses" : { 
             "default" : { 
                "statusCode" : "200" 
             }
```

```
 }, 
           "requestParameters" : { 
             "integration.request.header.X-Amz-Invocation-Type" : 
 "method.request.header.InvocationType" 
          }, 
           "passthroughBehavior" : "when_no_match", 
          "contentHandling" : "CONVERT_TO_TEXT" 
        }
```
3. クライアントは、非同期呼び出しには API リクエストにInvocationType: Event ヘッダー を含めるか、同期呼び出しには InvocationType: RequestResponse を含めることができ ます。

AWS CloudFormation を使用して Lambda 非同期呼び出しを設定する

以下の AWS CloudFormation テンプレートは、非同期呼び出し用に AWS::ApiGateway::Method を設定する方法を示しています。

すべての呼び出しを非同期にするには:

```
AsyncMethodGet: 
     Type: 'AWS::ApiGateway::Method' 
     Properties: 
       RestApiId: !Ref Api 
       ResourceId: !Ref AsyncResource 
       HttpMethod: GET 
       ApiKeyRequired: false 
       AuthorizationType: NONE 
       Integration: 
         Type: AWS 
         RequestParameters: 
            integration.request.header.X-Amz-Invocation-Type: "'Event'" 
         IntegrationResponses: 
              - StatusCode: '200' 
         IntegrationHttpMethod: POST 
         Uri: !Sub arn:aws:apigateway:${AWS::Region}:lambda:path/2015-03-31/functions/
${myfunction.Arn}$/invocations 
       MethodResponses: 
         - StatusCode: '200'
```
クライアントが、呼び出しが非同期か同期かを判断するには、次のようにします。

```
AsyncMethodGet: 
     Type: 'AWS::ApiGateway::Method' 
     Properties: 
       RestApiId: !Ref Api 
       ResourceId: !Ref AsyncResource 
       HttpMethod: GET 
       ApiKeyRequired: false 
       AuthorizationType: NONE 
       RequestParameters: 
         method.request.header.InvocationType: false 
       Integration: 
         Type: AWS 
         RequestParameters: 
            integration.request.header.X-Amz-Invocation-Type: 
  method.request.header.InvocationType 
         IntegrationResponses: 
              - StatusCode: '200' 
         IntegrationHttpMethod: POST 
         Uri: !Sub arn:aws:apigateway:${AWS::Region}:lambda:path/2015-03-31/functions/
${myfunction.Arn}$/invocations 
       MethodResponses: 
         - StatusCode: '200'
```
クライアントは、非同期呼び出しには API リクエストにInvocationType: Event ヘッダーを含 めるか、同期呼び出しには InvocationType: RequestResponse を含めることができます。

API Gateway で Lambda エラーを処理する

Lambda カスタム統合の場合、統合レスポンスで Lambda によって返されたエラーを、クライアン トの標準 HTTP エラーレスポンスにマップする必要があります。そうしないと、Lambda のエラー はデフォルトで 200 OK レスポンスとして返されるため、API ユーザーは直感的に理解できませ ん。

Lambda から返されるエラーには、標準エラーとカスタムエラーの 2 種類があります。API では、こ れらを異なる方法で処理する必要があります。

Lambda プロキシ統合では、Lambda は次の形式で出力を返す必要があります。

```
{ 
   "isBase64Encoded" : "boolean", 
   "statusCode": "number",
```

```
 "headers": { ... }, 
   "body": "JSON string"
}
```
この出力で、通常、statusCode の 4XX はクライアントエラー、5XX はサーバーエラーです。API Gateway では、これらのエラーを処理する方法として、指定された statusCode に従って Lambda エラーを HTTP エラーレスポンスにマッピングします。API Gateway がクライアントへのレスポン スの一部としてエラータイプ (InvalidParameterException など) を渡すには、Lambda 関数が ヘッダー ("X-Amzn-ErrorType":"InvalidParameterException" など) を headers プロパ ティに含める必要があります。

トピック

- [API Gateway で標準の Lambda エラーを処理する](#page-449-0)
- [API Gateway でカスタム Lambda エラーを処理する](#page-452-0)

<span id="page-449-0"></span>API Gateway で標準の Lambda エラーを処理する

AWS Lambda の標準エラーは次の形式になります。

```
{ 
   "errorMessage": "<replaceable>string</replaceable>", 
   "errorType": "<replaceable>string</replaceable>", 
   "stackTrace": [ 
     "<replaceable>string</replaceable>", 
      ... 
  \mathbf{I}}
```
ここで、errorMessage はエラーの文字列式です。errorType は、言語に依存するエラーまたは 例外タイプです。stackTrace は、エラーの発生につながったスタックトレースを示す文字列式の リストです。

たとえば、次の JavaScript (Node.js) Lambda 関数について考えてみます。

```
export const handler = function(event, context, callback) { 
     callback(new Error("Malformed input ..."));
};
```
この関数は、Malformed input ... をエラーメッセージとする、次の Lambda 標準エラーを返し ます。

```
{ 
   "errorMessage": "Malformed input ...", 
   "errorType": "Error", 
   "stackTrace": [ 
     "export const handler (/var/task/index.js:3:14)" 
   ]
}
```
同様に、次の例は同じ Exception をエラーメッセージとし、Malformed input ... をスローす る Python Lambda 関数です。

```
def lambda_handler(event, context): 
     raise Exception('Malformed input ...')
```
この関数は、次の Lambda 標準エラーを返します。

```
{ 
   "stackTrace": [ 
    \Gamma "/var/task/lambda_function.py", 
        3, 
        "lambda_handler", 
        "raise Exception('Malformed input ...')" 
    \mathbf{I} ], 
   "errorType": "Exception", 
   "errorMessage": "Malformed input ..."
}
```
errorType プロパティと stackTrace プロパティの値は、言語に依存します。この標準エラー は、Error オブジェクトの拡張または Exception クラスのサブクラスである各エラーオブジェク トにも適用されます。

Lambda の標準エラーをメソッドレスポンスにマッピングするには、まず該当する Lambda エラー の HTTP スタータスコードを確認する必要があります。次に、その HTTP ステータスコードに関連 付けられた [IntegrationResponse](https://docs.aws.amazon.com/apigateway/latest/api/API_IntegrationResponse.html) の [selectionPattern](https://docs.aws.amazon.com/apigateway/latest/api/API_IntegrationResponse.html#selectionPattern) プロパティで正規表現パターンを設定しま す。API Gateway コンソールの場合、この selectionPattern は各統合レスポンスの下の [統合レ スポンス] セクションに、[Lambda エラーの正規表現] として表示されます。

**a** Note

API Gateway は、レスポンスマッピングに Java パターンスタイルの正規表現を使用しま す。詳細については、Oracle ドキュメントの「[パターン」](https://docs.oracle.com/javase/8/docs/api/java/util/regex/Pattern.html)を参照してください。

たとえば、新しい selectionPattern 式を設定するには、AWS CLI を使用して、次の [put](https://docs.aws.amazon.com/cli/latest/reference/apigateway/put-integration-response.html)[integration-response](https://docs.aws.amazon.com/cli/latest/reference/apigateway/put-integration-response.html) コマンドを呼び出します。

aws apigateway put-integration-response --rest-api-id z0vprf0mdh --resource-id x3o5ih --http-method GET --status-code 400 --selection-pattern "Malformed.\*" --region uswest-2

[メソッドレスポンス](#page-318-0)で対応するエラーコード (400) も必ず設定します。そうしないと、ランタイム に API Gateway から無効な設定エラーレスポンスがスローされます。

**a** Note

ランタイムに、API Gateway は Lambda エラーの errorMessage を selectionPattern プロパティの正規表現のパターンと照合します。一致すると、API Gateway は Lambda エ ラーを、対応する HTTP ステータスコードの HTTP レスポンスとして返します。一致しない 場合、API Gateway はエラーをデフォルトレスポンスとして返すか、デフォルトレスポンス が設定されていなければ、無効な設定例外をスローします。 特定のレスポンスで selectionPattern の値を .\* に設定すると、このレスポンスはデ フォルトのレスポンスとしてリセットされます。このような選択パターンは null (任意の未指 定のエラーメッセージ) を含むすべてのエラーメッセージに一致するためです。その結果の マッピングにより、デフォルトのマッピングが上書きされます。

selectionPattern を使用して既存の AWS CLI 値を更新するには[、update-integration-response](https://docs.aws.amazon.com/cli/latest/reference/apigateway/update-integration-response.html) オペレーションを呼び出し、/selectionPattern のパス値を Malformed\* パターンの指定され た正規表現式に置き換えます。

API Gateway コンソールを使用して selectionPattern 式を設定するには、指定した HTTP ス テータスコードの統合レスポンスを設定または更新するときに、[Lambda エラーの正規表現] テキス トボックスに式を入力します。

<span id="page-452-0"></span>API Gateway でカスタム Lambda エラーを処理する

AWS Lambda では、前のセクションで説明した標準エラーの代わりにカスタムエラーオブジェクト を JSON 文字列として返すことができます。エラーは、任意の有効な JSON オブジェクトです。た とえば、次の JavaScript (Node.js) Lambda 関数はカスタムエラーを返します。

```
export const handler = (event, context, callback) => { 
 ... 
     // Error caught here: 
     var myErrorObj = { 
          errorType : "InternalServerError", 
         httpStatus : 500, 
         requestId : context.awsRequestId, 
         trace : { 
              "function": "abc()", 
              "line": 123, 
              "file": "abc.js" 
         } 
     } 
     callback(JSON.stringify(myErrorObj));
};
```
callback を呼び出して関数を終了する前に、myErrorObj オブジェクトを JSON 文字列に変換す る必要があります。そうしないと、myErrorObj は "[object Object]" の文字列として返され ます。API のメソッドを前の Lambda 関数と統合すると、API Gateway は以下の内容をペイロード とする統合レスポンスを受け取ります。

```
{ 
     "errorMessage": "{\"errorType\":\"InternalServerError\",\"httpStatus\":500,
\"requestId\":\"e5849002-39a0-11e7-a419-5bb5807c9fb2\",\"trace\":{\"function\":
\"abc()\",\"line\":123,\"file\":\"abc.js\"}}"
}
```
通常の統合レスポンスと同様に、このエラーレスポンスはそのままメソッドレスポンスに渡すことが できます。または、マッピングテンプレートを使用してペイロードを別の形式に変換することもでき ます。次の例は、ステータスコードが 500 のメソッドレスポンスの本文マッピングテンプレートで す。

```
{ 
     errorMessage: $input.path('$.errorMessage');
}
```
このテンプレートは、カスタムエラーの JSON 文字列が含まれている統合レスポンス本文を、次の メソッドレスポンス本文に変換します。このメソッドレスポンス本文には、カスタムエラーの JSON オブジェクトが含まれています。

```
{ 
     "errorMessage" : { 
          errorType : "InternalServerError", 
          httpStatus : 500, 
          requestId : context.awsRequestId, 
          trace : { 
               "function": "abc()", 
               "line": 123, 
               "file": "abc.js" 
          } 
     }
};
```
API の要件によっては、カスタムエラープロパティの一部または全部をメソッドレスポンスのヘッ ダーパラメータとして渡す必要があります。そのためには、統合レスポンス本文からメソッドレスポ ンスヘッダーにカスタムエラーマッピングを適用します。

たとえば、次の OpenAPI 拡張

は、errorMessage.errorType、errorMessage.httpStatus、errorMessage.trace.function、 および errorMessage.trace プロパティから、それぞれ

error\_type、error\_status、error\_trace\_function、および error\_trace ヘッダーへの マッピングを定義します。

```
"x-amazon-apigateway-integration": { 
     "responses": { 
         "default": { 
           "statusCode": "200", 
           "responseParameters": { 
             "method.response.header.error_trace_function": 
 "integration.response.body.errorMessage.trace.function", 
             "method.response.header.error_status": 
 "integration.response.body.errorMessage.httpStatus", 
             "method.response.header.error_type": 
 "integration.response.body.errorMessage.errorType", 
             "method.response.header.error_trace": 
 "integration.response.body.errorMessage.trace" 
           }, 
 ...
```
}

 } }

ランタイムに、API Gateway は integration.response.body パラメータを逆シリアル化して ヘッダーマッピングを行います。ただし、この逆シリアル化は、Lambda のカスタムエラーレス ポンスの本文からヘッダーへのマッピングにのみ適用され、\$input.body を使用した本文から 本文へのマッピングには適用されません。これらのカスタムエラーの本文からヘッダーへのマッ ピングでは、クライアントはメソッドレスポンスの一部として以下のヘッダーを受け取ります (error\_status、error\_trace、error\_trace\_function、および error\_type をメソッドリ クエストで宣言している場合)。

```
"error_status":"500",
"error_trace":"{\"function\":\"abc()\",\"line\":123,\"file\":\"abc.js\"}",
"error trace function":"abc()",
"error_type":"InternalServerError"
```
統合レスポンス本文の errorMessage.trace プロパティは複合プロパティです。これは JSON 文 字列として error\_trace ヘッダーにマッピングされます。

API Gateway で HTTP 統合を設定する

HTTP プロキシ統合または HTTP カスタム統合を使用して、API メソッドを HTTP エンドポイント に統合できます。

API Gateway は、次のエンドポイントポートをサポートします。80、443、および 1024-65535 で す。

プロキシ統合では、セットアップは簡単です。コンテンツのエンコーディングやキャッシングが不要 な場合は、バックエンド要件に従って HTTP メソッドと HTTP エンドポイント URI を設定するだけ で済みます。

カスタム統合では、セットアップは複雑になります。プロキシ統合のセットアップ手順に加えて、受 信リクエストデータがどのように統合リクエストにマッピングされるか、統合レスポンスデータの結 果がメソッド応答にどのようにマッピングされるかを指定する必要があります。

トピック

- [API Gateway の HTTP プロキシ統合を設定する](#page-455-0)
- [API Gateway の HTTP カスタム統合をセットアップする](#page-461-0)

<span id="page-455-0"></span>API Gateway の HTTP プロキシ統合を設定する

HTTP プロキシ統合タイプを使用してプロキシリソースをセットアップするには、greedy パスパラ メータ (/parent/{proxy+} など) を使用して API リソースを作成し、このリソースを https:// petstore-demo-endpoint.execute-api.com/petstore/{proxy} メソッドで HTTP バック エンドのエンドポイント (ANY など) と統合します。greedy パスパラメーターは、リソースパスの末 尾にある必要があります。

非プロキシリソースと同様に、API Gateway コンソールを使用するか、OpenAPI 定義ファイルをイ ンポートするか、API Gateway REST API を直接呼び出すことによって、プロキシリソースに HTTP プロキシ統合をセットアップできます。API Gateway コンソールを使用して HTTP 統合でプロキ シリソースを設定する詳しい手順については、「[チュートリアル: HTTP プロキシ統合を使用して](#page-74-0) [REST API をビルドする」](#page-74-0)を参照してください。

以下の OpenAPI 定義ファイルは[、PetStore](http://petstore-demo-endpoint.execute-api.com/petstore/pets) ウェブサイトに統合された API とプロキシリソースの例 を示しています。

OpenAPI 3.0

```
{ 
    "openapi": "3.0.0", 
    "info": { 
       "version": "2016-09-12T23:19:28Z", 
       "title": "PetStoreWithProxyResource" 
    }, 
    "paths": { 
       "/{proxy+}": { 
          "x-amazon-apigateway-any-method": { 
             "parameters": [ 
\overline{a} "name": "proxy", 
                   "in": "path", 
                    "required": true, 
                    "schema": { 
                       "type": "string" 
1999 B
 } 
             ], 
             "responses": {}, 
             "x-amazon-apigateway-integration": { 
                "responses": { 
                    "default": {
```

```
 "statusCode": "200" 
 } 
                 }, 
                 "requestParameters": { 
                    "integration.request.path.proxy": "method.request.path.proxy" 
                 }, 
                 "uri": "http://petstore-demo-endpoint.execute-api.com/petstore/
{proxy}", 
                 "passthroughBehavior": "when_no_match", 
                 "httpMethod": "ANY", 
                 "cacheNamespace": "rbftud", 
                 "cacheKeyParameters": [ 
                    "method.request.path.proxy" 
                 ], 
                 "type": "http_proxy" 
 } 
          } 
       } 
    }, 
    "servers": [ 
       { 
          "url": "https://4z9giyi2c1.execute-api.us-east-1.amazonaws.com/{basePath}", 
          "variables": { 
             "basePath": { 
                "default": "/test" 
             } 
          } 
       } 
    ]
}
```
## OpenAPI 2.0

```
{ 
   "swagger": "2.0", 
   "info": { 
     "version": "2016-09-12T23:19:28Z", 
     "title": "PetStoreWithProxyResource" 
   }, 
   "host": "4z9giyi2c1.execute-api.us-east-1.amazonaws.com", 
   "basePath": "/test", 
   "schemes": [ 
     "https"
```

```
 ], 
   "paths": { 
     "/{proxy+}": { 
       "x-amazon-apigateway-any-method": { 
          "produces": [ 
            "application/json" 
          ], 
          "parameters": [ 
\overline{a} "name": "proxy", 
              "in": "path", 
              "required": true, 
              "type": "string" 
            } 
          ], 
          "responses": {}, 
          "x-amazon-apigateway-integration": { 
            "responses": { 
              "default": { 
                "statusCode": "200" 
 } 
            }, 
            "requestParameters": { 
              "integration.request.path.proxy": "method.request.path.proxy" 
            }, 
            "uri": "http://petstore-demo-endpoint.execute-api.com/petstore/{proxy}", 
            "passthroughBehavior": "when_no_match", 
            "httpMethod": "ANY", 
            "cacheNamespace": "rbftud", 
            "cacheKeyParameters": [ 
              "method.request.path.proxy" 
            ], 
            "type": "http_proxy" 
          } 
       } 
     } 
   }
}
```
この例では、キャッシュのキーは、プロキシリソースの method.request.path.proxy パスパラ メータで宣言されます。これにより、API Gateway コンソールを使用して API を作成するときのデ フォルト設定です。API ベースパス (/test、ステージに対応) はウェブサイトの PetStore ページ (/ petstore) にマッピングされます。単一の統合リクエストは、API の greedy パス変数とキャッチ オールの ANY メソッドを使用して、PetStore ウェブサイト全体をミラーリング処理します。以下の 例に、このミラーリングを示しています。

• **ANY** を **GET**、**{proxy+}** を **pets** に設定

フロントエンドから開始されたメソッドリクエスト:

GET https://4z9giyi2c1.execute-api.us-west-2.amazonaws.com/test/pets HTTP/1.1

バックエンドに送信された統合リクエスト:

GET http://petstore-demo-endpoint.execute-api.com/petstore/pets HTTP/1.1

ANY メソッドの実行時インスタンスとプロキシリソースの両方が有効です。呼び出しは 200 OK レスポンスと、バックエンドから返されたペットの最初のバッチが含まれるペイロードを返しま す。

• **ANY** を **GET**、**{proxy+}** を **pets?type=dog** に設定

GET https://4z9giyi2c1.execute-api.us-west-2.amazonaws.com/test/pets?type=dog HTTP/1.1

バックエンドに送信された統合リクエスト:

GET http://petstore-demo-endpoint.execute-api.com/petstore/pets?type=dog HTTP/1.1

ANY メソッドの実行時インスタンスとプロキシリソースの両方が有効です。呼び出しは 200 OK レスポンスと、バックエンドから返された特定の犬の最初のバッチが含まれるペイロードを返しま す。

• **ANY** を **GET**、**{proxy+}** を **pets/{petId}** に設定

フロントエンドから開始されたメソッドリクエスト:

GET https://4z9giyi2c1.execute-api.us-west-2.amazonaws.com/test/pets/1 HTTP/1.1

バックエンドに送信された統合リクエスト:

GET http://petstore-demo-endpoint.execute-api.com/petstore/pets/1 HTTP/1.1

ANY メソッドの実行時インスタンスとプロキシリソースの両方が有効です。呼び出しは 200 OK レスポンスと、バックエンドから返された特定のペットが含まれるペイロードを返します。

• **ANY** を **POST**、**{proxy+}** を **pets** に設定

フロントエンドから開始されたメソッドリクエスト:

```
POST https://4z9giyi2c1.execute-api.us-west-2.amazonaws.com/test/pets HTTP/1.1
Content-Type: application/json
Content-Length: ...
\left\{ \right. "type" : "dog", 
   "price" : 1001.00
}
```
バックエンドに送信された統合リクエスト:

```
POST http://petstore-demo-endpoint.execute-api.com/petstore/pets HTTP/1.1
Content-Type: application/json
Content-Length: ...
{ 
   "type" : "dog", 
   "price" : 1001.00
}
```
ANY メソッドの実行時インスタンスとプロキシリソースの両方が有効です。呼び出しは 200 OK レスポンスと、バックエンドから返された新しく作成したペットが含まれるペイロードを返しま す。

• **ANY** を **GET**、**{proxy+}** を **pets/cat** に設定

フロントエンドから開始されたメソッドリクエスト:

GET https://4z9giyi2c1.execute-api.us-west-2.amazonaws.com/test/pets/cat

バックエンドに送信された統合リクエスト:

GET http://petstore-demo-endpoint.execute-api.com/petstore/pets/cat

プロキシリソースパスの実行時インスタンスが、バックエンドのエンドポイントに対応しておら ず、結果としいて生成されるリクエストは無効です。その結果、400 Bad Request レスポンス が次のエラーメッセージとともに返されます。

```
{ 
   "errors": [ 
      { 
        "key": "Pet2.type", 
        "message": "Missing required field" 
      }, 
      { 
        "key": "Pet2.price", 
        "message": "Missing required field" 
      } 
  \mathbf{I}}
```
• **ANY** を **GET**、**{proxy+}** を **null** に設定

フロントエンドから開始されたメソッドリクエスト:

GET https://4z9giyi2c1.execute-api.us-west-2.amazonaws.com/test

バックエンドに送信された統合リクエスト:

GET http://petstore-demo-endpoint.execute-api.com/petstore/pets

対象のリソースはプロキシリソースの親ですが、ANY メソッドを実行時インスタンスは、そのリ ソースの API に定義されていません。その結果、この GET リクエストは、403 Forbidden レ スポンスと、API Gateway から返された Missing Authentication Token エラーを返しま す。API が親リソース (ANY) で GET または / メソッドを公開している場合、呼び出しからは 404 Not Found レスポンスと、バックエンドから返された Cannot GET /petstore メッセージが 返されます。

クライアントリクエストの場合、対象のエンドポイント URL が無効であるか、HTTP 動詞が有効で あってもサポートされていない場合、バックエンドは 404 Not Found レスポンスを返します。サ ポートされていない HTTP メソッドの場合は、403 Forbidden レスポンスが返されます。

<span id="page-461-0"></span>API Gateway の HTTP カスタム統合をセットアップする

HTTP カスタム統合により、API メソッドと API 統合の間を行き来するデータと行き来の方法をより 詳細に制御できます。これにはデータマッピングを使用します。

メソッドリクエストのセットアップの一環として、[Method](https://docs.aws.amazon.com/apigateway/latest/api/API_Method.html) リソースの [requestParameters](https://docs.aws.amazon.com/apigateway/latest/api/API_Method.html#requestParameters) プロパ ティを設定します。これにより、クライアントからプロビジョニングされるメソッドリクエストパ ラメーターのうち、バックエンドにディスパッチされる前に統合リクエストパラメーターや該当する 本文プロパティにマッピングされるものが宣言されます。次に、統合リクエストのセットアップの一 環として、対応する [Integration](https://docs.aws.amazon.com/apigateway/latest/api/API_Integration.html) リソースで [requestParameters](https://docs.aws.amazon.com/apigateway/latest/api/API_Integration.html#requestParameters) プロパティを設定し、パラメータ間 のマッピングを指定します。また、[requestTemplates](https://docs.aws.amazon.com/apigateway/latest/api/API_Integration.html#requestTemplates) プロパティを設定し、サポートされているコ ンテンツタイプにつき 1 つずつ、マッピングテンプレートを指定します。マッピングテンプレート は、メソッドリクエストパラメーターや本文を統合リクエストボディにマッピングします。

同様に、メソッドレスポンスのセットアップの一環として、[MethodResponse](https://docs.aws.amazon.com/apigateway/latest/api/API_MethodResponse.html) リソースで [responseParameters](https://docs.aws.amazon.com/apigateway/latest/api/API_MethodResponse.html#responseParameters) プロパティを設定します。これにより、クライアントにディスパッチされるメ ソッドレスポンスパラメーターのうち、統合レスポンスパラメーターからまたはバックエンドから返 された該当する本文プロパティからマッピングされるものが宣言されます。次に、統合レスポンスの セットアップの一環として、対応する [IntegrationResponse](https://docs.aws.amazon.com/apigateway/latest/api/API_IntegrationResponse.html) リソースで [responseParameters](https://docs.aws.amazon.com/apigateway/latest/api/API_IntegrationResponse.html#responseParameters) プロパ ティを設定し、パラメータからパラメータへのマッピングを指定します。また、[responseTemplates](https://docs.aws.amazon.com/apigateway/latest/api/API_IntegrationResponse.html#responseTemplates) マップを設定し、サポートされているコンテンツタイプごとにマッピングテンプレートを 1 つずつ 指定します。マッピングテンプレートは、統合レスポンスパラメーターや統合レスポンス本文のプロ パティをメソッドレスポンス本文にマッピングします。

マッピングテンプレートの設定の詳細については、「[REST API のデータ変換の設定」](#page-511-0)を参照してく ださい。

API Gateway プライベート統合の設定

API Gateway のプライベートな統合により、VPC 内にある HTTP/HTTPS リソースを VPC 外のク ライアントがアクセスできるように簡単に公開できます。プライベート VPC リソースへのアクセス を VPC 境界を超えて拡張するために、プライベート統合で API を作成できます。API Gateway がサ ポートする[認証方法](#page-325-0)より、API へのアクセスを制御できます。

プライベート統合を作成するには、まず Network Load Balancer を作成する必要がありま す。Network Load Balancer には、VPC 内のリソースにリクエストをルーティングする[リスナーが](https://docs.aws.amazon.com/elasticloadbalancing/latest/network/load-balancer-listeners.html)

必要です。API の可用性を高めるには、Network Load Balancer が、AWS リージョン内の複数の アベイラビリティーゾーンにあるリソースにトラフィックをルーティングするようにします。その 後、API と Network Load Balancer を接続するために使用する VPC リンクを作成します。VPC リ ンクを作成したら、プライベート統合を作成して、VPC リンクと Network Load Balancer を介して API から VPC 内のリソースにトラフィックをルーティングします。

**a** Note

Network Load Balancer と API は、同じ AWS アカウントによって所有されている必要があ ります。

API Gateway のプライベート統合を使用すると、プライベートネットワーク設定やテクノロジー固 有のアプライアンスの詳細な知識がなくても、VPC 内の HTTP/HTTPS リソースへのアクセスを有 効にできます。

トピック

- [API Gateway のプライベート統合の Network Load Balancer を設定する](#page-462-0)
- [VPC リンクを作成するためのアクセス許可の付与](#page-464-0)
- [API Gateway コンソールを使用して、プライベート統合を使用する API Gateway API を設定する](#page-465-0)
- [AWS CLI を使用してプライベート統合で API Gateway API をセットアップする](#page-465-1)
- [OpenAPI でプライベート統合を使用して API を設定する](#page-470-0)
- [プライベート統合用の API Gateway アカウント](#page-472-0)

<span id="page-462-0"></span>API Gateway のプライベート統合の Network Load Balancer を設定する

次の手順では、Amazon EC2 コンソールを使用して API Gateway のプライベート統合用に Network Load Balancer (NLB) を設定するステップを説明し、各ステップの詳細な手順の参照を提供します。

各 VPC にリソースがあり、1 つの NLB と 1 つ VPCLink 設定するだけで済みます。NLB は、NLB あたり複数の[リスナー](https://docs.aws.amazon.com/elasticloadbalancing/latest/network/load-balancer-listeners.html)と[ターゲットグループ](https://docs.aws.amazon.com/elasticloadbalancing/latest/network/load-balancer-target-groups.html)をサポートしています。各サービスを NLB の特定のリ スナーとして設定でき、単一の VPCLink を使用して NLB に接続できます。API Gateway でプライ ベート統合を作成するときに、各サービスに割り当てられた特定のポートを使用して、各サービス を定義します。詳細については、「[the section called "チュートリアル: プライベート統合を使用して](#page-88-0)  [API をビルドする"」](#page-88-0)を参照してください。

## **a** Note

Network Load Balancer と API は、同じ AWS アカウントによって所有されている必要があ ります。

API Gateway コンソールを使用してプライベート統合用の Network Load Balancer を作成するには

- 1. AWS Management Console にサインインし、Amazon EC2 コンソール ([https://](https://console.aws.amazon.com/ec2/)  [console.aws.amazon.com/ec2/](https://console.aws.amazon.com/ec2/)) を開きます。
- 2. Amazon EC2 インスタンスでウェブサーバーを設定します。設定例については、「[Amazon](https://docs.aws.amazon.com/AWSEC2/latest/UserGuide/ec2-lamp-amazon-linux-2.html)  [Linux 2 への LAMP ウェブサーバーのインストール](https://docs.aws.amazon.com/AWSEC2/latest/UserGuide/ec2-lamp-amazon-linux-2.html)」を参照してください。
- 3. Network Load Balancer を作成し、ターゲットグループに EC2 インスタンスを登録し、 ターゲットグループを Network Load Balancer のリスナーに追加します。詳細については、 「[Network Load Balancer の使用開始」](https://docs.aws.amazon.com/elasticloadbalancing/latest/network/network-load-balancer-getting-started.html)の手順に従います。
- 4. Network Load Balancer を作成したら、次の操作を行います。
	- a. Network Load Balancer の ARN をメモします。API を Network Load Balancer の背後にあ る VPC リソースと統合するために、API Gateway に VPC リンクを作成する際にそれが必 要になります。
	- b. PrivateLink のセキュリティグループ評価をオフにします。
		- コンソールを使用して PrivateLink トラフィックのセキュリティグループ評価をオ フにするには、[セキュリティ] タブ、[編集] の順に選択します。[セキュリティ設定] で、[PrivateLink トラフィックにインバウンドルールを適用する] をオフにします。
		- AWS CLI を使用して PrivateLink トラフィックのセキュリティグループ評価をオフにす るには、次のコマンドを使用します。

```
aws elbv2 set-security-groups --load-balancer-
arn arn:aws:elasticloadbalancing:us-east-2:111122223333:loadbalancer/net/
my-loadbalancer/abc12345 \ 
   --security-groups sg-123345a --enforce-security-group-inbound-rules-on-
private-link-traffic off
```
**a** Note

API Gateway CIDR は予告なしに変更されることがありますので、依存関係を追加しないで ください。

<span id="page-464-0"></span>VPC リンクを作成するためのアクセス許可の付与

VPC リンクを作成および維持するためのアカウント内のユーザーは、VPC エンドポイントサービス 設定の作成、削除、および表示、VPC エンドポイントサービスのアクセス許可の変更、およびロー ドバランサーの検証の権限を持っている必要があります。このような権限を付与するには、次のス テップを使用します。

VPC リンクを作成、更新、削除するためのアクセス許可を付与するには

1. 次のような IAM ポリシーを作成します。

```
{ 
     "Version": "2012-10-17", 
     "Statement": [ 
          { 
               "Effect": "Allow", 
               "Action": [ 
                   "apigateway:POST", 
                   "apigateway:GET", 
                   "apigateway:PATCH", 
                   "apigateway:DELETE" 
               ], 
               "Resource": [ 
                   "arn:aws:apigateway:us-east-1::/vpclinks", 
                   "arn:aws:apigateway:us-east-1::/vpclinks/*" 
               ] 
          }, 
          { 
               "Effect": "Allow", 
               "Action": [ 
                   "elasticloadbalancing:DescribeLoadBalancers" 
               ], 
               "Resource": "*" 
          }, 
          { 
               "Effect": "Allow",
```
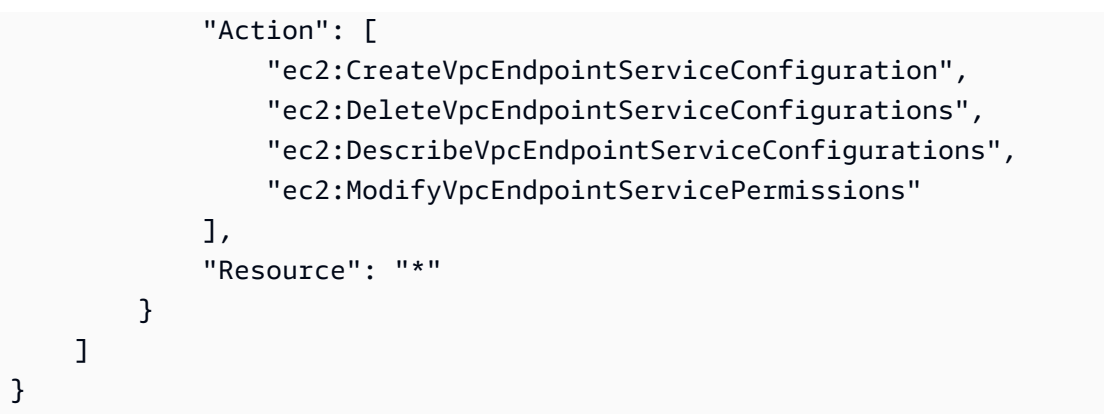

2. IAM ロールを作成または選択し、前述のポリシーをロールにアタッチします。

3. 自分または VPC リンクを作成しているアカウントのユーザーに IAM ロールを割り当てます。

<span id="page-465-0"></span>API Gateway コンソールを使用して、プライベート統合を使用する API Gateway API を設定する

API Gateway コンソールでプライベート統合を使用する API を設定する手順については、[「チュー](#page-88-0) [トリアル: API Gateway のプライベート統合を使用して REST API をビルドする](#page-88-0)」を参照してくださ い。

<span id="page-465-1"></span>AWS CLI を使用してプライベート統合で API Gateway API をセットアップする

プライベート統合を使用して API を作成する前に、VPC リソースをセットアップする必要があり ます。また、Network Load Balancer を作成し、VPC ソースをターゲットとして設定する必要が あります。要件が満たされていない場合は、「[API Gateway のプライベート統合の Network Load](#page-462-0)  [Balancer を設定する」](#page-462-0)に従って VPC リソースをインストールし、Network Load Balancer を作成し て、Network Load Balancer のターゲットとして VPC リソースを設定します。

**a** Note

Network Load Balancer と API は、同じ AWS アカウントによって所有されている必要があ ります。

VpcLink を作成および管理するには、適切なアクセス権限が設定されている必要もあります。詳細 については、「[VPC リンクを作成するためのアクセス許可の付与」](#page-464-0)を参照してください。

**a** Note

API で VpcLink を作成するアクセス権限のみが必要です。VpcLink を使用するアクセス権 限は必要ありません。

Network Load Balancer が作成されたら、その ARN に注意してください。プライベート統合のため に VPC リンクを作成する際にそれが必要になります。

AWS CLI を使用して、プライベート統合で API を設定するには

1. 指定された Network Load Balancer を対象とする VpcLink を作成します。

```
aws apigateway create-vpc-link \ 
     --name my-test-vpc-link \ 
     --target-arns arn:aws:elasticloadbalancing:us-east-2:123456789012:loadbalancer/
net/my-vpclink-test-nlb/1234567890abcdef
```
このコマンドの出力は、リクエストの受信を確認し、作成中の VpcLink のステータス PENDING を示します。

```
{ 
     "status": "PENDING", 
     "targetArns": [ 
         "arn:aws:elasticloadbalancing:us-east-2:123456789012:loadbalancer/net/my-
vpclink-test-nlb/1234567890abcdef" 
     ], 
     "id": "gim7c3", 
     "name": "my-test-vpc-link"
}
```
API Gateway が VpcLink の作成を完了するまでに 2〜4 分かかります。操作が正常に終了する と、status は AVAILABLE になります。次の CLI コマンドを呼び出すことで、これを確認でき ます。

aws apigateway get-vpc-link --vpc-link-id *gim7c3*

操作が失敗した場合、エラーメッセージを含む FAILED と共に statusMessage ステータス が表示されます。たとえば、すでに VPC エンドポイントに関連付けられている Network Load Balancer を使用して VpcLink を作成しようとすると、statusMessage プロパティで次のよ うに表示されます。

"NLB is already associated with another VPC Endpoint Service"

VpcLink が正常に作成された後は、API を作成し、VpcLink を通じて VPC リソースと統合す ることができます。

新しく作成された id (前述の出力の VpcLink) の *gim7c3* 値に注意してください。プライベー ト統合を設定する際にそれが必要になります。

2. API Gateway [RestApi](https://docs.aws.amazon.com/apigateway/latest/api/API_RestApi.html) リソースを作成して API を設定します。

aws apigateway create-rest-api --name 'My VPC Link Test'

返された結果の RestApi の id 値に注意してください。API でさらにオペレーションを実行す るには、この値が必要です。

例として、ルートリソース (GET) に / メソッドのみを持つ API を作成し、そのメソッドを VpcLink と統合します。

3. GET / メソッドを設定します。最初に、ルートリソース (/) の識別子を取得します。

aws apigateway get-resources --rest-api-id *abcdef123*

出力では、id パスの / 値に注意してください。この例では、それが、*skpp60rab7* であること を前提としています。

GET / の API メソッドに対するメソッドリクエストを設定します。

aws apigateway put-method \ --rest-api-id *abcdef123* \ --resource-id *skpp60rab7* \ --http-method GET \ --authorization-type "NONE"

VpcLink とのプロキシ統合を使用しない場合は、少なくとも 200 ステータスコードのメソッド レスポンスも設定する必要があります。ここでプロキシ統合を使用します。

4. HTTP\_PROXY 型のプライベート統合を設定し、次のように put-integration コマンドを呼び 出します。
aws apigateway put-integration \ --rest-api-id *abcdef123* \ --resource-id *skpp60rab7* \ --uri 'http://*my-vpclink-test-nlb-1234567890abcdef*.us-east-2.amazonaws.com' \ --http-method GET \ --type HTTP\_PROXY \ --integration-http-method GET \ --connection-type VPC\_LINK \ --connection-id *gim7c3*

プライベート統合の場合は、connection-type を VPC\_LINK に設定し、connection-id を VpcLink の識別子、または、VpcLink ID を参照するステージ変数に設定します。uri パラ メータは、エンドポイントへのルーティングリクエストには使用されませんが、Host ヘッダー の設定および証明書の検証に使用されます。

このコマンドは、以下の出力を返します。

{ "passthroughBehavior": "WHEN\_NO\_MATCH", "timeoutInMillis": 29000, "connectionId": "gim7c3", "uri": "http://my-vpclink-test-nlb-1234567890abcdef.us-east-2.amazonaws.com", "connectionType": "VPC\_LINK", "httpMethod": "GET", "cacheNamespace": "skpp60rab7", "type": "HTTP\_PROXY", "cacheKeyParameters": [] }

ステージ変数を使用して、統合を作成するときに connectionId プロパティを設定します。

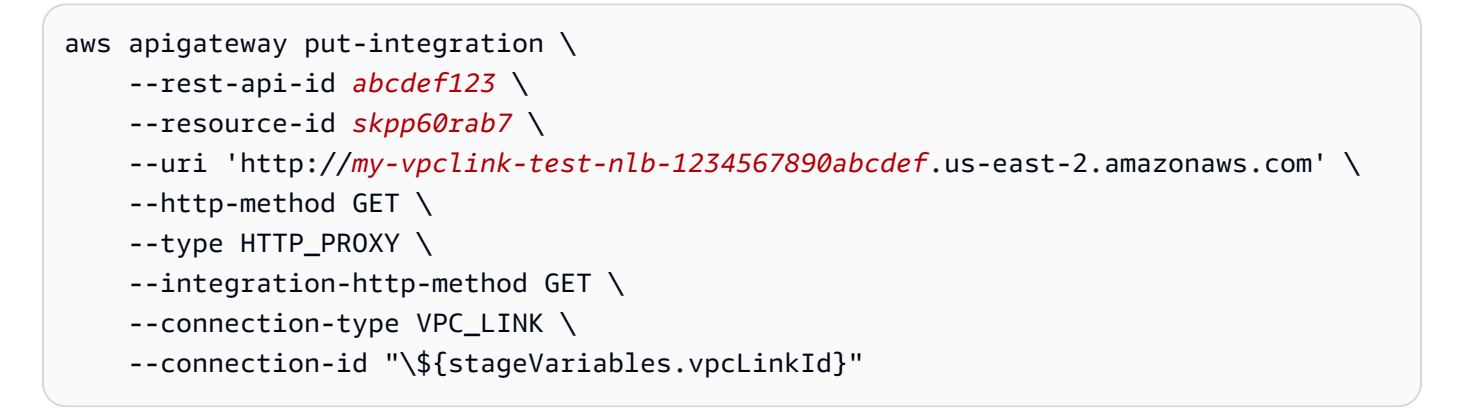

ステージ変数表現 (\${stageVariables.vpcLinkId}) を二重引用符で囲み、\$ 文字をエス ケープします。

または、統合を更新して connectionId 値をステージ変数を使用するように設定し直すことも できます。。

```
 aws apigateway update-integration \ 
    --rest-api-id abcdef123 \ 
     --resource-id skpp60rab7 \ 
     --http-method GET \ 
     --patch-operations '[{"op":"replace","path":"/
connectionId","value":"${stageVariables.vpcLinkId}"}]'
```
文字列化された JSON リストを patch-operations パラメータ値として使用するようにして ください。

ステージ変数を使用して VpcLinks ステージ変数の値をリセットすることで、API を別の VPC または Network Load Balancer と統合できます。

プライベートプロキシ統合を使用していたため、API はデプロイメントおよびテスト実行をする 準備が整っています。非プロキシ統合では、[API を HTTP カスタム統合を使用して設](#page-80-0)定するの と同じように、メソッドのレスポンスと統合レスポンスも設定する必要があります。

5. API をテストするには、API をデプロイします。これは、ステージ変数を VpcLink ID のプレー スホルダーとして使用した場合に必要です。ステージ変数を使用して、API をデプロイするに は、次のように create-deployment コマンドを呼び出します。

```
aws apigateway create-deployment \ 
     --rest-api-id abcdef123 \ 
     --stage-name test \ 
     --variables vpcLinkId=gim7c3
```
ステージ変数を別の VpcLink ID (例: *asf9d7*) で更新するには、update-stage コマンドを呼 び出します。

```
aws apigateway update-stage \ 
     --rest-api-id abcdef123 \ 
     --stage-name test \ 
     --patch-operations op=replace,path='/variables/vpcLinkId',value='asf9d7'
```
次のコマンドを使用して API を呼び出します。

curl -X GET https://*abcdef123*.execute-api.us-east-2.amazonaws.com/test

または、ウェブブラウザに API の invoke-URL を入力して結果を表示することもできます。

connection-id ID リテラルを使用して VpcLink プロパティをハードコードする場合 は、test-invoke-method を呼び出して、API をデプロイする前にその呼び出しをテストする こともできます。

OpenAPI でプライベート統合を使用して API を設定する

API の OpenAPI ファイルをインポートすることで、プライベート統合を使用して API を設定するこ とができます。これらの設定は、HTTP 統合を使用する API の OpenAPI 定義と似ていますが、次の ような例外があります。

- connectionType を明示的に VPC\_LINK に設定する必要があります。
- connectionId を VpcLink の ID または VpcLink の ID を参照するステージ変数に明示的に設 定する必要があります。
- プライベート統合の uri パラメータは、VPC 内の HTTP/HTTPS エンドポイントを指しますが、 代わりに統合リクエストの Host ヘッダーを設定するために使用されます。
- VPC 内の HTTPS エンドポイントとのプライベート統合における uri パラメータは、記載されて いるドメイン名を VPC エンドポイントにインストールされている証明書内のドメイン名と照合す るために使用されます。

ステージ変数を使用して VpcLink ID を参照することができます。または、ID 値を connectionId に直接割り当てることもできます。

次の JSON 形式の OpenAPI ファイルは、ステージ変数 (\${stageVariables.vpcLinkId}) に よって参照された VPC リンクが設定された API の例を示しています。

OpenAPI 2.0

```
{ 
   "swagger": "2.0", 
   "info": { 
     "version": "2017-11-17T04:40:23Z",
```

```
 "title": "MyApiWithVpcLink" 
   }, 
   "host": "p3wocvip9a.execute-api.us-west-2.amazonaws.com", 
   "basePath": "/test", 
   "schemes": [ 
     "https" 
   ], 
   "paths": { 
     "/": { 
        "get": { 
          "produces": [ 
            "application/json" 
          ], 
          "responses": { 
            "200": { 
              "description": "200 response", 
              "schema": { 
                 "$ref": "#/definitions/Empty" 
              } 
            } 
          }, 
          "x-amazon-apigateway-integration": { 
            "responses": { 
              "default": { 
                 "statusCode": "200" 
              } 
            }, 
            "uri": "http://my-vpclink-test-nlb-1234567890abcdef.us-
east-2.amazonaws.com", 
            "passthroughBehavior": "when_no_match", 
            "connectionType": "VPC_LINK", 
            "connectionId": "${stageVariables.vpcLinkId}", 
            "httpMethod": "GET", 
            "type": "http_proxy" 
          } 
       } 
     } 
   }, 
   "definitions": { 
     "Empty": { 
        "type": "object", 
        "title": "Empty Schema" 
     } 
   }
```
}

プライベート統合用の API Gateway アカウント

次のリージョン固有の API Gateway アカウント ID は、VpcLink の作成時に AllowedPrincipals として VPC エンドポイントサービスに自動的に追加されます。

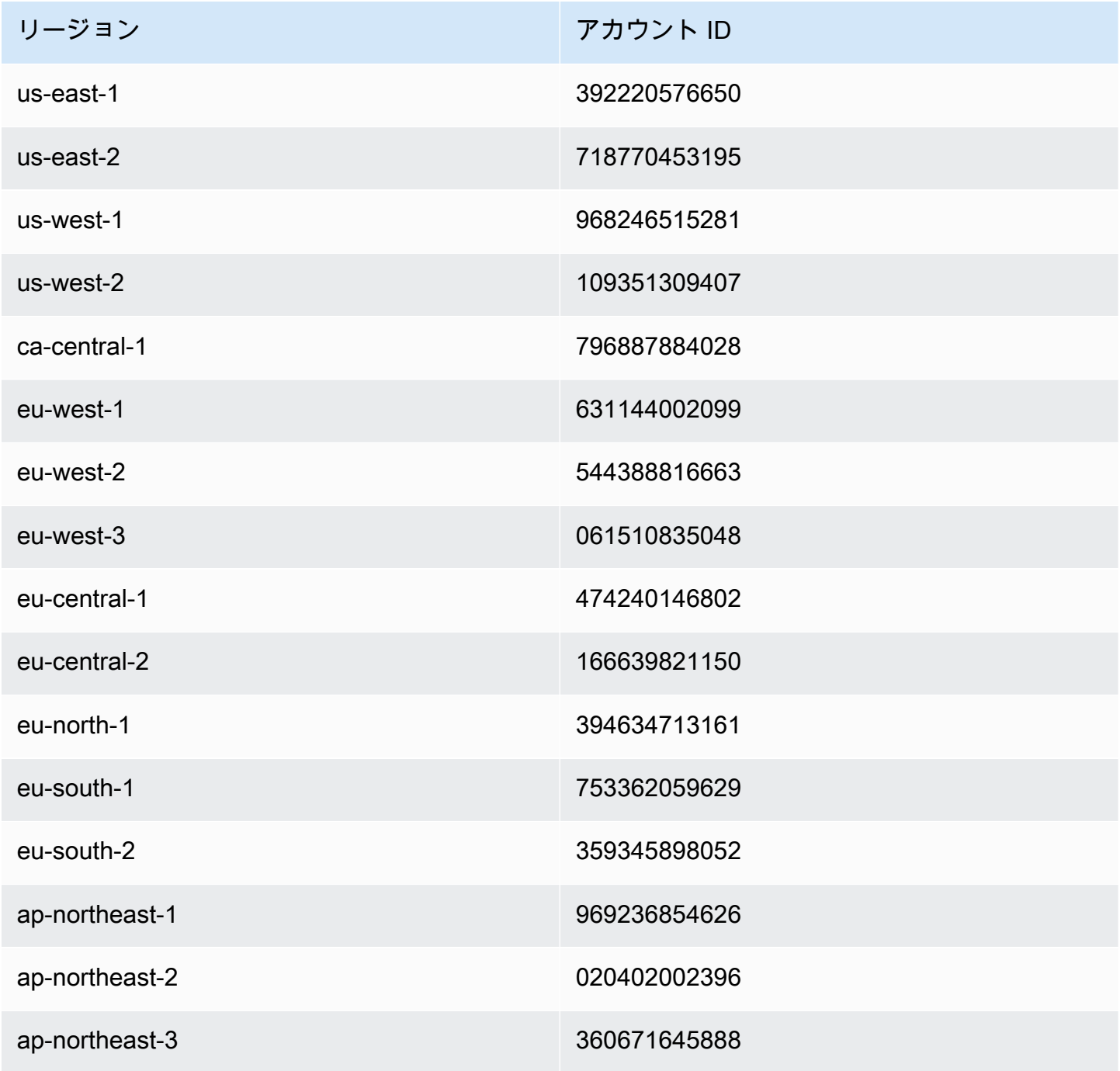

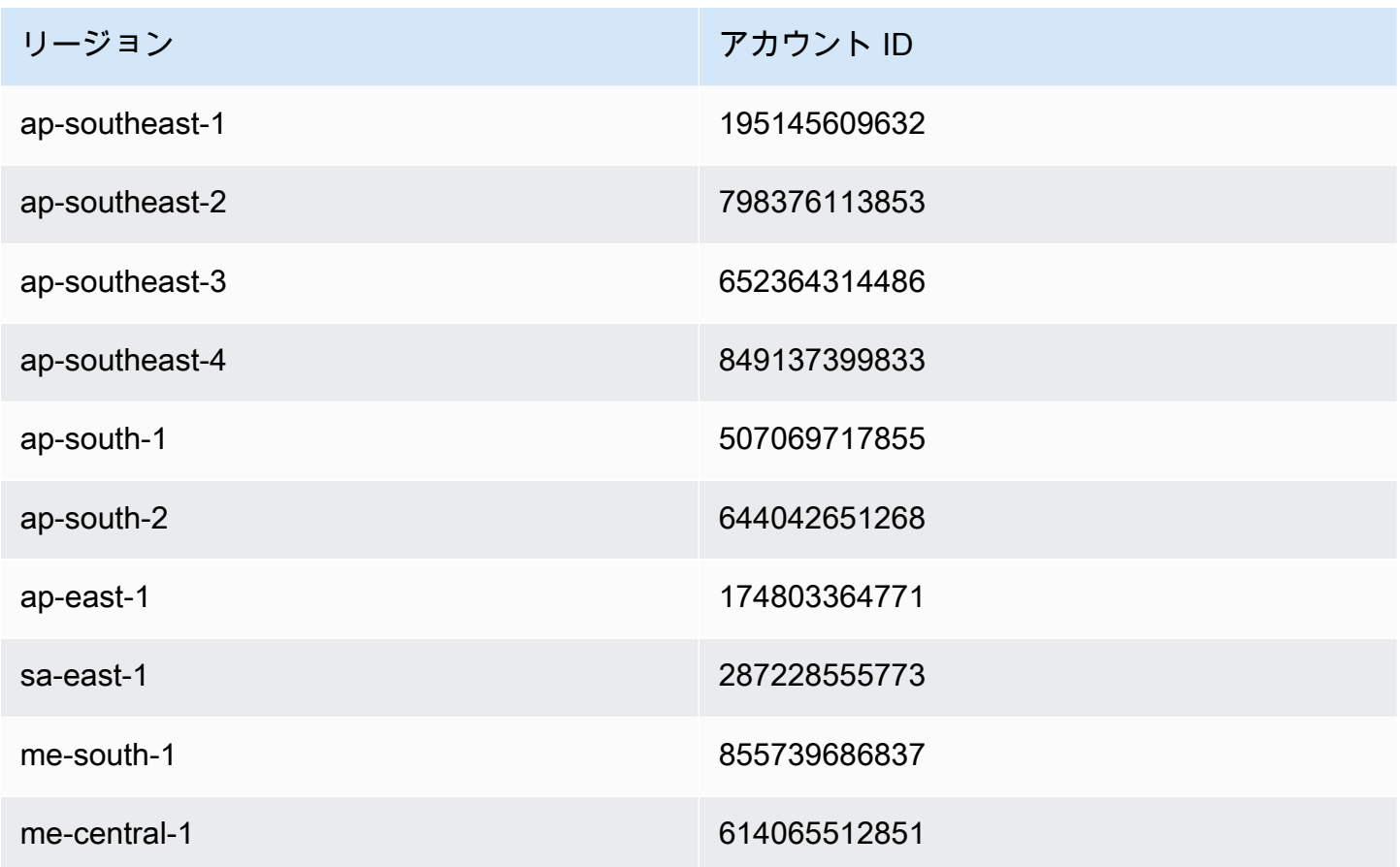

API Gateway でモック 統合を設定する

Amazon API Gateway は、API メソッドのモック統合をサポートしています。この機能により、API デベロッパーはバックエンドを統合することなく、API Gateway から直接 API レスポンスを生成で きます。API 開発者がこの機能を使用すると、プロジェクト開発の完了前に、API を操作する必要 がある他の依存チームのブロックを解除できます。また、この機能を活用して、API の概要や API へのナビゲーションを提供できる API のランディングページをプロビジョニングすることができ ます。そのようなランディングページの例として、「[チュートリアル: サンプルをインポートして](#page-65-0)  [REST API を作成する」](#page-65-0)で説明されている API 例のルートリソースで、GET メソッドの統合リクエ ストとレスポンスを参照してください。

API デベロッパーは、API Gateway がモック統合リクエストにどのように応答するかを決定します。 そのため、特定のステータスコードとレスポンスを関連付ける、メソッドの統合リクエストと統合レ スポンスを設定します。モック統合で 200 レスポンスを返すメソッドの場合は、以下を返すように 統合リクエストボディマッピングテンプレートを設定します。

```
{"statusCode": 200}
```

```
Amazon API Gateway 開発者ガイド
```
### 次のようなボディマッピングテンプレートを持つように 200 統合レスポンスを設定します。

```
{ 
     "statusCode": 200, 
     "message": "Go ahead without me."
}
```
同様に、メソッドがたとえば 500 エラーレスポンスを返す場合は、統合リクエストボディマッピン グテンプレートを設定して以下を返します。

{"statusCode": 500}

たとえば、次のマッピングテンプレートを使用して 500 統合レスポンスを設定します。

```
{ 
     "statusCode": 500, 
     "message": "The invoked method is not supported on the API resource."
}
```
あるいは、統合リクエストマッピングテンプレートを定義せずに、モック統合のメソッドがデフォ ルトの統合レスポンスを返すこともできます。デフォルトの統合レスポンスは、未定義の [HTTP status regex (HTTP ステータスの正規表現)] を持つレスポンスです。適切なパススルー動作が設定さ れていることを確認します。

**a** Note

モック統合は、大規模なレスポンステンプレートをサポートするためのものではありませ ん。お客様のユースケースにモック統合が必要な場合は、代わりに Lambda 統合を使用する ことを検討してください。

統合リクエストマッピングテンプレートを使用して、アプリケーションロジックを挿入して、特定の 条件に基づいて返すモック統合レスポンスを決定することができます。たとえば、受信リクエストに 対して scope クエリパラメータを使用して、成功レスポンスまたはエラーレスポンスを返すかどう かを判断できます。

#if( \$input.params('scope') == "internal" )

{

```
 "statusCode": 200 
   #else 
      "statusCode": 500 
   #end
}
```
このように、モック統合の方法では、エラーレスポンスを伴う他のタイプの呼び出しを拒否しなが ら、内部呼び出しを通過させることができます。

このセクションでは、API Gateway コンソールを使用して、API メソッドのモック統合を有効にする 方法を説明します。

トピック

• [API Gateway コンソールを使用したモック統合の有効化](#page-475-0)

<span id="page-475-0"></span>API Gateway コンソールを使用したモック統合の有効化

メソッドが API Gateway で使用可能であることが必要です。「[チュートリアル: HTTP 非プロキシ統](#page-80-1) [合を使用して REST API をビルドする](#page-80-1)」の手順に従います

1. API リソースを選択し、[メソッドを作成] を選択します。

メソッドを作成するには、次の操作を行います。

- a. [メソッドタイプ] で、メソッドを選択します。
- b. [統合タイプ] で、[Mock] を選択します。
- c. [メソッドの作成] を選択します。
- d. [メソッドリクエスト] タブの [メソッドリクエストの設定] で、[編集] を選択します。
- e. [URL クエリ文字列パラメータ] を選択します。[クエリ文字列を追加] を選択し、[名前] に 「**scope**」と入力します。このクエリパラメータは、呼び出し元が内部かどうかを決定しま す。
- f. [Save] を選択します。
- 2. [メソッドレスポンス] タブで [レスポンスを作成] を選択し、次の操作を行います。
	- a. [HTTP ステータス] に「**500**」と入力します。
	- b. [Save] を選択します。
- 3. [統合リクエスト] タブの [統合リクエストの設定] で、[編集] を選択します。

4. [マッピングテンプレート] を選択し、次の操作を行います。

- a. [マッピングテンプレートの追加] を選択します。
- b. [コンテンツタイプ] に、「**application/json**」と入力します。
- c. [テンプレート本文] で次のように入力します。

```
{ 
   #if( $input.params('scope') == "internal" ) 
     "statusCode": 200 
   #else 
     "statusCode": 500 
   #end
}
```
- d. [Save] を選択します。
- 5. [統合レスポンス] タブの [デフォルト レスポンス] で、[編集] を選択します。
- 6. [マッピングテンプレート] を選択し、次の操作を行います。
	- a. [コンテンツタイプ] に、「**application/json**」と入力します。
	- b. [テンプレート本文] で次のように入力します。

```
{ 
     "statusCode": 200, 
     "message": "Go ahead without me"
}
```
- c. [Save] を選択します。
- 7. [レスポンスの作成] を選択します。

500 レスポンスを作成するには、次の操作を行います。

- a. [HTTP status regex (HTTP ステータスの正規表現)]に「**5\d{2}**」と入力します。
- b. [メソッドレスポンスのステータス] で、[**500**] を選択します。
- c. [Save] を選択します。
- d. [5\d{2} レスポンス] で、[編集] を選択します。
- e. [マッピングテンプレート]、[マッピングテンプレートの追加] の順に選択します。
- f. [コンテンツタイプ] に、「**application/json**」と入力します。
- 統合 g. [テンプレート本文] で次のように入力します。 <sup>468</sup>

```
{ 
     "statusCode": 500, 
     "message": "The invoked method is not supported on the API resource."
}
```
- h. [Save] を選択します。
- 8. [テスト] タブを選択します。タブを表示するには、右矢印ボタンを選択する必要がある場合があ ります。Mock 統合をテストするには、次の操作を行います。
	- a. [クエリ文字列] に「scope=internal」と入力します。[Test (テスト)] を選択します。テス トの結果が表示されます。

```
Request: /?scope=internal
Status: 200
Latency: 26 ms
Response Body
{ 
   "statusCode": 200, 
   "message": "Go ahead without me"
}
Response Headers
{"Content-Type":"application/json"}
```
b. Query strings に「scope=public」と入力するか、空白のままにします。[Test (テス ト)] を選択します。テストの結果が表示されます。

```
Request: /
Status: 500
Latency: 16 ms
Response Body
{ 
   "statusCode": 500, 
   "message": "The invoked method is not supported on the API resource."
}
```
**Response Headers**

```
{"Content-Type":"application/json"}
```
また、メソッドレスポンスにヘッダーを追加してから、統合レスポンスでヘッダーマッピングを設 定することによって、モック統合レスポンスでヘッダーを返すこともできます。実際に、これは API Gateway コンソールで CORS の必要なヘッダーを返すことによって CORS サポートを有効にする 方法です。

# API Gateway でリクエストの検証を使用する

統合リクエストを進める前に API リクエストの基本的な検証を実行するよう API Gateway を設定で きます。検証に失敗した場合、API Gateway はすぐにリクエストに失敗して、400 個のエラーレス ポンスを発信者に返し、CloudWatch Logs で検証結果を発行します。これによりバックエンドへの 不必要な呼び出すが減少します。さらに重要な点として、アプリケーション固有の検証作業に集中す ることができます。リクエスト本文を検証するには、必要なリクエストパラメータが有効で null で ないことを確認するか、より複雑なデータ検証用のモデルスキーマを指定します。

トピック

- [API Gateway における基本的なリクエストの検証の概要](#page-478-0)
- [データモデルを理解する](#page-479-0)
- [API Gateway で基本的なリクエストの検証を設定する](#page-484-0)
- [基本的なリクエストの検証を使用したサンプル API の OpenAPI 定義](#page-504-0)
- [基本的なリクエスト検証を含むサンプル API の AWS CloudFormation テンプレート](#page-508-0)

## <span id="page-478-0"></span>API Gateway における基本的なリクエストの検証の概要

基本的なリクエストの検証は API Gateway で処理できるため、ユーザーはバックエンドでのアプリ ケーション固有の検証に集中できます。検証のために、API Gateway は以下の条件のどちらかまた は両方を確認します。

- 受信リクエストの URI、クエリ文字列、ヘッダーに必要なリクエストパラメータが含まれており、 空白ではない。
- 該当するリクエストペイロードが、メソッドの[設定済みの JSON スキーマリ](https://datatracker.ietf.org/doc/html/draft-zyp-json-schema-04)クエストに準拠して いる。

検証を有効にするには、[リクエストの検証](https://docs.aws.amazon.com/apigateway/latest/api/API_RequestValidator.html)により検証ルールを指定し、この検証を API の[リクエス](https://docs.aws.amazon.com/apigateway/latest/api/API_RequestValidator.html) [トの検証のマップ](https://docs.aws.amazon.com/apigateway/latest/api/API_RequestValidator.html)に追加し、検証を個々の API メソッドに割り当てます。

**a** Note

リクエスト本文の検証と[統合パススルーの動作](#page-557-0)は、2 つの異なるトピックです。リクエスト ペイロードと一致するモデルスキーマがない場合、元のペイロードをパススルーするかブ ロックするかを選択できます。詳細については、「[統合パススルーの動作](#page-557-0)」を参照してくだ さい。

## <span id="page-479-0"></span>データモデルを理解する

API Gateway では、モデルはペイロードのデータ構造を定義します。API Gateway では、[JSON ス](https://tools.ietf.org/html/draft-zyp-json-schema-04) [キーマのドラフト 4](https://tools.ietf.org/html/draft-zyp-json-schema-04) を使用してモデルを定義します。次の JSON オブジェクトは、PetStore の例の サンプルデータです。

{ "id": 1, "type": "dog", "price": 249.99 }

データには、ペットの id、type、price が含まれています。このデータのモデルにより、以下の ことが可能になります。

- 基本的なリクエストの検証を使用する。
- データ変換用のマッピングテンプレートを作成する。
- SDK を生成するときに、ユーザー定義データ型 (UDT) を作成する。

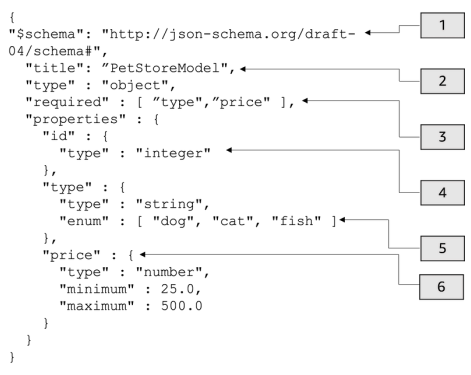

このモデルの内容は以下のとおりです。

- 1. \$schema オブジェクトは、有効な JSON スキーマのバージョン識別子を表します。このスキーマ は JSON スキーマのドラフト v4 です。
- 2. title オブジェクトは、人間が読めるモデルの識別子です。このタイトルは PetStoreModel で す。
- 3. required 検証キーワードには、基本的なリクエストの検証用の type と price が必要です。
- 4. モデルの properties は、id、type、price です。各オブジェクトには、モデルに記述されて いるプロパティがあります。
- 5. オブジェクト type は、値として dog、cat、fish のいずれかのみを持つことができます。
- 6. オブジェクト price は数値で、minimum が 25、maximum が 500 に制限されます。

PetStore モデル

```
1 {
2 "$schema": "http://json-schema.org/draft-04/schema#",
3 "title": "PetStoreModel",
4 "type" : "object",
5 "required" : [ "price", "type" ],
6 "properties" : {
7 "id" : {
8 "type" : "integer"
9 },
10 "type" : {
11 "type" : "string",
12 "enum" : [ "dog", "cat", "fish" ]
13 },
14 "price" : {
15 "type" : "number",
16 "minimum" : 25.0,
17 "maximum" : 500.0
18 }
19 }
20 }
```
このモデルの内容は以下のとおりです。

1. 2 行目で、\$schema オブジェクトは有効な JSON スキーマのバージョン識別子を表します。この スキーマは JSON スキーマのドラフト v4 です。

- 2. 3 行目で、title オブジェクトは、人間が読めるモデルの識別子です。このタイトル は PetStoreModel です。
- 3. 5 行目で、required 検証キーワードには、基本的なリクエストの検証用の type と price が必 要です。
- 4. 6~17 行目で、モデルの properties は id、type、price です。各オブジェクトには、モデル に記述されているプロパティがあります。
- 5. 12 行目で、オブジェクト type は値として dog、cat、fish のいずれかのみを持つことができ ます。
- 6. 14~17 行目で、オブジェクト price は数値で、minimum が 25、maximum が 500 に制限されま す。

より複雑なモデルの作成

\$ref プリミティブを使用すると、より長いモデルの再利用可能な定義を作成できます。例え ば、price オブジェクトを記述する definitions セクションで、Price という定義を作成できま す。\$ref の値は Price 定義です。

```
{ 
   "$schema" : "http://json-schema.org/draft-04/schema#", 
   "title" : "PetStoreModelReUsableRef", 
   "required" : ["price", "type" ], 
   "type" : "object", 
   "properties" : { 
     "id" : { 
       "type" : "integer" 
     }, 
     "type" : { 
       "type" : "string", 
       "enum" : [ "dog", "cat", "fish" ] 
     }, 
     "price" : { 
          "$ref": "#/definitions/Price" 
     } 
   }, 
   "definitions" : { 
       "Price": { 
          "type" : "number", 
          "minimum" : 25.0, 
          "maximum" : 500.0 
              }
```
}

}

外部モデルファイルで定義された別のモデルスキーマを参照することもできま す。\$ref プロパティの値をモデルの場所に設定します。次の例では、Price モデルは API a1234 の PetStorePrice モデルに定義されています。

```
{ 
   "$schema" : "http://json-schema.org/draft-04/schema#", 
   "title" : "PetStorePrice", 
   "type": "number", 
   "minimum": 25, 
   "maximum": 500
}
```
より長いモデルは PetStorePrice モデルを参照できます。

```
{ 
   "$schema" : "http://json-schema.org/draft-04/schema#", 
   "title" : "PetStoreModelReusableRefAPI", 
   "required" : [ "price", "type" ], 
   "type" : "object", 
   "properties" : { 
     "id" : { 
       "type" : "integer" 
     }, 
     "type" : { 
       "type" : "string", 
       "enum" : [ "dog", "cat", "fish" ] 
     }, 
     "price" : { 
          "$ref": "https://apigateway.amazonaws.com/restapis/a1234/models/PetStorePrice" 
     } 
   }
}
```
出力データモデルを使用する

データを変換する場合、統合レスポンスでペイロードモデルを定義できます。ペイロードモデルは SDK を生成するときに使用できます。Java、Objective-C、Swift などの厳密に型指定された言語で は、オブジェクトはユーザー定義データ型 (UDT) に対応します。SDK の生成時にデータモデルで

# UDT を指定すると、API Gateway は UDT を作成します。データ変換の詳細については、「<u>[マッピ](#page-512-0)</u> [ングテンプレートについて](#page-512-0)」を参照してください。

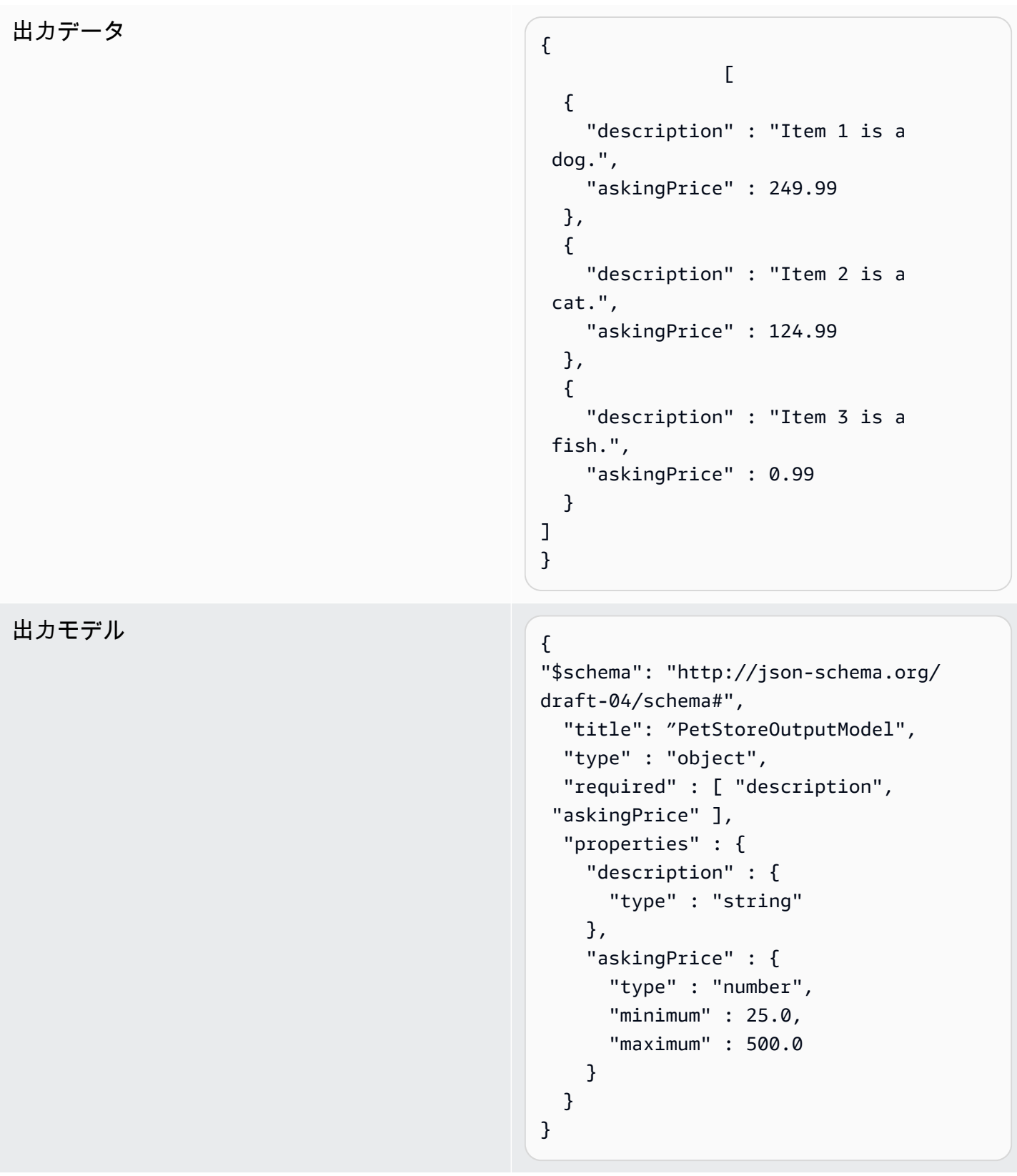

このモデルでは、SDK を呼び出し、PetStoreOutputModel[i].description プ ロパティと PetStoreOutputModel[i].askingPrice プロパティを読み取ること で、description と askingPrice のプロパティ値を取得できます。モデルが指定されていない 場合、API Gateway は空のモデルを使用してデフォルト UDT を作成します。

次のステップ

• このセクションでは、このトピックで紹介した概念について理解を深めるために役立つリソースを 紹介します。

以下のリクエストの検証チュートリアルを参考にしてください。

- [API Gateway コンソールを使用してリクエストの検証を設定する](#page-484-1)
- [AWS CLI を使用して基本的なリクエストの検証を設定する](#page-490-0)
- [OpenAPI 定義を使用して基本的なリクエストの検証を設定する](#page-495-0)
- データ変換とマッピングテンプレートの詳細については、「[マッピングテンプレートについて](#page-512-0)」を 参照してください。
- また、より複雑なデータモデルを表示することもできます。「[API Gateway のデータモデルと](#page-542-0) [マッピングテンプレートの例](#page-542-0)」を参照してください。

<span id="page-484-0"></span>API Gateway で基本的なリクエストの検証を設定する

このセクションでは、コンソール、AWS CLI、OpenAPI 定義を使用して API Gateway のリクエスト の検証を設定する方法を示します。

#### トピック

- [API Gateway コンソールを使用してリクエストの検証を設定する](#page-484-1)
- [AWS CLI を使用して基本的なリクエストの検証を設定する](#page-490-0)
- [OpenAPI 定義を使用して基本的なリクエストの検証を設定する](#page-495-0)

<span id="page-484-1"></span>API Gateway コンソールを使用してリクエストの検証を設定する

API Gateway コンソールで API リクエストの 3 つの検証から 1 つを選択して、リクエストを検証で きます。

- 本体の検証。
- クエリ文字列パラメータとヘッダーの検証。

• 本文、クエリ文字列パラメータ、ヘッダーの検証。

上記のいずれかの検証を API メソッドに適用すると、API Gateway コンソールは検証を API の [RequestValidators](https://docs.aws.amazon.com/apigateway/latest/api/API_RequestValidator.html) マップに追加します。

このチュートリアルに従うには、AWS CloudFormation テンプレートを使用して不完全な API Gateway API を作成します。この API には、GET メソッドと POST メソッドを持つ /validator リ ソースがあります。どちらのメソッドも http://petstore-demo-endpoint.executeapi.com/petstore/pets HTTP エンドポイントと統合されています。次の 2 種類のリクエストの 検証を設定します。

- GET メソッドでは、URL クエリ文字列パラメータに対するリクエストの検証を設定します。
- POST メソッドでは、リクエスト本文に対するリクエストの検証を設定します。

これにより、特定の API コールのみを API にパススルーできます。

[AWS CloudFormation のアプリケーション作成テンプレート](samples/request-validation-tutorial-console.zip)をダウンロードして解凍します。このテ ンプレートを使用して不完全な API を作成します。残りのステップは API Gateway コンソールで完 了します。

AWS CloudFormation スタックを作成するには

- 1. [https://console.aws.amazon.com/cloudformation](https://console.aws.amazon.com/cloudformation/) で AWS CloudFormation コンソール を開きま す。
- 2. [スタックの作成] を選択し、[With new resources (standard) 新しいリソースを使用 (標準)] を選 択します。
- 3. [Specify template (テンプレートの指定)] で、[Upload a template file (テンプレートファイルの アップロード)] を選択します。
- 4. ダウンロードしたテンプレートを選択します。
- 5. [Next (次へ)] を選択します。
- 6. [Stack name] (スタックの名前) で、**request-validation-tutorial-console** と入力し、 [Next] (次へ) を選択します。
- 7. [Configure stack options] (スタックオプションの設定) で、[Next] (次へ) を選択します。
- 8. [Capabilities] (機能) で、AWS CloudFormation がアカウントに IAM リソースを作成できること を承認します。

#### 9. 送信 を選択します。

AWS CloudFormation は、テンプレートで指定されたリソースをプロビジョニングします。リソース のプロビジョニングには数分かかることがあります。AWS CloudFormation スタックのステータスが CREATE\_COMPLETE の場合は、次のステップに進む準備ができています。

新しく作成した API を選択するには

- 1. 新しく作成した **request-validation-tutorial-console** スタックを選択します。
- 2. [リソース] をクリックします。
- 3. [物理 ID] で API を選択します。このリンクを使用して API Gateway コンソールに移動します。

GET メソッドと POST メソッドを変更する前に、モデルを作成する必要があります。

モデルを作成するには

- 1. 受信リクエストの本文でリクエストの検証を使用するには、モデルが必要です。モデルを作成す るには、メインナビゲーションペインで [モデル] を選択します。
- 2. [モデルの作成] を選択します。
- 3. [名前] に**PetStoreModel**と入力します。
- 4. [コンテンツタイプ] として、「**application/json**」と入力します。一致するコンテンツタイ プが見つからない場合、リクエストの検証は実行されません。コンテンツタイプに関係なく同じ モデルを使用するには、「**\$default**」と入力します。
- 5. [説明] に、モデルの説明として「**My PetStore Model**」と入力します。
- 6. [モデルスキーマ] で、次のモデルをコードエディタに貼り付け、[作成] を選択します。

```
{ 
   "type" : "object", 
   "required" : [ "name", "price", "type" ], 
   "properties" : { 
     "id" : { 
       "type" : "integer" 
     }, 
     "type" : { 
       "type" : "string", 
       "enum" : [ "dog", "cat", "fish" ] 
     }, 
     "name" : {
```

```
 "type" : "string" 
     }, 
      "price" : { 
        "type" : "number", 
        "minimum" : 25.0, 
        "maximum" : 500.0 
     } 
   }
}
```
これらのモデルの詳細については、「[データモデルを理解する](#page-479-0)」を参照してください。

**GET** メソッドのリクエスト検証を設定するには

- 1. メインナビゲーションペインで [リソース]、[GET] メソッドの順に選択します。
- 2. [メソッドリクエスト] タブの [メソッドリクエスト設定] で、[編集] を選択します。
- 3. [リクエストの検証] で、[クエリ文字列パラメータおよびヘッダーを検証] を選択します。
- 4. [URL クエリ文字列パラメータ] で、次の操作を行います。
	- a. [クエリ文字列の追加] を選択します。
	- b. [名前] に**petType**と入力します。
	- c. [必須] をオンにします。
	- d. [キャッシュ] はオフのままにします。
- 5. [Save] を選択します。
- 6. [統合リクエスト] タブの [統合リクエストの設定] で、[編集] を選択します。
- 7. [URL クエリ文字列パラメータ] で、次の操作を行います。
	- a. [クエリ文字列の追加] を選択します。
	- b. [名前] に**petType**と入力します。
	- c. [マッピング元] として「**method.request.querystring.petType**」と入力します。こ れは、**petType** をペットの種類にマッピングします。

データマッピングの詳細については、[データマッピングチュートリアル](#page-517-0)を参照してくださ い。

- d. [キャッシュ] はオフのままにします。
- 8. [Save] を選択します。

ー<br>リクエストの検証 インファイル インファイル インファイル しょうしょう しょうしょうしょう しょうしょうしょうしょうしょうしょうしょうしょうしょうしょうしょう

**GET** メソッドのリクエスト検証をテストするには

- 1. [テスト] タブを選択します。タブを表示するには、右矢印ボタンを選択する必要がある場合があ ります。
- 2. [クエリ文字列] に「**petType=dog**」と入力し、[テスト] を選択します。
- 3. メソッドテストが 200 OK と犬のリストを返します。

この出力データを変換する方法については、[データマッピングチュートリアル](#page-517-0)を参照してくださ い。

- 4. **petType=dog** を削除して [テスト] を選択します。
- 5. メソッドテストは、400 エラーを返し、次のエラーメッセージを表示します。

{ "message": "Missing required request parameters: [petType]" }

**POST** メソッドのリクエスト検証を設定するには

- 1. メインナビゲーションペインで、[ステージ]、[POST] メソッドの順に選択します。
- 2. [メソッドリクエスト] タブの [メソッドリクエスト設定] で、[編集] を選択します。
- 3. [リクエストの検証] で [本文を検証] を選択します。
- 4. [リクエスト本文] で、[モデルを追加] を選択します。
- 5. [コンテンツタイプ] に「**application/json**」と入力し、[モデル] で [PetStoreModel] を選択し ます。
- 6. [Save] を選択します。

**POST** メソッドのリクエスト検証をテストするには

- 1. [テスト] タブを選択します。タブを表示するには、右矢印ボタンを選択する必要がある場合があ ります。
- 2. [リクエスト本文] で、次の内容をコードエディタに貼り付けます。

{ "id": 2, "name": "Bella", "type": "dog",

}

[テスト] を選択します。

400

- 3. メソッドテストは、200 OK と成功メッセージを返します。
- 4. [リクエスト本文] で、次の内容をコードエディタに貼り付けます。

```
{ 
   "id": 2, 
   "name": "Bella", 
   "type": "dog", 
   "price": 4000
}
```
[テスト] を選択します。

5. メソッドテストは、400 エラーを返し、次のエラーメッセージを表示します。

```
{ 
  "message": "Invalid request body"
}
```
テストログの一番下に、無効なリクエスト本文の理由が表示されます。この場合、ペットの価格 はモデルに指定されている上限を超えていました。

AWS CloudFormation スタックを削除するには

- 1. AWS CloudFormation コンソール ([https://console.aws.amazon.com/cloudformation\)](https://console.aws.amazon.com/cloudformation/) を開きま す。
- 2. AWS CloudFormation スタックを選択します。
- 3. [Delete] (削除) を選択し、選択を確定します。

次のステップ

- 出力データを変換して、より多くのデータマッピングを実行する方法については、[データマッピン](#page-517-0) [グチュートリアル](#page-517-0)を参照してください。
- [AWS CLI を使用して基本的なリクエストの検証を設定するチ](#page-490-0)ュートリアルに従い、AWS CLI を使 用して同様の手順を実行します。

<span id="page-490-0"></span>AWS CLI を使用して基本的なリクエストの検証を設定する

AWS CLI を使用してリクエストの検証を設定するための検証を作成できます。このチュートリアル に従うには、AWS CloudFormation テンプレートを使用して不完全な API Gateway API を作成しま す。

**a** Note

これはコンソールチュートリアルと同じ AWS CloudFormation テンプレートではありませ ん。

事前に公開されている /validator リソースを使用して GET メソッドと POST メソッドを作成しま す。どちらのメソッドも http://petstore-demo-endpoint.execute-api.com/petstore/ pets HTTP エンドポイントと統合されます。次の 2 つのリクエストの検証を設定します。

- GET メソッドでは、params-only 検証を作成して URL クエリ文字列パラメータを検証します。
- POST メソッドでは、body-only 検証を作成してリクエスト本文を検証します。

これにより、特定の API コールのみを API にパススルーできます。

AWS CloudFormation スタックを作成するには

[AWS CloudFormation のアプリケーション作成テンプレート](samples/request-validation-tutorial-cli.zip)をダウンロードして解凍します。

次のチュートリアルを完了するには、[AWS Command Line Interface \(AWS CLI\) バージョン 2](https://docs.aws.amazon.com/cli/latest/userguide/getting-started-install.html) が必要 です。

コマンドが長い場合は、エスケープ文字 (\) を使用してコマンドを複数行に分割します。

**a** Note

Windows では、一般的に使用する Bash CLI コマンドの一部 (zip など) が、オペレー ティングシステムの組み込みターミナルでサポートされていません。Ubuntu および Bash の Windows 統合バージョンを取得するには[、Windows Subsystem for Linux をインス](https://learn.microsoft.com/en-us/windows/wsl/install) [トール](https://learn.microsoft.com/en-us/windows/wsl/install)します。このガイドの CLI コマンドの例では、Linux フォーマットを使用していま す。Windows CLI を使用している場合、インライン JSON ドキュメントを含むコマンドを再 フォーマットする必要があります。

1. 次のコマンドを使用して AWS CloudFormation スタックを作成します。

aws cloudformation create-stack --stack-name request-validation-tutorial-cli --template-body file://request-validation-tutorial-cli.zip --capabilities CAPABILITY\_NAMED\_IAM

2. AWS CloudFormation は、テンプレートで指定されたリソースをプロビジョニングします。 リソースのプロビジョニングには数分かかることがあります。次のコマンドを使用して AWS CloudFormation スタックのステータスを確認します。

aws cloudformation describe-stacks --stack-name request-validation-tutorial-cli

3. AWS CloudFormation スタックのステータスが StackStatus: "CREATE\_COMPLETE" になっ たら、次のコマンドを使用して関連する出力値を取得し、以後のステップで使用します。

 aws cloudformation describe-stacks --stack-name request-validation-tutorial-cli --query "Stacks[\*].Outputs[\*].{OutputKey: OutputKey, OutputValue: OutputValue, Description: Description}"

出力値は以下のとおりです。

- ApiId。API の ID です。このチュートリアルの場合、API ID は abc123 です。
- ResourceId。GET メソッドと POST メソッドが公開されている検証リソースの ID です。この チュートリアルの場合、リソース ID は efg456 です。

リクエストの検証を作成してモデルをインポートするには

1. AWS CLI でリクエストの検証を行うには、検証が必要です。リクエストパラメータのみを検証 する検証を作成するには、次のコマンドを使用します。

```
aws apigateway create-request-validator --rest-api-id abc123 \ 
       --no-validate-request-body \ 
       --validate-request-parameters \ 
       --name params-only
```
params-only 検証の ID をメモしておきます。

2. リクエスト本文のみを検証する検証を作成するには、次のコマンドを使用します。

aws apigateway create-request-validator --rest-api-id *abc123* \

```
 --validate-request-body \ 
 --no-validate-request-parameters \ 
 --name body-only
```
body-only 検証の ID をメモしておきます。

3. 受信リクエストの本文でリクエストの検証を行うには、モデルが必要です。モデルをインポート するには、以下のコマンドを使用します。

aws apigateway create-model --rest-api-id *abc123* --name PetStoreModel --description 'My PetStore Model' --content-type 'application/json' --schema '{"type": "object", "required" : [ "name", "price", "type" ], "properties" : { "id" : {"type" : "integer"},"type" : {"type" : "string", "enum" : [ "dog", "cat", "fish" ]},"name" : { "type" : "string"},"price" : {"type" : "number","minimum" : 25.0, "maximum" : 500.0}}}}'

一致するコンテンツタイプが見つからない場合、リクエストの検証は実行されません。コンテン ツタイプに関係なく同じモデルを使用するには、キーとして \$default を指定します。

**GET** メソッドと **POST** メソッドを作成するには

1. 次のコマンドを使用して、GET HTTP メソッドを /validate リソースに追加します。このコ マンドは、GET メソッドを作成して、params-only 検証を追加し、必要に応じてクエリ文字 列 petType を設定します。

```
aws apigateway put-method --rest-api-id abc123 \ 
        --resource-id efg456 \ 
       --http-method GET \setminus --authorization-type "NONE" \ 
        --request-validator-id aaa111 \ 
        --request-parameters "method.request.querystring.petType=true"
```
次のコマンドを使用し、POST HTTP メソッドを /validate リソースに追加します。このコマ ンドは、POST メソッドを作成して、body-only 検証を追加し、モデルを本文専用の検証にア タッチします。

```
aws apigateway put-method --rest-api-id abc123 \ 
        --resource-id efg456 \ 
        --http-method POST \ 
        --authorization-type "NONE" \
```

```
 --request-validator-id bbb222 \ 
 --request-models 'application/json'=PetStoreModel
```
2. 次のコマンドを使用して、GET /validate メソッドの 200 OK レスポンスを設定します。

```
aws apigateway put-method-response --rest-api-id abc123 \
             --resource-id efg456 \ 
             --http-method GET \ 
             --status-code 200
```
次のコマンドを使用して、POST /validate メソッドの 200 OK レスポンスを設定します。

```
aws apigateway put-method-response --rest-api-id abc123 \
             --resource-id efg456 \ 
             --http-method POST \ 
             --status-code 200
```
3. 次のコマンドを使用して、GET /validation メソッドの指定された HTTP エンドポイント を Integration に設定します。

```
aws apigateway put-integration --rest-api-id abc123 \ 
             --resource-id efg456 \ 
             --http-method GET \ 
             --type HTTP \ 
             --integration-http-method GET \ 
             --request-parameters '{"integration.request.querystring.type" : 
 "method.request.querystring.petType"\}' \ \ \ \ \ --uri 'http://petstore-demo-endpoint.execute-api.com/petstore/pets'
```
次のコマンドを使用して、POST /validation メソッドの指定された HTTP エンドポイント を Integration に設定します。

```
aws apigateway put-integration --rest-api-id abc123 \ 
               --resource-id efg456 \ 
               --http-method POST \ 
               --type HTTP \ 
               --integration-http-method GET \ 
               --uri 'http://petstore-demo-endpoint.execute-api.com/petstore/pets'
```
4. 次のコマンドを使用して、GET /validation メソッドの統合レスポンスを設定します。

```
aws apigateway put-integration-response --rest-api-id abc123
               --resource-id efg456\ 
               --http-method GET \ 
               --status-code 200 \ 
               --selection-pattern ""
```
次のコマンドを使用して、POST /validation メソッドの統合レスポンスを設定します。

```
aws apigateway put-integration-response --rest-api-id abc123
             --resource-id efg456 \ 
             --http-method POST \ 
             --status-code 200 \ 
             --selection-pattern ""
```
API をテストするには

1. クエリ文字列に対するリクエストの検証を実行する GET メソッドをテストするには、次のコマ ンドを使用します。

```
aws apigateway test-invoke-method --rest-api-id abc123
             --resource-id efg456 \ 
             --http-method GET \ 
             --path-with-query-string '/validate?petType=dog'
```
結果として、200 OK と犬のリストが返されます。

2. 次のコマンドを使用して、クエリ文字列 petType を含めずにテストします。

```
aws apigateway test-invoke-method --rest-api-id abc123
             --resource-id efg456 \ 
             --http-method GET
```
結果として 400 エラーが返されます。

3. リクエスト本文に対するリクエストの検証を実行する POST メソッドをテストするには、次のコ マンドを使用します。

```
aws apigateway test-invoke-method --rest-api-id abc123
            --resource-id efg456 \
```

```
 --http-method POST \ 
 --body '{"id": 1, "name": "bella", "type": "dog", "price" : 400 }'
```
結果として、200 OK と成功メッセージが返されます。

4. 次のコマンドを実行し、無効な本文を使用してテストします。

```
 aws apigateway test-invoke-method --rest-api-id abc123 \ 
              --resource-id efg456 \ 
              --http-method POST \ 
              --body '{"id": 1, "name": "bella", "type": "dog", "price" : 1000 }'
```
犬の価格がモデルで定義されている最大価格を超えているため、結果として 400 エラーが返さ れます。

AWS CloudFormation スタックを削除するには

• AWS CloudFormation リソースを削除するには、次のコマンドを使用します。

aws cloudformation delete-stack --stack-name request-validation-tutorial-cli

<span id="page-495-0"></span>OpenAPI 定義を使用して基本的なリクエストの検証を設定する

API レベルでリクエストの検証を宣言するには、[x-amazon-apigateway-request-validators オブジェ](#page-1275-0) [クト](#page-1275-0) マップ内の [x-amazon-apigateway-request-validators.requestValidator オブジェクト](#page-1277-0) オブジェ クトのセットを指定して、リクエストのどの部分を検証するかを選択します。OpenAPI 定義の例で は、次の 2 つの検証があります。

- all 検証では、本文 (RequestBodyModel データモデルを使用) とパラメータの両方を検証しま す。
- param-only 検証では、パラメータのみを検証します。

API のすべてのメソッドでリクエストの検証を有効にするには、OpenAPI 定義の API レベルで [x](#page-1274-0)[amazon-apigateway-request-validator プロパティ](#page-1274-0) プロパティを指定します。OpenAPI 定義の例の場 合、all 検証は、オーバーライドされない限り、すべての API メソッドで使用されます。モデルを 使用して本文を検証する際、一致するコンテンツタイプが見つからない場合、リクエストの検証は実 行されません。コンテンツタイプに関係なく同じモデルを使用するには、キーとして \$default を 指定します。

個々のメソッドでリクエストの検証を有効にするには、メソッドレベルで x-amazonapigateway-request-validator プロパティを指定します。OpenAPI 定義の例の場 合、param-only 検証は GET メソッドの all 検証を上書きします。

OpenAPI のサンプルを API Gateway にインポートするには、[リージョン API を API Gateway にイ](#page-677-0) [ンポートする](#page-677-0) または [エッジ最適化 API を API Gateway にインポートする](#page-676-0) に対する次の手順を参照 してください。

OpenAPI 3.0

```
{ 
   "openapi" : "3.0.1", 
  "info" :: "title" : "ReqValidators Sample", 
     "version" : "1.0.0" 
   }, 
   "servers" : [ { 
     "url" : "/{basePath}", 
     "variables" : { 
        "basePath" : { 
          "default" : "/v1" 
       } 
     } 
   } ], 
   "paths" : { 
     "/validation" : { 
        "get" : { 
          "parameters" : [ { 
            "name" : "q1", 
            "in" : "query", 
            "required" : true, 
            "schema" : { 
              "type" : "string" 
            } 
          } ], 
          "responses" : { 
            "200" : { 
               "description" : "200 response", 
               "headers" : { 
                 "test-method-response-header" : { 
                   "schema" : { 
                      "type" : "string"
```

```
 } 
 } 
             }, 
             "content" : { 
               "application/json" : { 
                 "schema" : { 
                   "$ref" : "#/components/schemas/ArrayOfError" 
 } 
 } 
 } 
          } 
        }, 
         "x-amazon-apigateway-request-validator" : "params-only", 
         "x-amazon-apigateway-integration" : { 
           "httpMethod" : "GET", 
           "uri" : "http://petstore-demo-endpoint.execute-api.com/petstore/pets", 
           "responses" : { 
             "default" : { 
               "statusCode" : "400", 
               "responseParameters" : { 
                 "method.response.header.test-method-response-header" : "'static 
 value'" 
               }, 
               "responseTemplates" : { 
                 "application/xml" : "xml 400 response template", 
                 "application/json" : "json 400 response template" 
 } 
             }, 
            "2\ldots d{2}" : f "statusCode" : "200" 
            } 
          }, 
           "requestParameters" : { 
             "integration.request.querystring.type" : "method.request.querystring.q1" 
           }, 
           "passthroughBehavior" : "when_no_match", 
           "type" : "http" 
        } 
       }, 
       "post" : { 
         "parameters" : [ { 
           "name" : "h1", 
           "in" : "header", 
           "required" : true,
```

```
 "schema" : { 
             "type" : "string" 
          } 
        } ], 
         "requestBody" : { 
           "content" : { 
            "application/json" : { 
               "schema" : { 
                 "$ref" : "#/components/schemas/RequestBodyModel" 
 } 
 } 
          }, 
          "required" : true 
        }, 
         "responses" : { 
           "200" : { 
             "description" : "200 response", 
            "headers" : { 
              "test-method-response-header" : { 
                 "schema" : { 
                   "type" : "string" 
 } 
 } 
            }, 
            "content" : { 
               "application/json" : { 
                 "schema" : { 
                   "$ref" : "#/components/schemas/ArrayOfError" 
 } 
 } 
 } 
          } 
        }, 
         "x-amazon-apigateway-request-validator" : "all", 
         "x-amazon-apigateway-integration" : { 
           "httpMethod" : "POST", 
           "uri" : "http://petstore-demo-endpoint.execute-api.com/petstore/pets", 
           "responses" : { 
             "default" : { 
               "statusCode" : "400", 
               "responseParameters" : { 
                 "method.response.header.test-method-response-header" : "'static 
 value'" 
              },
```

```
 "responseTemplates" : { 
                   "application/xml" : "xml 400 response template", 
                  "application/json" : "json 400 response template" 
 } 
              }, 
              "2\\d{2}" : { 
                "statusCode" : "200" 
              } 
            }, 
            "requestParameters" : { 
              "integration.request.header.custom_h1" : "method.request.header.h1" 
           }, 
            "passthroughBehavior" : "when_no_match", 
            "type" : "http" 
         } 
       } 
     } 
  }, 
   "components" : { 
     "schemas" : { 
       "RequestBodyModel" : { 
         "required" : [ "name", "price", "type" ], 
         "type" : "object", 
         "properties" : { 
            "id" : { 
              "type" : "integer" 
           }, 
            "type" : { 
              "type" : "string", 
              "enum" : [ "dog", "cat", "fish" ] 
           }, 
            "name" : { 
              "type" : "string" 
           }, 
            "price" : { 
              "maximum" : 500.0, 
              "minimum" : 25.0, 
              "type" : "number" 
           } 
         } 
       }, 
       "ArrayOfError" : { 
        "type" : "array",
         "items" : {
```

```
 "$ref" : "#/components/schemas/Error" 
          } 
       }, 
       "Error" : { 
          "type" : "object" 
       } 
     } 
   }, 
   "x-amazon-apigateway-request-validators" : { 
     "all" : { 
       "validateRequestParameters" : true, 
       "validateRequestBody" : true 
     }, 
     "params-only" : { 
        "validateRequestParameters" : true, 
       "validateRequestBody" : false 
     } 
   }
}
```
### OpenAPI 2.0

```
{ 
   "swagger" : "2.0", 
   "info" : { 
     "version" : "1.0.0", 
     "title" : "ReqValidators Sample" 
   }, 
   "basePath" : "/v1", 
   "schemes" : [ "https" ], 
   "paths" : { 
     "/validation" : { 
        "get" : { 
          "produces" : [ "application/json", "application/xml" ], 
          "parameters" : [ { 
            "name" : "q1", 
            "in" : "query", 
            "required" : true, 
            "type" : "string" 
          } ], 
          "responses" : { 
            "200" : { 
               "description" : "200 response",
```

```
 "schema" : { 
               "$ref" : "#/definitions/ArrayOfError" 
             }, 
             "headers" : { 
               "test-method-response-header" : { 
                  "type" : "string" 
 } 
 } 
           } 
         }, 
         "x-amazon-apigateway-request-validator" : "params-only", 
         "x-amazon-apigateway-integration" : { 
           "httpMethod" : "GET", 
           "uri" : "http://petstore-demo-endpoint.execute-api.com/petstore/pets", 
           "responses" : { 
             "default" : { 
               "statusCode" : "400", 
               "responseParameters" : { 
                  "method.response.header.test-method-response-header" : "'static 
 value'" 
               }, 
               "responseTemplates" : { 
                 "application/xml" : "xml 400 response template", 
                 "application/json" : "json 400 response template" 
 } 
             }, 
             "2\\d{2}" : { 
               "statusCode" : "200" 
             } 
           }, 
           "requestParameters" : { 
             "integration.request.querystring.type" : "method.request.querystring.q1" 
           }, 
           "passthroughBehavior" : "when_no_match", 
           "type" : "http" 
         } 
       }, 
       "post" : { 
         "consumes" : [ "application/json" ], 
         "produces" : [ "application/json", "application/xml" ], 
         "parameters" : [ { 
           "name" : "h1", 
           "in" : "header", 
           "required" : true,
```

```
 "type" : "string" 
         }, { 
           "in" : "body", 
           "name" : "RequestBodyModel", 
           "required" : true, 
           "schema" : { 
             "$ref" : "#/definitions/RequestBodyModel" 
           } 
         } ], 
         "responses" : { 
           "200" : { 
             "description" : "200 response", 
             "schema" : { 
               "$ref" : "#/definitions/ArrayOfError" 
             }, 
             "headers" : { 
               "test-method-response-header" : { 
                  "type" : "string" 
 } 
             } 
 } 
         }, 
         "x-amazon-apigateway-request-validator" : "all", 
         "x-amazon-apigateway-integration" : { 
           "httpMethod" : "POST", 
           "uri" : "http://petstore-demo-endpoint.execute-api.com/petstore/pets", 
           "responses" : { 
             "default" : { 
               "statusCode" : "400", 
               "responseParameters" : { 
                  "method.response.header.test-method-response-header" : "'static 
 value'" 
               }, 
               "responseTemplates" : { 
                  "application/xml" : "xml 400 response template", 
                  "application/json" : "json 400 response template" 
 } 
             }, 
             "2\\d{2}" : { 
               "statusCode" : "200" 
             } 
           }, 
           "requestParameters" : { 
             "integration.request.header.custom_h1" : "method.request.header.h1"
```

```
 }, 
          "passthroughBehavior" : "when_no_match", 
          "type" : "http" 
        } 
     } 
   } 
 }, 
 "definitions" : { 
   "RequestBodyModel" : { 
     "type" : "object", 
     "required" : [ "name", "price", "type" ], 
     "properties" : { 
        "id" : { 
          "type" : "integer" 
       }, 
        "type" : { 
          "type" : "string", 
          "enum" : [ "dog", "cat", "fish" ] 
       }, 
        "name" : { 
          "type" : "string" 
       }, 
        "price" : { 
          "type" : "number", 
          "minimum" : 25.0, 
          "maximum" : 500.0 
       } 
     } 
   }, 
   "ArrayOfError" : { 
     "type" : "array", 
     "items" : { 
        "$ref" : "#/definitions/Error" 
     } 
   }, 
   "Error" : { 
     "type" : "object" 
   } 
 }, 
 "x-amazon-apigateway-request-validators" : { 
   "all" : { 
     "validateRequestParameters" : true, 
     "validateRequestBody" : true 
   },
```
```
 "params-only" : { 
        "validateRequestParameters" : true, 
        "validateRequestBody" : false 
     } 
   }
}
```
# 基本的なリクエストの検証を使用したサンプル API の OpenAPI 定義

以下の OpenAPI 定義は、リクエストの検証が有効なサンプル API を定義します。API は、[PetStore](http://petstore-demo-endpoint.execute-api.com/petstore/pets)  [API](http://petstore-demo-endpoint.execute-api.com/petstore/pets) のサブセットです。POST メソッドを開示し、ペットを pets コレクションおよび GET メソッド に追加して、指定されたタイプによりペットのクエリを実行します。

x-amazon-apigateway-request-validators マップでは、2 つのリクエストの検証が API レ ベルで宣言されています。params-only の検証は API で有効になり、GET メソッドにより継承さ れます。この検証により、必須のクエリパラメータ (q1) が受信リクエストに含まれており、空白 でないことを API Gateway が確認できるようになります。all の検証は、POST メソッドで有効に なります。この検証は、必須のヘッダーパラメーター (h1) が設定されており、空白でないことを 検証します。また、ペイロード形式が、指定された RequestBodyModel 形式に準拠していること も検証します。一致するコンテンツタイプが見つからない場合、リクエストの検証は実行されませ ん。モデルを使用して本文を検証する際、一致するコンテンツタイプが見つからない場合、リクエス トの検証は実行されません。コンテンツタイプに関係なく同じモデルを使用するには、キーとして \$default を指定します。

このモデルでは、入力 JSON オブジェクトに name、type、price の各プロパティが含まれてい る必要があります。name プロパティは任意の文字列にすることができ、type は指定された列挙 フィールド (["dog", "cat", "fish"]) のいずれかでなければなりません。また、price は 25 から 500 の範囲にする必要があります。id パラメータは必須ではありません。

OpenAPI 2.0

```
{ 
   "swagger": "2.0", 
   "info": { 
     "title": "ReqValidators Sample", 
     "version": "1.0.0" 
   }, 
   "schemes": [ 
     "https" 
   ],
```

```
 "basePath": "/v1", 
   "produces": [ 
     "application/json" 
   ], 
   "x-amazon-apigateway-request-validators" : { 
     "all" : { 
       "validateRequestBody" : true, 
       "validateRequestParameters" : true 
     }, 
     "params-only" : { 
       "validateRequestBody" : false, 
       "validateRequestParameters" : true 
     } 
   }, 
   "x-amazon-apigateway-request-validator" : "params-only", 
   "paths": { 
     "/validation": { 
       "post": { 
          "x-amazon-apigateway-request-validator" : "all", 
          "parameters": [ 
           \mathcal{L} "in": "header", 
              "name": "h1", 
              "required": true 
            }, 
            { 
              "in": "body", 
              "name": "RequestBodyModel", 
              "required": true, 
              "schema": { 
                "$ref": "#/definitions/RequestBodyModel" 
              } 
            } 
         ], 
          "responses": { 
            "200": { 
              "schema": { 
                "type": "array", 
                "items": { 
                   "$ref": "#/definitions/Error" 
 } 
              }, 
              "headers" : { 
                "test-method-response-header" : {
```

```
 "type" : "string" 
 } 
 } 
           } 
         }, 
         "security" : [{ 
           "api_key" : [] 
         }], 
         "x-amazon-apigateway-auth" : { 
           "type" : "none" 
         }, 
         "x-amazon-apigateway-integration" : { 
          "type" : "http",
           "uri" : "http://petstore-demo-endpoint.execute-api.com/petstore/pets", 
           "httpMethod" : "POST", 
           "requestParameters": { 
             "integration.request.header.custom_h1": "method.request.header.h1" 
           }, 
           "responses" : { 
            "2\ldots d{2}" : f "statusCode" : "200" 
             }, 
             "default" : { 
               "statusCode" : "400", 
               "responseParameters" : { 
                  "method.response.header.test-method-response-header" : "'static 
 value'" 
               }, 
               "responseTemplates" : { 
                  "application/json" : "json 400 response template", 
                 "application/xml" : "xml 400 response template" 
 } 
 } 
           } 
         } 
       }, 
       "get": { 
         "parameters": [ 
           { 
             "name": "q1", 
            "in": "query",
             "required": true 
           } 
         ],
```

```
 "responses": { 
           "200": { 
             "schema": { 
               "type": "array", 
               "items": { 
                 "$ref": "#/definitions/Error" 
 } 
             }, 
             "headers" : { 
               "test-method-response-header" : { 
                 "type" : "string" 
 } 
             } 
 } 
         }, 
         "security" : [{ 
           "api_key" : [] 
         }], 
         "x-amazon-apigateway-auth" : { 
           "type" : "none" 
         }, 
         "x-amazon-apigateway-integration" : { 
          "type" : "http",
           "uri" : "http://petstore-demo-endpoint.execute-api.com/petstore/pets", 
           "httpMethod" : "GET", 
           "requestParameters": { 
             "integration.request.querystring.type": "method.request.querystring.q1" 
           }, 
           "responses" : { 
             "2\\d{2}" : { 
               "statusCode" : "200" 
             }, 
             "default" : { 
               "statusCode" : "400", 
               "responseParameters" : { 
                 "method.response.header.test-method-response-header" : "'static 
 value'" 
               }, 
               "responseTemplates" : { 
                 "application/json" : "json 400 response template", 
                 "application/xml" : "xml 400 response template" 
 } 
 } 
           }
```

```
 } 
       } 
     } 
   }, 
   "definitions": { 
     "RequestBodyModel": { 
       "type": "object", 
       "properties": { 
         "id": \{ "type": "integer" \}, "type": { "type": "string", "enum": ["dog", "cat", "fish"] }, 
          "name": { "type": "string" }, 
          "price": { "type": "number", "minimum": 25, "maximum": 500 } 
       }, 
       "required": ["type", "name", "price"] 
     }, 
     "Error": { 
       "type": "object", 
       "properties": { 
       } 
     } 
   }
}
```
基本的なリクエスト検証を含むサンプル API の AWS CloudFormation テンプレート

以下の AWS CloudFormation テンプレート定義の例は、リクエストの検証が有効なサンプル API を 定義します。API は、[PetStore API](http://petstore-demo-endpoint.execute-api.com/petstore/pets) のサブセットです。POST メソッドを開示し、ペットを pets コ レクションおよび GET メソッドに追加して、指定されたタイプによりペットのクエリを実行しま す。

宣言されているリクエスト検証は 2 つあります。

#### **GETValidator**

この検証は、GET メソッドで有効になります。この検証により、必須のクエリパラメータ (q1) が 受信リクエストに含まれており、空白でないことを API Gateway が確認できるようになります。

#### **POSTValidator**

この検証は、POST メソッドで有効になります。これにより、API Gateway は、コン テンツタイプが application/json のとき、ペイロードリクエスト形式が指定され

た RequestBodyModel に準拠していることを検証できます。一致するコンテンツタイプが見つ からない場合、リクエストの検証は実行されません。コンテンツタイプに関係なく同じモデルを 使用するには、\$default を指定します。RequestBodyModel にはペット ID を定義する追加 のモデル RequestBodyModelId が含まれています。

```
AWSTemplateFormatVersion: 2010-09-09
Parameters: 
   StageName: 
     Type: String 
     Default: v1 
     Description: Name of API stage.
Resources: 
   Api: 
     Type: 'AWS::ApiGateway::RestApi' 
     Properties: 
       Name: ReqValidatorsSample 
   RequestBodyModelId: 
     Type: 'AWS::ApiGateway::Model' 
     Properties: 
       RestApiId: !Ref Api 
       ContentType: application/json 
       Description: Request body model for Pet ID. 
       Schema: 
          $schema: 'http://json-schema.org/draft-04/schema#' 
          title: RequestBodyModelId 
          properties: 
              id: 
                type: integer 
   RequestBodyModel: 
     Type: 'AWS::ApiGateway::Model' 
     Properties: 
       RestApiId: !Ref Api 
       ContentType: application/json 
       Description: Request body model for Pet type, name, price, and ID. 
       Schema: 
          $schema: 'http://json-schema.org/draft-04/schema#' 
          title: RequestBodyModel 
          required: 
            - price 
            - name 
            - type 
          type: object
```

```
 properties: 
              id: 
                 "$ref": !Sub 
                   - 'https://apigateway.amazonaws.com/restapis/${Api}/models/
${RequestBodyModelId}' 
                   - Api: !Ref Api 
                     RequestBodyModelId: !Ref RequestBodyModelId 
              price: 
                type: number 
                minimum: 25 
                maximum: 500 
              name: 
                type: string 
              type: 
                type: string 
                enum: 
                   - "dog" 
                   - "cat" 
                   - "fish" 
   GETValidator: 
     Type: AWS::ApiGateway::RequestValidator 
     Properties: 
       Name: params-only 
       RestApiId: !Ref Api 
       ValidateRequestBody: False 
       ValidateRequestParameters: True 
   POSTValidator: 
     Type: AWS::ApiGateway::RequestValidator 
     Properties: 
       Name: body-only 
       RestApiId: !Ref Api 
       ValidateRequestBody: True 
       ValidateRequestParameters: False 
   ValidationResource: 
     Type: 'AWS::ApiGateway::Resource' 
     Properties: 
       RestApiId: !Ref Api 
       ParentId: !GetAtt Api.RootResourceId 
       PathPart: 'validation' 
   ValidationMethodGet: 
     Type: 'AWS::ApiGateway::Method' 
     Properties: 
       RestApiId: !Ref Api 
       ResourceId: !Ref ValidationResource
```
 HttpMethod: GET AuthorizationType: NONE RequestValidatorId: !Ref GETValidator RequestParameters: method.request.querystring.q1: true Integration: Type: HTTP\_PROXY IntegrationHttpMethod: GET Uri: http://petstore-demo-endpoint.execute-api.com/petstore/pets/ ValidationMethodPost: Type: 'AWS::ApiGateway::Method' Properties: RestApiId: !Ref Api ResourceId: !Ref ValidationResource HttpMethod: POST AuthorizationType: NONE RequestValidatorId: !Ref POSTValidator RequestModels: application/json : !Ref RequestBodyModel Integration: Type: HTTP\_PROXY IntegrationHttpMethod: POST Uri: http://petstore-demo-endpoint.execute-api.com/petstore/pets/ ApiDeployment: Type: 'AWS::ApiGateway::Deployment' DependsOn: - ValidationMethodGet - RequestBodyModel Properties: RestApiId: !Ref Api StageName: !Sub '\${StageName}' Outputs: ApiRootUrl: Description: Root Url of the API Value: !Sub 'https://\${Api}.execute-api.\${AWS::Region}.amazonaws.com/\${StageName}'

# REST API のデータ変換の設定

API Gateway の場合、API のメソッドリクエストは、統合リクエストペイロードとは異なる形式のペ イロードを受け取ることができます。同様に、バックエンドは、メソッドレスポンスペイロードとは 異なる統合レスポンスペイロードを返す場合があります。マッピングテンプレートを使用して、URL

パスパラメータ、URL クエリ文字列パラメータ、HTTP ヘッダー、およびリクエスト本文を API Gateway 全体にマッピングできます。

マッピングテンプレートは、[Velocity Template Language \(VTL\)](https://velocity.apache.org/engine/devel/vtl-reference.html) で表現されるスクリプトであ り、[JSONPath 式を](https://goessner.net/articles/JsonPath/)使用してペイロードに適用されます。

ペイロードでは、[JSON スキーマのドラフト 4](https://datatracker.ietf.org/doc/html/draft-zyp-json-schema-04) に基づくデータモデルを使用できます。モデルの詳 細については、「[データモデルを理解する](#page-479-0)」を参照してください。

**a** Note

マッピングテンプレートを作成するためにモデルを定義する必要はありませんが、API Gateway で SDK を生成したり、API のリクエスト本文の検証を有効にしたりするには、モ デルを定義する必要があります。

トピック

- [マッピングテンプレートについて](#page-512-0)
- [API Gateway でのデータ変換の設定](#page-517-0)
- [マッピングテンプレートを使用して、API のリクエストおよびレスポンスパラメータとステータス](#page-531-0) [コードをオーバーライドする](#page-531-0)
- [API Gateway コンソールを使用してリクエストとレスポンスのデータマッピングを設定する](#page-537-0)
- [API Gateway のデータモデルとマッピングテンプレートの例](#page-542-0)
- [Amazon API Gateway API リクエストおよびレスポンスデータマッピングリファレンス](#page-552-0)
- [API Gateway マッピングテンプレートとアクセスのログ記録の変数リファレンス](#page-560-0)

<span id="page-512-0"></span>マッピングテンプレートについて

API Gateway では、API のメソッドリクエストまたはレスポンスは、統合リクエストまたはレスポン スとは異なる形式のペイロードを受け取ることができます。

データを次のように変換できます。

- ペイロードを API 指定の形式に一致させます。
- API のリクエストおよびレスポンスパラメータとステータスコードを上書きします。
- クライアントが選択したレスポンスヘッダーを返します。
- HTTP プロキシまたは AWS のサービスプロキシのメソッドリクエストにパスパラメータ、クエリ 文字列パラメータ、またはヘッダーパラメータを関連付けます。
- Amazon DynamoDB や Lambda 関数などの AWS のサービス、または HTTP エンドポイントとの 統合を使用して送信するデータを選択します。

データを変換するには、マッピングテンプレートを使用できます。マッピングテンプレート は、[Velocity Template Language \(VTL\)](https://velocity.apache.org/engine/devel/vtl-reference.html) で表現されるスクリプトであり、[JSONPath](https://goessner.net/articles/JsonPath/) を使用してペイ ロードに適用されます。

次の例は、[PetStore のデータを](http://petstore-demo-endpoint.execute-api.com/petstore/pets)変換するための入力データ、マッピングテンプレート、および出力 データを示しています。

```
入力
デー
タ
          \Gamma { 
                "id": 1, 
                "type": "dog", 
                "price": 249.99 
             }, 
              { 
                "id": 2, 
                "type": "cat", 
                "price": 124.99 
             }, 
              { 
                "id": 3, 
                "type": "fish", 
                "price": 0.99 
             }
          ]
マッ
ピン
グテ
ンプ
レー
ト
          #set($inputRoot = $input.path('$')) 
          \Gamma#foreach($elem in $inputRoot) 
              { 
                "description" : "Item $elem.id is a $elem.type.", 
                "askingPrice" : $elem.price 
              }#if($foreach.hasNext),#end
```
#end ]

```
出力
デー
タ
          \Gamma { 
                "description" : "Item 1 is a dog.", 
                "askingPrice" : 249.99 
              }, 
              { 
                "description" : "Item 2 is a cat.", 
                "askingPrice" : 124.99 
             }, 
              { 
                "description" : "Item 3 is a fish.", 
                "askingPrice" : 0.99 
              }
          ]
```
次の図は、このマッピングテンプレートの詳細を示しています。

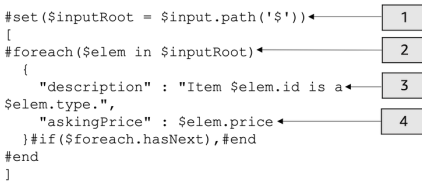

- 1. \$inputRoot 変数は、前のセクションにおける元の JSON データのルートオブジェクトです。 ディレクティブは # 記号で始まります。
- 2. foreach ループは、元の JSON データ内の各オブジェクトを反復処理します。
- 3. description は、元の JSON データからのペットの id と type を連結したものです。
- 4. askingPrice は元の JSON データからの価格を示す price です。

<span id="page-514-0"></span>PetStore マッピングテンプレート

```
1 #set($inputRoot = $input.path('$'))
2 [
3 #foreach($elem in $inputRoot)
4 {
5 "description" : "Item $elem.id is a $elem.type.",
```

```
6 "askingPrice" : $elem.price
7 }#if($foreach.hasNext),#end
8 #end
9 ]
```
このマッピングテンプレートの内容は以下のとおりです。

- 1. 1 行目で、\$inputRoot 変数は前のセクションからの元の JSON データのルートオブジェクトを 表します。ディレクティブは # 記号で始まります。
- 2. 3 行目で、foreach ループは元の JSON データ内の各オブジェクトを反復処理します。
- 3. 5 行目で、description は、元の JSON データからのペットの id と type を連結したもので す。
- 4. 6 行目で、askingPrice は元の JSON データからの価格を示す price です。

Velocity Template Language の詳細については、[「Apache Velocity - VTL Reference」](https://velocity.apache.org/engine/devel/vtl-reference.html)を参照してく ださい。JSONPath の詳細については、「[JSONPath - XPath for JSON」](https://goessner.net/articles/JsonPath/)を参照してください。

マッピングテンプレートでは、基盤となるデータが JSON オブジェクトであることを前提としてい ます。データのモデルを定義する必要はありません。ただし、出力データのモデルを使用すると、先 行データを言語固有のオブジェクトとして返すことができます。詳細については、「[データモデルを](#page-479-0) [理解する](#page-479-0)」を参照してください。

複雑なマッピングテンプレート

また、より複雑なマッピングテンプレートを作成することもできます。次の例は、参照の連結と 100 のカットオフを使用して、ペットが手頃な価格かどうかを判断する方法を示しています。

```
入力
デー
タ
            \Gamma { 
                  "id": 1, 
                  "type": "dog", 
                  "price": 249.99 
               }, 
                { 
                  "id": 2, 
                  "type": "cat", 
                  "price": 124.99 
                }, 
                {
```

```
 "id": 3, 
                "type": "fish", 
                "price": 0.99 
             }
          ]
マッ
ピン
グテ
ンプ
レー
ト
          #set($inputRoot = $input.path('$')) 
          #set({\text{sheap}} = 100)\Gamma#foreach($elem in $inputRoot) 
             {
          #set($name = "${elem.type}number$elem.id") 
                "name" : $name, 
                "description" : "Item $elem.id is a $elem.type.", 
                #if($elem.price > $cheap )#set ($afford = 'too much!') #{else}#set 
            ($afford = $elem.price)#end
          "askingPrice" : $afford 
             }#if($foreach.hasNext),#end 
          #end
          ]
出力
デー
タ
          \Gamma { 
                "name" : dognumber1, 
                "description" : "Item 1 is a dog.", 
                "askingPrice" : too much! 
             }, 
             { 
                "name" : catnumber2, 
                "description" : "Item 2 is a cat.", 
               "askingPrice" : too much! 
             }, 
             { 
                "name" : fishnumber3, 
                "description" : "Item 3 is a fish.", 
                "askingPrice" : 0.99 
             } 
          \mathbf{I}
```
また、より複雑なデータモデルを表示することもできます。「[API Gateway のデータモデルとマッ](#page-542-0) [ピングテンプレートの例](#page-542-0)」を参照してください。

<span id="page-517-0"></span>API Gateway でのデータ変換の設定

このセクションでは、コンソールと AWS CLI を使用して統合リクエストおよびレスポンスを変換す るマッピングテンプレートを設定する方法を示します。

トピック

- [API Gateway コンソールを使用してデータ変換を設定する](#page-517-1)
- [AWS CLI を使用してデータ変換を設定する](#page-522-0)
- [完成したデータ変換の AWS CloudFormation テンプレート](#page-527-0)
- [次のステップ](#page-531-1)

<span id="page-517-1"></span>API Gateway コンソールを使用してデータ変換を設定する

このチュートリアルでは、.zip ファイル [\(data-transformation-tutorial-console.zip](samples/data-transformation-tutorial-console.zip)) を使用して不完 全な API と DynamoDB テーブルを作成します。この不完全な API には、GET メソッドと POST メ ソッドを持つ /pets リソースがあります。

- GET メソッドは http://petstore-demo-endpoint.execute-api.com/petstore/pets HTTP エンドポイントからデータを取得します。出力データは、[PetStore マッピングテンプレー](#page-514-0) [ト](#page-514-0) のマッピングテンプレートに従って変換されます。
- POST メソッドを使用すると、ユーザーはマッピングテンプレートを使用して Amazon DynamoDB テーブルにペット情報を POST できます。

[AWS CloudFormation のアプリケーション作成テンプレート](samples/data-transformation-tutorial-console.zip)をダウンロードして解凍します。このテ ンプレートを使用して、ペット情報と不完全な API を投稿するための DynamoDB テーブルを作成し ます。残りのステップは API Gateway コンソールで完了します。

AWS CloudFormation スタックを作成するには

- 1. [https://console.aws.amazon.com/cloudformation](https://console.aws.amazon.com/cloudformation/) で AWS CloudFormation コンソール を開きま す。
- 2. [スタックの作成] を選択し、[With new resources (standard) 新しいリソースを使用 (標準)] を選 択します。
- 3. [Specify template (テンプレートの指定)] で、[Upload a template file (テンプレートファイルの アップロード)] を選択します。
- 4. ダウンロードしたテンプレートを選択します。
- 5. [Next (次へ)] を選択します。
- 6. [Stack name] (スタックの名前) で、**data-transformation-tutorial-console** と入力し、 [Next] (次へ) を選択します。
- 7. [Configure stack options] (スタックオプションの設定) で、[Next] (次へ) を選択します。
- 8. [Capabilities] (機能) で、AWS CloudFormation がアカウントに IAM リソースを作成できること を承認します。
- 9. 送信 を選択します。

AWS CloudFormation は、テンプレートで指定されたリソースをプロビジョニングします。リソース のプロビジョニングには数分かかることがあります。AWS CloudFormation スタックのステータスが CREATE\_COMPLETE の場合は、次のステップに進む準備ができています。

**GET** 統合レスポンスをテストするには

- 1. **data-transformation-tutorial-console** の AWS CloudFormation スタックの [リソー ス] タブで、API の物理 ID を選択します。
- 2. メインナビゲーションペインで [リソース]、[GET] メソッドの順に選択します。
- 3. [テスト] タブを選択します。タブを表示するには、右矢印ボタンを選択する必要がある場合があ ります。

テストの出力には、次の内容が表示されます。

```
\Gamma { 
      "id": 1, 
      "type": "dog", 
      "price": 249.99 
   }, 
   { 
      "id": 2, 
      "type": "cat", 
      "price": 124.99 
   }, 
   { 
      "id": 3,
```

```
 "type": "fish", 
      "price": 0.99 
   }
]
```
この出力を [PetStore マッピングテンプレート](#page-514-0) のマッピングテンプレートに従って変換します。

**GET** 統合レスポンスを変換するには

1. [統合レスポンス] タブを選択します。

現在、マッピングテンプレートは定義されていないため、統合レスポンスは変換されません。

- 2. [デフォルト レスポンス] で [編集] を選択します。
- 3. [マッピングテンプレート] を選択し、次の操作を行います。
	- a. [マッピングテンプレートの追加] を選択します。
	- b. [コンテンツタイプ] に、「**application/json**」と入力します。
	- c. [テンプレート本文] で次のように入力します。

```
#set($inputRoot = $input.path('$'))
\Gamma#foreach($elem in $inputRoot) 
   { 
     "description" : "Item $elem.id is a $elem.type.", 
     "askingPrice" : $elem.price 
   }#if($foreach.hasNext),#end
#end
]
```
[Save] を選択します。

**GET** 統合レスポンスをテストするには

• [テスト] タブ、[テスト] の順に選択します。

テストの出力に、変換されたレスポンスが表示されます。

```
\Gamma { 
     "description" : "Item 1 is a dog.", 
     "askingPrice" : 249.99 
   }, 
   { 
     "description" : "Item 2 is a cat.", 
     "askingPrice" : 124.99 
   }, 
   { 
     "description" : "Item 3 is a fish.", 
     "askingPrice" : 0.99 
   }
\mathbf{I}
```
**POST** メソッドからの入力データを変換するには

- 1. [POST] メソッドを選択します。
- 2. [統合リクエスト] タブを選択し、[統合リクエストの設定] で、[編集] を選択します。

AWS CloudFormation テンプレートでは、いくつかの統合リクエストフィールドが入力されてい ます。

- 統合タイプは AWS のサービスです。
- AWS のサービスは DynamoDB です。
- HTTP メソッドは POST です。
- アクションは PutItem です。
- API Gateway が DynamoDB テーブルに項目を入力できるようにする実行ロール は data-transformation-tutorial-console-APIGatewayRole です。AWS CloudFormation は、API Gateway が DynamoDB とやり取りするための最小限のアクセス許 可を持つように、このロールを作成済みです。

DynamoDB テーブルの名前は未指定です。次の手順に従って名前を指定します。

3. [リクエスト本文のパススルー] で、[なし] を選択します。

つまり、API はマッピングテンプレートを持たない Content-Type のデータを拒否します。 4. [マッピングテンプレート] を選択します。

- 5. [コンテンツタイプ] は application/json に設定されます。つまり、application/json 以外の コンテンツタイプは API によって拒否されます。統合パススルーの動作の詳細については、 「[統合パススルーの動作](#page-557-0)」を参照してください。
- 6. テキストエディタに次のコードを入力します。

```
{ 
     "TableName":"data-transformation-tutorial-console-ddb", 
     "Item": { 
          "id": { 
              "N": $input.json("$.id") 
          }, 
          "type": { 
               "S": $input.json("$.type") 
          }, 
          "price": { 
               "N": $input.json("$.price") 
          } 
     }
}
```
このテンプレートでは、テーブルを data-transformation-tutorial-console-ddb とし て指定し、項目を id、type、price として設定します。項目は、POST メソッドの本体から取 得されます。データモデルを使用してマッピングテンプレートを作成することもできます。詳細 については、「[API Gateway でリクエストの検証を使用する](#page-478-0)」を参照してください。

7. [保存] ボタンを選択し、マッピングテンプレートを保存します。

**POST** メソッドからメソッドと統合レスポンスを追加するには

AWS CloudFormation は、空白のメソッドと統合レスポンスを作成済みです。このレスポンスを編集 して詳細情報を入力します。レスポンスの編集方法の詳細については、「[Amazon API Gateway API](#page-552-0)  [リクエストおよびレスポンスデータマッピングリファレンス](#page-552-0)」を参照してください。

- 1. [統合レスポンス] タブの [デフォルト レスポンス] で、[編集] を選択します。
- 2. [マッピングテンプレート]、[マッピングテンプレートの追加] の順に選択します。
- 3. [コンテンツタイプ] に「**application/json**」と入力します。
- 4. コードエディタで、次の出力マッピングテンプレートを入力し、出力メッセージを送信します。

{ "message" : "Your response was recorded at \$context.requestTime" }

コンテキスト変数の詳細については、「[データモデル、オーソライザー、マッピングテンプレー](#page-561-0) [ト、および CloudWatch アクセスログ記録用の](#page-561-0) \$context 変数」を参照してください。

5. [保存] ボタンを選択し、マッピングテンプレートを保存します。

**POST** メソッドをテストする

[テスト] タブを選択します。タブを表示するには、右矢印ボタンを選択する必要がある場合がありま す。

1. リクエスト本文に、次の例を入力します。

```
{ 
             "id": "4", 
             "type" : "dog", 
             "price": "321"
}
```
2. [テスト] を選択します。

出力に成功メッセージが表示されるはずです。

DynamoDB コンソール ([https://console.aws.amazon.com/dynamodb/\)](https://console.aws.amazon.com/dynamodb/) を開いて、サンプル項目 がテーブルにあることを確認できます。

AWS CloudFormation スタックを削除するには

- 1. AWS CloudFormation コンソール ([https://console.aws.amazon.com/cloudformation\)](https://console.aws.amazon.com/cloudformation/) を開きま す。
- 2. AWS CloudFormation スタックを選択します。
- 3. [Delete] (削除) を選択し、選択を確定します。

<span id="page-522-0"></span>AWS CLI を使用してデータ変換を設定する

このチュートリアルでは、.zip ファイル [\(data-transformation-tutorial-cli.zip](samples/data-transformation-tutorial-cli.zip)} を使用して不完全な API と DynamoDB テーブルを作成します。この不完全な API には、http://petstore-demoendpoint.execute-api.com/petstore/pets HTTP エンドポイントと統合された GET メソッ ドを持つ /pets リソースがあります。POST メソッドを作成して DynamoDB テーブルに接続し、 マッピングテンプレートを使用して DynamoDB テーブルにデータを入力します。

- 出力データは、[PetStore マッピングテンプレート](#page-514-0) のマッピングテンプレートに従って変換しま す。
- POST メソッドを作成し、ユーザーがマッピングテンプレートを使用して Amazon DynamoDB テーブルにペット情報を POST できるようにします。

AWS CloudFormation スタックを作成するには

[AWS CloudFormation のアプリケーション作成テンプレート](samples/data-transformation-tutorial-cli.zip)をダウンロードして解凍します。

次のチュートリアルを完了するには、[AWS Command Line Interface \(AWS CLI\) バージョン 2](https://docs.aws.amazon.com/cli/latest/userguide/getting-started-install.html) が必要 です。

コマンドが長い場合は、エスケープ文字 (\) を使用してコマンドを複数行に分割します。

#### **a** Note

Windows では、一般的に使用する Bash CLI コマンドの一部 (zip など) が、オペレー ティングシステムの組み込みターミナルでサポートされていません。Ubuntu および Bash の Windows 統合バージョンを取得するには[、Windows Subsystem for Linux をインス](https://learn.microsoft.com/en-us/windows/wsl/install) [トール](https://learn.microsoft.com/en-us/windows/wsl/install)します。このガイドの CLI コマンドの例では、Linux フォーマットを使用していま す。Windows CLI を使用している場合、インライン JSON ドキュメントを含むコマンドを再 フォーマットする必要があります。

1. 次のコマンドを使用して AWS CloudFormation スタックを作成します。

aws cloudformation create-stack --stack-name data-transformation-tutorial-cli --template-body file://data-transformation-tutorial-cli.zip --capabilities CAPABILITY\_NAMED\_IAM

2. AWS CloudFormation は、テンプレートで指定されたリソースをプロビジョニングします。 リソースのプロビジョニングには数分かかることがあります。次のコマンドを使用して AWS CloudFormation スタックのステータスを確認します。

aws cloudformation describe-stacks --stack-name data-transformation-tutorial-cli

3. AWS CloudFormation スタックのステータスが StackStatus: "CREATE COMPLETE" になっ たら、次のコマンドを使用して関連する出力値を取得し、以後のステップで使用します。

 aws cloudformation describe-stacks --stack-name data-transformation-tutorial-cli --query "Stacks[\*].Outputs[\*].{OutputKey: OutputKey, OutputValue: OutputValue, Description: Description}"

### 出力値は以下のとおりです。

- ApiRole。API Gateway が DynamoDB テーブルに項目を配置できるようにするロールの名前 です。このチュートリアルの場合、ロール名は data-transformation-tutorial-cli-APIGatewayRole-ABCDEFG です。
- DDBTableName。DynamoDB テーブルの名前です。このチュートリアルの場合、インスタン ス名は data-transformation-tutorial-cli-ddb です。
- ResourceId。GET メソッドと POST メソッドを公開するペットリソースの ID です。この チュートリアルの場合、リソース ID は efg456 です。
- ApiId。API の ID です。このチュートリアルの場合、API の ID は abc123 です。

データ変換の前に **GET** メソッドをテストするには

• 次のコマンドを使用して、GET メソッドをテストします。

```
aws apigateway test-invoke-method --rest-api-id abc123
           --resource-id efg456 \ 
           --http-method GET
```
テストの出力には、次の内容が表示されます。

```
\Gamma { 
      "id": 1, 
      "type": "dog", 
      "price": 249.99 
   }, 
   { 
      "id": 2, 
      "type": "cat", 
      "price": 124.99 
   }, 
   { 
      "id": 3,
```

```
 "type": "fish", 
      "price": 0.99 
   }
]
```
この出力を [PetStore マッピングテンプレート](#page-514-0) のマッピングテンプレートに従って変換します。

**GET** 統合レスポンスを変換するには

• 次のコマンドを使用して、GET メソッドの統合レスポンスを更新します。*rest-apiid* と *resource-id* を実際の値に置き換えます。

次のコマンドを使用して統合レスポンスを作成します。

```
aws apigateway put-integration-response --rest-api-id abc123
   --resource-id efg456 \ 
   --http-method GET \ 
   --status-code 200 \ 
   --selection-pattern "" \ 
   --response-templates '{"application/json": "#set($inputRoot = $input.path(\"$
\"))\n[\n#foreach($elem in $inputRoot)\n {\n \"description\": \"Item $elem.id is a 
 $elem.type\",\n \"askingPrice\": \"$elem.price\"\n }#if($foreach.hasNext),#end\n
\n#end\n]"}'
```
**GET** メソッドをテストするには

• 次のコマンドを使用して GET メソッドをテストします。

```
aws apigateway test-invoke-method --rest-api-id abc123
   --resource-id efg456 \ 
   --http-method GET \
```
テストの出力に、変換されたレスポンスが表示されます。

```
\Gamma { 
      "description" : "Item 1 is a dog.", 
      "askingPrice" : 249.99 
   }, 
   {
```

```
 "description" : "Item 2 is a cat.", 
     "askingPrice" : 124.99 
   }, 
   { 
     "description" : "Item 3 is a fish.", 
     "askingPrice" : 0.99 
   }
]
```
## **POST** メソッドを作成するには

1. 次のコマンドを使用して、/pets リソースで新しいメソッドを作成します。

```
aws apigateway put-method --rest-api-id abc123 \ 
  --resource-id efg456 \ 
  --http-method POST \ 
   --authorization-type "NONE" \
```
このメソッドを使用すると、AWS CloudFormation スタックで作成した DynamoDB テーブルに ペット情報を送信できます。

2. 次のコマンドを使用して、POST メソッドで AWS のサービス統合を作成します。

```
aws apigateway put-integration --rest-api-id abc123 \ 
   --resource-id efg456 \ 
   --http-method POST \ 
   --type AWS \ 
   --integration-http-method POST \ 
   --uri "arn:aws:apigateway:us-east-2:dynamodb:action/PutItem" \ 
   --credentials arn:aws:iam::111122223333:role/data-transformation-tutorial-cli-
APIGatewayRole-ABCDEFG \ 
   --request-templates '{"application/json":"{\"TableName\":\"data-transformation-
tutorial-cli-ddb\",\"Item\":{\"id\":{\"N\":$input.json(\"$.id\")},\"type\":{\"S\":
$input.json(\"$.type\")},\"price\":{\"N\":$input.json(\"$.price\")} }}"}'
```
3. 次のコマンドを使用して、POST メソッドの呼び出しが成功した場合のメソッドレスポンスを作 成します。

```
aws apigateway put-method-response --rest-api-id abc123
   --resource-id efg456 \ 
   --http-method POST \
```
--status-code 200

4. 次のコマンドを使用して、POST メソッドの呼び出しが成功した場合の統合レスポンスを作成し ます。

```
aws apigateway put-integration-response --rest-api-id abc123 \ 
  --resource-id efg456 \ 
  --http-method POST \ 
  --status-code 200 \ 
  --selection-pattern "" \ 
  --response-templates '{"application/json": "{\"message\": \"Your response was 
 recorded at $context.requestTime\"}"}'
```
**POST** メソッドをテストするには

• 次のコマンドを使用して、POST メソッドをテストします。

```
aws apigateway test-invoke-method --rest-api-id abc123
  --resource-id efg456 \ 
   --http-method POST \ 
   --body '{\"id\": \"4\", \"type\": \"dog\", \"price\": \"321\"}'
```
出力に、成功のメッセージが表示されます。

AWS CloudFormation スタックを削除するには

• 次のコマンドを使用して AWS CloudFormation リソースを削除します。

aws cloudformation delete-stack --stack-name data-transformation-tutorial-cli

<span id="page-527-0"></span>完成したデータ変換の AWS CloudFormation テンプレート

次の例は、完成した AWS CloudFormation テンプレートです。これにより、API と、GET メソッド と POST メソッドを持つ /pets リソースを作成します。

• GET メソッドは、http://petstore-demo-endpoint.execute-api.com/petstore/pets HTTP エンドポイントからデータを取得します。出力データは、[PetStore マッピングテンプレー](#page-514-0) [ト](#page-514-0) のマッピングテンプレートに従って変換されます。

• POST メソッドを使用すると、ユーザーはマッピングテンプレートを使用して DynamoDB テーブ ルにペット情報を POST できます。

```
AWSTemplateFormatVersion: 2010-09-09
Description: A completed Amazon API Gateway REST API that uses non-proxy integration 
  to POST to an Amazon DynamoDB table and non-proxy integration to GET transformed pets 
  data.
Parameters: 
   StageName: 
     Type: String 
     Default: v1 
     Description: Name of API stage.
Resources: 
   DynamoDBTable: 
     Type: 'AWS::DynamoDB::Table' 
     Properties: 
       TableName: !Sub data-transformation-tutorial-complete 
       AttributeDefinitions: 
          - AttributeName: id 
            AttributeType: N 
       KeySchema: 
          - AttributeName: id 
            KeyType: HASH 
       ProvisionedThroughput: 
          ReadCapacityUnits: 5 
         WriteCapacityUnits: 5 
   APIGatewayRole: 
     Type: 'AWS::IAM::Role' 
     Properties: 
       AssumeRolePolicyDocument: 
         Version: 2012-10-17 
         Statement: 
            - Action: 
                - 'sts:AssumeRole' 
              Effect: Allow 
              Principal: 
                Service: 
                  - apigateway.amazonaws.com 
       Policies: 
          - PolicyName: APIGatewayDynamoDBPolicy 
            PolicyDocument: 
              Version: 2012-10-17
```

```
 Statement: 
                - Effect: Allow 
                  Action: 
                    - 'dynamodb:PutItem' 
                  Resource: !GetAtt DynamoDBTable.Arn 
   Api: 
     Type: 'AWS::ApiGateway::RestApi' 
     Properties: 
       Name: data-transformation-complete-api 
       ApiKeySourceType: HEADER 
   PetsResource: 
     Type: 'AWS::ApiGateway::Resource' 
     Properties: 
       RestApiId: !Ref Api 
       ParentId: !GetAtt Api.RootResourceId 
       PathPart: 'pets' 
   PetsMethodGet: 
     Type: 'AWS::ApiGateway::Method' 
     Properties: 
       RestApiId: !Ref Api 
       ResourceId: !Ref PetsResource 
       HttpMethod: GET 
       ApiKeyRequired: false 
       AuthorizationType: NONE 
       Integration: 
         Type: HTTP 
         Credentials: !GetAtt APIGatewayRole.Arn 
         IntegrationHttpMethod: GET 
         Uri: http://petstore-demo-endpoint.execute-api.com/petstore/pets/ 
         PassthroughBehavior: WHEN_NO_TEMPLATES 
         IntegrationResponses: 
            - StatusCode: '200' 
              ResponseTemplates: 
               application/json: "#set($inputRoot = $input.path(\n"$
\"))\n[\n#foreach($elem in $inputRoot)\n {\n \"description\": \"Item $elem.id is a 
  $elem.type\",\n \"askingPrice\": \"$elem.price\"\n }#if($foreach.hasNext),#end\n
\n#end\n]" 
       MethodResponses: 
         - StatusCode: '200' 
   PetsMethodPost: 
     Type: 'AWS::ApiGateway::Method' 
     Properties: 
       RestApiId: !Ref Api 
       ResourceId: !Ref PetsResource
```

```
 HttpMethod: POST 
       ApiKeyRequired: false 
       AuthorizationType: NONE 
       Integration: 
         Type: AWS 
         Credentials: !GetAtt APIGatewayRole.Arn 
         IntegrationHttpMethod: POST 
         Uri: arn:aws:apigateway:us-west-1:dynamodb:action/PutItem 
         PassthroughBehavior: NEVER 
         RequestTemplates: 
            application/json: "{\"TableName\":\"data-transformation-tutorial-complete
\",\"Item\":{\"id\":{\"N\":$input.json(\"$.id\")},\"type\":{\"S\":$input.json(\"$.type
\")},\"price\":{\"N\":$input.json(\"$.price\")} }}" 
         IntegrationResponses: 
            - StatusCode: 200 
              ResponseTemplates: 
                application/json: "{\"message\": \"Your response was recorded at 
  $context.requestTime\"}" 
       MethodResponses: 
         - StatusCode: '200' 
   ApiDeployment: 
     Type: 'AWS::ApiGateway::Deployment' 
     DependsOn: 
       - PetsMethodGet 
     Properties: 
       RestApiId: !Ref Api 
       StageName: !Sub '${StageName}'
Outputs: 
   ApiId: 
     Description: API ID for CLI commands 
     Value: !Ref Api 
   ResourceId: 
     Description: /pets resource ID for CLI commands 
     Value: !Ref PetsResource 
   ApiRole: 
     Description: Role ID to allow API Gateway to put and scan items in DynamoDB table 
     Value: !Ref APIGatewayRole 
   DDBTableName: 
     Description: DynamoDB table name 
     Value: !Ref DynamoDBTable
```
<span id="page-531-1"></span>次のステップ

より複雑なマッピングテンプレートを試すには、以下の例を参照してください。

- サンプルのフォトアルバム「[フォトアルバムの例](#page-542-1)」で、より複雑なモデルやマッピングテンプレー トを参照してください。
- モデルの詳細については、「[データモデルを理解する](#page-479-0)」を参照してください。
- さまざまなレスポンスコード出力をマッピングする方法については、「[API Gateway コンソール](#page-537-0) [を使用してリクエストとレスポンスのデータマッピングを設定する](#page-537-0)」を参照してください。
- API のメソッドリクエストデータからデータマッピングを設定する方法については、「[API](#page-560-0)  [Gateway マッピングテンプレートとアクセスのログ記録の変数リファレンス」](#page-560-0)を参照してくださ い。

<span id="page-531-0"></span>マッピングテンプレートを使用して、API のリクエストおよびレスポンスパラメータ とステータスコードをオーバーライドする

標準 API Gateway [パラメータとレスポンスコードのマッピングテンプレートを](#page-514-0)使用して、パラメー タの 1 対 1 のマッピング、および統合レスポンスステータスコードの一群 (正規表現と一致する) を 単一のレスポンスステータスコードにマッピングすることができます。マッピングテンプレートオー バーライドにより多対 1 のマッピングを実行する柔軟性が提供されます。標準 API Gateway マッピ ング後のパラメータのオーバーライドが適用されます。条件付きでマップパラメータは本文の内容 または他のパラメータ値に基づきます。プログラムによってオンザフライで新しいパラメータを作成 し、統合エンドポイントによりオーバーライドステータスコードが返されます。あらゆるタイプのリ クエストパラメータ、レスポンスヘッダー、またはレスポンスステータスコードはオーバーライドさ れます。

マッピングテンプレートオーバーライドの使用例を以下に示します。

- 2 つのパラメータを連結した新しいヘッダーを作成する (または既存のヘッダーをオーバライドす る) には
- 本文の内容に基づく成功または失敗コードにレスポンスコードをオーバーライドするには
- パラメータまたはその他のパラメータの内容に基づいて、条件付きでパラメータを再マッピングす るには
- JSON 本文の内容を反復処理し、ヘッダーやクエリ文字列にキーと値のペアを再マッピングするに は

マッピングテンプレートオーバーライドを作成するには、[マッピングテンプレート](#page-514-0)で以下のいずれか の [\\$context](#page-561-0) 変数を使用します。

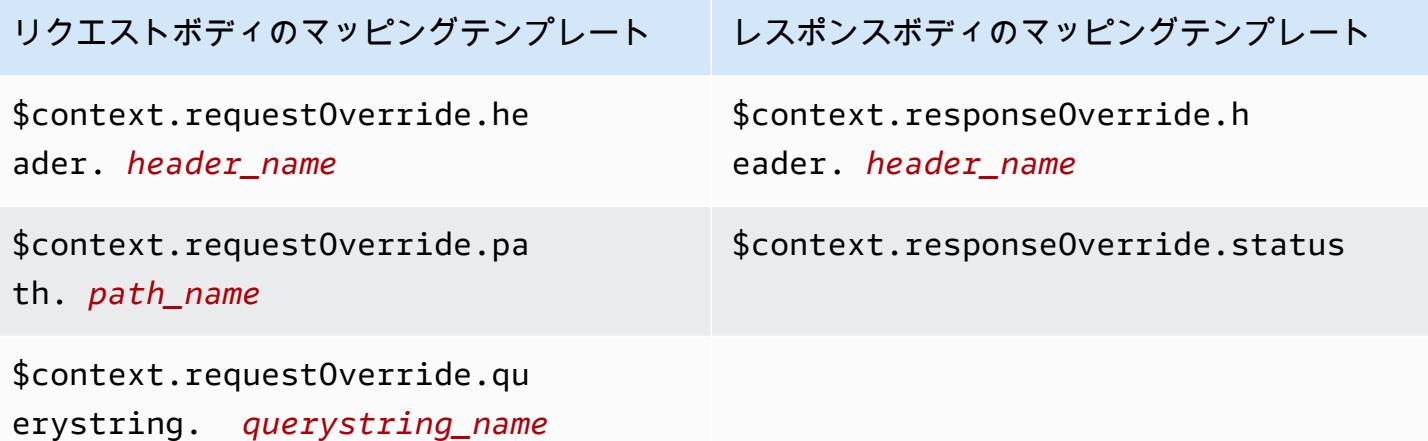

**a** Note

マッピングテンプレートオーバーライドは、データマッピングが不足しているため、プロキ シ統合エンドポイントで使用することはできません。統合の詳細については、[API Gateway](#page-413-0)  [API 統合タイプの選択](#page-413-0) を参照してください。

#### **A** Important

オーバーライドが終了します。オーバーライドは各パラメータに一度だけ適用されます。同 じパラメータを複数回オーバーライドしようとすると、Amazon API Gateway から 5XX レス ポンスが発生します。テンプレート全体で同じパラメータを複数回オーバーライドする必要 がある場合は、変数を作成してテンプレートの終了時にオーバーライドを適用することをお 勧めします。テンプレートはテンプレート全体が解析された後にのみ適用されることに注意 してください。「[チュートリアル: API Gateway コンソールを使用して API のリクエストパ](#page-534-0) [ラメータとヘッダーをオーバーライドする](#page-534-0)」を参照してください。

以下のチュートリアルでは、API Gateway コンソールでマッピングテンプレートオーバーライドを 作成およびテストする方法を示します。これらのチュートリアルでは、開始点として [PetStore サン](#page-65-0) [プル API](#page-65-0) を使用します。両方のチュートリアルは、[PetStore サンプル API](#page-65-0) がすでに作成されている ことを前提としています。

トピック

- [チュートリアル: API Gateway コンソールを使用して、API の応答ステータスコードをオーバーラ](#page-533-0) [イドする](#page-533-0)
- [チュートリアル: API Gateway コンソールを使用して API のリクエストパラメータとヘッダーを](#page-534-0) [オーバーライドする](#page-534-0)
- [例: API Gateway CLI を使用して API のリクエストパラメータとヘッダーをオーバーライドする](#page-536-0)
- [例: SDK for JavaScript を使用して API のリクエストパラメータとヘッダーをオーバーライドする](#page-536-1)

<span id="page-533-0"></span>チュートリアル: API Gateway コンソールを使用して、API の応答ステータスコードをオーバーライ ドする

PetStore サンプル API を使用してペットを取得するには、GET /pets/{petId} の API メソッドリ クエストを使用します。{petId} は、実行時に数字をとることができるパスパラメータです。

このチュートリアルでは、エラー状態が検出された場合、GET を \$context.responseOverride.status にマッピングするマッピングテンプレートを作成するこ とで、この 400 メソッドのレスポンスコードをオーバーライドします。

- 1. <https://console.aws.amazon.com/apigateway>で API Gateway コンソールにサインインします。
- 2. [API] で PetStore API を選択し、[リソース] を選択します。
- 3. [リソース] ツリーで、/{petId} の下の GET メソッドを選択します。
- 4. [テスト] タブを選択します。タブを表示するには、右矢印ボタンを選択する必要がある場合があ ります。
- 5. [petId] に「**-1**」と入力し、[テスト] を選択します。

結果として、2 つのことが分かります。

まず、[レスポンス本文] は範囲外エラーを示します。

```
{ 
   "errors": [ 
     \mathbf{f} "key": "GetPetRequest.petId", 
         "message": "The value is out of range." 
      } 
  \mathbf{I}}
```
次に、[ログ] ボックスの最後の行は Method completed with status: 200 で終わりま す。

- 6. [統合レスポンス] タブの [デフォルト レスポンス] で、[編集] を選択します。
- 7. [マッピングテンプレート] を選択します。
- 8. [マッピングテンプレートの追加] を選択します。
- 9. [コンテンツタイプ] に、「**application/json**」と入力します。
- 10. [テンプレート本文] で次のように入力します。

```
#set($inputRoot = $input.path('$'))
$input.json("$")
#if($inputRoot.toString().contains("error"))
#set($context.responseOverride.status = 400)
#end
```
- 11. [Save] を選択します。
- 12. [テスト] タブを選択します。
- 13. [petId] に「**-1**」と入力します。
- 14. 結果として、[Response Body (レスポンス本文)] は範囲外エラーを示します。

```
{ 
   "errors": [ 
     { 
        "key": "GetPetRequest.petId", 
        "message": "The value is out of range." 
     } 
   ]
}
```
ただし、[Logs (ログ)] ボックスの最後の行は、Method completed with status: 400 で 終わるようになりました。

<span id="page-534-0"></span>チュートリアル: API Gateway コンソールを使用して API のリクエストパラメータとヘッダーをオー バーライドする

このチュートリアルでは、GET を他の 2 つのヘッダーを組み合わせる新 しいヘッダーにマッピングするマッピングテンプレートを作成すること

で、\$context.requestOverride.header.*header\_name* メソッドのリクエストヘッダーコー ドをオーバーライドします。

- 1. <https://console.aws.amazon.com/apigateway>で API Gateway コンソールにサインインします。
- 2. [API] で、PetStore API を選択します。
- 3. [リソース] ツリーで、/pet の下の GET メソッドを選択します。
- 4. [メソッドリクエスト] タブの [メソッドリクエストの設定] で、[編集] を選択します。
- 5. [HTTP リクエストヘッダー] を選択した後、[ヘッダーの追加] を選択します。
- 6. [名前] に**header1**と入力します。
- 7. [ヘッダーを追加] を選択し、**header2** という名前の 2 つ目のヘッダーを作成します。
- 8. [Save] を選択します。
- 9. [統合リクエスト] タブの [統合リクエストの設定] で、[編集] を選択します。
- 10. [リクエスト本文のパススルー] で、[テンプレートが定義されていない場合 (推奨)] を選択しま す。
- 11. [マッピングテンプレート] を選択し、次の操作を行います。
	- a. [マッピングテンプレートの追加] を選択します。
	- b. [コンテンツタイプ] に、「**application/json**」と入力します。
	- c. [テンプレート本文] で次のように入力します。

```
#set($header1Override = "foo")
#set($header3Value = "$input.params('header1')$input.params('header2')")
$input.json("$")
#set($context.requestOverride.header.header3 = $header3Value)
#set($context.requestOverride.header.header1 = $header1Override)
#set($context.requestOverride.header.multivalueheader=[$header1Override, 
  $header3Value])
```
12. [Save] を選択します。

13. [テスト] タブを選択します。

14. [Headers (ヘッダー)] で、[{pets}] に、次のコードをコピーします。

```
header1:header1Val
header2:header2Val
```
15. [Test (テスト)] を選択します。

[ログ] に、このテキストを含むエントリが表示されます。

```
Endpoint request headers: {header3=header1Valheader2Val, 
header2=header2Val, header1=foo, x-amzn-apigateway-api-id=<api-id>,
Accept=application/json, multivalueheader=foo,header1Valheader2Val}
```
<span id="page-536-0"></span>例: API Gateway CLI を使用して API のリクエストパラメータとヘッダーをオーバーライドする

次の CLI の例では、put-integration コマンドを使用してレスポンスコードをオーバーライドす る方法を示しています。

```
aws apigateway put-integration --rest-api-id <API_ID> --resource-
id <PATH_TO_RESOURCE_ID> --http-method <METHOD>
             --type <INTEGRATION_TYPE> --request-templates <REQUEST_TEMPLATE_MAP>
```
ここで、*<REQUEST\_TEMPLATE\_MAP>* は、コンテンツタイプから適用されるテンプレートの文字列 へのマッピングです。マッピングは以下のような構造になっています。

Content\_type1=template\_string,Content\_type2=template\_string

または、JSON 構文です。

```
{"content_type1": "template_string"
...}
```
次の例では、put-integration-response コマンドを使用して API レスポンスコードをオーバー ライドする方法を示しています。

```
aws apigateway put-integration-response --rest-api-id <API_ID> --resource-
id <PATH_TO_RESOURCE_ID> --http-method <METHOD>
             --status-code <STATUS_CODE> --response-templates <RESPONSE_TEMPLATE_MAP>
```
*<RESPONSE\_TEMPLATE\_MAP>* は先ほどの *<REQUEST\_TEMPLATE\_MAP>* と同じ形式です。

<span id="page-536-1"></span>例: SDK for JavaScript を使用して API のリクエストパラメータとヘッダーをオーバーライドする

次の例では、put-integration コマンドを使用してレスポンスコードをオーバーライドする方法 を示しています。

Amazon API Gateway アンチェックス こうしょう しょうしょう しょうしゃ こうしょう しょうしゅう しょうしゅう うちのみ 開発者ガイド

リクエスト:

```
var params = {
   httpMethod: 'STRING_VALUE', /* required */ 
   resourceId: 'STRING_VALUE', /* required */ 
   restApiId: 'STRING_VALUE', /* required */ 
   type: HTTP | AWS | MOCK | HTTP_PROXY | AWS_PROXY, /* required */ 
   requestTemplates: { 
     '<Content_type>': 'TEMPLATE_STRING', 
    /* '<String>': ... */ 
   },
};
apigateway.putIntegration(params, function(err, data) { 
   if (err) console.log(err, err.stack); // an error occurred 
   else console.log(data); // successful response
});
```
レスポンス:

```
var params = { 
   httpMethod: 'STRING_VALUE', /* required */ 
   resourceId: 'STRING_VALUE', /* required */ 
   restApiId: 'STRING_VALUE', /* required */ 
   statusCode: 'STRING_VALUE', /* required */ 
   responseTemplates: { 
     '<Content_type>': 'TEMPLATE_STRING', 
    /* '<String>': ... */ 
   },
};
apigateway.putIntegrationResponse(params, function(err, data) { 
   if (err) console.log(err, err.stack); // an error occurred 
   else console.log(data); // successful response
});
```
<span id="page-537-0"></span>API Gateway コンソールを使用してリクエストとレスポンスのデータマッピングを設 定する

API Gateway コンソールを使用して API の統合リクエスト/応答を定義するには、以下の手順に従い ます。

**a** Note

これらの手順は、すでに「[API Gateway コンソールを使用して API 統合リクエストを設定す](#page-417-0) [る](#page-417-0)」のステップを完了していることを前提としています。

- 1. [リソース] ペインで、メソッドを選択します。
- 2. [統合リクエスト] タブの [統合リクエストの設定] で、[編集] を選択します。
- 3. [リクエスト本文のパススルー] のオプションを選択し、マッピングされていないコンテンツ タイプのメソッドリクエスト本文を、変換することなく統合リクエストを通じて Lambda 関 数、HTTP プロキシ、または AWS のサービスプロキシに渡す方法を設定します。3 つのオプ ションがあります。
	- 次のステップで定義しているように、メソッドリクエストのコンテンツタイプが、マッピング テンプレートに関連付けられたコンテンツタイプのいずれとも一致しないときに、統合リクエ ストをパススルーしてメソッドリクエスト本文を変換せずにバックエンドに渡す場合は、[リ クエストの Content-Type ヘッダーに一致するテンプレートがない場合] を選択します。

**a** Note

API Gateway API を呼び出すときは、[Integration](https://docs.aws.amazon.com/apigateway/latest/api/API_Integration.html) リソースの WHEN\_NO\_MATCH プロ パティの値として passthroughBehavior を設定して、このオプションを選択しま す。

• マッピングテンプレートが統合リクエストに定義されていないときに、統合リクエストをパス スルーしてメソッドリクエストボディを変換せずにバックエンドに渡す場合は、[テンプレー トが定義されていない場合 (推奨)] を選択します。このオプションを選択したときにテンプ レートが定義されている場合、マッピングされていないコンテンツタイプのメソッドリクエス トは、HTTP 415 Unsupported Media Type レスポンスで拒否されます。

**a** Note

API Gateway API を呼び出すときは、[Integration](https://docs.aws.amazon.com/apigateway/latest/api/API_Integration.html) リソースの WHEN\_NO\_TEMPLATE プ ロパティの値として passthroughBehavior を設定して、このオプションを選択し ます。

• メソッドリクエストのコンテンツタイプが、統合リクエストに定義されたマッピングテンプ レートと関連付けられたコンテンツタイプと一致しないか、統合リクエストにマッピングテン プレートが定義されていない場合に、メソッドリクエストを渡さないようにするには、[なし] を選択します。マッピングされていないコンテンツタイプのメソッドリクエストは、HTTP 415 Unsupported Media Type レスポンスで拒否されます。

#### **a** Note

API Gateway API を呼び出すときは、[Integration](https://docs.aws.amazon.com/apigateway/latest/api/API_Integration.html) リソースの NEVER プロパティの値 として passthroughBehavior を設定して、このオプションを選択します。

統合のパススルー動作の詳細については、「[統合パススルーの動作](#page-557-0)」を参照してください。

- 4. HTTP プロキシまたは AWS サービスプロキシでは、統合リクエストに定義されたパスパラメー タ、クエリ文字列パラメータ、またはヘッダーパラメータを対応する HTTP プロキシまたは AWS サービスプロキシのメソッドリクエスト内のパスパラメータ、クエリ文字列パラメータ、 またはヘッダーパラメータに関連付けるため、以下の操作を行います。
	- a. [URL パスパラメータ]、[URL クエリ文字列パラメータ]、または [HTTP ヘッダー] をそれぞ れ選択し、[パスの追加]、[クエリ文字列の追加]]、または [ヘッダーの追加] をそれぞれ選択 します。
	- b. [名前] に、HTTP プロキシまたは AWS サービスプロキシのパスパラメータ、クエリ文字列 パラメータ、またはヘッダーパラメータの名前を入力します。
	- c. [マッピング元] に、パスパラメータ、クエリ文字列パラメータ、またはヘッダーパラメータ のマッピング値を入力します。以下のいずれかの形式を使用します。
		- [メソッドリクエスト] ページの定義に従って *parameter-name* と名付けられたパスパラ メータの場合は、**method.request.path.***parameter-name*。
		- [メソッドリクエスト] ページの定義に従って *parameter-name* と名付けられたクエリ文 字列パラメータの場合は、**method.request.querystring.***parameter-name*。
		- [メソッドリクエスト] ページの定義に従って *parametername* と名付けられた複数値のクエリ文字列パラメータの場合 は、**method.request.multivaluequerystring.***parameter-name*。
		- [メソッドリクエスト] ページの定義に従って *parameter-name* と名付けられたヘッダー パラメータの場合は、**method.request.header.***parameter-name*。
または、リテラル文字列値 (一重引用符のペアで囲まれた値) を統合ヘッダーに設定でき ます。

- [メソッドリクエスト] ページの定義に従って *parameter-name* と名付けられた複数値の ヘッダーパラメータの場合は、**method.request.multivalueheader.***parametername*。
- d. 別のパラメーターを追加するには、[追加] ボタンを選択します。
- 5. マッピングテンプレートを追加するには、[マッピングテンプレート] を選択します。
- 6. 入力リクエストのマッピングテンプレートを定義するには、[マッピングテンプレートの追加] を選択します。[コンテンツタイプ] にコンテンツタイプ (例: **application/json**) を入力しま す。次に、マッピングテンプレートを入力します。詳細については、「[マッピングテンプレート](#page-512-0) [について](#page-512-0)」を参照してください。
- 7. [Save] を選択します。
- 8. バックエンドからの統合応答を、呼び出し元のアプリケーションへ返される API のメソッド応 答とマッピングできます。これには、バックエンドの使用可能なヘッダーからクライアントが選 択した応答ヘッダーへ戻り、バックエンドの応答ペイロードのデータ形式を API 指定の形式に 変換します。このようなマッピングは、[メソッドレスポンス] および [統合レスポンス] を設定す ることで指定できます。

Lambda 関数、HTTP プロキシ、または AWS のサービスプロキシから返される HTTP ステータ スコードに基づいてカスタムレスポンスデータ形式をメソッドで受け取るには、以下を実行しま す。

- a. [統合レスポンス] を選択します。[デフォルト レスポンス] で [編集] を選択してメソッドか ら 200 HTTP レスポンスコードの設定を指定するか、[レスポンスを作成] を選択してメソッ ドからその他の任意の HTTP レスポンスステータスコードの設定を指定します。
- b. [Lambda エラーの正規表現] (Lambda 関数の場合) または [HTTP ステータスの正規表 現] (HTTP プロキシまたは AWS のサービスプロキシの場合) に正規表現を入力し、どの Lambda 関数エラー文字列 (Lambda 関数の場合) または HTTP レスポンスステータスコー ド (HTTP プロキシまたは AWS のサービスプロキシの場合) をこの出力マッピングにマップ するかを指定します。たとえば、すべての 2xx HTTP 応答ステータスコードを HTTP プロ キシからこの出力マッピングにマッピングするには、[HTTP status regex (HTTP ステータ ス正規表現)] に「**2\d{2}**」と入力します。「Invalid Request」を含むエラーメッセージを Lambda 関数から 400 Bad Request レスポンスに返すには、[Lambda エラーの正規表現] として「**.\*Invalid request.\***」と入力します。一方、すべてのマッピングされていな いエラーメッセージで 400 Bad Request を Lambda から返すには、[Lambda エラーの正

規表現] に「**(\n|.)+**」と入力します。この最後の正規表現は、API のデフォルトのエラー のレスポンスに使用できます。

**a** Note

API Gateway は、レスポンスマッピングに Java パターンスタイルの正規表現を使 用します。詳細については、Oracle ドキュメントの「[パターン」](https://docs.oracle.com/javase/8/docs/api/java/util/regex/Pattern.html)を参照してくださ い。 エラーパターンは Lambda レスポンスの errorMessage プロパ ティの文字列全体に対してマッチングされます。これは、Node.js の 場合は callback(errorMessage)、Java の場合は throw new MyException(errorMessage) によって設定されます。また、エスケープ文字は 正規表現が適用されるまではエスケープされません。 '.+' を選択パターンとして使用してレスポンスをフィルタする場合は、改行 ('\n') 文 字を含むレスポンスには一致しない可能性があることに注意してください。

- c. 有効になっている場合は、[メソッドレスポンスのステータス] で、[メソッドレスポンス] ページで定義した HTTP レスポンスステータスコードを選択します。
- d. [ヘッダーマッピング] で、[メソッドレスポンス] ページの HTTP レスポンスステータスコー ドで定義したヘッダーごとに、マッピング値を指定します。[マッピングの値] で、以下のい ずれかの形式を使用します。
	- **integration.response.multivalueheaders.***header-name* のようにしま す。*header-name* はバックエンドからの複数値の応答ヘッダーの名前です。

たとえば、バックエンド応答の Date ヘッダーを API メソッドの応答の Timestamp ヘッダーとして返すには、[レスポンスヘッダー] 列に [Timestamp (タイムスタンプ)] エ ントリを含め、関連する [マッピング値] は [integration.response.multivalueheaders.Date] に設定します。

• **integration.response.header.***header-name* のようにします。*header-name* は バックエンドからの単一値の応答ヘッダーの名前です。

たとえば、バックエンド応答の Date ヘッダーを API メソッドの応答の Timestamp ヘッダーとして返すには、[レスポンスヘッダー] 列に [Timestamp (タイムスタンプ)] エン トリを含め、関連する [マッピング値] は [integration.response.header.Date] に設定しま す。

- e. [マッピングテンプレート]、[マッピングテンプレートの追加] の順に選択します。[コンテン ツタイプ] ボックスに、Lambda 関数、HTTP プロキシ、または AWS のサービスプロキシ からメソッドに渡すデータのコンテンツタイプを入力します。次に、マッピングテンプレー トを入力します。詳細については、「[マッピングテンプレートについて](#page-512-0)」を参照してくださ い。
- f. [Save] を選択します。

API Gateway のデータモデルとマッピングテンプレートの例

以下のセクションでは、API Gateway で独自の API の出発点として使用できるモデルとマッピング テンプレートの例を示します。データ変換の詳細については、「[マッピングテンプレートについて](#page-512-0)」 を参照してください。データモデルの詳細については、「[the section called "データモデルを理解す](#page-479-0) [る"」](#page-479-0)を参照してください。

トピック

- [フォトアルバムの例](#page-542-0)
- [ニュース記事サンプル](#page-547-0)

<span id="page-542-0"></span>フォトアルバムの例

次の例は、API Gateway のフォトアルバム API を示しています。データ変換の例、追加のモデル、 マッピングテンプレートを提供します。

トピック

- [データ変換の例](#page-542-1)
- [写真データの入力モデル](#page-544-0)
- [写真データの出力モデル](#page-545-0)
- [写真データの入力マッピングテンプレート](#page-546-0)

<span id="page-542-1"></span>データ変換の例

次の例は、Velocity Template Language (VTL) マッピングテンプレートを使用して写真に関する入 力データを変換する方法を示しています。Velocity Template Language の詳細については[、Apache](https://velocity.apache.org/engine/devel/vtl-reference.html) [Velocity - VTL リファレンスを](https://velocity.apache.org/engine/devel/vtl-reference.html)参照してください。

入力 デー タ { "photos": { "page": 1, "pages": "1234", "perpage": 100, "total": "123398", "photo": [ { "id": "12345678901", "owner": "23456789@A12", "photographer\_first\_name" : "Saanvi", "photographer\_last\_name" : "Sarkar", "secret": "abc123d456", "server": "1234", "farm": 1, "title": "Sample photo 1", "ispublic": true, "isfriend": false, "isfamily": false },  $\left\{ \right.$  "id": "23456789012", "owner": "34567890@B23", "photographer\_first\_name" : "Richard", "photographer\_last\_name" : "Roe", "secret": "bcd234e567", "server": "2345", "farm": 2, "title": "Sample photo 2", "ispublic": true, "isfriend": false, "isfamily": false } ] } } 出力 マッ ピン グテ #set(\$inputRoot = \$input.path('\$')) { "photos": [ #foreach(\$elem in \$inputRoot.photos.photo)

{

ンプ レー ト "id": "\$elem.id", "photographedBy": "\$elem.photographer\_first\_name \$elem.pho tographer\_last\_name", "title": "\$elem.title", "ispublic": \$elem.ispublic, "isfriend": \$elem.isfriend, "isfamily": \$elem.isfamily }#if(\$foreach.hasNext),#end #end ] } 出力 デー タ { "photos": [ { "id": "12345678901", "photographedBy": "Saanvi Sarkar", "title": "Sample photo 1", "ispublic": true, "isfriend": false, "isfamily": false }, { "id": "23456789012", "photographedBy": "Richard Roe", "title": "Sample photo 2", "ispublic": true, "isfriend": false, "isfamily": false } ] }

<span id="page-544-0"></span>写真データの入力モデル

入力データのモデルを定義できます。この入力モデルでは、写真 1 枚をアップロードする必要があ ります。また、ページごとに最低 10 枚の写真を指定します。この入力モデルを使用して SDK を生 成したり、API のリクエストの検証を有効にしたりできます。

{

```
 "$schema": "http://json-schema.org/draft-04/schema#", 
   "title": "PhotosInputModel", 
   "type": "object", 
   "properties": { 
     "photos": { 
       "type": "object", 
       "required" : [ 
       "photo" 
       ], 
       "properties": { 
         "page": \{ "type": "integer" \}, "pages": { "type": "string" }, 
         "perpage": \{ "type": "integer", "minimum" : 10 },
          "total": { "type": "string" }, 
          "photo": { 
            "type": "array", 
            "items": { 
              "type": "object", 
              "properties": { 
                "id": { "type": "string" }, 
                "owner": { "type": "string" }, 
                "photographer_first_name" : {"type" : "string"}, 
                "photographer_last_name" : {"type" : "string"}, 
                "secret": { "type": "string" }, 
                "server": { "type": "string" }, 
               "farm": { "type": "integer" },
                "title": { "type": "string" }, 
                "ispublic": { "type": "boolean" }, 
                "isfriend": { "type": "boolean" }, 
                "isfamily": { "type": "boolean" } 
 } 
            } 
          } 
       } 
     } 
   }
}
```
<span id="page-545-0"></span>写真データの出力モデル

出力データのモデルを定義できます。このモデルはメソッドレスポンスモデルに使用できます。こ れは、API 用に厳密に型指定した SDK を生成するときに必要です。これにより、出力が Java や Objective-C の適切なクラスにキャストされます。

```
{ 
   "$schema": "http://json-schema.org/draft-04/schema#", 
   "title": "PhotosOutputModel", 
   "type": "object", 
   "properties": { 
     "photos": { 
        "type": "array", 
       "items": { 
          "type": "object", 
          "properties": { 
            "id": { "type": "string" }, 
            "photographedBy": { "type": "string" }, 
            "title": { "type": "string" }, 
            "ispublic": { "type": "boolean" }, 
            "isfriend": { "type": "boolean" }, 
            "isfamily": { "type": "boolean" } 
          } 
       } 
     } 
   }
}
```
<span id="page-546-0"></span>写真データの入力マッピングテンプレート

マッピングテンプレートを定義して入力データを変更できます。入力データを変更して、さらに関数 統合や統合レスポンスを行うことができます。

```
#set($inputRoot = $input.path('$'))
{ 
   "photos": { 
     "page": $inputRoot.photos.page, 
     "pages": "$inputRoot.photos.pages", 
     "perpage": $inputRoot.photos.perpage, 
     "total": "$inputRoot.photos.total", 
     "photo": [
#foreach($elem in $inputRoot.photos.photo) 
       { 
         "id": "$elem.id", 
         "owner": "$elem.owner", 
         "photographer_first_name" : "$elem.photographer_first_name", 
         "photographer_last_name" : "$elem.photographer_last_name", 
         "secret": "$elem.secret", 
         "server": "$elem.server",
```

```
 "farm": $elem.farm, 
          "title": "$elem.title", 
          "ispublic": $elem.ispublic, 
          "isfriend": $elem.isfriend, 
          "isfamily": $elem.isfamily 
        }#if($foreach.hasNext),#end 
#end 
     ] 
   }
}
```
<span id="page-547-0"></span>ニュース記事サンプル

次の例は、API Gateway のニュース記事 API を示しています。データ変換の例、追加のモデル、 マッピングテンプレートを提供します。

トピック

- [データ変換の例](#page-547-1)
- [ニュースデータの入力モデル](#page-549-0)
- [ニュースデータの出力モデル](#page-545-0)
- [ニュースデータの入力マッピングテンプレート](#page-551-0)

<span id="page-547-1"></span>データ変換の例

次の例は、Velocity Template Language (VTL) マッピングテンプレートを使用してニュース記事に関 する入力データをどのように変換できるかを示しています。Velocity Template Language の詳細につ いては、[Apache Velocity - VTL リファレンスを](https://velocity.apache.org/engine/devel/vtl-reference.html)参照してください。

```
入力
デー
タ
          { 
             "count": 1, 
             "items": [ 
               { 
                  "last_updated_date": "2015-04-24", 
                  "expire_date": "2016-04-25", 
                  "author_first_name": "John", 
                  "description": "Sample Description", 
                  "creation_date": "2015-04-20", 
                  "title": "Sample Title",
```
 "allow\_comment": true, "author": { "last\_name": "Doe", "email": "johndoe@example.com", "first\_name": "John" }, "body": "Sample Body", "publish\_date": "2015-04-25", "version": "1", "author\_last\_name": "Doe", "parent\_id": 2345678901, "article\_url": "http://www.example.com/articles/3456789012" } ], "version": 1 } 出力 マッ ピン グテ ンプ レー ト #set(\$inputRoot = \$input.path('\$')) { "count": \$inputRoot.count, "items": [ #foreach(\$elem in \$inputRoot.items) { "creation\_date": "\$elem.creation\_date", "title": "\$elem.title", "author": "\$elem.author.first\_name \$elem.author.last\_name", "body": "\$elem.body", "publish\_date": "\$elem.publish\_date", "article\_url": "\$elem.article\_url" }#if(\$foreach.hasNext),#end #end ], "version": \$inputRoot.version }

```
出力
デー
タ
          { 
             "count": 1, 
             "items": [ 
               { 
                  "creation_date": "2015-04-20", 
                  "title": "Sample Title", 
                  "author": "John Doe", 
                  "body": "Sample Body", 
                  "publish_date": "2015-04-25", 
                  "article_url": "http://www.example.com/articles/3456789012" 
               } 
             ], 
             "version": 1
          }
```
<span id="page-549-0"></span>ニュースデータの入力モデル

入力データのモデルを定義できます。この入力モデルでは、ニュース記事に URL、タイトル、本文 を含める必要があります。この入力モデルを使用して SDK を生成したり、API のリクエストの検証 を有効にしたりできます。

```
{ 
   "$schema": "http://json-schema.org/draft-04/schema#", 
   "title": "NewsArticleInputModel", 
   "type": "object", 
   "properties": { 
     "count": { "type": "integer" }, 
     "items": { 
       "type": "array", 
       "items": { 
         "type": "object", 
         "required": [ 
       "article_url", 
       "title", 
       "body" 
       ], 
          "properties": { 
            "last_updated_date": { "type": "string" }, 
            "expire_date": { "type": "string" }, 
            "author_first_name": { "type": "string" }, 
           "description": { "type": "string" },
```

```
 "creation_date": { "type": "string" }, 
            "title": { "type": "string" }, 
           "allow comment": { "type": "boolean" },
            "author": { 
              "type": "object", 
              "properties": { 
               "last_name": { "type": "string" },
                "email": { "type": "string" }, 
               "first name": { "type": "string" }
 } 
           }, 
           "body": { "type": "string" }, 
           "publish_date": { "type": "string" }, 
           "version": { "type": "string" },
           "author_last_name": { "type": "string" }, 
           "parent_id": { "type": "integer" }, 
           "article_url": { "type": "string" } 
         } 
       } 
     }, 
     "version": { "type": "integer" } 
   }
}
```
ニュースデータの出力モデル

出力データのモデルを定義できます。このモデルはメソッドレスポンスモデルに使用できます。こ れは、API 用に厳密に型指定した SDK を生成するときに必要です。これにより、出力が Java や Objective-C の適切なクラスにキャストされます。

```
{ 
   "$schema": "http://json-schema.org/draft-04/schema#", 
   "title": "PhotosOutputModel", 
   "type": "object", 
   "properties": { 
     "photos": { 
       "type": "array", 
       "items": { 
          "type": "object", 
          "properties": { 
            "id": { "type": "string" }, 
            "photographedBy": { "type": "string" }, 
            "title": { "type": "string" },
```

```
 "ispublic": { "type": "boolean" }, 
           "isfriend": { "type": "boolean" },
            "isfamily": { "type": "boolean" } 
          } 
       } 
     } 
   }
}
```
<span id="page-551-0"></span>ニュースデータの入力マッピングテンプレート

マッピングテンプレートを定義して入力データを変更できます。入力データを変更して、さらに関数 統合や統合レスポンスを行うことができます。

```
#set($inputRoot = $input.path('$'))
{ 
   "count": $inputRoot.count, 
   "items": [
#foreach($elem in $inputRoot.items) 
     { 
       "last_updated_date": "$elem.last_updated_date", 
       "expire_date": "$elem.expire_date", 
       "author_first_name": "$elem.author_first_name", 
       "description": "$elem.description", 
       "creation_date": "$elem.creation_date", 
       "title": "$elem.title", 
       "allow_comment": "$elem.allow_comment", 
       "author": { 
         "last_name": "$elem.author.last_name", 
         "email": "$elem.author.email", 
         "first_name": "$elem.author.first_name" 
       }, 
       "body": "$elem.body", 
       "publish_date": "$elem.publish_date", 
       "version": "$elem.version", 
       "author_last_name": "$elem.author_last_name", 
       "parent_id": $elem.parent_id, 
       "article_url": "$elem.article_url" 
     }#if($foreach.hasNext),#end
#end
```
],

"version": \$inputRoot.version

}

<span id="page-552-1"></span>Amazon API Gateway API リクエストおよびレスポンスデータマッピングリファレン ス

このセクションでは、API のメソッドリクエストデータ ([context](#page-561-0)、[stage](#page-581-0)、または [util](#page-581-1) 変数に保 存された他のデータも含む) から対応する統合リクエストパラメータへのデータマッピングと、統合 レスポンスデータ (他のデータも含む) からメソッドレスポンスパラメータへのデータマッピングを 設定する方法について説明します。メソッドリクエストデータには、リクエストパラメータ (パス、 クエリ文字列、ヘッダー) と本文が含まれます。統合レスポンスデータには、レスポンスパラメータ (ヘッダー) と本文が含まれます。ステージ変数の使用の詳細については、[「Amazon API Gateway の](#page-718-0) [ステージ変数リファレンス](#page-718-0)」を参照してください。

トピック

- [メソッドリクエストデータを統合リクエストパラメータにマッピングする](#page-552-0)
- [統合レスポンスデータをメソッドレスポンスヘッダーにマッピングする](#page-554-0)
- [メソッドと統合との間でリクエストとレスポンスのペイロードをマッピングする](#page-556-0)
- [統合パススルーの動作](#page-557-0)

<span id="page-552-0"></span>メソッドリクエストデータを統合リクエストパラメータにマッピングする

パス変数、クエリ文字列、またはヘッダーの形式の統合リクエストパラメータは、定義されたどのメ ソッドリクエストパラメータとペイロードからもマッピングできます。

次の表で、*PARAM\_NAME* は、特定のパラメータ型のメソッドリクエストパラメータの名前です。正 規表現パターン '^「a-zA-Z0-9. \$-ๅ+\$ๅ' に一致する必要があります。これは参照される前に定 義済みである必要があります。*JSONPath\_EXPRESSION* は、リクエストまたはレスポンスの本文の JSON フィールドの JSONPath 式です。

**G** Note

"\$" プレフィックスは、この構文では省略されます。

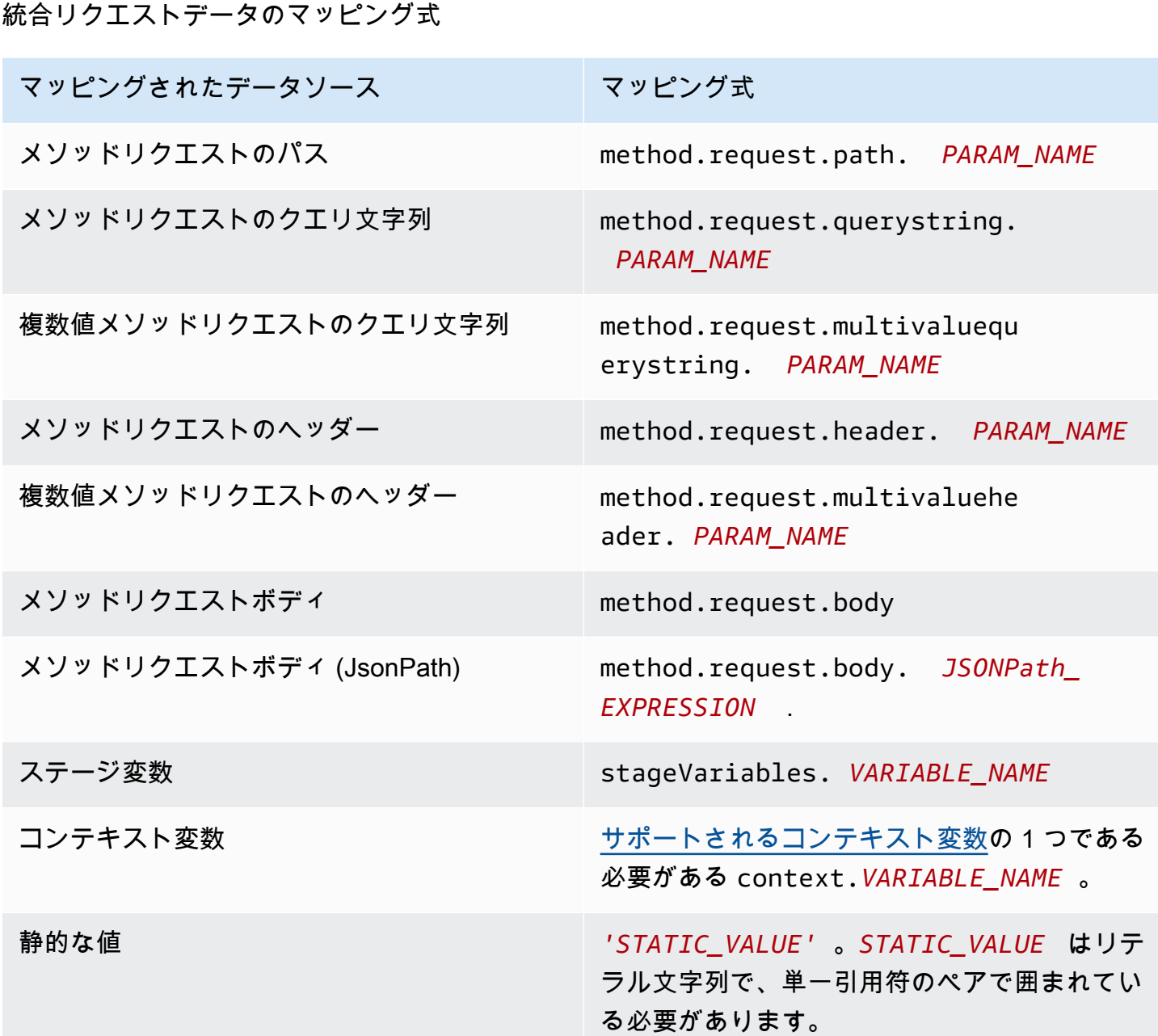

Example OpenAPI におけるメソッドリクエストパラメータからのマッピング

次の例は、以下のマッピングを行う OpenAPI スニペットです。

- methodRequestHeaderParam という名前のメソッドリクエストのヘッダーか ら、integrationPathParam という名前の統合リクエストパスパラメータへのマッピング
- methodRequestQueryParam という名前の複数値のメソッドリクエストか ら、integrationQueryParam という名前の統合リクエストのクエリ文字列へのマッピング

```
...
"requestParameters" : { 
     "integration.request.path.integrationPathParam" : 
  "method.request.header.methodRequestHeaderParam", 
     "integration.request.querystring.integrationQueryParam" : 
  "method.request.multivaluequerystring.methodRequestQueryParam" 
}
...
```
統合リクエストのパラメータは、[JSONPath 式](http://goessner.net/articles/JsonPath/index.html#e2) を使用して JSON リクエストボディのフィールドか らマッピングすることもできます。次の表は、メソッドリクエストの本文および JSON フィールド のマッピング式を示しています。

Example OpenAPI におけるメソッドリクエストボディからのマッピング

次の例は、1) メソッドリクエストボディを body-header という名前の統合リクエストのヘッダー にマッピングし、2) 本文の JSON フィールドを JSON 式 (petstore.pets[0].name。\$. プレ フィックスなし) で示されるようにマッピングする OpenAPI スニペットを示しています。

```
...
"requestParameters" : { 
     "integration.request.header.body-header" : "method.request.body", 
     "integration.request.path.pet-name" : "method.request.body.petstore.pets[0].name", 
}
...
```
<span id="page-554-0"></span>統合レスポンスデータをメソッドレスポンスヘッダーにマッピングする

メソッドレスポンスヘッダーのパラメータは、任意の統合レスポンスヘッダー/統合レスポンス本 文、\$context 変数、または静的な値からマッピングできます。

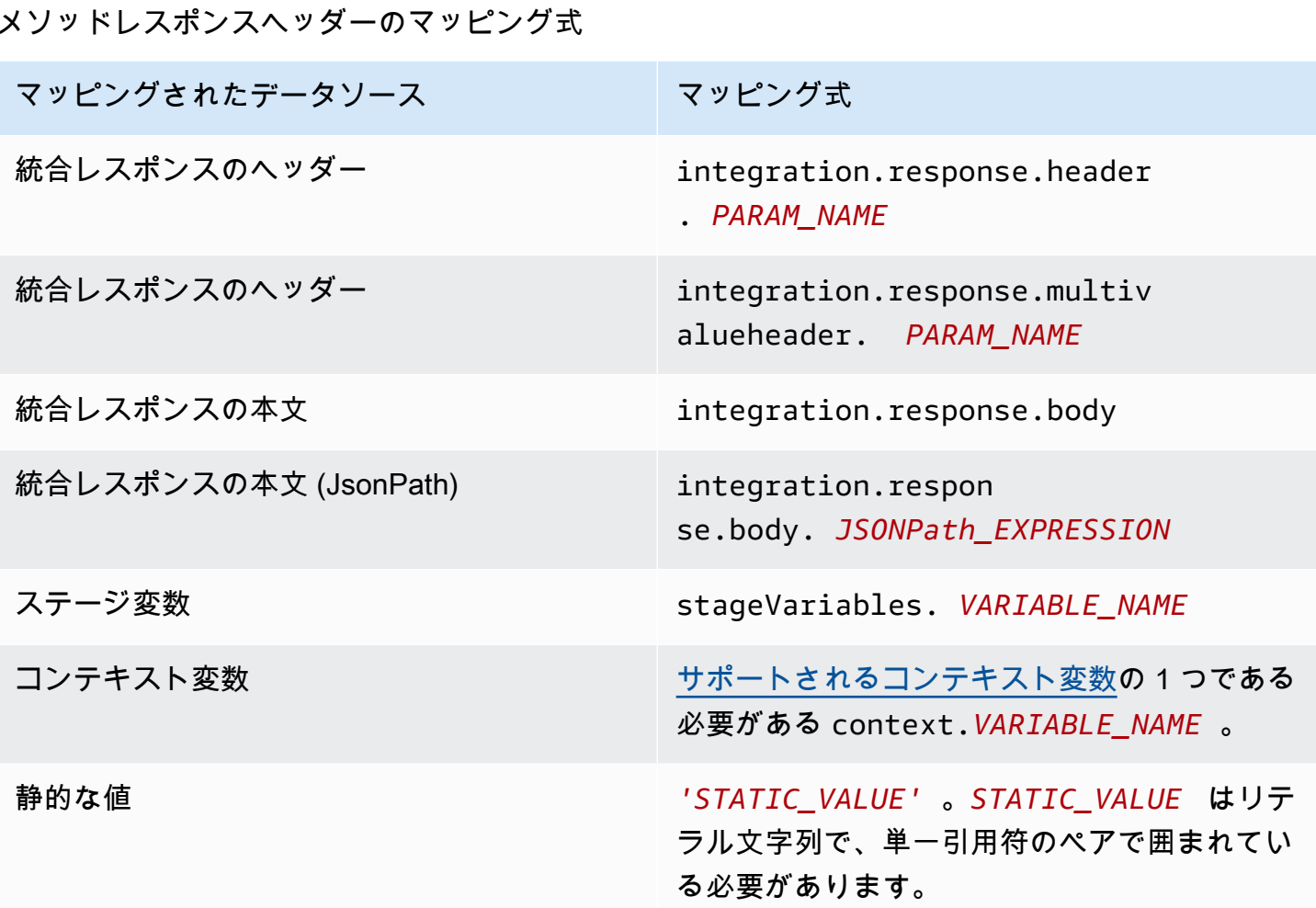

Example OpenAPI における統合レスポンスからのデータマッピング

次の例は、1) 統合レスポンスの redirect.url JSONPath フィールドをリクエストレスポンスの location ヘッダーにマッピングし、2) 統合レスポンスの x-app-id ヘッダーをメソッドレスポン スの id ヘッダーにマッピングする OpenAPI スニペットを示しています。

```
...
"responseParameters" : { 
     "method.response.header.location" : "integration.response.body.redirect.url", 
     "method.response.header.id" : "integration.response.header.x-app-id", 
     "method.response.header.items" : "integration.response.multivalueheader.item", 
}
...
```
<span id="page-556-0"></span>メソッドと統合との間でリクエストとレスポンスのペイロードをマッピングする

API Gateway では[、Velocity Template Language \(VTL\)](https://velocity.apache.org/engine/devel/vtl-reference.html) エンジンを使用して、統合リクエストと統合 レスポンスの本文[マッピングテンプレート](#page-514-0)を処理します。マッピングテンプレートは、メソッドリク エストのペイロードを対応する統合リクエストのペイロードに変換し、統合レスポンスの本文をメ ソッドレスポンスの本文に変換します。

VTL テンプレートは、JSONPath 式、呼び出しコンテキストやステージ変数などの他のパラメー タ、およびユーティリティ関数を使用して JSON データを処理します。

ペイロードのデータ構造を記述するモデルが定義されている場合、API Gateway はそのモデルを使 用して統合リクエストや統合レスポンスのスケルトンマッピングテンプレートを生成できます。スケ ルトンテンプレートを利用してマッピング VTL スクリプトをカスタマイズしたり拡張したりできま す。ただし、ペイロードのデータ構造のモデルを定義せずに、マッピングテンプレートを最初から作 成することもできます。

VTL マッピングテンプレートを選択する

API Gateway は、以下のロジックを使用して[、Velocity Template Language \(VTL\)](https://velocity.apache.org/engine/devel/vtl-reference.html) のマッピングテン プレートの選択、メソッドリクエストから対応する統合リクエストへのペイロードのマッピング、統 合レスポンスから対応するメソッドレスポンスへのペイロードのマッピングを行います。

リクエストペイロードの場合、API Gateway はリクエストの Content-Type ヘッダー値をキーとし て使用して、リクエストペイロードのマッピングテンプレートを選択します。レスポンスペイロード の場合、API Gateway は受信リクエストの Accept ヘッダー値をキーとして使用して、マッピング テンプレートを選択します。

Content-Type ヘッダーがリクエストにない場合、API Gateway はデフォルト値が application/json であると見なします。そのようなリクエストでは、API Gateway は application/json をデフォルトキーとして使用してマッピングテンプレートを選択します (定義 されている場合)。このキーに一致するテンプレートがない場合、[passthroughBehavior](https://docs.aws.amazon.com/apigateway/latest/api/API_Integration.html#passthroughBehavior) プロパティ が WHEN\_NO\_MATCH または WHEN\_NO\_TEMPLATES に設定されていれば、API Gateway はペイロー ドをマッピングせずに渡します。

Accept ヘッダーがリクエストで指定されていない場合、API Gateway はそのデフォルト値 が application/json であると見なします。この場合、API Gateway は application/ json の既存のマッピングテンプレートを選択してレスポンスペイロードをマッピングしま

す。application/json のテンプレートが定義されていない場合、API Gateway は最初の既存のテ ンプレートを選択してデフォルトとして使用し、レスポンスペイロードをマッピングします。同様 に、指定された Accept ヘッダー値が既存のテンプレートキーに一致しない場合、API Gateway は 最初の既存のテンプレートを使用します。テンプレートが定義されていない場合、API Gateway は レスポンスペイロードをマッピングしないまま渡します。

たとえば、API でリクエストペイロードの application/json テンプレートが定義されており、 レスポンスペイロードの application/xml テンプレートが定義されているとします。クライアン トが "Content-Type : application/json" と、 "Accept : application/xml" ヘッダー をリクエストに設定している場合、リクエストペイロードとレスポンスペイロードの両方が対応する マッピングテンプレートを使用して処理されます。Accept:application/xml ヘッダーがない場 合、application/xml マッピングテンプレートを使用してレスポンスペイロードがマッピングさ れます。マッピングされていないレスポンスペイロードを代わりに返すには、application/json の空のテンプレートを設定する必要があります。

マッピングテンプレートを選択するとき、Accept ヘッダーおよび Content-Type ヘッダーか ら使用されるのは MIME タイプだけです。たとえば、"Content-Type: application/json; charset=UTF-8" のヘッダーの場合、リクエストテンプレートで application/json キーが選択 されます。

<span id="page-557-0"></span>統合パススルーの動作

非プロキシ統合の場合は、メソッドリクエストにペイロードが含まれ、Content-Type ヘッダー が、指定されたマッピングテンプレートに一致しないか、マッピングテンプレートが定義されていな い場合は、クライアントで提供されたリクエストペイロードを、統合リクエストを通じて変換せずに バックエンドに渡す選択ができます。このプロセスは統合パススルーと呼ばれます。

[プロキシ統合](#page-415-0)の場合は、API Gateway がリクエスト全体をバックエンドに渡します。パススルー動 作を変更するオプションはありません。

入力リクエストの実際のパススルー動作は、[統合リクエストの設定](#page-537-0)中に、指定されたマッピングテ ンプレートに選択したオプションと、クライアントが受信リクエストで設定する Content Type ヘッ ダーによって決まります。3 つのオプションがあります。

リクエストした Content-Type ヘッダーと一致するテンプレートがない場合

メソッドリクエストのコンテンツタイプが、マッピングテンプレートと関連付けられたコンテン ツタイプに一致しない場合に、統合リクエストをパススルーしてメソッドリクエスト本文を変換 せずにバックエンドに渡す場合は、このオプションを選択します。

API Gateway API を呼び出すときは、[\[統合\]](https://docs.aws.amazon.com/apigateway/latest/api/API_Integration.html) の passthroughBehavior プロパティの値とし て WHEN\_NO\_MATCH を設定して、このオプションを選択します。

テンプレートが定義されていない場合 (推奨)

統合リクエストでマッピングテンプレートが定義されていないときに、統合リクエストをパスス ルーしてメソッドリクエスト本文を変換せずにバックエンドに渡す場合は、このオプションを選 択します。このオプションを選択したときにテンプレートが定義されている場合、マッピングさ れていないコンテンツタイプのメソッドリクエストは、HTTP 415 Unsupported Media Type レス ポンスで拒否されます。

API Gateway API を呼び出すときは、[\[統合\]](https://docs.aws.amazon.com/apigateway/latest/api/API_Integration.html) の passthroughBehavior プロパティの値とし て WHEN\_NO\_TEMPLATES を設定して、このオプションを選択します。

なし

統合リクエストでマッピングテンプレートが定義されていないときに、統合リクエストをパスス ルーしてメソッドリクエストボディを変換せずにバックエンドに渡さない場合は、このオプショ ンを選択します。このオプションを選択したときにテンプレートが定義されている場合、マッ ピングされていないコンテンツタイプのメソッドリクエストは、HTTP 415 Unsupported Media Type レスポンスで拒否されます。

API Gateway API を呼び出すときは、[\[統合\]](https://docs.aws.amazon.com/apigateway/latest/api/API_Integration.html) の passthroughBehavior プロパティの値とし て NEVER を設定して、このオプションを選択します。

次の例では、可能なパススルー動作について示します。

例 1: application/json コンテンツタイプで 1 つのマッピングテンプレートが統合リクエストで 定義されている。

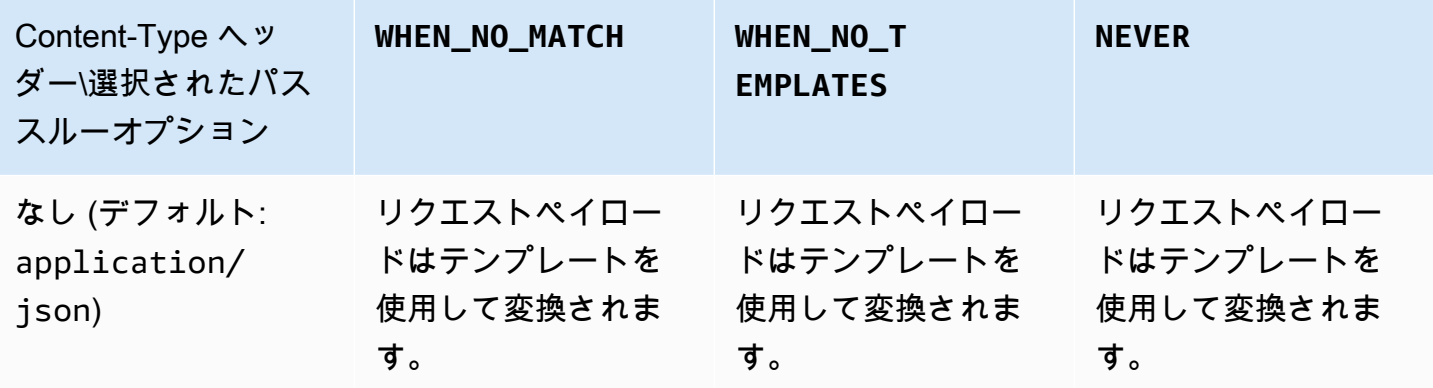

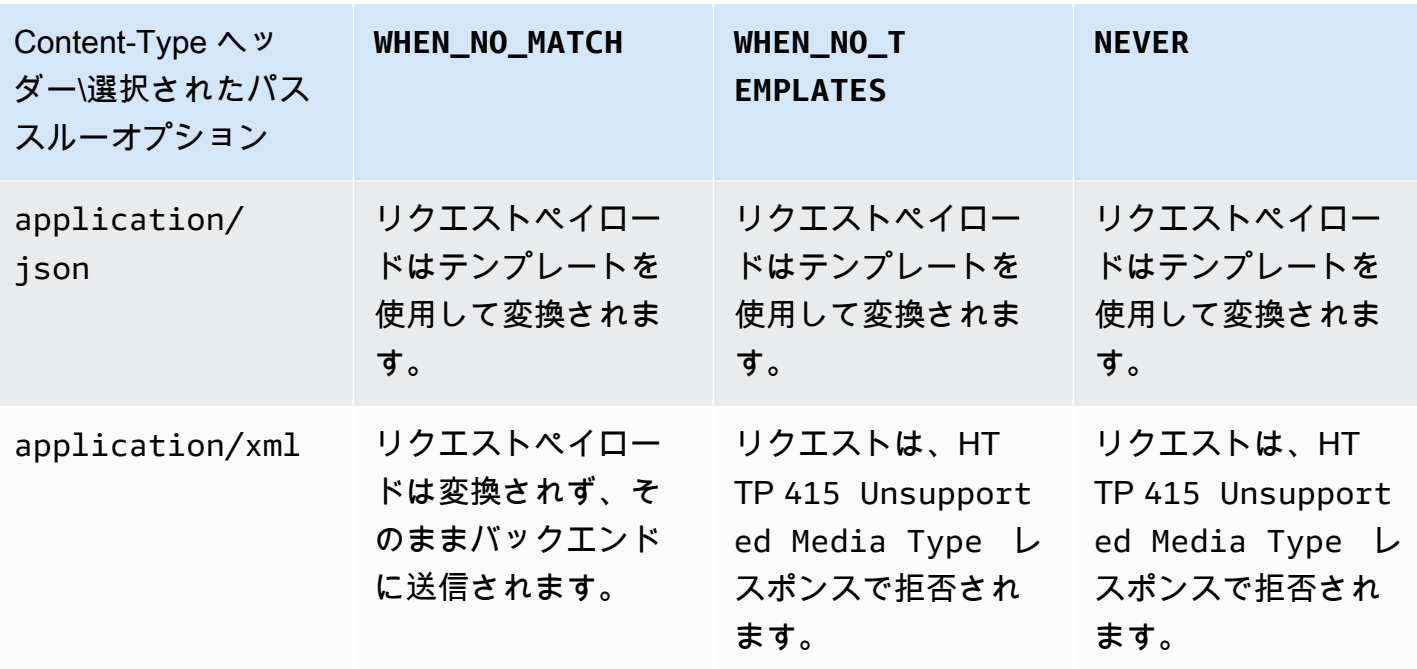

例 2: application/xml コンテンツタイプで 1 つのマッピングテンプレートが統合リクエストで定 義されている。

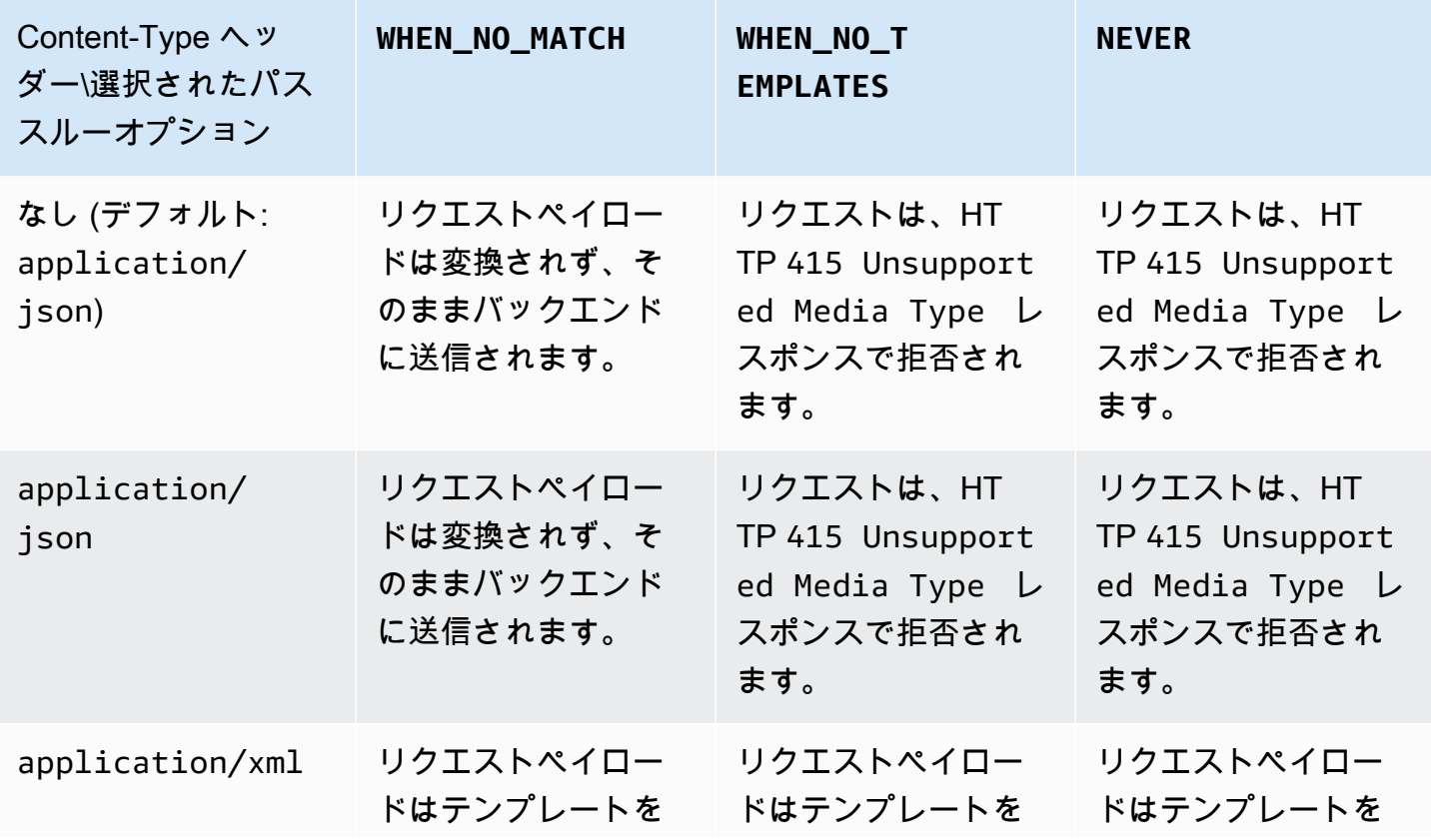

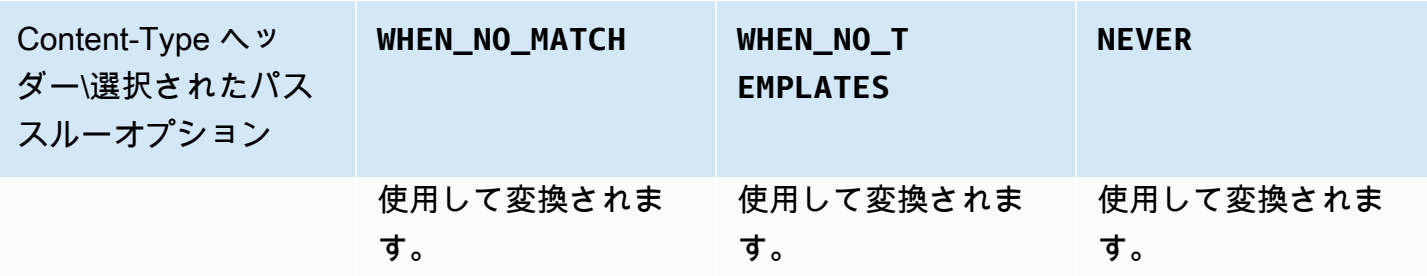

API Gateway マッピングテンプレートとアクセスのログ記録の変数リファレンス

このセクションでは、Amazon API Gateway がデータモデル、オーソライザー、マッピングテン プレート、および CloudWatch アクセスログ記録での使用に定義している変数と関数についてのリ ファレンス情報を提供します。これらの変数と関数の使用方法の詳細については、「[マッピングテ](#page-512-0) [ンプレートについて](#page-512-0)」を参照してください。Velocity Template Language (VTL) の詳細については、 「[VTL Reference」](https://velocity.apache.org/engine/devel/vtl-reference.html)を参照してください。

トピック

- [データモデル、オーソライザー、マッピングテンプレート、および CloudWatch アクセスログ記録](#page-561-0) [用の \\$context 変数](#page-561-0)
- [\\$context 変数テンプレートの例](#page-570-0)
- [アクセスログ記録専用の \\$context 変数](#page-572-0)
- [\\$input 変数](#page-574-0)
- [\\$input 変数テンプレートの例](#page-576-0)
- [\\$stageVariables](#page-581-0)
- [\\$util 変数](#page-581-1)

**a** Note

\$method と \$integration の変数については、「[the section called "リクエストおよびレ](#page-552-1) [スポンスデータマッピングのリファレンス"」](#page-552-1)を参照してください。

<span id="page-561-0"></span>データモデル、オーソライザー、マッピングテンプレート、および CloudWatch アクセスログ記録用 の **\$context** 変数

以下の \$context 変数は、データモデル、オーソライザー、マッピングテンプレート、そして CloudWatch アクセスログ記録に使用することができます。API Gateway は、コンテキスト変数を追 加する場合があります。

CloudWatch アクセスログ記録にのみ使用できる \$context 変数については、「[the section called](#page-572-0)  ["アクセスログ記録専用の](#page-572-0) \$context 変数"」を参照してください。

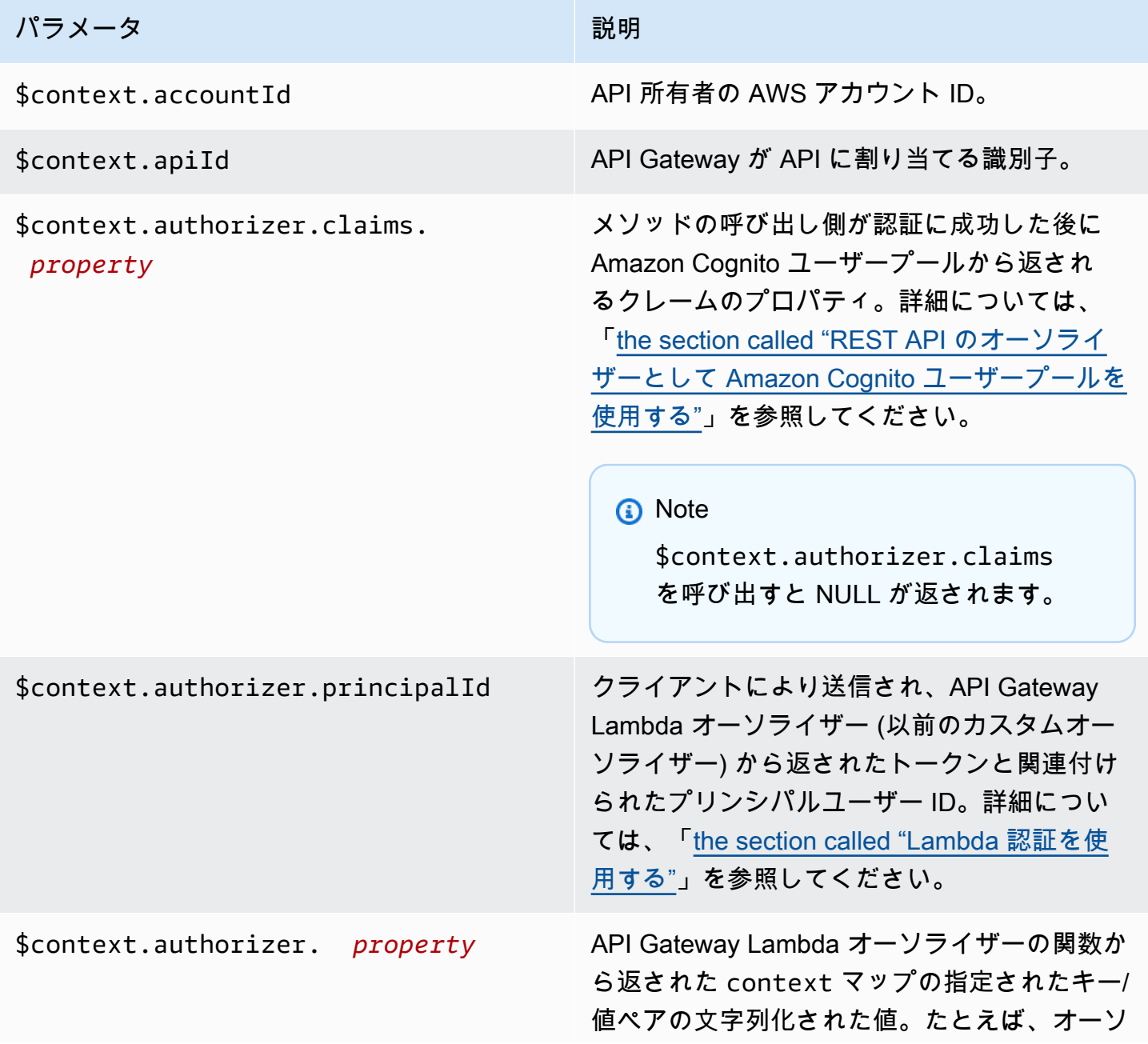

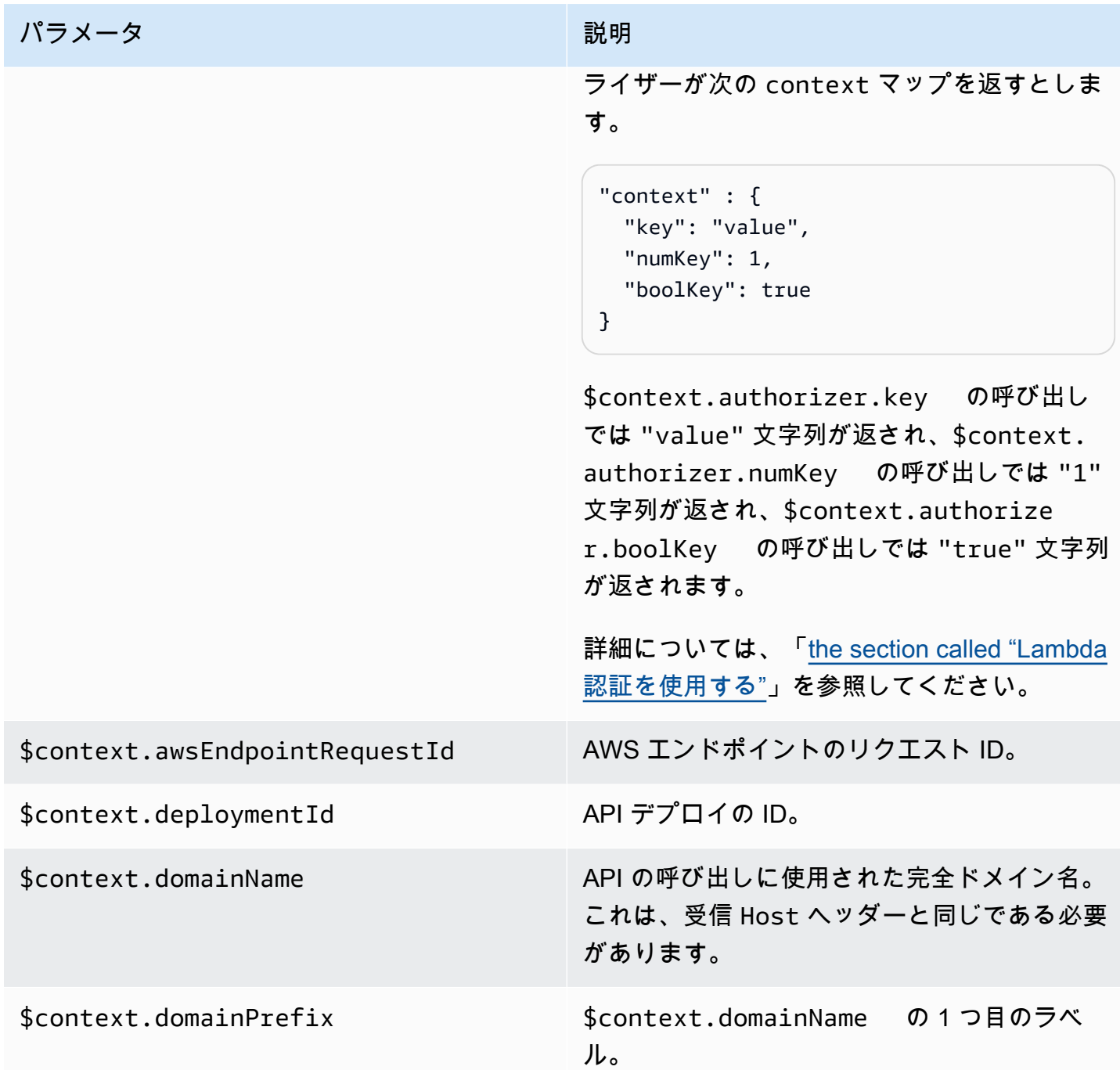

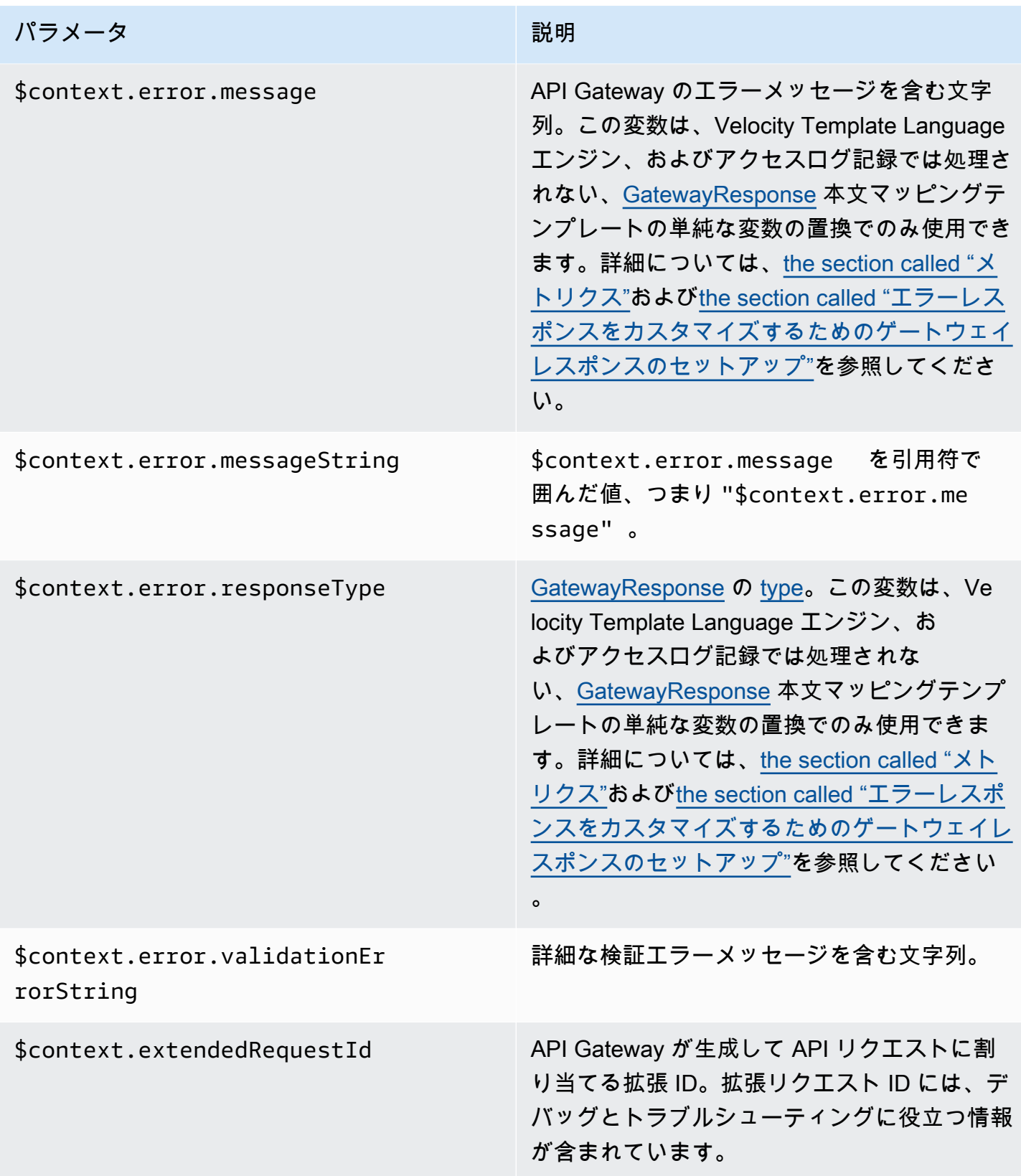

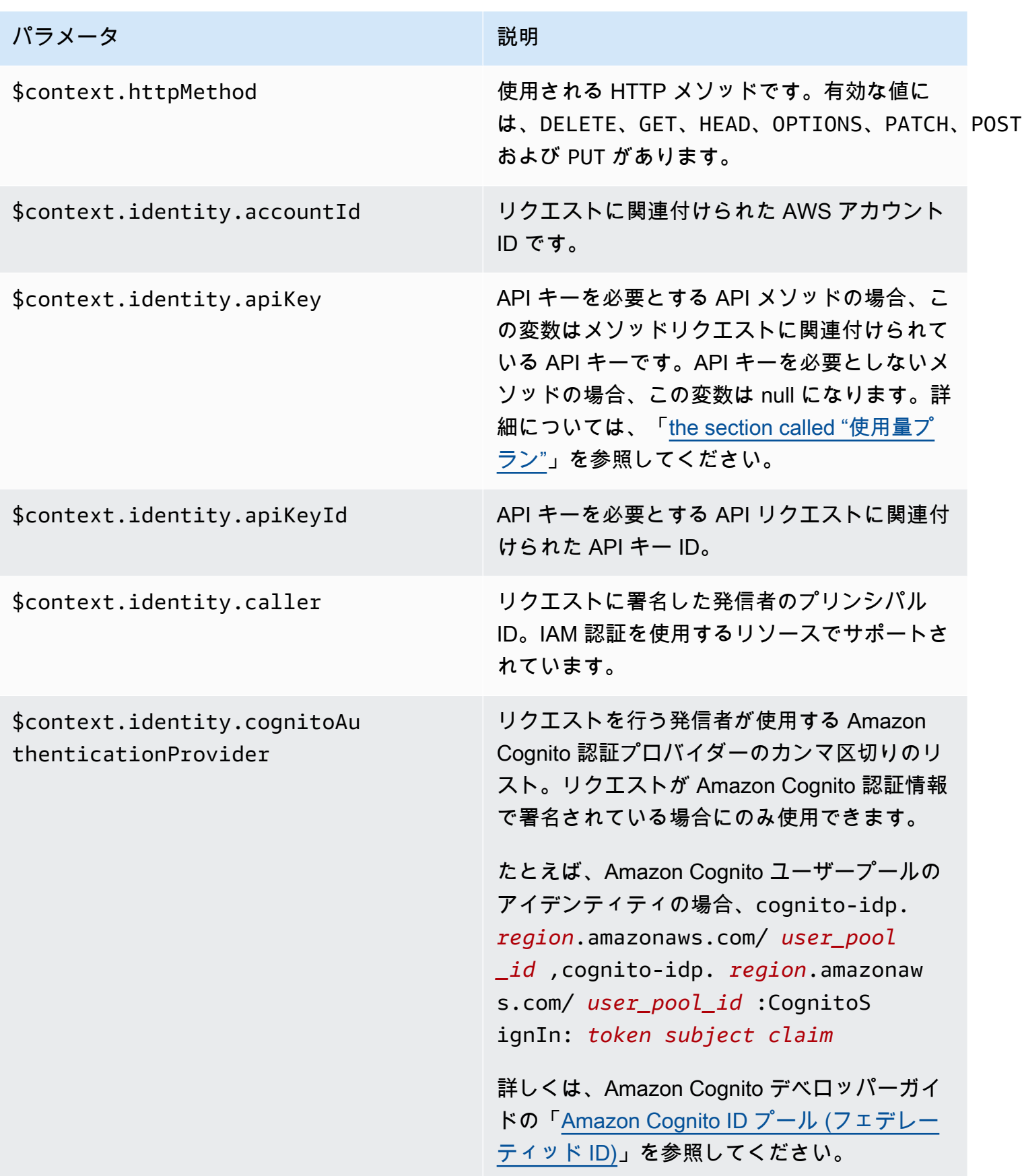

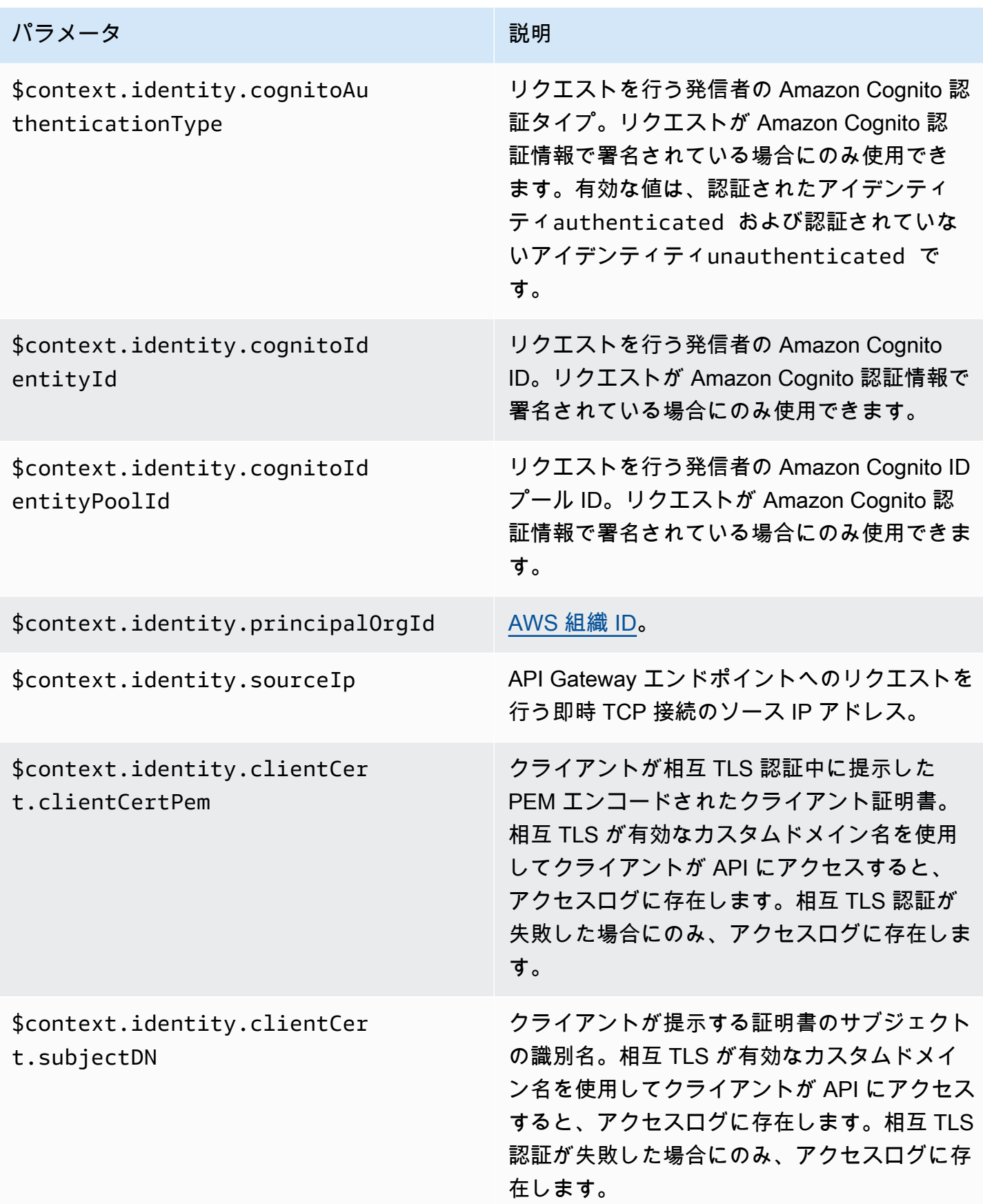

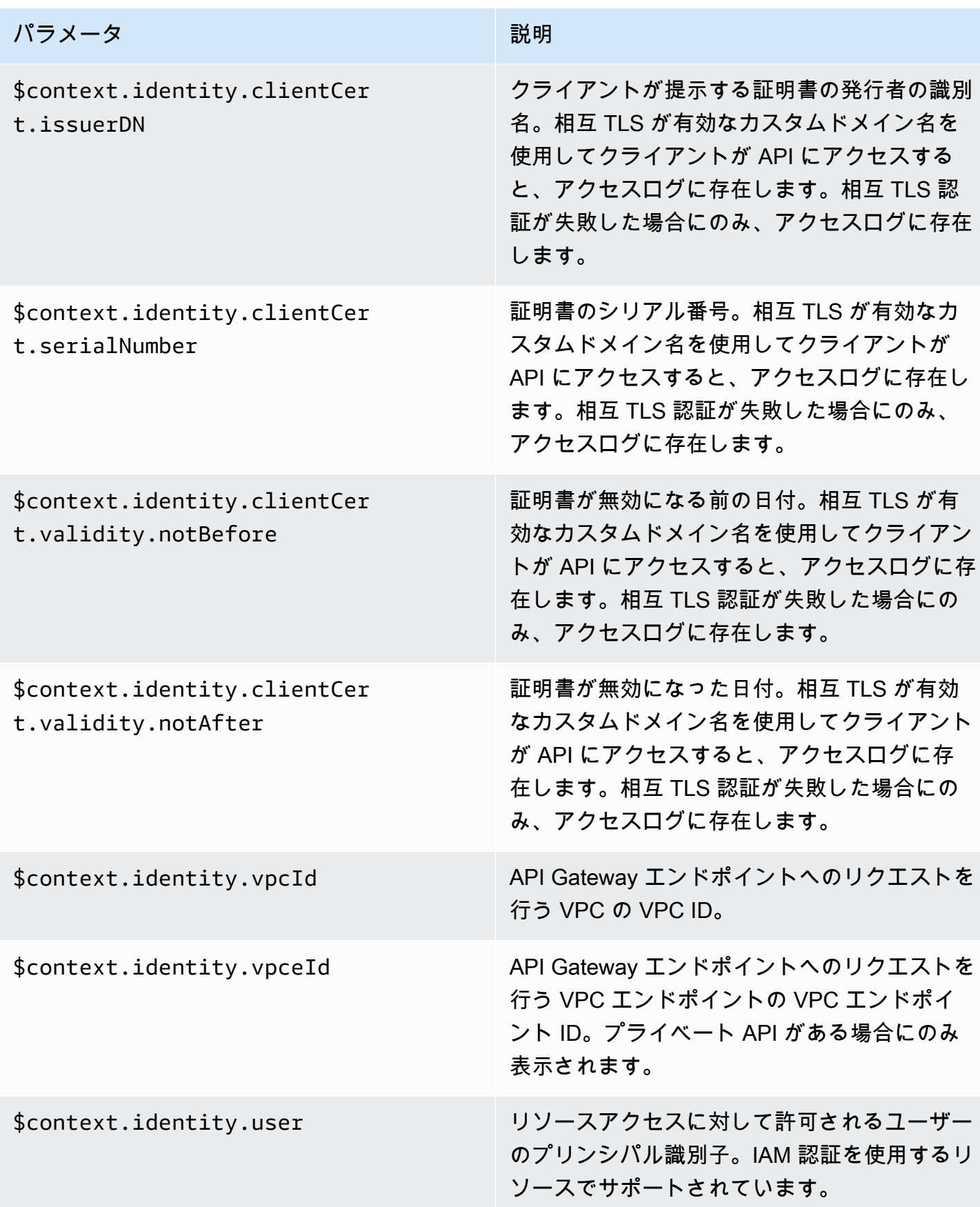

Amazon API Gateway 関発者ガイド

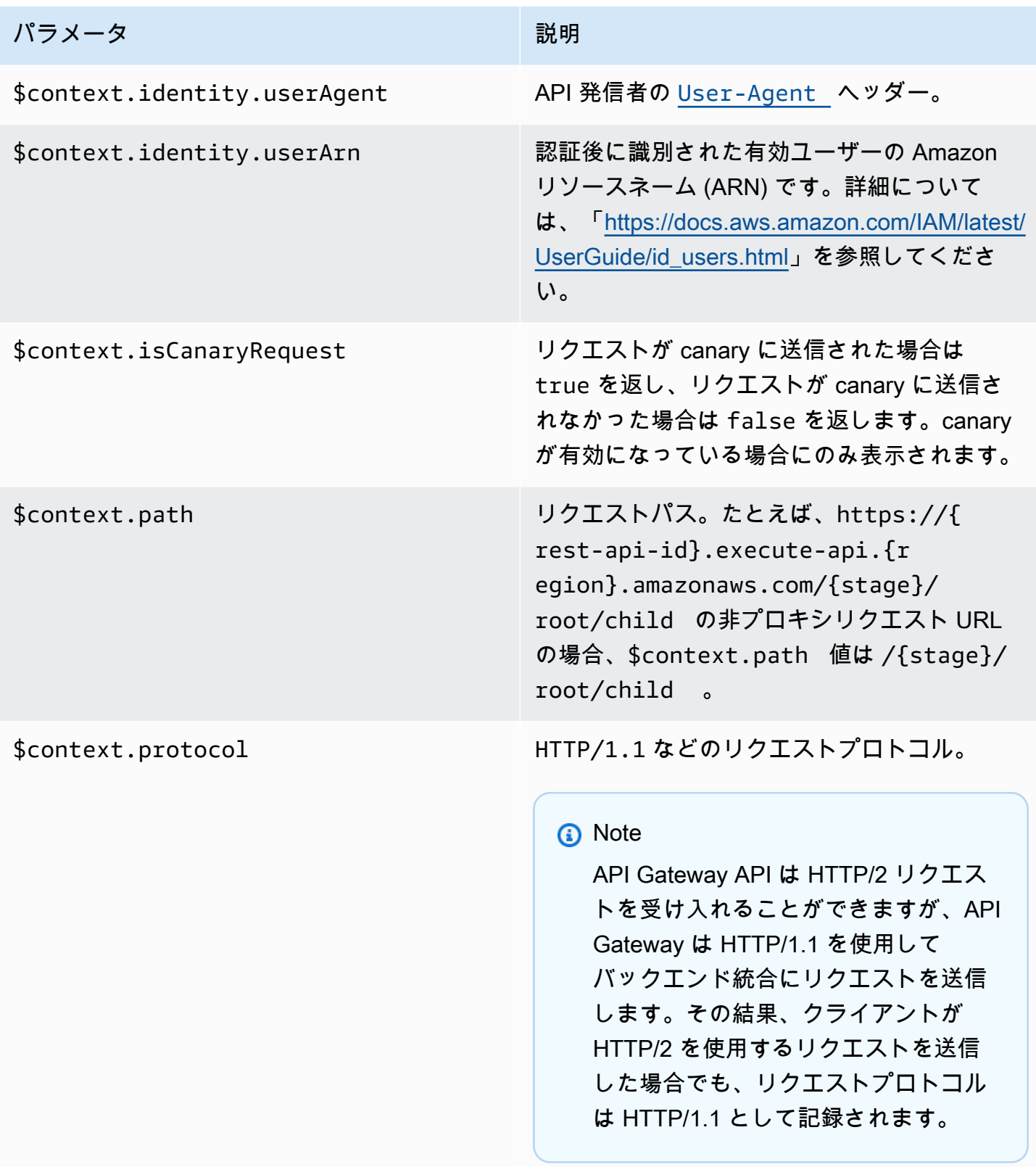

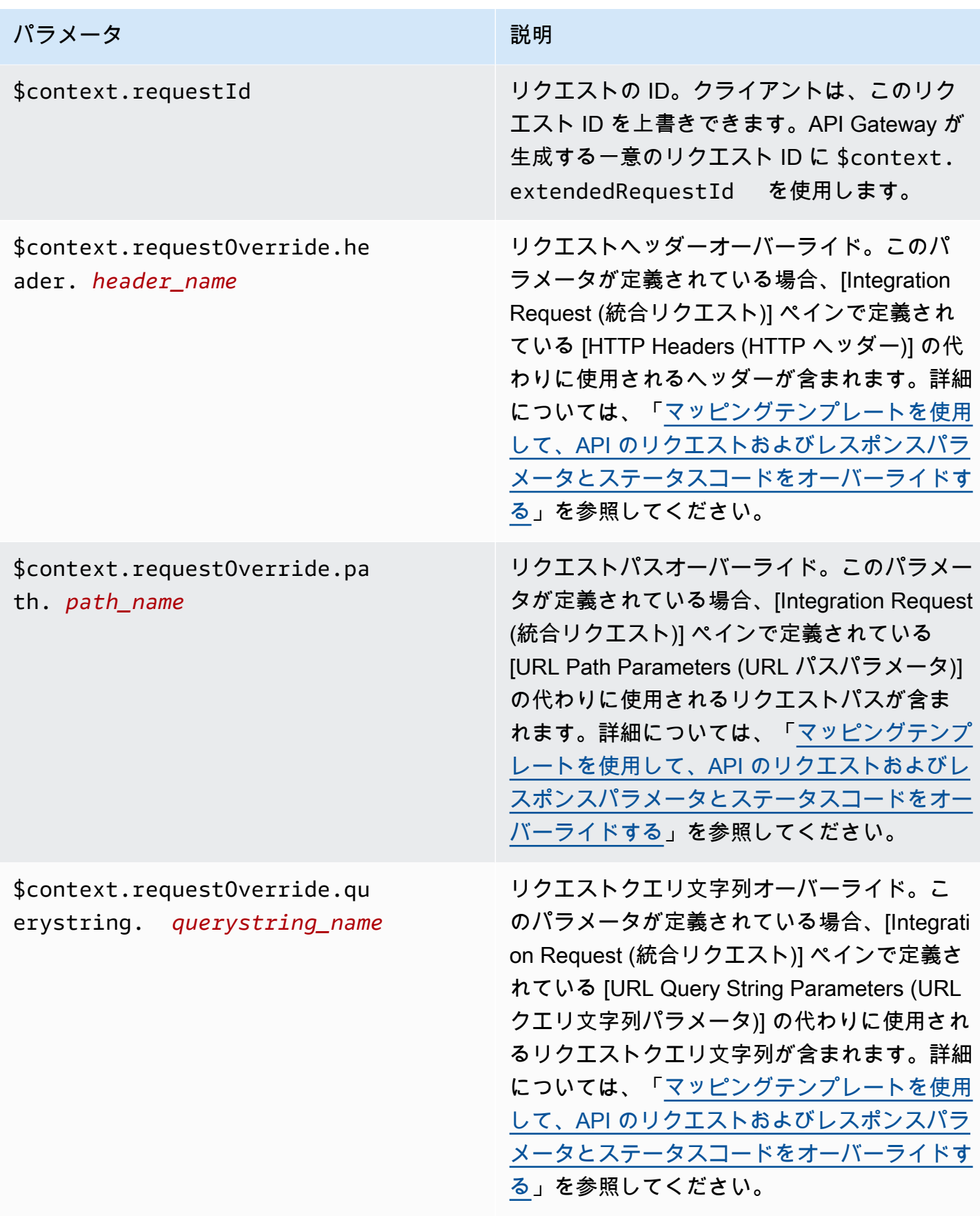

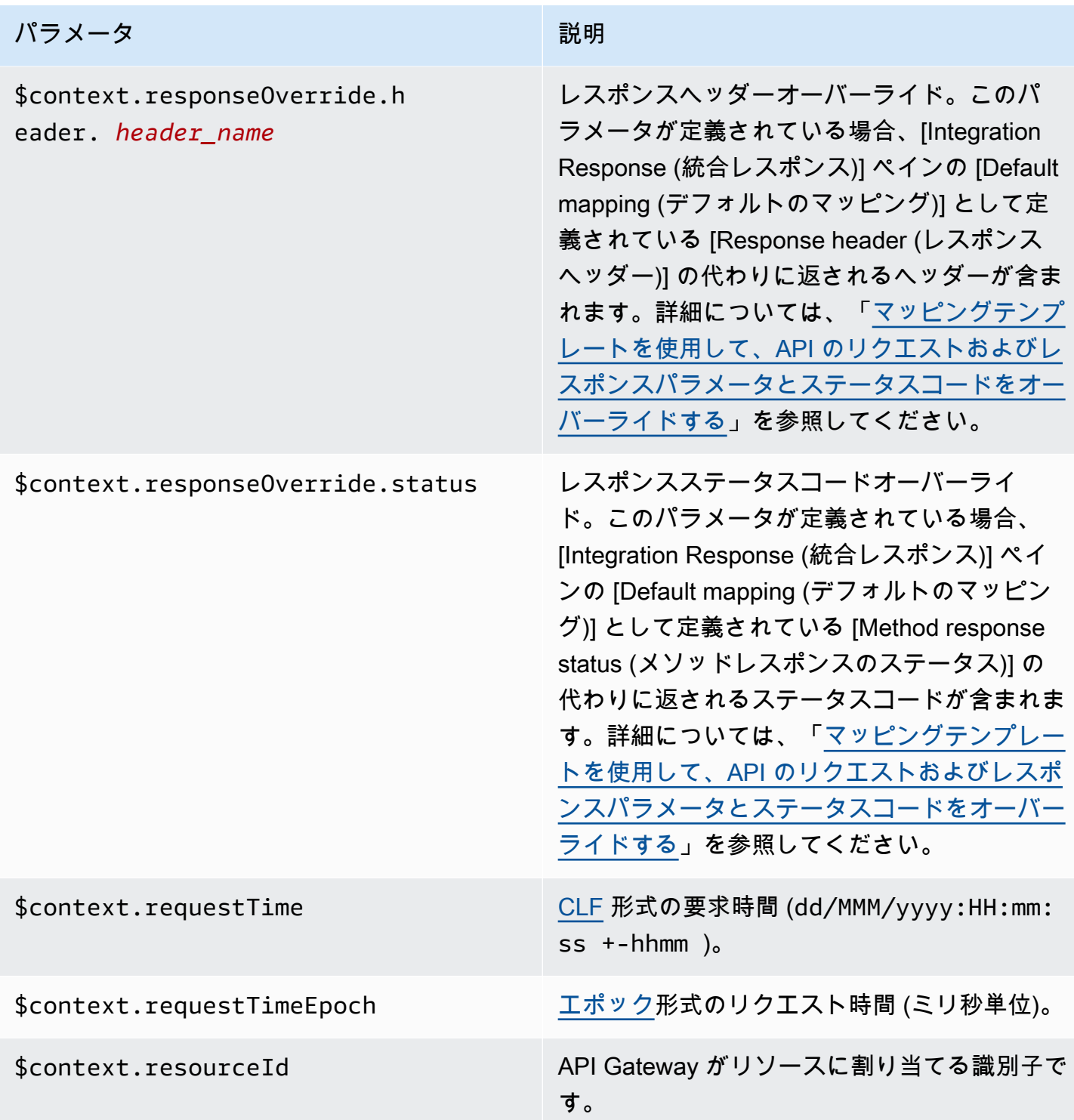

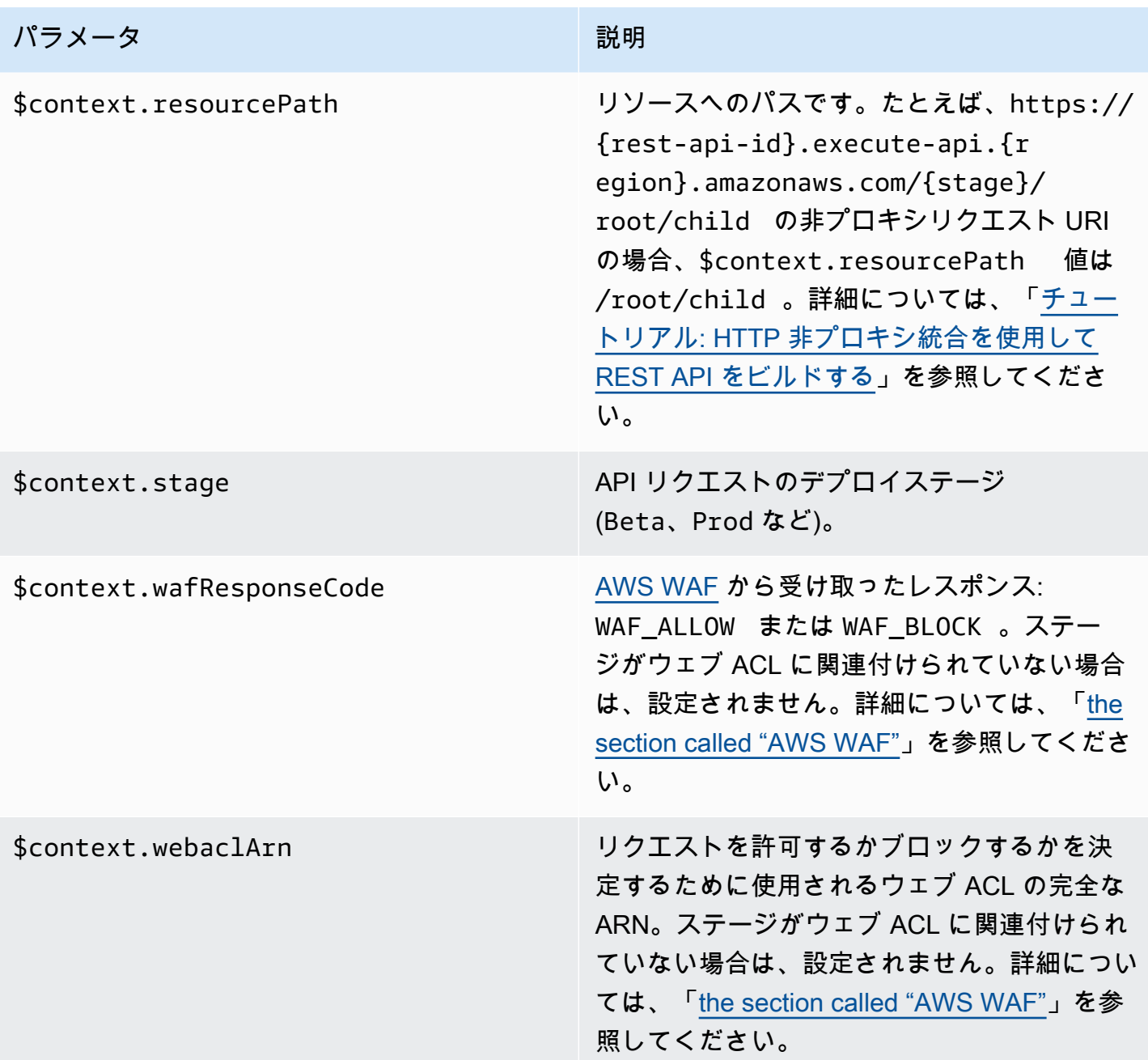

<span id="page-570-0"></span>**\$context** 変数テンプレートの例

API メソッドが、構造化データを特定のフォーマットにする必要があるバックエンドにデータを渡す 場合、マッピングテンプレートで \$context 変数を使用することをお勧めします。

次の例は、統合リクエストペイロード内で、受信 \$context 変数をわずかに異なる名前のバックエ ンド変数にマッピングするマッピングテンプレートを示しています。

## a Note

変数の 1 つは API キーです。この例では、メソッドが 1 つの API キーを要求することを前 提としています。

```
{ 
     "stage" : "$context.stage", 
     "request_id" : "$context.requestId", 
     "api_id" : "$context.apiId", 
     "resource_path" : "$context.resourcePath", 
     "resource_id" : "$context.resourceId", 
     "http_method" : "$context.httpMethod", 
     "source_ip" : "$context.identity.sourceIp", 
     "user-agent" : "$context.identity.userAgent", 
     "account_id" : "$context.identity.accountId", 
     "api_key" : "$context.identity.apiKey", 
     "caller" : "$context.identity.caller", 
     "user" : "$context.identity.user", 
     "user_arn" : "$context.identity.userArn"
}
```
このマッピングテンプレートの出力は、次のようになります。

```
{ 
   stage: 'prod', 
   request_id: 'abcdefg-000-000-0000-abcdefg', 
   api_id: 'abcd1234', 
   resource_path: '/', 
   resource_id: 'efg567', 
   http_method: 'GET', 
   source_ip: '192.0.2.1', 
   user-agent: 'curl/7.84.0', 
   account_id: '111122223333', 
   api_key: 'MyTestKey', 
   caller: 'ABCD-0000-12345', 
   user: 'ABCD-0000-12345', 
   user_arn: 'arn:aws:sts::111122223333:assumed-role/Admin/carlos-salazar'
}
```
## <span id="page-572-0"></span>アクセスログ記録専用の **\$context** 変数

以下の \$context 変数は、アクセスログ記録でのみ使用できます。詳細については、[「the section](#page-1000-0) [called "CloudWatch Logs"](#page-1000-0)」を参照してください。(WebSocket API については、「[the section called](#page-1208-0) ["メトリクス"」](#page-1208-0)を参照してください。)

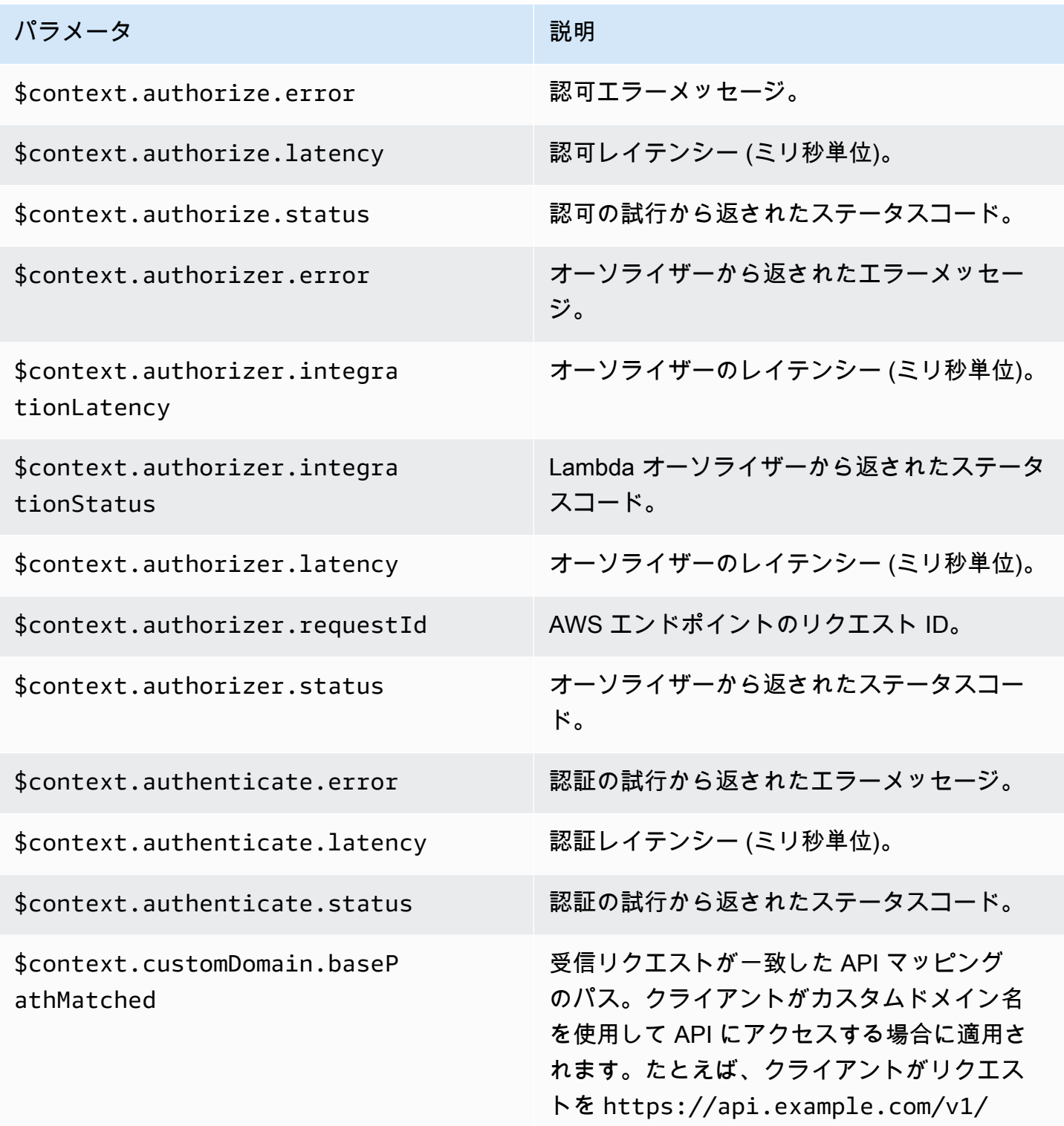

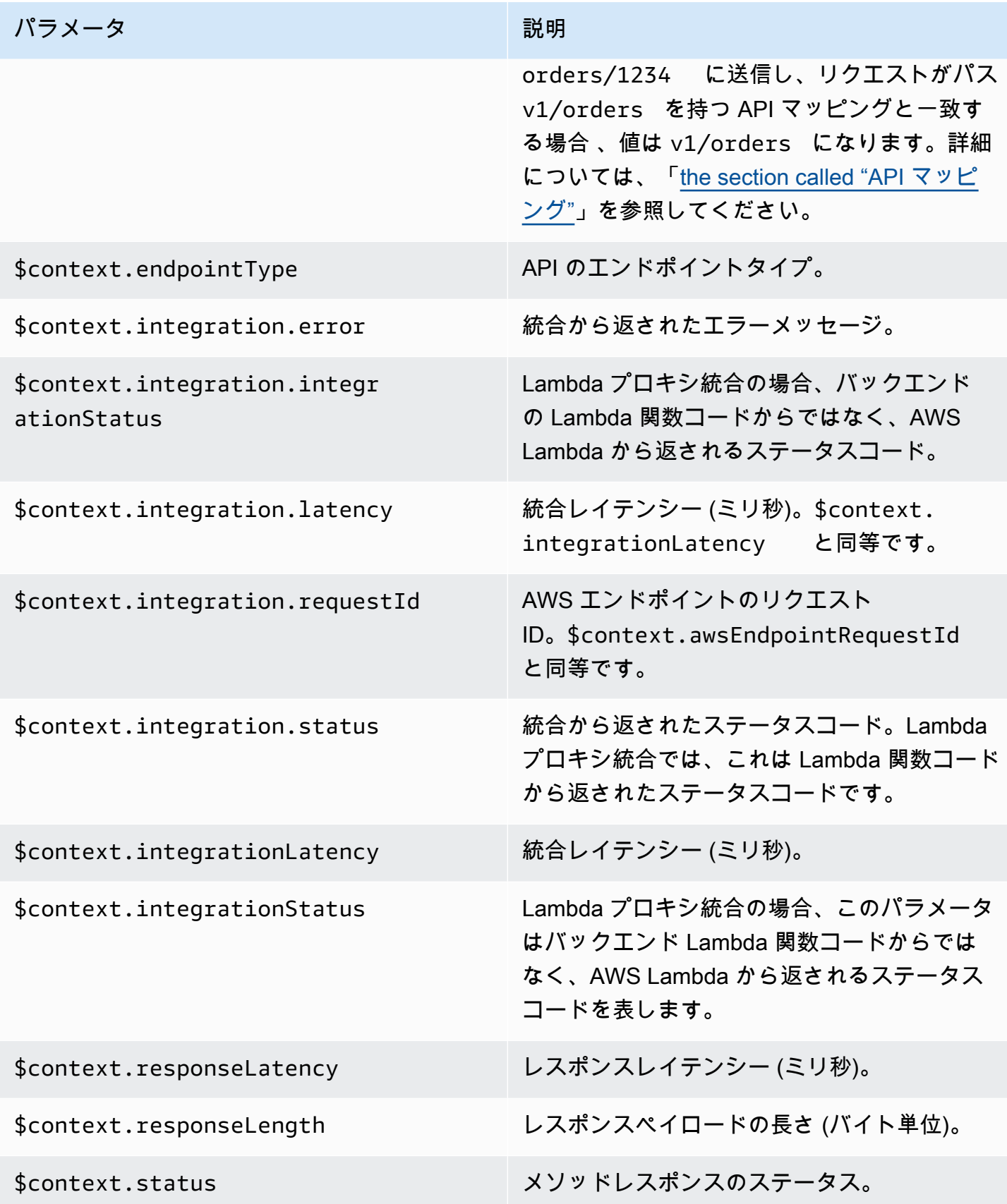

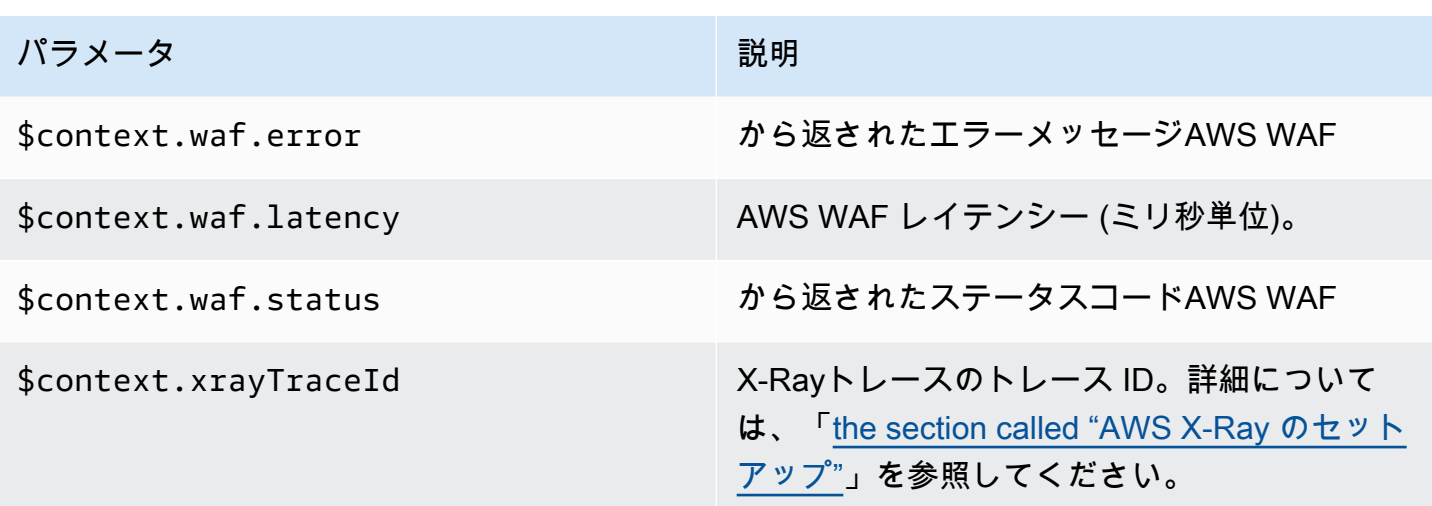

## <span id="page-574-0"></span>**\$input** 変数

\$input 変数は、マッピングテンプレートによって処理されるメソッドリクエストペイロードとパラ メータを示します。提供される関数は以下のとおりです。

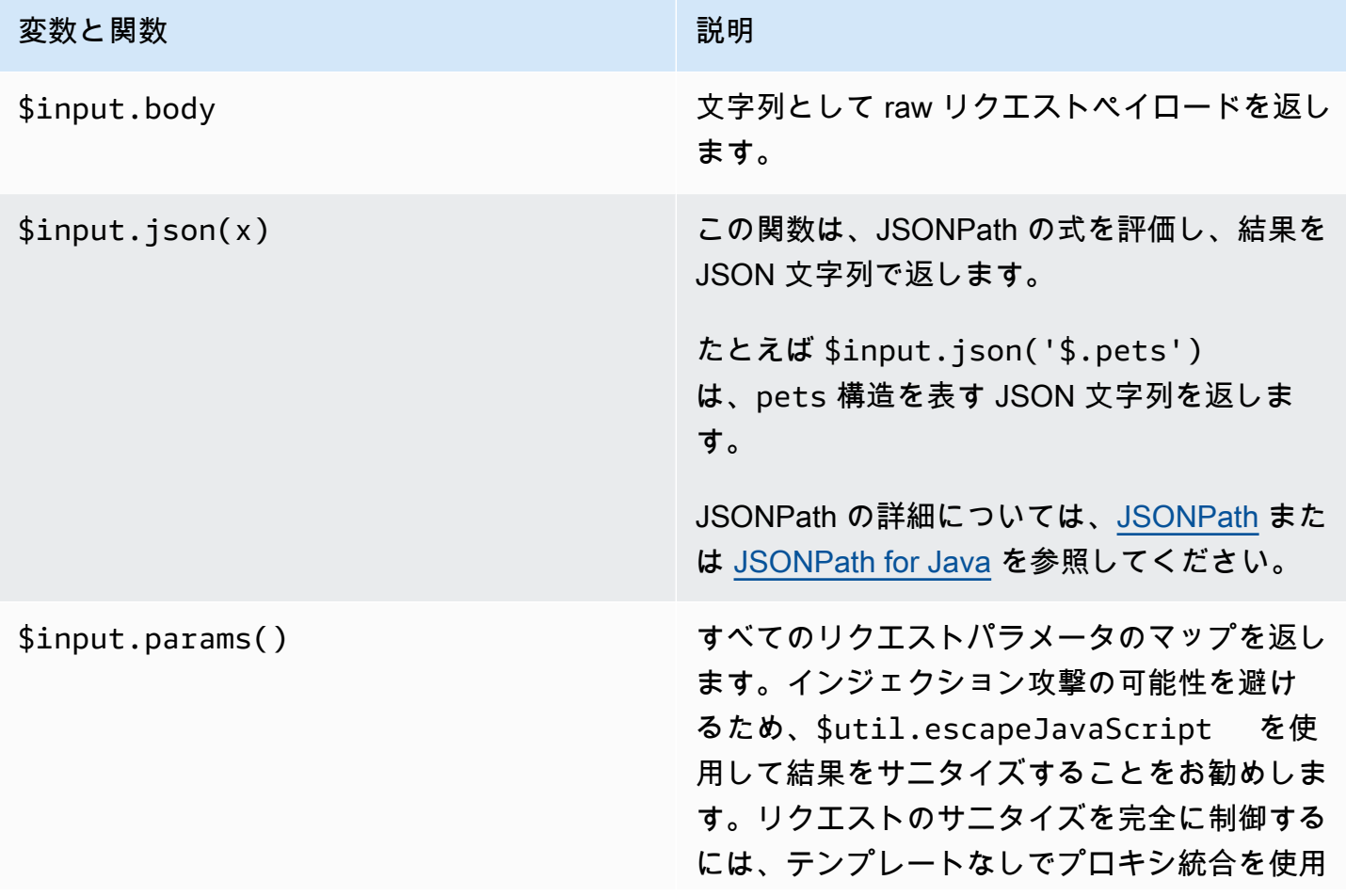

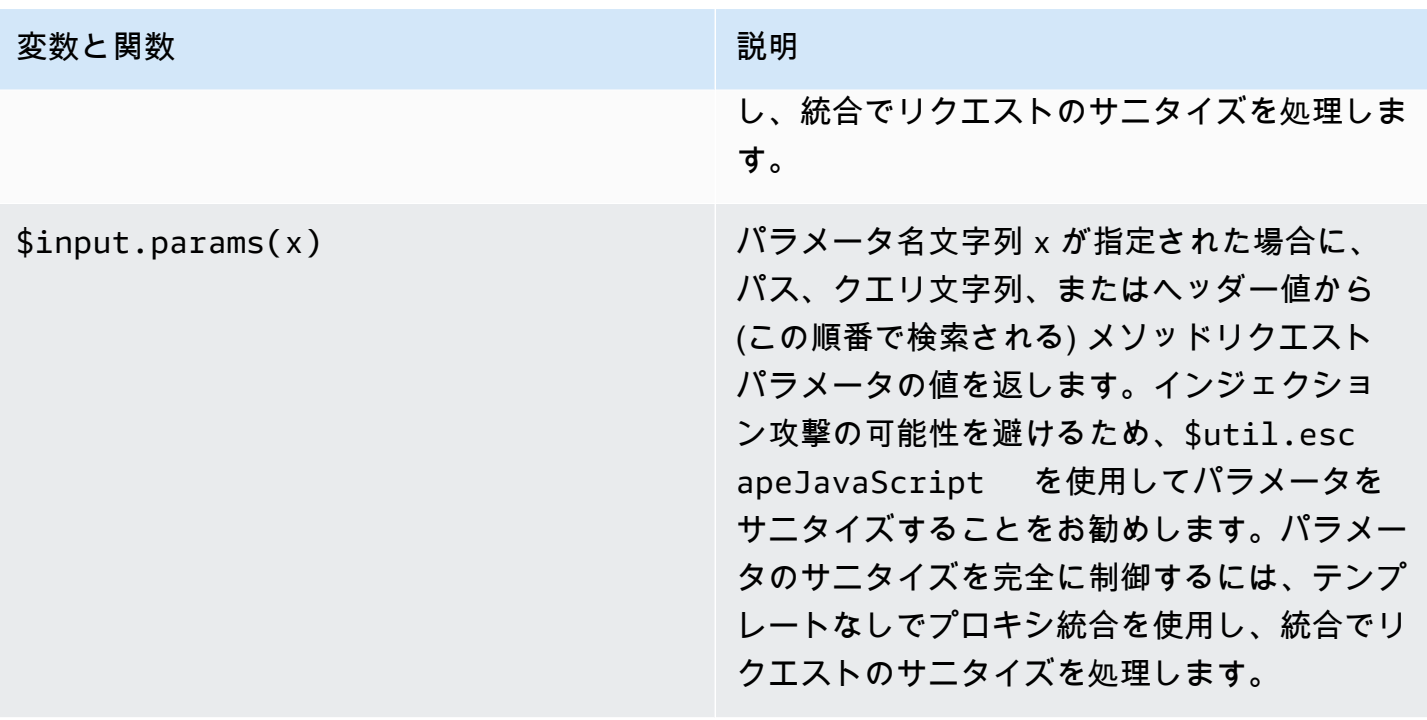
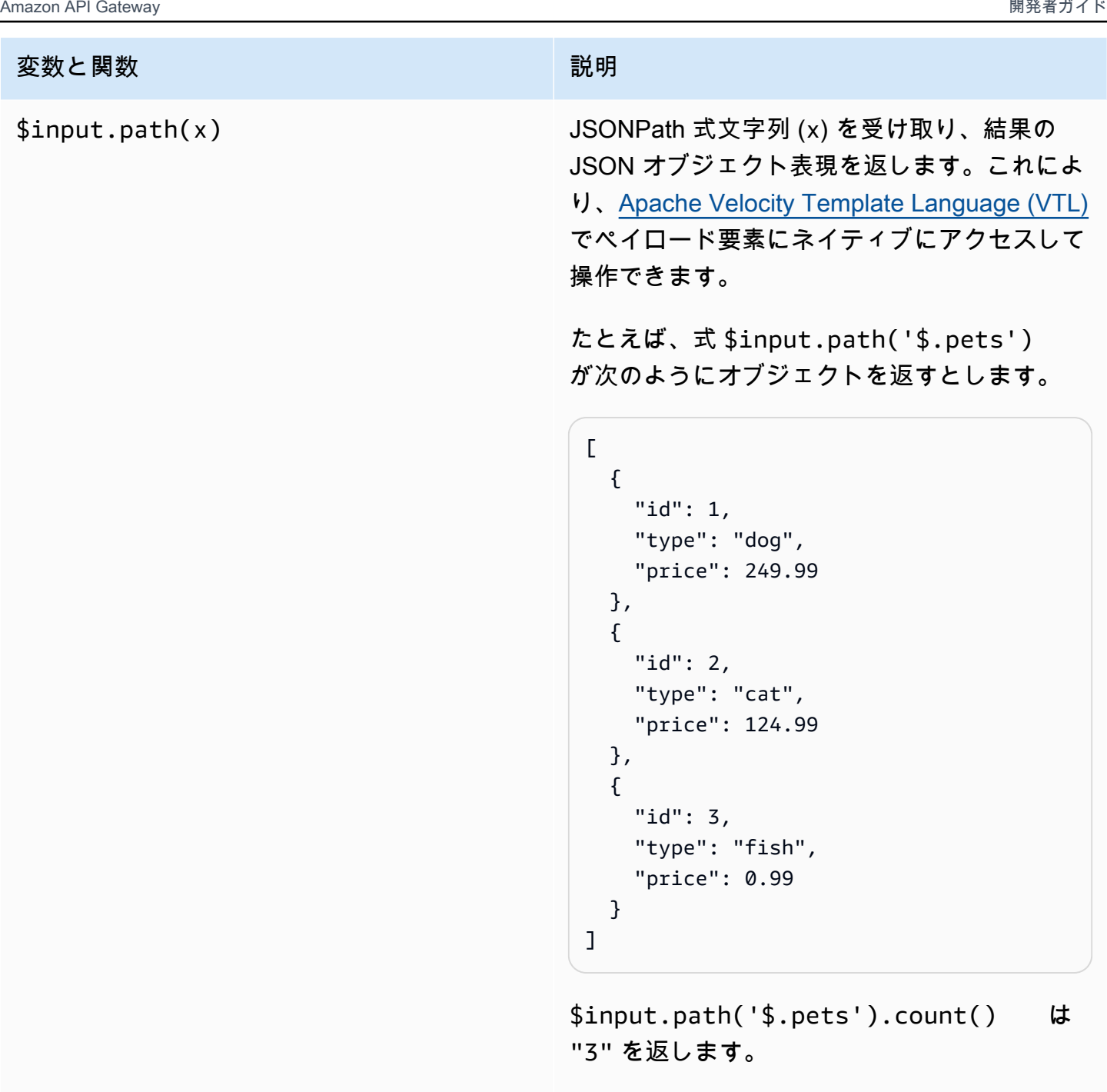

JSONPath の詳細については、[JSONPath](https://goessner.net/articles/JsonPath/) また は [JSONPath for Java](https://github.com/json-path/JsonPath) を参照してください。

**\$input** 変数テンプレートの例

以下の例は、マッピングテンプレートで \$input 変数を使用する方法を示しています。これらの例 を試すには、入力イベントを API Gateway に返す Mock 統合または Lambda 非プロキシ統合を使用 できます。

### パラメータマッピングテンプレートの例

次の例では、path、querystring、header を含むすべてのリクエストパラメータを JSON ペイ ロードを介して統合エンドポイントに渡します。

```
#set($allParams = $input.params())
{ 
   "params" : { 
     #foreach($type in $allParams.keySet()) 
     #set($params = $allParams.get($type)) 
     "$type" : { 
       #foreach($paramName in $params.keySet()) 
       "$paramName" : "$util.escapeJavaScript($params.get($paramName))" 
       #if($foreach.hasNext),#end 
       #end 
     } 
     #if($foreach.hasNext),#end 
     #end 
   }
}
```
以下の入力パラメータを含むリクエストの場合:

• myparam という名前のパスパラメータ

- クエリ文字列パラメータ querystring1=value1,value2&querystring2=value3
- ヘッダー "header1" : "value1"、"header2" : "value2"、"header3" : "value3"

このマッピングテンプレートの出力は、次のようになります。

```
{ 
   "params" : { 
        "path" : { 
            "path" : "myparam" 
 } 
     , "querystring" : { 
            "querystring1" : "value1,value2" 
                   , "querystring2" : "value3" 
 } 
             , "header" : { 
            "header3" : "value3" 
                   , "header2" : "value2"
```

```
 , "header1" : "value1" 
 } 
 }
}
```
JSON マッピングテンプレートの例

クエリ文字列を取得する \$input 変数やモデルを使用するまたは使用しないリクエストボディを使 用することが必要な場合があります。さらに、パラメータとペイロードまたはペイロードのサブセク ションを取得することもできます。以下の 3 つ例は、これを行う方法を示しています。

次の例では、マッピングテンプレートを使用してペイロードのサブセクションを取得します。この例 では、入力パラメータ name と、さらに POST 本文全体を取得します。

```
{ 
     "name" : "$input.params('name')", 
     "body" : $input.json('$') 
}
```
クエリ文字列パラメータ name=Bella&type=dog と次の本文を含むリクエストの場合:

```
{ 
      "Price" : "249.99", 
      "Age": "6"
}
```
このマッピングテンプレートの出力は、次のようになります。

```
{ 
     "name" : "Bella", 
     "body" : {"Price":"249.99","Age":"6"}
}
```
JSON の入力に JavaScript で解析できない文字がエスケープされずに含まれている場合、API Gateway は 400 レスポンスを返すことがあります。JSON の入力を正しく解析できるようにするに は、\$util.escapeJavaScript(\$input.json('\$')) を適用します。

前の例に \$util.escapeJavaScript(\$input.json('\$')) を適用した結果は次のとおりです。

```
 "name" : "$input.params('name')",
```
{

}

```
 "body" : $util.escapeJavaScript($input.json('$'))
```
この場合、このマッピングテンプレートの出力は、次のようになります。

```
{ 
     "name" : "Bella", 
     "body": {\"Price\":\"249.99\",\"Age\":\"6\"}
}
```
#### JSONPath 式の例

次の例に、JSONPath 式を json() メソッドに渡す方法を示します。さらに、ピリオド (.) を使用し てプロパティを指定することで、リクエスト本文オブジェクトのサブセクションを読み取ることもで きます。

```
{ 
     "name" : "$input.params('name')", 
     "body" : $input.json('$.Age') 
}
```
クエリ文字列パラメータ name=Bella&type=dog と次の本文を含むリクエストの場合:

```
{ 
     "Price" : "249.99", 
     "Age": "6"
}
```
このマッピングテンプレートの出力は、次のようになります。

```
{ 
      "name" : "Bella", 
      "body" : "6"
}
```
メソッドリクエストのペイロードに JavaScript で解析できない文字がエスケープされずに含まれて いる場合、API Gateway は 400 レスポンスを返すことがあります。JSON の入力を正しく解析でき るようにするには、\$util.escapeJavaScript() を適用します。

前の例に \$util.escapeJavaScript(\$input.json('\$.Age')) を適用した結果は次のとおりで す。

```
{ 
     "name" : "$input.params('name')", 
     "body" : "$util.escapeJavaScript($input.json('$.Age'))" 
}
```
この場合、このマッピングテンプレートの出力は、次のようになります。

```
{ 
     "name" : "Bella", 
     "body": "\"6\""
}
```
リクエストとレスポンスの例

次の例では、パス /things/{id} でリソースに \$input.params()、\$input.path()、\$input.json() を使用しています。

```
{ 
     "id" : "$input.params('id')", 
     "count" : "$input.path('$.things').size()", 
     "things" : $input.json('$.things')"
}
```
パスパラメータ 123 と次の本文を含むリクエストの場合:

```
{ 
         "things": { 
                 "1": {}, 
                 "2": {}, 
                 "3": {} 
         }
}
```
このマッピングテンプレートの出力は、次のようになります。

{"id":"123","count":"3","things":{"1":{},"2":{},"3":{}}}

メソッドリクエストのペイロードに JavaScript で解析できない文字がエスケープされずに含まれて いる場合、API Gateway は 400 レスポンスを返すことがあります。JSON の入力を正しく解析でき るようにするには、\$util.escapeJavaScript() を適用します。

前の例に \$util.escapeJavaScript(\$input.json('\$.things')) を適用した結果は次のとお りです。

```
{ 
      "id" : "$input.params('id')", 
      "count" : "$input.path('$.things').size()", 
      "things" : "$util.escapeJavaScript($input.json('$.things'))"
}
```
このマッピングテンプレートの出力は、次のようになります。

 ${\text{``id''}: "123", "count": "3", "things": "{\\"1\" : {'3},\verb'12\" : {'3},\verb'3\" : {'3}."$ 

<span id="page-581-0"></span>マッピングのその他の例については、[マッピングテンプレートについて](#page-512-0) を参照してください。

#### **\$stageVariables**

ステージ変数は、パラメータマッピングおよびマッピングテンプレートで使用できます。また、メ ソッド統合で使用される ARN および URL のプレースホルダーとして使用できます。詳細について は、「[the section called "ステージ変数のセットアップ"」](#page-708-0)を参照してください。

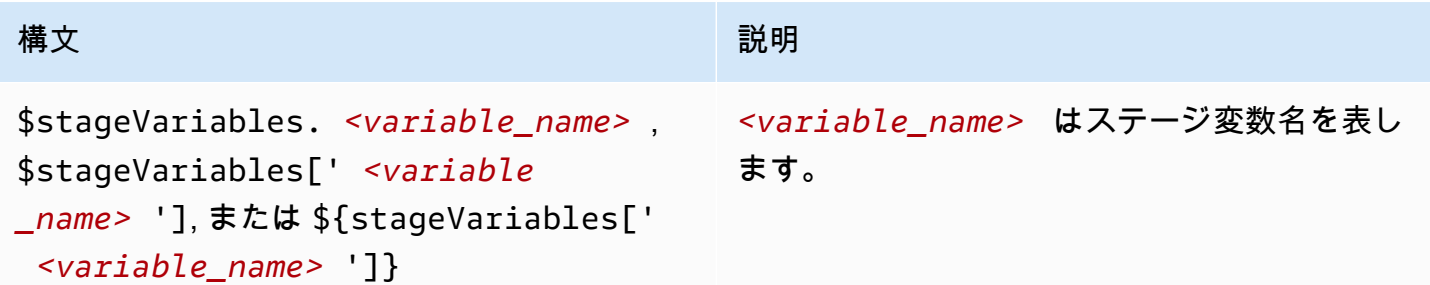

#### **\$util** 変数

\$util 変数には、マッピングテンプレートで使用するための効用関数が含まれます。

**a** Note

別に指定されていない限り、デフォルトの文字は UTF-8 に設定されます。

## 関数 いっこう しゅうしょう しゅうしょう 説明

\$util.escapeJavaScript() JavaScript 文字列ルールを使用して文字列内の 文字をエスケープします。

**a** Note

この関数は、通常の一重引用符 (') を エスケープした一重引用符 (\') に変 換します。ただし、エスケープした一 重引用符は JSON で有効ではありま せん。したがって、この関数からの出 力を JSON のプロパティで使用する場 合、エスケープした一重引用符 (\') を 通常の一重引用符 (') に戻す必要があ ります。これを次の例で示します:

 "input" : "\$util.escapeJavaS cript( *data*).replaceAll("\\'" ,"'")"

\$util.parseJson() "stringified" JSON を受け取り、結果のオブジェ クト表現を返します。この関数の結果を使用し て、Apache Velocity Template Language (VTL) でペイロード要素にネイティブにアクセスして これらの要素を操作できるようになります。た とえば、次のペイロードがあるとします。

> {"errorMessage":"{\"key1\":\"var1\", \"key2\":{\"arr\":[1,2,3]}}"}

さらに、次のマッピングテンプレートを使用す るとします。

```
#set ($errorMessageObj = $util.par 
seJson($input.path('$.error 
Message')))
```
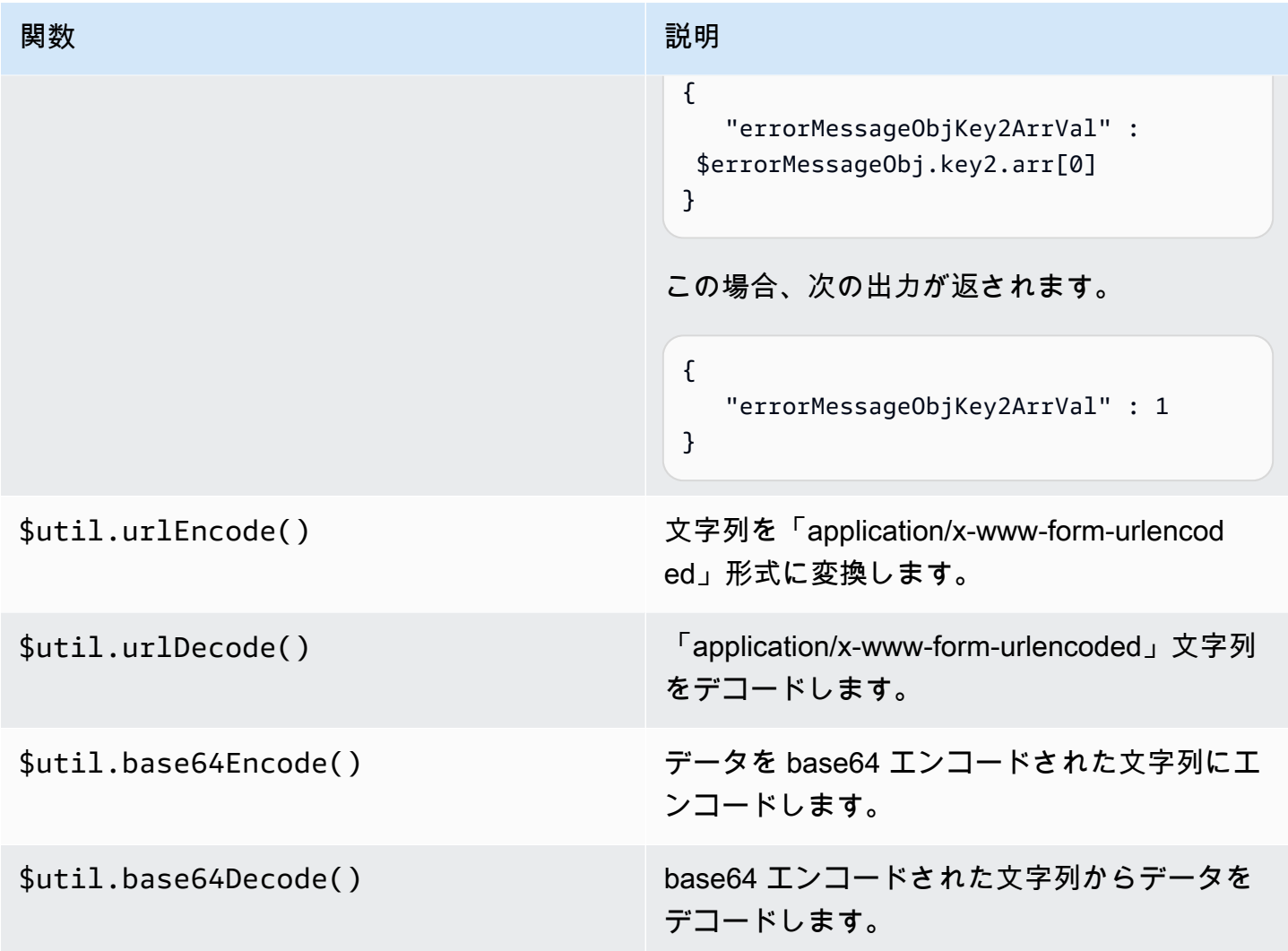

## API Gateway でのゲートウェイレスポンス

ゲートウェイレスポンスは、API Gateway によって定義されたレスポンスタイプで識別されます。 レスポンスは、HTTP ステータスコード、パラメータマッピングで指定される追加のヘッダーのセッ ト、および VTL 以外のマッピングテンプレートで生成されるペイロードで構成されます。

API Gateway REST API では、ゲートウェイレスポンスは [GatewayResponse](https://docs.aws.amazon.com/apigateway/latest/api/API_GatewayResponse.html) によって表され ます。OpenAPI では、GatewayResponse インスタンスは [x-amazon-apigateway-gateway](#page-1249-0)[responses.gatewayResponse](#page-1249-0) 拡張子で記述されます。

ゲートウェイレスポンスを有効にするには、API レベルで[サポートされているレスポンスタイプの](#page-588-0) ゲートウェイレスポンスを設定します。API Gateway からこのタイプのレスポンスが返されるたび に、ゲートウェイレスポンスに定義されているヘッダーマッピングとペイロードマッピングテンプ レートに適用されてマッピングされた結果が API 発信者に返されます。

次のセクションでは、API Gateway コンソールと API Gateway REST API を使用してゲートウェイ レスポンスを設定する方法を示します。

エラーレスポンスをカスタマイズするためのゲートウェイレスポンスのセットアップ

API Gateway は、受信リクエストを処理できない場合、統合バックエンドにリクエストを転送せず にクライアントにエラーレスポンスを返します。デフォルトでは、エラーレスポンスにエラーを説明 する短いメッセージが含まれます。たとえば、未定義の API リソースに対してオペレーションを呼 び出そうとすると、{ "message": "Missing Authentication Token" } というメッセージ が含まれたエラーレスポンスが返されます。API Gateway に慣れていないユーザーには、メッセー ジの意味がわかりにくい場合があります。

一部のエラーレスポンスについては、API デベロッパーがカスタマイズして異なる形式で返すこと が API Gateway で許可されています。たとえば、Missing Authentication Token の場合は、 次の例に示すように、元のレスポンスペイロードにヒントを追加し、考えられる原因を説明でき ます: {"message":"Missing Authentication Token", "hint":"The HTTP method or resources may not be supported."}。

API が外部交換と AWS クラウドの間を仲介する場合は、統合リクエストまたは統合レスポンスの VTL マッピングテンプレートを使用して、ペイロードを 1 つの形式から別の形式にマッピングしま す。ただし、VTL マッピングテンプレートはレスポンスが正常に返される有効なリクエストに対し てのみ使用できます。

無効なリクエストに対しては、API Gateway は統合を完全にバイパスしてエラーレスポンスを返し ます。エラーレスポンスを交換に準拠した形式にするには、カスタマイズを使用する必要がありま す。カスタマイズは、単純な変数の置換のみをサポートする VTL 以外のマッピングテンプレートで レンダリングされます。

API Gateway で生成されたエラーレスポンスを API Gateway で生成される任意のレスポンスに一 般化したものは、ゲートウェイレスポンスと呼ばれます。これにより、API Gateway で生成され たレスポンスは統合レスポンスから区別されます。ゲートウェイレスポンスのマッピングテンプ レートは、\$context 変数の値と \$stageVariables プロパティの値にアクセスできます。ま た、method.request.*param-position*.*param-name* 形式のメソッドリクエストのパラメータ にもアクセスできます。

\$context 変数の詳細については、「[データモデル、オーソライザー、マッピングテンプレート、](#page-561-0) [および CloudWatch アクセスログ記録用の](#page-561-0) \$context 変数」を参照してください。の詳細について は、「\$stageVariables」を参照してください。[\\$stageVariables](#page-581-0)。メソッドリクエストパラ メータの詳細については、「[the section called "](#page-574-0)\$input 変数"」を参照してください。

トピック

- [API Gateway コンソールを使用して REST API のゲートウェイレスポンスをセットアップする](#page-585-0)
- [API Gateway REST API を使用してゲートウェイレスポンスを設定する](#page-587-0)
- [OpenAPI でゲートウェイレスポンスのカスタマイズを設定する](#page-588-1)
- [ゲートウェイレスポンスのタイプ](#page-588-0)

<span id="page-585-0"></span>API Gateway コンソールを使用して REST API のゲートウェイレスポンスをセット アップする

API Gateway コンソールを使用してゲートウェイレスポンスをカスタマイズするには

- 1. <https://console.aws.amazon.com/apigateway>で API Gateway コンソールにサインインします。
- 2. REST API を選択します。
- 3. メインナビゲーションペインで、[ゲートウェイレスポンス] を選択します。
- 4. レスポンスタイプを選択し、[編集] を選択します。このチュートリアルでは、[認証トークンが 見つかりません] を例として使用します。
- 5. API Gateway で生成された [ステータスコード] を変更し、API の要件を満たす別のステータス コードを返すことができます。この例では、カスタマイズにより、ステータスコードがデフォル ト値 (403) から 404 に変更されます。これは、見つからないと見なすことができるサポートさ れていないリソースや無効なリソースをクライアントが呼び出したときに、このエラーメッセー ジが発生するためです。
- 6. カスタムヘッダーを返すには、[レスポンスヘッダー] で [ヘッダーの追加] を選択します。例とし て、以下のカスタムヘッダーを追加します。

Access-Control-Allow-Origin:'a.b.c' x-request-id:method.request.header.x-amzn-RequestId x-request-path:method.request.path.petId x-request-query:method.request.querystring.q

前述のヘッダーマッピングで、静的ドメイン名 ('a.b.c') は Allow-Control-Allow-Origin ヘッダーにマッピングされて、CORS から API へのアクセスが許可されます。xamzn-RequestId パス変数はレスポンスの request-id にマッピングされます。受信リクエ ストの petId パス変数はレスポンスの request-path ヘッダーにマッピングされます。元の リクエストの q クエリパラメータはレスポンスの request-query ヘッダーにマッピングされ ます。

7. [レスポンステンプレート] で、[コンテンツタイプ] を application/json にしたまま、[テン プレートの本文] エディタに次の本文マッピングテンプレートを入力します。

```
{ 
      "message":"$context.error.messageString", 
      "type": "$context.error.responseType", 
      "statusCode": "'404'", 
      "stage": "$context.stage", 
      "resourcePath": "$context.resourcePath", 
      "stageVariables.a": "$stageVariables.a"
}
```
この例では、\$context プロパティと \$stageVariables プロパティを、ゲートウェイレスポ ンス本文のプロパティにマッピングする方法を示しています。

- 8. [Save changes] (変更の保存) をクリックします。
- 9. 新規または既存のステージに API をデプロイします。

該当する API メソッドの呼び出し URL は https://*o81lxisefl*.execute-api.useast-1.amazonaws.com/custErr/pets/{petId} であると仮定して、次の CURL コマンドを 呼び出してゲートウェイレスポンスをテストします。

curl -v -H 'x-amzn-RequestId:123344566' https://o81lxisefl.execute-api.useast-1.amazonaws.com/custErr/pets/5/type?q=1

追加のクエリ文字列パラメーター q=1 は API と互換性がないため、指定されたゲートウェイのレス ポンスをトリガーするために、エラーが返されます。次のようなゲートウェイレスポンスが返されま す。

> GET /custErr/pets/5?q=1 HTTP/1.1 Host: o81lxisefl.execute-api.us-east-1.amazonaws.com User-Agent: curl/7.51.0 Accept: \*/\* HTTP/1.1 404 Not Found Content-Type: application/json Content-Length: 334 Connection: keep-alive Date: Tue, 02 May 2017 03:15:47 GMT x-amzn-RequestId: 123344566

```
Access-Control-Allow-Origin: a.b.c
x-amzn-ErrorType: MissingAuthenticationTokenException
header-1: static
x-request-query: 1
x-request-path: 5
X-Cache: Error from cloudfront
Via: 1.1 441811a054e8d055b893175754efd0c3.cloudfront.net (CloudFront)
X-Amz-Cf-Id: nNDR-fX4csbRoAgtQJ16u0rTDz9FZWT-Mk93KgoxnfzDlTUh3flmzA== 
{ 
      "message":"Missing Authentication Token", 
      "type": MISSING_AUTHENTICATION_TOKEN, 
      "statusCode": '404', 
      "stage": custErr, 
      "resourcePath": /pets/{petId}, 
      "stageVariables.a": a
}
```
前述の例では、API バックエンドが [Pet Store](http://petstore-demo-endpoint.execute-api.com/petstore/pets) であること、さらに API にステージ変数 a が定義され ていることを前提としています。

<span id="page-587-0"></span>API Gateway REST API を使用してゲートウェイレスポンスを設定する

API Gateway REST API を使用してゲートウェイレスポンスをカスタマイズする前に、API が作成済 みで、その識別子を取得済みであることが必要です。API 識別子を取得するには、[restapi:gateway](https://docs.aws.amazon.com/apigateway/latest/api/API_GetGatewayResponses.html)[responses](https://docs.aws.amazon.com/apigateway/latest/api/API_GetGatewayResponses.html) リンクリレーションに従い、その結果を確認します。

API Gateway REST API を使用してゲートウェイレスポンスをカスタマイズするには

- 1. [ゲートウェイレスポンス](https://docs.aws.amazon.com/apigateway/latest/api/API_GatewayResponse.html)インスタンス全体を上書きするには、[gatewayresponse:put](https://docs.aws.amazon.com/apigateway/latest/api/API_PutGatewayResponse.html) アクション を呼び出します。URL パスパラメータで目的の [responseType](https://docs.aws.amazon.com/apigateway/latest/api/API_GatewayResponse.html#responseType) を指定し、リクエストペイロー ドに [statusCode、](https://docs.aws.amazon.com/apigateway/latest/api/API_GatewayResponse.html#statusCode)[responseParameters](https://docs.aws.amazon.com/apigateway/latest/api/API_GatewayResponse.html#responseParameters)、および [responseTemplates](https://docs.aws.amazon.com/apigateway/latest/api/API_GatewayResponse.html#responseTemplates) マッピングを指定します。
- 2. GatewayResponse インスタンスの一部を更新するには[、gatewayresponse:update](https://docs.aws.amazon.com/apigateway/latest/api/API_UpdateGatewayResponse.html) アクショ ンを呼び出します。URL パラメータに responseType を指定し、リクエストペイロード に、たとえば GatewayResponse や responseParameters マッピングなど、必要な個々の responseTemplates プロパティを指定します。

## <span id="page-588-1"></span>OpenAPI でゲートウェイレスポンスのカスタマイズを設定する

API ルートレベルで x-amazon-apigateway-gateway-responses 拡張子を使用 し、OpenAPI でゲートウェイレスポンスをカスタマイズできます。次の OpenAPI の定義 は、MISSING\_AUTHENTICATION\_TOKEN タイプの [GatewayResponse](https://docs.aws.amazon.com/apigateway/latest/api/API_GatewayResponse.html) をカスタマイズする例を示 しています。

```
 "x-amazon-apigateway-gateway-responses": { 
     "MISSING_AUTHENTICATION_TOKEN": { 
       "statusCode": 404, 
       "responseParameters": { 
         "gatewayresponse.header.x-request-path": "method.input.params.petId", 
         "gatewayresponse.header.x-request-query": "method.input.params.q", 
         "gatewayresponse.header.Access-Control-Allow-Origin": "'a.b.c'", 
         "gatewayresponse.header.x-request-header": "method.input.params.Accept" 
       }, 
       "responseTemplates": { 
        "application/json": "{\n \"message\": $context.error.messageString,\n
    \"type\": \"$context.error.responseType\",\n \"stage\": \"$context.stage
\",\n \"resourcePath\": \"$context.resourcePath\",\n \"stageVariables.a\":
 \"$stageVariables.a\",\n \"statusCode\": \"'404'\"\n}" 
       } 
     }
```
この例では、カスタマイズによってステータスコードをデフォルト (403) から 404 に変更します。 また、ゲートウェイレスポンスに 4 つのヘッダーパラメータと、application/json メディアタイ プの 1 つの本文マッピングテンプレートを追加します。

<span id="page-588-0"></span>ゲートウェイレスポンスのタイプ

API Gateway では、API デベロッパーがカスタマイズできる以下のゲートウェイレスポンスを公開し ています。

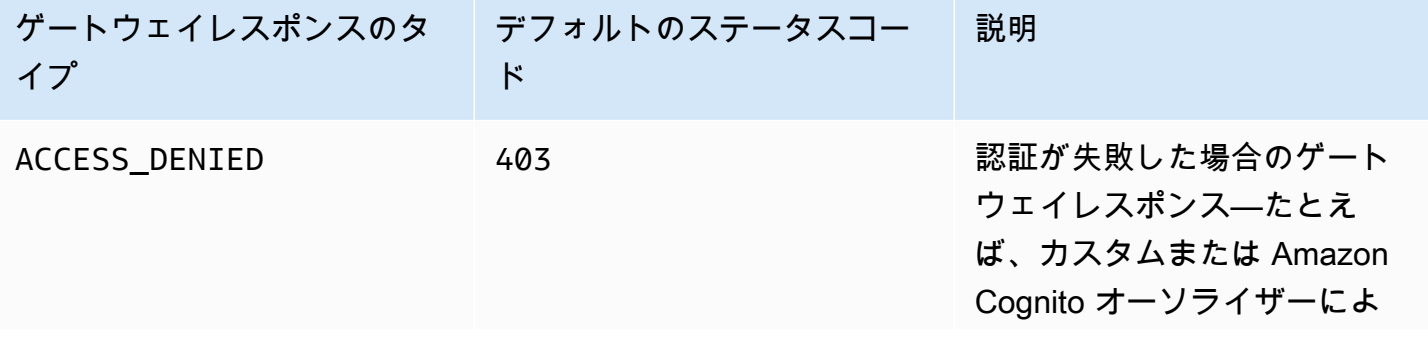

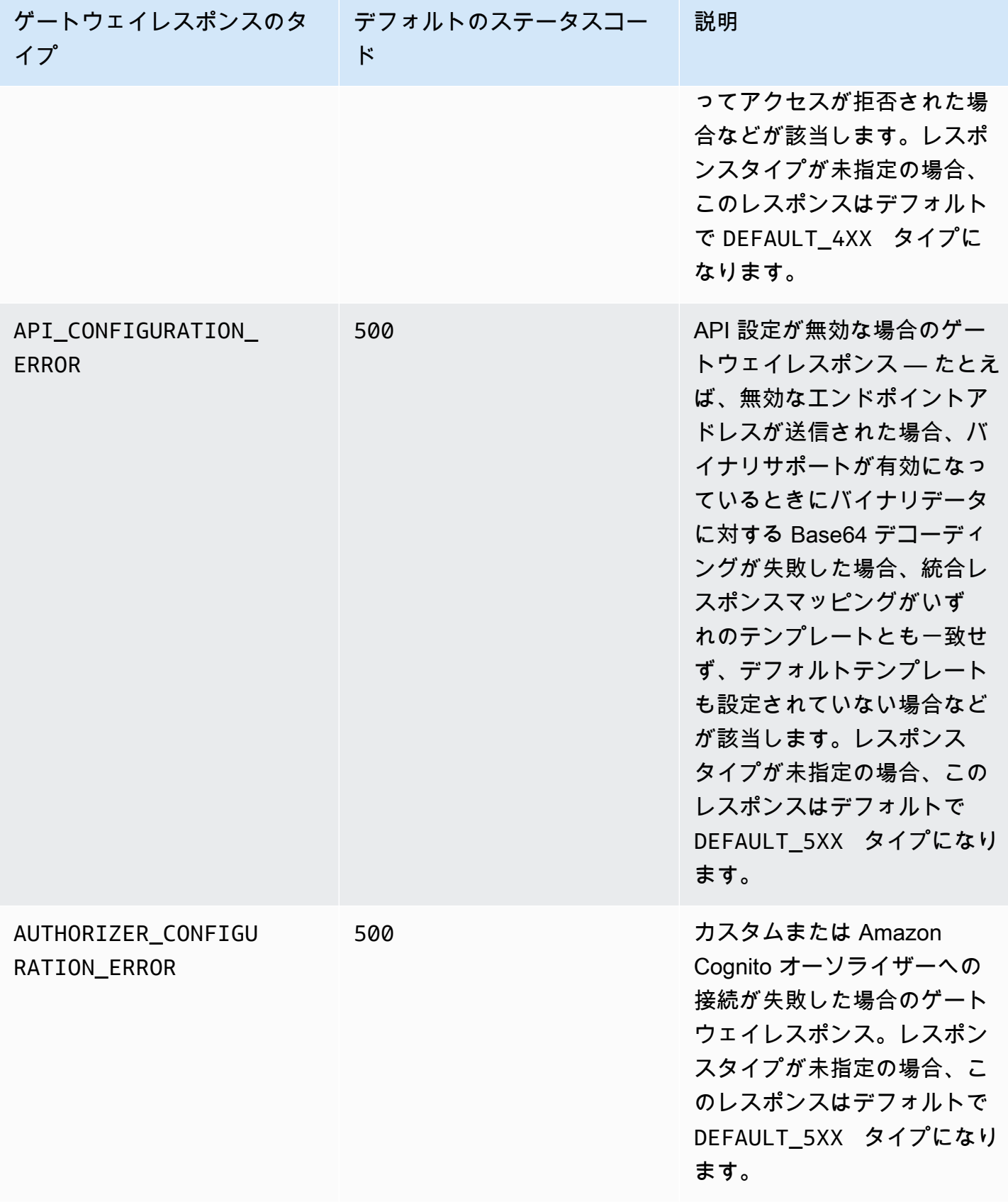

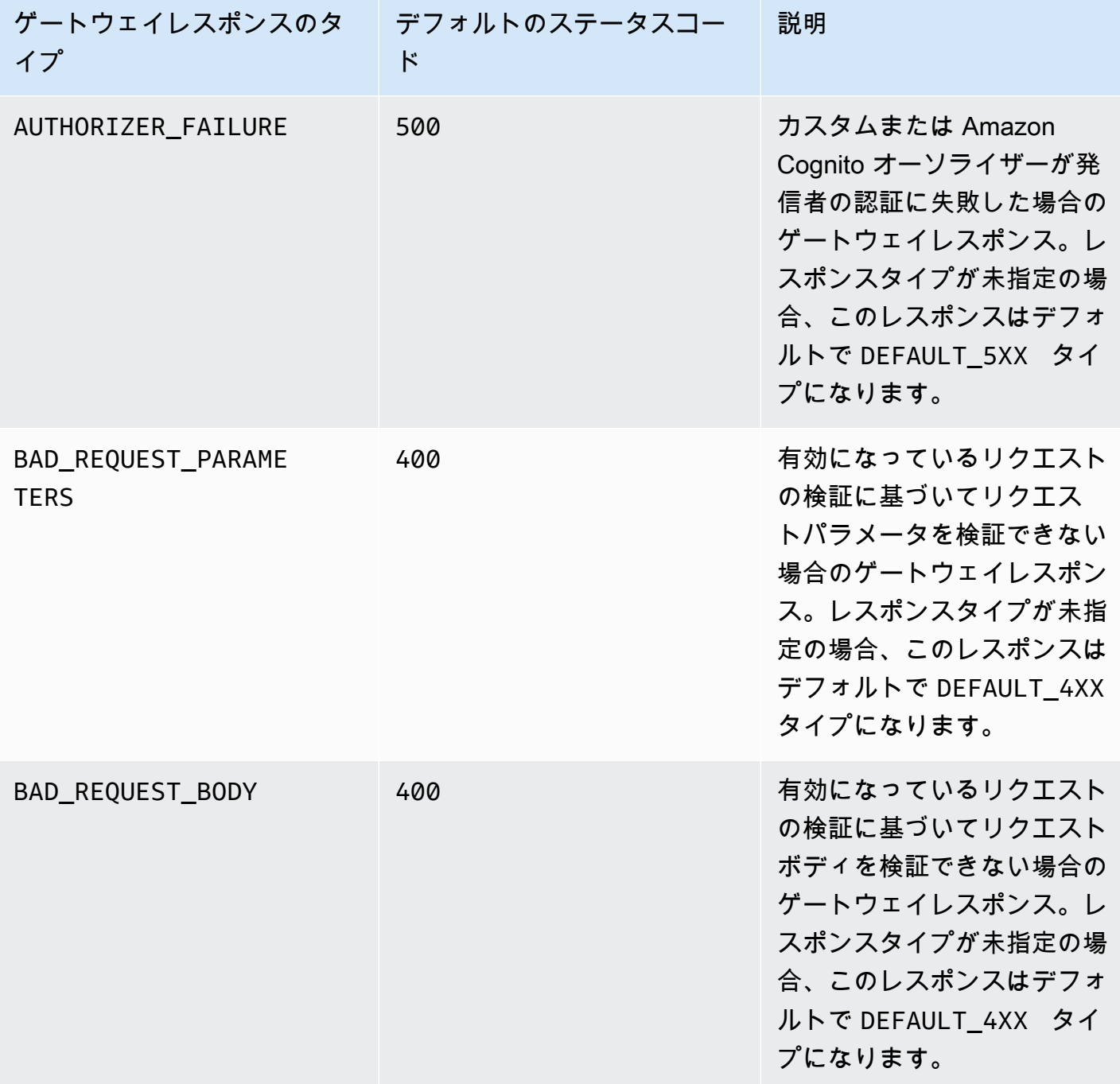

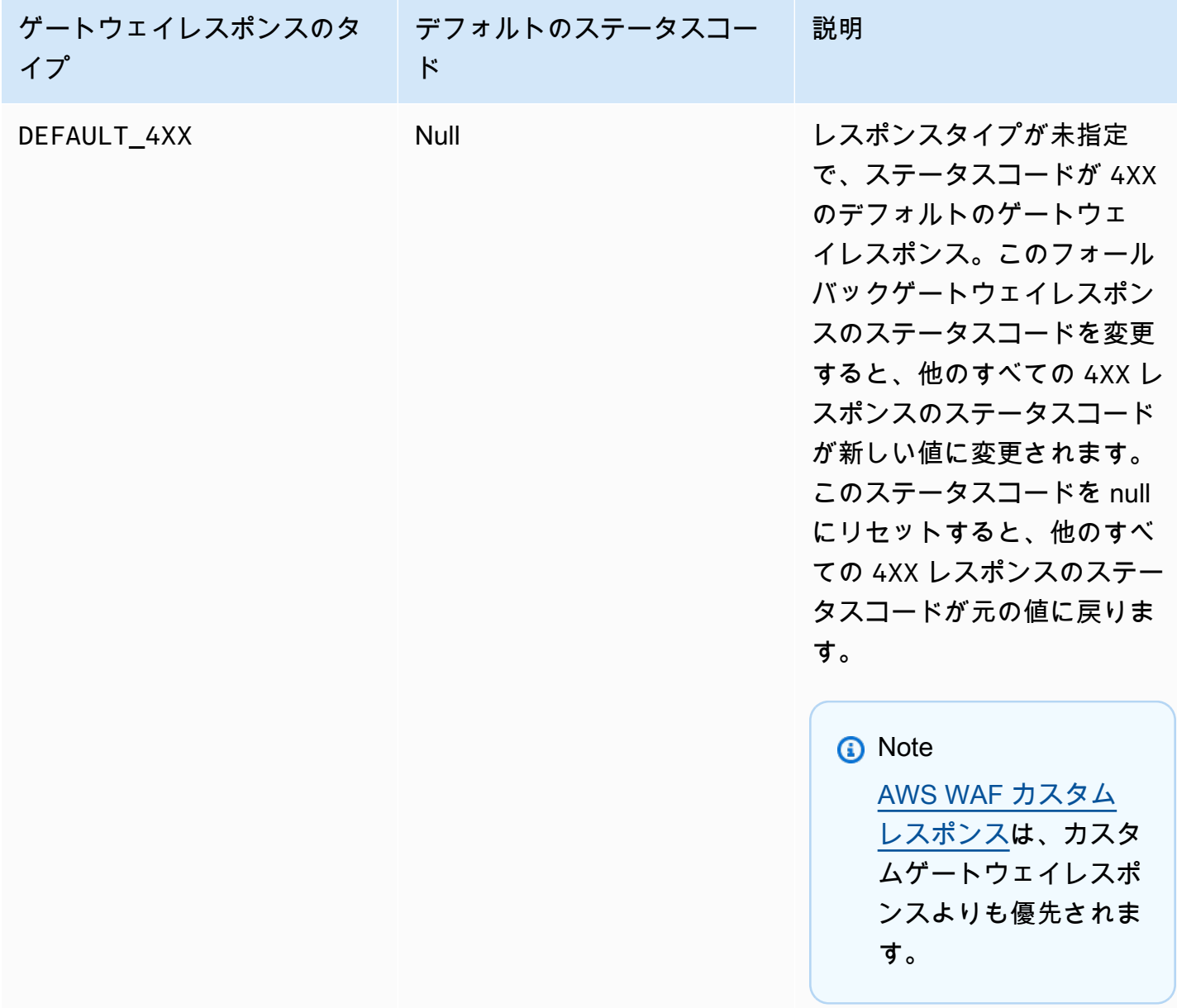

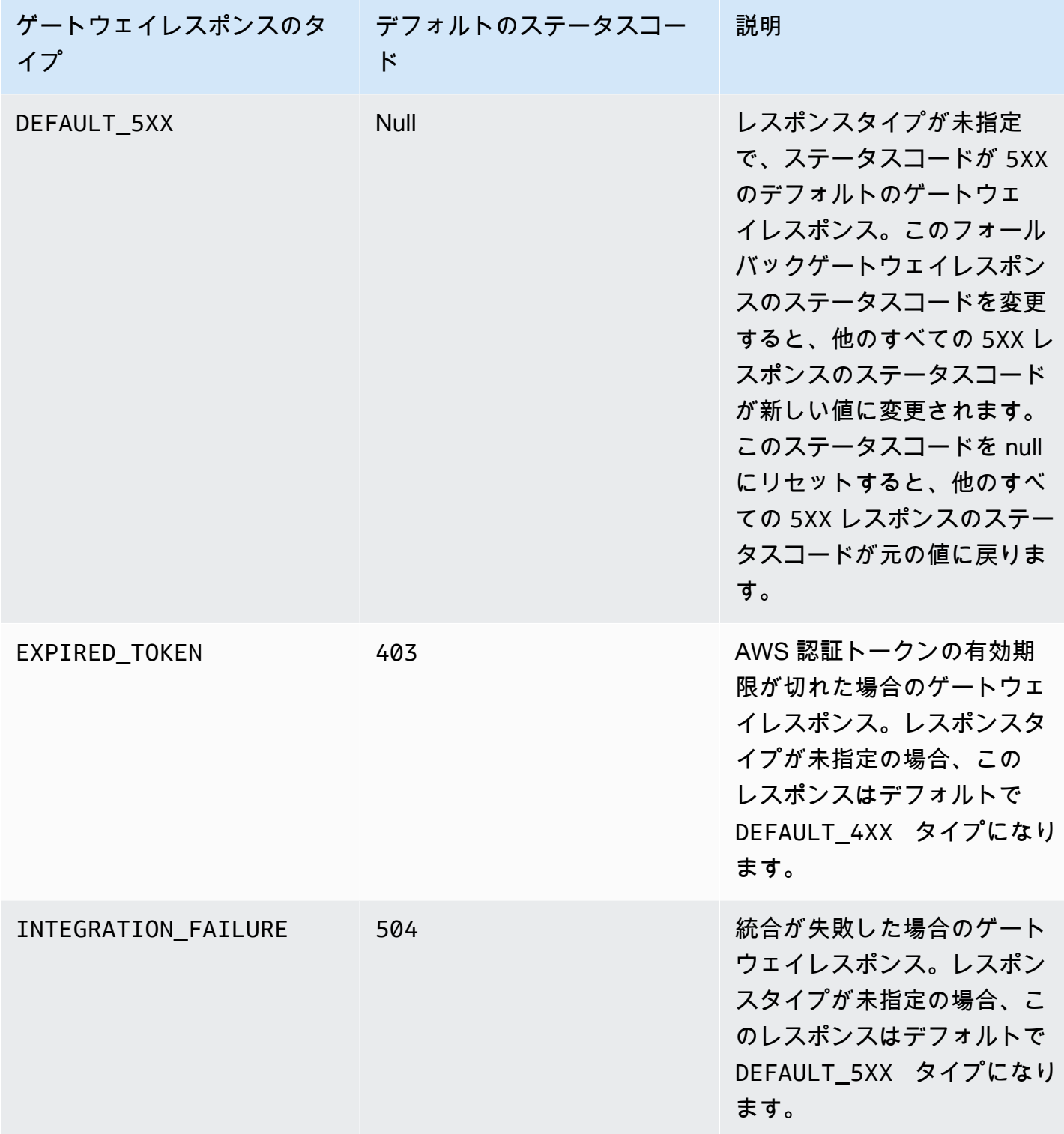

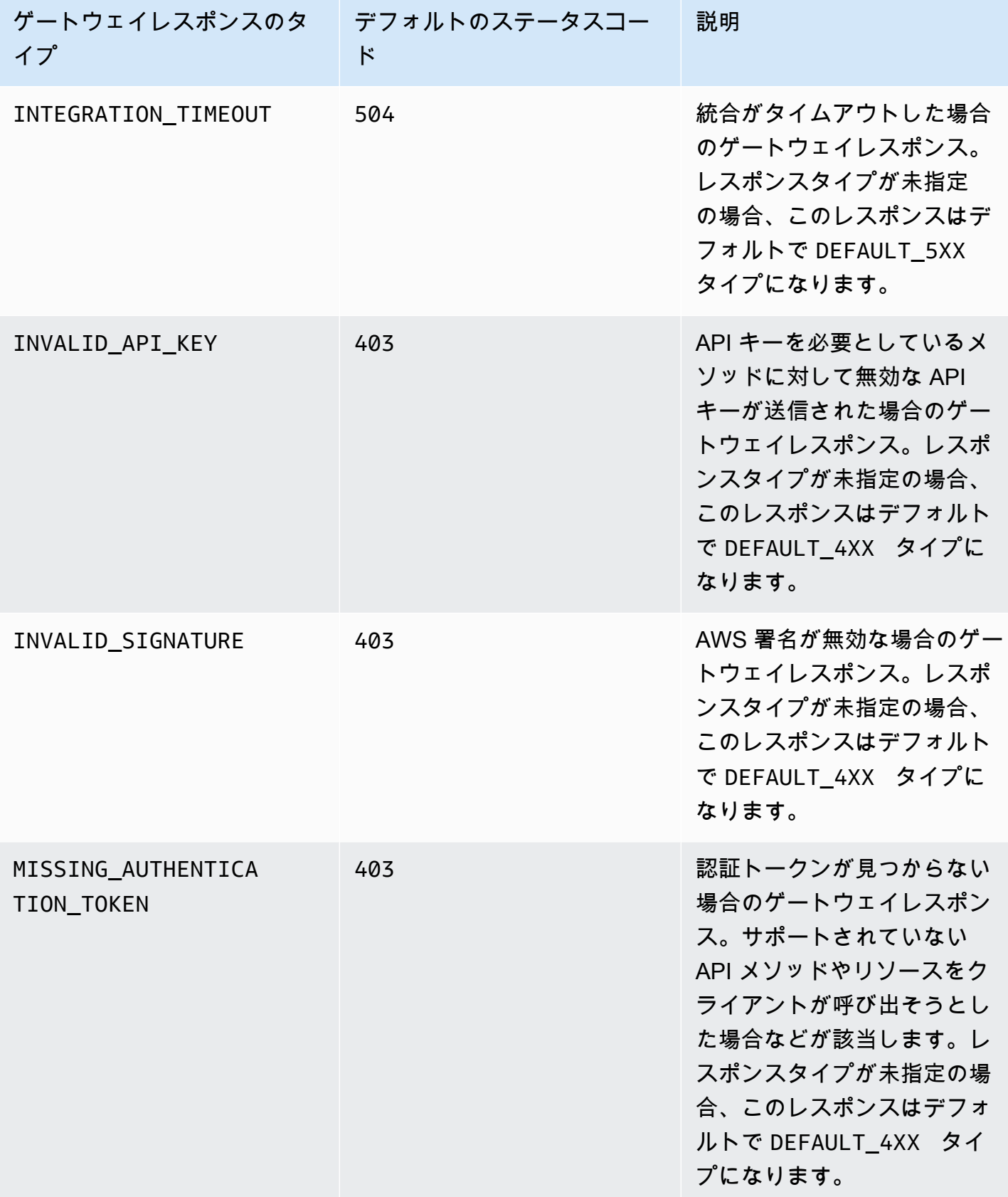

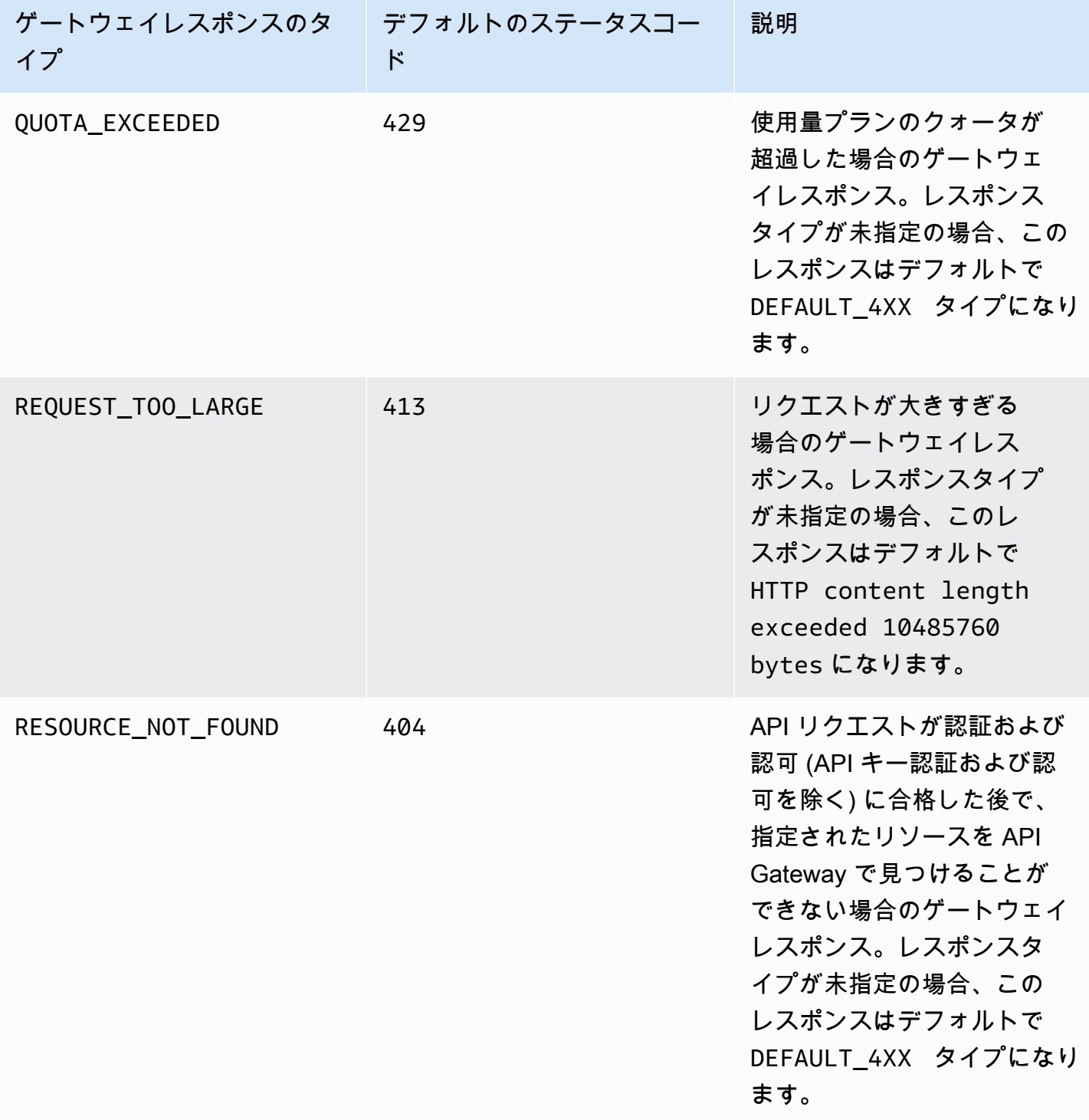

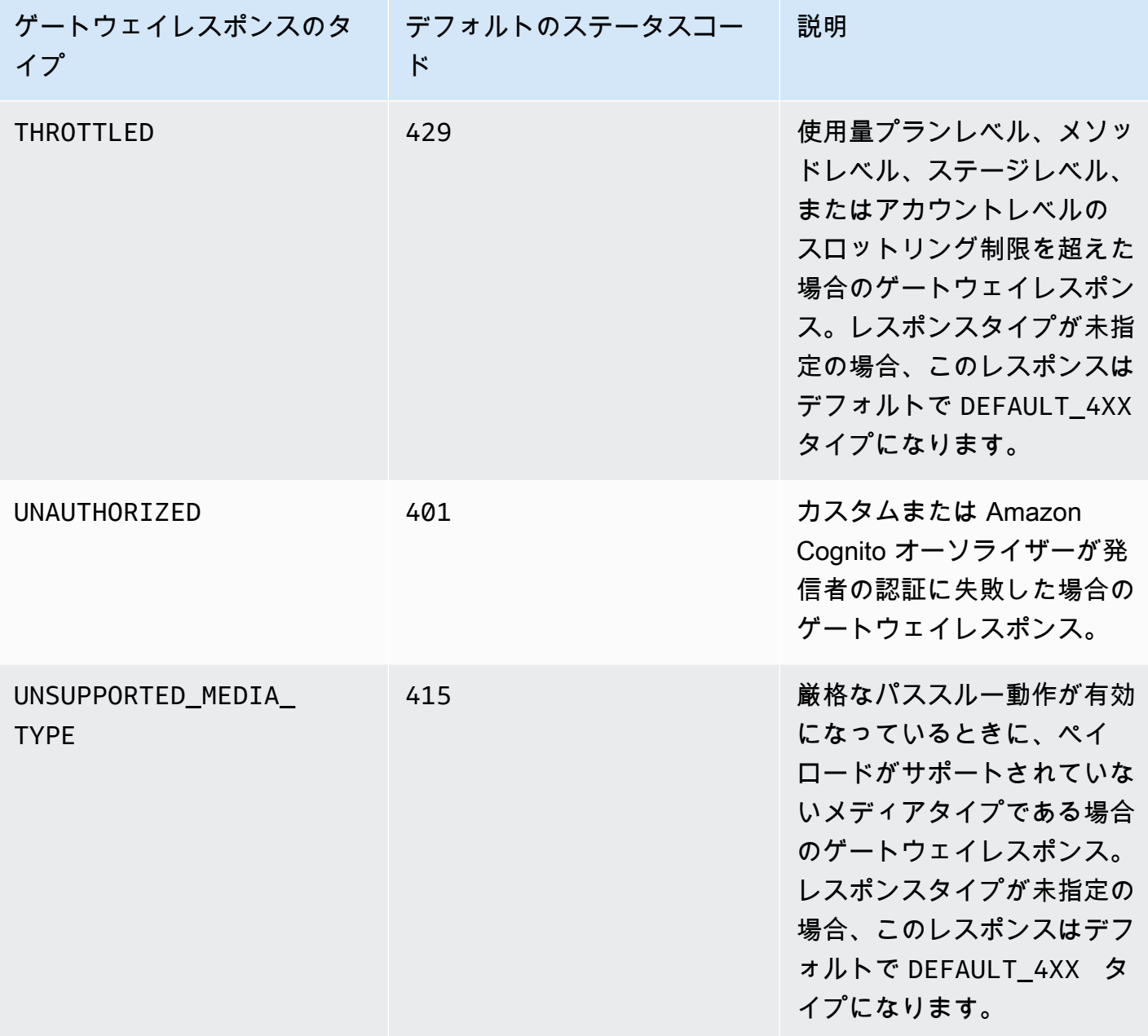

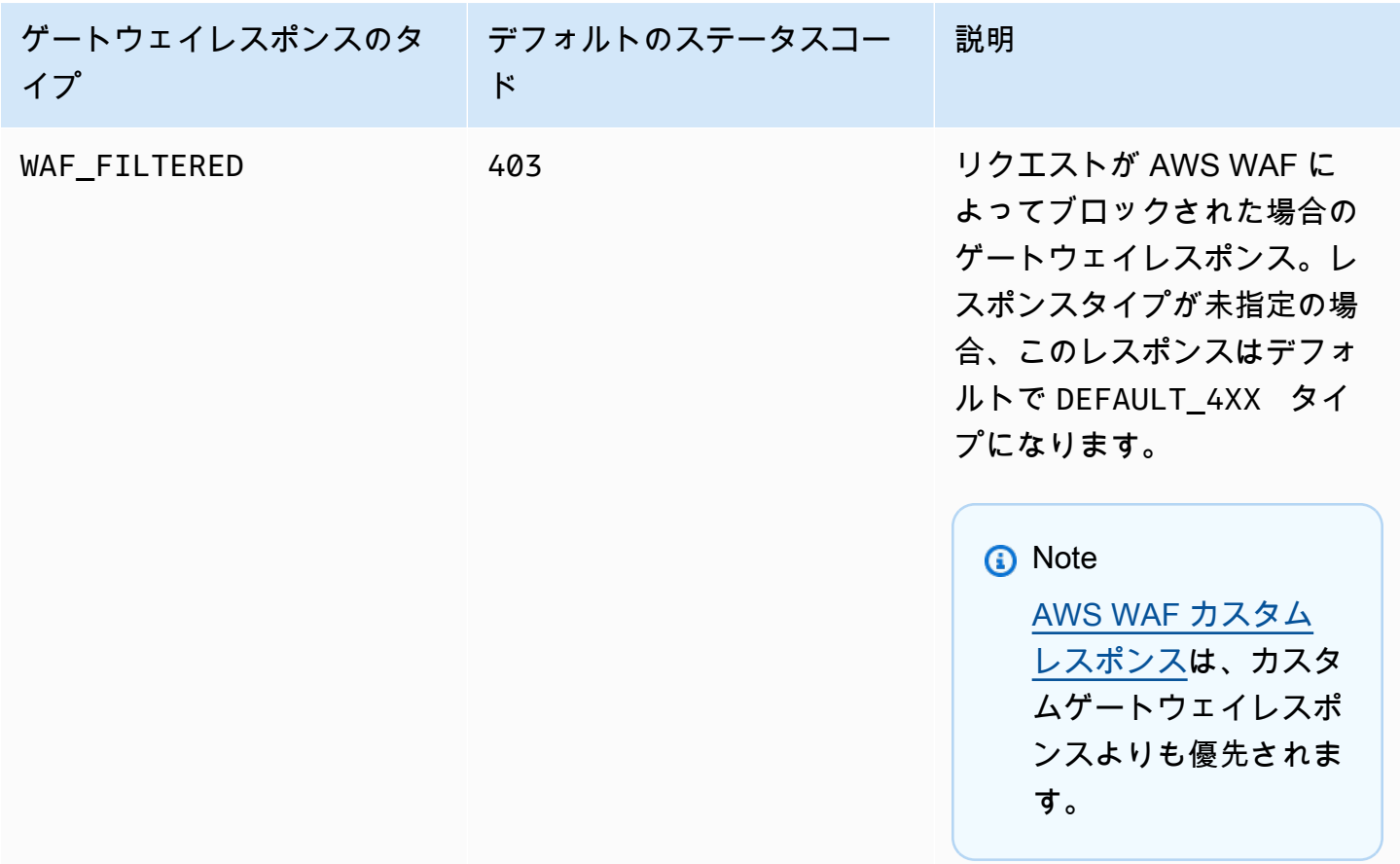

## <span id="page-596-0"></span>REST API リソースの CORS を有効にする

[Cross-origin resource sharing \(CORS\)](https://developer.mozilla.org/en-US/docs/Web/HTTP/CORS) は、ブラウザで実行されているスクリプトから開始される クロスオリジン HTTP リクエストを制限するブラウザのセキュリティ機能です。詳細については、 「[CORS とは」](https://aws.amazon.com/what-is/cross-origin-resource-sharing/)を参照してください。

CORS サポートを有効にするかどうかを決定する

クロスオリジン HTTP リクエストは、以下に対して行われます。

- 別のドメイン (例: example.com から amazondomains.com へ)
- 別のサブドメイン (例: example.com から petstore.example.com へ)
- 別のポート (例: example.com から example.com:10777 へ)
- 別のプロトコル (例: https://example.com から http://example.com へ)

API にアクセスできず、Cross-Origin Request Blocked を含むエラーメッセージが表示される 場合は、CORS を有効にする必要がある場合があります。

クロスオリジン HTTP リクエストは、シンプルなリクエスト、およびシンプルではないリクエスト の 2 種類に分類できます。

シンプルなリクエストの CORS を有効にする

以下の条件がすべて当てはまる場合、HTTP リクエストはシンプルです。

- GET、HEAD、および POST のリクエストのみを許可する API リソースに対して発行されます。
- それが POST メソッドリクエストの場合、Origin ヘッダーを含める必要があります。
- リクエストのペイロードコンテンツタイプが text/plain、multipart/form-data、または application/x-www-form-urlencoded の場合。
- リクエストにカスタムヘッダーが含まれていません。
- [シンプルなリクエストに関する Mozilla CORS のドキュメントに](https://developer.mozilla.org/en-US/docs/Web/HTTP/CORS#Simple_requests)一覧表示されている追加要件。

シンプルなクロスオリジンの POST メソッドリクエストの場合、リソースからのレスポンス にはヘッダー Access-Control-Allow-Origin: '\*' または Access-Control-Allow-Origin:*'origin'* を含める必要があります。

他のすべてのクロスオリジン HTTP リクエストはシンプルではないリクエストです。

シンプルではないリクエストの CORS を有効にする

API のリソースがシンプルではないリクエストを受け取った場合は、統合タイプに応じて追加の CORS サポートを有効にする必要があります。

非プロキシ統合の CORS を有効にする

これらの統合の場合、[CORS プロトコルは](https://fetch.spec.whatwg.org/#http-cors-protocol)、実際のリクエストを送信する前に、ブラウザからサー バーにプリフライトリクエストを送信し、サーバーからの承認 (または認証情報のリクエスト) を待 つことを要求します。プリフライトリクエストに適切なレスポンスを送信するように API を設定す る必要があります。

プリフライトレスポンスを作成するには

- 1. モック統合の OPTIONS メソッドを作成します。
- 2. 以下のレスポンスヘッダーを 200 メソッドレスポンスに追加します。
	- Access-Control-Allow-Headers
- Access-Control-Allow-Methods
- Access-Control-Allow-Origin
- 3. 統合パススルーの動作を NEVER に設定します。この場合、マッピングされていないコンテンツ タイプのメソッドリクエストは、HTTP 415 Unsupported Media Type レスポンスで拒否されま す。詳細については、「[統合パススルーの動作](#page-557-0)」を参照してください。
- 4. レスポンスヘッダーの値を入力します。すべてのオリジン、すべてのメソッド、および共通の ヘッダーを許可するには、以下のヘッダー値を使用します。
	- Access-Control-Allow-Headers: 'Content-Type,X-Amz-Date,Authorization,X-Api-Key,X-Amz-Security-Token'
	- Access-Control-Allow-Methods: '\*'
	- Access-Control-Allow-Origin: '\*'

プリフライトリクエストを作成したら、少なくとも 200 個すべてのレスポンスに対して、すべて の CORS 対応メソッドの Access-Control-Allow-Origin: '\*' ヘッダーまたは Access-Control-Allow-Origin:*'origin'* ヘッダーを返す必要があります。

AWS Management Consoleを使用して非プロキシ統合の CORS を有効にする

AWS Management Consoleを使用して CORS を有効にすることができます。API Gateway は、OPTIONS メソッドを作成し、Access-Control-Allow-Origin ヘッダーを既存のメソッド 統合レスポンスに追加します。これは常に機能するとは限りません。場合によっては、少なくとも 200 個すべてのレスポンスに対して、すべての CORS 対応メソッドの Access-Control-Allow-Origin ヘッダーを返すように統合レスポンスを手動で変更する必要があります。

プロキシ統合の CORS サポートを有効にする

Lambda プロキシ統合または HTTP プロキシ統合の場合、プロキシ統合は統合レスポンスを返さ ないため、バックエンドが Access-Control-Allow-Origin ヘッダー、Access-Control-Allow-Methods ヘッダー、Access-Control-Allow-Headers ヘッダーを返す必要がありま す。

以下の Lambda 関数の例は、必要な CORS ヘッダーを返します。

Node.js

export const handler = async (event) => {

```
 const response = { 
         statusCode: 200, 
         headers: { 
              "Access-Control-Allow-Headers" : "Content-Type", 
              "Access-Control-Allow-Origin": "https://www.example.com", 
              "Access-Control-Allow-Methods": "OPTIONS,POST,GET" 
         }, 
         body: JSON.stringify('Hello from Lambda!'), 
     }; 
     return response;
};
```
Python 3

```
import json
def lambda handler(event, context):
     return { 
          'statusCode': 200, 
          'headers': { 
              'Access-Control-Allow-Headers': 'Content-Type', 
              'Access-Control-Allow-Origin': 'https://www.example.com', 
              'Access-Control-Allow-Methods': 'OPTIONS,POST,GET' 
         }, 
          'body': json.dumps('Hello from Lambda!') 
     }
```
トピック

- [API Gateway コンソールを使用してリソースで CORS を有効にする](#page-599-0)
- [API Gateway のインポート API を使用して、リソースで CORS を有効にする](#page-603-0)
- [CORS のテスト](#page-610-0)

<span id="page-599-0"></span>API Gateway コンソールを使用してリソースで CORS を有効にする

API Gateway コンソールを使用して、作成した REST API リソース上の 1 つまたはすべてのメソッ ドに対する CORS サポートを有効にできます。COR サポートを有効にしたら、統合パススルーの動 作を NEVER に設定します。この場合、マッピングされていないコンテンツタイプのメソッドリクエ ストは、HTTP 415 Unsupported Media Type レスポンスで拒否されます。詳細については、「[統合](#page-557-0) [パススルーの動作](#page-557-0)」を参照してください。

**A** Important

リソースには子リソースを含めることができます。リソースおよびそのメソッドに対する CORS サポートを有効にしても、子リソースおよびそのメソッドに対して再帰的に有効にな るわけではありません。

REST API リソースで CORS サポートを有効にするには

- 1. <https://console.aws.amazon.com/apigateway>で API Gateway コンソールにサインインします。
- 2. APIを選択します。
- 3. [リソース] のリソースを選択します。
- 4. [リソースの詳細] セクションで、[CORS の有効化] を選択します。

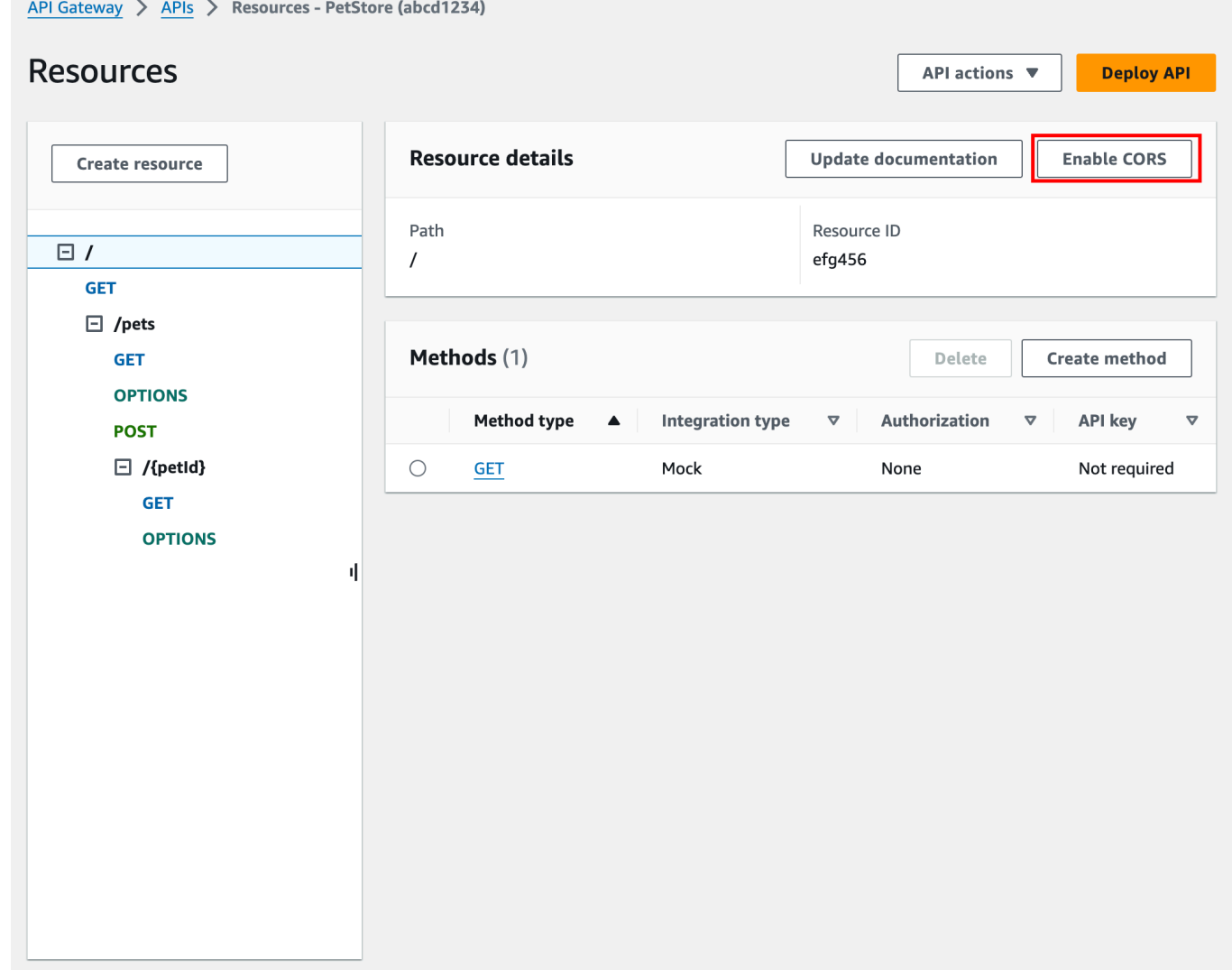

- 5. [CORS の有効化] フォームで、以下の操作を行います。
	- a. (オプション) カスタムゲートウェイレスポンスを作成し、そのレスポンスの CORS サポー トを有効にする場合は、ゲートウェイレスポンスを選択します。
	- b. それぞれのメソッドを選択して CORS サポートを有効にします。OPTION メソッドでは CORS が有効になっている必要があります。

ANY メソッドの CORS サポートを有効にすると、すべてのメソッドで CORS が有効になり ます。

- c. [Access-Control-Allow-Headers] 入力フィールドに、クライアントがリソースの実際 のリクエストで送信する必要があるヘッダーのカンマ区切りリストの静的な文字列を 入力します。コンソールで提供されたヘッダーのリスト 'Content-Type,X-Amz-Date,Authorization,X-Api-Key,X-Amz-Security-Token' を使用するか、独自の ヘッダーを指定します。
- d. コンソールで提供された値 '\*' を [Access-Control-Allow-Origin] ヘッダー値として使用して すべてのオリジンからのアクセスリクエストを許可するか、リソースへのアクセスを許可す るオリジンを指定します。
- e. [Save] を選択します。

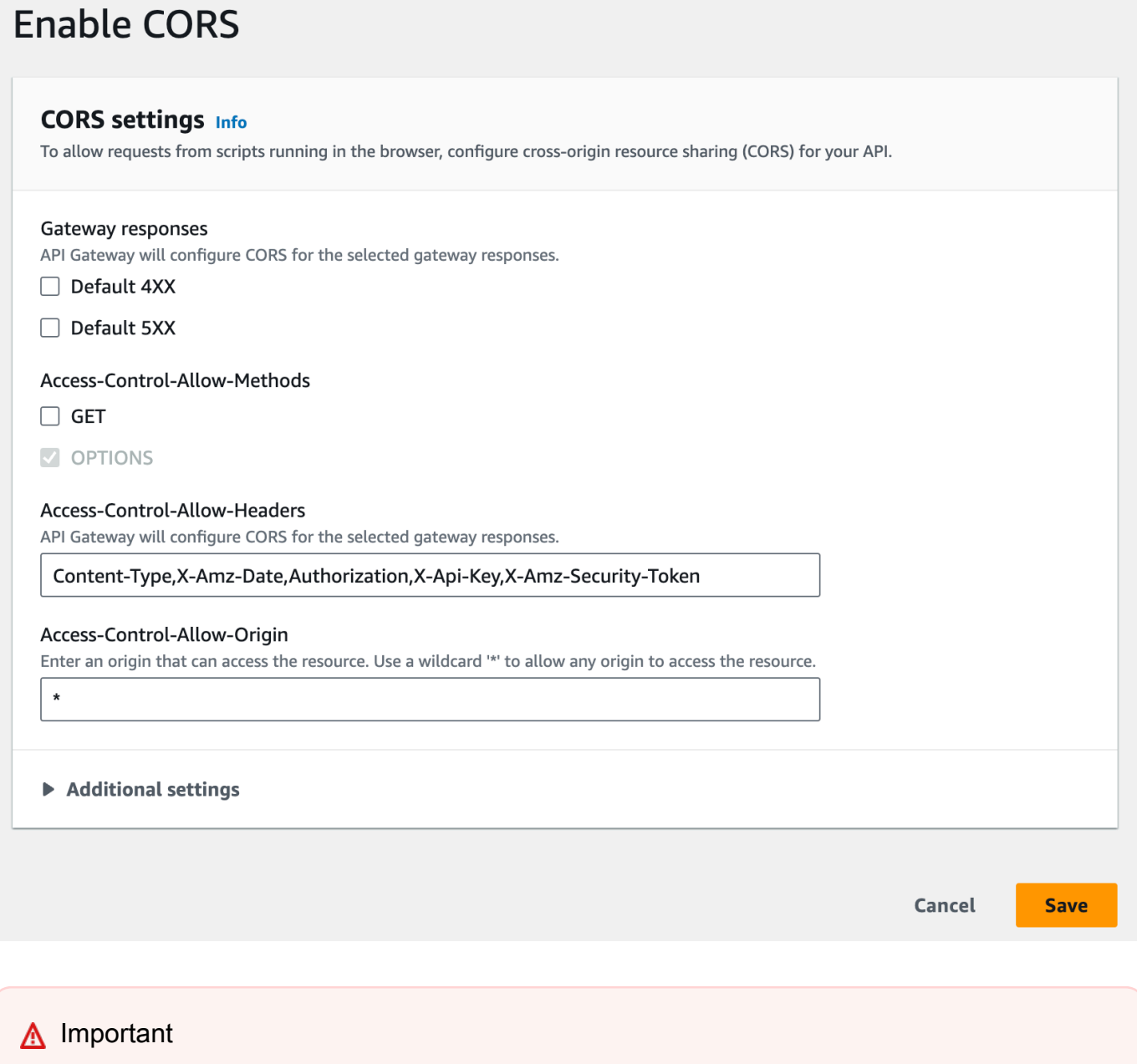

上記の手順をプロキシ統合の ANY メソッドに適用すると、適切な CORS ヘッダーは設 定されません。代わりに、バックエンドは Access-Control-Allow-Origin などの 適切な CORS ヘッダーを返す必要があります。

GET メソッドで CORS を有効にすると、すでに追加されていない場合は OPTIONS メソッドがリ ソースに追加されます。200 メソッドの OPTIONS レスポンスは、プリフライトハンドシェイクを満 たすため 3 つの Access-Control-Allow-\* ヘッダーを返すよう自動的に設定されます。さらに、

実際の (GET) メソッドは、デフォルトでその 200 レスポンスで Access-Control-Allow-Origin ヘッダーを返すように設定されます。他の種類のレスポンスでは、Cross-origin access エ ラーが発生しないようにする場合、'\*' または特定のオリジンを使って Access-Control-Allow-Origin' ヘッダーを返すよう手動で設定する必要があります。

リソースで CORS サポートを有効にした後、新しい設定を有効にするには API をデプロイまたは再 デプロイする必要があります。詳細については、「[the section called "REST API をデプロイする \(コ](#page-693-0) [ンソール\)"」](#page-693-0)を参照してください。

**a** Note

手順を実行してもリソースで CORS サポートを有効にできない場合は、CORS 設定をサン プルの API /pets リソースと比較することをお勧めします。サンプル API の作成方法につ いては、「[the section called "チュートリアル: サンプルをインポートして REST API を作成](#page-65-0) [する"」](#page-65-0)を参照してください。

## <span id="page-603-0"></span>API Gateway のインポート API を使用して、リソースで CORS を有効にする

[API Gateway の API のインポート](#page-676-0)を使用している場合、OpenAPI ファイルを使用して CORS サ ポートをセットアップできます。最初に、必要なヘッダーを返すリソースの、OPTIONS メソッドを 定義する必要があります。

**a** Note

ウェブブラウザは、Access-Control-Allow-Headers ヘッダーおよび Access-Control-Allow-Origin ヘッダーが、CORS リクエストを受け入れる各 API メソッドでセットアップされると 想定します。また、一部のブラウザは、同じリソースの OPTIONS メソッドに対して HTTP リクエストを行ってから、同じヘッダーを受け取ることを想定します。

**Options** メソッドの例

次の例では、モック統合の OPTIONS メソッドを作成します。

OpenAPI 3.0

/users: options:

```
 summary: CORS support 
     description: | 
       Enable CORS by returning correct headers 
     tags: 
     - CORS 
     responses: 
       200: 
         description: Default response for CORS method 
         headers: 
            Access-Control-Allow-Origin: 
              schema: 
                type: "string" 
            Access-Control-Allow-Methods: 
              schema: 
                type: "string" 
            Access-Control-Allow-Headers: 
              schema: 
                type: "string" 
         content: {} 
     x-amazon-apigateway-integration: 
       type: mock 
       requestTemplates: 
          application/json: "{\"statusCode\": 200}" 
       passthroughBehavior: "never" 
       responses: 
         default: 
            statusCode: "200" 
            responseParameters: 
              method.response.header.Access-Control-Allow-Headers: "'Content-Type,X-
Amz-Date,Authorization,X-Api-Key'" 
              method.response.header.Access-Control-Allow-Methods: "'*'" 
              method.response.header.Access-Control-Allow-Origin: "'*'"
```
OpenAPI 2.0

```
/users: 
    options: 
       summary: CORS support 
       description: | 
          Enable CORS by returning correct headers 
       consumes: 
          - "application/json"
```

```
 produces: 
          - "application/json" 
       tags: 
         - CORS 
       x-amazon-apigateway-integration: 
         type: mock 
         requestTemplates: "{\"statusCode\": 200}" 
         passthroughBehavior: "never" 
         responses: 
            "default": 
              statusCode: "200" 
              responseParameters: 
                method.response.header.Access-Control-Allow-Headers : "'Content-
Type,X-Amz-Date,Authorization,X-Api-Key'" 
                method.response.header.Access-Control-Allow-Methods : "'*'" 
                method.response.header.Access-Control-Allow-Origin : "'*'" 
       responses: 
         200: 
            description: Default response for CORS method 
            headers: 
              Access-Control-Allow-Headers: 
                type: "string" 
              Access-Control-Allow-Methods: 
                type: "string" 
              Access-Control-Allow-Origin: 
                type: "string"
```
リソースに OPTIONS メソッドを設定したら、CORS リクエストを受け入れる必要がある同じリソー スのその他のメソッドに、必要なヘッダーを追加できます。

1. Access-Control-Allow-Origin と Access-Control-Allow-Origin を応答のタイプに対して宣言しま す。

OpenAPI 3.0

```
 responses: 
   200: 
     description: Default response for CORS method 
     headers: 
       Access-Control-Allow-Origin: 
          schema: 
            type: "string"
```

```
 Access-Control-Allow-Methods: 
     schema: 
       type: "string" 
   Access-Control-Allow-Headers: 
     schema: 
       type: "string" 
 content: {}
```
OpenAPI 2.0

```
 responses: 
     200: 
       description: Default response for CORS method 
       headers: 
         Access-Control-Allow-Headers: 
            type: "string" 
         Access-Control-Allow-Methods: 
            type: "string" 
         Access-Control-Allow-Origin: 
            type: "string"
```
2. x-amazon-apigateway-integration タグで、これらのヘッダーのマッピングを静的な値に セットアップします。

OpenAPI 3.0

```
 responses: 
         default: 
           statusCode: "200" 
           responseParameters: 
             method.response.header.Access-Control-Allow-Headers: "'Content-
Type,X-Amz-Date,Authorization,X-Api-Key'" 
             method.response.header.Access-Control-Allow-Methods: "'*'" 
             method.response.header.Access-Control-Allow-Origin: "'*'" 
           responseTemplates: 
             application/json: | 
                {}
```
OpenAPI 2.0

 responses: "default":

 statusCode: "200" responseParameters: method.response.header.Access-Control-Allow-Headers : "'Content-Type,X-Amz-Date,Authorization,X-Api-Key'" method.response.header.Access-Control-Allow-Methods : "'\*'" method.response.header.Access-Control-Allow-Origin : "'\*'"

API の例

次の例では、OPTIONS メソッド、および GET メソッドと HTTP 統合を含む完全な API を作成しま す。

OpenAPI 3.0

```
openapi: "3.0.1"
info: 
  title: "cors-api" 
   description: "cors-api" 
   version: "2024-01-16T18:36:01Z"
servers:
- url: "/{basePath}" 
   variables: 
     basePath: 
       default: "/test"
paths: 
   /: 
     get: 
       operationId: "GetPet" 
       responses: 
          "200": 
            description: "200 response" 
            headers: 
              Access-Control-Allow-Origin: 
                schema: 
                   type: "string" 
            content: {} 
       x-amazon-apigateway-integration: 
          httpMethod: "GET" 
          uri: "http://petstore.execute-api.us-east-1.amazonaws.com/petstore/pets" 
          responses: 
            default: 
              statusCode: "200"
```

```
 responseParameters: 
                method.response.header.Access-Control-Allow-Origin: "'*'" 
         passthroughBehavior: "never" 
         type: "http" 
     options: 
       responses: 
          "200": 
            description: "200 response" 
            headers: 
              Access-Control-Allow-Origin: 
                schema: 
                  type: "string" 
              Access-Control-Allow-Methods: 
                schema: 
                  type: "string" 
              Access-Control-Allow-Headers: 
                schema: 
                  type: "string" 
            content: 
              application/json: 
                schema: 
                  $ref: "#/components/schemas/Empty" 
       x-amazon-apigateway-integration: 
         responses: 
            default: 
              statusCode: "200" 
              responseParameters: 
                method.response.header.Access-Control-Allow-Methods: "'GET,OPTIONS'" 
                method.response.header.Access-Control-Allow-Headers: "'Content-Type,X-
Amz-Date,Authorization,X-Api-Key'" 
                method.response.header.Access-Control-Allow-Origin: "'*'" 
         requestTemplates: 
            application/json: "{\"statusCode\": 200}" 
         passthroughBehavior: "never" 
         type: "mock"
components: 
   schemas: 
     Empty: 
       type: "object"
```

```
OpenAPI 2.0
```
swagger: "2.0"

Amazon API Gateway 開発者ガイド

```
info: 
   description: "cors-api" 
   version: "2024-01-16T18:36:01Z" 
   title: "cors-api"
basePath: "/test"
schemes:
- "https"
paths: 
   /: 
     get: 
       operationId: "GetPet" 
       produces: 
       - "application/json" 
       responses: 
          "200": 
            description: "200 response" 
            headers: 
              Access-Control-Allow-Origin: 
                type: "string" 
       x-amazon-apigateway-integration: 
          httpMethod: "GET" 
          uri: "http://petstore.execute-api.us-east-1.amazonaws.com/petstore/pets" 
          responses: 
            default: 
              statusCode: "200" 
              responseParameters: 
                method.response.header.Access-Control-Allow-Origin: "'*'" 
          passthroughBehavior: "never" 
          type: "http" 
     options: 
       consumes: 
       - "application/json" 
       produces: 
       - "application/json" 
       responses: 
          "200": 
            description: "200 response" 
            schema: 
              $ref: "#/definitions/Empty" 
            headers: 
              Access-Control-Allow-Origin: 
                type: "string" 
              Access-Control-Allow-Methods: 
                type: "string"
```

```
 Access-Control-Allow-Headers: 
                type: "string" 
       x-amazon-apigateway-integration: 
         responses: 
           default: 
              statusCode: "200" 
              responseParameters: 
                method.response.header.Access-Control-Allow-Methods: "'GET,OPTIONS'" 
                method.response.header.Access-Control-Allow-Headers: "'Content-Type,X-
Amz-Date,Authorization,X-Api-Key'" 
                method.response.header.Access-Control-Allow-Origin: "'*'" 
         requestTemplates: 
            application/json: "{\"statusCode\": 200}" 
         passthroughBehavior: "never" 
         type: "mock"
definitions: 
   Empty: 
     type: "object"
```
## <span id="page-610-0"></span>CORS のテスト

API を呼び出し、レスポンスの CORS ヘッダーを確認することで、API の CORS 設定をテストでき ます。次の curl コマンドは、デプロイされた API に OPTIONS リクエストを送信します。

curl -v -X *OPTIONS* https://*{restapi\_id}*.execute-api.*{region}*.amazonaws.com/*{stage\_name}*

```
< HTTP/1.1 200 OK
< Date: Tue, 19 May 2020 00:55:22 GMT
< Content-Type: application/json
< Content-Length: 0
< Connection: keep-alive
< x-amzn-RequestId: a1b2c3d4-5678-90ab-cdef-abc123
< Access-Control-Allow-Origin: *
< Access-Control-Allow-Headers: Content-Type,Authorization,X-Amz-Date,X-Api-Key,X-Amz-
Security-Token
< x-amz-apigw-id: Abcd=
< Access-Control-Allow-Methods: DELETE,GET,HEAD,OPTIONS,PATCH,POST,PUT
```
レスポンスの Access-Control-Allow-Origin、Access-Control-Allow-Headers、および Access-Control-Allow-Methods ヘッダーは、API が CORS をサポートすることを示していま す。詳細については、「[REST API リソースの CORS を有効にする](#page-596-0)」を参照してください。

# REST API のバイナリメディアタイプの使用

API Gateway では、API リクエストおよびレスポンスにテキストまたはバイナリペイロードがあり ます。テキストペイロードは UTF-8 でエンコードされた JSON 文字列です。テキストペイロード 以外のすべてはバイナリペイロードです。バイナリペイロードの例には、JPEG ファイル、GZip ファイル、XML ファイルなどがあります。バイナリメディアをサポートするために必要な API 設定 は、API がプロキシ統合を使用するか非プロキシ統合を使用するかによって異なります。

### AWS Lambda プロキシ統合

AWS Lambda プロキシ統合のバイナリペイロードを処理するには、関数のレスポンスを base64 で エンコードする必要があります。また、API の [binaryMediaTypes](https://docs.aws.amazon.com/apigateway/latest/api/API_RestApi.html#apigw-Type-RestApi-binaryMediaTypes) を設定する必要があります。API の binaryMediaTypes 設定は、API がバイナリデータとして扱うコンテンツタイプのリストで す。バイナリメディアタイプの例には、image/png または application/octet-stream が含ま れます。ワイルドカード文字 (\*) を使用して、複数のメディアタイプを対象にすることができます。 例えば、\*/\* にはすべてのコンテンツタイプが含まれます。

サンプルコードについては、「[the section called "Lambda プロキシ統合からバイナリメディアを返](#page-625-0) [す"」](#page-625-0)を参照してください。

### 非プロキシ統合

非プロキシ統合のバイナリペイロードを処理するには、メディアタイプを RestApi リソースの [binaryMediaTypes](https://docs.aws.amazon.com/apigateway/latest/api/API_RestApi.html#apigw-Type-RestApi-binaryMediaTypes) リストに追加します。API の binaryMediaTypes 設定は、API がバイナリ データとして扱うコンテンツタイプのリストです。[Integration](https://docs.aws.amazon.com/apigateway/latest/api/API_Integration.html) リソースと [IntegrationResponse](https://docs.aws.amazon.com/apigateway/latest/api/API_IntegrationResponse.html) リソースに [contentHandling](https://docs.aws.amazon.com/apigateway/latest/api/API_Integration.html#contentHandling) プロパティを設定することもできます。contentHandling 値 は、CONVERT\_TO\_BINARY、CONVERT\_TO\_TEXT、または未定義にすることができます。

contentHandling 値の内容と、レスポンスの Content-Type ヘッダーと受信リクエストの Accept ヘッダーのどちらが binaryMediaTypes リストのエントリに一致するかどうかに応じ て、API Gateway は raw バイナリバイトを base64 でエンコードされた文字列としてエンコードす る、base64 でエンコードされた文字列をその raw バイトに戻す、または変更を加えずに本文を渡す ことができます。

API Gateway で API のバイナリペイロードをサポートするには、次のように API を設定する必要が あります。

• [RestApi](https://docs.aws.amazon.com/apigateway/latest/api/API_RestApi.html) リソースの binaryMediaTypes リストに必要なメディアタイプを追加します。このプロ パティと contentHandling プロパティが定義されていない場合、ペイロードは UTF-8 でエン コードされた JSON 設定として処理されます。
- [Integration](https://docs.aws.amazon.com/apigateway/latest/api/API_Integration.html) リソースの contentHandling プロパティを指定します。
	- リクエストペイロードを base64 でエンコードされた文字列からそのバイナリ BLOB に変換す るには、プロパティを CONVERT\_TO\_BINARY に設定します。
	- リクエストペイロードをバイナリ BLOB から base64 でエンコードされた文字列に変換するに は、プロパティを CONVERT\_TO\_TEXT に設定します。
	- ペイロードを変更せずにパススルーするには、プロパティを未定義のままにします。 バイナリペイロードを変更せずにパススルーするには、Content-Type がいずれかの binaryMediaTypes エントリに一致し、API [でパススルー動作](#page-557-0)が有効になっていることも必要 です。
- [IntegrationResponse](https://docs.aws.amazon.com/apigateway/latest/api/API_IntegrationResponse.html) リソースの contentHandling プロパティを設定しま す。contentHandling プロパティ、クライアントリクエストの Accept ヘッダー、API の binaryMediaTypes の組み合わせによって、API Gateway がコンテンツタイプの変換を処理する 方法が決まります。詳細については、「[the section called "API Gateway でのコンテンツタイプの](#page-612-0) [変換"」](#page-612-0)を参照してください。

**A** Important

リクエストの Accept ヘッダーに複数のメディアタイプが含まれている場合、API Gateway は最初の Accept メディアタイプのみ受け入れます。Accept メディアタイプの順序を 制御できず、バイナリコンテンツのメディアタイプがリストの先頭にない場合は、API の binaryMediaTypes リストに最初の Accept メディアタイプを追加します。API Gateway は、このリスト内のすべてのコンテンツタイプをバイナリとして処理します。 たとえば、ブラウザで <img> 要素を使用して JPEG ファイルを送信するため、ブラウザ がリクエストで Accept:image/webp,image/\*,\*/\*;q=0.8 を送信することがありま す。image/webp を binaryMediaTypes リストに追加することで、エンドポイントは JPEG ファイルをバイナリとして受け取ります。

API Gateway がテキストとバイナリペイロードを処理する方法の詳細については、[「API Gateway](#page-612-0) [でのコンテンツタイプの変換](#page-612-0)」を参照してください。

#### <span id="page-612-0"></span>API Gateway でのコンテンツタイプの変換

API の binaryMediaTypes、クライアントリクエストのヘッダー、統合の contentHandling プ ロパティの組み合わせによって、API Gateway がペイロードをエンコードする方法が決まります。

次の表に、API Gateway がリクエストの Content-Type ヘッダーの特定の設定のリクエス トペイロード、[RestApi](https://docs.aws.amazon.com/apigateway/latest/api/API_RestApi.html) リソースの binaryMediaTypes リスト[、Integration](https://docs.aws.amazon.com/apigateway/latest/api/API_Integration.html) リソースの contentHandling プロパティ値を変換する方法を示します。

API Gateway での API リクエストコンテンツタイプ変換

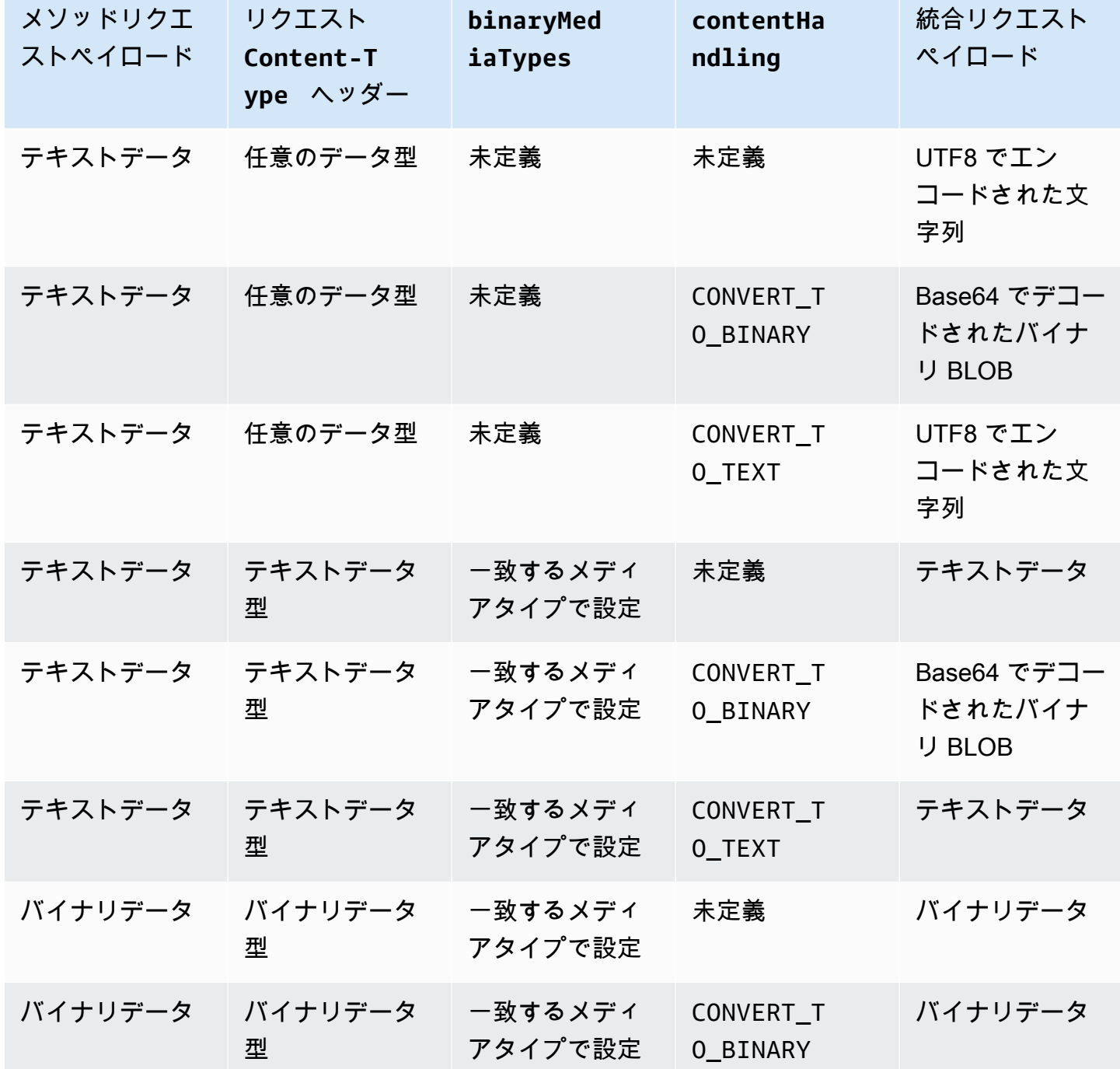

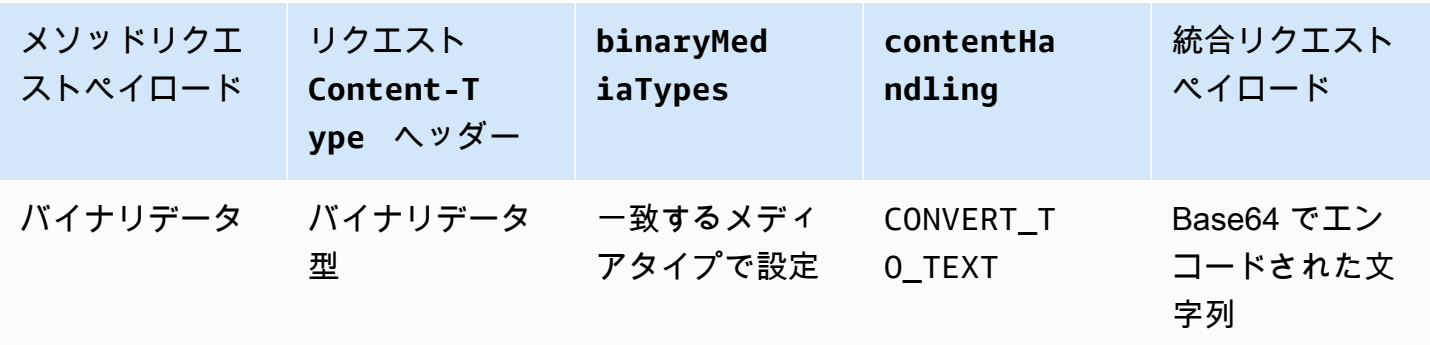

次の表に、API Gateway がリクエストの Accept ヘッダーの特定の設定のレスポンスペイ ロード、[RestApi](https://docs.aws.amazon.com/apigateway/latest/api/API_RestApi.html) リソースの binaryMediaTypes リスト[、IntegrationResponse](https://docs.aws.amazon.com/apigateway/latest/api/API_IntegrationResponse.html) リソースの contentHandling プロパティ値を変換する方法を示します。

#### **A** Important

リクエストの Accept ヘッダーに複数のメディアタイプが含まれている場合、API Gateway は最初の Accept メディアタイプのみ受け入れます。Accept メディアタイプの順序を 制御できず、バイナリコンテンツのメディアタイプがリストの先頭にない場合は、API の binaryMediaTypes リストに最初の Accept メディアタイプを追加します。API Gateway は、このリスト内のすべてのコンテンツタイプをバイナリとして処理します。 たとえば、ブラウザで <img> 要素を使用して JPEG ファイルを送信するため、ブラウザ がリクエストで Accept:image/webp,image/\*,\*/\*;q=0.8 を送信することがありま す。image/webp を binaryMediaTypes リストに追加することで、エンドポイントは JPEG ファイルをバイナリとして受け取ります。

#### API Gateway レスポンスコンテンツタイプの変換

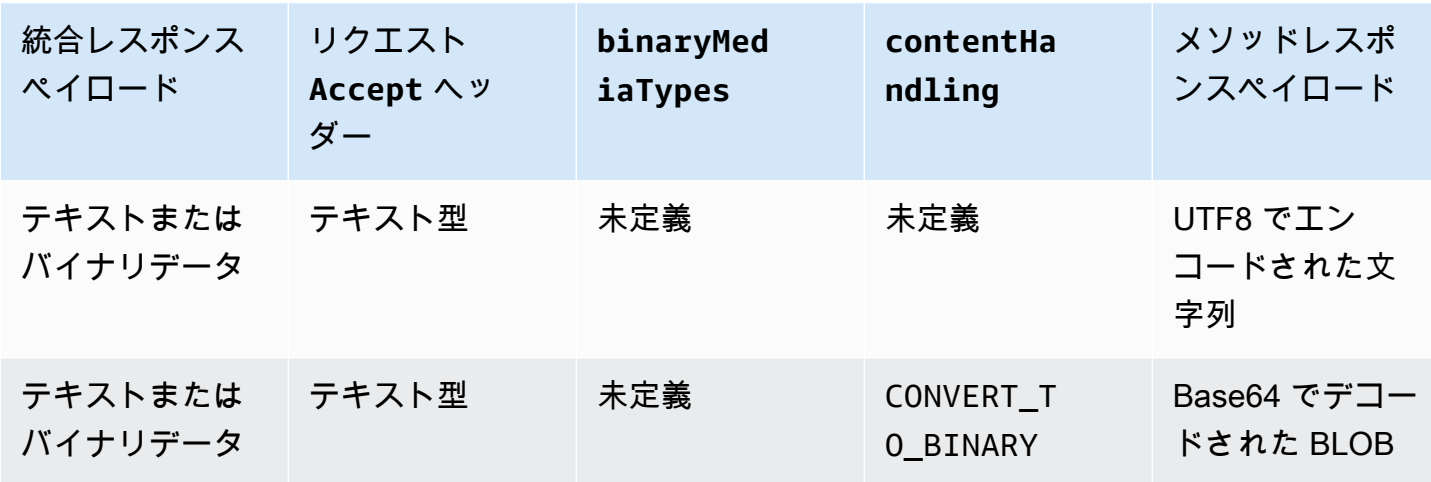

バイナリメディアタイプ 607

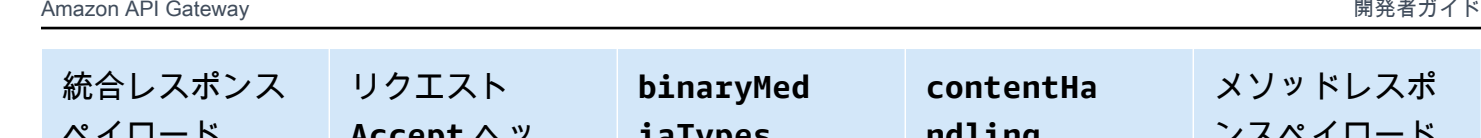

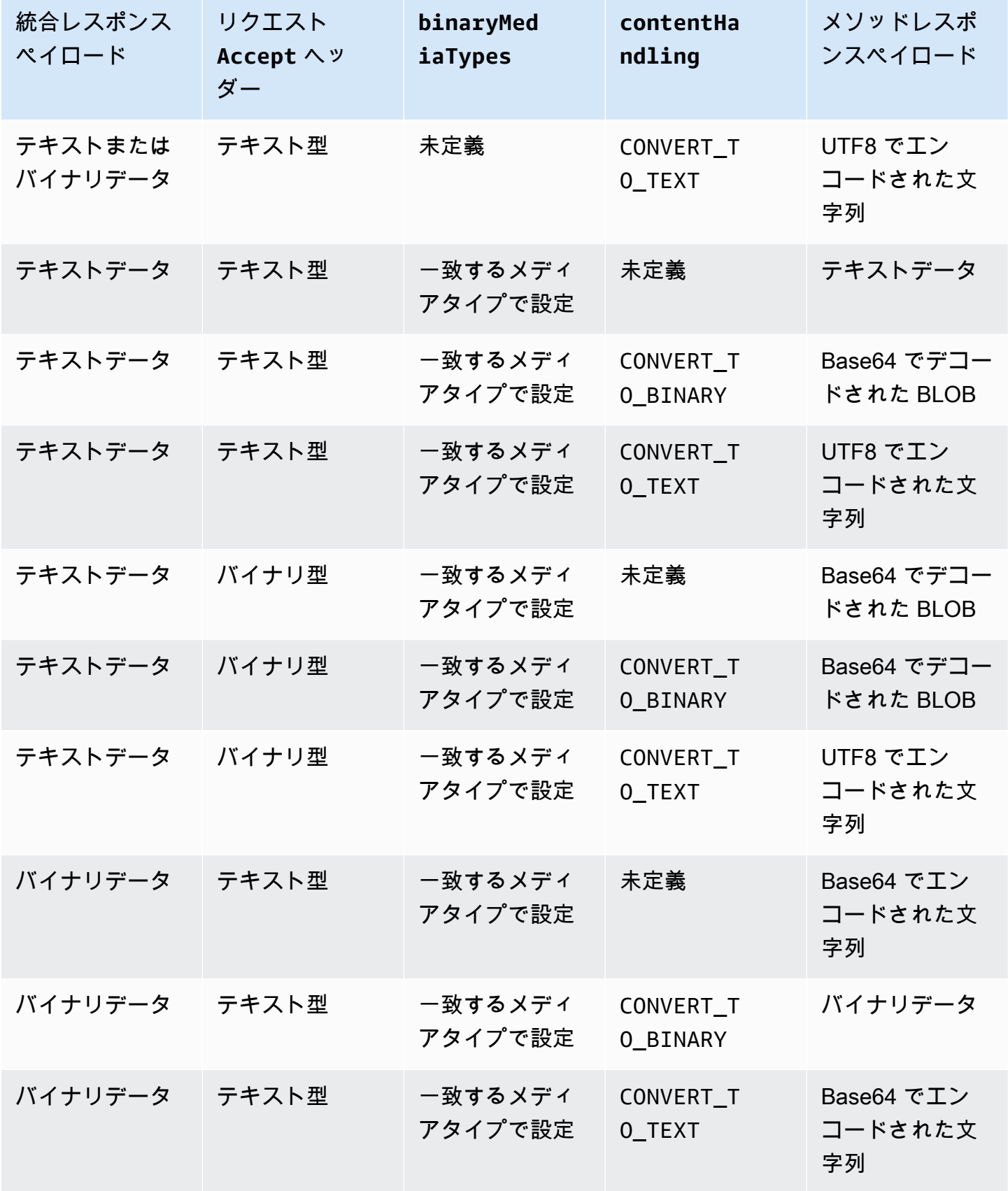

Amazon API Gateway 開発者ガイド

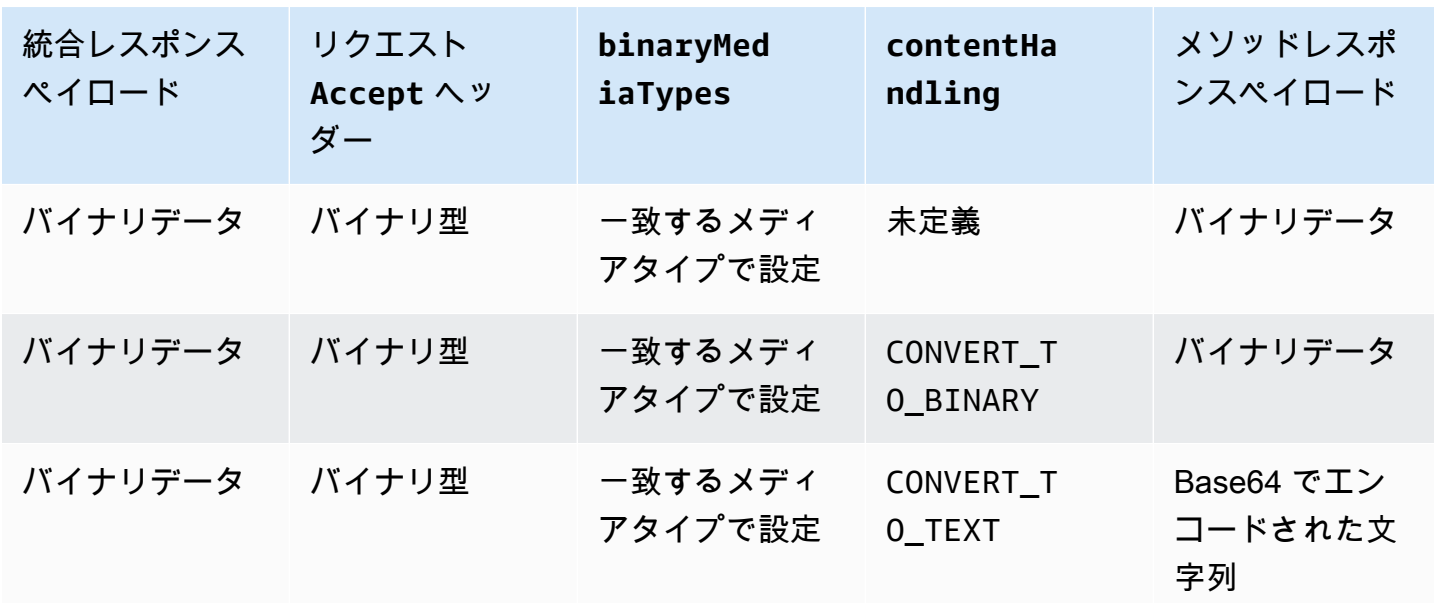

テキストペイロードをバイナリ BLOB に変換するとき、API Gateway はテキストデータが Base64 でエンコードされた文字列であるとみなし、バイナリデータを Base64 でデコードされた BLOB と して出力します。変換に失敗した場合、API 設定エラーを示す 500 レスポンスを返します。そのよ うな変換のマッピングテンプレートは提供しませんが、API で[パススルー動作を](#page-557-0)有効にする必要があ ります。

バイナリペイロードをテキスト文字列に変換した場合、API Gateway は常にバイナリデータに Base64 エンコードを適用します。そのようなペイロードのマッピングテンプレートを定義できま すが、サンプルマッピングテンプレートの次の抜粋に示すように、マッピングテンプレート内の Base64 でエンコードされた文字列には \$input.body を通じてのみアクセスできます。

```
{ 
     "data": "$input.body"
}
```
バイナリペイロードが変更されずに渡されるようにするには、API で[パススルー動作を](#page-557-0)有効にする必 要があります。

<span id="page-616-0"></span>API Gateway コンソールを使用したバイナリサポートの有効化

このセクションでは、API Gateway コンソールを使用してバイナリサポートを有効にする方法つい て説明します。例として、Amazon S3 と統合された API を使用します。サポートされるメディアタ イプを設定するタスクと、ペイロードの処理方法を指定する方法に焦点を当てます。Amazon S3 と

統合された API を作成する方法の詳細については、「[チュートリアル: API Gateway で REST API を](#page-126-0) [Amazon S3 のプロキシとして作成する](#page-126-0)」を参照してください。

API Gateway コンソールを使用してバイナリサポートを有効にするには

- 1. API のバイナリメディアタイプの設定
	- a. 新しい API を作成するか、既存の API を選択します。この例では、API に FileMan という 名前を付けます。
	- b. プライマリナビゲーションパネルで選択した API で、[API の設定] を選択します。
	- c. [API の設定] ペインで、[バイナリメディアタイプ] セクションの [メディアタイプを管理] を 選択します。
	- d. [バイナリメディアタイプを追加] を選択します。
	- e. 必要なメディアタイプ (例: **image/png**) を入力テキストフィールドに入力します。必要に 応じて、このステップを繰り返して他のメディアタイプを追加します。すべてのバイナリメ ディアタイプをサポートするには、\*/\* を指定します。
	- f. [Save changes] (変更の保存) をクリックします。
- 2. API メソッドのメッセージペイロードを処理する方法を設定します。
	- a. API で新しいリソースを作成するか、既存のリソースを選択します。この例では、/ {folder}/{item} リソースを使用します。
	- b. リソースで新しいメソッドを作成するか、既存のメソッドを選択します。例とし て、Amazon S3 で GET /{folder}/{item} アクションと統合された Object GET メ ソッドを使用します。
	- c. [コンテンツの処理] で、オプションを選択します。

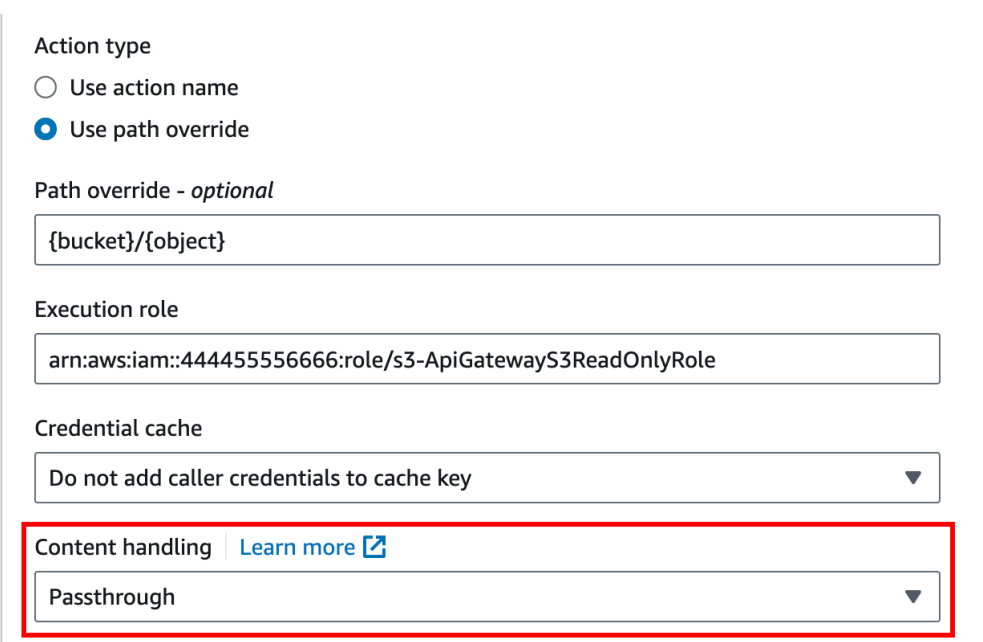

クライアントとバックエンドが同じバイナリ形式を受け入れるときに本文を変換しない場合 は、[Passthrough (パススルー)] を選択します。バイナリリクエストペイロードを JSON プ ロパティとして渡すことがバックエンドで要求される場合などに、バイナリ本文を Base64 でエンコードされた文字列に変換するには、[テキストに変換] を選択します。また、クライ アントが Base64 でエンコードされた文字列を送信してバックエンドが元のバイナリ形式を 要求する場合や、エンドポイントが Base64 でエンコードされた文字列を返してクライアン トがバイナリ出力のみ受け入れる場合は、[バイナリに変換] を選択します。

d. [リクエスト本文のパススルー] で、[テンプレートが定義されていない場合 (推奨)] を選択 し、リクエスト本文に対するパススルー動作を有効にします。

[なし] を選択することもできます。つまり、API はマッピングテンプレートを持たない Content-Type のデータを拒否します。

e. 統合リクエストで、受信リクエストの Accept ヘッダーを保持します。これ は、contentHandling を passthrough に設定し、ランタイムにその設定を上書きする 場合に行う必要があります。

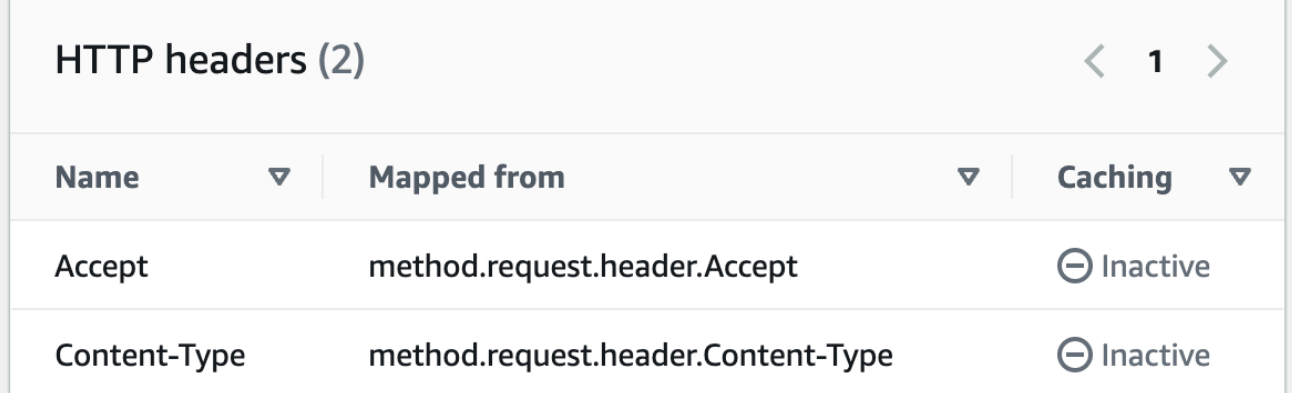

f. テキストに変換する場合は、Base64 でエンコードされたバイナリデータを必要な形式にす るマッピングテンプレートを定義します。

マッピングテンプレートをテキストに変換する例は次のとおりです。

```
{ 
   "operation": "thumbnail", 
   "base64Image": "$input.body"
}
```
このマッピングテンプレートの形式は、入力のエンドポイント要件によって異なります。

g. [Save] を選択します。

API Gateway REST API を使用したバイナリサポートの有効化

次のタスクは、API Gateway REST API コールを使用してバイナリサポートを有効にする方法を示し ます。

トピック

- [サポートされるバイナリメディアタイプの API への追加と更新](#page-620-0)
- [リクエストペイロード変換の設定](#page-621-0)
- [レスポンスペイロード変換の設定](#page-621-1)
- [バイナリデータをテキストデータに変換する](#page-621-2)
- [テキストデータをバイナリペイロードに変換する](#page-622-0)
- [バイナリペイロードを渡す](#page-623-0)

<span id="page-620-0"></span>サポートされるバイナリメディアタイプの API への追加と更新

API Gateway が新しいバイナリメディアタイプをサポートするようにするには、RestApi リソー スの binaryMediaTypes リストにバイナリメディアタイプを追加する必要があります。たとえ ば、API Gateway が JPEG イメージを処理するようにするには、PATCH リクエストを RestApi リ ソースに送信します。

```
PATCH /restapis/<restapi_id>
{ 
   "patchOperations" : [ { 
     "op" : "add", 
     "path" : "/binaryMediaTypes/image~1jpeg" 
   } 
 ]
}
```
image/jpeg プロパティ値の一部となっている path の MIME タイプの指定は、image~1jpeg と してエスケープされます。

サポートされるバイナリメディアタイプを更新するには、binaryMediaTypes リソースの RestApi リストにあるメディアタイプを置き換えるか、削除します。たとえば、バイナリサポート を JPEG ファイルから raw バイトに変更するには、次のように PATCH リクエストを RestApi リ ソースに送信します。

```
PATCH /restapis/<restapi_id>
{ 
   "patchOperations" : [{ 
     "op" : "replace", 
     "path" : "/binaryMediaTypes/image~1jpeg", 
     "value" : "application/octet-stream" 
   }, 
   { 
     "op" : "remove", 
     "path" : "/binaryMediaTypes/image~1jpeg" 
   }]
}
```
### <span id="page-621-0"></span>リクエストペイロード変換の設定

エンドポイントにバイナリ入力が必要な場合、contentHandling リソースの Integration プロ パティを CONVERT\_TO\_BINARY に設定します。これを行うには、次のように PATCH リクエストを 送信します。

```
PATCH /restapis/<restapi_id>/resources/<resource_id>/methods/<http_method>/integration
{ 
   "patchOperations" : [ { 
     "op" : "replace", 
     "path" : "/contentHandling", 
     "value" : "CONVERT_TO_BINARY" 
   }]
}
```
<span id="page-621-1"></span>レスポンスペイロード変換の設定

クライアントが、エンドポイントから返された Base64 でエンコードされたペイロードの代 わりにバイナリ BLOB として結果を受け入れる場合、IntegrationResponse リソースの contentHandling プロパティを CONVERT\_TO\_BINARY に設定します。これを行うには、次のよ うに PATCH リクエストを送信します。

```
PATCH /restapis/<restapi_id>/resources/<resource_id>/methods/<http_method>/integration/
responses/<status_code>
{ 
   "patchOperations" : [ { 
     "op" : "replace", 
     "path" : "/contentHandling", 
     "value" : "CONVERT_TO_BINARY" 
   }]
}
```
<span id="page-621-2"></span>バイナリデータをテキストデータに変換する

バイナリデータを、API Gateway を通じて AWS Lambda または Kinesis への入力の JSON プロパ ティとして送信するには、以下の操作を実行します。

1. application/octet-stream の新しいバイナリメディアタイプを API の binaryMediaTypes リストに追加することで、API のバイナリペイロードサポートを有効にします。

```
PATCH /restapis/<restapi_id>
{ 
   "patchOperations" : [ { 
     "op" : "add", 
     "path" : "/binaryMediaTypes/application~1octet-stream" 
   } 
 ]
}
```
2. Integration リソースの contentHandling プロパティで CONVERT\_TO\_TEXT を設定し、バ イナリデータの Base64 でエンコードされた文字列を JSON プロパティに割り当てるマッピング テンプレートを提供します。次の例では、JSON プロパティが body であり、\$input.body には Base64 でエンコードされた文字列が保持されています。

```
PATCH /restapis/<restapi_id>/resources/<resource_id>/methods/<http_method>/
integration
{ 
   "patchOperations" : [ 
     { 
        "op" : "replace", 
        "path" : "/contentHandling", 
        "value" : "CONVERT_TO_TEXT" 
     }, 
     { 
        "op" : "add", 
        "path" : "/requestTemplates/application~1octet-stream", 
       "value" : "\{\Psi\ "body\\Pi": \Psi\ input.body\\Pi"
     } 
  \mathbf{I}}
```
<span id="page-622-0"></span>テキストデータをバイナリペイロードに変換する

Lambda 関数がイメージファイルを base64 でエンコードされた文字列として返すとします。API Gateway を通じてこのバイナリ出力をクライアントに渡すには、以下の操作を実行します。

1. binaryMediaTypes のバイナリメディアを追加することで API の application/octetstream リストを更新します (まだリストにない場合)。

```
PATCH /restapis/<restapi_id>
{ 
   "patchOperations" : [ { 
     "op" : "add", 
     "path" : "/binaryMediaTypes/application~1octet-stream", 
   }]
}
```
2. contentHandling リソースの Integration プロパティを CONVERT\_TO\_BINARY に設定しま す。マッピングテンプレートを定義しないでください。マッピングテンプレートを定義しない場 合、API Gateway はパススルーテンプレートを呼び出して、Base64 でデコードされたバイナリ BLOB をイメージファイルとしてクライアントに返します。

```
PATCH /restapis/<restapi_id>/resources/<resource_id>/methods/<http_method>/
integration/responses/<status_code>
{ 
   "patchOperations" : [ 
    \{ "op" : "replace", 
       "path" : "/contentHandling", 
       "value" : "CONVERT_TO_BINARY" 
     } 
   ]
}
```
<span id="page-623-0"></span>バイナリペイロードを渡す

API Gateway を使用して Amazon S3 バケットにイメージを保存するには、以下の操作を実行しま す。

1. binaryMediaTypes のバイナリメディアを追加することで API の application/octetstream リストを更新します (まだリストにない場合)。

```
PATCH /restapis/<restapi_id>
{ 
   "patchOperations" : [ { 
     "op" : "add",
```

```
 "path" : "/binaryMediaTypes/application~1octet-stream" 
  } 
 ]
}
```
2. contentHandling リソースの Integration プロパティで CONVERT\_TO\_BINARY を設定しま す。マッピングテンプレートを定義せずに、WHEN\_NO\_MATCH を passthroughBehavior プロ パティとして設定します。これにより、API Gateway はパススルーテンプレートを呼び出すこと ができます。

```
PATCH /restapis/<restapi_id>/resources/<resource_id>/methods/<http_method>/
integration
{ 
   "patchOperations" : [ 
    \mathcal{L} "op" : "replace", 
        "path" : "/contentHandling", 
        "value" : "CONVERT_TO_BINARY" 
     }, 
     { 
        "op" : "replace", 
        "path" : "/passthroughBehaviors", 
        "value" : "WHEN_NO_MATCH" 
     } 
  \mathbf{I}}
```
# コンテンツエンコードのインポートとエクスポート

[RestApi](https://docs.aws.amazon.com/apigateway/latest/api/API_RestApi.html) の binaryMediaTypes リストをインポートするには、API の OpenAPI 定義ファイルへの 次の API Gateway 拡張を使用します。この拡張は、API 設定のエクスポートにも使用します。

• [x-amazon-apigateway-binary-media-types のプロパティ](#page-1245-0)

Integration または IntegrationResponse リソースで contentHandling プロパティ値をイ ンポートおよびエクスポートするには、OpenAPI 定義への次の API Gateway 拡張を使用します。

- [x-amazon-apigateway-integration オブジェクト](#page-1252-0)
- [x-amazon-apigateway-integration.response オブジェクト](#page-1267-0)

## Lambda プロキシ統合からバイナリメディアを返す

[AWS Lambda プロキシ統合](#page-424-0)からバイナリメディアを返すには、Lambda 関数からのレスポンスを base64 でエンコードします。また、[API のバイナリメディアタイプを設定](#page-616-0)する必要があります。ペ イロードサイズの上限は 10 MB です。

**a** Note

この統合例でウェブブラウザを使用して API を呼び出すには、API のバイナリメディアタイ プを \*/\* に設定します 。API Gateway は、クライアントからの最初の Accept ヘッダーを 使用して、レスポンスがバイナリメディアを返すかどうかを判断します。ブラウザからのリ クエストなど、Accept ヘッダー値の順序を制御できない場合に、バイナリメディアを返す には、API のバイナリメディアタイプを \*/\* (すべてのコンテンツタイプ) に設定します。

以下のサンプルの Lambda 関数は、Amazon S3 からのバイナリイメージまたはテキストをクライア ントに返すことができます。関数のレスポンスには、返されるデータのタイプをクライアントに示す Content-Type ヘッダーが含まれています。この関数は、返すデータのタイプに応じて、レスポン スで isBase64Encoded プロパティを条件付きで設定します。

Node.js

```
import { S3Client, GetObjectCommand } from "@aws-sdk/client-s3"
const client = new S3Client({region: 'us-east-2'});
export const handler = async (event) => { 
 var randomint = function(max) {
     return Math.floor(Math.random() * max); 
   } 
 var number = randomint(2);
  if (number == 1){
    const input = \{ "Bucket" : "bucket-name", 
       "Key" : "image.png" 
       } 
     try { 
       const command = new GetObjectCommand(input) 
       const response = await client.send(command); 
       var str = await response.Body.transformToByteArray();
```

```
 } catch (err) { 
       console.error(err); 
     } 
     const base64body = Buffer.from(str).toString('base64'); 
     return { 
       'headers': { "Content-Type": "image/png" }, 
       'statusCode': 200, 
       'body': base64body, 
       'isBase64Encoded': true 
       } 
     } else { 
          return { 
          'headers': { "Content-Type": "text/html" }, 
          'statusCode': 200, 
          'body': "<h1>This is text</h1>", 
          } 
     }
}
```
### Python

```
import base64
import boto3
import json
import random
s3 = boto3.client('s3')
def lambda_handler(event, context): 
    number = random.random(0,1)if number == 1:
         response = s3.get_object( 
              Bucket='bucket-name', 
              Key='image.png', 
         ) 
         image = response['Body'].read() 
         return { 
              'headers': { "Content-Type": "image/png" }, 
              'statusCode': 200, 
              'body': base64.b64encode(image).decode('utf-8'), 
              'isBase64Encoded': True 
         } 
     else:
```

```
 return { 
    'headers': { "Content-type": "text/html" },
     'statusCode': 200, 
     'body': "<h1>This is text</h1>", 
 }
```
バイナリメディアタイプの詳細については、「[REST API のバイナリメディアタイプの使用」](#page-611-0)を参照 してください。

API Gateway API を介して Amazon S3 のバイナリファイルにアクセスする

次の例は、Amazon S3 でのイメージのアクセスに使用される OpenAPI ファイル、Amazon S3 から イメージをダウンロードする方法、イメージを Amazon S3 にアップロードする方法を示していま す。

トピック

- [Amazon S3 でイメージにアクセスするためのサンプル API の OpenAPI ファイル](#page-627-0)
- [Amazon S3 からイメージをダウンロードする](#page-633-0)
- [Amazon S3 にイメージをアップロードする](#page-634-0)

<span id="page-627-0"></span>Amazon S3 でイメージにアクセスするためのサンプル API の OpenAPI ファイル

次の OpenAPI ファイルは、Amazon S3 からのイメージファイルのダウンロードと Amazon S3 へ のイメージファイルのアップロードを示すサンプル API を示しています。この API は、指定された イメージファイルをダウンロードおよびアップロードするための GET /s3?key={file-name} メ ソッドと PUT /s3?key={file-name} メソッドを開示します。GET メソッドは、200 OK レスポ ンスにおいて、提供されたマッピングテンプレートに従って、JSON 出力の一部である Base64 でエ ンコードされた文字列としてイメージファイルを返します。PUT メソッドは、入力として raw バイ ナリ BLOB を受け取り、200 OK レスポンスを空のペイロードで返します。

OpenAPI 3.0

```
{ 
    "openapi": "3.0.0", 
    "info": { 
        "version": "2016-10-21T17:26:28Z", 
       "title": "ApiName" 
    }, 
    "paths": {
```

```
 "/s3": { 
         "get": { 
            "parameters": [ 
\overline{a} "name": "key", 
                  "in": "query", 
                  "required": false, 
                  "schema": { 
                     "type": "string" 
 } 
 } 
            ], 
            "responses": { 
               "200": { 
                  "description": "200 response", 
                  "content": { 
                     "application/json": { 
                        "schema": { 
                           "$ref": "#/components/schemas/Empty" 
 } 
 } 
 } 
               }, 
               "500": { 
                  "description": "500 response" 
 } 
            }, 
            "x-amazon-apigateway-integration": { 
               "credentials": "arn:aws:iam::123456789012:role/binarySupportRole", 
               "responses": { 
                  "default": { 
                     "statusCode": "500" 
                  }, 
                  "2\\d{2}": { 
                     "statusCode": "200" 
 } 
               }, 
               "requestParameters": { 
                  "integration.request.path.key": "method.request.querystring.key" 
               }, 
               "uri": "arn:aws:apigateway:us-west-2:s3:path/{key}", 
               "passthroughBehavior": "when_no_match", 
               "httpMethod": "GET", 
               "type": "aws"
```

```
 } 
          }, 
          "put": { 
             "parameters": [ 
\overline{a} "name": "key", 
                    "in": "query", 
                    "required": false, 
                    "schema": { 
                       "type": "string" 
 } 
 } 
             ], 
             "responses": { 
                "200": { 
                    "description": "200 response", 
                    "content": { 
                       "application/json": { 
                          "schema": { 
                             "$ref": "#/components/schemas/Empty" 
 } 
\}, \}, \}, \}, \}, \}, \}, \}, \}, \}, \}, \}, \}, \}, \}, \}, \}, \}, \}, \}, \}, \}, \}, \}, \}, \}, \}, \}, \}, \}, \}, \}, \}, \}, \}, \}, \},
                       "application/octet-stream": { 
                          "schema": { 
                             "$ref": "#/components/schemas/Empty" 
 } 
 } 
 } 
                }, 
                "500": { 
                    "description": "500 response" 
 } 
             }, 
             "x-amazon-apigateway-integration": { 
                "credentials": "arn:aws:iam::123456789012:role/binarySupportRole", 
                "responses": { 
                    "default": { 
                       "statusCode": "500" 
                    }, 
                    "2\\d{2}": { 
                       "statusCode": "200" 
 } 
                }, 
                "requestParameters": {
```

```
 "integration.request.path.key": "method.request.querystring.key" 
                  }, 
                  "uri": "arn:aws:apigateway:us-west-2:s3:path/{key}", 
                  "passthroughBehavior": "when_no_match", 
                  "httpMethod": "PUT", 
                  "type": "aws", 
                  "contentHandling": "CONVERT_TO_BINARY" 
              } 
           } 
       } 
    }, 
    "x-amazon-apigateway-binary-media-types": [ 
        "application/octet-stream", 
        "image/jpeg" 
    ], 
    "servers": [ 
       { 
           "url": "https://abcdefghi.execute-api.us-east-1.amazonaws.com/{basePath}", 
           "variables": { 
              "basePath": { 
                 "default": "/v1" 
              } 
           } 
       } 
    ], 
    "components": { 
        "schemas": { 
           "Empty": { 
              "type": "object", 
              "title": "Empty Schema" 
           } 
       } 
    }
}
```
OpenAPI 2.0

```
{ 
   "swagger": "2.0", 
   "info": { 
     "version": "2016-10-21T17:26:28Z", 
     "title": "ApiName" 
   },
```

```
 "host": "abcdefghi.execute-api.us-east-1.amazonaws.com", 
 "basePath": "/v1", 
 "schemes": [ 
   "https" 
 ], 
 "paths": { 
   "/s3": { 
     "get": { 
       "produces": [ 
          "application/json" 
       ], 
       "parameters": [ 
          { 
            "name": "key", 
            "in": "query", 
            "required": false, 
            "type": "string" 
         } 
       ], 
        "responses": { 
          "200": { 
            "description": "200 response", 
            "schema": { 
              "$ref": "#/definitions/Empty" 
            } 
         }, 
          "500": { 
            "description": "500 response" 
         } 
       }, 
       "x-amazon-apigateway-integration": { 
          "credentials": "arn:aws:iam::123456789012:role/binarySupportRole", 
          "responses": { 
            "default": { 
              "statusCode": "500" 
            }, 
            "2\\d{2}": { 
              "statusCode": "200" } 
         }, 
          "requestParameters": { 
            "integration.request.path.key": "method.request.querystring.key" 
          }, 
          "uri": "arn:aws:apigateway:us-west-2:s3:path/{key}", 
          "passthroughBehavior": "when_no_match",
```

```
 "httpMethod": "GET", 
     "type": "aws" 
   } 
 }, 
 "put": { 
   "produces": [ 
     "application/json", "application/octet-stream" 
   ], 
   "parameters": [ 
     { 
       "name": "key", 
       "in": "query", 
       "required": false, 
       "type": "string" 
     } 
   ], 
   "responses": { 
     "200": { 
       "description": "200 response", 
       "schema": { 
          "$ref": "#/definitions/Empty" 
       } 
     }, 
     "500": { 
       "description": "500 response" 
     } 
   }, 
   "x-amazon-apigateway-integration": { 
     "credentials": "arn:aws:iam::123456789012:role/binarySupportRole", 
     "responses": { 
       "default": { 
          "statusCode": "500" 
       }, 
       "2\\d{2}": { 
          "statusCode": "200" 
       } 
     }, 
     "requestParameters": { 
       "integration.request.path.key": "method.request.querystring.key" 
     }, 
     "uri": "arn:aws:apigateway:us-west-2:s3:path/{key}", 
     "passthroughBehavior": "when_no_match", 
     "httpMethod": "PUT", 
     "type": "aws",
```

```
 "contentHandling" : "CONVERT_TO_BINARY" 
          } 
       } 
     } 
   }, 
   "x-amazon-apigateway-binary-media-types" : ["application/octet-stream", "image/
jpeg"], 
   "definitions": { 
     "Empty": { 
        "type": "object", 
        "title": "Empty Schema" 
     } 
   }
}
```
<span id="page-633-0"></span>Amazon S3 からイメージをダウンロードする

イメージファイル (image.jpg) を Amazon S3 からバイナリ BLOB としてダウンロードするには

GET /v1/s3?key=image.jpg HTTP/1.1 Host: abcdefghi.execute-api.us-east-1.amazonaws.com Content-Type: application/json Accept: application/octet-stream

正常な応答は次のようになります。

200 OK HTTP/1.1

[raw bytes]

Accept ヘッダーが application/octet-stream のバイナリメディアタイプとして設定されてお り、API のバイナリサポートが有効になっているため、raw バイトが返されます。

または、イメージファイル (image.jpg) を、Amazon S3 から、(JSON プロパティとしてフォー マットされた) Base64 でエンコードされた文字列としてダウンロードするには、次の太字の OpenAPI 定義ブロックに示されているように、200 の統合レスポンスにレスポンステンプレートを 追加します。

```
 "x-amazon-apigateway-integration": { 
   "credentials": "arn:aws:iam::123456789012:role/binarySupportRole",
```

```
 "responses": { 
             "default": { 
               "statusCode": "500" 
             }, 
             "2\\d{2}": { 
               "statusCode": "200", 
               "responseTemplates": { 
                 "application/json": "{\n \"image\": \"$input.body\"\n}" 
 }
             } 
           },
```
イメージファイルをダウンロードするリクエストは、次のようになります。

```
GET /v1/s3?key=image.jpg HTTP/1.1
Host: abcdefghi.execute-api.us-east-1.amazonaws.com
Content-Type: application/json
Accept: application/json
```
正常なレスポンスは次のようになります。

```
200 OK HTTP/1.1
{ 
   "image": "W3JhdyBieXRlc10="
}
```
<span id="page-634-0"></span>Amazon S3 にイメージをアップロードする

イメージファイル (image.jpg) をバイナリ BLOB として Amazon S3 にアップロードするには

```
PUT /v1/s3?key=image.jpg HTTP/1.1
Host: abcdefghi.execute-api.us-east-1.amazonaws.com
Content-Type: application/octet-stream
Accept: application/json
```
[raw bytes]

正常なレスポンスは次のようになります。

200 OK HTTP/1.1

イメージファイル (image.jpg) を Base64 でエンコードされた文字列として Amazon S3 にアップ ロードするには

PUT /v1/s3?key=image.jpg HTTP/1.1 Host: abcdefghi.execute-api.us-east-1.amazonaws.com Content-Type: application/json Accept: application/json

W3JhdyBieXRlc10=

Content-Type ヘッダー値が application/json に設定されているため、入力ペイロードは Base64 でエンコードされた文字列でなければならない点に注意してください。正常なレスポンスは 次のようになります。

200 OK HTTP/1.1

#### API Gateway API を使用して Lambda のバイナリファイルにアクセスする

次の OpenAPI の例は、API Gateway API を通じて AWS Lambda のバイナリファイルにアクセスす る方法を示しています。この API は、指定したイメージファイルをダウンロードおよびアップロー ドするための GET /lambda?key={file-name} メソッドと PUT /lambda?key={file-name} メソッドを公開します。GET メソッドは、200 OK レスポンスにおいて、提供されたマッピングテン プレートに従って、JSON 出力の一部である Base64 でエンコードされた文字列としてイメージファ イルを返します。PUT メソッドは、入力として raw バイナリ BLOB を受け取り、200 OK レスポン スを空のペイロードで返します。

API が呼び出す Lambda 関数を作成します。この Lambda 関数は、application/json の Content-Type ヘッダーを含む文字列を base64 でエンコードして返す必要があります。

トピック

- [Lambda でイメージにアクセスするためのサンプル API の OpenAPI ファイル](#page-635-0)
- [Lambda からイメージをダウンロードする](#page-641-0)
- [Lambda へイメージをアップロードする](#page-642-0)

<span id="page-635-0"></span>Lambda でイメージにアクセスするためのサンプル API の OpenAPI ファイル

次の OpenAPI ファイルは、Lambda からのイメージファイルのダウンロードと Lambda へのイメー ジファイルのアップロードを示す API 例を示しています。

### OpenAPI 3.0

```
{ 
    "openapi": "3.0.0", 
    "info": { 
       "version": "2016-10-21T17:26:28Z", 
       "title": "ApiName" 
   }, 
   "paths": { 
       "/lambda": { 
         "get": { 
             "parameters": [ 
\overline{a} "name": "key", 
                  "in": "query", 
                  "required": false, 
                  "schema": { 
                     "type": "string" 
 } 
 } 
            ], 
            "responses": { 
               "200": { 
                  "description": "200 response", 
                  "content": { 
                     "application/json": { 
                        "schema": { 
                           "$ref": "#/components/schemas/Empty" 
 } 
 } 
 } 
               }, 
               "500": { 
                  "description": "500 response" 
 } 
            }, 
            "x-amazon-apigateway-integration": { 
               "uri": "arn:aws:apigateway:us-east-1:lambda:path/2015-03-31/
functions/arn:aws:lambda:us-east-1:123456789012:function:image/invocations", 
               "type": "AWS", 
               "credentials": "arn:aws:iam::123456789012:role/Lambda", 
               "httpMethod": "POST", 
               "requestTemplates": {
```

```
 "application/json": "{\n \"imageKey\": 
 \"$input.params('key')\"\n}" 
                }, 
                "responses": { 
                   "default": { 
                      "statusCode": "500" 
                   }, 
                   "2\\d{2}": { 
                      "statusCode": "200", 
                      "responseTemplates": { 
                         "application/json": "{\n \"image\": \"$input.body\"\n}"
 } 
 } 
 } 
             } 
          }, 
          "put": { 
             "parameters": [ 
\overline{a} "name": "key", 
                   "in": "query", 
                   "required": false, 
                   "schema": { 
                      "type": "string" 
 } 
 } 
             ], 
             "responses": { 
                "200": { 
                   "description": "200 response", 
                   "content": { 
                      "application/json": { 
                          "schema": { 
                             "$ref": "#/components/schemas/Empty" 
 } 
\}, \}, \}, \}, \}, \}, \}, \}, \}, \}, \}, \}, \}, \}, \}, \}, \}, \}, \}, \}, \}, \}, \}, \}, \}, \}, \}, \}, \}, \}, \}, \}, \}, \}, \}, \}, \},
                      "application/octet-stream": { 
                          "schema": { 
                             "$ref": "#/components/schemas/Empty" 
 } 
 } 
 } 
                }, 
                "500": {
```

```
 "description": "500 response" 
 } 
             }, 
             "x-amazon-apigateway-integration": { 
                "uri": "arn:aws:apigateway:us-east-1:lambda:path/2015-03-31/
functions/arn:aws:lambda:us-east-1:123456789012:function:image/invocations", 
                "type": "AWS", 
                "credentials": "arn:aws:iam::123456789012:role/Lambda", 
                "httpMethod": "POST", 
                "contentHandling": "CONVERT_TO_TEXT", 
                "requestTemplates": { 
                   "application/json": "{\n \"imageKey\": \"$input.params('key')\", 
  \"image\": \"$input.body\"\n}" 
                }, 
                "responses": { 
                   "default": { 
                      "statusCode": "500" 
                   }, 
                   "2\\d{2}": { 
                      "statusCode": "200" 
 } 
 } 
 } 
          } 
       } 
    }, 
    "x-amazon-apigateway-binary-media-types": [ 
       "application/octet-stream", 
       "image/jpeg" 
    ], 
    "servers": [ 
       { 
          "url": "https://abcdefghi.execute-api.us-east-1.amazonaws.com/{basePath}", 
          "variables": { 
             "basePath": { 
               "default": "/v1" 
 } 
          } 
       } 
    ], 
    "components": { 
       "schemas": { 
          "Empty": { 
             "type": "object",
```

```
 "title": "Empty Schema" 
        } 
    } 
 }
```

```
OpenAPI 2.0
```
}

```
{ 
   "swagger": "2.0", 
   "info": { 
     "version": "2016-10-21T17:26:28Z", 
     "title": "ApiName" 
   }, 
   "host": "abcdefghi.execute-api.us-east-1.amazonaws.com", 
   "basePath": "/v1", 
   "schemes": [ 
     "https" 
   ], 
   "paths": { 
     "/lambda": { 
        "get": { 
          "produces": [ 
             "application/json" 
          ], 
          "parameters": [ 
            { 
               "name": "key", 
               "in": "query", 
               "required": false, 
               "type": "string" 
            } 
          ], 
          "responses": { 
            "200": { 
               "description": "200 response", 
               "schema": { 
                 "$ref": "#/definitions/Empty" 
               } 
            }, 
            "500": { 
               "description": "500 response" 
            }
```

```
 }, 
          "x-amazon-apigateway-integration": { 
            "uri": "arn:aws:apigateway:us-east-1:lambda:path/2015-03-31/functions/
arn:aws:lambda:us-east-1:123456789012:function:image/invocations", 
           "type": "AWS", 
            "credentials": "arn:aws:iam::123456789012:role/Lambda", 
            "httpMethod": "POST", 
            "requestTemplates": { 
              "application/json": "{\n \"imageKey\": \"$input.params('key')\"\n}" 
           }, 
            "responses": { 
              "default": { 
                "statusCode": "500" 
              }, 
              "2\\d{2}": { 
                "statusCode": "200", 
                "responseTemplates": { 
                 "application/json": "{\n \"image\": \"$input.body\"\n}"
 } 
 } 
           } 
         } 
       }, 
       "put": { 
         "produces": [ 
            "application/json", "application/octet-stream" 
         ], 
          "parameters": [ 
           { 
              "name": "key", 
              "in": "query", 
              "required": false, 
              "type": "string" 
           } 
         ], 
         "responses": { 
            "200": { 
              "description": "200 response", 
              "schema": { 
                "$ref": "#/definitions/Empty" 
              } 
           }, 
            "500": { 
              "description": "500 response"
```

```
 } 
         }, 
          "x-amazon-apigateway-integration": { 
            "uri": "arn:aws:apigateway:us-east-1:lambda:path/2015-03-31/functions/
arn:aws:lambda:us-east-1:123456789012:function:image/invocations", 
            "type": "AWS", 
            "credentials": "arn:aws:iam::123456789012:role/Lambda", 
            "httpMethod": "POST", 
            "contentHandling" : "CONVERT_TO_TEXT", 
           "requestTemplates": { 
             "application/json": "{\n \"imageKey\": \"$input.params('key')\",
  \"image\": \"$input.body\"\n}" 
           }, 
            "responses": { 
              "default": { 
                "statusCode": "500" 
              }, 
              "2\\d{2}": { 
                "statusCode": "200" 
 } 
           } 
         } 
       } 
     } 
   }, 
   "x-amazon-apigateway-binary-media-types" : ["application/octet-stream", "image/
jpeg"], 
   "definitions": { 
     "Empty": { 
       "type": "object", 
       "title": "Empty Schema" 
     } 
   }
}
```
<span id="page-641-0"></span>Lambda からイメージをダウンロードする

イメージファイル (image.jpg) を Lambda からバイナリ BLOB としてダウンロードするには

```
GET /v1/lambda?key=image.jpg HTTP/1.1
Host: abcdefghi.execute-api.us-east-1.amazonaws.com
Content-Type: application/json
```
Accept: application/octet-stream

正常なレスポンスは次のようになります。

200 OK HTTP/1.1

[raw bytes]

イメージファイル (image.jpg) を、JSON プロパティとしてフォーマットして base64 でエンコー ドされた文字列として Lambda からダウンロードするには

GET /v1/lambda?key=image.jpg HTTP/1.1 Host: abcdefghi.execute-api.us-east-1.amazonaws.com Content-Type: application/json Accept: application/json

正常なレスポンスは次のようになります。

```
200 OK HTTP/1.1
{ 
   "image": "W3JhdyBieXRlc10="
}
```
<span id="page-642-0"></span>Lambda へイメージをアップロードする

イメージファイル (image.jpg) をバイナリ BLOB として Lambda にアップロードするには

```
PUT /v1/lambda?key=image.jpg HTTP/1.1
Host: abcdefghi.execute-api.us-east-1.amazonaws.com
Content-Type: application/octet-stream
Accept: application/json
```
[raw bytes]

正常なレスポンスは次のようになります。

200 OK

イメージファイル (image.jpg) を base64 でエンコードされた文字列として Lambda にアップロー ドするには

PUT /v1/lambda?key=image.jpg HTTP/1.1 Host: abcdefghi.execute-api.us-east-1.amazonaws.com Content-Type: application/json Accept: application/json

W3JhdyBieXRlc10=

正常なレスポンスは次のようになります。

200 OK

# Amazon API Gateway での REST API の呼び出し

デプロイされた API を呼び出すには、API 実行の execute-api コンポーネントサービス (API Gateway と呼ばれます) の URL にクライアントがリクエストを送信します。

REST API のベース URL の形式は以下のとおりです。

https://*restapi\_id*.execute-api.*region*.amazonaws.com/*stage\_name*/

*restapi\_id* は API ID、*region* は AWS リージョン、*stage\_name* は API デプロイのステージ名 です。

**A** Important

API を呼び出す前に、API Gateway でデプロイする必要があります。API をデプロイする手 順については、「[Amazon API Gateway での REST API のデプロイ」](#page-691-0)を参照してください。

トピック

- [API の呼び出し URL の取得](#page-644-0)
- [API の呼び出し](#page-646-0)
- [API Gateway コンソールを使用して REST API メソッドをテストする](#page-647-0)
- [REST API 用に API Gateway で生成された Java SDK を使用する](#page-649-0)
- [REST API 用に API Gateway で生成された Android SDK を使用する](#page-654-0)
- [REST API 用に API Gateway で生成された JavaScript SDK を使用する](#page-657-0)
- [API Gateway によって生成された Ruby SDK を REST API で使用する](#page-659-0)
- [Objective-C または Swift で REST API 用に API Gateway で生成された iOS SDK を使用する](#page-663-0)

<span id="page-644-0"></span>API の呼び出し URL の取得

API の呼び出し URL を取得するには、コンソール、AWS CLI、またはエクスポートされた OpenAPI 定義を使用できます。

コンソールを使用した API の 呼び出し URL の取得

次の手順では、REST API コンソールで API の呼び出し URL を取得する方法を示します。

REST API コンソールを使用して API の 呼び出し URL を取得するには

- 1. <https://console.aws.amazon.com/apigateway>で API Gateway コンソールにサインインします。
- 2. デプロイされた API を選択します。
- 3. メインのナビゲーションペインで、[ステージ] を選択します。
- 4. [ステージの詳細] で、コピーアイコンを選択して API の呼び出し URL をコピーします。

この URL は API のルートリソース用です。

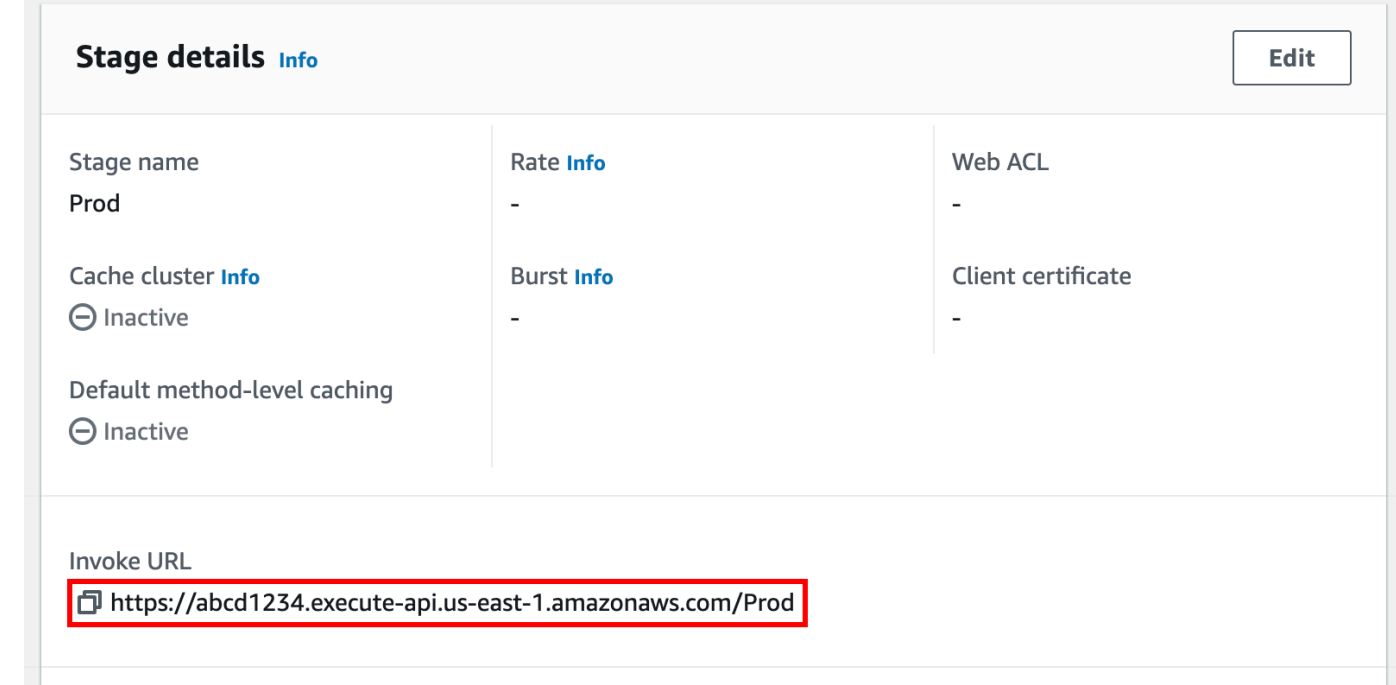

5. API で別のリソース用の API の呼び出し URL を取得するには、セカンダリナビゲーションペイ ンでステージを展開し、メソッドを選択します。

## 6. コピーアイコンを選択して API のリソースレベルの呼び出し URL をコピーします。

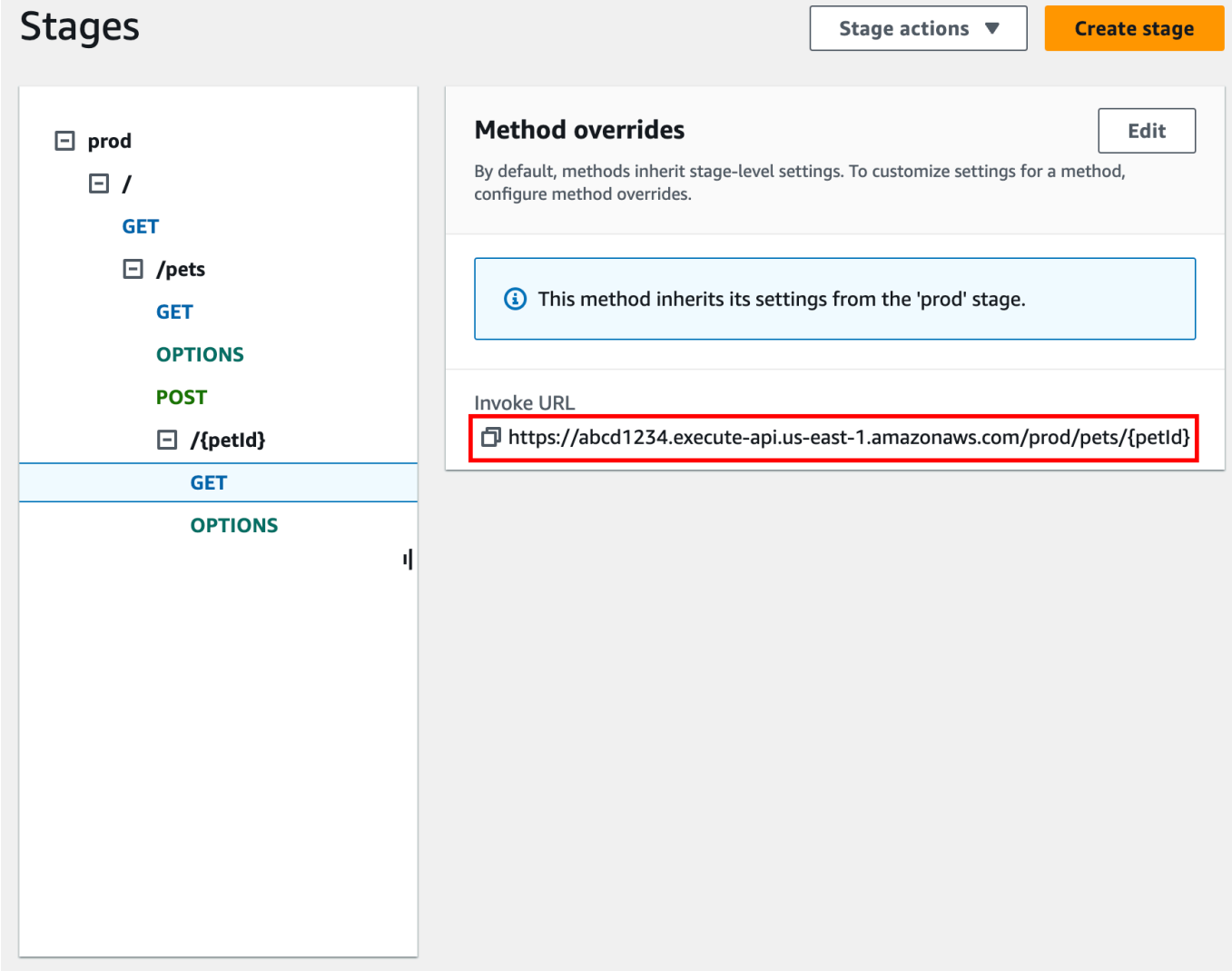

AWS CLI を使用した API の呼び出し URL の取得

次の手順では、AWS CLI を使用して API の呼び出し URL を取得する方法を示します。

AWS CLI を使用した API の 呼び出し URL の取得

1. rest-api-id を取得するには、次のコマンドを使用します。このコマンドは、リージョンのす べての rest-api-id 値を返します。詳細については、「[get-rest-apis」](https://docs.aws.amazon.com/cli/latest/reference/apigateway/get-rest-apis.html)を参照してください。

aws apigateway get-rest-apis

2. 例の rest-api-id を独自の rest-api-id、例の *{stage-name}* を独自の *{stagename}*、*{region}* を独自のリージョンに置き換えます。

https://*{restapi\_id}*.execute-api.*{region}*.amazonaws.com/*{stage\_name}*/

API のエクスポートされた OpenAPI 定義ファイルを使用した API の呼び出し URL の取得

API のエクスポートされた OpenAPI 定義ファイルの host フィールドと basePath フィールドを 組み合わせてルート URL を構築することもできます。API のエクスポート方法の手順については、 「[the section called "REST API をエクスポートする"」](#page-686-0)を参照してください。

<span id="page-646-0"></span>API の呼び出し

デプロイした API は、ブラウザ、curl、または他のアプリケーション ([Postman](https://www.postman.com/) など) を使用して呼 び出すことができます。

さらに、API Gateway コンソールを使用して API コールをテストすることもできます。テストでは API Gateway の TestInvoke 機能を使用します。これにより、API をデプロイする前に API をテス トできます。詳細については、「[the section called "コンソールを使用した REST API メソッドのテ](#page-647-0) [スト"」](#page-647-0)を参照してください。

**a** Note

呼び出し URL のクエリ文字列パラメーターの値に %% を含めることはできません。

ウェブブラウザを使用した API の呼び出し

API が匿名アクセスを許可する場合は、任意のウェブブラウザを使用して GET メソッドを呼び出す ことができます。ブラウザのアドレスバーに完全な呼び出し URL を入力します。

他のメソッドや認証が必要な呼び出しについては、ペイロードを指定するか、リクエストに署名する 必要があります。HTML ページの裏のスクリプトで、または AWS SDK の 1 つを使用して、クライ アントのアプリケーションで処理することができます。

curl を使用した API の呼び出し

ターミナルで [curl](https://curl.se/) などのツールを使用して API を呼び出すことができます。次の curl コマンドの例 では、API の prod ステージの getUsers リソースで GET メソッドを呼び出します。

#### Linux or Macintosh

curl -X GET 'https://*b123abcde4*.execute-api.*us-west-2*.amazonaws.com/prod/getUsers'

#### Windows

curl -X GET "https://*b123abcde4*.execute-api.*us-west-2*.amazonaws.com/prod/getUsers"

### <span id="page-647-0"></span>API Gateway コンソールを使用して REST API メソッドをテストする

API Gateway コンソールを使用して REST API メソッドをテストします。

トピック

- [前提条件](#page-647-1)
- [API Gateway コンソールを使用してメソッドをテストする](#page-647-2)

#### <span id="page-647-1"></span>前提条件

• テストするメソッドの設定を指定する必要があります。「[API Gateway の REST API のメソッ](#page-306-0) [ド](#page-306-0)」の手順に従います

<span id="page-647-2"></span>API Gateway コンソールを使用してメソッドをテストする

**A** Important

API Gateway コンソールでメソッドをテストすると、リソースが変更され、元に戻せなくな る場合があります。API Gateway コンソールでメソッドをテストすることは、API Gateway コンソール外でメソッドを呼び出すことと同じです。たとえば、API Gateway コンソールを 使用して API リソースを削除するメソッドを呼び出した場合、メソッドの呼び出しが成功す ると、API のリソースは削除されます。

メソッドをテストするには

- 1. <https://console.aws.amazon.com/apigateway>で API Gateway コンソールにサインインします。
- 2. REST API を選択します。
- 3. [リソース] ペインで、テストするメソッドを選択します。
# 4. [テスト] タブを選択します。タブを表示するには、右矢印ボタンを選択する必要がある場合があ ります。

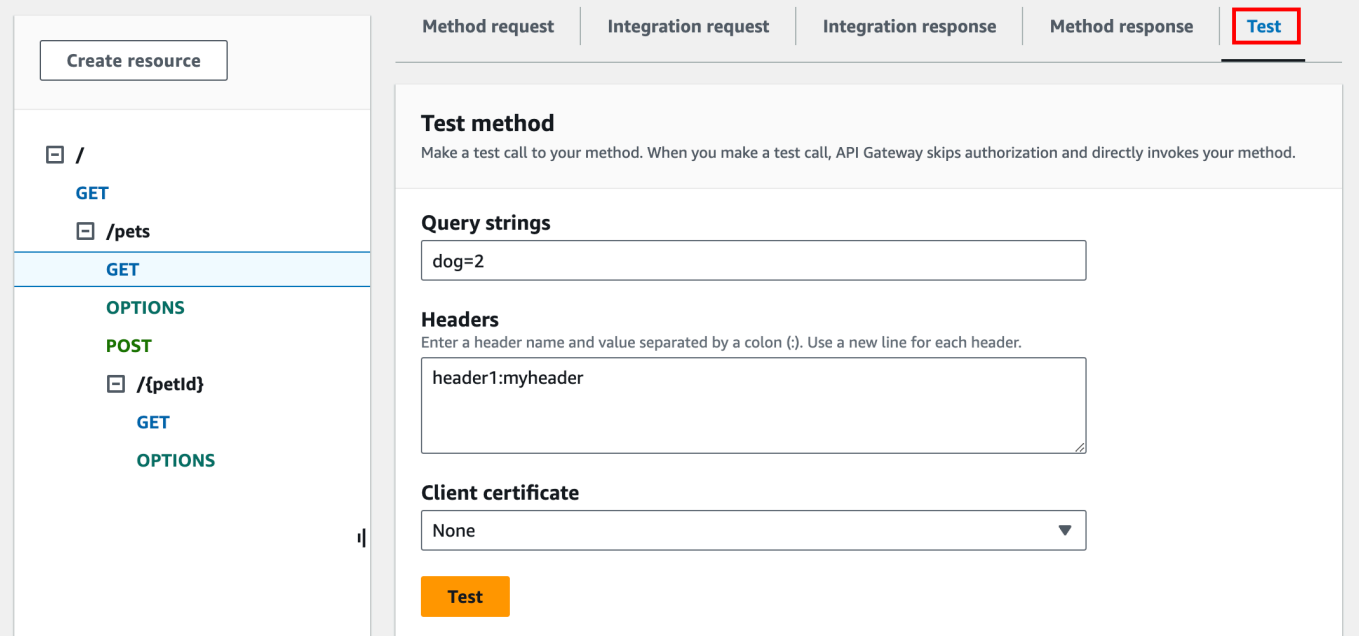

表示されたいずれかのボックスに値を入力します ([クエリ文字列]、[ヘッダー]、[リクエスト本 文] など)。コンソールには、メソッドリクエストにこれらの値がデフォルトの application/json 形式で含まれています。

指定する必要がある追加オプションについては、API 所有者までお問い合わせください。

#### 5. [テスト] を選択します。次の情報が表示されます。

- [リクエスト]: メソッド用に呼び出されたリソースのパスです。
- [ステータス]: 応答の HTTP ステータスコードです。
- [レイテンシー (ミリ秒)]: 発信者からのリクエストを受信してからレスポンスを返すまでの時 間です。
- [レスポンス本文] は HTTP レスポンスの本文です。
- [レスポンスヘッダー] は HTTP レスポンスのヘッダーです。

**b** Tip マッピングによって、HTTP ステータスコード、応答本文、応答ヘッダーは、Lambda 関数、HTTP プロキシ、または AWS のサービスプロキシから送信されたものと異な る場合があります。

• [ログ] はシミュレートされた Amazon CloudWatch Logs エントリで、このメソッドが API Gateway コンソール外で呼び出された場合は書き込まれています。

**a** Note

CloudWatch Logs エントリはシミュレートされていますが、メソッドの呼び出しの結 果は現実のものです。

API Gateway コンソールの使用に加えて、AWS CLI、または API Gateway 用の AWS SDK を使用し てメソッドの呼び出しをテストすることもできます。AWS CLI を使用してこれを行う方法について は、「[test-invoke-method](https://docs.aws.amazon.com/cli/latest/reference/apigateway/test-invoke-method.html)」を参照してください。

REST API 用に API Gateway で生成された Java SDK を使用する

このセクションでは、[単純な電卓](#page-896-0)の API を例として使用し、REST API に対して API Gateway で生 成された Java SDK を使用するステップを示します。先に進む前に、「[API Gateway で REST API](#page-888-0) [用 SDK を生成する](#page-888-0)」のステップを完了する必要があります。

API Gateway で生成した Java SDK をインストールして使用するには

- 1. ダウンロード済みの API Gateway で生成された .zip ファイルのコンテンツを抽出します。
- 2. [Apache Maven](https://maven.apache.org/) (バージョン 3.5 以降が必要です) をダウンロードしてインストールします。
- 3. [JDK 8](https://docs.oracle.com/javase/8/docs/technotes/guides/install/install_overview.html) をダウンロードしてインストールします。
- 4. JAVA\_HOME 環境変数を設定します。
- 5. 解凍した SDK フォルダ内の pom.xml ファイルに移動します。このフォルダーは、デフォルトで は generated-code です。mvn install コマンドを実行し、コンパイルされたアーティファクト ファイルをローカルの Maven リポジトリにインストールします。これにより、コンパイル済み SDK ライブラリを含む target フォルダーが作成されます。
- 6. 空のディレクトリで次のコマンドを入力し、インストールした SDK ライブラリを使用して API を呼び出すためのクライアントプロジェクトスタブを作成します。

mvn -B archetype:generate \ -DarchetypeGroupdId=org.apache.maven.archetypes \ -DgroupId=*examples.aws.apig.simpleCalc.sdk.app* \ -DartifactId=*SimpleCalc-sdkClient*

#### **a** Note

上のコマンドで区切り記号の \ は読みやすくするために使用しています。コマンド全体 は区切り記号がない単一の行となります。

このコマンドでは、アプリケーションスタブを作成します。アプリケーションスタブには、プロ ジェクトのルートディレクトリ (上のコマンドの pom.xmlSimpleCalc-sdkClientsrc) の *#####* フォルダが含まれます。当初は、ソースファイルとして src/main/java/*{package-path}*/ App.java と src/test/java/*{package-path}*/AppTest.java の 2 つがあります。この 例では、*{package-path}* は examples/aws/apig/simpleCalc/sdk/app です。このパッ ケージパスは DarchetypeGroupdId の値から取得されます。App.java ファイルは、クライ アントアプリケーションのテンプレートとして使用できます。また、必要に応じて同じフォル ダーに他のファイルを追加できます。AppTest.java ファイルは、アプリケーションのユニッ トテストテンプレートとして使用できます。また、必要に応じて同じテストフォルダーに他のテ ストコードファイルを追加できます。

7. 生成された pom.xml ファイルのパッケージ依存関係を以下のように更新し、必要に応じてプロ ジェクトの groupId、artifactId、version、name の各プロパティを置き換えます。

```
<project xmlns="http://maven.apache.org/POM/4.0.0" xmlns:xsi="http://
www.w3.org/2001/XMLSchema-instance" xsi:schemaLocation="http://maven.apache.org/
POM/4.0.0 http://maven.apache.org/maven-v4_0_0.xsd"> 
   <modelVersion>4.0.0</modelVersion> 
   <groupId>examples.aws.apig.simpleCalc.sdk.app</groupId> 
   <artifactId>SimpleCalc-sdkClient</artifactId> 
   <packaging>jar</packaging> 
   <version>1.0-SNAPSHOT</version> 
   <name>SimpleCalc-sdkClient</name> 
   <url>http://maven.apache.org</url> 
    <dependencies> 
       <dependency> 
           <groupId>com.amazonaws</groupId> 
           <artifactId>aws-java-sdk-core</artifactId> 
           <version>1.11.94</version> 
       </dependency> 
       <dependency> 
           <groupId>my-apig-api-examples</groupId> 
           <artifactId>simple-calc-sdk</artifactId>
```

```
 <version>1.0.0</version> 
       </dependency> 
     <dependency> 
       <groupId>junit</groupId> 
       <artifactId>junit</artifactId> 
       <version>4.12</version> 
       <scope>test</scope> 
     </dependency> 
     <dependency> 
          <groupId>commons-io</groupId> 
          <artifactId>commons-io</artifactId> 
          <version>2.5</version> 
     </dependency> 
   </dependencies> 
   <build> 
     <plugins> 
       <plugin> 
          <groupId>org.apache.maven.plugins</groupId> 
          <artifactId>maven-compiler-plugin</artifactId> 
          <version>3.5.1</version> 
         <configuration> 
            <source>1.8</source> 
            <target>1.8</target> 
          </configuration> 
       </plugin> 
     </plugins> 
   </build>
</project>
```
#### **a** Note

aws-java-sdk-core の依存アーティファクトの新しいバージョンが上記で指定された バージョン (1.11.94) と互換性がない場合は、<version> タグを新しいバージョンに 更新する必要があります。

8. 次に、SDK の getABOp(GetABOpRequest req)、getApiRoot(GetApiRootRequest req)、postApiRoot(PostApiRootRequest req) の各メソッドを呼び出して、SDK で API を呼び出す方法を示します。これらのメソッドは、GET /{a}/{b}/{op}、GET /? a={x}&b={y}&op={operator}、POST / の各メソッドに対応します。API リクエストのペイ ロードはそれぞれ {"a": x, "b": y, "op": "operator"} です。

次のように App.java ファイルを更新します。

```
package examples.aws.apig.simpleCalc.sdk.app;
import java.io.IOException;
import com.amazonaws.opensdk.config.ConnectionConfiguration;
import com.amazonaws.opensdk.config.TimeoutConfiguration;
import examples.aws.apig.simpleCalc.sdk.*;
import examples.aws.apig.simpleCalc.sdk.model.*;
import examples.aws.apig.simpleCalc.sdk.SimpleCalcSdk.*;
public class App 
{ 
     SimpleCalcSdk sdkClient; 
     public App() { 
         initSdk(); 
     } 
     // The configuration settings are for illustration purposes and may not be a 
  recommended best practice. 
     private void initSdk() { 
         sdkClient = SimpleCalcSdk.builder() 
                .connectionConfiguration( 
                    new ConnectionConfiguration() 
                          .maxConnections(100) 
                          .connectionMaxIdleMillis(1000)) 
                .timeoutConfiguration( 
                    new TimeoutConfiguration() 
                          .httpRequestTimeout(3000) 
                          .totalExecutionTimeout(10000) 
                          .socketTimeout(2000)) 
        .build();
     } 
     // Calling shutdown is not necessary unless you want to exert explicit control 
 of this resource. 
     public void shutdown() {
```

```
 sdkClient.shutdown(); 
    } 
   // GetABOpResult getABOp(GetABOpRequest getABOpRequest) 
    public Output getResultWithPathParameters(String x, String y, String operator) 
 { 
    operator = operator.equals("+") ? "add" : operator; 
     operator = operator.equals("/") ? "div" : operator; 
        GetABOpResult abopResult = sdkClient.getABOp(new 
 GetABOpRequest().a(x).b(y).op(operator)); 
        return abopResult.getResult().getOutput(); 
    } 
    public Output getResultWithQueryParameters(String a, String b, String op) { 
        GetApiRootResult rootResult = sdkClient.getApiRoot(new 
 GetApiRootRequest().a(a).b(b).op(op)); 
        return rootResult.getResult().getOutput(); 
    } 
    public Output getResultByPostInputBody(Double x, Double y, String o) { 
     PostApiRootResult postResult = sdkClient.postApiRoot( 
      new PostApiRootRequest().input(new Input().a(x).b(y).op(o))); 
    return postResult.getResult().getOutput(); 
    } 
    public static void main( String[] args ) 
    { 
        System.out.println( "Simple calc" ); 
        // to begin 
       App calc = new App();
        // call the SimpleCalc API 
        Output res = calc.getResultWithPathParameters("1", "2", "-"); 
        System.out.printf("GET /1/2/-: %s\n", res.getC()); 
        // Use the type query parameter 
        res = calc.getResultWithQueryParameters("1", "2", "+"); 
        System.out.printf("GET /?a=1&b=2&op=+: %s\n", res.getC()); 
        // Call POST with an Input body. 
        res = calc.getResultByPostInputBody(1.0, 2.0, "*"); 
       System.out.printf("PUT /\n\n{\"a\":1, \"b\":2,\"op\":\"*\"}\n %s\n",
 res.getC());
```
 } }

上の例で、SDK クライアントをインスタンス化するために使用している設定はサンプルであ り、必ずしも推奨されるベストプラクティスではありません。また、sdkClient.shutdown() の呼び出しはオプションです。リソースを解放するタイミングを正確に制御する場合などに役立 ちます。

Java SDK を使用して API を呼び出すための基本的なパターンを示しました。必要に応じて手順を拡 張し、他の API メソッドを呼び出すことができます。

REST API 用に API Gateway で生成された Android SDK を使用する

このセクションでは、REST API 用に API Gateway で生成された Android SDK を使用するステップ を説明します。先に進む前に、「[API Gateway で REST API 用 SDK を生成する」](#page-888-0)のステップを済ま せている必要があります。

**a** Note

生成された SDK は、Android 4.4 以前とは互換性がありません。詳細については、「[the](#page-1343-0)  [section called "重要な注意点"」](#page-1343-0)を参照してください。

API Gateway で生成された Android SDK をインストールして使用するには

- 1. ダウンロード済みの API Gateway で生成された .zip ファイルのコンテンツを抽出します。
- 2. [Apache Maven](https://maven.apache.org/) をダウンロードしてインストールします (バージョン 3.x を推奨)。
- 3. [JDK 8](https://docs.oracle.com/javase/8/docs/technotes/guides/install/install_overview.html) をダウンロードしてインストールします。
- 4. JAVA HOME 環境変数を設定します。
- 5. mvn install コマンドを実行し、コンパイルされたアーティファクトファイルをローカルの Maven リポジトリにインストールします。これにより、コンパイル済み SDK ライブラリを含む target フォルダーが作成されます。
- 6. target フォルダからの SDK ファイル (ファイルの名前は、 simple-calcsdk-1.0.0.jarな ど、SDK の生成時に指定した Artifact ID および Artifact バージョンに由来するものです)

を、target/lib フォルダからのその他すべてのライブラリとともに、プロジェクトの lib フォルダにコピーします。

Andriod Studio を使用している場合は、クライアントアプリケーションモジュールで libs フォ ルダを作成し、このフォルダ内に必要な .jar ファイルをコピーします。モジュールの gradle ファイルの依存関係セクションに、以下が含まれていることを確認します。

```
 compile fileTree(include: ['*.jar'], dir: 'libs') 
 compile fileTree(include: ['*.jar'], dir: 'app/libs')
```
重複した .jar ファイルが宣言されていないことを確認します。

7. ApiClientFactory クラスを使用して、API Gateway で生成された SDK を初期化します。例:

```
ApiClientFactory factory = new ApiClientFactory();
// Create an instance of your SDK. Here, 'SimpleCalcClient.java' is the compiled 
 java class for the SDK generated by API Gateway. 
final SimpleCalcClient client = factory.build(SimpleCalcClient.class);
// Invoke a method: 
// For the 'GET /?a=1&b=2&op=+' method exposed by the API, you can invoke it by 
 calling the following SDK method:
Result output = client.rootGet("1", "2", "+");// where the Result class of the SDK corresponds to the Result model of the 
 API.
//
// For the 'GET /{a}/{b}/{op}' method exposed by the API, you can call the 
 following SDK method to invoke the request,
Result output = client.aBOpGet(a, b, c);
// where a, b, c can be "1", "2", "add", respectively.
// For the following API method:
// POST /
// host: ...
// Content-Type: application/json
// 
// { "a": 1, "b": 2, "op": "+" }
```

```
// you can call invoke it by calling the rootPost method of the SDK as follows:
Input body = new Input();
input.a=1;
input.b=2;
input.op="+";
Result output = client.rootPost(body);
// where the Input class of the SDK corresponds to the Input model of the API.
// Parse the result:
// If the 'Result' object is { "a": 1, "b": 2, "op": "add", "c":3"}, you 
  retrieve the result 'c') as 
String result=output.c;
```
8. Amazon Cognito 認証情報プロバイダーを使用して API への呼び出しを認証するには、次の例で 示すように API Gateway で生成された SDK を使用して ApiClientFactory クラスで AWS 認 証情報のセットを渡します。

```
// Use CognitoCachingCredentialsProvider to provide AWS credentials
// for the ApiClientFactory
AWSCredentialsProvider credentialsProvider = new CognitoCachingCredentialsProvider( 
         context, // activity context 
         "identityPoolId", // Cognito identity pool id 
         Regions.US_EAST_1 // region of Cognito identity pool
);
ApiClientFactory factory = new ApiClientFactory() 
   .credentialsProvider(credentialsProvider);
```
9. API Gateway で生成された SDK で API キーを設定するには、次のようなコードを使用します。

```
ApiClientFactory factory = new ApiClientFactory() 
   .apiKey("YOUR_API_KEY");
```
# REST API 用に API Gateway で生成された JavaScript SDK を使用する

#### **a** Note

これらの手順は、すでに「[API Gateway で REST API 用 SDK を生成する」](#page-888-0)の手順を完了し ていることを前提としています。

**A** Important

API に ANY メソッドのみが定義された場合、生成された SDK パッケージに apigClient.js ファイルは含まれず、ANY メソッドを自分で定義する必要があります。

REST API に対して API Gateway で生成された JavaScript SDK をインストールし、開始して呼び出 すには

- 1. ダウンロード済みの API Gateway で生成された .zip ファイルのコンテンツを抽出します。
- 2. API Gateway で生成された SDK で呼び出すすべてのメソッドで Cross-Origin Resource Sharing (CORS) を有効にします。手順については、[REST API リソースの CORS を有効にする](#page-596-0) を参照 してください。
- 3. ウェブページで、以下のスクリプトへの参照を含めます。

```
<script type="text/javascript" src="lib/axios/dist/axios.standalone.js"></script>
<script type="text/javascript" src="lib/CryptoJS/rollups/hmac-sha256.js"></script>
<script type="text/javascript" src="lib/CryptoJS/rollups/sha256.js"></script>
<script type="text/javascript" src="lib/CryptoJS/components/hmac.js"></script>
<script type="text/javascript" src="lib/CryptoJS/components/enc-base64.js"></
script>
<script type="text/javascript" src="lib/url-template/url-template.js"></script>
<script type="text/javascript" src="lib/apiGatewayCore/sigV4Client.js"></script>
<script type="text/javascript" src="lib/apiGatewayCore/apiGatewayClient.js"></
script>
<script type="text/javascript" src="lib/apiGatewayCore/simpleHttpClient.js"></
script>
<script type="text/javascript" src="lib/apiGatewayCore/utils.js"></script>
<script type="text/javascript" src="apigClient.js"></script>
```
4. コードで、API Gateway で生成された SDK を初期化します。次のようなコードを使用します。

```
var apigClient = apigClientFactory.newClient();
```
API Gateway で生成された SDK を AWS 認証情報で初期化するには、次のようなコードを使 用します。AWS 認証情報を使用すると、API に対するすべてのリクエストに署名が付与されま す。

```
var apigClient = apigClientFactory.newClient({ 
   accessKey: 'ACCESS_KEY', 
   secretKey: 'SECRET_KEY',
});
```
API Gateway で生成された SDK で API キーを使用するには、次のようなコードを使用し、API キーをパラメータとして Factory オブジェクトに渡すことができます。API キーを使用する場 合は、x-api-key ヘッダーの一部として指定され、API に対するすべてのリクエストに署名が 付与されます。これは、各リクエストに適切な CORS Accept ヘッダーを設定する必要があるこ とを意味します。

```
var apigClient = apigClientFactory.newClient({ 
   apiKey: 'API_KEY'
});
```
5. 以下のようなコードを使用して API Gateway で API メソッドを呼び出します。各呼び出しか ら、成功または失敗のコールバックとともに promise が返されます。

```
var params = \{ // This is where any modeled request parameters should be added. 
   // The key is the parameter name, as it is defined in the API in API Gateway. 
   param0: '', 
   param1: ''
};
var body = \{ // This is where you define the body of the request,
};
var additionalParams = { 
 // If there are any unmodeled query parameters or headers that must be
   // sent with the request, add them here. 
   headers: {
```

```
 param0: '', 
     param1: '' 
   }, 
   queryParams: { 
     param0: '', 
     param1: '' 
  }
};
apigClient.methodName(params, body, additionalParams) 
     .then(function(result){ 
       // Add success callback code here. 
     }).catch( function(result){ 
       // Add error callback code here. 
     });
```
ここで、*methodName* は、メソッドリクエストのリソースパスと HTTP 動詞から作成されま す。SimpleCalc API の場合、次の API メソッドの SDK メソッド

```
1. GET /?a=...&b=...&op=...
2. POST / 
    { "a": ..., "b": ..., "op": ...}
3. GET /{a}/{b}/{op}
```
対応する SDK メソッドは次のとおりです。

```
1. rootGet(params); // where params={"a": ..., "b": ..., "op": ...} is 
 resolved to the query parameters
2. rootPost(null, body); // where body={"a": ..., "b": ..., "op": ...}
3. aBOpGet(params); // where params={"a": ..., "b": ..., "op": ...} is 
 resolved to the path parameters
```
API Gateway によって生成された Ruby SDK を REST API で使用する

## **a** Note

これらの手順は、すでに「[API Gateway で REST API 用 SDK を生成する」](#page-888-0)の手順を完了し ていることを前提としています。

REST API に対して API Gateway で生成された Ruby SDK をインストールし、開始して呼び出すに は

1. ダウンロードした Ruby SDK ファイルを解凍します。生成された SDK ソースは、次のように表 示されます。

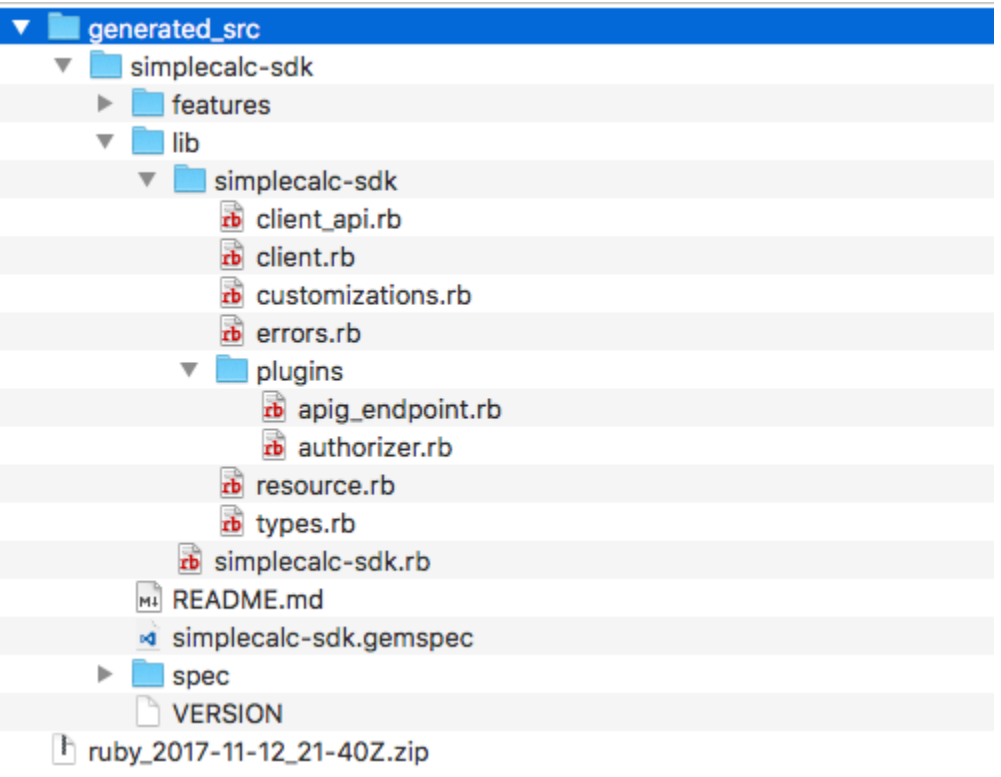

2. ターミナルウィンドウで次のシェルコマンドを使用して、生成された SDK ソースから Ruby Gem を構築します。

```
# change to /simplecalc-sdk directory
cd simplecalc-sdk
# build the generated gem
gem build simplecalc-sdk.gemspec
```
この後、[simplecalc-sdk-1.0.0.gem] が利用可能になります。

3. gem をインストールします。

gem install simplecalc-sdk-1.0.0.gem

4. クライアントアプリケーションを作成します。アプリで Ruby SDK クライアントをインスタン ス化して初期化します。

```
require 'simplecalc-sdk'
client = SimpleCalc::Client.new( 
     http_wire_trace: true, 
    retry_limit: 5, 
    http_read_timeout: 50
)
```
API に AWS IAM タイプの許可が設定されている場合、初期化中に accessKey と secretKey を指定して、呼び出し元の AWS 認証情報を含めることができます。

```
require 'pet-sdk'
client = Pet::Client.new( 
     http_wire_trace: true, 
     retry_limit: 5, 
     http_read_timeout: 50, 
     access_key_id: 'ACCESS_KEY', 
     secret_access_key: 'SECRET_KEY'
)
```
5. アプリで SDK を使用して API 呼び出しを行います。

**G** Tip

SDK のメソッド呼び出し規則に精通していない場合は、生成された SDK の client.rb フォルダの lib ファイルを確認できます。このフォルダには、サポートさ れている各 API メソッド呼び出しのドキュメントが含まれています。

サポートされているオペレーションを検出するには:

```
# to show supported operations:
```
puts client.operation\_names

これにより、GET /?a={.}&b={.}&op={.}、GET /{a}/{b}/{op}、および POST / の API メソッドに対応する次のような表示になります。必要に応じて {a:"…", b:"…", op:"…"} 形 式のペイロードを加えます。

[:get\_api\_root, :get\_ab\_op, :post\_api\_root]

GET /?a=1&b=2&op=+API メソッドを呼び出すには、以下の Ruby SDK メソッドを呼び出しま す。

resp = client.get\_api\_root( ${a: "1", b: "2", op: "+"\}}$ )

POST / を使用して、{a: "1", b: "2", "op": "+"} API メソッドを呼び出すには、以下 の Ruby SDK メソッドを呼び出します。

resp = client.post\_api\_root(input: {a:"1", b:"2", op:"+"})

GET /1/2/+API メソッドを呼び出すには、以下の Ruby SDK メソッドを呼び出します。

```
resp = client.get_ab_op(\{a: "1", b: "2", op: "+"\})
```
SDK メソッド呼び出しが正常に終了すると次のレスポンスを返します。

```
resp : { 
      result: { 
            input: { 
                 a: 1, 
                 b: 2, 
                 op: "+" 
           }, 
           output: { 
                 c: 3 
           } 
      }
}
```
Objective-C または Swift で REST API 用に API Gateway で生成された iOS SDK を使 用する

このチュートリアルでは、Objective-C または Swift アプリケーションにおいて、REST API の API Gateway で生成された iOS SDK を使用して基盤となる API を呼び出す方法について説明します。以 下のトピックでは、[SimpleCalc API](#page-891-0) を例として使います。

- AWS Mobile SDK の必要なコンポーネントを Xcode プロジェクト内にインストールする方法
- API のメソッドを呼び出す前に API クライアントオブジェクトを作成する方法
- API クライアントオブジェクトで対応する SDK メソッドを介して API のメソッドを呼び出す方法
- SDK の対応するモデルクラスを使用してメソッドの入力を準備し、その結果を解析する方法

トピック

- [生成された iOS SDK \(Objective-C\) を使用して API を呼び出す](#page-663-0)
- [生成された iOS SDK \(Swift\) を使用して API を呼び出す](#page-669-0)

<span id="page-663-0"></span>生成された iOS SDK (Objective-C) を使用して API を呼び出す

次の手順を開始する前に、Objective-C で iOS 用の「[API Gateway で REST API 用 SDK を生成す](#page-888-0) [る](#page-888-0)」のステップを実行し、生成された SDK の .zip ファイルをダウンロードする必要があります。

API Gateway で生成された AWS Mobile SDK と iOS SDK を Objective-C プロジェクトでインストー ルする

次の手順では、SDK をインストールする方法を説明します。

API Gateway で生成された iOS SDK を Objective-C でインストールして使用するには

1. ダウンロード済みの API Gateway で生成された .zip ファイルのコンテンツを抽出しま す。[SimpleCalc API](#page-891-0) を使用して、解凍した SDK フォルダの名前を **sdk\_objc\_simple\_calc** などに変更することもできます。この SDK フォルダーには、README.md ファイルと Podfile ファイルが含まれています。README.md ファイルには、SDK をインストールして使用するた めの手順が記載されています。このチュートリアルでは、この手順について詳しく説明します。 インストールでは、[CocoaPods](https://cocoapods.org) を使用して必要な API Gateway ライブラリとその他の依存す る AWS Mobile SDK コンポーネントをインポートします。SDK をアプリケーションの XCode プロジェクト内にインポートするには、Podfile を更新する必要があります。解凍した SDK

フォルダー内には、API の生成された SDK のソースコードを含む generated-src フォルダー もあります。

2. Xcode を起動し、新しい iOS Objective-C プロジェクトを作成します。プロジェクトのターゲッ トを書き留めておきます。それを Podfile に設定する必要があります。

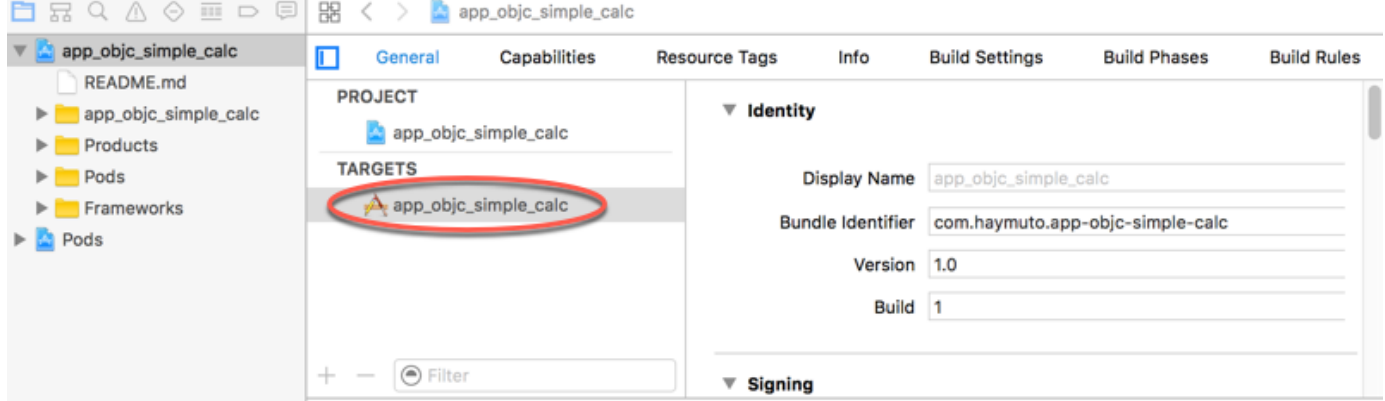

- 3. CocoaPods を使用して AWS Mobile SDK for iOS を Xcode プロジェクト内にインポートするに は、以下の操作を行います。
	- a. ターミナルウィンドウで次のコマンドを実行して、CocoaPods をインストールします。

```
sudo gem install cocoapods
pod setup
```
b. 抽出した SDK フォルダー内にある Podfile ファイルを、Xcode プロジェクトファイルが ある同じディレクトリ内にコピーします。次のブロックのターゲット名を

```
target '<YourXcodeTarget>' do 
     pod 'AWSAPIGateway', '~> 2.4.7'
end
```
次のようにプロジェクトのターゲット名に置き換えます。

```
target 'app_objc_simple_calc' do 
     pod 'AWSAPIGateway', '~> 2.4.7'
end
```
Xcode プロジェクトに Podfile という名前のファイルが既に含まれている場合は、次の コード行を追加します。

pod 'AWSAPIGateway', '~> 2.4.7'

c. ターミナルウィンドウを開いて、次のコマンドを実行します。

pod install

これにより、API Gateway コンポーネント とその他の依存する AWS Mobile SDK コンポー ネントがインストールされます。

- d. Xcode プロジェクトを閉じて .xcworkspace ファイルを開き、Xcode を再起動します。
- e. 抽出した SDK の .h ディレクトリから、すべての .m ファイルと generated-src ファイ ルを Xcode プロジェクト内に追加します。

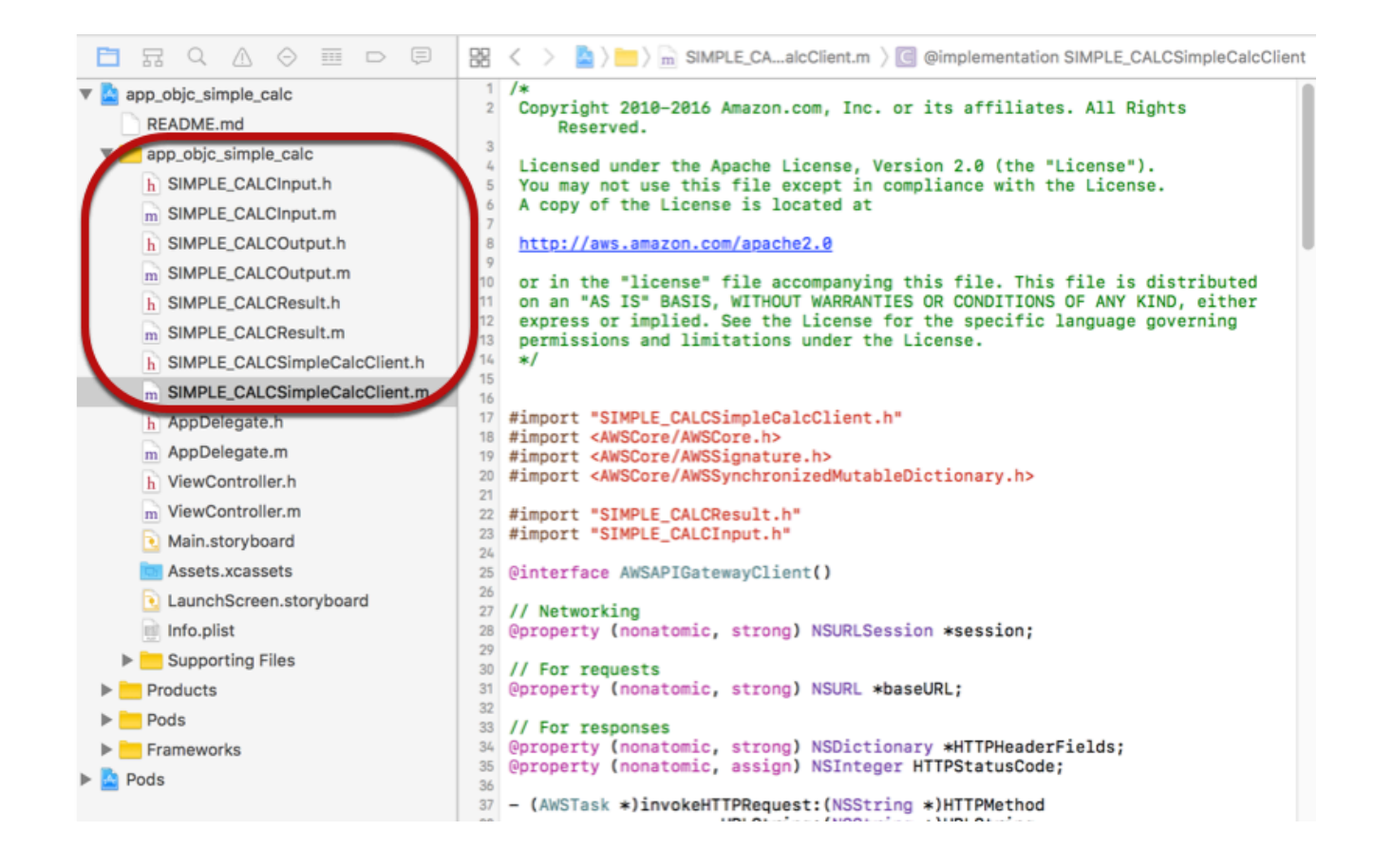

AWS Mobile SDK for iOS Objective-C をプロジェクト内にインポートするために、明示的に AWS Mobile SDK をダウンロードするか[、Carthage](https://github.com/Carthage/Carthage#installing-carthage) を使用する場合は、README.md ファイル の手順に従ってください。この 2 つのオプションのうち、必ず 1 つのみを使用して AWS Mobile SDK をインポートしてください。

API Gateway で生成された iOS SDK を使用して Objective-C オブジェクトで API メソッドを呼び出 す

SDK の生成時に、メソッドの入力 (Input) と出力 (Result) を 2 つのモデルとする [SimpleCalc](#page-891-0) API のプレフィックスとして SIMPLE\_CALC を使用すると、結果の API クライアントク ラスは SIMPLE CALCSimpleCalcClient となり、対応するデータクラスはそれぞれ SIMPLE\_CALCInput と SIMPLE\_CALCResult になります。API のリクエストとレスポンスは、次 のように SDK メソッドにマッピングされます。

• 次の API リクエストは

GET /?a=...&b=...&op=...

次のような SDK メソッドになります。

```
(AWSTask *)rootGet:(NSString *)op a:(NSString *)a b:(NSString *)b
```
AWSTask.result モデルをメソッドのレスポンスに追加した場合、SIMPLE\_CALCResult プロ パティのタイプは Result です。それ以外の場合、プロパティは NSDictionary タイプになりま す。

• 次の API リクエストは

```
POST / 
{ 
    "a": "Number", 
    "b": "Number", 
    "op": "String"
}
```
次のような SDK メソッドになります。

(AWSTask \*)rootPost:(SIMPLE\_CALCInput \*)body

• 次の API リクエストは

GET /{a}/{b}/{op}

次のような SDK メソッドになります。

(AWSTask \*)aBOpGet:(NSString \*)a b:(NSString \*)b op:(NSString \*)op

次の手順では、Objective-C アプリケーションのソースコードで API メソッドを呼び出す方法を説明 します。たとえば、viewDidLoad ファイルで ViewController.m デリゲートの一部として呼び 出します。

API Gateway で生成された iOS SDK を介して API を呼び出すには

1. API クライアントクラスのヘッダーファイルをインポートして、API クライアントクラスをアプ リケーションで呼び出せるようにします。

#import "SIMPLE\_CALCSimpleCalc.h"

#import ステートメントにより、2 つのモデルクラスとして SIMPLE\_CALCInput.h と SIMPLE\_CALCResult.h もインポートされます。

2. API クライアントクラスをインスタンス化します。

SIMPLE\_CALCSimpleCalcClient \*apiInstance = [SIMPLE\_CALCSimpleCalcClient defaultClient];

API で Amazon Cognito を使用するには、defaultClient メソッドを呼び出して API ク ライアントオブジェクトを作成する (前の例を参照) 前に、次に示すようにデフォルトの AWSServiceManager オブジェクトで defaultServiceConfiguration プロパティを設定 します。

AWSCognitoCredentialsProvider \*creds = [[AWSCognitoCredentialsProvider alloc] initWithRegionType:*AWSRegionUSEast1* identityPoolId:*your\_cognito\_pool\_id*]; AWSServiceConfiguration \*configuration = [[AWSServiceConfiguration alloc] initWithRegion:*AWSRegionUSEast1* credentialsProvider:creds]; AWSServiceManager.defaultServiceManager.defaultServiceConfiguration = configuration;

3. GET /?a=1&b=2&op=+ メソッドを呼び出して、1+2 を実行します。

```
[[apiInstance rootGet: @"+" a:@"1" b:@"2"] continueWithBlock:^id _Nullable(AWSTask 
  * _Nonnull task) { 
     _textField1.text = [self handleApiResponse:task];
```

```
 return nil;
}];
```
ヘルパー関数の handleApiResponse:task は、結果を文字列としてフォーマットし、テキス トフィールド (\_textField1) に表示します。

```
- (NSString *)handleApiResponse:(AWSTask *)task { 
     if (task.error != nil) { 
         return [NSString stringWithFormat: @"Error: %@", task.error.description]; 
     } else if (task.result != nil && [task.result isKindOfClass:[SIMPLE_CALCResult 
  class]]) { 
         return [NSString stringWithFormat:@"%@ %@ %@ = %@\n",task.result.input.a, 
 task.result.input.op, task.result.input.b, task.result.output.c]; 
     } 
     return nil;
}
```
結果として 1 + 2 = 3 と表示されます。

4. ペイロードを渡す POST / を呼び出して、1-2 を実行します。

```
SIMPLE_CALCInput *input = [[SIMPLE_CALCInput alloc] init]; 
    input.a = [NSNumber numberWithInt:1]; input.b = [NSNumber numberWithInt:2]; 
    input_op = @ " - " ; [[apiInstance rootPost:input] continueWithBlock:^id _Nullable(AWSTask * 
 _Nonnull task) { 
         _textField2.text = [self handleApiResponse:task]; 
         return nil; 
     }];
```
結果として 1 - 2 = -1 と表示されます。

5. GET /{a}/{b}/{op} を呼び出して、1/2 を実行します。

```
[[apiInstance aBOpGet:@"1" b:@"2" op:@"div"] continueWithBlock:^id 
 _Nullable(AWSTask * _Nonnull task) { 
     _textField3.text = [self handleApiResponse:task]; 
     return nil;
}];
```
結果として 1 div 2 = 0.5 と表示されます。ここで div が / の代わりに使用されているの は、バックエンドの[シンプルな Lambda 関数](#page-889-0)では URL エンコードされたパス変数が処理されな いためです。

<span id="page-669-0"></span>生成された iOS SDK (Swift) を使用して API を呼び出す

次の手順を開始する前に、Swift で iOS 用の「[API Gateway で REST API 用 SDK を生成する」](#page-888-0)のス テップを実行し、生成された SDK の .zip ファイルをダウンロードする必要があります。

トピック

- [AWS Mobile SDK と API Gateway で生成された SDK を Swift プロジェクトでインストールする](#page-669-1)
- [API Gateway で生成された iOS SDK を介して Swift プロジェクトで API メソッドを呼び出す](#page-673-0)

<span id="page-669-1"></span>AWS Mobile SDK と API Gateway で生成された SDK を Swift プロジェクトでインストールする

次の手順では、SDK をインストールする方法を説明します。

API Gateway で生成された iOS SDK を Swift にインストールして使用するには

- 1. ダウンロード済みの API Gateway で生成された .zip ファイルのコンテンツを抽出しま す。[SimpleCalc API](#page-891-0) を使用して、解凍した SDK フォルダの名前を **sdk\_swift\_simple\_calc** などに変更することもできます。この SDK フォルダーには、README.md ファイルと Podfile ファイルが含まれています。README.md ファイルには、SDK をインストールして使用するた めの手順が記載されています。このチュートリアルでは、この手順について詳しく説明します。 インストールでは、[CocoaPods](https://cocoapods.org) を使用して AWS Mobile SDK の必要なコンポーネントをイン ポートします。SDK を Swift アプリケーションの XCode プロジェクト内にインポートするに は、Podfile を更新する必要があります。解凍した SDK フォルダー内には、API の生成された SDK のソースコードを含む generated-src フォルダーもあります。
- 2. Xcode を起動し、新しい iOS Swift プロジェクトを作成します。プロジェクトのターゲットを書 き留めておきます。それを Podfile に設定する必要があります。

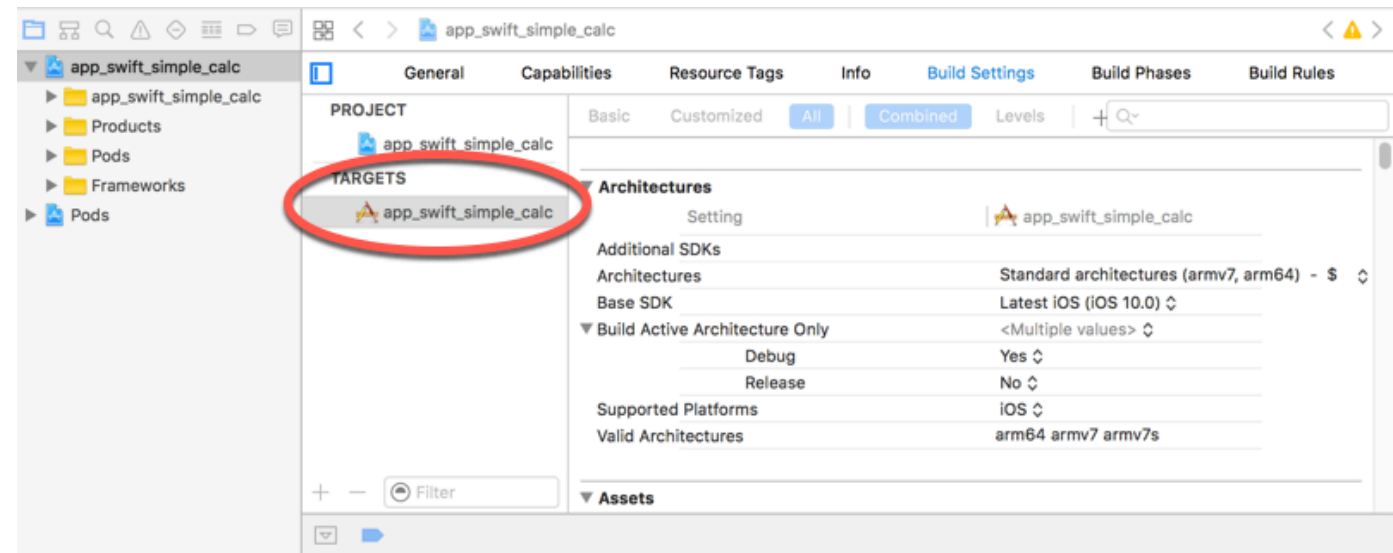

- 3. CocoaPods を使用して AWS Mobile SDK の必要なコンポーネントを Xcode プロジェクト内に インポートするには、以下の操作を実行します。
	- a. ターミナルウィンドウで次のコマンドを実行して CocoaPods をインストールします (まだ インストールしていない場合)。

```
sudo gem install cocoapods
pod setup
```
b. 抽出した SDK フォルダー内にある Podfile ファイルを、Xcode プロジェクトファイルが ある同じディレクトリ内にコピーします。次のブロックのターゲット名を

```
target '<YourXcodeTarget>' do 
     pod 'AWSAPIGateway', '~> 2.4.7'
end
```
次のようにプロジェクトのターゲット名に置き換えます。

```
target 'app_swift_simple_calc' do 
     pod 'AWSAPIGateway', '~> 2.4.7'
end
```
Xcode プロジェクト内の Podfile に正しいターゲットが既に設定されている場合は、次の コード行を do ... end ループに追加するだけで済みます。

```
pod 'AWSAPIGateway', '~> 2.4.7'
```
c. ターミナルウィンドウを開き、アプリケーションのディレクトリで次のコマンドを実行しま す。

pod install

これにより、API Gateway コンポーネント とその他の依存する AWS Mobile SDK コンポー ネントがアプリケーションのプロジェクト内にインストールされます。

- d. Xcode プロジェクトを閉じて \*.xcworkspace ファイルを開き、Xcode を再起動します。
- e. 抽出した .h ディレクトリから、SDK のヘッダーファイル (.swift) と Swift ソースコード ファイル (generated-src) のすべてを Xcode プロジェクトに追加します。

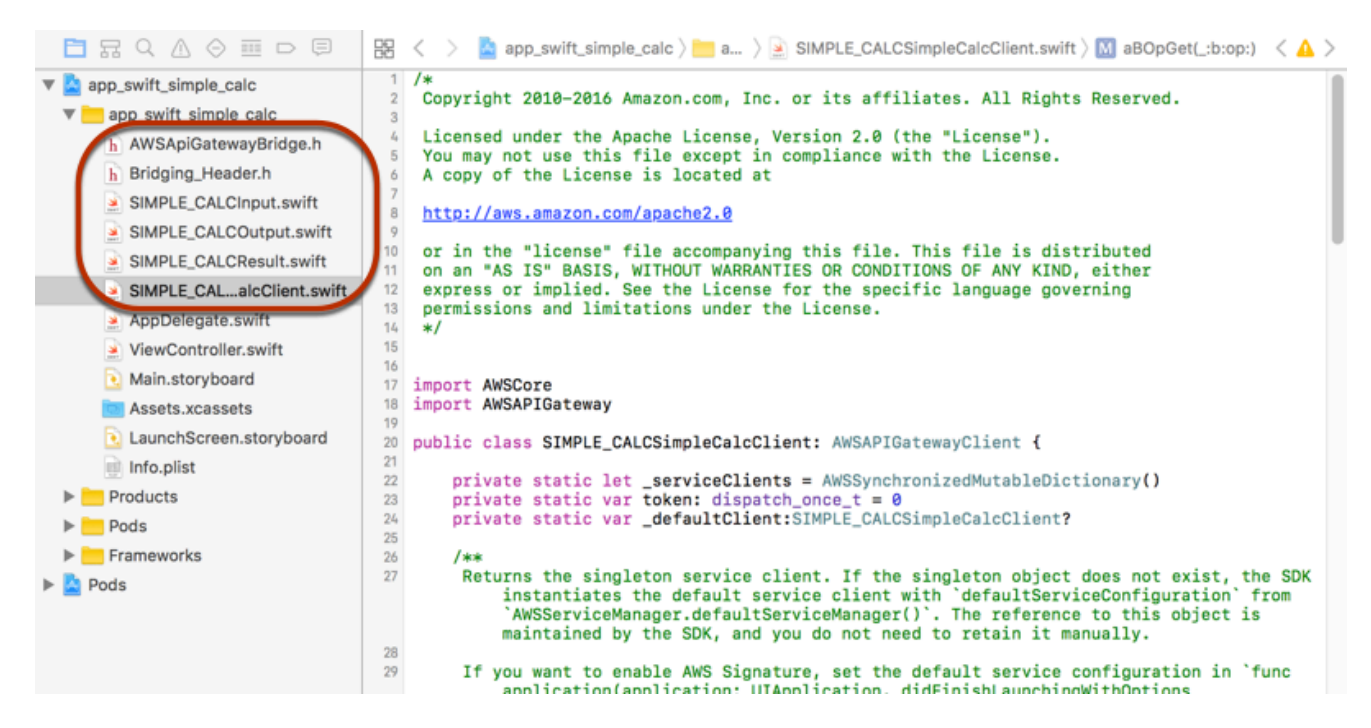

f. Swift コードプロジェクトから AWS Mobile SDK の Objective-C ライブラリを呼び出せ るようにするには、Xcode プロジェクト設定の [Bridging\_Header.hSwift Compiler - General] オプションの [Objective-C Bridging Header] プロパティで ファイルのパスを設定 します。

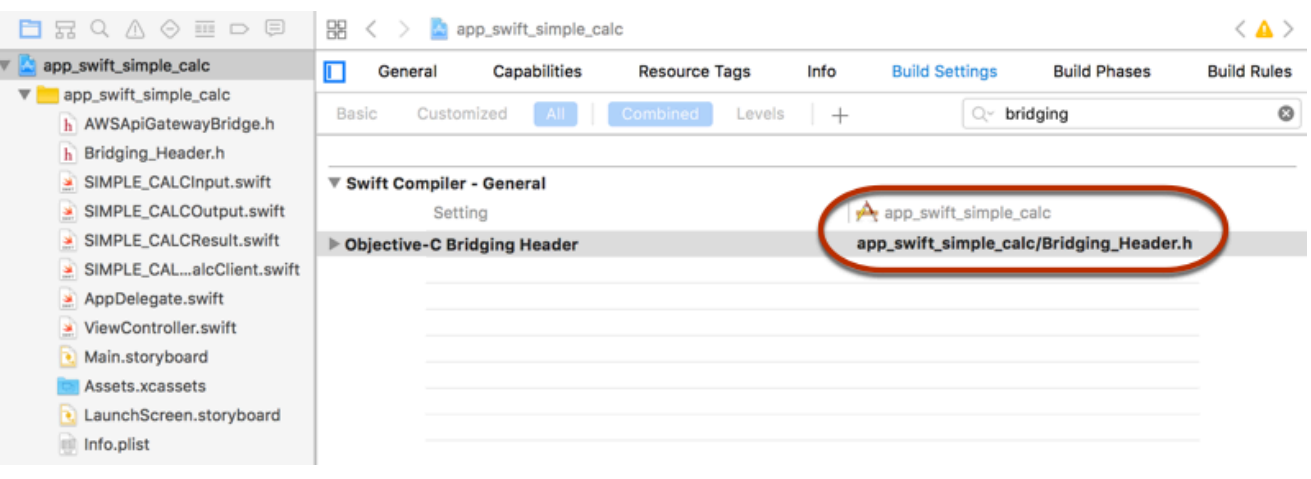

G Tip

Xcode の検索ボックスに「**bridging**」と入力し、[Objective-C Bridging Header] プ ロパティを見つけます。

g. Xcode プロジェクトを構築し、それが適切に設定されていることを確認してから先に進 みます。Xcode で使用している Swift のバージョンが AWS Mobile SDK でサポートされ ているものより新しい場合は、Swift コンパイラエラーが発生します。この場合は、[Swift Compiler - Version (Swift コンパイラ - バージョン)] 設定の [Use Legacy Swift Language Version] プロパティを [Yes] に設定します。

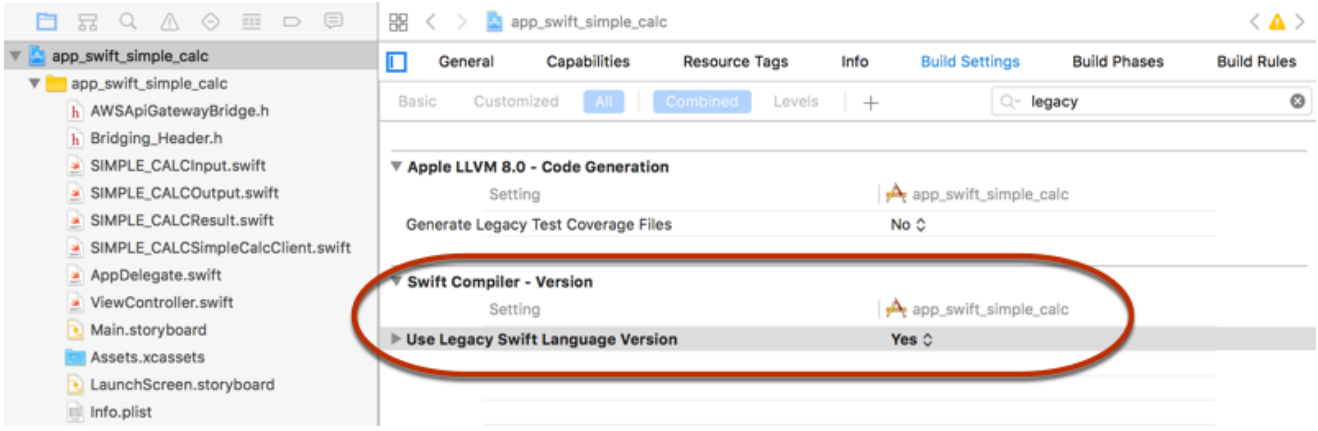

Swift で の AWS Mobile SDK for iOS をプロジェクト内にインポートするために、明示的に AWS Mobile SDK をダウンロードするか[、Carthage](https://github.com/Carthage/Carthage#installing-carthage) を使用する場合は、SDK パッケージに含ま れている README.md ファイルに記載されている手順に従います。この 2 つのオプションのう ち、必ず 1 つのみを使用して AWS Mobile SDK をインポートしてください。

<span id="page-673-0"></span>API Gateway で生成された iOS SDK を介して Swift プロジェクトで API メソッドを呼び出す

SDK の生成時に、API のリクエストとレスポンスの入力 (Input) と出力 (Result) を記述する 2 つ のモデルがあるこの [SimpleCalc API](#page-891-0) のプレフィックスとして SIMPLE\_CALC を使用すると、結果の API クライアントクラスは SIMPLE\_CALCSimpleCalcClient となり、対応するデータクラスはそ れぞれ SIMPLE\_CALCInput と SIMPLE\_CALCResult になります。API のリクエストとレスポンス は、次のように SDK メソッドにマッピングされます。

• 次の API リクエストは

```
GET /?a=...&b=...&op=...
```
次のような SDK メソッドになります。

```
public func rootGet(op: String?, a: String?, b: String?) -> AWSTask
```
AWSTask.result モデルをメソッドのレスポンスに追加した場合、SIMPLE\_CALCResult プロ パティのタイプは Result です。それ以外の場合は、NSDictionary タイプになります。

• 次の API リクエストは

```
POST / 
\{ "a": "Number", 
    "b": "Number", 
    "op": "String"
}
```
次のような SDK メソッドになります。

public func rootPost(body: SIMPLE\_CALCInput) -> AWSTask

• 次の API リクエストは

GET /{a}/{b}/{op}

次のような SDK メソッドになります。

public func aBOpGet(a: String, b: String, op: String) -> AWSTask

次の手順では、Swift アプリケーションのソースコードで API メソッドを呼び出す方法を示します。 たとえば、viewDidLoad() ファイルで ViewController.m デリゲートの一部として呼び出しま す。

API Gateway で生成された iOS SDK を介して API を呼び出すには

1. API クライアントクラスをインスタンス化します。

let client = SIMPLE\_CALCSimpleCalcClient.default()

API で Amazon Cognito を使用するには、default メソッド (前出) を取得する前にデフォルト の AWS のサービス設定 (後出) を設定します。

```
let credentialsProvider = 
  AWSCognitoCredentialsProvider(regionType: AWSRegionType.USEast1, identityPoolId: 
  "my_pool_id") 
let configuration = AWSServiceConfiguration(region: AWSRegionType.USEast1, 
  credentialsProvider: credentialsProvider) 
AWSServiceManager.defaultServiceManager().defaultServiceConfiguration = 
  configuration
```
2. GET /?a=1&b=2&op=+ メソッドを呼び出して、1+2 を実行します。

```
client.rootGet("+", a: "1", b:"2").continueWithBlock {(task: AWSTask) -> AnyObject? 
  in 
     self.showResult(task) 
     return nil
}
```
上のヘルパー関数 self.showResult(task) は結果またはエラーをコンソールに表示しま す。次に例を示します。

```
func showResult(task: AWSTask) { 
     if let error = task.error { 
         print("Error: \(error)") 
     } else if let result = task.result {
```

```
if result is SIMPLE CALCResult {
             let res = result as! SIMPLE_CALCResult 
             print(String(format:"%@ %@ %@ = %@", res.input!.a!, res.input!.op!, 
  res.input!.b!, res.output!.c!)) 
         } else if result is NSDictionary { 
             let res = result as! NSDictionary 
             print("NSDictionary: \(res)") 
         } 
     }
}
```
本稼働アプリケーションでは、結果またはエラーをテキストフィールドに表示できます。結果と して 1 + 2 = 3 と表示されます。

3. ペイロードを渡す POST / を呼び出して、1-2 を実行します。

```
let body = SIMPLE_CALCInput()
body.a=1
body.b=2
body.op="-"
client.rootPost(body).continueWithBlock {(task: AWSTask) -> AnyObject? in 
     self.showResult(task) 
     return nil
}
```
結果として 1 - 2 = -1 と表示されます。

4. GET /{a}/{b}/{op} を呼び出して、1/2 を実行します。

```
client.aBOpGet("1", b:"2", op:"div").continueWithBlock {(task: AWSTask) -> 
 AnyObject? in 
     self.showResult(task) 
     return nil
}
```
結果として 1 div 2 = 0.5 と表示されます。ここで div が / の代わりに使用されているの は、バックエンドの[シンプルな Lambda 関数](#page-889-0)では URL エンコードされたパス変数が処理されな いためです。

# OpenAPI を使用した REST API の設定

API Gateway を使用して、REST API を外部定義ファイルから API Gateway にインポートできま す。現在、API Gateway は [OpenAPI v2.0](https://github.com/OAI/OpenAPI-Specification/blob/main/versions/2.0.md) および [OpenAPI v3.0](https://github.com/OAI/OpenAPI-Specification/blob/main/versions/3.0.1.md) 定義ファイルをサポートしていま す。この例外が「[Amazon API Gateway の REST API に関する重要な注意点」](#page-1345-0)に記載されていま す。新しい定義で上書きして API を更新したり、既存の API と定義をマージしたりできます。リク エスト URL で mode クエリパラメータを使用して、オプションを指定します。

API Gateway コンソールからサンプル API 機能を使用するチュートリアルについては、[「チュート](#page-65-0) [リアル: サンプルをインポートして REST API を作成する」](#page-65-0)を参照してください。

トピック

- [エッジ最適化 API を API Gateway にインポートする](#page-676-0)
- [リージョン API を API Gateway にインポートする](#page-677-0)
- [OpenAPI ファイルをインポートして既存の API 定義を更新する](#page-678-0)
- [OpenAPIbasePath プロパティを設定](#page-681-0)
- [OpenAPI インポート用の AWS 変数](#page-683-0)
- [インポート中のエラーと警告](#page-685-0)
- [API Gateway から REST API をエクスポートする](#page-686-0)

<span id="page-676-0"></span>エッジ最適化 API を API Gateway にインポートする

API OpenAPI 定義ファイルをインポートして、新しいエッジ最適化 API を作成できます。そのため には、OpenAPI ファイルに加えて EDGE エンドポイントタイプをインポートオペレーションへの入 力として指定します。これは、API Gateway コンソール、AWS CLI、または AWS SDK を使用して 行うこともできます。

API Gateway コンソールからサンプル API 機能を使用するチュートリアルについては、[「チュート](#page-65-0) [リアル: サンプルをインポートして REST API を作成する」](#page-65-0)を参照してください。

## トピック

- [API Gateway コンソールを使用してエッジ最適化 API をインポートする](#page-677-1)
- [AWS CLI を使用してエッジ最適化 API をインポートする](#page-677-2)

<span id="page-677-1"></span>API Gateway コンソールを使用してエッジ最適化 API をインポートする

API Gateway コンソールを使用してエッジ最適化 API をインポートするには、次の操作を行いま す。

- 1. API Gateway コンソール ([https://console.aws.amazon.com/apigateway\)](https://console.aws.amazon.com/apigateway) にサインインします。
- 2. [API の作成] を選択します。
- 3. [REST API] で、[インポート] を選択します。
- 4. API OpenAPI 定義をコピーしてコードエディタに貼り付けるか、[ファイルの選択] を選択して ローカルドライブから OpenAPI ファイルを読み込みます。
- 5. [エンドポイントタイプ] で、[エッジ最適化] を選択します。
- 6. [API の作成] を選択して OpenAPI 定義のインポートを開始します。

<span id="page-677-2"></span>AWS CLI を使用してエッジ最適化 API をインポートする

AWS CLI を使用して、OpenAPI 定義ファイルから API をインポートすることで新しいエッジ最適化 API を作成するには、import-rest-api コマンドを以下のように使用します。

```
aws apigateway import-rest-api \ 
     --fail-on-warnings \ 
     --body 'file://path/to/API_OpenAPI_template.json'
```
または、endpointConfigurationTypes クエリ文字列パラメータを EDGE に明示的に指定しま す。

```
aws apigateway import-rest-api \ 
     --parameters endpointConfigurationTypes=EDGE \ 
     --fail-on-warnings \ 
     --body 'file://path/to/API_OpenAPI_template.json'
```
<span id="page-677-0"></span>リージョン API を API Gateway にインポートする

API のインポート時、API のリージョンのエンドポイント設定を選択できます。API Gateway コン ソール、AWS CLI、または AWS SDK を使用できます。

API のエクスポート時、エクスポートされた API 定義に API エンドポイント設定は含まれません。

API Gateway コンソールからサンプル API 機能を使用するチュートリアルについては、[「チュート](#page-65-0) [リアル: サンプルをインポートして REST API を作成する」](#page-65-0)を参照してください。

トピック

- [API Gateway コンソールを使用してリージョン API をインポートする](#page-678-1)
- [AWS CLI を使用してリージョン API をインポートする](#page-678-2)

<span id="page-678-1"></span>API Gateway コンソールを使用してリージョン API をインポートする

API Gateway コンソールを使用してリージョンのエンドポイントの API をインポートするには、以 下の手順を実行します。

- 1. <https://console.aws.amazon.com/apigateway>で API Gateway コンソールにサインインします。
- 2. [API の作成] を選択します。
- 3. [REST API] で、[インポート] を選択します。
- 4. API OpenAPI 定義をコピーしてコードエディタに貼り付けるか、[ファイルの選択] を選択して ローカルドライブから OpenAPI ファイルを読み込みます。
- 5. [API エンドポイントタイプ] で、[リージョン別] を選択します。
- 6. [API の作成] を選択して OpenAPI 定義のインポートを開始します。

<span id="page-678-2"></span>AWS CLI を使用してリージョン API をインポートする

AWS CLI を使用して OpenAPI 定義ファイルから API をインポートするには、import-rest-api コマンドを使用します。

aws apigateway import-rest-api \ --parameters endpointConfigurationTypes=REGIONAL \ --fail-on-warnings \ --body 'file://path/to/API\_OpenAPI\_template.json'

# <span id="page-678-0"></span>OpenAPI ファイルをインポートして既存の API 定義を更新する

API 定義をインポートできるのは、エンドポイント設定、ステージおよびステージ変数、または API キーへの参照を変更せずに既存の API を更新する場合のみです。

インポートから更新への操作は、マージまたは上書きという 2 つのモードで行うことができます。

API (A) が別の API (B) にマージされると、作成された API では、2 つの API で矛盾する定義が共有 されていない限り、A と B の両方の定義が保持されます。矛盾が発生した場合、マージする API (A) のメソッド定義によってマージ先の API (B) の対応するメソッド定義がオーバーライドされます。た とえば、B が 200 および 206 レスポンスを返す次のメソッドを宣言しているとします。

GET /a POST /a

A は 200 および 400 レスポンスを返す次のメソッドを宣言しています。

GET /a

A が B にマージされると、作成される API は次のメソッドを生成します。

GET /a

200 レスポンスと 400 レスポンスを返すメソッド。

POST /a

200 レスポンスと 206 レスポンスを返すメソッド。

API のマージは、外部の API 定義を複数の小さな部分に分解し、それらの部分の変更を一度に 1 つ のみ適用する場合に役立ちます。たとえば、複数のチームが API のさまざまな部分を担当し、異な るレートで変更を可能にする場合です。このモードでは、インポートされた定義で明確に定義されて いない既存の API の項目はそのまま残されます。

API (A) によって別の API (B) がオーバーライドされ、作成される API には API (A) の定義が採用さ れます。API の上書きは、外部の API 定義に、API の完全な定義が含まれているときに役立ちます。 このモードでは、インポートされた定義で明確に定義されていない既存の API の項目は削除されま す。

API をマージするには、PUT リクエストを https://apigateway.*<region>*.amazonaws.com/ restapis/<*restapi\_id>*?mode=merge に送信します。restapi\_id パスのパラメータ値は、指 定された API 定義のマージ先となる API を示します。

次のコードスニペットは、指定された API がすでに API Gateway にあり、JSON の OpenAPI API 定 義をペイロードとしてマージする PUT リクエストの例を示しています。

PUT /restapis/*<restapi\_id>*?mode=merge Host:apigateway.*<region>*.amazonaws.com Content-Type: application/json Content-Length: ...

*[An OpenAPI API definition in JSON](#page-120-0)*

更新オペレーションのマージでは、2 つの完全な API 定義を使用し、それらをマージします。小さい 増分変更の場合は、[リソースの更新](https://docs.aws.amazon.com/apigateway/latest/api/API_UpdateResource.html)オペレーションを使用できます。

API をオーバーライドするには、PUT リクエストを https:// apigateway.*<region>*.amazonaws.com/restapis/*<restapi\_id>*?mode=overwrite に送 信します。restapi\_id パスパラメータは、指定された API 定義で上書きされる API を示します。

次のコードスニペットは、JSON 形式の OpenAPI 定義のペイロードでリクエストを上書きする例を 示しています。

PUT /restapis/*<restapi\_id>*?mode=overwrite Host:apigateway.*<region>*.amazonaws.com Content-Type: application/json Content-Length: ...

*[An OpenAPI API definition in JSON](#page-120-0)*

mode クエリパラメータを指定しないと、マージが想定されます。

**a** Note

PUT オペレーションはべき等ですが、アトミックではありません。つまり、処理中にシス テムエラーが発生した場合、API は不正な状態になる可能性があります。ただし、オペレー ションを正常に繰り返すと、API は最初のオペレーションが成功した場合と同じ最終状態に なります。

# <span id="page-681-0"></span>OpenAPI**basePath** プロパティを設定

[OpenAPI 2.0](https://github.com/OAI/OpenAPI-Specification/blob/main/versions/2.0.md) では、basePath プロパティを使用して、paths プロパティに定義された各パスに先 行する 1 つ以上のパス部分を提供できます。API Gateway にはリソースのパスを表現する複数の方 法があるため、API のインポート機能には、インポート中に basePath プロパティを解釈するため の次のオプションが用意されています。ignore、prepend、および split です。

「[OpenAPI 3.0」](https://swagger.io/docs/specification/api-host-and-base-path/)では、basePath は、最上位のプロパティではありません。代わりに、API Gateway は規則として[サーバー変数を](https://github.com/OAI/OpenAPI-Specification/blob/main/versions/3.0.0.md#serverVariableObject)使用します。API のインポート機能には、インポート中に基 本パスを解釈するための同じオプションが用意されています。基本パスは次のように識別されます。

- API に basePath 変数が含まれていない場合、API のインポート機能は server.url 文字列を確 認して、"/" 以外のパスが含まれているかどうかを確認します。含まれている場合は、そのパス が基本パスとして使用されます。
- API に含まれる basePath 変数が 1 つだけの場合、API のインポート機能は server.url で参照 されていなくても、それを基本パスとして使用します。
- API に複数の basePath 変数が含まれている場合、API のインポート機能は最初の変数のみを基 本パスとして使用します。

Ignore (無視)

OpenAPI ファイルの basePath の値が /a/b/c で、paths プロパティに /e および /f が含まれる 場合に、次の POST または PUT リクエストがあるとします。

POST /restapis?mode=import&basepath=ignore

PUT /restapis/*api\_id*?basepath=ignore

この場合、API で次のリソースが発生します。

- /
- /e
- /f

その効果として、basePath を、これが存在しなかったかのように扱い、宣言された API のすべて のリソースは、ホストに対して相対的に提供されます。これを使用できるのは、たとえば、基本パ

スを含まない API マッピングや、本番ステージを参照するステージ値を持つカスタムドメイン名が ある場合です。

### **a** Note

API Gateway は、定義ファイルに明示的に宣言されていない場合でも、自動的にルートリ ソースを作成します。

指定しない場合、basePath はデフォルトで ignore を受け取ります。

#### Prepend

OpenAPI ファイルの basePath の値が /a/b/c で、paths プロパティに /e および /f が含まれる 場合に、次の POST または PUT リクエストがあるとします。

POST /restapis?mode=import&basepath=prepend

PUT /restapis/*api\_id*?basepath=prepend

この場合、API で次のリソースが発生します。

- /
- /a
- $\cdot$  /a/b
- $\cdot$  /a/b/c
- $/a/b/c/e$
- $\cdot$  /a/b/c/f

その効果として、(メソッドなしで) 追加のリソースとして basePath を処理し、宣言されたリソー スセットに追加します。これを使用できるのは、たとえば、さまざまなチームが API パートの異な る部分を担当し、basePath が各チームの API 部分のパスの場所を参照できる場合です。

## **a** Note

API Gateway は、定義に明示的に宣言されていない場合でも、自動的に中間リソースを作成 します。

## Split

OpenAPI ファイルの basePath の値が /a/b/c で、paths プロパティに /e および /f が含まれる 場合に、次の POST または PUT リクエストがあるとします。

POST /restapis?mode=import&basepath=split

PUT /restapis/*api\_id*?basepath=split

この場合、API で次のリソースが発生します。

- /
- $\cdot$  /b
- $/b/c$
- $\cdot$  /b/c/e
- /b/c/f

その効果として、最上位のパス部分 /a を、各リソースのパスの先頭として扱い、API 内で (メソッ ドなしで) 追加のリソースを作成します。これを使用できるのは、たとえば、a が、API の一部とし て公開するステージ名である場合です。

<span id="page-683-0"></span>OpenAPI インポート用の AWS 変数

OpenAPI 定義では、次の AWS 変数を使用できます。API Gateway は、API のインポート時に変数 を解決します。変数を指定するには、\${*variable-name*} を使用します。
#### AWS 変数

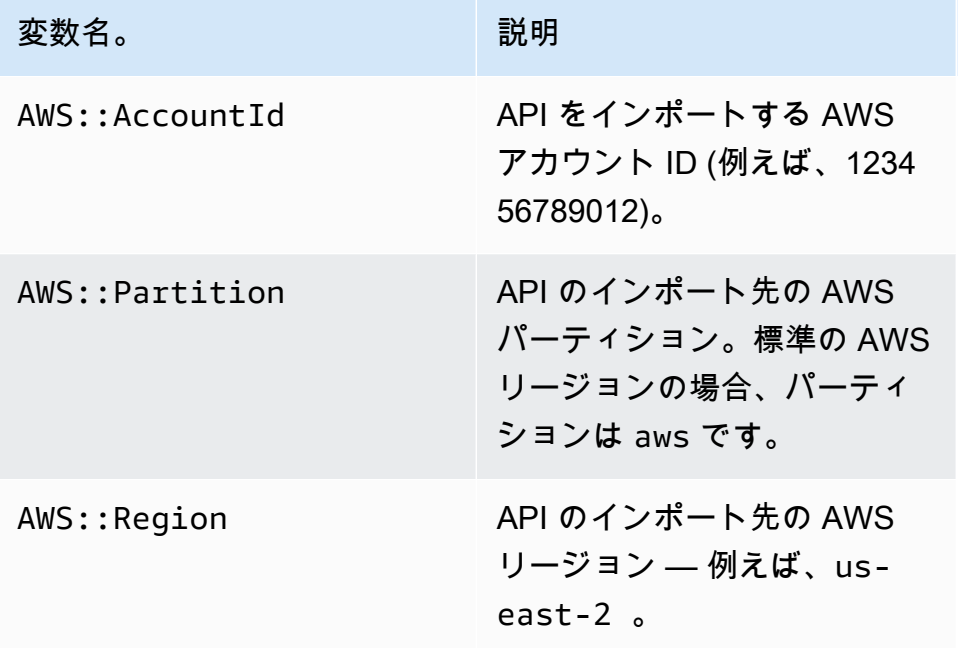

AWS 変数の例

次の例では、AWS 変数を使用して統合用の AWS Lambda 関数を指定します。

OpenAPI 3.0

```
openapi: "3.0.1"
info: 
  title: "tasks-api" 
   version: "v1.0"
paths: 
   /: 
     get: 
        summary: List tasks 
        description: Returns a list of tasks 
       responses: 
          200: 
            description: "OK" 
            content: 
               application/json: 
                 schema: 
                   type: array 
                   items: 
                      $ref: "#/components/schemas/Task"
```

```
 500: 
            description: "Internal Server Error" 
            content: {} 
       x-amazon-apigateway-integration: 
          uri: 
            arn:${AWS::Partition}:apigateway:${AWS::Region}:lambda:path/2015-03-31/
functions/arn:${AWS::Partition}:lambda:${AWS::Region}:
${AWS::AccountId}:function:LambdaFunctionName/invocations 
          responses: 
            default: 
              statusCode: "200" 
         passthroughBehavior: "when_no_match" 
         httpMethod: "POST" 
         contentHandling: "CONVERT_TO_TEXT" 
         type: "aws_proxy"
components: 
   schemas: 
     Task: 
       type: object 
       properties: 
         id: 
            type: integer 
         name: 
            type: string 
         description: 
            type: string
```
## インポート中のエラーと警告

インポート中のエラー

インポート中に、無効な OpenAPI ドキュメントなど、大きな問題に対してエラーが生成される場 合があります。エラーは、失敗のレスポンスの例外 (例: BadRequestException) として返されま す。エラーが発生した場合、新しい API 定義は破棄され、既存の API は変更されません。

インポート中の警告

インポート中に、モデル参照の不足など、小規模な問題に対して警告が生成される場合があります。 警告が発生した場合、リクエスト URL に failonwarnings=false クエリ式が追加されている 場合、オペレーションは続行します。それ以外の場合、更新はロールバックされます。デフォルト で、failonwarnings は false に設定されています。このような場合、警告は [RestApi](https://docs.aws.amazon.com/apigateway/latest/api/API_RestApi.html) リソース のフィールドとして返されます。それ以外の場合、警告は例外のメッセージとして返されます。

### API Gateway から REST API をエクスポートする

API Gateway で REST API を作成および設定したら、API Gateway コンソールなどから API Gateway Export API (Amazon API Gateway Control Service の一部です) を使用して、API を OpenAPI ファイルにエクスポートできます。API Gateway Export API を使用するには、API リクエ ストに署名する必要があります。リクエストの署名の詳細については、「IAM ユーザーガイド」の 「[AWS API リクエストの署名](https://docs.aws.amazon.com/IAM/latest/UserGuide/reference_aws-signing.html)」を参照してください。エクスポートされた OpenAPI 定義ファイル に、API Gateway 統合の拡張機能と[、Postman](https://www.postman.com) 拡張機能を含めるオプションがあります。

**a** Note

AWS CLI を使用して API をエクスポートする場合、次の例に示すように extensions パラ メータを必ず含めて、x-amazon-apigateway-request-validator 拡張子が含まれるよ うにします。

aws apigateway get-export --parameters extensions='apigateway' --rest-api-id abcdefg123 --stage-name dev --export-type swagger latestswagger2.json

ペイロードが application/json 型でない場合、API をエクスポートすることはできません。エ クスポートを試みると、JSON 本文モデルが見つからないことを示すエラーレスポンスが返されま す。

REST API をエクスポートするリクエスト

Export API を使用すると、GET リクエストを送信し、URL パスの一部としてエクスポートされる API を指定することにより、既存の REST API をエクスポートします。リクエストの URL は次の形 式です。

OpenAPI 3.0

https://*<host>*/restapis/*<restapi\_id>*/stages/*<stage\_name>*/exports/oas30

OpenAPI 2.0

https://*<host>*/restapis/*<restapi\_id>*/stages/*<stage\_name>*/exports/swagger

extensions クエリ文字列を追加して、(値 integration を使用) API Gateway 拡張を含めるか、 (値 postman を使用) Postman 拡張を含めるかを指定できます。

さらに、Accept ヘッダーを application/json または application/yaml に設定して、それ ぞれ JSON 形式または YAML 形式で API 定義の出力を受け取ることができます。

API Gateway Export API を使用して GET リクエストを送信する詳細については、[「GetExport](https://docs.aws.amazon.com/apigateway/latest/api/API_GetExport.html)」を 参照してください。

#### **a** Note

API でモデルを定義する場合、モデルをエクスポートする API Gateway の "application/json" のコンテンツタイプである必要があります。それ以外の場合、API Gateway は「Only found non-JSON body models for ...」というエラーメッセージとともに例外をスローします。 モデルはプロパティを含むか、特定の JSONSchema 型として定義される必要があります。

REST API OpenAPI 定義を JSON でダウンロードする

OpenAPI 定義を JSON 形式にして REST API をエクスポートおよびダウンロードするには、以下の ようにします。

OpenAPI 3.0

```
GET /restapis/<restapi_id>/stages/<stage_name>/exports/oas30
Host: apigateway.<region>.amazonaws.com
Accept: application/json
```
OpenAPI 2.0

```
GET /restapis/<restapi_id>/stages/<stage_name>/exports/swagger
Host: apigateway.<region>.amazonaws.com
Accept: application/json
```
ここで、*<region>* はたとえば us-east-1 にできます。API Gateway を利用できるすべてのリー ジョンについては、「[リージョンとエンドポイント](https://docs.aws.amazon.com/general/latest/gr/rande.html#apigateway_region)」を参照してください。

REST API OpenAPI 定義を YAML でダウンロードする

OpenAPI 定義を YAML 形式にして REST API をエクスポートおよびダウンロードするには、以下の ようにします。

OpenAPI 3.0

```
GET /restapis/<restapi_id>/stages/<stage_name>/exports/oas30
Host: apigateway.<region>.amazonaws.com
Accept: application/yaml
```
OpenAPI 2.0

```
GET /restapis/<restapi_id>/stages/<stage_name>/exports/swagger
Host: apigateway.<region>.amazonaws.com
Accept: application/yaml
```
Postman 拡張機能を使用して REST API OpenAPI 定義を JSON でダウンロードする

Postman を使用して OpenAPI 定義を JSON 形式にして REST API をエクスポートおよびダウン ロードするには、以下のようにします。

OpenAPI 3.0

```
GET /restapis/<restapi_id>/stages/<stage_name>/exports/oas30?extensions=postman
Host: apigateway.<region>.amazonaws.com
Accept: application/json
```
OpenAPI 2.0

```
GET /restapis/<restapi_id>/stages/<stage_name>/exports/swagger?extensions=postman
Host: apigateway.<region>.amazonaws.com
Accept: application/json
```
API Gateway 統合を使用して REST API OpenAPI 定義ファイルを YAML でダウンロードする

OpenAPI 定義を YAML 形式にして API Gateway 統合を使用して REST API をエクスポートおよび ダウンロードするには、以下のようにします。

OpenAPI 3.0

```
GET /restapis/<restapi_id>/stages/<stage_name>/exports/oas30?extensions=integrations
Host: apigateway.<region>.amazonaws.com
Accept: application/yaml
```
OpenAPI 2.0

```
GET /restapis/<restapi_id>/stages/<stage_name>/exports/swagger?
extensions=integrations
Host: apigateway.<region>.amazonaws.com
Accept: application/yaml
```
API Gateway コンソールを使用して REST API をエクスポートする

[REST API をステージにデプロイし](#page-693-0)たら、次に API Gateway コンソールを使用してステージ内の API を OpenAPI ファイルにエクスポートすることができます。

API Gateway コンソールの [ステージ] ペインで、[ステージアクション]、[エクスポート] を選択しま す。

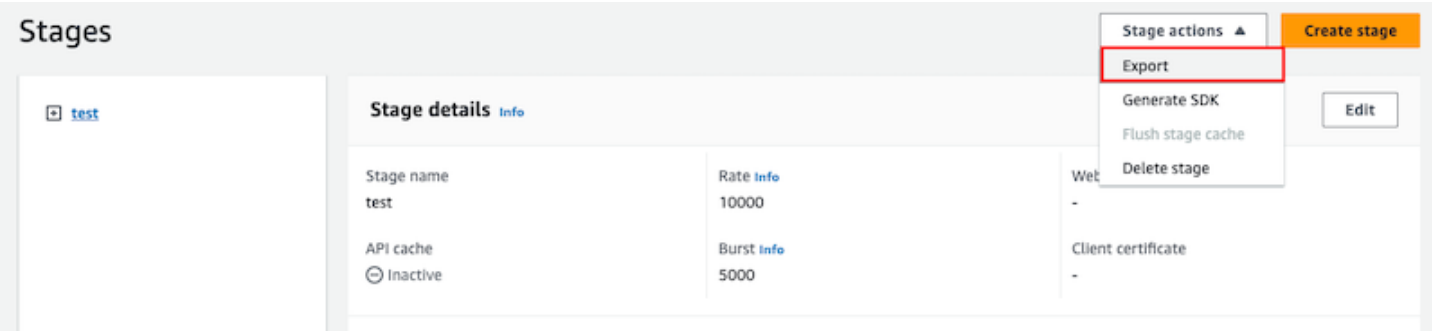

[API 仕様タイプ]、[フォーマット]、[拡張機能] を指定して API の OpenAPI 定義をダウンロードしま す。

## ユーザーが呼び出せるように REST API を公開する

API Gateway API を作成して開発するだけでは、ユーザーが自動的に呼び出せるようにはなりませ ん。呼び出し可能にするには、API をステージにデプロイする必要があります。さらに、ユーザーが API にアクセスするために使用する URL をカスタマイズすることもできます。ブランドと一致する ドメインや、API のデフォルト URL よりも記憶に残るドメインを指定できます。

このセクションでは、API をデプロイし、アクセスするためにユーザーに提供する URL をカスタマ イズする方法を説明しています。

**a** Note

API Gateway API のセキュリティを強化するため、execute-api.

{*region*}.amazonaws.com ドメインは[パブリックサフィックスリスト \(PSL\)](https://publicsuffix.org/) に登録され ます。セキュリティ強化のため、API Gateway API のデフォルトドメイン名に機密な Cookie を設定する必要が生じた場合は、\_\_Host- プレフィックスの付いた Cookie の使用をお勧め します。このプラクティスは、クロスサイトリクエストフォージェリ (CSRF) 攻撃からドメ インを防ぐ際に役立ちます。詳細については、Mozilla 開発者ネットワークの「[Set-Cookie」](https://developer.mozilla.org/en-US/docs/Web/HTTP/Headers/Set-Cookie#cookie_prefixes) ページを参照してください。

トピック

- [Amazon API Gateway での REST API のデプロイ](#page-691-0)
- [REST API のカスタムドメイン名を設定する](#page-737-0)

## <span id="page-691-0"></span>Amazon API Gateway での REST API のデプロイ

API を作成したら、この API をデプロイしてユーザーが呼び出せるようにする必要があります。

API をデプロイするには、API デプロイを作成し、それを ステージに関連付けます。ステージ は、API のライフサイクル状態への論理的なリファレンスです (例:dev 、prod、beta、v2) 。API ステージは API ID とステージ名によって識別されます。これらは、API を呼び出すために使用する URL に含まれています。各ステージは、API のデプロイの名前付きリファレンスで、クライアント アプリケーションから呼び出すことができます。

**A** Important

API を更新するたびに、API を既存のステージまたは新しいステージに再デプロイする必要 があります。API の更新には、ルート、メソッド、統合、オーソライザー、リソースポリ シーなど、ステージ設定以外のすべての変更が含まれます。

API が進化するにつれて、API の異なるバージョンとしてさまざまなステージにデプロイし続ける ことができます。API アップデートは、[Canary リリースデプロイと](#page-719-0)してデプロイすることもできま す。これにより、API クライアントは、同じステージで、プロダクションリリースからプロダクショ ンバージョン、および Canary リリースから更新されたバージョンにアクセスできます。

デプロイされた API を呼び出すために、クライアントは API の URL に対してリクエストを送信し ます。URL は、API のプロトコル (HTTP(S) または (WSS))、ホスト名、ステージ名、および (REST API の場合) リソースパスによって決定されます。ホスト名とステージ名によって、API のベース URL が決まります。

API のデフォルトドメイン名を使用すると、特定のステージ (*{stageName}*) の REST API のベース URL (たとえば) は、次の形式になります。

https://*{restapi-id}*.execute-api.*{region}*.amazonaws.com/*{stageName}*

API のデフォルトのベース URL をよりユーザーフレンドリなものにするには、カスタムドメイン名 (たとえば、api.example.com) を作成し、API のデフォルトのホスト名と置き換えることができま す。カスタムドメイン名で複数の API をサポートするには、API ステージをベースパスにマッピン グする必要があります。

*{api.example.com}* のカスタムドメイン名と API ステージがカスタムドメイン名の下の (*{basePath}*) ベースパスにマップされると、REST API のベース URL は次のようになります。

#### https://*{api.example.com}*/*{basePath}*

ステージごとに、アカウントレベルのデフォルトのリクエストスロットリング制限を調整し、API キャッシュを有効にすることで、API のパフォーマンスを最適化できます。また、API コールのログ を CloudTrail や CloudWatch に記録し、バックエンドで API リクエストを認証するためのクライエ ント証明書を選択することもできます。さらに、ランタイムに、ステージ固有の環境コンテキストを API 統合に渡すために、個々のメソッドのステージレベル設定を上書きし、ステージ変数を定義する ことができます。

ステージを使用すると、API の堅牢なバージョン管理が可能になります。たとえば、API を test ステージと、prod ステージにデプロイし、test ステージをテストビルドとして使用し、prod ス テージを安定したビルドとして使用できます。更新がテストに合格したら、test ステージを prod ステージに昇格させることができます。昇格は、API を prod 本稼働ステージに再デプロイするか、 ステージ変数値を test ステージ名から prod の[ステージ変数に](#page-695-0)更新することによって行うことがで きます。

このセクションでは、[API Gateway コンソール](https://console.aws.amazon.com/apigateway)を使用するか[、API Gateway REST API](https://docs.aws.amazon.com/apigateway/latest/api/) を呼び出 して API をデプロイする方法について説明します。他のツールを使用するには、[AWS CLI](https://docs.aws.amazon.com/cli/latest/reference/apigateway/) または [AWS SDK](https://aws.amazon.com/developer/tools/#sdk) のドキュメントを参照してください。

トピック

- [API Gateway で REST API をデプロイします。](#page-692-0)
- [REST API のステージのセットアップ](#page-696-0)
- [API Gateway の Canary リリースデプロイの設定](#page-719-0)
- [再デプロイが必要な REST API の更新](#page-734-0)

<span id="page-692-0"></span>API Gateway で REST API をデプロイします。

API Gateway では、REST API のデプロイは [Deployment](https://docs.aws.amazon.com/apigateway/latest/api/API_Deployment.html) リソースにより表現されます。これ は、[RestApi](https://docs.aws.amazon.com/apigateway/latest/api/API_RestApi.html) リソースによって表される API の実行可能ファイルと似ています。

クライアントが API を呼び出すには、デプロイを作成してステージを関連付ける必要があります。 ステージは、[Stage](https://docs.aws.amazon.com/apigateway/latest/api/API_Stage.html) リソースによって表されます。これは、メソッド、統合、モデル、マッピング テンプレート、Lambda オーソライザー (以前のカスタムオーソライザー) を含む API のスナップ ショットを表します。API を更新すると、新しいステージを既存のステージに関連付けることによっ て API を再デプロイできます。ステージの作成については、[the section called "ステージのセット](#page-696-0) [アップ"](#page-696-0) で説明されています。

トピック

- [AWS CLI を使用してデプロイを作成する](#page-693-1)
- [API Gateway コンソールから REST API をデプロイする](#page-693-0)

<span id="page-693-1"></span>AWS CLI を使用してデプロイを作成する

デプロイを作成するときは、[Deployment](https://docs.aws.amazon.com/apigateway/latest/api/API_Deployment.html) リソースをインスタンス化します。API Gateway コンソー ル、AWS CLI、AWS SDK、または API Gateway REST API を使用して、デプロイを作成できます。

CLI を使用してデプロイを作成するには、create-deployment コマンドを使用します。

aws apigateway create-deployment --rest-api-id <rest-api-id> --region <region>

このデプロイをステージに関連付けるまで、API は呼び出し可能ではありません。既存のステージで は、ステージの [deploymentId](https://docs.aws.amazon.com/apigateway/latest/api/API_Stage.html#deploymentId) プロパティを新しく作成されたデプロイ ID (<deployment-id>) で更新することで実行できます。

```
aws apigateway update-stage --region \leq region> \setminus--rest-api-id <rest-api-id> \
    --stage-name <stage-name> \ 
    --patch-operations op='replace',path='/deploymentId',value='<deployment-id>'
```
初めて API をデプロイする場合は、ステージの作成とデプロイの作成を同時に行うことができま す。

```
aws apigateway create-deployment --region <region> \
   --rest-api-id <rest-api-id> \
    --stage-name <stage-name>
```
これは、初めて API をデプロイするとき、または API を新しいステージに再デプロイするとき に、API Gateway コンソールの背後で行われる処理です。

<span id="page-693-0"></span>API Gateway コンソールから REST API をデプロイする

REST API は、初めてデプロイする前に作成済みであることが必要です。詳細については、「[API](#page-300-0) [Gateway での REST API の開発」](#page-300-0)を参照してください。

トピック

- [REST API をステージにデプロイする](#page-694-0)
- [REST API をステージに再デプロイする](#page-694-1)
- [REST API デプロイのステージ設定を更新する](#page-695-1)
- [REST API デプロイのステージ変数を設定する](#page-695-0)
- [ステージを別の REST API デプロイと関連付ける](#page-695-2)

<span id="page-694-0"></span>REST API をステージにデプロイする

API Gateway コンソールでは、デプロイを作成して新規または既存のステージに関連付けることで API をデプロイできます。

#### **a** Note

API Gateway のステージを異なるデプロイに関連付けるには、代わりに[「ステージを別の](#page-695-2) [REST API デプロイと関連付ける」](#page-695-2)を参照してください。

- 1. <https://console.aws.amazon.com/apigateway>で API Gateway コンソールにサインインします。
- 2. [API] ナビゲーションペインで、デプロイする API を選択します。
- 3. [リソース] ペインで、[API のデプロイ] を選択します。
- 4. [ステージ] では、次の中から選択します。
	- a. 新しいステージを作成するには、[新規ステージ] を選択し、[ステージ名] に名前を入力しま す。オプションで [デプロイの説明] にこのデプロイの説明を入力できます。
	- b. 既存のステージを選択するには、ドロップダウンメニューからステージ名を選択しま す。[デプロイの説明] に新しいデプロイの説明を入力することもできます。
	- c. ステージに関連付けられていないデプロイを作成するには、[ステージなし] を選択します。 後で、このデプロイをステージに関連付けることができます。
- 5. [デプロイ] を選択します。

<span id="page-694-1"></span>REST API をステージに再デプロイする

API を再デプロイするには、「[the section called "REST API をステージにデプロイする"」](#page-694-0)と同じ手 順を実行します。同じステージを必要に応じて何度でも再利用することができます。

#### <span id="page-695-1"></span>REST API デプロイのステージ設定を更新する

API のデプロイ後に、ステージ設定を変更して API キャッシュ、ログ記録、またはリクエストのス ロットリングを有効または無効にすることができます。また、バックエンドで API Gateway を検証 するためのクライアント証明書を選択したり、ランタイム時に API 統合にデプロイコンテキストを 渡すようにステージ変数を設定したりすることもできます。詳細については、「[ステージ設定の更](#page-697-0) [新](#page-697-0)」を参照してください。

**A** Important

ステージ設定を変更したら、変更を有効にするために API を再デプロイする必要がありま す。

#### **a** Note

ログ記録の有効化など、更新した設定が新しい IAM ロールを必要とする場合、API を再デプ ロイせずに必要な IAM ロールを追加できます。ただし新しい IAM ロールが有効になるまで には、数分かかる場合があります。有効になるまでは、ログ作成オプションを有効にしてい たとしても、API 呼び出しのトレースは記録されません。

<span id="page-695-0"></span>REST API デプロイのステージ変数を設定する

デプロイで、ランタイムに API 統合に対してデプロイ固有のデータを渡すようにステージ変数を設 定または変更できます。この操作は、[ステージエディター] の [ステージ変数] タブで行うことができ ます。詳細については、「[REST API デプロイのステージ変数のセットアップ」](#page-708-0)の手順を参照してく ださい。

<span id="page-695-2"></span>ステージを別の REST API デプロイと関連付ける

デプロイは API スナップショットを表し、ステージはスナップショットへのパスを定義するため、 別のデプロイとステージの組み合わせを選択して、ユーザーが API の異なるバージョンを呼び出す 方法を制御できます。これは、API のステージを前のデプロイにロールバックしたり、API の「プラ イベートブランチ」をパブリックブランチにマージしたりする場合に役立ちます。

次の手順では、この操作を API Gateway コンソールの [Stage Editor (ステージエディター)] を使用し て行う方法について説明します。以下では、API を複数回デプロイした経験があることを前提として います。

- 1. まだ [ステージ] ペインを開いていない場合は、メインナビゲーションペインで [ステージ] を選 択します。
- 2. 更新するステージを選択します。
- 3. [デプロイ履歴] タブで、ステージに使用するデプロイを選択します。
- 4. [アクティブなデプロイの変更] を選択します。
- 5. アクティブなデプロイを変更することを確認し、[アクティブなデプロイを作成] ダイアログボッ クスの [アクティブなデプロイを変更] を選択します。

<span id="page-696-0"></span>REST API のステージのセットアップ

ステージは、デプロイに対する名前付きのリファレンスで、API のスナップショットです。[Stage](https://docs.aws.amazon.com/apigateway/latest/api/API_Stage.html)  [\(ステージ\)を](https://docs.aws.amazon.com/apigateway/latest/api/API_Stage.html)使用して、特定のデプロイを管理および最適化します。たとえば、ステージ設定を設定 して、キャッシングを有効にしたり、リクエストスロットリングをカスタマイズしたり、ログ記録を 設定したり、ステージ変数を定義したり、テストのために Canary リリースをアタッチしたりするこ とができます。

トピック

- [API Gateway コンソールを使用したステージのセットアップ](#page-696-1)
- [API Gateway で API ステージのタグをセットアップする](#page-704-0)
- [REST API デプロイのステージ変数のセットアップ](#page-708-0)

<span id="page-696-1"></span>API Gateway コンソールを使用したステージのセットアップ

トピック

- [新しいステージを作成する](#page-696-2)
- [ステージ設定の更新](#page-697-0)
- [ステージレベルの設定のオーバーライド](#page-702-0)
- [ステージを削除する](#page-703-0)

<span id="page-696-2"></span>新しいステージを作成する

最初のデプロイ後に、さらにステージを追加して既存のデプロイに関連付けることができます。API Gateway コンソールを使用して新しいステージを作成して使用するか、API をデプロイするときに 既存のステージを選択できます。通常は、API を再デプロイする前に、API デプロイに新しいステー ジを追加できます。API Gateway コンソールを使用して新しいステージを作成するには、次の手順 に従います。

- 1. <https://console.aws.amazon.com/apigateway>で API Gateway コンソールにサインインします。
- 2. REST API を選択します。
- 3. メインナビゲーションペインで、API の下にある [ステージ] を選択します。
- 4. [ステージ] ナビゲーションペインから、[ステージの作成] を選択します。
- 5. [ステージ名] に、名前を入力します(例: **prod**)。

#### **a** Note

ステージ名には、英数字、ハイフン、およびアンダースコアのみ含めることができま す。最大長は 128 文字です。

- 6. (オプション)。[説明] に、ステージの説明を入力します。
- 7. [デプロイメント] には、このステージに関連付ける既存の API デプロイの日付と時刻を選択しま す。
- 8. [追加設定] では、ステージの追加設定を指定できます。
- 9. [テーブルの作成] を選択します。

#### <span id="page-697-0"></span>ステージ設定の更新

API が正常にデプロイされると、ステージにデフォルト設定が入力されます。API キャッシュやログ 記録などのステージ設定は、コンソールまたは API Gateway REST API を使用して変更できます。 次の手順では、API Gateway コンソールのステージエディタを使用してその方法を示します。

API Gateway コンソールを使用したステージ設定の更新

これらのステップでは、すでに API をステージにデプロイしていることを前提としています。

- 1. <https://console.aws.amazon.com/apigateway>で API Gateway コンソールにサインインします。
- 2. REST API を選択します。
- 3. メインナビゲーションペインで、API の下にある [ステージ] を選択します。
- 4. [Stages] (ステージ) ペインで、ステージの名前を選択します。
- 5. [ステージの詳細] セクションで、[編集] を選択します。
- 6. (オプション) [ステージの説明] で、説明を編集します。

7. [その他の設定] で、以下の設定を変更します。

キャッシュ設定

ステージの API キャッシュを有効にするには、[API キャッシュをプロビジョニング] を オンにします。次に、[デフォルトのメソッドレベルのキャッシュ]、[キャッシュキャパシ ティ]、[キャッシュデータを暗号化]、[キャッシュの有効期限 (TTL)]、およびキーごとの キャッシュの無効化の要件を設定します。

デフォルトのメソッドレベルのキャッシュをオンにするか、特定のメソッドについてメソッ ドレベルのキャッシュをオンにするまで、キャッシュはアクティブになりません。

キャッシュ設定の詳細については、「[API キャッシュを有効にして応答性を強化する」](#page-778-0)を参 照してください。

**a** Note

API ステージの API キャッシュを有効にすると、AWS アカウントに対して API キャッシュの使用料金が発生することがあります。キャッシュは AWS 無料利用枠の 対象ではありません。

スロットリング設定

この API に関連付けられたすべてのメソッドに対してステージレベルのスロットリング目標 を設定するには、[スロットリング] をオンにします。

[Rate] (レート) に目標レートを入力します。これは、トークンバケットにトークンを追加す るレート (秒あたりのリクエスト数) です。ステージレベルのレートは、[アカウントレベルの](#page-973-0) レート [\(REST API の設定および実行に関する API Gateway クォータ](#page-1337-0) で指定) を超えないも のとします。

[バースト] に目標バーストレートを入力します。バーストレートとは、トークンバケットの 容量です。これにより、目標レートよりも多くのリクエストが一定の期間にわたって許可 されます。このステージレベルのバーストレートは、[アカウントレベル](#page-973-0)のバーストレート ([REST API の設定および実行に関する API Gateway クォータ](#page-1337-0) で指定) を超えないものとしま す。

#### **a** Note

スロットリングレートはハードリミットではなく、ベストエフォートベースで適用さ れます。場合によっては、クライアントは設定されている目標を超えることがありま す。コストの管理や API へのアクセスのブロックを行う際にスロットリングに依存 しないでください。[AWS Budgets](https://docs.aws.amazon.com/cost-management/latest/userguide/budgets-managing-costs.html) を使用してコストをモニタリングすること、およ び [AWS WAF](https://docs.aws.amazon.com/waf/latest/developerguide/waf-chapter.html) を使用して API リクエストを管理することを検討してください。

#### ファイアウォールと証明書の設定

AWS WAF ウェブ ACL をステージに関連付けるには、[ウェブ ACL] ドロップダウンリス トからウェブ ACL を選択します。必要に応じて、[Block API Request if WebACL cannot be evaluated (Fail- Close) (WebACL を評価できない場合は API リクエストをブロックする (フェイルクローズ))] を選択します。

ステージのクライアント証明書を選択するには、[クライアント証明書] ドロップダウンメ ニューから証明書を選択します。

- 8. [Save] を選択します。
- 9. この API Gateway API のこのステージに関連付けられているすべてのメソッドで Amazon CloudWatch Logs を有効にするには、[ログとトレース] セクションで [編集] を選択します。

**a** Note

CloudWatch Logs を有効にするには、ユーザーの代わりに API Gateway が CloudWatch Logs に情報を書き込むことを可能にする IAM ロールの ARN も指定する必要がありま す。そのためには、[API] メインナビゲーションペインから [設定] を選択します。次 に、[CloudWatch ログロール] に IAM ロールの ARN を入力します。 一般的なアプリケーションのシナリオでは、IAM ロールは次のアクセスポリシーステー トメントを含む AmazonAPIGatewayPushToCloudWatchLogs のマネージドポリシー をアタッチできます。

```
{ 
     "Version": "2012-10-17", 
     "Statement": [ 
         \{ "Effect": "Allow",
```
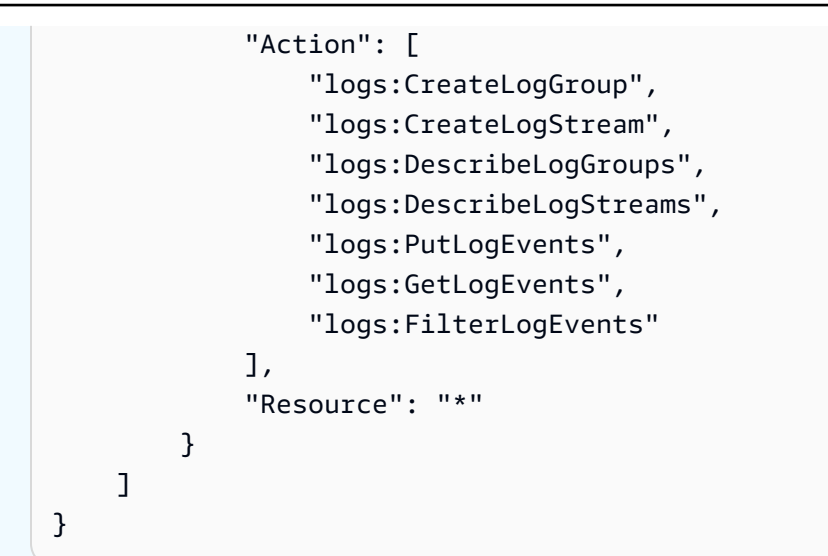

IAM ロールには、以下の信頼関係ステートメントも含まれている必要があります。

```
{ 
   "Version": "2012-10-17", 
   "Statement": [ 
      { 
        "Sid": "", 
        "Effect": "Allow", 
        "Principal": { 
          "Service": "apigateway.amazonaws.com" 
        }, 
        "Action": "sts:AssumeRole" 
     } 
   ]
}
```
Amazon CloudWatch の詳細については、[Amazon CloudWatch ユーザーガイドを](https://docs.aws.amazon.com/AmazonCloudWatch/latest/monitoring/WhatIsCloudWatch.html)参照し てください。

- 10. [CloudWatch Logs] ドロップダウンメニューからログ記録レベルを選択します。ログ記録レベル は、以下のとおりです。
	- オフ この段階ではログ記録はオンになっていません。
	- エラーのみ ログ記録はエラーに対してのみ有効になっています。
	- エラーと情報ログ ログ記録はすべてのイベントに対して有効になっています。

• リクエストとレスポンスの完全なログ — 詳細なログ記録がすべてのイベントに対して有効に なっています。このログは API のトラブルシューティングに役立ちますが、機密データが記 録される可能性があります。

# 本稼働用 API には、[リクエストとレスポンスの完全なログ] を有効にしないことをお 勧めします。

11. API Gateway から CloudWatch に API calls、Latency、Integration latency、400 errors、500 errors の API メトリクスをレポートするには、[詳細なメトリクス] を選択しま す。CloudWatch の詳細については、「Amazon CloudWatch ユーザーガイド」の「[基本モニタ](https://docs.aws.amazon.com/AmazonCloudWatch/latest/monitoring/cloudwatch-metrics-basic-detailed.html) [リングと詳細モニタリング](https://docs.aws.amazon.com/AmazonCloudWatch/latest/monitoring/cloudwatch-metrics-basic-detailed.html)」を参照してください。

**A** Important

**a** Note

アカウントではメソッドレベルの CloudWatch メトリクスへのアクセスに対して課金さ れますが、API レベルまたはステージレベルのメトリクスでは課金されません。

- 12. 送信先へのアクセスログを有効にするには、[カスタムのアクセスログ] をオンにします。
- 13. [アクセスログの送信先 ARN] に、ロググループまたは Firehose ストリームの ARN を入力しま す。

Firehose の ARN 形式は arn:aws:firehose:*{region}*:*{accountid}*:deliverystream/amazon-apigateway-*{your-stream-name}* です。Firehose スト リームの名前は amazon-apigateway-*{your-stream-name}* にする必要があります。

- 14. [ログの形式] にログの形式を入力します。ログ形式の例について詳しくは、「[the section called](#page-1001-0)  ["API Gateway での CloudWatch によるログの形式"](#page-1001-0)」を参照してください。
- 15. API ステージで [AWS X-Ray](https://docs.aws.amazon.com/xray/latest/devguide/xray-services-apigateway.html) トレースを有効にするには、[X-Ray トレース] を選択します。詳細 については、「[X-Ray を使用した REST API へのユーザーリクエストのトレース」](#page-1008-0)を参照して ください。
- 16. [Save changes] (変更の保存) をクリックします。API を再デプロイして新しい設定を有効にしま す。

<span id="page-702-0"></span>ステージレベルの設定のオーバーライド

以下の有効になっているステージレベルの設定をオーバーライドできます。オプションによって は、AWS アカウントに追加料金がかかる場合があります。

API Gateway コンソールを使用したステージレベルの設定のオーバーライド

API Gateway コンソールを使用してステージレベルの設定をオーバーライドするには

1. メソッドのオーバーライドを設定するには、セカンダリナビゲーションペインでステージを展開 し、メソッドを選択します。

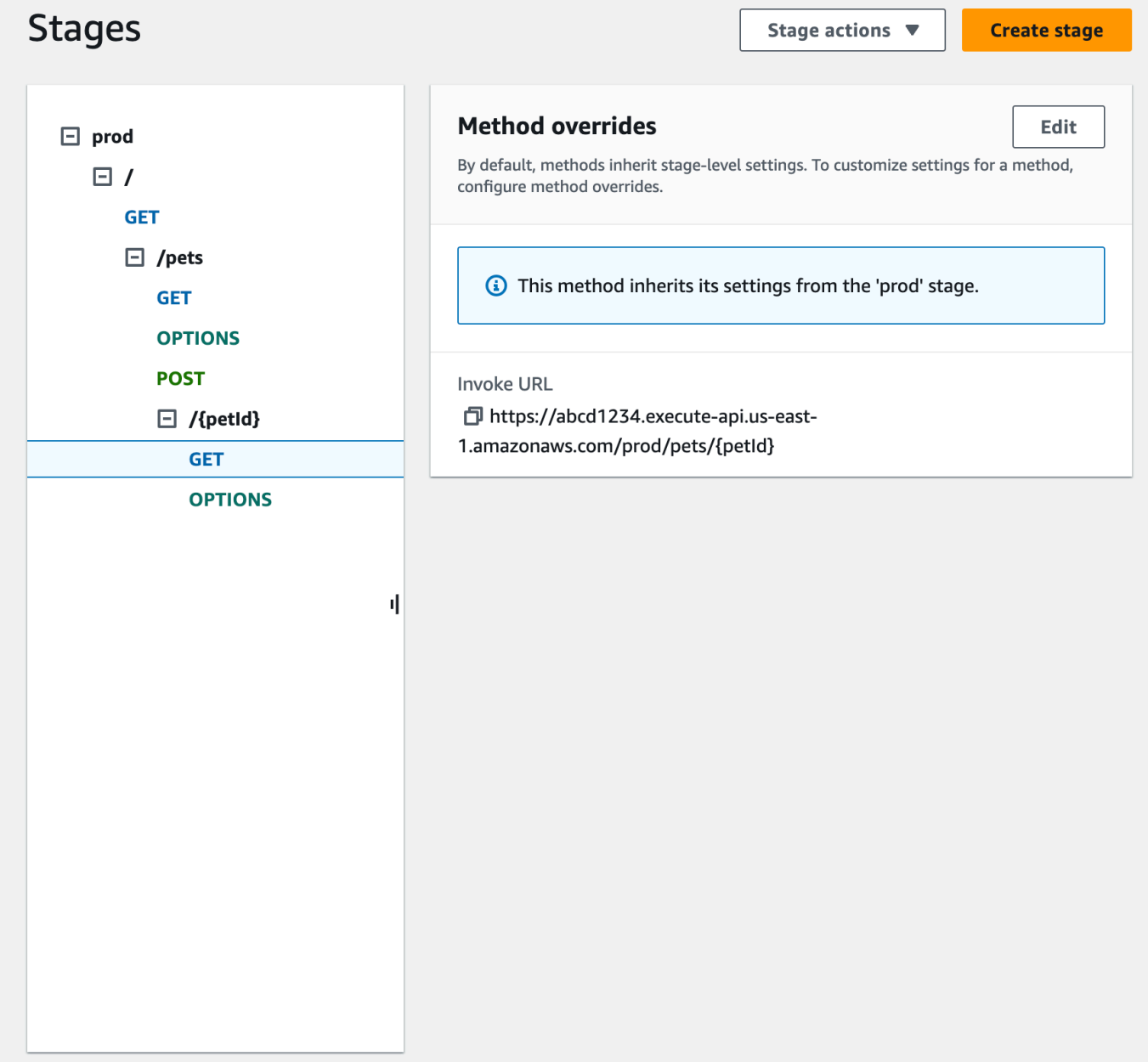

- 2. 次に、[メソッドオーバーライド] で [編集] を選択します。
- 3. メソッドレベルの CloudWatch 設定を有効にするには、CloudWatch Logs でログ記録レベルを 選択します。
- 4. メソッドレベルの詳細メトリクスを有効にするには、[詳細なメトリクス] を選択します。アカウ ントではメソッドレベルの CloudWatch メトリクスへのアクセスに対して課金されますが、API レベルまたはステージレベルのメトリクスでは課金されません。
- 5. メソッドレベルのスロットリングを有効にするには、[スロットリング] を選択します。適切な メソッドレベルのオプションを入力します。スロットリングの詳細については、「[the section](#page-971-0)  [called "スロットリング"」](#page-971-0)を参照してください。
- 6. メソッドレベルのキャッシュを設定するには、[メソッドキャッシュを有効にする] を選択しま す。[ステージの詳細] でデフォルトのメソッドレベルのキャッシュ設定を変更しても、この設定 には影響しません。
- 7. [Save] を選択します。

<span id="page-703-0"></span>ステージを削除する

ステージが不要になったら、それを削除して未使用のリソースに対する請求を避けることができま す。次の手順は、API Gateway コンソールを使用してステージを削除する方法を示しています。

**A** Warning

ステージを削除すると、対応する API の一部または全部を API 発信者が使用できなくなる場 合があります。ステージの削除は元に戻すことができません。ただし、ステージを再作成し て同じデプロイに関連付けることができます。

API Gateway コンソールを使用したステージの削除

- 1. <https://console.aws.amazon.com/apigateway>で API Gateway コンソールにサインインします。
- 2. REST API を選択します。
- 3. メインナビゲーションペインで、[ステージ] を選択します。
- 4. [ステージ] ペインで、削除するステージを選択してから [ステージアクション]、[ステージの削 除] を選択します。
- 5. プロンプトが表示されたら、「**confirm**」と入力し、[削除] を選択します。

<span id="page-704-0"></span>API Gateway で API ステージのタグをセットアップする

API Gateway では、API ステージにタグを追加したり、ステージからタグを削除したり、タグを表 示したりすることができます。これを行うには、API Gateway コンソール、AWS CLI/SDK、または API Gateway REST API を使用できます。

ステージは、その親 REST API からタグを継承することもできます。詳細については、[「the section](#page-1325-0) [called "Amazon API Gateway V1 API でのタグの継承"」](#page-1325-0)を参照してください。

API Gateway リソースのタグ付けの詳細については、[「タグ付け](#page-1323-0)」を参照してください。

トピック

- [API Gateway コンソールを使用した API ステージのタグのセットアップ](#page-704-1)
- [AWS CLI を使用して API ステージのタグを設定する](#page-705-0)
- [API Gateway REST API を使用した API ステージのタグのセットアップ](#page-705-1)

<span id="page-704-1"></span>API Gateway コンソールを使用した API ステージのタグのセットアップ

次の手順では、API ステージのタグを設定する方法を説明します。

API Gateway コンソールを使用して API ステージのタグを設定するには

- 1. [API Gateway コンソール] にサインインします。
- 2. 既存の API を選択するか、リソース、メソッド、および対応する統合を含む新しい API を作成 します。
- 3. ステージを選択するか、新しいステージに API をデプロイします。
- 4. メインナビゲーションペインで、[ステージ] を選択します。
- 5. [タグ] タブを選択します。タブを表示するには、右矢印ボタンを選択する必要がある場合があり ます。
- 6. [Manage tags (タグの管理)] を選択します。
- 7. [タグエディター] で、[新しいタグの追加] を選択します。[キー] フィールドにタグキー (Department など) を入力し、[値] フィールドにタグ値 (Sales など) を入力します。[保存] を 選択してタグを保存します。
- 8. 必要に応じて、ステップ 5 を繰り返して API ステージにさらにタグを追加します。ステージあ たりのタグの最大数は 50 です。
- 9. 既存のステージからタグを削除するには、[削除] を選択します。

10. API が API Gateway コンソールで既にデプロイされているという場合は、それを再度デプロイ して変更を有効にする必要があります。

<span id="page-705-0"></span>AWS CLI を使用して API ステージのタグを設定する

AWS CLI で [create-stage](https://docs.aws.amazon.com/cli/latest/reference/apigateway/create-stage.html) コマンドまたは [tag-resource](https://docs.aws.amazon.com/cli/latest/reference/apigateway/tag-resource.html) コマンドを使用して API ステージのタグを設 定できます。API ステージから 1 つ以上のタグを削除するには、[untag-resource](https://docs.aws.amazon.com/cli/latest/reference/apigateway/untag-resource.html) コマンドを使用でき ます。

次の例では、test ステージの作成時にタグを追加します。

aws apigateway create-stage --rest-api-id *abc1234* --stage-name test --description 'Testing stage' --deployment-id *efg456* --tag Department=Sales

次の例では、prod ステージにタグを追加します。

aws apigateway tag-resource --resource-arn arn:aws:apigateway:*us-east-2*::/ restapis/*abc123*/stages/prod --tags Department=Sales

次の例では、test ステージから Department=Sales タグを削除します。

aws apigateway untag-resource --resource-arn arn:aws:apigateway:*us-east-2*::/ restapis/*abc123*/stages/test --tag-keys Department

<span id="page-705-1"></span>API Gateway REST API を使用した API ステージのタグのセットアップ

API Gateway REST API を使用して API ステージのタグを設定するには、次のいずれかの操作を行 います。

- API ステージにタグ付けするには [tags:tag](https://docs.aws.amazon.com/apigateway/latest/api/API_TagResource.html) を呼び出します。
- API ステージから 1 つまたは複数のタグを削除するには [tags:untag](https://docs.aws.amazon.com/apigateway/latest/api/API_UntagResource.html) を呼び出します。
- 作成する API ステージに 1 つまたは複数のタグを追加するには [stage:create](https://docs.aws.amazon.com/apigateway/latest/api/API_CreateStage.html) を呼び出しま す。

また、API ステージでタグを記述するには [tags:get](https://docs.aws.amazon.com/apigateway/latest/api/API_GetTags.html) を呼び出します。

#### API ステージのタグ付け

ステージ (m5zr3vnks7) に API (test) をデプロイした後は、[tags:tag](https://docs.aws.amazon.com/apigateway/latest/api/API_TagResource.html) を呼び出すこと で、ステージをタグ付けします。必須のステージである Amazon リソースネーム (ARN) (arn:aws:apigateway:us-east-1::/restapis/m5zr3vnks7/stages/test) は URL エンコードされている必要があります (arn%3Aaws%3Aapigateway%3Aus-east-1%3A%3A %2Frestapis%2Fm5zr3vnks7%2Fstages%2Ftest)。

PUT /tags/arn%3Aaws%3Aapigateway%3Aus-east-1%3A%3A%2Frestapis%2Fm5zr3vnks7%2Fstages %2Ftest

```
{ 
   "tags" : { 
      "Department" : "Sales" 
   }
}
```
前回のリクエストを使用して既存のタグを新しい値で更新することもできます。

[stage:create](https://docs.aws.amazon.com/apigateway/latest/api/API_CreateStage.html) を呼び出してステージを作成するときに、ステージにタグ付けできます。

```
POST /restapis/<restapi_id>/stages
\{ "stageName" : "test", 
   "deploymentId" : "adr134", 
   "description" : "test deployment", 
   "cacheClusterEnabled" : "true", 
   "cacheClusterSize" : "500", 
   "variables" : { 
     "sv1" : "val1" 
   }, 
   "documentationVersion" : "test", 
   "tags" : { 
     "Department" : "Sales", 
     "Division" : "Retail" 
   }
}
```
#### API ステージのタグ解除

ステージから Department タグを削除するには、[tags:untag](https://docs.aws.amazon.com/apigateway/latest/api/API_UntagResource.html) を呼び出します。

```
DELETE /tags/arn%3Aaws%3Aapigateway%3Aus-east-1%3A%3A%2Frestapis%2Fm5zr3vnks7%2Fstages
%2Ftest?tagKeys=Department
Host: apigateway.us-east-1.amazonaws.com
Authorization: ...
```
複数のタグを削除するには、クエリ式でタグキーのカンマ区切りのリストを使用します (例: ? tagKeys=Department,Division,…)。

API ステージのタグを説明する

特定のステージで既存のタグを記述するには、[tags:get](https://docs.aws.amazon.com/apigateway/latest/api/API_GetTags.html) を呼び出します。

```
GET /tags/arn%3Aaws%3Aapigateway%3Aus-east-1%3A%3A%2Frestapis%2Fm5zr3vnks7%2Fstages
%2Ftags
Host: apigateway.us-east-1.amazonaws.com
Authorization: ...
```
正常に終了すると、レスポンスは以下のようになります。

```
200 OK
{ 
     "_links": { 
         "curies": { 
              "href": "http://docs.aws.amazon.com/apigateway/latest/developerguide/
restapi-tags-{rel}.html", 
              "name": "tags", 
              "templated": true 
         }, 
         "tags:tag": { 
              "href": "/tags/arn%3Aaws%3Aapigateway%3Aus-east-1%3A%3A%2Frestapis
%2Fm5zr3vnks7%2Fstages%2Ftags" 
         }, 
         "tags:untag": { 
              "href": "/tags/arn%3Aaws%3Aapigateway%3Aus-east-1%3A%3A%2Frestapis
%2Fm5zr3vnks7%2Fstages%2Ftags{?tagKeys}", 
              "templated": true 
         }
```

```
 }, 
      "tags": { 
          "Department": "Sales" 
      }
}
```
<span id="page-708-0"></span>REST API デプロイのステージ変数のセットアップ

ステージ変数は、REST API のデプロイステージと関連付けられた設定属性として定義できる名前と 値のペアです。環境変数と同様に機能し、API のセットアップやマッピングテンプレートで使用でき ます。

たとえば、ステージ設定でステージ変数を定義し、REST API のメソッド用に、HTTP 統合の URL 文字列としてその値を設定できます。後で、API のセットアップから関連するステージの変数名を使 用して URL 文字列を参照できます。これによって、ステージ変数の値を対応する URL にリセット することで、各ステージで異なるエンドポイントとともに同じ API セットアップを使用することが できます。

また、マッピングテンプレートでステージ変数にアクセスしたり、AWS Lambda または HTTP バッ クエンドに設定パラメータを渡したりできます。

マッピングテンプレートの詳細については、「[API Gateway マッピングテンプレートとアクセスの](#page-560-0) [ログ記録の変数リファレンス](#page-560-0)」を参照してください。

**a** Note

ステージ変数は、認証情報などの機密データに使用されることを意図していません。機密 データを統合に渡すには、AWS Lambda オーソライザーを使用します。Lambda オーソライ ザーの出力では、機密データを統合に渡すことができます。詳細については、「[the section](#page-385-0)  [called "API Gateway Lambda オーソライザーからの出力"」](#page-385-0)を参照してください。

ユースケース

API Gateway のデプロイステージでは、アルファ、ベータ、本番稼働など、各 API 用の複数のリ リースステージを管理できます。ステージ変数を使用することで、異なるバックエンドのエンドポイ ントとやり取りするよう API デプロイステージを設定できます。

たとえば、API は HTTP プロキシとして GET リクエストをバックエンドウェブホスト (http:// example.com など) に渡すことができます。この場合、バックエンドウェブホストはステージ変

数で設定されるため、デベロッパーが本番稼働エンドポイントを呼び出した場合、API Gateway は example.com を呼び出します。ベータエンドポイントを呼び出す場合、API Gateway は、ベータス テージ用にステージ変数で設定された値を使用し、別のウェブホスト (例: beta.example.com) を 呼び出します。同様に、ステージ変数を使用して、API で各ステージに別の AWS Lambda 関数名を 指定することができます。

また、ステージ変数を使用して、マッピングテンプレートを通じて Lambda 関数に設定パラメータ を渡すこともできます。たとえば、API で複数のステージ用に同じ Lambda 関数を再利用するが、 呼び出しているステージによって、関数が別の Amazon DynamoDB テーブルからデータを読み取る ようにしたい場合があります。Lambda 関数のリクエストを生成するマッピングテンプレートで、ス テージ変数を使用してテーブル名を Lambda に渡すことができます。

例

ステージ変数を使用して HTTP 統合エンドポイントをカスタマイズするには、最初に指定された名 前 (**url** など) のステージ変数を設定し、次に値 (**example.com** など) を割り当てます。次に、メ ソッド設定から HTTP プロキシ統合をセットアップします。エンドポイントの URL を入力する代 わりに、ステージ変数の値、**http://\${stageVariables.url}** を使用するように API Gateway に指示できます 。この値により、API が実行中のステージに基づいて、ランタイムにステージ変数 \${} を置き換えるよう API Gateway が指示されます。

ステージ変数は、認証情報フィールドに Lambda 関数名、AWS サービスプロキシのパス、または AWS ロール ARN を指定する方法と同様に参照できます。

ステージ変数値として Lambda 関数名を指定する場合は、その Lambda 関数に対するアクセス許可 を手動で設定する必要があります。API Gateway コンソールで Lambda 関数を指定すると、AWS CLI コマンドがポップアップ表示され、適切なアクセス許可を設定できるようになります。AWS Command Line Interface (AWS CLI) を使用してこれを行うこともできます。

```
aws lambda add-permission --function-name "arn:aws:lambda:us-
east-2:123456789012:function:my-function" --source-arn "arn:aws:execute-api:us-
east-2:123456789012:api_id/*/HTTP_METHOD/resource" --principal apigateway.amazonaws.com 
  --statement-id apigateway-access --action lambda:InvokeFunction
```
<span id="page-709-0"></span>Amazon API Gateway コンソールを使用したステージ変数の設定

このチュートリアルでは、Amazon API Gateway コンソールを使用してサンプル API の 2 つのデプ ロイステージのステージ変数を設定する方法について説明します。開始する前に、以下の前提条件を 満たしていることを確認します。

- API が API Gateway で使用可能であることが必要です。「」の手順に従いま[すAPI Gateway での](#page-300-0)  [REST API の開発](#page-300-0)
- API は少なくとも 1 度はデプロイする必要があります。「」の手順に従います[Amazon API](#page-691-0)  [Gateway での REST API のデプロイ](#page-691-0)
- デプロイされた API の最初のステージを作成済みである必要があります。「」の手順に従いま す[新しいステージを作成する](#page-696-2)

API Gateway コンソールを使用してステージ変数を宣言するには

- 1. <https://console.aws.amazon.com/apigateway>で API Gateway コンソールにサインインします。
- 2. API を作成し、API のルートリソースで GET メソッドを作成します。統合タイプを HTTP に設 定し、[エンドポイント URL] を **http://\${stageVariables.url}** に設定します。
- 3. **beta** という名前の新しいステージに API をデプロイします。
- 4. メインナビゲーションペインで、[ステージ] を選択してから、beta ステージを選択します。
- 5. [ステージ変数] タブで [編集] を選択します。
- 6. [ステージ変数を追加] を選択します。
- 7. [Name (名前)] に **url** と入力します。[値] に「**httpbin.org/get**」と入力します。
- 8. [ステージ変数の追加] を選択し、次の操作を行います。

[Name (名前)] に **stageName** と入力します。[値] に「**beta**」と入力します。

9. [ステージ変数の追加] を選択し、次の操作を行います。

[Name (名前)] に **function** と入力します。[値] に「**HelloWorld**」と入力します。

**a** Note

Lambda 関数をステージ変数の値に設定するときは、関数の ローカル名を使用します。エイリアスまたはバージョン仕様 は、**HelloWorld**、**HelloWorld:1**、**HelloWorld:alpha** のように含め ます。関数の ARN を使用しないでください (例: **arn:aws:lambda:useast-1:123456789012:function:HelloWorld**)。API Gateway コンソールは、 Lambda 関数のステージ変数値が非修飾関数名であると想定し、指定されたステージ変 数を ARN に展開します。

10. [Save] を選択します。

- 11. 次に、2 つ目のステージを作成します。[ステージ] ナビゲーションペインから、[ステージの作 成] を選択します。[Stage name (ステージ名)] に **prod** と入力します。[デプロイメント] から最 近のデプロイを選択し、[ステージの作成] を選択します。
- 12. beta ステージと同じように、3 つのステージ変数 (url、stageName、function) をそ れぞれ異なる値 (**petstore-demo-endpoint.execute-api.com/petstore/ pets**、**prod**、**HelloEveryone**) に設定します。

ステージ変数の使用方法については、「[the section called "ステージ変数の使用 "](#page-711-0)」を参照してく ださい。

<span id="page-711-0"></span>Amazon API Gateway のステージ変数の使用

API Gateway ステージ変数を使用して、さまざまな API デプロイステージの HTTP と Lambda バッ クエンドにアクセスできます。ステージ変数を使用して、ステージ固有の設定メタデータをクエリパ ラメータとして HTTP バックエンドに渡し、入力マッピングテンプレートで生成されるペイロード として Lambda 関数に渡すこともできます。

前提条件

2 つの異なる HTTP エンドポイント (2 つの異なる Lambda 関数に割り当てられた function ステージ 変数、およびステージ固有のメタデータを含む stageName ステージ変数) に設定された url ステージ 変数を持つ 2 つのステージを作成する必要があります。

ステージ変数を使用し、API を通じて HTTP エンドポイントにアクセスする

1. [ステージ] ナビゲーションペインで、[beta] を選択します。[ステージの詳細] で、コピーアイコ ンを選択して API の呼び出し URL をコピーし、Web ブラウザに API の呼び出し URL を入力し ます。これにより、API のルートリソースで beta ステージの GET リクエストが開始されます。

**a** Note

[Invoke URL] リンクは、beta ステージの API のルートリソースを指します。Web ブラ ウザに URL を入力すると、ルートリソースで beta ステージの GET メソッドが呼び出さ れます。ルートリソースそのものではなく子リソースでメソッドが定義されている場合 は、Web ブラウザに URL を入力すると、{"message":"Missing Authentication Token"} エラーレスポンスが返されます。この場合、特定の子リソースの名前を [呼び 出し URL] リンクに追加する必要があります。

- 2. beta ステージの GET リクエストから取得するレスポンスを次に示します。また、ブラウザを使 用し、http://httpbin.org/get に移動して結果を確認することもできます。この値は beta ステージ の url 変数に割り当てられました。2 つのレスポンスは同一です。
- 3. [ステージ] ナビゲーションペインで、[prod] ステージを選択します。[ステージの詳細] で、コ ピーアイコンを選択して API の呼び出し URL をコピーし、Web ブラウザに API の呼び出し URL を入力します。これにより、API のルートリソースで prod ステージの GET リクエストが 開始されます。
- 4. prod ステージの GET リクエストから取得するレスポンスを次に示します。ブラウザを使用 し、http://petstore-demo-endpoint.execute-api.com/petstore/pets に移動して結果を確認できま す。この値は prod ステージの url 変数に割り当てられました。2 つのレスポンスは同一です。

クエリパラメータ式でステージ変数を使用してステージ固有のメタデータを HTTP バックエンドに 渡す

この手順では、クエリパラメータ式でステージ変数値を使用して、ステージ固有のメタデータを HTTP バックエンドに渡す方法について説明します。「stageName」で宣言された [Amazon API](#page-709-0) [Gateway コンソールを使用したステージ変数の設定](#page-709-0) ステージ変数を使用します。

1. [リソース] ナビゲーションペインで、GET メソッドを選択します。

メソッドの URL にクエリ文字列パラメータを追加するには、[メソッドリクエスト] タブを選択 し、[メソッドリクエストの設定] セクションで、[編集] を選択します。

- 2. [URL クエリ文字列パラメータ] を選択してから、次の操作を行います。
	- a. [クエリ文字列の追加] を選択します。
	- b. [名前] に**stageName**と入力します。
	- c. [必須] と [キャッシュ] はオフのままにしておきます。
- 3. [Save] を選択します。
- 4. [統合リクエスト] タブを選択し、[統合リクエスト設定] セクションで [編集] を選択します。
- 5. [エンドポイント URL] では、以前に定義した URL 値に **?stageName= \${stageVariables.stageName}** を追加し、エンドポイント URL 全体が **http:// \${stageVariables.url}?stageName=\${stageVariables.stageName}** になるようにし ます。
- 6. [API をデプロイ] を選択し、beta ステージを選択します。

7. メインナビゲーションペインで、[ステージ] を選択します。[ステージ] ナビゲーションペイン で、[beta] を選択します。[ステージの詳細] で、コピーアイコンを選択して API の呼び出し URL をコピーし、Web ブラウザに API の呼び出し URL を入力します。

#### **a** Note

ここでベータステージを使用するのは、(url 変数「http://httpbin.org/get」によって指定 される) HTTP エンドポイントがクエリパラメータ式を受け取り、レスポンスで args オ ブジェクトとしてそれらを返すためです。

8. 次のレスポンスが返されます。beta ステージ変数に割り当てられた stageName は、stageName 引数としてバックエンドで渡されることに注意してください。

```
ſ
  "args": \{"stageName": "beta"
  "headers": {
    "Accept": "application/json",
    "Host": "httpbin.org",
    "User-Agent": "AmazonAPIGateway_abcd1234",
    "X-Amzn-Apigateway-Api-Id": "abcd1234",
    "X-Amzn-Trace-Id": "Self=1-abcd-111111111111111;Root=1-11111111-1111111111111111"
  λ,
  "origin": "192.0.2.9",
  "url": "http://httpbin.org/get?stageName=beta"
ł
```
ステージ変数を使用して API 経由で Lambda 関数を呼び出す

この手順では、ステージ変数を使用して API のバックエンドとして Lambda 関数を呼び出す方法 について説明します。前に宣言した function ステージ変数を使用します。詳細については、 「[Amazon API Gateway コンソールを使用したステージ変数の設定」](#page-709-0)を参照してください。

1. デフォルトの Node.js ランタイムを使用して、**HelloWorld** という名前の Lambda 関数を作成 します。コードには次が含まれている必要があります。

```
export const handler = function(event, context, callback) { 
     if (event.stageName) 
         callback(null, 'Hello, World! I\'m calling from the ' + event.stageName + ' 
 stage.'); 
     else 
         callback(null, 'Hello, World! I\'m not sure where I\'m calling from...');
```
};

Lambda 関数の作成方法の詳細については、「[REST API コンソール入門」](#page-26-0)を参照してくださ い。

- 2. [リソース] ペインで [リソースの作成] を選択し、次の操作を行います。
	- a. [リソースパス] には、/を選択します。
	- b. [リソース名] に「**lambdav1**」と入力します。
	- c. [リソースの作成] を選択します。
- 3. [/lambdav1] リソースを選択し、[メソッドを作成] を選択します。

次に、以下の操作を実行します。

- a. [メソッドタイプ] には、GET を選択します。
- b. [統合タイプ] で、[Lambda 関数] を選択します。
- c. [Lambda プロキシ統合] はオフのままにしておきます。
- d. [Lambda 関数] に「\${stageVariables.function}」と入力します。

#### Lambda function

Provide the Lambda function name or alias. You can also provide an ARN from another account.

us-east-1

Q \${stageVariables.function}

X

① Tip

[アクセス許可を追加] コマンドのプロンプトが表示されたら、AWS CLI コマン ドをコピーします。function ステージ変数に今後割り当てられる各 Lambda 関数でコマンドを実行します。たとえば、\$stageVariables.function 値が HelloWorld の場合、以下の AWS CLI コマンドを実行します。

```
aws lambda add-permission --function-name arn:aws:lambda:us-
east-1:account-id:function:HelloWorld --source-arn arn:aws:execute-
api:us-east-1:account-id:api-id/*/GET/lambdav1 --principal 
  apigateway.amazonaws.com --statement-id statement-id-guid --action 
 lambda:InvokeFunction
```
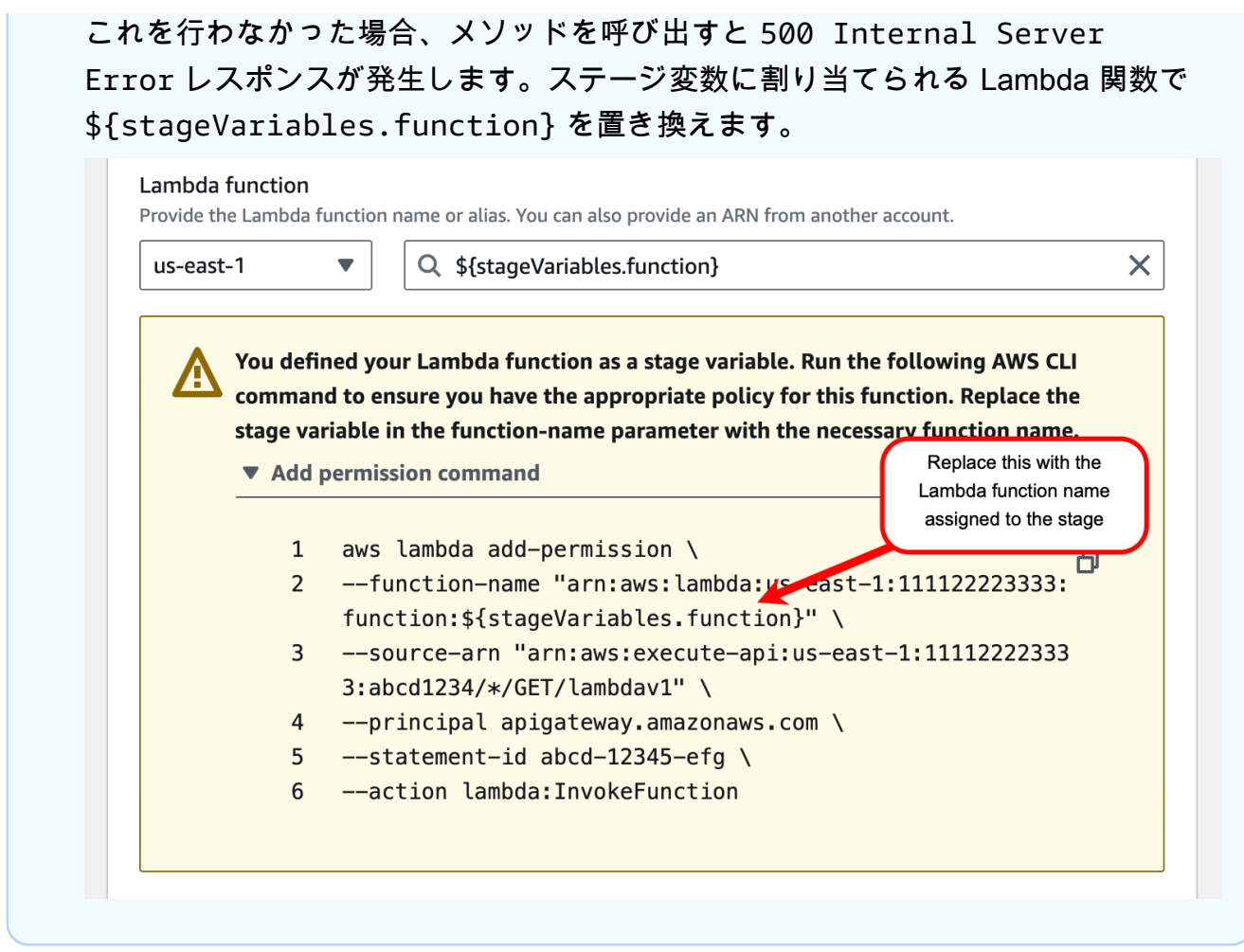

e. [メソッドの作成] を選択します。

- 4. API を、**prod** と **beta** ステージの両方にデプロイします。
- 5. メインナビゲーションペインで、[ステージ] を選択します。[ステージ] ナビゲーションペイン で、[beta] を選択します。[ステージの詳細] で、コピーアイコンを選択して API の呼び出し URL をコピーし、Web ブラウザに API の呼び出し URL を入力します。Enter キーを押す前に **/ lambdav1** を URL に追加します。

次のレスポンスが返されます。

"Hello, World! I'm not sure where I'm calling from..."

ステージ変数を使用してステージ固有のメタデータを Lambda 関数に渡す

この手順では、ステージ変数を使用して、ステージ固有の設定メタデータを Lambda 関数に渡 す方法を示します。POST メソッドと入力マッピングテンプレートを使用して、前に宣言した stageName ステージ変数でペイロードを生成します。

1. [/lambdav1] リソースを選択し、[メソッドを作成] を選択します。

次に、以下の操作を実行します。

- a. [メソッドタイプ] では、POST を選択します。
- b. [統合タイプ] で、[Lambda 関数] を選択します。
- c. [Lambda プロキシ統合] はオフのままにしておきます。
- d. [Lambda 関数] に「\${stageVariables.function}」と入力します。
- e. [アクセス許可を追加] コマンドのプロンプトが表示されたら、AWS CLI コマンドをコピー します。function ステージ変数に今後割り当てられる各 Lambda 関数でコマンドを実行 します。
- f. [メソッドの作成] を選択します。
- 2. [統合リクエスト] タブを選択し、[統合リクエスト設定] セクションで [編集] を選択します。
- 3. [マッピングテンプレート]、[マッピングテンプレートの追加] の順に選択します。
- 4. [コンテンツタイプ] に、「**application/json**」と入力します。
- 5. [テンプレート本文] には、次のテンプレートを入力します。

```
#set($inputRoot = $input.path('$'))
\mathcal{L} "stageName" : "$stageVariables.stageName"
}
```
**a** Note

マッピングテンプレートでは、ステージ変数を引用符で囲んで参照する必要がありま す ("\$stageVariables.stageName" または "\${stageVariables.stageName}" のように)。他の場所では、引用符なしで参照する必要があります (\${stageVariables.function} のように)。

- 6. [Save] を選択します。
- 7. API を、**beta** と **prod** ステージの両方にデプロイします。
- 8. REST API クライアントを使用してステージ固有のメタデータを渡すには、以下を実行します。
	- a. [ステージ] ナビゲーションペインで、[beta] を選択します。[ステージの詳細] で、コピーア イコンを選択して API の呼び出し URL をコピーし、REST API クライアントの入力フィー ルドに API の呼び出し URL を入力します。リクエストを送信する前に **/lambdav1** を追加 します。

次のレスポンスが返されます。

"Hello, World! I'm calling from the beta stage."

b. [ステージ] ナビゲーションペインで、prod を選択します。[ステージの詳細] で、コピーアイ コンを選択して API の呼び出し URL をコピーし、REST API クライアントの入力フィール ドに API の呼び出し URL を入力します。リクエストを送信する前に **/lambdav1** を追加し ます。

次のレスポンスが返されます。

"Hello, World! I'm calling from the prod stage."

- 9. テスト機能を使用してステージ固有のメタデータを渡すには、以下を実行します。
	- a. [リソース] ナビゲーションペインで、[テスト] タブを選択します。タブを表示するには、右 矢印ボタンを選択する必要がある場合があります。
	- b. [関数] に「**HelloWorld**」と入力します。
	- c. StageName に「**beta**」と入力します。
	- d. [テスト] を選択します。POST リクエストに本文を追加する必要はありません。

次のレスポンスが返されます。

"Hello, World! I'm calling from the beta stage."

e. 前の手順を繰り返して、Prod ステージをテストできます。StageName に「**Prod**」と入力 します。

次のレスポンスが返されます。

"Hello, World! I'm calling from the prod stage."

Amazon API Gateway のステージ変数リファレンス

次のような場合に、API Gateway ステージ変数を使用できます。

パラメータマッピング式

ステージ変数は、API メソッドのリクエストまたはレスポンスヘッダーパラメータ用のパラメータ マッピング式で、一部を置き換えることなく使用できます。次の例では、\$ を使用したり、{...} で囲むことなくステージ変数を参照しています。

• stageVariables.<variable\_name>

マッピングテンプレート

ステージ変数は、次の例に示すように、マッピングテンプレートのどこでも使用できます。

- { "name" : "\$stageVariables.<variable\_name>"}
- { "name" : "\${stageVariables.<variable\_name>}"}

HTTP 統合 URI

ステージ変数は、次の例に示すように、HTTP 統合 URLの一部として使用できます。

- プロトコルのない完全な URI http://\${stageVariables.<variable\_name>}
- 完全なドメイン http://\${stageVariables.<variable\_name>}/resource/operation
- サブドメイン http://\${stageVariables.<variable\_name>}.example.com/ resource/operation
- パス http://example.com/\${stageVariables.<variable\_name>}/bar
- クエリ文字列 http://example.com/foo?q=\${stageVariables.<variable\_name>}

AWS 統合 URI

ステージ変数は、次の例に示すように、AWS URI アクションまたはパスコンポーネントの一部とし て使用できます。

• arn:aws:apigateway:<region>:<service>:\${stageVariables.<variable\_name>}

AWS 統合 URI (Lambda 関数)

ステージ変数は、次の例に示すように、 Lambda 関数名またはバージョン/エイリアスの代わりに使 用できます。

- arn:aws:apigateway:<region>:lambda:path/2015-03-31/ functions/arn:aws:lambda:<region>:<account\_id>:function: \${stageVariables.<function\_variable\_name>}/invocations
- arn:aws:apigateway:<region>:lambda:path/2015-03-31/functions/ arn:aws:lambda:<region>:<account\_id>:function:<function\_name>: \${stageVariables.<version\_variable\_name>}/invocations

**a** Note

Lambda 関数にステージ変数を使用するには、関数が API と同じアカウントにある必要があ ります。ステージ変数は、クロスアカウント Lambda 関数をサポートしていません。

Amazon Cognito ユーザープール

ステージ変数は、COGNITO\_USER\_POOLS オーソライザーの Amazon Cognito ユーザープールの代 わりに使用できます。

• arn:aws:cognito-idp:<region>:<account\_id>:userpool/ \${stageVariables.<variable\_name>}

AWS 統合認証情報

ステージ変数は、次の例に示すように、AWS ユーザー/ロールの認証情報 ARN の一部として使用で きます。

• arn:aws:iam::<account\_id>:\${stageVariables.<variable\_name>}

<span id="page-719-0"></span>API Gateway の Canary リリースデプロイの設定

[Canary リリース](https://martinfowler.com/bliki/CanaryRelease.html)は、新しいバージョンの API (および他のソフトウェア) をテスト目的でデプロイす るソフトウェア開発戦略であり、ベースバージョンは同じステージで通常のオペレーション用の本 稼働リリースとしてデプロイされたままになります。説明のため、このドキュメントではベースバー
ジョンを本稼働リリースとします。これは合理的ですが、テストのために Canary リリースを非本稼 働バージョンにも自由に適用できます。

Canary リリースのデプロイでは、すべての API トラフィックはランダムに区切られて事前に設定 された比率で本稼働リリースと Canary リリースに送られます。通常、Canary リリースは低い割 合の API トラフィックを受け取り、残りは本稼働リリースが受け取ります。更新された API 機能 は、Canary を介した API トラフィックのみに認識されます。Canary トラフィックの割合を調整し てテストカバレッジやパフォーマンスを最適化できます。

Canary トラフィックを低く保ち、選択をランダムにすることにより、どのような時でもほとんどの ユーザーは新しいバージョンの潜在的なバグに悪影響を受けず、また、常に悪影響を受け続けるユー ザーもいません。

テストメトリクスが要件を満たしたら、Canary リリースを本稼働リリースに昇格させ、Canary をデ プロイから無効にします。これにより、本稼働ステージで新機能が使用可能になります。

トピック

- [API Gateway での Canary リリースのデプロイ](#page-720-0)
- [Canary リリースのデプロイを作成する](#page-721-0)
- [Canary リリースの更新](#page-727-0)
- [Canary リリースの昇格](#page-730-0)
- [Canary リリースをオフにする](#page-733-0)

<span id="page-720-0"></span>API Gateway での Canary リリースのデプロイ

API Gateway で、Canary リリースのデプロイでは、API のベースバージョンの本番稼働リリース用 のデプロイステージを使用し、その API のベースバージョンに関連した新しいバージョンの Canary リリースへアタッチします。ステージは初期のデプロイと関連付けられ、Canary は後続のデプロイ に関連付けられます。最初は、ステージと Canary ポイントの両方が同じ API バージョンを指しま す。このセクションでは、ステージと本稼働リリースを同じ意味で使用し、また、Canary と Canary リリースを同じ意味で使用します。

Canary リリースで API をデプロイするには、[Canary 設定を](https://docs.aws.amazon.com/apigateway/latest/api/API_Stage.html#canarySettings)通常の[デプロイの](https://docs.aws.amazon.com/apigateway/latest/api/API_Deployment.html)[ステージに](https://docs.aws.amazon.com/apigateway/latest/api/API_Stage.html)追加して Canary リリースのデプロイを作成します。Canary の設定は基礎となる Canary リリースを表し、ス テージはこのデプロイ内の API の本稼働リリースを表します。Canary の設定を追加するには、デプ ロイステージの canarySettings を設定して以下を指定します。

• デプロイ ID。最初はステージで設定されるベースバージョンのデプロイの ID と同じ。

- 0.0 から 100.0 までの間の、Canary リリース用の[API トラフィックの割合](https://docs.aws.amazon.com/apigateway/latest/api/API_Stage.html#percentTraffic)。
- 本番稼働リリースのステージ変数を上書きできる[Canary リリースのステージ変数](https://docs.aws.amazon.com/apigateway/latest/api/API_Stage.html#stageVariableOverrides)。
- Canary リクエストの[ステージキャッシュの使用](https://docs.aws.amazon.com/apigateway/latest/api/API_Stage.html#useStageCache)。[useStageCache](https://docs.aws.amazon.com/apigateway/latest/api/API_Stage.html#useStageCache) が設定され API キャッシュが ステージで有効になっている場合。

Canary リリースが有効にされると、Canary リリースが無効にされて Canary 設定がステージから削 除されるまで、デプロイステージは別の非 Canary リリースデプロイに関連付けることができなくな ります。

API 実行のログ作成を有効にすると、Canary リリースはすべての Canary リクエストに生成される 独自のログとメトリクスを持つようになります。これらは、本番稼働ステージの CloudWatch Logs グループおよび Canary 固有の CloudWatch Logs グループにレポートされます。アクセスログ記録 も同じです。個別の Canary 固有のログは新しい API の変更を検証し、変更を受け入れて Canary リ リースを本稼働ステージへ昇格させるか、または、変更を破棄して Canary リリースを本稼働ステー ジから戻すかを決定するのに役立ちます。

本稼働ステージの実行ロググループの名前は API-Gateway-Execution-Logs/*{restapi-id}*/*{stage-name}* で、Canary リリースの実行ロググループの名前は API-Gateway-Execution-Logs/*{rest-api-id}*/*{stage-name}*/Canary です。アクセスログの記録には、 新しいロググループを作成する、または、既存のものを選択する必要があります。Canary リリース のアクセスロググループ名には、選択されたロググループ名に /Canary サフィックスが付加されま す。

Canary リリースはステージキャッシュを使用でき、有効にされると、レスポンスを保存しキャッ シュされたエントリを使用して、事前に設定された有効期限 (TTL) 内に次の Canary リクエストへ結 果を返します。

Canary リリースのデプロイでは、本稼働リリースと Canary リリースの API は同じバージョンまた は異なるバージョンに関連付けることができます。異なるバージョンに関連付けられている場合、 本稼働と Canary リクエストへのレスポンスは別々にキャッシュされ、ステージキャッシュは本稼働 と Canary リクエストへ対応する結果を返します。本稼働リリースと Canary リリースが同じデプロ イに関連付けられている場合、ステージキャッシュは両方のタイプのリクエストに単一のキャッシュ キーを使用し、本稼働リリースと Canary リリースからの同じリクエストに同じレスポンスを返しま す。

<span id="page-721-0"></span>Canary リリースのデプロイを作成する

[Canary 設定](https://docs.aws.amazon.com/apigateway/latest/api/API_CreateDeployment.html#canarySettings)で[デプロイ作成](https://docs.aws.amazon.com/apigateway/latest/api/API_CreateDeployment.html)オペレーションへの追加の入力として API をデプロイする場合 は、Canary リリースのデプロイを作成します。

また、Canary 設定をステージに追加する [stage:update](https://docs.aws.amazon.com/apigateway/latest/api/API_UpdateStage.html) リクエストを行うことで、既存の非 Canary デプロイから Canary リリースのデプロイを作成することもできます。

非 Canary リリースのデプロイを作成する場合、存在しないステージ名を指定できます。指定された ステージが存在しない場合、API Gateway がそれを作成します。ただし、Canary リリースのデプロ イを作成する場合は、存在しないステージ名を指定することはできません。エラーが表示され、API Gateway は Canary リリースのデプロイを作成しません。

API Gateway コンソール、AWS CLI、または AWS SDK を使用して、API Gateway で Canary リ リースデプロイを作成できます。

トピック

- [API Gateway コンソールを使用した Canary デプロイメントの作成](#page-722-0)
- [AWS CLI を使用して Canary デプロイを作成する](#page-723-0)

<span id="page-722-0"></span>API Gateway コンソールを使用した Canary デプロイメントの作成

API Gateway コンソールを使用して Canary デプロイのリリースを作成するには、以下の手順に従い ます。

<span id="page-722-1"></span>最初の Canary リリースのデプロイを作成するには

- 1. [API Gateway コンソール] にサインインします。
- 2. 既存の REST API を選択するか、新しい REST API を作成します。
- 3. メインナビゲーションペインで、[リソース] を選択してから [API をデプロイ] を選択します。 [API のデプロイ] にある画面の指示に従って API を新しいステージにデプロイします。

ここまでで、API を本稼働リリースステージにデプロイしました。次に、ステージの Canary 設 定を編集し、必要に応じて、キャッシュの有効化、ステージ変数の設定、または API 実行また はアクセスログの設定を行います。

- 4. API キャッシュを有効にするか、AWS WAF Web ACL をステージに関連付けるには、[ステージ の詳細] セクションで [編集] を選択します。詳細については、「[the section called "キャッシュ設](#page-778-0) [定"」](#page-778-0)または「[the section called "API Gateway コンソールを使用して AWS WAF ウェブ ACL を](#page-969-0) [API Gateway API ステージに関連付けるには"」](#page-969-0)を参照してください。
- 5. 実行またはアクセスログを設定するには、[ログとトレース] セクションで、[編集] を選択して画 面の手順に従います。詳細については、「[API Gateway での CloudWatch による REST API の](#page-1000-0) [ログの設定](#page-1000-0)」を参照してください。
- 6. ステージ変数を設定するには、[ステージ変数] タブを選択し、画面の手順に従ってステージ変 数を追加または変更します。詳細については、「[the section called "ステージ変数のセットアッ](#page-708-0) [プ"」](#page-708-0)を参照してください。
- 7. [Canary] タブを選択し、[Canary の作成] を選択します。[Canary] タブを表示するには、右矢印 ボタンを選択する必要がある場合があります。
- 8. [Canary 設定] の [Canary] で、canary に転送されるリクエストの割合を入力します。
- 9. 必要に応じて、[ステージキャッシュ] を選択し、Canary リリースのキャッシュを有効にしま す。API キャッシュが有効になるまでは Canary リリースのキャッシュは使用できません。
- 10. 既存のステージ変数を上書きするには、[Canary の上書き] に新しいステージ変数値を入力しま す。

Canary リリースがデプロイステージで初期化された後、API を変更して変更をテストできます。更 新されたバージョンとベースバージョンの両方に同じステージからアクセスできるように、同じス テージに API を再デプロイできます。以下のステップでは、その方法について説明します。

最新の API バージョンを Canary にデプロイするには

- 1. 各 API の更新で、[API のデプロイ] を選択します。
- 2. [API のデプロイ] で、[デプロイされるステージ] ドロップダウンリストから Canary を含むス テージを選択します。
- 3. (オプション)[デプロイの説明] に、デプロイの説明を入力します。
- 4. [デプロイ] を選択し、最新の API バージョンを Canary リリースにプッシュします。
- 5. 必要に応じて、[最初の Canary リリースのデプロイを作成するには](#page-722-1) の説明にあるとおり、ス テージ設定、ログ、または Canary 設定を再設定します。

その結果、Canary リリースは最新バージョンを指し、本稼働リリースは API の最初のバージョンを 指します。[[canarySettings](https://docs.aws.amazon.com/apigateway/latest/api/API_Stage.html#canarySettings)] には新しい [deploymentId] 値ができていますが、ステージには引き続き 当初の [[deploymentId](https://docs.aws.amazon.com/apigateway/latest/api/API_Stage.html#deploymentId)] があります。内部では、コンソールは [[stage:update](https://docs.aws.amazon.com/apigateway/latest/api/API_UpdateStage.html)] を呼び出します。

<span id="page-723-0"></span>AWS CLI を使用して Canary デプロイを作成する

まず、2 つのステージ変数で、Canary なしでベースラインデプロイを作成します。

```
aws apigateway create-deployment \ 
     --variables sv0=val0,sv1=val1 \ 
     --rest-api-id abcd1234 \
```

```
 --stage-name 'prod' \
```
このコマンドは、次のような [Deployment](https://docs.aws.amazon.com/apigateway/latest/api/API_Deployment.html) を結果とする表現を返します。

```
{ 
     "id": "du4ot1", 
     "createdDate": 1511379050
}
```
結果的に生じるデプロイ id により API のスナップショット (またはバージョン) が識別されます。

次に、prod ステージの Canary デプロイを作成します。

```
aws apigateway create-deployment --rest-api-id abcd1234 \setminus --canary-settings \ 
     '{ 
          "percentTraffic":10.5, 
          "useStageCache":false, 
          "stageVariableOverrides":{ 
              "sv1":"val2", 
              "sv2":"val3" 
         } 
    }' --stage-name 'prod'
```
指定されたステージ (prod) が存在しない場合、前述のコマンドはエラーを返します。それ以外の場 合は、次のような新しく作成した[デプロイ](https://docs.aws.amazon.com/apigateway/latest/api/API_Deployment.html)リソースの表現を返します。

```
{ 
     "id": "a6rox0", 
     "createdDate": 1511379433
}
```
結果的に生じるデプロイ id により Canary リリースの API のテストバージョンが識別されます。そ の結果、関連付けられたステージは Canary が有効になっています。get-stage コマンドを呼び出 して、このステージの表現を表示できます。次のようになります。

aws apigateway get-stage --rest-api-id acbd1234 --stage-name prod

以下に示すのは、コマンドの出力としての Stage の表現です。

```
{ 
     "stageName": "prod", 
     "variables": { 
          "sv0": "val0", 
          "sv1": "val1" 
     }, 
     "cacheClusterEnabled": false, 
     "cacheClusterStatus": "NOT_AVAILABLE", 
     "deploymentId": "du4ot1", 
     "lastUpdatedDate": 1511379433, 
     "createdDate": 1511379050, 
     "canarySettings": { 
          "percentTraffic": 10.5, 
          "deploymentId": "a6rox0", 
          "useStageCache": false, 
          "stageVariableOverrides": { 
              "sv2": "val3", 
              "sv1": "val2" 
          } 
     }, 
     "methodSettings": {}
}
```
この例では、ベースバージョンの API は {"sv0":val0", "sv1":val1"} のステージ変数を使 用し、テストバージョンではステージ変数 {"sv1":val2", "sv2":val3"} を使用します。本 稼働リリースと Canary リリースの両方が同じステージ変数 sv1 を使用しますが、それぞれ別の 値、val1 および val2 をそれぞれ使用します。ステージ変数 sv0 は本稼働リリースでのみ使用さ れ、ステージ変数 sv2 は Canary リリースでのみ使用されます。

既存の通常のデプロイから Canary リリースのデプロイを作成するには、Canary が有効になるよう にステージを更新します。これを示すため、まず通常のデプロイを作成します。

```
aws apigateway create-deployment \ 
     --variables sv0=val0,sv1=val1 \ 
     --rest-api-id abcd1234 \ 
     --stage-name 'beta'
```
このコマンドは、ベースバージョンのデプロイの表現を返します。

"id": "cifeiw",

{

}

```
 "createdDate": 1511380879
```
関連付けられたベータステージには Canary 設定がありません。

```
{ 
     "stageName": "beta", 
     "variables": { 
          "sv0": "val0", 
          "sv1": "val1" 
     }, 
     "cacheClusterEnabled": false, 
     "cacheClusterStatus": "NOT_AVAILABLE", 
     "deploymentId": "cifeiw", 
     "lastUpdatedDate": 1511380879, 
     "createdDate": 1511380879, 
     "methodSettings": {}
}
```
次に、ステージの Canary をアタッチすることで、新しい Canary リリースのデプロイを作成しま す。

```
aws apigateway update-stage \ 
     --rest-api-id abcd1234 \ 
     --stage-name 'beta' \ 
     --patch-operations '[{ 
              "op": "replace", 
              "value": "0.0", 
              "path": "/canarySettings/percentTraffic" 
         }, { 
              "op": "copy", 
              "from": "/canarySettings/stageVariableOverrides", 
              "path": "/variables" 
         }, { 
              "op": "copy", 
              "from": "/canarySettings/deploymentId", 
              "path": "/deploymentId" 
         }]'
```
更新されたステージの表現は次のようになります。

```
 "stageName": "beta", 
     "variables": { 
          "sv0": "val0", 
          "sv1": "val1" 
     }, 
     "cacheClusterEnabled": false, 
     "cacheClusterStatus": "NOT_AVAILABLE", 
     "deploymentId": "cifeiw", 
     "lastUpdatedDate": 1511381930, 
     "createdDate": 1511380879, 
     "canarySettings": { 
          "percentTraffic": 10.5, 
          "deploymentId": "cifeiw", 
          "useStageCache": false, 
          "stageVariableOverrides": { 
              "sv2": "val3", 
              "sv1": "val2" 
          } 
     }, 
     "methodSettings": {}
}
```
既存のバージョンの API で Canary を先ほど有効にしたので、本稼働リリース (Stage) およ び Canary リリース (canarySettings) 両方が同じデプロイ、つまり、同じバージョンの API (deploymentId) を指します。API を変更して再度このステージにデプロイした後、新しいバー ジョンは Canary リリースに入り、ベースバージョンは本稼働リリースに残ります。これは、ステー ジ進化で明らかになります。Canary リリースの deploymentId は新しいデプロイ id に更新さ れ、本稼働リリースの deploymentId は変更されません。

<span id="page-727-0"></span>Canary リリースの更新

Canary リリースがデプロイされた後、テストパフォーマンスを最適化するため、Canary トラフィッ クの割合を調整したり、ステージキャッシュの使用を有効または無効にしたりするかもしれません。 また、実行コンテキストが更新されたとき、Canary リリースで使用されているステージ変数を変 更することもできます。このような更新を行うには、[stage:update](https://docs.aws.amazon.com/apigateway/latest/api/API_UpdateStage.html) オペレーションを呼び出すとき [canarySettings](https://docs.aws.amazon.com/apigateway/latest/api/API_Stage.html#canarySettings) に新しい値を入れます。

Canary リリースは、API Gateway コンソール、AWS CLI [update-stage](https://docs.aws.amazon.com/cli/latest/reference/apigateway/update-stage.html) コマンド、または AWS SDK を使用して更新できます。

トピック

- [API Gateway コンソールを使用して Canary リリースを更新する](#page-728-0)
- [AWS CLI を使用して Canary リリースを更新する](#page-728-1)

<span id="page-728-0"></span>API Gateway コンソールを使用して Canary リリースを更新する

API Gateway コンソールを使用してステージで既存の Canary 設定を更新するには、次の操作を行い ます。

既存の canary 設定を更新するには

- 1. API Gateway コンソールにサインインし、既存の REST API を選択します。
- 2. メインナビゲーションペインで、[ステージ] を選択してから、既存のステージを選択します。
- 3. [canary] タブを選択してから、[編集] をクリックします。[Canary] タブを表示するには、右矢印 ボタンを選択する必要がある場合があります。
- 4. 0.0~100.0 の間でパーセント数を調整して、[リクエストの割合 (%)] を更新します。
- 5. [ステージキャッシュ] チェックボックスを選択または選択解除します。
- 6. Canary ステージ変数を追加、削除、または変更します。
- 7. [Save] を選択します。

<span id="page-728-1"></span>AWS CLI を使用して Canary リリースを更新する

AWS CLI を使用して Canary を更新するには、[update-stage](https://docs.aws.amazon.com/cli/latest/reference/apigateway/update-stage.html) コマンドを呼び出します。

Canary のステージキャッシュの使用を有効または無効にするには、次のように [update-stage](https://docs.aws.amazon.com/cli/latest/reference/apigateway/update-stage.html) コ マンドを呼び出します。

```
aws apigateway update-stage \ 
     --rest-api-id {rest-api-id} \ 
     --stage-name '{stage-name}' \ 
     --patch-operations op=replace,path=/canarySettings/useStageCache,value=true
```
Canary トラフィックの割合を調整するには、update-stage を呼び出し、[ステージの](https://docs.aws.amazon.com/apigateway/latest/api/API_Stage.html) / canarySettings/percentTraffic の値を置き換えます。

```
aws apigateway update-stage \ 
     --rest-api-id {rest-api-id} \ 
     --stage-name '{stage-name}' \
```
--patch-operations op=replace,path=/canarySettings/percentTraffic,value=25.0

Canary ステージの変数を追加、置き換え、または削除して Canary ステージの変数を更新するには

```
aws apigateway update-stage \ 
     --rest-api-id {rest-api-id} \ 
     --stage-name '{stage-name}' \ 
     --patch-operations '[{ 
         "op": "replace", 
         "path": "/canarySettings/stageVariableOverrides/newVar", 
         "value": "newVal" 
       }, { 
         "op": "replace", 
         "path": "/canarySettings/stageVariableOverrides/var2", 
         "value": "val4" 
       }, { 
         "op": "remove", 
         "path": "/canarySettings/stageVariableOverrides/var1" 
       }]'
```
上記のすべてを更新するには、オペレーションを 1 つの patch-operations 値にまとめます。

```
aws apigateway update-stage \ 
     --rest-api-id {rest-api-id} \ 
     --stage-name '{stage-name}' \ 
     --patch-operations '[{ 
          "op": "replace", 
          "path": "/canarySettings/percentTraffic", 
          "value": "20.0" 
     }, { 
          "op": "replace", 
          "path": "/canarySettings/useStageCache", 
          "value": "true" 
     }, { 
          "op": "remove", 
          "path": "/canarySettings/stageVariableOverrides/var1" 
     }, { 
          "op": "replace", 
          "path": "/canarySettings/stageVariableOverrides/newVar", 
          "value": "newVal" 
     }, { 
          "op": "replace", 
          "path": "/canarySettings/stageVariableOverrides/val2",
```

```
 "value": "val4" 
 }]'
```
<span id="page-730-0"></span>Canary リリースの昇格

Canary リリースを昇格させると、本稼働ステージでテスト中の API バージョンを使用可能にできま す。オペレーションには次のタスクが含まれます。

- ステージの[デプロイ ID](https://docs.aws.amazon.com/apigateway/latest/api/API_Stage.html#deploymentId) を Canary の[デプロイ ID](https://docs.aws.amazon.com/apigateway/latest/api/API_Stage.html#canarySettings) 設定でリセットします。これによりステージの API スナップショットが Canary のスナップショットで更新され、テストバージョンを本稼働リ リースにもします。
- Canary のステージ変数でステージ変数を更新する (存在する場合) これによりステージの API 実行 コンテキストが Canary のもので更新されます。この更新をしないと、テストバージョンでさまざ まなステージ変数やさまざまな既存のステージの値を使用している場合、新しい API バージョン で予期しない結果が生じる場合があります。
- Canary トラフィックの割合を 0.0% に設定します。

Canary リリースが昇格してもステージで Canary は無効になりません。Canary を無効にするには、 ステージで Canary 設定を削除する必要があります。

トピック

- [API Gateway コンソールを使用して Canary リリースを昇格させる](#page-730-1)
- [AWS CLI を使用して Canary リリースを昇格させる](#page-731-0)

<span id="page-730-1"></span>API Gateway コンソールを使用して Canary リリースを昇格させる

API Gateway コンソールを使用して Canary リリースのデプロイを昇格させるには、以下を実行しま す。

Canary リリースのデプロイを昇格させるには

- 1. API Gateway コンソールにサインインし、プライマリナビゲーションペインで既存の API を選 択します。
- 2. メインナビゲーションペインで、[ステージ] を選択してから、既存のステージを選択します。
- 3. [Canary]タブを選択します。
- 4. [Canary の昇格] を選択します。

5. 変更内容を確認し、[Canary の昇格] を選択します。

昇格後、本稼働リリースは Canary リリースと同じ API バージョン (deploymentId) を参照しま す。AWS CLI を使用してこれを検証できます。例については、「[the section called "AWS CLI を使](#page-731-0) [用して Canary リリースを昇格させる"](#page-731-0)」を参照してください。

<span id="page-731-0"></span>AWS CLI を使用して Canary リリースを昇格させる

AWS CLI コマンドを使用して Canary リリースを本稼働リリースに昇格させるには、updatestage コマンドを呼び出して Canary に関連付けられた deploymentId をステージに関連付けられ た deploymentId にコピーし、Canary トラフィックの割合をゼロ (0.0) にリセットして、Canary にバインドされたステージ変数を対応するステージにバインドされた変数にコピーします。

次のようなステージで示された、Canary リリースのデプロイがあるとします。

```
{ 
     "_links": { 
          ... 
     }, 
     "accessLogSettings": { 
 ... 
     }, 
     "cacheClusterEnabled": false, 
     "cacheClusterStatus": "NOT_AVAILABLE", 
     "canarySettings": { 
          "deploymentId": "eh1sby", 
          "useStageCache": false, 
          "stageVariableOverrides": { 
              "sv2": "val3", 
              "sv1": "val2" 
          }, 
          "percentTraffic": 10.5 
     }, 
     "createdDate": "2017-11-20T04:42:19Z", 
     "deploymentId": "nfcn0x", 
     "lastUpdatedDate": "2017-11-22T00:54:28Z", 
     "methodSettings": { 
          ... 
     }, 
     "stageName": "prod", 
     "variables": { 
          "sv1": "val1"
```
}

}

以下の update-stage リクエストを呼び出して昇格させることができます。

```
aws apigateway update-stage \ 
     --rest-api-id {rest-api-id} \ 
     --stage-name '{stage-name}' \ 
     --patch-operations '[{ 
         "op": "replace", 
         "value": "0.0", 
         "path": "/canarySettings/percentTraffic" 
       }, { 
         "op": "copy", 
         "from": "/canarySettings/stageVariableOverrides", 
         "path": "/variables" 
       }, { 
         "op": "copy", 
         "from": "/canarySettings/deploymentId", 
         "path": "/deploymentId" 
       }]'
```
昇格後、ステージは次のようになります。

```
{ 
     "_links": { 
          ... 
     }, 
     "accessLogSettings": { 
          ... 
     }, 
     "cacheClusterEnabled": false, 
     "cacheClusterStatus": "NOT_AVAILABLE", 
     "canarySettings": { 
          "deploymentId": "eh1sby", 
          "useStageCache": false, 
          "stageVariableOverrides": { 
              "sv2": "val3", 
               "sv1": "val2" 
          }, 
          "percentTraffic": 0 
     }, 
     "createdDate": "2017-11-20T04:42:19Z",
```

```
 "deploymentId": "eh1sby", 
     "lastUpdatedDate": "2017-11-22T05:29:47Z", 
     "methodSettings": { 
          ... 
     }, 
     "stageName": "prod", 
     "variables": { 
          "sv2": "val3", 
          "sv1": "val2" 
     }
}
```
ご覧のように、Canary リリースをステージに昇格させても Canary は無効にならず、デプロイは Canary リリースのデプロイのままになります。通常の本番稼働用デプロイにするには、Canary 設 定を無効にする必要があります。Canary リリースのデプロイを無効にする方法については、「[the](#page-733-0)  [section called "Canary リリースをオフにする"」](#page-733-0)を参照してください。

<span id="page-733-0"></span>Canary リリースをオフにする

Canary リリースのデプロイをオフにするには、[canarySettings](https://docs.aws.amazon.com/apigateway/latest/api/API_Stage.html#canarySettings) を null に設定してステージから 削除します。

API Gateway コンソール、AWS CLI、または AWS SDK を使用して、Canary リリースのデプロイを 無効にすることができます。

トピック

- [API Gateway コンソールを使用して Canary リリースをオフにする](#page-733-1)
- [AWS CLI を使用して Canary リリースをオフにする](#page-734-0)

<span id="page-733-1"></span>API Gateway コンソールを使用して Canary リリースをオフにする

API Gateway コンソールを使用して Canary リリースのデプロイをオフにするには、以下のステップ を使用します。

Canary リリースのデプロイをオフにするには

- 1. API Gateway コンソールにサインインし、メインナビゲーションペインで既存の API を選択し ます。
- 2. メインナビゲーションペインで、[ステージ] を選択してから、既存のステージを選択します。
- 3. [Canary]タブを選択します。

4. [削除] を選択します。

5. [削除] を選択して Canary を削除することを確認します。

その結果、[canarySettings](https://docs.aws.amazon.com/apigateway/latest/api/API_Stage.html#canarySettings) プロパティは null となり、デプロイされる[ステージか](https://docs.aws.amazon.com/apigateway/latest/api/API_Stage.html)ら削除されま す。AWS CLI を使用してこれを検証できます。例については、「[the section called "AWS CLI を使](#page-734-0) [用して Canary リリースをオフにする"](#page-734-0)」を参照してください。

<span id="page-734-0"></span>AWS CLI を使用して Canary リリースをオフにする

AWS CLI を使用して Canary リリースのデプロイをオフにするには、以下のように update-stage コマンドを呼び出します。

```
aws apigateway update-stage \ 
     --rest-api-id abcd1234 \ 
     --stage-name canary \ 
     --patch-operations '[{"op":"remove", "path":"/canarySettings"}]'
```
レスポンスが成功すると、次のようなペイロードを返します。

```
{ 
     "stageName": "prod", 
     "accessLogSettings": { 
          ... 
     }, 
     "cacheClusterEnabled": false, 
     "cacheClusterStatus": "NOT_AVAILABLE", 
     "deploymentId": "nfcn0x", 
     "lastUpdatedDate": 1511309280, 
     "createdDate": 1511152939, 
     "methodSettings": { 
          ... 
     }
}
```
出力で示されているように、[canarySettings](https://docs.aws.amazon.com/apigateway/latest/api/API_Stage.html#canarySettings) プロパティは、Canary が無効なデプロイ[のステー](https://docs.aws.amazon.com/apigateway/latest/api/API_Stage.html) [ジ](https://docs.aws.amazon.com/apigateway/latest/api/API_Stage.html)には存在しなくなりました。

再デプロイが必要な REST API の更新

API の管理は、既存の API セットアップを表示、更新、削除することを意味します。API Gateway コンソール、AWS CLI、SDK、または API Gateway REST API を使用して、API を維持できま

す。API の更新には、特定のリソースプロパティまたは API の構成設定の変更が含まれます。リ ソースの更新には API の再デプロイが必要です。設定の更新の場合は必要ありません。

以下の表に更新できる API リソースの詳細を示します。

## API の再デプロイを必要とする API リソースの更新

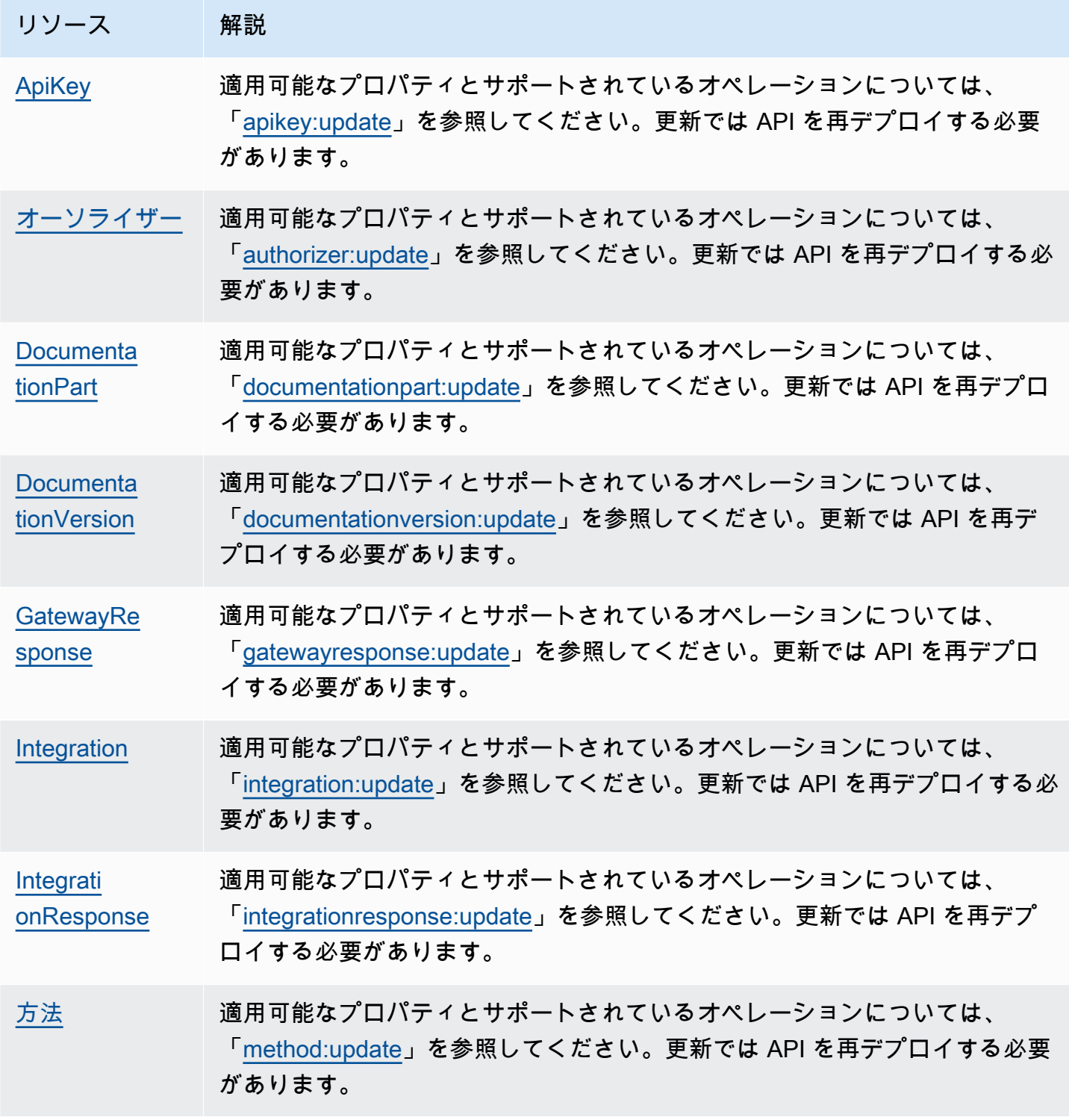

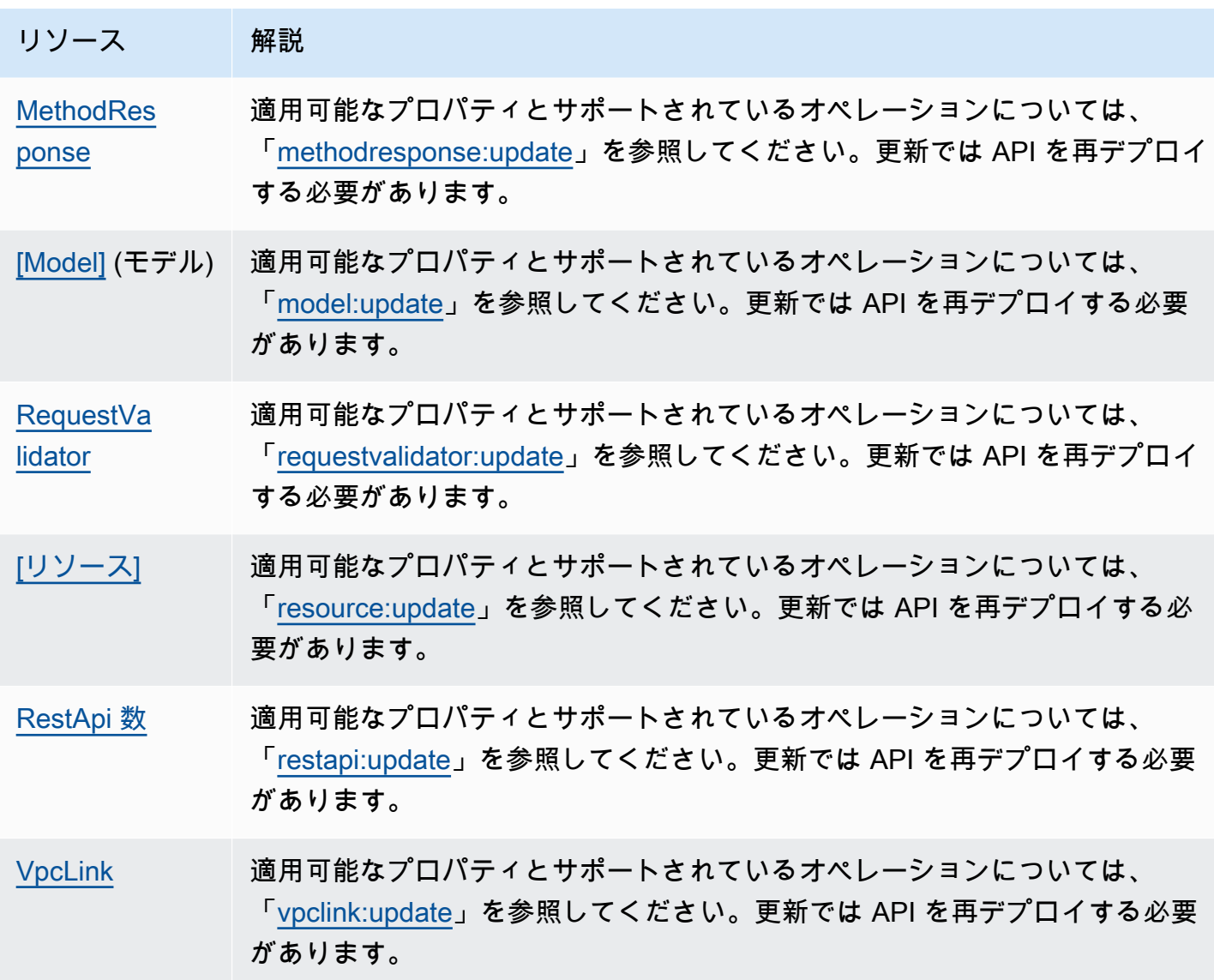

以下の表に更新できる API 設定の詳細を示します。

API の再デプロイを必要としない API 設定の更新

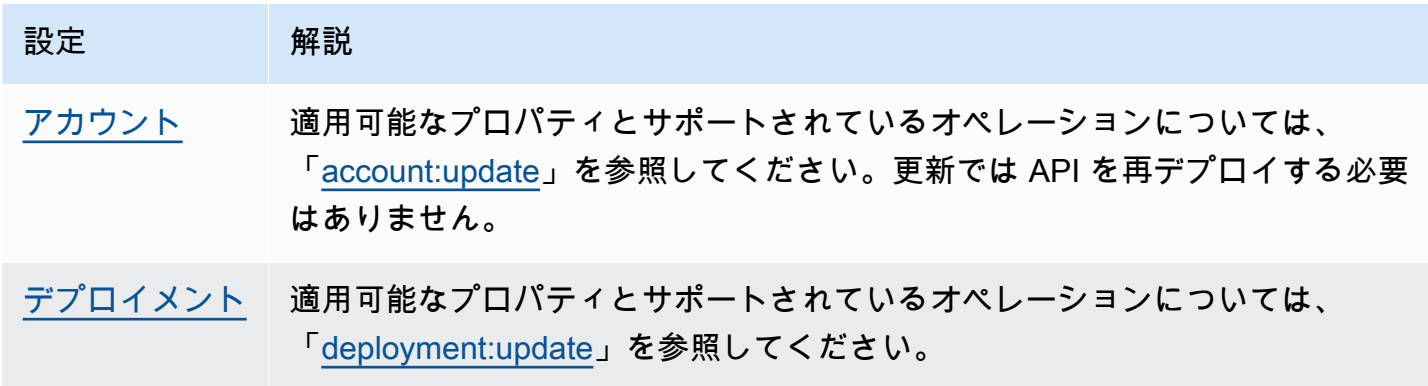

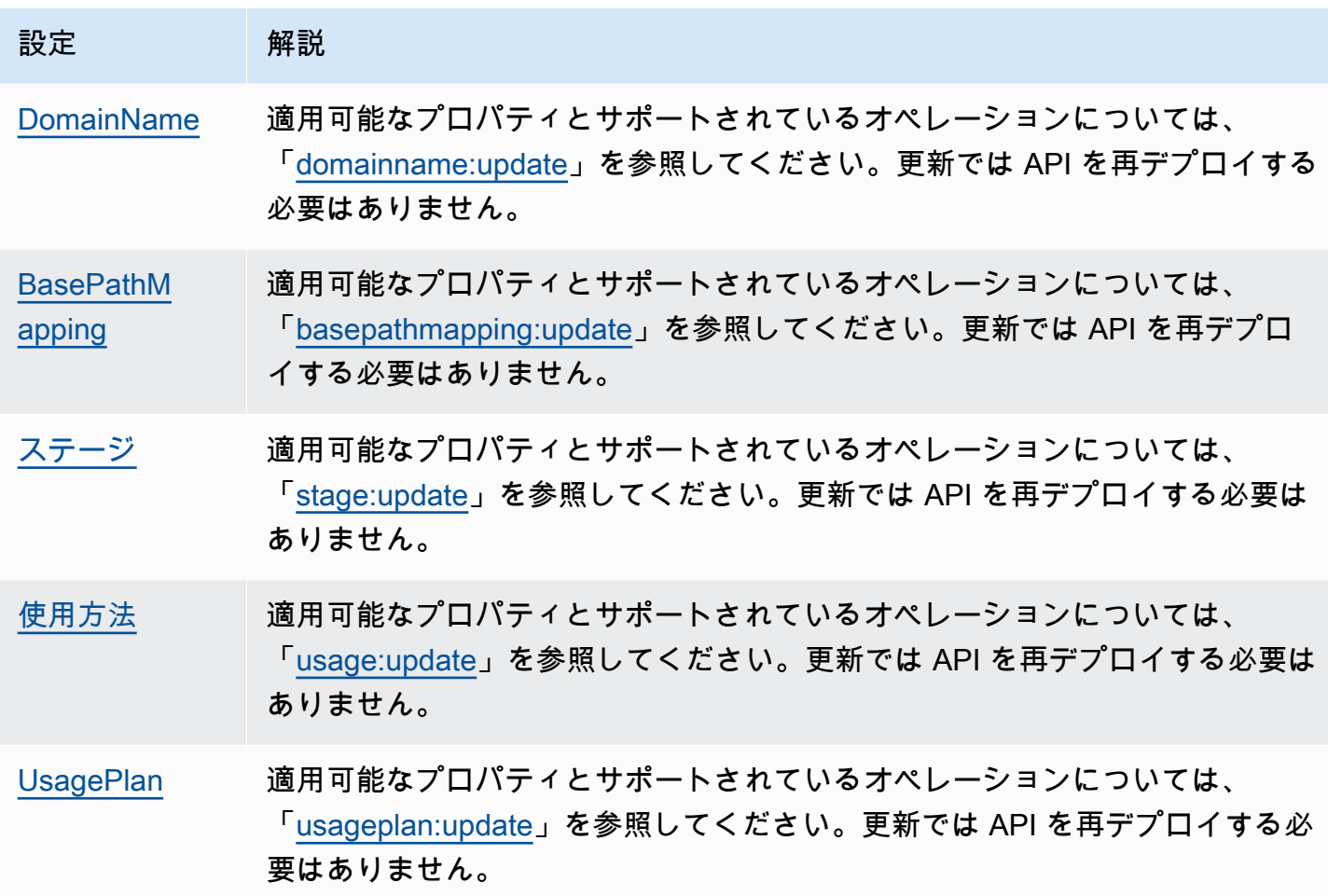

# REST API のカスタムドメイン名を設定する

カスタムドメイン名は、API ユーザーに提供できる、よりシンプルで直感的な URL です。

API のデプロイ後、お客様 (およびその顧客) は、以下の形式のデフォルトのベース URL を使用して API を呼び出すことができます。

https://*api-id*.execute-api.*region*.amazonaws.com/*stage*

api-id は API Gateway によって生成され、region (AWS リージョン) は API の作成時に、stage は API のデプロイ時に、ユーザーが指定します。

URL のホスト名の部分 (つまり *api-id*.execute-api.*region*.amazonaws.com) は API エンド ポイントを参照します。デフォルトの API エンドポイントは再呼び出しが難しく、ユーザーフレン ドリではありません。

カスタムドメイン名を使用すると、API のホスト名を設定し、代替パスを API にマッピングするた めの基本パス (myservice など) を選択できます。たとえば、API のよりわかりやすい ベース URL は以下のようになります。

https://api.example.com/myservice

### **a** Note

ただし、リージョン別カスタムドメインは REST API と HTTP API に関連付けることができ ます。[API Gateway バージョン 2 API](https://docs.aws.amazon.com/apigatewayv2/latest/api-reference/operations.html) を使用して、REST API のリージョン別カスタムドメ イン名を作成および管理することができます。

カスタムドメイン名は[プライベート API](#page-974-0) ではサポートされていません。

REST API がサポートする最低限の TLS バージョンを選択できます。REST API には、TLS 1.2 または TLS 1.0 を選択できます。

### ドメイン名を登録する

API のカスタムドメイン名を設定するには、登録されたインターネットドメイン名が必要です。ドメ イン名は [RFC 1035](https://tools.ietf.org/html/rfc1035#section-2.3.4) 仕様に準拠している必要があり、ラベルあたり最大 63オクテット、合計 255 オ クテットを含めることができます。必要に応じて、[Amazon Route 53](https://docs.aws.amazon.com/Route53/latest/DeveloperGuide/) を使用するか、任意のサード パーティーのドメインレジストラを使用して、インターネットドメインを登録できます。API のカス タムドメイン名は、登録されたインターネットドメインのサブドメイン名またはルートドメイン名 (「Zone Apex」など) にすることができます。

カスタムドメイン名が API Gateway で作成されたら、API エンドポイントにマッピングするために DNS プロバイダーのリソースレコードを作成または更新する必要があります。このマッピングを行 わないと、カスタムドメイン名宛ての API リクエストが API Gateway に届きません。

**a** Note

カスタムドメイン名は、すべての AWS アカウントにおいてリージョン内で一意である必要 があります。

リージョン間または AWS アカウント間でエッジ最適化カスタムドメイン名を移動するに は、既存の CloudFront ディストリビューションを削除して新規に作成する必要があります。 新しいカスタムドメイン名が使用できるようになるまで、約 30 分かかる場合があります。 詳細については、「[CloudFront ディストリビューションの更新」](https://docs.aws.amazon.com/AmazonCloudFront/latest/DeveloperGuide/HowToUpdateDistribution.html)を参照してください。

## エッジ最適化カスタムドメイン名

エッジ最適化 API をデプロイすると、API Gateway は Amazon CloudFront ディストリビューショ ンと DNS レコードを設定し、API ドメイン名を CloudFront ディストリビューションドメイン名に マッピングします。API のリクエストは、マッピングされた CloudFront ディストリビューションを 介して API Gateway にルーティングされます。

エッジ最適化 API のカスタムドメイン名を作成すると、API Gateway によって CloudFront ディス トリビューションがセットアップされます。ただし、カスタムドメイン名を CloudFront ディスト リビューションドメイン名にマッピングするには、DNS レコードを設定する必要があります。この マッピングは、カスタムドメイン名宛ての API リクエストに使用され、そのリクエストは、マッピ ング先の CloudFront ディストリビューションを介して API Gateway にルーティングされます。カス タムドメイン名の証明書を提供する必要もあります。

### **a** Note

API Gateway によって作成された CloudFront ディストリビューションは、API Gateway と 提携しているリージョン固有のアカウントによって所有されています。CloudWatch Logs で このような CloudFront ディストリビューションを作成および更新するためのオペレーション をトレースするときは、この API Gateway アカウント ID を使用する必要があります。詳細 については、「[CloudTrail におけるカスタムドメイン名の作成のログ記録」](#page-756-0)を参照してくだ さい。

エッジ最適化のカスタムドメイン名を設定したり、その証明書を更新したりするには、CloudFront ディストリビューションを更新するためのアクセス許可が必要です。

アクセス権限を付与するには、ユーザー、グループ、またはロールにアクセス許可を追加します。

• AWS IAM Identity Center のユーザーとグループ:

アクセス許可セットを作成します。「AWS IAM Identity Center ユーザーガイド」の「[権限設定を](https://docs.aws.amazon.com/singlesignon/latest/userguide/howtocreatepermissionset.html) [作成する](https://docs.aws.amazon.com/singlesignon/latest/userguide/howtocreatepermissionset.html)」の手順に従ってください。

• IAM 内で、ID プロバイダーによって管理されているユーザー:

ID フェデレーションのロールを作成します。詳細については、「IAM ユーザーガイド」の「[サー](https://docs.aws.amazon.com/IAM/latest/UserGuide/id_roles_create_for-idp.html) [ドパーティー ID プロバイダー \(フェデレーション\) 用のロールの作成](https://docs.aws.amazon.com/IAM/latest/UserGuide/id_roles_create_for-idp.html)」を参照してください。

• IAM ユーザー:

- ユーザーが担当できるロールを作成します。手順については、「IAM ユーザーガイド」の「[IAM](https://docs.aws.amazon.com/IAM/latest/UserGuide/id_roles_create_for-user.html)  [ユーザー用ロールの作成](https://docs.aws.amazon.com/IAM/latest/UserGuide/id_roles_create_for-user.html)」を参照してください。
- (お奨めできない方法) ポリシーをユーザーに直接アタッチするか、ユーザーをユーザーグループ に追加する。詳細については、「IAM ユーザーガイド」の「[ユーザー \(コンソール\) へのアクセ](https://docs.aws.amazon.com/IAM/latest/UserGuide/id_users_change-permissions.html#users_change_permissions-add-console) [ス権限の追加](https://docs.aws.amazon.com/IAM/latest/UserGuide/id_users_change-permissions.html#users_change_permissions-add-console)」を参照してください。

CloudFront ディストリビューションを更新するには、以下のアクセス許可が必要です。

```
{ 
     "Version": "2012-10-17", 
     "Statement": [ 
          \mathcal{L} "Sid": "AllowCloudFrontUpdateDistribution", 
               "Effect": "Allow", 
               "Action": [ 
                   "cloudfront:updateDistribution" 
               ], 
               "Resource": [ 
\mathbf{u} \star \mathbf{u} ] 
          } 
     ]
}
```
API Gateway は、CloudFront ディストリビューションで Server Name Indication (SNI) を利用するこ とで、エッジ最適化のカスタムドメイン名をサポートしています。証明書の必須の形式や証明書の最 大キー長など、CloudFront ディストリビューションでのカスタムドメイン名の使用の詳細について は、Amazon CloudFront デベロッパーガイドの「[代替ドメイン名と HTTPS の使用」](https://docs.aws.amazon.com/AmazonCloudFront/latest/DeveloperGuide/using-https-alternate-domain-names.html)を参照してくだ さい。

API のホスト名としてカスタムドメイン名を設定する場合、API 所有者はカスタムドメイン名の SSL/TLS 証明書を提供する必要があります。

エッジ最適化のカスタムドメイン名の証明書を提供するには、[AWS Certificate Manager](https://docs.aws.amazon.com/acm/latest/userguide/) (ACM) にリ クエストして新しい証明書を ACM で生成するか、us-east-1 リージョン (米国東部 (バージニア北 部)) でサードパーティー認証機関から発行された証明書を ACM にインポートできます。

# リージョン別カスタムドメイン名

特定のリージョンの API のカスタムドメイン名を作成すると、API Gateway は API のリージョン 別ドメイン名を作成します。カスタムドメイン名をリージョン別ドメイン名にマッピングするよう に、DNS レコードを設定する必要があります。カスタムドメイン名の証明書を提供する必要もあり ます。

ワイルドカードカスタムドメイン名

ワイルドカードカスタムドメイン名を使用すると、[デフォルトのクォータ](#page-1332-0)を超えずにほぼ無数のド メイン名をサポートできます。たとえば、各お客様に個別のドメイン名を付けることができます *customername*.api.example.com。

ワイルドカードカスタムドメイン名を制作するためには、ルートドメインの可能なすべてのサブドメ インを表すカスタムドメインの最初のサブドメインとして、ワイルドカード (\*) を指定します。

たとえば、ワイルドカードカスタムドメイン名として \*.example.com を使用する と、a.example.com、b.example.com、c.example.com などのサブドメインが生成され、これ らはすべて同じドメインにルーティングされます。

ワイルドカードカスタムドメイン名は、API Gateway の標準のカスタムドメイン名とは異なる設定 をサポートします。たとえば、1 つの AWS アカウントで、\*.example.com と a.example.com を異なる動作に設定できます。

コンテキスト変数 \$context.domainName と \$context.domainPrefix コンテキスト変数を使 用して、クライアントが API を呼び出すために使用したドメイン名を判断できます。コンテキス ト変数の詳細については、「[API Gateway マッピングテンプレートとアクセスのログ記録の変数リ](#page-560-0) [ファレンス](#page-560-0)」を参照してください。

ワイルドカードカスタムドメイン名を作成するには、DNS または E メール検証方法を使用して検証 された証明書を ACM から発行してもらう必要があります。

**a** Note

別の AWS アカウントで作成済みのカスタムドメイン名と競合するようなワイルド カードカスタムドメイン名を作成することはできません。たとえば、アカウント A で a.example.com が作成済みである場合、アカウント B はワイルドカードカスタムドメイン 名として \*.example.com を作成できません。

アカウント A とアカウント B の所有者が同じである場合は[、AWS サポートセンターに](https://console.aws.amazon.com/support/home#/)連絡 して例外をリクエストできます。

# カスタムドメイン名の証明書

### **A** Important

カスタムドメイン名の証明書を指定します。アプリケーションで証明書ピンニング (SSL ピ ンニングとも呼ばれる) を使用して ACM 証明書を固定すると、AWS が証明書を更新した後 にアプリケーションがドメインに接続できないことがあります。詳細については、「AWS Certificate Manager ユーザーガイド」の「[証明書のピンニングの問題」](https://docs.aws.amazon.com/acm/latest/userguide/troubleshooting-pinning.html)を参照してくださ い。

ACM がサポートされているリージョンでカスタムドメイン名の証明書を提供するには、ACM に証明 書をリクエストする必要があります。ACM がサポートされていないリージョンで、リージョン別カ スタムドメイン名の証明書を提供するには、そのリージョン内の API Gateway に証明書をインポー トする必要があります。

SSL/TLS 証明書をインポートするには、カスタムドメイン名の PEM 形式の SSL/TLS 認証本文、 そのプライベートキー、およびカスタムドメイン名の証明書チェーンを提供する必要がありま す。ACM に保存された各証明書は ARN によって識別されます。AWS で管理された証明書をドメイ ン名で使用するには、その ARN を単に参照します。

ACM を使用すると、API のカスタムドメイン名を簡単に設定して使用できます。特定のドメイン 名の証明書を作成 (または証明書をインポート) し、ACM が提供する証明書の ARN を使用して API Gateway でドメイン名を設定します。次に、カスタムドメイン名のベースパスを、デプロイされた API のステージにマッピングします。ACM 発行の証明書により、プライベートキーなど証明書の機 密の詳細が漏れる心配はありません。

トピック

- [での証明書の準備AWS Certificate Manager](#page-743-0)
- [API Gateway におけるカスタムドメインのセキュリティポリシーの選択](#page-746-0)
- [エッジ最適化カスタムドメイン名の作成](#page-754-0)
- [API Gateway でのリージョン別カスタムドメイン名の設定](#page-762-0)
- [カスタムドメイン名を別の API エンドポイントに移行する](#page-766-0)
- [REST API の API マッピングの使用](#page-769-0)
- [REST API のデフォルトエンドポイントの無効化](#page-774-0)
- [DNS フェイルオーバーのカスタムヘルスチェックの設定](#page-774-1)

## <span id="page-743-0"></span>での証明書の準備AWS Certificate Manager

API のカスタムドメイン名を設定する前に、AWS Certificate Managerで SSL/TLS 証明書を準備す る必要があります。次のステップでそのやり方を説明します。詳細については、[AWS Certificate](https://docs.aws.amazon.com/acm/latest/userguide/)  [Manager ユーザーガイドを](https://docs.aws.amazon.com/acm/latest/userguide/)ご参照ください。

### **a** Note

API Gateway のエッジ最適化されたカスタムドメイン名を持つ ACM 証明書を使用するに は、米国東部 (バージニア北部) (us-east-1) リージョンで証明書をリクエストまたはイ ンポートする必要があります。API Gateway リージョン別カスタムドメイン名について は、API と同じリージョンで証明書をリクエストまたはインポートする必要があります。証 明書は、信頼された公的認証機関によって署名され、当該カスタムドメイン名を対象として いる必要があります。

まず、インターネットドメインを登録します (例: *example*.com)[。Amazon Route 53](https://docs.aws.amazon.com/Route53/latest/DeveloperGuide/) または認定さ れているサードパーティーのドメインレジストラを使用できます。そのようなレジストラの一覧につ いては、ICANN のウェブサイトの[認定レジストラディレクトリを](https://www.icann.org/en/accredited-registrars)参照してください。

ドメイン名の SSL/TLS 証明書を ACM で作成またはインポートするには、次のいずれかを行いま す。

ACM により提供されたドメイン名の証明書をリクエストするには

- 1. [AWS Certificate Manager コンソールに](https://console.aws.amazon.com/acm)サインインします。
- 2. [証明書のリクエスト] を選択します。
- 3. API のカスタムドメイン名 (例: api.example.com) を [ドメイン名] に入力します。
- 4. 必要に応じて、[この証明書に別の名前を追加] を選択します。
- 5. [Review and request] を選択します。
- 6. [Confirm and request] を選択します。
- 7. リクエストが有効であるためには、ACM が証明書を発行する前に、インターネットドメインの 登録された所有者がリクエストに同意する必要があります。

### ACM にドメイン名の証明書をインポートするには

- 1. 証明機関からカスタムドメイン名の PEM エンコード SSL/TLS 証明書を取得します。このよう な CA のリストの一部については、[「Mozilla Included CA List](https://ccadb.my.salesforce-sites.com/mozilla/IncludedCACertificateReport)」を参照してください。
	- a. 証明書のプライベートキーを生成し、OpenSSL ウェブサイトの [OpenSSL](https://www.openssl.org) ツールキットを 使用して出力をファイルに保存します。

openssl genrsa -out *private-key-file* 2048

Amazon API Gateway は、Amazon CloudFront を活用して、カスタムドメイン名の 証明書をサポートします。そのため、カスタムドメイン名の SSL/TLS 証明書の要 件と制約は [CloudFront](https://docs.aws.amazon.com/AmazonCloudFront/latest/DeveloperGuide/distribution-web-values-specify.html) によって指定されます。たとえば、パブリックキーの最大サ イズは 2048 で、プライベートキーのサイズは 1024、2048、または 4096 とするこ とができます。パブリックキーのサイズは、使用している認証機関によって決まり ます。デフォルトの長さと異なるサイズのキーを返すよう認証機関に依頼します。 詳細については、「[オブジェクトへのセキュアなアクセス](https://docs.aws.amazon.com/AmazonCloudFront/latest/DeveloperGuide/using-https.html)」および「[署名付き URL](https://docs.aws.amazon.com/AmazonCloudFront/latest/DeveloperGuide/private-content-trusted-signers.html) [と署名付き Cookie」](https://docs.aws.amazon.com/AmazonCloudFront/latest/DeveloperGuide/private-content-trusted-signers.html)を参照してください。

b. OpenSSL を使用して、以前に作成されたプライベートキーで証明書署名リクエスト (CSR) を生成します。

openssl req -new -sha256 -key *private-key-file* -out *CSR-file*

- c. CSR を認証機関に送信し、結果として生じる証明書を保存します。
- d. 認証機関から証明書チェーンをダウンロードします。

**a** Note

別の方法でプライベートキーを取得し、キーが暗号化されている場合は、次のコマン ドを使用してキーを復号してから、カスタムドメイン名を設定するためにキーを API Gateway に送信できます。

**a** Note

openssl pkcs8 -topk8 -inform pem -in *MyEncryptedKey.pem* -outform pem nocrypt -out *MyDecryptedKey.pem*

- 2. 証明書を AWS Certificate Manager へアップロードします
	- a. [AWS Certificate Manager コンソールに](https://console.aws.amazon.com/acm)サインインします。
	- b. [Import a certificate] を選択します。
	- c. [証明書本文] に、証明機関からの PEM 形式のサーバー証明書の本文を入力するか貼り付け ます。このような証明書の省略された例を次に示します。

```
-----BEGIN CERTIFICATE-----
EXAMPLECA+KgAwIBAgIQJ1XxJ8Pl++gOfQtj0IBoqDANBgkqhkiG9w0BAQUFADBB
...
az8Cg1aicxLBQ7EaWIhhgEXAMPLE
-----END CERTIFICATE-----
```
d. [証明書のプライベートキー] に、PEM 形式の証明書のプライベートキーを入力するか貼り 付けます。このようなキーの省略された例を次に示します。

```
-----BEGIN RSA PRIVATE KEY-----
EXAMPLEBAAKCAQEA2Qb3LDHD7StY7Wj6U2/opV6Xu37qUCCkeDWhwpZMYJ9/nETO
...
1qGvJ3u04vdnzaYN5WoyN5LFckrlA71+CszD1CGSqbVDWEXAMPLE
-----END RSA PRIVATE KEY-----
```
e. [証明書チェーン] に、PEM 形式の中間証明書を (必要に応じてルート証明書も) 空白行なし に連続して入力するか貼り付けます。ルート証明書を含める場合は、証明書チェーンの先頭 は中間証明書で、末尾がルート証明書である必要があります。証明機関によって提供された 中間証明書を使用します。信頼パスのチェーン内に存在しない中間証明書は含めないでくだ さい。次の例で省略された例を示します。

```
-----BEGIN CERTIFICATE-----
EXAMPLECA4ugAwIBAgIQWrYdrB5NogYUx1U9Pamy3DANBgkqhkiG9w0BAQUFADCB
...
8/ifBlIK3se2e4/hEfcEejX/arxbx1BJCHBvlEPNnsdw8EXAMPLE
-----END CERTIFICATE-----
```
別の例を示します。

-----BEGIN CERTIFICATE----- *Intermediate certificate 2* -----END CERTIFICATE----- -----BEGIN CERTIFICATE----- *Intermediate certificate 1* -----END CERTIFICATE----- -----BEGIN CERTIFICATE----- *Optional: Root certificate* -----END CERTIFICATE-----

f. [Review and import] を選択します。

証明書が正常に作成またはインポートされた後、証明書の ARN をメモします。カスタムドメイン名 を設定する際に必要になります。

<span id="page-746-0"></span>API Gateway におけるカスタムドメインのセキュリティポリシーの選択

Amazon API Gateway カスタムドメインのセキュリティを強化するために、API Gateway コンソー ル、AWS CLI、または AWS SDK でセキュリティポリシーを選択できます。

セキュリティポリシーは、API Gateway が提供する TLS の最小バージョンと暗号スイートの事前 定義された組み合わせです。TLS バージョン 1.2 または TLS バージョン 1.0 のセキュリティポリ シーを選択できます。TLS プロトコルは、クライアントとサーバーの間の改ざんや傍受などのネッ トワークセキュリティの問題に対処します。クライアントがカスタムドメインを介して API に TLS ハンドシェイクを確立すると、セキュリティポリシーにより、TLS バージョンと暗号スイートのオ プションが適用されます。ここで使用するオプションは、クライアントが選択できます。

カスタムドメインの設定では、セキュリティポリシーによって 2 つの設定が決定されます。

- API クライアントとの通信に API Gateway が使用する TLS の最小バージョン
- API クライアントに返すコンテンツを暗号化するために API Gateway が使用する暗号化方式

TLS 1.0 のセキュリティポリシーを選択した場合、セキュリティポリシーは、TLS 1.0、TLS 1.2、TLS 1.3 のトラフィックを受け入れます。TLS 1.2 セキュリティポリシーを選択した場合、セ キュリティポリシーは TLS 1.2 と TLS 1.3 のトラフィックを受け入れ、TLS 1.0 のトラフィックを拒 否します。

**a** Note

セキュリティポリシーは、カスタムドメインにのみ指定できます。デフォルトエンドポイン トを使用する API の場合、API Gateway は次のセキュリティポリシーを使用します。

- エッジ最適化 API の場合: TLS-1-0
- リージョン API の場合: TLS-1-0
- プライベート API の場合: TLS-1-2

トピック

- [カスタムドメインのセキュリティポリシーの指定方法](#page-747-0)
- [エッジ最適化カスタムドメインで、セキュリティポリシー、TLS プロトコルバージョン、暗号を](#page-748-0) [サポート](#page-748-0)
- [リージョンカスタムドメインで、セキュリティポリシー、TLS プロトコルバージョン、暗号をサ](#page-750-0) [ポート](#page-750-0)
- [プライベート API で、TLS プロトコルバージョンと暗号をサポート](#page-751-0)
- [OpenSSL および RFC の暗号名](#page-752-0)
- [HTTP API と WebSocket API に関する情報](#page-754-1)

<span id="page-747-0"></span>カスタムドメインのセキュリティポリシーの指定方法

カスタムドメイン名を作成するときに、セキュリティポリシーを指定します。カスタムドメインの 作成方法については、「[the section called "エッジ最適化カスタムドメイン名の作成"」](#page-754-0)または「[the](#page-762-0)  [section called "リージョン別カスタムドメイン名の設定"」](#page-762-0)を参照してください。

カスタムドメイン名のセキュリティポリシーを変更するには、カスタムドメイン設定を更新します。 カスタムドメイン名の設定を更新するには、AWS Management Console、AWS CLI、または AWS SDK を使用できます。

API Gateway REST API または AWS CLI を使用する場合は、securityPolicy パラメータで新し い TLS バージョンとして TLS\_1\_0 または TLS\_1\_2 を指定します。詳細については、「Amazon API Gateway REST API リファレンス」の[「domainname:update」](https://docs.aws.amazon.com/apigateway/latest/api/API_UpdateDomainName.html)または「AWS CLI リファレン ス」の「[update-domain-name](https://docs.aws.amazon.com/cli/latest/reference/apigateway/update-domain-name.html)」を参照してください。

更新オペレーションは、完了するまで数分かかることがあります。

<span id="page-748-0"></span>エッジ最適化カスタムドメインで、セキュリティポリシー、TLS プロトコルバージョン、暗号をサ ポート

次の表では、エッジ最適化カスタムドメイン名に指定できるセキュリティポリシーについて説明しま す。

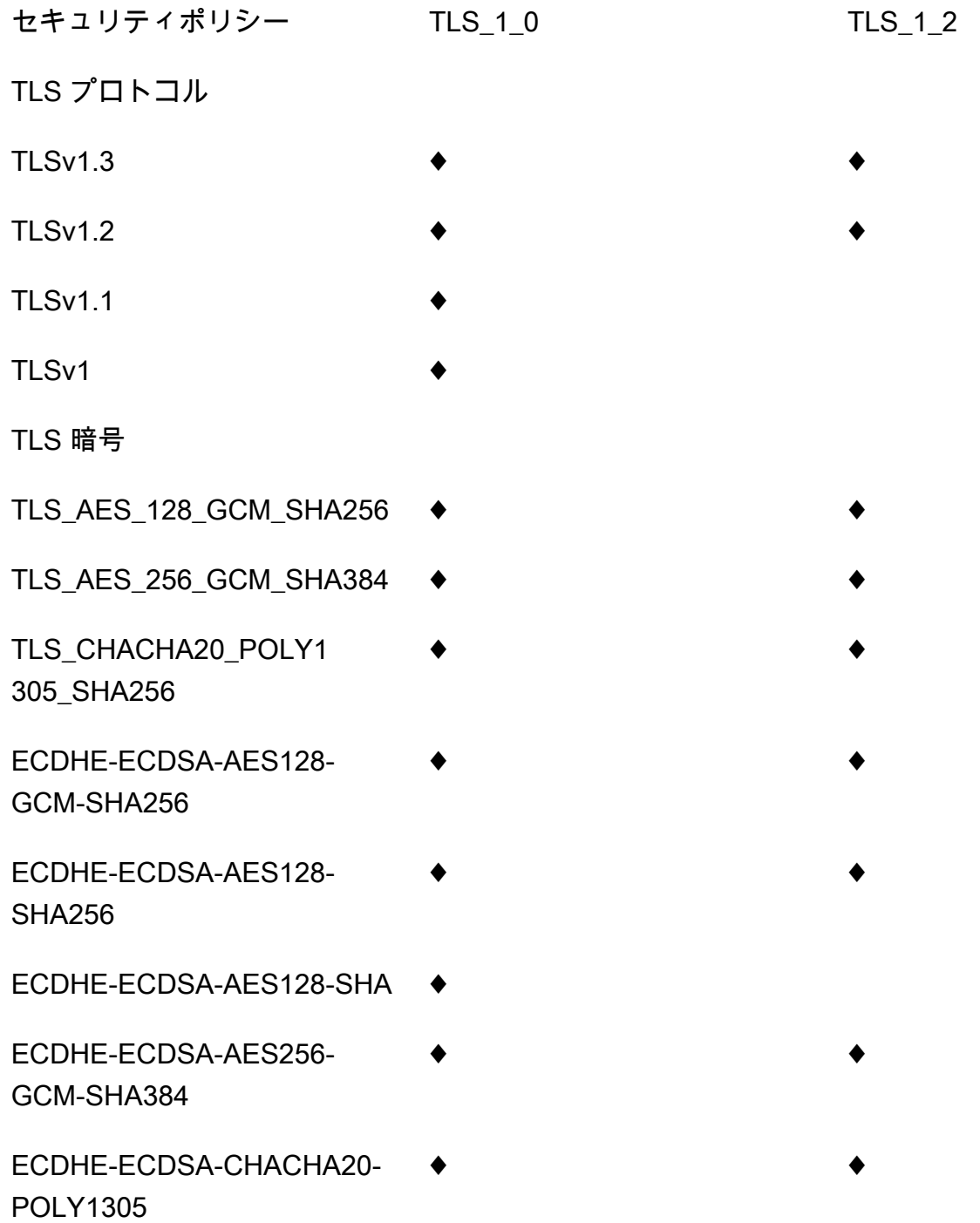

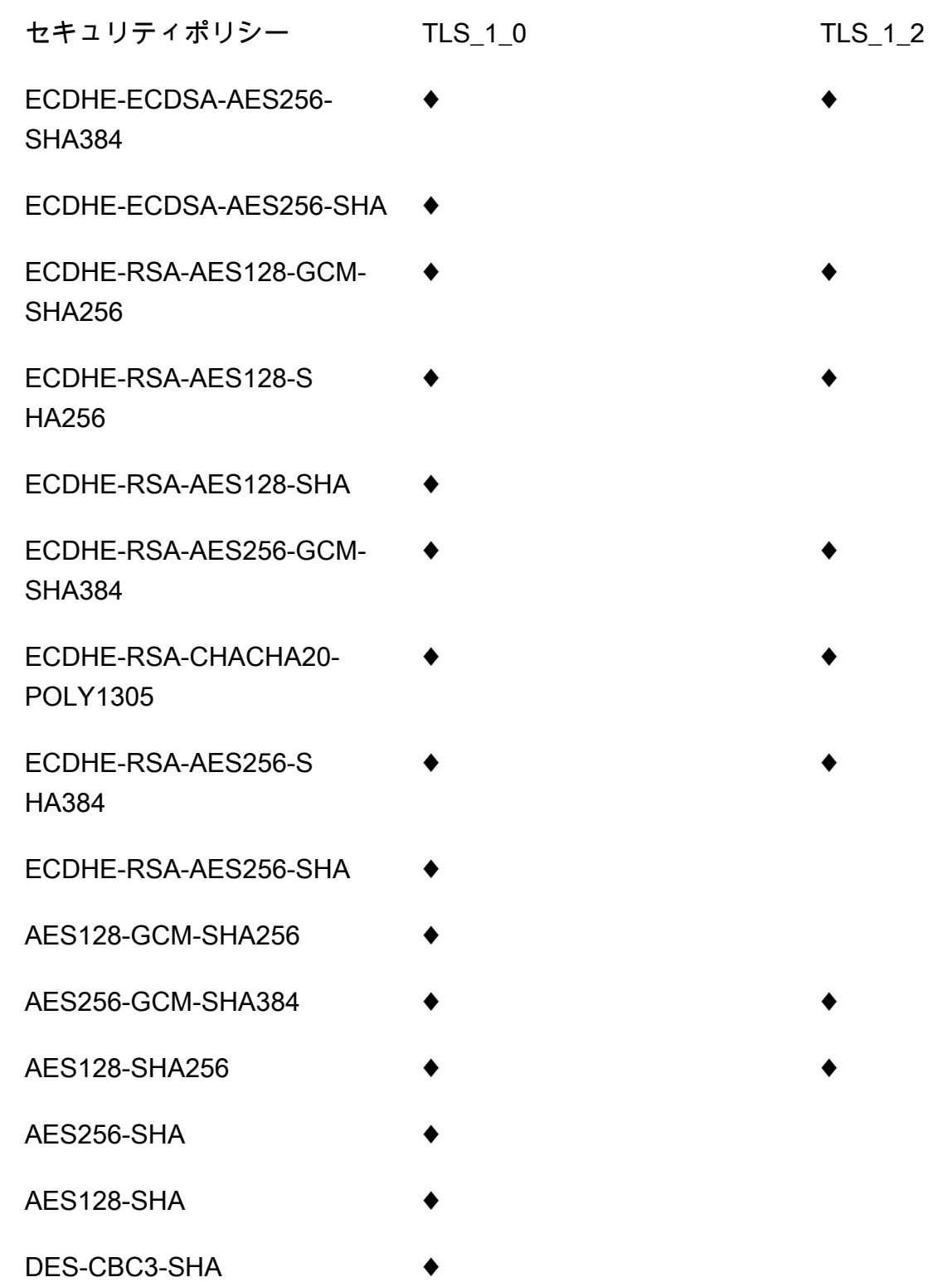

<span id="page-750-0"></span>リージョンカスタムドメインで、セキュリティポリシー、TLS プロトコルバージョン、暗号をサ ポート

次の表では、リージョンカスタムドメイン名に指定できるセキュリティポリシーについて説明しま す。

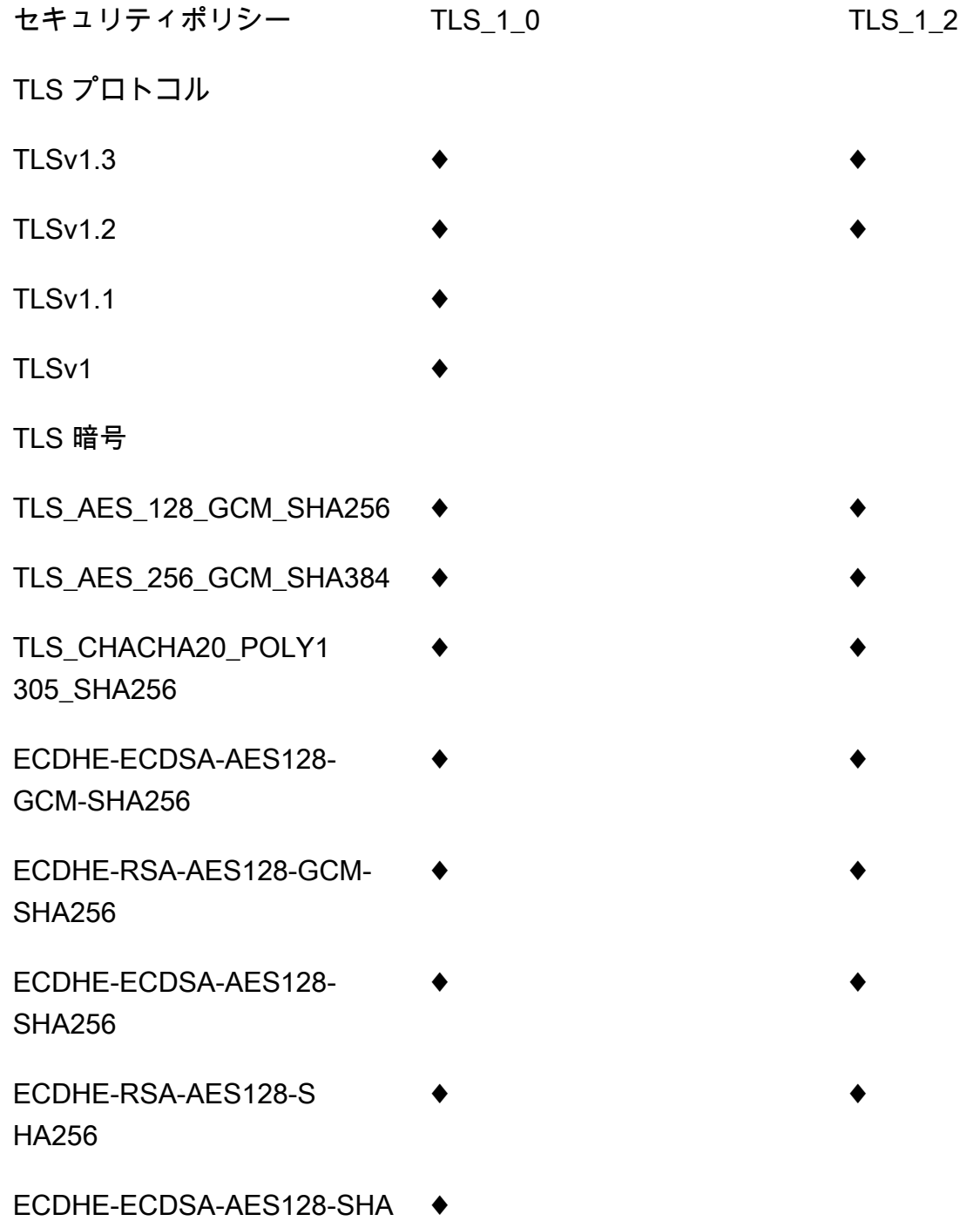

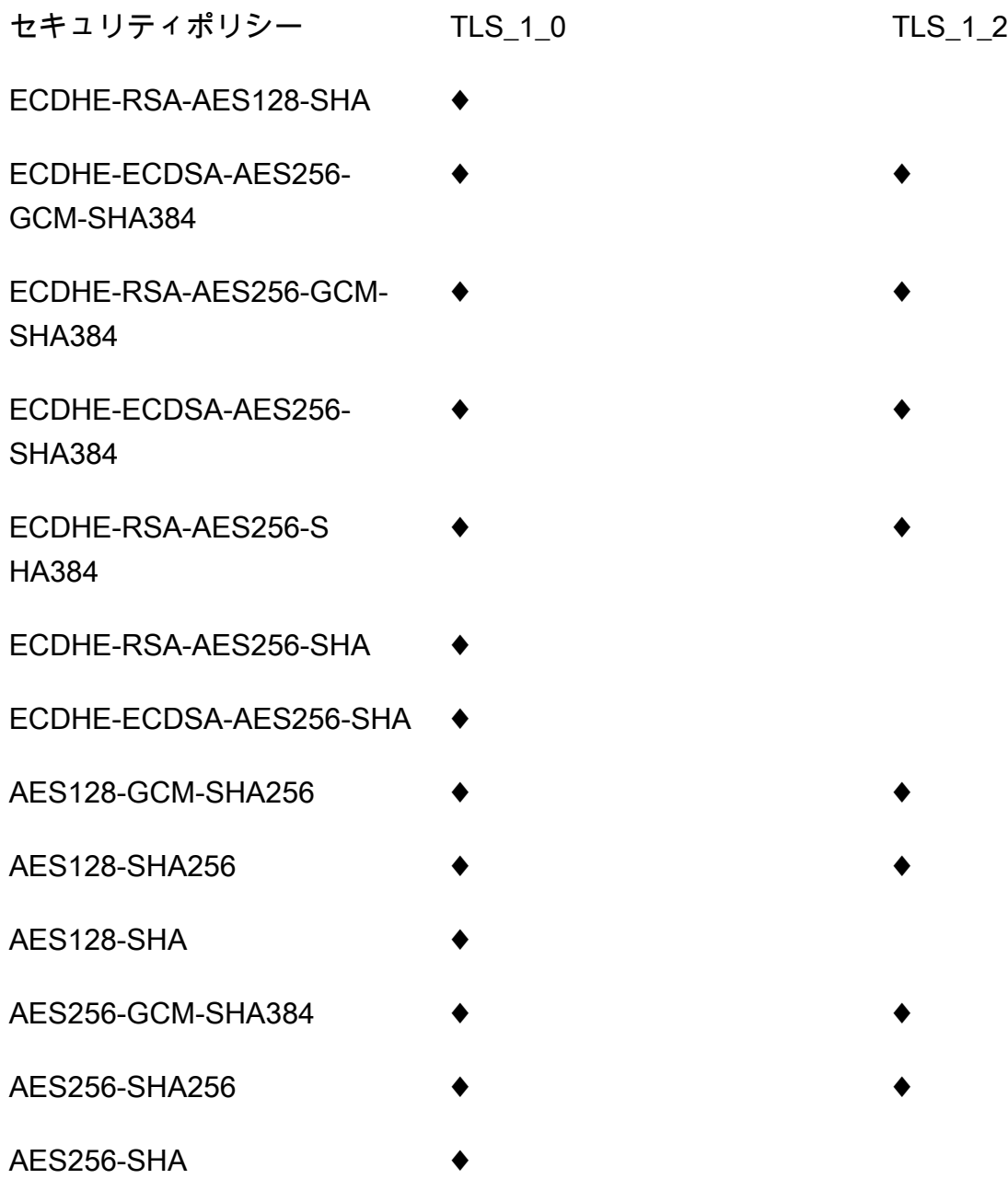

<span id="page-751-0"></span>プライベート API で、TLS プロトコルバージョンと暗号をサポート

次の表では、プライベート API でサポートされている TLS プロトコルと暗号について説明します。 プライベート API でのセキュリティポリシーの指定はサポートされていません。

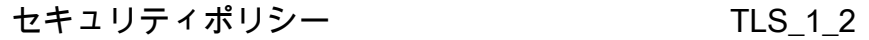

TLS プロトコル

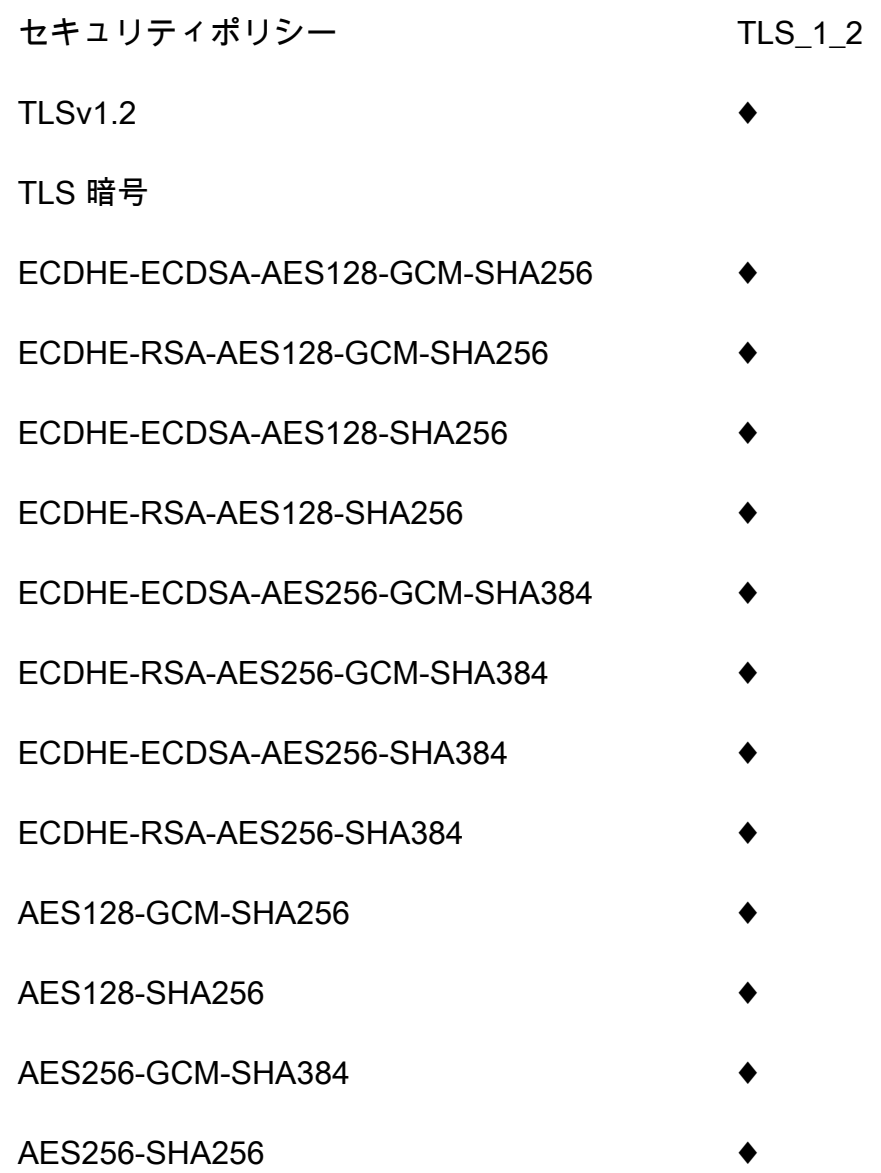

<span id="page-752-0"></span>OpenSSL および RFC の暗号名

OpenSSL と IETF RFC 5246 では、同じ暗号に異なる名前を使用します。以下の表では、各暗号化 方式の OpenSSL 名 から RFC 名までを示しています。

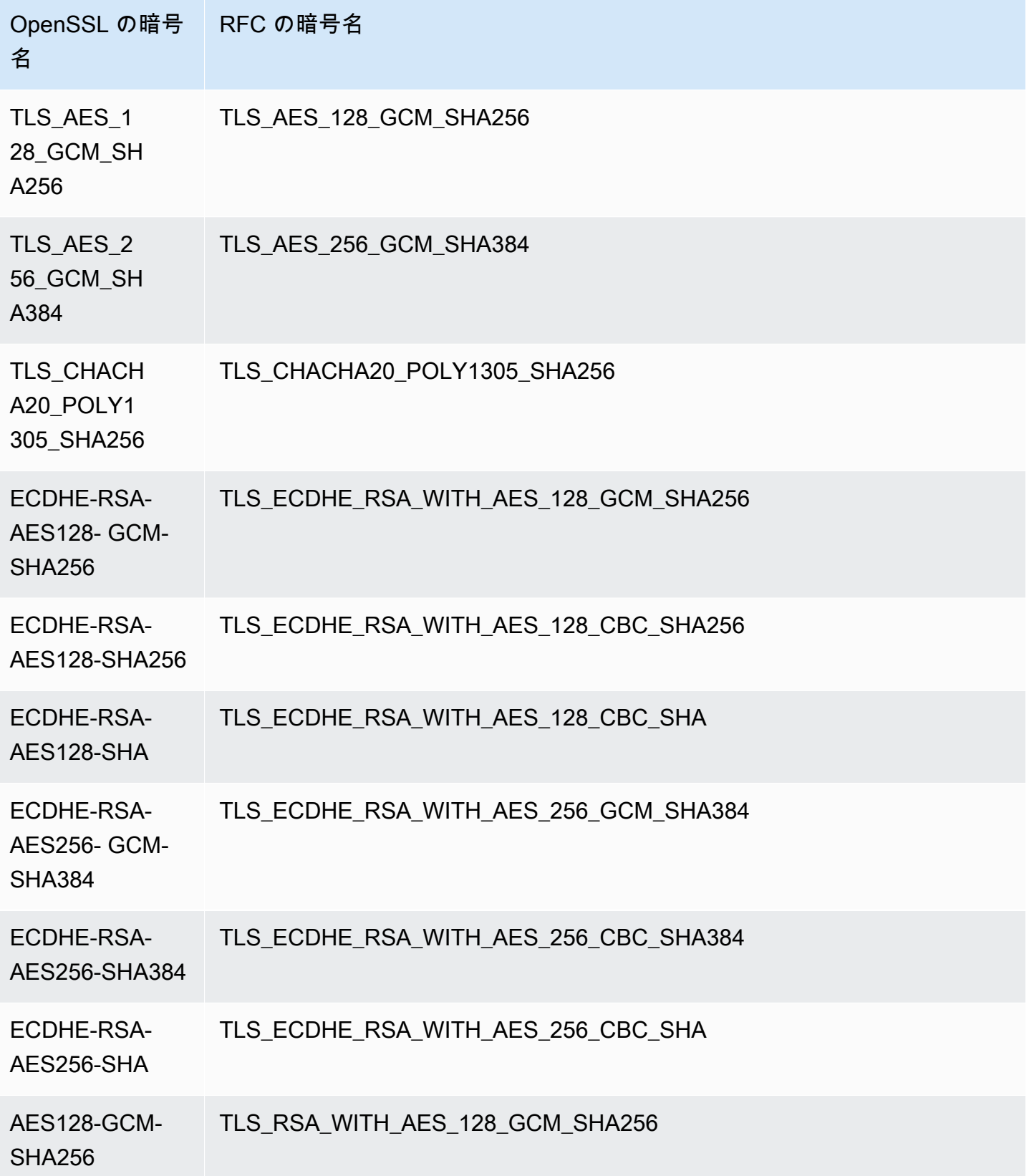

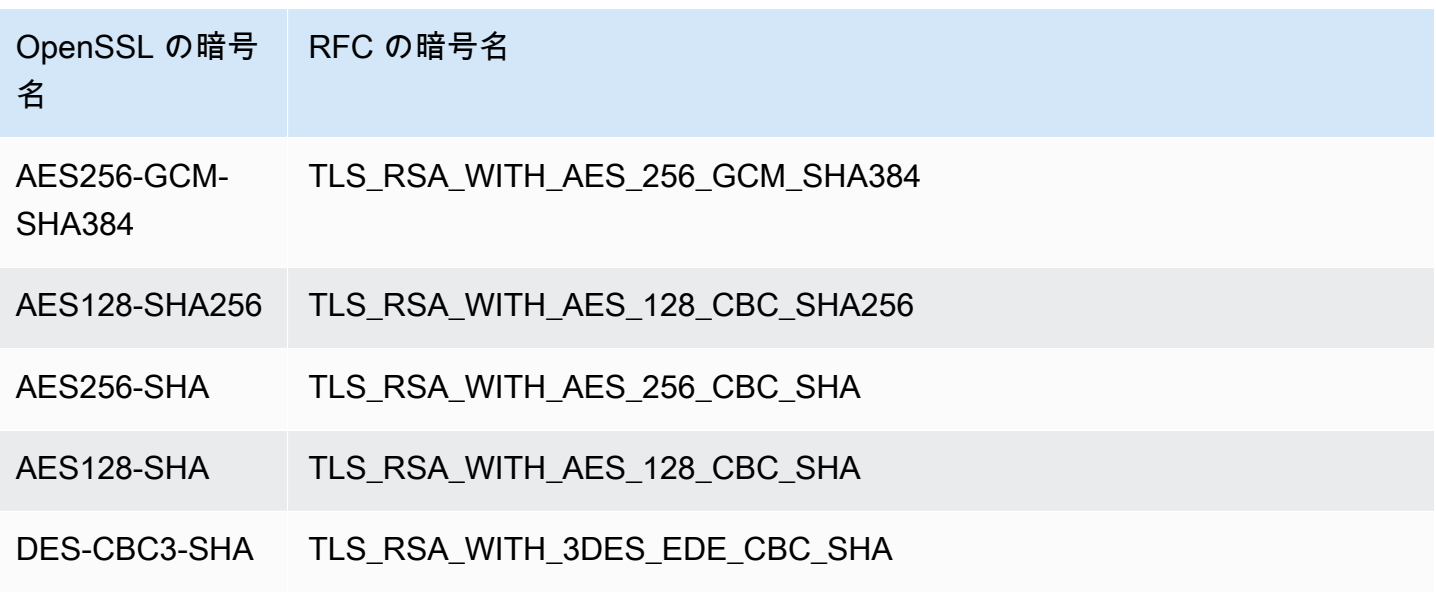

<span id="page-754-1"></span>HTTP API と WebSocket API に関する情報

HTTP API と WebSocket API の詳細については、「[the section called "HTTP API のセキュリティポ](#page-1092-0) [リシー"」](#page-1092-0)と「[the section called "WebSocket API のセキュリティポリシー"](#page-1199-0)」を参照してください。

<span id="page-754-0"></span>エッジ最適化カスタムドメイン名の作成

トピック

- [API Gateway API のエッジ最適化カスタムドメイン名を設定する](#page-754-2)
- [CloudTrail におけるカスタムドメイン名の作成のログ記録](#page-756-0)
- [カスタムドメイン名をホスト名として API のベースパスマッピングを設定する](#page-758-0)
- [ACM にインポートされた証明書を更新](#page-759-0)
- [カスタムドメイン名を使用して API を呼び出す](#page-760-0)

<span id="page-754-2"></span>API Gateway API のエッジ最適化カスタムドメイン名を設定する

次の手順では、API Gateway コンソールを使用して API のカスタムドメイン名を作成する方法を説 明します。

API Gateway コンソールを使用してカスタムドメイン名を作成するには

- 1. <https://console.aws.amazon.com/apigateway>で API Gateway コンソールにサインインします。
- 2. メインのナビゲーションペインから [Custom Domain Names (カスタムドメイン名)] を選択しま す。
- 3. [Create] を選択します。
- 4. [Domain name (ドメイン名)] には、ドメイン名を入力します。
- 5. [設定] で、[Edge-optimized (エッジ最適化)] を選択します。
- 6. TLS の最小バージョンを選択します。
- 7. ACM 証明書を選択します。

### **a** Note

API Gateway のエッジ最適化されたカスタムドメイン名を持つ ACM 証明書を使用する には、us-east-1 (米国東部 (バージニア北部)) リージョンで証明書をリクエストまた はインポートする必要があります。

- 8. [ドメイン名の作成] を選択します。
- 9. カスタムドメイン名を作成したら、コンソールは関連する CloudFront ディストリビューション ドメイン名を証明書 ARN と一緒に *distribution-id*.cloudfront.net の形式で表示しま す。出力に表示される CloudFront ディストリビューションドメイン名をメモしておきます。次 のステップで、DNS でカスタムドメインの CNAME 値または A レコードのエイリアスターゲッ トを設定するために、これが必要になります。

### **a** Note

新しく作成したカスタムドメイン名は使用できるまでに約 40 分かかります。カスタム ドメイン名が初期化されている間に、カスタムドメイン名を関連する CloudFront ディス トリビューションドメイン名にマッピングし、カスタムドメイン名のベースパスマッピ ングを設定するために、DNS レコードのエイリアスを設定できます。

10. 次に、DNS プロバイダーで DNS レコードを設定して、カスタムドメイン名を関連する CloudFront ディストリビューションにマッピングします。Amazon Route 53 の手順について は、Amazon Route 53 デベロッパーガイドの[「ドメイン名を使用してトラフィックを Amazon](https://docs.aws.amazon.com/Route53/latest/DeveloperGuide/routing-to-api-gateway.html)  [API Gateway API にルーティングする](https://docs.aws.amazon.com/Route53/latest/DeveloperGuide/routing-to-api-gateway.html) 」を参照してください。

ほとんどの DNS プロバイダーでは、カスタムドメイン名は、CNAME リソースレコードセット としてホストゾーンに追加されます。CNAME レコードの名前では、[Domain Name (ドメイン 名)] に先ほど入力したカスタムドメイン名 (api.example.com など) を指定します。CNAME レコードの値では、CloudFront ディストリビューションのドメイン名を指定します。ただし、 カスタムドメインが Zone Apex である (つまり、example.com ではなく api.example.com である) 場合、CNAME レコードは動作しません。一般的に、Zone Apex は組織のルートドメイ
ンとしても知られています。zone apex には、A レコードのエイリアスを使用する必要がありま す (DNS プロバイダーによってサポートされている場合)。

Route 53 では、カスタムドメイン名の A レコードのエイリアスを作成し、エイリアス先として CloudFront ディストリビューションドメイン名を指定することができます。その結果、カスタ ムドメイン名が Zone Apex であっても、Route 53 はカスタムドメイン名をルーティングするこ とができます。詳細については、Amazon Route 53 デベロッパーガイドの[「エイリアスリソー](https://docs.aws.amazon.com/Route53/latest/DeveloperGuide/resource-record-sets-choosing-alias-non-alias.html) [スレコードセットと非エイリアスリソースレコードセットの選択](https://docs.aws.amazon.com/Route53/latest/DeveloperGuide/resource-record-sets-choosing-alias-non-alias.html)」を参照してください。

A レコードエイリアスを使用するときも、ドメイン名のマッピングは Route 53 内でのみ起こる ため、基盤となる CloudFront ディストリビューションのドメイン名で公開する必要はなくなり ます。これらの理由により、可能な限りは Route 53 A レコードエイリアスの使用をお勧めしま す。

API のためのカスタムドメイン名のセットアップには、API Gateway コンソールの使用に加え て、API Gateway REST API、AWS CLI、または AWS SDK の 1 つを使用できます。例として、次 の手順では REST API 呼び出しを使用したステップを簡単に示しています。

API Gateway REST API を使用してカスタムドメイン名を設定するには

1. [domainname:create](https://docs.aws.amazon.com/apigateway/latest/api/API_CreateDomainName.html) を呼び出し、カスタムドメイン名と AWS Certificate Manager に保存してあ る証明書の ARN を指定します。

API コールが成功すると、証明書 ARN、および関連する CloudFront ディストリビューション名 をペイロードに含む 201 Created レスポンスを返します。

- 2. 出力に表示される CloudFront ディストリビューションドメイン名をメモしておきます。次のス テップで、DNS でカスタムドメインの CNAME 値または A レコードのエイリアスターゲットを 設定するために、これが必要になります。
- 3. 前の手順を実行して、A レコードエイリアスをセットアップして CloudFront ディストリビュー ション名にカスタムドメイン名をマッピングします。

この REST API コールのコード例については、[「domainname:create](https://docs.aws.amazon.com/apigateway/latest/api/API_CreateDomainName.html)」を参照してください。

CloudTrail におけるカスタムドメイン名の作成のログ記録

アカウントによる API Gateway コールのログ記録に CloudTrail が有効になっている場合、API Gateway は、API のカスタムドメイン名が作成または更新されたときに、関連付けられた CloudFront ディストリビューションの更新を記録します。これらの CloudFront ディストリビュー ションは API Gateway が所有しているため、報告された各 CloudFront ディストリビューション は、API 所有者のアカウント ID ではなく、次のいずれかのリージョン固有の API Gateway アカウン ト ID によって識別されます。

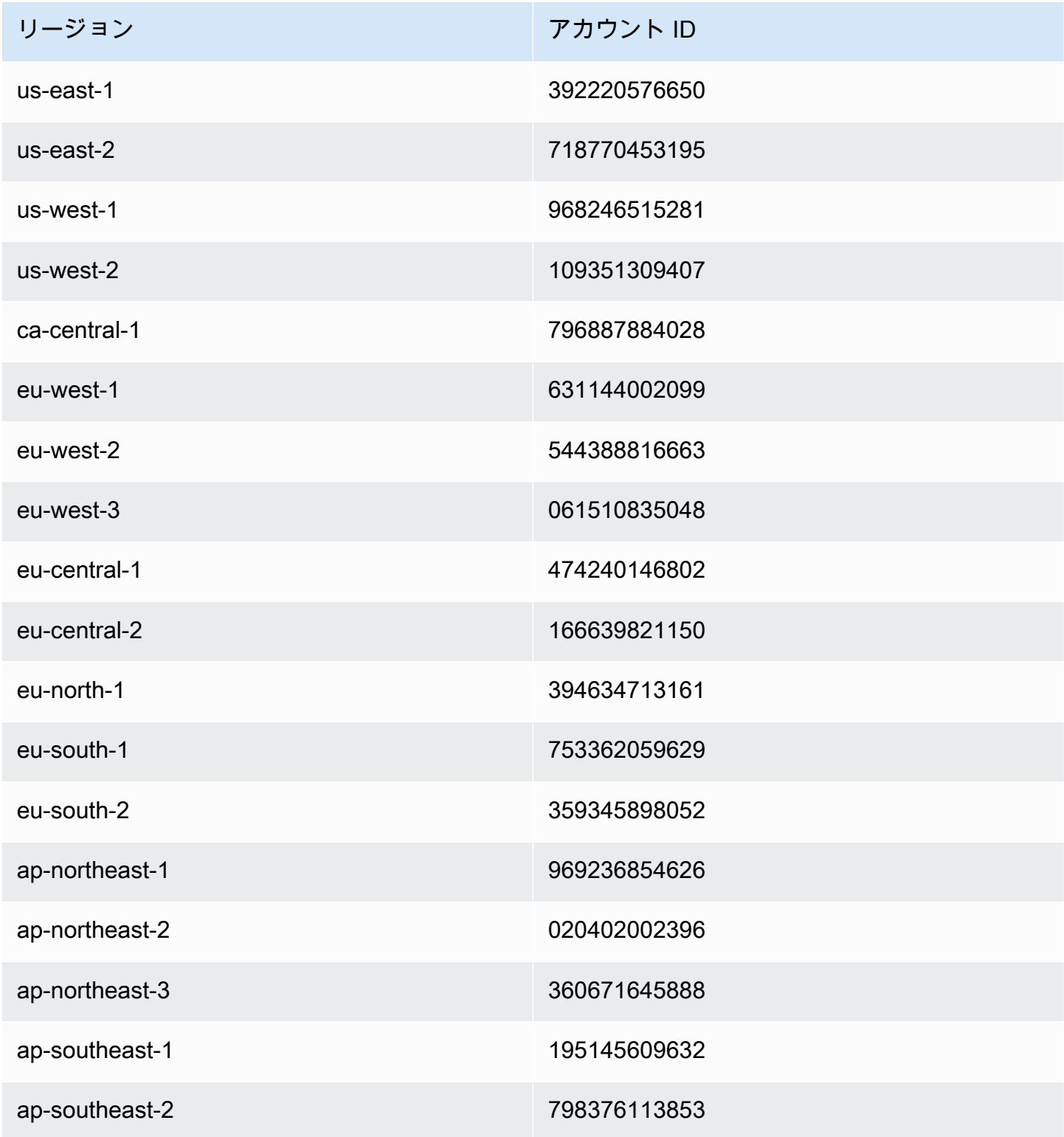

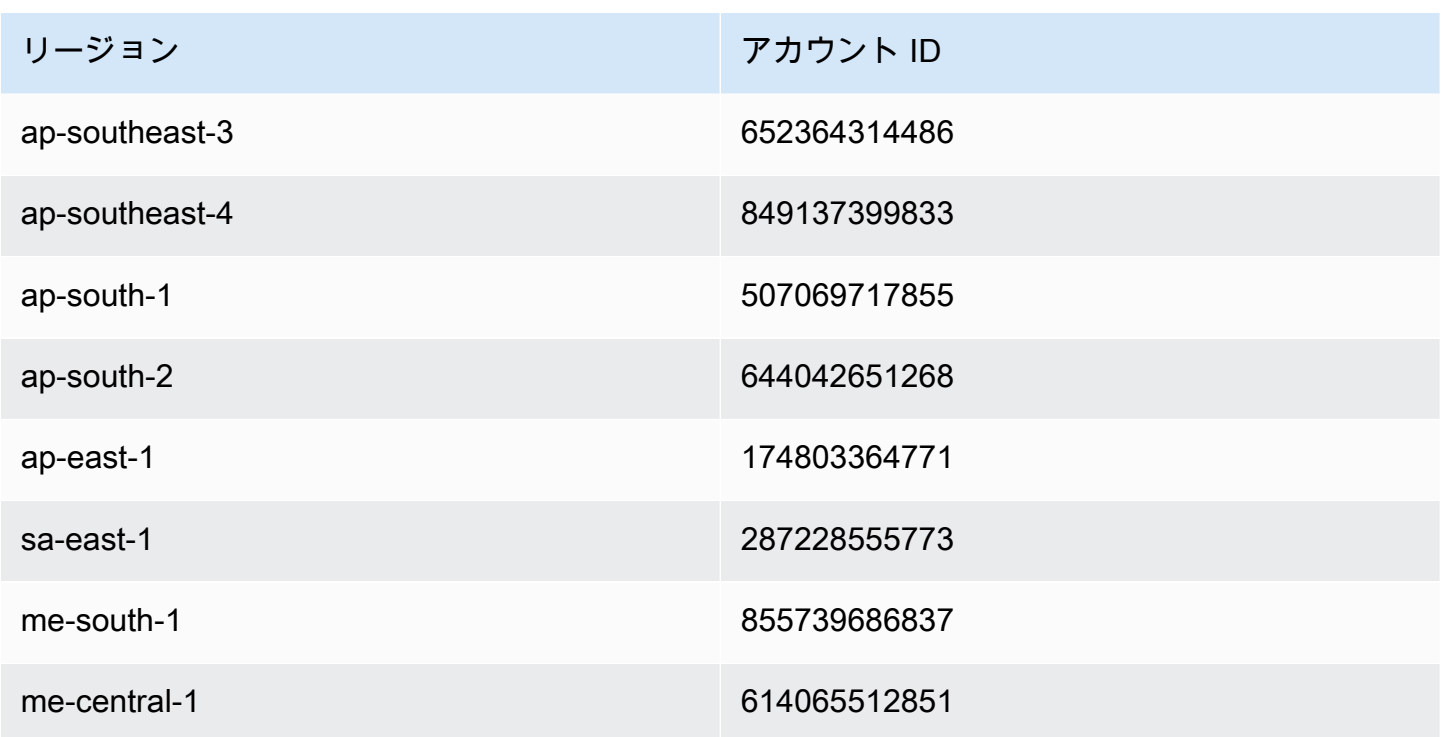

<span id="page-758-0"></span>カスタムドメイン名をホスト名として API のベースパスマッピングを設定する

複数の API のホスト名として、単一のカスタムドメイン名を使用できます。カスタムドメイン名で ベースパスマッピングを設定することにより、これを実現できます。ベースパスマッピングにより、 カスタムドメインの API は、カスタムドメイン名と関連するベースパスの組み合わせによりアクセ ス可能になります。

たとえば、PetStore という名前の API と PetShop という名前の別の API を作成 し、api.example.com のカスタムドメイン名を API Gateway で設定した場合、PetStore API の URL を、https://api.example.com または https://api.example.com/myPetStore と して設定できます。PetStore API は、カスタムドメイン名 myPetStore で、空の文字列または api.example.com というベースパスと関連付けられます。同様に、yourPetShop API にベース パス PetShop を割り当てることができます。URL https://api.example.com/yourPetShop は、PetShop API のルート URL となります。

API にベースパスを設定する前に、「」のステップを完了してください[API Gateway API のエッジ最](#page-754-0) [適化カスタムドメイン名を設定する](#page-754-0)

以下の手順では、カスタムドメイン名から API ステージにパスをマップするための API マッピング をセットアップします。

API Gateway コンソールを使用して API マッピングを作成するには

- 1. API Gateway コンソール ([https://console.aws.amazon.com/apigateway\)](https://console.aws.amazon.com/apigateway) にサインインします。
- 2. カスタムドメイン名を選択します。
- 3. [Configure API mappings (API マッピングの設定)] を選択します。
- 4. [Add new mapping (新しいマッピングを追加)] を選択します。
- 5. マッピングの API、ステージ、パス (オプション) を指定します。
- 6. [保存] を選択します。

また、カスタムドメイン名をホスト名として使用して API のベースパスマッピングをセットアップ するために、API Gateway REST API、AWS CLI、または AWS SDK の 1 つを呼び出すこともでき ます。例として、次の手順では REST API 呼び出しを使用したステップを簡単に示しています。

API Gateway REST API を使用して API のベースパスマッピングを設定するには

• 特定のカスタムドメイン名で [basepathmapping:create](https://docs.aws.amazon.com/apigateway/latest/api/API_CreateBasePathMapping.html) を呼び出し、リクエストペイロードの basePath、restApiId、およびデプロイ stage プロパティを指定します。

API 呼び出しが成功すると、201 Created レスポンスを返します。

REST API コールのコード例については、[basepathmapping:create](https://docs.aws.amazon.com/apigateway/latest/api/API_CreateBasePathMapping.html) を参照してください。

ACM にインポートされた証明書を更新

ACM は使用する証明書の更新を自動的に処理します。カスタムドメイン名に ACM 使用の証明書を 更新する必要はありません。CloudFront はユーザーに代わって処理します。

ただし、証明書を ACM にインポートし、カスタムドメイン名に使用すると、期限切れ前に証明書を 更新する必要があります。これにはドメイン名に関する新しいサードパーティーの証明書のインポー トも含まれ、既存の証明書は新規更新されます。期限切れの証明書を新しくインポートするときはそ のプロセスを繰り返す必要があります。また、ACM にドメイン名に関する新しい証明書を発行する ようリクエストもでき、既存のものを ACM 発行の新しい証明書に更新します。その後で、ACM と CloudFront により証明書の更新を自動的に処理するようにできます。新しい ACM 証明書を作成また はインポートするには、指定されたドメイン名に「[新しい ACM 証明書をリクエストまたはインポー](#page-743-0) [トする](#page-743-0)」のステップを実行してください。

ドメイン名の証明書のローテーションを行うには、API Gateway コンソール、API Gateway REST API、AWS CLI、または AWS SDK のいずれかを使用できます。

API Gateway コンソールを使って ACM にインポートした、期限切れとなる証明書を更新するには

- 1. ACM に証明書をリクエストするかインポートします。
- 2. API Gateway コンソールに戻ります。
- 3. API Gateway コンソールのナビゲーションペインから [Custom Domain Names (カスタムドメイ ン名)] を選択します。
- 4. カスタムドメイン名を選択します。
- 5. [Edit] を選択します。
- 6. ドロップダウンリストの [ACM certificate (ACM 証明書)] から希望する証明書を選択します。
- 7. [保存] を選択し、カスタムドメイン名の証明書の更新を開始します。

### **a** Note

プロセスが終了するには約40分かかります。更新完了後、[ACM 証明書] の隣にある対面 矢印アイコンを選択すると、オリジナルの証明書に戻せます。

カスタムドメイン名にインポートした証明書をプログラムを使って更新する方法として、API Gateway REST API を使用するステップを簡単に説明します。

API Gateway REST APIを使用してインポートした証明書を更新する

• [domainname:update](https://docs.aws.amazon.com/apigateway/latest/api/API_UpdateDomainName.html) アクションを呼び出し、指定したドメイン名の新しい ACM 証明書の ARN を指定します。

カスタムドメイン名を使用して API を呼び出す

カスタムドメイン名で API を呼び出すことは、正しい URL を使用する場合、デフォルトのドメイン 名で API を呼び出すことと同じです。

次の例では、指定されたリージョン (udxjef) で、指定されたカスタムドメイン名 (qf3duz) の 2 つ の API (us-east-1 および api.example.com) のデフォルトの URL と対応するカスタム URL を 比較し、違いを示します。

# デフォルトおよびカスタムドメイン名を持つ API のルート URL

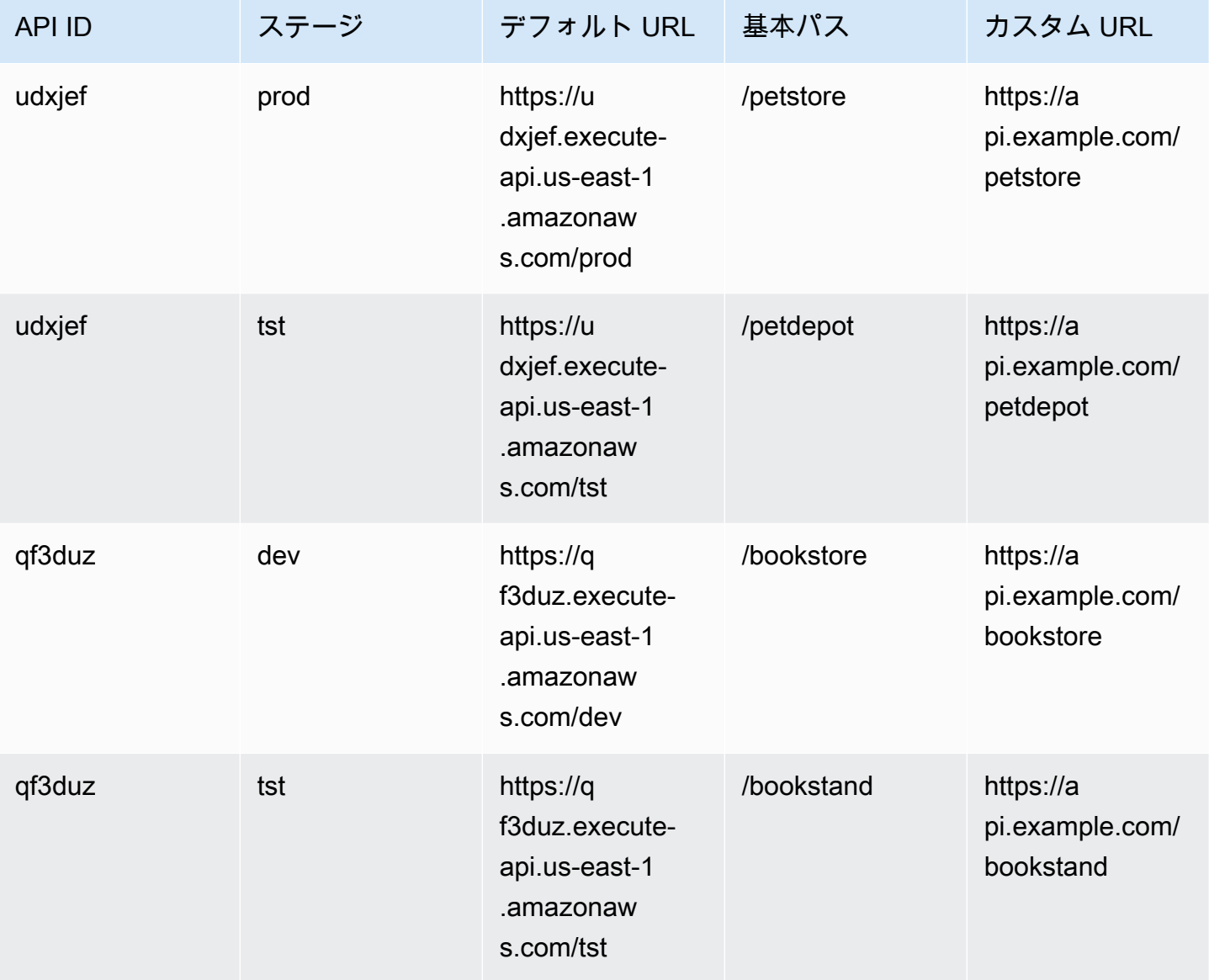

API Gateway では[、Server Name Indication \(SNI\)](https://en.wikipedia.org/wiki/Server_Name_Indication) を使用した、API のカスタムドメイン名がサポー トされています。SNI をサポートするブラウザまたはクライアントライブラリを使用して、カスタム ドメイン名の API を呼び出すことができます。

API Gateway では、CloudFront ディストリビューションで SNI を実施します。CloudFront でのカス タムドメイン名の使用の詳細については、「[Amazon CloudFront カスタム SSL」](https://aws.amazon.com/cloudfront/custom-ssl-domains/)を参照してくださ い。

## <span id="page-762-1"></span>API Gateway でのリージョン別カスタムドメイン名の設定

リージョン別 API エンドポイント (AWS リージョン用) のカスタムドメイン名を作成できます。カス タムドメイン名を作成するには、リージョン固有の ACM 証明書を指定する必要があります。カスタ ムドメイン名の証明書を作成またはアップロードする方法の詳細については、「 [での証明書の準備](#page-743-0) [AWS Certificate Manager](#page-743-0)」を参照してください。

#### **A** Important

API Gateway リージョン別カスタムドメイン名については、API と同じリージョンで証明書 をリクエストまたはインポートする必要があります。

ACM 証明書でリージョン別カスタムドメイン名を作成または移行する際、アカウント内にすでに ロールが存在していない場合、 API Gateway はサービスにリンクされたロールをアカウント内に作 成します。サービスにリンクされたロールは、ACM 証明書をリージョン別エンドポイントにアタッ チするのに必要です。ロールの名前は AWSServiceRoleForAPIGateway です。また、管理ポリシー の APIGatewayServiceRolePolicy がアタッチされます。サービスにリンクされたロールの詳細な使 用方法については、「[サービスにリンクされたロールの使用](https://docs.aws.amazon.com/IAM/latest/UserGuide/using-service-linked-roles.html)」を参照してください。

#### **A** Important

DNS レコードを作成し、カスタムドメイン名をリージョン別ドメイン名にポイントする必 要があります。これにより、カスタムドメイン名にバインドされるトラフィックが、API の リージョン別ホスト名にルーティングされます。DNS レコードは、CNAME または A タイプ にできます。

トピック

- [API Gateway コンソールで ACM 証明書を使用してリージョン別カスタムドメイン名を設定する](#page-762-0)
- [AWS CLI で ACM 証明書を使用してリージョン別カスタムドメイン名を設定する](#page-763-0)

<span id="page-762-0"></span>API Gateway コンソールで ACM 証明書を使用してリージョン別カスタムドメイン名を設定する

API Gateway コンソールを使用してリージョン別カスタムドメイン名を設定するには、以下の手順 を実行します。

API Gateway コンソールを使用してリージョン別カスタムドメイン名を設定する

- 1. <https://console.aws.amazon.com/apigateway>で API Gateway コンソールにサインインします。
- 2. メインのナビゲーションペインから [Custom Domain Names (カスタムドメイン名)] を選択しま す。
- 3. [Create] を選択します。
- 4. [Domain name (ドメイン名)] には、ドメイン名を入力します。
- 5. [設定] で、[Regional (リージョン)] を選択します。
- 6. TLS の最小バージョンを選択します。
- 7. ACM 証明書を選択します。証明書は API と同じリージョンに存在する必要があります。
- 8. [Create] を選択します。
- 9. [トラフィックを API Gateway にルーティングするように Route 53 を設定する方](https://docs.aws.amazon.com/Route53/latest/DeveloperGuide/routing-to-api-gateway.html)法について は、Route 53 のドキュメントを参照してください。

以下の手順では、カスタムドメイン名から API ステージにパスをマップするための API マッピング をセットアップします。

API Gateway コンソールを使用して API マッピングを作成するには

- 1. API Gateway コンソール ([https://console.aws.amazon.com/apigateway\)](https://console.aws.amazon.com/apigateway) にサインインします。
- 2. カスタムドメイン名を選択します。
- 3. [Configure API mappings (API マッピングの設定)] を選択します。
- 4. [Add new mapping (新しいマッピングを追加)] を選択します。
- 5. マッピングの API、ステージ、パスを指定します。
- 6. [保存] を選択します。

カスタムドメインの basepath マッピングの設定については、[「カスタムドメイン名をホスト名とし](#page-758-0) [て API のベースパスマッピングを設定する」](#page-758-0)を参照してください。

<span id="page-763-0"></span>AWS CLI で ACM 証明書を使用してリージョン別カスタムドメイン名を設定する

AWS CLI を使用してリージョン別 API のカスタムドメイン名を設定するには、次の手順を実行しま す。

1. カスタムドメイン名とリージョン別証明書の ARN を指定する create-domain-name を呼び 出します。

```
aws apigatewayv2 create-domain-name \ 
     --domain-name 'regional.example.com' \ 
     --domain-name-configurations CertificateArn=arn:aws:acm:us-
west-2:123456789012:certificate/123456789012-1234-1234-1234-12345678
```
指定された証明書は us-west-2 リージョンのものであり、この例では基盤となる API も同じ リージョンのものであることを前提としていることに注意してください。

成功すると、この呼び出しは以下のような結果を返します。

```
{ 
     "ApiMappingSelectionExpression": "$request.basepath", 
     "DomainName": "regional.example.com", 
     "DomainNameConfigurations": [ 
         { 
              "ApiGatewayDomainName": "d-id.execute-api.us-west-2.amazonaws.com", 
              "CertificateArn": "arn:aws:acm:us-west-2:123456789012:certificate/id", 
              "DomainNameStatus": "AVAILABLE", 
              "EndpointType": "REGIONAL", 
              "HostedZoneId": "id", 
              "SecurityPolicy": "TLS_1_2" 
         } 
     ]
}
```
DomainNameConfigurations プロパティ値は、リージョン別 API のホスト名を返しま す。DNS レコードを作成し、カスタムドメイン名をこのリージョン別ドメイン名にポイントす る必要があります。これにより、カスタムドメイン名にバインドされるトラフィックが、この リージョン別 API のホスト名にルーティングされます。

- 2. DNS レコードを作成し、カスタムドメイン名とリージョン別ドメイン名を関連付けます。これ により、カスタムドメイン名にバインドされるリクエストが、API のリージョン別ホスト名に ルーティングされます。
- 3. 基本パスマッピングを追加し、指定のカスタムドメイン名 (0qzs2sy7bh など) のデプロイス テージ (test など) で指定の API (regional.example.com など) を公開します。

aws apigatewayv2 create-api-mapping \

```
 --domain-name 'regional.example.com' \ 
 --api-mapping-key 'myApi' \ 
 --api-id 0qzs2sy7bh \ 
 --stage 'test'
```
その結果、ステージにデプロイされる API のカスタムドメイン名を使用するベース URL は https://regional.example.com/myAPI になります。

4. DNS レコードを設定して、リージョン別カスタムドメイン名を指定されたホストゾーン ID のホスト名にマッピングします。まず、リージョン別ドメイン名の DNS レコードを設定す るための設定を含む JSON ファイルを作成します。次の例に、カスタムドメイン名の作成時 にプロビジョニングされたリージョン別のホスト名 (A) にリージョン別のカスタムドメイン 名 (regional.example.com) をマッピングする DNS d-numh1z56v6.execute-api.uswest-2.amazonaws.com レコードの作成方法を示します。DNSName の HostedZoneId プ ロパティと AliasTarget プロパティは、カスタムドメイン名の regionalDomainName と regionalHostedZoneId の値をそれぞれ示しています。また、リージョン別 Route 53 ホスト ゾーン ID は、「[Amazon API Gateway エンドポイントとクォータ](https://docs.aws.amazon.com/general/latest/gr/apigateway.html)」でも取得できます。

```
{ 
   "Changes": [ 
    \{ "Action": "CREATE", 
        "ResourceRecordSet": { 
          "Name": "regional.example.com", 
          "Type": "A", 
          "AliasTarget": { 
            "DNSName": "d-numh1z56v6.execute-api.us-west-2.amazonaws.com", 
            "HostedZoneId": "Z2OJLYMUO9EFXC", 
            "EvaluateTargetHealth": false 
          } 
       } 
     } 
   ]
}
```
5. 次の CLI コマンドを実行します。

```
aws route53 change-resource-record-sets \ 
     --hosted-zone-id {your-hosted-zone-id} \ 
     --change-batch file://path/to/your/setup-dns-record.json
```
ここで *{your-hosted-zone-id}* は、アカウントに設定された DNS レコードの Route 53 ホ ストゾーン ID です。change-batch パラメータ値は、フォルダ (*path/to/your*) 内の JSON ファイル (*setup-dns-record.json*) を指しています。

## カスタムドメイン名を別の API エンドポイントに移行する

エッジ最適化のエンドポイントとリージョン別エンドポイントの間で、カスタムドメイン名 を移行できます。まず、新しいエンドポイント設定タイプをカスタムドメイン名の既存の endpointConfiguration.types リストに追加します。次に、カスタムドメイン名が、新しくプ ロビジョンされたエンドポイントを参照するように、DNS レコードを設定します。オプションで最 後に、不要なカスタムドメイン名設定データを削除します。

移行を計画するとき、エッジ最適化 API のカスタムドメイン名の場合は、ACM によって提供され る必須の証明書は、米国東部 (バージニア北部) リージョン (us-east-1) から取得する必要があり ます。この証明書はすべての地理的場所に配布されます。ただし、リージョン API の場合、リー ジョン別ドメイン名の ACM 証明書は、API をホストする同じリージョンから取得する必要がありま す。us-east-1 リージョンにないエッジ最適化のカスタムドメイン名をリージョン別カスタムドメ イン名に移行するには、まず、API のローカルリージョンに新しい ACM 証明書をリクエストする必 要があります。

API Gateway でエッジ最適化のカスタムドメイン名とリージョン別カスタムドメイン名との間で 移行が完了するまでに最大 60 秒かかることがあります。新しく作成されたエンドポイントがトラ フィックを受け入れ可能になるまでの時間を含める場合、移行にかかる時間は DNS レコードの更新 時期によっても異なります。

トピック

• [AWS CLI を使用してカスタムドメイン名を移行する](#page-766-0)

<span id="page-766-0"></span>AWS CLI を使用してカスタムドメイン名を移行する

AWS CLI を使用して、エッジ最適化エンドポイントからリージョンエンドポイント (またはその逆) にカスタムドメイン名を移行するには、 [update-domain-name](https://docs.aws.amazon.com/cli/latest/reference/apigateway/update-domain-name.html)コマンドを呼び出して新しいエン ドポイントタイプを追加します。必要に応じて、[update-domain-name](https://docs.aws.amazon.com/cli/latest/reference/apigateway/update-domain-name.html) コマンドを呼び出して古 いエンドポイントタイプを削除します。

トピック

#### • [エッジ最適化のカスタムドメイン名からリージョンのカスタムドメイン名に移行する](#page-767-0)

## • [リージョンのカスタムドメイン名をエッジ最適化のカスタムドメイン名に移行する](#page-768-0)

<span id="page-767-0"></span>エッジ最適化のカスタムドメイン名からリージョンのカスタムドメイン名に移行する

エッジ最適化のカスタムドメイン名をリージョン別カスタムドメイン名に移行するには、以下のよう に update-domain-name CLI コマンドを呼び出します。

```
aws apigateway update-domain-name \ 
     --domain-name 'api.example.com' \ 
     --patch-operations [ \ 
         { op:'add', path: '/endpointConfiguration/types',value: 'REGIONAL' }, \ 
         { op:'add', path: '/regionalCertificateArn', value: 'arn:aws:acm:us-
west-2:123456789012:certificate/cd833b28-58d2-407e-83e9-dce3fd852149' } \
       ]
```
リージョン別証明書はリージョン別 API と同じリージョンである必要があります。

成功のレスポンスには、200 OK ステータスコードと以下のような本文が含まれます。

```
{ 
     "certificateArn": "arn:aws:acm:us-
east-1:123456789012:certificate/34a95aa1-77fa-427c-aa07-3a88bd9f3c0a", 
     "certificateName": "edge-cert", 
     "certificateUploadDate": "2017-10-16T23:22:57Z", 
     "distributionDomainName": "d1frvgze7vy1bf.cloudfront.net", 
     "domainName": "api.example.com", 
     "endpointConfiguration": { 
         "types": [ 
              "EDGE", 
              "REGIONAL" 
         ] 
     }, 
     "regionalCertificateArn": "arn:aws:acm:us-west-2:123456789012:certificate/
cd833b28-58d2-407e-83e9-dce3fd852149", 
     "regionalDomainName": "d-fdisjghyn6.execute-api.us-west-2.amazonaws.com"
}
```
移行されたリージョンのカスタムドメイン名の場合、リージョン別 API のホスト名が regionalDomainName プロパティとして返されます。リージョン別カスタムドメイン名がこの リージョン別ホスト名を参照するように DNS レコードを設定する必要があります。これにより、カ スタムドメイン名宛てのトラフィックがリージョン別ホストにルーティングされるようになります。

DNS レコードが設定されたら、[update-domain-name](https://docs.aws.amazon.com/cli/latest/reference/apigateway/update-domain-name.html) の AWS CLI コマンドを呼び出して、エッ ジ最適化のカスタムドメイン名を削除できます。

```
aws apigateway update-domain-name \ 
     --domain-name api.example.com \ 
     --patch-operations [ \ 
              {op:'remove', path:'/endpointConfiguration/types', value:'EDGE'}, \ 
             {op:'remove', path:'certificateName'}, \ 
             {op:'remove', path:'certificateArn'} \ 
         ]
```
<span id="page-768-0"></span>リージョンのカスタムドメイン名をエッジ最適化のカスタムドメイン名に移行する

リージョン別カスタムドメイン名をエッジ最適化のカスタムドメイン名に移行するには、以下のよう に update-domain-name の AWS CLI コマンドを呼び出します。

```
aws apigateway update-domain-name \ 
     --domain-name 'api.example.com' \ 
     --patch-operations [ \ 
            { op:'add', path:'/endpointConfiguration/types', value: 'EDGE' }, \
             { op:'add', path:'/certificateName', value:'edge-cert'}, \ 
             { op:'add', path:'/certificateArn', value: 'arn:aws:acm:us-
east-1:123456789012:certificate/34a95aa1-77fa-427c-aa07-3a88bd9f3c0a' } \
         ]
```
エッジ最適化のドメイン証明書は、us-east-1 リージョンに作成する必要があります。

成功のレスポンスには、200 OK ステータスコードと以下のような本文が含まれます。

```
{ 
     "certificateArn": "arn:aws:acm:us-
east-1:738575810317:certificate/34a95aa1-77fa-427c-aa07-3a88bd9f3c0a", 
     "certificateName": "edge-cert", 
     "certificateUploadDate": "2017-10-16T23:22:57Z", 
     "distributionDomainName": "d1frvgze7vy1bf.cloudfront.net", 
     "domainName": "api.example.com", 
     "endpointConfiguration": { 
         "types": [ 
              "EDGE", 
              "REGIONAL" 
         ] 
     },
```

```
 "regionalCertificateArn": "arn:aws:acm:us-
east-1:123456789012:certificate/3d881b54-851a-478a-a887-f6502760461d", 
     "regionalDomainName": "d-cgkq2qwgzf.execute-api.us-east-1.amazonaws.com"
}
```
指定したカスタムドメイン名の場合、API Gateway はエッジ最適化 API のホスト名を distributionDomainName プロパティ値として返します。エッジ最適化のカスタムドメイン名が このディストリビューションドメイン名を参照するように DNS レコードを設定する必要がありま す。これにより、エッジ最適化のカスタムドメイン名宛てのトラフィックがエッジ最適化の API ホ スト名にルーティングされるようになります。

DNS レコードが設定されたら、カスタムドメイン名の REGION エンドポイントタイプを削除できま す。

```
aws apigateway update-domain-name \ 
     --domain-name api.example.com \ 
     --patch-operations [ \ 
         {op:'remove', path:'/endpointConfiguration/types', value:'REGIONAL'}, \ 
         {op:'remove', path:'regionalCertificateArn'} \ 
       ]
```
このコマンドの結果は以下のような出力になります。この出力には、エッジ最適化のドメイン名の設 定データのみが含まれています。

```
{ 
     "certificateArn": "arn:aws:acm:us-
east-1:738575810317:certificate/34a95aa1-77fa-427c-aa07-3a88bd9f3c0a", 
     "certificateName": "edge-cert", 
     "certificateUploadDate": "2017-10-16T23:22:57Z", 
     "distributionDomainName": "d1frvgze7vy1bf.cloudfront.net", 
     "domainName": "regional.haymuto.com", 
     "endpointConfiguration": { 
         "types": "EDGE" 
     }
}
```
REST API の API マッピングの使用

API マッピングを使用して、API ステージをカスタムドメイン名に接続します。ドメイン名を作成 し、DNS レコードを設定したら、API マッピングを使用して、カスタムドメイン名を使用して API にトラフィックを送信します。

API マッピングは、API、ステージ、およびオプションでマッピングに使用するパスを指定します。 たとえば、API の production ステージを https://api.example.com/orders にマッピングで きます。

HTTP API と REST API ステージを同じカスタムドメイン名にマッピングできます。

API マッピングを作成する前に、API、ステージ、およびカスタムドメイン名が必要です。カスタム ドメイン名の作成と設定の詳細については、「[the section called "リージョン別カスタムドメイン名](#page-762-1) [の設定"」](#page-762-1)を参照してください。

API リクエストのルーティング

API マッピングは、例えば orders/v1/items と orders/v2/items のように、複数のレベルで設 定できます。

**a** Note

複数のレベルで API マッピングを設定するには、カスタムドメイン名をリージョン別と し、TLS 1.2 セキュリティポリシーを使用する必要があります。

複数のレベルを持つ API マッピングの場合、API Gateway は、一致するパスが最も長い API マッピ ングにリクエストをルーティングします。API Gateway は、API マッピング用に設定されたパスだけ を考慮し、呼び出す API を選択します。API ルートは考慮しません。リクエストに一致するパスが ない場合、API Gateway は空のパス (none) にマッピングした API にリクエストを送信します。

複数のレベルの API マッピングを使用するカスタムドメイン名の場合、API Gateway は、一致する プレフィックスが最も長い API マッピングにリクエストをルーティングします。

たとえば、次の API マッピングを持つカスタムドメイン名 https://api.example.com を考えて ます。

1. API 1 にマッピングされている (none)。

2. API 2 にマッピングされている orders。

3. API 3 にマッピングされている orders/v1/items。

4. API 4 にマッピングされている orders/v2/items。

5. API 5 にマッピングされている orders/v2/items/categories。

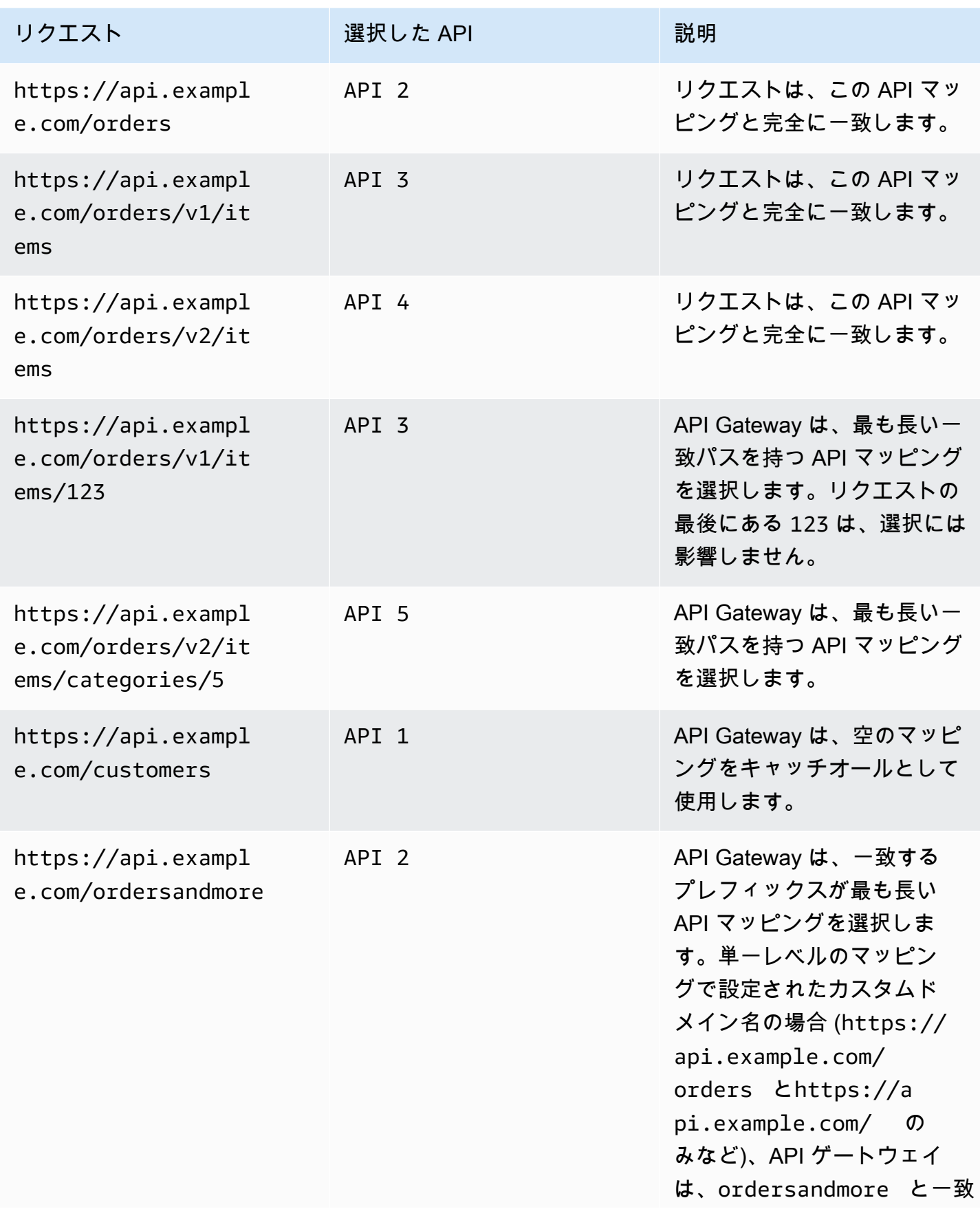

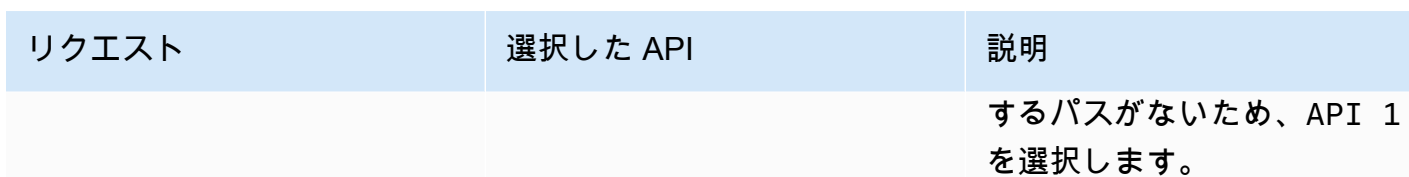

### 制限事項

- API マッピングでは、カスタムドメイン名とマップされた API が同じ AWS アカウントにある必要 があります。
- API マッピングに含めることができるのは、文字、数字、および \$-\_.+!\*'()/ の文字だけで す。
- API マッピングのパスの最大文字数は 300 文字です。
- ドメイン名ごとに、複数のレベルで 200 個の API マッピングを設定できます。
- TLS 1.2 セキュリティポリシーでは、HTTP API をリージョン別カスタムドメイン名にだけマッピ ングできます。
- WebSocket API を HTTP API または REST API と同じカスタムドメイン名にマッピングすること はできません。

API マッピングを作成する

API マッピングを作成するには、最初にカスタムドメイン名、API、およびステージを作成する必要 があります。カスタムドメイン名の作成方法については、「[the section called "リージョン別カスタ](#page-762-1) [ムドメイン名の設定"」](#page-762-1)を参照してください。

例えば、すべてのリソースを作成する AWS Serverless Application Model テンプレートについて は、GitHub で「[Sessions With SAM」](https://github.com/aws-samples/sessions-with-aws-sam/tree/master/custom-domains)を参照してください。

#### AWS Management Console

API マッピングを作成するには

- 1. API Gateway コンソール ([https://console.aws.amazon.com/apigateway\)](https://console.aws.amazon.com/apigateway) にサインインしま す。
- 2. [カスタムドメイン名] を選択します。
- 3. 既に作成したカスタムドメイン名を選択します。
- 4. [API マッピング] を選択します。
- 5. [Configure API mappings (API マッピングの設定)] を選択します。
- 6. [Add new mapping (新しいマッピングを追加)] を選択します。
- 7. API、Stage、必要に応じて Path を入力します。
- 8. [保存] を選択します。

AWS CLI

次の AWS CLI コマンドは、API マッピングを作成します。この例では、API Gateway が指定さ れた API およびステージに api.example.com/v1/orders に対するリクエストを送信しま す。

**a** Note

複数のレベルで API マッピングを作成するには、apigatewayv2 を使用する必要があり ます。

```
aws apigatewayv2 create-api-mapping \ 
     --domain-name api.example.com \ 
     --api-mapping-key v1/orders \ 
    --api-id a1b2c3d4 --stage test
```
AWS CloudFormation

次の AWS CloudFormation 例は、API マッピングを作成します。

**a** Note

複数のレベルで API マッピングを作成するには、AWS::ApiGatewayV2 を使用する必要 があります。

```
MyApiMapping: 
   Type: 'AWS::ApiGatewayV2::ApiMapping' 
   Properties: 
     DomainName: api.example.com 
     ApiMappingKey: 'orders/v2/items'
```
 ApiId: !Ref MyApi Stage: !Ref MyStage

REST API のデフォルトエンドポイントの無効化

デフォルトでは、クライアントは、API Gateway が API 用に生成する execute-api エンドポイン トを使用して API を呼び出すことができます。クライアントがカスタムドメイン名を使用した場合 のみ API にアクセスできるようにするには、デフォルトの execute-api エンドポイントを無効に します。クライアントは引き続きデフォルトのエンドポイントに接続できますが、403 Forbidden ステータスコードを受け取ります。

**a** Note

デフォルトのエンドポイントを無効にすると、API のすべてのステージに影響します。

次の AWS CLI コマンドは、REST API のデフォルトエンドポイントを無効にします。

```
aws apigateway update-rest-api \ 
     --rest-api-id abcdef123 \ 
    --patch-operations op=replace,path=/disableExecuteApiEndpoint,value='True'
```
デフォルトのエンドポイントを無効にした後で、変更を有効にするには、API をデプロイする必要が あります。

次の AWS CLI コマンドは、デプロイを作成します。

aws apigateway create-deployment \ --rest-api-id *abcdef123* \ --stage-name *dev*

## DNS フェイルオーバーのカスタムヘルスチェックの設定

Amazon Route 53 ヘルスチェックを使用して、プライマリ AWS リージョンの API Gateway API か らセカンダリリージョンの API Gateway API への DNS フェイルオーバーを制御できます。これは、 リージョンの問題が発生した場合の影響を軽減するのに役立ちます。カスタムドメインを使用する と、クライアントが API エンドポイントを変更しなくてもフェイルオーバーを実行できます。

エイリアスレコードに対して [[ターゲットのヘルスの評価\]](https://docs.aws.amazon.com/Route53/latest/APIReference/API_AliasTarget.html%23Route53-Type-AliasTarget-EvaluateTargetHealth%3EEvaluate%20Target%20Health) を選択した場合、それらのレコードが失 敗するのは API Gateway サービスがリージョンで利用できない場合だけです。場合によっては、そ の時間より前に独自の API Gateway API で中断が発生する可能性があります。DNS フェイルオー バーを直接制御するには、API Gateway API のカスタム Route 53 ヘルスチェックを設定します。こ の例では、オペレーターが DNS フェイルオーバーを制御するのに役立つ CloudWatch アラームを使 用します。フェイルオーバーを設定する際のその他の例や考慮事項については、「[Route 53 を使用](https://aws.amazon.com/blogs/networking-and-content-delivery/creating-disaster-recovery-mechanisms-using-amazon-route-53/) [したディザスタリカバリメカニズムの作成](https://aws.amazon.com/blogs/networking-and-content-delivery/creating-disaster-recovery-mechanisms-using-amazon-route-53/)」と「[AWS Lambdaと CloudWatch を使用して VPC 内の](https://aws.amazon.com/blogs/networking-and-content-delivery/performing-route-53-health-checks-on-private-resources-in-a-vpc-with-aws-lambda-and-amazon-cloudwatch/) [プライベートリソースで Route 53 のヘルスチェックを実行する](https://aws.amazon.com/blogs/networking-and-content-delivery/performing-route-53-health-checks-on-private-resources-in-a-vpc-with-aws-lambda-and-amazon-cloudwatch/)」を参照してください。

トピック

- [前提条件](#page-775-0)
- [ステップ 1 : リソースを設定する](#page-775-1)
- [ステップ 2: セカンダリリージョンへのフェイルオーバーを開始する](#page-776-0)
- [ステップ 3: フェイルオーバーをテストする](#page-776-1)
- [ステップ 4: プライマリリージョンに戻る](#page-777-0)
- [次のステップ: 定期的にカスタマイズしてテストする](#page-777-1)

#### <span id="page-775-0"></span>前提条件

この手順を完了するには、次のリソースを作成して設定する必要があります。

- 所有するドメイン名。
- 2 つの AWS リージョンにある、そのドメイン名の ACM 証明書。詳細については[、the section](#page-743-0) [called " での証明書の準備AWS Certificate Manager"](#page-743-0) を参照してください。
- ドメイン名の Route 53 ホストゾーン。詳細については、Amazon Route 53 デベロッパーガイドの 「[ホストゾーンの使用](https://docs.aws.amazon.com/Route53/latest/DeveloperGuide/hosted-zones-working-with.html)」を参照してください。

ドメイン名の Route 53 フェイルオーバー DNS レコードを作成する方法の詳細については、 「Amazon Route 53 デベロッパーガイド」の[「ルーティングポリシーの選択](https://docs.aws.amazon.com/Route53/latest/DeveloperGuide/routing-policy.html)」を参照してくださ い。CloudWatch アラームをモニタリングする方法の詳細については、「Amazon Route 53 デベロッ パーガイド」の「[CloudWatch アラームのモニタリング」](https://docs.aws.amazon.com/Route53/latest/DeveloperGuide/health-checks-creating-values.html#health-checks-creating-values-cloudwatch)を参照してください。

<span id="page-775-1"></span>ステップ 1 : リソースを設定する

この例では、以下のリソースを作成して、ドメイン名の DNS フェイルオーバーを設定します。

• 2 つの AWS リージョンにある API Gateway API

- 2 つの AWS リージョンで同じ名前を持つ API Gateway カスタムドメイン名
- API Gateway API をカスタムドメイン名に接続する API Gateway API マッピング
- ドメイン名の Route 53 フェイルオーバー DNS レコード
- セカンダリリージョンの CloudWatch アラーム
- セカンダリリージョンの CloudWatch アラームに基づく Route 53 ヘルスチェック

まず、プライマリおよびセカンダリリージョンで、必要なすべてのリソースがあることを確認しま す。セカンダリリージョンにはアラームとヘルスチェックが含まれている必要があります。これによ り、フェイルオーバーの実行についてプライマリリージョンに依存する必要がなくなります。これら のリソースを作成する AWS CloudFormation テンプレートの例については、「[primary.yaml](samples/primary.zip)」と 「[secondary.yaml](samples/secondary.zip)」を参照してください。

**A** Important

セカンダリリージョンにフェイルオーバーする前に、必要なリソースがすべて利用可能で あることを確認してください。利用可能でない場合、API はセカンダリリージョンのトラ フィックに対応することができません。

<span id="page-776-0"></span>ステップ 2: セカンダリリージョンへのフェイルオーバーを開始する

次の例では、スタンバイリージョンが CloudWatch メトリクスを受け取り、フェイルオーバーを開始 します。フェイルオーバーを開始するにはオペレーターの介入を必要とするカスタムメトリクスを使 用します。

```
aws cloudwatch put-metric-data \ 
     --metric-name Failover \ 
     --namespace HealthCheck \ 
     --unit Count \ 
     --value 1 \ 
     --region us-west-1
```
メトリクスデータを、設定した CloudWatch アラームの対応するデータに置き換えます。

<span id="page-776-1"></span>ステップ 3: フェイルオーバーをテストする

API を呼び出し、セカンダリリージョンからレスポンスがあることを確認します。ステップ 1 でサンプルテンプレートを使用した場合、レスポンスはフェイルオーバー後に {"message":

"Hello from the primary Region!"} から {"message": "Hello from the secondary Region!"} に変わります。

**curl** *https://my-api.example.com*

{"message": "Hello from the secondary Region!"}

<span id="page-777-0"></span>ステップ 4: プライマリリージョンに戻る

プライマリリージョンに戻るには、ヘルスチェックに合格する CloudWatch メトリクスを送信しま す。

```
aws cloudwatch put-metric-data \ 
     --metric-name Failover \ 
     --namespace HealthCheck \ 
     --unit Count \ 
     --value 0 \ 
     --region us-west-1
```
メトリクスデータを、設定した CloudWatch アラームの対応するデータに置き換えます。

API を呼び出し、プライマリリージョンからレスポンスがあることを確認します。ステップ 1 でサン プルテンプレートを使用した場合、レスポンスは {"message": "Hello from the secondary Region!"} から {"message": "Hello from the primary Region!"} に変わります。

**curl** *https://my-api.example.com*

{"message": "Hello from the primary Region!"}

<span id="page-777-1"></span>次のステップ: 定期的にカスタマイズしてテストする

この例は、DNS フェイルオーバーを設定する 1 つの方法を示しています。フェイルオーバーを管理 するヘルスチェックには、さまざまな CloudWatch メトリクスまたは HTTP エンドポイントを使用 できます。フェイルオーバーメカニズムを定期的にテストして、期待どおりに機能すること、および オペレーターがフェイルオーバー手順に精通していることを確認します。

# REST API のパフォーマンスの最適化

API を呼び出せるようにしたら、応答性を向上させるために最適化する必要があることに気づくかも しれません。API Gateway には、レスポンスキャッシュやペイロード圧縮など、API を最適化するた めのいくつかの戦略が用意されています。このセクションでは、これらの機能を有効にする方法を説 明しています。

トピック

- [API キャッシュを有効にして応答性を強化する](#page-778-0)
- [API のペイロードの圧縮を有効にする](#page-788-0)

# <span id="page-778-0"></span>API キャッシュを有効にして応答性を強化する

Amazon API Gateway で API キャッシュを有効にして、エンドポイントのレスポンスがキャッシュ されるようにできます。キャッシュを有効にすると、エンドポイントへの呼び出しの数を減らすこと ができ、また、API へのリクエストのレイテンシーを短くすることもできます。

ステージに対してキャッシュを有効にすると、API Gateway は、秒単位で指定した有効期限 (TTL) が切れるまで、エンドポイントからのレスポンスをキャッシュします。その後、API Gateway は、 エンドポイントへのリクエストを行う代わりに、キャッシュからのエンドポイントのレスポンス を調べます。API キャッシュのデフォルトの TTL 値は 300 秒です。最大の TTL 値は 3600 秒で す。TTL=0 は、キャッシュが無効なことを意味します。

**G** Note

キャッシュはベストエフォートです。Amazon CloudWatch の CacheHitCount および CacheMissCount メトリクスを使用して、API Gateway が API キャッシュから提供するリ クエストをモニタリングできます。

キャッシュが可能なレスポンスの最大サイズは 1048576 バイトです。キャッシュデータの暗号化 は、キャッシュされているときのレスポンスのサイズを増やす可能性があります。

これは HIPAA 対象サービスです。AWS、1996 年制定の医療保険の相互運用性と説明責任に関する 法律 (HIPAA)、および AWS のサービスを使用した保護対象医療情報 (PHI) の処理、保存、転送に関 する詳細については、[HIPAA の概要](https://aws.amazon.com/compliance/hipaa-compliance/)を参照してください。

**A** Important

ステージに対してキャッシュを有効にすると、デフォルトではGET メソッドのみでキャッ シュが有効になります。これは、API の安全性と可用性を確保するのに役立ちます。[オー](#page-782-0) [バーライドするメソッドの設定](#page-782-0)により、他のメソッドのキャッシュを有効にできます。

**A** Important

キャッシュでは、選択したキャッシュサイズに応じて、時間単価で料金が発生します。 キャッシュは AWS 無料利用枠の対象ではありません。詳細については、「[API Gateway の](https://aws.amazon.com/api-gateway/pricing/) [料金](https://aws.amazon.com/api-gateway/pricing/)」を参照してください。

Amazon API Gateway のキャッシュを有効にする

API Gateway では、ステージ別にキャッシュを有効にすることができます。

キャッシュを有効にするときは、キャッシュ容量を選択する必要があります。一般的に、容量を大き くすると、パフォーマンスは良くなりますが、コストは増えます。サポートされているキャッシュサ イズについては、API Gateway API リファレンスの「[cacheClusterSize](https://docs.aws.amazon.com/apigateway/latest/api/API_CreateStage.html#apigw-CreateStage-request-cacheClusterSize)」を参照してください。

API Gateway で、キャッシュを有効にするには、専用のキャッシュインスタンスを作成します。こ のプロセスには最長 4 分かかることがあります。

API Gateway で、キャッシュの容量を変更するには、既存のキャッシュインスタンスを削除してか ら、変更した容量でキャッシュインスタンスを作成します。既存のキャッシュされたデータはすべて 削除されます。

**G** Note

キャッシュ容量は、キャッシュインスタンスの CPU、メモリ、およびネットワーク帯域幅に 影響を及ぼします。その結果、キャッシュ容量はキャッシュのパフォーマンスに影響を与え る可能性があります。

API Gateway では、10 分のロードテストを実行して、キャッシュ容量がワークロードに適 していることを確認することをお勧めします。ロードテスト中のトラフィックが本番トラ フィックを反映していることを確認します。例えば、ランプアップ、一定のトラフィック、 およびトラフィックのスパイクを含めます。ロードテストには、キャッシュから提供でき るレスポンスと、キャッシュに項目を追加する一意のレスポンスを含める必要があります。 ロードテスト中に、レイテンシー、4xx、5xx、キャッシュヒット、キャッシュミスメトリ クスをモニタリングします。これらのメトリクスに基づいて、必要に応じてキャッシュ容 量を調整します。負荷テストの詳細については、「[レート制限に達しないように、最適な](https://repost.aws/knowledge-center/api-gateway-cache-capacity) [Amazon API Gateway キャッシュ容量を選択するにはどうすればよいですか?」](https://repost.aws/knowledge-center/api-gateway-cache-capacity)を参照して ください。

API Gateway コンソールの [ステージ] ページで、キャッシュを設定します。ステージキャッシュを プロビジョニングし、デフォルトのメソッドレベルのキャッシュ設定を指定します。デフォルトのメ ソッドレベルのキャッシュをオンにすると、メソッドにメソッドオーバーライドがある場合を除き、 ステージのすべての GET メソッドでメソッドレベルのキャッシュが有効になります。ステージにデ プロイした追加の GET メソッドでは、メソッドレベルのキャッシュが有効になります。ステージの 特定のメソッドに対してメソッドレベルのキャッシュ設定を構成するには、メソッドオーバーライド を使用できます。メソッドオーバーライドの詳細については、「[the section called "ステージキャッ](#page-782-0) [シュをメソッドキャッシュで上書きする"」](#page-782-0)を参照してください。

特定のステージの API キャッシュを設定するには

- 1. <https://console.aws.amazon.com/apigateway>で API Gateway コンソールにサインインします。
- 2. [ステージ] を選択します。
- 3. API の [ステージ] リストで、ステージを選択します。
- 4. [ステージの詳細] セクションで、[編集] を選択します。
- 5. [その他の設定] の [キャッシュ設定] で、[API キャッシュをプロビジョニング] をオンにします。

これで、ステージのキャッシュクラスターがプロビジョニングされます。

6. ステージのキャッシュを有効にするには、[デフォルトのメソッドレベルのキャッシュ] をオンに します。

これにより、ステージのすべての GET メソッドに対してメソッドレベルのキャッシュが有効に なります。このステージにデプロイした追加の GET メソッドでは、メソッドレベルのキャッ シュが有効になります。

**a** Note

メソッドレベルのキャッシュに関する既存の設定がある場合は、デフォルトのメソッド レベルのキャッシュ設定を変更しても、既存の設定には影響しません。

#### **Additional settings**

#### Cache settings Info

You can enable API caching to cache your endpoint's responses. With caching, you can reduce the number of calls made to your endpoint and also improve the latency of requests to your API. Caching is charged by the hour based on cache size, see API Gateway pricing for details.

#### **O** Provision API cache

Provision API caching capabilities for your stage. Caching is not active until you enable the method-level cache.

#### O Default method-level caching

Activate method-level caching for all GET methods in this stage.

7. [Save changes] (変更の保存) をクリックします。

### **a** Note

キャッシュの作成または削除は、API Gateway が完了するまで約 4 分かかります。 キャッシュを作成すると、[キャッシュクラスター]] の値は Create in progress から Active に変わります。キャッシュの削除が完了すると、[キャッシュクラスター] の値は Delete in progress から Inactive に変わります。

ステージのすべてのメソッドに対してメソッドレベルのキャッシュをオンにすると、[デフォ ルトのメソッドレベルのキャッシュ] の値は Active に変わります。ステージのすべてのメ ソッドに対してメソッドレベルのキャッシュをオフにすると、[デフォルトのメソッドレベ ルのキャッシュ] の値は Inactive に変わります。メソッドレベルのキャッシュに関する既 存の設定がある場合は、キャッシュのステータスを変更しても、既存の設定には影響しませ ん。

ステージの [キャッシュ設定] 内でキャッシュを有効にすると、GET メソッドのみがキャッシュさ れます。API の安全性と可用性を確保するため、この設定を変更しないことをお勧めします。ただ し、[オーバーライドするメソッドの設定](#page-782-0)により、他のメソッドのキャッシュを有効にできます。

キャッシュが想定どおり機能していることを確認するために、2 つの全般的なオプションがありま す。

- API とステージの CacheHitCount および CacheMissCount の CloudWatch メトリクスを調べる。
- レスポンスにタイムスタンプを入力する。

**a** Note

API が API Gateway キャッシュのインスタンスから供給されているかどうか確認するため に、CloudFront レスポンスの X-Cache ヘッダーを使用しないでください。

<span id="page-782-0"></span>API Gateway のステージレベルのキャッシュをメソッドレベルのキャッシュで上書き する

特定のメソッドのキャッシュをオンまたはオフにすることで、ステージレベルのキャッシュ設定を上 書きできます。TTL 期間を変更したり、キャッシュされたレスポンスの暗号化のオン/オフを切り替 えたりすることもできます。

[ステージの詳細] でデフォルトのメソッドレベルのキャッシュ設定を変更しても、オーバーライドが 設定されたメソッドレベルのキャッシュ設定には影響しません。

キャッシュ中のメソッドがそのレスポンスで機密データを受け取ることが予想される場合は、 [キャッシュ設定] で [キャッシュデータを暗号化する] を選択します。

コンソールを使用してメソッド別の API キャッシュを設定するには

- 1. <https://console.aws.amazon.com/apigateway>で API Gateway コンソールにサインインします。
- 2. [API] を選択します。
- 3. [ステージ] を選択します。
- 4. API の [ステージ] リストで、ステージを展開し、API のメソッドを選択します。
- 5. [メソッドオーバーライド] セクションで、[編集] を選択します。
- 6. [メソッド設定] セクションで、[メソッドキャッシュを有効にする] をオンまたはオフにするか、 その他の必要なオプションをカスタマイズします。

**G** Note

ステージのキャッシュクラスターをプロビジョニングするまで、キャッシュはアクティ ブになりません。

7. [Save] を選択します。

メソッドパラメータまたは統合パラメータをキャッシュキーとして使用して、キャッ シュされたレスポンスにインデックスを付ける

キャッシュされたメソッドや統合に、カスタムヘッダー、URL パス、またはクエリ文字列の形式で パラメーターを渡せる場合、パラメーターの一部またはすべてを使用してキャッシュキーを作成でき ます。API Gateway は、使用されたパラメータ値に応じて、メソッドレスポンスをキャッシュでき ます。

**a** Note

キャッシュキーはリソースにキャッシュを設定するときに必要です。

たとえば、以下の形式のリクエストがあるとします。

GET /users?type=... HTTP/1.1 host: example.com ...

このリクエストでは、type は admin または regular の値を受け取ることができます。キャッシュ キーに type パラメーターを含めた場合、GET /users?type=admin からのレスポンスと GET / users?type=regular からのレスポンスは別々にキャッシュされます。

メソッドリクエストまたは統合リクエストが複数のパラメーターを受け取るときは、パラメーターの 一部またはすべてを含めてキャッシュキーを作成するように選択できます。たとえば、指定した順に TTL 期間内に行われる以下のリクエストに対して、キャッシュキーに type パラメータのみを含め ることができます。

GET /users?type=admin&department=A HTTP/1.1 host: example.com

このリクエストからのレスポンスがキャッシュされ、以下のリクエストの処理に使用されます。

...

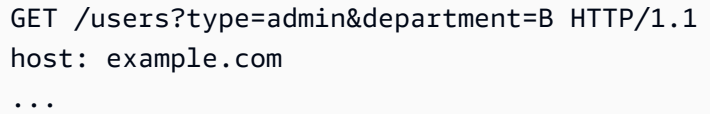

API Gateway コンソールで、キャッシュキーにメソッドリクエストまたは統合リクエストのパラ メータを含めるには、パラメータを追加した後に [Caching (キャッシュ)] を選択します。

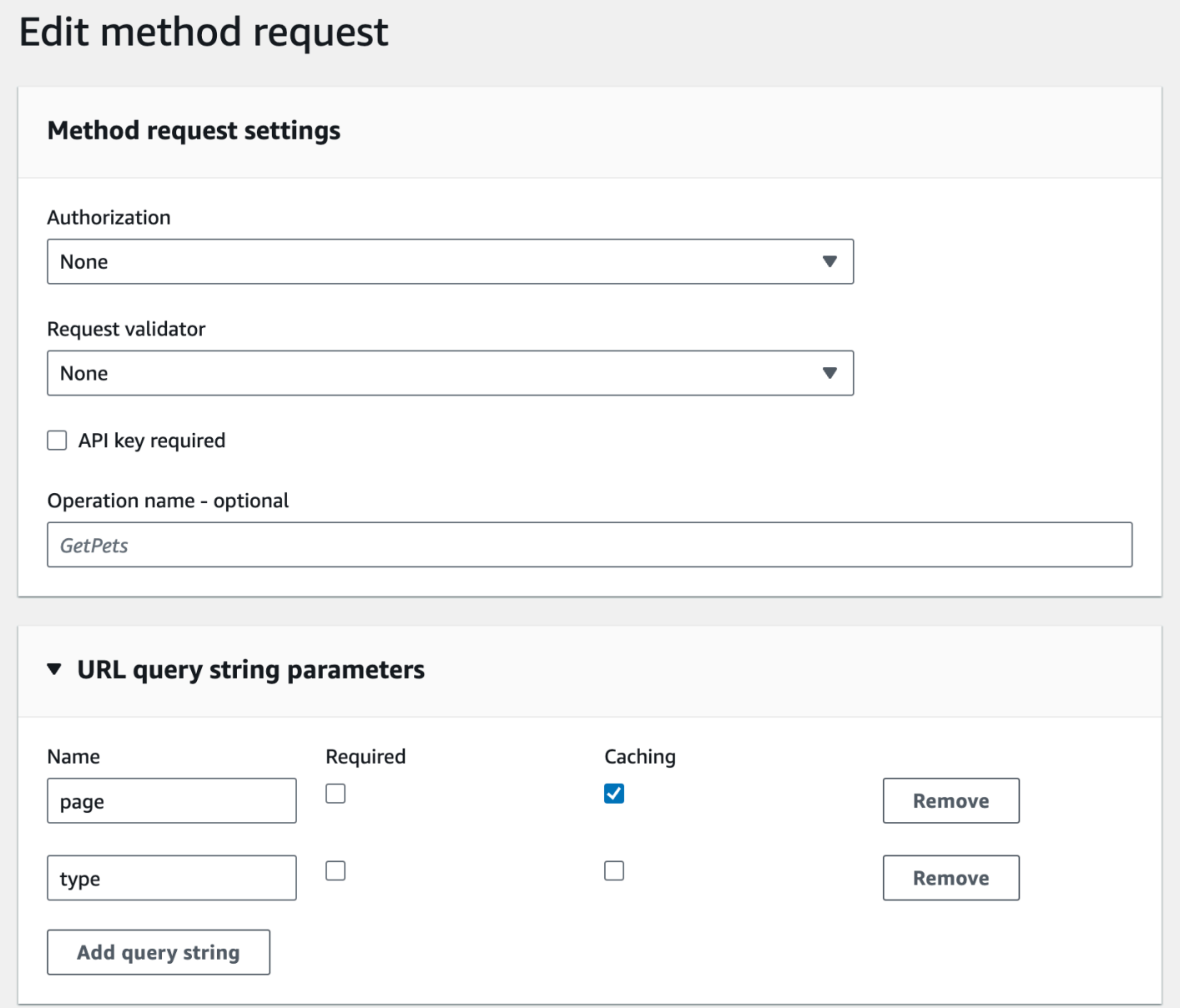

API Gateway で API ステージキャッシュをフラッシュする

API キャッシュが有効になったら、API ステージのキャッシュをフラッシュして、API のクライアン トが統合エンドポイントから最新のレスポンスを取得できるようにします。

API ステージキャッシュをフラッシュするには、[ステージアクション] メニューを選択し、[ステージ キャッシュをフラッシュする] を選択します。

**a** Note

キャッシュがフラッシュされると、再度キャッシュが作成されるまで、統合エンドポイント からレスポンスが処理されます。この間に、統合エンドポイントに送信されるリクエストの 数が増加する場合があります。これにより、API のレイテンシー全体が一時的に増える可能 性があります。

API Gateway のキャッシュエントリの無効化

API のクライアントは既存のキャッシュエントリを無効化し、個別のリクエストに対して統合エンド ポイントからそのエントリを再ロードできます。クライアントは、Cache-Control: max-age=0 ヘッダーを含むリクエストを送信する必要があります。クライアントは、クライアントが許可されて いる場合、キャッシュの代わりに統合エンドポイントから直接レスポンスを受け取ります。これは既 存のキャッシュエントリを、統合エンドポイントから取得される新しいレスポンスで置き換えます。

クライアントのアクセス許可を付与するには、次の形式のポリシーを、ユーザーの IAM 実行ロール にアタッチします。

**a** Note

クロスアカウントのキャッシュ無効化はサポートされていません。

```
{ 
   "Version": "2012-10-17", 
   "Statement": [ 
     { 
       "Effect": "Allow", 
       "Action": [ 
          "execute-api:InvalidateCache" 
       ], 
       "Resource": [ 
          "arn:aws:execute-api:region:account-id:api-id/stage-name/GET/resource-path-
specifier"
```
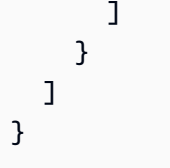

このポリシーでは、API Gateway 実行サービスが指定された 1 つまたは複数のリソースのリクエ ストに対してキャッシュを無効にします。対象リソースのグループを指定するには、accountid、api-id、および他のエントリの ARN 値 Resource に対してワイルドカード文字 (\*) を使用し ます。API Gateway 実行サービスのアクセス許可の設定方法については、[「IAM アクセス許可によ](#page-350-0) [り API へのアクセスを制御する」](#page-350-0)を参照してください。

InvalidateCache ポリシーを適用しない場合 (またはコンソールで [Require authorization (認証が 必要)] チェックボックスをオンにした場合)、すべてのクライアントが API キャッシュを無効にでき ます。すべてまたはほとんどのクライアントが API キャッシュを無効にする場合、API のレイテン シーが非常に大きくなる可能性があります。

ポリシーが設定されると、キャッシュが有効になり、承認が必要になります。

API Gateway コンソールで [不正なリクエスト処理] のオプションを選択して、不正なリクエストの 処理方法を制御できます。

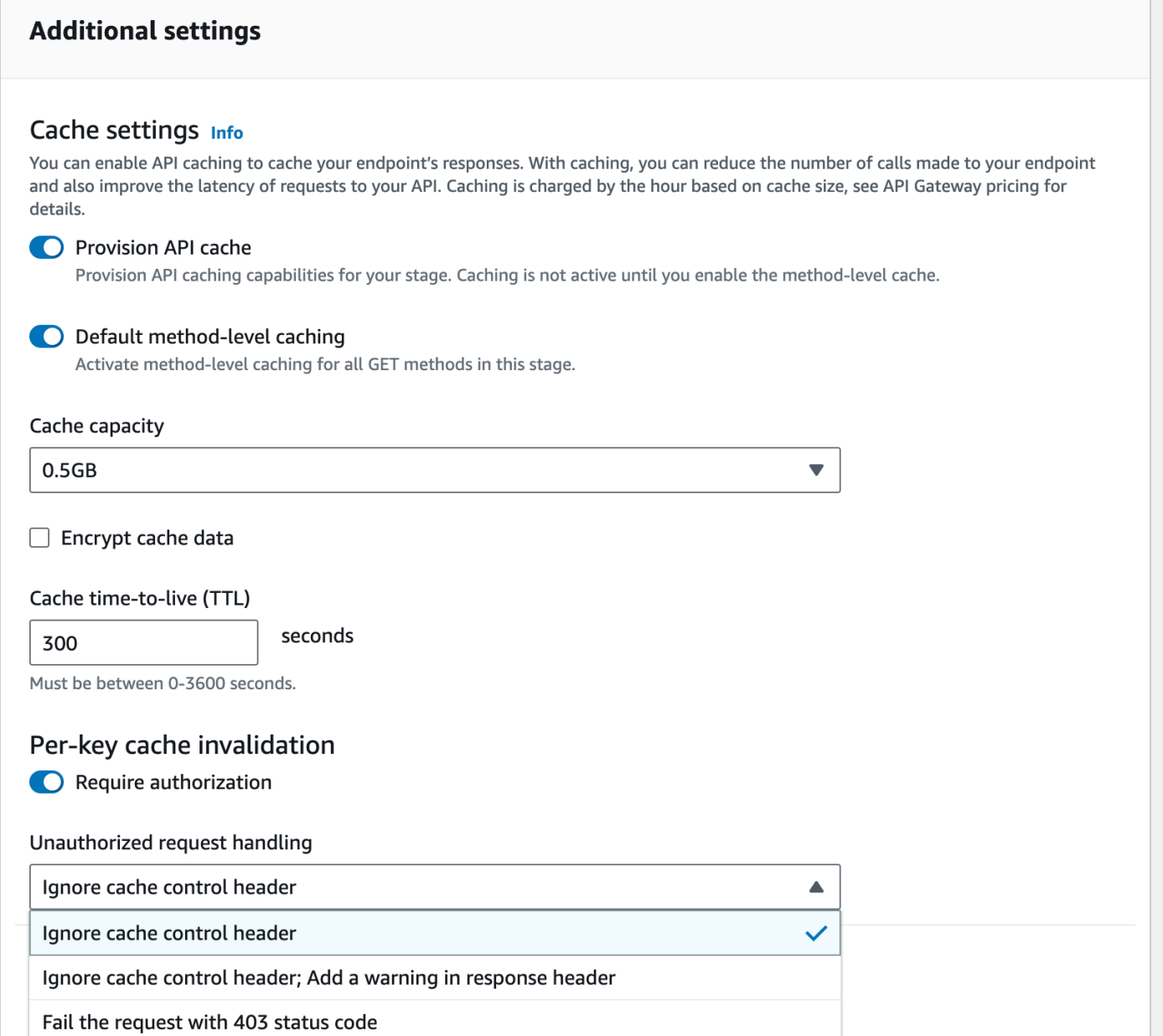

3 つのオプションにより、次の動作が発生します。

• 403 ステータスコードでリクエストに失敗する: 403 Unauthorized レスポンスが返されます。

API を使用してこのオプションを設定するには、FAIL\_WITH\_403 を使用します。

• キャッシュコントロールヘッダーを無視し、レスポンスヘッダーに警告を追加する: リクエストを 処理し、レスポンスに警告ヘッダーを追加します。

API を使用してこのオプションを設定するには、SUCCEED\_WITH\_RESPONSE\_HEADER を使用しま す。

• キャッシュコントロールヘッダーを無視する: リクエストを処理し、レスポンスで警告ヘッダーを 追加しません。

API を使用してこのオプションを設定するには、SUCCEED\_WITHOUT\_RESPONSE\_HEADER を使用 します。

# <span id="page-788-0"></span>API のペイロードの圧縮を有効にする

API Gateway を使用すると[、サポートされているコンテンツコーディング](#page-791-0)のいずれかを使用して、 圧縮されたペイロードで API を呼び出すことができます。デフォルトでは、API Gateway はメソッ ドリクエストペイロードの解凍をサポートしています。ただし、メソッドレスポンスペイロードの圧 縮を有効にするように API を設定する必要があります。

[API](https://docs.aws.amazon.com/apigateway/latest/api/API_RestApi.html) で圧縮を有効にするには、API を作成するとき、または API を作成した後 に、[minimumCompressionsSize](https://docs.aws.amazon.com/apigateway/latest/api/API_RestApi.html#minimumCompressionSize) プロパティを 0 から 10485760 (10M バイト) の間の負でない 整数に設定します。API で圧縮を無効にするには、minimumCompressionSize を null に設定す るか、または完全に削除します。API Gateway コンソール、AWS CLI、または API Gateway REST API を使用して、API の圧縮を有効または無効にすることができます。

任意のサイズのペイロードに圧縮を適用する場合は、minimumCompressionSize 値をゼロに設定 します。ただし、小さいサイズのデータを圧縮すると、実際にはデータサイズが大きくなる可能性が あります。さらに、API Gateway での圧縮とクライアントでの解凍は、全体のレイテンシーを増加 させ、より多くの計算時間を必要とする可能性があります。API に対してテストケースを実行して、 最適な値を決定する必要があります。

クライアントは、API Gateway に対して、圧縮ペイロードと適切な Content-Encoding ヘッダー を含む API リクエストを送信して、統合エンドポイントにリクエストを渡す前に、解凍して適用 可能なマッピングテンプレートを適用できます。圧縮が有効になって API がデプロイされた後、メ ソッドリクエストに適切な Accept-Encoding ヘッダーが指定されている場合、クライアントは圧 縮されたペイロードで API レスポンスを受け取ることができます。

統合エンドポイントが圧縮されていない JSON ペイロードを想定して返すとき、圧縮されていない JSON ペイロード用に設定されたマッピングテンプレートは、圧縮されたペイロードに適用されま す。圧縮されたメソッドリクエストペイロードの場合、API Gateway はペイロードを解凍し、マッ ピングテンプレートを適用して、マップされたリクエストを統合エンドポイントに渡します。圧縮さ れていない統合レスポンスペイロードの場合、API Gateway はマッピングテンプレートを適用し、 マップされたペイロードを圧縮し、圧縮されたペイロードをクライアントに返します。

トピック

- [API のペイロードの圧縮を有効にする](#page-789-0)
- [圧縮されたペイロードで API メソッドを呼び出す](#page-791-1)
- [圧縮されたペイロードで API レスポンスを受信する](#page-792-0)

### <span id="page-789-0"></span>API のペイロードの圧縮を有効にする

API Gateway コンソール、AWS CLI、または AWS SDK を使用して、API の圧縮を有効にできま す。

既存の API では、圧縮を有効にした後、API をデプロイして変更を有効にする必要があります。新 しい API の場合、API のセットアップ完了後に API をデプロイします。

**a** Note

最も優先順位の高いコンテンツのエンコードは、API Gateway によってサポートされている 必要があります。サポートされていない場合は、レスポンスペイロードに圧縮が適用されま せん。

トピック

- [API Gateway コンソールを使用して API のペイロードの圧縮を有効にする](#page-789-1)
- [AWS CLI を使用して API のペイロードの圧縮を有効にする](#page-790-0)
- [API Gateway でサポートされるコンテンツコーディング](#page-791-0)

<span id="page-789-1"></span>API Gateway コンソールを使用して API のペイロードの圧縮を有効にする

次の手順では、API のペイロードの圧縮を有効にする方法について説明します。

API Gateway コンソールを使用してペイロードの圧縮を有効にするには

- 1. <https://console.aws.amazon.com/apigateway>で API Gateway コンソールにサインインします。
- 2. 既存の API を選択するか、新しい API を作成します。
- 3. メインナビゲーションペインで、[API キー] を選択します。
- 4. [API の詳細] セクションで [編集] を選択します。
- 5. [コンテンツエンコーディング] をオンにして、ペイロード圧縮を有効にします。[本文の最小サ イズ] には、最小圧縮サイズ (バイト単位) の数を入力します。圧縮をオフにするには、[コンテ ンツエンコーディング] オプションをオフにします。
- 6. [Save changes] (変更の保存) をクリックします。

<span id="page-790-0"></span>AWS CLI を使用して API のペイロードの圧縮を有効にする

AWS CLI を使用して、新しい API を作成し、圧縮を有効にするには、次のように [create-rest](https://docs.aws.amazon.com/cli/latest/reference/apigateway/create-rest-api.html)[api](https://docs.aws.amazon.com/cli/latest/reference/apigateway/create-rest-api.html) コマンドを呼び出します。

```
aws apigateway create-rest-api \ 
     --name "My test API" \ 
     --minimum-compression-size 0
```
AWS CLI を使用して、既存の API で圧縮を有効にするには、次のように [update-rest-api](https://docs.aws.amazon.com/cli/latest/reference/apigateway/update-rest-api.html) コマ ンドを呼び出します。

```
aws apigateway update-rest-api \ 
     --rest-api-id 1234567890 \ 
    --patch-operations op=replace,path=/minimumCompressionSize,value=0
```
minimumCompressionSize プロパティには、0~10485760 (10M バイト) の間の負でない整数値が あります。これは圧縮のしきい値を測定します。ペイロードサイズがこの値よりも小さい場合、圧縮 または解凍はペイロードに適用されません。ゼロに設定すると、任意のペイロードサイズの圧縮を許 可します。

AWS CLI を使用して、圧縮を無効にするには、次のように [update-rest-api](https://docs.aws.amazon.com/cli/latest/reference/apigateway/update-rest-api.html) コマンドを呼び出し ます。

```
aws apigateway update-rest-api \ 
     --rest-api-id 1234567890 \ 
     --patch-operations op=replace,path=/minimumCompressionSize,value=
```
value を空の文字列 "" に設定するか、前の呼び出しで value プロパティを完全に省略することが できます。

<span id="page-791-0"></span>API Gateway でサポートされるコンテンツコーディング

API Gateway は、次のコンテンツコーディングをサポートしています。

- deflate
- gzip
- identity

API Gateway は [RFC 7231](https://datatracker.ietf.org/doc/html/rfc7231#section-5.3.4) 仕様に従って、次の Accept-Encoding ヘッダー形式もサポートしてい ます。

- Accept-Encoding:deflate,gzip
- Accept-Encoding:
- Accept-Encoding:\*
- Accept-Encoding:deflate;q=0.5,gzip;q=1.0
- Accept-Encoding:gzip;q=1.0,identity;q=0.5,\*;q=0

<span id="page-791-1"></span>圧縮されたペイロードで API メソッドを呼び出す

圧縮されたペイロードで API リクエストを行うには、クライアントは Content-Encoding ヘッ ダーを[サポートされているコンテンツコーディング](#page-791-0)の 1 つで設定する必要があります。

API クライアントで、PetStore API メソッド (POST /pets) を呼び出すとします。次の JSON 出力 を使用してメソッドを呼び出さないでください。

```
POST /pets
Host: {petstore-api-id}.execute-api.{region}.amazonaws.com
Content-Length: ...
{ 
   "type": "dog", 
   "price": 249.99
}
```
代わりに、GZIP コーディングを使用して圧縮された同じペイロードでメソッドを呼び出すことがで きます。

POST /pets
Host: {petstore-api-id}.execute-api.{region}.amazonaws.com Content-Encoding:gzip Content-Length: ...

���RPP\*�,HU�RPJ�OW��e&���L,�,-y�j

API Gateway はリクエストを受け取ると、指定されたコンテンツコーディングがサポートされてい るかどうかを確認します。次に、指定されたコンテンツコーディングでペイロードを解凍しようと します。解凍が成功すると、リクエストは統合エンドポイントにディスパッチされます。指定され たコーディングがサポートされていないか、または指定されたコーディングで指定されたペイロー ドが圧縮されていない場合、API Gateway は 415 Unsupported Media Type エラーレスポンス を返します。このエラーは、API およびステージが識別される前の解凍の早い段階で発生した場合 は、CloudWatch Logs に記録されません。

圧縮されたペイロードで API レスポンスを受信する

圧縮が有効な API を作成する場合、クライアントは Accept-Encoding ヘッダーを[サポートされて](#page-791-0) [いるコンテンツコーディング](#page-791-0)で指定することにより、圧縮されたレスポンスのペイロードを指定の形 式で受信することを選択できます。

API Gateway は、次の条件が満たされた場合にのみレスポンスのペイロードを圧縮します。

• 着信リクエストには、サポートされているコンテンツコーディングと形式の Accept-Encoding ヘッダーがあります。

**a** Note

ヘッダーが設定されていない場合、デフォルト値は [RFC 7231](https://datatracker.ietf.org/doc/html/rfc7231#section-5.3.4) で定義された \* です。この ような場合、API Gateway はペイロードを圧縮しません。一部のブラウザまたはクライア ントでは、Accept-Encoding (Accept-Encoding:gzip, deflate, br など) が、圧 縮が有効なリクエストに自動的に追加されます。これにより、API Gateway でペイロード の圧縮をトリガーできます。サポートされている Accept-Encoding ヘッダー値の明示 的な仕様がない場合、API Gateway はペイロードを圧縮しません。

- minimumCompressionSize は、圧縮を有効にするために API で設定されています。
- 統合レスポンスには Content-Encoding ヘッダーはありません。
- 統合レスポンスのペイロードのサイズは、適用可能なマッピングテンプレートが適用されると、指 定された minimumCompressionSize 値以上になります。

API Gateway はペイロードを圧縮する前に、統合レスポンス用に設定されたマッピングテンプ レートを適用します。統合レスポンスに Content-Encoding ヘッダーが含まれている場合、API Gateway は、統合レスポンスのペイロードはすでに圧縮されているとみなし、圧縮処理がスキップ されます。

たとえば、PetStore API の例と次のリクエストがあります。

```
GET /pets
Host: {petstore-api-id}.execute-api.{region}.amazonaws.com
Accept: application/json
```
バックエンドはリクエストに次のような圧縮されていない JSON ペイロードで応答します。

```
200 OK
\Gamma { 
      "id": 1, 
      "type": "dog", 
      "price": 249.99 
   }, 
  \mathcal{L} "id": 2, 
      "type": "cat", 
      "price": 124.99 
   }, 
   { 
      "id": 3, 
      "type": "fish", 
      "price": 0.99 
   } 
\mathbf{I}
```
この出力を圧縮されたペイロードとして受け取るために、API クライアントは次のようにリクエスト を送信できます。

GET /pets Host: {petstore-api-id}.execute-api.{region}.amazonaws.com Accept-Encoding:gzip

クライアントは、Content-Encoding ヘッダーと次のような GZIP エンコードされたペイロードで レスポンスを受信します。

```
200 OK
Content-Encoding:gzip
\ddots000RPJ♦) JV
```
0:P^IeA\*\*00000+(0L 0X0YZ0ku0L0B7!900C#0&0000Y00a000^0X

レスポンスのペイロードが圧縮されると、圧縮されたデータサイズのみがデータ転送に対して課金さ れます。

# REST API をクライアントに配布する

このセクションでは、API Gatewav API を顧客に配布する方法について詳しく説明します。API の配 布には、顧客がクライアントアプリケーションをダウンロードして統合するための SDK の生成、顧 客がクライアントアプリケーションからそれを呼び出す方法を顧客に知らせるための API のドキュ メント化、製品提供の一部としての API の利用が含まれます。

トピック

- API キーを使用した使用量プランの作成と使用
- ・ REST API をドキュメント化する
- API Gateway で REST API 用 SDK を生成する
- AWS Marketplace で API Gateway API を販売する

# <span id="page-794-0"></span>API キーを使用した使用量プランの作成と使用

API を作成、テストして、デプロイすると、API Gateway 使用量プランを使用して、顧客への提供商 品として使用できるようになります。選択した API へのアクセスを顧客に許可する使用量プランと API キーを設定し、定義した制限とクォータに基づいてこれらの API へのリクエストのスロットリ ングを開始できます。これらは API、または API メソッドレベルで設定できます。

## 使用量プランおよび API キーとは

使用量プランは、デプロイ済みの API ステージとメソッドにアクセスできるユーザーを指定しま す。リクエストのスロットリングを開始するターゲットリクエストレートを設定することもできます (オプション)。このプランは、API キーを使用して、各キーの関連付けられた API ステージにアクセ スできる API クライアントとユーザーを識別します。

API キーは、API へのアクセスを付与するために顧客のアプリケーションデベロッパーに配布する 英数字の文字列値です。API キーと [Lambda オーソライザー、](#page-364-0)[IAM ロール](#page-350-0)、または [Amazon Cognito](#page-393-0) を一緒に使用して API へのアクセスを制御できます。ユーザーに代わって API Gateway が API キー を生成することも、[CSV ファイルか](#page-820-0)らインポートすることもできます。API Gateway で API キー を生成することも、外部ソースから API Gateway にインポートすることもできます。詳細について は、「[the section called "API Gateway コンソールを使用して API キーをセットアップする"](#page-800-0)」を参照 してください。

API キーには名前と値があります。(「API キー」と「API キー値」という用語は、しばしば同じ意味 で使用されます。) この名前は 1024 文字を超えることはできません。値は、20〜128 文字の英数字 の文字列です。例えば、apikey1234abcdefghij0123456789 です。

**A** Important

API キー値は一意である必要があります。異なる名前で同じ値の 2 つの API キーを作成しよ うとすると、API Gateway はそれらを同じ API キーと見なします。 API キーを複数の使用量プランと関連付けることができます。使用量プランを複数のステー ジと関連付けることができます。ただし、指定された API キーは API の各ステージの 1 つの 使用量プランにのみ関連付けることができます。

スロットリングの制限は、リクエストスロットリングを開始するターゲットポイントを設定します。 これは API、または API メソッドレベルで設定できます。

クォータ制限は、指定した期間内に送信できる API キーを持つリクエストの目標最大数を設定しま す。個別の API メソッドを、使用量プラン設定に基づく API キー認証を要求するように設定できま す。

スロットリングとクォータ制限は、使用プランのすべての API ステージについて集約される個々の API キーのリクエストに適用されます。

## **a** Note

使用量プランのスロットリングとクォータはハードリミットではなく、ベストエフォート ベースで適用されます。場合によっては、クライアントは設定されているクォータを超え ることがあります。コストの管理や API へのアクセスのブロックを行う際に使用プランの クォータやスロットリングに依存しないでください。[AWS Budgets](https://docs.aws.amazon.com/cost-management/latest/userguide/budgets-managing-costs.html) を使用してコストをモニ タリングすること、および [AWS WAF](https://docs.aws.amazon.com/waf/latest/developerguide/waf-chapter.html) を使用して API リクエストを管理することを検討して ください。

## <span id="page-796-0"></span>API キーと使用量プランのベストプラクティス

以下は、API キーおよび使用量プランを使用する場合の推奨されるベストプラクティスです。

#### **A** Important

- API キーを、API へのアクセスを制御するための認証または承認に使用しないでくださ い。使用量プランに複数の API がある場合、その使用量プランの 1 つの API に対して有効 な API キーを持つユーザーは、その使用量プランのすべての API にアクセスできます。代 わりに、API へのアクセスを制御するには、IAM ロール[、Lambda オーソライザー、](#page-364-0)また は [Amazon Cognito ユーザープール](#page-393-0)を使用します。
- API Gateway が生成する API キーを使用します。API キーには機密情報を含めないでくだ さい。クライアントは通常、ログに記録できるヘッダーで機密情報を送信します。
- デベロッパーポータルを使用して API を公開している場合は、顧客に表示していなくても、特定 の使用量プランのすべての API は顧客からサブスクライブ可能であることに注意してください。
- 場合によっては、クライアントは設定されているクォータを超えることがあります。コストを制御 するために使用計画に依存しないでください。[AWS Budgets](https://docs.aws.amazon.com/cost-management/latest/userguide/budgets-managing-costs.html) を使用してコストをモニタリングす ること、および [AWS WAF](https://docs.aws.amazon.com/waf/latest/developerguide/waf-chapter.html) を使用して API リクエストを管理することを検討してください。
- API キーを使用量プランに追加した後で、更新オペレーションが完了するまでに数分かかる場合が あります。

## 使用量プランを設定するステップ

以下のステップは、API 所有者として、顧客のために使用量プランを作成し、設定する方法を示しま す。

#### 使用プランを設定するには

- 1. 1 つ以上の API を作成し、API キーを要求するメソッドを設定して、ステージに API をデプロ イします。
- 2. API を使用するアプリケーションの開発者 (顧客) に配布する API キーを生成またはインポート します。
- 3. 目的のスロットリングとクォータ制限を持つ使用プランを作成します。
- 4. 使用量プランに、API ステージと API キーを関連付けます。

API の呼び出し元は、API へのリクエストの x-api-key ヘッダーで、割り当てられた API キーを指 定する必要があります。

#### **a** Note

使用量プランに API メソッドを含めるには、個別の API メソッドを、[API キーを要求するよ](#page-800-0) うに設定する必要があります。考慮すべきベストプラクティスについては、「[the section](#page-796-0)  [called "API キーと使用量プランのベストプラクティス"](#page-796-0)」を参照してください。

#### API キーのソースを選択する

使用量プランを API と関連付けて API メソッドで API キーを有効にする場合、API への各受信リ クエストには [API キーが](#page-17-0)含まれている必要があります。API Gateway はキーを読み取り、使用量プ ランのキーと照合します。一致する場合、API Gateway は、プランのリクエスト制限とクォータに 従ってリクエストを調整します。それ以外の場合は、InvalidKeyParameter 例外がスローされま す。その結果、発信者は 403 Forbidden レスポンスを受け取ります。

API Gateway は 2 つのソースのいずれかから API キーを受け取ることができます。

#### **HEADER**

API キーを顧客に配布して、各受信リクエストの X-API-Key ヘッダーとして API キーを渡す必 要があります。

#### **AUTHORIZER**

この認可レスポンスの一部として API キーを返す Lambda オーソライザーを使用することができ ます。認証レスポンスの詳細については、「[the section called "API Gateway Lambda オーソライ](#page-385-0) [ザーからの出力"」](#page-385-0)を参照してください。

#### **a** Note

考慮すべきベストプラクティスについては、「[the section called "API キーと使用量プランの](#page-796-0) [ベストプラクティス"」](#page-796-0)を参照してください。

API Gateway コンソールを使用して API の API キーソースを選択するには、次の作業を行います。

- 1. [API Gateway コンソール] にサインインします。
- 2. 既存の API を選択するか、新しい API を作成します。
- 3. メインナビゲーションペインで、[API キー] を選択します。
- 4. [API の詳細] セクションで [編集] を選択します。
- 5. API キーソースで、ドロップダウンリストから Header または Authorizer を選択します。
- 6. [Save changes] (変更の保存) をクリックします。

AWS CLI を使用して API の API キーのソースを選択するには、次のように [update-rest-api](https://docs.aws.amazon.com/cli/latest/reference/apigateway/update-rest-api.html) コ マンドを呼び出します。

aws apigateway update-rest-api --rest-api-id 1234123412 --patch-operations op=replace,path=/apiKeySource,value=AUTHORIZER

クライアントが API キーを送信するには、上記の CLI コマンドで value を HEADER に設定します。

API Gateway REST API を使用して API の API キーのソースを選択するには、次のように [restapi:update](https://docs.aws.amazon.com/apigateway/latest/api/API_UpdateRestApi.html) を呼び出します。

```
PATCH /restapis/fugvjdxtri/ HTTP/1.1
Content-Type: application/json
Host: apigateway.us-east-1.amazonaws.com
X-Amz-Date: 20160603T205348Z
```

```
Authorization: AWS4-HMAC-SHA256 Credential={access_key_ID}/20160603/us-east-1/
apigateway/aws4_request, SignedHeaders=content-length;content-type;host;x-amz-date,
 Signature={sig4 hash}
{ 
   "patchOperations" : [ 
     { 
         "op" : "replace", 
         "path" : "/apiKeySource", 
         "value" : "HEADER" 
     } 
   ]
}
```
オーソライザーに API キーを戻すには、前の value 入力で AUTHORIZER を patchOperations に 設定します。

選択した API キーのソースタイプに応じて、以下のいずれかの手順を使用してヘッダーソースの API キー、またはメソッド呼び出しでオーソライザーから返される API キーを使用します。

ヘッダーソースの API キーを使用するには

- 1. 必要な API メソッドで API を作成し、その API をステージにデプロイします。
- 2. 新しい使用プランを作成するか、既存のものから選択します。デプロイされた API ステージ を使用プランに追加します。使用プランに API キーをアタッチするか、プラン内の既存の API キーを選択します。選択した API キーの値を書き留めます。
- 3. API キーを要求するよう API メソッドをセットアップします。
- 4. 同じステージに API を再デプロイします。新しいステージに API をデプロイする場合は、必ず 新しい API ステージをアタッチするように使用プランを更新します。

これでクライアントから、選択した API キーをヘッダー値とする x-api-key ヘッダーを指定しな がら API メソッドを呼び出すことができるようになりました。

オーソライザーソースの API キーを使用するには

- 1. 必要な API メソッドで API を作成し、その API をステージにデプロイします。
- 2. 新しい使用プランを作成するか、既存のものから選択します。デプロイされた API ステージ を使用プランに追加します。使用プランに API キーをアタッチするか、プラン内の既存の API キーを選択します。選択した API キーの値を書き留めます。
- 3. トークンベースの Lambda オーソライザーを作成します。認証レスポンスのルートレベルのプ ロパティとして usageIdentifierKey:*{api-key}* を含めます。トークンベースのオーソラ イザーを作成する手順については、「the section called "TOKEN [オーソライザー Lambda 関数の](#page-372-0) [例"」](#page-372-0)を参照してください。
- 4. API キーを要求するように API メソッドを設定し、このメソッドでも Lambda オーソライザー を有効にします。
- 5. 同じステージに API を再デプロイします。新しいステージに API をデプロイする場合は、必ず 新しい API ステージをアタッチするように使用プランを更新します。

これでクライアントから、明示的に API キーを指定せずに、API キーを要求するメソッドを呼び出 すことができるようになりました。オーソライザーから返される API キーは自動的に使用されま す。

<span id="page-800-0"></span>API Gateway コンソールを使用して API キーをセットアップする

API キーを設定するには、以下の作業を行います。

- API キーを要求するよう API メソッドを設定します。
- リージョンの API 用に API キーを作成またはインポートします。

API キーを設定するには、事前に API を設定し、それをステージにデプロイしている必要がありま す。API キー値は、作成後に変更することはできません。

API Gateway コンソールを使用して API を作成し、デプロイする方法については、[「API Gateway](#page-300-0) [での REST API の開発](#page-300-0)」および[「Amazon API Gateway での REST API のデプロイ](#page-691-0)」をそれぞれ参 照してください。

API キーを作成したら、これを使用量プランに関連付ける必要があります。詳細については、「[API](#page-803-0)  [Gateway コンソールで使用量プランを作成、設定、テストする」](#page-803-0)を参照してください。

**a** Note

考慮すべきベストプラクティスについては、「[the section called "API キーと使用量プランの](#page-796-0) [ベストプラクティス"」](#page-796-0)を参照してください。

トピック

#### • [メソッドで API キーを要求する](#page-801-0)

- [API キーを作成する](#page-802-0)
- [API キーをインポートする](#page-803-1)

<span id="page-801-0"></span>メソッドで API キーを要求する

次の手順では、API キーを要求する API メソッドを設定する方法について説明します。

API キーを要求する API メソッドを設定するには

- 1. <https://console.aws.amazon.com/apigateway>で API Gateway コンソールにサインインします。
- 2. REST API を選択します。
- 3. API Gateway のメインナビゲーションペインで、[Resources (リソース)] を選択します。
- 4. [リソース] で、新しいメソッドを作成するか、既存のメソッドを選択します。
- 5. [メソッドリクエスト] タブの [メソッドリクエスト設定] で、[編集] を選択します。

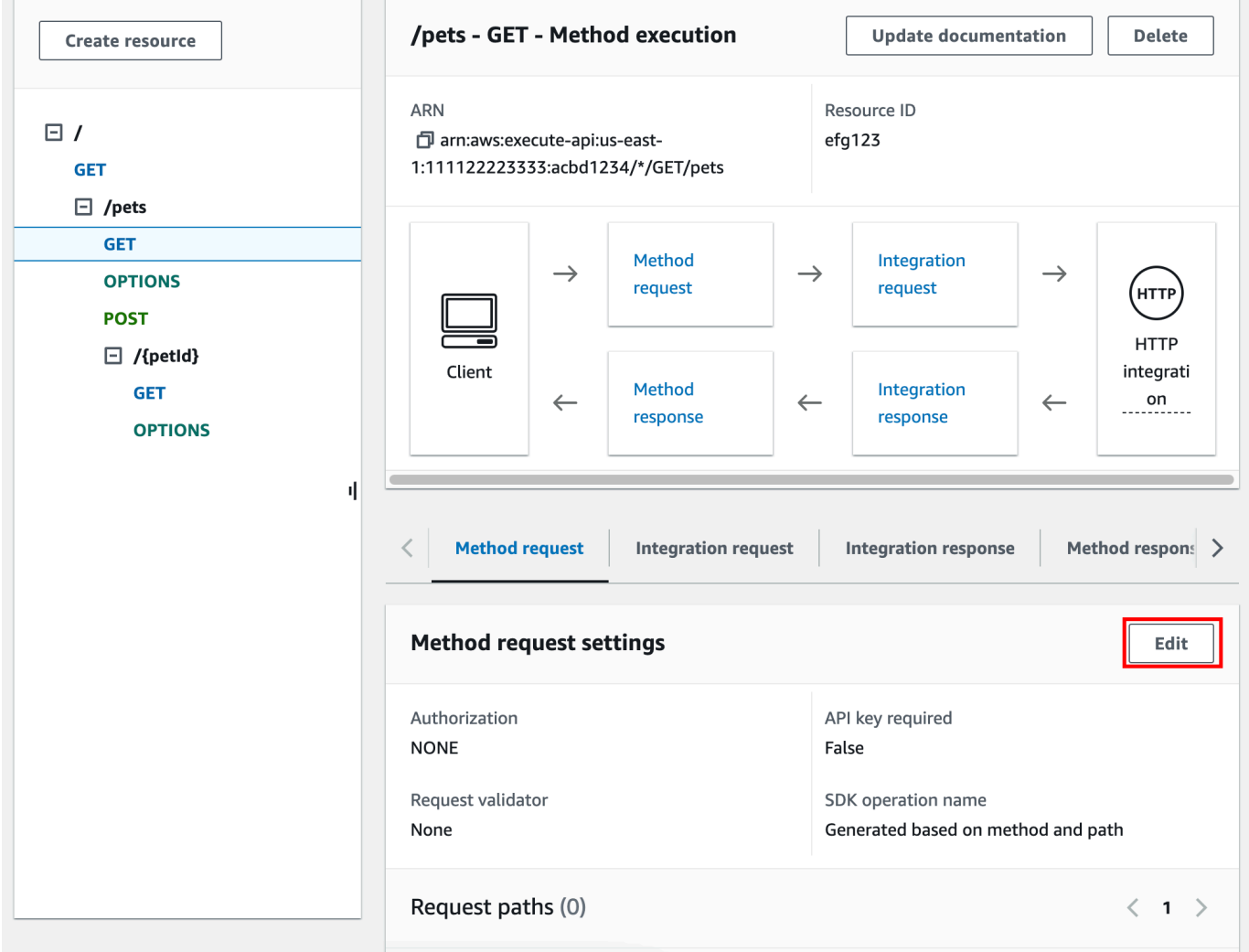

- 6. [API キーの必要性] を選択します。
- 7. [Save] を選択します。
- 8. API をデプロイまたは再デプロイして要件を満たします。

必要な API キーのオプションを false に設定し、上記の手順を実行しない場合、そのメソッドに対 しては API ステージに関連付けられている API キーが使用されません。

<span id="page-802-0"></span>API キーを作成する

使用量プランで使う API キーをすでに作成またはインポートした場合、この手順および次の手順を 省略できます。

API キーを作成するには

- 1. <https://console.aws.amazon.com/apigateway>で API Gateway コンソールにサインインします。
- 2. REST API を選択します。
- 3. API Gateway のメインナビゲーションペインで、[API キー] を選択します。
- 4. [API の作成] を選択します。

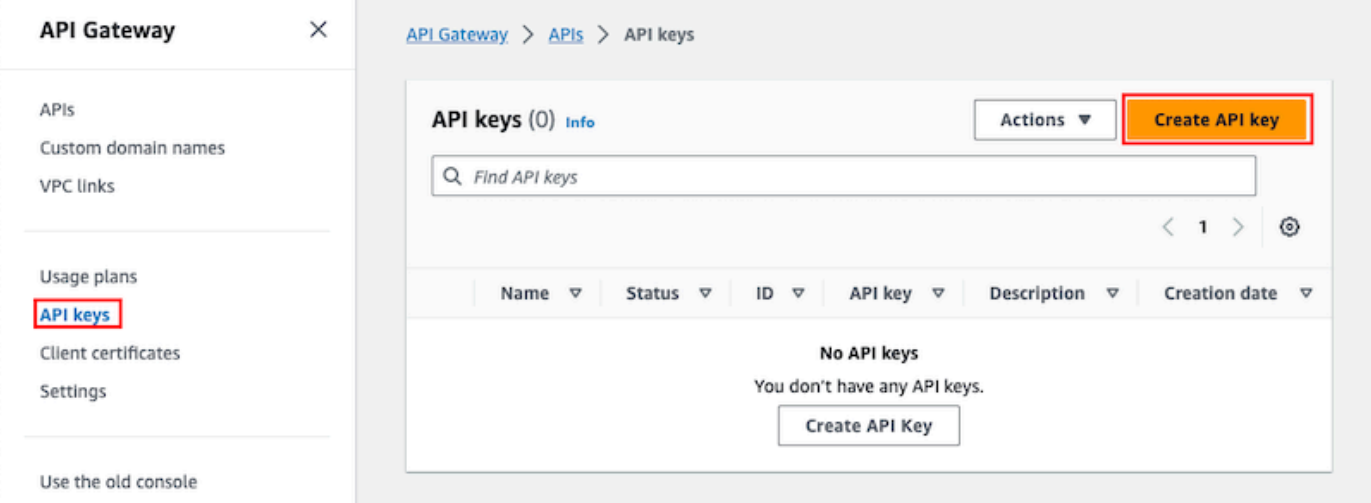

- 5. [ロール名] に名前を入力します。
- 6. (オプション) [説明] に説明を入力します。
- 7. [API キー] では、[自動生成] を選択して API Gateway にキー値を生成させるか、[カスタム] を選 択して独自のキー値を作成します。
- 8. [Save] を選択します。

<span id="page-803-1"></span>API キーをインポートする

次の手順は、使用プランで API キーをインポートする方法について説明します。

API キーをインポートするには

- 1. <https://console.aws.amazon.com/apigateway>で API Gateway コンソールにサインインします。
- 2. REST API を選択します。
- 3. メインナビゲーションペインで、[API キー] を選択します。
- 4. [アクション] ドロップダウンメニューから、[API キーのインポート] を選択します。
- 5. カンマ区切りのキーファイルをロードするには、[ファイルの選択] を選択します。テキスト エディターにキーを入力します。ファイル形式の詳細については、「[the section called "API](#page-820-0) [Gateway API キーファイルの形式"](#page-820-0)」を参照してください。
- 6. 警告が発生した場合、[警告を失敗とみなす] を選択してインポートを停止するか、[警告を無視 する] を選択して、エラーが発生した場合に、有効なキーエントリのインポートを継続します。
- 7. [インポート] を選択して API キーをインポートします。

<span id="page-803-0"></span>API Gateway コンソールで使用量プランを作成、設定、テストする

使用量プランを作成する前に、該当する API キーがセットアップされていることを確認します。詳 細については、「[API Gateway コンソールを使用して API キーをセットアップする](#page-800-0)」を参照してく ださい。

このセクションでは、API Gateway コンソールを使って使用量プランを作成、使用するための方法 ついて説明します。

トピック

- [API をデフォルトの使用量プランに移行する \(必要な場合\)](#page-803-2)
- [使用量プランを作成する](#page-804-0)
- [使用量プランをテストする](#page-808-0)
- [使用量プランをメンテナンスする](#page-808-1)

<span id="page-803-2"></span>API をデフォルトの使用量プランに移行する (必要な場合)

使用量プラン機能が展開された 2016 年 8 月 11 日以降に API Gateway の使用を開始した場合は、サ ポートされているすべてのリージョンで自動的に使用量プランが有効になっています。

それ以前に API Gateway の使用を開始した場合は、デフォルトの使用量プランへの移行が必要な場 合もあります。選択したリージョンで使用量プランを初めて使用する前に、使用量プランの有効化オ プションが表示されます。このオプションを有効化すると、既存の API キーに関連付けられた一意 の API ステージすべてに、デフォルトの使用量プランが作成されます。デフォルトの使用量プラン では最初にスロットリングやクォータ制限が設定されていません。API キーと API ステージの関連 付けは使用量プランにコピーされます。API は以前と同じように動作します。ただし、指定された API ステージの値 (apiId および stage) を含まれている API キーに関連付ける ([UsagePlanKey](https://docs.aws.amazon.com/apigateway/latest/api/API_UsagePlanKey.html) を 使用) には[、ApiKey](https://docs.aws.amazon.com/apigateway/latest/api/API_ApiKey.html) stageKeys プロパティを使用する代わりに、[UsagePlan](https://docs.aws.amazon.com/apigateway/latest/api/API_UsagePlan.html) apiStages プロパ ティを使用する必要があります。

既にデフォルトの使用量プランに移行しているかどうかを確認するには、[get-account](https://docs.aws.amazon.com/cli/latest/reference/apigateway/get-account.html) CLI コマ ンドを使用します。使用量プランが有効になっている場合は、コマンド出力で features リストに "UsagePlans" のエントリが含まれます。

次のように AWS CLI を使用して、デフォルトの使用量プランに API を移行することもできます。

AWS CLI を使用してデフォルトの使用量プランに移行する

- 1. この CLI コマンド [update-account](https://docs.aws.amazon.com/cli/latest/reference/apigateway/update-account.html) を呼び出します。
- 2. cli-input-json パラメータには次の JSON を使用します。

 $\Gamma$  { "op": "add", "path": "/features", "value": "UsagePlans" }  $\mathbf{I}$ 

#### <span id="page-804-0"></span>使用量プランを作成する

次の手順は、使用量プランを作成する方法を説明します。

## 使用量プランを作成するには

- 1. <https://console.aws.amazon.com/apigateway>で API Gateway コンソールにサインインします。
- 2. Amazon API Gateway のメインナビゲーションペインで、[使用量プラン] を選択し、次に [使用 量プランの作成] を選択します。

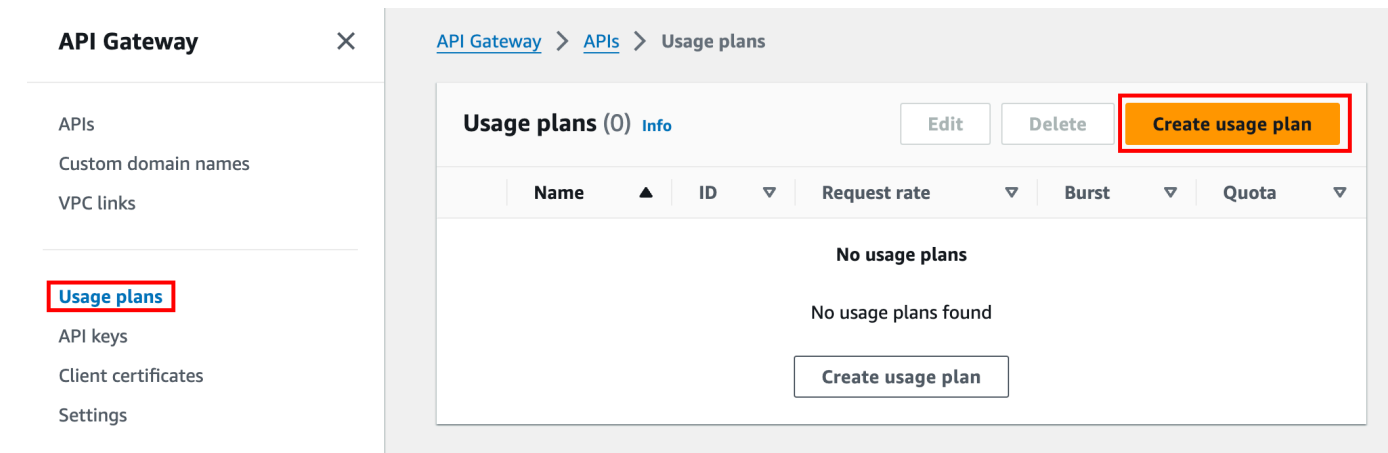

- 3. [ロール名] に名前を入力します。
- 4. (オプション) [説明] に説明を入力します。
- 5. デフォルトでは、使用量プランではスロットリングが有効になっています。使用量プランの [レート] と [バースト] を入力します。[スロットリング] を選択してスロットリングをオフにしま す。
- 6. デフォルトでは、使用量プランでは一定期間のクォータが有効になっています。[リクエスト] に は、使用プランの期間中にユーザーが実行できるリクエストの合計数を入力します。[クォータ] を選択してクォータを無効にします。
- 7. [使用量プランの作成] を選択します。

使用プランにステージを追加するには

- 1. 使用プランを選択します。
- 2. [関連ステージ] タブの [ステージを追加する] を選択します。

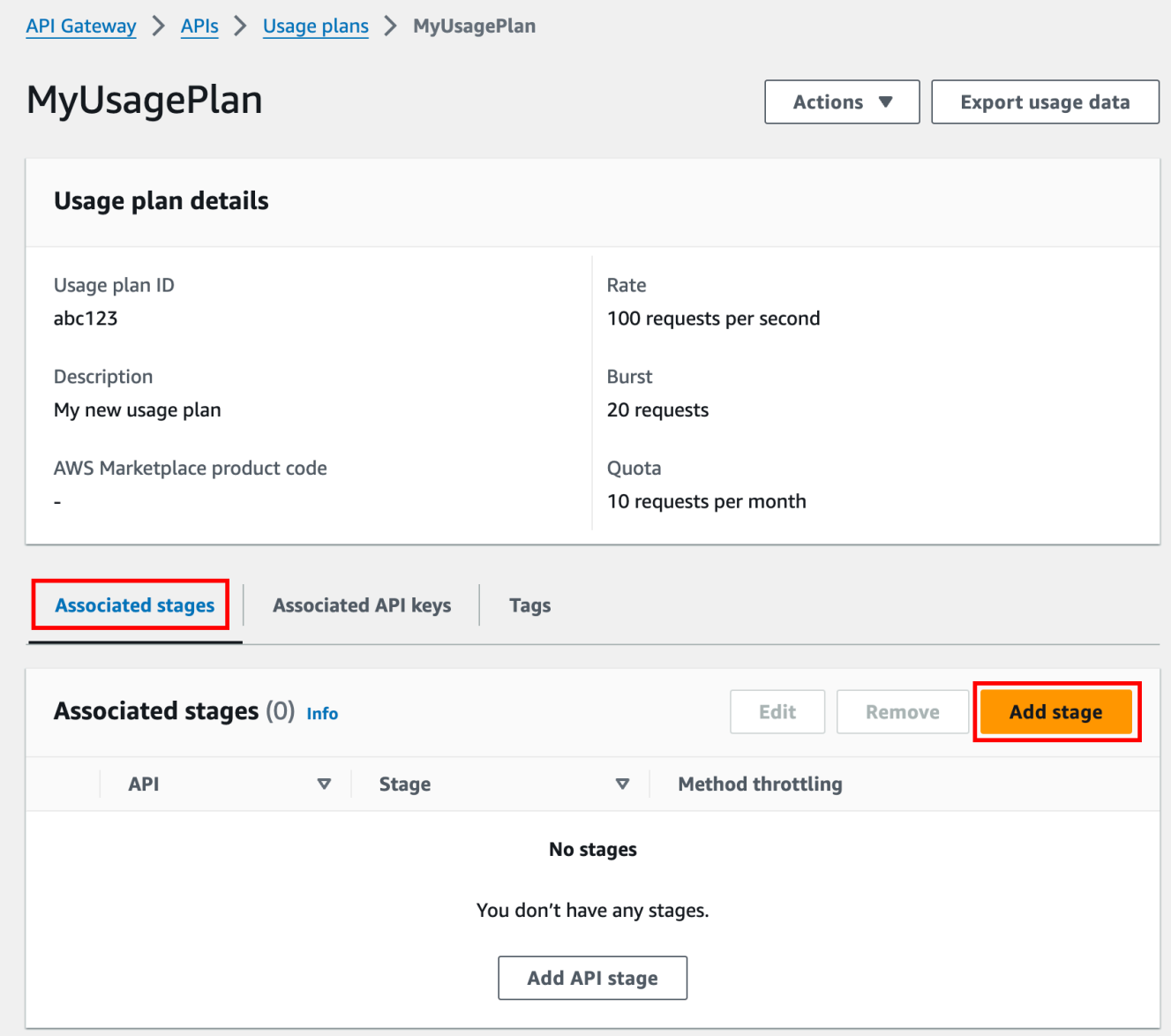

- 3. [API] には API を選択します。
- 4. [ステージ] では、ステージを選択します。
- 5. (オプション) メソッドレベルのスロットリングをオンにするには、次の手順を実行します。
	- a. [メソッドレベルのスロットリング] を選択し、[メソッドを追加] を選択します。
	- b. [リソース] では、API からリソースを選択します。
	- c. [メソッド] では、API からメソッドを選択します。
	- d. 使用量プランの [レート] と [バースト] を入力します。
- 6. [使用量プランに追加] を選択します。

## 使用プランにキーを追加するには

1. [関連付けられた API キー] で、[API キーを追加] を選択します。

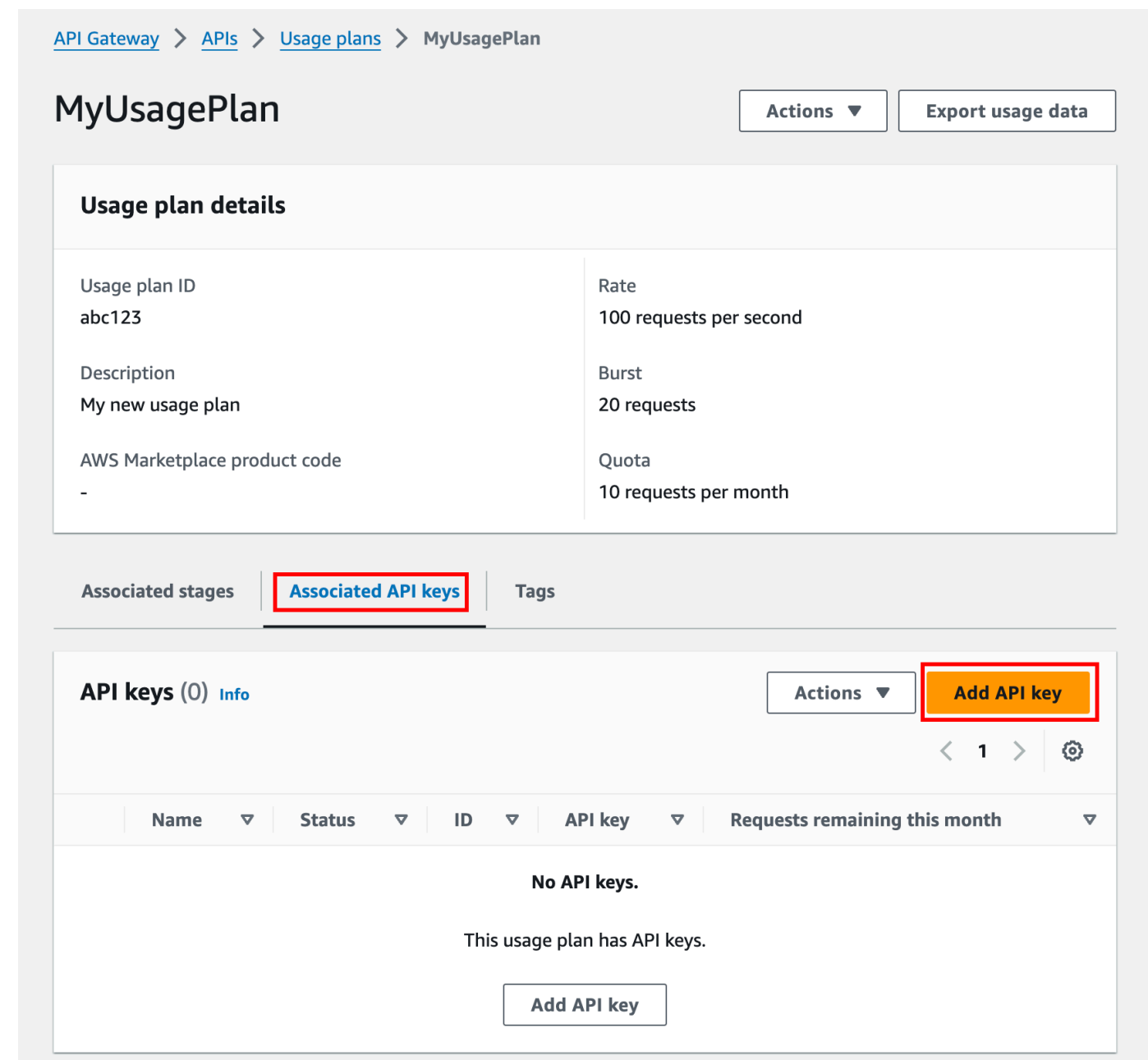

- 2. a. 既存のキーを使用プランに関連付けるには、[既存のキーを追加] を選択し、ドロップダウン メニューから既存のキーを選択します。
	- b. 新しい API キーを作成するには、[新しいキーを作成して追加] を選択し、新しいキーを作成 します。新しいキーの作成方法の詳細については、「[API キーを作成する」](#page-802-0)を参照してくだ さい。
- 3. [API キーの追加] を選択します。

#### <span id="page-808-0"></span>使用量プランをテストする

使用量プランをテストするには、AWS SDK、AWS CLI、または REST API クライアント (Postman など) を使用できます。使用量プランのテストに [Postman](https://www.postman.com/) を使用する例については、[「使用量プラ](#page-814-0) [ンのテスト](#page-814-0)」を参照してください。

<span id="page-808-1"></span>使用量プランをメンテナンスする

使用量プランのメンテナンスには、特定の期間の使用されたクォータおよび残りのクォータのモニタ リング、および、必要に応じて、指定された量の残りのクォータの拡張が含まれます。次の手順は、 クォータを監視する方法について説明しています。

使用されたクォータおよび残りのクォータを監視するには

- 1. <https://console.aws.amazon.com/apigateway>で API Gateway コンソールにサインインします。
- 2. API Gateway のメインナビゲーションペインで、[使用量プラン] を選択します。
- 3. 使用プランを選択します。
- 4. [関連付けられた API キー] タブを選択すると、各キーの期間に残っているリクエスト数が表示さ れます。
- 5. (オプション) [使用量データのエクスポート] を選択し、[開始] と [終了] を選択します。次に、エ クスポートするデータ形式として [JSON] または [CSV] を選択し、[エクスポート] を選択しま す。

次の例では、エクスポートされたファイルの例を示します。

```
{ 
    "thisPeriod": { 
       "px1KW6...qBazOJH": [ 
          \Gamma 0, 
              5000 
           ], 
          \Gamma 0, 
             5000 
           ], 
          \Gamma 0, 
              10 
           ]
```

```
 ] 
   }, 
   "startDate": "2016-08-01", 
   "endDate": "2016-08-03"
}
```
この例の使用状況データは、API キー (px1KW6...qBazOJH) によって識別される、2016 年 8 月 1 日から 2016 年 8 月 3 日の、API クライアントの毎日の使用状況データです。それぞれの毎 日の使用状況データは使用されたクォータおよび残りのクォータを表示します。この例では、サ ブスクライバは割り当てられたクォータをまだ使用していないため、API 所有者または管理者は 残りのクォータを 3 日目に 5000 から 10 に削減しました。

次の手順は、クォータを修正する方法を説明します。

残りのクォータを拡張するには

- 1. <https://console.aws.amazon.com/apigateway>で API Gateway コンソールにサインインします。
- 2. API Gateway のメインナビゲーションペインで、[使用量プラン] を選択します。
- 3. 使用プランを選択します。
- 4. [関連付けられた API キー] タブを選択すると、各キーの期間に残っているリクエスト数が表示さ れます。
- 5. API キーを選択し、[使用期限の延長を付与] を選択します。
- 6. [残りリクエスト] クォータの数を入力します。使用プランの期間中は、残りのリクエストを増や すことも、残りのリクエストを減らすこともできます。
- 7. [クォータの更新] を選択します。

<span id="page-809-0"></span>API Gateway REST API を使用して API キーをセットアップする

API キーを設定するには、以下の作業を行います。

- API キーを要求するよう API メソッドを設定します。
- リージョンの API 用に API キーを作成またはインポートします。

API キーを設定するには、事前に API を設定し、それをステージにデプロイしている必要がありま す。API キー値は、作成後に変更することはできません。

API の作成およびデプロイのための REST API コールについては、「[restapi:create](https://docs.aws.amazon.com/apigateway/latest/api/API_CreateRestApi.html)」および 「[deployment:create](https://docs.aws.amazon.com/apigateway/latest/api/API_CreateDeployment.html)」をそれぞれ参照してください。

### **a** Note

考慮すべきベストプラクティスについては、「[the section called "API キーと使用量プランの](#page-796-0) [ベストプラクティス"」](#page-796-0)を参照してください。

トピック

- [メソッドで API キーを要求する](#page-810-0)
- [API キーの作成またはインポート](#page-810-1)

<span id="page-810-0"></span>メソッドで API キーを要求する

メソッドの API キーを要求するには、次のいずれかを実行します。

- [method:put](https://docs.aws.amazon.com/apigateway/latest/api/API_PutMethod.html) を呼び出してメソッドを作成します。リクエストペイロードで apiKeyRequired を true に設定します。
- [method:update](https://docs.aws.amazon.com/apigateway/latest/api/API_UpdateMethod.html) を呼び出して apiKeyRequired を true に設定します。

<span id="page-810-1"></span>API キーの作成またはインポート

API キーを作成またはインポートするには、次のいずれかを実行します。

- [apikey:create](https://docs.aws.amazon.com/apigateway/latest/api/API_CreateApiKey.html) を呼び出して API キーを作成します。
- [apikey:import](https://docs.aws.amazon.com/apigateway/latest/api/API_ImportApiKeys.html) を呼び出して、ファイルから API キーをインポートします。ファイル形式につ いては、「[API Gateway API キーファイルの形式」](#page-820-0)を参照してください。

新しい API キーの値を変更することはできません。使用量プランを設定する方法については、「[API](#page-811-0) [Gateway CLI および REST API を使用してテスト使用量プランを作成、設定、およびテストする」](#page-811-0) を参照してください。

<span id="page-811-0"></span>API Gateway CLI および REST API を使用してテスト使用量プランを作成、設定、お よびテストする

使用量プランを設定する前に、以下がすでに完了している必要があります。選択した API のメソッ ドで API キーが要求されるようセットアップ、API をステージにデプロイまたは再デプロイ、1 つ以 上の API キーを作成またはインポート。詳細については、「[API Gateway REST API を使用して API](#page-809-0)  [キーをセットアップする](#page-809-0)」を参照してください。

API Gateway REST API を使用して使用量プランを設定するには、使用量プランに追加する API を 既に作成したものと仮定して、次の手順を実行します。

トピック

- [デフォルトの使用量プランへの移行](#page-811-1)
- [使用量プランを作成する](#page-811-2)
- [AWS CLI を使用して使用量プランを管理する](#page-813-0)
- [使用量プランのテスト](#page-814-0)

<span id="page-811-1"></span>デフォルトの使用量プランへの移行

最初に使用量プランを作成する場合は、[account:update](https://docs.aws.amazon.com/apigateway/latest/api/API_UpdateAccount.html) を次の本文と共に呼び出して、選択した API キーに関連付けられている既存の API ステージを使用量プランに移行できます。

```
{ 
   "patchOperations" : [ { 
     "op" : "add", 
     "path" : "/features", 
     "value" : "UsagePlans" 
   } ]
}
```
API キーに関連付けられている API ステージの移行については、「[API Gateway コンソールでデ](#page-803-2) [フォルトの使用量プランに移行する](#page-803-2)」を参照してください。

<span id="page-811-2"></span>使用量プランを作成する

次の手順は、使用量プランを作成する方法を説明します。

#### REST API を使用して、使用量プランを作成するには

1. [usageplan:create](https://docs.aws.amazon.com/apigateway/latest/api/API_CreateUsagePlan.html) を呼び出して、使用量プランを作成します。ペイロードで、プランの名前 と説明、関連付けられた API ステージ、レート制限、およびクォータを指定します。

結果として生じる使用プランの識別子を書き留めます。これは次の手順で必要です。

- 2. 次のいずれかを行ってください。
	- a. [usageplankey:create](https://docs.aws.amazon.com/apigateway/latest/api/API_CreateUsagePlanKey.html) を呼び出して、使用量プランに API キーを追加します。ペイロー ドで keyId と keyType を指定します。

使用量プランに API キーを追加するには、一度に 1 つの API キーずつ、前の呼び出しを繰 り返します。

b. [apikey:import](https://docs.aws.amazon.com/apigateway/latest/api/API_ImportApiKeys.html) を呼び出して、指定した使用量プランに 1 つ以上の API キーを直接追 加します。リクエストペイロードは API キー値、関連付けられた使用量プランの識別子、 キーが使用量プランに有効であることを示すブーリアン型フラグ、および、場合によって は、API キーの名前と説明を含む必要があります。

apikey:import リクエストの次の例では、3 つの API キー (key、name、および description により識別される) が、1 つの使用量プラン (usageplanIds により識別さ れる) に追加されます。

```
POST /apikeys?mode=import&format=csv&failonwarnings=fase HTTP/1.1
Host: apigateway.us-east-1.amazonaws.com
Content-Type: text/csv
Authorization: ...
key,name, description, enabled, usageplanIds
abcdef1234ghijklmnop8901234567, importedKey_1, firstone, tRuE, n371pt 
abcdef1234ghijklmnop0123456789, importedKey_2, secondone, TRUE, n371pt
abcdef1234ghijklmnop9012345678, importedKey_3, \overline{a}, true, n371pt
```
その結果、3 つの UsagePlanKey リソースが作成されて、UsagePlan に追加されます。

この方法で API キーを複数の使用プランに追加することもできます。これを行うには、各 usageplanIds 列の値を、選択した使用量プランの識別子を含むカンマ区切り文字列に変 更し、引用符で囲みます ("n371pt,m282qs" または 'n371pt,m282qs')。

#### **a** Note

API キーを複数の使用量プランと関連付けることができます。使用量プランを複数 のステージと関連付けることができます。ただし、指定された API キーは API の各 ステージの 1 つの使用量プランにのみ関連付けることができます。

<span id="page-813-0"></span>AWS CLI を使用して使用量プランを管理する

次のコード例は、[update-usage-plan](https://docs.aws.amazon.com/cli/latest/reference/apigateway/update-usage-plan.html) コマンドを呼び出して、使用量プランのメソッドレベルの スロットリング設定を追加、削除、または変更する方法を示します。

**a** Note

us-east-1 を変更して、API に適切なリージョン値を指定してください。

個々のリソースとメソッドのスロットリングのレート制限を追加または置換するには。

aws apigateway --region us-east-1 update-usage-plan --usage-plan-id *<planId>* --patchoperations

 op="replace",path="/apiStages/*<apiId>*:*<stage>*/ throttle/*<resourcePath>*/*<httpMethod>*/rateLimit",value="0.1"

## 個々のリソースとメソッドのスロットリングのバースト制限を追加または置換するには。

aws apigateway --region us-east-1 update-usage-plan --usage-plan-id *<planId>* --patch-operations op="replace",path="/apiStages/*<apiId>*:*<stage>*/ throttle/*<resourcePath>*/*<httpMethod>*/burstLimit",value="1"

## 個々のリソースとメソッドのメソッドレベルのスロットリング設定を追加または置換するには。

aws apigateway --region us-east-1 update-usage-plan --usage-plan-id *<planId>* --patch-operations op="remove",path="/apiStages/*<apiId>*:*<stage>*/ throttle/*<resourcePath>*/*<httpMethod>*",value=""

API のメソッドレベルのスロットリング設定をすべて削除するには。

```
aws apigateway --region us-east-1 update-usage-plan --usage-plan-id <planId> --patch-
operations op="remove",path="/apiStages/<apiId>:<stage>/throttle ",value=""
```
Pet Store サンプル API を使用する例を次に示します。

```
aws apigateway --region us-east-1 update-usage-plan --usage-plan-id <planId> --patch-
operations 
                 op="replace",path="/apiStages/<apiId>:<stage>/throttle",value='"{\"/
pets/GET\":{\"rateLimit\":1.0,\"burstLimit\":1},\"//GET\":{\"rateLimit\":1.0,
\"burstLimit\":1}}"'
```
<span id="page-814-0"></span>使用量プランのテスト

例として、[チュートリアル: サンプルをインポートして REST API を作成する](#page-65-0) で作成される PetStore API を使用します。API は Hiorr45VR...c4GJc の API キーを使用するように設定される と仮定します。以下の手順では、使用プランをテストする方法について説明します。

使用プランをテストするには

• 使用量プランの API (例: GET) の、/pets クエリパラメータを使用して、Pets リソース (? type=...&page=...) で、xbvxlpijch リクエストを作成します。

```
GET /testStage/pets?type=dog&page=1 HTTP/1.1
x-api-key: Hiorr45VR...c4GJc
Content-Type: application/x-www-form-urlencoded
Host: xbvxlpijch.execute-api.ap-southeast-1.amazonaws.com
X-Amz-Date: 20160803T001845Z
Authorization: AWS4-HMAC-SHA256 Credential={access_key_ID}/20160803/ap-southeast-1/
execute-api/aws4_request, SignedHeaders=content-type;host;x-amz-date;x-api-key, 
Signature={sigv4 hash}
```
**a** Note

API Gateway の execute-api コンポーネントにこのリクエストを送信して、必要な Hiorr45VR...c4GJc ヘッダーで、必要な API キー (例: x-api-key) を提供する必要 があります。

正常なレスポンスでは、200 OK ステータスコード、およびバックエンドからリクエストされ た結果を含むペイロードが返されます。x-api-key ヘッダーの設定を忘れるか、不正なキー

を設定した場合は、403 Forbidden レスポンスが表示されます。ただし、必要な API キー にメソッドを設定しなかった場合は、200 OK ヘッダーを正しく設定したかどうかにかかわら ず、x-api-key レスポンスが表示され、使用量プランのスロットリングとクォータ制限はバイ パスされます。

API Gateway がリクエストに使用量プランスロットリング制限またはクォータを適用でき ない内部エラーが発生することがあります。この場合、API Gateway では使用量プランで 指定されたスロットリング制限またはクォータを適用せずにリクエストを処理します。ただ し、CloudWatch に Usage Plan check failed due to an internal error のエラー メッセージが記録されます。ときどき起こるこのようなエラーは無視してかまいません。

AWS CloudFormation を使用した API キーと使用量プランの作成および設定

AWS CloudFormation を使用して API メソッドで API キーを要求したり、API の使用量プランを作 成したりできます。この例の AWS CloudFormation テンプレートでは、次のような処理を実行しま す。

- GET および POST メソッドを使用して API Gateway API を作成します。
- GET および POST メソッドの API キーが必要です。この API は、受信する各リクエストの X-API-KEY ヘッダーからキーを受け取ります。
- API キーを作成します。
- 毎月のクォータを毎月 1,000 リクエスト、スロットリングレート制限を 1 秒あたり 100 リクエス ト、スロットリングバースト制限を 1 秒あたり 200 リクエストに指定する使用量プランを作成し ます。
- GET メソッドに対して、メソッドレベルのスロットリングレート制限を 1 秒あたり 50 リクエスト に、メソッドレベルのスロットリングバースト制限を 1 秒あたり 100 リクエストに指定します。
- 使用量プランに、API ステージと API キーを関連付けます。

```
AWSTemplateFormatVersion: 2010-09-09
Parameters: 
   StageName: 
     Type: String 
     Default: v1 
     Description: Name of API stage. 
   KeyName: 
     Type: String 
     Default: MyKeyName
```

```
 Description: Name of an API key
Resources: 
   Api: 
     Type: 'AWS::ApiGateway::RestApi' 
     Properties: 
       Name: keys-api 
       ApiKeySourceType: HEADER 
   PetsResource: 
     Type: 'AWS::ApiGateway::Resource' 
     Properties: 
       RestApiId: !Ref Api 
       ParentId: !GetAtt Api.RootResourceId 
       PathPart: 'pets' 
   PetsMethodGet: 
     Type: 'AWS::ApiGateway::Method' 
     Properties: 
       RestApiId: !Ref Api 
       ResourceId: !Ref PetsResource 
       HttpMethod: GET 
       ApiKeyRequired: true 
       AuthorizationType: NONE 
       Integration: 
         Type: HTTP_PROXY 
         IntegrationHttpMethod: GET 
         Uri: http://petstore-demo-endpoint.execute-api.com/petstore/pets/ 
   PetsMethodPost: 
     Type: 'AWS::ApiGateway::Method' 
     Properties: 
       RestApiId: !Ref Api 
       ResourceId: !Ref PetsResource 
       HttpMethod: POST 
       ApiKeyRequired: true 
       AuthorizationType: NONE 
       Integration: 
          Type: HTTP_PROXY 
         IntegrationHttpMethod: GET 
         Uri: http://petstore-demo-endpoint.execute-api.com/petstore/pets/ 
   ApiDeployment: 
     Type: 'AWS::ApiGateway::Deployment' 
     DependsOn: 
       - PetsMethodGet 
     Properties: 
       RestApiId: !Ref Api 
       StageName: !Sub '${StageName}'
```

```
 UsagePlan: 
     Type: AWS::ApiGateway::UsagePlan 
     DependsOn: 
       - ApiDeployment 
     Properties: 
       Description: Example usage plan with a monthly quota of 1000 calls and method-
level throttling for /pets GET 
       ApiStages: 
          - ApiId: !Ref Api 
            Stage: !Sub '${StageName}' 
            Throttle: 
              "/pets/GET": 
                RateLimit: 50.0 
                BurstLimit: 100 
       Quota: 
         Limit: 1000 
          Period: MONTH 
       Throttle: 
          RateLimit: 100.0 
          BurstLimit: 200 
       UsagePlanName: "My Usage Plan" 
   ApiKey: 
     Type: AWS::ApiGateway::ApiKey 
     Properties: 
       Description: API Key 
       Name: !Sub '${KeyName}' 
       Enabled: True 
   UsagePlanKey: 
     Type: AWS::ApiGateway::UsagePlanKey 
     Properties: 
       KeyId: !Ref ApiKey 
       KeyType: API_KEY 
       UsagePlanId: !Ref UsagePlan
Outputs: 
   ApiRootUrl: 
     Description: Root Url of the API 
     Value: !Sub 'https://${Api}.execute-api.${AWS::Region}.amazonaws.com/${StageName}'
```
## OpenAPI 定義で API キーを使用するようにメソッドを設定する

OpenAPI 定義を使用してメソッドで API キーを要求できます。

メソッドごとに、メソッドを呼び出す API キーを要求するためのセキュリティ要件オブジェクトを 作成します。次に、セキュリティ定義で api\_key を定義します。API キーを作成したら、新しい API ステージを使用量プランに追加します。

次の例では API を作成し、POST メソッドと GET メソッドで API キーを要求します。

OpenAPI 2.0

```
\left\{ \right. "swagger" : "2.0", 
   "info" : { 
     "version" : "2024-03-14T20:20:12Z", 
     "title" : "keys-api" 
   }, 
   "basePath" : "/v1", 
   "schemes" : [ "https" ], 
   "paths" : { 
     "/pets" : { 
        "get" : { 
         "responses" : \{ \},
          "security" : [ { 
            "api_key" : [ ] 
          } ], 
          "x-amazon-apigateway-integration" : { 
            "type" : "http_proxy", 
            "httpMethod" : "GET", 
            "uri" : "http://petstore-demo-endpoint.execute-api.com/petstore/pets/", 
            "passthroughBehavior" : "when_no_match" 
          } 
       }, 
        "post" : { 
          "responses" : { }, 
          "security" : [ { 
            "api_key" : [ ] 
          } ], 
          "x-amazon-apigateway-integration" : { 
            "type" : "http_proxy", 
            "httpMethod" : "GET", 
            "uri" : "http://petstore-demo-endpoint.execute-api.com/petstore/pets/", 
            "passthroughBehavior" : "when_no_match" 
          } 
       } 
     }
```

```
 }, 
   "securityDefinitions" : { 
     "api_key" : { 
        "type" : "apiKey", 
        "name" : "x-api-key", 
        "in" : "header" 
     } 
   }
}
```
OpenAPI 3.0

```
{ 
   "openapi" : "3.0.1", 
   "info" : { 
     "title" : "keys-api", 
     "version" : "2024-03-14T20:20:12Z" 
   }, 
   "servers" : [ { 
     "url" : "{basePath}", 
     "variables" : { 
       "basePath" : { 
          "default" : "v1" 
       } 
     } 
  {}^{3} {}^{1}.
   "paths" : { 
     "/pets" : { 
        "get" : { 
          "security" : [ { 
            "api_key" : [ ] 
          } ], 
          "x-amazon-apigateway-integration" : { 
            "httpMethod" : "GET", 
            "uri" : "http://petstore-demo-endpoint.execute-api.com/petstore/pets/", 
            "passthroughBehavior" : "when_no_match", 
            "type" : "http_proxy" 
          } 
        }, 
        "post" : { 
          "security" : [ { 
            "api_key" : [ ] 
          } ],
```

```
 "x-amazon-apigateway-integration" : { 
            "httpMethod" : "GET", 
            "uri" : "http://petstore-demo-endpoint.execute-api.com/petstore/pets/", 
            "passthroughBehavior" : "when_no_match", 
            "type" : "http_proxy" 
          } 
        } 
     } 
   }, 
   "components" : { 
     "securitySchemes" : { 
        "api_key" : { 
          "type" : "apiKey", 
          "name" : "x-api-key", 
          "in" : "header" 
       } 
     } 
   }
}
```
## <span id="page-820-0"></span>API Gateway API キーファイルの形式

API Gateway はカンマ区切り値 (CSV) 形式の外部ファイルから API キーをインポートでき、イ ンポートされたキーを 1 つ以上の使用量プランに関連付けます。インポートされたファイルに は、Name および Key 列が含まれている必要があります。次の例のように、列のヘッダー名は大文 字小文字を区別せず、順序は任意です。

```
Key,name
apikey1234abcdefghij0123456789,MyFirstApiKey
```
Key 値は、20~128 文字にする必要があります。Name 値は 1024 文字を超えることはできません。

次の例のように、API キーファイルには、Description、Enabled、または UsagePlanIds 列も あります。

Name,key,description,Enabled,usageplanIds MyFirstApiKey,apikey1234abcdefghij0123456789,An imported key,TRUE,c7y23b

次の例のように、キーが複数の使用量プランに関連付けられる場合、UsagePlanIds 値は、二重引 用符または一重引用符で囲まれたカンマ区切り文字列の使用量プラン ID です。

Enabled,Name,key,UsageplanIds

true,MyFirstApiKey,apikey1234abcdefghij0123456789,"c7y23b,glvrsr"

認識されない列は許可されますが、無視されます。デフォルト値は、空の文字列または true ブール 値です。

同じ API キーを複数回インポートすることができ、最新バージョンは前のキーを上書きします。key 値が同じ場合、2 つの API キーは同一です。

### **a** Note

考慮すべきベストプラクティスについては、「[the section called "API キーと使用量プランの](#page-796-0) [ベストプラクティス"」](#page-796-0)を参照してください。

## <span id="page-821-0"></span>REST API をドキュメント化する

顧客が API について理解して使いやすくするため、API をドキュメント化してください。API をド キュメント化しやすいように、API Gateway では API 開発プロセスの不可欠な部分として個々の API エンティティのヘルプコンテンツを追加および更新できます。API Gateway にはソースコンテン ツが保存され、さまざまなバージョンのドキュメントをアーカイブできます。ドキュメントバージョ ンと API ステージを関連付けたり、ステージ固有のドキュメントスナップショットを外部 OpenAPI ファイルにエクスポートしたり、ファイルをドキュメントの出版物として配布したりすることができ ます。

API をドキュメント化するには、[API Gateway REST API](https://docs.aws.amazon.com/apigateway/latest/api/) を呼び出すか、[AWS SDK](https://aws.amazon.com/developer/tools/) のいずれかを使 用するか、API Gateway 用の [AWS CLI](https://docs.aws.amazon.com/cli/latest/reference/apigateway/) を使用するか、API Gateway コンソールを使用できます。加 えて、外部 OpenAPI ファイルで定義されたドキュメントパーツをインポートまたはエクスポートす ることができます。

API ドキュメントをデベロッパーと共有するには、デベロッパーポータルを使用できます。例につ いては、AWS パートナーネットワーク (APN) [ブログの「Integrating ReadMe with API Gateway to](https://aws.amazon.com/blogs/apn/integrating-readme-with-amazon-api-gateway-to-keep-your-developer-hub-up-to-date/) [Keep Your Developer Hub Up to Date」](https://aws.amazon.com/blogs/apn/integrating-readme-with-amazon-api-gateway-to-keep-your-developer-hub-up-to-date/)を参照してください。

トピック

- [API Gateway での API ドキュメントの表現](#page-822-0)
- [API Gateway コンソールを使用して API を文書化する](#page-836-0)
- [API Gateway コンソールを使用して API ドキュメントを公開する](#page-849-0)
- [API Gateway REST API を使用して API を文書化する](#page-849-1)
- [API Gateway REST API を使用した API ドキュメントを公開する](#page-871-0)
- [API ドキュメントのインポート](#page-881-0)
- [API ドキュメントへのアクセスの制御](#page-887-0)

<span id="page-822-0"></span>API Gateway での API ドキュメントの表現

API Gateway API ドキュメントは、API、リソース、メソッド、リクエスト、レスポンス、メッセー ジパラメータ (つまり、パス、クエリ、ヘッダー) と、オーソライザーおよびモデルを含む特定の API エンティティと関連付けられた個々のドキュメントパートで構成されます。

API Gateway では、ドキュメントパートは [DocumentationPart](https://docs.aws.amazon.com/apigateway/latest/api/API_DocumentationPart.html) リソースにより表現されます。API ドキュメント全体は、[DocumentationParts](https://docs.aws.amazon.com/apigateway/latest/api/API_GetDocumentationParts.html) コレクションとして表現されます。

API をドキュメント化するには、DocumentationPart インスタンスを作成して DocumentationParts コレクションに追加し、API の展開に応じてドキュメントパーツのバージョ ンを維持することが必要です。

トピック

- [ドキュメントパーツ](#page-822-1)
- [ドキュメントバージョン](#page-836-1)

<span id="page-822-1"></span>ドキュメントパーツ

[DocumentationPart](https://docs.aws.amazon.com/apigateway/latest/api/API_DocumentationPart.html) リソースは、個々の API エンティティに適用されるドキュメントコンテンツが保 存される JSON オブジェクトです。その properties フィールドには、ドキュメントコンテンツが キー/値ペアのマップとして含まれています。その location プロパティは、関連付けられた API エ ンティティを識別します。

コンテンツマップのシェイプは、API デベロッパーであるお客様が決定します。キー/値ペアの値 は、文字列、数値、ブール値、オブジェクト、配列のいずれかです。location オブジェクトの シェイプは、ターゲットとなるエンティティタイプによって異なります。

DocumentationPart リソースでは、コンテンツの継承がサポートされます。API エンティティの ドキュメントコンテンツは、その API エンティティの子に適用されます。子エンティティとコンテ ンツ継承の定義の詳細については、「[より一般的な仕様の API エンティティからのコンテンツの継](#page-825-0) [承](#page-825-0)」を参照してください。

ドキュメントパーツの場所

[DocumentationPart](https://docs.aws.amazon.com/apigateway/latest/api/API_DocumentationPart.html) インスタンスの [location](https://docs.aws.amazon.com/apigateway/latest/api/API_DocumentationPart.html#location) プロパティは、関連付けられた コンテンツが適用される API エンティティを識別します。API エンティティ は、[RestApi、](https://docs.aws.amazon.com/apigateway/latest/api/API_RestApi.html)[Resource](https://docs.aws.amazon.com/apigateway/latest/api/API_Resource.html)[、Method](https://docs.aws.amazon.com/apigateway/latest/api/API_Method.html)[、MethodResponse](https://docs.aws.amazon.com/apigateway/latest/api/API_MethodResponse.html)[、Authorizer](https://docs.aws.amazon.com/apigateway/latest/api/API_Authorizer.html)[、Model](https://docs.aws.amazon.com/apigateway/latest/api/API_Model.html) などの API Gateway REST API リソースです。エンティティは、URL パスパラメーター、クエリ文字列パラメーター、 リクエストまたはレスポンスヘッダーパラメーター、リクエストまたはレスポンス本部、レスポンス ステータスコードなどのメッセージパラメーターでもかまいません。

API エンティティを指定するには、location オブジェクトの [type](https://docs.aws.amazon.com/apigateway/latest/api/API_DocumentationPart.html#type) 属性を API、AUTHORIZER、MODEL、RESOURCE、METHOD、PATH\_PARAMETER、QUERY\_PARAMETER、REQUEST のいずれかに設定します。

API エンティティの type によっては[、method](https://docs.aws.amazon.com/apigateway/latest/api/API_DocumentationPart.html#method)[、name](https://docs.aws.amazon.com/apigateway/latest/api/API_DocumentationPart.html#name)[、path](https://docs.aws.amazon.com/apigateway/latest/api/API_DocumentationPart.html#path)[、statusCode](https://docs.aws.amazon.com/apigateway/latest/api/API_DocumentationPart.html#statusCode) などの他の location 属性を指定する必要があります。これらのすべての属性が特定の API エンティティで有効なわけで はありません。たとえば、type, path、name、statusCode は RESPONSE エンティティの有効な 属性です。type エンティティの有効な location 属性は path と RESOURCE だけです。特定の API エンティティの location の DocumentationPart に無効なフィールドを含めるとエラーになり ます。

有効な location フィールドがすべて必須なわけではありません。たとえば、type は、すべての API エンティティで有効かつ必須の location フィールドです。一

方、method、path、statusCode は、RESPONSE エンティティで有効ですが、必須の属性では ありません。明示的に指定されていない場合、有効な location フィールドではそのデフォルト値 が使用されます。path のデフォルト値は /、つまり API のルートリソースです。method または statusCode のデフォルト値は \* です。これは、ぞれぞれ任意のメソッドまたはステータスコード を意味します。

ドキュメントパーツのコンテンツ

properties 値は、JSON 文字列としてエンコードされます。properties 値には、ドキュメント 要件を満たすために選択した情報がすべて含まれます。たとえば、有効なコンテンツマップを以下に 示します。

{ "info": { "description": "My first API with Amazon API Gateway." }, "x-custom-info" : "My custom info, recognized by OpenAPI.", "my-info" : "My custom info not recognized by OpenAPI."

}

API Gateway は任意の有効な JSON 文字列をコンテンツマップとして受け入れますが、コンテン ツ属性は 2 つのカテゴリ (OpenAPI が認識できるカテゴリと認識できないカテゴリ) として扱われ ます。前の例では、info、description、x-custom-info が OpenAPI により標準の OpenAPI オブジェクト、プロパティ、または拡張として認識されます。一方、my-info は OpenAPI 仕 様に準拠していません。API Gateway は、OpenAPI 準拠のコンテンツ属性を、関連付けられた DocumentationPart インスタンスから API エンティティ定義に伝達します。API Gateway は、非 準拠のコンテンツ属性を API エンティティ定義に伝達しません。

別の例として、DocumentationPart エンティティのターゲットとなった Resource を示します。

```
{ 
     "location" : { 
          "type" : "RESOURCE", 
          "path": "/pets" 
     }, 
     "properties" : { 
          "summary" : "The /pets resource represents a collection of pets in PetStore.", 
          "description": "... a child resource under the root...", 
     }
}
```
ここでは、type と path の両方が RESOURCE タイプを識別するための有効なフィールドです。ルー トリソース (/) では、path フィールドを省略できます。

```
{ 
     "location" : { 
          "type" : "RESOURCE" 
     }, 
     "properties" : { 
          "description" : "The root resource with the default path specification." 
     }
}
```
これは、次の DocumentationPart インスタンスと同じです。

```
{ 
      "location" : { 
          "type" : "RESOURCE", 
          "path": "/"
```

```
 }, 
     "properties" : { 
          "description" : "The root resource with an explicit path specification" 
     }
}
```
<span id="page-825-0"></span>より一般的な仕様の API エンティティからのコンテンツの継承

オプションの location フィールドのデフォルト値では、API エンティティのパターン化された説 明が提供されます。location オブジェクトでデフォルト値を使用すると、properties マップ内 の全般的な説明を、このタイプの DocumentationPart パターンを持つ location インスタンス に追加できます。API Gateway は、汎用 API エンティティの DocumentationPart から該当する OpenAPI ドキュメント属性を抽出し、一般的な location パターンに一致するか、正確な値に一致 する location フィールドを持つ特定の API エンティティに挿入します。ただし、特定のエンティ ティに DocumentationPart インスタンスが既に関連付けられている場合を除きます。この動作 は、より全般的な仕様の API エンティティからのコンテンツ継承とも呼ばれます。

コンテンツ継承は、特定の API エンティティのタイプには適用されません。詳細については以下の 表を参照してください。

API エンティティが複数の DocumentationPart の位置パターンに一致する場合、そのエンティ ティは優先度と具体性が最も高い位置フィールドを持つドキュメントパーツを継承します。優先順位 は、path、statusCode の順です。path フィールドと一致させるため、API Gateway は最も具体 的なパス値を持つエンティティを選択します。次の表に、いくつかの例とともにこれを示します。

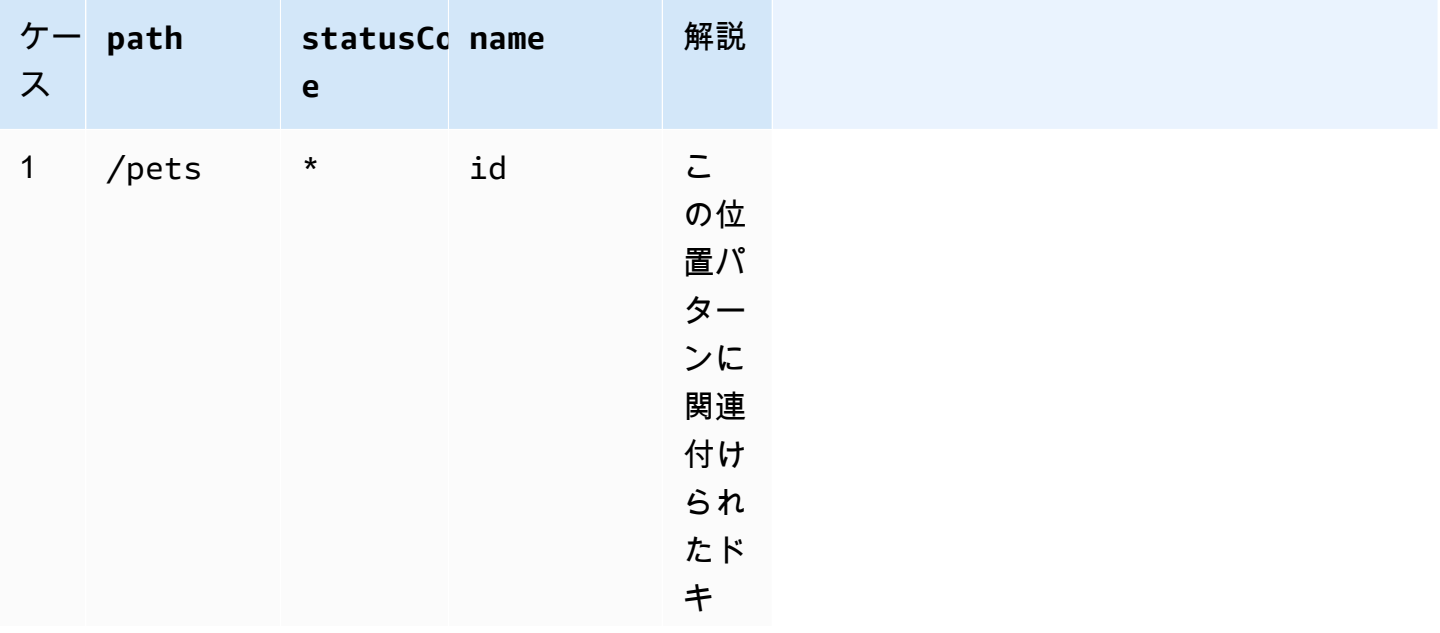

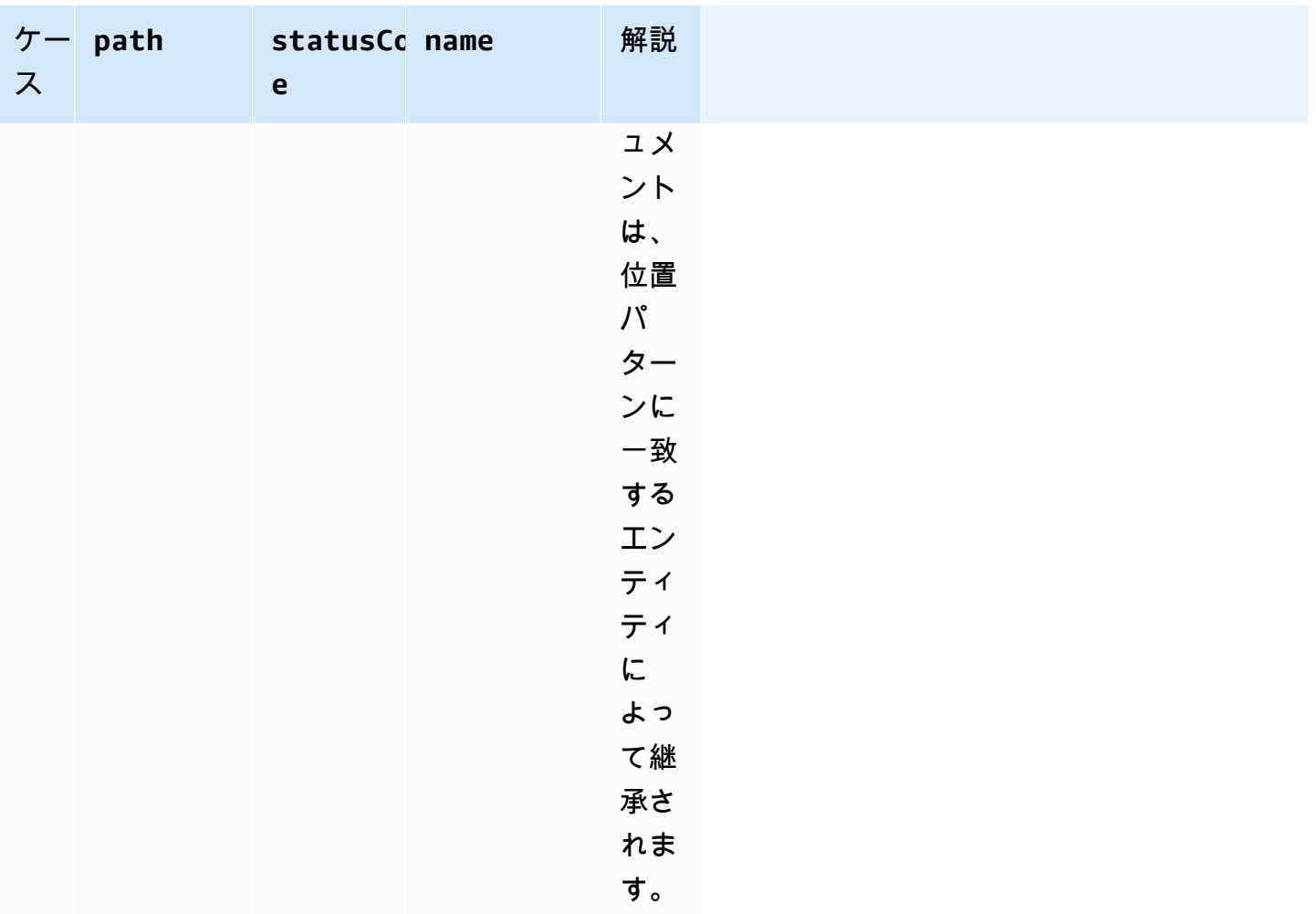

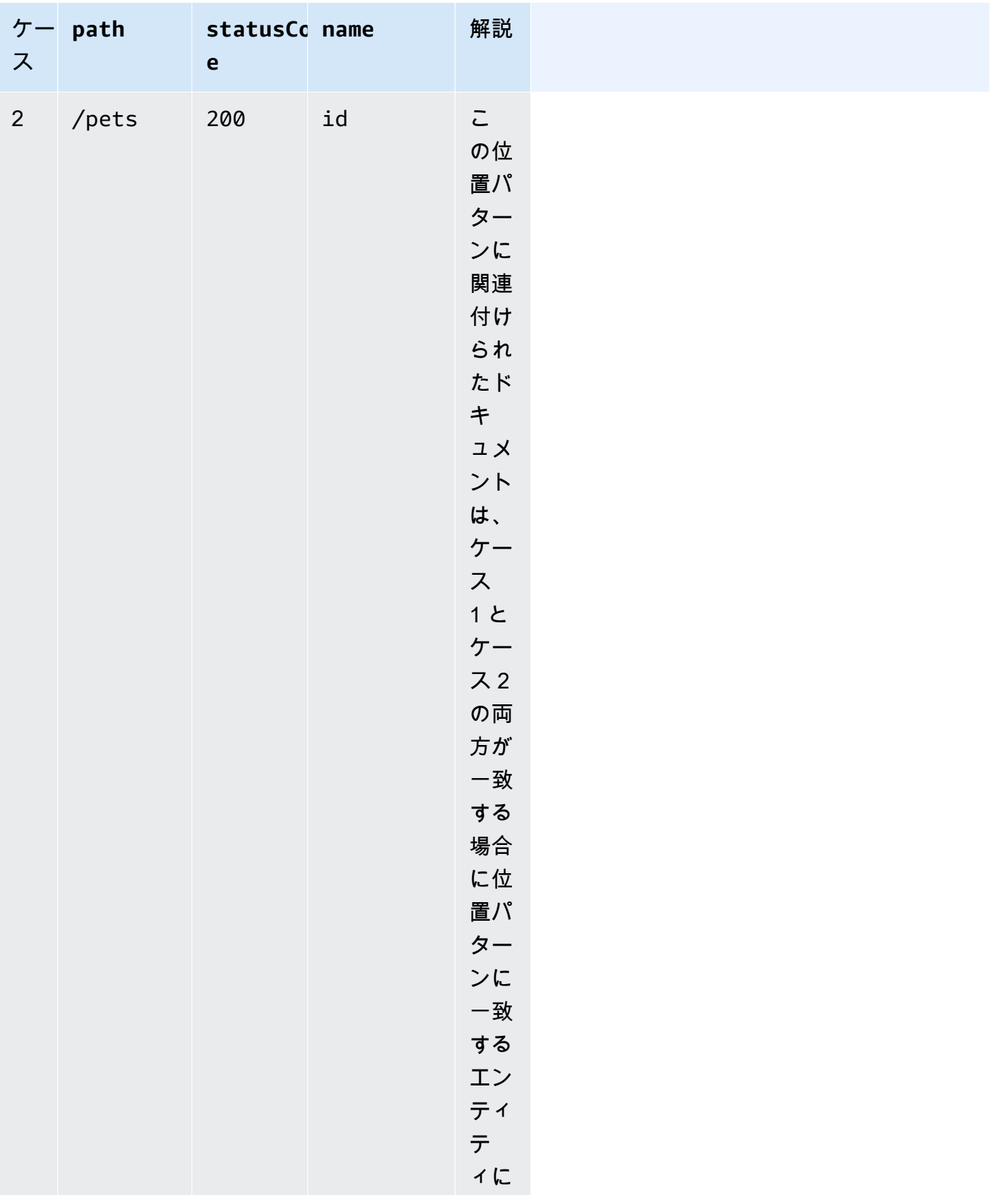
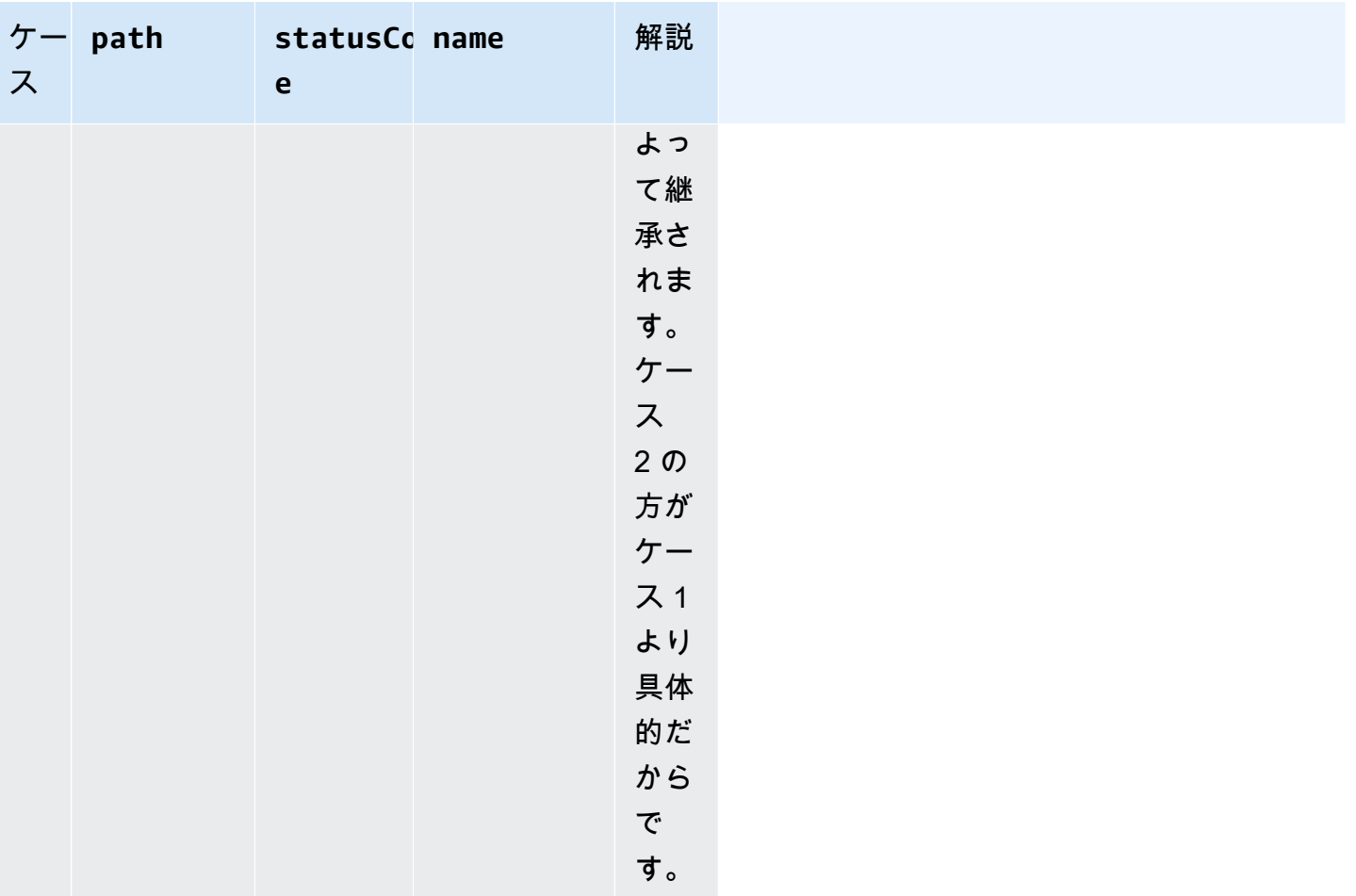

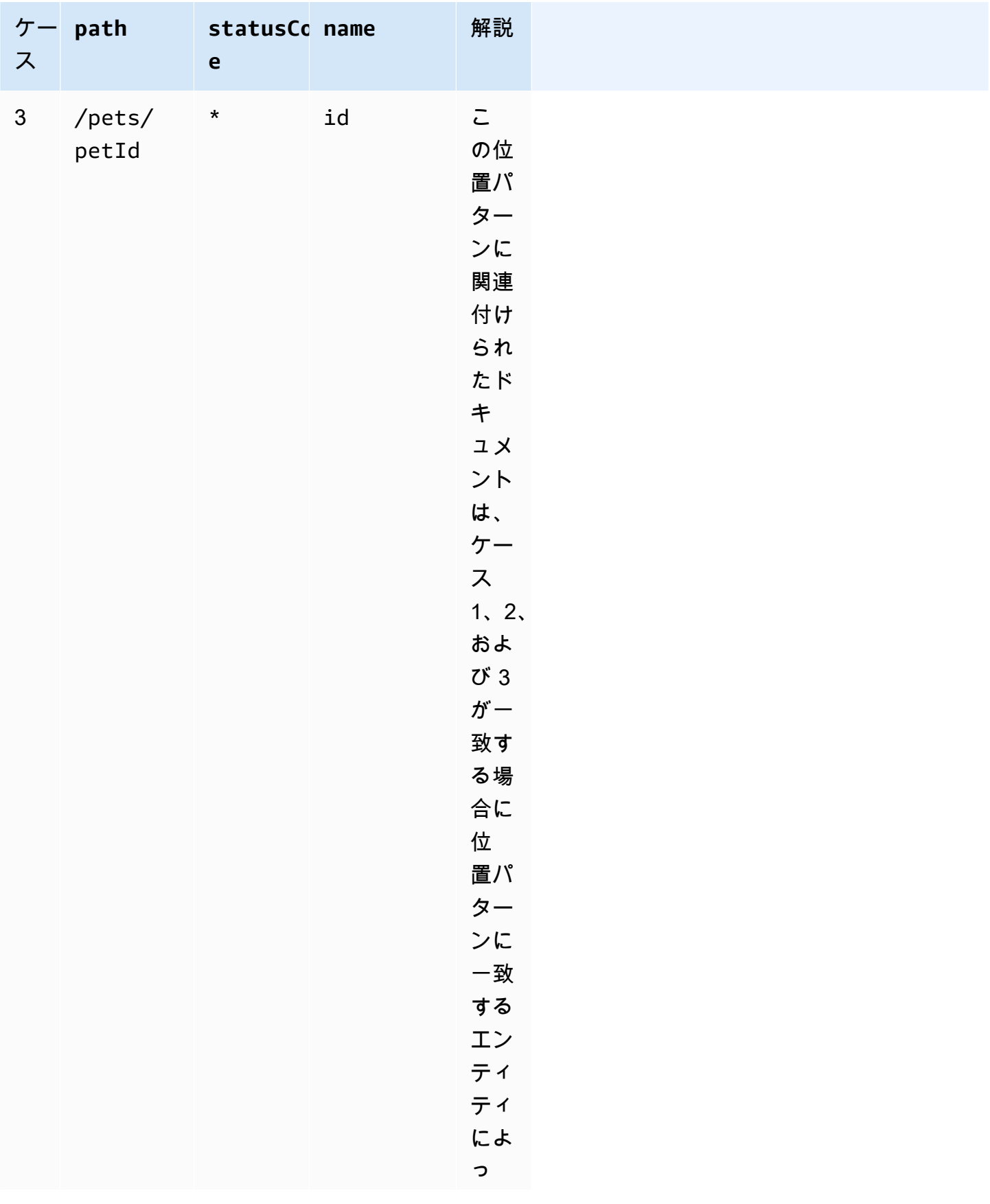

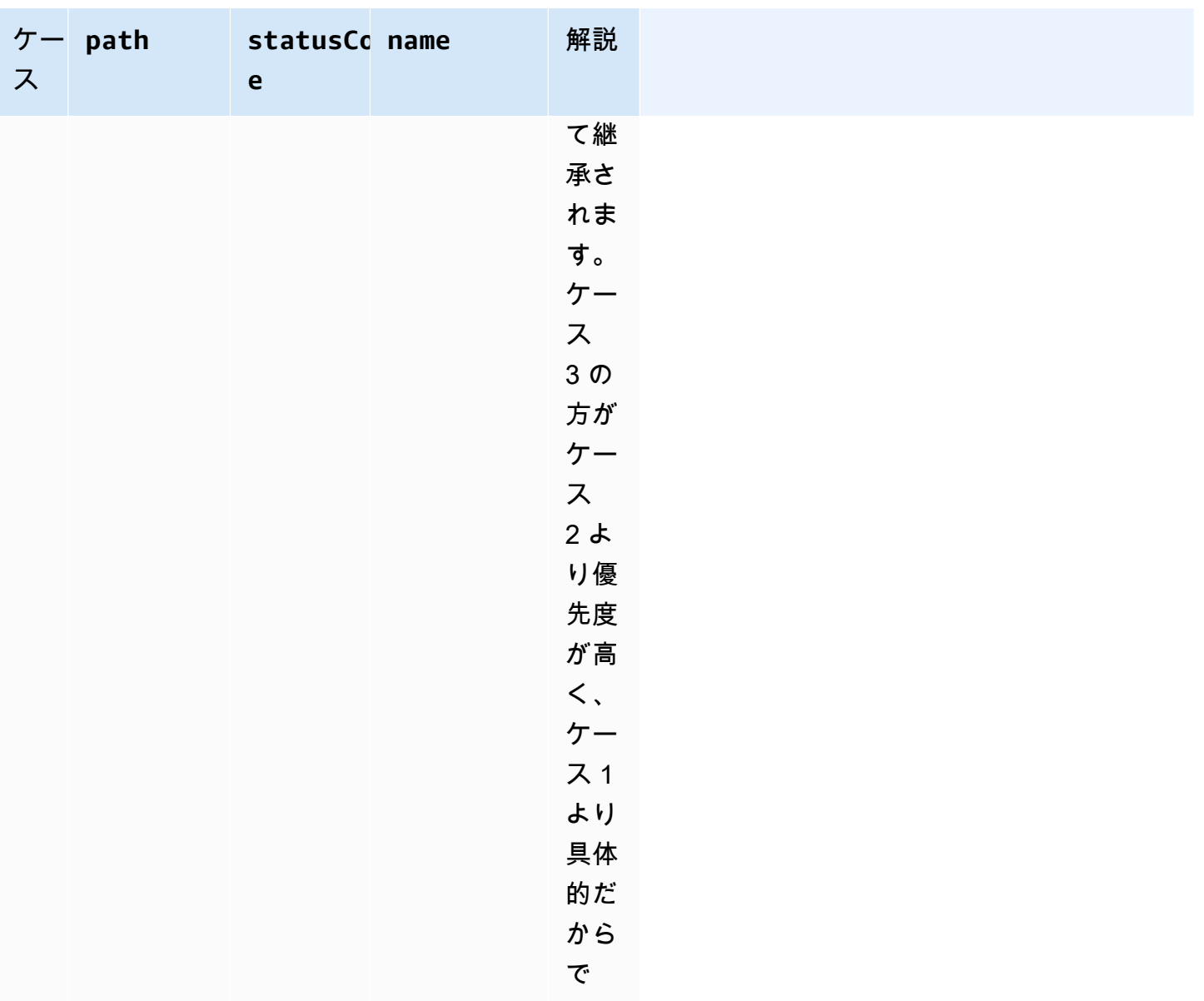

ここでは、汎用的な DocumentationPart インスタンスと具体的なインスタンスの違いを別の例で 示します。上書きされていない限り、全般的なエラーメッセージ "Invalid request error" が 400 エラーレスポンスの OpenAPI 定義に挿入されます。

す。

```
{ 
     "location" : { 
          "type" : "RESPONSE", 
          "statusCode": "400" 
     }, 
     "properties" : {
```

```
 "description" : "Invalid request error." 
     }"
}
```
次のように上書きすると、400 リソースでのすべてのメソッドに対する /pets レスポンスに、説明 "Invalid petId specified" が代わりに挿入されます。

```
{ 
     "location" : { 
          "type" : "RESPONSE", 
          "path": "/pets", 
          "statusCode": "400" 
     }, 
     "properties" : "{ 
          "description" : "Invalid petId specified." 
     }"
}
```
**DocumentationPart** の有効な位置フィールド

次の表に、特定のタイプの API エンティティに関連付けられた [DocumentationPart](https://docs.aws.amazon.com/apigateway/latest/api/API_DocumentationPart.html) リソースの有効 なフィールド、必須のフィールド、および適用可能なデフォルト値を示します。

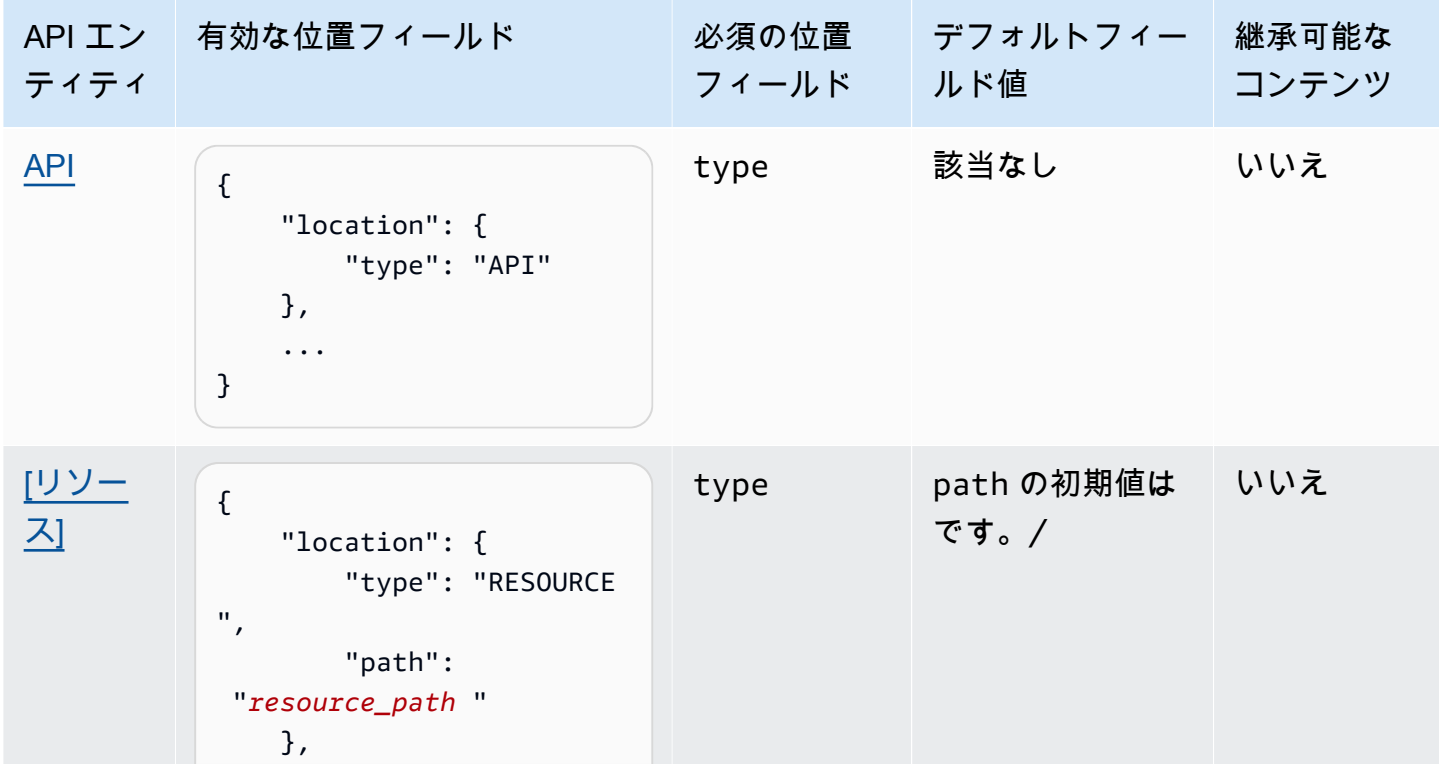

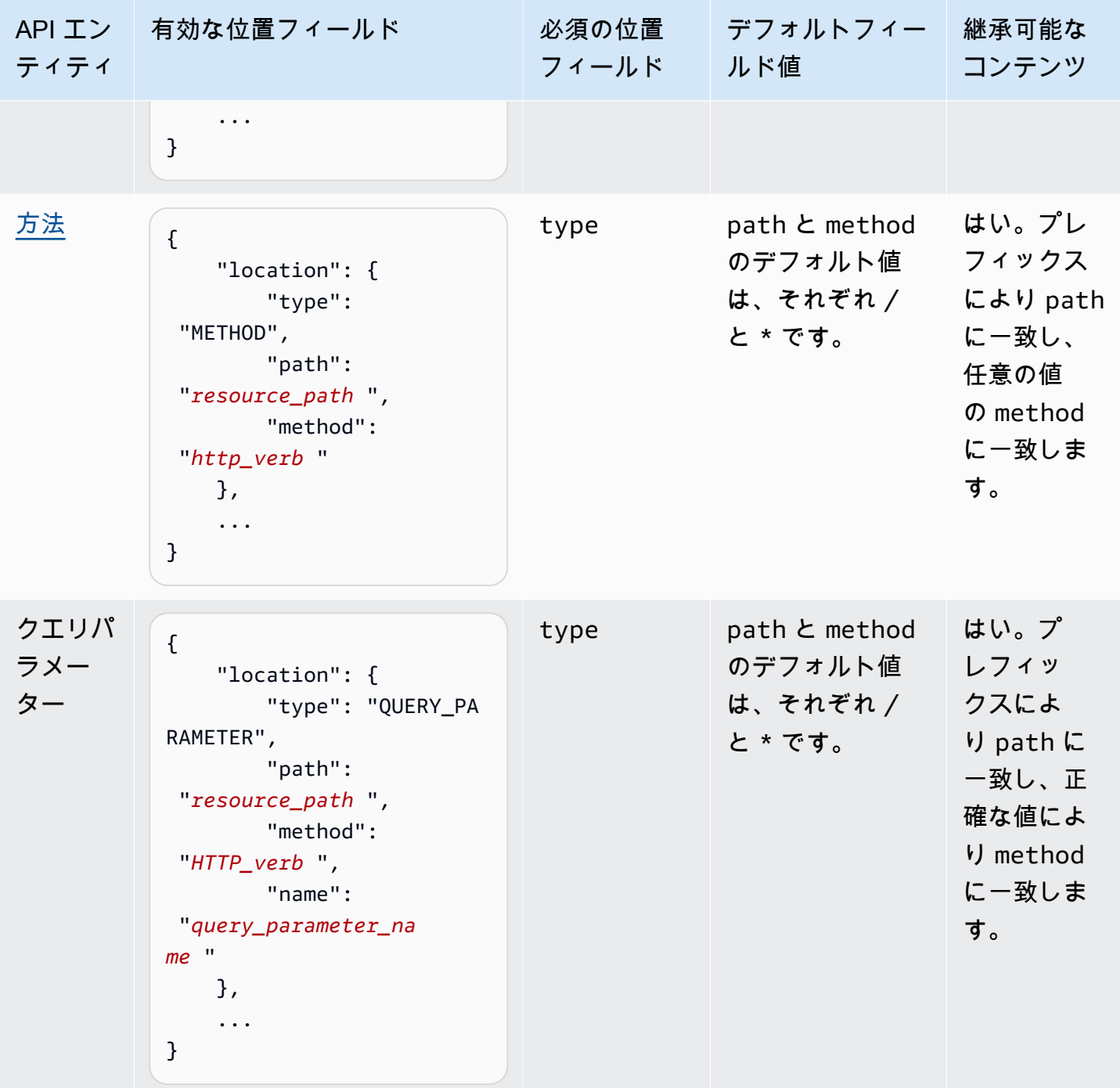

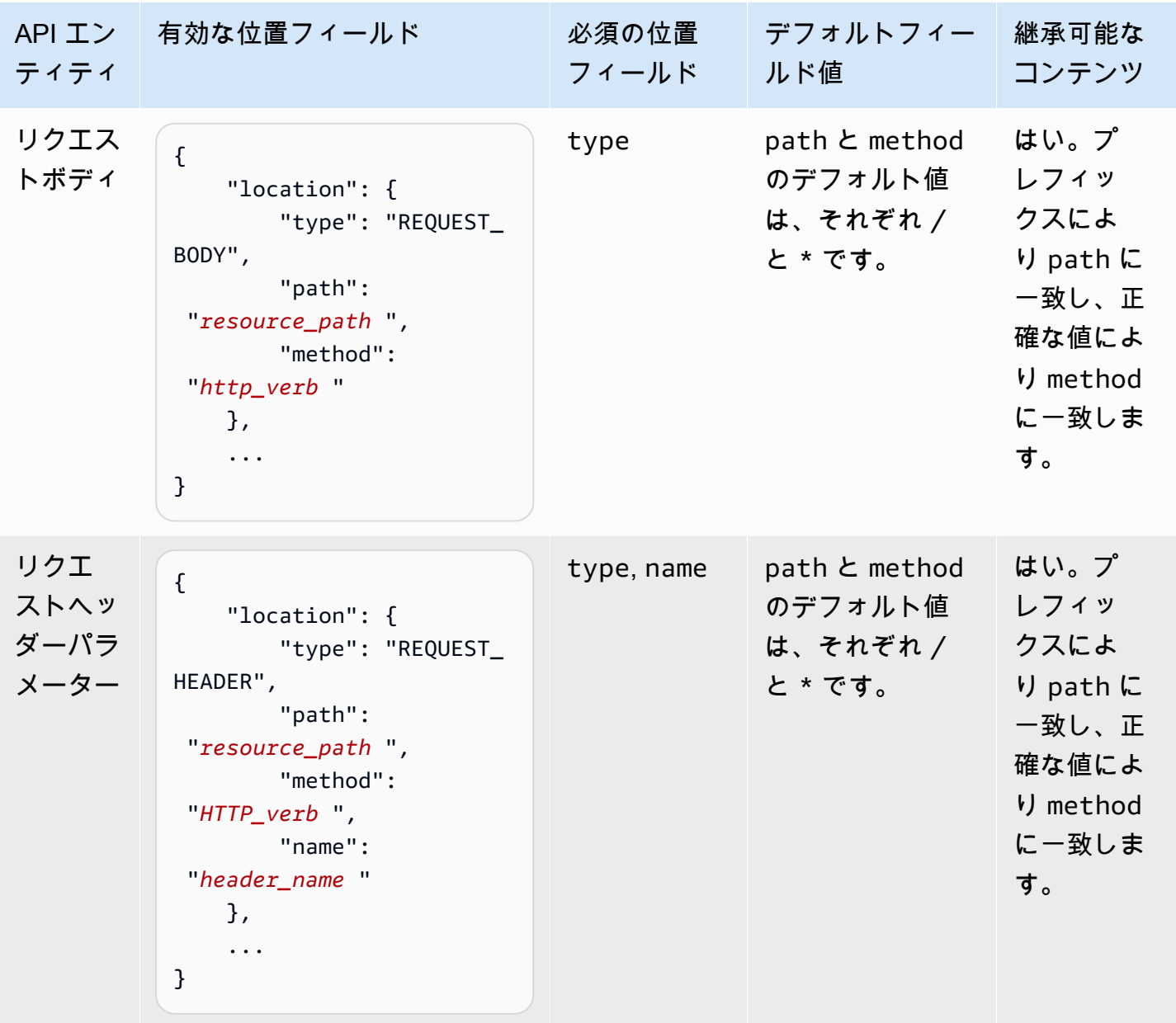

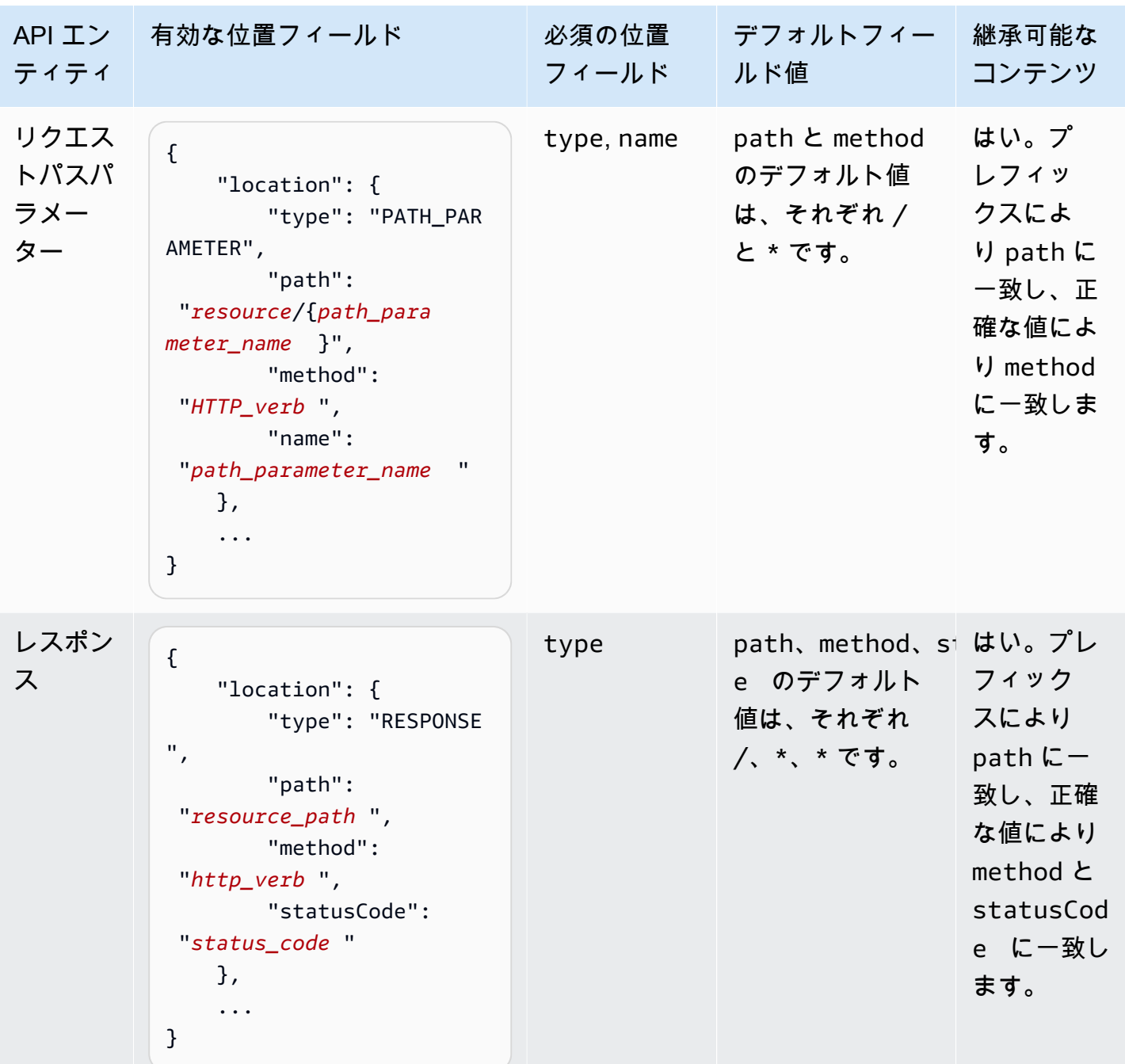

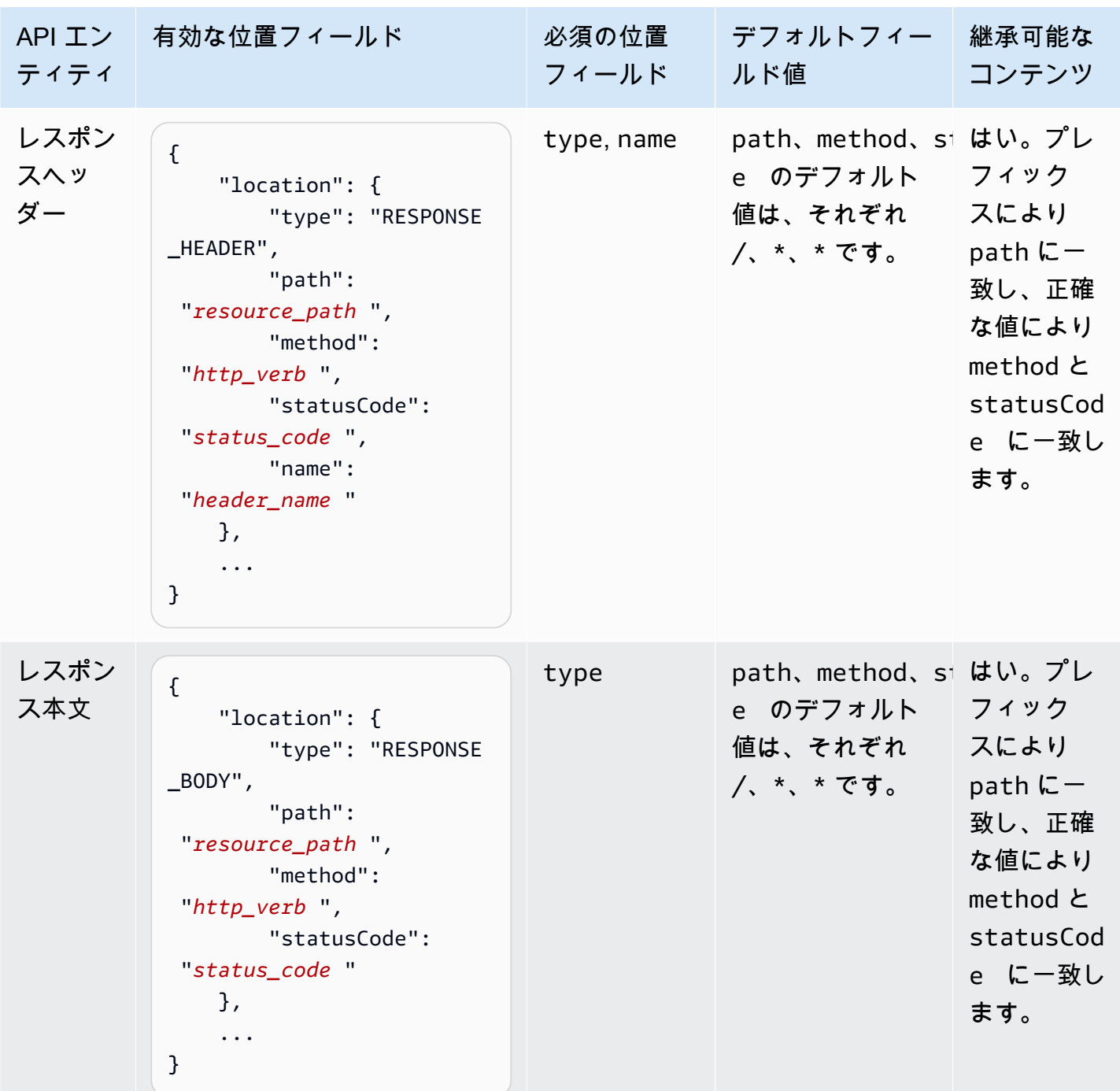

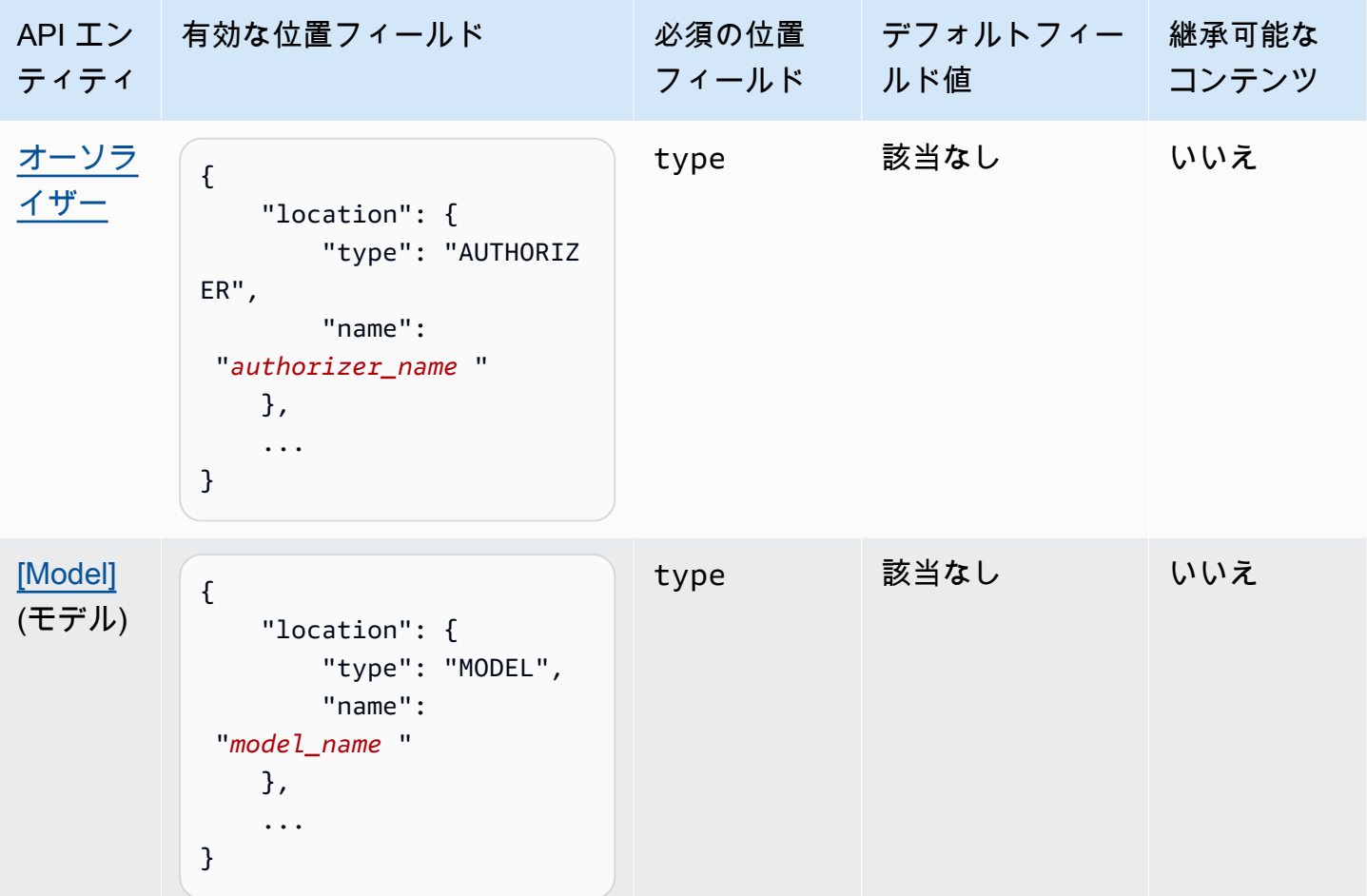

## ドキュメントバージョン

ドキュメントバージョンは、API の [DocumentationParts](https://docs.aws.amazon.com/apigateway/latest/api/API_DocumentationPart.html) コレクションのスナップショットであり、 バージョン識別子でタグ付けされます。API のドキュメントを発行するには、ドキュメントバージョ ンを作成して API ステージに関連付け、そのステージ固有のバージョンの API ドキュメントを外部 OpenAPI ファイルにエクスポートします。API Gateway では、ドキュメントスナップショットが [DocumentationVersion](https://docs.aws.amazon.com/apigateway/latest/api/API_DocumentationVersion.html) リソースとして表現されます。

API を更新するとき、新しいバージョンの API を作成します。API Gateway で は、[DocumentationVersions](https://docs.aws.amazon.com/apigateway/latest/api/API_DocumentationVersion.html) コレクションを使用してすべてのドキュメントバージョンを維持しま す。

API Gateway コンソールを使用して API を文書化する

このセクションでは、API Gateway コンソールを使用して API のドキュメントパートを作成および 維持する方法について説明します。

API のドキュメントを作成および編集するための前提条件は、すでに API を作成していることで す。このセクションでは、例として [PetStore](http://petstore-demo-endpoint.execute-api.com/petstore/pets) API を使用します。API Gateway コンソールを使用し て API を作成するには、「[チュートリアル: サンプルをインポートして REST API を作成する」](#page-65-0)の手 順に従います。

トピック

- [API エンティティのドキュメント化](#page-837-0)
- [RESOURCE エンティティのドキュメント化](#page-838-0)
- [METHOD エンティティのドキュメント化](#page-840-0)
- [QUERY\\_PARAMETER エンティティのドキュメント化](#page-841-0)
- [PATH\\_PARAMETER エンティティのドキュメント化](#page-842-0)
- REQUEST HEADER エンティティのドキュメント化
- [REQUEST\\_BODY エンティティのドキュメント化](#page-843-1)
- [RESPONSE エンティティのドキュメント化](#page-844-0)
- [RESPONSE\\_HEADER エンティティのドキュメント化](#page-845-0)
- [RESPONSE\\_BODY エンティティのドキュメント化](#page-845-1)
- [MODEL エンティティのドキュメント化](#page-846-0)
- [AUTHORIZER エンティティのドキュメント化](#page-848-0)

<span id="page-837-0"></span>**API** エンティティのドキュメント化

API エンティティの新しいドキュメントパーツを追加するには、以下を実行します。

- 1. メインナビゲーションペインで [ドキュメント] を選択し、[ドキュメントパーツの作成] を選択し ます。
- 2. [ドキュメントタイプ] には [API] を選択します。

API のドキュメントパーツが作成されなかった場合、ドキュメントパーツの properties マッ プエディターを取得します。テキストエディタに次の properties マップを入力します。

```
{ 
   "info": { 
     "description": "Your first API Gateway API.", 
     "contact": { 
          "name": "John Doe", 
          "email": "john.doe@api.com"
```
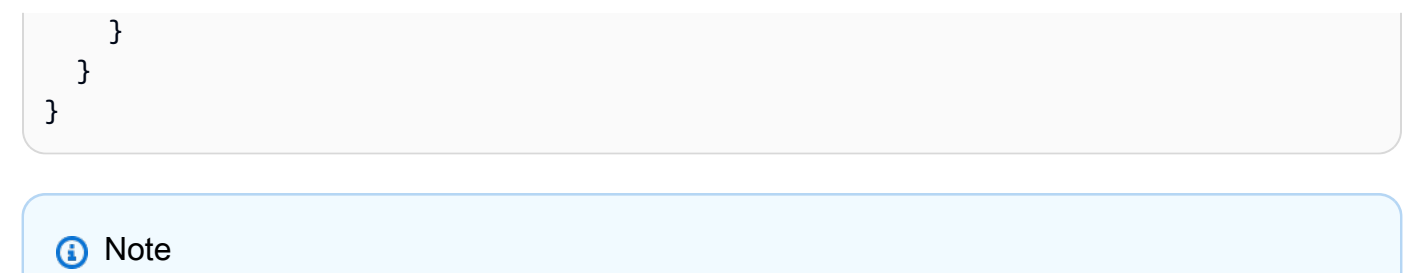

properties マップを JSON 文字列にエンコードする必要はありません。API Gateway コンソールにより、JSON オブジェクトが自動的に stringify されます。

3. [ドキュメントパーツの作成] を選択します。

[リソース] ペインに API エンティティの新しいドキュメントパーツを追加するには、以下を実行し ます。

- 1. メインナビゲーションペインで、[リソース] を選択します。
- 2. [API アクション] メニューを選択し、[API ドキュメントの更新] を選択します。

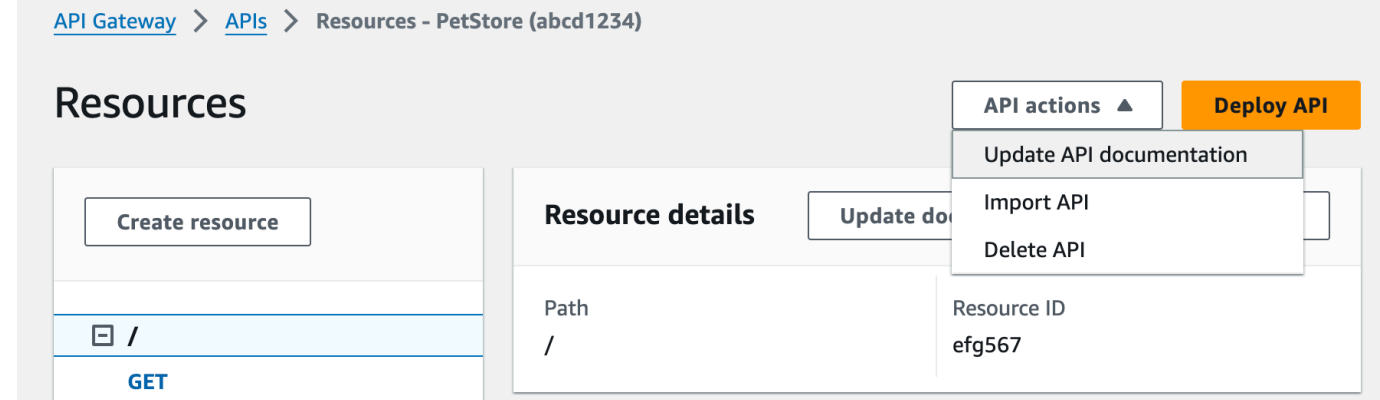

既存のドキュメントパーツを編集するには、以下を実行します。

- 1. [ドキュメント] ペインで、[リソースとメソッド] タブを選択します。
- 2. API の名前を選択し、API カードで [編集] を選択します。

<span id="page-838-0"></span>**RESOURCE** エンティティのドキュメント化

RESOURCE エンティティの新しいドキュメントパーツを追加するには、以下を実行します。

- 1. メインナビゲーションペインで [ドキュメント] を選択し、[ドキュメントパーツの作成] を選択し ます。
- 2. [ドキュメントタイプ] には [リソース] を選択します。
- 3. [パス] にはパスを入力します。
- 4. テキストエディタに説明を入力します。例:

{ "description": "The PetStore's root resource." }

- 5. [ドキュメントパーツの作成] を選択します。リストにないリソースのドキュメントを作成できま す。
- 6. 必要に応じて、これらのステップを繰り返し、他のドキュメントパーツを追加するか、編集しま す。

[リソース] ペインに RESOURCE エンティティの新しいドキュメントパーツを追加するには、以下を 実行します。

- 1. メインナビゲーションペインで、[リソース] を選択します。
- 2. リソースを選択し、[ドキュメントの更新] を選択します。

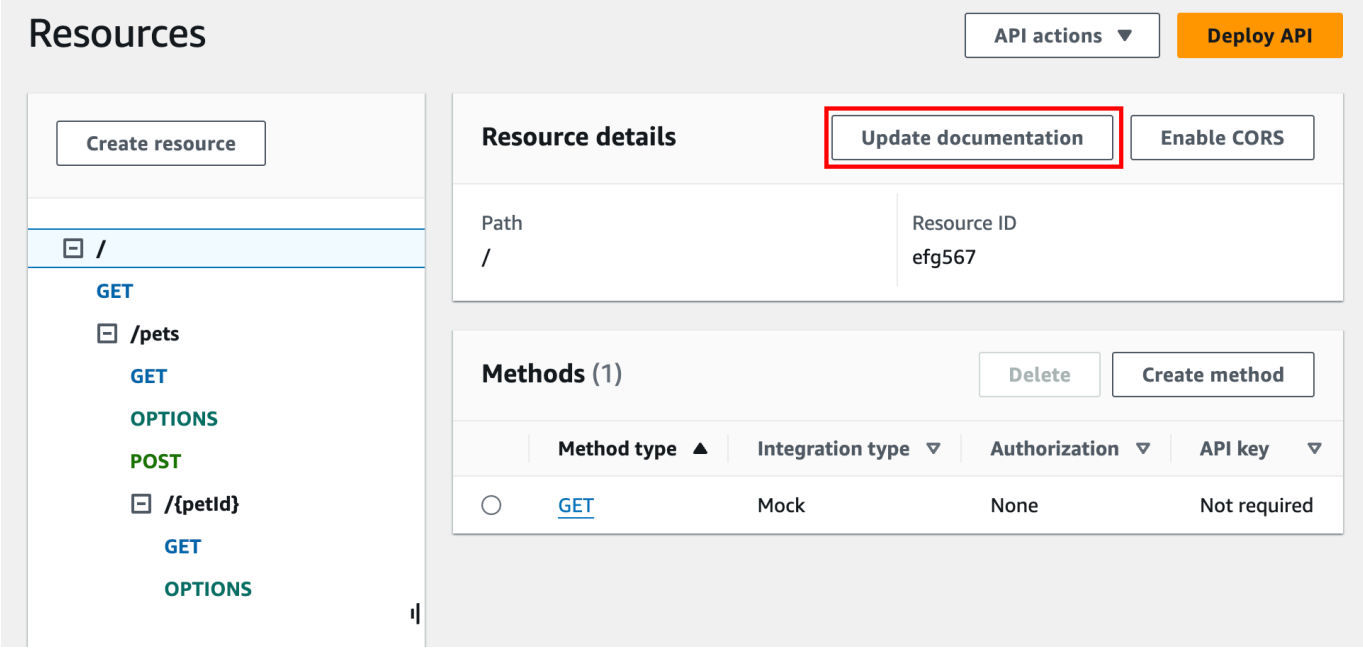

既存のドキュメントパーツを編集するには、以下を実行します。

- 1. [ドキュメント] ペインで、[リソースとメソッド] タブを選択します。
- 2. ドキュメントパーツを含むリソースを選択し、[編集] を選択します。

<span id="page-840-0"></span>**METHOD** エンティティのドキュメント化

METHOD エンティティの新しいドキュメントパーツを追加するには、以下を実行します。

- 1. メインナビゲーションペインで [ドキュメント] を選択し、[ドキュメントパーツの作成] を選択し ます。
- 2. [ドキュメントタイプ] には [メソッド] を選択します。
- 3. [パス] にはパスを入力します。
- 4. [メソッド] で、HTTP 動詞を選択します。
- 5. テキストエディタに説明を入力します。例:

```
{ 
   "tags" : [ "pets" ], 
   "summary" : "List all pets"
}
```
- 6. [ドキュメントパーツの作成] を選択します。リストにないメソッドのドキュメントを作成できま す。
- 7. 必要に応じて、これらのステップを繰り返し、他のドキュメントパーツを追加するか、編集しま す。

[リソース] ペインに METHOD エンティティの新しいドキュメントパーツを追加するには、以下を実行 します。

- 1. メインナビゲーションペインで、[リソース] を選択します。
- 2. メソッドを選択し、[ドキュメントの更新] を選択します。

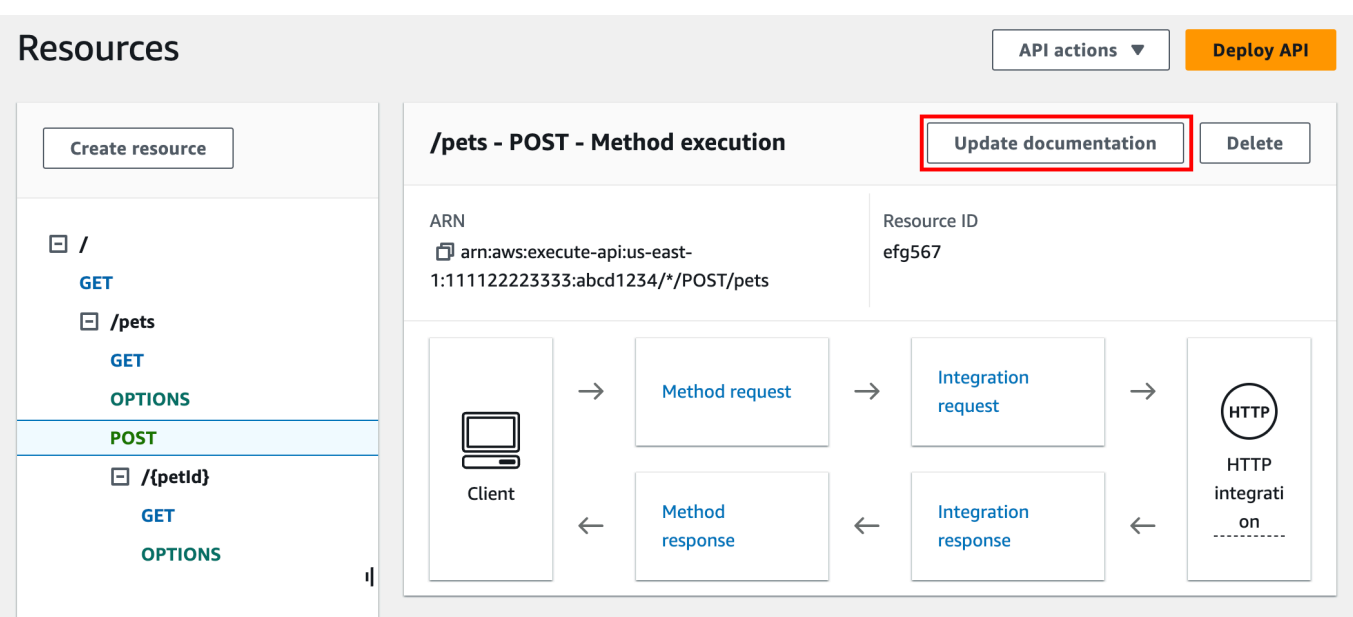

既存のドキュメントパーツを編集するには、以下を実行します。

- 1. [ドキュメント] ペインで、[リソースとメソッド] タブを選択します。
- 2. メソッドを選択するか、メソッドを含むリソースを選択してから、検索バーを使用してドキュメ ントパーツを検索および選択できます。
- 3. [編集] を選択します。

<span id="page-841-0"></span>**QUERY\_PARAMETER** エンティティのドキュメント化

QUERY\_PARAMETER エンティティの新しいドキュメントパーツを追加するには、以下を実行しま す。

- 1. メインナビゲーションペインで [ドキュメント] を選択し、[ドキュメントパーツの作成] を選択し ます。
- 2. [ドキュメントタイプ] には [クエリパラメータ] を選択します。
- 3. [パス] にはパスを入力します。
- 4. [メソッド] で、HTTP 動詞を選択します。
- 5. [ロール名] に名前を入力します。
- 6. テキストエディタに説明を入力します。
- 7. [ドキュメントパーツの作成] を選択します。リストにないクエリパラメータのドキュメントを作 成できます。

8. 必要に応じて、これらのステップを繰り返し、他のドキュメントパーツを追加するか、編集しま す。

既存のドキュメントパーツを編集するには、以下を実行します。

- 1. [ドキュメント] ペインで、[リソースとメソッド] タブを選択します。
- 2. クエリパラメータを選択するか、クエリパラメータを含むリソースを選択してから、検索バーを 使用してドキュメントパーツを検索および選択できます。
- 3. [編集] を選択します。

#### <span id="page-842-0"></span>**PATH\_PARAMETER** エンティティのドキュメント化

PATH\_PARAMETER エンティティの新しいドキュメントパーツを追加するには、以下を実行します。

- 1. メインナビゲーションペインで [ドキュメント] を選択し、[ドキュメントパーツの作成] を選択し ます。
- 2. [ドキュメントタイプ] には [パスパラメータ] を選択します。
- 3. [パス] にはパスを入力します。
- 4. [メソッド] で、HTTP 動詞を選択します。
- 5. [ロール名] に名前を入力します。
- 6. テキストエディタに説明を入力します。
- 7. [ドキュメントパーツの作成] を選択します。リストにないパスパラメータのドキュメントを作成 できます。
- 8. 必要に応じて、これらのステップを繰り返し、他のドキュメントパーツを追加するか、編集しま す。

既存のドキュメントパーツを編集するには、以下を実行します。

- 1. [ドキュメント] ペインで、[リソースとメソッド] タブを選択します。
- 2. パスパラメータを選択するか、パスパラメータを含むリソースを選択してから、検索バーを使用 してドキュメントパーツを検索および選択できます。
- 3. [編集] を選択します。

#### <span id="page-843-0"></span>**REQUEST\_HEADER** エンティティのドキュメント化

REQUEST\_HEADER エンティティの新しいドキュメントパーツを追加するには、以下を実行します。

- 1. メインナビゲーションペインで [ドキュメント] を選択し、[ドキュメントパーツの作成] を選択し ます。
- 2. [ドキュメントタイプ] には [リクエストヘッダー] を選択します。
- 3. [パス] には、リクエストヘッダーのパスを入力します。
- 4. [メソッド] で、HTTP 動詞を選択します。
- 5. [ロール名] に名前を入力します。
- 6. テキストエディタに説明を入力します。
- 7. [ドキュメントパーツの作成] を選択します。リストにないリクエストヘッダーのドキュメントを 作成できます。
- 8. 必要に応じて、これらのステップを繰り返し、他のドキュメントパーツを追加するか、編集しま す。

既存のドキュメントパーツを編集するには、以下を実行します。

- 1. [ドキュメント] ペインで、[リソースとメソッド] タブを選択します。
- 2. リクエストヘッダーを選択するか、リクエストヘッダーを含むリソースを選択してから、検索 バーを使用してドキュメントパーツを検索および選択できます。
- 3. [編集] を選択します。

<span id="page-843-1"></span>**REQUEST\_BODY** エンティティのドキュメント化

REQUEST\_BODY エンティティの新しいドキュメントパーツを追加するには、以下を実行します。

- 1. メインナビゲーションペインで [ドキュメント] を選択し、[ドキュメントパーツの作成] を選択し ます。
- 2. [ドキュメントタイプ] には [リクエスト本文] を選択します。
- 3. [パス] には、リクエスト本文のパスを入力します。
- 4. [メソッド] で、HTTP 動詞を選択します。
- 5. テキストエディタに説明を入力します。
- 6. [ドキュメントパーツの作成] を選択します。リストにないリクエスト本文のドキュメントを作成 できます。

7. 必要に応じて、これらのステップを繰り返し、他のドキュメントパーツを追加するか、編集しま す。

既存のドキュメントパーツを編集するには、以下を実行します。

- 1. [ドキュメント] ペインで、[リソースとメソッド] タブを選択します。
- 2. リクエスト本文を選択するか、リクエスト本文を含むリソースを選択してから、検索バーを使用 してドキュメントパーツを検索および選択できます。
- 3. [編集] を選択します。

<span id="page-844-0"></span>**RESPONSE** エンティティのドキュメント化

RESPONSE エンティティの新しいドキュメントパーツを追加するには、以下を実行します。

- 1. メインナビゲーションペインで [ドキュメント] を選択し、[ドキュメントパーツの作成] を選択し ます。
- 2. [ドキュメントタイプ] には、[レスポンス (ステータスコード)] を選択します。
- 3. [パス] には、レスポンスのパスを入力します。
- 4. [メソッド] で、HTTP 動詞を選択します。
- 5. [ステータスコード] には、HTTP ステータスコードを入力します。
- 6. テキストエディタに説明を入力します。
- 7. [ドキュメントパーツの作成] を選択します。リストにないレスポンスステータスコードのドキュ メントを作成できます。
- 8. 必要に応じて、これらのステップを繰り返し、他のドキュメントパーツを追加するか、編集しま す。

既存のドキュメントパーツを編集するには、以下を実行します。

- 1. [ドキュメント] ペインで、[リソースとメソッド] タブを選択します。
- 2. レスポンスステータスコードを選択するか、レスポンスステータスコードを含むリソースを選択 してから、検索バーを使用してドキュメントパーツを検索および選択できます。
- 3. [編集] を選択します。

#### <span id="page-845-0"></span>**RESPONSE\_HEADER** エンティティのドキュメント化

RESPONSE\_HEADER エンティティの新しいドキュメントパーツを追加するには、以下を実行しま す。

- 1. メインナビゲーションペインで [ドキュメント] を選択し、[ドキュメントパーツの作成] を選択し ます。
- 2. [ドキュメントタイプ] には [レスポンスヘッダー] を選択します。
- 3. [パス] には、レスポンスヘッダーのパスを入力します。
- 4. [メソッド] で、HTTP 動詞を選択します。
- 5. [ステータスコード] には、HTTP ステータスコードを入力します。
- 6. テキストエディタに説明を入力します。
- 7. [ドキュメントパーツの作成] を選択します。リストにないレスポンスヘッダーのドキュメントを 作成できます。
- 8. 必要に応じて、これらのステップを繰り返し、他のドキュメントパーツを追加するか、編集しま す。

既存のドキュメントパーツを編集するには、以下を実行します。

- 1. [ドキュメント] ペインで、[リソースとメソッド] タブを選択します。
- 2. レスポンスヘッダーを選択するか、レスポンスヘッダーを含むリソースを選択してから、検索 バーを使用してドキュメントパーツを検索および選択できます。
- 3. [編集] を選択します。

<span id="page-845-1"></span>**RESPONSE\_BODY** エンティティのドキュメント化

RESPONSE\_BODY エンティティの新しいドキュメントパーツを追加するには、以下を実行します。

- 1. メインナビゲーションペインで [ドキュメント] を選択し、[ドキュメントパーツの作成] を選択し ます。
- 2. [ドキュメントタイプ] には [レスポンス本文] を選択します。
- 3. [パス] には、レスポンス本文のパスを入力します。
- 4. [メソッド] で、HTTP 動詞を選択します。
- 5. [ステータスコード] には、HTTP ステータスコードを入力します。
- 6. テキストエディタに説明を入力します。
- 7. [ドキュメントパーツの作成] を選択します。リストにないレスポンス本文のドキュメントを作成 できます。
- 8. 必要に応じて、これらのステップを繰り返し、他のドキュメントパーツを追加するか、編集しま す。

既存のドキュメントパーツを編集するには、以下を実行します。

- 1. [ドキュメント] ペインで、[リソースとメソッド] タブを選択します。
- 2. レスポンス本文を選択するか、レスポンス本文を含むリソースを選択してから、検索バーを使用 してドキュメントパーツを検索および選択できます。
- 3. [編集] を選択します。

<span id="page-846-0"></span>**MODEL** エンティティのドキュメント化

MODEL エンティティをドキュメント化するには、モデルの DocumentPart インスタンスと、モデ ルの各 properties' を作成および管理する必要があります。たとえば、各 API に付属する Error モデルには、デフォルトでスキーマ定義

```
{ 
   "$schema" : "http://json-schema.org/draft-04/schema#", 
   "title" : "Error Schema", 
   "type" : "object", 
   "properties" : { 
     "message" : { "type" : "string" } 
   }
}
```
があり、2 つの DocumentationPart インスタンス (1 つは Model 用、もう 1 つはその message プロパティ用) が必要です。

```
{ 
   "location": { 
     "type": "MODEL", 
     "name": "Error" 
   }, 
   "properties": { 
     "title": "Error Schema", 
     "description": "A description of the Error model" 
   }
```
}

#### および

```
{ 
   "location": { 
     "type": "MODEL", 
     "name": "Error.message" 
   }, 
   "properties": { 
     "description": "An error message." 
   }
}
```
API がエクスポートされると、DocumentationPart のプロパティにより元のスキーマの値が上書 きされます。

MODEL エンティティの新しいドキュメントパーツを追加するには、以下を実行します。

- 1. メインナビゲーションペインで [ドキュメント] を選択し、[ドキュメントパーツの作成] を選択し ます。
- 2. [ドキュメントタイプ] には [モデル] を選択します。
- 3. [名前] に、モデルの名前を入力します。
- 4. テキストエディタに説明を入力します。
- 5. [ドキュメントパーツの作成] を選択します。リストにないモデルのドキュメントを作成できま す。
- 6. 必要に応じて、これらのステップを繰り返し、他のモデルにドキュメントパーツを追加するか、 編集します。

[モデル] ペインに MODEL エンティティの新しいドキュメントパーツを追加するには、以下を実行し ます。

- 1. ナビゲーションペインで、[モデル] を選択します。
- 2. モデルを選択し、[ドキュメントの更新] を選択します。

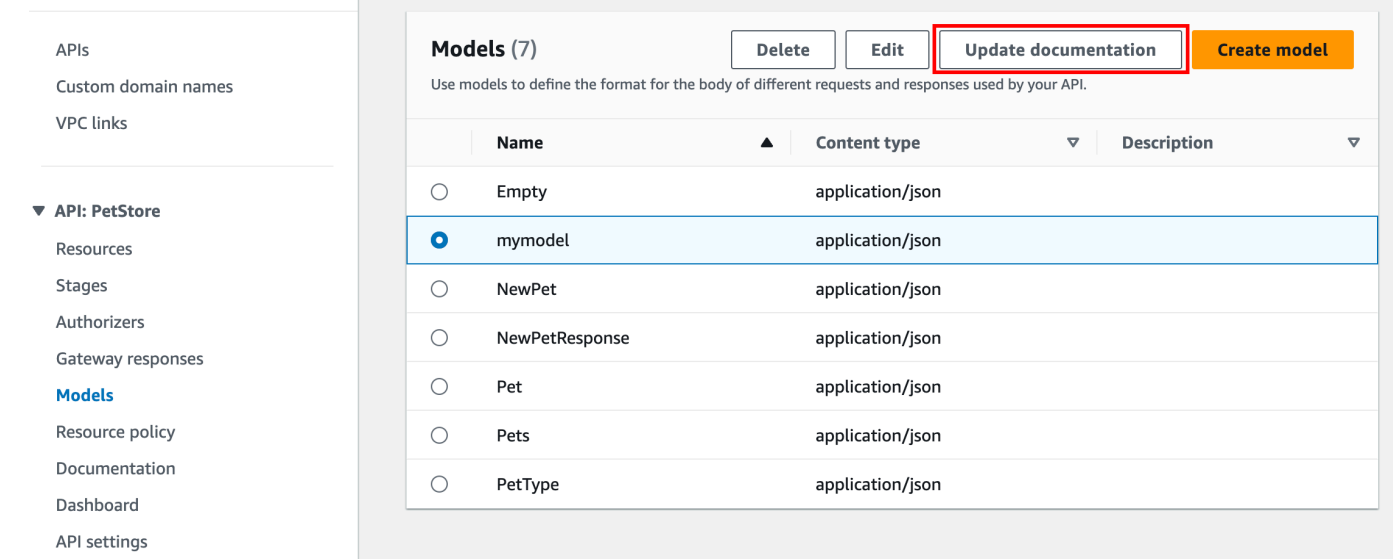

既存のドキュメントパーツを編集するには、以下を実行します。

- 1. [ドキュメント] ペインで [モデル] タブを選択します。
- 2. 検索バーを使用するかモデルを選択し、[編集] を選択します。

<span id="page-848-0"></span>**AUTHORIZER** エンティティのドキュメント化

AUTHORIZER エンティティの新しいドキュメントパーツを追加するには、以下を実行します。

- 1. メインナビゲーションペインで [ドキュメント] を選択し、[ドキュメントパーツの作成] を選択し ます。
- 2. [ドキュメントタイプ] には [オーソライザー] を選択します。
- 3. [名前] に、オーソライザーの名前を入力します。
- 4. テキストエディタに説明を入力します。オーソライザーの有効な [location] フィールドで値を 指定します。
- 5. [ドキュメントパーツの作成] を選択します。リストにないオーソライザーのドキュメントを作成 できます。
- 6. 必要に応じて、これらのステップを繰り返し、他のオーソライザーにドキュメントパーツを追加 するか、編集します。

既存のドキュメントパーツを編集するには、以下を実行します。

- 1. [ドキュメント] ペインで [オーソライザー] タブを選択します。
- 2. 検索バーを使用するかオーソライザーを選択し、[編集] を選択します。

API Gateway コンソールを使用して API ドキュメントを公開する 次の手順では、ドキュメントバージョンを発行する方法について説明します。 API Gateway コンソールを使用してドキュメントバージョンを公開するには

- 1. メインナビゲーションペインで、[ドキュメント] を選択します。
- 2. [ドキュメントの発行] を選択します。
- 3. 出版物をセットアップします。
	- a. [ステージ] では、ステージを選択します。
	- b. [バージョン] には、バージョン識別子を入力します (例: 1.0.0)。
	- c. (オプション) [説明] に説明を入力します。
- 4. [Publish] を選択します。

これで、ドキュメントを OpenAPI ファイルにエクスポートすることにより、発行されたドキュメン トのダウンロードに進むことができるようになります。詳細については、「[the section called "REST](#page-686-0)  [API をエクスポートする"」](#page-686-0)を参照してください。

API Gateway REST API を使用して API を文書化する

このセクションでは、API Gateway REST API を使用して API のドキュメントパートを作成および 維持する方法について説明します。

API のドキュメントを作成および編集する前に、まず API を作成します。このセクションでは、 例として [PetStore](http://petstore-demo-endpoint.execute-api.com/petstore/pets) API を使用します。API Gateway コンソールを使用して API を作成するには、 「[チュートリアル: サンプルをインポートして REST API を作成する」](#page-65-0)の手順に従います。

トピック

- [API エンティティのドキュメント化](#page-850-0)
- [RESOURCE エンティティのドキュメント化](#page-851-0)
- [METHOD エンティティのドキュメント化](#page-855-0)
- [QUERY\\_PARAMETER エンティティのドキュメント化](#page-859-0)
- PATH PARAMETER エンティティのドキュメント化
- [REQUEST\\_BODY エンティティのドキュメント化](#page-861-0)
- [REQUEST\\_HEADER エンティティのドキュメント化](#page-863-0)
- [RESPONSE エンティティのドキュメント化](#page-864-0)
- [RESPONSE\\_HEADER エンティティのドキュメント化](#page-865-0)
- [AUTHORIZER エンティティのドキュメント化](#page-866-0)
- [MODEL エンティティのドキュメント化](#page-868-0)
- [ドキュメントパーツの更新](#page-870-0)
- [ドキュメントパーツの一覧表示](#page-871-0)

<span id="page-850-0"></span>**API** エンティティのドキュメント化

[API](https://docs.aws.amazon.com/apigateway/latest/api/API_RestApi.html) のドキュメントを追加するには、API エンティティの [DocumentationPart](https://docs.aws.amazon.com/apigateway/latest/api/API_DocumentationPart.html) リソースを追加しま す。

```
POST /restapis/restapi_id/documentation/parts HTTP/1.1
Host: apigateway.region.amazonaws.com
Content-Type: application/json
X-Amz-Date: YYYYMMDDTttttttZ
Authorization: AWS4-HMAC-SHA256 Credential=access_key_id/YYYYMMDD/region/
apigateway/aws4_request, SignedHeaders=content-length;content-type;host;x-amz-date, 
 Signature=sigv4_secret 
{ 
     "location" : { 
          "type" : "API" 
     }, 
     "properties": "{\n\t\"info\": {\n\t\t\"description\" : \"Your first API with Amazon 
 API Gateway.\"\n\t}\n}"
}
```

```
{ 
 ... 
   "id": "s2e5xf", 
   "location": { 
     "path": null,
```

```
 "method": null, 
     "name": null, 
     "statusCode": null, 
     "type": "API" 
   }, 
   "properties": "{\n\t\"info\": {\n\t\t\"description\" : \"Your first API with Amazon 
 API Gateway.\"\n\t}\n}"
}
```
ドキュメントパートが既に追加されている場合、エラーメッセージ 409 Conflict を含む Documentation part already exists for the specified location: type 'API'." レスポンスが返されます。この場合、[documentationpart:update](https://docs.aws.amazon.com/apigateway/latest/api/API_UpdateDocumentationPart.html) オペレーションを呼び出す必要があ ります。

```
PATCH /restapis/4wk1k4onj3/documentation/parts/part_id HTTP/1.1
Host: apigateway.region.amazonaws.com
Content-Type: application/json
X-Amz-Date: YYYYMMDDTttttttZ
Authorization: AWS4-HMAC-SHA256 Credential=access_key_id/YYYYMMDD/region/
apigateway/aws4_request, SignedHeaders=content-length;content-type;host;x-amz-date, 
  Signature=sigv4_secret
{ 
   "patchOperations" : [ { 
     "op" : "replace", 
     "path" : "/properties", 
     "value" : "{\n\t\"info\": {\n\t\t\"description\" : \"Your first API with Amazon API 
  Gateway.\"\n\t}\n}" 
   } ]
}
```
正常なレスポンスでは、更新された 200 OK インスタンスをペイロードに含む DocumentationPart ステータスコードが返されます。

## <span id="page-851-0"></span>**RESOURCE** エンティティのドキュメント化

API のルートリソースのドキュメントを追加するには、対応する [Resource](https://docs.aws.amazon.com/apigateway/latest/api/API_Resource.html) リソースをターゲットと した [DocumentationPart](https://docs.aws.amazon.com/apigateway/latest/api/API_DocumentationPart.html) リソースを追加します。

```
POST /restapis/restapi_id/documentation/parts HTTP/1.1
Host: apigateway.region.amazonaws.com
Content-Type: application/json
```

```
X-Amz-Date: YYYYMMDDTttttttZ
Authorization: AWS4-HMAC-SHA256 Credential=access_key_id/YYYYMMDD/region/
apigateway/aws4_request, SignedHeaders=content-length;content-type;host;x-amz-date,
 Signature=sigv4_secret 
{ 
     "location" : { 
        "type" : "RESOURCE", 
     }, 
    "properties" : "{\n\t\"description\" : \"The PetStore root resource.\"\n}"
}
```

```
{ 
   "_links": { 
     "curies": { 
       "href": "http://docs.aws.amazon.com/apigateway/latest/developerguide/restapi-
documentationpart-{rel}.html", 
       "name": "documentationpart", 
       "templated": true 
     }, 
     "self": { 
       "href": "/restapis/4wk1k4onj3/documentation/parts/p76vqo" 
     }, 
     "documentationpart:delete": { 
       "href": "/restapis/4wk1k4onj3/documentation/parts/p76vqo" 
     }, 
     "documentationpart:update": { 
       "href": "/restapis/4wk1k4onj3/documentation/parts/p76vqo" 
     } 
   }, 
   "id": "p76vqo", 
   "location": { 
     "path": "/", 
     "method": null, 
     "name": null, 
     "statusCode": null, 
     "type": "RESOURCE" 
   }, 
  "properties": "{\n\t\"description\" : \"The PetStore root resource.\"\n}"
}
```
リソースパスが指定されていない場合、リソースはルートリソースとみなされます。"path": "/" を properties に追加すると、明示的に指定できます。

API の子リソースのドキュメントを作成するには、対応する [Resource](https://docs.aws.amazon.com/apigateway/latest/api/API_Resource.html) リソースをターゲットとした [DocumentationPart](https://docs.aws.amazon.com/apigateway/latest/api/API_DocumentationPart.html) リソースを追加します。

```
POST /restapis/restapi_id/documentation/parts HTTP/1.1
Host: apigateway.region.amazonaws.com
Content-Type: application/json
X-Amz-Date: YYYYMMDDTttttttZ
Authorization: AWS4-HMAC-SHA256 Credential=access_key_id/YYYYMMDD/region/
apigateway/aws4_request, SignedHeaders=content-length;content-type;host;x-amz-date, 
  Signature=sigv4_secret
{ 
     "location" : { 
          "type" : "RESOURCE", 
          "path" : "/pets" 
     }, 
     "properties": "{\n\t\"description\" : \"A child resource under the root of 
  PetStore.\"\n}"
}
```

```
{ 
   "_links": { 
     "curies": { 
       "href": "http://docs.aws.amazon.com/apigateway/latest/developerguide/restapi-
documentationpart-{rel}.html", 
       "name": "documentationpart", 
       "templated": true 
     }, 
     "self": { 
       "href": "/restapis/4wk1k4onj3/documentation/parts/qcht86" 
     }, 
     "documentationpart:delete": { 
       "href": "/restapis/4wk1k4onj3/documentation/parts/qcht86" 
     }, 
     "documentationpart:update": { 
       "href": "/restapis/4wk1k4onj3/documentation/parts/qcht86" 
     }
```

```
 }, 
   "id": "qcht86", 
   "location": { 
     "path": "/pets", 
     "method": null, 
     "name": null, 
     "statusCode": null, 
     "type": "RESOURCE" 
   }, 
   "properties": "{\n\t\"description\" : \"A child resource under the root of PetStore.
\"\n}"
}
```
パスパラメータにより指定された子リソースのドキュメントを追加するには、[Resource](https://docs.aws.amazon.com/apigateway/latest/api/API_Resource.html) リソースを ターゲットとした [DocumentationPart](https://docs.aws.amazon.com/apigateway/latest/api/API_DocumentationPart.html) リソースを追加します。

```
POST /restapis/restapi_id/documentation/parts HTTP/1.1
Host: apigateway.region.amazonaws.com
Content-Type: application/json
X-Amz-Date: YYYYMMDDTttttttZ
Authorization: AWS4-HMAC-SHA256 Credential=access_key_id/YYYYMMDD/region/
apigateway/aws4_request, SignedHeaders=content-length;content-type;host;x-amz-date, 
 Signature=sigv4_secret
{ 
     "location" : { 
          "type" : "RESOURCE", 
          "path" : "/pets/{petId}" 
     }, 
     "properties": "{\n\t\"description\" : \"A child resource specified by the petId 
  path parameter.\"\n}"
}
```

```
{ 
   "_links": { 
     "curies": { 
       "href": "http://docs.aws.amazon.com/apigateway/latest/developerguide/restapi-
documentationpart-{rel}.html", 
       "name": "documentationpart",
```

```
 "templated": true 
     }, 
     "self": { 
       "href": "/restapis/4wk1k4onj3/documentation/parts/k6fpwb" 
     }, 
     "documentationpart:delete": { 
       "href": "/restapis/4wk1k4onj3/documentation/parts/k6fpwb" 
     }, 
     "documentationpart:update": { 
       "href": "/restapis/4wk1k4onj3/documentation/parts/k6fpwb" 
     } 
   }, 
   "id": "k6fpwb", 
   "location": { 
     "path": "/pets/{petId}", 
     "method": null, 
     "name": null, 
     "statusCode": null, 
     "type": "RESOURCE" 
   }, 
   "properties": "{\n\t\"description\" : \"A child resource specified by the petId path 
  parameter.\"\n}"
}
```
**a** Note

RESOURCE エンティティの [DocumentationPart](https://docs.aws.amazon.com/apigateway/latest/api/API_DocumentationPart.html) インスタンスは、どの子リソースも継承する ことができません。

<span id="page-855-0"></span>**METHOD** エンティティのドキュメント化

API のメソッドのドキュメントを追加するには、対応する [Method](https://docs.aws.amazon.com/apigateway/latest/api/API_Method.html) リソースをターゲットとした [DocumentationPart](https://docs.aws.amazon.com/apigateway/latest/api/API_DocumentationPart.html) リソースを追加します。

```
POST /restapis/restapi_id/documentation/parts HTTP/1.1
Host: apigateway.region.amazonaws.com
Content-Type: application/json
X-Amz-Date: YYYYMMDDTttttttZ
Authorization: AWS4-HMAC-SHA256 Credential=access_key_id/YYYYMMDD/region/
apigateway/aws4_request, SignedHeaders=content-length;content-type;host;x-amz-date, 
  Signature=sigv4_secret
```

```
{ 
     "location" : { 
           "type" : "METHOD", 
           "path" : "/pets", 
           "method" : "GET" 
     }, 
    "properties": "{\n\t\"summary\" : \"List all pets.\"\n}"
}
```

```
{ 
   "_links": { 
     "curies": { 
       "href": "http://docs.aws.amazon.com/apigateway/latest/developerguide/restapi-
documentationpart-{rel}.html", 
       "name": "documentationpart", 
       "templated": true 
     }, 
     "self": { 
       "href": "/restapis/4wk1k4onj3/documentation/parts/o64jbj" 
     }, 
     "documentationpart:delete": { 
       "href": "/restapis/4wk1k4onj3/documentation/parts/o64jbj" 
     }, 
     "documentationpart:update": { 
       "href": "/restapis/4wk1k4onj3/documentation/parts/o64jbj" 
     } 
   }, 
   "id": "o64jbj", 
   "location": { 
     "path": "/pets", 
     "method": "GET", 
     "name": null, 
     "statusCode": null, 
     "type": "METHOD" 
   }, 
   "properties": "{\n\t\"summary\" : \"List all pets.\"\n}"
}
```
成功した場合、オペレーションは新しく作成された 201 Created インスタンスをペイロードに含 む、DocumentationPart レスポンスを返します。例:

```
{ 
   "_links": { 
     "curies": { 
       "href": "http://docs.aws.amazon.com/apigateway/latest/developerguide/restapi-
documentationpart-{rel}.html", 
       "name": "documentationpart", 
       "templated": true 
     }, 
     "self": { 
       "href": "/restapis/4wk1k4onj3/documentation/parts/o64jbj" 
     }, 
     "documentationpart:delete": { 
       "href": "/restapis/4wk1k4onj3/documentation/parts/o64jbj" 
     }, 
     "documentationpart:update": { 
       "href": "/restapis/4wk1k4onj3/documentation/parts/o64jbj" 
     } 
   }, 
   "id": "o64jbj", 
   "location": { 
     "path": "/pets", 
     "method": "GET", 
     "name": null, 
     "statusCode": null, 
     "type": "METHOD" 
   }, 
  "properties": "{\n\t\"summary\" : \"List all pets.\"\n}"
}
```
前のリクエストで location.method フィールドが指定されていない場合、ワイルドカード文字 ANY で表される \* であるとみなされます。

METHOD エンティティのドキュメントのコンテンツを更新するには、新しい properties マップを 指定して [documentationpart:update](https://docs.aws.amazon.com/apigateway/latest/api/API_UpdateDocumentationPart.html) オペレーションを呼び出します。

```
PATCH /restapis/4wk1k4onj3/documentation/parts/part_id HTTP/1.1
Host: apigateway.region.amazonaws.com
Content-Type: application/json
X-Amz-Date: YYYYMMDDTttttttZ
```

```
Authorization: AWS4-HMAC-SHA256 Credential=access_key_id/YYYYMMDD/region/
apigateway/aws4_request, SignedHeaders=content-length;content-type;host;x-amz-date, 
 Signature=sigv4_secret
{ 
   "patchOperations" : [ { 
     "op" : "replace", 
     "path" : "/properties", 
    "value" : "{\n\t\"tags\" : [ \"pets\" ], \n\t\"summary\" : \"List all pets.\"\n}"
   } ]
}
```
正常なレスポンスでは、更新された 200 OK インスタンスをペイロードに含む DocumentationPart ステータスコードが返されます。例:

```
{ 
   "_links": { 
     "curies": { 
       "href": "http://docs.aws.amazon.com/apigateway/latest/developerguide/restapi-
documentationpart-{rel}.html", 
       "name": "documentationpart", 
       "templated": true 
     }, 
     "self": { 
       "href": "/restapis/4wk1k4onj3/documentation/parts/o64jbj" 
     }, 
     "documentationpart:delete": { 
       "href": "/restapis/4wk1k4onj3/documentation/parts/o64jbj" 
     }, 
     "documentationpart:update": { 
       "href": "/restapis/4wk1k4onj3/documentation/parts/o64jbj" 
     } 
   }, 
   "id": "o64jbj", 
   "location": { 
     "path": "/pets", 
     "method": "GET", 
     "name": null, 
     "statusCode": null, 
     "type": "METHOD" 
   }, 
  "properties": "{\n\t\"tags\" : [ \"pets\" ], \n\t\"summary\" : \"List all pets.\"\n}"
}
```
# <span id="page-859-0"></span>**QUERY\_PARAMETER** エンティティのドキュメント化

リクエストクエリパラメータのドキュメントを追加するには、QUERY\_PARAMETER タイプをター ゲットとした、有効なフィールド path および name を含む [DocumentationPart](https://docs.aws.amazon.com/apigateway/latest/api/API_DocumentationPart.html) リソースを追加し ます。

```
POST /restapis/restapi_id/documentation/parts HTTP/1.1
Host: apigateway.region.amazonaws.com
Content-Type: application/json
X-Amz-Date: YYYYMMDDTttttttZ
Authorization: AWS4-HMAC-SHA256 Credential=access_key_id/YYYYMMDD/region/
apigateway/aws4_request, SignedHeaders=content-length;content-type;host;x-amz-date, 
 Signature=sigv4_secret
{ 
     "location" : { 
          "type" : "QUERY_PARAMETER", 
          "path" : "/pets", 
          "method" : "GET", 
          "name" : "page" 
     }, 
     "properties": "{\n\t\"description\" : \"Page number of results to return.\"\n}"
}
```

```
{ 
   "_links": { 
     "curies": { 
       "href": "http://docs.aws.amazon.com/apigateway/latest/developerguide/restapi-
documentationpart-{rel}.html", 
       "name": "documentationpart", 
       "templated": true 
     }, 
     "self": { 
       "href": "/restapis/4wk1k4onj3/documentation/parts/h9ht5w" 
     }, 
     "documentationpart:delete": { 
       "href": "/restapis/4wk1k4onj3/documentation/parts/h9ht5w" 
     }, 
     "documentationpart:update": { 
       "href": "/restapis/4wk1k4onj3/documentation/parts/h9ht5w"
```

```
 } 
   }, 
   "id": "h9ht5w", 
   "location": { 
     "path": "/pets", 
     "method": "GET", 
     "name": "page", 
     "statusCode": null, 
     "type": "QUERY_PARAMETER" 
   }, 
  "properties": "{\n\t\"description\" : \"Page number of results to return.\"\n}"
}
```
properties エンティティのドキュメントパーツの QUERY\_PARAMETER マップは、いずれか の子 QUERY\_PARAMETER エンティティが継承できます。たとえば、treats の後に /pets/ {petId} リソースを追加して、GET で /pets/{petId}/treats メソッドを有効にし、page クエリパラメータを開示した場合、この子クエリパラメータは DocumentationPart メソッド の同様の名前のクエリパラメータから properties の GET /pets マップを継承します。ただ し、DocumentationPart メソッドの page クエリパラメータに GET /pets/{petId}/treats リソースを明示的に追加した場合を除きます。

<span id="page-860-0"></span>**PATH\_PARAMETER** エンティティのドキュメント化

パスパラメータのドキュメントを追加するには、PATH\_PARAMETER エンティティの [DocumentationPart](https://docs.aws.amazon.com/apigateway/latest/api/API_DocumentationPart.html) リソースを追加します。

```
POST /restapis/restapi_id/documentation/parts HTTP/1.1
Host: apigateway.region.amazonaws.com
Content-Type: application/json
X-Amz-Date: YYYYMMDDTttttttZ
Authorization: AWS4-HMAC-SHA256 Credential=access_key_id/YYYYMMDD/region/
apigateway/aws4_request, SignedHeaders=content-length;content-type;host;x-amz-date, 
 Signature=sigv4_secret
{ 
     "location" : { 
          "type" : "PATH_PARAMETER", 
          "path" : "/pets/{petId}", 
          "method" : "*", 
          "name" : "petId" 
     }, 
     "properties": "{\n\t\"description\" : \"The id of the pet to retrieve.\"\n}"
```
}

成功した場合、オペレーションは新しく作成された 201 Created インスタンスをペイロードに含 む、DocumentationPart レスポンスを返します。例:

```
{ 
   "_links": { 
     "curies": { 
       "href": "http://docs.aws.amazon.com/apigateway/latest/developerguide/restapi-
documentationpart-{rel}.html", 
       "name": "documentationpart", 
       "templated": true 
     }, 
     "self": { 
       "href": "/restapis/4wk1k4onj3/documentation/parts/ckpgog" 
     }, 
     "documentationpart:delete": { 
       "href": "/restapis/4wk1k4onj3/documentation/parts/ckpgog" 
     }, 
     "documentationpart:update": { 
       "href": "/restapis/4wk1k4onj3/documentation/parts/ckpgog" 
     } 
   }, 
   "id": "ckpgog", 
   "location": { 
     "path": "/pets/{petId}", 
     "method": "*", 
     "name": "petId", 
     "statusCode": null, 
     "type": "PATH_PARAMETER" 
   }, 
  "properties": "{\n \"description\" : \"The id of the pet to retrieve\"\n}"
}
```
<span id="page-861-0"></span>**REQUEST\_BODY** エンティティのドキュメント化

リクエストボディのドキュメントを追加するには、リクエストボディの [DocumentationPart](https://docs.aws.amazon.com/apigateway/latest/api/API_DocumentationPart.html) リソー スを追加します。

```
POST /restapis/restapi_id/documentation/parts HTTP/1.1
Host: apigateway.region.amazonaws.com
Content-Type: application/json
```

```
X-Amz-Date: YYYYMMDDTttttttZ
Authorization: AWS4-HMAC-SHA256 Credential=access_key_id/YYYYMMDD/region/
apigateway/aws4_request, SignedHeaders=content-length;content-type;host;x-amz-date,
  Signature=sigv4_secret
{ 
     "location" : { 
          "type" : "REQUEST_BODY", 
          "path" : "/pets", 
          "method" : "POST" 
     }, 
    "properties": "{\n\t\"description\" : \"A Pet object to be added to PetStore.\"\n}"
}
```

```
{ 
   "_links": { 
     "curies": { 
       "href": "http://docs.aws.amazon.com/apigateway/latest/developerguide/restapi-
documentationpart-{rel}.html", 
       "name": "documentationpart", 
       "templated": true 
     }, 
     "self": { 
       "href": "/restapis/4wk1k4onj3/documentation/parts/kgmfr1" 
     }, 
     "documentationpart:delete": { 
       "href": "/restapis/4wk1k4onj3/documentation/parts/kgmfr1" 
     }, 
     "documentationpart:update": { 
       "href": "/restapis/4wk1k4onj3/documentation/parts/kgmfr1" 
     } 
   }, 
   "id": "kgmfr1", 
   "location": { 
     "path": "/pets", 
     "method": "POST", 
     "name": null, 
     "statusCode": null, 
     "type": "REQUEST_BODY" 
   },
```
}

```
"properties": "{\n\t\"description\" : \"A Pet object to be added to PetStore.\"\n}"
```
# <span id="page-863-0"></span>**REQUEST\_HEADER** エンティティのドキュメント化

リクエストヘッダーのドキュメントを追加するには、リクエストヘッダーの [DocumentationPart](https://docs.aws.amazon.com/apigateway/latest/api/API_DocumentationPart.html) リ ソースを追加します。

```
POST /restapis/restapi_id/documentation/parts HTTP/1.1
Host: apigateway.region.amazonaws.com
Content-Type: application/json
X-Amz-Date: YYYYMMDDTttttttZ
Authorization: AWS4-HMAC-SHA256 Credential=access_key_id/YYYYMMDD/region/
apigateway/aws4_request, SignedHeaders=content-length;content-type;host;x-amz-date, 
 Signature=sigv4_secret
{ 
     "location" : { 
          "type" : "REQUEST_HEADER", 
          "path" : "/pets", 
          "method" : "GET", 
          "name" : "x-my-token" 
     }, 
    "properties": "{\n\t\"description\" : \"A custom token used to authorization the
 method invocation.\"\n}"
}
```

```
{ 
   "_links": { 
     "curies": { 
       "href": "http://docs.aws.amazon.com/apigateway/latest/developerguide/restapi-
documentationpart-{rel}.html", 
       "name": "documentationpart", 
       "templated": true 
     }, 
     "self": { 
       "href": "/restapis/4wk1k4onj3/documentation/parts/h0m3uf" 
     }, 
     "documentationpart:delete": { 
       "href": "/restapis/4wk1k4onj3/documentation/parts/h0m3uf"
```
```
 }, 
     "documentationpart:update": { 
       "href": "/restapis/4wk1k4onj3/documentation/parts/h0m3uf" 
     } 
   }, 
   "id": "h0m3uf", 
   "location": { 
     "path": "/pets", 
     "method": "GET", 
     "name": "x-my-token", 
     "statusCode": null, 
     "type": "REQUEST_HEADER" 
   }, 
   "properties": "{\n\t\"description\" : \"A custom token used to authorization the 
 method invocation.\"\n}"
}
```
**RESPONSE** エンティティのドキュメント化

ステータスコードのレスポンスのドキュメントを追加するには、対応する [MethodResponse](https://docs.aws.amazon.com/apigateway/latest/api/API_MethodResponse.html) リソー スをターゲットとする [DocumentationPart](https://docs.aws.amazon.com/apigateway/latest/api/API_DocumentationPart.html) リソースを追加します。

```
POST /restapis/restapi_id/documentation/parts HTTP/1.1
Host: apigateway.region.amazonaws.com
Content-Type: application/json
X-Amz-Date: YYYYMMDDTttttttZ
Authorization: AWS4-HMAC-SHA256 Credential=access_key_id/YYYYMMDD/region/
apigateway/aws4_request, SignedHeaders=content-length;content-type;host;x-amz-date, 
 Signature=sigv4_secret
{ 
     "location": { 
       "path": "/", 
       "method": "*", 
       "name": null, 
       "statusCode": "200", 
       "type": "RESPONSE" 
     }, 
     "properties": "{\n \"description\" : \"Successful operation.\"\n}"
}
```
成功した場合、オペレーションは新しく作成された 201 Created インスタンスをペイロードに含 む、DocumentationPart レスポンスを返します。例:

```
{ 
     "_links": { 
          "self": { 
              "href": "/restapis/4wk1k4onj3/documentation/parts/lattew" 
          }, 
          "documentationpart:delete": { 
              "href": "/restapis/4wk1k4onj3/documentation/parts/lattew" 
          }, 
          "documentationpart:update": { 
              "href": "/restapis/4wk1k4onj3/documentation/parts/lattew" 
          } 
     }, 
     "id": "lattew", 
     "location": { 
          "path": "/", 
          "method": "*", 
          "name": null, 
          "statusCode": "200", 
          "type": "RESPONSE" 
     }, 
     "properties": "{\n \"description\" : \"Successful operation.\"\n}"
}
```
# **RESPONSE\_HEADER** エンティティのドキュメント化

レスポンスヘッダーのドキュメントを追加するには、レスポンスヘッダーの [DocumentationPart](https://docs.aws.amazon.com/apigateway/latest/api/API_DocumentationPart.html) リ ソースを追加します。

```
POST /restapis/restapi_id/documentation/parts HTTP/1.1
Host: apigateway.region.amazonaws.com
Content-Type: application/json
X-Amz-Date: YYYYMMDDTttttttZ
Authorization: AWS4-HMAC-SHA256 Credential=access_key_id/YYYYMMDD/region/
apigateway/aws4_request, SignedHeaders=content-length;content-type;host;x-amz-date, 
  Signature=sigv4_secret
   "location": { 
     "path": "/", 
     "method": "GET", 
     "name": "Content-Type", 
     "statusCode": "200", 
     "type": "RESPONSE_HEADER" 
   },
```

```
 "properties": "{\n \"description\" : \"Media type of request\"\n}"
```
成功した場合、オペレーションは新しく作成された 201 Created インスタンスをペイロードに含 む、DocumentationPart レスポンスを返します。例:

```
{ 
   "_links": { 
     "curies": { 
       "href": "http://docs.aws.amazon.com/apigateway/latest/developerguide/restapi-
documentationpart-{rel}.html", 
       "name": "documentationpart", 
       "templated": true 
     }, 
     "self": { 
       "href": "/restapis/4wk1k4onj3/documentation/parts/fev7j7" 
     }, 
     "documentationpart:delete": { 
       "href": "/restapis/4wk1k4onj3/documentation/parts/fev7j7" 
     }, 
     "documentationpart:update": { 
       "href": "/restapis/4wk1k4onj3/documentation/parts/fev7j7" 
     } 
   }, 
   "id": "fev7j7", 
   "location": { 
     "path": "/", 
     "method": "GET", 
     "name": "Content-Type", 
     "statusCode": "200", 
     "type": "RESPONSE_HEADER" 
   }, 
   "properties": "{\n \"description\" : \"Media type of request\"\n}"
}
```
この Content-Type レスポンスヘッダーのドキュメントは、API の任意のレスポンスの Content-Type ヘッダーのデフォルトドキュメントです。

**AUTHORIZER** エンティティのドキュメント化

API オーソライザーのドキュメントを追加するには、指定されたオーソライザーをターゲットとする [DocumentationPart](https://docs.aws.amazon.com/apigateway/latest/api/API_DocumentationPart.html) リソースを追加します。

POST /restapis/*restapi\_id*/documentation/parts HTTP/1.1

```
Host: apigateway.region.amazonaws.com
Content-Type: application/json
X-Amz-Date: YYYYMMDDTttttttZ
Authorization: AWS4-HMAC-SHA256 Credential=access_key_id/YYYYMMDD/region/
apigateway/aws4_request, SignedHeaders=content-length;content-type;host;x-amz-date, 
 Signature=sigv4_secret
{ 
     "location" : { 
          "type" : "AUTHORIZER", 
          "name" : "myAuthorizer" 
     }, 
     "properties": "{\n\t\"description\" : \"Authorizes invocations of configured 
 methods.\"\n}"
}
```
成功した場合、オペレーションは新しく作成された 201 Created インスタンスをペイロードに含 む、DocumentationPart レスポンスを返します。例:

```
{ 
   "_links": { 
     "curies": { 
       "href": "http://docs.aws.amazon.com/apigateway/latest/developerguide/restapi-
documentationpart-{rel}.html", 
       "name": "documentationpart", 
       "templated": true 
     }, 
     "self": { 
       "href": "/restapis/4wk1k4onj3/documentation/parts/pw3qw3" 
     }, 
     "documentationpart:delete": { 
       "href": "/restapis/4wk1k4onj3/documentation/parts/pw3qw3" 
     }, 
     "documentationpart:update": { 
       "href": "/restapis/4wk1k4onj3/documentation/parts/pw3qw3" 
     } 
   }, 
   "id": "pw3qw3", 
   "location": { 
     "path": null, 
     "method": null, 
     "name": "myAuthorizer", 
     "statusCode": null,
```

```
 "type": "AUTHORIZER" 
   }, 
   "properties": "{\n\t\"description\" : \"Authorizes invocations of configured methods.
\"\n}"
}
```
**a** Note

AUTHORIZER エンティティの [DocumentationPart](https://docs.aws.amazon.com/apigateway/latest/api/API_DocumentationPart.html) インスタンスは、どの子リソースも継承す ることができません。

**MODEL** エンティティのドキュメント化

MODEL エンティティをドキュメント化するには、モデルの DocumentPart インスタンスと、モデ ルの各 properties' を作成および管理する必要があります。たとえば、各 API に付属する Error モデルには、デフォルトでスキーマ定義

```
{ 
   "$schema" : "http://json-schema.org/draft-04/schema#", 
   "title" : "Error Schema", 
   "type" : "object", 
   "properties" : { 
     "message" : { "type" : "string" } 
   }
}
```
があり、2 つの DocumentationPart インスタンス (1 つは Model 用、もう 1 つはその message プロパティ用) が必要です。

```
{ 
   "location": { 
     "type": "MODEL", 
     "name": "Error" 
   }, 
   "properties": { 
     "title": "Error Schema", 
     "description": "A description of the Error model" 
   }
}
```
## および

```
{ 
   "location": { 
     "type": "MODEL", 
     "name": "Error.message" 
   }, 
   "properties": { 
     "description": "An error message." 
   }
}
```
API がエクスポートされると、DocumentationPart のプロパティにより元のスキーマの値が上書 きされます。

API モデルのドキュメントを追加するには、指定されたモデルをターゲットとする [DocumentationPart](https://docs.aws.amazon.com/apigateway/latest/api/API_DocumentationPart.html) リソースを追加します。

```
POST /restapis/restapi_id/documentation/parts HTTP/1.1
Host: apigateway.region.amazonaws.com
Content-Type: application/json
X-Amz-Date: YYYYMMDDTttttttZ
Authorization: AWS4-HMAC-SHA256 Credential=access_key_id/YYYYMMDD/region/
apigateway/aws4_request, SignedHeaders=content-length;content-type;host;x-amz-date, 
  Signature=sigv4_secret
{ 
     "location" : { 
          "type" : "MODEL", 
          "name" : "Pet" 
     }, 
    "properties": "{\n\t\"description\" : \"Data structure of a Pet object.\"\n}"
}
```
成功した場合、オペレーションは新しく作成された 201 Created インスタンスをペイロードに含 む、DocumentationPart レスポンスを返します。例:

```
{ 
   "_links": { 
     "curies": { 
       "href": "http://docs.aws.amazon.com/apigateway/latest/developerguide/restapi-
documentationpart-{rel}.html",
```

```
 "name": "documentationpart", 
       "templated": true 
     }, 
     "self": { 
       "href": "/restapis/4wk1k4onj3/documentation/parts/lkn4uq" 
     }, 
     "documentationpart:delete": { 
       "href": "/restapis/4wk1k4onj3/documentation/parts/lkn4uq" 
     }, 
     "documentationpart:update": { 
       "href": "/restapis/4wk1k4onj3/documentation/parts/lkn4uq" 
     } 
   }, 
   "id": "lkn4uq", 
   "location": { 
     "path": null, 
     "method": null, 
     "name": "Pet", 
     "statusCode": null, 
     "type": "MODEL" 
   }, 
  "properties": "{\n\t\"description\" : \"Data structure of a Pet object.\"\n}"
}
```
同じステップを繰り返して、いずれかのモデルのプロパティの DocumentationPart インスタンスを 作成します。

**a** Note

MODEL エンティティの [DocumentationPart](https://docs.aws.amazon.com/apigateway/latest/api/API_DocumentationPart.html) インスタンスは、どの子リソースも継承すること ができません。

ドキュメントパーツの更新

任意のタイプの API エンティティのドキュメントパートを更新するには、指定されたパート識別子 の [DocumentationPart](https://docs.aws.amazon.com/apigateway/latest/api/API_DocumentationPart.html) インスタンスで PATCH リクエストを送信し、既存の properties マップを 新しいマップに置き換えます。

PATCH /restapis/4wk1k4onj3/documentation/parts/*part\_id* HTTP/1.1 Host: apigateway.*region*.amazonaws.com Content-Type: application/json

X-Amz-Date: *YYYYMMDDTttttttZ* Authorization: AWS4-HMAC-SHA256 Credential=*access\_key\_id*/*YYYYMMDD*/*region*/ apigateway/aws4\_request, SignedHeaders=content-length;content-type;host;x-amz-date, Signature=*sigv4\_secret* { "patchOperations" : [ { "op" : "replace", "path" : "*RESOURCE\_PATH*", "value" : "*NEW\_properties\_VALUE\_AS\_JSON\_STRING*" } ] }

正常なレスポンスでは、更新された 200 OK インスタンスをペイロードに含む DocumentationPart ステータスコードが返されます。

複数のドキュメントパーツを 1 回の PATCH リクエストで更新できます。

ドキュメントパーツの一覧表示

任意のタイプの API エンティティのドキュメントパートを一覧表示するには、[DocumentationParts](https://docs.aws.amazon.com/apigateway/latest/api/API_DocumentationPart.html) コレクションで GET リクエストを送信します。

GET /restapis/*restapi\_id*/documentation/parts HTTP/1.1 Host: apigateway.*region*.amazonaws.com Content-Type: application/json X-Amz-Date: *YYYYMMDDTttttttZ* Authorization: AWS4-HMAC-SHA256 Credential=*access\_key\_id*/*YYYYMMDD*/*region*/ apigateway/aws4\_request, SignedHeaders=content-length;content-type;host;x-amz-date, Signature=*sigv4\_secret*

正常なレスポンスでは、利用可能な 200 OK インスタンスをペイロードに含む DocumentationPart ステータスコードが返されます。

API Gateway REST API を使用した API ドキュメントを公開する

API のドキュメントを発行するには、ドキュメントスナップショットを作成、更新、または取得した 後、ドキュメントスナップショットを API ステージに関連付けます。ドキュメントスナップショッ トを作成するとき、同時に API ステージに関連付けることもできます。

トピック

- [ドキュメントスナップショットの作成と API ステージへの関連付け](#page-872-0)
- [ドキュメントスナップショットの作成](#page-872-1)
- [ドキュメントスナップショットの更新](#page-873-0)
- [ドキュメントスナップショットの取得](#page-874-0)
- [API ステージへのドキュメントスナップショットの関連付け](#page-874-1)
- [ステージに関連付けられたドキュメントスナップショットのダウンロード](#page-875-0)

<span id="page-872-0"></span>ドキュメントスナップショットの作成と API ステージへの関連付け

API のドキュメントパーツのスナップショットを作成し、同時に API ステージと関連付けるには、 次の POST リクエストを送信します。

```
POST /restapis/restapi_id/documentation/versions HTTP/1.1
Host: apigateway.region.amazonaws.com
Content-Type: application/json
X-Amz-Date: YYYYMMDDTttttttZ
Authorization: AWS4-HMAC-SHA256 Credential=access_key_id/YYYYMMDD/region/
apigateway/aws4_request, SignedHeaders=content-length;content-type;host;x-amz-date, 
 Signature=sigv4_secret
{ 
     "documentationVersion" : "1.0.0", 
     "stageName": "prod", 
     "description" : "My API Documentation v1.0.0"
}
```
成功した場合、オペレーションは新しく作成された 200 OK インスタンスをペイロードとして含 む、DocumentationVersion レスポンスを返します。

または、最初は API ステージに関連付けずにドキュメントスナップショットを作成してか ら[restapi:update](https://docs.aws.amazon.com/apigateway/latest/api/API_UpdateRestApi.html) を呼び出し、指定した API ステージにスナップショットを関連付けることもできま す。既存のドキュメントスナップショットの更新またはクエリを実行してから、そのステージの関連 付けを更新することもできます。次の 4 つのセクションでは、そのステップを示します。

<span id="page-872-1"></span>ドキュメントスナップショットの作成

API のドキュメントパートのスナップショットを作成するには、新しい [DocumentationVersion](https://docs.aws.amazon.com/apigateway/latest/api/API_DocumentationVersion.html) リ ソースを作成し、API の [DocumentationVersions](https://docs.aws.amazon.com/apigateway/latest/api/API_DocumentationVersion.html) コレクションに追加します。

POST /restapis/*restapi\_id*/documentation/versions HTTP/1.1 Host: apigateway.*region*.amazonaws.com Content-Type: application/json X-Amz-Date: *YYYYMMDDTttttttZ* Authorization: AWS4-HMAC-SHA256 Credential=*access\_key\_id*/*YYYYMMDD*/*region*/ apigateway/aws4\_request, SignedHeaders=content-length;content-type;host;x-amz-date, Signature=*sigv4\_secret* { "documentationVersion" : "1.0.0", "description" : "My API Documentation v1.0.0" }

成功した場合、オペレーションは新しく作成された 200 OK インスタンスをペイロードとして含 む、DocumentationVersion レスポンスを返します。

<span id="page-873-0"></span>ドキュメントスナップショットの更新

ドキュメントスナップショットは、対応する [DocumentationVersion](https://docs.aws.amazon.com/apigateway/latest/api/API_DocumentationVersion.html) リソースの description プ ロパティを変更することによってのみ更新できます。次の例は、そのバージョン識別子 *version* (1.0.0 など) によって識別されたとおりに、ドキュメントスナップショットの説明を更新する方法 を示しています。

```
PATCH /restapis/restapi_id/documentation/versions/version HTTP/1.1
Host: apigateway.region.amazonaws.com
Content-Type: application/json
X-Amz-Date: YYYYMMDDTttttttZ
Authorization: AWS4-HMAC-SHA256 Credential=access_key_id/YYYYMMDD/region/
apigateway/aws4_request, SignedHeaders=content-length;content-type;host;x-amz-date, 
 Signature=sigv4_secret
{ 
     "patchOperations": [{ 
         "op": "replace", 
         "path": "/description", 
         "value": "My API for testing purposes." 
     }]
}
```
成功した場合、オペレーションは更新された 200 OK インスタンスをペイロードとして含 む、DocumentationVersion レスポンスを返します。

<span id="page-874-0"></span>ドキュメントスナップショットの取得

ドキュメントスナップショットを取得するには、指定された [DocumentationVersion](https://docs.aws.amazon.com/apigateway/latest/api/API_DocumentationVersion.html) リソースに対し て GET リクエストを送信します。次の例は、特定のバージョン識別子 1.0.0 のドキュメントスナッ プショットを取得する方法を示しています。

GET /restapis/<restapi\_id>/documentation/versions/1.0.0 HTTP/1.1 Host: apigateway.*region*.amazonaws.com Content-Type: application/json X-Amz-Date: *YYYYMMDDTttttttZ* Authorization: AWS4-HMAC-SHA256 Credential=*access\_key\_id*/*YYYYMMDD*/*region*/ apigateway/aws4\_request, SignedHeaders=content-length;content-type;host;x-amz-date, Signature=*sigv4\_secret*

<span id="page-874-1"></span>API ステージへのドキュメントスナップショットの関連付け

API ドキュメントを発行するには、ドキュメントスナップショットを API ステージに関連付けま す。ドキュメントバージョンをステージに関連付ける前に、API ステージをすでに作成している必要 があります。

[API Gateway REST API](https://docs.aws.amazon.com/apigateway/latest/api/) を使用してドキュメントスナップショットを API ステージに関連付けるに は、[stage:update](https://docs.aws.amazon.com/apigateway/latest/api/API_UpdateStage.html) オペレーションを呼び出して stage.documentationVersion プロパティに必 要なドキュメントバージョンを設定します。

```
PATCH /restapis/RESTAPI_ID/stages/STAGE_NAME
Host: apigateway.region.amazonaws.com
Content-Type: application/json
X-Amz-Date: YYYYMMDDTttttttZ
Authorization: AWS4-HMAC-SHA256 Credential=access_key_id/YYYYMMDD/region/
apigateway/aws4_request, SignedHeaders=content-length;content-type;host;x-amz-date, 
  Signature=sigv4_secret
{ 
     "patchOperations": [{ 
         "op": "replace", 
         "path": "/documentationVersion", 
         "value": "VERSION_IDENTIFIER" 
     }]
}
```
<span id="page-875-0"></span>ステージに関連付けられたドキュメントスナップショットのダウンロード

ドキュメントパートのバージョンがステージに関連付けられたら、API Gateway コンソール、API Gateway REST API、その SDK のいずれか、または API Gateway 用の AWS CLI を使用して、 ドキュメントパートと API エンティティ定義を外部ファイルにエクスポートできます。プロセス は、API のエクスポートと同じです。エクスポートされるファイルの形式は、JSON または YAML です。

API Gateway REST API を使用すると、API ドキュメントパート、API 統合およびオーソライザーが API エクスポートに含められるように extension=documentation,integrations,authorizers クエリパラメータを明示的に設定 することもできます。デフォルトでは、API のエクスポート時、ドキュメントパーツは含められます が、統合とオーソライザーは含められません。API エクスポートからのデフォルト出力は、ドキュメ ントの配付に適しています。

API Gateway REST API を使用して外部 JSON OpenAPI ファイルに API ドキュメントをエクスポー トするには、次の GET リクエストを送信します。

GET /restapis/*restapi\_id*/stages/*stage\_name*/exports/swagger?extensions=documentation  $HTTP/1.1$ Accept: application/json Host: apigateway.*region*.amazonaws.com Content-Type: application/json X-Amz-Date: *YYYYMMDDTttttttZ* Authorization: AWS4-HMAC-SHA256 Credential=*access\_key\_id*/*YYYYMMDD*/*region*/ apigateway/aws4\_request, SignedHeaders=content-length;content-type;host;x-amz-date, Signature=*sigv4\_secret*

ここでは、x-amazon-apigateway-documentation オブジェクトにドキュメント パーツが含まれており、API エンティティ定義に OpenAPI によりサポートされている ドキュメントプロパティが含まれています。この出力には、統合や Lambda オーソライ ザー (以前のカスタムオーソライザー) の詳細は含まれません。両方の詳細を含めるに は、extensions=integrations,authorizers,documentation を設定します。オーソライ ザーの詳細は含めず統合の詳細を含めるには、extensions=integrations,documentation を 設定します。

JSON ファイルで結果を出力するには、リクエストで Accept:application/json ヘッ ダーを設定する必要があります。YAML 出力を生成するには、リクエストヘッダーを Accept:application/yaml に変更します。

例として、ルートリソース (GET) でシンプルな / メソッドを開示する API について調べま す。この API には、OpenAPI 定義ファイルで定義された 4 つの API エンティティ (それぞ れ API、MODEL、METHOD、および RESPONSE タイプ用) があります。ドキュメントパーツ は、API、METHOD、RESPONSE の各エンティティに追加されています。前の documentationexporting コマンドを呼び出すと、次の出力が生成され、標準 OpenAPI ファイルへの拡張として xamazon-apigateway-documentation オブジェクト内にドキュメントパーツがリストされます。

OpenAPI 3.0

```
{ 
    "openapi": "3.0.0", 
    "info": { 
       "description": "API info description", 
       "version": "2016-11-22T22:39:14Z", 
       "title": "doc", 
       "x-bar": "API info x-bar" 
   }, 
    "paths": { 
       "/": { 
          "get": { 
             "description": "Method description.", 
             "responses": { 
                "200": { 
                   "description": "200 response", 
                   "content": { 
                      "application/json": { 
                         "schema": { 
                            "$ref": "#/components/schemas/Empty" 
 } 
 } 
1999 B
 } 
             }, 
             "x-example": "x- Method example" 
          }, 
          "x-bar": "resource x-bar" 
      } 
   }, 
    "x-amazon-apigateway-documentation": { 
       "version": "1.0.0", 
       "createdDate": "2016-11-22T22:41:40Z", 
       "documentationParts": [ 
          {
```

```
 "location": { 
                "type": "API" 
             }, 
             "properties": { 
                "description": "API description", 
                "foo": "API foo", 
                "x-bar": "API x-bar", 
                "info": { 
                    "description": "API info description", 
                    "version": "API info version", 
                    "foo": "API info foo", 
                   "x-bar": "API info x-bar" 
 } 
 } 
          }, 
          { 
             "location": { 
                "type": "METHOD", 
                "method": "GET" 
             }, 
             "properties": { 
                "description": "Method description.", 
                "x-example": "x- Method example", 
                "foo": "Method foo", 
                "info": { 
                    "version": "method info version", 
                    "description": "method info description", 
                    "foo": "method info foo" 
 } 
 } 
          }, 
          { 
             "location": { 
                "type": "RESOURCE" 
             }, 
             "properties": { 
                "description": "resource description", 
                "foo": "resource foo", 
                "x-bar": "resource x-bar", 
                "info": { 
                    "description": "resource info description", 
                    "version": "resource info version", 
                    "foo": "resource info foo", 
                    "x-bar": "resource info x-bar"
```

```
 } 
              } 
          } 
       ] 
    }, 
    "x-bar": "API x-bar", 
    "servers": [ 
       { 
           "url": "https://rznaap68yi.execute-api.ap-southeast-1.amazonaws.com/
{basePath}", 
           "variables": { 
              "basePath": { 
                "default": "/test" 
 } 
          } 
       } 
    ], 
    "components": { 
       "schemas": { 
           "Empty": { 
              "type": "object", 
              "title": "Empty Schema" 
          } 
       } 
    }
}
```
OpenAPI 2.0

```
{ 
   "swagger" : "2.0", 
   "info" : { 
     "description" : "API info description", 
     "version" : "2016-11-22T22:39:14Z", 
     "title" : "doc", 
     "x-bar" : "API info x-bar" 
  }, 
   "host" : "rznaap68yi.execute-api.ap-southeast-1.amazonaws.com", 
   "basePath" : "/test", 
   "schemes" : [ "https" ], 
   "paths" : { 
     "/" : { 
       "get" : {
```

```
 "description" : "Method description.", 
        "produces" : [ "application/json" ], 
        "responses" : { 
          "200" : { 
            "description" : "200 response", 
            "schema" : { 
               "$ref" : "#/definitions/Empty" 
            } 
          } 
        }, 
        "x-example" : "x- Method example" 
     }, 
     "x-bar" : "resource x-bar" 
   } 
 }, 
 "definitions" : { 
   "Empty" : { 
     "type" : "object", 
     "title" : "Empty Schema" 
   } 
 }, 
 "x-amazon-apigateway-documentation" : { 
   "version" : "1.0.0", 
   "createdDate" : "2016-11-22T22:41:40Z", 
   "documentationParts" : [ { 
     "location" : { 
        "type" : "API" 
     }, 
     "properties" : { 
        "description" : "API description", 
        "foo" : "API foo", 
        "x-bar" : "API x-bar", 
        "info" : { 
          "description" : "API info description", 
          "version" : "API info version", 
          "foo" : "API info foo", 
          "x-bar" : "API info x-bar" 
       } 
     } 
   }, { 
     "location" : { 
        "type" : "METHOD", 
        "method" : "GET" 
     },
```

```
 "properties" : { 
          "description" : "Method description.", 
          "x-example" : "x- Method example", 
          "foo" : "Method foo", 
          "info" : { 
            "version" : "method info version", 
            "description" : "method info description", 
            "foo" : "method info foo" 
          } 
       } 
     }, { 
       "location" : { 
          "type" : "RESOURCE" 
       }, 
       "properties" : { 
          "description" : "resource description", 
          "foo" : "resource foo", 
         "x-bar" : "resource x-bar",
          "info" : { 
            "description" : "resource info description", 
            "version" : "resource info version", 
            "foo" : "resource info foo", 
            "x-bar" : "resource info x-bar" 
         } 
       } 
     } ] 
   }, 
   "x-bar" : "API x-bar"
}
```
ドキュメントパートの properties マップで定義された OpenAPI に準拠する属性の場合、API Gateway は関連付けられた API エンティティ定義に属性を挿入します。x-*something* の属性 は、標準 OpenAPI 拡張です。この拡張は、API エンティティ定義に伝達されます。たとえば、xexample メソッドの GET 属性を参照してください。foo などの属性は、OpenAPI 仕様の一部では ないため、関連付けられた API エンティティ定義には挿入されません。

ドキュメントレンダリングツール [\(OpenAPI UI](https://swagger.io/tools/swagger-ui/) など) が API エンティティ定義を解析してド キュメント属性を抽出する場合、properties インスタンスの OpenAPI に準拠していない DocumentationPart 属性はどれもツールで使用できません。一方、ドキュメントレンダリング ツールが x-amazon-apigateway-documentation オブジェクトを解析してコンテンツを取得 するか、ツールが [restapi:documentation-parts](https://docs.aws.amazon.com/apigateway/latest/api/API_DocumentationPart.html) および [documenationpart:by-id](https://docs.aws.amazon.com/apigateway/latest/api/API_GetDocumentationPart.html) を呼び出して API

Gateway からドキュメントパートを取得する場合、ツールでの表示にすべてのドキュメント属性を 使用できます。

ドキュメントと、統合の詳細を含む API エンティティ定義を JSON OpenAPI ファイルにエクスポー トするには、次の GET リクエストを送信します。

```
GET /restapis/restapi_id/stages/stage_name/exports/swagger?
extensions=integrations,documentation HTTP/1.1
Accept: application/json
Host: apigateway.region.amazonaws.com
Content-Type: application/json
X-Amz-Date: YYYYMMDDTttttttZ
Authorization: AWS4-HMAC-SHA256 Credential=access_key_id/YYYYMMDD/region/
apigateway/aws4_request, SignedHeaders=content-length;content-type;host;x-amz-date, 
  Signature=sigv4_secret
```
ドキュメントと、統合およびオーソライザーの詳細を含む API エンティティ定義を YAML OpenAPI ファイルにエクスポートするには、次の GET リクエストを送信します。

GET /restapis/*restapi\_id*/stages/*stage\_name*/exports/swagger? extensions=integrations,authorizers,documentation HTTP/1.1 Accept: application/yaml Host: apigateway.*region*.amazonaws.com Content-Type: application/json X-Amz-Date: *YYYYMMDDTttttttZ* Authorization: AWS4-HMAC-SHA256 Credential=*access\_key\_id*/*YYYYMMDD*/*region*/ apigateway/aws4\_request, SignedHeaders=content-length;content-type;host;x-amz-date, Signature=*sigv4\_secret*

API Gateway コンソールを使用して、API の発行済みドキュメントをエクスポートおよびダウロード するには、「[API Gateway コンソールを使用して REST API をエクスポートする」](#page-689-0)の手順に従いま す。

API ドキュメントのインポート

API エンティティ定義のインポートと同様、ドキュメントパートは API Gateway で外部 OpenAPI ファイルから API にインポートできます。インポートするドキュメントパートは、有効な OpenAPI 定義ファイルの [x-amazon-apigateway-documentation オブジェクト](#page-1246-0) 拡張内で指定します。ドキュメ ントをインポートしても、既存の API エンティティ定義は変更されません。

API Gateway で新しく指定されたドキュメントパートを既存のドキュメントパートにマージし たり、既存のドキュメントパートを上書きしたりするオプションがあります。MERGE モードで は、OpenAPI ファイルで定義された新しいドキュメントパーツが API の DocumentationParts コ レクションに追加されます。インポートする DocumentationPart がすでに存在する場合、2 つ の属性が異なる場合はインポートされた属性によって既存の属性が置き換えられます。他の既存の ドキュメント属性は影響を受けません。OVERWRITE モードでは、インポートされた OpenAPI 定義 ファイルに従って DocumentationParts コレクション全体が置き換えられます。

<span id="page-882-0"></span>API Gateway REST API を使用してドキュメントパートをインポートする

API Gateway REST API を使用して API ドキュメントをインポートするに

は、[documentationpart:import](https://docs.aws.amazon.com/apigateway/latest/api/API_ImportDocumentationParts.html) オペレーションを呼び出します。次の例は、API の既存のドキュメン トパーツを単一の GET / メソッドに置き換えて、成功時は 200 OK レスポンスを返す方法を示し ています。

OpenAPI 3.0

```
PUT /restapis/<restapi_id>/documentation/parts&mode=overwrite&failonwarnings=true
Host: apigateway.region.amazonaws.com
Content-Type: application/json
X-Amz-Date: YYYYMMDDTttttttZ
Authorization: AWS4-HMAC-SHA256 Credential=access_key_id/YYYYMMDD/region/
apigateway/aws4_request, SignedHeaders=content-length;content-type;host;x-amz-date, 
  Signature=sigv4_secret
{ 
    "openapi": "3.0.0", 
    "info": { 
       "description": "description", 
       "version": "1", 
       "title": "doc" 
    }, 
    "paths": { 
       "/": { 
          "get": { 
              "description": "Method description.", 
              "responses": { 
                 "200": { 
                    "description": "200 response", 
                    "content": { 
                       "application/json": { 
                           "schema": {
```

```
 "$ref": "#/components/schemas/Empty" 
 } 
 } 
 } 
 } 
            } 
         } 
      } 
   }, 
   "x-amazon-apigateway-documentation": { 
       "version": "1.0.3", 
       "documentationParts": [ 
         { 
             "location": { 
                "type": "API" 
             }, 
             "properties": { 
                "description": "API description", 
                "info": { 
                   "description": "API info description 4", 
                   "version": "API info version 3" 
 } 
            } 
         }, 
         { 
             "location": { 
                "type": "METHOD", 
                "method": "GET" 
            }, 
             "properties": { 
                "description": "Method description." 
            } 
         }, 
         { 
             "location": { 
                "type": "MODEL", 
                "name": "Empty" 
             }, 
             "properties": { 
                "title": "Empty Schema" 
            } 
         }, 
         { 
             "location": {
```

```
 "type": "RESPONSE", 
                    "method": "GET", 
                    "statusCode": "200" 
                }, 
                "properties": { 
                    "description": "200 response" 
                } 
            } 
        ] 
    }, 
    "servers": [ 
        { 
            "url": "/" 
        } 
    ], 
    "components": { 
        "schemas": { 
            "Empty": { 
                "type": "object", 
                "title": "Empty Schema" 
            } 
        } 
    }
}
```
OpenAPI 2.0

```
PUT /restapis/<restapi_id>/documentation/parts&mode=overwrite&failonwarnings=true
Host: apigateway.region.amazonaws.com
Content-Type: application/json
X-Amz-Date: YYYYMMDDTttttttZ
Authorization: AWS4-HMAC-SHA256 Credential=access_key_id/YYYYMMDD/region/
apigateway/aws4_request, SignedHeaders=content-length;content-type;host;x-amz-date, 
  Signature=sigv4_secret
{ 
   "swagger": "2.0", 
   "info": { 
     "description": "description", 
     "version": "1", 
     "title": "doc" 
   }, 
   "host": "",
```

```
 "basePath": "/", 
 "schemes": [ 
   "https" 
 ], 
 "paths": { 
   "/": { 
      "get": { 
        "description": "Method description.", 
        "produces": [ 
          "application/json" 
        ], 
        "responses": { 
          "200": { 
             "description": "200 response", 
             "schema": { 
               "$ref": "#/definitions/Empty" 
            } 
          } 
        } 
     } 
   } 
 }, 
 "definitions": { 
   "Empty": { 
     "type": "object", 
     "title": "Empty Schema" 
   } 
 }, 
 "x-amazon-apigateway-documentation": { 
   "version": "1.0.3", 
   "documentationParts": [ 
     { 
        "location": { 
          "type": "API" 
        }, 
        "properties": { 
          "description": "API description", 
          "info": { 
             "description": "API info description 4", 
             "version": "API info version 3" 
          } 
        } 
     }, 
      {
```

```
 "location": { 
             "type": "METHOD", 
            "method": "GET" 
          }, 
          "properties": { 
             "description": "Method description." 
          } 
        }, 
        { 
          "location": { 
            "type": "MODEL", 
            "name": "Empty" 
          }, 
          "properties": { 
            "title": "Empty Schema" 
          } 
        }, 
        { 
          "location": { 
             "type": "RESPONSE", 
            "method": "GET", 
            "statusCode": "200" 
          }, 
          "properties": { 
             "description": "200 response" 
          } 
        } 
     ] 
   }
}
```
成功すると、このリクエストはペイロードにインポートされた DocumentationPartId を含む 200 OK レスポンスを返します。

```
{ 
   "ids": [ 
      "kg3mth", 
      "796rtf", 
      "zhek4p", 
      "5ukm9s" 
   ]
}
```
加えて、API 定義の入力 OpenAPI ファイルの一部として x-amazon-apigatewaydocumentation オブジェクトでドキュメントパートを指定して、[restapi:import](https://docs.aws.amazon.com/apigateway/latest/api/API_ImportRestApi.html) または [restapi:put](https://docs.aws.amazon.com/apigateway/latest/api/API_PutRestApi.html) を呼び出すこともできます。API インポートからドキュメントパーツを除外するには、リクエストク エリパラメータで ignore=documentation を設定します。

API Gateway コンソールを使用してドキュメントパートをインポートする

次の手順では、ドキュメントパーツをインポートする方法について説明します。

コンソールを使用して API のドキュメントパーツを外部ファイルからインポートするには

- 1. メインナビゲーションペインで、[ドキュメント] を選択します。
- 2. Import (インポート) を選択します。
- 3. 既存のドキュメントがある場合は、新しいドキュメントを [上書き] するか [マージ] するかを選 択します。
- 4. [ファイルの選択] を選択してドライブからファイルをロードするか、ファイルのコンテンツを ファイルビューに入力します。例として、「[API Gateway REST API を使用してドキュメント](#page-882-0) [パートをインポートする](#page-882-0)」にあるサンプルリクエストのペイロードを参照してください。
- 5. インポート時の警告の処理方法を選択します。[警告を失敗とみなす] または [警告を無視する] を 選択します。詳細については、「[the section called "インポート中のエラーと警告"」](#page-685-0)を参照して ください。
- 6. [Import] を選択します。

API ドキュメントへのアクセスの制御

API ドキュメントの執筆と編集を行う専用ドキュメントチームを持っている場合、デベロッパー (API 開発用) と執筆者および編集者 (コンテンツ開発用) に別個のアクセス権限を設定することがで きます。これは特に、サードパーティベンダーがドキュメントの作成に関与している場合に適してい ます。

API ドキュメントを作成、更新、発行するアクセス許可をドキュメントチームに付与するには、 次の IAM ポリシーを持つ IAM ロールをドキュメントチームに割り当てることができます。ここ で、*account\_id* はドキュメントチームの AWS アカウント ID です。

```
{ 
   "Version": "2012-10-17", 
   "Statement": [
```

```
 { 
        "Sid": "StmtDocPartsAddEditViewDelete", 
        "Effect": "Allow", 
        "Action": [ 
          "apigateway:GET", 
          "apigateway:PUT", 
          "apigateway:POST", 
          "apigateway:PATCH", 
          "apigateway:DELETE" 
        ], 
        "Resource": [ 
          "arn:aws:apigateway::account_id:/restapis/*/documentation/*" 
        ] 
     } 
   ]
}
```
API Gateway リソースにアクセスするためのアクセス許可の設定については、[「the section called](#page-1289-0)  ["Amazon API Gateway と IAM の連携方法"」](#page-1289-0)を参照してください。

# API Gateway で REST API 用 SDK を生成する

プラットフォームおよび言語に固有な方法で REST API を呼び出すには、プラットフォームおよ び言語に固有な SDK を API 用に生成する必要があります。API を作成およびテストし、ステー ジにデプロイした後で SDK を生成します。現在、API Gateway は、Java、JavaScript、Java for Android、iOS 用の Objective-C または Swift、Ruby において、API の SDK の生成をサポートしてい ます。

このセクションでは、API Gateway API の SDK を生成する方法について説明します。また、生成さ れた SDK を Java、Java for Android、iOS 用の Objective-C と Swift、JavaScript の各アプリで使用 する方法についても説明します。

わかりやすく説明するために、この[単純な電卓](#page-889-0)の Lambda 関数を公開する、この API Gateway [API](#page-891-0) を使用します。

先に進む前に、API Gateway で少なくとも 1 回、API を作成またはインポートし、デプロイしてく ださい。手順については、「[Amazon API Gateway での REST API のデプロイ」](#page-691-0)を参照してくださ い。

トピック

- [単純な電卓の Lambda 関数](#page-889-0)
- [API Gateway の単純な電卓の API](#page-891-0)
- [単純な電卓の API OpenAPI 定義](#page-896-0)
- [API の Java SDK の生成](#page-910-0)
- [API の Android SDK の生成](#page-911-0)
- [API の iOS SDK の生成](#page-912-0)
- [REST API の JavaScript SDK の生成](#page-913-0)
- [API の Ruby SDK の生成](#page-914-0)
- [AWS CLI コマンドを使用して API 用の SDK を生成する](#page-914-1)

# <span id="page-889-0"></span>単純な電卓の Lambda 関数

例として加減乗除のバイナリ演算を行う Node.js Lambda 関数を使用します。

トピック

- [単純な電卓の Lambda 関数の入力形式](#page-889-1)
- [単純な電卓の Lambda 関数の出力形式](#page-889-2)
- [単純な電卓の Lambda 関数の実装](#page-890-0)

<span id="page-889-1"></span>単純な電卓の Lambda 関数の入力形式

この関数の入力形式は次のとおりです。

{ "a": "Number", "b": "Number", "op": "string"}

op は (+, -, \*, /, add, sub, mul, div) のいずれかです。

<span id="page-889-2"></span>単純な電卓の Lambda 関数の出力形式

演算が成功すると、次の形式の結果が返されます。

{ "a": "Number", "b": "Number", "op": "string", "c": "Number"}

### c には計算結果が入ります。

<span id="page-890-0"></span>単純な電卓の Lambda 関数の実装

Lambda 関数の実装は次のとおりです。

```
export const handler = async function (event, context) { 
   console.log("Received event:", JSON.stringify(event)); 
   if ( 
     event.a === undefined || 
    event.b === undefined || event.op === undefined 
   ) { 
     return "400 Invalid Input"; 
   } 
  const res = \{\};
   res.a = Number(event.a); 
   res.b = Number(event.b); 
   res.op = event.op; 
   if (isNaN(event.a) || isNaN(event.b)) { 
     return "400 Invalid Operand"; 
   } 
   switch (event.op) { 
     case "+": 
     case "add": 
      res.c = res.a + res.b; break; 
     case "-": 
     case "sub": 
       res.c = res.a - res.b; 
       break; 
     case "*": 
     case "mul": 
      res.c = res.a * res.b;
       break; 
     case "/": 
     case "div": 
      if (res.b == 0) {
         return "400 Divide by Zero"; 
       } else { 
         res.c = res.a / res.b;
       } 
       break; 
     default:
```

```
 return "400 Invalid Operator"; 
   } 
   return res;
};
```
<span id="page-891-0"></span>API Gateway の単純な電卓の API

Amazon の単純な電卓の API では、3 つのメソッド (GET、POST、GET) を公開して [the section](#page-889-0) [called "単純な電卓の Lambda 関数"](#page-889-0) を呼び出します。この API を図に示すと次のようになります。

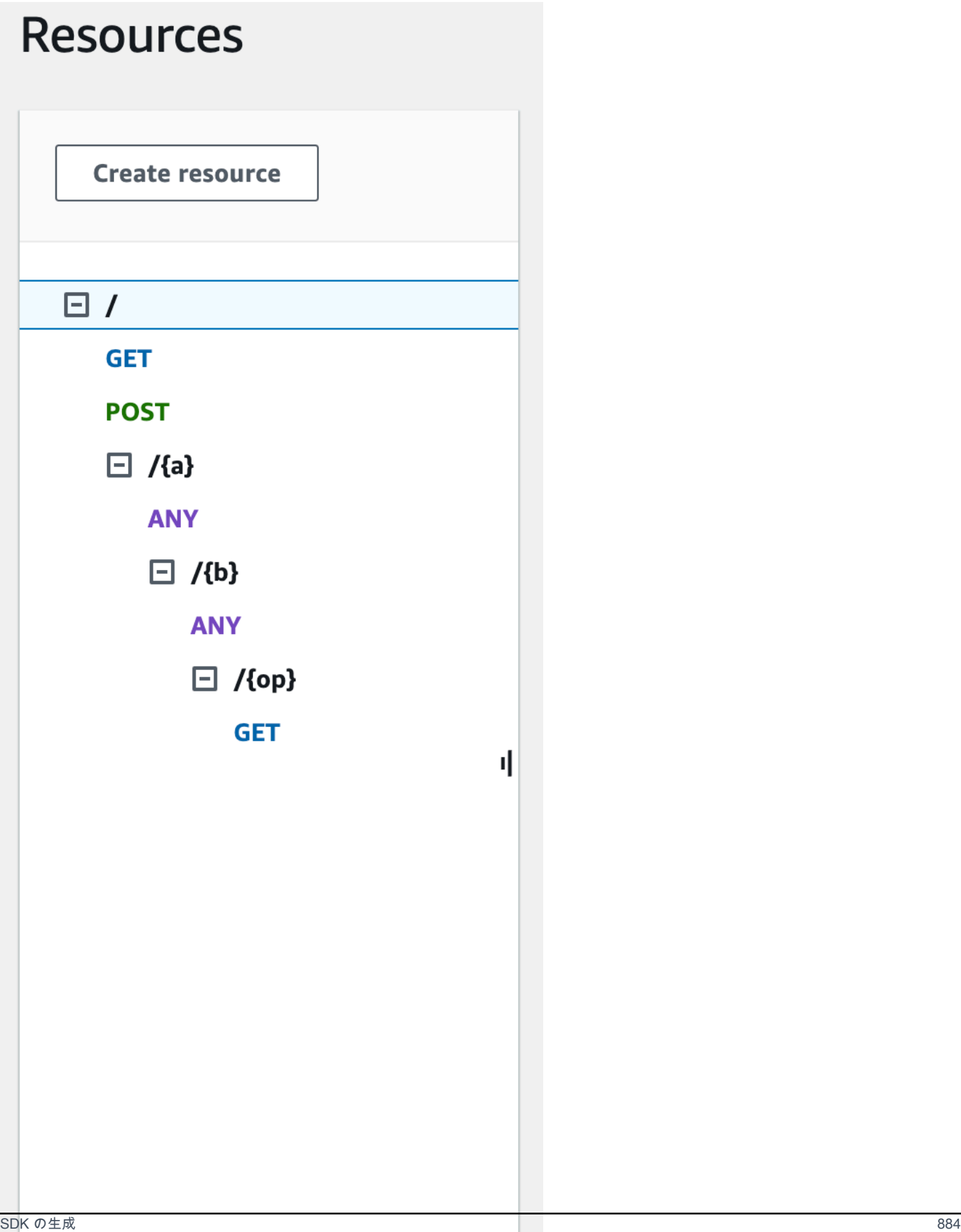

この 3 つのメソッドは方法は異なりますが、バックエンドの Lambda 関数に入力を渡して同じ操作 を行います。

- GET /?a=...&b=...&op=... メソッドは、クエリパラメータを使用して入力を指定します。
- POST / メソッドは、{"a":"Number", "b":"Number", "op":"string"} の JSON ペイ ロードを使用して入力を指定します。
- GET /{a}/{b}/{op} メソッドは、パスパラメータを使用して入力を指定します。

API Gateway では、HTTP メソッドとパス部分を組み合わせて、対応する SDK メソッド名を 生成します (定義されていない場合)。ルートパス部分 (/) は Api Root と呼ばれます。たとえ ば、GET /?a=...&b=...&op=... の API メソッドのデフォルトの Java SDK メソッド名は getABOp、POST / のデフォルトの SDK メソッド名は postApiRoot、 GET /{a}/{b}/{op} の デフォルトの SDK メソッド名は getABOp です。個々の SDK は規則をカスタマイズすることができ ます。SDK 固有のメソッド名については、生成された SDK ソースのドキュメントを参照してくださ い。

各 API メソッドで [operationName](https://docs.aws.amazon.com/apigateway/latest/api/API_Method.html#operationName) プロパティを指定すると、デフォルトの SDK メソッド名を上 書きできます。[API メソッドを作成する場](https://docs.aws.amazon.com/apigateway/latest/api/API_PutMethod.html)合や、API Gateway REST API を使用して [API メソッド](https://docs.aws.amazon.com/apigateway/latest/api/API_UpdateMethod.html) [を更新する](https://docs.aws.amazon.com/apigateway/latest/api/API_UpdateMethod.html)場合は、これを行うことができます。API Swagger の定義では、同じ結果を得るために operationId を設定できます。

この API に対して API Gateway で生成された SDK を使用してこれらのメソッドを 呼び出す方法を 示す前に、メソッドの設定方法を簡単に再確認しましょう。詳細な手順については、「」を参照し てください[API Gateway での REST API の開発](#page-300-0) API Gateway を初めて使用する場合は、まず[「AWS](#page-41-0) [Lambda 統合を選択するチュートリアル」](#page-41-0)を参照してください。

入力と出力のモデルの作成

SDK で厳密に型指定された入力を指定するには、API の Input モデルを作成します。レスポンス本 文のデータ型を記述するには、Output モデルと Result モデルを作成します。

入力、出力、結果のモデルを作成するには

- 1. ナビゲーションペインで、[モデル] を選択します。
- 2. [モデルの作成] を選択します。
- 3. [名前] に**input**と入力します。
- 4. [コンテンツタイプ] に、「**application/json**」と入力します。

{

一致するコンテンツタイプが見つからない場合、リクエストの検証は実行されません。コンテン ツタイプに関係なく同じモデルを使用するには、「**\$default**」と入力します。

5. [モデルのスキーマ] に次のモデルを入力します。

```
 "$schema" : "$schema": "http://json-schema.org/draft-04/schema#", 
     "type":"object", 
     "properties":{ 
          "a":{"type":"number"}, 
         "b":{"type":"number"}, 
          "op":{"type":"string"} 
     }, 
     "title":"Input"
}
```
- 6. [モデルの作成] を選択します。
- 7. 次の手順を繰り返して、Output モデルと Result モデルを作成します。

Output モデルについては、[モデルのスキーマ] に次のように入力します。

```
{ 
     "$schema": "http://json-schema.org/draft-04/schema#", 
     "type": "object", 
     "properties": { 
          "c": {"type":"number"} 
     }, 
     "title": "Output"
}
```
Result モデルについては、[モデルのスキーマ] に次のように入力します。API ID abc123 を自 分の API ID に置き換えます。

```
{ 
     "$schema": "http://json-schema.org/draft-04/schema#", 
     "type":"object", 
     "properties":{ 
          "input":{ 
              "$ref":"https://apigateway.amazonaws.com/restapis/abc123/models/Input" 
         }, 
          "output":{
```
}

```
 "$ref":"https://apigateway.amazonaws.com/restapis/abc123/models/Output" 
     } 
 }, 
 "title":"Result"
```
GET / メソッドのクエリパラメータの設定

GET /?a=..&b=..&op=.. メソッドのクエリパラメータは [メソッドリクエスト] で宣言します。

GET / URL クエリ文字列パラメータを設定するには

- 1. [メソッドリクエスト] セクションのルート (/) リソースの GET メソッドで、[編集] を選択しま す。
- 2. [URL クエリ文字列パラメータ] を選択してから、次の操作を行います。
	- a. [クエリ文字列の追加] を選択します。
	- b. [名前] に**a**と入力します。
	- c. [必須] と [キャッシュ] はオフのままにしておきます。
	- d. [キャッシュ] はオフのままにします。

同じ手順を繰り返して、**b** という名前のクエリ文字列と **op** という名前のクエリ文字列を作成し ます。

3. [Save] を選択します。

バックエンドへの入力としてペイロードのデータモデルを設定する

POST / メソッドについては、Input モデルを作成し、それをメソッドリクエストに追加して入力 データの形式を定義します。

バックエンドへの入力としてペイロードのデータモデルを設定するには

- 1. [メソッドリクエスト] セクションのルート (/) リソースの POST メソッドで、[編集] を選択しま す。
- 2. [リクエスト本文] を選択します。
- 3. [モデルの追加] を選択します。
- 4. [コンテンツタイプ] に、「**application/json**」と入力します。

5. [モデル] で [入力] を選択します。

6. [保存] を選択します。

API のユーザーは、このモデルを使用して Input オブジェクトをインスタンス化することで、SDK を呼び出して入力を指定できます。このモデルがないと、Lambda 関数への JSON 入力を表すため にディクショナリオブジェクトの作成が必要になります。

バックエンドからの結果出力のデータモデルを設定する

3 つすべてのメソッドで、Result モデルを作成し、それをメソッドの Method Response に追加 して、Lambda 関数から返される出力の形式を定義します。

バックエンドからの結果出力のデータモデルを設定するには

- 1. /{a}/{b}/{op} リソースを選択し、[GET] メソッドを選択します。
- 2. [メソッドレスポンス] タブの [レスポンス 200] で、[編集] を選択します。
- 3. [リクエスト本文] で、[モデルを追加] を選択します。
- 4. [コンテンツタイプ] に、「**application/json**」と入力します。
- 5. [モデル] で、[結果] を選択します。
- 6. [Save] を選択します。

API のユーザーは、このモデルを使って Result オブジェクトのプロパティを読み取ることで、正 常な出力を解析できます。このモデルがないと、JSON 出力を表すためにディクショナリオブジェク トを作成することが必要になります。

### <span id="page-896-0"></span>単純な電卓の API OpenAPI 定義

次に示すのは、単純な電卓の API の OpenAPI 定義です。この定義をアカウント内にインポートで きます。ただし、インポート後に [Lambda 関数](#page-889-0)でリソースベースのアクセス許可をリセットする必 要があります。そのためには、API Gateway コンソールの [Integration Request (統合リクエスト)] で、アカウントで作成した Lambda 関数を再選択します。これにより、必要なアクセス許可が API Gateway コンソールでリセットされます。別の方法として、[add-permission](https://docs.aws.amazon.com/cli/latest/reference/lambda/add-permission.html) の Lambda コマンドに AWS Command Line Interface を使用することもできます。

OpenAPI 2.0

```
{ 
   "swagger": "2.0",
```

```
 "info": { 
   "version": "2016-09-29T20:27:30Z", 
   "title": "SimpleCalc" 
 }, 
 "host": "t6dve4zn25.execute-api.us-west-2.amazonaws.com", 
 "basePath": "/demo", 
 "schemes": [ 
   "https" 
 ], 
 "paths": { 
   "/": { 
     "get": { 
        "consumes": [ 
          "application/json" 
        ], 
        "produces": [ 
          "application/json" 
        ], 
        "parameters": [ 
          { 
            "name": "op", 
            "in": "query", 
            "required": false, 
            "type": "string" 
          }, 
          { 
            "name": "a", 
            "in": "query", 
            "required": false, 
            "type": "string" 
          }, 
          { 
            "name": "b", 
            "in": "query", 
            "required": false, 
            "type": "string" 
          } 
        ], 
        "responses": { 
          "200": { 
            "description": "200 response", 
            "schema": { 
               "$ref": "#/definitions/Result" 
            }
```

```
 } 
         }, 
          "x-amazon-apigateway-integration": { 
            "requestTemplates": { 
             "application/json": "#set($inputRoot = $input.path('$'))\n{\n
 \Upsilon"a\Upsilon" : $input.params('a'),\Upsilonn \Upsilon"b\Upsilon" : $input.params('b'),\Upsilonn \Upsilon"op\Upsilon" :
 \"$input.params('op')\"\n}" 
            }, 
            "uri": "arn:aws:apigateway:us-west-2:lambda:path/2015-03-31/functions/
arn:aws:lambda:us-west-2:123456789012:function:Calc/invocations", 
            "passthroughBehavior": "when_no_templates", 
            "httpMethod": "POST", 
            "responses": { 
              "default": { 
                 "statusCode": "200", 
                 "responseTemplates": { 
                  "application/json": "#set($inputRoot = $input.path('$'))\n{\n
 \Upsilon"input\Upsilon" : {\n \Upsilona\" : $inputRoot.a,\n \Upsilon"b\" : $inputRoot.b,\n \"op\" :
 \"$inputRoot.op\"\n },\n \"output\" : {\n \"c\" : $inputRoot.c\n }\n}" 
 } 
 } 
            }, 
            "type": "aws" 
          } 
       }, 
       "post": { 
          "consumes": [ 
            "application/json" 
          ], 
          "produces": [ 
            "application/json" 
          ], 
          "parameters": [ 
            { 
              "in": "body", 
              "name": "Input", 
              "required": true, 
              "schema": { 
                 "$ref": "#/definitions/Input" 
 } 
            } 
          ], 
          "responses": { 
            "200": {
```

```
 "description": "200 response", 
              "schema": { 
                "$ref": "#/definitions/Result" 
 } 
           } 
         }, 
          "x-amazon-apigateway-integration": { 
            "uri": "arn:aws:apigateway:us-west-2:lambda:path/2015-03-31/functions/
arn:aws:lambda:us-west-2:123456789012:function:Calc/invocations", 
            "passthroughBehavior": "when_no_match", 
            "httpMethod": "POST", 
            "responses": { 
              "default": { 
                "statusCode": "200", 
                "responseTemplates": { 
                 "application/json": "#set($inputRoot = $input.path('$'))\n{\n
 \Upsilon"input\Upsilon" : {\n \Upsilona\" : $inputRoot.a,\n \Upsilon"b\" : $inputRoot.b,\n \"op\" :
 \Upsilon<sup>"</sup>$inputRoot.op\"\n },\n \"output\" : {\n \"c\" : $inputRoot.c\n }\n}"
 } 
 } 
            }, 
           "type": "aws" 
         } 
       } 
     }, 
     "/{a}": { 
       "x-amazon-apigateway-any-method": { 
         "consumes": [ 
           "application/json" 
         ], 
         "produces": [ 
            "application/json" 
         ], 
          "parameters": [ 
           { 
              "name": "a", 
              "in": "path", 
              "required": true, 
              "type": "string" 
           } 
         ], 
         "responses": { 
            "404": { 
              "description": "404 response"
```
```
 } 
         }, 
         "x-amazon-apigateway-integration": { 
            "requestTemplates": { 
              "application/json": "{\"statusCode\": 200}" 
           }, 
            "passthroughBehavior": "when_no_match", 
            "responses": { 
              "default": { 
                "statusCode": "404", 
                "responseTemplates": { 
                  "application/json": "{ \"Message\" : \"Can't $context.httpMethod 
 $context.resourcePath\" }" 
 } 
 } 
           }, 
           "type": "mock" 
         } 
       } 
     }, 
     "/{a}/{b}": { 
       "x-amazon-apigateway-any-method": { 
         "consumes": [ 
            "application/json" 
         ], 
         "produces": [ 
            "application/json" 
         ], 
         "parameters": [ 
            { 
              "name": "a", 
              "in": "path", 
              "required": true, 
              "type": "string" 
           }, 
            { 
              "name": "b", 
              "in": "path", 
              "required": true, 
              "type": "string" 
           } 
         ], 
         "responses": { 
            "404": {
```

```
 "description": "404 response" 
            } 
         }, 
          "x-amazon-apigateway-integration": { 
            "requestTemplates": { 
              "application/json": "{\"statusCode\": 200}" 
            }, 
            "passthroughBehavior": "when_no_match", 
            "responses": { 
              "default": { 
                 "statusCode": "404", 
                "responseTemplates": { 
                   "application/json": "{ \"Message\" : \"Can't $context.httpMethod 
  $context.resourcePath\" }" 
 } 
              } 
            }, 
            "type": "mock" 
         } 
       } 
     }, 
     "/{a}/{b}/{op}": { 
       "get": { 
          "consumes": [ 
            "application/json" 
         ], 
          "produces": [ 
            "application/json" 
         ], 
          "parameters": [ 
            { 
              "name": "a", 
              "in": "path", 
              "required": true, 
              "type": "string" 
            }, 
            { 
              "name": "b", 
              "in": "path", 
              "required": true, 
              "type": "string" 
            }, 
            { 
              "name": "op",
```

```
 "in": "path", 
              "required": true, 
             "type": "string" 
           } 
         ], 
         "responses": { 
           "200": { 
              "description": "200 response", 
             "schema": { 
                "$ref": "#/definitions/Result" 
 } 
           } 
         }, 
         "x-amazon-apigateway-integration": { 
           "requestTemplates": { 
             "application/json": "#set($inputRoot = $input.path('$'))\n{\n
  \Upsilona\" : $input.params('a'),\n \"b\" : $input.params('b'),\n \"op\" :
  \"$input.params('op')\"\n}" 
           }, 
           "uri": "arn:aws:apigateway:us-west-2:lambda:path/2015-03-31/functions/
arn:aws:lambda:us-west-2:123456789012:function:Calc/invocations", 
           "passthroughBehavior": "when_no_templates", 
           "httpMethod": "POST", 
           "responses": { 
             "default": { 
                "statusCode": "200", 
                "responseTemplates": { 
                  "application/json": "#set($inputRoot = $input.path('$'))\n{\n 
 \Upsilon"input\Upsilon" : {\n \Upsilona\" : $inputRoot.a,\n \Upsilon"b\" : $inputRoot.b,\n \"op\" :
  \"$inputRoot.op\"\n },\n \"output\" : {\n \"c\" : $inputRoot.c\n }\n}" 
 } 
 } 
           }, 
           "type": "aws" 
         } 
       } 
     } 
   }, 
   "definitions": { 
     "Input": { 
       "type": "object", 
       "properties": { 
         "a": { 
           "type": "number"
```

```
 }, 
          "b": { 
            "type": "number" 
          }, 
          "op": { 
            "type": "string" 
          } 
        }, 
        "title": "Input" 
     }, 
     "Output": { 
        "type": "object", 
        "properties": { 
          "c": { 
            "type": "number" 
          } 
        }, 
        "title": "Output" 
     }, 
     "Result": { 
        "type": "object", 
        "properties": { 
          "input": { 
             "$ref": "#/definitions/Input" 
          }, 
          "output": { 
             "$ref": "#/definitions/Output" 
          } 
        }, 
        "title": "Result" 
     } 
   }
}
```
## OpenAPI 3.0

```
{ 
   "openapi" : "3.0.1", 
   "info" : { 
     "title" : "SimpleCalc", 
     "version" : "2016-09-29T20:27:30Z" 
   }, 
   "servers" : [ {
```

```
 "url" : "https://t6dve4zn25.execute-api.us-west-2.amazonaws.com/{basePath}", 
     "variables" : { 
       "basePath" : { 
         "default" : "demo" 
       } 
     } 
  } ], 
  "paths" : { 
     "/{a}/{b}" : { 
       "x-amazon-apigateway-any-method" : { 
         "parameters" : [ { 
           "name" : "a", 
           "in" : "path", 
           "required" : true, 
           "schema" : { 
              "type" : "string" 
           } 
         }, { 
           "name" : "b", 
           "in" : "path", 
            "required" : true, 
           "schema" : { 
              "type" : "string" 
           } 
        {}^{3} {}^{1},
         "responses" : { 
           "404" : { 
              "description" : "404 response", 
              "content" : { } 
           } 
         }, 
         "x-amazon-apigateway-integration" : { 
            "type" : "mock", 
           "responses" : { 
              "default" : { 
                "statusCode" : "404", 
                "responseTemplates" : { 
                  "application/json" : "{ \"Message\" : \"Can't $context.httpMethod 
 $context.resourcePath\" }" 
 } 
 } 
           }, 
            "requestTemplates" : { 
              "application/json" : "{\"statusCode\": 200}"
```

```
 }, 
            "passthroughBehavior" : "when_no_match" 
         } 
       } 
     }, 
     "/{a}/{b}/{op}" : { 
       "get" : { 
         "parameters" : [ { 
            "name" : "a", 
           "in" : "path", 
            "required" : true, 
           "schema" : { 
              "type" : "string" 
           } 
         }, { 
            "name" : "b", 
            "in" : "path", 
           "required" : true, 
           "schema" : { 
              "type" : "string" 
           } 
         }, { 
            "name" : "op", 
            "in" : "path", 
           "required" : true, 
           "schema" : { 
              "type" : "string" 
           } 
         } ], 
         "responses" : { 
            "200" : { 
              "description" : "200 response", 
              "content" : { 
                "application/json" : { 
                  "schema" : { 
                     "$ref" : "#/components/schemas/Result" 
 } 
 } 
              } 
           } 
         }, 
         "x-amazon-apigateway-integration" : { 
            "type" : "aws", 
            "httpMethod" : "POST",
```

```
 "uri" : "arn:aws:apigateway:us-west-2:lambda:path/2015-03-31/functions/
arn:aws:lambda:us-west-2:111122223333:function:Calc/invocations", 
           "responses" : { 
             "default" : { 
               "statusCode" : "200", 
               "responseTemplates" : { 
                 "application/json" : "#set($inputRoot = $input.path('$'))\n{\n 
 \"input\" : {\n \"a\" : $inputRoot.a,\n \"b\" : $inputRoot.b,\n \"op\" :
  \"$inputRoot.op\"\n },\n \"output\" : {\n \"c\" : $inputRoot.c\n }\n}" 
 } 
 } 
           }, 
           "requestTemplates" : { 
            "application/json" : "#set($inputRoot = $input.path('$'))\n{\n
  \"a\" : $input.params('a'),\n \"b\" : $input.params('b'),\n \"op\" : 
  \"$input.params('op')\"\n}" 
           }, 
           "passthroughBehavior" : "when_no_templates" 
         } 
       } 
     }, 
     "/" : { 
       "get" : { 
         "parameters" : [ { 
           "name" : "op", 
          "in" : "query",
           "schema" : { 
             "type" : "string" 
           } 
         }, { 
           "name" : "a", 
           "in" : "query", 
           "schema" : { 
             "type" : "string" 
           } 
         }, { 
           "name" : "b", 
           "in" : "query", 
           "schema" : { 
             "type" : "string" 
           } 
         } ], 
         "responses" : { 
           "200" : {
```

```
 "description" : "200 response", 
             "content" : { 
               "application/json" : { 
                 "schema" : { 
                   "$ref" : "#/components/schemas/Result" 
 } 
 } 
             } 
           } 
         }, 
         "x-amazon-apigateway-integration" : { 
           "type" : "aws", 
           "httpMethod" : "POST", 
           "uri" : "arn:aws:apigateway:us-west-2:lambda:path/2015-03-31/functions/
arn:aws:lambda:us-west-2:111122223333:function:Calc/invocations", 
           "responses" : { 
             "default" : { 
               "statusCode" : "200", 
               "responseTemplates" : { 
                "application/json" : "#set($inputRoot = $input.path('$'))\n{\n
 \"input\" : {\n \"a\" : $inputRoot.a,\n \"b\" : $inputRoot.b,\n \"op\" :
 \Upsilon<sup>"</sup>$inputRoot.op\"\n },\n \"output\" : {\n \"c\" : $inputRoot.c\n }\n}"
 } 
 } 
           }, 
           "requestTemplates" : { 
             "application/json" : "#set($inputRoot = $input.path('$'))\n{\n 
  \"a\" : $input.params('a'),\n \"b\" : $input.params('b'),\n \"op\" : 
  \"$input.params('op')\"\n}" 
           }, 
           "passthroughBehavior" : "when_no_templates" 
         } 
       }, 
       "post" : { 
         "requestBody" : { 
           "content" : { 
             "application/json" : { 
               "schema" : { 
                 "$ref" : "#/components/schemas/Input" 
 } 
             } 
           }, 
           "required" : true 
         },
```

```
 "responses" : { 
           "200" : { 
              "description" : "200 response", 
             "content" : { 
                "application/json" : { 
                  "schema" : { 
                    "$ref" : "#/components/schemas/Result" 
 } 
 } 
             } 
           } 
         }, 
         "x-amazon-apigateway-integration" : { 
          "type" : "aws",
           "httpMethod" : "POST", 
           "uri" : "arn:aws:apigateway:us-west-2:lambda:path/2015-03-31/functions/
arn:aws:lambda:us-west-2:111122223333:function:Calc/invocations", 
           "responses" : { 
             "default" : { 
                "statusCode" : "200", 
                "responseTemplates" : { 
                 "application/json" : "#set($inputRoot = $input.path('$'))\n{\n
 \Upsilon"input\Upsilon" : {\n \Upsilona\" : $inputRoot.a,\n \Upsilon"b\" : $inputRoot.b,\n \"op\" :
 \Upsilon \"$inputRoot.op\"\n },\n \"output\" : {\n \"c\" : $inputRoot.c\n }\n}"
 } 
 } 
           }, 
           "passthroughBehavior" : "when_no_match" 
         } 
       } 
     }, 
     "/{a}" : { 
       "x-amazon-apigateway-any-method" : { 
         "parameters" : [ { 
           "name" : "a", 
           "in" : "path", 
           "required" : true, 
           "schema" : { 
             "type" : "string" 
           } 
        {}^{3} {}^{1}.
         "responses" : { 
           "404" : { 
              "description" : "404 response",
```

```
 "content" : { } 
            } 
         }, 
          "x-amazon-apigateway-integration" : { 
            "type" : "mock", 
            "responses" : { 
              "default" : { 
                "statusCode" : "404", 
                "responseTemplates" : { 
                   "application/json" : "{ \"Message\" : \"Can't $context.httpMethod 
  $context.resourcePath\" }" 
 } 
              } 
            }, 
            "requestTemplates" : { 
              "application/json" : "{\"statusCode\": 200}" 
            }, 
            "passthroughBehavior" : "when_no_match" 
         } 
       } 
     } 
   }, 
   "components" : { 
     "schemas" : { 
       "Input" : { 
          "title" : "Input", 
          "type" : "object", 
          "properties" : { 
            "a" : { 
              "type" : "number" 
            }, 
            "b" : { 
              "type" : "number" 
            }, 
            "op" : { 
              "type" : "string" 
            } 
         } 
       }, 
       "Output" : { 
         "title" : "Output", 
          "type" : "object", 
          "properties" : { 
            "c" : {
```

```
 "type" : "number" 
             } 
          } 
        }, 
        "Result" : { 
           "title" : "Result", 
           "type" : "object", 
           "properties" : { 
             "input" : { 
               "$ref" : "#/components/schemas/Input" 
             }, 
             "output" : { 
               "$ref" : "#/components/schemas/Output" 
             } 
          } 
        } 
     } 
   }
}
```
API の Java SDK の生成

API Gateway で API の Java SDK を生成するには

- 1. <https://console.aws.amazon.com/apigateway>で API Gateway コンソールにサインインします。
- 2. REST API を選択します。
- 3. [ステージ] を選択します。
- 4. [ステージ] ペインで、ステージの名前を選択します。
- 5. [ステージアクション] メニューを開き、[SDK を生成] を選択します。
- 6. [プラットフォーム] で Java プラットフォームを選択し、次の操作を行います。
	- a. [サービス名] で、SDK の名前を指定します たとえば、**SimpleCalcSdk** と指定します。こ れは、SDK クライアントクラスの名前になります。この名前は、SDK のプロジェクトフォ ルダの pom.xml ファイルで、<name> の下にある <project> タグに対応します。ハイフ ンは含めないでください。
	- b. [Java Package Name (Java パッケージ名)] で、SDK のパッケージ名を指定します たとえ ば、**examples.aws.apig.simpleCalc.sdk** と指定します。このパッケージ名は SDK ライブラリの名前空間として使用されます。ハイフンは含めないでください。
- c. [Java Build System (Java ビルドシステム)] で「**maven**」または「**gradle**」と入力し、ビル ドシステムを指定します。
- d. [Java Group Id (Java グループ ID)] で、SDK プロジェクトのグループ ID を入力します たと えば、「**my-apig-api-examples**」と入力します。この ID は、SDK のプロジェクトフォ ルダーの <groupId> ファイルで、<project> の下にある pom.xml タグに対応します。
- e. [Java Artifact Id (Java アーティファクト ID)] で、SDK プロジェクトのアーティファクト ID を入力します たとえば、「**simple-calc-sdk**」と入力します。この ID は、SDK のプロ ジェクトフォルダーの <artifactId> ファイルで、<project> の下にある pom.xml タ グに対応します。
- f. [Java Artifact Version (Java アーティファクトバージョン)] で、バージョン ID の文字列を 入力します たとえば、**1.0.0** と指定します。このバージョン ID は、SDK のプロジェクト フォルダーの <version> ファイルで、<project> の下にある pom.xml タグに対応しま す。
- g. [Source Code License Text (ソースコードライセンステキスト)] に、ソースコードのライセ ンステキスト (ある場合) を入力します。
- 7. [Generate SDK (SDK の生成)] を選択し、画面の指示に従って、API Gateway で生成された SDK をダウンロードします。

生成された SDK を使用するには、[「REST API 用に API Gateway で生成された Java SDK を使用す](#page-649-0) [る](#page-649-0)」の手順に従います。

API を更新するたびに、更新を反映するために API を再デプロイして SDK を再生成する必要があり ます。

API の Android SDK の生成

API Gateway で API の Android SDK を生成するには

- 1. <https://console.aws.amazon.com/apigateway>で API Gateway コンソールにサインインします。
- 2. REST API を選択します。
- 3. [ステージ] を選択します。
- 4. [ステージ] ペインで、ステージの名前を選択します。
- 5. [ステージアクション] メニューを開き、[SDK を生成] を選択します。
- 6. [プラットフォーム] で Android プラットフォームを選択し、次の操作を行います。
- a. [Group ID (グループ ID)] に、対応するプロジェクトの一意の ID を入力します。これ は、pom.xml ファイルで使用されます (例: **com.mycompany**)。
- b. [Invoker package (Invoker パッケージ)] に、生成されたクライアントクラスの名前空間を入 力します (例: **com.mycompany.clientsdk**)。
- c. [Artifact ID (アーティファクト ID)] に、コンパイルされた .jar ファイルの名前を、バー ジョンを除外して入力します。これは、pom.xml ファイルで使用されます (例: **awsapigateway-api-sdk**)。
- d. [Artifact version (アーティファクトバージョン)] に、生成されたクライアントのアー ティファクトバージョンの番号を入力します。これは pom.xml ファイルで使用さ れ、*major*.*minor*.*patch* パターンに従います (例: **1.0.0**)。
- 7. [Generate SDK (SDK の生成)] を選択し、画面の指示に従って、API Gateway で生成された SDK をダウンロードします。

生成された SDK を使用するには、[「REST API 用に API Gateway で生成された Android SDK を使](#page-654-0) [用する](#page-654-0)」の手順に従います。

API を更新するたびに、更新を反映するために API を再デプロイして SDK を再生成する必要があり ます。

API の iOS SDK の生成

API Gateway で API の iOS SDK を生成するには

- 1. <https://console.aws.amazon.com/apigateway>で API Gateway コンソールにサインインします。
- 2. REST API を選択します。
- 3. [ステージ] を選択します。
- 4. [ステージ] ペインで、ステージの名前を選択します。
- 5. [ステージアクション] メニューを開き、[SDK を生成] を選択します。
- 6. [プラットフォーム] で、iOS (Objective-C) または iOS (Swift) プラットフォームを選択し、次の 操作を行います。
	- [プレフィックス] ボックスに一意のプレフィックスを入力します。

プレフィックスの効果は次のとおりです。例えば、input、output、result をモデ ルとする [SimpleCalc](#page-891-0) API の SDK にプレフィックスとして **SIMPLE\_CALC** を割り当てる 場合、生成される SDK には、メソッドのリクエスト/レスポンスを含む API をカプセル 化する SIMPLE\_CALCSimpleCalcClient クラスが含まれます。さらに、生成される SDK には、リクエスト入力およびレスポンス出力の入力、出力、結果をそれぞれ表す SIMPLE\_CALCinput クラス、SIMPLE\_CALCoutput クラス、SIMPLE\_CALCresult ク ラスが含まれます。詳細については、「[Objective-C または Swift で REST API 用に API](#page-663-0) [Gateway で生成された iOS SDK を使用する](#page-663-0)」を参照してください。

7. [Generate SDK (SDK の生成)] を選択し、画面の指示に従って、API Gateway で生成された SDK をダウンロードします。

生成された SDK を使用するには、[「Objective-C または Swift で REST API 用に API Gateway で生](#page-663-0) [成された iOS SDK を使用する」](#page-663-0)の手順に従います。

API を更新するたびに、更新を反映するために API を再デプロイして SDK を再生成する必要があり ます。

REST API の JavaScript SDK の生成

API Gateway で API の JavaScript SDK を生成するには

- 1. <https://console.aws.amazon.com/apigateway>で API Gateway コンソールにサインインします。
- 2. REST API を選択します。
- 3. [ステージ] を選択します。
- 4. [ステージ] ペインで、ステージの名前を選択します。
- 5. [ステージアクション] メニューを開き、[SDK を生成] を選択します。
- 6. [プラットフォーム] には、JavaScript プラットフォームを選択します。
- 7. [Generate SDK (SDK の生成)] を選択し、画面の指示に従って、API Gateway で生成された SDK をダウンロードします。

生成された SDK を使用するには、[「REST API 用に API Gateway で生成された JavaScript SDK を](#page-657-0) [使用する](#page-657-0)」の手順に従います。

API を更新するたびに、更新を反映するために API を再デプロイして SDK を再生成する必要があり ます。

API の Ruby SDK の生成

API Gateway で API の Ruby SDK を生成するには

- 1. <https://console.aws.amazon.com/apigateway>で API Gateway コンソールにサインインします。
- 2. REST API を選択します。
- 3. [ステージ] を選択します。
- 4. [ステージ] ペインで、ステージの名前を選択します。
- 5. [ステージアクション] メニューを開き、[SDK を生成] を選択します。
- 6. [プラットフォーム] で Ruby プラットフォームを選択し、次の操作を行います。
	- a. [サービス名] で、SDK の名前を指定します (**SimpleCalc** など)。これは、API の Ruby Gem の名前空間を生成するために使用されます。名前はすべて文字である必要があり (azA-Z)、その他の特殊文字や数字は使用できません。
	- b. [Ruby Gem Name (Ruby Gem 名)] で、Ruby Gem の名前を指定し、API 用に生成された SDK ソースコードを含めます。デフォルトでは、小文字のサービス名に -sdk サフィック スを加えたものです (**simplecalc-sdk** など)。
	- c. [Ruby Gem Version (Ruby Gem バージョン)] で、生成された Ruby Gem のバージョン番号 を指定します。デフォルトでは、1.0.0 に設定されます。
- 7. [Generate SDK (SDK の生成)] を選択し、画面の指示に従って、API Gateway で生成された SDK をダウンロードします。

生成された SDK を使用するには、[「API Gateway によって生成された Ruby SDK を REST API で](#page-659-0) [使用する](#page-659-0)」の手順に従います。

API を更新するたびに、更新を反映するために API を再デプロイして SDK を再生成する必要があり ます。

AWS CLI コマンドを使用して API 用の SDK を生成する

AWS CLI を使用して、[get-sdk](https://docs.aws.amazon.com/cli/latest/reference/apigateway/get-sdk.html) コマンドを呼び出すことによって、サポートされているプラット フォーム用の API の SDK を生成およびダウンロードできます。以下では、サポートされているプ ラットフォームの一部について、これを示しています。

トピック

• [AWS CLI を使用して Java for Android SDK を生成してダウンロードする](#page-915-0)

- [AWS CLI を使用して JavaScript SDK を生成してダウンロードする](#page-915-1)
- [AWS CLI を使用して Ruby SDK を生成してダウンロードする](#page-915-2)

<span id="page-915-0"></span>AWS CLI を使用して Java for Android SDK を生成してダウンロードする

特定のステージ (udpuvvzbkc) で、API (test) の API Gateway で生成された Java for Android SDK を生成してダウンロードするには、次のようにコマンドを呼び出します。

```
aws apigateway get-sdk \ 
              --rest-api-id udpuvvzbkc \ 
              --stage-name test \ 
              --sdk-type android \ 
              --parameters groupId='com.mycompany',\ 
                  invokerPackage='com.mycompany.myApiSdk',\ 
                  artifactId='myApiSdk',\ 
                 artifactVersion='0.0.1' \
             ~/apps/myApi/myApi-android-sdk.zip
```
~/apps/myApi/myApi-android-sdk.zip の最後の入力は、myApi-android-sdk.zip という 名前の、ダウンロードした SDK ファイルへのパスです。

<span id="page-915-1"></span>AWS CLI を使用して JavaScript SDK を生成してダウンロードする

特定のステージ (udpuvvzbkc) で、API (test) の API Gateway で生成された JavaScript SDK を生 成してダウンロードするには、次のようにコマンドを呼び出します。

```
aws apigateway get-sdk \ 
              --rest-api-id udpuvvzbkc \ 
              --stage-name test \ 
              --sdk-type javascript \ 
              ~/apps/myApi/myApi-js-sdk.zip
```
~/apps/myApi/myApi-js-sdk.zip の最後の入力は、myApi-js-sdk.zip という名前の、ダウ ンロードした SDK ファイルへのパスです。

<span id="page-915-2"></span>AWS CLI を使用して Ruby SDK を生成してダウンロードする

特定のステージ (udpuvvzbkc) で、API (test) の Ruby SDK を生成してダウンロードするには、次 のようにコマンドを呼び出します。

```
aws apigateway get-sdk \
```

```
 --rest-api-id udpuvvzbkc \ 
             --stage-name test \
              --sdk-type ruby \ 
              --parameters service.name=myApiRubySdk,ruby.gem-name=myApi,ruby.gem-
version=0.01 \setminus ~/apps/myApi/myApi-ruby-sdk.zip
```
~/apps/myApi/myApi-ruby-sdk.zip の最後の入力は、myApi-ruby-sdk.zip という名前の、 ダウンロードした SDK ファイルへのパスです。

次に、生成された SDK を使用して基盤となる API を呼び出す方法を示します。詳細については、 「[Amazon API Gateway での REST API の呼び出し」](#page-643-0)を参照してください。

## AWS Marketplace で API Gateway API を販売する

API を作成、テスト、デプロイしたら、それらを API Gateway [使用量プラン](#page-794-0)にパッケージ化 し、AWS Marketplace を通じてそのプランを SaaS (Software-as-a-Service) 製品として販売しま す。製品にサブスクライブする API の購入者には、使用量プランに対して行われたリクエストの数 に基づいて AWS Marketplace により請求されます。

AWS Marketplace で API を販売するには、販売チャネルをセットアップして AWS Marketplace と API Gateway を統合する必要があります。一般に、これには AWS Marketplace への製品の掲 載、API Gateway が使用状況メトリクスを AWS Marketplace に送信できるようにする適切なポ リシーを持つ IAM ロールの設定、AWS Marketplace 製品と API Gateway 使用プランの関連付 け、AWS Marketplace の購入者と API Gateway API キーの関連付けが必要です。詳細については、 以降のセクションで説明します。

API を AWS Marketplace で SaaS 製品として販売する方法の詳細については、[「AWS Marketplace](https://docs.aws.amazon.com/marketplace/latest/userguide/) [ユーザーガイド](https://docs.aws.amazon.com/marketplace/latest/userguide/)」を参照してください。

#### トピック

- [API Gateway を使用して AWS Marketplace 統合を初期化する](#page-916-0)
- [使用量プランへの顧客サブスクリプションの処理](#page-918-0)

<span id="page-916-0"></span>API Gateway を使用して AWS Marketplace 統合を初期化する

以下のタスクは、API Gateway との AWS Marketplace の統合を初期化する 1 回限りのタスクです。 これにより、API を SaaS 製品として販売できるようになります。

への製品の出品AWS Marketplace

使用量プランを SaaS 商品として出品するには、[AWS Marketplace](https://aws.amazon.com/marketplace/partners/management-tour) を通じて製品ロードフォームを 送信します。商品には、apigateway タイプの requests というディメンションが含まれている必 要があります。このディメンションは、リクエストあたりの料金を定義し、API へのリクエストを計 測するために API Gateway により使用されます。

計測ロールの作成

次の実行ポリシーと信頼ポリシーを持つ ApiGatewayMarketplaceMeteringRole という名前 の IAM ロールを作成します。このロールは、API Gateway が使用状況メトリクスを自動的に AWS Marketplace に送信できるようにします。

計測ロールの実行ポリシー

```
{ 
   "Version": "2012-10-17", 
   "Statement": [ 
     { 
        "Action": [ 
          "aws-marketplace:BatchMeterUsage", 
          "aws-marketplace:ResolveCustomer" 
        ], 
        "Resource": "*", 
        "Effect": "Allow" 
     } 
   ]
}
```
計測ロールの信頼関係ポリシー

```
{ 
   "Version": "2012-10-17", 
   "Statement": [ 
     { 
        "Effect": "Allow", 
        "Principal": { 
          "Service": "apigateway.amazonaws.com" 
        }, 
        "Action": "sts:AssumeRole" 
     } 
  \mathbf{I}
```
}

### 使用量プランと AWS Marketplace 商品の関連付け

AWS Marketplace に商品を出品すると、AWS Marketplace 製品コードを受け取ります。API Gateway と AWS Marketplace を統合するには、使用量プランを AWS Marketplace 製品コードに 関連付けます。関連付けは、API Gateway コンソール、API Gateway REST API、API Gateway 用の AWS CLI、または API Gateway 用の AWS SDKを使用して、API Gateway UsagePlan の [productCode](https://docs.aws.amazon.com/apigateway/latest/api/API_UsagePlan.html#productCode) フィールドを AWS Marketplace 製品コードに設定することで有効化します。次の コード例では、API Gateway REST API が使用されています。

```
PATCH /usageplans/USAGE_PLAN_ID
Host: apigateway.region.amazonaws.com
Authorization: ...
\left\{ \right. "patchOperations" : [{ 
          "path" : "/productCode", 
          "value" : "MARKETPLACE_PRODUCT_CODE", 
          "op" : "replace" 
     }]
}
```
### <span id="page-918-0"></span>使用量プランへの顧客サブスクリプションの処理

以下のタスクは、デベロッパーポータルアプリケーションにより処理されます。

お客様が AWS Marketplace を通じて製品にサブスクライブすると、AWS Marketplace は、AWS Marketplace で製品を掲載したときに登録した SaaS サブスクリプション URL に POST リクエスト を送信します。POST リクエストには、購入者情報を含む x-amzn-marketplace-token パラメー タが付属しています。「[SaaS の顧客のオンボーディング」](https://docs.aws.amazon.com/marketplace/latest/userguide/saas-product-customer-setup.html#in-your-application)の手順に従って、開発者ポータルアプリ ケーションでこのリダイレクトを処理します。

お客様のサブスクリプションリクエストに応答して、AWS Marketplace はサブスクライブ可能な Amazon SNS トピックに subscribe-success 通知を送信します。([「SaaS の顧客のオンボー](https://docs.aws.amazon.com/marketplace/latest/userguide/saas-product-customer-setup.html#in-your-application) [ディング](https://docs.aws.amazon.com/marketplace/latest/userguide/saas-product-customer-setup.html#in-your-application)」を参照してください)。お客様のサブスクリプションリクエストを承諾するには、お客様 の API Gateway API キーを作成または取得し、AWS Marketplace によってプロビジョニングされた お客様の customerId を API キーに関連付けて、その API キーを使用料プランに関連付けることに よって、subscribe-success 通知を処理します。

お客様のサブスクリプションリクエストが完了すると、デベロッパーポータルアプリケーションに、 お客様および関連付けられた API キーが表示され、API へのリクエストの x-api-key ヘッダーに API キーを含める必要があることがお客様に通知されます。

顧客が使用量プランへのサブスクリプションをキャンセルすると、AWS Marketplace は unsubscribe-success 通知を SNS トピックに送信します。顧客をサブスクライブ解除するプロ セスを完了するには、使用量プランから顧客の API キーを削除することで unsubscribe-success 通知を処理します。

顧客による使用量プランへのアクセスの許可

特定の顧客に使用量プランへのアクセスを許可するには、API Gateway API を使用して顧客の API キーをフェッチまたは作成し、API キーを使用量プランに追加します。

次の例は、API Gateway REST API を呼び出して、特定の AWS Marketplace customerId 値 (*MARKETPLACE\_CUSTOMER\_ID*) が設定された新しい API キーを作成する方法を説明するものです。

```
POST apikeys HTTP/1.1
Host: apigateway.region.amazonaws.com
Authorization: ...
{ 
   "name" : "my_api_key", 
   "description" : "My API key", 
   "enabled" : "false", 
   "stageKeys" : [ { 
     "restApiId" : "uycll6xg9a", 
    "stageName" : "prod" 
   } ], 
   "customerId" : "MARKETPLACE_CUSTOMER_ID"
}
```
次の例は、特定の AWS Marketplace customerId 値 (*MARKETPLACE\_CUSTOMER\_ID*) が設定された API キーを取得する方法を示しています。

```
GET apikeys?customerId=MARKETPLACE_CUSTOMER_ID HTTP/1.1
Host: apigateway.region.amazonaws.com
Authorization: ...
```
API キーを使用量プランに追加するには、関連する使用量プランの API キーを持つ [UsagePlanKey](https://docs.aws.amazon.com/apigateway/latest/api/API_UsagePlanKey.html) を作成します。次の例では、API Gateway REST API を使用してこれを実現する方法を示していま

す。ここで、n371pt は使用量プラン ID、q5ugs7qjjh は前の例から返されるサンプル API keyId です。

```
POST /usageplans/n371pt/keys HTTP/1.1
Host: apigateway.region.amazonaws.com
Authorization: ...
{ 
     "keyId": "q5ugs7qjjh", 
     "keyType": "API_KEY"
}
```
顧客と API キーの関連付け

[ApiKey](https://docs.aws.amazon.com/apigateway/latest/api/API_ApiKey.html) の customerId フィールドをお客様の AWS Marketplace お客様 ID に更新する必要があり ます。これにより、API キーと AWS Marketplace 顧客が関連付けられ、購入者の計測と請求が可能 になります。次のコード例では、それを行うために API Gateway REST API を呼び出します。

```
PATCH /apikeys/q5ugs7qjjh
Host: apigateway.region.amazonaws.com
Authorization: ... 
{ 
     "patchOperations" : [{ 
         "path" : "/customerId", 
         "value" : "MARKETPLACE_CUSTOMER_ID", 
         "op" : "replace" 
     }]
}
```
# REST API の保護

API Gateway は、悪意のあるユーザーやトラフィックの急増など、特定の脅威から API を保護する さまざまな方法を提供します。SSL 証明書の生成、ウェブアプリケーションファイアウォールの設 定、スロットリング目標の設定、Virtual Private Cloud (VPC) から API へのアクセスのみの許可など の戦略を使用することで、API を保護できます。このセクションでは、API Gateway を使用してこれ らの機能を有効にする方法を説明しています。

トピック

• [REST API の相互 TLS 認証の設定](#page-921-0)

- [バックエンド認証用 SSL 証明書の生成と設定](#page-927-0)
- [AWS WAF を使用して API を保護する](#page-968-0)
- [API リクエストを調整してスループットを向上させる](#page-971-0)
- [Amazon API Gateway のプライベート REST API](#page-974-0)

## <span id="page-921-0"></span>REST API の相互 TLS 認証の設定

相互 TLS 認証には、クライアントとサーバー間の双方向認証が必要です。相互 TLS では、クライア ントは X.509 証明書を提示して、API にアクセスするためのアイデンティティを検証する必要があ ります。相互 TLS は、モノのインターネット (IoT) および B2B アプリケーションの一般的な要件で す。

相互 TLS は、API Gateway でサポートされる他の[認証オペレーションおよび認可オペレーションと](#page-325-0) ともに使用できます。API Gateway は、クライアントが提供する証明書を Lambda オーソライザー およびバックエンド統合に転送します。

**A** Important

デフォルトでは、クライアントは、API Gateway が API 用に生成する execute-api エンド ポイントを使用して API を呼び出すことができます。相互 TLS でカスタムドメイン名を使 用することによってのみクライアントが API にアクセスできるようにするには、デフォルト の execute-api エンドポイントを無効にします。詳細については、「[the section called "デ](#page-774-0) [フォルトのエンドポイントを無効にする"」](#page-774-0)を参照してください。

トピック

- [相互 TLS の前提条件](#page-922-0)
- [カスタムドメイン名の相互 TLS の設定](#page-924-0)
- [相互 TLS を必要とするカスタムドメイン名を使用して API を呼び出す](#page-925-0)
- [信頼ストアの更新](#page-925-1)
- [相互 TLS を無効にする](#page-926-0)
- [証明書の警告のトラブルシューティング](#page-926-1)
- [ドメイン名の競合のトラブルシューティング](#page-927-1)
- [ドメイン名のステータスメッセージのトラブルシューティング](#page-927-2)

### <span id="page-922-0"></span>相互 TLS の前提条件

相互 TLS を設定するには、以下が必要です。

- カスタムドメイン名
- カスタムドメイン名用の AWS Certificate Manager で構成されている少なくとも 1 つの証明書
- 設定され Amazon S3 にアップロードされた信頼ストア

#### カスタムドメイン名

REST API の相互 TLS を有効にするには、API のカスタムドメイン名を設定する必要があります。 カスタムドメイン名の相互 TLS を有効にした後、カスタムドメイン名をクライアントに提供できま す。相互 TLS が有効なカスタムドメイン名を使用して API にアクセスするには、クライアントは API リクエストで信頼できる証明書を提示する必要があります。詳細な情報は、「[the section called](#page-737-0) ["カスタムドメイン名"」](#page-737-0)にあります。

AWS Certificate Manager が発行した証明書を使用する

パブリックに信頼できる証明書は ACM から直接要求すること、またはパブリック証明書または自己 署名証明書をインポートすることができます。ACM で証明書を設定するには、「[ACM」](https://console.aws.amazon.com/acm/)を参照して ください。証明書をインポートする場合は、次のセクションを参照してください。

インポートされた証明書、または AWS Private Certificate Authority 証明書を使用する

ACM にインポートされた証明書、または相互 TLS を用いた AWS Private Certificate Authority からの証明書を使用するには、API Gateway には ACM が発行した ownershipVerificationCertificate が必要です。この所有権証明書は、ドメイン名を使 用する許可を持っていることを確認するためにのみ使用されます。TLS ハンドシェイクには使 用されません。まだ ownershipVerificationCertificate を持っていない場合は[、https://](https://console.aws.amazon.com/acm/) [console.aws.amazon.com/acm/](https://console.aws.amazon.com/acm/) に進み、その 1 つをセットアップします。

ドメイン名の有効期間中、この証明書を有効にしておく必要があります。証明書の 有効期限が切れ、自動更新が失敗した場合、ドメイン名の更新はすべてロックされ ます。他の変更を加える前に、有効な ownershipVerificationCertificate を用いて ownershipVerificationCertificateArn を更新する必要がありま す。ownershipVerificationCertificate は、API Gateway の別の相互 TLS ドメインのサー バー証明書として使用できません。証明書を ACM に直接再インポートする場合、発行者は以前と同 じである必要があります。

### 信頼ストアの設定

信頼ストアは、.pem ファイル拡張子が付いたテキストファイルです。これらは、証明機関からの 証明書の信頼できるリストです。相互 TLS を使用するには、API にアクセスするために信頼する X.509 証明書の信頼ストアを作成します。

信頼ストアには、発行元の CA 証明書からルート CA 証明書までの完全な信頼チェーンを含める必要 があります。API Gateway は、信頼チェーンに存在する任意の CA によって発行されたクライアン ト証明書を受け入れます。パブリックまたはプライベート認証機関からの証明書を使用できます。 証明書チェーンの最大長は 4 です。自己署名証明書を提供することもできます。トラストストアで は、次のアルゴリズムがサポートされています。

- SHA-256 以上
- RSA-2048 以上
- ECDSA-256 または ECDSA-384

API Gateway はいくつかの証明書プロパティを検証します。Lambda オーソライザーを使用して、 証明書が失効しているかどうかのチェックなど、クライアントによる API の呼び出し時に追加の チェックを実行できます。API Gateway は、次のプロパティを検証します。

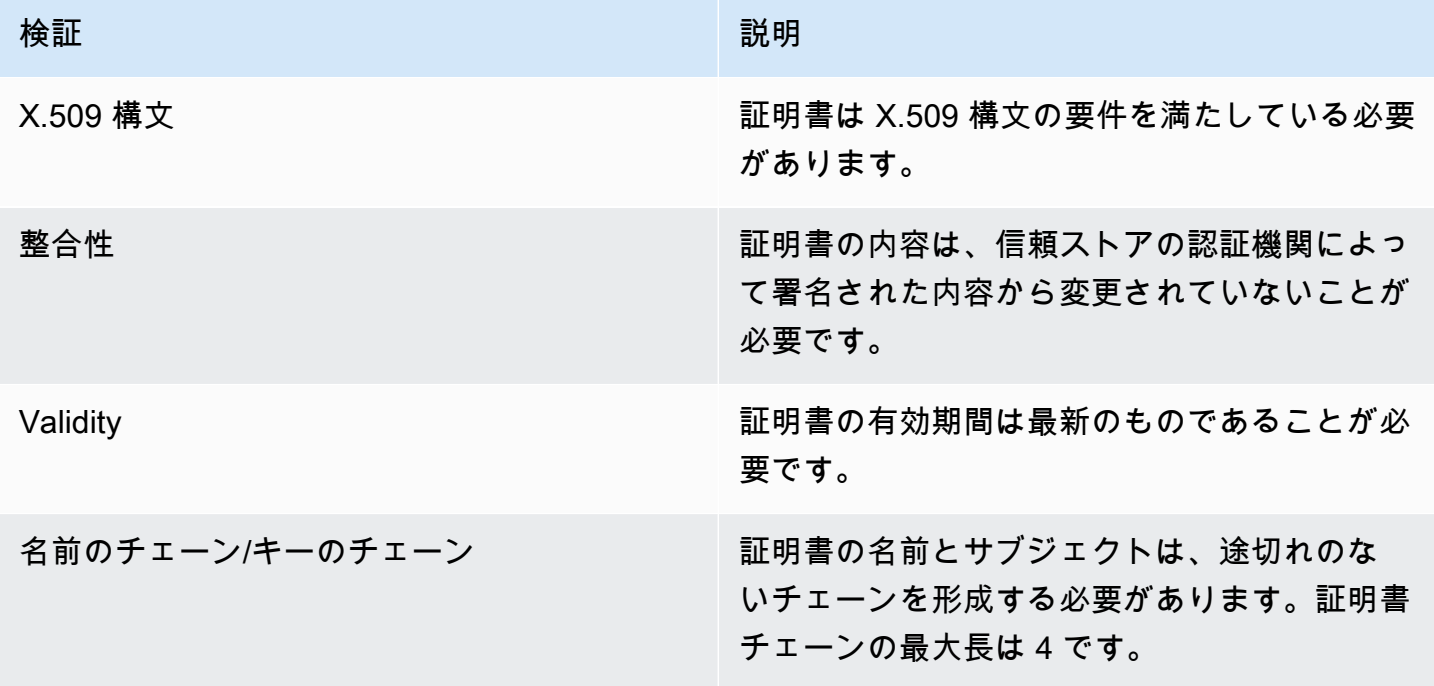

信頼ストアを 1 つのファイルで Amazon S3 バケットにアップロードします。

以下に示しているのは、.pem ファイルの具体的な例です。

Example certificates.pem

```
-----BEGIN CERTIFICATE-----
<Certificate contents>
-----END CERTIFICATE-----
-----BEGIN CERTIFICATE-----
<Certificate contents>
-----END CERTIFICATE-----
-----BEGIN CERTIFICATE-----
<Certificate contents>
-----END CERTIFICATE-----
...
```
次の AWS CLI コマンドは、certificates.pem を Amazon S3 バケットにアップロードします。

aws s3 cp *certificates.pem* s3://*bucket-name*

API Gateway にトラストストアへのアクセスを許可するには、Amazon S3 バケットに API Gateway に対する読み取りアクセス許可が必要です。

<span id="page-924-0"></span>カスタムドメイン名の相互 TLS の設定

REST API の相互 TLS を設定するには、API のリージョン別カスタムドメイン名を TLS\_1\_2 セキュ リティポリシーで使用する必要があります。セキュリティポリシーの選択の詳細については、「[the](#page-746-0)  [section called "セキュリティポリシーの選択"」](#page-746-0)を参照してください。

**a** Note

相互 TLS は、プライベート API ではサポートされていません。

信頼ストアを Amazon S3 にアップロードした後、相互 TLS を使用するようにカスタムドメイン名 を設定できます。次のもの(スラッシュを含む)を端末に貼り付けます。

```
aws apigateway create-domain-name --region us-east-2 \ 
     --domain-name api.example.com \
```

```
 --regional-certificate-arn arn:aws:acm:us-
east-2:123456789012:certificate/123456789012-1234-1234-1234-12345678 \ 
     --endpoint-configuration types=REGIONAL \ 
    --security-policy TLS_1_2 \
     --mutual-tls-authentication truststoreUri=s3://bucket-name/key-name
```
ドメイン名を作成したら、API オペレーション用に DNS レコードと基本パスのマッピングを設定 する必要があります。詳細については、「[API Gateway でのリージョン別カスタムドメイン名の設](#page-762-0) [定](#page-762-0)」を参照してください。

<span id="page-925-0"></span>相互 TLS を必要とするカスタムドメイン名を使用して API を呼び出す

相互 TLS が有効な API を呼び出すには、クライアントは API リクエストで信頼できる証明書を提示 する必要があります。クライアントが API を呼び出そうとすると、API Gateway は信頼ストアでク ライアント証明書の発行者を探します。API Gateway でリクエストを続行するには、証明書の発行 者と、ルート CA 証明書までの完全な信頼チェーンが信頼ストアにある必要があります。

以下の例の curl コマンドは、api.example.com, が含まれるリクエストを my-cert.pem に送信 します。my-key.key は証明書のプライベートキーです。

curl -v --key *./my-key.key* --cert *./my-cert.pem api.example.com*

API は、信頼ストアが証明書を信頼している場合にのみ呼び出されます。次の条件により、API Gateway が TLS ハンドシェイクに失敗し、403 ステータスコードのリクエストが拒否されます。証 明書が以下の場合:

- 信頼されていない
- 有効期限切れである
- サポートされているアルゴリズムを使用していない

**a** Note

API Gateway は、証明書が失効したかどうかを検証しません。

## <span id="page-925-1"></span>信頼ストアの更新

信頼ストアの証明書を更新するには、新しい証明書バンドルを Amazon S3 にアップロードします。 次に、カスタムドメイン名を更新して、更新された証明書を使用することができます。

[Amazon S3 バージョニング](https://docs.aws.amazon.com/AmazonS3/latest/userguide/Versioning.html)を使用して、信頼ストアの複数のバージョンを維持します。新しい信頼 ストアバージョンを使用するようにカスタムドメイン名を更新すると、証明書が無効な場合に API Gateway から警告が返されます。

API Gateway は、ドメイン名を更新するときにのみ、証明書の警告を生成します。API Gateway は、以前にアップロードされた証明書の有効期限が切れた場合でも、通知しません。

以下の AWS CLI コマンドは、新しい信頼ストアバージョンを使用するようにカスタムドメイン名を 更新します。

```
aws apigateway update-domain-name \ 
     --domain-name api.example.com \ 
     --patch-operations op='replace',path='/mutualTlsAuthentication/
truststoreVersion',value='abcdef123'
```
<span id="page-926-0"></span>相互 TLS を無効にする

カスタムドメイン名の相互 TLS を無効にするには、以下のコマンドに示すように、カスタムドメイ ン名から信頼ストアを削除します。

```
aws apigateway update-domain-name \ 
     --domain-name api.example.com \ 
     --patch-operations op='replace',path='/mutualTlsAuthentication/
truststoreUri',value=''
```
<span id="page-926-1"></span>証明書の警告のトラブルシューティング

相互 TLS でカスタムドメイン名を作成する場合、信頼ストア内の証明書が有効でない場合に API Gateway から警告が返されます。これは、新しい信頼ストアを使用するようにカスタムドメイン名 を更新するときにも発生します。警告は、証明書の問題と、警告の発生元となった証明書のサブジェ クトを示します。相互 TLS は引き続き API で有効ですが、一部のクライアントは API にアクセスで きない場合があります。

警告の発生元となった証明書を特定するには、信頼ストア内の証明書をデコードする必要がありま す。openssl などのツールを使用して、証明書をデコードし、そのサブジェクトを特定できます。

以下のコマンドは、証明書の内容 (サブジェクトなど) を表示します。

openssl x509 -in *certificate.crt* -text -noout

警告の発生元となった証明書を更新または削除してから、新しい信頼ストアを Amazon S3 にアップ ロードします。新しい信頼ストアをアップロードした後、その信頼ストアを使用するようにカスタム ドメイン名を更新します。

<span id="page-927-1"></span>ドメイン名の競合のトラブルシューティング

エラー "The certificate subject <certSubject> conflicts with an existing certificate from a different issuer." は、複数の認証機関がこのドメインの証明書を発 行したことを表します。証明書の件名ごとに、相互 TLS ドメイン用の API Gateway には 1 人の発行 者しか存在できません。1 つの発行者を通じて、その件名に関するすべての証明書を取得する必要が あります。管理できない証明書に問題があるけれども、ドメイン名の所有権を証明できる場合は、[連](https://console.aws.amazon.com/support/cases#/create) [絡先 AWS Support](https://console.aws.amazon.com/support/cases#/create) からチケットを開きます。

<span id="page-927-2"></span>ドメイン名のステータスメッセージのトラブルシューティング

PENDING\_CERTIFICATE\_REIMPORT: これは、証明書を ACM に再インポートし、検証に 失敗したことを意味します。すなわち、新しい証明書には SAN (サブジェクトの別名) があ り、ownershipVerificationCertificate または証明書のサブジェクトまたは SAN はドメイ ン名をカバーしないからです。何かが正しく設定されていないか、無効な証明書がインポートされた 可能性があります。有効な証明書を ACM に再インポートする必要があります。検証の詳細について は、「[ドメインの所有権の検証](https://docs.aws.amazon.com/acm/latest/userguide/domain-ownership-validation.html)」を参照してください。

PENDING\_OWNERSHIP\_VERIFICATION: 以前に検証した証明書の有効期限が切れ、ACM がそれを 自動更新できなかったことを意味します。証明書を更新するか、新しい証明書をリクエストする必要 があります。証明書の更新の詳細については、「[ACM の管理された証明書の更新に関するトラブル](https://docs.aws.amazon.com/acm/latest/userguide/troubleshooting-renewal.html) [シューティング](https://docs.aws.amazon.com/acm/latest/userguide/troubleshooting-renewal.html)ガイド」を参照してください。

<span id="page-927-0"></span>バックエンド認証用 SSL 証明書の生成と設定

API Gateway を使用して SSL 証明書を生成し、バックエンドでそのパブリックキーを使用して、 バックエンドシステムへの HTTP リクエストが API Gateway からのものであることを確認でき ます。これにより、HTTP バックエンドは、バックエンドがパブリックにアクセス可能であって も、Amazon API Gateway から送信されるリクエストのみを制御し、受け入れることができます。

**a** Note

一部のバックエンドサーバーは、API Gateway のようには SSL クライアント認証をサポー トしていない場合があり、SSL 証明書エラーを返す可能性があります。互換性のないバック エンドサーバーのリストについては、「[the section called "重要な注意点"」](#page-1343-0)を参照してくだ さい。

API Gateway によって生成される SSL 証明書は自己署名されており、証明書のパブリックキーのみ API Gateway コンソールで、または API を通じて表示されます。

トピック

- [API Gateway コンソールを使用してクライアント証明書を生成する](#page-928-0)
- [SSL 証明書を使用するように API を設定する](#page-928-1)
- [クライアント証明書の設定を確認するテスト呼び出し](#page-929-0)
- [クライアント証明書を検証するようにバックエンド HTTPS サーバーを設定する](#page-929-1)
- [失効するクライアント証明書の更新](#page-930-0)
- [HTTP および HTTP プロキシ統合のために API Gateway によりサポートされる証明機関](#page-932-0)

<span id="page-928-0"></span>API Gateway コンソールを使用してクライアント証明書を生成する

- 1. API Gateway [\(https://console.aws.amazon.com/apigateway](https://console.aws.amazon.com/apigateway/)) コンソールを開きます。
- 2. REST API を選択します。
- 3. メインナビゲーションペインで、[クライアント証明書] を選択します。
- 4. [クライアント証明書] ペインから、[証明書の生成] を選択します。
- 5. (オプション) [説明] に説明を入力します。
- 6. [証明書を生成] を選択して証明書を生成します。API Gateway は新しい証明書を生成し、PEM エンコードされた公開鍵とともに新しい証明書 GUID を返します。

これで API で証明書を使用するように設定する準備が整いました。

<span id="page-928-1"></span>SSL 証明書を使用するように API を設定する

これらの手順は、「[API Gateway コンソールを使用してクライアント証明書を生成する](#page-928-0)」をすでに 完了していることを前提としています。

- 1. API Gateway コンソールで、クライアント証明書を使用する API を作成するか開きます。API がステージにデプロイされていることを確認します。
- 2. メインナビゲーションペインで、[ステージ] を選択します。
- 3. [ステージの詳細] セクションで、[編集] を選択します。
- 4. [クライアント証明書] で、証明書を選択します。
- 5. [Save changes] (変更の保存) をクリックします。

API が API Gateway コンソールで以前にデプロイ済みの場合、変更を有効にするには再デプロ イが必要となります。詳細については、「[the section called "REST API をステージに再デプロ](#page-694-0) [イする"」](#page-694-0)を参照してください。

API に対して証明書が選択され保存されると、API Gateway は API での HTTP 統合へのすべての呼 び出しにこの証明書を使用します。

<span id="page-929-0"></span>クライアント証明書の設定を確認するテスト呼び出し

- 1. API メソッドを選択します。[テスト] タブを選択します。[テスト] タブを表示するには、右矢印 ボタンを選択する必要がある場合があります。
- 2. [クライアント証明書] で、証明書を選択します。
- 3. [テスト] を選択します。

API Gateway は、API を認証するために、選択された SSL 証明書を HTTP バックエンドに提示しま す。

<span id="page-929-1"></span>クライアント証明書を検証するようにバックエンド HTTPS サーバーを設定する

以下の手順は、「[API Gateway コンソールを使用してクライアント証明書を生成する](#page-928-0)」を完了 し、クライアント証明書のコピーをダウンロード済みであることが前提です。クライアント証明書 は、API Gateway REST API の [clientcertificate:by-id](https://docs.aws.amazon.com/apigateway/latest/api/API_GetClientCertificate.html) または AWS CLI の [get-client](https://docs.aws.amazon.com/cli/latest/reference/apigateway/get-client-certificate.html)[certificate](https://docs.aws.amazon.com/cli/latest/reference/apigateway/get-client-certificate.html) を呼び出すことでダウンロードできます。

API Gateway のクライアント SSL 証明書を確認するバックエンド HTTPS サーバーを設定する前 に、PEM エンコードされたプライベートキーと、信頼された証明機関によって提供されたサーバー 側証明書を取得しておく必要があります。

サーバーのドメイン名が myserver.mydomain.com の場合、サーバー証明書の CNAME 値は myserver.mydomain.com または \*.mydomain.com にする必要があります。

サポートされている証明機関は、[Let's Encrypt](https://letsencrypt.org/) や[「the section called "HTTP および HTTP プロキシ](#page-932-0) [統合用にサポートされている証明機関"」](#page-932-0)のいずれかなどです。

たとえば、クライアント証明書ファイルが apig-cert.pem で、サーバーのプライベートキーと証 明書ファイルはそれぞれ、server-key.pem と server-cert.pem であるとします。バックエン ドの Node.js サーバーの場合、次のようなサーバーを設定できます。

```
var fs = require('fs');var https = require('https');
var options = \{ key: fs.readFileSync('server-key.pem'), 
     cert: fs.readFileSync('server-cert.pem'), 
     ca: fs.readFileSync('apig-cert.pem'), 
     requestCert: true, 
     rejectUnauthorized: true
};
https.createServer(options, function (req, res) { 
     res.writeHead(200); 
     res.end("hello world\n"); 
}).listen(443);
```
node-[express](http://expressjs.com/) アプリの場合[、client-certificate-auth](https://www.npmjs.com/package/client-certificate-auth) モジュールを使用して、PEM エンコードされた 証明書を使用するクライアントのリクエストを認証できます。

<span id="page-930-0"></span>その他の HTTPS サーバーについては、サーバーのドキュメントを参照してください。

失効するクライアント証明書の更新

API Gateway によって生成されたクライアント証明書は 365 日間有効です。API のダウンタイム を避けるため、API ステージのクライアント証明書が失効する前に、証明書を更新する必要があ ります。証明書の有効期限は、API Gateway REST API の [clientCertificate:by-id](https://docs.aws.amazon.com/apigateway/latest/api/API_GetClientCertificate.html) または [get-client](https://docs.aws.amazon.com/cli/latest/reference/apigateway/get-client-certificate.html)[certificate](https://docs.aws.amazon.com/cli/latest/reference/apigateway/get-client-certificate.html) の AWS CLI コマンドを呼び出して、返された [expirationDate](https://docs.aws.amazon.com/apigateway/latest/api/API_ClientCertificate.html#expirationDate) プロパティを調べることで 確認できます。

クライアント証明書をローテーションするには、次の手順を実行します。

- 1. API Gateway REST API の [clientcertificate:generate](https://docs.aws.amazon.com/apigateway/latest/api/API_GenerateClientCertificate.html) または [generate-client-certificate](https://docs.aws.amazon.com/cli/latest/reference/apigateway/generate-client-certificate.html) の AWS CLI コマンドを呼び出して、新しいクライアント証明書を生成します。このチュートリアルで は、新しいクライアント証明書 ID を ndiqef とします。
- 2. バックエンドサーバーを更新して新しいクライアント証明書を含めます。既存のクライアント証 明書はまだ削除しないでください。

更新を完了するためにサーバーの再起動が必要になる場合があります。更新中にサーバーを再起 動する必要があるかどうかは、サーバーのドキュメントを参照してください。

3. API Gateway REST API の [stage:update](https://docs.aws.amazon.com/apigateway/latest/api/API_UpdateStage.html) を呼び出し、新しいクライアント証明書 ID (ndiqef) 使用して新しいクライアント証明書を使用するように API ステージを更新します。

```
PATCH /restapis/{restapi-id}/stages/stage1 HTTP/1.1
Content-Type: application/json
Host: apigateway.us-east-1.amazonaws.com
X-Amz-Date: 20170603T200400Z
Authorization: AWS4-HMAC-SHA256 Credential=...
{ 
   "patchOperations" : [ 
     { 
         "op" : "replace", 
         "path" : "/clientCertificateId", 
         "value" : "ndiqef" 
     } 
  \mathbf{I}}
```
または、[update-stage](https://docs.aws.amazon.com/cli/latest/reference/apigateway/update-stage.html) の CLI コマンドを呼び出します。

- 4. バックエンドサーバーを更新して古い証明書を削除します。
- 5. 古い証明書の clientCertificateId (a1b2c3) を指定して API Gateway REST API の [clientcertificate:delete](https://docs.aws.amazon.com/apigateway/latest/api/API_DeleteClientCertificate.html) を呼び出し、古い証明書を API Gateway から削除します。

DELETE /clientcertificates/a1b2c3

または、[delete-client-certificate](https://docs.aws.amazon.com/cli/latest/reference/apigateway/delete-client-certificate.html) の CLI コマンドを呼び出します。

aws apigateway delete-client-certificate --client-certificate-id a1b2c3

以前にデプロイされた API のコンソールでクライアント証明書をローテーションするには、以下の ようにします。

- 1. メインナビゲーションペインで、[クライアント証明書] を選択します。
- 2. [クライアント証明書] ペインから、[証明書の生成] を選択します。
- 3. クライアント証明書を使用する API を開きます。
- 4. 選択された API で [ステージ] を選択し、ステージを選択します。
- 5. [ステージの詳細] セクションで、[編集] を選択します。
- 6. [クライアント証明書] で、証明書を選択します。
- 7. 設定を保存するには、[変更の保存] を選択します。

変更を有効にするには、API を再デプロイする必要があります。詳細については、「[the section](#page-694-0)  [called "REST API をステージに再デプロイする"」](#page-694-0)を参照してください。

## <span id="page-932-0"></span>HTTP および HTTP プロキシ統合のために API Gateway によりサポートされる証明機 関

次のリストは、HTTP、HTTP プロキシ、およびプライベート統合のために API Gateway によりサ ポートされる証明機関を示しています。

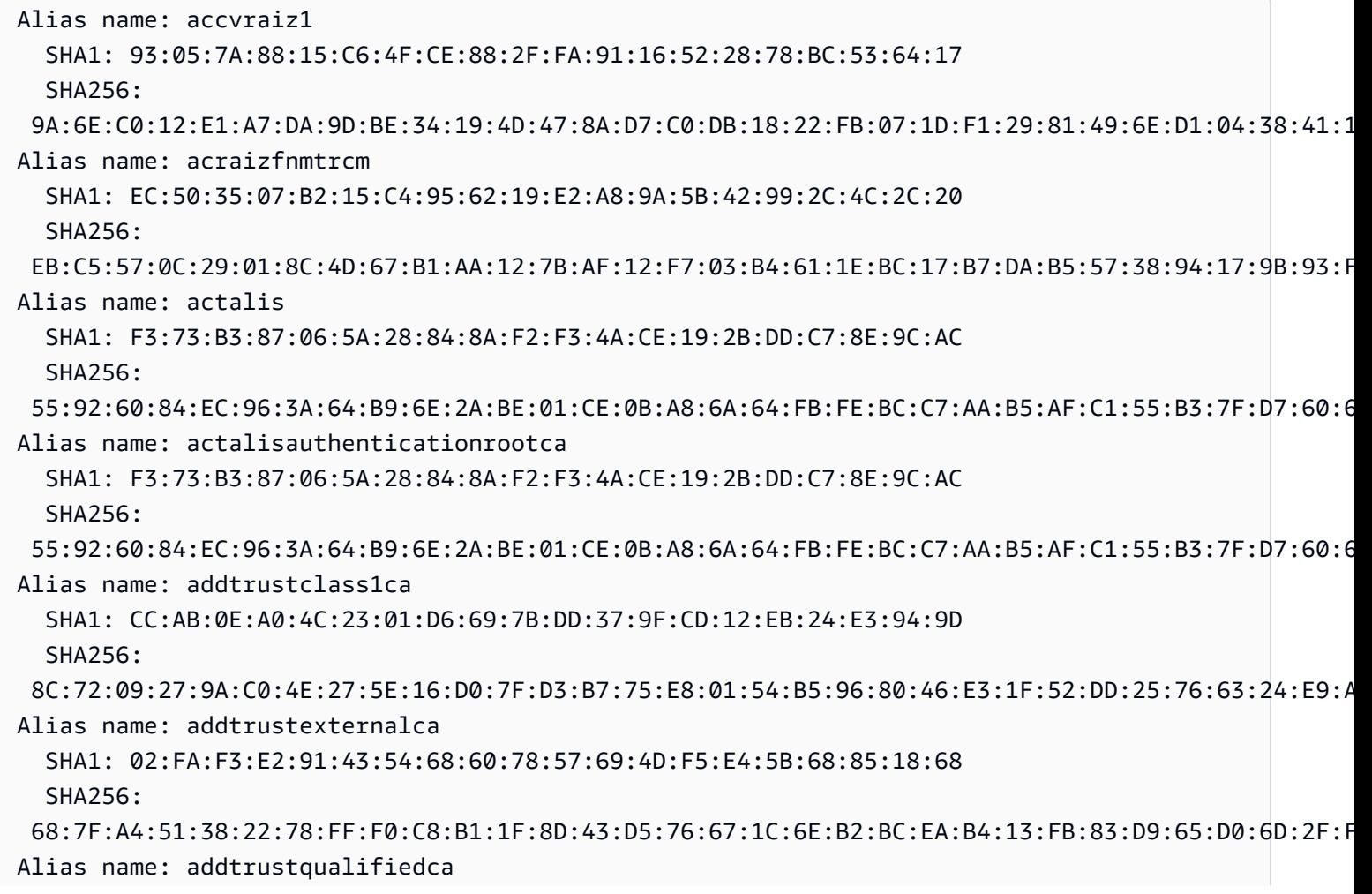

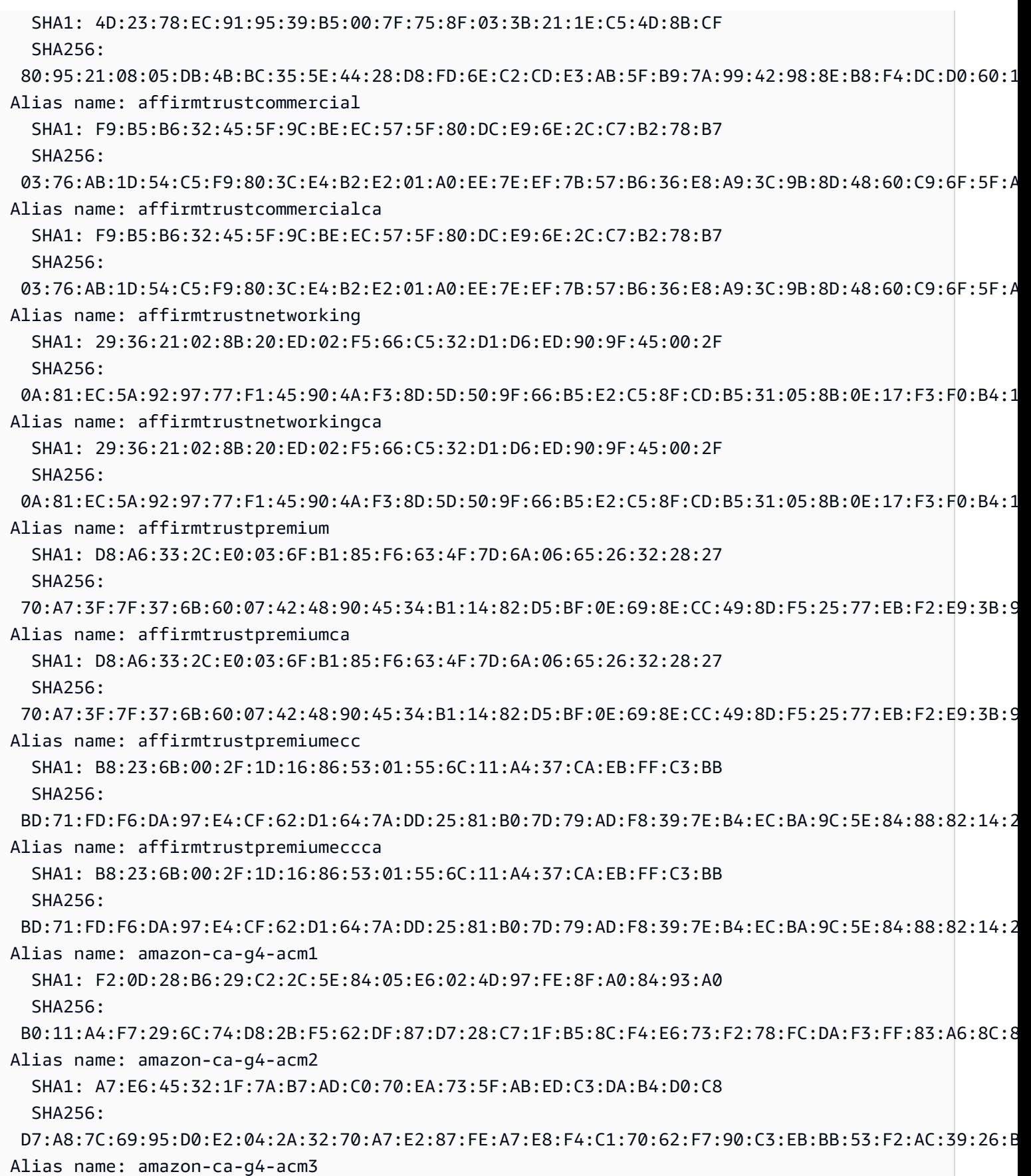

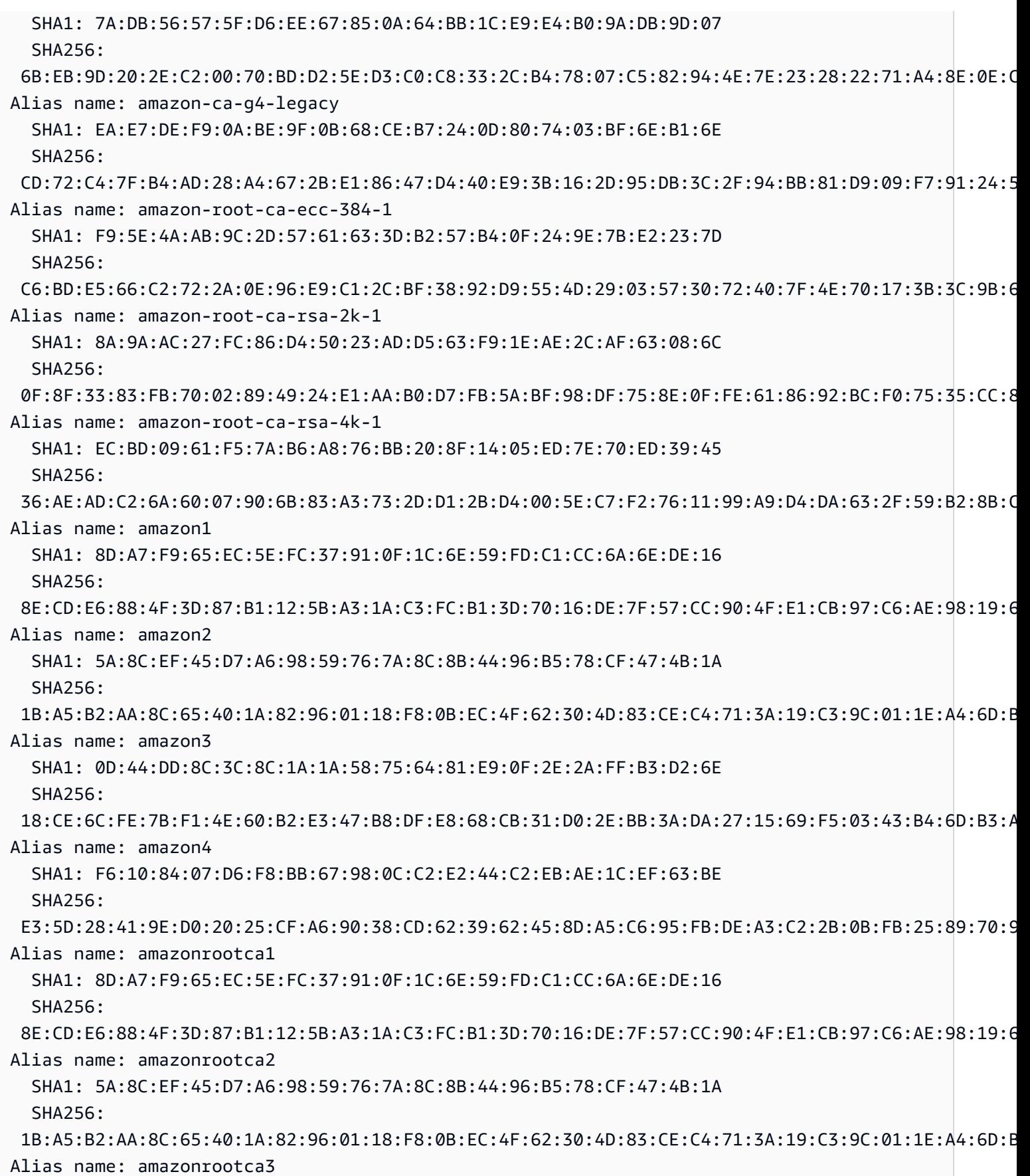

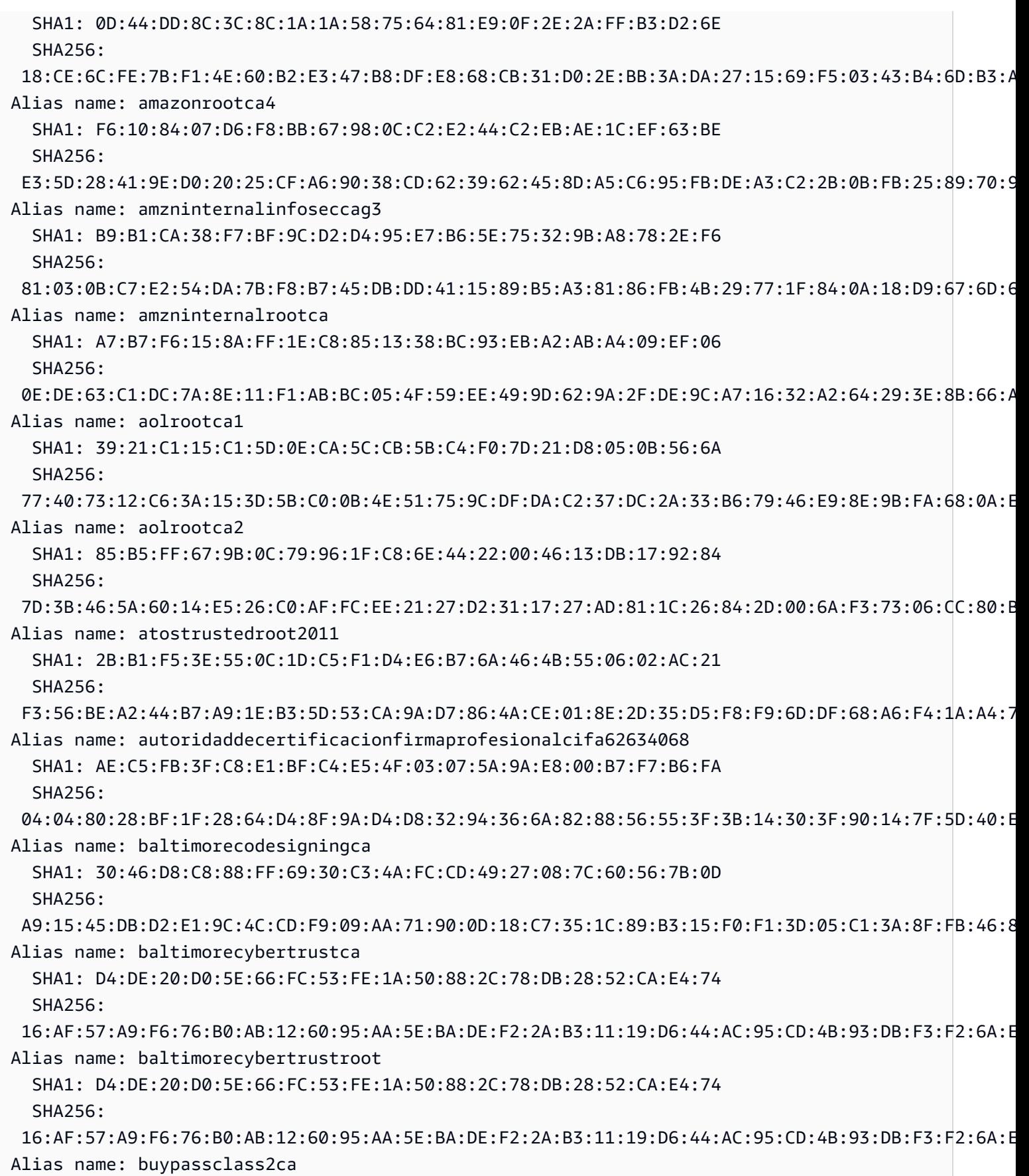
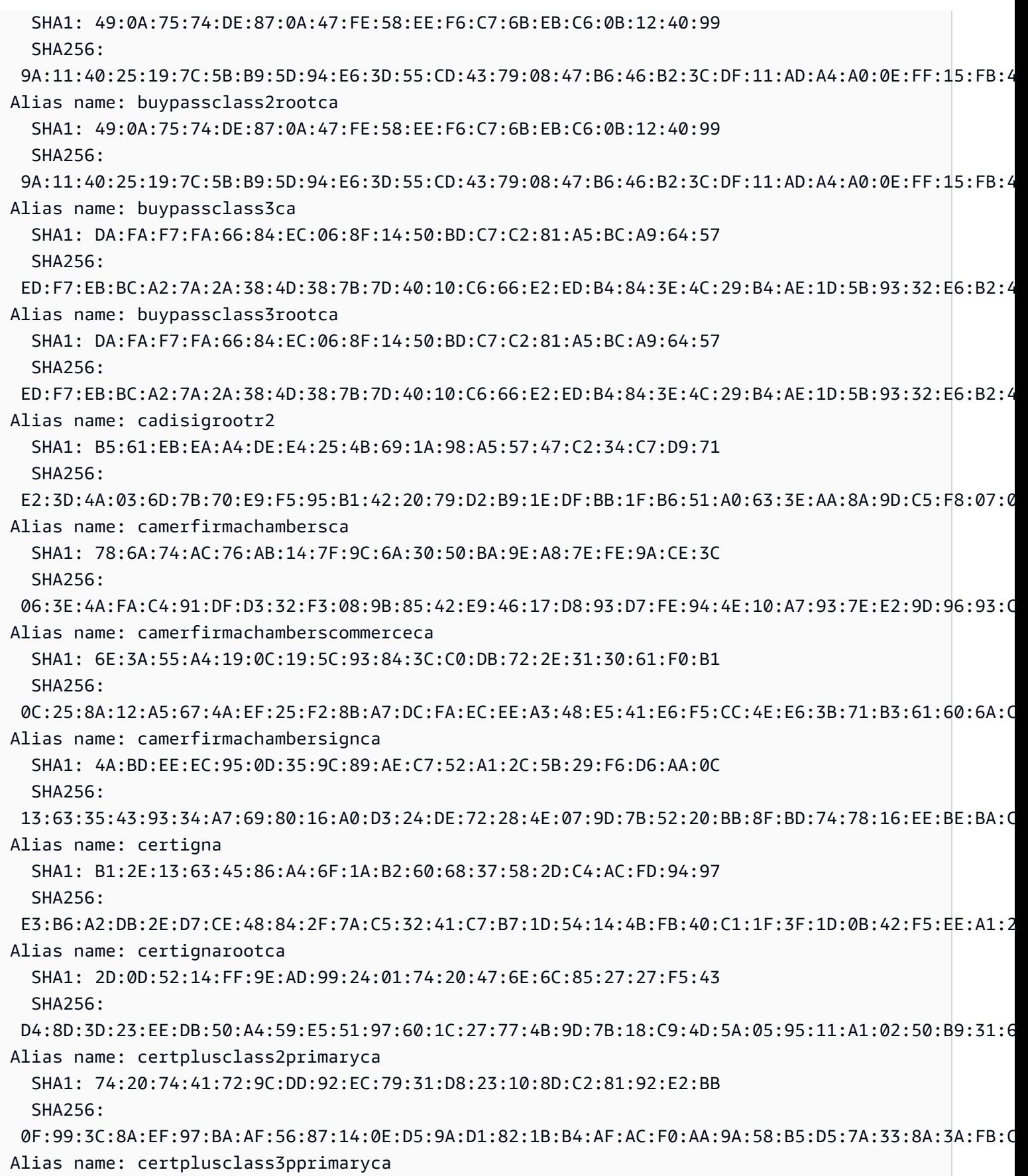

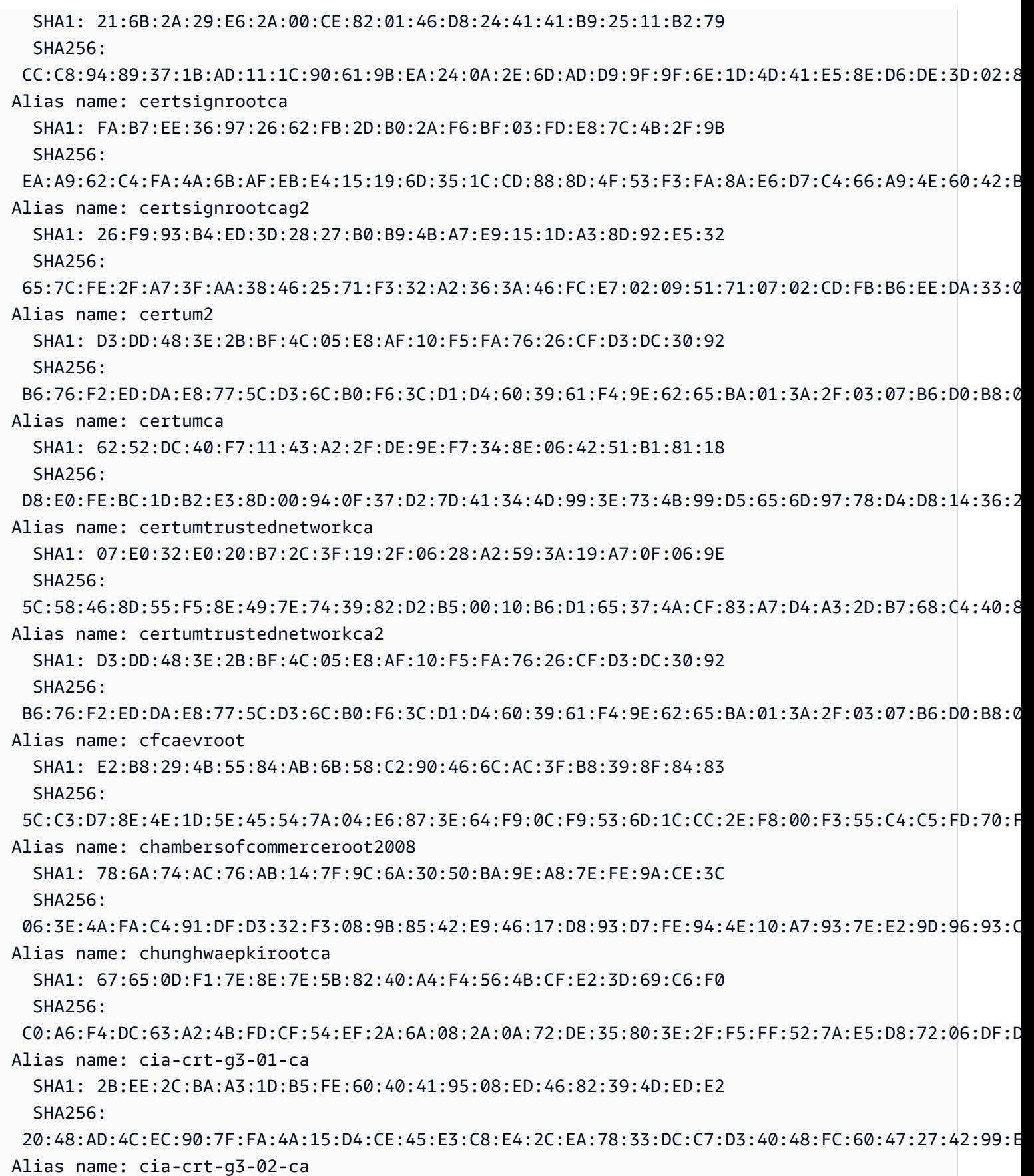

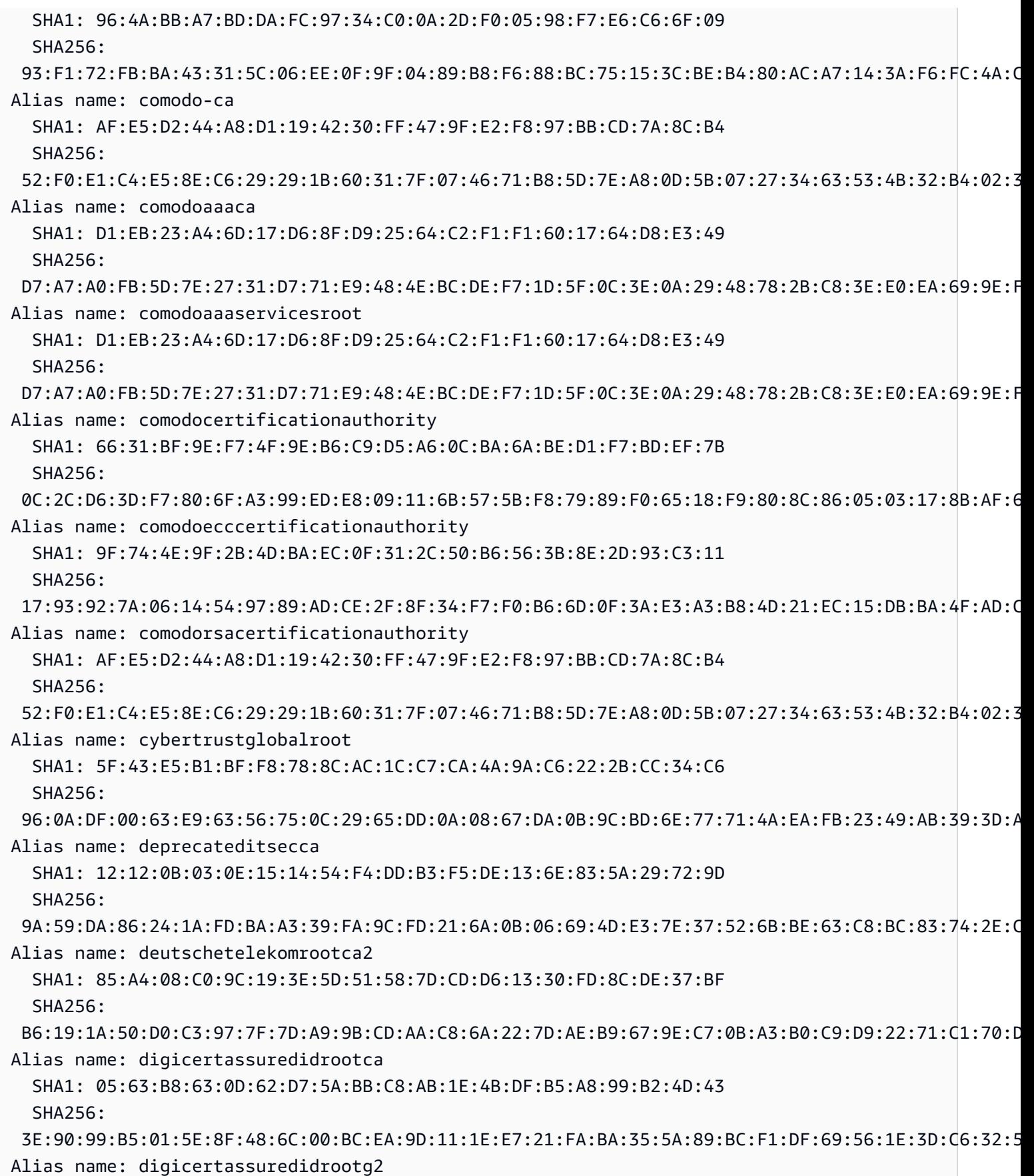

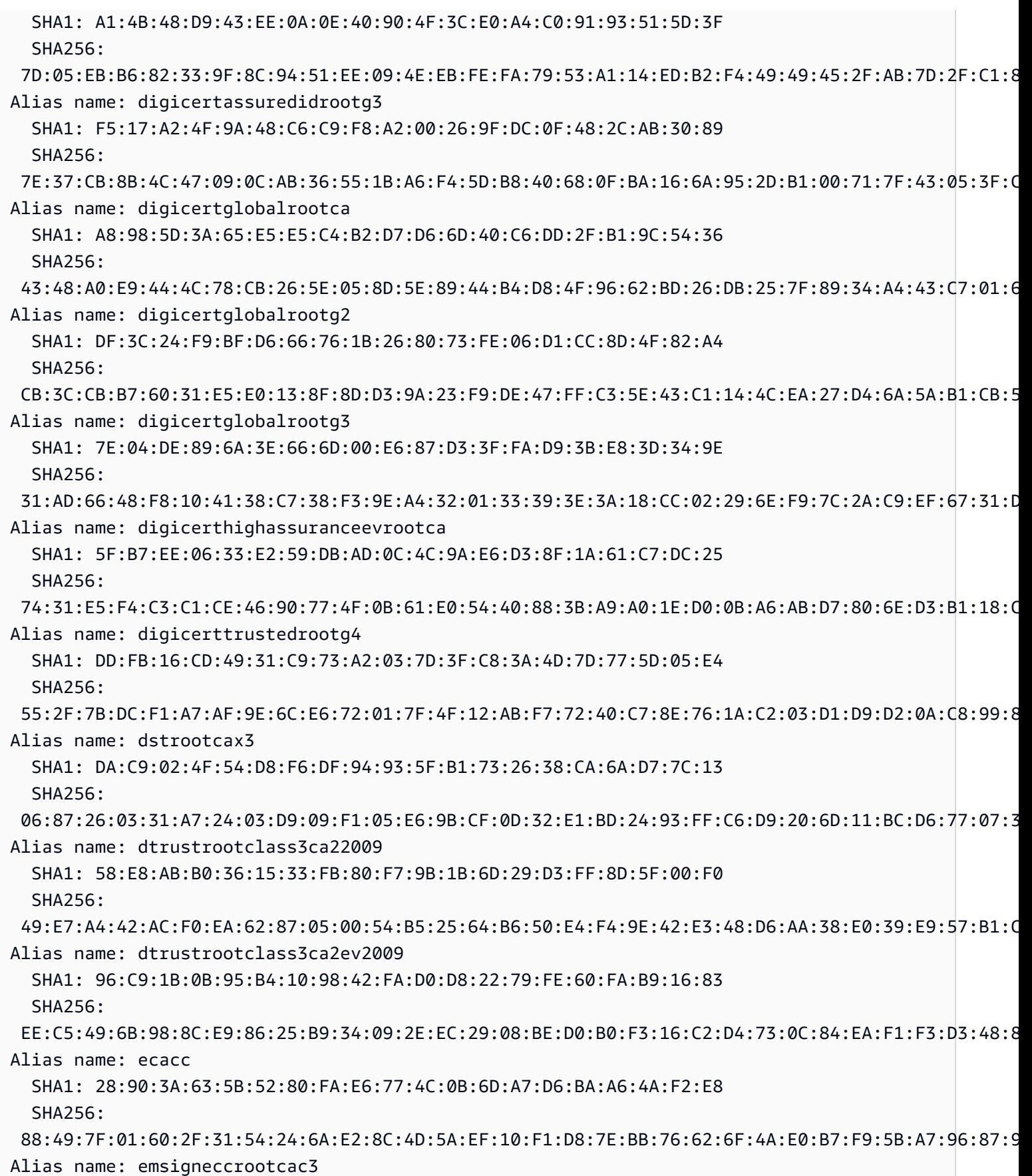

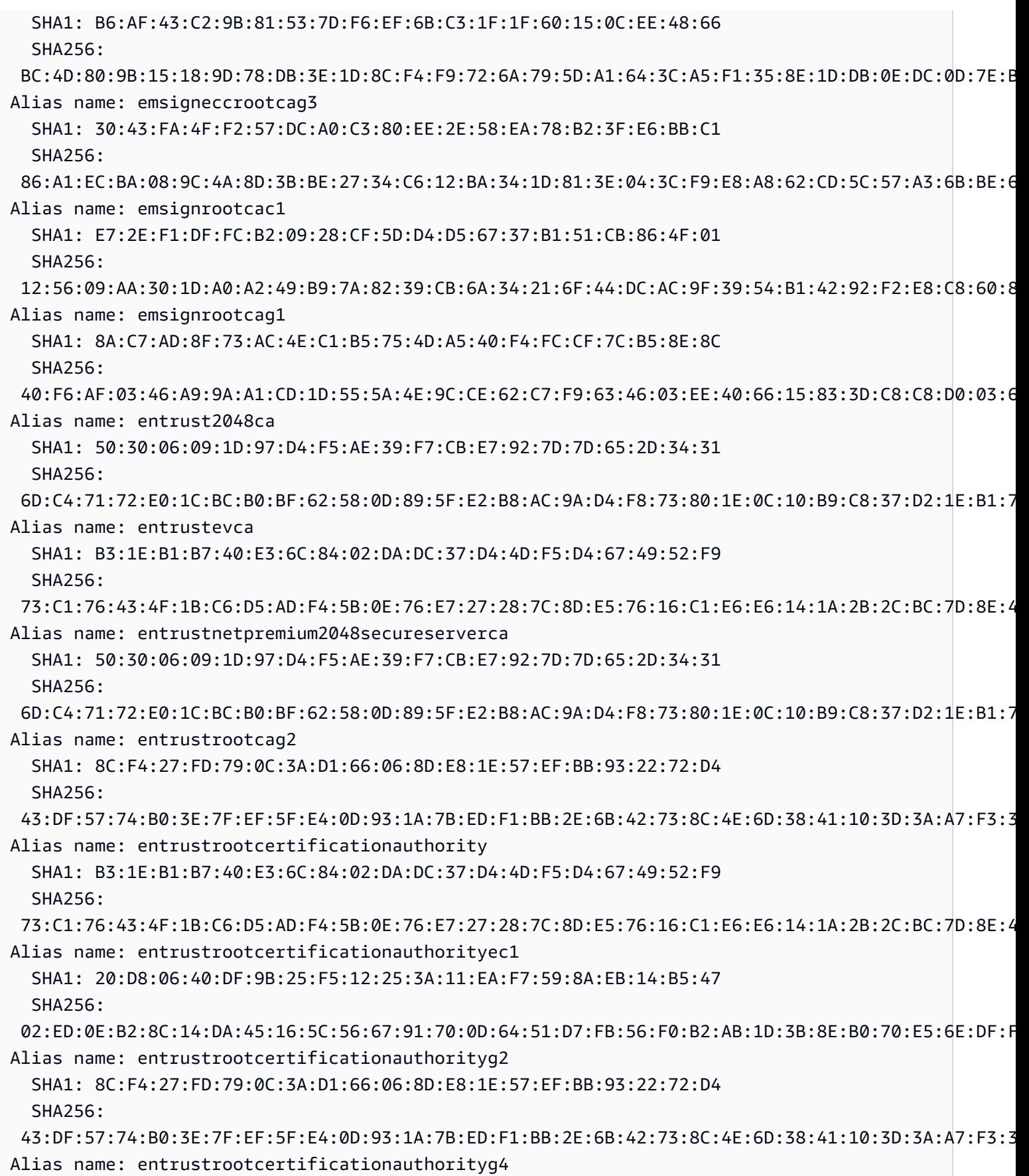

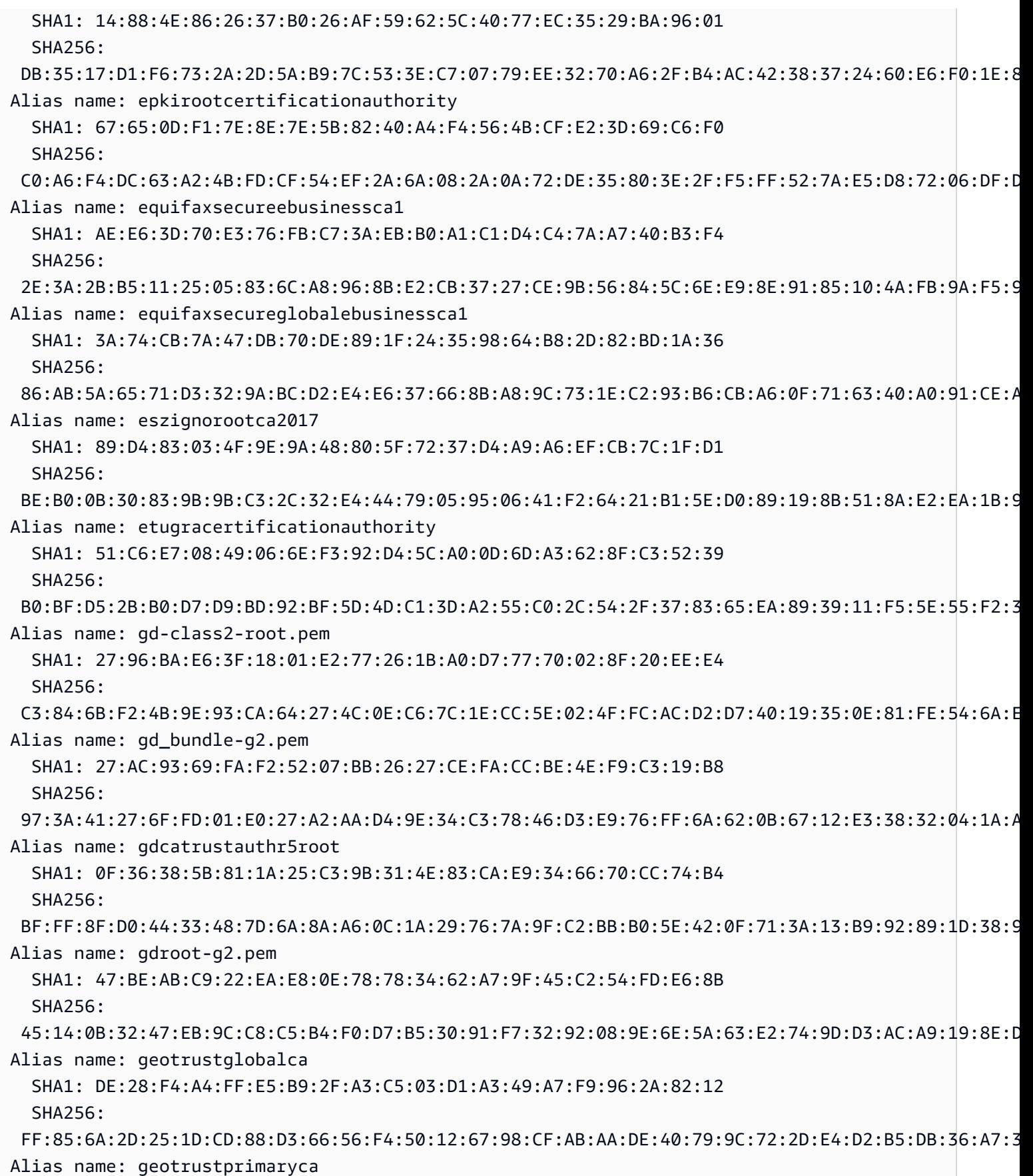

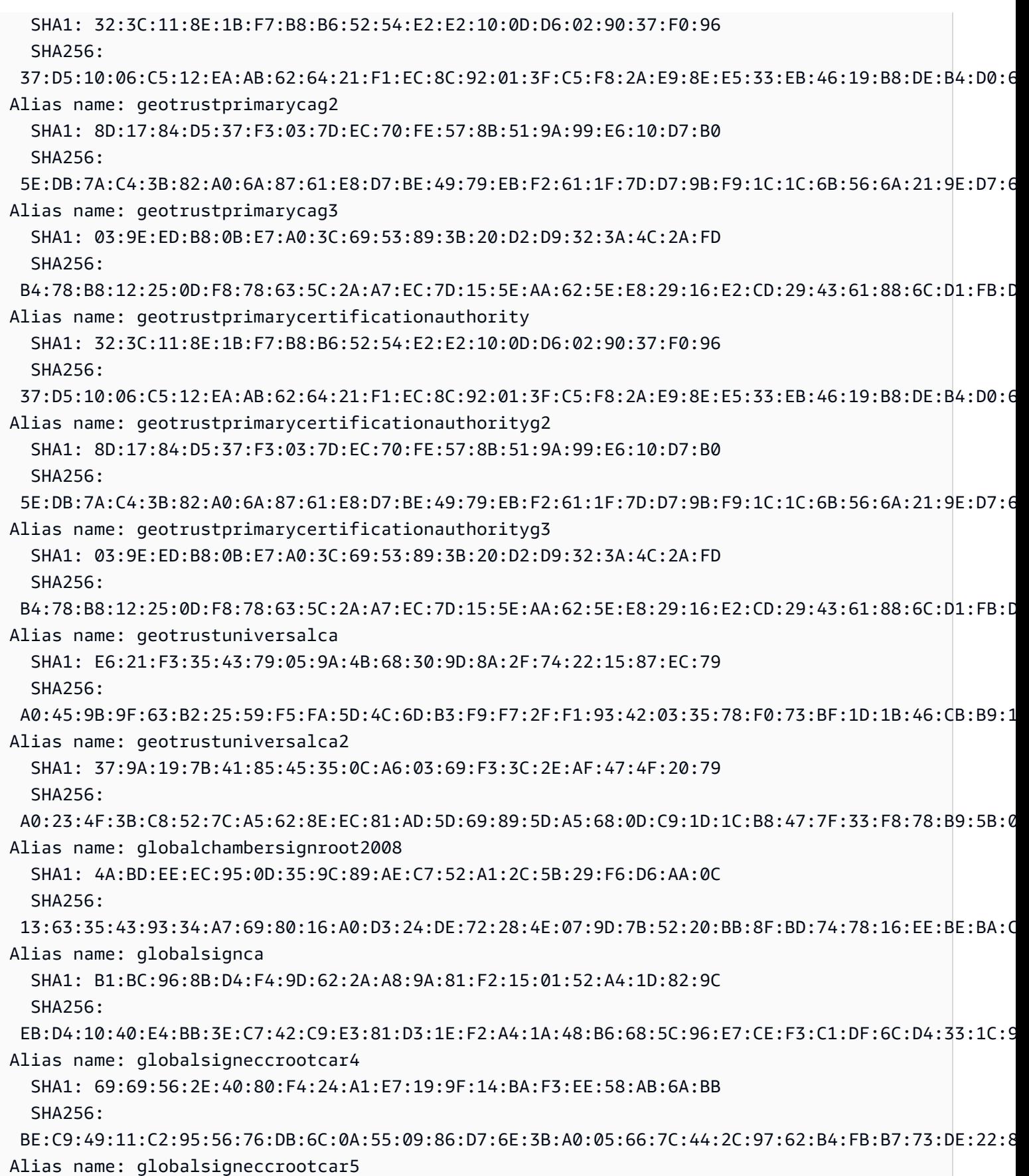

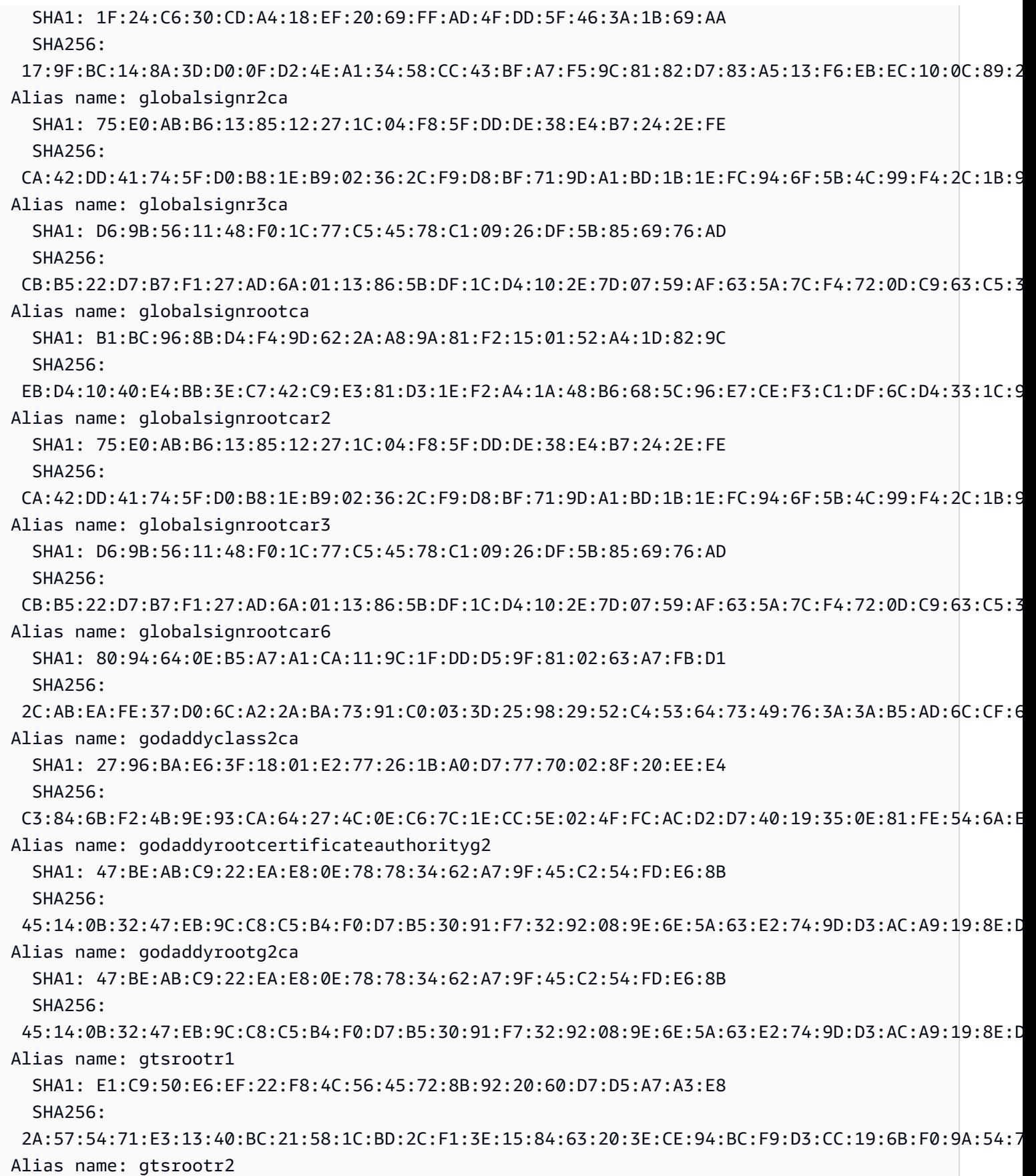

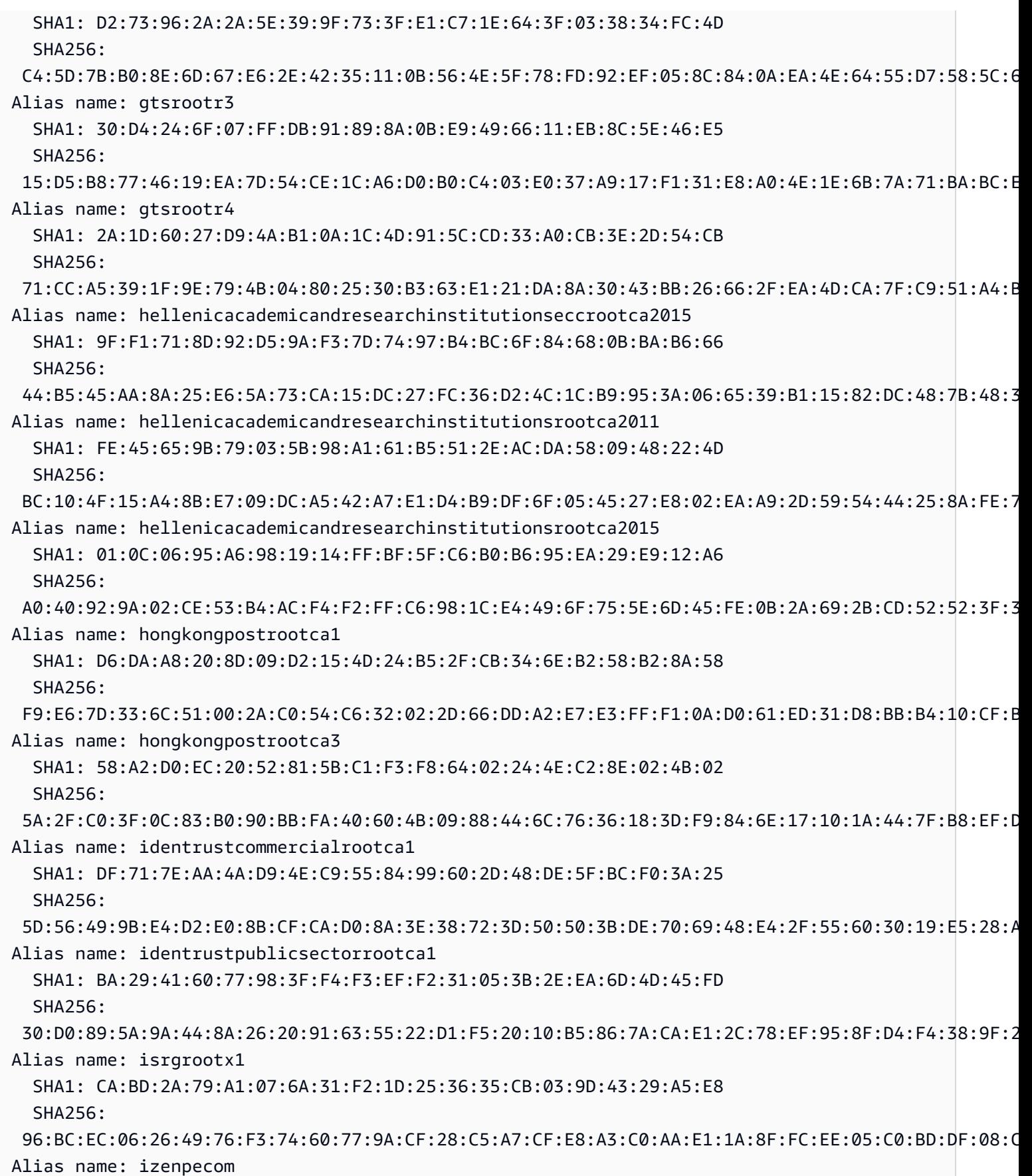

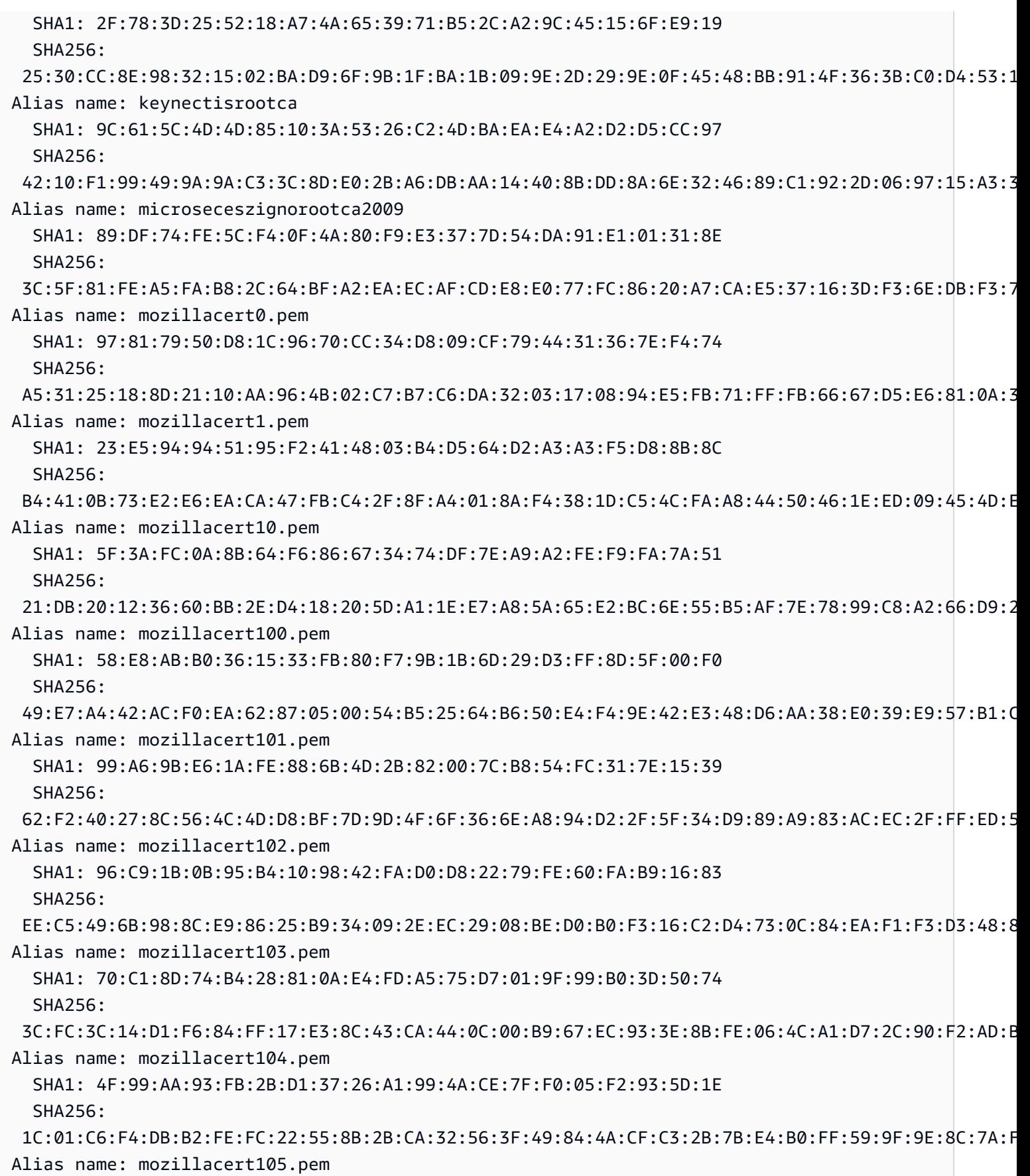

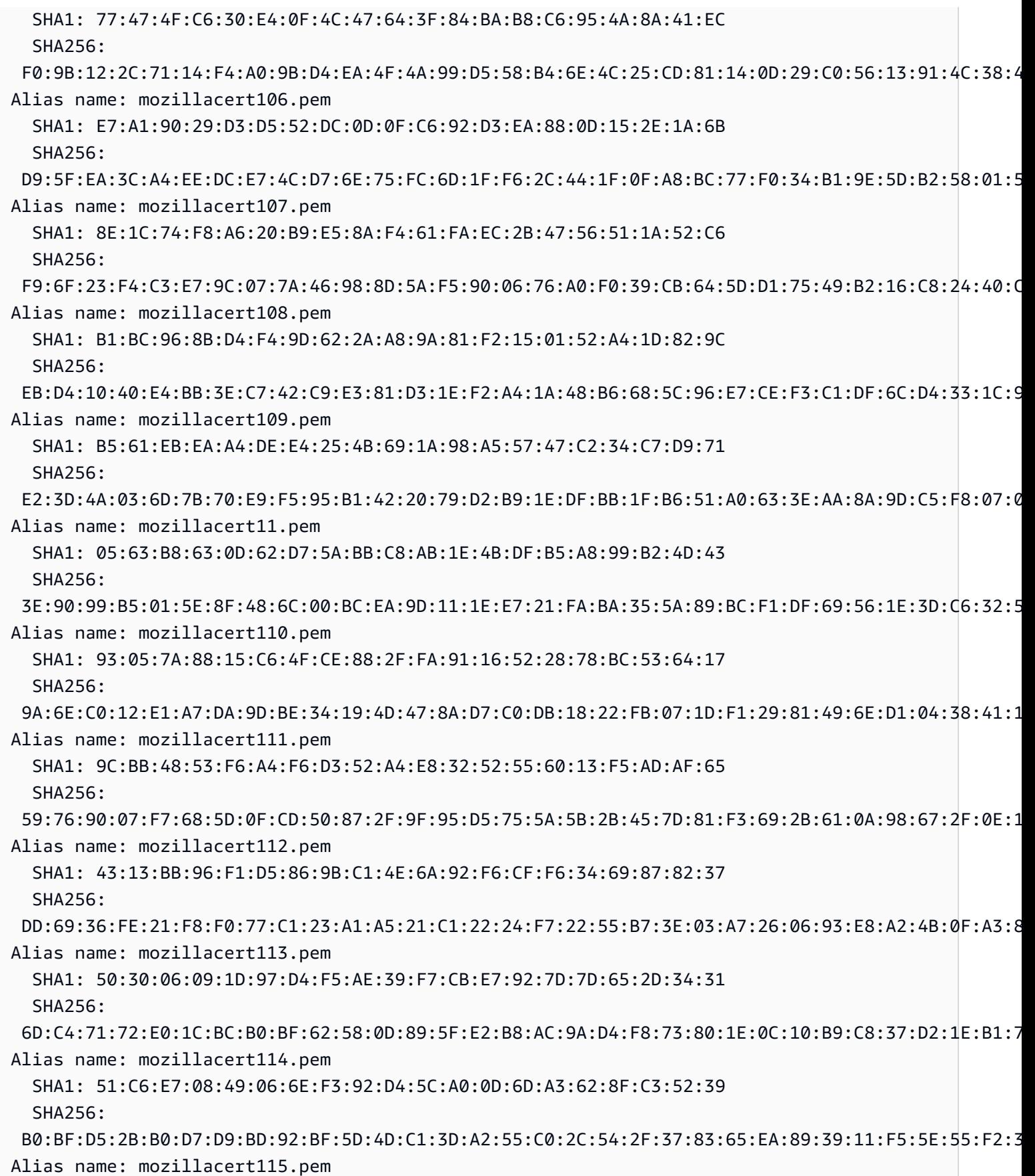

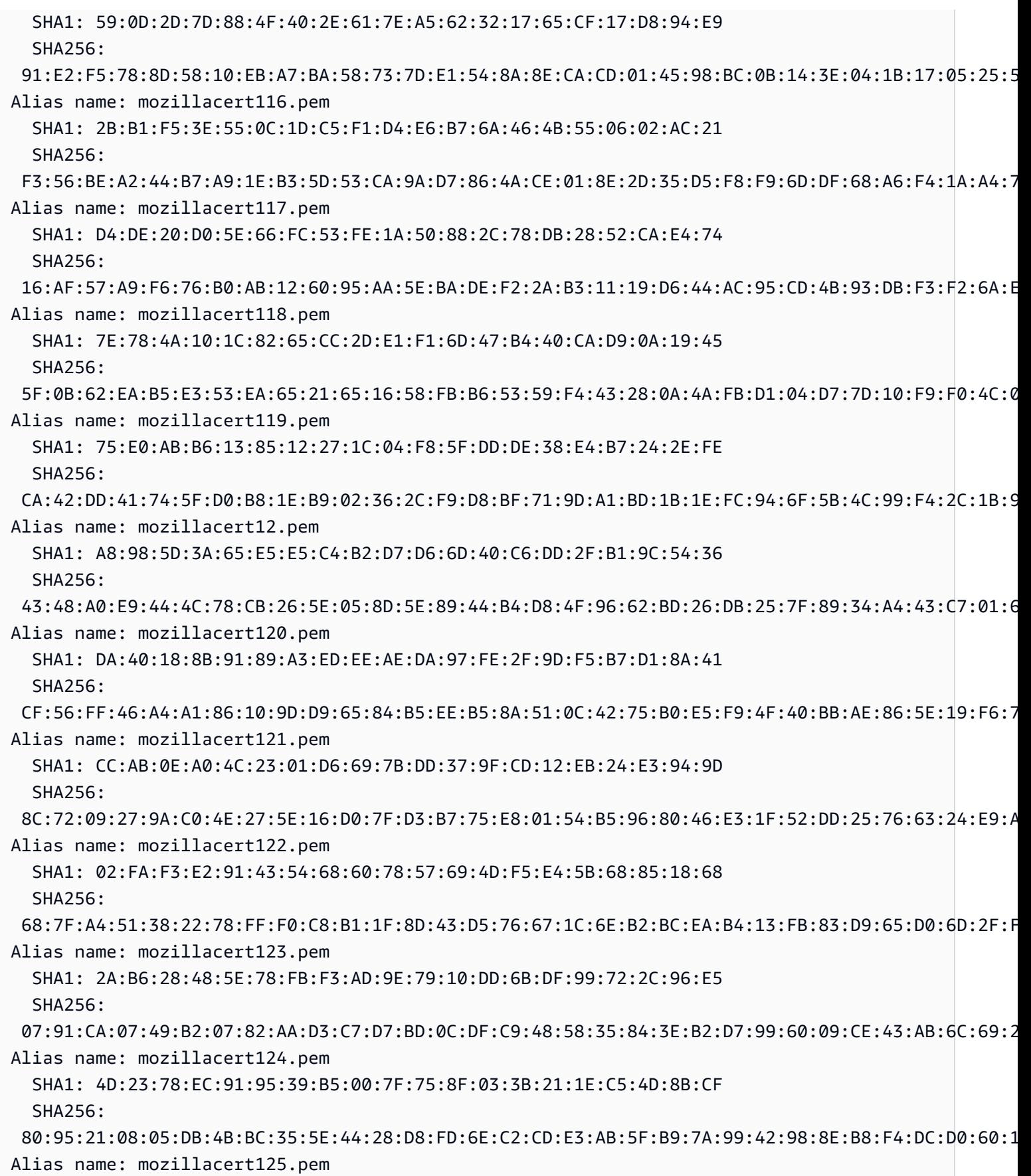

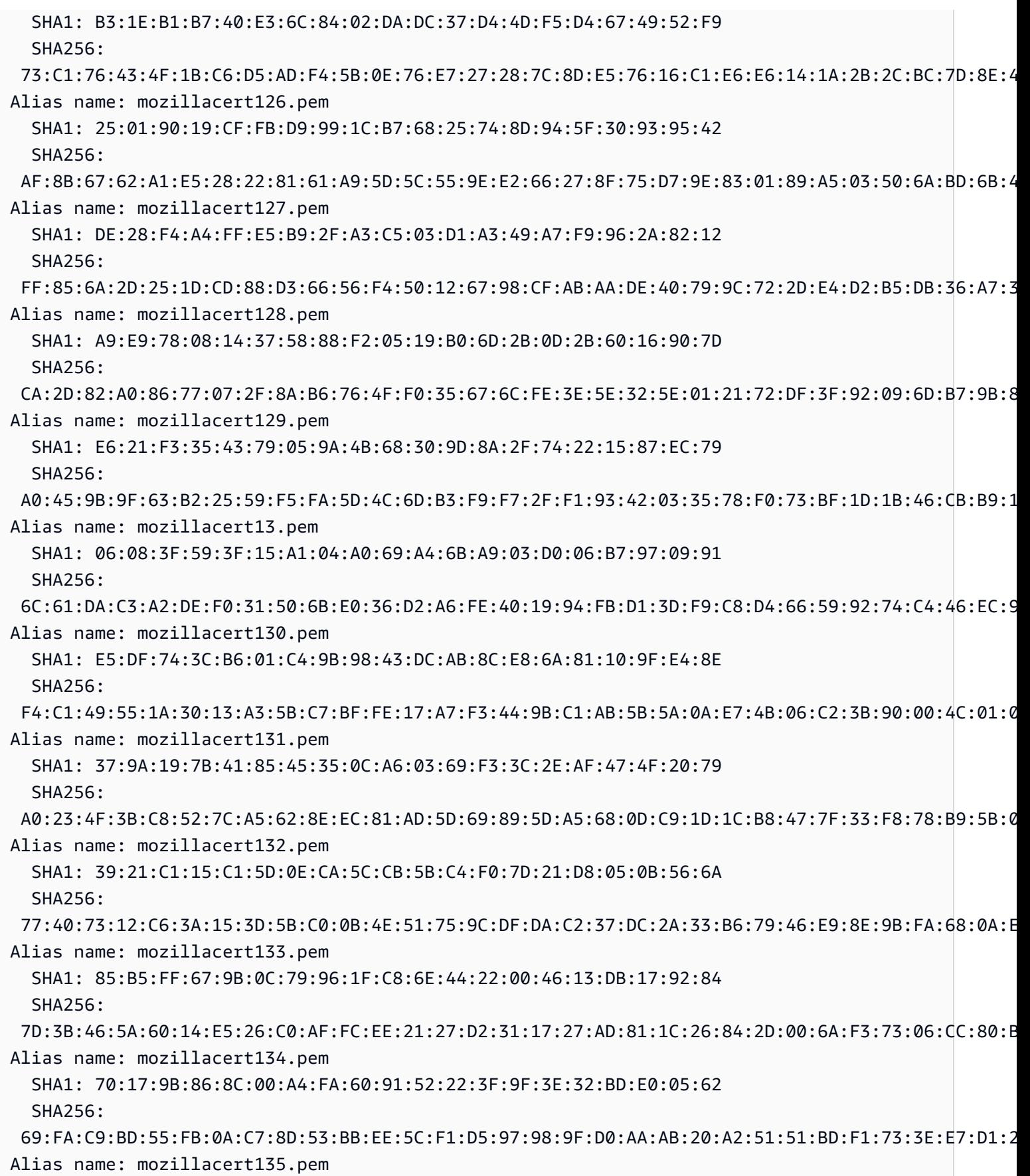

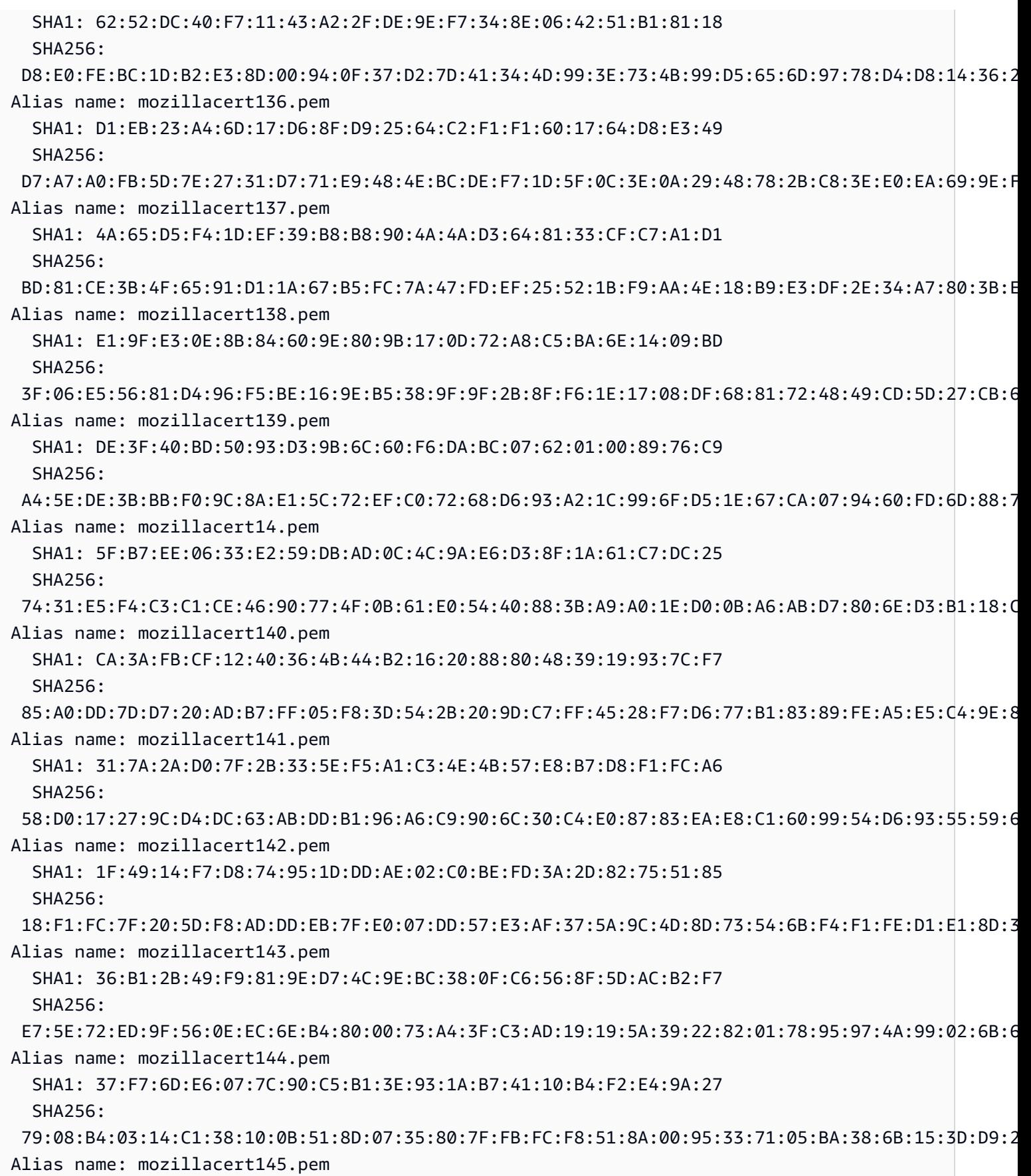

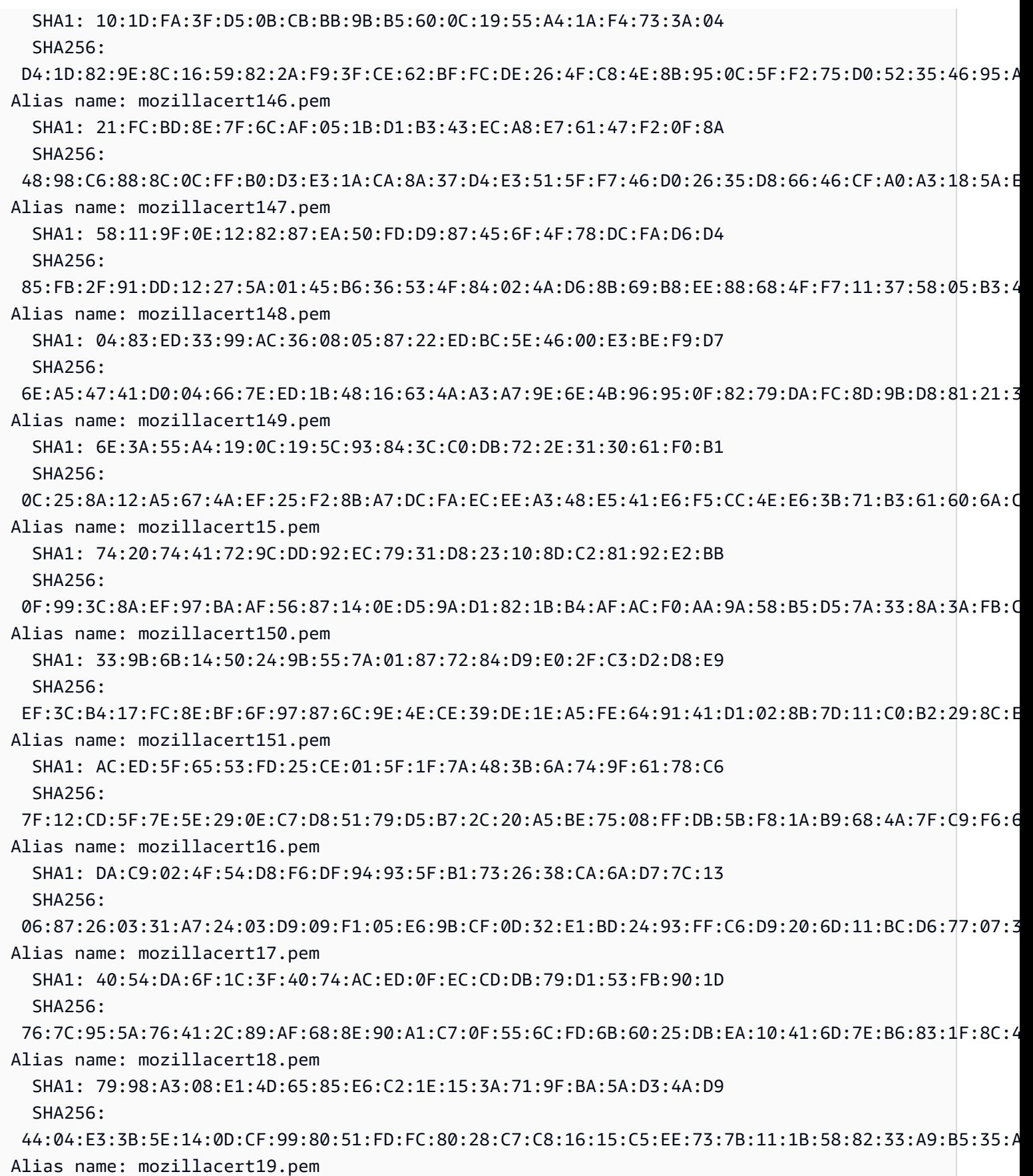

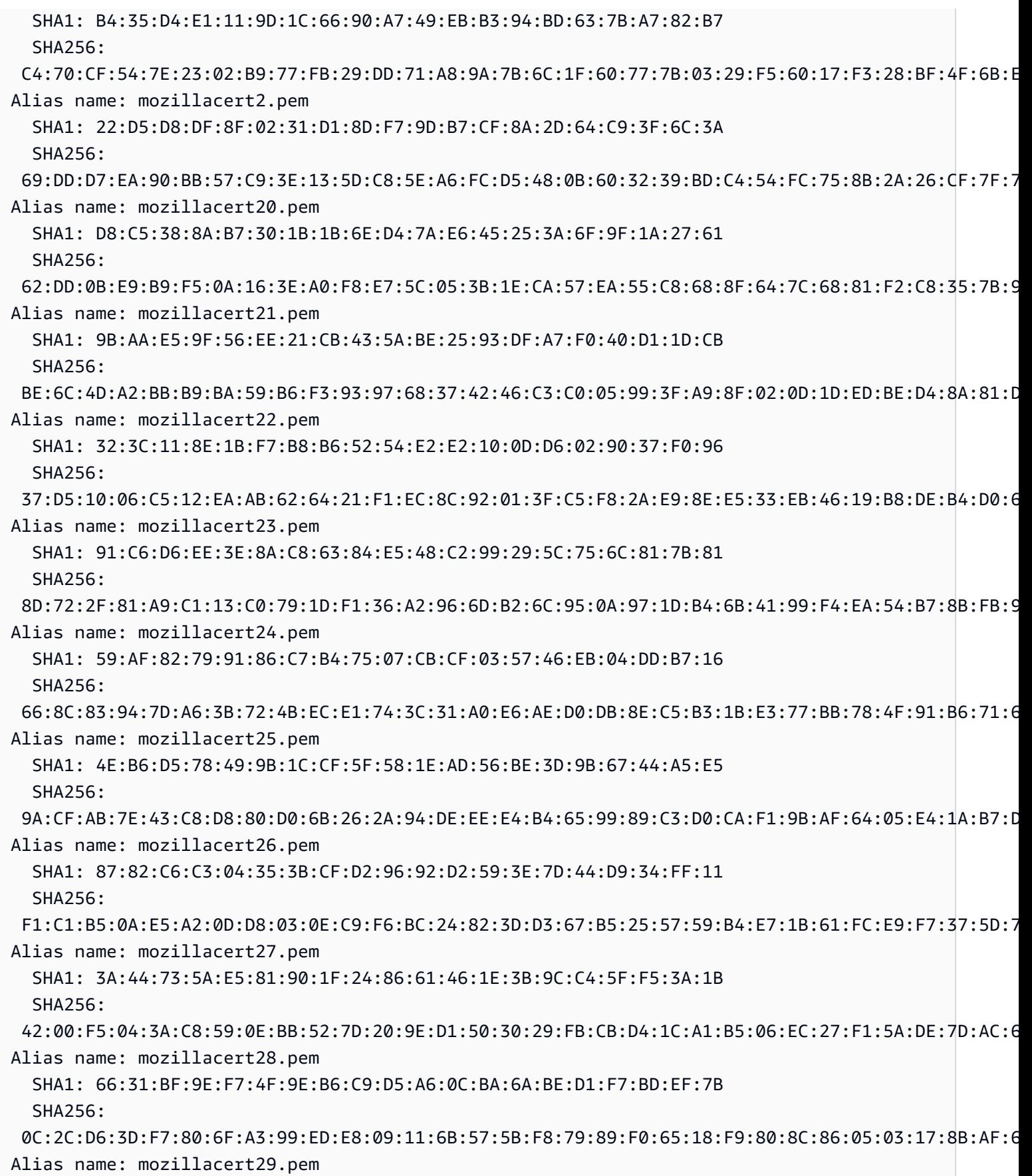

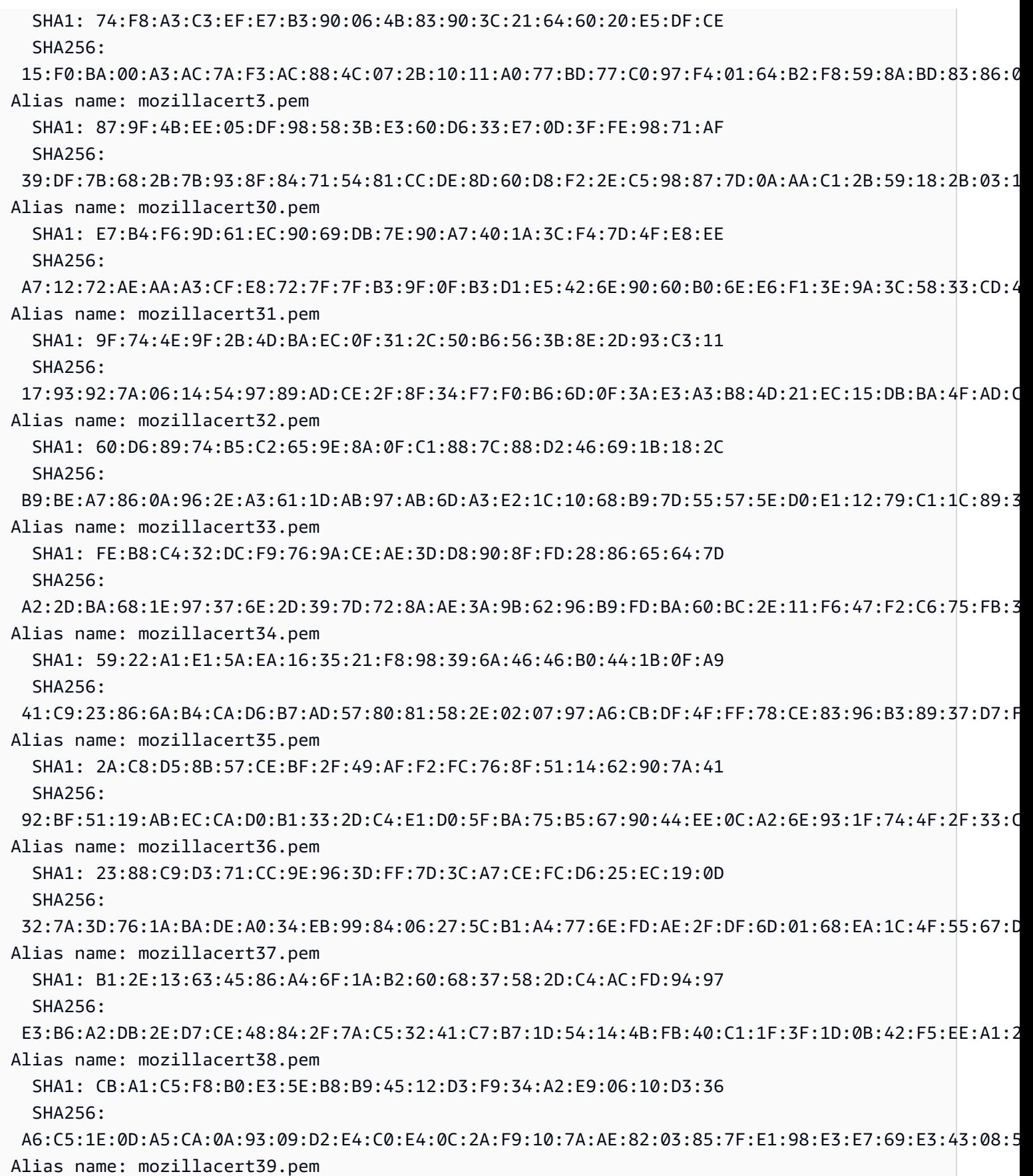

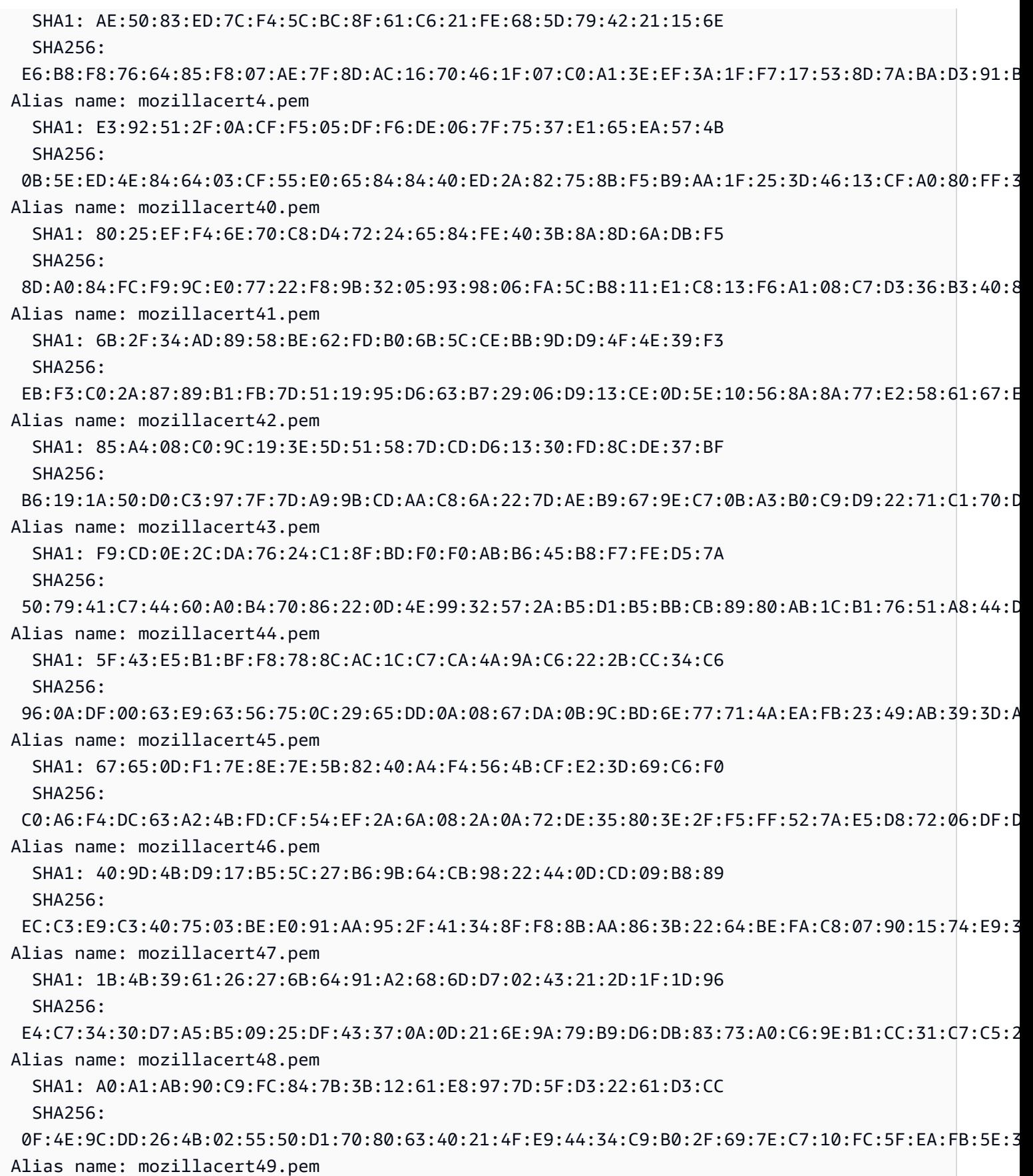

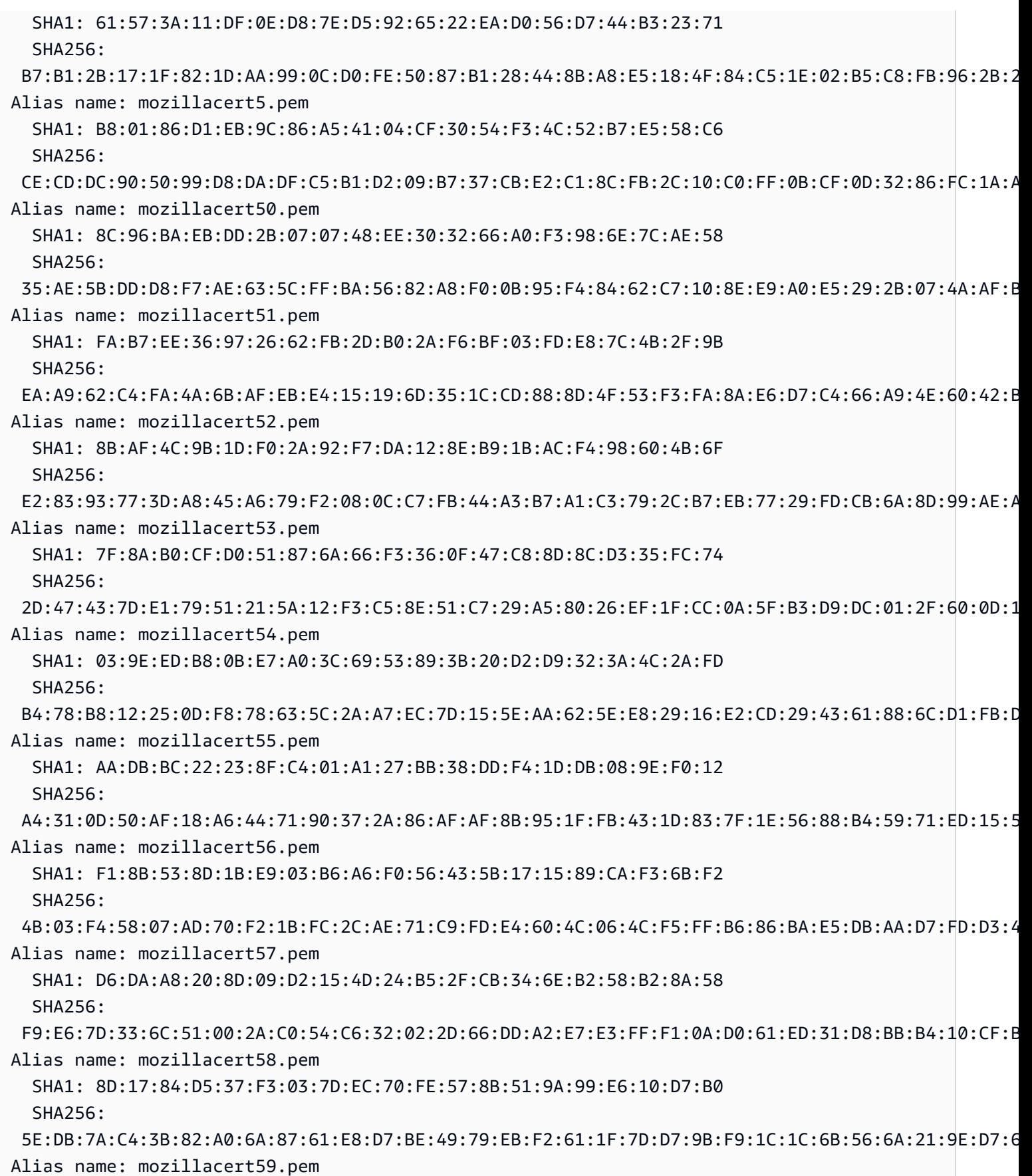

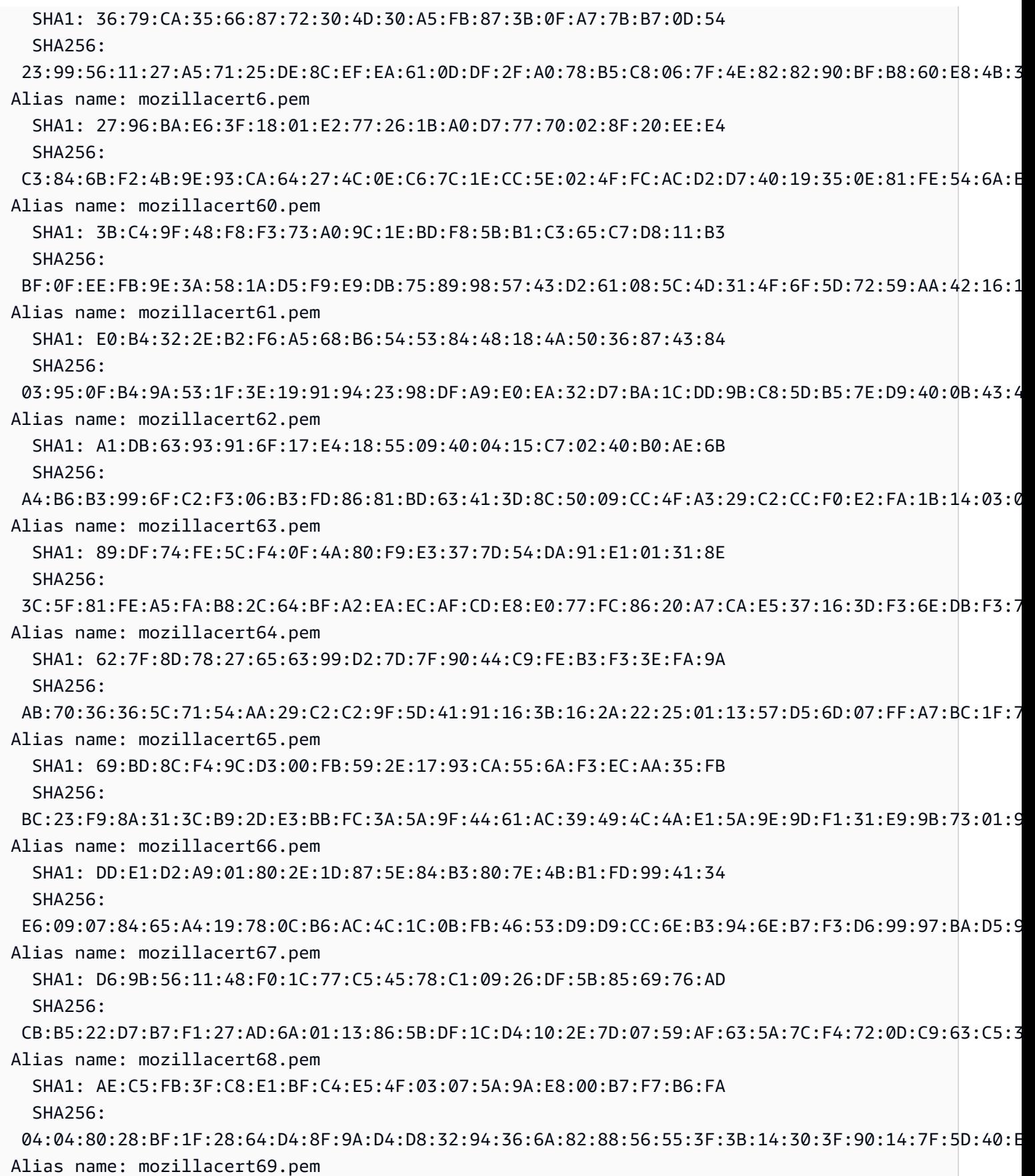

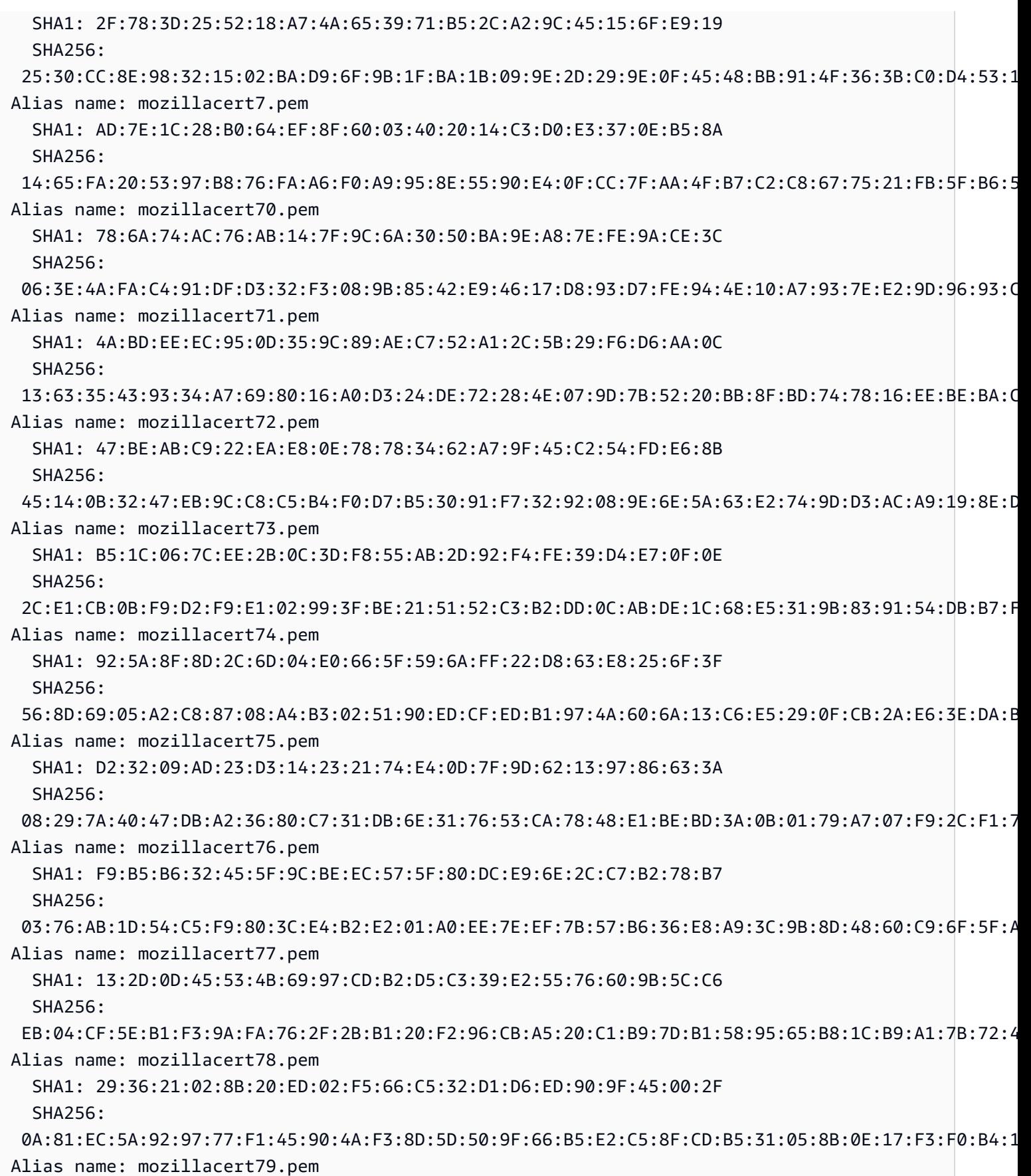

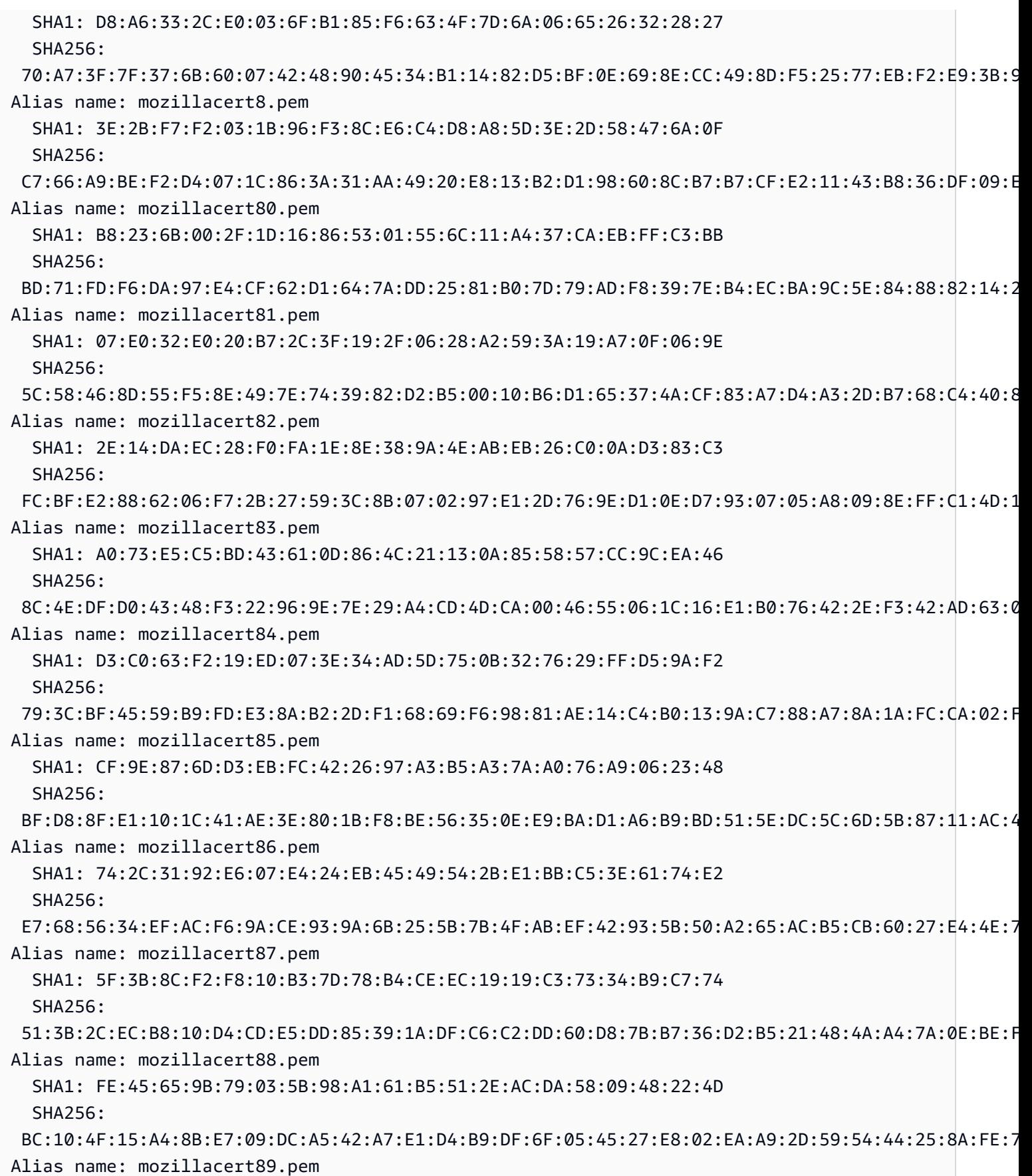

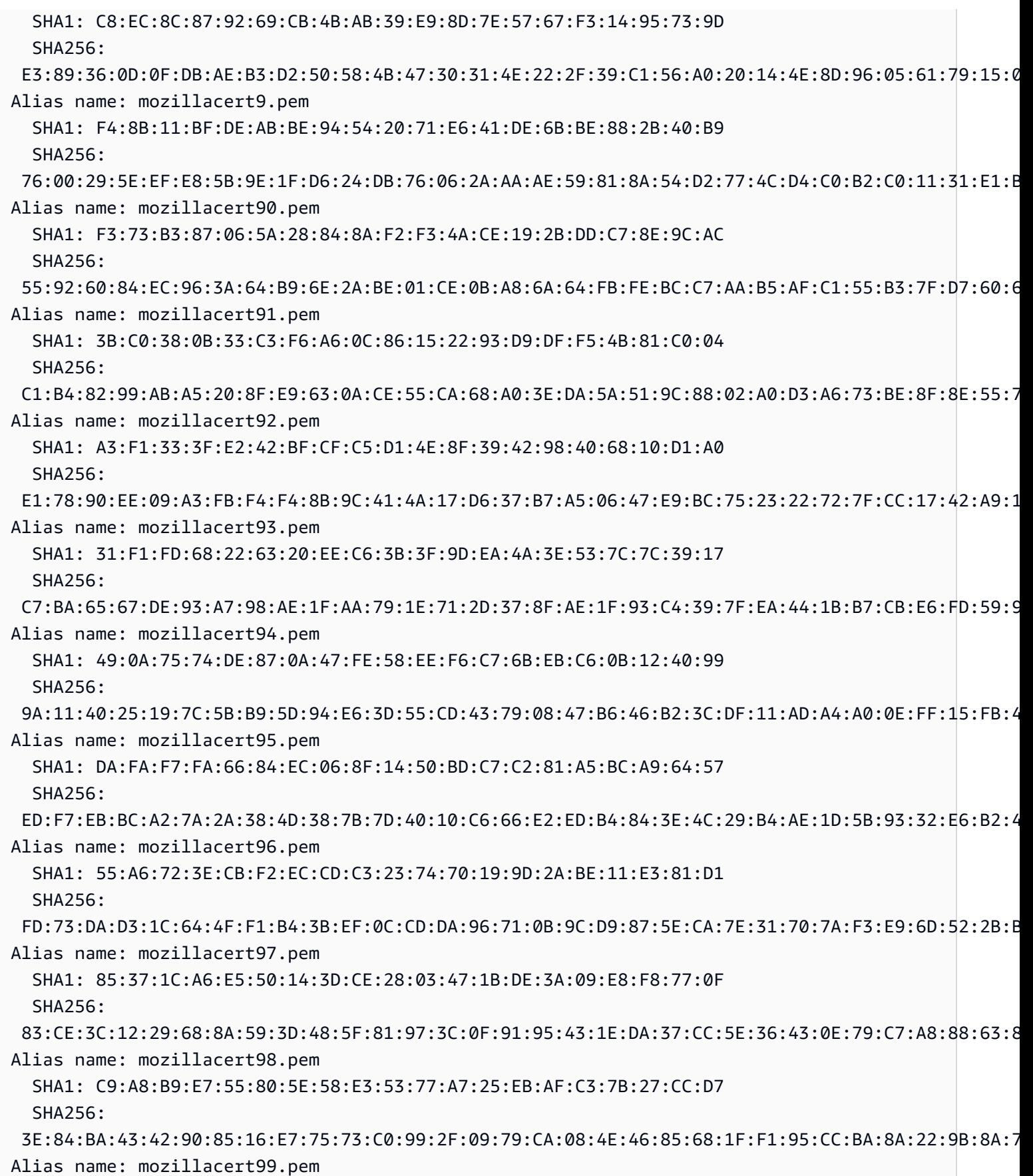

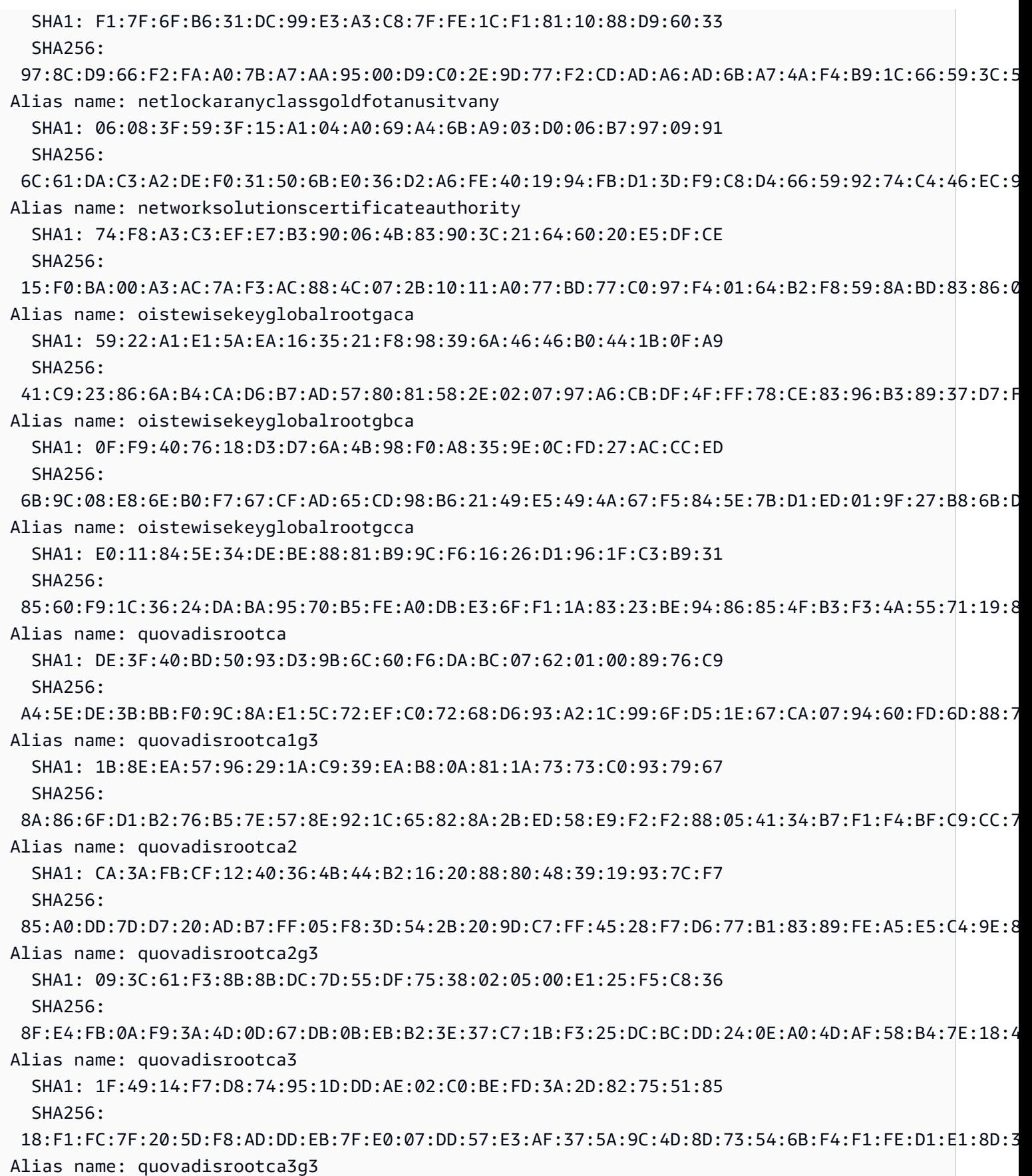

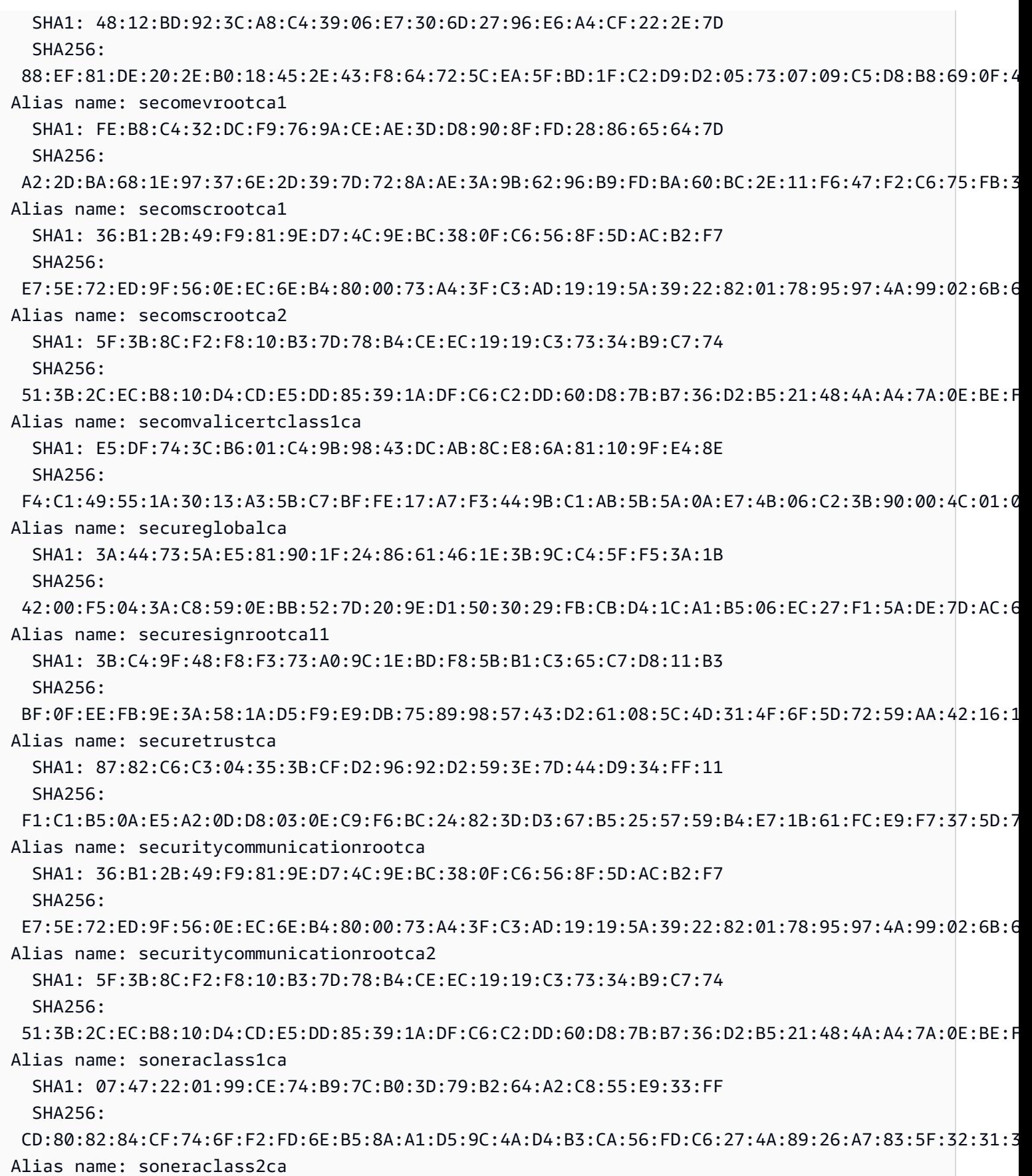

 SHA1: 37:F7:6D:E6:07:7C:90:C5:B1:3E:93:1A:B7:41:10:B4:F2:E4:9A:27 SHA256: 79:08:B4:03:14:C1:38:10:0B:51:8D:07:35:80:7F:FB:FC:F8:51:8A:00:95:33:71:05:BA:38:6B:15:3D:D9:27 Alias name: soneraclass2rootca SHA1: 37:F7:6D:E6:07:7C:90:C5:B1:3E:93:1A:B7:41:10:B4:F2:E4:9A:27 SHA256: 79:08:B4:03:14:C1:38:10:0B:51:8D:07:35:80:7F:FB:FC:F8:51:8A:00:95:33:71:05:BA:38:6B:15:3D:D9:27 Alias name: sslcomevrootcertificationauthorityecc SHA1: 4C:DD:51:A3:D1:F5:20:32:14:B0:C6:C5:32:23:03:91:C7:46:42:6D SHA256: 22:A2:C1:F7:BD:ED:70:4C:C1:E7:01:B5:F4:08:C3:10:88:0F:E9:56:B5:DE:2A:4A:44:F9:9C:87:3A:25:A7:C8 Alias name: sslcomevrootcertificationauthorityrsar2 SHA1: 74:3A:F0:52:9B:D0:32:A0:F4:4A:83:CD:D4:BA:A9:7B:7C:2E:C4:9A SHA256: 2E:7B:F1:6C:C2:24:85:A7:BB:E2:AA:86:96:75:07:61:B0:AE:39:BE:3B:2F:E9:D0:CC:6D:4E:F7:34:91:42:5C Alias name: sslcomrootcertificationauthorityecc SHA1: C3:19:7C:39:24:E6:54:AF:1B:C4:AB:20:95:7A:E2:C3:0E:13:02:6A SHA256: 34:17:BB:06:CC:60:07:DA:1B:96:1C:92:0B:8A:B4:CE:3F:AD:82:0E:4A:A3:0B:9A:CB:C4:A7:4E:BD:CE:BC:65 Alias name: sslcomrootcertificationauthorityrsa SHA1: B7:AB:33:08:D1:EA:44:77:BA:14:80:12:5A:6F:BD:A9:36:49:0C:BB SHA256: 85:66:6A:56:2E:E0:BE:5C:E9:25:C1:D8:89:0A:6F:76:A8:7E:C1:6D:4D:7D:5F:29:EA:74:19:CF:20:12:3B:69 Alias name: staatdernederlandenevrootca SHA1: 76:E2:7E:C1:4F:DB:82:C1:C0:A6:75:B5:05:BE:3D:29:B4:ED:DB:BB SHA256: 4D:24:91:41:4C:FE:95:67:46:EC:4C:EF:A6:CF:6F:72:E2:8A:13:29:43:2F:9D:8A:90:7A:C4:CB:5D:AD:C1:5A Alias name: staatdernederlandenrootcag3 SHA1: D8:EB:6B:41:51:92:59:E0:F3:E7:85:00:C0:3D:B6:88:97:C9:EE:FC SHA256: 3C:4F:B0:B9:5A:B8:B3:00:32:F4:32:B8:6F:53:5F:E1:72:C1:85:D0:FD:39:86:58:37:CF:36:18:7F:A6:F4:28 Alias name: starfieldclass2ca SHA1: AD:7E:1C:28:B0:64:EF:8F:60:03:40:20:14:C3:D0:E3:37:0E:B5:8A SHA256: 14:65:FA:20:53:97:B8:76:FA:A6:F0:A9:95:8E:55:90:E4:0F:CC:7F:AA:4F:B7:C2:C8:67:75:21:FB:5F:B6:58 Alias name: starfieldrootcertificateauthorityg2 SHA1: B5:1C:06:7C:EE:2B:0C:3D:F8:55:AB:2D:92:F4:FE:39:D4:E7:0F:0E SHA256: 2C:E1:CB:0B:F9:D2:F9:E1:02:99:3F:BE:21:51:52:C3:B2:DD:0C:AB:DE:1C:68:E5:31:9B:83:91:54:DB:B7:F5 Alias name: starfieldrootg2ca SHA1: B5:1C:06:7C:EE:2B:0C:3D:F8:55:AB:2D:92:F4:FE:39:D4:E7:0F:0E  $SHA256:$  2C:E1:CB:0B:F9:D2:F9:E1:02:99:3F:BE:21:51:52:C3:B2:DD:0C:AB:DE:1C:68:E5:31:9B:83:91:54:DB:B7:F5 Alias name: starfieldservicesrootcertificateauthorityg2

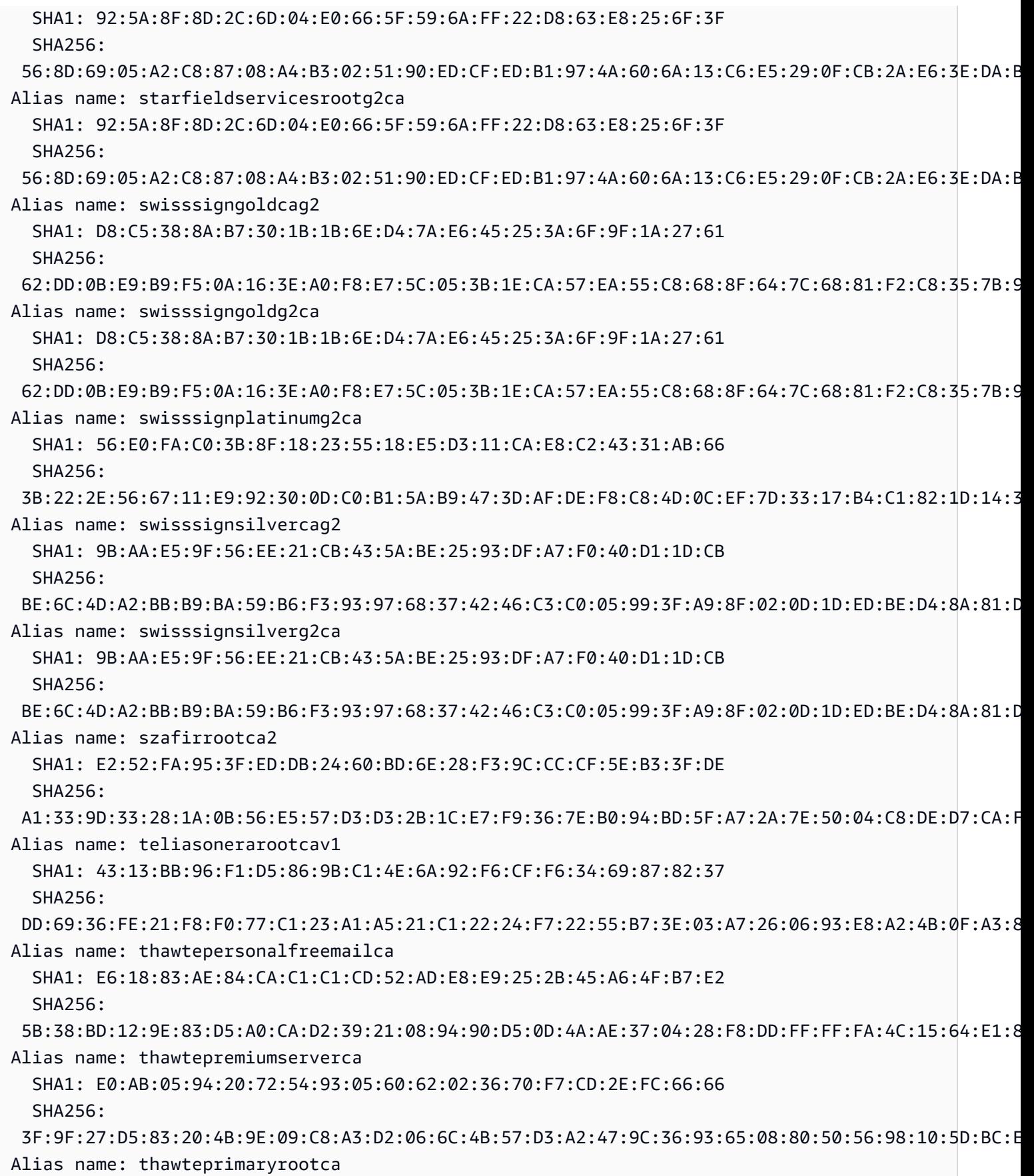

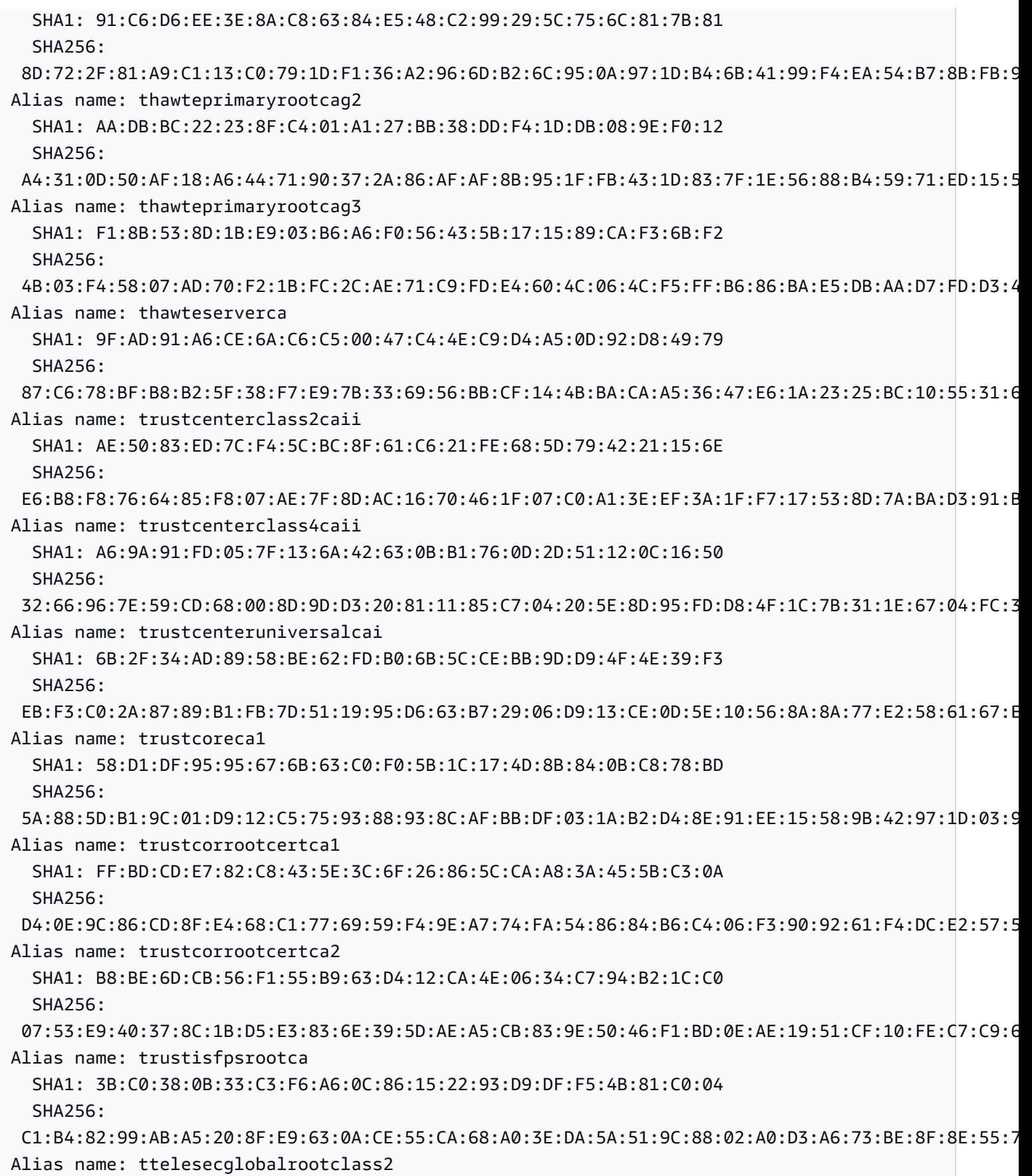

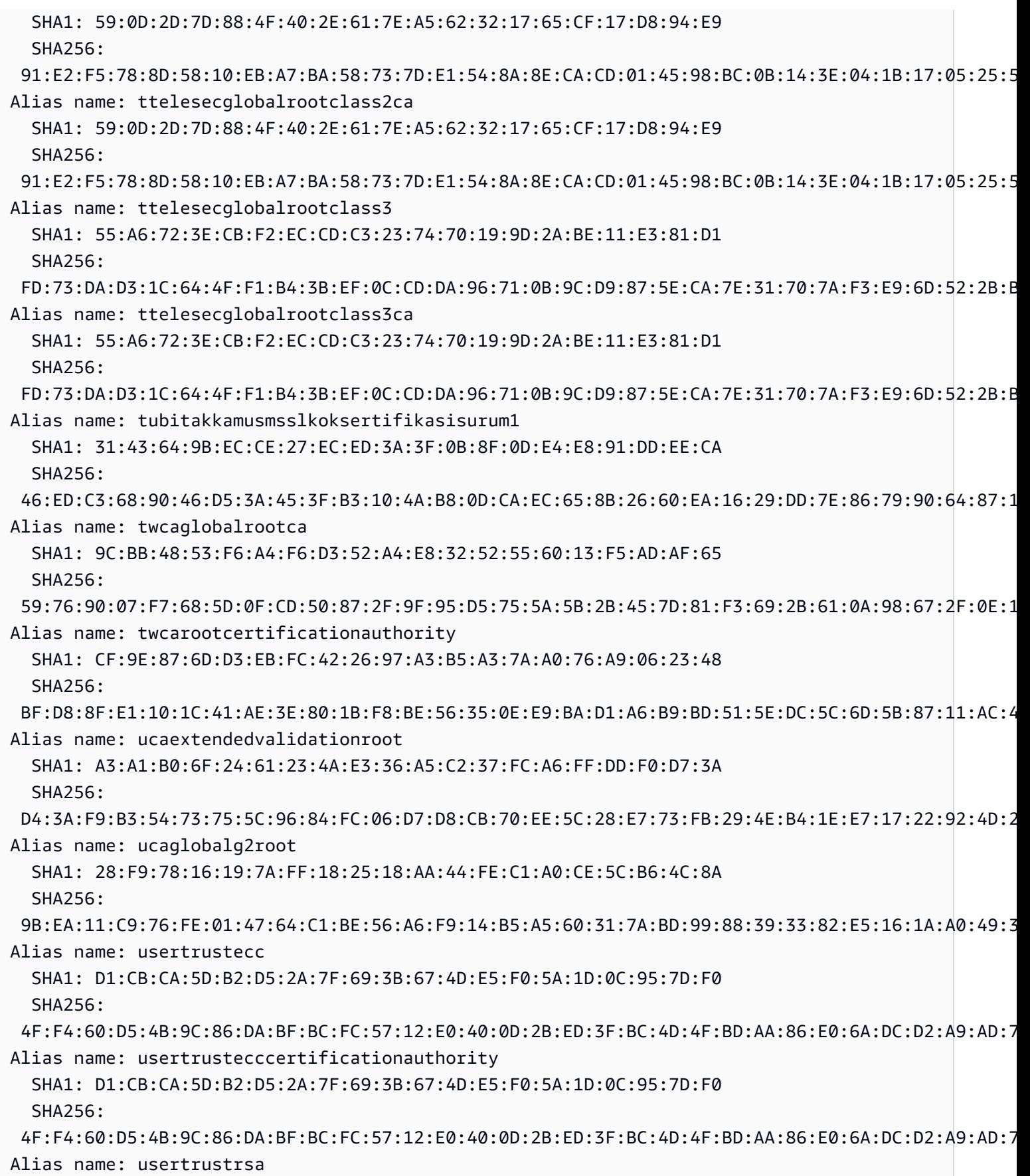

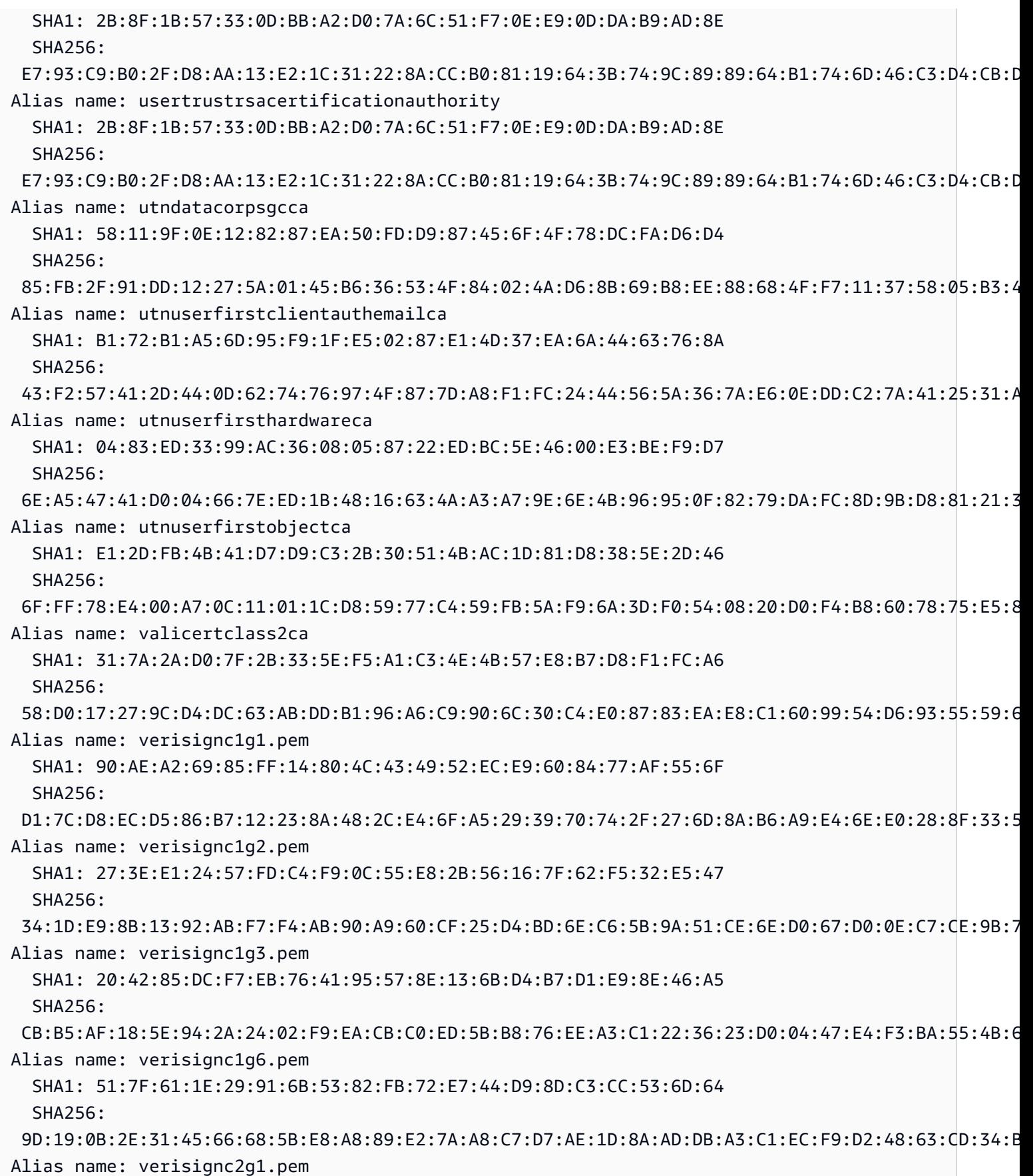

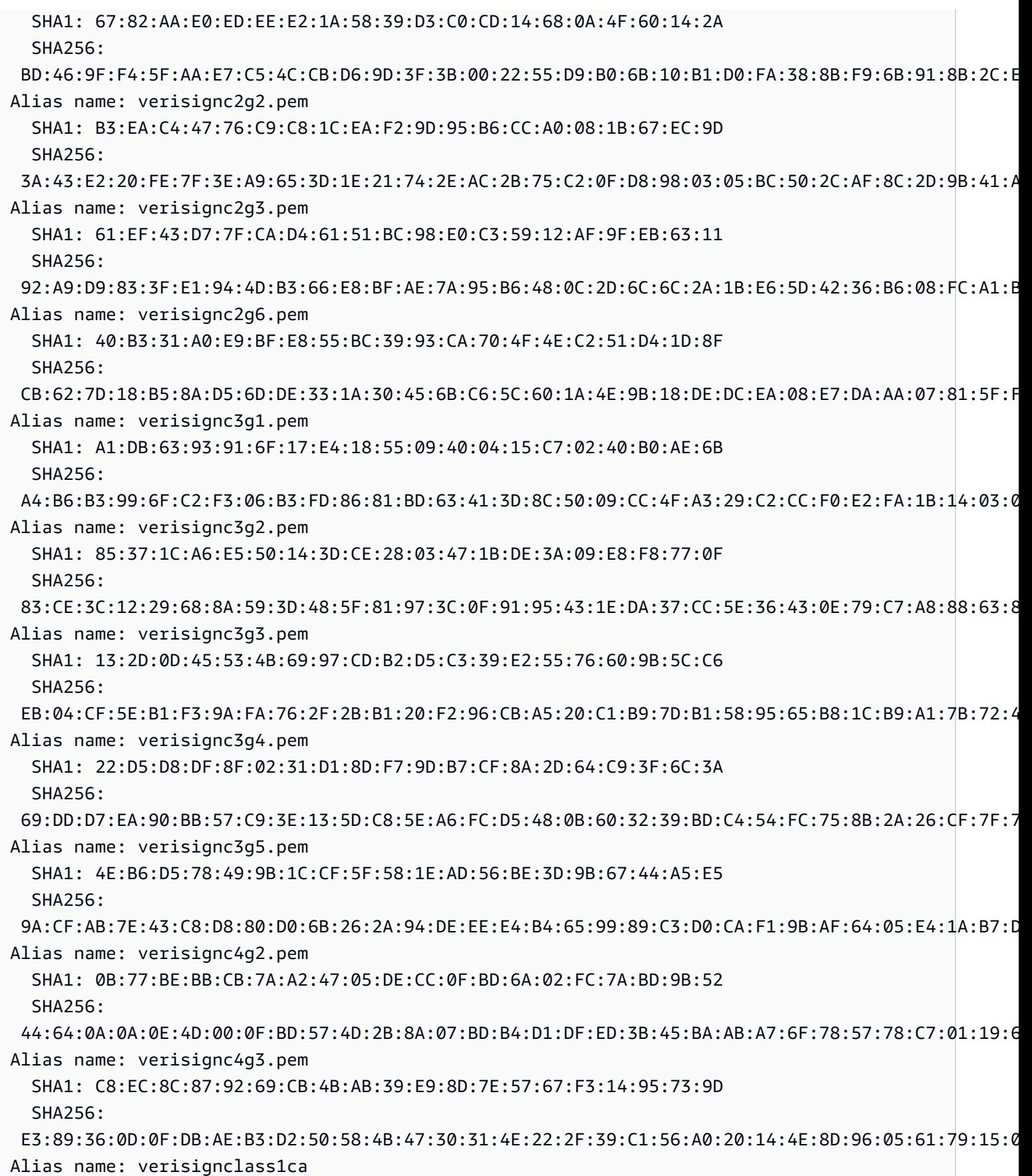

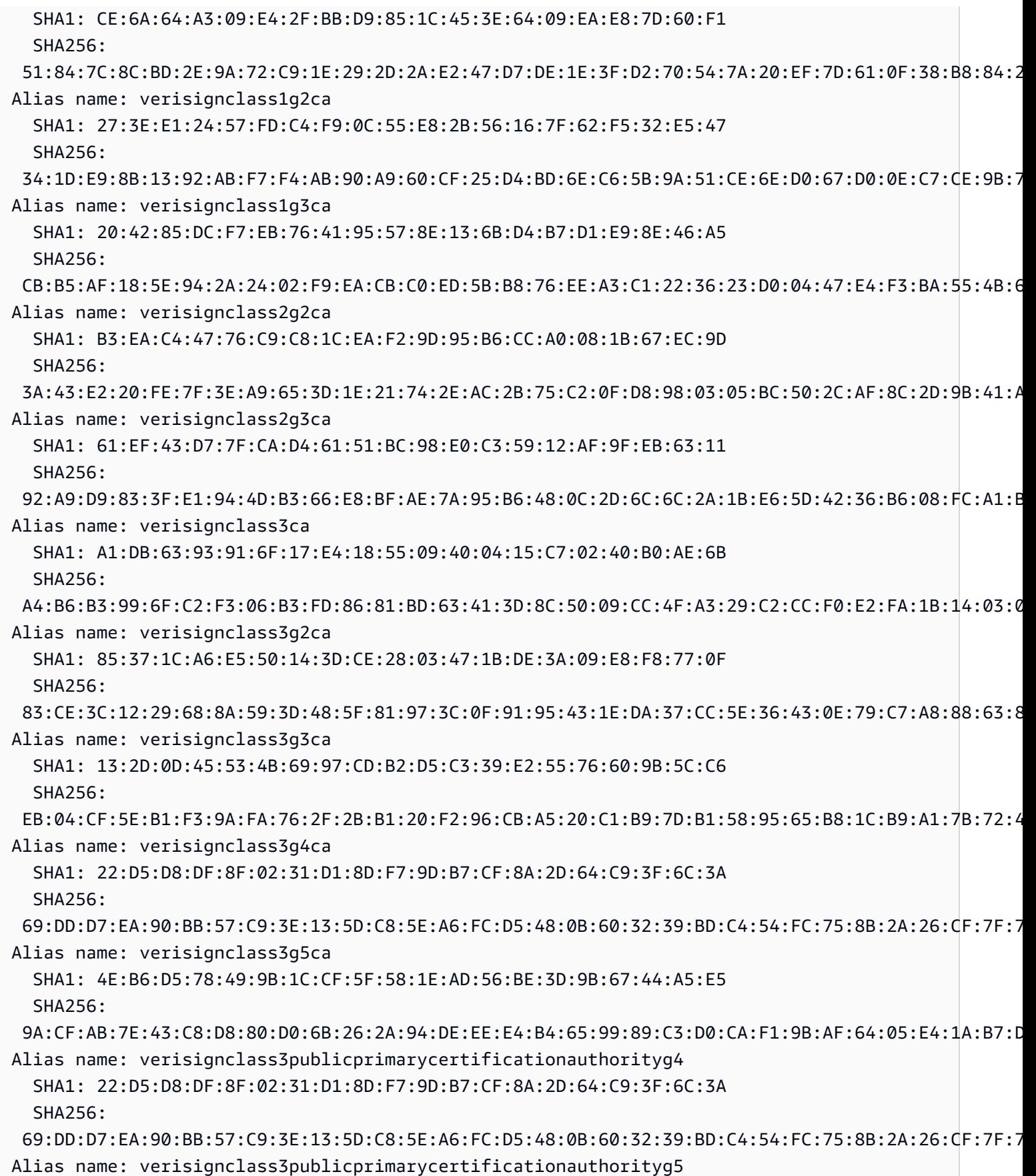

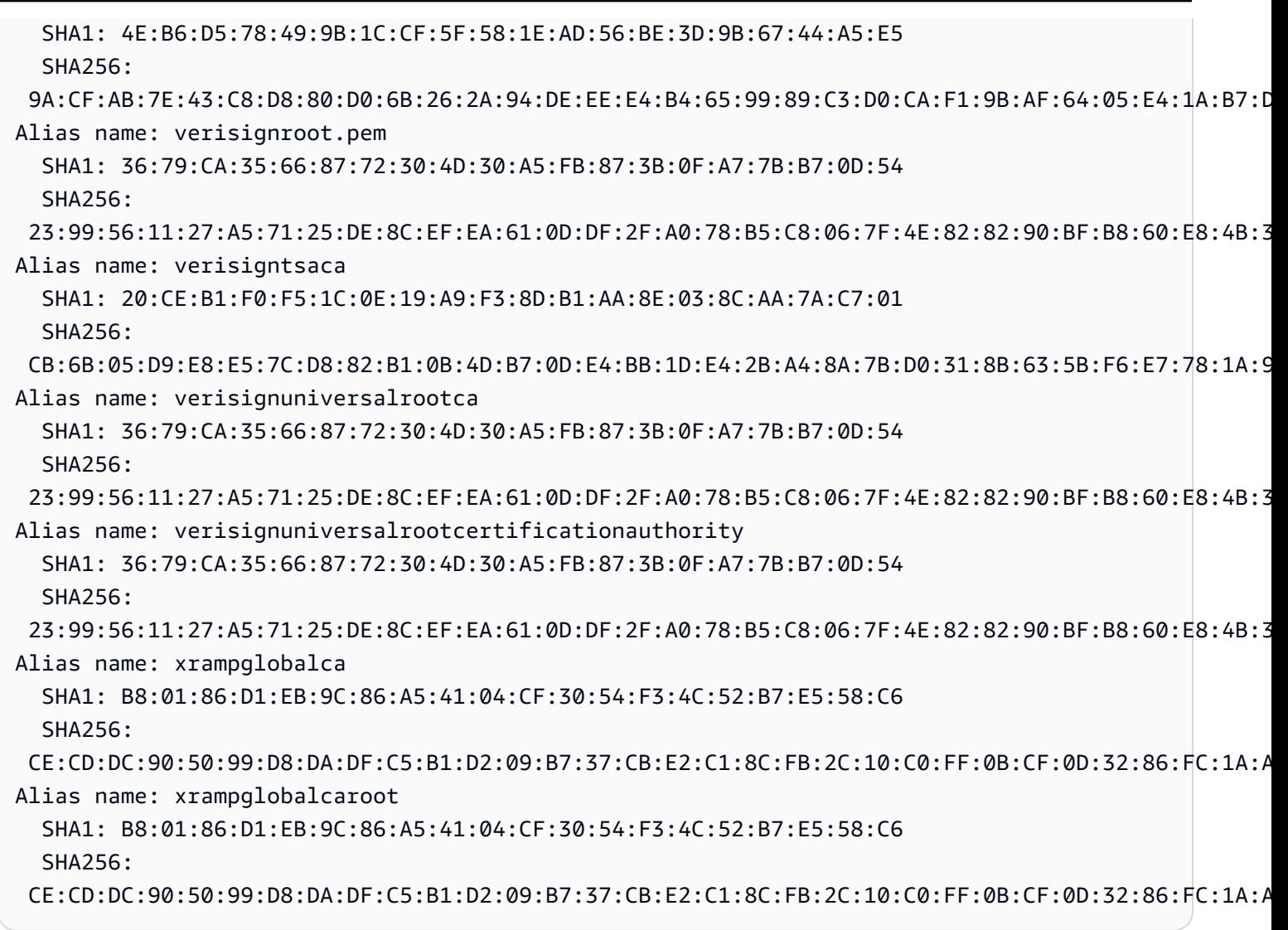

## AWS WAF を使用して API を保護する

AWS WAF は、ウェブアプリケーションと API を攻撃から保護するウェブアプリケーションファイ アウォールです。お客様が定義するカスタマイズ可能なウェブセキュリティルールと条件に基づい て、ウェブリクエストを許可、ブロック、またはカウントする一連のルール (ウェブアクセスコン トロールリスト (ウェブ ACL) と呼ばれます) を設定することができます。詳細については、「[AWS](https://docs.aws.amazon.com/waf/latest/developerguide/how-aws-waf-works.html)  [WAF の仕組み」](https://docs.aws.amazon.com/waf/latest/developerguide/how-aws-waf-works.html)を参照してください。

AWS WAF を使用して、SQL インジェクションやクロスサイトスクリプティング (XSS) 攻撃などの 一般的なウェブの脆弱性から API Gateway REST API を保護できます。これらは、API の可用性と パフォーマンスに影響を与え、セキュリティを侵害したり、過剰なリソースを消費したりする可能性 があります。例えば、指定した IP アドレス範囲からのリクエスト、CIDR ブロックからのリクエス ト、特定の国またはリージョンからのリクエスト、悪意のある SQL コードを含むリクエスト、悪意 のあるスクリプトを含むリクエストを許可またはブロックするルールを作成できます。

また、HTTP ヘッダー、メソッド、クエリ文字列、URI、リクエスト本文内の指定文字列や正規表現 パターン (最初の 64 KB までに制限) と一致するルールを作成することもできます。さらに、特定の ユーザーエージェント、悪質なボット、またはコンテンツスクレーパーからの攻撃をブロックする ルールを作成できます。たとえば、レートベースのルールを使用して、継続的に更新される後続の 5 分間で、各クライアント IP によって許可されるウェブリクエストの数を指定できます。

## **A** Important

AWS WAF は、ウェブの脆弱性に対する防御の最前線です。API で AWS WAF が有効に なっている場合は、[リソースポリシー](#page-326-0)、[IAM ポリシー、](#page-350-0)[Lambda オーソライザー](#page-364-0)、および [Amazon Cognito オーソライザーな](#page-393-0)ど他のアクセスコントロール機能の前に AWS WAF ルー ルが評価されます。たとえば、AWS WAF がリソースポリシーで許可されている CIDR ブ ロックからのアクセスをブロックした場合、AWS WAF が優先され、リソースポリシーは評 価されません。

API に対して AWS WAF を有効にするには、次の操作を行う必要があります。

1. AWS WAF コンソール、AWS SDK、または CLI を使用して、AWS WAF マネージドルールと独 自のカスタムルールを自由に組み合わせたウェブ ACL を作成します。詳細については、「[AWS](https://docs.aws.amazon.com/waf/latest/developerguide/getting-started.html) [WAF の開始方法」](https://docs.aws.amazon.com/waf/latest/developerguide/getting-started.html)と「[ウェブアクセスコントロールリスト \(ウェブ ACL\)」](https://docs.aws.amazon.com/waf/latest/developerguide/web-acl.html)を参照してくださ い。

**A** Important

API Gateway には、リージョナルアプリケーション用の AWS WAFV2 ウェブ ACL また は AWS WAF Classic Regional ウェブ ACL が必要です。

2. AWS WAF ウェブ ACL を API ステージに関連付けます。これを行うには、AWS WAF コンソー ル、AWS SDK、CLI、または API Gateway コンソールを使用できます。

API Gateway コンソールを使用して AWS WAF ウェブ ACL を API Gateway API ス テージに関連付けるには

API Gateway コンソールを使用して AWS WAF ウェブ ACL を既存の API Gateway API ステージに 関連付けるには、次の手順を使用します。

1. <https://console.aws.amazon.com/apigateway>で API Gateway コンソールにサインインします。

- 2. 既存の API を選択するか、新しい API を作成します。
- 3. メインナビゲーションペインで、[ステージ] を選択してから、ステージを選択します。
- 4. [ステージの詳細] セクションで、[編集] を選択します。
- 5. [ウェブアプリケーションファイアウォール (AWS WAF)] で、ウェブ ACL を選択します。

AWS WAFV2 を使用している場合は、リージョナルアプリケーション用の AWS WAFV2 ウェ ブ ACL を選択します。使用するウェブ ACL やその他の AWS WAFV2 リソースは、API と同じ リージョンに存在している必要があります。

AWS WAF Classic Regional を使用している場合は、リージョナルウェブ ACL を選択します。

6. [Save changes] (変更の保存) をクリックします。

AWS CLI を使用して AWS WAF ウェブ ACL を API Gateway API ステージに関連付け る

AWS CLI を使用してリージョナルアプリケーション用の AWS WAFV2 ウェブ ACL を既存の API Gateway API ステージに関連付けるには、次の例に示すように[、associate-web-acl](https://docs.aws.amazon.com/cli/latest/reference/wafv2/associate-web-acl.html) コマンドを呼び 出します。

aws wafv2 associate-web-acl \ --web-acl-arn arn:aws:wafv2:*{region}*:*111122223333*:regional/webacl/test-cli/ a1b2c3d4-5678-90ab-cdef-EXAMPLE11111 \ --resource-arn arn:aws:apigateway:*{region}*::/restapis/4wk1k4onj3/stages/prod

AWS CLI を使用して AWS WAF Classic Regional ウェブ ACL を既存の API Gateway API ステージ に関連付けるには、次の例に示すように [associate-web-acl](https://docs.aws.amazon.com/cli/latest/reference/waf-regional/associate-web-acl.html) コマンドを呼び出します。

aws waf-regional associate-web-acl \ --web-acl-id 'aabc123a-fb4f-4fc6-becb-2b00831cadcf' \ --resource-arn 'arn:aws:apigateway:*{region}*::/restapis/4wk1k4onj3/stages/prod'

## AWS WAF REST API を使用して AWS WAF ウェブ ACL を API ステージに関連付け る

AWS WAFV2 REST API を使用してリージョナルアプリケーション用の AWS WAFV2 ウェブ ACL を既存の API Gateway API ステージに関連付けるには、次の例に示すように[、AssociateWebACL](https://docs.aws.amazon.com/waf/latest/APIReference/API_AssociateWebACL.html) コ マンドを呼び出します。

```
import boto3 
wafv2 = boto3.client('wafv2')
wafv2.associate web acl(
     WebACLArn='arn:aws:wafv2:{region}:111122223333:regional/webacl/test/abc6aa3b-
fc33-4841-b3db-0ef3d3825b25', 
     ResourceArn='arn:aws:apigateway:{region}::/restapis/4wk1k4onj3/stages/prod'
)
```
AWS WAF REST API を使用して AWS WAF Classic Regional ウェブ ACL を既存の API Gateway API ステージに関連付けるには、次の例に示すように、[AssociateWebACL](https://docs.aws.amazon.com/waf/latest/APIReference/API_wafRegional_AssociateWebACL.html) コマンドを呼び出しま す。

```
import boto3 
waf = boto3.client('waf-regional') 
waf.associate_web_acl( 
     WebACLId='aabc123a-fb4f-4fc6-becb-2b00831cadcf', 
     ResourceArn='arn:aws:apigateway:{region}::/restapis/4wk1k4onj3/stages/prod'
)
```
## API リクエストを調整してスループットを向上させる

API のスロットリングおよびクォータを設定して、多すぎるリクエストで API の負荷が高くなりす ぎないように保護できます。スロットルとクォータの両方はベストエフォートベースで適用されるた め、これらは保証されたリクエスト上限ではなく、目標として考える必要があります。

API Gateway は、トークンバケットアルゴリズムを使用してトークンでリクエストをカウント し、API へのリクエストを調整します。特に API Gateway では、アカウントのすべての API に送信 されるリクエストのレートとバーストをリージョンごとに検証します。トークンバケットアルゴリ ズムでは、これらの制限の事前定義されたオーバーランがバーストによって許可されますが、場合に よっては、他の要因によって制限のオーバーランが発生することがあります。

リクエストの送信数がリクエストの定常レートおよびバーストを超えると、API Gateway はリクエ ストを調整を開始します。クライアントは、この時点で 429 Too Many Requests エラーレスポ ンスを受け取ることがあります。このような例外をキャッチすると、クライアントは 失敗したリク エストをレート制限する方法で再送信できます。
API デベロッパーは、API の個々のステージまたはメソッドに目標制限を設定して、アカウントのす べての API にわたるパフォーマンス全体を向上させることができます。別の方法として、使用量プ ランを有効にして、指定したリクエストレートおよびクォータに基づいて、クライアントのリクエス ト送信数でスロットリングを設定することもできます。

トピック

- [API Gateway でスロットリング制限設定が適用される方法](#page-972-0)
- [リージョンごとのアカウントレベルのスロットリング](#page-973-0)
- [使用量プランの API レベルとステージレベルのスロットリング目標の設定](#page-973-1)
- [ステージレベルのスロットリングターゲットの設定](#page-973-2)
- [使用量プランのメソッドレベルのスロットリング目標の設定](#page-974-0)

<span id="page-972-0"></span>API Gateway でスロットリング制限設定が適用される方法

API のスロットリングおよびクォータ設定を構成する前に、Amazon API Gateway によってこれらの 設定がどのように適用されるかを理解しておくことをお勧めします。

Amazon API Gateway のスロットリングに関連する設定には、4 つの基本的なタイプがあります。

- AWS スロットリングの制限は、リージョン内のすべてのアカウントとクライアントに適用されま す。これらの制限設定は、リクエストが多すぎるために API —およびアカウント—が処理しきれ なくなることを防ぎます。これらの制限は AWS によって設定され、お客様が変更することはでき ません。
- アカウントごとの制限は、指定したリージョンのアカウント内のすべての API に適用されます。 このアカウントレベルのレート制限は、申請に応じて引き上げることができます。API のタイム アウトが短く、ペイロードが小さい場合、高い制限を設定できます。リージョンごとのアカウン トレベルのスロットリング制限の引き上げを申請するには、[AWS サポートセンターに](https://console.aws.amazon.com/support/home#/)お問い合わ せください。詳細については、「[クォータと重要な注意点](#page-1332-0)」を参照してください。これらの制限 は、AWS スロットリングの制限以上に高くすることはできません。
- API ごと、ステージごとのスロットリング制限は、ステージの API メソッドレベルで適用されま す。すべてのメソッドに同じ設定を構成することも、メソッドごとに異なるスロットル設定を構成 することもできます。これらの制限は、AWS スロットリングの制限以上に高くすることはできま せん。
- クライアントあたりのスロットリング制限は、クライアント ID として使用プランに関連付けられ た API キーを使用するクライアントに適用されます。これらの制限は、 アカウントごとの制限以 上に高くすることはできません。

API Gateway のスロットリングに関連する設定は、次の順序で適用されます。

- 1. [使用量プラン](#page-804-0)で API ステージに設定し[たクライアントあたり、またはメソッドあたりのスロット](#page-974-0) [リング制限](#page-974-0)
- 2. [API ステージに設定したメソッドあたりのスロットリング制限](#page-697-0)
- 3. [リージョンごとのアカウントレベルのスロットリング](#page-973-0)
- 4. AWS リージョンのスロットリング

<span id="page-973-0"></span>リージョンごとのアカウントレベルのスロットリング

API Gateway はデフォルトで、リージョンごとに AWS アカウント内のすべての API 全体で定常状 態のリクエスト/秒 (RPS) を制限します。また、リージョンごとに AWS アカウント内のすべての API にわたってバースト (最大バケットサイズ) を制限します。API Gateway では、バースト制限 は、API Gateway が 429 Too Many Requests エラーレスポンスを返す前に処理する同時リクエ スト送信の目標最大数を表します。スロットリングクォータの詳細については、「[クォータと重要な](#page-1332-0) [注意点](#page-1332-0)」を参照してください。

#### <span id="page-973-1"></span>使用量プランの API レベルとステージレベルのスロットリング目標の設定

[使用量プラン](#page-794-0)では、 API またはステージレベルでのすべてのメソッドのメソッドあたりのスロット リング目標を設定できます。スロットリングレート(1 秒あたりのリクエスト数)を指定できます。 スロットリングレートとは、トークンバケットにトークンが追加されるレートです。また、トークン バケットの容量であるスロットリングバーストを指定することもできます。

使用量プランを作成するには、AWS CLI、SDK、AWS Management Console を使用できます。使用 量プランを作成する方法の詳細については、「[???](#page-794-0)」を参照してください。

<span id="page-973-2"></span>ステージレベルのスロットリングターゲットの設定

AWS CLI、SDK、および AWS Management Console を使用して、ステージレベルのスロットリン グターゲットを作成できます。

AWS Management Console を使用してステージレベルのスロットリングターゲットを作成する方法 の詳細については、「[???](#page-697-0)」を参照してください。AWS CLI を使用してステージレベルのスロット リングターゲットを作成する方法の詳細については、「[create-stage」](https://docs.aws.amazon.com/cli/latest/reference/apigateway/create-stage.html)を参照してください。

## <span id="page-974-0"></span>使用量プランのメソッドレベルのスロットリング目標の設定

[使用量プラン] で、[使用量プランを作成する](#page-804-0) に示すように、メソッドレベルの追加のスロットリ ング目標を設定できます。これらは、API Gateway コンソールの、[メソッドスロットリングの設 定] 設定で、Resource=*<resource>* 、Method=*<method>* を指定して設定されます。たとえ ば、[PetStore サンプルに](#page-80-0)、Resource=/pets、Method=GET を指定できます。

# Amazon API Gateway のプライベート REST API

プライベート API は、Amazon VPC 内からのみ呼び出せる REST API です。API にアクセスするに は、[インターフェイス VPC エンドポイント](https://docs.aws.amazon.com/vpc/latest/privatelink/create-interface-endpoint.html)を使用します。これは、VPC で作成するエンドポイント ネットワークインターフェイスです。インターフェイスエンドポイントは、プライベート IP アドレ スを経由して AWS サービスにプライベートにアクセスできるテクノロジーである AWS PrivateLink により強化されています。

AWS Direct Connect を使用してオンプレミスネットワークから Amazon VPC への接続を確立し、こ の接続を介してプライベート API にアクセスすることも可能です。いずれの場合も、プライベート API へのトラフィックは安全な接続を使用し、パブリックインターネットからは隔離されます。トラ フィックは、Amazon ネットワークを離れません。

プライベート API のベストプラクティス

プライベート API を作成するときは、以下のベストプラクティスを使用することをお勧めします。

- 単一の VPC エンドポイントを使用して複数のプライベート API にアクセスします。これにより、 必要な VPC エンドポイントの数が減少します。
- VPC エンドポイントを API に関連付けます。これにより、Route 53 エイリアス DNS レコードが 作成され、プライベート API の呼び出しが簡単になります。
- VPC のプライベート DNS をオンにします。これにより、ホストまたは x-apigw-api-id ヘッ ダーを渡すことなく、VPC 内で API を呼び出すことができます。プライベート DNS を有効にし ないことを選択した場合、API にはパブリック DNS を経由でのみアクセスできるようになりま す。
- プライベート API へのアクセスを特定の VPC または VPC エンドポイントに制限します。API の リソースポリシーに aws:SourceVpc 条件や aws:SourceVpce 条件を追加して、アクセスを制 限します。
- データ境界を最も安全にするには、VPC エンドポイントポリシーを作成できます。これにより、 プライベート API を呼び出せる VPC エンドポイントへのアクセスを制御します。

プライベート API に関する考慮事項

以下の考慮事項は、プライベート API の使用に影響する可能性があります。

- REST API のみがサポートされています。
- カスタムドメイン名は、プライベート API ではサポートされません。
- プライベート API をエッジ最適化 API に変換することはできません。
- プライベート API は、TLS 1.2 のみをサポートします。以前の TLS バージョンはサポートされて いません。
- プライベート API の VPC エンドポイントには、他のインターフェイス VPC エンドポイントと 同じ制限が適用されます。詳細については、「AWS PrivateLink ガイド」の[「Access an AWS](https://docs.aws.amazon.com/vpc/latest/privatelink/create-interface-endpoint.html) [service using an interface VPC endpoint](https://docs.aws.amazon.com/vpc/latest/privatelink/create-interface-endpoint.html)」(インターフェイス VPC エンドポイントを使用しての サービスにアクセスする) を参照してください。API Gateway を共有 VPC および共有サブネット で使用する方法の詳細については、「AWS PrivateLink ガイド」の[「共有サブネット](https://docs.aws.amazon.com/vpc/latest/privatelink/create-interface-endpoint.html#interface-endpoint-shared-subnets)」を参照して ください。

## プライベート API に関する次のステップ

プライベート API を作成し、VPC エンドポイントを関連付ける方法については、「the section [called "プライベート API の作成"」](#page-975-0)を参照してください。チュートリアルに従って、AWS Management Console の依存関係とプライベート API を AWS CloudFormation で作成するには、 「[the section called "チュートリアル: プライベート REST API を構築する"」](#page-252-0)を参照してください。

<span id="page-975-0"></span>プライベート API の作成

プライベート API を作成する前に、まず API Gateway 用の VPC エンドポイントを作成します。次 に、プライベート API を作成してリソースポリシーをアタッチします。必要に応じて、VPC エン ドポイントをプライベート API に関連付けることで、API の呼び出し方法を簡素化できます。最後 に、API をデプロイします。

これを行う方法を、以下の手順で示します。プライベート REST API は、AWS Management Console、AWS CLI、または AWS SDK を使用して作成できます。

#### 前提条件

この手順を実行するには、完全に設定された VPC が必要です。デフォルトの VPC を作成するに は、「Amazon VPC ユーザーガイド」の[「VPC のみを作成する](https://docs.aws.amazon.com/vpc/latest/userguide/create-vpc.html#create-vpc-only)」を参照してください。VPC の作成 時にすべての推奨ステップを実行するには、プライベート DNS を有効にします。これにより、ホス トまたは x-apigw-api-id ヘッダーを渡すことなく、VPC 内で API を呼び出すことができます。

プライベート DNS を有効にするには、VPC の enableDnsSupport 属性と enableDnsHostnames 属性を true に設定する必要があります。詳細については、[「VPC の DNS](https://docs.aws.amazon.com/vpc/latest/userguide/vpc-dns.html#vpc-dns-support)  [サポート](https://docs.aws.amazon.com/vpc/latest/userguide/vpc-dns.html#vpc-dns-support)」および「[VPC の DNS サポートの更新」](https://docs.aws.amazon.com/vpc/latest/userguide/vpc-dns.html#vpc-dns-updating)を参照してください。

ステップ 1: API Gateway 用の VPC エンドポイントを VPC に作成する

次の手順は、API Gateway 用の VPC エンドポイントを作成する方法を示しています。API Gateway 用の VPC エンドポイントを作成するには、プライベート API を作成する先の AWS リージョンで execute-api ドメインを指定します。execute-api ドメインは、API 実行用の API Gateway コ ンポーネントサービスです。

API Gateway 用の VPC エンドポイントを作成するときは、DNS 設定を指定します。プライベート DNS をオフにすると、パブリック DNS を介してのみ API にアクセスできます。詳細については、 「[the section called "問題: API Gateway VPC エンドポイントからパブリック API に接続できませ](#page-986-0) [ん"」](#page-986-0)を参照してください。

AWS Management Console

API Gateway 用のインターフェイス VPC エンドポイントを作成するには

- 1. AWS Management Console にサインインして、Amazon VPC コンソール ([https://](https://console.aws.amazon.com/vpc/)  [console.aws.amazon.com/vpc/](https://console.aws.amazon.com/vpc/)) を開きます。
- 2. ナビゲーションペインの [仮想プライベートクラウド] で、[VPC] を選択します。
- 3. [エンドポイントの作成] を選択します。
- 4. (オプション) [名前タグ] に、VPC エンドポイントを識別するのに役立つ名前を入力します。
- 5. [Service category] (サービスカテゴリ) で、[AWS services] (のサービス) を選択します。
- 6. [サービス] で、検索バーに「**execute-api**」と入力します。次に、API を作成する先の AWS リージョンで API Gateway サービスエンドポイントを選択します。サービス名は com.amazonaws.us-east-1.execute-api のようになり、[タイプ] は [インターフェイ ス] になります。
- 7. [VPC] の場合は、エンドポイントを作成する VPC を選択します。
- 8. (オプション) [プライベート DNS 名を有効化] をオフにするには、[その他の設定] を選択 し、[プライベート DNS 名を有効化] をオフにします。
- 9. [サブネット] で、エンドポイントネットワークインターフェイスを作成したアベイラビリ ティーゾーンを選択します。API の可用性を高めるには、複数のサブネットを選択します。

10. [セキュリティグループ] で、VPC エンドポイントネットワークインターフェイスに関連付け るセキュリティグループを選択します。

選択したセキュリティグループでは、VPC の IP 範囲または VPC 内の別のセキュリティグ ループのいずれかからの TCP ポート 443 インバウンド HTTPS トラフィックを許可するよ うに設定する必要があります。

- 11. [ポリシー] で、以下のいずれかを実行します。
	- プライベート API を作成していないか、カスタム VPC エンドポイントポリシーを設定 しない場合は、[フルアクセス] を選択します。
	- プライベート API を既に作成していて、カスタム VPC エンドポイントポリシーを設 定する場合は、カスタム VPC エンドポイントポリシーを入力できます。詳細について は、「[the section called "プライベート API 用の VPC エンドポイントポリシーを使用す](#page-360-0) [る"」](#page-360-0)を参照してください。

VPC エンドポイントポリシーは、VPC エンドポイントの作成後に更新できます。詳細につ いては、「[VPC エンドポイントポリシーを更新する」](https://docs.aws.amazon.com/vpc/latest/privatelink/vpc-endpoints-access.html#update-vpc-endpoint-policy)を参照してください。

- 12. [エンドポイントの作成] を選択します。
- 13. 結果の VPC エンドポイント ID をコピーしておきます。これは、以降のステップで使用する 場合があります。

AWS CLI

次の [create-vpc-endpoint](https://docs.aws.amazon.com/cli/latest/reference/ec2/create-vpc-endpoint.html) コマンドを使用して VPC エンドポイントを作成できます。

aws ec2 create-vpc-endpoint \  $-$ -vpc-id vpc-1a2b3c4d \ --vpc-endpoint-type Interface \ --service-name com.amazonaws.us-east-1.execute-api \ --subnet-ids subnet-7b16de0c \

--security-group-id sg-1a2b3c4d

結果の VPC エンドポイント ID をコピーしておきます。これは、以降のステップで使用する場合 があります。

ステップ 2: プライベート API を作成する

VPC エンドポイントを作成したら、プライベート REST API を作成します。次の手順で、プライ ベート API を作成する方法を示します。

AWS Management Console

プライベート API を作成するには

- 1. <https://console.aws.amazon.com/apigateway>で API Gateway コンソールにサインインしま す。
- 2. [API の作成] を選択します。
- 3. [REST API] で、[構築] を選択します。
- 4. [ロール名] に名前を入力します。
- 5. (オプション) [説明] に説明を入力します。
- 6. [API エンドポイントタイプ] で、[プライベート] を選択します。
- 7. (オプション) [VPC エンドポイント ID] に、VPC エンドポイント ID を入力します。

VPC エンドポイント ID をプライベート API に関連付ける場合は、Host ヘッダーを上書き したり、x-apigw-api-id header を渡したりすることなく、VPC 内から API を呼び出す ことができます。詳細については、「[the section called "\(オプション\) VPC エンドポイント](#page-982-0) [とプライベート API の関連付けまたは関連付けの解除"」](#page-982-0)を参照してください。

8. API の作成 を選択します。

ここまでの手順を完了したら、「[the section called "REST API コンソールの開始方法"」](#page-25-0)の手順 に従って、この API のメソッドと統合を設定できます。ただし、API をデプロイすることはでき ません。API をデプロイするには、ステップ 3 に従い、リソースポリシーを API にアタッチしま す。

AWS CLI

次の [update-rest-api](https://docs.aws.amazon.com/cli/latest/reference/apigateway/create-rest-api.html) コマンドは、プライベート API を作成する方法を示しています。

aws apigateway create-rest-api \ --name 'Simple PetStore (AWS CLI, Private)' \ --description 'Simple private PetStore API' \ --region us-west-2 \ --endpoint-configuration '{ "types": ["PRIVATE"] }'

呼び出しに成功すると、次のような出力が返されます。

```
{ 
     "createdDate": "2017-10-13T18:41:39Z", 
     "description": "Simple private PetStore API",
```

```
 "endpointConfiguration": { 
          "types": "PRIVATE" 
     }, 
     "id": "0qzs2sy7bh", 
     "name": "Simple PetStore (AWS CLI, Private)"
}
```
ここまでの手順を完了したら、「[the section called "チュートリアル: AWS SDKまたは AWS CLI](#page-219-0)  [を使用してエッジ最適化 API を作成する"」](#page-219-0)の手順に従って、この API のメソッドと統合を設定 できます。ただし、API をデプロイすることはできません。API をデプロイするには、ステップ 3 に従い、リソースポリシーを API にアタッチします。

SDK JavaScript v3

次の例は、AWS SDK for JavaScript v3 を使用してプライベート API を作成する方法を示してい ます。

```
import {APIGatewayClient, CreateRestApiCommand} from "@aws-sdk/client-api-gateway";
const apig = new APIGatewayClient({region:"us-east-1"});
const input = { // CreateRestApiRequest 
   name: "Simple PetStore (JavaScript v3 SDK, private)", // required 
   description: "Demo private API created using the AWS SDK for JavaScript v3", 
  version: "0.00.001", 
   endpointConfiguration: { // EndpointConfiguration 
     types: [ "PRIVATE"], 
   }, 
};
export const handler = async (event) => {
const command = new CreateRestApiCommand(input);
try { 
   const result = await apig.send(command); 
   console.log(result);
} catch (err){ 
  console.error(err) 
  }
};
```
呼び出しに成功すると、次のような出力が返されます。

```
 apiKeySource: 'HEADER',
```
{

```
 createdDate: 2024-04-03T17:56:36.000Z, 
   description: 'Demo private API created using the AWS SDK for JavaScript v3', 
   disableExecuteApiEndpoint: false, 
   endpointConfiguration: { types: [ 'PRIVATE' ] }, 
   id: 'abcd1234', 
   name: 'Simple PetStore (JavaScript v3 SDK, private)', 
   rootResourceId: 'efg567', 
   version: '0.00.001'
}
```
ここまでの手順を完了したら、「[the section called "チュートリアル: AWS SDKまたは AWS CLI](#page-219-0)  [を使用してエッジ最適化 API を作成する"」](#page-219-0)の手順に従って、この API のメソッドと統合を設定 できます。ただし、API をデプロイすることはできません。API をデプロイするには、ステップ 3 に従い、リソースポリシーを API にアタッチします。

Python SDK

次の例は、 AWS SDK for Python を使用してプライベート API を作成する方法を示しています。

```
import json
import boto3
import logging
logger = logging.getLogger()
apig = boto3.client('apigateway')
def lambda_handler(event, context): 
     try: 
       result = apig.create_rest_api( 
       name='Simple PetStore (Python SDK, private)', 
       description='Demo private API created using the AWS SDK for Python', 
       version='0.00.001', 
       endpointConfiguration={ 
            'types': [ 
               'PRIVATE', 
           ], 
       }, 
       ) 
     except botocore.exceptions.ClientError as error: 
             logger.exception("Couldn't create private API %s.", error) 
             raise 
     attribute=["id", "name", "description", "createdDate", "version", 
  "apiKeySource", "endpointConfiguration"] 
     filtered_data ={key:result[key] for key in attribute}
```
 result = json.dumps(filtered\_data, default=str, sort\_keys='true') return result

呼び出しに成功すると、次のような出力が返されます。

"{\"apiKeySource\": \"HEADER\", \"createdDate\": \"2024-04-03 17:27:05+00:00\", \"description\": \"Demo private API created using the AWS SDK for \", \"endpointConfiguration\": {\"types\": [\"PRIVATE\"]}, \"id\": \"abcd1234\", \"name \": \"Simple PetStore (Python SDK, private)\", \"version\": \"0.00.001\"}"

ここまでの手順を完了したら、「[the section called "チュートリアル: AWS SDKまたは AWS CLI](#page-219-0)  [を使用してエッジ最適化 API を作成する"」](#page-219-0)の手順に従って、この API のメソッドと統合を設定 できます。ただし、API をデプロイすることはできません。API をデプロイするには、ステップ 3 に従い、リソースポリシーを API にアタッチします。

ステップ 3: プライベート API のリソースポリシーをセットアップする

現在のプライベート API は、すべての VPC からアクセスできるわけではありません。リソースポリ シーを使用して、VPC と VPC エンドポイントにプライベート API へのアクセスを許可します。任 意の AWS アカウントで VPC エンドポイントへのアクセスを許可できます。

リソースポリシーには、アクセスを制限するための aws:SourceVpc 条件や aws:SourceVpce 条 件を含める必要があります。特定の VPC と VPC エンドポイントに限定することにして、すべての VPC や VPC エンドポイントにアクセスを許可するリソースポリシーは作成しないようお勧めしま す。

次の手順は、リソースポリシーを API にアタッチする方法を示しています。

AWS Management Console

- 1. <https://console.aws.amazon.com/apigateway>で API Gateway コンソールにサインインしま す。
- 2. REST API を選択します。
- 3. 左のナビゲーションペインで、[リソースポリシー] を選択します。
- 4. [Create policy] を選択します。
- 5. [テンプレートを選択] を選択し、[ソース VPC] を選択します。
- 6. {{vpceID}} (中括弧を含む) を VPC エンドポイント ID に置き換えます。
- 7. [Save changes] (変更の保存) をクリックします。

#### AWS CLI

次の [update-rest-api](https://docs.aws.amazon.com/cli/latest/reference/apigateway/update-rest-api.html) コマンドは、リソースポリシーを既存の API にアタッチする方法を示してい ます。

```
aws apigateway update-rest-api \ 
    -rest-api-id a1b2c3 \
     --patch-operations op=replace,path=/
policy,value='"{\"jsonEscapedPolicyDocument\"}"'
```
また、VPC エンドポイントにアクセスできるリソースを制御することもできます。VPC エンドポイ ントにアクセスできるリソースを制御するには、エンドポイントポリシーを VPC エンドポイントに アタッチします。詳細については、「[the section called "プライベート API 用の VPC エンドポイン](#page-360-0) [トポリシーを使用する"」](#page-360-0)を参照してください。

<span id="page-982-0"></span>(オプション) VPC エンドポイントとプライベート API の関連付けまたは関連付けの解除

VPC エンドポイントをプライベート API に関連付けると、API Gateway は新しい Route 53 エイリ アス DNS レコードを生成します。このレコードを使用して、Host ヘッダーを上書きしたり、xapigw-api-id ヘッダーを渡したりすることなく、パブリック API を呼び出す場合と同じように、 プライベート API を呼び出すことができます。

生成されたベース URL は次の形式になります。

https://*{rest-api-id}*-*{vpce-id}*.execute-api.*{region}*.amazonaws.com/*{stage}*

Associate a VPC endpoint (AWS Management Console)

VPC エンドポイントは、作成時または作成後にプライベート API に関連付けることができます。 次の手順は、VPC エンドポイントを以前に作成した API に関連付ける方法を示しています。

VPC エンドポイントをプライベート API に関連付けるには

- 1. <https://console.aws.amazon.com/apigateway>で API Gateway コンソールにサインインしま す。
- 2. プライベート API を選択します。
- 3. 左のナビゲーションペインで、[リソースポリシー] を選択します。
- 4. 追加の VPC エンドポイントからの呼び出しを許可するようにリソースポリシーを編集しま す。
- 5. メインナビゲーションペインで、[API キー] を選択します。
- 6. [API の詳細] セクションで [編集] を選択します。
- 7. [VPC エンドポイント ID] で、追加の VPC エンドポイント ID を選択します。
- 8. [Save] を選択します。
- 9. 変更を有効にするには、API を再デプロイします。

Dissociate a VPC endpoint (AWS Management Console)

プライベート REST API から VPC エンドポイントの関連付けを解除するには

- 1. <https://console.aws.amazon.com/apigateway>で API Gateway コンソールにサインインしま す。
- 2. プライベート API を選択します。
- 3. 左のナビゲーションペインで、[リソースポリシー] を選択します。
- 4. リソースポリシーを編集して、プライベート API との関連付けを解除する VPC エンドポイ ントへの言及を削除します。
- 5. メインナビゲーションペインで、[API キー] を選択します。
- 6. [API の詳細] セクションで [編集] を選択します。
- 7. [VPC エンドポイント ID] で、[X] を選択して VPC エンドポイントの関連付けを解除しま す。
- 8. [Save] を選択します。
- 9. 変更を有効にするには、API を再デプロイします。

Associate a VPC endpoint (AWS CLI)

次の [create-rest-api](https://docs.aws.amazon.com/cli/latest/reference/apigateway/create-rest-api.html) コマンドは、API の作成時に VPC エンドポイントを関連付ける方法を示して います。

```
aws apigateway create-rest-api \ 
     --name Petstore \ 
     --endpoint-configuration '{ "types": ["PRIVATE"], "vpcEndpointIds" : 
  ["vpce-0212a4ababd5b8c3e", "vpce-0393a628149c867ee"] }' \ 
     --region us-west-2
```
出力は次のようになります。

```
{ 
     "apiKeySource": "HEADER", 
     "endpointConfiguration": { 
          "types": [ 
               "PRIVATE" 
          ], 
          "vpcEndpointIds": [ 
               "vpce-0212a4ababd5b8c3e", 
               "vpce-0393a628149c867ee" 
          ] 
     }, 
     "id": "u67n3ov968", 
     "createdDate": 1565718256, 
     "name": "Petstore"
}
```
次の [update-rest-api](https://docs.aws.amazon.com/cli/latest/reference/apigateway/update-rest-api.html) コマンドは、VPC エンドポイントを作成済みの API に関連付ける方法を示 しています。

```
aws apigateway update-rest-api \ 
     --rest-api-id u67n3ov968 \ 
     --patch-operations "op='add',path='/endpointConfiguration/
vpcEndpointIds',value='vpce-01d622316a7df47f9'" \ 
     --region us-west-2
```
出力は次のようになります。

```
{ 
     "name": "Petstore", 
     "apiKeySource": "1565718256", 
     "tags": {}, 
     "createdDate": 1565718256, 
     "endpointConfiguration": { 
          "vpcEndpointIds": [ 
               "vpce-0212a4ababd5b8c3e", 
               "vpce-0393a628149c867ee", 
               "vpce-01d622316a7df47f9" 
          ], 
          "types": [ 
               "PRIVATE" 
         \mathbf 1
```

```
 }, 
     "id": "u67n3ov968"
}
```
変更を有効にするには、API を再デプロイします。

Disassociate a VPC endpoint (AWS CLI)

次の [update-rest-api](https://docs.aws.amazon.com/cli/latest/reference/apigateway/update-rest-api.html) コマンドは、プライベート API から VPC エンドポイントの関連付けを解除 する方法を示しています。

```
aws apigateway update-rest-api \ 
     --rest-api-id u67n3ov968 \ 
     --patch-operations "op='remove',path='/endpointConfiguration/
vpcEndpointIds',value='vpce-0393a628149c867ee'" \ 
     --region us-west-2
```
出力は次のようになります。

```
{ 
     "name": "Petstore", 
     "apiKeySource": "1565718256", 
     "tags": {}, 
     "createdDate": 1565718256, 
     "endpointConfiguration": { 
          "vpcEndpointIds": [ 
               "vpce-0212a4ababd5b8c3e", 
               "vpce-01d622316a7df47f9" 
          ], 
          "types": [ 
               "PRIVATE" 
         \mathbf{I} }, 
     "id": "u67n3ov968"
}
```
変更を有効にするには、API を再デプロイします。

ステップ 4: プライベート API をデプロイする

API をデプロイするには、API デプロイを作成してステージに関連付けます。次の手順は、プライ ベート API をデプロイする方法を示しています。

AWS Management Console

プライベート API をデプロイするには

- 1. API を選択します。
- 2. [API のデプロイ] を選択します。
- 3. [ステージ] で [新規ステージ] を選択します。
- 4. [ステージ名] に、ステージ名を入力します。
- 5. (オプション) [説明] に説明を入力します。
- 6. [デプロイ] を選択します。

#### AWS CLI

次の [create-deployment](https://docs.aws.amazon.com/cli/latest/reference/apigateway/create-deployment.html) コマンドは、プライベート API をデプロイする方法を示しています。

```
aws apigateway create-deployment --rest-api-id a1b2c3 \
   --stage-name test \ 
   --stage-description 'Private API test stage' \ 
   --description 'First deployment'
```
プライベート API のトラブルシューティング

次に、プライベート API の作成時に発生する可能性があるエラーや問題に関するトラブルシュー ティングのアドバイスを示します。

<span id="page-986-0"></span>問題: API Gateway VPC エンドポイントからパブリック API に接続できません

VPC を作成するときに、DNS 設定を構成できます。VPC のプライベート DNS をオンにすることを お勧めします。プライベート DNS をオフにすることを選択した場合、API にはパブリック DNS 経 由でのみアクセスできます。

プライベート DNS を有効にすると、VPC エンドポイントからパブリック API Gateway API のデ フォルトエンドポイントにアクセスできなくなります。カスタムドメイン名を使用して API にアク セスできます。

リージョンのカスタムドメイン名を作成する場合は、A タイプのエイリアスレコードを使用します。 エッジ最適化カスタムドメイン名を作成する場合は、レコードタイプに制限はありません。これら のパブリック API には、プライベート DNS を有効にしてアクセスできます。詳細については、「[問](https://repost.aws/knowledge-center/api-gateway-vpc-connections) [題: API Gateway VPC エンドポイントからパブリック API に接続できません」](https://repost.aws/knowledge-center/api-gateway-vpc-connections)を参照してくださ い。

問題: API が **{"Message":"User: anonymous is not authorized to perform: execute-api:Invoke on resource: arn:aws:execute-api:us-east-1:\*\*\*\*\*\*\*\*/ \*\*\*\*/\*\*\*\*/"}** を返します

リソースポリシーで、プリンシパルを次のように AWS プリンシパルに設定する場合:

```
{ 
     "Version": "2012-10-17", 
     "Statement": [ 
          { 
              "Effect": "Allow", 
              ""Principal": { 
                 "AWS": [
                       "arn:aws:iam::account-id:role/developer", 
                       "arn:aws:iam::account-id:role/Admin" 
 ] 
              }, 
              "Action": "execute-api:Invoke", 
              "Resource": [ 
                  "execute-api:/*" 
              ] 
          }, 
          ... 
          }
```
API のすべてのメソッドに AWS\_IAM 認証を使用する必要があります。使用しない場合、API は前 のエラーメッセージを返します。メソッドの AWS\_IAM 認証を有効にする方法の詳細については、 「[the section called "方法"」](#page-306-0)を参照してください。

問題: VPC エンドポイントが API に関連付けられているかどうかわかりません

VPC エンドポイントをプライベート API に関連付けるか、関連付けを解除する場合は、API を再デ プロイする必要があります。DNS 伝播のため、更新オペレーションが完了するまでに数分かかるこ とがあります。この間、API は使用できますが、新しく生成された DNS URL の DNS 伝達がまだ進 行中である可能性があります。数分経っても新しい URL が DNS に解決されない場合は、API を再 デプロイすることをお勧めします。

## プライベート API の呼び出し

プライベート API は VPC 内からのみ呼び出すことができます。プライベート API には、特定の VPC や VPC エンドポイントに API の呼び出しを許可するリソースポリシーが必要です。

プライベート API は、次の方法で呼び出すことができます。

- Route53 エイリアスを使用して API を呼び出します。これは、VPC エンドポイントを API に関連 付けている場合にのみ使用できます。詳細については、「[the section called "\(オプション\) VPC エ](#page-982-0) [ンドポイントとプライベート API の関連付けまたは関連付けの解除"」](#page-982-0)を参照してください。
- プライベート DNS を使用して API を呼び出します。これは、VPC のプライベート DNS を有効に している場合にのみ使用できます。
- AWS Direct Connect を使用して API を呼び出します。
- エンドポイント固有のパブリック DNS ホスト名を使用して API を呼び出します。

DNS 名を使用してプライベート API を呼び出すには、API の DNS 名を特定する必要があります。 次の手順は、DNS 名を検索する方法を示しています。

AWS Management Console

DNS 名を見つけるには

- 1. AWS Management Console にサインインして、Amazon VPC コンソール ([https://](https://console.aws.amazon.com/vpc/)  [console.aws.amazon.com/vpc/](https://console.aws.amazon.com/vpc/)) を開きます。
- 2. メインナビゲーションペインで、[エンドポイント] を選択し、API Gateway 用のインター フェイス VPC エンドポイントを選択します。
- 3. [詳細] ペインで、[DNS 名] フィールドに 5 つの値が表示されます。最初の 3 つは API のパブ リック DNS 名です。残りの 2 つはプライベート DNS 名です。

AWS CLI

次の [describe-vpc-endpoints](https://docs.aws.amazon.com/cli/latest/reference/ec2/describe-vpc-endpoints.html) コマンドを使用して、DNS 値を一覧表示します。

aws ec2 describe-vpc-endpoints --filters vpc-endpoint-id=vpce-01234567abcdef012

最初の 3 つは API のパブリック DNS 名です。残りの 2 つはプライベート DNS 名です。

Route53 エイリアスを使用したプライベート API の呼び出し

VPC エンドポイントとプライベート API を関連付けたり、関連付けを解除したりできます。詳細に ついては、「[the section called "\(オプション\) VPC エンドポイントとプライベート API の関連付けま](#page-982-0) [たは関連付けの解除"」](#page-982-0)を参照してください。

VPC エンドポイントをプライベート API に関連付けると、次のベース URL を使用して API を呼び 出すことができます。

https://*{rest-api-id}*-*{vpce-id}*.execute-api.*{region}*.amazonaws.com/*{stage}*

例えば、test ステージで GET /pets メソッドを設定し、REST API ID が 01234567ab、VPC エ ンドポイント ID が vpce-01234567abcdef012、リージョンが us-west-2 である場合は、次のよ うに API を呼び出すことができます。

curl -v https://01234567ab-vpce-01234567abcdef012.execute-api.us-west-2.amazonaws.com/ test/pets

プライベート DNS 名を使用してプライベート API を呼び出す

プライベート DNS を有効にしている場合は、次のプライベート DNS 名を使用してプライベート API にアクセスできます。

*{restapi-id}*.execute-api.*{region}*.amazonaws.com

API を呼び出すためのベース URL は次の形式です。

https://*{restapi-id}*.execute-api.*{region}*.amazonaws.com/*{stage}*

例えば、test ステージで GET /pets メソッドをセットアップし、REST API ID が 01234567ab、リージョンが us-west-2 である場合は、ブラウザに次の URL を入力してプライ ベート API を呼び出すことができます。

https://01234567ab.execute-api.us-west-2.amazonaws.com/test/pets

または、次の cURL コマンドを使用してプライベート API を呼び出すこともできます。

curl -X GET https://01234567ab.execute-api.us-west-2.amazonaws.com/test/pets

**A** Warning

VPC エンドポイントのプライベート DNS を有効にすると、パブリック API のデフォルトエ ンドポイントにアクセスできます。詳細については、「[API Gateway VPC エンドポイントか](https://repost.aws/knowledge-center/api-gateway-vpc-connections) [らパブリック API に接続できないのはなぜですか?」](https://repost.aws/knowledge-center/api-gateway-vpc-connections)を参照してください。

AWS Direct Connect を使用してプライベート API を呼び出す

AWS Direct Connect を使用して、オンプレミスネットワークから Amazon VPC への専用のプライ ベート接続を確立し、この接続経由でパブリック DNS 名を使用してプライベート API エンドポイン トにアクセスできます。

プライベート DNS 名を使用すると、Amazon Route 53 Resolver インバウンドエンドポイントを設 定してリモートネットワークからプライベート DNS のすべての DNS クエリを転送することによっ て、オンプレミスネットワークからプライベート API にアクセスすることもできます。詳細につい ては、Amazon Route 53 デベロッパーガイドの[「VPC へのインバウンド DNS クエリの転送](https://docs.aws.amazon.com/Route53/latest/DeveloperGuide/resolver-forwarding-inbound-queries.html)」を参 照してください。

エンドポイント固有のパブリック DNS ホスト名を使用してプライベート API を呼び出す

エンドポイント固有のパブリック DNS ホスト名を使用してたプライベート API にアクセスでき ます。これらは、プライベート API 用の VPC エンドポイント ID または API ID を含むパブリック DNS ホスト名です。

生成されたベース URL は次の形式になります。

https://*{public-dns-hostname}*.execute-api.*{region}*.vpce.amazonaws.com/*{stage}*

例えば、test ステージで GET /pets メソッドを設定し、REST API ID が abc1234、パブリック DNS ホスト名が vpce-def-01234567、リージョンが us-west-2である場合、cURL コマンドの Host ヘッダーで VPCe ID を使用してプライベート API を呼び出すことができます。

curl -v https://vpce-def-01234567.execute-api.us-west-2.vpce.amazonaws.com/test/pets -H 'Host: abc1234.execute-api.us-west-2.amazonaws.com'

または、cURL コマンドで x-apigw-api-id ヘッダーを次の形式で使用し、API ID を経由してプラ イベート API を呼び出すことができます。

curl -v https://*{public-dns-hostname}*.execute-api.*{region}*.vpce.amazonaws.com/*{stage}* - H 'x-apigw-api-id:*{api-id}*'

# REST API のモニタリング

このセクションでは、CloudWatch のメトリクス、CloudWatch Logs、Firehose、AWS X-Ray を使 用して API をモニタリングする方法について説明します。CloudWatch の実行ログと CloudWatch の メトリクスを組み合わせることにより、エラーの記録と実行のトレースを行って、API のパフォー マンスをモニタリングすることができます。API コールを Firehose のログに記録することもできま す 。AWS X-Ray を使用して、API を構成するダウンストリームサービスを通じて呼び出しをトレー スすることもできます。

#### **a** Note

API Gateway は、次の場合にログとメトリクスが生成されない可能性があります。

- 413 Request Entity Too Large エラー
- 過剰な 429 Too Many Requests エラー
- API マッピングを持たないカスタムドメインに送信されたリクエストからの 400 シリーズ のエラー
- 内部の障害によって発生した 500 シリーズのエラー

API Gateway は、REST API メソッドをテストするときに、ログとメトリクスを生成しませ ん。CloudWatch エントリがシミュレートされます。詳細については、「[the section called](#page-647-0) ["コンソールを使用した REST API メソッドのテスト"](#page-647-0)」を参照してください。

#### トピック

- [Amazon CloudWatch のメトリクスを使用した REST API の実行のモニタリング](#page-992-0)
- [API Gateway での CloudWatch による REST API のログの設定](#page-1000-0)
- [Amazon Data Firehose への API コールのログ記録](#page-1006-0)
- [X-Ray を使用した REST API へのユーザーリクエストのトレース](#page-1008-0)

## <span id="page-992-0"></span>Amazon CloudWatch のメトリクスを使用した REST API の実行のモニタ リング

CloudWatch を使用して API の実行をモニタリングすることで、API Gateway から raw データを収 集し、リアルタイムに近い読み取り可能なメトリクスに加工することができます。これらの統計は 15 か月間記録されるため、履歴情報にアクセスしてウェブアプリケーションやサービスの動作をよ り的確に把握できます。デフォルトでは、API Gateway のメトリクスデータは 1 分間隔で自動的に CloudWatch に送信されます。詳細については、Amazon CloudWatch ユーザーガイドの「[Amazon](https://docs.aws.amazon.com/AmazonCloudWatch/latest/monitoring/WhatIsCloudWatch.html)  [CloudWatch とは」](https://docs.aws.amazon.com/AmazonCloudWatch/latest/monitoring/WhatIsCloudWatch.html)を参照してください。

API Gateway からレポートされるメトリクスには、さまざまな方法で分析できる情報が含まれてい ます。以下に、メトリクスの一般的な使用方法を示します。これらの使用方法を参考にしてくださ い。

- バックエンドの応答性を測定するため、[IntegrationLatency] メトリクスをモニタリングします。
- API コールの全体的な応答性を測定するために、Latency メトリクスをモニタリングします。
- 目的のパフォーマンスの実現に向けてキャッシュ容量を最適化するために、CacheHitCount と CacheMissCount メトリクスをモニタリングします。

トピック

- [Amazon API Gateway のディメンションとメトリクス](#page-992-1)
- [API Gateway の API ダッシュボードで CloudWatch のメトリクスを表示する](#page-996-0)
- [CloudWatch コンソールで API Gateway のメトリクスを表示する](#page-997-0)
- [CloudWatch コンソールで API Gateway のログイベントを表示する](#page-998-0)
- [AWS のモニタリングツール](#page-999-0)

<span id="page-992-1"></span>Amazon API Gateway のディメンションとメトリクス

API Gateway が Amazon CloudWatch に送信するメトリクスとディメンションを以下に示します。 詳細については、「[Amazon CloudWatch のメトリクスを使用した REST API の実行のモニタリン](#page-992-0) [グ](#page-992-0)」を参照してください。

API Gateway のメトリクス

Amazon API Gateway は、メトリクスデータを 1 分ごとに CloudWatch に送信します。

AWS/ApiGateway 名前空間には、次のメトリクスが含まれます。

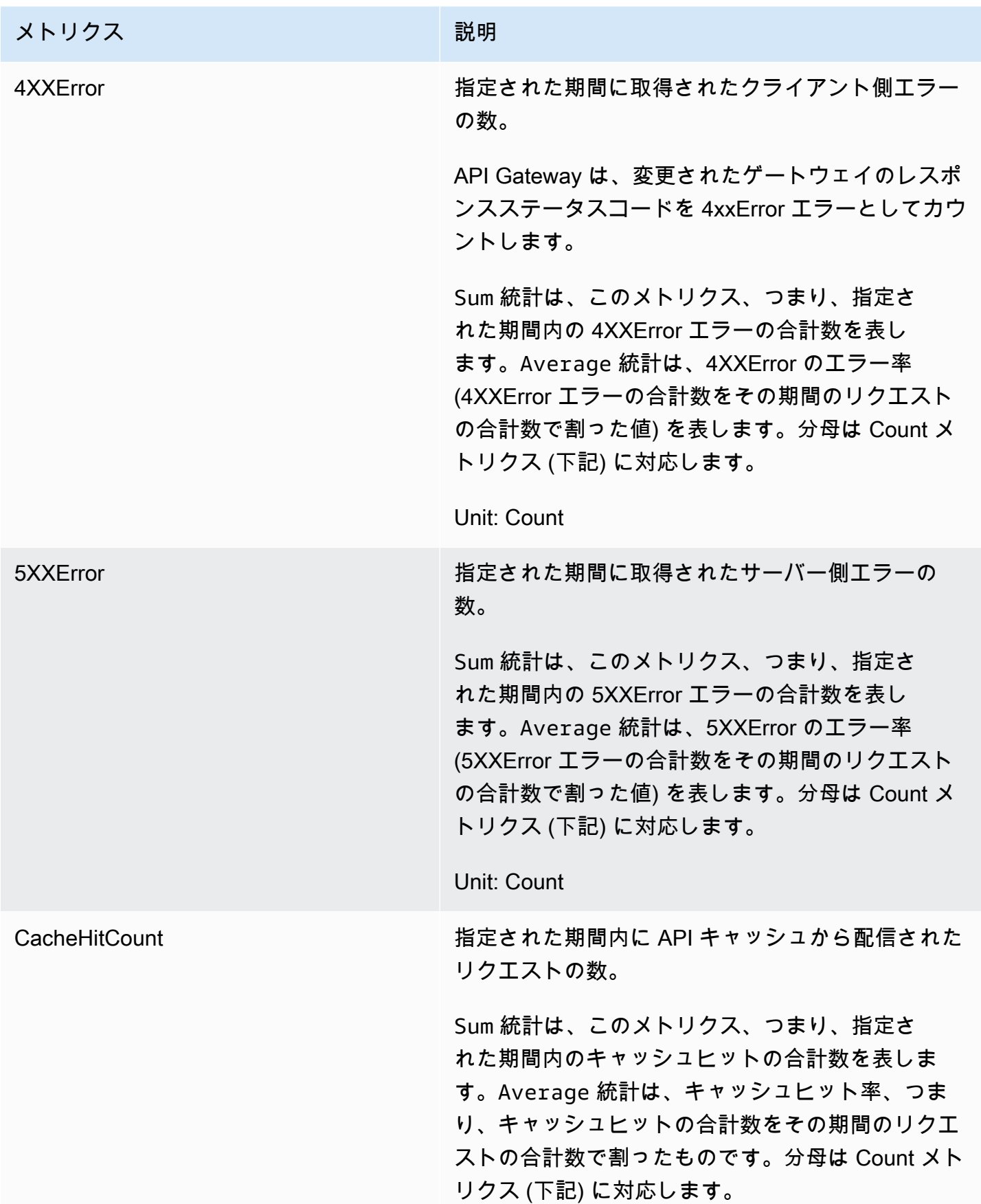

Amazon API Gateway 関発者ガイド

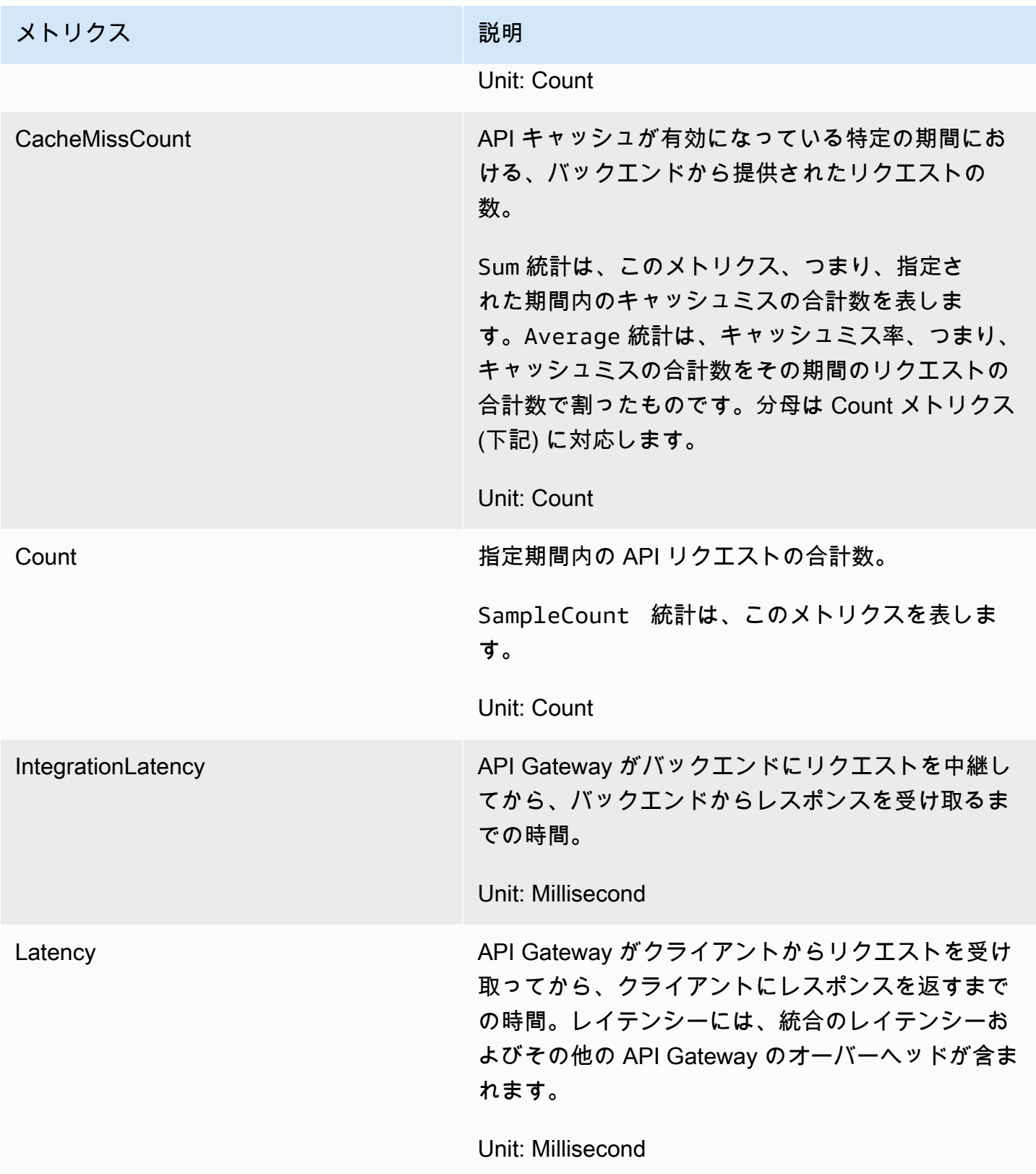

メトリクスのディメンション

API Gateway のメトリクスをフィルタリングするには、次の表のディメンションを使用できます。

## **a** Note

API Gateway は、メトリクスを CloudWatch に送信する前に、ApiName ディメンションから ASCII 以外の文字を削除します。APIName に ASCII 文字が含まれていない場合、API ID は ApiName として使用されます。

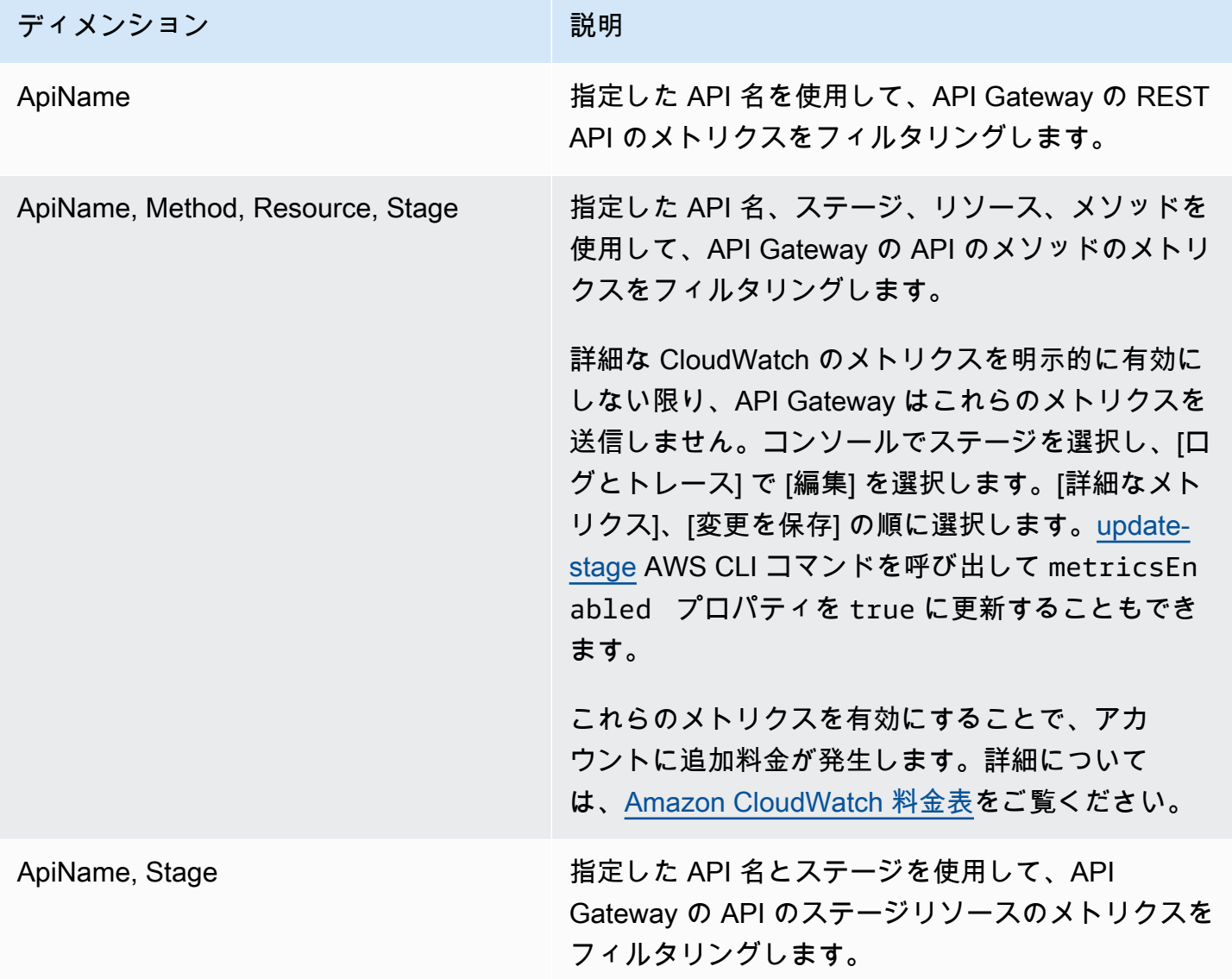

### <span id="page-996-0"></span>API Gateway の API ダッシュボードで CloudWatch のメトリクスを表示する

API Gateway コンソールの API ダッシュボードを使用して、API Gateway にデプロイされた API に 関する CloudWatch のメトリクスを表示できます。これは、時間の経過に伴う API アクティビティ の概要として表示されます。

トピック

- [前提条件](#page-996-1)
- [ダッシュボードでの API アクティビティの調査](#page-996-2)

<span id="page-996-1"></span>前提条件

- 1. API Gateway で API が作成済みであることが必要です。「」の手順に従いま[すAPI Gateway で](#page-300-0) [の REST API の開発](#page-300-0)
- 2. API は少なくとも一度はデプロイする必要があります。「[Amazon API Gateway での REST API](#page-691-0) [のデプロイ](#page-691-0)」の手順に従います

<span id="page-996-2"></span>ダッシュボードでの API アクティビティの調査

- 1. <https://console.aws.amazon.com/apigateway>で API Gateway コンソールにサインインします。
- 2. APIを選択します。
- 3. ナビゲーションペインで、[ダッシュボード] を選択します。
- 4. [ステージ] では、目的のステージを選択します。
- 5. [日付範囲] を選択して日付の範囲を指定します。
- 6. [API コール]、[レイテンシー]、[統合のレイテンシー]、[レイテンシー]、[4xx エラー]、および [5xx エラー] というタイトルの個別のグラフに表示される各メトリクスを、必要に応じて更新し て確認します。

**G** Tip

メソッドレベルで CloudWatch のメトリクスを確認するには、メソッドレベルで CloudWatch Logs を有効にしている必要があります。メソッドレベルでログを設定する 方法については、「」を参照してください[API Gateway コンソールを使用したステージ](#page-697-1) [設定の更新](#page-697-1)

<span id="page-997-0"></span>CloudWatch コンソールで API Gateway のメトリクスを表示する

メトリクスはまずサービスの名前空間ごとにグループ化され、次に各名前空間内のさまざまなディメ ンションの組み合わせごとにグループ化されます。API のメトリクスレベルでメトリクスを表示する には、詳細なメトリクスをオンにします。詳細については、「[the section called "ステージ設定の更](#page-697-0) [新"」](#page-697-0)を参照してください。

CloudWatch コンソールを使用して API Gateway のメトリクスを表示するには

- 1. CloudWatch コンソール ([https://console.aws.amazon.com/cloudwatch/\)](https://console.aws.amazon.com/cloudwatch/) を開きます。
- 2. 必要に応じて AWS リージョン を変更します。ナビゲーションバーから、AWS リソースがある リージョンを選択します。
- 3. ナビゲーションペインで メトリクスを選択します。
- 4. [すべてのメトリクス] タブで、[API Gateway] を選択します。
- 5. ステージ別にメトリクスを表示するには、[ステージ別] パネルを選択します。次に、API とメト リクス名を選択します。
- 6. API 別にメトリクスを表示するには、[API 名別] パネルを選択します。次に、API とメトリクス 名を選択します。

AWS CLI を使ってメトリクスを表示するには

1. コマンドプロンプトで、以下のコマンドを使用してメトリクスを一覧表示します。

aws cloudwatch list-metrics --namespace "AWS/ApiGateway"

メトリクスを作成した後、メトリクスが表示されるまでに最大 15 分かかります。メトリクスの 統計をより早く確認するには、[get-metric-data](https://docs.aws.amazon.com/cli/latest/reference/cloudwatch/update-domain-name.html) または [get-metric-statistics](https://docs.aws.amazon.com/cli/latest/reference/cloudwatch/update-domain-name.html) を使用します。

2. 特定の統計情報 (Average など) を 5 分間隔で表示するには、以下のコマンドを呼び出します。

aws cloudwatch get-metric-statistics --namespace AWS/ApiGateway --metric-name Count --start-time 2011-10-03T23:00:00Z --end-time 2017-10-05T23:00:00Z --period 300 - statistics Average

## <span id="page-998-0"></span>CloudWatch コンソールで API Gateway のログイベントを表示する

### 前提条件

- 1. API Gateway で API が作成済みであることが必要です。[「API Gateway での REST API の開](#page-300-0) [発](#page-300-0)」の手順に従います。
- 2. API は、少なくとも 1 回、デプロイして呼び出す必要があります。「[Amazon API Gateway で](#page-691-0) [の REST API のデプロイ](#page-691-0)」および[「Amazon API Gateway での REST API の呼び出し](#page-643-0)」の手順 に従います
- 3. ステージで CloudWatch Logs を有効にする必要があります。[「API Gateway での CloudWatch](#page-1000-0) [による REST API のログの設定](#page-1000-0)」の手順に従います。

ログに記録された API リクエストや API レスポンスを CloudWatch コンソールで表示するには

- 1. CloudWatch コンソール ([https://console.aws.amazon.com/cloudwatch/\)](https://console.aws.amazon.com/cloudwatch/) を開きます。
- 2. 必要に応じて AWS リージョン を変更します。ナビゲーションバーから、AWS リソースがある リージョンを選択します。詳細については、「[リージョンとエンドポイント](https://docs.aws.amazon.com/general/latest/gr/rande.html)」を参照してくださ い。
- 3. ナビゲーションペインで、[ログ]、[ロググループ] の順に選択します。
- 4. [ロググループ] 一覧で、"API-Gateway-Execution-Logs\_{rest-api-id}/{stage-name}" という名前の ロググループを選択します。
- 5. [ログストリーム] 一覧で、ログストリームを選択します。タイムスタンプを使用して、目的のロ グストリームを見つけることができます。
- 6. 未加工のテキストを表示するには、[テキスト] を選択します。または、行ごとにイベントを表示 するには、[行] を選択します。

#### **A** Important

CloudWatch ではロググループやログストリームを削除することができますが、API Gateway の API のロググループやログストリームは手動で削除せず、API Gateway にそれ らのリソースを管理させるようにしてください。ロググループまたはストリームを手動で 削除すると、API のリクエストとレスポンスがログに記録されなくなる場合があります。そ の場合は、API のロググループ全体を削除して API を再デプロイしてくさい。これは、API Gateway によって API のデプロイ時に API ステージのロググループまたはログストリーム が作成されるためです。

<span id="page-999-0"></span>AWS のモニタリングツール

AWS では、API Gateway のモニタリングに使用できるさまざまなツールを提供しています。これら のツールの中には、自動モニタリングを設定できるものもあれば、手操作を必要とするものもありま す。モニタリングタスクをできるだけ自動化することをお勧めします。

AWS の自動モニタリングツール

以下の自動モニタリングツールを使用して、API Gateway を監視し、問題が発生したときにレポー トすることができます。

- Amazon CloudWatch アラーム 指定した期間にわたって単一のメトリクスをモニタリングし、複 数の期間にわたる特定のしきい値に対するメトリクスの値に基づいて 1 つ以上のアクションを実 行します。アクションは、Amazon Simple Notification Service (Amazon SNS) のトピックまたは Amazon EC2 Auto Scaling のポリシーに送信される通知です。CloudWatch アラームは、特定の状 態にあるという理由だけでアクションを呼び出すことはありません。状態が変更され、指定された 期間維持されている必要があります。詳細については、「[Amazon CloudWatch のメトリクスを使](#page-992-0) [用した REST API の実行のモニタリング](#page-992-0)」を参照してください。
- Amazon CloudWatch Logs AWS CloudTrail またはその他の出典からログファイルをモニタリン グ、保存、およびアクセスします。詳細については、「Amazon CloudWatch ユーザーガイド」の 「[Amazon CloudWatch Logs とは](https://docs.aws.amazon.com/AmazonCloudWatch/latest/logs/WhatIsCloudWatchLogs.html)」を参照してください。
- Amazon EventBridge (旧 CloudWatch Events) イベントに一致したものを 1 つ以上のターゲット の関数やストリームにルーティングして、変更、状態の情報の収集、是正措置を行います。詳細 については、「EventBridge ユーザーガイド」の「[Amazon EventBridge とは」](https://docs.aws.amazon.com/eventbridge/latest/userguide/eb-what-is.html)を参照してくださ い。
- AWS CloudTrail ログモニタリング アカウント間でログファイルを共有し、CloudTrail のログ ファイルを CloudWatch Logs に送信することでそれらをリアルタイムでモニタリングし、ログを 処理するアプリケーションを Java で作成し、CloudTrail からの提供後にログファイルが変更され ていないことを検証します。詳細については、「AWS CloudTrail ユーザーガイド」の「[CloudTrail](https://docs.aws.amazon.com/awscloudtrail/latest/userguide/cloudtrail-working-with-log-files.html) [ログファイルの使用](https://docs.aws.amazon.com/awscloudtrail/latest/userguide/cloudtrail-working-with-log-files.html)」を参照してください。

手動モニタリングツール

API Gateway のモニタリングでもう 1 つ重要な点は、CloudWatch のアラームの対象外の項目を手 動でモニタリングすることです。API Gateway、CloudWatch、その他の AWS のコンソールのダッ シュボードは、AWS 環境の状態を一目で把握できるビューを提供します。API 実行のログファイル を確認することもお勧めします。

- API Gateway のダッシュボードには、指定した期間の API の特定のステージに関する以下の統計 情報が表示されます。
	- API 呼び出し
	- キャッシュヒット、API キャッシュが有効になっている場合のみ。
	- キャッシュミス、API キャッシュが有効になっている場合のみ。
	- レイテンシー
	- 統合のレイテンシー
	- 4XX エラー
	- 5XX エラー
- CloudWatch のホームページには、以下の情報が表示されます。
	- 現在のアラームとステータス
	- アラームとリソースのグラフ
	- サービスのヘルスステータス

また、CloudWatch を使用して以下のことを行えます。

- 重視するサービスをモニタリングするための[カスタマイズしたダッシュボード](https://docs.aws.amazon.com/AmazonCloudWatch/latest/monitoring/CloudWatch_Dashboards.html)を作成します
- メトリクスデータをグラフ化して、問題のトラブルシューティングを行い、傾向を確認する
- AWS リソースのすべてのメトリクスを検索して、参照する
- 問題があることを通知するアラームを作成/編集する

API Gateway をモニタリングする CloudWatch のアラームの作成

アラームの状態が変わったら、Amazon SNS メッセージを送信する Amazon CloudWatch のアラー ムを作成することができます。アラームは、指定期間にわたって単一のメトリクスを監視し、指 定したしきい値に対応したメトリクスの値に基づいて、期間数にわたって 1 つ以上のアクション を実行します。アクションは、Amazon SNS のトピックまたはオートスケーリングのポリシーに 送信される通知です。アラームは、持続している状態変化に対してのみアクションを呼び出しま す。CloudWatch のアラームは、メトリクスが特定の状態にあるだけではアクションを呼び出しませ ん。アクションを呼び出すには、指定した期間継続している必要があります。

## <span id="page-1000-0"></span>API Gateway での CloudWatch による REST API のログの設定

リクエストの実行や API へのクライアントのアクセスに関連する問題のデバッグに役立てるため に、Amazon CloudWatch Logs で API コールのログを有効にすることができます。CloudWatch の詳 細については、「[the section called "CloudWatch メトリクス"」](#page-992-0)を参照してください。

<span id="page-1001-0"></span>API Gateway での CloudWatch によるログの形式

CloudWatch による API のログには、実行ログとアクセスログの 2 種類があります。実行ログで は、API Gateway によって CloudWatch Logs が管理されます。このプロセスには、ロググループと ログストリームの作成、および呼び出し元のリクエストとレスポンスのログストリームへのレポート が含まれます。

ログに記録されるデータには、エラーや実行のトレース (リクエストやレスポンスのパラメータ値 やペイロードなど)、Lambda オーソライザー (旧カスタムオーソライザー) が使用するデータ、API キーが必要かどうか、使用量プランが有効かどうかなどの情報が含まれます。API Gateway は、認 証ヘッダー、API キー値、および同様の機密リクエストパラメータをログデータからマスキングしま す。

API をデプロイすると、API Gateway はロググループとそのログストリームを作成します。ロググ ループの名前は API-Gateway-Execution-Logs\_{rest-api-id}/{stage\_name} 形式に従い ます。各ロググループ内で、ログはログデータにさらに分割され、ログデータがレポートされるとき に [最終のイベント時刻] によって順序付けられます。

アクセスログの作成では、API デベロッパーとして、API にアクセスしたユーザーと、呼び出し元が API にアクセスした方法を記録します。独自のロググループを作成したり、既存のロググループを選 択したりすることができます。これらは、API Gateway で管理することができます。アクセスの詳 細を指定するには、[\\$context](#page-561-0) 変数、ログ形式、ロググループの送信先を選択します。

アクセスログには少なくとも \$context.requestId または \$context.extendedRequestId が含まれている必要があります。ベストプラクティスとして、\$context.requestId と \$context.extendedRequestId をログ形式に含めます。

#### **\$context.requestId**

これにより、x-amzn-RequestId ヘッダーに値が記録されます。クライアントは、x-amzn-RequestId ヘッダーの値を共通の一意の識別子 (UUID) 形式の値で上書きできます。API Gateway は、x-amzn-RequestId レスポンスヘッダー内のこのリクエスト ID を返します。API Gateway は、アクセスログの上書きされたリクエスト ID のうち UUID の形式ではないものを *UUID*\_REPLACED\_INVALID\_REQUEST\_ID に置き換えます。

#### **\$context.extendedRequestId**

extendedRequestID は、API Gateway が生成する一意の ID です。API Gateway は、x-amzapigw-id レスポンスヘッダー内のこのリクエスト ID を返します。API 発信者は、このリクエ スト ID を提供することやオーバーライドすることはできません。API のトラブルシューティング 役立てるために、必要に応じて、この値を AWS サポートに提供します。詳細については、「[the](#page-561-0) 

## [section called "データモデル、オーソライザー、マッピングテンプレート、および CloudWatch](#page-561-0)  [アクセスログ記録用の](#page-561-0) \$context 変数"」を参照してください。

**a** Note

\$context 変数のみがサポートされます。

[Common Log Format](https://httpd.apache.org/docs/current/logs.html#common) (CLF)、JSON、XML、CSV など、分析バックエンドでも採用されているロ グ形式を選択します。その後、フィードに直接アクセスログを入力して、メトリクスを計算してレ ンダリングすることができます。ログの形式を定義するには、ロググループの ARN を[ステージの](https://docs.aws.amazon.com/apigateway/latest/api/API_Stage.html) [accessLogSettings/destinationArn](https://docs.aws.amazon.com/apigateway/latest/api/API_Stage.html#destinationArn) プロパティに設定します。ロググループの ARN は、CloudWatch コンソールで取得できます。アクセスログの形式を定義するには、選択した形式を[ステージ](https://docs.aws.amazon.com/apigateway/latest/api/API_Stage.html)の [accessLogSetting/format](https://docs.aws.amazon.com/apigateway/latest/api/API_Stage.html#format) プロパティに設定します。

API Gateway コンソールには、一般的に使用されるアクセスログの形式の例が表示されます。以下 にもその例を示します。

• CLF ([Common Log Format](https://httpd.apache.org/docs/current/logs.html#common)):

\$context.identity.sourceIp \$context.identity.caller \$context.identity.user [\$context.requestTime]"\$context.httpMethod \$context.resourcePath \$context.protocol" \$context.status \$context.responseLength \$context.requestId \$context.extendedRequestId

• JSON:

```
{ "requestId":"$context.requestId", 
  "extendedRequestId":"$context.extendedRequestId","ip": "$context.identity.sourceIp", 
  "caller":"$context.identity.caller", "user":"$context.identity.user", 
 "requestTime":"$context.requestTime", "httpMethod":"$context.httpMethod", 
  "resourcePath":"$context.resourcePath", "status":"$context.status", 
  "protocol":"$context.protocol", "responseLength":"$context.responseLength" }
```
• XML:

```
<request id="$context.requestId"> <extendedRequestId>$context.extendedRequestId</
extendedRequestId> <ip>$context.identity.sourceIp</ip> <caller>
$context.identity.caller</caller> <user>$context.identity.user</user> <requestTime>
$context.requestTime</requestTime> <httpMethod>$context.httpMethod</httpMethod>
```
<resourcePath>\$context.resourcePath</resourcePath> <status>\$context.status</status> <protocol>\$context.protocol</protocol> <responseLength>\$context.responseLength</ responseLength> </request>

• CSV (カンマ区切り値):

\$context.identity.sourceIp,\$context.identity.caller,\$context.identity.user, \$context.requestTime,\$context.httpMethod,\$context.resourcePath,\$context.protocol, \$context.status,\$context.responseLength,\$context.requestId,\$context.extendedRequestId

## <span id="page-1003-0"></span>CloudWatch によるログのアクセス許可

CloudWatch Logs を有効にするには、API Gateway の CloudWatch に対するロ グの読み取りと書き込みのアクセス許可をアカウントに付与する必要がありま す。この AmazonAPIGatewayPushToCloudWatchLogs 管理ポリシー (ARN が arn:aws:iam::aws:policy/service-role/AmazonAPIGatewayPushToCloudWatchLogs) には、すべての必要なアクセス権限があります。

```
{ 
      "Version": "2012-10-17", 
      "Statement": [ 
          { 
               "Effect": "Allow", 
               "Action": [ 
                    "logs:CreateLogGroup", 
                    "logs:CreateLogStream", 
                    "logs:DescribeLogGroups", 
                    "logs:DescribeLogStreams", 
                    "logs:PutLogEvents", 
                    "logs:GetLogEvents", 
                    "logs:FilterLogEvents" 
               ], 
               "Resource": "*" 
          } 
      ]
}
```
#### **a** Note

API Gateway は IAM ロールを引き受けるために AWS Security Token Service を呼び出す ため、リージョンで AWS STS が有効になっていることを確認します。詳細については、 「[AWS リージョンでの AWS STS の管理](https://docs.aws.amazon.com/IAM/latest/UserGuide/id_credentials_temp_enable-regions.html)」を参照してください。

これらのアクセス許可をアカウントに付与するには、apigateway.amazonaws.com を信頼できる エンティティとして IAM ロールを作成し、前述のポリシーを IAM ロールにアタッチして、その IAM ロールの ARN を[アカウントの](https://docs.aws.amazon.com/apigateway/latest/api/API_GetAccount.html) [cloudWatchRoleArn](https://docs.aws.amazon.com/apigateway/latest/api/API_UpdateAccount.html#cloudWatchRoleArn) プロパティに設定します。[cloudWatchRoleArn](https://docs.aws.amazon.com/apigateway/latest/api/API_UpdateAccount.html#cloudWatchRoleArn) プロパティは、CloudWatch Logs を有効にする AWS リージョンごとに設定する必要があります。

IAM ロール ARN の設定時にエラーが発生した場合は、AWS Security Token Service アカウントの設 定をチェックして、使用しているリージョンで AWS STS が有効になっていることを確認してくだ さい。AWS STS を有効にする方法の詳細については、IAM ユーザーガイドの「[AWS リージョンで](https://docs.aws.amazon.com/IAM/latest/UserGuide/id_credentials_temp_enable-regions.html#sts-regions-activate-deactivate) [の AWS STS の管理」](https://docs.aws.amazon.com/IAM/latest/UserGuide/id_credentials_temp_enable-regions.html#sts-regions-activate-deactivate)を参照してください。

API Gateway コンソールを使用した CloudWatch による API のログの設定

CloudWatch による API のログを設定するには、API をステージにデプロイしておく必要がありま す。また、アカウントに[適切な CloudWatch Logs ロール](#page-1003-0)の ARN を設定しておく必要があります。

- 1. <https://console.aws.amazon.com/apigateway>で API Gateway コンソールにサインインします。
- 2. メインナビゲーションペインで [設定] を選択し、[ログ] で [編集] を選択します。
- 3. [CloudWatch ログのロール ARN] に、適切な権限を持つ IAM ロールの ARN を入力します。API Gateway を使用して API を作成する AWS アカウント ごとにこれを実行する必要があります。
- 4. メインナビゲーションペインで、[API] を選択して、以下のいずれかを実行します。
	- a. 既存の API を選択し、ステージを選択します。
	- b. API を作成してから、ステージにデプロイします。
- 5. メインナビゲーションペインで、[ステージ] を選択します。
- 6. [ログおよびトレース] セクションで [編集] を選択します。
- 7. 実行ログ作成を有効にするには
	- a. [CloudWatch Logs] ドロップダウンメニューからログ記録レベルを選択します。ログ記録レ ベルは、以下のとおりです。
		- オフ この段階ではログ記録はオンになっていません。
- エラーのみ ログ記録はエラーに対してのみ有効になっています。
- エラーと情報ログ ログ記録はすべてのイベントに対して有効になっています。
- リクエストとレスポンスの完全なログ 詳細なログ記録がすべてのイベントに対して 有効になっています。このログは API のトラブルシューティングに役立ちますが、機密 データが記録される可能性があります。

**a** Note

本稼働用 API には、[リクエストとレスポンスの完全なログ] を有効にしないこと をお勧めします。

b. 必要に応じて、[詳細メトリクス] を選択して、詳細な CloudWatch メトリクスを有効にしま す。

CloudWatch のメトリクスの詳細については、「[the section called "CloudWatch メトリクス"](#page-992-0)」 を参照してください。

- 8. アクセスログの作成を有効にするには
	- a. [カスタムアクセスロギング] を有効にします。
	- b. [アクセスログの送信先 ARN] に、ロググループの ARNを入力します。ARN 形式は arn:aws:logs:*{region}*:*{account-id}*:log-group:*log-group-name* です。
	- c. [ログの形式] にログの形式を入力します。[CLF]、[JSON]、[XML]、または [CSV] を選 択できます。ログ形式の例について詳しくは、「[the section called "API Gateway での](#page-1001-0) [CloudWatch によるログの形式"」](#page-1001-0)を参照してください。
- 9. [Save changes] (変更の保存) をクリックします。

**a** Note

実行ログとアクセスログを互いに独立して有効にすることができます。

これで、API Gateway で API へのリクエストのログを記録する準備が整いました。ステージ設定、 ログ、またはステージ変数を更新するときに API を再デプロイする必要はありません。

## AWS CloudFormation を使用した CloudWatch API ログ記録の設定

次の AWS CloudFormation テンプレート例を使用して Amazon CloudWatch Logs ロググループを 作成し、ステージの実行およびアクセスログ記録を設定します。CloudWatch Logs を有効にするに は、API Gateway の CloudWatch に対するログの読み取りと書き込みのアクセス許可をアカウント に付与する必要があります。詳細については、「AWS CloudFormation ガイド」の[「アカウントに](https://docs.aws.amazon.com/AWSCloudFormation/latest/UserGuide/aws-resource-apigateway-account.html#aws-resource-apigateway-account--examples) [IAM ロールを関連付ける」](https://docs.aws.amazon.com/AWSCloudFormation/latest/UserGuide/aws-resource-apigateway-account.html#aws-resource-apigateway-account--examples)を参照してください。

```
 TestStage: 
    Type: AWS::ApiGateway::Stage 
    Properties: 
      StageName: test 
      RestApiId: !Ref MyAPI 
      DeploymentId: !Ref Deployment 
      Description: "test stage description" 
      MethodSettings: 
        - ResourcePath: "/*" 
          HttpMethod: "*" 
          LoggingLevel: INFO 
      AccessLogSetting: 
        DestinationArn: !GetAtt MyLogGroup.Arn 
        Format: $context.extendedRequestId $context.identity.sourceIp 
 $context.identity.caller $context.identity.user [$context.requestTime] 
 "$context.httpMethod $context.resourcePath $context.protocol" $context.status 
 $context.responseLength $context.requestId 
 MyLogGroup: 
    Type: AWS::Logs::LogGroup 
    Properties: 
      LogGroupName: !Join 
       - -'-'
        - - !Ref MyAPI 
          - access-logs
```
## <span id="page-1006-0"></span>Amazon Data Firehose への API コールのログ記録

API へのクライアントのアクセスに関連する問題のデバッグに役立てるために、API コールのログを Amazon Data Firehose に記録できます。Firehose の詳細については、「[Amazon Data Firehose と](https://docs.aws.amazon.com/firehose/latest/dev/what-is-this-service.html) [は](https://docs.aws.amazon.com/firehose/latest/dev/what-is-this-service.html)」を参照してください。

アクセスログでは、CloudWatch または Firehose のいずれかのみを有効にできます。両方を有効に することはできません。ただし、実行ログで CloudWatch を有効にし、アクセスログで Firehose を 有効にすることはできます。

トピック

- [API Gateway の Firehose ログ形式](#page-1007-0)
- [Firehose ログ記録のアクセス許可](#page-1007-1)
- [API Gateway コンソールを使用して Firehose アクセスログ記録を設定する](#page-1007-2)

<span id="page-1007-0"></span>API Gateway の Firehose ログ形式

Firehose ログ記録では、[CloudWatch ログ記録と](https://docs.aws.amazon.com/apigateway/latest/developerguide/set-up-logging.html)同じ形式を使用します。

<span id="page-1007-1"></span>Firehose ログ記録のアクセス許可

ステージで Firehose アクセスログ記録を有効にすると、API Gateway はアカウント にサービスリンクロールを作成します (ロールがまだ存在しない場合)。このロールは AWSServiceRoleForAPIGateway という名前で、APIGatewayServiceRolePolicy マネージド ポリシーがロールにアタッチされます。サービスにリンクされたロールの詳細については、「[サービ](https://docs.aws.amazon.com/IAM/latest/UserGuide/using-service-linked-roles.html) [スにリンクされたロールの使用](https://docs.aws.amazon.com/IAM/latest/UserGuide/using-service-linked-roles.html)」を参照してください。

**a** Note

Firehose ストリームの名前は amazon-apigateway-*{your-stream-name}* にする必要が あります。

<span id="page-1007-2"></span>API Gateway コンソールを使用して Firehose アクセスログ記録を設定する

API ログ記録を設定するには、API をステージにデプロイしている必要があります。また、Firehose ストリームを作成している必要があります。

- 1. <https://console.aws.amazon.com/apigateway>で API Gateway コンソールにサインインします。
- 2. 次のいずれかを行います。
	- a. 既存の API を選択し、ステージを選択します。
	- b. API を作成し、ステージにデプロイします。
- 3. メインナビゲーションペインで、[ステージ] を選択します。
4. [ログおよびトレース] セクションで [編集] を選択します。

- 5. Firehose ストリームへのアクセスログ記録を有効にするには:
	- a. [カスタムアクセスロギング] を有効にします。
	- b. [アクセスログの送信先 ARN] に、Firehose ストリームの ARN を入力します。ARN 形 式は arn:aws:firehose:*{region}*:*{account-id}*:deliverystream/amazonapigateway-*{your-stream-name}* です。

**a** Note Firehose ストリームの名前は amazon-apigateway-*{your-stream-name}* にす る必要があります。

- c. [ログの形式] にログの形式を入力します。[CLF]、[JSON]、[XML]、または [CSV] を選 択できます。ログ形式の例について詳しくは、「[the section called "API Gateway での](#page-1001-0) [CloudWatch によるログの形式"」](#page-1001-0)を参照してください。
- 6. [Save changes] (変更の保存) をクリックします。

これで、API Gateway で API へのリクエストのログを Firehose に記録する準備が整いました。ス テージ設定、ログ、またはステージ変数を更新するときに API を再デプロイする必要はありませ ん。

# X-Ray を使用した REST API へのユーザーリクエストのトレース

[AWS X-Ray](https://docs.aws.amazon.com/xray/latest/devguide/xray-services-apigateway.html) を使用して、Amazon API Gateway の REST API から基盤となるサービスへのユーザー リクエストの流れをトレースして分析することができます。API Gateway では、API Gateway のす べての REST API エンドポイントタイプ (リージョン、エッジ最適化、プライベート) で X-Ray によ るトレースがサポートされています。X-Ray は、X-Ray を利用できるすべての AWS リージョンで Amazon API Gateway と併用できます。

X-Ray では、リクエスト全体をエンドツーエンドで確認できるため、API とそのバックエンドのサー ビスのレイテンシーを分析することができます。X-Ray のサービスマップを使用して、リクエスト 全体のレイテンシーや X-Ray と統合されているダウンストリームのサービスのレイテンシーを確認 できます。また、サンプリングルールを設定することで、X-Ray で記録するリクエストとサンプリ ングレートを条件に応じて指定できます。

既にトレースされているサービスから API Gateway の API を呼び出すと、API Gateway はその API に対して X-Ray によるトレースが有効になっていない場合でもトレースを行います。

X-Ray は、API のステージに対して、API Gateway コンソールを使用するか、API Gateway の API または CLI を使用して有効にすることができます。

トピック

- [API Gateway REST API を使用した AWS X-Ray のセットアップ](#page-1009-0)
- [API Gateway での AWS X-Ray サービスマップとトレースビューの使用](#page-1013-0)
- [API Gateway API の AWS X-Ray サンプリングルールの設定](#page-1016-0)
- [Amazon API Gateway API に対する AWS X-Ray トレースを理解する](#page-1019-0)

<span id="page-1009-0"></span>API Gateway REST API を使用した AWS X-Ray のセットアップ

このセクションでは、API Gateway REST API を使用して [AWS X-Ray](https://docs.aws.amazon.com/xray/latest/devguide/xray-services-apigateway.html) をセットアップする方法につ いて詳しく説明します。

トピック

- [API Gateway での X-Ray のトレースモード](#page-1009-1)
- [X-Ray によるトレースのアクセス許可](#page-1010-0)
- [API Gateway コンソールでの X-Ray によるトレースの有効化](#page-1010-1)
- [API Gateway CLI を使用した AWS X-Ray トレースの有効化](#page-1011-0)

<span id="page-1009-1"></span>API Gateway での X-Ray のトレースモード

アプリケーションを経由するリクエストのパスは、トラック ID を使用して追跡されます。トレース では、1 つのリクエスト (通常は HTTP GET または POST リクエスト) で生成されたセグメントをす べて収集します。

API Gateway の API のトレースには、次の 2 つのモードがあります。

- パッシブ: API のステージに対して X-Ray によるトレースを有効にしていない場合は、これがデ フォルトの設定です。この方法では、API Gateway の API は、アップストリームのサービスで X-Ray が有効になっている場合にのみトレースされます。
- アクティブ: API Gateway の API のステージに対してこの設定を行っている場合、API Gateway は X-Ray で指定されているサンプリングアルゴリズムに基づいて API の呼び出しのリクエストを自 動でサンプリングします。

ステージに対してアクティブトレースを有効にすると、サービスにリンクされたロール がアカウントにない場合は API Gateway によってロールが作成されます。このロールは AWSServiceRoleForAPIGateway という名前で、APIGatewayServiceRolePolicy マネー ジドポリシーがロールにアタッチされます。サービスにリンクされたロールの詳細については、 「[サービスにリンクされたロールの使用](https://docs.aws.amazon.com/IAM/latest/UserGuide/using-service-linked-roles.html)」を参照してください。

#### **a** Note

X-Ray はサンプリングアルゴリズムを適用することでトレースを効率的にしつつ、API が 受け取るリクエストの代表的なサンプルを提供します。デフォルトのサンプリングアルゴ リズムは 1 秒間につき 1 リクエストで、この制限を超えた場合はリクエストの 5 パーセン トがサンプリングされます。

API のトレースモードは、API Gateway マネジメントコンソール、API Gateway CLI、または AWS SDK を使用して変更できます。

<span id="page-1010-0"></span>X-Ray によるトレースのアクセス許可

ステージに対して X-Ray によるトレースを有効にすると、サービスにリンクされたロール がアカウントにない場合は API Gateway によってロールが作成されます。このロールは AWSServiceRoleForAPIGateway という名前で、APIGatewayServiceRolePolicy マネージド ポリシーがロールにアタッチされます。サービスにリンクされたロールの詳細については、「[サービ](https://docs.aws.amazon.com/IAM/latest/UserGuide/using-service-linked-roles.html) [スにリンクされたロールの使用](https://docs.aws.amazon.com/IAM/latest/UserGuide/using-service-linked-roles.html)」を参照してください。

<span id="page-1010-1"></span>API Gateway コンソールでの X-Ray によるトレースの有効化

Amazon API Gateway コンソールを使用して、API のステージに対してアクティブトレースを有効に することができます。

これらのステップでは、すでに API をステージにデプロイしていることを前提としています。

- 1. <https://console.aws.amazon.com/apigateway>で API Gateway コンソールにサインインします。
- 2. API を選択し、メインナビゲーションペインで [ステージ] を選択します。
- 3. [ステージ] ペインで、ステージを選択します。
- 4. [ログおよびトレース] セクションで [編集] を選択します。
- 5. X-Ray によるアクティブトレースを有効にするには、[X-Ray トレース] を選択して、X-Ray ト レースを有効にします。
- 6. [Save changes] (変更の保存) をクリックします。

API のステージに対して X-Ray を有効にすると、X-Ray マネジメントコンソールを使用してトレー スとサービスマップを表示できます。

<span id="page-1011-0"></span>API Gateway CLI を使用した AWS X-Ray トレースの有効化

AWS CLI を使用して、API ステージの作成時にステージに対して X-Ray のアクティブトレースを有 効化するには、次の例のように [create-stage](https://docs.aws.amazon.com/cli/latest/reference/apigateway/create-stage.html) コマンドを呼び出します。

```
aws apigateway create-stage \ 
     --rest-api-id {rest-api-id} \ 
     --stage-name {stage-name} \ 
     --deployment-id {deployment-id} \ 
     --region {region} \ 
     --tracing-enabled=true
```
呼び出しが成功したときの出力例を次に示します。

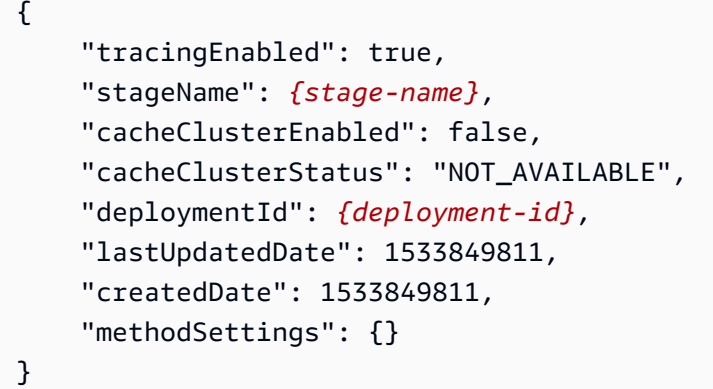

AWS CLI を使用して、API ステージの作成時にステージに対して X-Ray のアクティブトレースを無 効化するには、次の例のように [create-stage](https://docs.aws.amazon.com/cli/latest/reference/apigateway/create-stage.html) コマンドを呼び出します。

```
aws apigateway create-stage \ 
     --rest-api-id {rest-api-id} \ 
     --stage-name {stage-name} \ 
     --deployment-id {deployment-id} \ 
     --region {region} \ 
     --tracing-enabled=false
```
呼び出しが成功したときの出力例を次に示します。

"tracingEnabled": false,

{

}

```
 "stageName": {stage-name}, 
 "cacheClusterEnabled": false, 
 "cacheClusterStatus": "NOT_AVAILABLE", 
 "deploymentId": {deployment-id}, 
 "lastUpdatedDate": 1533849811, 
 "createdDate": 1533849811, 
 "methodSettings": {}
```
AWS CLI を使用して、既にデプロイされている API に対して X-Ray のアクティブトレースを有効化 するには、次のように [update-stage](https://docs.aws.amazon.com/cli/latest/reference/apigateway/update-stage.html) コマンドを呼び出します。

```
aws apigateway update-stage \ 
     --rest-api-id {rest-api-id} \ 
     --stage-name {stage-name} \ 
     --patch-operations op=replace,path=/tracingEnabled,value=true
```
AWS CLI を使用して、既にデプロイされている API に対して X-Ray のアクティブトレースを無効化 するには、次の例のように [update-stage](https://docs.aws.amazon.com/cli/latest/reference/apigateway/update-stage.html) コマンドを呼び出します。

```
aws apigateway update-stage \ 
     --rest-api-id {rest-api-id} \ 
     --stage-name {stage-name} \ 
     --region {region} \ 
     --patch-operations op=replace,path=/tracingEnabled,value=false
```
呼び出しが成功したときの出力例を次に示します。

```
{ 
     "tracingEnabled": false, 
     "stageName": {stage-name}, 
     "cacheClusterEnabled": false, 
     "cacheClusterStatus": "NOT_AVAILABLE", 
     "deploymentId": {deployment-id}, 
     "lastUpdatedDate": 1533850033, 
     "createdDate": 1533849811, 
     "methodSettings": {}
}
```
API のステージに対して X-Ray を有効にしたら、X-Ray CLI を使用してトレース情報を取得しま す。詳細については、「[AWS CLI での AWS X-Ray API の使用」](https://docs.aws.amazon.com/xray/latest/devguide/xray-api-tutorial.html)を参照してください。

## <span id="page-1013-0"></span>API Gateway での AWS X-Ray サービスマップとトレースビューの使用

このセクションでは、[AWS X-Ray](https://docs.aws.amazon.com/xray/latest/devguide/xray-services-apigateway.html) サービスマップとトレースビューを API Gateway で使用する方法 について詳しく説明します。

サービスマップとトレースビューの詳細、およびそれらの解釈方法については、[AWS X-Ray コン](https://docs.aws.amazon.com/xray/latest/devguide/xray-console.html) [ソール](https://docs.aws.amazon.com/xray/latest/devguide/xray-console.html)を参照してください。

トピック

- [X-Ray のサービスマップの例](#page-1013-1)
- [X-Ray のトレースビューの例](#page-1016-1)

<span id="page-1013-1"></span>X-Ray のサービスマップの例

AWS X-Ray サービスマップは、API とそのすべてのダウンストリームサービスに関する情報を表示 します。API Gateway で API のステージに対して X-Ray を有効にすると、サービスマップにノード が表示され、API Gateway のサービスにかかった全体の時間についての情報が示されます。レスポ ンスのステータスに関する詳細情報、および選択されたタイムフレームの API 応答時間のヒストグ ラムを取得できます。AWS Lambda や Amazon DynamoDB などの AWS のサービスと統合している API では、それらのサービスに関連するパフォーマンスメトリクスを提供するノードの数が多くなり ます。API ステージごとにサービスマップが作成されます。

以下の例に示しているのは、test という API の xray ステージのサービスマップです。この API は Lambda と統合されており、Lambda オーソライザー関数とバックエンドの Lambda 関数を使用して います。ノードは、API Gateway サービス、Lambda サービス、2 つの Lambda 関数を表していま す。

サービスマップの構造の詳細については、「[サービスマップの表示](https://docs.aws.amazon.com/xray/latest/devguide/xray-console.html#xray-console-servicemap)」を参照してください。

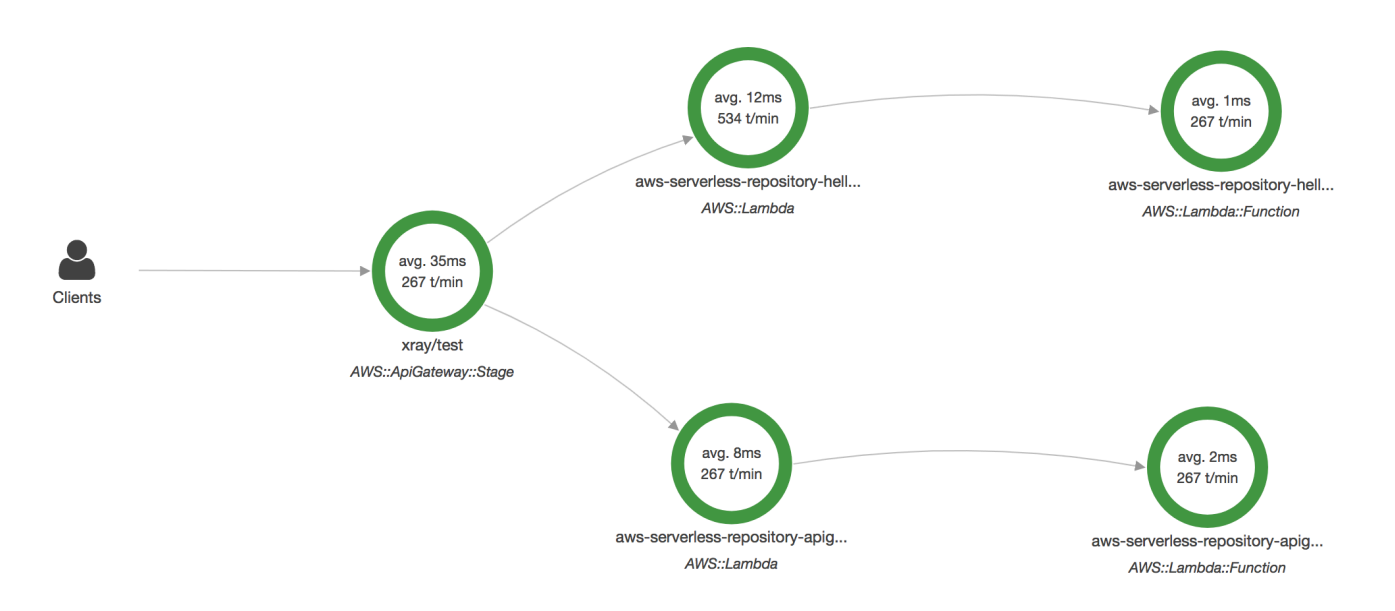

サービスマップから拡大して API ステージのトレースビューを表示できます。トレースには、API に関する詳細情報が、セグメントおよびサブセグメントとして表示されます。例えば、上記のサービ スマップのトレースには、Lambda サービスと Lambda 関数のセグメントが含まれます。詳細につ いては、[AWS LambdaおよびAWS X-Rayを](https://docs.aws.amazon.com/xray/latest/devguide/xray-services-lambda.html)参照してください。

X-Ray のサービスマップでノードまたはエッジを選択すると、X-Ray コンソールにレイテンシーの 分布のヒストグラムが表示されます。レイテンシーのヒストグラムを使用して、サービスでリクエ ストを完了するのにかかる時間を確認できます。次の図は、上記のサービスマップの xray/test と いう API Gateway のステージのヒストグラムです。レイテンシー分散ヒストグラムの詳細な説明に ついては、「[AWS X-Ray コンソールでレイテンシーのヒストグラムを使用する](https://docs.aws.amazon.com/xray/latest/devguide/xray-console-histograms.html)」を参照してくださ い。

# **Service details @**

Name: xray/test

Type: AWS::ApiGateway::Stage

# **Response distribution**

Click and drag to select an area to zoom in on or use as a latency filter when viewing traces.

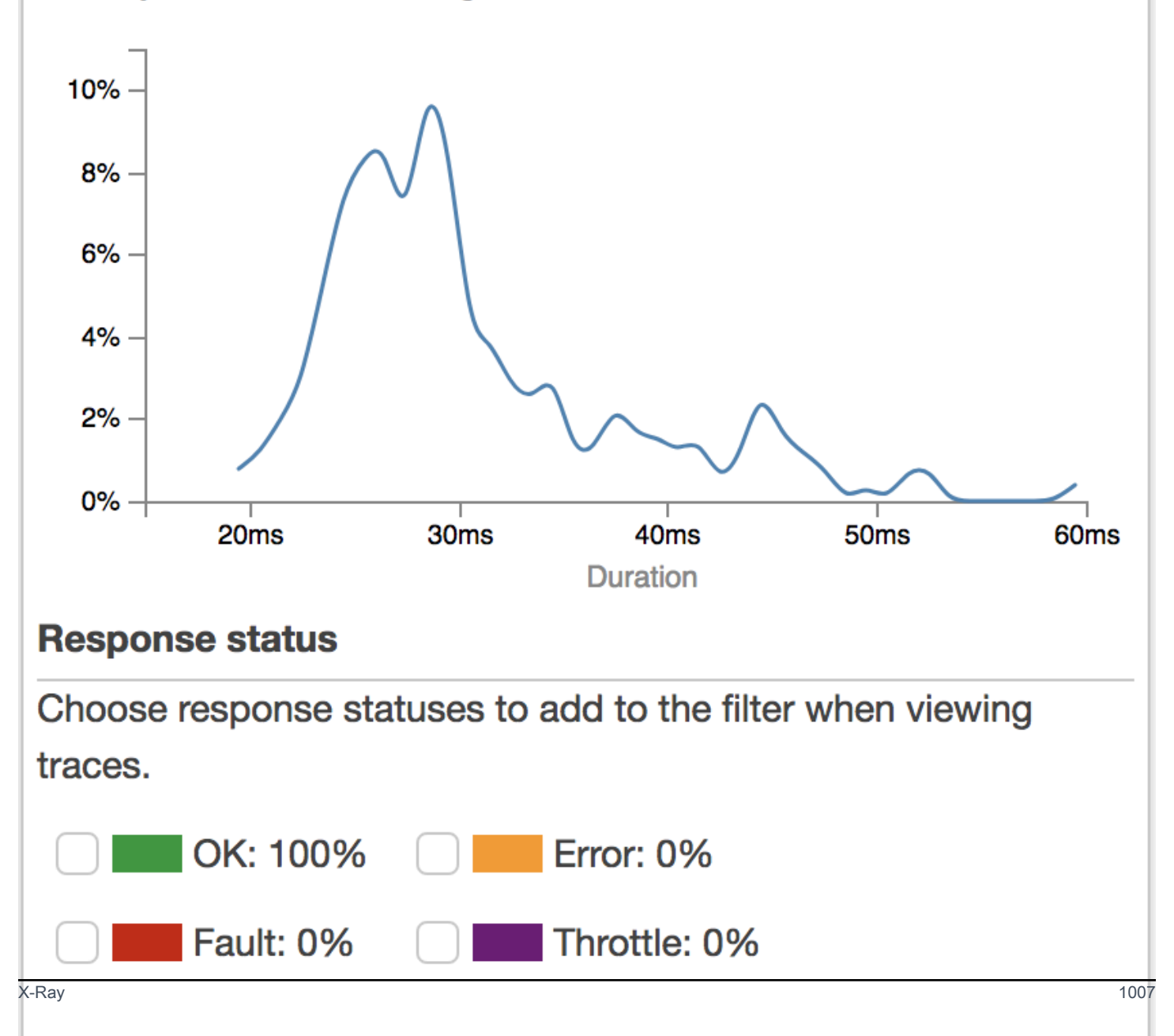

<span id="page-1016-1"></span>X-Ray のトレースビューの例

次の図は、上記の API の例で生成されたトレースビューであり、バックエンドの Lambda 関数と Lambda オーソライザー関数が示されています。正常に行われた API メソッドリクエストと、レス ポンスコード 200 を示しています。

トレースビューの詳細については、「[トレースの表示](https://docs.aws.amazon.com/xray/latest/devguide/xray-console.html#xray-console-traces)」を参照してください。

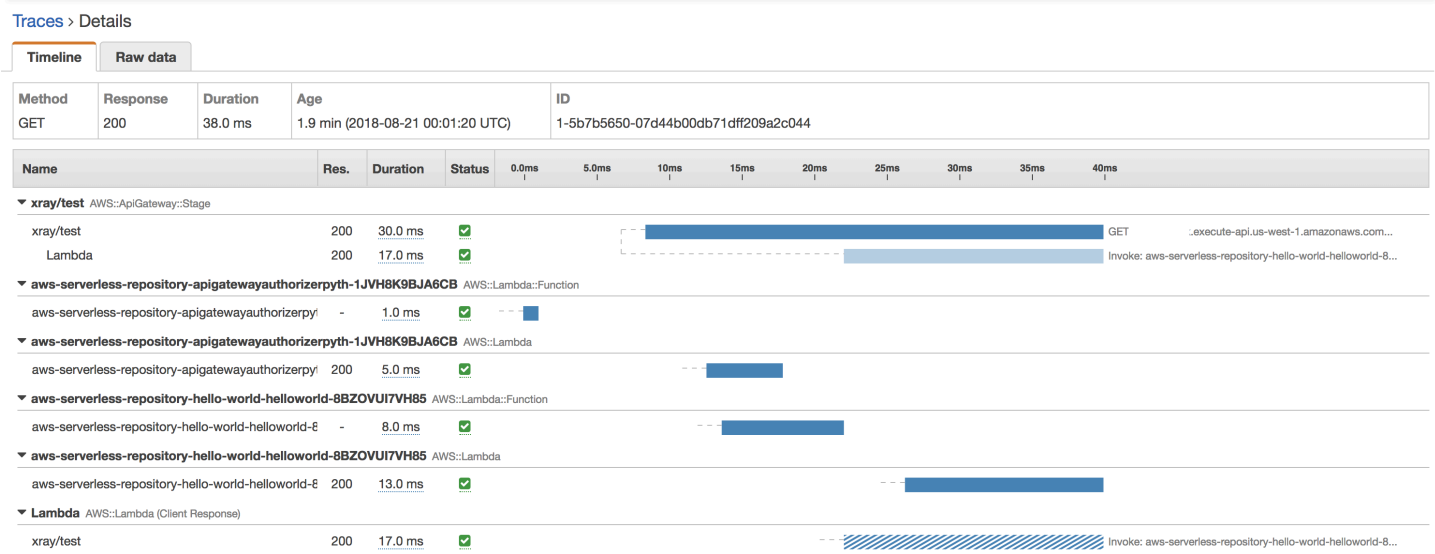

<span id="page-1016-0"></span>API Gateway API の AWS X-Ray サンプリングルールの設定

AWS X-Ray コンソールまたは SDK を使用して、Amazon API Gateway API のサンプリングルール を設定できます。サンプリングルールでは、API で X-Ray が記録するリクエストを指定します。サ ンプリングルールをカスタマイズすることで、コードを変更または再デプロイすることなく、その場 で、記録するレコードの量を制御したり、サンプリング動作を変更したりできます。

X-Ray のサンプリングルールを指定する前に、X-Ray デベロッパーガイドの以下のトピックを参照 してください。

- [AWS X-Ray コンソールでのサンプリングルールの設定](https://docs.aws.amazon.com/xray/latest/devguide/xray-console-sampling.html)
- [X-Ray API でのサンプリングルールの使用](https://docs.aws.amazon.com/xray/latest/devguide/xray-api-sampling.html)

トピック

- [API Gateway の API に関連する X-Ray のサンプリングルールのオプション値](#page-1017-0)
- [X-Ray のサンプリングルールの例](#page-1018-0)

<span id="page-1017-0"></span>API Gateway の API に関連する X-Ray のサンプリングルールのオプション値

API Gateway に関連する X-Ray のサンプリングのオプションを以下に示します。文字列値では、 ワイルドカードを使用して、1 つの文字列 (?) またはゼロ以上の文字 (\*) に一致させることができま す。[リザーバ] および [レート] 設定の使用に関する詳細な説明を含む詳細については、[「AWS X-](https://docs.aws.amazon.com/xray/latest/devguide/xray-console-sampling.html)[Ray コンソールでのサンプリングルールの設定」](https://docs.aws.amazon.com/xray/latest/devguide/xray-console-sampling.html)を参照してください。

- [Rule name (ルール名)] (文字列) ルールの一意の名前。
- [Priority (優先度)] (1~9999 の整数) サンプリングルールの優先度。サービスでは、優先度の昇順 でルールが評価され、一致する最初のルールを使用してサンプリングの決定が行われます。
- [Reservoir (リザーバ)] (負ではない整数) 固定レートを適用するまでに 1 秒あたりの一致するリク エストを計測する上限の固定数。リザーバはサービスで直接使用されませんが、ルールを一括して 使用するすべてのサービスに適用されます。
- [Rate (レート)] (0~100) リザーバの上限に達した後に一致するリクエストを計測するサンプリン グ率。
- [Service name (サービス名)] (文字列) *{api-name}***/***{stage-name}* 形式の API のステージ名。 たとえば、[PetStore](#page-65-0) サンプル API を test というステージにデプロイする場合、サンプリング ルールで指定する [サービス名] の値は **pets/test** となります。
- [Service type (サービスタイプ)] (文字列) API Gateway の API で は、**AWS::ApiGateway::Stage** または **AWS::ApiGateway::\*** を指定できます。
- [Host (ホスト)] (文字列) HTTP ヘッダーの Host のホスト名。これを **\*** に設定すると、すべての ホスト名に対して一致します。または、一致させる完全なホスト名または部分的なホスト名を指定 できます (例: **api.example.com** または **\*.example.com**)。
- [Resource ARN] (リソース ARN) (文字列) API ステージの ARN (**arn:aws:apigateway:***region***::/restapis/***api-id***/stages/***stage-name* など)。

ステージ名は、コンソールや API Gateway の CLI または API から取得できます。ARN 形式の詳 細については、「[Amazon Web Services 全般のリファレンス」](https://docs.aws.amazon.com/general/latest/gr/)を参照してください。

- [HTTP method (HTTP メソッド)] (文字列) サンプリングするメソッド (例: **GET**)。
- [URL path] (URL パス) (文字列) リクエストの URL パス。
- (オプション) [Attributes (属性)] (キーと値) 元の HTTP リクエストのヘッダー (例: **Connection**、**Content-Length**、**Content-Type**)。各属性の値は、最大 32 文字とすることが できます。

<span id="page-1018-0"></span>X-Ray のサンプリングルールの例

サンプリングルールの例 1

このルールでは、GET ステージの testxray API に対するすべての test リクエストをサンプリン グします。

- ルール名 **test-sampling**
- 優先度 **17**
- リザーバのサイズ **10**
- 固定レート **10**
- サービス名 **testxray/test**
- サービスタイプ **AWS::ApiGateway::Stage**
- HTTP メソッド **GET**
- リソース ARN **\***
- ホスト **\***

サンプリングルールの例 2

このルールでは、testxray ステージの prod API に対するすべてのリクエストをサンプリングしま す。

- ルール名 **prod-sampling**
- 優先度 **478**
- リザーバのサイズ **1**
- 固定レート **60**
- サービス名 **testxray/prod**
- サービスタイプ **AWS::ApiGateway::Stage**
- HTTP メソッド **\***
- リソース ARN **\***
- ホスト **\***
- 属性 **{}**

<span id="page-1019-0"></span>Amazon API Gateway API に対する AWS X-Ray トレースを理解する

このセクションでは、Amazon API Gateway API に対する AWS X-Ray トレースのセグメント、サブ セグメント、およびその他のトレースフィールドについて説明します。

このセクションを読む前に、X-Ray デベロッパーガイドの以下のトピックを参照してください。

- [AWS X-Ray コンソール](https://docs.aws.amazon.com/xray/latest/devguide/xray-console.html)
- [AWS X-Ray セグメントドキュメント](https://docs.aws.amazon.com/xray/latest/devguide/xray-api-segmentdocuments.html)
- [X-Ray の概念](https://docs.aws.amazon.com/xray/latest/devguide/xray-concepts.html)

トピック

- [API Gateway の API のトレースに関連するオブジェクトの例](#page-1019-1)
- [トレースについて](#page-1020-0)

<span id="page-1019-1"></span>API Gateway の API のトレースに関連するオブジェクトの例

このセクションでは、API Gateway の API のトレースに関連するいくつかのオブジェクトについて 説明します。

注釈

注釈は、セグメントとサブセグメントに表示されます。これらは、トレースをフィルタリングするた めに、サンプリングルールでフィルタ式として使用されます。詳細については、「[AWS X-Ray コン](https://docs.aws.amazon.com/xray/latest/devguide/xray-console-sampling.html) [ソールでのサンプリングルールの設定](https://docs.aws.amazon.com/xray/latest/devguide/xray-console-sampling.html)」を参照してください。

[annotations](https://docs.aws.amazon.com/xray/latest/devguide/xray-api-segmentdocuments.html#api-segmentdocuments-annotations) オブジェクトの例を以下に示します。この例では、API のステージは、API の ID と API のステージ名によって識別されます。

```
"annotations": { 
     "aws:api_id": "a1b2c3d4e5", 
     "aws:api_stage": "dev"
}
```
#### AWS リソースデータ

[aws](https://docs.aws.amazon.com/xray/latest/devguide/xray-api-segmentdocuments.html#api-segmentdocuments-aws) オブジェクトは、セグメントでのみ使用されます。次に示す例は、デフォルトのサンプリング ルールに一致する aws オブジェクトです。サンプリングルールの詳細な説明については、[「AWS X-](https://docs.aws.amazon.com/xray/latest/devguide/xray-console-sampling.html)[Ray コンソールのサンプリングルールの設定」](https://docs.aws.amazon.com/xray/latest/devguide/xray-console-sampling.html)を参照してください。

```
"aws": { 
     "xray": { 
          "sampling_rule_name": "Default" 
     }, 
    "api qateway": {
          "account_id": "123412341234", 
          "rest_api_id": "a1b2c3d4e5", 
          "stage": "dev", 
          "request_id": "a1b2c3d4-a1b2-a1b2-a1b2-a1b2c3d4e5f6" 
     }
}
```
<span id="page-1020-0"></span>トレースについて

次の例は、API Gateway のステージのトレースのセグメントを示しています。トレースセグメント を構成するフィールドの詳細な説明については、AWS X-Ray デベロッパーガイドの[「AWS X-Ray](https://docs.aws.amazon.com/xray/latest/devguide/xray-api-segmentdocuments.html) [セグメントドキュメント](https://docs.aws.amazon.com/xray/latest/devguide/xray-api-segmentdocuments.html)」を参照してください。

```
 { 
                   "Document": { 
                         "id": "a1b2c3d4a1b2c3d4", 
                         "name": "testxray/dev", 
                         "start_time": 1533928226.229, 
                         "end_time": 1533928226.614, 
                         "metadata": { 
                               "default": { 
                                     "extended_request_id": "abcde12345abcde=", 
                                     "request_id": "a1b2c3d4-a1b2-a1b2-a1b2-a1b2c3d4e5f6" 
 } 
                         }, 
                         "http": { 
                               "request": { 
                                     "url": "https://example.com/dev?
username=demo&message=hellofromdemo/", 
                                     "method": "GET", 
                                     "client_ip": "192.0.2.0", 
                                     "x_forwarded_for": true 
\mathbb{R}, \mathbb{R}, \mathbb{R}, \mathbb{R}, \mathbb{R}, \mathbb{R}, \mathbb{R}, \mathbb{R}, \mathbb{R}, \mathbb{R}, \mathbb{R}, \mathbb{R}, \mathbb{R}, \mathbb{R}, \mathbb{R}, \mathbb{R}, \mathbb{R}, \mathbb{R}, \mathbb{R}, \mathbb{R}, \mathbb{R}, \mathbb{R},  "response": { 
                                     "status": 200, 
                                     "content_length": 0 
 } 
                         },
```

```
 "aws": { 
                    "xray": { 
                        "sampling_rule_name": "Default" 
\}, \{ "api_gateway": { 
                        "account_id": "123412341234", 
                        "rest_api_id": "a1b2c3d4e5", 
                        "stage": "dev", 
                        "request_id": "a1b2c3d4-a1b2-a1b2-a1b2-a1b2c3d4e5f6" 
1 1 1 1 1 1 1
                }, 
                "annotations": { 
                    "aws:api_id": "a1b2c3d4e5", 
                    "aws:api_stage": "dev" 
                }, 
                "trace_id": "1-a1b2c3d4-a1b2c3d4a1b2c3d4a1b2c3d4", 
                "origin": "AWS::ApiGateway::Stage", 
                "resource_arn": "arn:aws:apigateway:us-east-1::/restapis/a1b2c3d4e5/
stages/dev", 
                "subsegments": [ 
\{ "id": "abcdefgh12345678", 
                        "name": "Lambda", 
                        "start_time": 1533928226.233, 
                        "end_time": 1533928226.6130002, 
                        "http": { 
                            "request": { 
                                "url": "https://example.com/2015-03-31/functions/
arn:aws:lambda:us-east-1:123412341234:function:xray123/invocations", 
                                "method": "GET" 
 }, 
                            "response": { 
                                "status": 200, 
                                "content_length": 62 
 } 
\}, \{ "aws": { 
                            "function_name": "xray123", 
                            "region": "us-east-1", 
                            "operation": "Invoke", 
                            "resource_names": [ 
                                "xray123" 
) and the contract of the contract \mathbf{J}_{\mathbf{r}}\}, \{
```

```
 "namespace": "aws" 
1 1 1 1 1 1 1
                ] 
            }, 
            "Id": "a1b2c3d4a1b2c3d4" 
        }
```
# HTTP API の操作

REST API と HTTP API は、いずれも RESTful API 製品です。REST API は HTTP API よりも多くの 機能をサポートしていますが、HTTP API は低価格で提供できるように最小限の機能で設計されてい ます。詳細については、「[the section called "REST API と HTTP API 間で選択する "」](#page-21-0)を参照してく ださい。

HTTP API を使用して、AWS Lambda 関数またはルーティング可能な HTTP エンドポイントにリク エストを送信できます。たとえば、バックエンドの Lambda 関数と統合する HTTP API を作成でき ます。クライアントが API を呼び出すと、API Gateway はリクエストを Lambda 関数に送信し、関 数のレスポンスをクライアントに返します。

HTTP API は[、OpenID Connect](https://openid.net/developers/how-connect-works/) および [OAuth 2.0](https://oauth.net/2/) 認証をサポートしています。クロスオリジンリ ソース共有 (CORS) と自動デプロイのサポートが組み込まれています。

AWS マネジメントコンソール、AWS CLI、API、AWS CloudFormation、または SDK を使用して HTTP API を作成できます。

トピック

- [API Gateway での HTTP API の開発](#page-1023-0)
- [顧客が呼び出すための HTTP API の公開](#page-1088-0)
- [HTTP API の保護](#page-1101-0)
- [HTTP API のモニタリング](#page-1108-0)
- [HTTP API に関する問題のトラブルシューティング](#page-1122-0)

# <span id="page-1023-0"></span>API Gateway での HTTP API の開発

このセクションでは、API Gateway API の開発中に必要な API Gateway 機能について詳しく説明し ます。

API Gateway API の開発中、API の特性をいくつか決定することになります。これらの特性は API のユースケースによって異なります。たとえば、API を特定のクライアントのみが呼び出せるよう にしたり、すべてのユーザーが利用できるようにしたりできます。API コールで Lambda 関数の実 行、データベースクエリの作成やアプリケーションの呼び出しができます。

トピック

- [HTTP API の作成](#page-1024-0)
- [HTTP API のルートの使用](#page-1025-0)
- [API Gateway での HTTP API へのアクセスの制御と管理](#page-1028-0)
- [HTTP API の統合の設定](#page-1047-0)
- [HTTP API の CORS の設定](#page-1069-0)
- [API リクエストとレスポンスの変換](#page-1071-0)
- [HTTP API の OpenAPI 定義の使用](#page-1079-0)

## <span id="page-1024-0"></span>HTTP API の作成

機能する API を作成するには、少なくとも 1 つのルート、統合、ステージ、およびデプロイが必要 です。

次の例は、AWS Lambda または HTTP 統合、ルート、および変更を自動的にデプロイするように設 定されたデフォルトステージを持つ API を作成する方法を示しています。

このガイドは、ユーザーが既に API Gateway と Lambda に関する知識を持っていることを前提とし ています。より詳細なガイドについては、「[開始方法](#page-34-0)」を参照してください。

トピック

- [を使用して HTTP API を作成するAWS Management Console](#page-1024-1)
- [AWS CLI を使用して HTTP API を作成する](#page-1025-1)

<span id="page-1024-1"></span>を使用して HTTP API を作成するAWS Management Console

- 1. [API Gateway コンソール](https://console.aws.amazon.com/apigateway)を開きます。
- 2. [Create API] を選択します。
- 3. [HTTP API] で、[Build (ビルド)] を選択します。
- 4. [統合の追加] を選択し、AWS Lambda 関数を選択するか、HTTP エンドポイントを入力しま す。
- 5. [Name (名前)] に、API の名前を指定します。
- 6. [Review and create] を選択します。
- 7. [Create] を選択します。

これで、API を呼び出す準備ができました。API をテストするには、呼び出し URL をブラウザに入 力するか、Curl を使用します。

curl https://*api-id*.execute-api.*us-east-2*.amazonaws.com

<span id="page-1025-1"></span>AWS CLI を使用して HTTP API を作成する

クイック作成を使用して、Lambda または HTTP 統合、デフォルトのキャッチオールルート、変更 を自動的にデプロイするように設定されたデフォルトステージを持つ API を作成できます。次のコ マンドは、クイック作成を使用して、バックエンドで Lambda 関数と統合する API を作成します。

**a** Note

Lambda 統合を呼び出すには、必要なアクセス許可が API Gateway に必要です。リソース ベースのポリシーまたは IAM ロールを使用して、Lambda 関数を呼び出す API Gateway のアクセス許可を付与できます。詳細については、[AWS Lambda デベロッパーガイド](https://docs.aws.amazon.com/lambda/latest/dg/lambda-permissions.html)の 「AWS Lambda のアクセス許可」を参照してください。

Example

aws apigatewayv2 create-api --name *my-api* --protocol-type HTTP --target arn:aws:lambda:*us-east-2*:*123456789012*:function:*function-name*

これで、API を呼び出す準備ができました。API をテストするには、呼び出し URL をブラウザに入 力するか、Curl を使用します。

curl https://*api-id*.execute-api.*us-east-2*.amazonaws.com

## <span id="page-1025-0"></span>HTTP API のルートの使用

ルートは、直接の受信 API リクエストをバックエンドリソースにルーティングします。ルート は、HTTP メソッドとリソースパスという 2 つの部分で構成されます (例: GET /pets)。ルートに特 定の HTTP メソッドを定義できます。または、ANY メソッドを使用して、リソースに対して定義し ていないすべてのメソッドを一致させることができます。他のどのルートとも一致しないリクエスト のキャッチオールとして機能する \$default ルートを作成できます。

#### **a** Note

API Gateway は、URL エンコードされたリクエストパラメータをデコードしてからバックエ ンド統合に渡します。

### パス変数の操作

HTTP API ルートでパス変数を使用できます。

たとえば、GET /pets/{petID} ルートは、クライアントが GET に送信する https://*apiid*.execute-api.*us-east-2*.amazonaws.com/pets/6 リクエストをキャッチします。

greedy パス変数は、ルートのすべての子リソースをキャッチします。greedy パス変数を作成するに は、変数名に + を追加します (例: {proxy+})。greedy パス変数は、リソースパスの末尾にある必要 があります。

クエリ文字列パラメータの操作

デフォルトでは、API Gateway は HTTP API へのリクエストにクエリ文字列パラメータが含まれて いる場合、バックエンド統合にクエリ文字列パラメータを送信します。

たとえば、クライアントが https://*api-id*.execute-api.*us-east-2*.amazonaws.com/ pets*?id=4&type=dog* にリクエストを送信すると、クエリ文字列パラメータ ?id=4&type=dog が統合に送信されます。

### **\$default** ルートの操作

\$default ルートは、API 内の他のルートと明示的に一致しないリクエストをキャッチします。

\$default ルートがリクエストを受信すると、API Gateway は完全なリクエストパスを統 合に送信します。たとえば、\$default ルートのみを持つ API を作成し、ANY メソッドで https://petstore-demo-endpoint.execute-api.com HTTP エンドポイントと統合でき ます。https://*api-id*.execute-api.*us-east-2*.amazonaws.com/store/checkout に リクエストを送信すると、API Gateway は https://petstore-demo-endpoint.executeapi.com/store/checkout にリクエストを送信します。

HTTP 統合の詳細については、「[HTTP API の HTTP プロキシ統合の使用」](#page-1054-0)を参照してください。

API リクエストのルーティング

クライアントが API リクエストを送信すると、API Gateway はまずリクエストをルーティング する[ステージ](https://docs.aws.amazon.com/apigateway/latest/developerguide/http-api-stages.html)を決定します。リクエストがステージと明示的に一致する場合、API Gateway はそ のステージにリクエストを送信します。リクエストに完全に一致するステージがない場合、API Gateway はリクエストを \$default ステージに送信します。\$default ステージがない場合、API は {"message":"Not Found"} を返し、CloudWatch ログを生成しません。

ステージを選択した後、API Gateway はルートを選択します。API Gateway は、次の優先順位を使 用して、最も具体的な一致を持つルートを選択します。

1. ルートとメソッドの完全一致。

2. greedy パス変数 ({proxy+})を持つルートとメソッドを一致させます。

3. \$default ルート。

リクエストに一致するルートがない場合、API Gateway は {"message":"Not Found"} をクライ アントに返します。

たとえば、\$default ステージがある API と、次のルート例を考えてみます。

- 1. GET /pets/dog/1
- 2. GET /pets/dog/{id}
- 3. GET /pets/{proxy+}
- 4. ANY  $/\{proxy + \}$
- 5. \$default

次の表は、API Gateway がリクエストをルート例にルーティングする方法をまとめたものです。

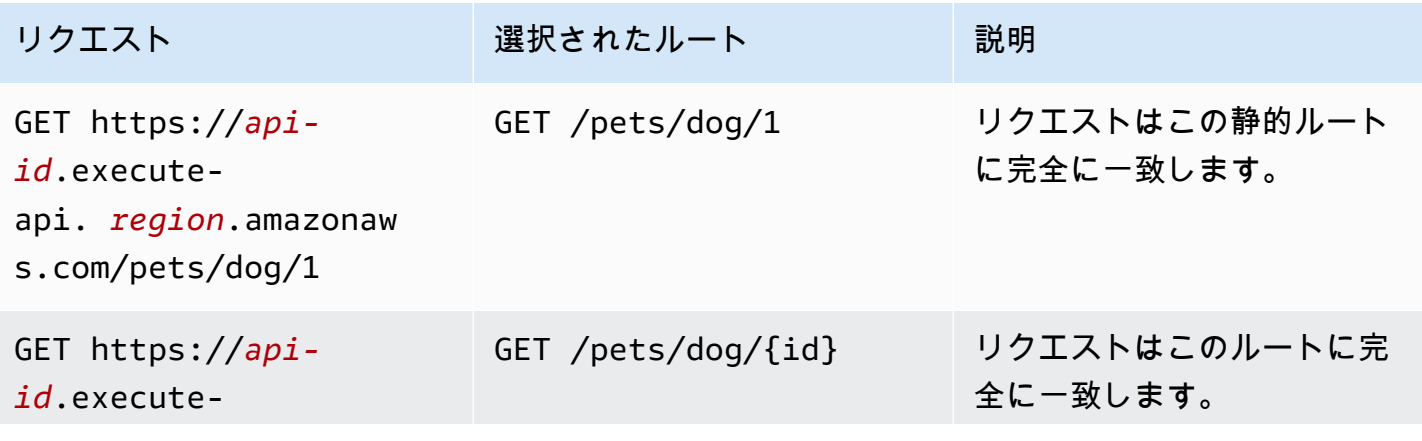

Amazon API Gateway 開発者ガイド

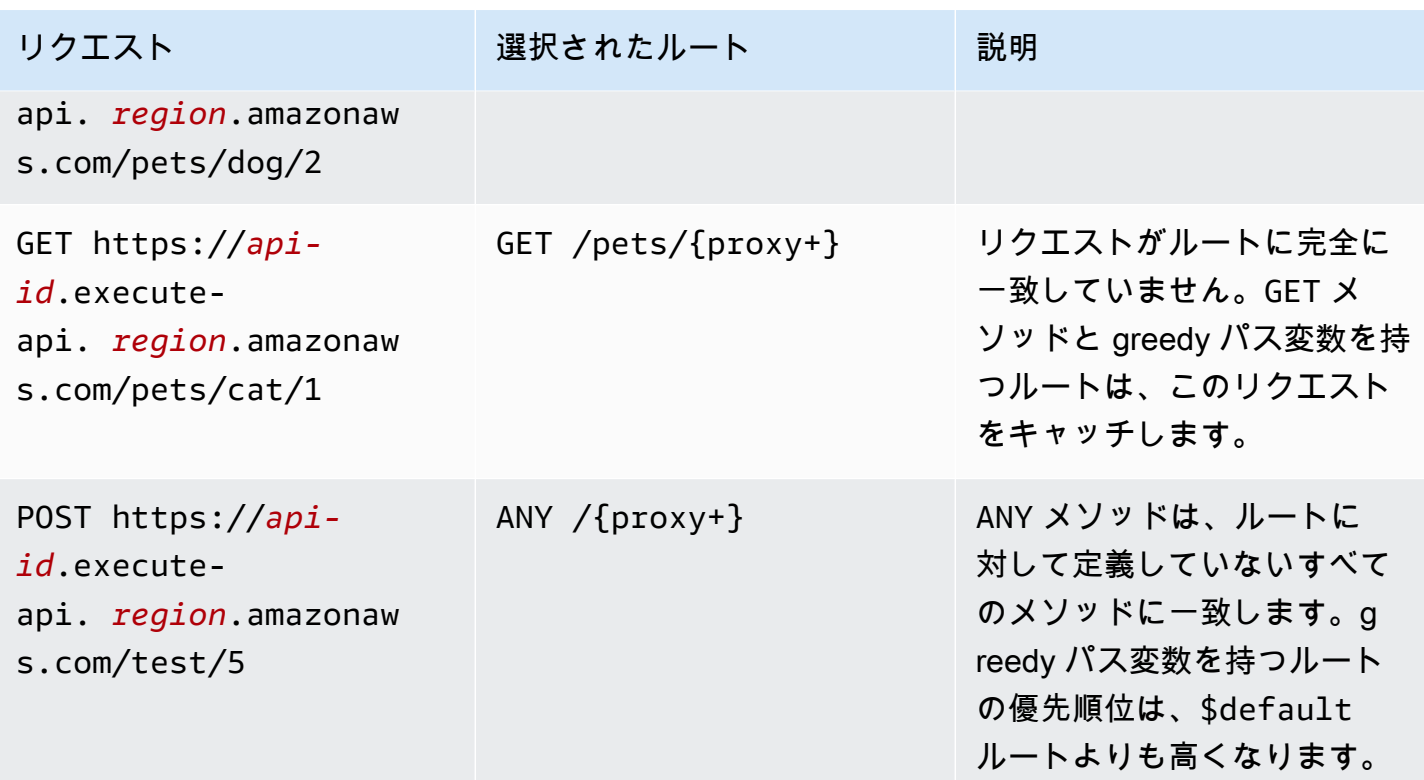

<span id="page-1028-0"></span>API Gateway での HTTP API へのアクセスの制御と管理

API Gateway は HTTP API へのアクセスを制御し管理する複数のメカニズムをサポートしていま す。

- Lambda オーソライザーは、Lambda 関数を使用して API へのアクセスを制御します。詳細につい ては、「[HTTP API の AWS Lambda オーソライザーの使用」](#page-1028-1)を参照してください。
- JWT オーソライザーは、JSON ウェブトークンを使用して API へのアクセスをコントロールしま す。詳細については、「[JWT オーソライザーを使用した HTTP API へのアクセスの制御」](#page-1040-0)を参照 してください。
- 標準の AWS IAM ロールとポリシーは、柔軟で堅牢なアクセス制御を提供します。IAM ロールとポ リシーを使用して、どのユーザーが API を呼び出すことができるだけでなく、作成および管理す ることもできるかをコントロールできます。詳細については、「[IAM 認証の使用」](#page-1046-0)を参照してく ださい。

<span id="page-1028-1"></span>HTTP API の AWS Lambda オーソライザーの使用

Lambda オーソライザーを使用し、Lambda 関数を使用して HTTP API へのアクセスを制御しま す。次に、クライアントが API を呼び出すと、API Gateway が Lambda 関数を呼び出します。API Gateway は、Lambda 関数からのレスポンスを使用して、クライアントが API にアクセスできるか どうかを判断します。

ペイロード形式バージョン

オーソライザーの'ペイロード形式バージョンでは、API Gateway が Lambda 認証に送信するデー タの形式と、API Gateway が Lambda からのレスポンスをどのように解釈するかを指定します。ペ イロード形式バージョンを指定しない場合、AWS Management Console はデフォルトで最新バー ジョンを使用します。AWS CLI、AWS CloudFormation、または SDK を使用して Lambda オーソラ イザーを作成する場合は、authorizerPayloadFormatVersion を指定する必要があります。サ ポートされる値は 1.0 と 2.0 です。

REST APIとの互換性が必要な場合は、バージョン 1.0 を使用してください。

次の例は、各ペイロード形式バージョンの構造を示しています。

2.0

```
{ 
   "version": "2.0", 
   "type": "REQUEST", 
   "routeArn": "arn:aws:execute-api:us-east-1:123456789012:abcdef123/test/GET/
request", 
   "identitySource": ["user1", "123"], 
   "routeKey": "$default", 
   "rawPath": "/my/path", 
  "rawQueryString": "parameter1=value1&parameter1=value2&parameter2=value",
   "cookies": ["cookie1", "cookie2"], 
   "headers": { 
     "header1": "value1", 
     "header2": "value2" 
   }, 
   "queryStringParameters": { 
     "parameter1": "value1,value2", 
     "parameter2": "value" 
   }, 
   "requestContext": { 
     "accountId": "123456789012", 
     "apiId": "api-id", 
     "authentication": { 
       "clientCert": { 
          "clientCertPem": "CERT_CONTENT", 
         "subjectDN": "www.example.com",
```

```
 "issuerDN": "Example issuer", 
          "serialNumber": "1", 
          "validity": { 
            "notBefore": "May 28 12:30:02 2019 GMT", 
           "notAfter": "Aug 5 09:36:04 2021 GMT" 
         } 
       } 
     }, 
     "domainName": "id.execute-api.us-east-1.amazonaws.com", 
     "domainPrefix": "id", 
    "http": f "method": "POST", 
       "path": "/my/path", 
       "protocol": "HTTP/1.1", 
       "sourceIp": "IP", 
       "userAgent": "agent" 
     }, 
     "requestId": "id", 
     "routeKey": "$default", 
     "stage": "$default", 
     "time": "12/Mar/2020:19:03:58 +0000", 
     "timeEpoch": 1583348638390 
   }, 
   "pathParameters": { "parameter1": "value1" }, 
   "stageVariables": { "stageVariable1": "value1", "stageVariable2": "value2" }
}
```
1.0

```
{ 
   "version": "1.0", 
   "type": "REQUEST", 
   "methodArn": "arn:aws:execute-api:us-east-1:123456789012:abcdef123/test/GET/
request", 
   "identitySource": "user1,123", 
   "authorizationToken": "user1,123", 
   "resource": "/request", 
   "path": "/request", 
   "httpMethod": "GET", 
   "headers": { 
     "X-AMZ-Date": "20170718T062915Z", 
     "Accept": "*/*", 
     "HeaderAuth1": "headerValue1",
```

```
 "CloudFront-Viewer-Country": "US", 
     "CloudFront-Forwarded-Proto": "https", 
     "CloudFront-Is-Tablet-Viewer": "false", 
     "CloudFront-Is-Mobile-Viewer": "false", 
     "User-Agent": "..." 
   }, 
   "queryStringParameters": { 
     "QueryString1": "queryValue1" 
   }, 
   "pathParameters": {}, 
   "stageVariables": { 
     "StageVar1": "stageValue1" 
   }, 
   "requestContext": { 
     "path": "/request", 
     "accountId": "123456789012", 
     "resourceId": "05c7jb", 
     "stage": "test", 
     "requestId": "...", 
     "identity": { 
       "apiKey": "...", 
       "sourceIp": "...", 
       "clientCert": { 
          "clientCertPem": "CERT_CONTENT", 
          "subjectDN": "www.example.com", 
          "issuerDN": "Example issuer", 
          "serialNumber": "a1:a1:a1:a1:a1:a1:a1:a1:a1:a1:a1:a1:a1:a1:a1:a1", 
          "validity": { 
            "notBefore": "May 28 12:30:02 2019 GMT", 
            "notAfter": "Aug 5 09:36:04 2021 GMT" 
         } 
       } 
     }, 
     "resourcePath": "/request", 
     "httpMethod": "GET", 
     "apiId": "abcdef123" 
   }
}
```
<span id="page-1032-0"></span>Lambda オーソライザーのレスポンス形式

ペイロード形式バージョンによって、Lambda 関数から返す必要のあるレスポンスの構造も決まりま す。

Lambda 関数レスポンス形式 1.0

1.0 形式バージョンを選択した場合、Lambda オーソライザーは API ルートへのアクセスを許可ま たは拒否する IAM ポリシーを返す必要があります。ポリシーでは、標準の IAM ポリシー構文を使 用できます。IAM ポリシーの例については、「[the section called " API を呼び出すためのアクセスの](#page-353-0) [制御"」](#page-353-0)を参照してください。\$context.authorizer.*property* を使用して、コンテキストプロ パティを Lambda 統合に渡したり、ログにアクセスしたりできます。context オブジェクトはオプ ションです。claims は予約されたプレースホルダーであり、コンテキストオブジェクトとしては使 用できません。詳細については、「[the section called "ログ記録変数"」](#page-1114-0)を参照してください。

Example

```
{ 
   "principalId": "abcdef", // The principal user identification associated with the 
  token sent by the client. 
   "policyDocument": { 
     "Version": "2012-10-17", 
     "Statement": [ 
       { 
          "Action": "execute-api:Invoke", 
          "Effect": "Allow|Deny", 
          "Resource": "arn:aws:execute-api:{regionId}:{accountId}:{apiId}/{stage}/
{httpVerb}/[{resource}/[{child-resources}]]" 
       } 
     ] 
   }, 
   "context": { 
     "exampleKey": "exampleValue" 
   }
}
```
Lambda 関数レスポンス形式 2.0

2.0 形式バージョンを選択した場合は、Lambda 関数から、ブール値を返すか、標準の IAM ポリシー構文を使用する IAM ポリシーを返すことができます。ブール値を返すには、オー ソライザーの簡易レスポンスを有効にします。以下の例では、Lambda 関数から返すように

コーディングする必要のある形式を示しています。context オブジェクトはオプションで す。\$context.authorizer.*property* を使用して、コンテキストプロパティを Lambda 統合に 渡したり、ログにアクセスしたりできます。詳細については、「[the section called "ログ記録変数"」](#page-1114-0) を参照してください。

Simple response

```
{ 
   "isAuthorized": true/false, 
   "context": { 
     "exampleKey": "exampleValue" 
   }
}
```
IAM policy

```
{ 
   "principalId": "abcdef", // The principal user identification associated with the 
  token sent by the client. 
   "policyDocument": { 
     "Version": "2012-10-17", 
     "Statement": [ 
       { 
          "Action": "execute-api:Invoke", 
         "Effect": "Allow|Deny", 
          "Resource": "arn:aws:execute-api:{regionId}:{accountId}:{apiId}/{stage}/
{httpVerb}/[{resource}/[{child-resources}]]" 
       } 
    \mathbf{I} }, 
   "context": { 
     "exampleKey": "exampleValue" 
   }
}
```
Lambda オーソライザー関数の例

以下のサンプルの Node.js Lambda 関数では、2.0 ペイロード形式バージョンの場合に Lambda 関 数から返す必要のあるレスポンスの形式を示しています。

### Simple response - Node.js

```
export const handler = async(event) => {
    let response = \{ "isAuthorized": false, 
         "context": { 
              "stringKey": "value", 
              "numberKey": 1, 
              "booleanKey": true, 
              "arrayKey": ["value1", "value2"], 
              "mapKey": {"value1": "value2"} 
         } 
     }; 
     if (event.headers.authorization === "secretToken") { 
         console.log("allowed"); 
        response = \{ "isAuthorized": true, 
              "context": { 
                  "stringKey": "value", 
                  "numberKey": 1, 
                  "booleanKey": true, 
                  "arrayKey": ["value1", "value2"], 
                  "mapKey": {"value1": "value2"} 
 } 
         }; 
     } 
     return response;
};
```
Simple response - Python

```
import json
def lambda_handler(event, context): 
    response = \{ "isAuthorized": False, 
         "context": { 
              "stringKey": "value", 
              "numberKey": 1,
```

```
 "booleanKey": True, 
             "arrayKey": ["value1", "value2"], 
             "mapKey": {"value1": "value2"} 
         } 
     } 
     try: 
         if (event["headers"]["authorization"] == "secretToken"): 
            response = \{ "isAuthorized": True, 
                  "context": { 
                      "stringKey": "value", 
                      "numberKey": 1, 
                      "booleanKey": True, 
                      "arrayKey": ["value1", "value2"], 
                      "mapKey": {"value1": "value2"} 
 } 
 } 
             print('allowed') 
             return response 
         else: 
             print('denied') 
             return response 
     except BaseException: 
         print('denied') 
         return response
```
IAM policy - Node.js

```
export const handler = async(event) => {
   if (event.headers.authorization == "secretToken") { 
     console.log("allowed"); 
     return { 
       "principalId": "abcdef", // The principal user identification associated with 
  the token sent by the client. 
       "policyDocument": { 
         "Version": "2012-10-17", 
         "Statement": [{ 
            "Action": "execute-api:Invoke", 
            "Effect": "Allow", 
           "Resource": event.routeArn 
         }] 
       },
```

```
 "context": { 
          "stringKey": "value", 
          "numberKey": 1, 
          "booleanKey": true, 
          "arrayKey": ["value1", "value2"], 
          "mapKey": { "value1": "value2" } 
       } 
     }; 
   } 
   else { 
     console.log("denied"); 
     return { 
        "principalId": "abcdef", // The principal user identification associated with 
  the token sent by the client. 
        "policyDocument": { 
          "Version": "2012-10-17", 
          "Statement": [{ 
            "Action": "execute-api:Invoke", 
            "Effect": "Deny", 
            "Resource": event.routeArn 
          }] 
       }, 
        "context": { 
          "stringKey": "value", 
          "numberKey": 1, 
          "booleanKey": true, 
          "arrayKey": ["value1", "value2"], 
          "mapKey": { "value1": "value2" } 
       } 
     }; 
   }
};
```
#### IAM policy - Python

```
import json
def lambda_handler(event, context): 
    response = \{ # The principal user identification associated with the token sent by 
         # the client. 
         "principalId": "abcdef",
```

```
 "policyDocument": { 
             "Version": "2012-10-17", 
             "Statement": [{ 
                  "Action": "execute-api:Invoke", 
                 "Effect": "Deny", 
                 "Resource": event["routeArn"] 
             }] 
         }, 
         "context": { 
             "stringKey": "value", 
             "numberKey": 1, 
             "booleanKey": True, 
             "arrayKey": ["value1", "value2"], 
             "mapKey": {"value1": "value2"} 
         } 
     } 
     try: 
         if (event["headers"]["authorization"] == "secretToken"): 
            response = \{ # The principal user identification associated with the token 
                 # sent by the client. 
                  "principalId": "abcdef", 
                  "policyDocument": { 
                      "Version": "2012-10-17", 
                      "Statement": [{ 
                          "Action": "execute-api:Invoke", 
                          "Effect": "Allow", 
                          "Resource": event["routeArn"] 
 }] 
                 }, 
                  "context": { 
                      "stringKey": "value", 
                      "numberKey": 1, 
                      "booleanKey": True, 
                      "arrayKey": ["value1", "value2"], 
                      "mapKey": {"value1": "value2"} 
 } 
 } 
             print('allowed') 
             return response 
         else: 
             print('denied') 
             return response
```
 except BaseException: print('denied') return response

ID ソース

オプションで、Lambda オーソライザーの ID ソースを指定できます。ID ソースは、リクエストを 認可するために必要なデータの場所を指定します。例えば、ヘッダーまたはクエリ文字列の値を ID ソースとして指定できます。ID ソースを指定する場合、クライアントはそれらのソースをリクエ ストに含める必要があります。クライアントのリクエストに ID ソースが含まれていない場合、API Gateway は Lambda オーソライザーを呼び出さず、クライアントは 401 エラーを受け取ります。以 下の ID ソースがサポートされています。

#### 選択式

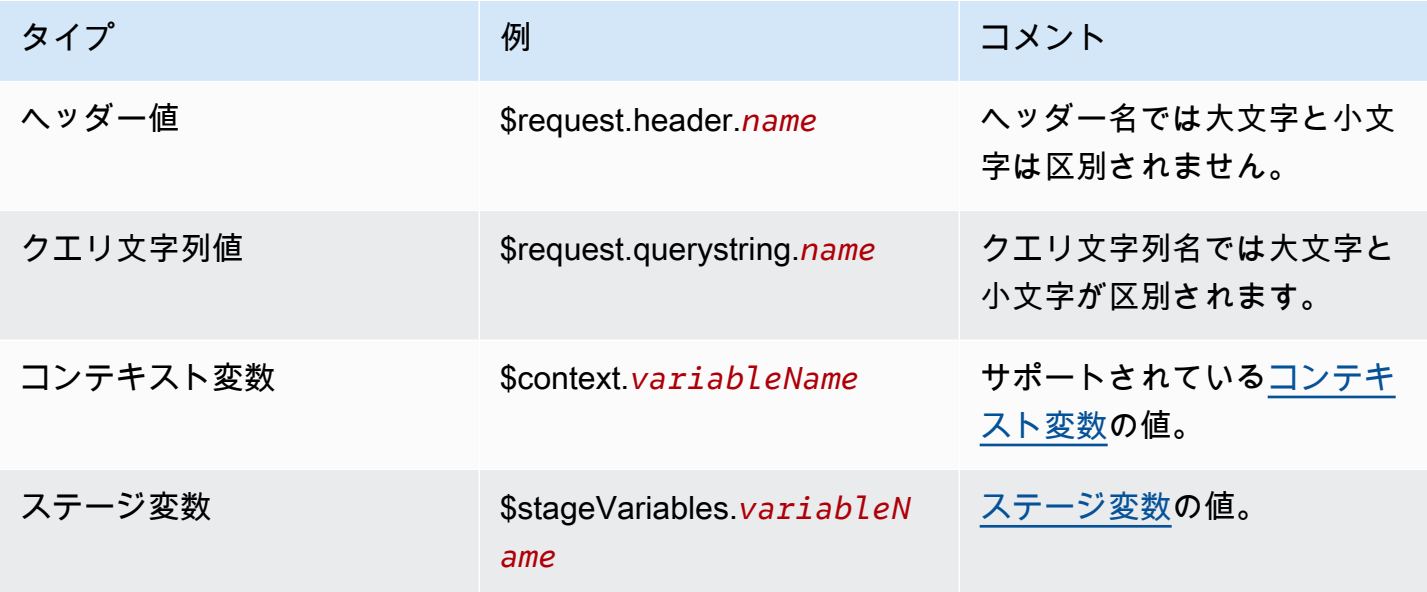

オーソライザーのレスポンスのキャッシュ

[authorizerResultTtlInSeconds](https://docs.aws.amazon.com/apigatewayv2/latest/api-reference/apis-apiid-authorizers.html#apis-apiid-authorizers-prop-createauthorizerinput-authorizerresultttlinseconds) を指定することで、Lambda オーソライザーのキャッシュを有効に することができます。オーソライザーのキャッシュが有効になっていると、API Gateway はオーソ ライザーの ID ソースをキャッシュキーとして使用します。クライアントが設定済みの TTL 内の ID ソースで同じパラメータを指定した場合、API Gateway は、Lambda 関数を呼び出すのではなく、 キャッシュされたオーソライザーの結果を使用します。

キャッシュを有効にするには、オーソライザーに 1 つ以上の ID ソースが必要です。

オーソライザーの簡易レスポンスを有効にすると、オーソライザーのレスポンスは、キャッシュされ た ID ソース値に一致するすべての API リクエストを完全に許可するか、拒否するかになります。よ り詳細なアクセス許可が必要な場合は、簡易レスポンスを無効にし、IAM ポリシーが返されるよう にします。

デフォルトでは、API Gateway は、オーソライザーを使用する API のすべてのルートに対して、 キャッシュされたオーソライザーのレスポンスを使用します。ルートごとにレスポンスをキャッシュ するには、オーソライザーの ID ソースに \$context.routeKey を追加します。

Lambda オーソライザーの作成

Lambda オーソライザーを作成するときは、API Gateway で使用する Lambda 関数を指定します。 関数のリソースポリシーまたは IAM ロールを使用して Lambda 関数を呼び出すには、API Gateway のアクセス許可を付与する必要があります。この例では、Lambda 関数を呼び出すアクセス許可を API Gateway に付与するように関数のリソースポリシーを更新します。

```
aws apigatewayv2 create-authorizer \ 
     --api-id abcdef123 \ 
     --authorizer-type REQUEST \ 
     --identity-source '$request.header.Authorization' \ 
     --name lambda-authorizer \ 
     --authorizer-uri 'arn:aws:apigateway:us-west-2:lambda:path/2015-03-31/
functions/arn:aws:lambda:us-west-2:123456789012:function:my-function/invocations' \ 
     --authorizer-payload-format-version '2.0' \ 
     --enable-simple-responses
```
次のコマンドは、Lambda 関数を呼び出すためのアクセス許可を API Gateway に付与します。API Gateway に関数を呼び出すアクセス許可がない場合、クライアントは 500 Internal Server Error を受け取ります。

```
aws lambda add-permission \ 
     --function-name my-authorizer-function \ 
     --statement-id apigateway-invoke-permissions-abc123 \ 
     --action lambda:InvokeFunction \ 
     --principal apigateway.amazonaws.com \ 
     --source-arn "arn:aws:execute-api:us-west-2:123456789012:api-
id/authorizers/authorizer-id"
```
オーソライザーを作成し、呼び出すアクセス許可を API Gateway に付与したら、オーソライザーを 使用するようにルートを更新します。

```
aws apigatewayv2 update-route \ 
     --api-id abcdef123 \ 
     --route-id acd123 \ 
     --authorization-type CUSTOM \ 
     --authorizer-id def123
```
Lambda オーソライザーのトラブルシューティング

API Gateway が Lambda オーソライザーを呼び出せない場合、または Lambda オーソライザーが無 効な形式のレスポンスを返す場合、クライアントは 500 Internal Server Error を受け取りま す。

エラーのトラブルシューティングを行うには、API ステージの[アクセスログを有効にします。](#page-1111-0)ログ形 式に \$context.authorizer.error ログ記録変数を含めます。

API Gateway に関数を呼び出すアクセス許可がないことがログに示されている場合は、関数のリ ソースポリシーを更新するか、IAM ロールを提供して API Gateway にオーソライザーを呼び出すア クセス許可を付与します。

Lambda 関数が無効なレスポンスを返すことがログに示されている場合は、Lambda 関数[が必要な形](#page-1032-0) [式](#page-1032-0)でレスポンスを返すことを確認してください。

<span id="page-1040-0"></span>JWT オーソライザーを使用した HTTP API へのアクセスの制御

[OpenID Connect \(OIDC\)](https://openid.net/specs/openid-connect-core-1_0.html) および [OAuth 2.0](https://oauth.net/2/) フレームワークの一部として JSON ウェブトークン (JWT) を使用して、API へのクライアントアクセスを制限できます。

API のルートに JWT オーソライザーを設定する場合、API Gateway はクライアントが API リクエ ストとともに送信する JWT を検証します。API Gateway は、トークンの検証、およびオプションで トークン内のスコープに基づいてリクエストを許可または拒否します。ルートのスコープを設定する 場合、ルートのスコープを 1 つ以上、トークンに含める必要があります。

API の各ルートに個別のオーソライザーを設定することも、複数のルートに同じオーソライザーを使 用することもできます。

**a** Note

JWT アクセストークンを OpenID Connect ID トークンなど他のタイプの JWT と区別する標 準的なメカニズムはありません。API 認証に ID トークンが必要でない限り、認可スコープを 要求するようにルートを設定することをお勧めします。また、JWT アクセストークンを発行 するときにのみ ID プロバイダーが使用する発行者または対象者を要求するように JWT オー ソライザーを設定することもできます。

JWT オーソライザーによる API リクエストの承認

API Gateway は、次の一般的なワークフローを使用して、JWT オーソライザーを使用するように設 定されたルートへの要求を承認します。

- 1. [identitySource](https://docs.aws.amazon.com/apigatewayv2/latest/api-reference/apis-apiid-authorizers-authorizerid.html#apis-apiid-authorizers-authorizerid-prop-authorizer-identitysource) でトークンを確認します。identitySource には、トークンのみを含める か、Bearer のプレフィックスが付いたトークンのみを含めることができます。
- 2. トークンをデコードします。
- 3. 発行者の jwks\_uri から取得したパブリックキーを使用して、トークンのアルゴリズムと署名を 確認します。現在、RSA ベースのアルゴリズムのみがサポートされています。API Gateway は、 パブリックキーを 2 時間キャッシュできます。ベストプラクティスとして、キーをローテーショ ンするときは、古いキーと新しいキーの両方が有効な猶予期間を設けてください。
- 4. クレームを検証します。API Gateway は、次のトークンクレームを評価します。
	- [kid](https://datatracker.ietf.org/doc/html/rfc7517#section-4.5) トークンには、トークンに署名した jwks\_uri のキーと一致するヘッダークレームが必 要です。
	- [iss](https://datatracker.ietf.org/doc/html/rfc7519#section-4.1.1) オーソライザーに設定された [issuer](https://docs.aws.amazon.com/apigatewayv2/latest/api-reference/apis-apiid-authorizers-authorizerid.html#apis-apiid-authorizers-authorizerid-model-jwtconfiguration) と一致する必要があります。
	- [aud](https://datatracker.ietf.org/doc/html/rfc7519#section-4.1.3) または client\_id オーソライザーに設定された [audience](https://docs.aws.amazon.com/apigatewayv2/latest/api-reference/apis-apiid-authorizers-authorizerid.html#apis-apiid-authorizers-authorizerid-model-jwtconfiguration) エントリの 1 つと一致す る必要があります。API Gateway は、aud が存在しない場合にのみ、client\_id を検証しま す。aud と client\_id の両方が存在する場合、API Gateway は aud を評価します。
	- [exp](https://datatracker.ietf.org/doc/html/rfc7519#section-4.1.4) UTC の現在時刻より後にする必要があります。
	- [nbf](https://datatracker.ietf.org/doc/html/rfc7519#section-4.1.5) UTC の現在時刻より前にする必要があります。
	- [iat](https://datatracker.ietf.org/doc/html/rfc7519#section-4.1.6) UTC の現在時刻より前にする必要があります。
	- [scope](https://datatracker.ietf.org/doc/html/rfc6749#section-3.3) または scp トークンには、ルートの [authorizationScopes](https://docs.aws.amazon.com/apigatewayv2/latest/api-reference/apis-apiid-routes-routeid.html#apis-apiid-routes-routeid-prop-updaterouteinput-authorizationscopes) のスコープを少なくと も 1 つ含める必要があります。

これらのいずれかの手順が失敗した場合、API Gateway は API リクエストを拒否します。

API Gateway は JWT を検証した後、トークン内のクレームを API ルートの統 合に渡します。JWT クレームには、Lambda 関数などのバックエンドリソース がアクセスできます。例えば、JWT に ID クレーム emailID が含まれている場 合、\$event.requestContext.authorizer.jwt.claims.emailID で Lambda 統合に使用で きます。API Gateway が Lambda 統合に送信するペイロードの詳細については、[「the section called](#page-1047-1)  ["AWS Lambda の統合"](#page-1047-1)」を参照してください。

JWT オーソライザーを作成する

JWT オーソライザーを作成する前に、クライアントアプリケーションを ID プロバイダーに登録す る必要があります。また、HTTP API を作成しておく必要があります。HTTP API の作成例について は、「[HTTP API の作成](#page-1024-0)」を参照してください。

コンソールを使用して JWT オーソライザーを作成する

次の手順は、コンソールを使用して JWT オーソライザーを作成する方法を示しています。

コンソールを使用して JWT オーソライザーを作成するには

- 1. <https://console.aws.amazon.com/apigateway>で API Gateway コンソールにサインインします。
- 2. HTTP API を選択します。
- 3. メインナビゲーションペインで、[認可] を選択します。
- 4. [オーソライザーを管理] タブを選択します。
- 5. [Create] (作成) を選択します。
- 6. [オーソライザーのタイプ] で、[JWT] を選択します。
- 7. JWT オーソライザーを設定し、トークンのソースを定義する ID ソースを指定します。
- 8. [Create] (作成) を選択します。

AWS CLI を使用して JWT オーソライザーを作成する

次の AWS CLI コマンドは、JWT オーソライザーを作成します。jwt-configuration には、ID プ ロバイダーの Audience と Issuer を指定します。Amazon Cognito を ID プロバイダーとして使用 する場合、IssuerUrl は https://cognito-idp.*us-east-2*.amazonaws.com/*userPoolID* です。

```
aws apigatewayv2 create-authorizer \ 
     --name authorizer-name \ 
     --api-id api-id \ 
     --authorizer-type JWT \ 
     --identity-source '$request.header.Authorization' \ 
     --jwt-configuration Audience=audience,Issuer=IssuerUrl
```
AWS CloudFormation を使用して JWT オーソライザーを作成する

次の AWS CloudFormation テンプレートでは、Amazon Cognito を ID プロバイダーとして使用する JWT オーソライザーで HTTP API を作成します。

AWS CloudFormation テンプレートの出力は、クライアントがサインアップ/サインインして JWT を 受け取ることができる、Amazon Cognito がホストする UI の URL です。クライアントは、サインイ ンすると、URL のアクセストークンにより、HTTP API にリダイレクトされます。アクセストーク ンを使用して API を呼び出すには、URL の # を ? に変更し、トークンをクエリ文字列パラメータと して使用します。

AWS CloudFormation テンプレートの例

```
AWSTemplateFormatVersion: '2010-09-09'
Description: | 
   Example HTTP API with a JWT authorizer. This template includes an Amazon Cognito user 
  pool as the issuer for the JWT authorizer 
   and an Amazon Cognito app client as the audience for the authorizer. The outputs 
  include a URL for an Amazon Cognito hosted UI where clients can 
   sign up and sign in to receive a JWT. After a client signs in, the client is 
  redirected to your HTTP API with an access token 
   in the URL. To invoke the API with the access token, change the '#' in the URL to a 
  '?' to use the token as a query string parameter.
Resources: 
   MyAPI: 
     Type: AWS::ApiGatewayV2::Api 
     Properties: 
       Description: Example HTTP API 
       Name: api-with-auth 
       ProtocolType: HTTP 
       Target: !GetAtt MyLambdaFunction.Arn 
   DefaultRouteOverrides: 
     Type: AWS::ApiGatewayV2::ApiGatewayManagedOverrides 
     Properties: 
       ApiId: !Ref MyAPI 
       Route: 
         AuthorizationType: JWT 
         AuthorizerId: !Ref JWTAuthorizer 
   JWTAuthorizer: 
     Type: AWS::ApiGatewayV2::Authorizer 
     Properties: 
       ApiId: !Ref MyAPI
```
```
 AuthorizerType: JWT 
       IdentitySource: 
          - '$request.querystring.access_token' 
       JwtConfiguration: 
         Audience: 
          - !Ref AppClient 
          Issuer: !Sub https://cognito-idp.${AWS::Region}.amazonaws.com/${UserPool} 
       Name: test-jwt-authorizer 
   MyLambdaFunction: 
     Type: AWS::Lambda::Function 
     Properties: 
       Runtime: nodejs18.x 
       Role: !GetAtt FunctionExecutionRole.Arn 
       Handler: index.handler 
       Code: 
          ZipFile: | 
           exports.handler = async (event) => {
                const response = { 
                     statusCode: 200, 
                     body: JSON.stringify('Hello from the ' + event.routeKey + ' route!'), 
                }; 
                return response; 
           \mathcal{E}:
   APIInvokeLambdaPermission: 
     Type: AWS::Lambda::Permission 
     Properties: 
       FunctionName: !Ref MyLambdaFunction 
       Action: lambda:InvokeFunction 
       Principal: apigateway.amazonaws.com 
       SourceArn: !Sub arn:${AWS::Partition}:execute-api:${AWS::Region}:
${AWS::AccountId}:${MyAPI}/$default/$default 
   FunctionExecutionRole: 
     Type: AWS::IAM::Role 
     Properties: 
       AssumeRolePolicyDocument: 
         Version: '2012-10-17' 
         Statement: 
            - Effect: Allow 
              Principal: 
                Service: 
                - lambda.amazonaws.com 
              Action: 
                - 'sts:AssumeRole' 
       ManagedPolicyArns:
```

```
 - arn:aws:iam::aws:policy/service-role/AWSLambdaBasicExecutionRole 
 UserPool: 
   Type: AWS::Cognito::UserPool 
   Properties: 
     UserPoolName: http-api-user-pool 
     AutoVerifiedAttributes: 
       - email 
     Schema: 
       - Name: name 
          AttributeDataType: String 
         Mutable: true 
          Required: true 
       - Name: email 
          AttributeDataType: String 
          Mutable: false 
          Required: true 
 AppClient: 
   Type: AWS::Cognito::UserPoolClient 
   Properties: 
     AllowedOAuthFlows: 
       - implicit 
     AllowedOAuthScopes: 
       - aws.cognito.signin.user.admin 
       - email 
       - openid 
       - profile 
     AllowedOAuthFlowsUserPoolClient: true 
     ClientName: api-app-client 
     CallbackURLs: 
       - !Sub https://${MyAPI}.execute-api.${AWS::Region}.amazonaws.com 
     ExplicitAuthFlows: 
      - ALLOW USER PASSWORD AUTH
       - ALLOW_REFRESH_TOKEN_AUTH 
     UserPoolId: !Ref UserPool 
     SupportedIdentityProviders: 
       - COGNITO 
 HostedUI: 
   Type: AWS::Cognito::UserPoolDomain 
   Properties: 
     Domain: !Join 
      - - - + - - !Ref MyAPI 
          - !Ref AppClient 
     UserPoolId: !Ref UserPool
```
Outputs:

SignupURL:

 Value: !Sub https://\${HostedUI}.auth.\${AWS::Region}.amazoncognito.com/login? client\_id=\${AppClient}&response\_type=token&scope=email+profile&redirect\_uri=https:// \${MyAPI}.execute-api.\${AWS::Region}.amazonaws.com

JWT オーソライザーを使用するようにルートを更新する

JWT オーソライザーを使用するようにルートを更新するには、コンソール、AWS CLI、または AWS SDK を使用できます。

コンソールを使用して、JWT オーソライザーを使用するようにルートを更新する

次の手順では、コンソールを使用して、JWT オーソライザーを使用するようにルートを更新する方 法を示します。

コンソールを使用して JWT オーソライザーを作成するには

- 1. <https://console.aws.amazon.com/apigateway>で API Gateway コンソールにサインインします。
- 2. HTTP API を選択します。
- 3. メインナビゲーションペインで、[認可] を選択します。
- 4. メソッドを選択し、ドロップダウンメニューからオーソライザーを選択して、[オーソライザー をアタッチ] を選択します。

AWS CLI を使用して、JWT オーソライザーを使用するようにルートを更新する

次のコマンドでは、AWS CLI を使用して、JWT オーソライザーを使用するようにルートを更新しま す。

```
aws apigatewayv2 update-route \ 
    --api-id api-id \ 
    --route-id route-id \ 
    --authorization-type JWT \ 
    --authorizer-id authorizer-id \ 
    --authorization-scopes user.email
```
### IAM 認証の使用

HTTP API ルートに対して IAM 認証を有効にできます。IAM 認証が有効な場合、クライアントは [Signature Version 4 \(SigV4\)](https://docs.aws.amazon.com/IAM/latest/UserGuide/create-signed-request.html) を使用して、AWS 認証情報でリクエストに署名する必要がありま

す。API Gateway は、クライアントがルートに対する execute-api アクセス許可を持っている場 合にのみ、API ルートを呼び出します。

HTTP API に対する IAM 認証は[、REST API](#page-353-0) に対する認証と同様です。

**a** Note

リソースポリシーは、現在 HTTP API 向けにサポートされていません。

API を呼び出すアクセス許可をクライアントに付与する IAM ポリシーの例については、「[the](#page-353-0) [section called " API を呼び出すためのアクセスの制御"」](#page-353-0)を参照してください。

ルートに対する IAM 認証を有効にする

次の AWS CLI コマンドは、HTTP API ルートの IAM 認証を有効にします。

```
aws apigatewayv2 update-route \ 
     --api-id abc123 \ 
     --route-id abcdef \ 
     --authorization-type AWS_IAM
```
# HTTP API の統合の設定

統合は、ルートをバックエンドリソースに接続します。HTTP API は、Lambda プロキシ、AWS の サービス、および HTTP プロキシの統合をサポートします。たとえば、API の POST ルートへの / signup リクエストを設定して、お客様のサインアップを処理する Lambda 関数と統合できます。

トピック

- [HTTP API の AWS Lambda プロキシ統合の使用](#page-1047-0)
- [HTTP API の HTTP プロキシ統合の使用](#page-1054-0)
- [HTTP API の AWS のサービス統合の使用](#page-1054-1)
- [HTTP API のプライベート統合の使用](#page-1063-0)

<span id="page-1047-0"></span>HTTP API の AWS Lambda プロキシ統合の使用

Lambda プロキシ統合を使用すると、API ルートを Lambda 関数と統合できます。クライアントが API を呼び出すと、API Gateway はリクエストを Lambda 関数に送信し、関数のレスポンスをクラ イアントに返します。HTTP API の作成例については、[「HTTP API の作成」](#page-1024-0)を参照してください。 ペイロード形式バージョン

ペイロード形式バージョンは、API Gateway が Lambda 統合に送信するイベントの形式と、API Gateway が Lambda からのレスポンスをどのように解釈するかを指定します。ペイロード形式 バージョンを指定しない場合、AWS Management Console はデフォルトで最新バージョンを 使用します。AWS CLI、AWS CloudFormation、SDK を使用して Lambda 統合を作成する場合 は、payloadFormatVersion を指定する必要があります。サポートされる値は 1.0 と 2.0 です。

payloadFormatVersion を設定する方法の詳細については、[「create-integration」](https://docs.aws.amazon.com/cli/latest/reference/apigatewayv2/create-integration.html)を参照して ください。既存の統合の payloadFormatVersion を確認する方法の詳細については、「[get](https://docs.aws.amazon.com/cli/latest/reference/apigatewayv2/get-integration.html)[integration](https://docs.aws.amazon.com/cli/latest/reference/apigatewayv2/get-integration.html)」を参照してください。

ペイロード形式の相違点

次のリストは、ペイロード形式の 1.0 バージョンと 2.0 バージョンの違いを示しています。

- Format 2.0 には multiValueHeaders または multiValueQueryStringParameters フィー ルドがありません。重複するヘッダーはコンマで結合され、headers フィールドに含められま す。重複するクエリ文字列はコンマで結合され、queryStringParameters フィールドに含めら れます。
- 形式 2.0 には rawPath があります。API マッピングを使用してステージをカスタムドメイン名に 接続する場合、rawPath は API マッピング値を提供しません。カスタムドメイン名の API マッピ ングにアクセスするには、形式 1.0 と path を使用します。
- 形式 2.0 には、新しい cookies フィールドが含まれています。リクエスト内のすべてのクッ キーヘッダーはコンマで結合され、cookies フィールドに追加されます。クライアントへのレス ポンスでは、各クッキーは set-cookie ヘッダーになります。

ペイロード形式の構造

次の例は、各ペイロード形式バージョンの構造を示しています。すべてのヘッダー名は小文字です。

2.0

```
{ 
   "version": "2.0", 
   "routeKey": "$default", 
   "rawPath": "/my/path", 
  "rawQueryString": "parameter1=value1&parameter1=value2&parameter2=value",
   "cookies": [ 
     "cookie1",
```
Amazon API Gateway 開発者ガイド

```
 "cookie2" 
 ], 
 "headers": { 
   "header1": "value1", 
   "header2": "value1,value2" 
 }, 
 "queryStringParameters": { 
   "parameter1": "value1,value2", 
   "parameter2": "value" 
 }, 
 "requestContext": { 
   "accountId": "123456789012", 
   "apiId": "api-id", 
   "authentication": { 
     "clientCert": { 
        "clientCertPem": "CERT_CONTENT", 
        "subjectDN": "www.example.com", 
        "issuerDN": "Example issuer", 
        "serialNumber": "a1:a1:a1:a1:a1:a1:a1:a1:a1:a1:a1:a1:a1:a1:a1:a1", 
       "validity": { 
          "notBefore": "May 28 12:30:02 2019 GMT", 
          "notAfter": "Aug 5 09:36:04 2021 GMT" 
       } 
     } 
   }, 
   "authorizer": { 
     "jwt": { 
       "claims": { 
          "claim1": "value1", 
         "claim2": "value2" 
       }, 
       "scopes": [ 
          "scope1", 
         "scope2" 
       ] 
     } 
   }, 
   "domainName": "id.execute-api.us-east-1.amazonaws.com", 
   "domainPrefix": "id", 
   "http": { 
     "method": "POST", 
     "path": "/my/path", 
     "protocol": "HTTP/1.1", 
     "sourceIp": "192.0.2.1",
```

```
 "userAgent": "agent" 
     }, 
     "requestId": "id", 
     "routeKey": "$default", 
     "stage": "$default", 
     "time": "12/Mar/2020:19:03:58 +0000", 
     "timeEpoch": 1583348638390 
   }, 
   "body": "Hello from Lambda", 
   "pathParameters": { 
     "parameter1": "value1" 
   }, 
   "isBase64Encoded": false, 
   "stageVariables": { 
     "stageVariable1": "value1", 
     "stageVariable2": "value2" 
   }
}
```
1.0

```
{ 
   "version": "1.0", 
   "resource": "/my/path", 
   "path": "/my/path", 
   "httpMethod": "GET", 
   "headers": { 
     "header1": "value1", 
     "header2": "value2" 
   }, 
   "multiValueHeaders": { 
     "header1": [ 
       "value1" 
     ], 
     "header2": [ 
        "value1", 
       "value2" 
     ] 
   }, 
   "queryStringParameters": { 
     "parameter1": "value1", 
     "parameter2": "value" 
   },
```

```
 "multiValueQueryStringParameters": { 
   "parameter1": [ 
     "value1", 
     "value2" 
   ], 
   "parameter2": [ 
     "value" 
   ] 
 }, 
 "requestContext": { 
   "accountId": "123456789012", 
   "apiId": "id", 
   "authorizer": { 
     "claims": null, 
     "scopes": null 
   }, 
   "domainName": "id.execute-api.us-east-1.amazonaws.com", 
   "domainPrefix": "id", 
   "extendedRequestId": "request-id", 
   "httpMethod": "GET", 
   "identity": { 
     "accessKey": null, 
     "accountId": null, 
     "caller": null, 
     "cognitoAuthenticationProvider": null, 
     "cognitoAuthenticationType": null, 
     "cognitoIdentityId": null, 
     "cognitoIdentityPoolId": null, 
     "principalOrgId": null, 
     "sourceIp": "192.0.2.1", 
     "user": null, 
     "userAgent": "user-agent", 
     "userArn": null, 
     "clientCert": { 
       "clientCertPem": "CERT_CONTENT", 
       "subjectDN": "www.example.com", 
       "issuerDN": "Example issuer", 
       "serialNumber": "a1:a1:a1:a1:a1:a1:a1:a1:a1:a1:a1:a1:a1:a1:a1:a1", 
       "validity": { 
          "notBefore": "May 28 12:30:02 2019 GMT", 
         "notAfter": "Aug 5 09:36:04 2021 GMT" 
       } 
     } 
   },
```

```
 "path": "/my/path", 
   "protocol": "HTTP/1.1", 
   "requestId": "id=", 
   "requestTime": "04/Mar/2020:19:15:17 +0000", 
   "requestTimeEpoch": 1583349317135, 
   "resourceId": null, 
   "resourcePath": "/my/path", 
   "stage": "$default" 
 }, 
 "pathParameters": null, 
 "stageVariables": null, 
 "body": "Hello from Lambda!", 
 "isBase64Encoded": false
```
Lambda 関数レスポンス形式

ペイロード形式バージョンによって、Lambda 関数が返す必要があるレスポンスの構造が決まりま す。

Lambda 関数レスポンス形式 1.0

1.0 形式バージョンの場合、Lambda 統合は次の JSON 形式でレスポンスを返す必要があります。

Example

}

```
{ 
     "isBase64Encoded": true|false, 
     "statusCode": httpStatusCode, 
     "headers": { "headername": "headervalue", ... }, 
     "multiValueHeaders": { "headername": ["headervalue", "headervalue2", ...], ... }, 
     "body": "..."
}
```
Lambda 関数レスポンス形式 2.0

2.0 形式バージョンでは、API Gateway がレスポンス形式を推測できます。API Gateway は、Lambda 関数が有効な JSON を返し、statusCode を返さない場合、次の仮定を行います。

- isBase64Encoded は false。
- statusCode は 200。
- content-type は application/json。
- body は関数のレスポンスです。

次の例は、Lambda 関数と API Gateway の解釈の出力を示しています。

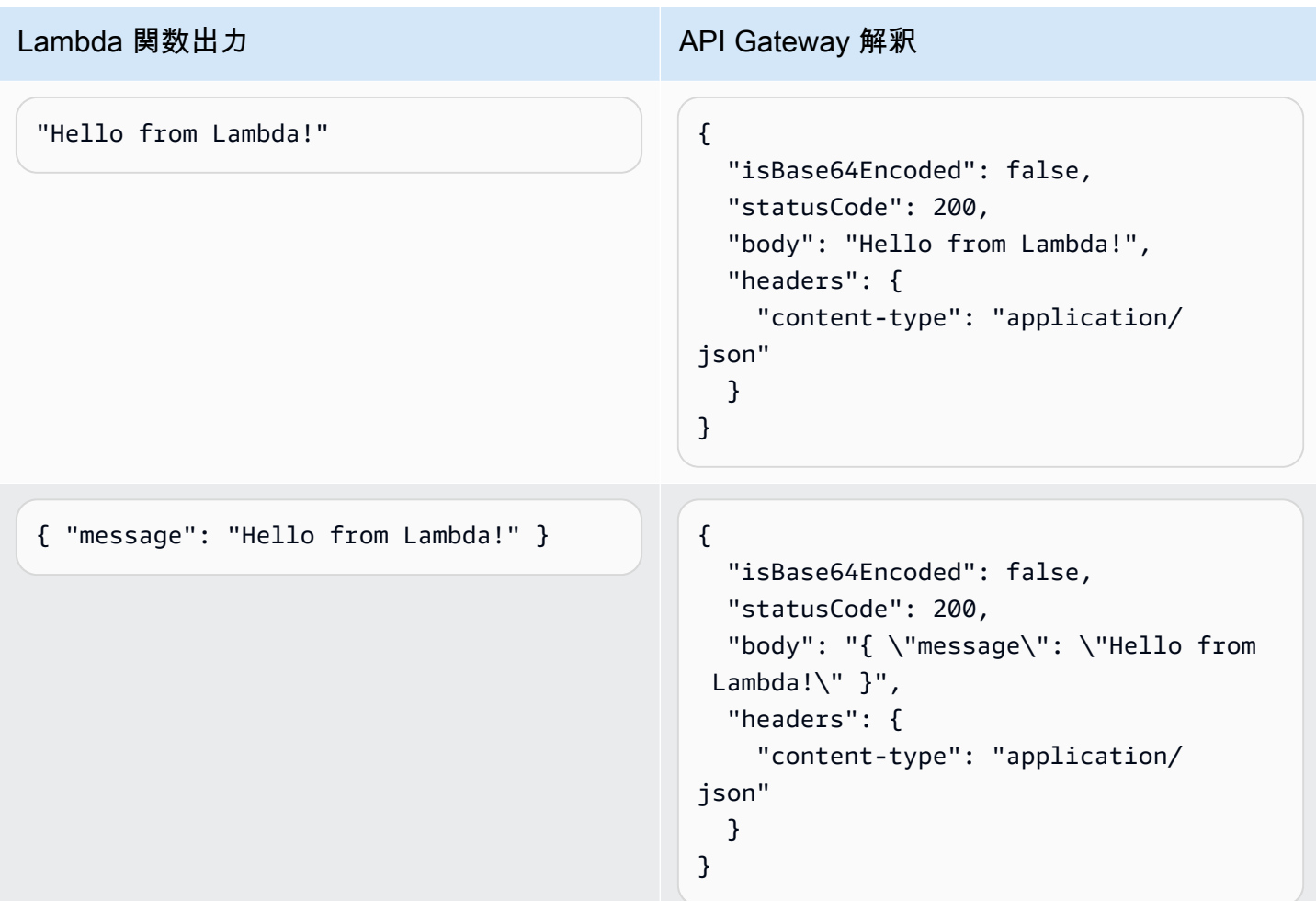

レスポンスをカスタマイズするには、Lambda 関数は以下の形式でレスポンスを返す必要がありま す。

```
{ 
     "cookies" : ["cookie1", "cookie2"], 
     "isBase64Encoded": true|false, 
     "statusCode": httpStatusCode, 
     "headers": { "headername": "headervalue", ... }, 
     "body": "Hello from Lambda!"
}
```
### <span id="page-1054-0"></span>HTTP API の HTTP プロキシ統合の使用

HTTP プロキシ統合を使用すると、API ルートをパブリックにルーティング可能な HTTP エンドポイ ントに接続できます。この統合タイプでは、API Gateway はフロントエンドとバックエンド間でリ クエストとレスポンスの全体を渡します。

HTTP プロキシ統合を作成するには、パブリックにルーティング可能な HTTP エンドポイントの URL を指定します。

パス変数と HTTP プロキシの統合

HTTP API ルートでパス変数を使用できます。

たとえば、ルート /pets/{petID} は /pets/6 へのリクエストをキャッチします。統合 URI でパス変数を参照して、変数の内容を統合に送信できます。例: 「/pets/extendedpath/ {petID}」。

greedy パス変数を使用して、ルートのすべての子リソースをキャッチできます。greedy パス変数を 作成するには、変数名に + を追加します (例: {proxy+})。

すべてのリクエストをキャッチする HTTP プロキシ統合でルートを設定するには、greedy パス変 数 (/parent/{proxy+} など) を使用して API ルートを作成します。https://petstore-demoendpoint.execute-api.com/petstore/{proxy} メソッドでルートを HTTP エンドポイント (ANY など) と統合します。greedy パス変数は、リソースパスの末尾にある必要があります。

<span id="page-1054-1"></span>HTTP API の AWS のサービス統合の使用

HTTP API と AWS のサービスは、ファーストクラス統合を使用して統合できます。ファーストクラ ス統合は、HTTP API ルートを AWS のサービス API に接続します。クライアントがファーストクラ ス統合でサポートされるルートを呼び出すと、API Gateway は AWS のサービス API を呼び出しま す。例えば、ファーストクラス統合を使用して、Amazon Simple Queue Service キューにメッセー ジを送信したり、AWS Step Functions ステートマシンを起動したりすることができます。サポート されているサービスアクションについては、「[the section called "AWS のサービス統合のリファレン](#page-1058-0) [ス"」](#page-1058-0)を参照してください。

リクエストパラメータのマッピング

ファーストクラス統合には、必須およびオプションのパラメータがあります。統合を作成するには、 すべての必須のパラメータを設定する必要があります。静的な値を使用するか、実行時に動的に評価

# されるパラメータをマッピングできます。サポートされている統合とパラメータの完全なリストにつ いては、「[the section called "AWS のサービス統合のリファレンス"」](#page-1058-0)を参照してください。

### パラメータのマッピング

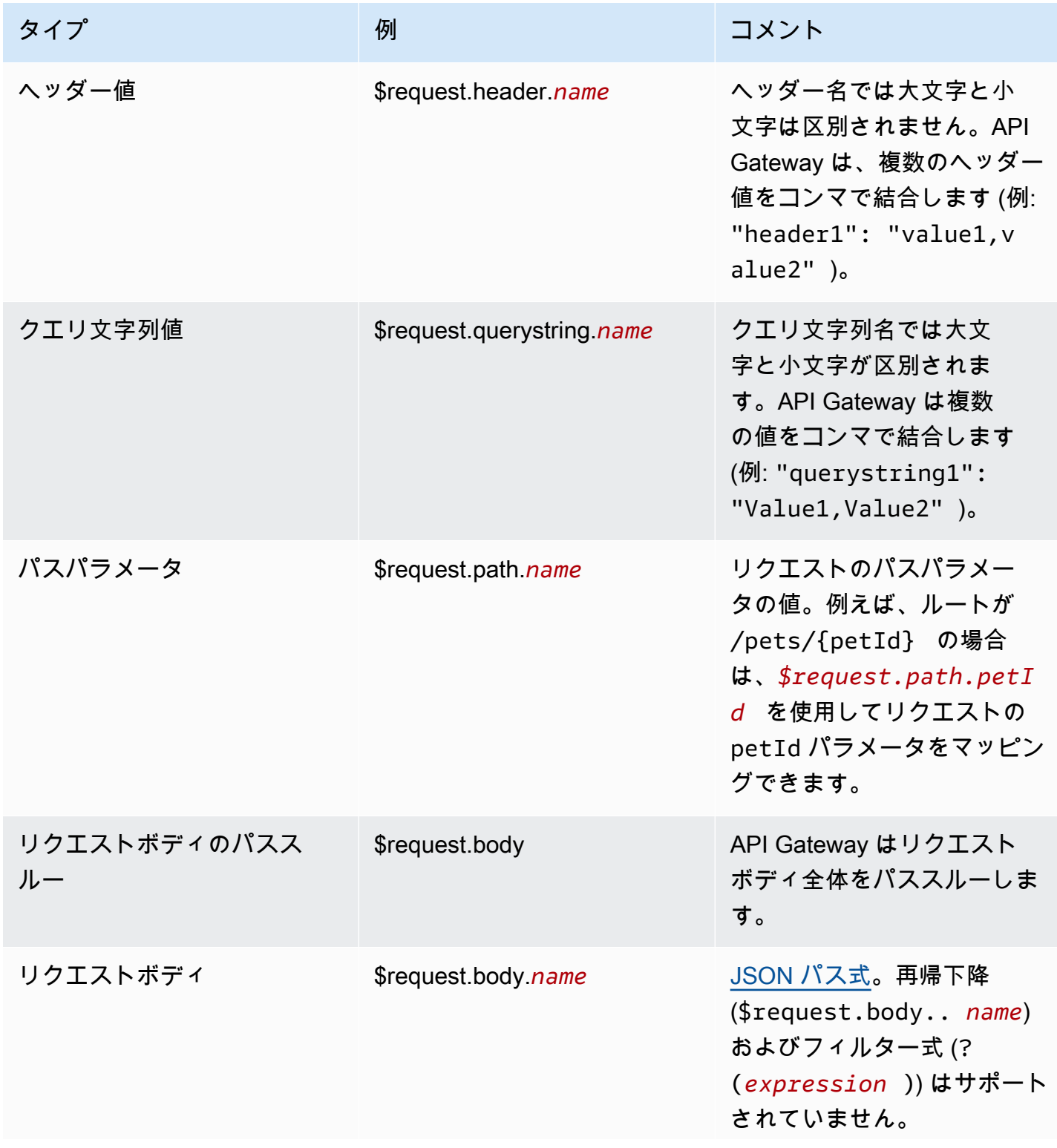

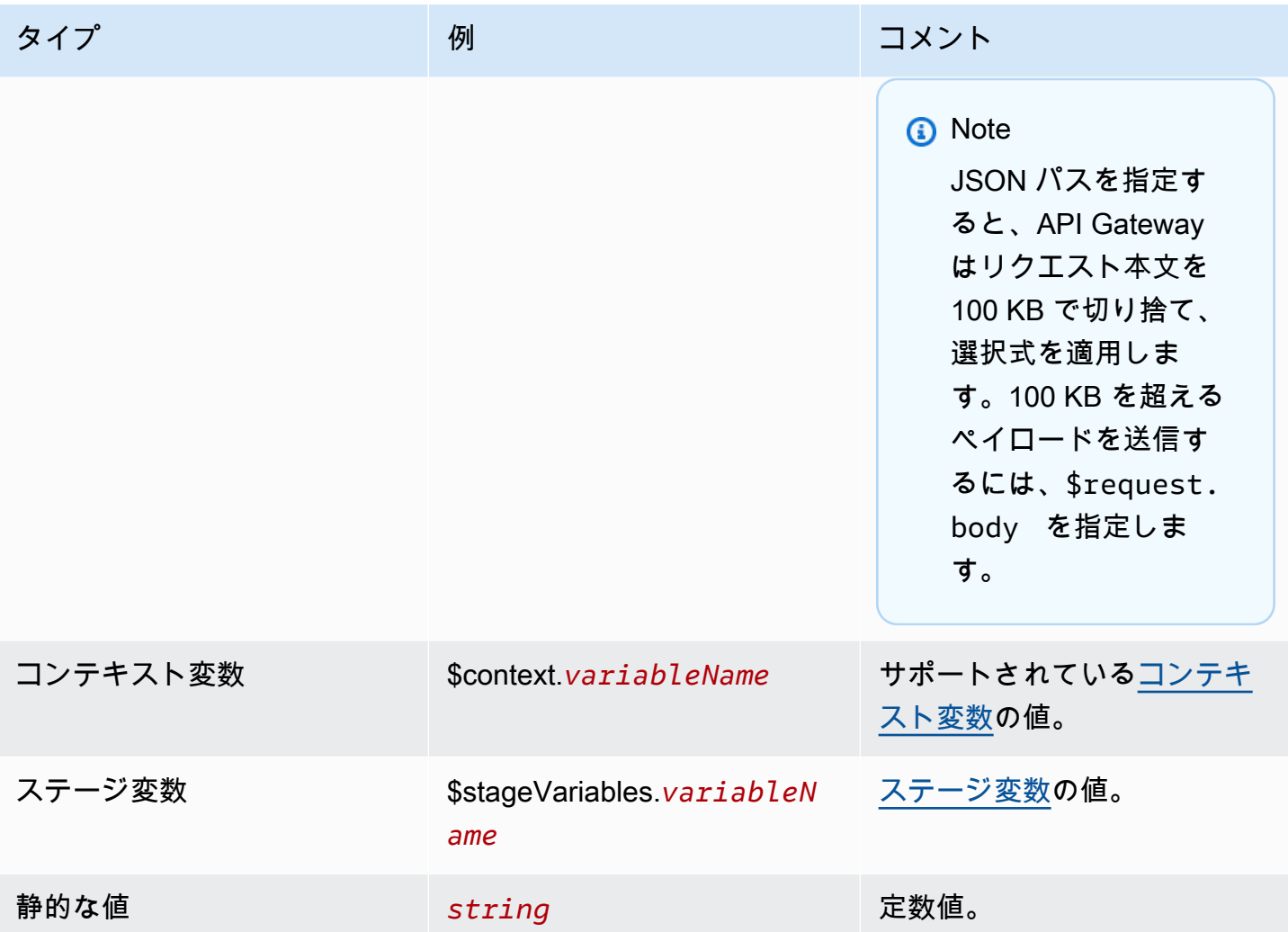

ファーストクラス統合を作成する

ファーストクラス統合を作成する前に、統合する AWS のサービスアクションを呼び出す API Gateway アクセス許可を付与する IAM ロールを作成する必要があります。詳細については、「[AWS](https://docs.aws.amazon.com/IAM/latest/UserGuide/id_roles_create_for-service.html)  [のサービスのロールの作成](https://docs.aws.amazon.com/IAM/latest/UserGuide/id_roles_create_for-service.html)」を参照してください。

ファーストクラス統合を作成するには、SQS-SendMessage などのサポートされている AWS の サービスアクションを選択し、リクエストパラメータを設定して、統合された AWS のサービス API を呼び出すアクセス許可を API Gateway に付与するロールを提供します。統合サブタイプに応じ て、異なるリクエストパラメータが必要です。詳細については、「[the section called "AWS のサービ](#page-1058-0) [ス統合のリファレンス"」](#page-1058-0)を参照してください。

次の AWS CLI コマンドは、Amazon SQS メッセージを送信する統合を作成します。

aws apigatewayv2 create-integration \

```
 --api-id abcdef123 \ 
    --integration-subtype SQS-SendMessage \ 
   --integration-type AWS PROXY \
    --payload-format-version 1.0 \ 
    --credentials-arn arn:aws:iam::123456789012:role/apigateway-sqs \ 
    --request-parameters '{"QueueUrl": "$request.header.queueUrl", "MessageBody": 
 "$request.body.message"}'
```
AWS CloudFormation を使用してファーストクラス統合を作成する

次の例は、Amazon EventBridge とのファーストクラス統合を使用して /{source}/ {detailType} ルートを作成する AWS CloudFormation スニペットを示しています。

Source パラメータは {source} パスパラメータ、DetailType は {DetailType} パスパラメー タ、Detail パラメータはリクエスト本文にマップされます。

このスニペットは、PutEvents アクションを呼び出すための API Gateway アクセス許可を付与す るイベントバスや IAM ロールを表示しません。

```
Route: 
     Type: AWS::ApiGatewayV2::Route 
     Properties: 
       ApiId: !Ref HttpApi 
       AuthorizationType: None 
       RouteKey: 'POST /{source}/{detailType}' 
       Target: !Join 
         - / 
          - - integrations 
            - !Ref Integration 
   Integration: 
     Type: AWS::ApiGatewayV2::Integration 
     Properties: 
       ApiId: !Ref HttpApi 
       IntegrationType: AWS_PROXY 
       IntegrationSubtype: EventBridge-PutEvents 
       CredentialsArn: !GetAtt EventBridgeRole.Arn 
       RequestParameters: 
          Source: $request.path.source 
          DetailType: $request.path.detailType 
          Detail: $request.body 
          EventBusName: !GetAtt EventBus.Arn 
       PayloadFormatVersion: "1.0"
```
<span id="page-1058-0"></span>統合サブタイプのリファレンス

以下の[統合サブタイプ](https://docs.aws.amazon.com/apigatewayv2/latest/api-reference/apis-apiid-integrations-integrationid.html#apis-apiid-integrations-integrationid-prop-integration-integrationsubtype)は HTTP API でサポートされています。

統合サブタイプ

- [EventBridge-PutEvents](#page-1058-1)
- [SQS-SendMessage](#page-1059-0)
- [SQS-ReceiveMessage](#page-1059-1)
- [SQS-DeleteMessage](#page-1060-0)
- [SQS-PurgeQueue](#page-1061-0)
- [AppConfig-GetConfiguration](#page-1061-1)
- [Kinesis-PutRecord](#page-1061-2)
- [StepFunctions-StartExecution](#page-1062-0)
- [StepFunctions-StartsyncExecution](#page-1062-1)
- [StepFunctions-StopExecution](#page-1063-1)

<span id="page-1058-1"></span>EventBridge-PutEvents

カスタムイベントを、ルールとマッチングできるように Amazon EventBridge に送信します。

EventBridge-PutEvents 1.0

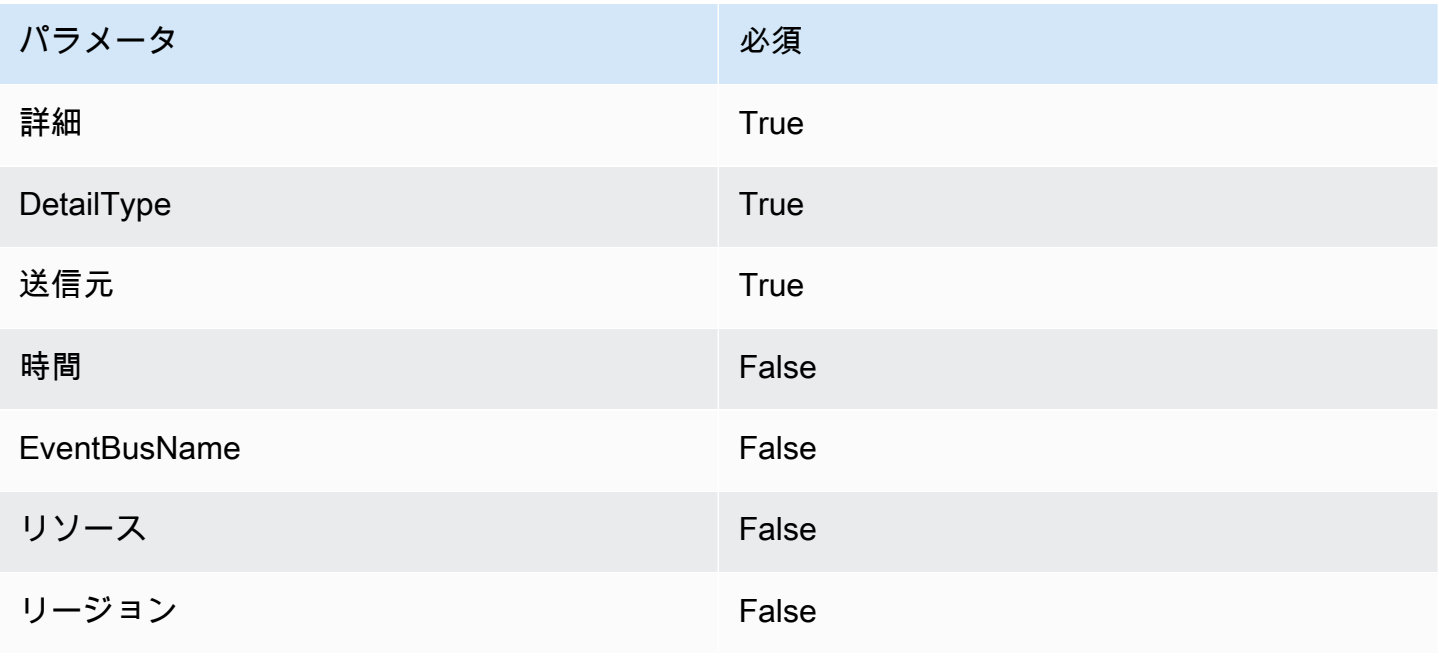

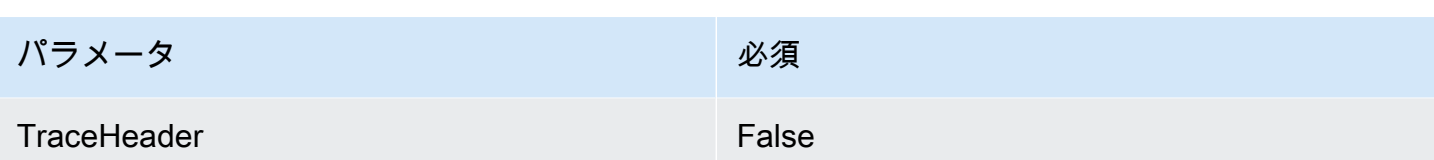

詳細については、 Amazon EventBridge API リファレンスの「[PutEvents」](https://docs.aws.amazon.com/eventbridge/latest/APIReference/API_PutEvents.html)を参照してください。

<span id="page-1059-0"></span>SQS-SendMessage

指定されたキューにメッセージを配信します。

SQS-SendMessage 1.0

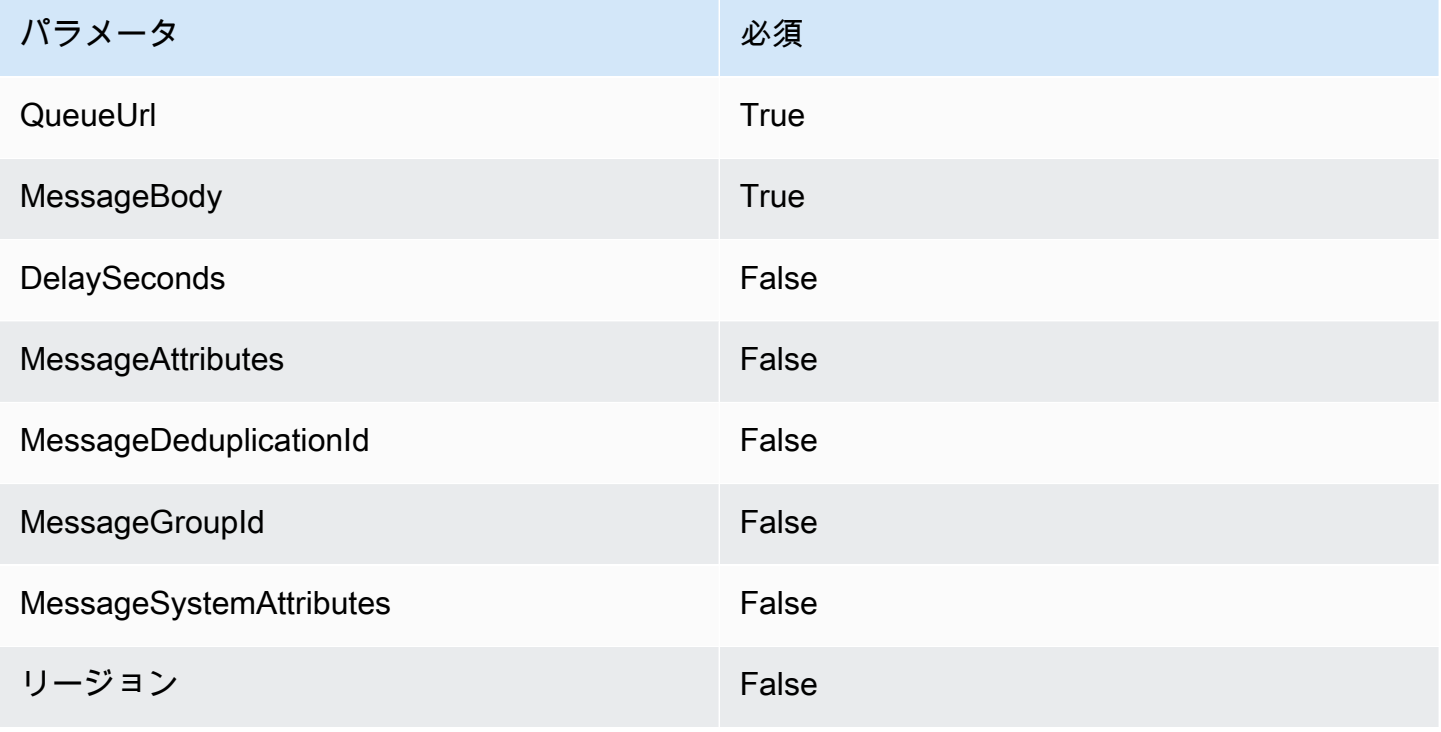

詳細については、Amazon Simple Queue Service API リファレンスの「[SendMessage](https://docs.aws.amazon.com/AWSSimpleQueueService/latest/APIReference/API_SendMessage.html)」を参照して ください。

<span id="page-1059-1"></span>SQS-ReceiveMessage

指定されたキューから 1 個以上 (最大 10 個) のメッセージを取得します。

### SQS-ReceiveMessage 1.0

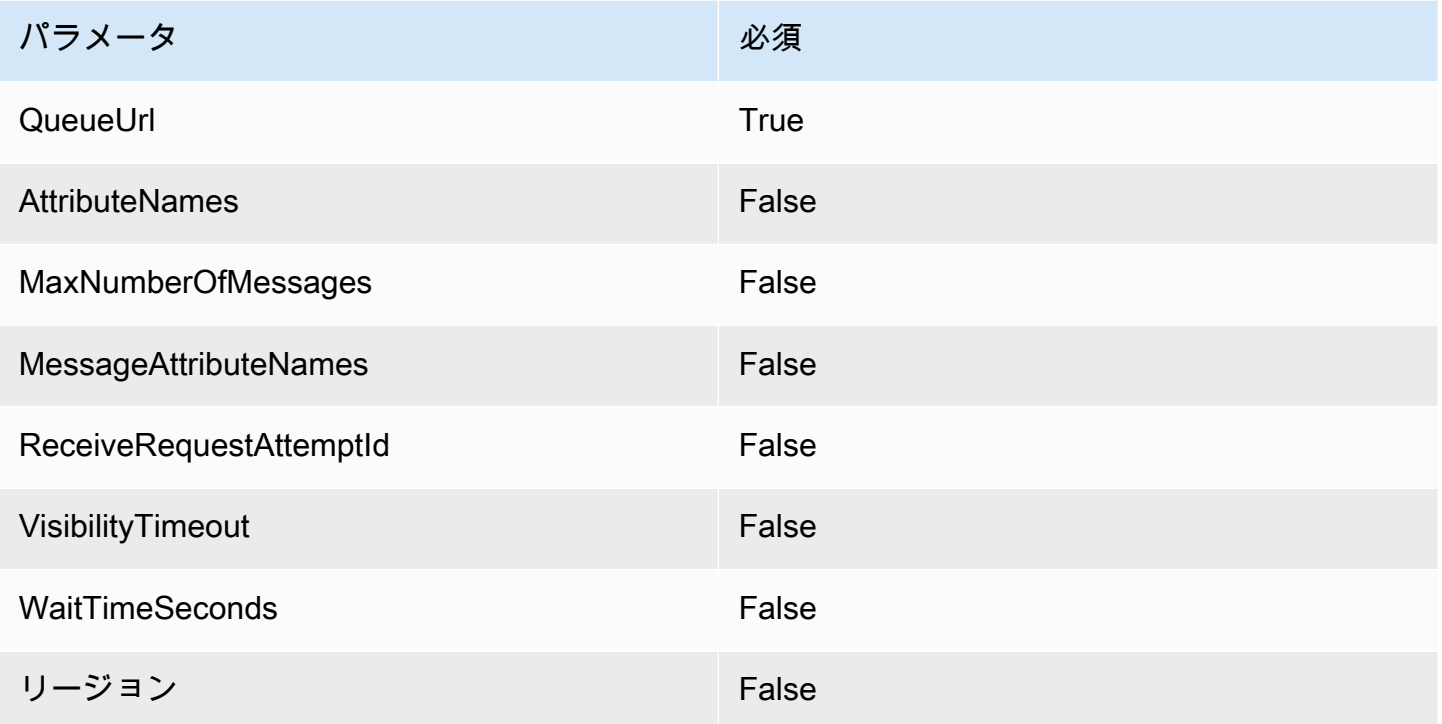

詳細については、Amazon Simple Queue Service API リファレンスの「[ReceiveMessage」](https://docs.aws.amazon.com/AWSSimpleQueueService/latest/APIReference/API_ReceiveMessage.html)を参照し てください。

<span id="page-1060-0"></span>SQS-DeleteMessage

指定されたキュー内の指定されたメッセージを削除します。

SQS-DeleteMessage 1.0

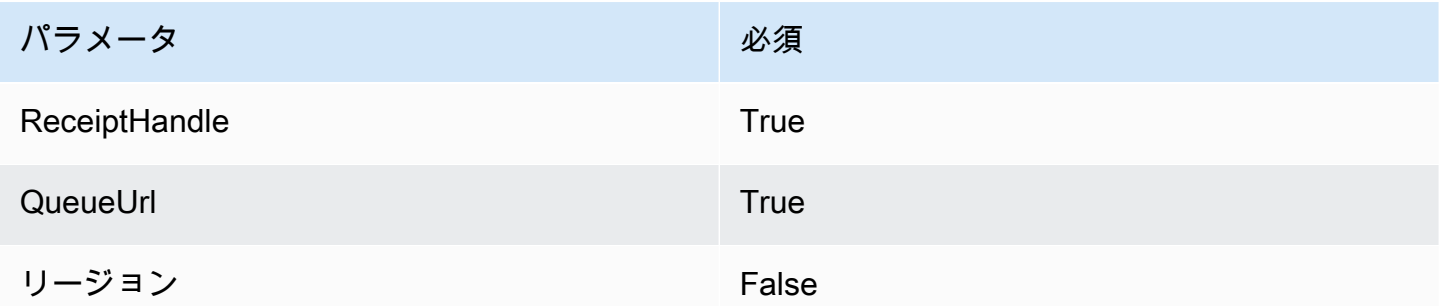

詳細については、Amazon Simple Queue Service API リファレンスの「[DeleteMessage」](https://docs.aws.amazon.com/AWSSimpleQueueService/latest/APIReference/API_DeleteMessage.html)を参照して ください。

#### <span id="page-1061-0"></span>SQS-PurgeQueue

### 指定されたキュー内のすべてのメッセージを削除します。

### SQS-PurgeQueue 1.0

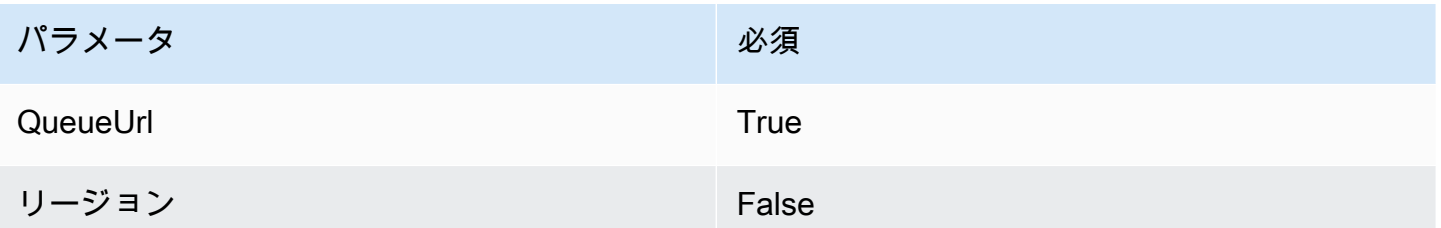

詳細については、Amazon Simple Queue Service API リファレンスの 「[PurgeQueue」](https://docs.aws.amazon.com/AWSSimpleQueueService/latest/APIReference/API_PurgeQueue.html)を参照してく ださい。

<span id="page-1061-1"></span>AppConfig-GetConfiguration

設定に関する情報を受け取ります。

AppConfig-GetConfiguration 1.0

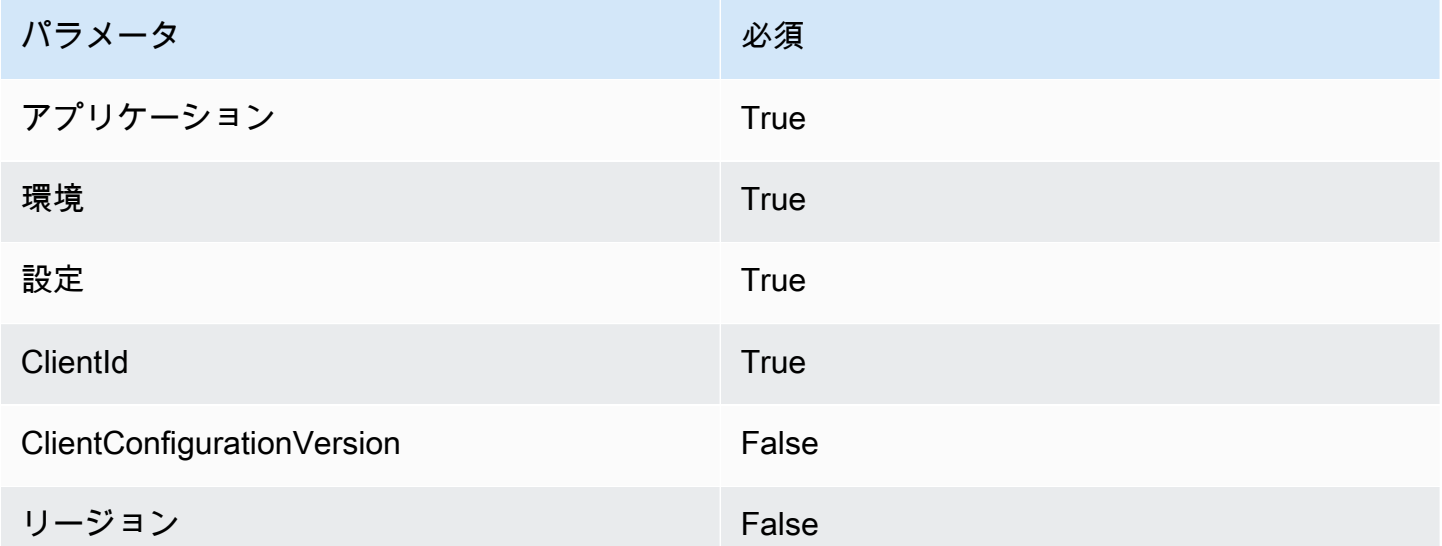

詳細については、AWS AppConfig API リファレンスの「[GetConfiguration](https://docs.aws.amazon.com/appconfig/2019-10-09/APIReference/API_GetConfiguration.html)」を参照してください。

<span id="page-1061-2"></span>Kinesis-PutRecord

1 つのデータレコードを Amazon Kinesis Data Streams に書き込みます。

### Kinesis-PutRecord 1.0

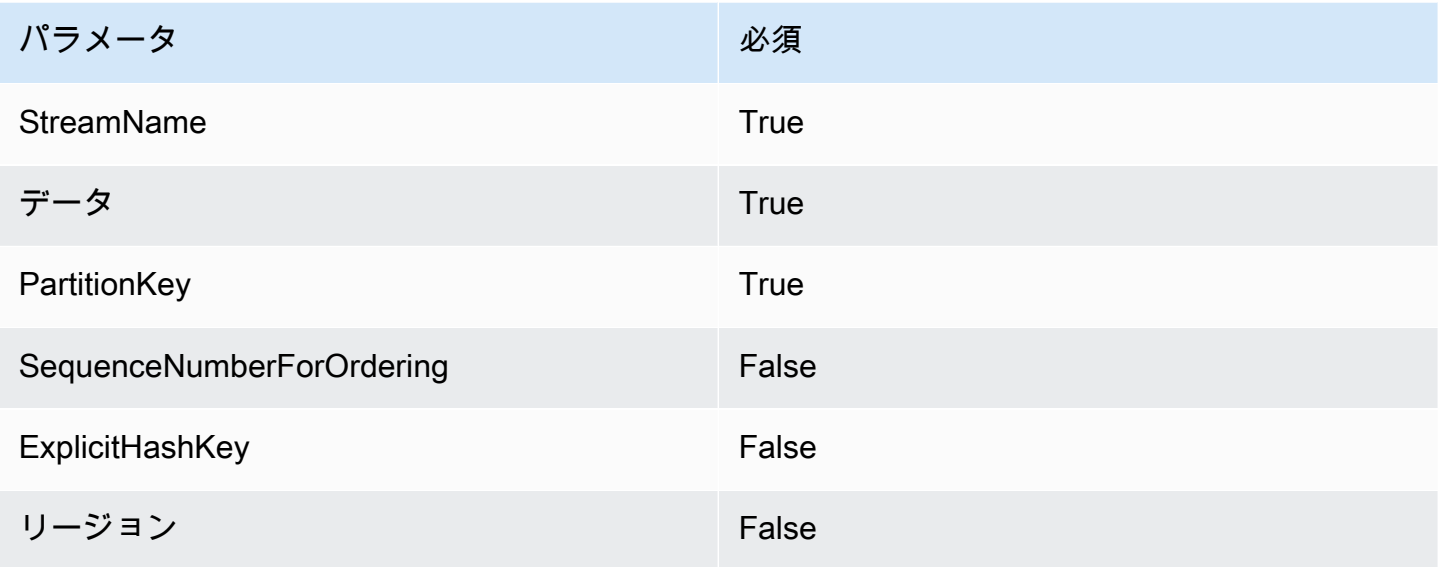

詳細については、Amazon Kinesis Data Streams API リファレンスの「[PutRecord](https://docs.aws.amazon.com/kinesis/latest/APIReference/API_PutRecord.html)」を参照してくだ さい。

<span id="page-1062-0"></span>StepFunctions-StartExecution

ステートマシンの実行を開始します。

StepFunctions-StartExecution 1.0

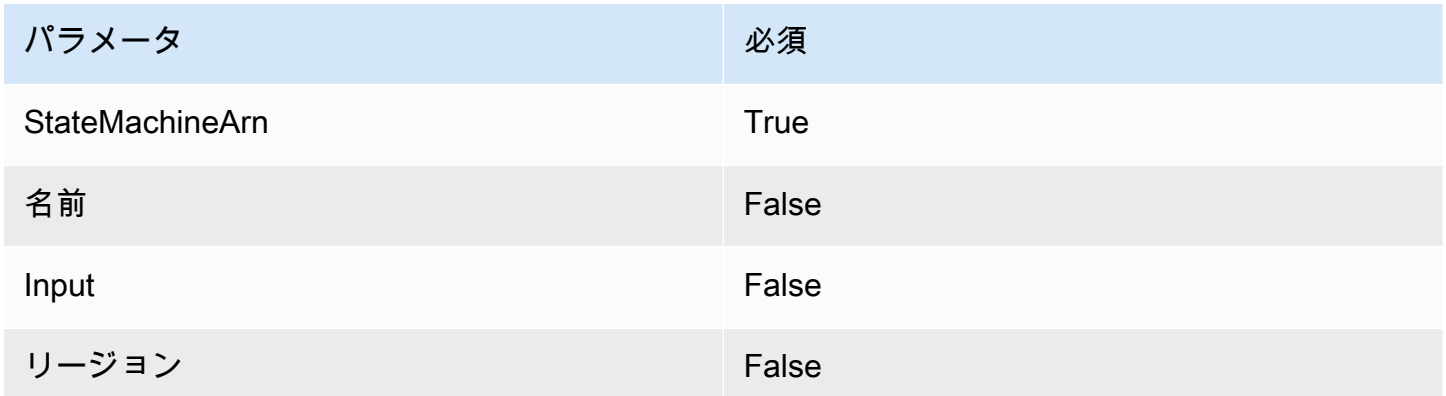

詳細については、AWS Step Functions API リファレンスの「[StartExecution」](https://docs.aws.amazon.com/step-functions/latest/apireference/API_StartExecution.html)を参照してください。

<span id="page-1062-1"></span>StepFunctions-StartsyncExecution

同期状態マシンの実行を開始します。

### StepFunctions-StartsyncExecution 1.0

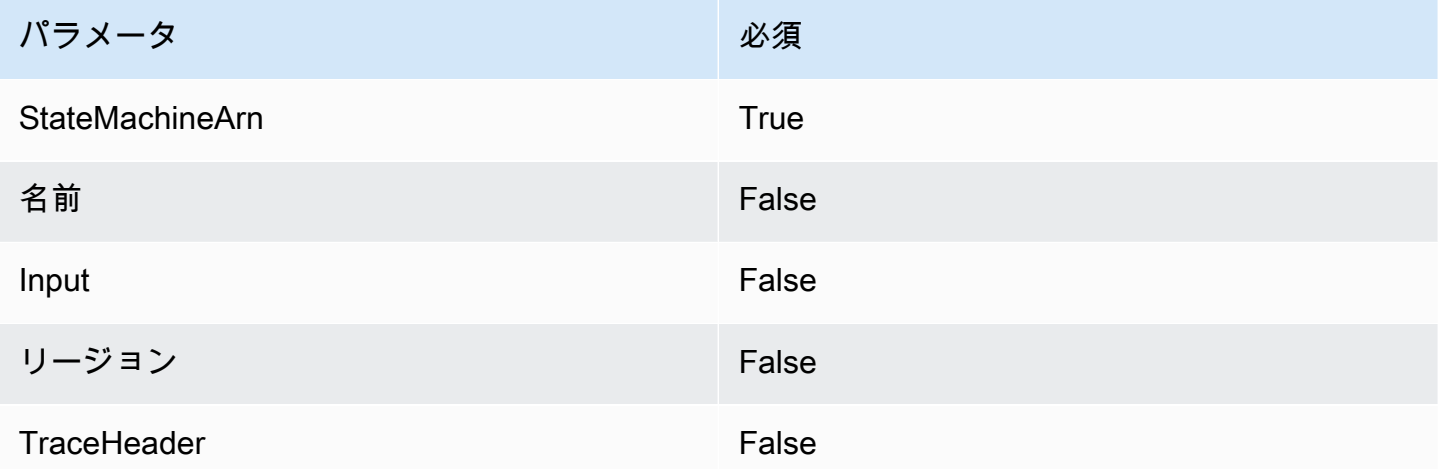

詳細については、AWS Step Functions API リファレンスの「[StartSyncExecution](https://docs.aws.amazon.com/step-functions/latest/apireference/API_StartSyncExecution.html)」を参照してくだ さい。

<span id="page-1063-1"></span>StepFunctions-StopExecution

実行を停止します。

StepFunctions-StopExecution 1.0

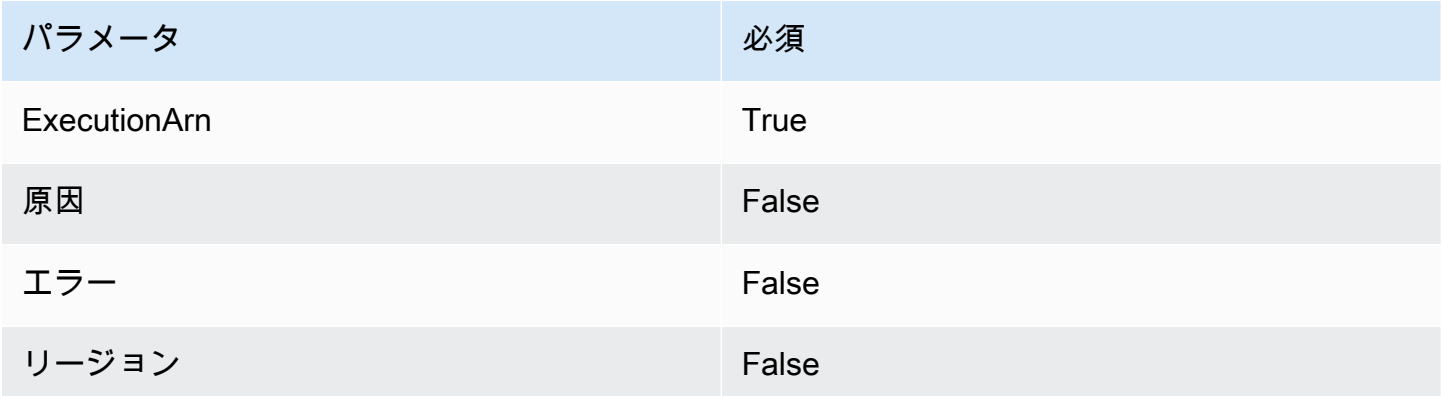

詳細については、AWS Step Functions API リファレンスの「[StopExecution」](https://docs.aws.amazon.com/step-functions/latest/apireference/API_StopExecution.html)を参照してください。

# <span id="page-1063-0"></span>HTTP API のプライベート統合の使用

プライベート統合を使用すると、Application Load Balancer や Amazon ECS コンテナベースのアプ リケーションなど、VPC 内のプライベートリソースと API 統合を作成できます。

プライベート統合を使用して、VPC 外のクライアントがアクセスできるように VPC 内のリソースを 公開できます。API Gateway がサポートす[る認証方法](#page-1028-0)より 、API へのアクセスを制御できます。

プライベート統合を作成するには、まず VPC リンクを作成する必要があります。VPC リンクの詳細 については、「[HTTP API の VPC リンクの使用」](#page-1065-0)を参照してください。

VPC リンクを作成したら、Application Load Balancer、Network Load Balancer、または AWS Cloud Map サービスに登録されたリソースに接続するプライベート統合を設定できます。

プライベート統合を作成するには、すべてのリソースが同じ AWS アカウント (ロードバランサーま たは AWS Cloud Map サービス、VPC リンク、および HTTP API を含む) によって所有されている必 要があります。

デフォルトでは、プライベート統合トラフィックは HTTP プロトコルを使用します。HTTPS を使用 するためにプライベート統合トラフィックが必要な場合は、[tlsConfig](https://docs.aws.amazon.com/apigatewayv2/latest/api-reference/apis-apiid-integrations-integrationid.html) を指定できます。

**a** Note

プライベート統合では、API Gateway はバックエンドリソースへのリクエストに API エン ドポイントの[ステージ](#page-1089-0)部分を含めます。例えば、API の test ステージへのリクエストに は、プライベート統合へのリクエストに test/*route-path* が含まれます。バックエンド リソースへのリクエストからステージ名を削除するには、[パラメータのマッピング](#page-1071-0)を使用し て、リクエストパスを \$request.path にオーバーライドします。

Application Load Balancer または Network Load Balancer を使用したプライベート統合の作成

プライベート統合を作成する前に、VPC リンクを作成する必要があります。VPC リンクの詳細につ いては、「[HTTP API の VPC リンクの使用」](#page-1065-0)を参照してください。

Application Load Balancer または Network Load Balancer とのプライベート統合を作成するに は、HTTP プロキシ統合を作成し、使用する VPC リンクを指定して、ロードバランサーのリスナー ARN を指定します。

VPC リンクを使用してロードバランサーに接続するプライベート統合を作成するには、次のコマン ドを使用します。

aws apigatewayv2 create-integration --api-id *api-id* --integration-type HTTP\_PROXY \ --integration-method GET --connection-type VPC\_LINK \ --connection-id *VPC-link-ID* \

 --integration-uri *arn:aws:elasticloadbalancing:us-east-2:123456789012:listener/app/ my-load-balancer/50dc6c495c0c9188/0467ef3c8400ae65* --payload-format-version 1.0

AWS Cloud Map サービス検出を使用したプライベート統合の作成

プライベート統合を作成する前に、VPC リンクを作成する必要があります。VPC リンクの詳細につ いては、「[HTTP API の VPC リンクの使用」](#page-1065-0)を参照してください。

AWS Cloud Map との統合のために、API Gateway は DiscoverInstances を使用してリソース を識別します。クエリパラメータを使用して、特定のリソースをターゲットにすることができま す。登録されたリソースの属性には、IP アドレスとポートを含める必要があります。API Gateway は、DiscoverInstances から返される正常なリソース間にリクエストを分散します。詳細につい ては、AWS Cloud Map API リファレンスの「[DiscoverInstances」](https://docs.aws.amazon.com/cloud-map/latest/api/API_DiscoverInstances.html)を参照してください。

**a** Note

Amazon ECS を使用して AWS Cloud Map にエントリを入力する場合は、Amazon ECS サー ビス検出で SRV レコードを使用するように Amazon ECS タスクを設定するか、Amazon ECS Service Connect を有効にする必要があります。詳細については、「Amazon Elastic Container Service デベロッパーガイド」の「[相互接続サービス」](https://docs.aws.amazon.com/AmazonECS/latest/developerguide/interconnecting-services.html)を参照してください。

AWS Cloud Map とのプライベート統合を作成するには、HTTP プロキシ統合を作成し、使用する VPC リンクを指定して、AWS Cloud Map サービスの ARN を指定します。

AWS Cloud Map サービス検出を使用してリソースを識別するプライベート統合を作成するには、次 のコマンドを使用します。

```
aws apigatewayv2 create-integration --api-id api-id --integration-type HTTP_PROXY \
     --integration-method GET --connection-type VPC_LINK \ 
     --connection-id VPC-link-ID \ 
     --integration-uri arn:aws:servicediscovery:us-east-2:123456789012:service/srv-id?
stage=prod&deployment=green_deployment
     --payload-format-version 1.0
```
<span id="page-1065-0"></span>HTTP API の VPC リンクの使用

VPC リンクを使用すると、Application Load Balancer または Amazon ECS コンテナベースのアプリ ケーションなどの、HTTP API ルートを VPC 内のプライベートリソースに接続するプライベート統

合を作成できます。プライベート統合の作成の詳細については、「[HTTP API のプライベート統合の](#page-1063-0) [使用](#page-1063-0)」を参照してください。

プライベート統合は、VPC リンクを使用して、API Gateway と、対象となる VPC リソース間の接 続をカプセル化します。異なるルートと API 間で VPC リンクを再利用できます。

VPC リンクを作成すると、API Gateway はアカウントの VPC リンク用の [Elastic Network Interface](https://docs.aws.amazon.com/AWSEC2/latest/UserGuide/using-eni.html) を作成および管理します。このプロセスには数分かかることがあります。VPC リンクを使用する準 備ができたら、状態は PENDING から AVAILABLE に移行します。

**a** Note

VPC リンク経由で 60 日間トラフィックが送信されない場合は、INACTIVE になりま す。VPC リンクが INACTIVE 状態の場合、API Gateway は VPC リンクのネットワークイン ターフェイスをすべて削除します。これにより、VPC リンクに依存する API リクエストが失 敗します。API リクエストが再開すると、API Gateway はネットワークインターフェイスを 再プロビジョニングします。ネットワークインターフェイスを作成し、VPC リンクを再度ア クティブ化するには、数分かかることがあります。VPC リンクステータスを使用して、VPC リンクの状態を監視できます。

AWS CLI を使用して VPC リンクを作成する

VPC リンクを作成するには、以下のコマンドを使用します。VPC リンクを作成するには、関連する すべてのリソースが同じ AWS アカウントによって所有されている必要があります。

```
aws apigatewayv2 create-vpc-link --name MyVpcLink \ 
     --subnet-ids subnet-aaaa subnet-bbbb \ 
     --security-group-ids sg1234 sg5678
```
**a** Note

VPC リンクは変更できません。VPC リンクを作成した後は、そのサブネットやセキュリ ティグループを変更することはできません。

AWS CLI を使用して VPC リンクを削除する

次のコマンドを使用して、VPC リンクを削除します。

aws apigatewayv2 delete-vpc-link --vpc-link-id *abcd123*

リージョン別の利用可能性

HTTP API の VPC リンクは、次のリージョンとアベイラビリティーゾーンでサポートされていま す。

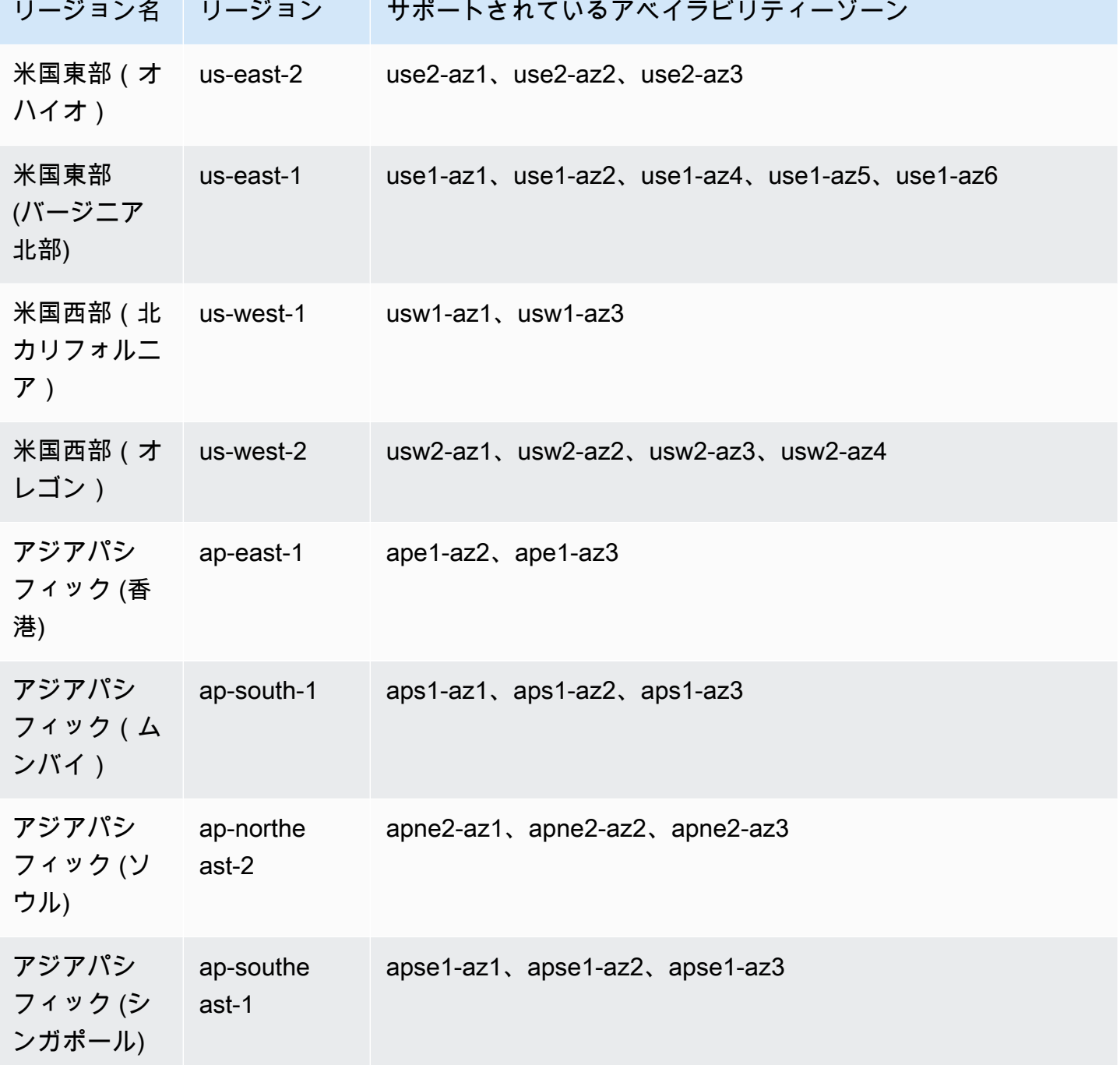

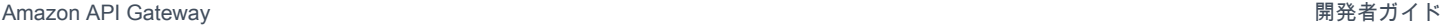

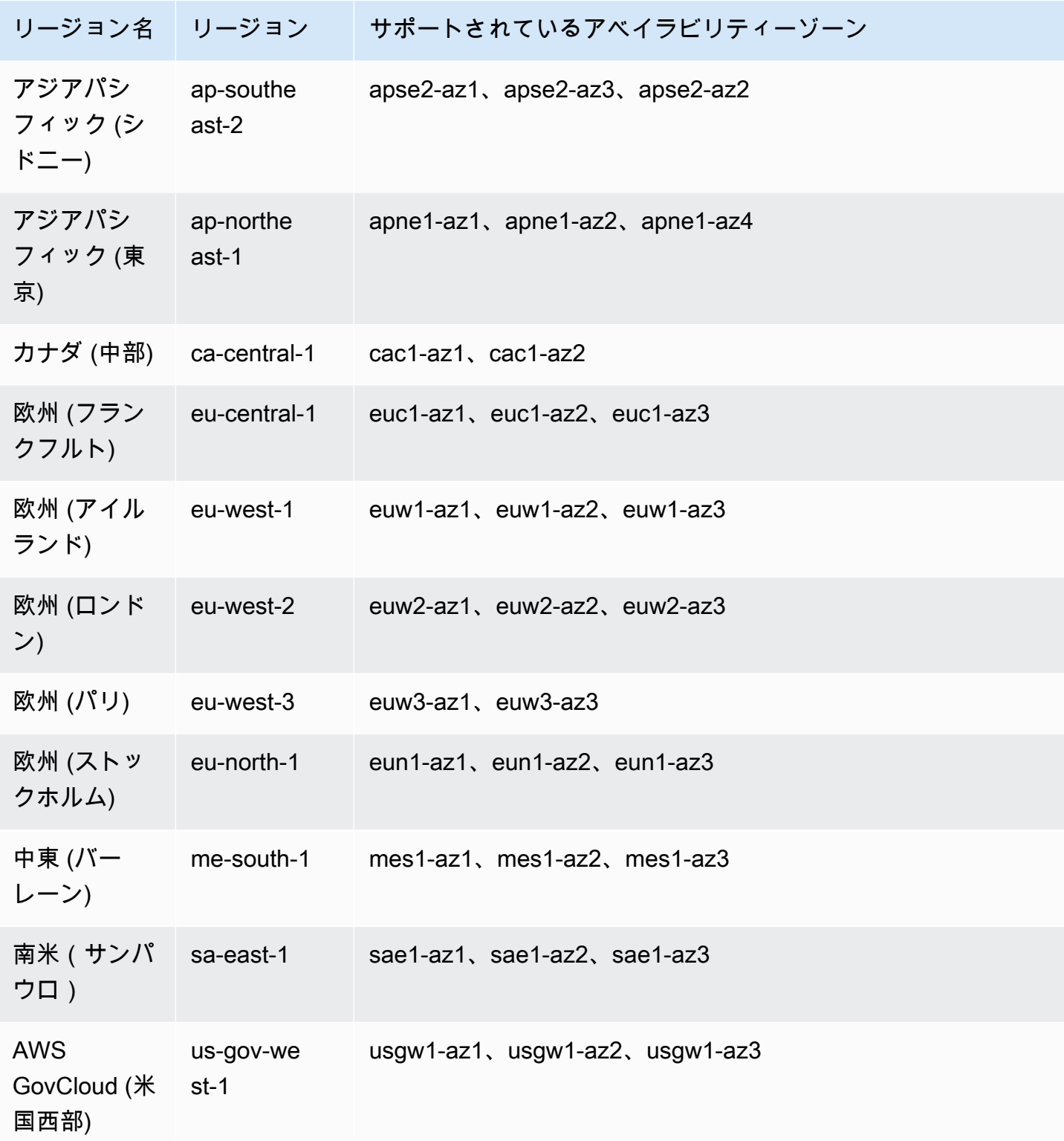

# HTTP API の CORS の設定

[Cross-origin resource sharing \(CORS\)](https://developer.mozilla.org/en-US/docs/Web/HTTP/CORS) は、ブラウザで実行されているスクリプトから開始される HTTP リクエストを制限するブラウザのセキュリティ機能です。API にアクセスできず、Cross-Origin Request Blocked を含むエラーメッセージが表示される場合は、CORS を有効にする必 要がある場合があります。詳細については、「[CORS とは」](https://aws.amazon.com/what-is/cross-origin-resource-sharing/)を参照してください。

通常、CORS は、異なるドメインまたはオリジンでホストされている API にアクセスするウェ ブアプリケーションを構築するために必要です。CORS を有効にして、別のドメインでホスト されているウェブアプリケーションから API へのリクエストを許可することができます。たとえ ば、API が https://{api\_id}.execute-api.{region}.amazonaws.com/ でホストされてい て、example.com でホストされているウェブアプリケーションから API を呼び出す場合、API が CORS をサポートしている必要があります。

API に CORS を設定した場合、API Gateway は API に OPTIONS ルートが設定されていない場合で も、プリフライト OPTIONS リクエストに対するレスポンスを自動的に送信します。CORS リクエ ストの場合、API Gateway は設定された CORS ヘッダーを、統合からのレスポンスに追加します。

**a** Note

API の CORS を設定する場合、API Gateway はバックエンド統合から返された CORS ヘッ ダーを無視します。

CORS 設定では、次のパラメータを指定できます。API Gateway HTTP API コンソールを使用して これらのパラメータを追加するには、値を入力した後に [追加] を選択します。

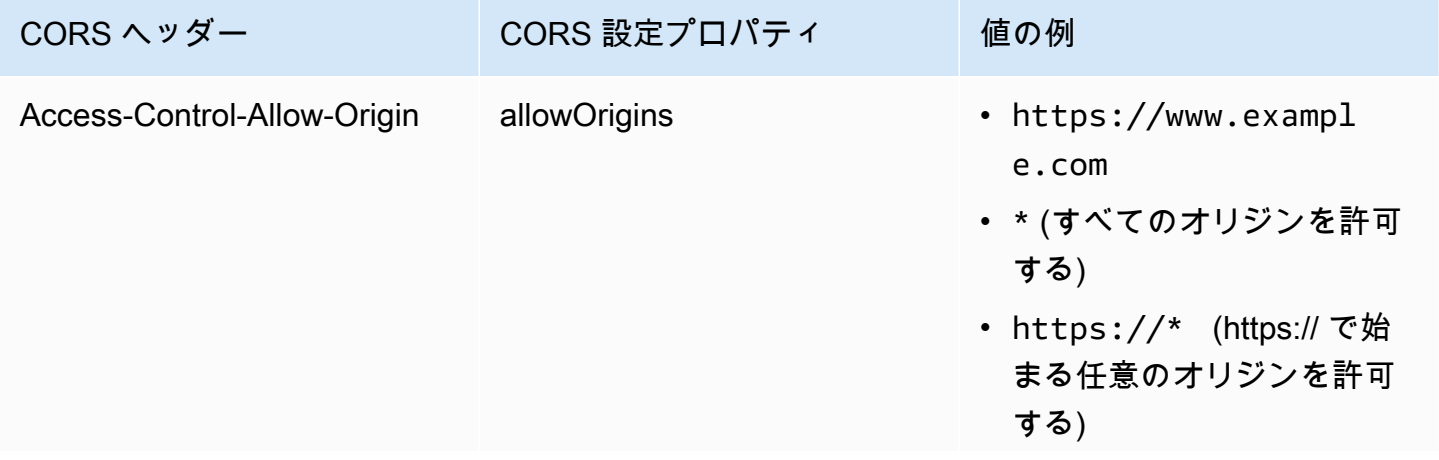

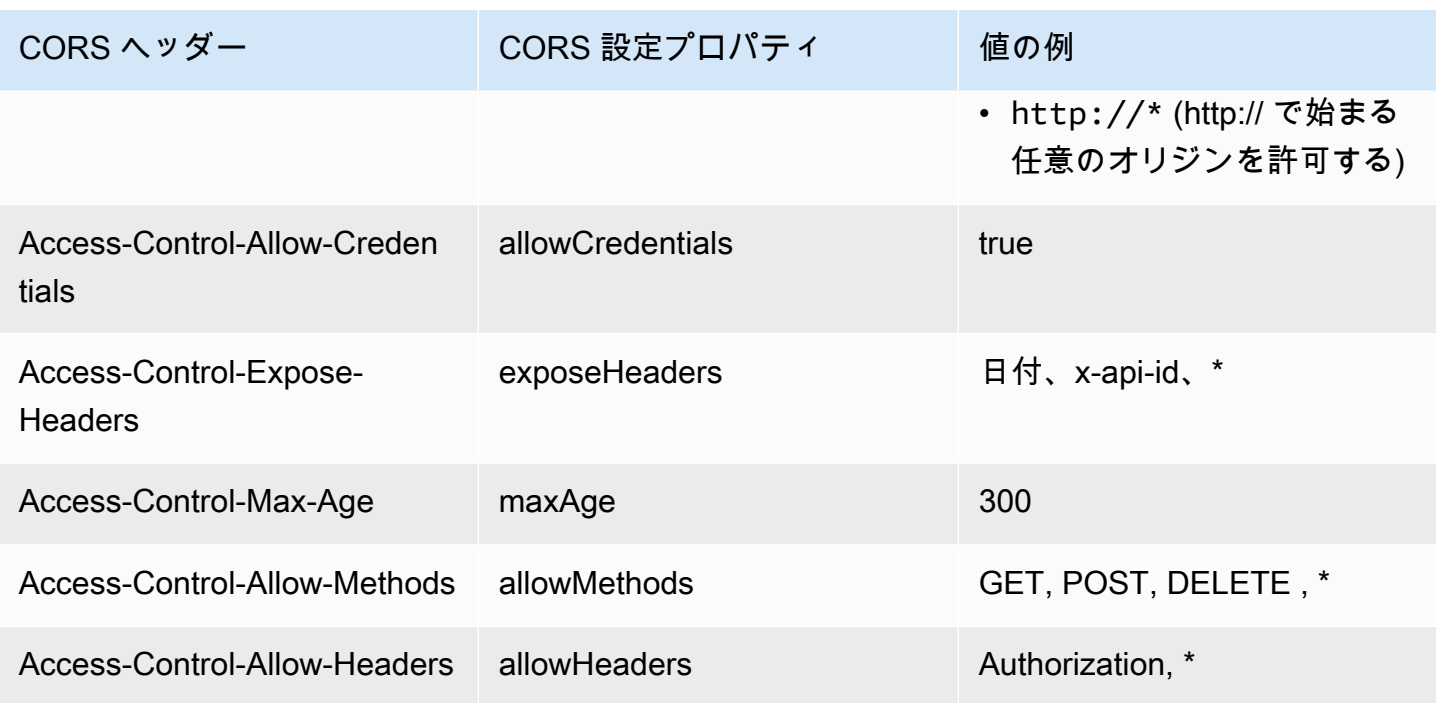

CORS ヘッダーを返すには、リクエストに origin ヘッダーが含まれている必要があります。

# CORS 設定は次の例のようになります。

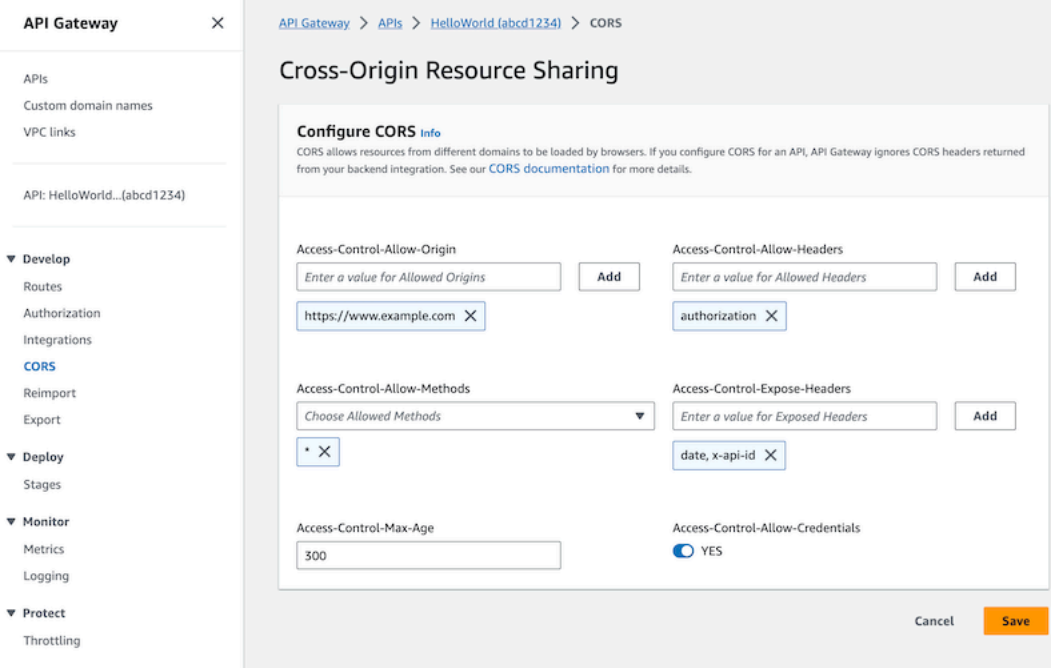

# **\$default** ルートおよびオーソライザーによる HTTP API の CORS の設定

CORS を有効にし、 HTTP API の任意のルートに対して認証を設定できます。[\\$default](https://docs.aws.amazon.com/apigateway/latest/developerguide/http-api-develop-routes.html#http-api-develop-routes.default) ルー [ト](https://docs.aws.amazon.com/apigateway/latest/developerguide/http-api-develop-routes.html#http-api-develop-routes.default)の CORS および認証を有効にする場合、いくつかの特別な考慮事項があります。\$default ルー トは、OPTIONS リクエストを含め、明示的に定義していないすべてのメソッドとルートのリク エストをキャッチします。不正な OPTIONS リクエストをサポートするには、認証を必要としな い OPTIONS /{proxy+} ルートを API に追加し、ルートに統合をアタッチします。OPTIONS / {proxy+} ルートの優先順位は \$default ルートよりも高くなります。その結果、クライアントは 認証なしで API に OPTIONS リクエストを送信できます。ルーティングの優先順位の詳細について は、「[API リクエストのルーティング」](#page-1027-0)を参照してください。

#### AWS CLI を使用して HTTP API の CORS を設定する

次の [update-api](https://docs.aws.amazon.com/cli/latest/reference/apigatewayv2/update-api.html) コマンドを使用して、https://www.example.com から CORS リクエストを有効 にすることができます。

Example

aws apigatewayv2 update-api --api-id *api-id* --cors-configuration AllowOrigins="https:// www.example.com"

詳細については、Amazon API Gateway バージョン 2 API リファレンスの「[CORS](https://docs.aws.amazon.com/apigatewayv2/latest/api-reference/apis-apiid.html#apis-apiid-model-cors)」を参照してくだ さい。

# <span id="page-1071-0"></span>API リクエストとレスポンスの変換

バックエンド統合に到達する前に、クライアントからの API リクエストを変更できます。API Gateway がクライアントに応答を返す前に、統合からレスポンスを変更することもできます。パラ メータマッピングを使用して、HTTP API の API リクエストとレスポンスを変更します。パラメー ターマッピングを使用するには、変更する API リクエストまたはレスポンスパラメーターを指定 し、それらのパラメーターを変更する方法を指定します。

API リクエストの変換

リクエストパラメーターを使用して、バックエンド統合に到達する前にリクエストを変更します。 ヘッダー、クエリ文字列、またはリクエストパスを変更できます。

リクエストパラメータは、キーと値のマップです。キーは、変更するリクエストパラメーターの場所 とその変更方法を識別します。値は、パラメータの新しいデータを指定します。

# 次の表に、サポートされているキーを示します。

# パラメータのマッピングキー

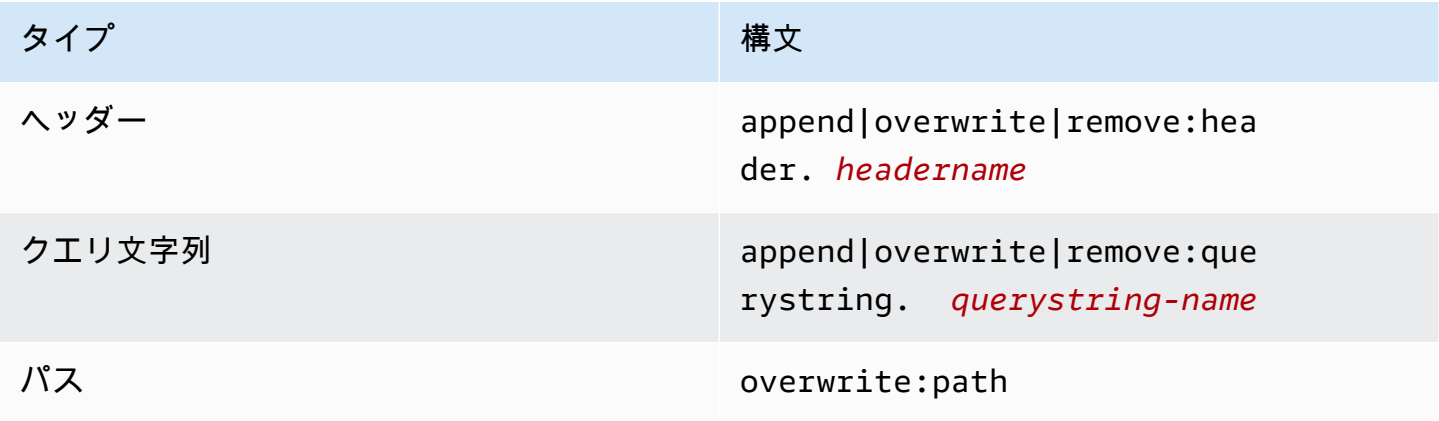

次の表に、パラメータにマップできるサポートされている値を示します。

## パラメータのマッピング値をリクエストする

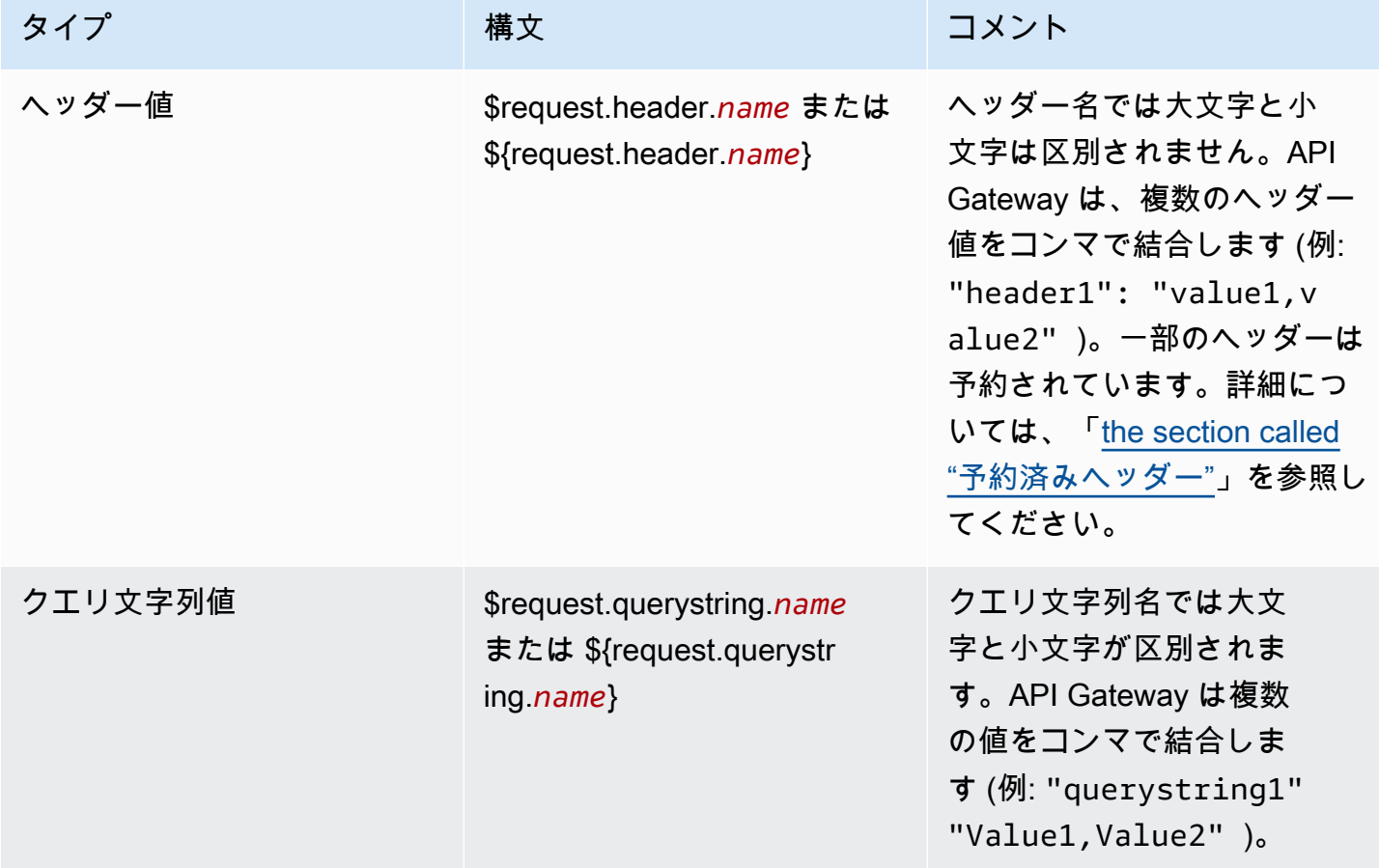

Amazon API Gateway 関発者ガイド

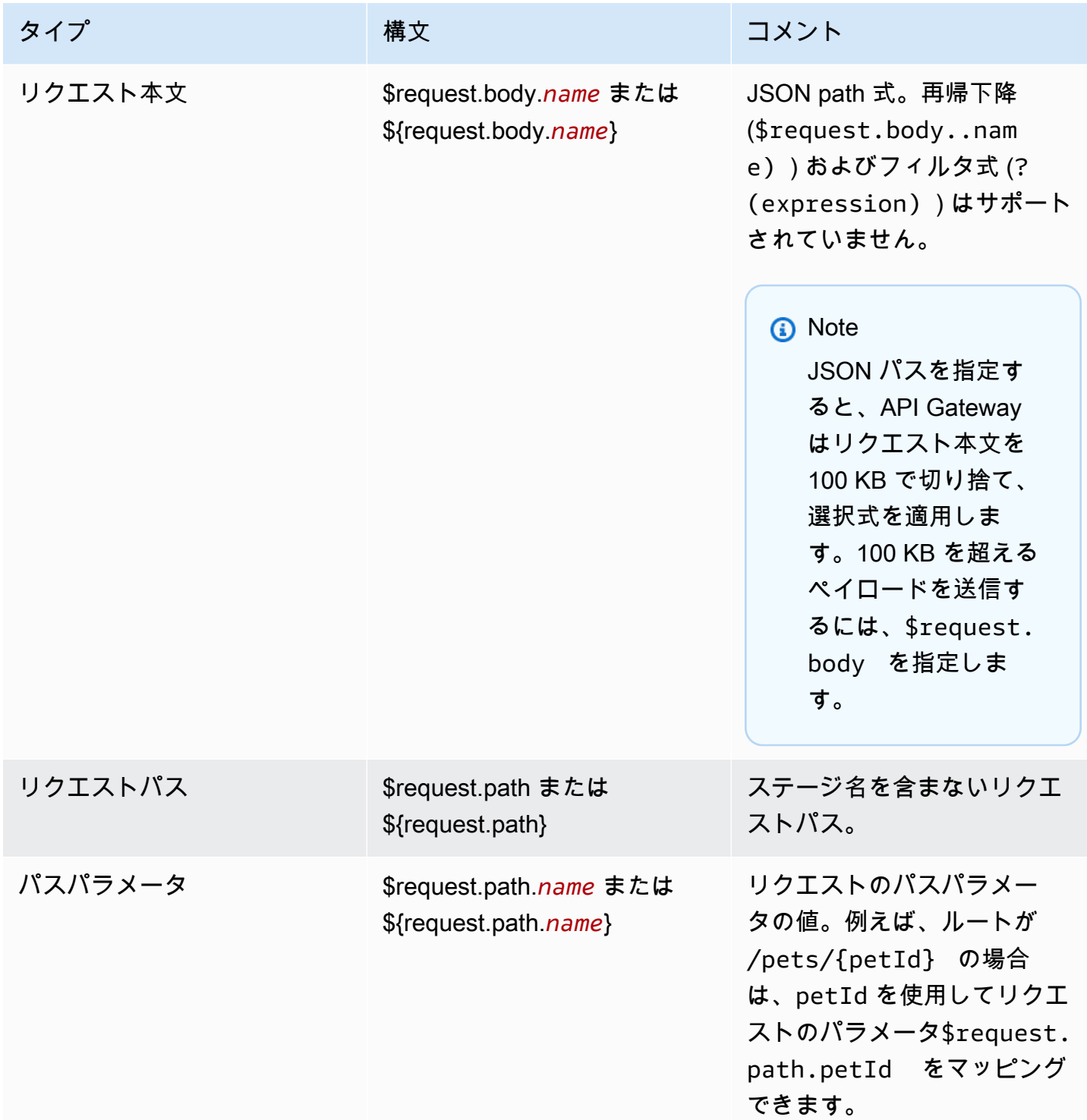

Amazon API Gateway 開発者ガイド

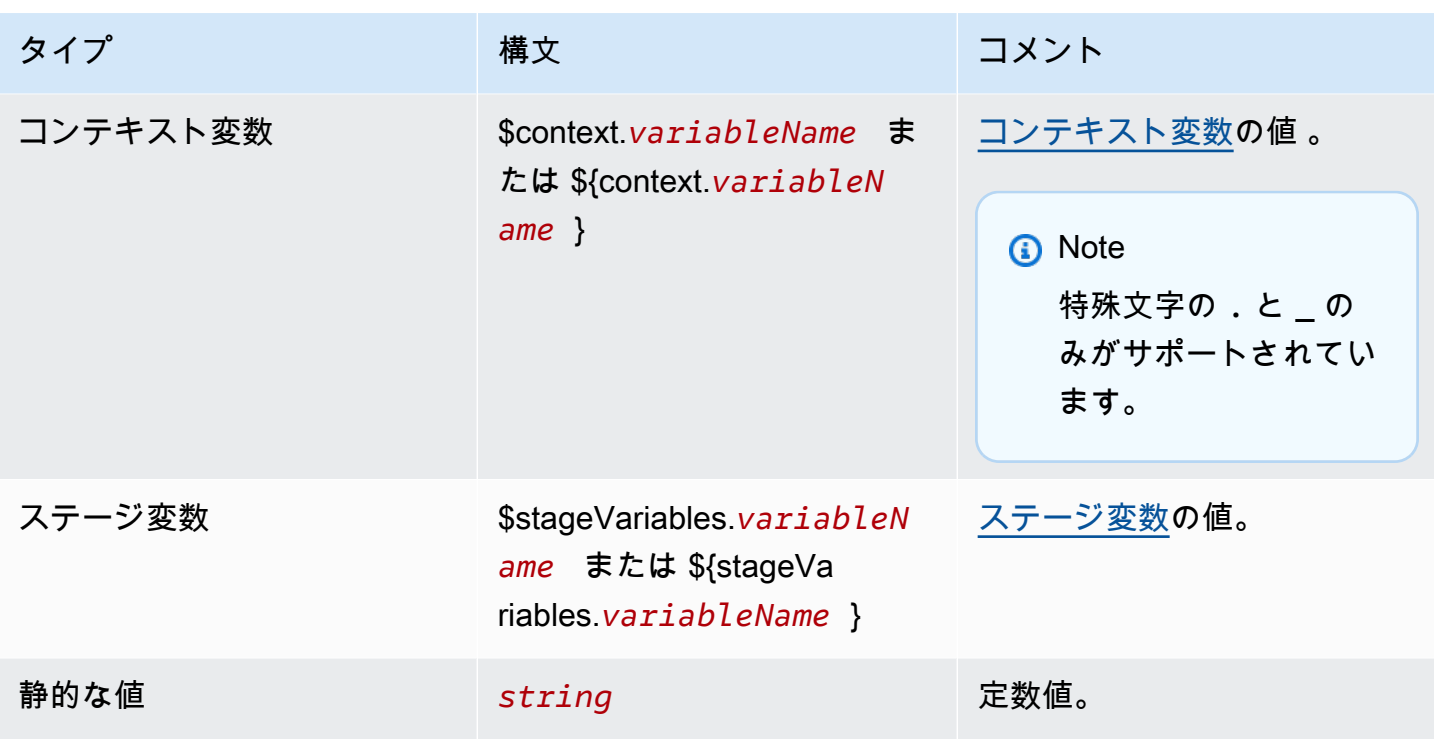

**a** Note

選択式で複数の変数を使用するには、変数を角かっこで囲みます。例え ば、\${request.path.name} \${request.path.id} と指定します。

# API レスポンスの変換

レスポンスをクライアントに返す前に、レスポンスパラメーターを使用して HTTP レスポンスを バックエンド統合から変換します。API Gateway がクライアントにレスポンスを返す前に、ヘッ ダーまたはステータスコードを変更できます。

統合によって返されるステータスコードごとに、レスポンスパラメーターを構成します。レスポンス パラメータは、キーと値のマップです。キーは、変更するリクエストパラメーターの場所とその変更 方法を識別します。値は、パラメータの新しいデータを指定します。

次の表に、サポートされているキーを示します。

### 応答パラメータのマッピングキー

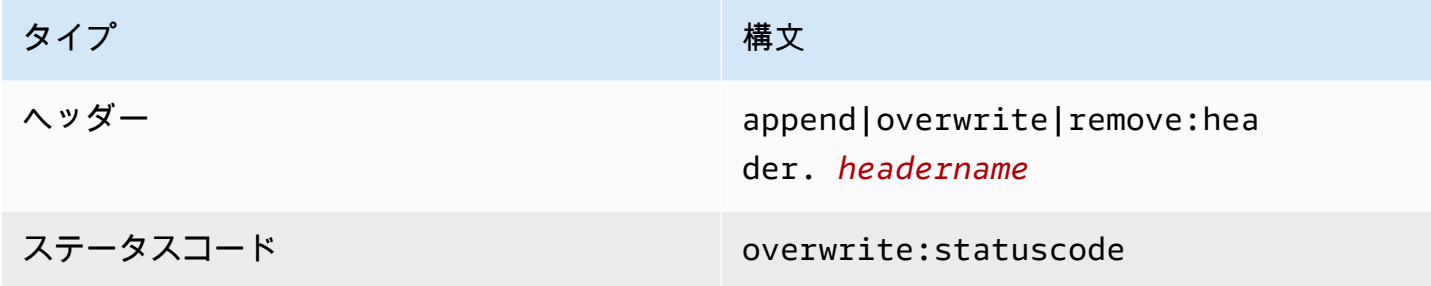

# 次の表に、パラメータにマップできるサポートされている値を示します。

### レスポンスパラメータのマッピング値

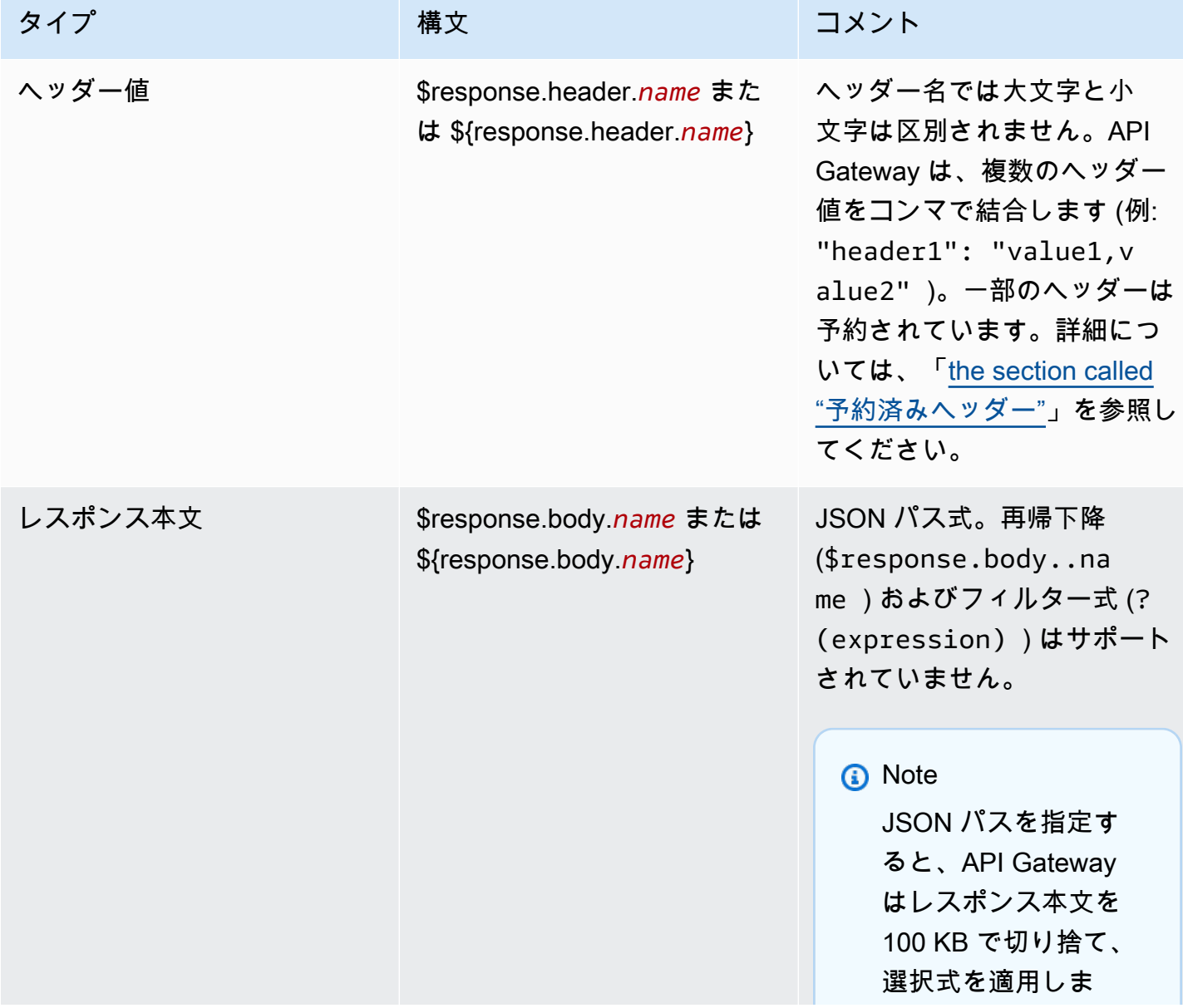

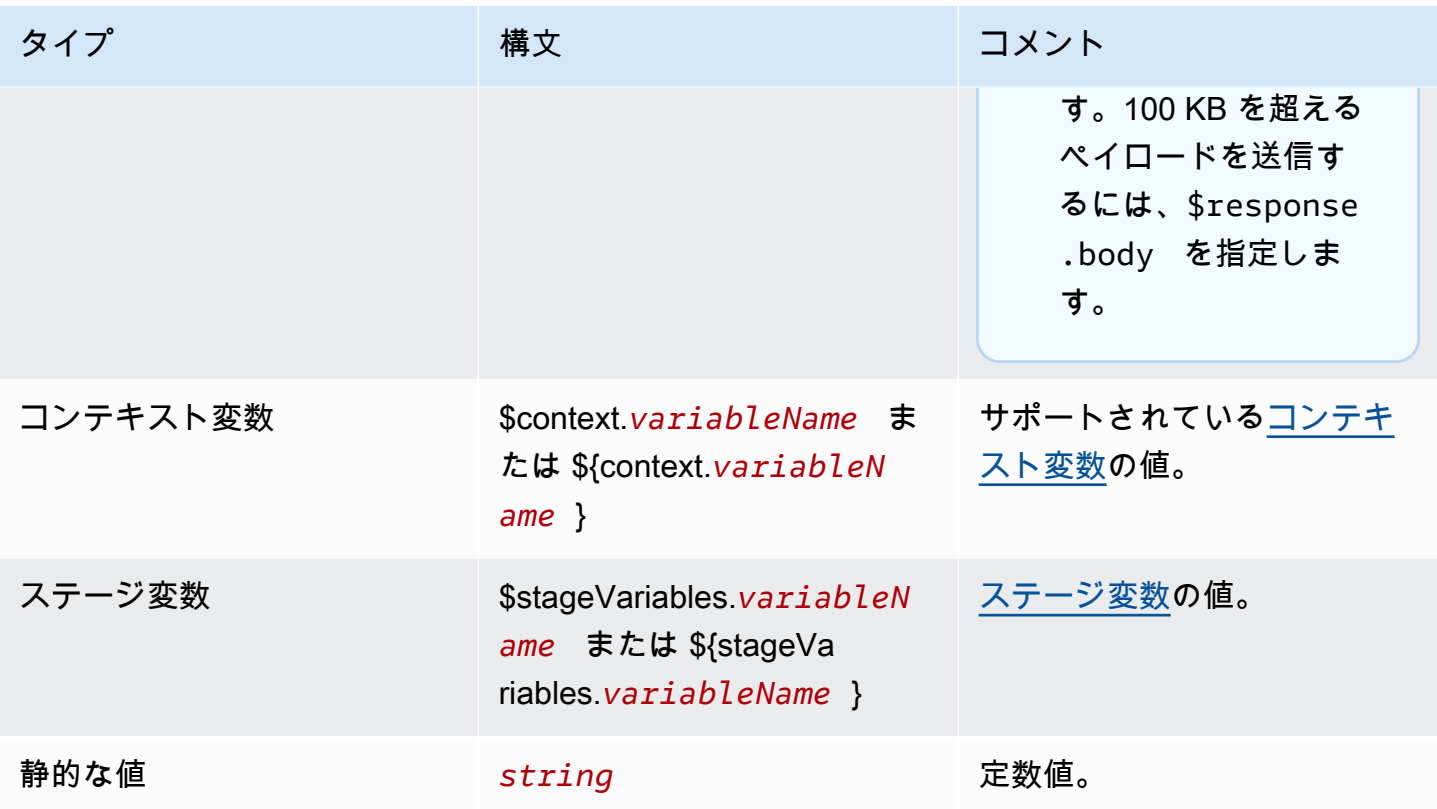

**a** Note

選択式で複数の変数を使用するには、変数を角かっこで囲みます。例え ば、\${request.path.name} \${request.path.id} と指定します。

<span id="page-1076-0"></span>予約済みヘッダー

次のヘッダーは予約されています。これらのヘッダーには、要求またはレスポンスマッピングを構成 できません。

- access-control-\*
- apigw-\*
- Authorization
- Connection
- Content-Encoding
- Content-Length
- Content-Location
- Forwarded
- Keep-Alive
- Origin
- Proxy-Authenticate
- Proxy-Authorization
- TE
- Trailers
- Transfer-Encoding
- Upgrade
- x-amz-\*
- x-amzn-\*
- X-Forwarded-For
- X-Forwarded-Host
- X-Forwarded-Proto
- Via

# 例

以下の AWS CLI 例は、パラメータマッピングを設定します。AWS CloudFormation テンプレートの 例については、[GitHub](https://github.com/awsdocs/amazon-api-gateway-developer-guide/tree/main/cloudformation-templates) を参照してください。

API リクエストへのヘッダーの追加

次の例では、バックエンド統合に到達する前に API リクエストにheader1という名前のヘッダーを 追加します。API Gateway は、ヘッダーにリクエスト ID を設定します。

```
aws apigatewayv2 create-integration \ 
     --api-id abcdef123 \ 
     --integration-type HTTP_PROXY \ 
     --payload-format-version 1.0 \ 
     --integration-uri 'https://api.example.com' \ 
     --integration-method ANY \ 
     --request-parameters '{ "append:header.header1": "$context.requestId" }'
```
#### リクエストヘッダーの名前を変更する

次の例では、リクエストヘッダーの名前をheader1からheader2に変更します 。

```
aws apigatewayv2 create-integration \ 
     --api-id abcdef123 \ 
     --integration-type HTTP_PROXY \ 
     --payload-format-version 1.0 \ 
     --integration-uri 'https://api.example.com' \ 
     --integration-method ANY \ 
     --request-parameters '{ "append:header.header2": "$request.header.header1", 
  "remove:header.header1": "''"}'
```
統合からのレスポンスの変更

次の例では、統合のレスポンスパラメータを設定します。インテグレーションが 500 ステータス コードを返すと、API Gateway はステータスコードを 403 に変更し、応答に header1 1 を追加しま す。統合によって 404 ステータスコードが返されると、API Gateway は応答にヘッダーerrorを追 加します。

```
aws apigatewayv2 create-integration \ 
     --api-id abcdef123 \ 
     --integration-type HTTP_PROXY \ 
     --payload-format-version 1.0 \ 
     --integration-uri 'https://api.example.com' \ 
     --integration-method ANY \ 
     --response-parameters '{"500" : {"append:header.header1": "$context.requestId", 
  "overwrite:statuscode" : "403"}, "404" : {"append:header.error" : 
  "$stageVariables.environmentId"} }'
```
構成されたパラメータマッピングの削除

次のコマンド例では、以前に設定されたリクエストパラメータappend:header.header1を削除し ます。また、200 ステータスコードに対して以前に構成されたレスポンスパラメータも削除されま す。

```
aws apigatewayv2 update-integration \ 
     --api-id abcdef123 \ 
     --integration-id hijk456 \ 
     --request-parameters '{"append:header.header1" : ""}' \ 
     --response-parameters '{"200" : {}}'
```
# HTTP API の OpenAPI 定義の使用

HTTP API は、OpenAPI 3.0 定義ファイルを使用して定義できます。次に、定義を API Gateway にインポートして API を作成できます。OpenAPI への API Gateway 拡張の詳細については、 「[OpenAPI の拡張」](#page-1227-0)を参照してください。

HTTP API のインポート

HTTP API は、OpenAPI 3.0 定義ファイルをインポートすることによって作成できます。

REST API から HTTP API に移行するには、REST API を OpenAPI 3.0 定義ファイルとしてエクス ポートできます。次に、API 定義を HTTP API としてインポートします。REST API のエクスポート の詳細については、「[API Gateway から REST API をエクスポートする」](#page-686-0)を参照してください。

#### **a** Note

HTTP API は、REST API と同じ AWS 変数をサポートします。詳細については、[「OpenAPI](#page-683-0)  [インポート用の AWS 変数」](#page-683-0)を参照してください。

検証情報のインポート

API のインポート時に、API Gateway から 3 つのカテゴリの検証情報が提供されます。

Info

プロパティは OpenAPI 仕様では有効ですが、そのプロパティは HTTP API ではサポートされて いません。

たとえば、次の OpenAPI 3.0 スニペットは、HTTP API がリクエストの検証をサポートしてい ないため、インポート時に情報を生成します。API Gateway は、requestBody フィールドと schema フィールドを無視します。

```
"paths": { 
  "/": { 
     "get": { 
       "x-amazon-apigateway-integration": { 
         "type": "AWS_PROXY", 
         "httpMethod": "POST", 
         "uri": "arn:aws:lambda:us-east-2:123456789012:function:HelloWorld", 
         "payloadFormatVersion": "1.0" 
       },
```
```
 "requestBody": { 
          "content": { 
             "application/json": { 
               "schema": { 
                 "$ref": "#/components/schemas/Body" 
 } 
            } 
          } 
        } 
     } 
   } 
 ...
},
"components": { 
   "schemas": { 
     "Body": { 
        "type": "object", 
        "properties": { 
          "key": { 
             "type": "string" 
          } 
        } 
     } 
 ... 
   } 
   ...
}
```
#### 警告

プロパティまたは構造は、OpenAPI 仕様では無効ですが、API の作成をブロックしません。API Gateway でこれらの警告を無視して API の作成を続行するか、警告時に API の作成を停止する かを指定できます。

次の OpenAPI 3.0 ドキュメントでは、HTTP API は Lambda プロキシと HTTP プロキシの統合の みをサポートしているため、インポート時に警告が生成されます。

```
"x-amazon-apigateway-integration": { 
   "type": "AWS", 
   "httpMethod": "POST", 
   "uri": "arn:aws:lambda:us-east-2:123456789012:function:HelloWorld", 
   "payloadFormatVersion": "1.0"
}
```
エラー

OpenAPI 仕様が無効であるか、形式が正しくありません。API Gateway は、不正な形式のドキュ メントからリソースを作成できません。エラーを修正してから、もう一度やり直してください。

次の API 定義では、HTTP API は OpenAPI 3.0 仕様のみをサポートしているため、インポート時 にエラーが発生します。

```
{ 
   "swagger": "2.0.0", 
   "info": { 
     "title": "My API", 
     "description": "An Example OpenAPI definition for Errors/Warnings/ImportInfo", 
     "version": "1.0" 
   } 
   ...
}
```
別の例として、OpenAPI では、ユーザーが特定のオペレーションに複数のセキュリティ要件を 適用した API を定義できますが、API Gateway はこれをサポートしません。各オペレーションに は、IAM 認証、Lambda オーソライザー 、または JWT オーソライザーのいずれかしか持つこと ができません。複数のセキュリティ要件をモデル化しようとすると、エラーが発生します。

AWS CLI を使用した API のインポート

次のコマンドは、OpenAPI 3.0 定義ファイル api-definition.json を HTTP API としてインポー トします。

Example

aws apigatewayv2 import-api --body file://api-definition.json

#### Example

次のサンプル OpenAPI 3.0 定義をインポートして、HTTP API を作成することができます。

```
{ 
   "openapi": "3.0.1", 
   "info": { 
     "title": "Example Pet Store", 
     "description": "A Pet Store API.",
```

```
 "version": "1.0" 
  }, 
  "paths": { 
     "/pets": { 
       "get": { 
         "operationId": "GET HTTP", 
         "parameters": [ 
           { 
             "name": "type", 
             "in": "query", 
             "schema": { 
               "type": "string" 
             } 
           }, 
           { 
             "name": "page", 
            "in": "query",
             "schema": { 
               "type": "string" 
             } 
           } 
         ], 
         "responses": { 
           "200": { 
             "description": "200 response", 
             "headers": { 
               "Access-Control-Allow-Origin": { 
                  "schema": { 
                    "type": "string" 
 } 
 } 
             }, 
             "content": { 
               "application/json": { 
                  "schema": { 
                    "$ref": "#/components/schemas/Pets" 
 } 
 } 
             } 
           } 
         }, 
         "x-amazon-apigateway-integration": { 
           "type": "HTTP_PROXY", 
           "httpMethod": "GET",
```

```
 "uri": "http://petstore.execute-api.us-west-1.amazonaws.com/petstore/pets", 
           "payloadFormatVersion": 1.0 
        } 
      }, 
      "post": { 
         "operationId": "Create Pet", 
        "requestBody": { 
           "content": { 
             "application/json": { 
               "schema": { 
                 "$ref": "#/components/schemas/NewPet" 
 } 
 } 
          }, 
           "required": true 
        }, 
         "responses": { 
           "200": { 
             "description": "200 response", 
             "headers": { 
               "Access-Control-Allow-Origin": { 
                 "schema": { 
                   "type": "string" 
 } 
 } 
            }, 
             "content": { 
               "application/json": { 
                 "schema": { 
                   "$ref": "#/components/schemas/NewPetResponse" 
 } 
 } 
 } 
          } 
         }, 
         "x-amazon-apigateway-integration": { 
           "type": "HTTP_PROXY", 
           "httpMethod": "POST", 
           "uri": "http://petstore.execute-api.us-west-1.amazonaws.com/petstore/pets", 
           "payloadFormatVersion": 1.0 
        } 
      } 
    }, 
    "/pets/{petId}": {
```

```
 "get": { 
          "operationId": "Get Pet", 
          "parameters": [ 
            { 
              "name": "petId", 
              "in": "path", 
              "required": true, 
              "schema": { 
                "type": "string" 
              } 
           } 
         ], 
          "responses": { 
            "200": { 
              "description": "200 response", 
              "headers": { 
                "Access-Control-Allow-Origin": { 
                  "schema": { 
                    "type": "string" 
 } 
 } 
              }, 
              "content": { 
                "application/json": { 
                  "schema": { 
                     "$ref": "#/components/schemas/Pet" 
 } 
 } 
              } 
           } 
         }, 
          "x-amazon-apigateway-integration": { 
            "type": "HTTP_PROXY", 
            "httpMethod": "GET", 
            "uri": "http://petstore.execute-api.us-west-1.amazonaws.com/petstore/pets/
{petId}", 
            "payloadFormatVersion": 1.0 
          } 
       } 
     } 
   }, 
   "x-amazon-apigateway-cors": { 
     "allowOrigins": [ 
      \mathbf{u} \star \mathbf{u}
```

```
 ], 
   "allowMethods": [ 
      "GET", 
     "OPTIONS", 
     "POST" 
   ], 
   "allowHeaders": [ 
     "x-amzm-header", 
     "x-apigateway-header", 
     "x-api-key", 
     "authorization", 
     "x-amz-date", 
     "content-type" 
   ] 
 }, 
 "components": { 
   "schemas": { 
     "Pets": { 
        "type": "array", 
        "items": { 
          "$ref": "#/components/schemas/Pet" 
        } 
     }, 
     "Empty": { 
        "type": "object" 
     }, 
      "NewPetResponse": { 
        "type": "object", 
        "properties": { 
          "pet": { 
             "$ref": "#/components/schemas/Pet" 
          }, 
          "message": { 
             "type": "string" 
          } 
        } 
     }, 
      "Pet": { 
        "type": "object", 
        "properties": { 
          "id": { 
             "type": "string" 
          }, 
          "type": {
```

```
 "type": "string" 
              }, 
              "price": { 
                 "type": "number" 
              } 
           } 
         }, 
         "NewPet": { 
           "type": "object", 
           "properties": { 
              "type": { 
                 "$ref": "#/components/schemas/PetType" 
              }, 
              "price": { 
                 "type": "number" 
              } 
           } 
         }, 
         "PetType": { 
           "type": "string", 
           "enum": [ 
              "dog", 
              "cat", 
              "fish", 
              "bird", 
              "gecko" 
          \mathbf{1} } 
      } 
   }
}
```
API Gateway からの HTTP API のエクスポート

HTTP API を作成したら、API Gateway から API の OpenAPI 3.0 定義をエクスポートできます。 エクスポートするステージを選択するか、API の最新の設定をエクスポートできます。エクスポー トした API 定義を API Gateway にインポートして、同一の API をもう 1 つ作成することもできま す。API 定義のインポートの詳細については、「[HTTP API のインポート」](#page-1079-0)を参照してください。

AWS CLI を使用してステージの OpenAPI 3.0 定義をエクスポートする

以下のコマンドは、prod という名前の API ステージの OpenAPI 定義を、stagedefinition.yaml という名前の YAML ファイルにエクスポートします。エクスポートされた定義 ファイルには、デフォルトで [API Gateway 拡張が](#page-1227-0)含まれます。

```
aws apigatewayv2 export-api \ 
     --api-id api-id \ 
     --output-type YAML \ 
     --specification OAS30 \ 
     --stage-name prod \ 
     stage-definition.yaml
```
AWS CLI を使用して API の最新変更の OpenAPI 3.0 定義をエクスポートする

以下のコマンドは、HTTP API の OpenAPI 定義を latest-api-definition.json という名前の JSON ファイルにエクスポートします。このコマンドはステージを指定しないため、API Gateway は、ステージにデプロイされているかどうかに関係なく、API の最新の設定をエクスポートします。 エクスポートされた定義ファイルには、[API Gateway 拡張](#page-1227-0)は含まれません。

```
aws apigatewayv2 export-api \ 
     --api-id api-id \ 
     --output-type JSON \ 
     --specification OAS30 \ 
     --no-include-extensions \ 
     latest-api-definition.json
```
詳細については、Amazon API Gateway バージョン 2 API リファレンスの「[ExportAPI」](https://docs.aws.amazon.com/apigatewayv2/latest/api-reference/apis-apiid-exports-specification.html#apis-apiid-exports-specification-http-methods)を参照して ください。

API Gateway コンソールを使用して OpenAPI 3.0 定義をエクスポートする

以下の手順は、HTTP API の OpenAPI 定義をエクスポートする方法を示しています。

API Gateway コンソールを使用して OpenAPI 3.0 定義をエクスポートするには

- 1. <https://console.aws.amazon.com/apigateway>で API Gateway コンソールにサインインします。
- 2. HTTP API を選択します。
- 3. メインナビゲーションペインの [開発] で、[エクスポート] を選択します。
- 4. API をエクスポートするには、以下のオプションから選択してください。

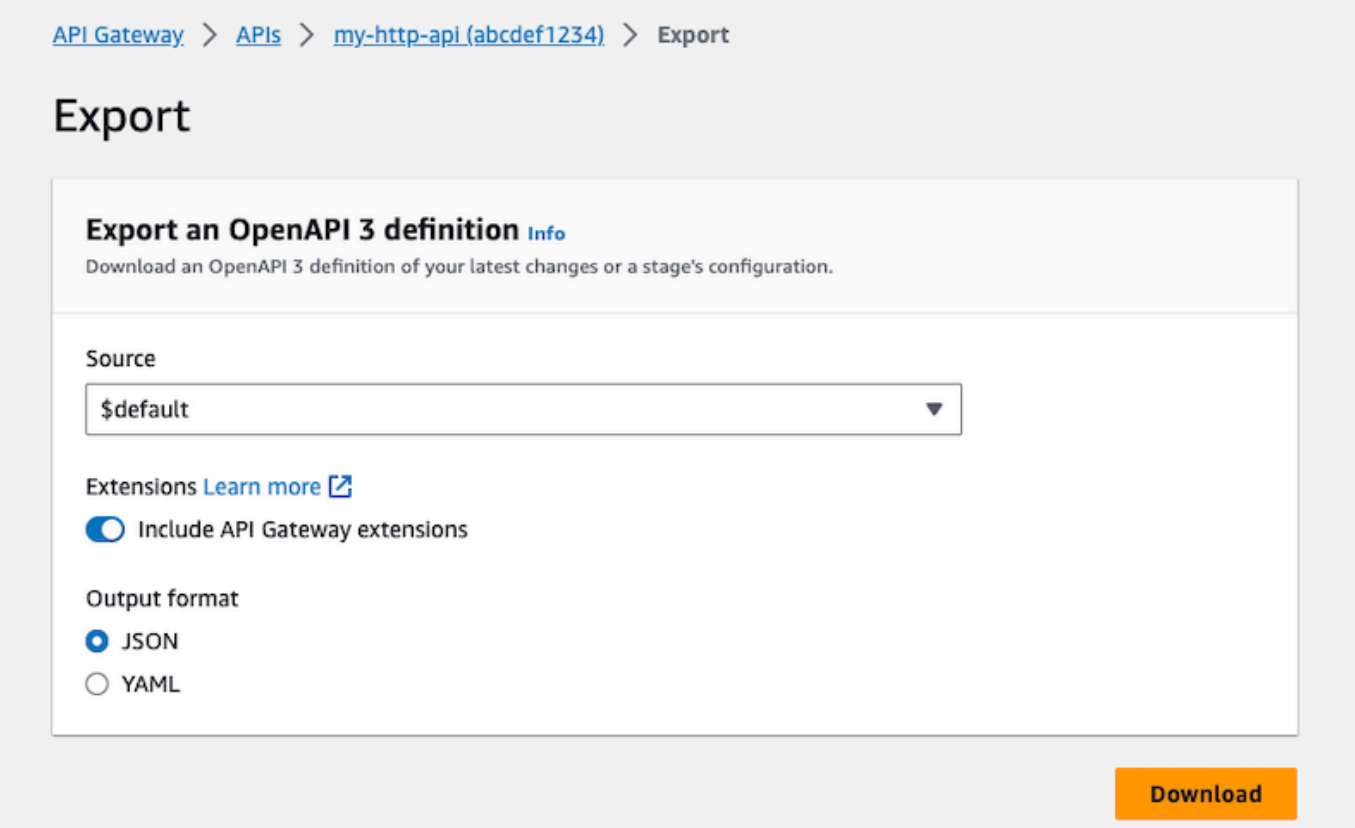

- a. [ソース] で、OpenAPI 3.0 定義のソースを選択します。エクスポートするステージを選択す るか、API の最新の設定をエクスポートできます。
- b. [API Gateway 拡張機能を含める](#page-1227-0)場合は、[API Gateway 拡張機能を含める] をオンにしま す。
- c. [出力形式] では、出力形式を選択します。
- 5. [ダウンロード] を選択します。

## 顧客が呼び出すための HTTP API の公開

ステージとカスタムドメイン名を使用して、クライアントが呼び出す API を発行できます。

API ステージは、API のライフサイクル状態への論理的なリファレンスです (例: dev、prod、beta、v2 など)。各ステージは、API のデプロイの名前付きリファレンスで、クライ アントアプリケーションから呼び出すことができます。API の各ステージに対して、さまざまな統合 と設定を構成できます。

カスタムドメイン名を使用すると、クライアントがデフォルト URL ではなく API を呼び出すための、よりシンプルで直感的な URL https://*api-id*.executeapi.*region*.amazonaws.com/*stage* を提供できます。

### **a** Note

API Gateway API のセキュリティを強化するため、execute-api. {*region*}.amazonaws.com ドメインは[パブリックサフィックスリスト \(PSL\)](https://publicsuffix.org/) に登録され ます。セキュリティ強化のため、API Gateway API のデフォルトドメイン名に機密な Cookie を設定する必要が生じた場合は、\_\_Host- プレフィックスの付いた Cookie の使用をお勧め します。このプラクティスは、クロスサイトリクエストフォージェリ (CSRF) 攻撃からドメ インを防ぐ際に役立ちます。詳細については、Mozilla 開発者ネットワークの「[Set-Cookie」](https://developer.mozilla.org/en-US/docs/Web/HTTP/Headers/Set-Cookie#cookie_prefixes) ページを参照してください。

トピック

- [HTTP API のステージの使用](#page-1089-0)
- [HTTP API のセキュリティポリシー](#page-1092-0)
- [HTTP API のカスタムドメイン名の設定](#page-1093-0)

<span id="page-1089-0"></span>HTTP API のステージの使用

API ステージは、API のライフサイクル状態への論理的なリファレンスです (例: dev、prod、beta、v2 など)。API ステージは API ID とステージ名で識別され、API の呼び出しに 使用する URL に含まれます。各ステージは、API のデプロイの名前付きリファレンスで、クライア ントアプリケーションから呼び出すことができます。

ステージには、API のベース URL から呼び出される \$default のステージを作成することができま す。ベース URL は、https://{api\_id}.execute-api.{region}.amazonaws.com/ のよう な形式になります。この URL を使用して API ステージを呼び出します。

デプロイは、API 設定のスナップショットです。ステージに API をデプロイすると、クライアント がその API を呼び出すことができます。変更を有効にするには、API をデプロイする必要がありま す。自動デプロイを有効にすると、API に対する変更が自動的にリリースされます。

### ステージ変数

ステージ変数は、HTTP API のステージに対して定義できるキーと値のペアです。環境変数と同様に 機能し、API のセットアップで使用できます。

たとえば、ステージ変数を定義し、その値を HTTP プロキシ統合の HTTP エンドポイントとして設 定することができます。後で、関連付けられたステージ変数名を使用してエンドポイントを参照でき ます。これにより、各ステージで異なるエンドポイントで同じ API セットアップを使用できます。 同様に、ステージ変数を使用して、API の各ステージに異なる AWS Lambda 関数の統合を指定でき ます。

**a** Note

ステージ変数は、認証情報などの機密データに使用されることを意図していません。機密 データを統合に渡すには、AWS Lambda オーソライザーを使用します。Lambda オーソライ ザーの出力では、機密データを統合に渡すことができます。詳細については、「[the section](#page-1032-0)  [called "Lambda オーソライザーのレスポンス形式"](#page-1032-0)」を参照してください。

例

ステージ変数を使用して HTTP 統合エンドポイントをカスタマイズするには、まずステージ変数 の名前と値 (url など) を example.com の値で設定する必要があります。次に、HTTP プロキシ 統合を設定します。エンドポイントの URL を入力する代わりに、ステージ変数の値、**http:// \${stageVariables.url}** を使用するように API Gateway に指示できます 。この値を指定する と、API Gateway は、ランタイムに API のステージに応じてステージ変数の \${} を置き換えます。

同様に、ステージ変数を参照して Lambda 関数名や AWS のロールの ARN を指定することができま す。

ステージ変数値として Lambda 関数名を指定する場合は、その Lambda 関数に対するアクセス許可 を手動で設定する必要があります。これを行うには、AWS Command Line Interface (AWS CLI) を使 用できます。

aws lambda add-permission --function-name arn:aws:lambda:XXXXXX:your-lambda-functionname --source-arn arn:aws:execute-api:us-east-1:YOUR\_ACCOUNT\_ID:api\_id/\*/HTTP\_METHOD/ resource --principal apigateway.amazonaws.com --statement-id apigateway-access --action lambda:InvokeFunction

### API Gateway のステージ変数のリファレンス

HTTP 統合 URI

ステージ変数は、次の例に示すように、HTTP 統合 URI の一部として使用できます。

- プロトコルのない完全な URI http://\${stageVariables.<variable\_name>}
- 完全なドメイン http://\${stageVariables.<variable\_name>}/resource/operation
- サブドメイン http://\${stageVariables.<variable\_name>}.example.com/ resource/operation
- パス http://example.com/\${stageVariables.<variable\_name>}/bar
- クエリ文字列 http://example.com/foo?q=\${stageVariables.<variable\_name>}

#### Lambda 関数

ステージ変数は、次の例に示すように、Lambda 関数の統合名やエイリアスの代わりに使用できま す。

- arn:aws:apigateway:<region>:lambda:path/2015-03-31/ functions/arn:aws:lambda:<region>:<account\_id>:function: \${stageVariables.<function\_variable\_name>}/invocations
- arn:aws:apigateway:<region>:lambda:path/2015-03-31/functions/ arn:aws:lambda:<region>:<account\_id>:function:<function\_name>: \${stageVariables.<version\_variable\_name>}/invocations

#### **a** Note

Lambda 関数にステージ変数を使用するには、関数が API と同じアカウントにある必要があ ります。ステージ変数は、クロスアカウント Lambda 関数をサポートしていません。

#### AWS 統合認証情報

次の例に示すように、ステージ変数を AWS ユーザーまたはロールの認証情報 ARN の一部として使 用できます。

• arn:aws:iam::<account\_id>:\${stageVariables.<variable\_name>}

# <span id="page-1092-0"></span>HTTP API のセキュリティポリシー

API Gateway は、すべての HTTP API エンドポイントに TLS\_1\_2 のセキュリティポリシーを適用し ます。

セキュリティポリシーとは、Amazon API Gateway が提供する TLS の最小バージョンと暗号スイー トの事前定義された組み合わせです。TLS プロトコルは、クライアントとサーバーの間の改ざんや 傍受などのネットワークセキュリティの問題に対処します。クライアントがカスタムドメインを介 して API に TLS ハンドシェイクを確立すると、セキュリティポリシーにより、TLS バージョンと暗 号スイートのオプションが適用されます。ここで使用するオプションは、クライアントが選択できま す。このセキュリティポリシーは、TLS 1.2 および TLS 1.3 トラフィックを受け入れ、TLS 1.0 トラ フィックを拒否します。

### HTTP API でサポートされている TLS プロトコルと暗号

次の表は、HTTP API でサポートされている TLS プロトコルと暗号を示しています。

セキュリティポリシー TLS\_1\_2 TLS プロトコル  $TLSv1.3$  $TLSv1.2$ TLS 暗号 TLS-AES-128-GCM-SHA256 ♦ TLS-AES-256-GCM-SHA384 ♦ TLS-CHACHA20-POLY1305-SHA256 ECDHE-ECDSA-AES128-GCM-SHA256 ♦ ECDHE-RSA-AES128-GCM-SHA256 ECDHE-ECDSA-AES128-SHA256 ECDHE-RSA-AES128-SHA256

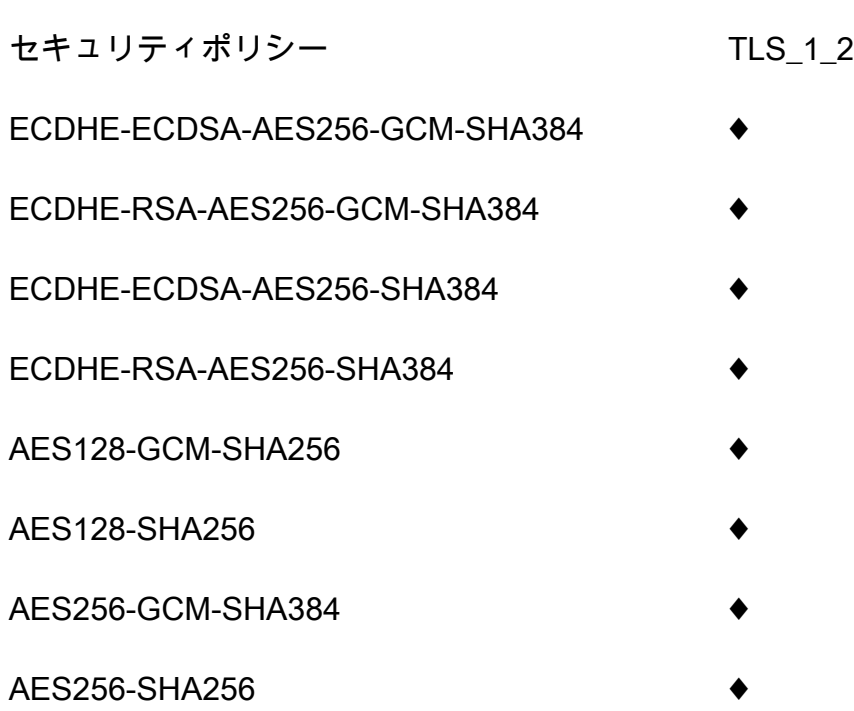

OpenSSL および RFC の暗号名

OpenSSL と IETF RFC 5246 では、同じ暗号に異なる名前を使用します。暗号名のリストについて は、「[the section called "OpenSSL および RFC の暗号名"」](#page-752-0)を参照してください。

REST API と WebSocket API に関する情報

REST API と WebSocket API の詳細については、「[the section called "セキュリティポリシーの選](#page-746-0) [択"」](#page-746-0)と「[the section called "WebSocket API のセキュリティポリシー"](#page-1199-0)」を参照してください。

<span id="page-1093-0"></span>HTTP API のカスタムドメイン名の設定

カスタムドメイン名は、API ユーザーに提供できる、よりシンプルで直感的な URL です。

API のデプロイ後、お客様 (およびその顧客) は、以下の形式のデフォルトのベース URL を使用して API を呼び出すことができます。

https://*api-id*.execute-api.*region*.amazonaws.com/*stage*

api-id は API Gateway によって生成され、region (AWS リージョン) は API の作成時に、stage は API のデプロイ時に、ユーザーが指定します。

URL のホスト名の部分 (つまり *api-id*.execute-api.*region*.amazonaws.com) は API エンド ポイントを参照します。デフォルトの API エンドポイントは再呼び出しが難しく、ユーザーフレン ドリではありません。

カスタムドメイン名を使用すると、API のホスト名を設定し、代替パスを API にマッピングするた めの基本パス (myservice など) を選択できます。たとえば、API のよりわかりやすい ベース URL は以下のようになります。

https://api.example.com/myservice

**a** Note

カスタムドメインは、REST API と HTTP API に関連付けることができます[。API Gateway](https://docs.aws.amazon.com/apigatewayv2/latest/api-reference/operations.html) [バージョン 2 API](https://docs.aws.amazon.com/apigatewayv2/latest/api-reference/operations.html) を使用すると、REST API と HTTP API のリージョン別カスタムドメイン 名を作成および管理することができます。

HTTP API の場合、サポートされる TLS バージョンは TLS 1.2 のみです。

### ドメイン名を登録する

API のカスタムドメイン名を設定するには、登録されたインターネットドメイン名が必要です。ドメ イン名は [RFC 1035](https://tools.ietf.org/html/rfc1035#section-2.3.4) 仕様に準拠している必要があり、ラベルあたり最大 63オクテット、合計 255 オ クテットを含めることができます。必要に応じて、[Amazon Route 53](https://docs.aws.amazon.com/Route53/latest/DeveloperGuide/) を使用するか、任意のサード パーティーのドメインレジストラを使用して、インターネットドメインを登録できます。API のカス タムドメイン名は、登録されたインターネットドメインのサブドメイン名またはルートドメイン名 (「Zone Apex」など) にすることができます。

カスタムドメイン名が API Gateway で作成されたら、API エンドポイントにマッピングするために DNS プロバイダーのリソースレコードを作成または更新する必要があります。このマッピングを行 わないと、カスタムドメイン名宛ての API リクエストが API Gateway に届きません。

リージョン別カスタムドメイン名

特定のリージョンの API のカスタムドメイン名を作成すると、API Gateway は API のリージョン 別ドメイン名を作成します。カスタムドメイン名をリージョン別ドメイン名にマッピングするよう に、DNS レコードを設定する必要があります。カスタムドメイン名の証明書を提供する必要もあり ます。

## ワイルドカードカスタムドメイン名

ワイルドカードカスタムドメイン名を使用すると、[デフォルトのクォータ](#page-1332-0)を超えずにほぼ無数のド メイン名をサポートできます。たとえば、各お客様に個別のドメイン名を付けることができます *customername*.api.example.com。

ワイルドカードカスタムドメイン名を制作するためには、ルートドメインの可能なすべてのサブドメ インを表すカスタムドメインの最初のサブドメインとして、ワイルドカード (\*) を指定します。

たとえば、ワイルドカードカスタムドメイン名として \*.example.com を使用する と、a.example.com、b.example.com、c.example.com などのサブドメインが生成され、これ らはすべて同じドメインにルーティングされます。

ワイルドカードカスタムドメイン名は、API Gateway の標準のカスタムドメイン名とは異なる設定 をサポートします。たとえば、1 つの AWS アカウントで、\*.example.com と a.example.com を異なる動作に設定できます。

ワイルドカードカスタムドメイン名を作成するには、DNS または E メール検証方法を使用して検証 された証明書を ACM から発行してもらう必要があります。

**a** Note

別の AWS アカウントで作成済みのカスタムドメイン名と競合するようなワイルド カードカスタムドメイン名を作成することはできません。たとえば、アカウント A で a.example.com が作成済みである場合、アカウント B はワイルドカードカスタムドメイン 名として \*.example.com を作成できません。 アカウント A とアカウント B の所有者が同じである場合は[、AWS サポートセンターに](https://console.aws.amazon.com/support/home#/)連絡 して例外をリクエストできます。

## カスタムドメイン名の証明書

**A** Important

カスタムドメイン名の証明書を指定します。アプリケーションで証明書ピンニング (SSL ピ ンニングとも呼ばれる) を使用して ACM 証明書を固定すると、AWS が証明書を更新した後 にアプリケーションがドメインに接続できないことがあります。詳細については、「AWS Certificate Manager ユーザーガイド」の「[証明書のピンニングの問題」](https://docs.aws.amazon.com/acm/latest/userguide/troubleshooting-pinning.html)を参照してくださ い。

ACM がサポートされているリージョンでカスタムドメイン名の証明書を提供するには、ACM に証明 書をリクエストする必要があります。ACM がサポートされていないリージョンで、リージョン別カ スタムドメイン名の証明書を提供するには、そのリージョン内の API Gateway に証明書をインポー トする必要があります。

SSL/TLS 証明書をインポートするには、カスタムドメイン名の PEM 形式の SSL/TLS 認証本文、 そのプライベートキー、およびカスタムドメイン名の証明書チェーンを提供する必要がありま す。ACM に保存された各証明書は ARN によって識別されます。AWS で管理された証明書をドメイ ン名で使用するには、その ARN を単に参照します。

ACM を使用すると、API のカスタムドメイン名を簡単に設定して使用できます。特定のドメイン 名の証明書を作成 (または証明書をインポート) し、ACM が提供する証明書の ARN を使用して API Gateway でドメイン名を設定します。次に、カスタムドメイン名のベースパスを、デプロイされた API のステージにマッピングします。ACM 発行の証明書により、プライベートキーなど証明書の機 密の詳細が漏れる心配はありません。

カスタムドメイン名の設定の詳細については、「 [での証明書の準備AWS Certificate Manager」](#page-743-0)およ び「[API Gateway でのリージョン別カスタムドメイン名の設定](#page-762-0)」を参照してください。

HTTP API の API マッピングの使用

API マッピングを使用して、API ステージをカスタムドメイン名に接続します。ドメイン名を作成 し、DNS レコードを設定したら、API マッピングを使用して、カスタムドメイン名を使用して API にトラフィックを送信します。

API マッピングは、API、ステージ、およびオプションでマッピングに使用するパスを指定します。 たとえば、API の production ステージを https://api.example.com/orders にマッピングで きます。

HTTP API と REST API ステージを同じカスタムドメイン名にマッピングできます。

API マッピングを作成する前に、API、ステージ、およびカスタムドメイン名が必要です。カスタム ドメイン名の作成と設定の詳細については、「[the section called "リージョン別カスタムドメイン名](#page-762-0) [の設定"」](#page-762-0)を参照してください。

API リクエストのルーティング

API マッピングは、例えば orders/v1/items と orders/v2/items のように、複数のレベルで設 定できます。

複数のレベルを持つ API マッピングの場合、API Gateway は、一致するパスが最も長い API マッピ ングにリクエストをルーティングします。API Gateway は、API マッピング用に設定されたパスだけ を考慮し、呼び出す API を選択します。API ルートは考慮しません。リクエストに一致するパスが ない場合、API Gateway は空のパス (none) にマッピングした API にリクエストを送信します。

複数のレベルの API マッピングを使用するカスタムドメイン名の場合、API Gateway は、一致する プレフィックスが最も長い API マッピングにリクエストをルーティングします。

たとえば、次の API マッピングを持つカスタムドメイン名 https://api.example.com を考えて ます。

- 1. API 1 にマッピングされている (none)。
- 2. API 2 にマッピングされている orders。
- 3. API 3 にマッピングされている orders/v1/items。
- 4. API 4 にマッピングされている orders/v2/items。
- 5. API 5 にマッピングされている orders/v2/items/categories。

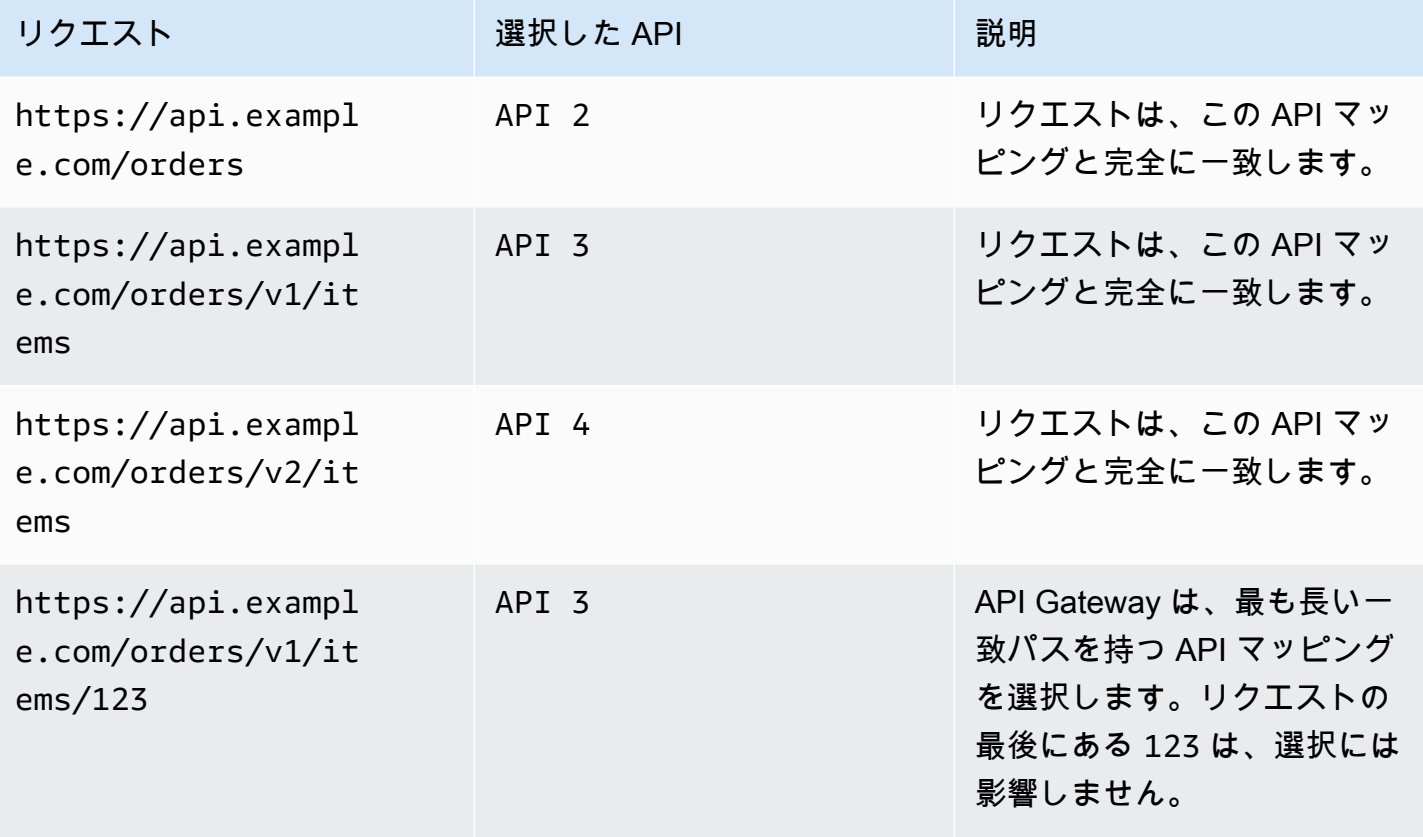

Amazon API Gateway 開発者ガイド

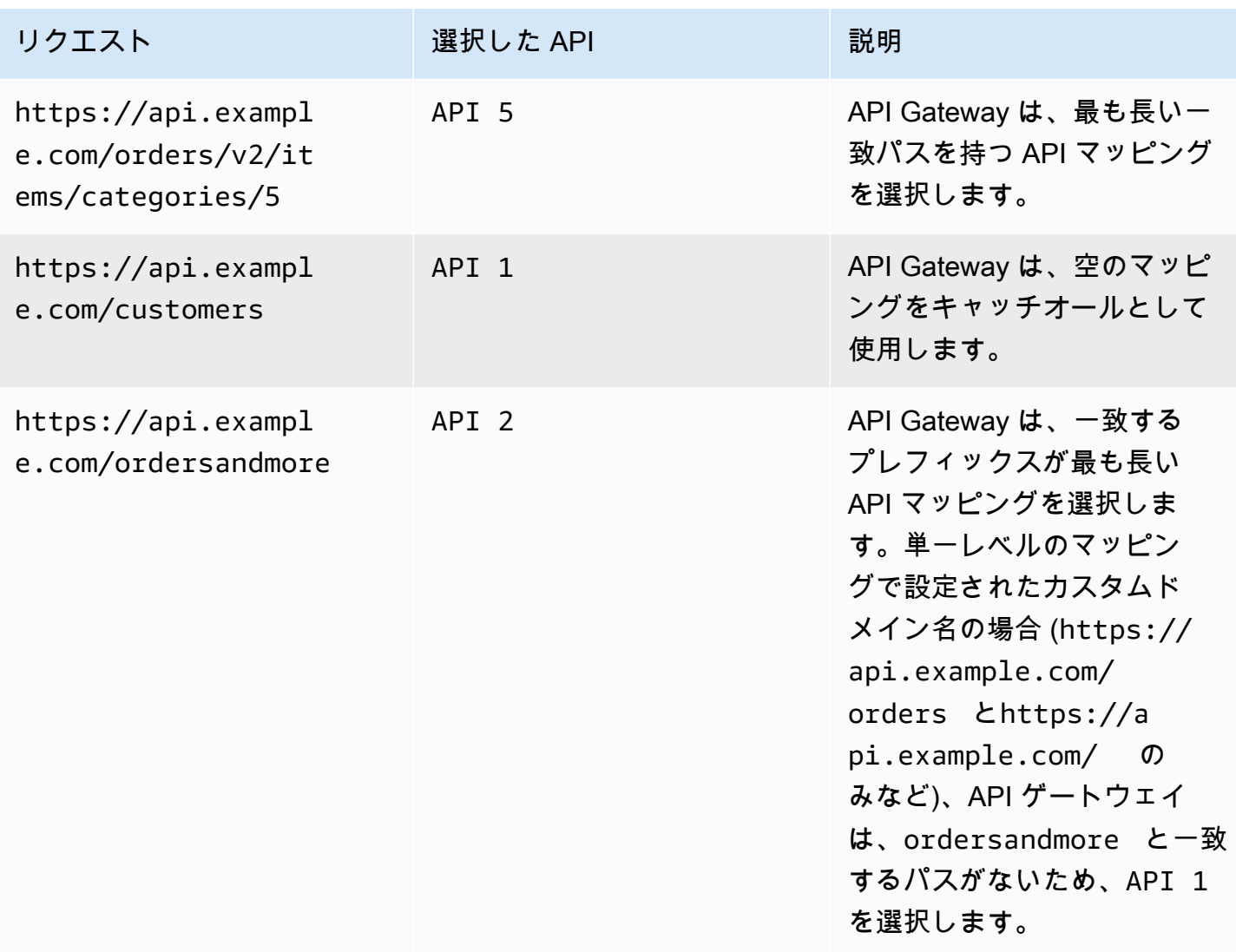

#### 制限事項

- API マッピングでは、カスタムドメイン名とマップされた API が同じ AWS アカウントにある必要 があります。
- API マッピングに含めることができるのは、文字、数字、および \$-\_.+!\*'()/ の文字だけで す。
- API マッピングのパスの最大文字数は 300 文字です。
- ドメイン名ごとに、複数のレベルで 200 個の API マッピングを設定できます。
- TLS 1.2 セキュリティポリシーでは、HTTP API をリージョン別カスタムドメイン名にだけマッピ ングできます。
- WebSocket API を HTTP API または REST API と同じカスタムドメイン名にマッピングすること はできません。

API マッピングを作成する

API マッピングを作成するには、最初にカスタムドメイン名、API、およびステージを作成する必要 があります。カスタムドメイン名の作成方法については、「[the section called "リージョン別カスタ](#page-762-0) [ムドメイン名の設定"」](#page-762-0)を参照してください。

例えば、すべてのリソースを作成する AWS Serverless Application Model テンプレートについて は、GitHub で「[Sessions With SAM」](https://github.com/aws-samples/sessions-with-aws-sam/tree/master/custom-domains)を参照してください。

AWS Management Console

API マッピングを作成するには

- 1. API Gateway コンソール ([https://console.aws.amazon.com/apigateway\)](https://console.aws.amazon.com/apigateway) にサインインしま す。
- 2. [カスタムドメイン名] を選択します。
- 3. 既に作成したカスタムドメイン名を選択します。
- 4. [API マッピング] を選択します。
- 5. [Configure API mappings (API マッピングの設定)] を選択します。
- 6. [Add new mapping (新しいマッピングを追加)] を選択します。
- 7. API、Stage、必要に応じて Path を入力します。
- 8. [保存] を選択します。

次の AWS CLI コマンドは、API マッピングを作成します。この例では、API Gateway が指定さ れた API およびステージに api.example.com/v1/orders に対するリクエストを送信しま す。

```
aws apigatewayv2 create-api-mapping \ 
     --domain-name api.example.com \ 
     --api-mapping-key v1/orders \ 
    --api-id a1b2c3d4 \
     --stage test
```
### AWS CloudFormation

次の AWS CloudFormation 例は、API マッピングを作成します。

AWS CLI

MyApiMapping: Type: 'AWS::ApiGatewayV2::ApiMapping' Properties: DomainName: api.example.com ApiMappingKey: 'orders/v2/items' ApiId: !Ref MyApi Stage: !Ref MyStage

<span id="page-1100-0"></span>HTTP API のデフォルトのエンドポイントの無効化

デフォルトでは、クライアントは、API Gateway が API 用に生成する execute-api エンドポイン トを使用して API を呼び出すことができます。クライアントがカスタムドメイン名を使用した場合 のみ API にアクセスできるようにするには、デフォルトの execute-api エンドポイントを無効に します。

**a** Note

デフォルトエンドポイントを無効にすると、API のすべてのステージに影響します。

次の AWS CLI コマンドは、HTTP API のデフォルトエンドポイントを無効にします。

```
aws apigatewayv2 update-api \ 
     --api-id abcdef123 \ 
     --disable-execute-api-endpoint
```
デフォルトエンドポイントを無効にした後は、自動デプロイが有効になっている場合を除き、その変 更を有効にするために API をデプロイする必要があります。

次の AWS CLI コマンドは、デプロイを作成します。

```
aws apigatewayv2 create-deployment \ 
     --api-id abcdef123 \ 
     --stage-name dev
```
# HTTP API の保護

API Gateway は、悪意のあるユーザーやトラフィックの急増など、特定の脅威から API を保護する さまざまな方法を提供します。スロットリングターゲットの設定や相互 TLS の有効化などの戦略を 使用して、API を保護できます。このセクションでは、API Gateway を使用してこれらの機能を有効 にする方法を説明しています。

トピック

- [HTTP API へのリクエストの調整](#page-1101-0)
- [HTTP API の相互 TLS 認証の設定](#page-1102-0)

## <span id="page-1101-0"></span>HTTP API へのリクエストの調整

API のスロットリングを設定して、多すぎるリクエストで API の負荷が高くなりすぎないように保 護できます。スロットルはベストエフォートベースで適用されるため、これらは保証されたリクエス ト上限ではなく、目標として考える必要があります。

API Gateway は、トークンバケットアルゴリズムを使用してトークンでリクエストをカウント し、API へのリクエストを調整します。特に API Gateway では、アカウントのすべての API に送信 されるリクエストのレートとバーストをリージョンごとに検証します。トークンバケットアルゴリ ズムでは、これらの制限の事前定義されたオーバーランがバーストによって許可されますが、場合に よっては、他の要因によって制限のオーバーランが発生することがあります。

リクエストの送信数がリクエストの定常レートおよびバーストを超えると、API Gateway はリクエ ストを調整を開始します。クライアントは、この時点で 429 Too Many Requests エラーレスポ ンスを受け取ることがあります。このような例外をキャッチすると、クライアントは失敗したリクエ ストをレート制限する方法で再送信できます。

API デベロッパーは、API の個々のステージまたはルートに制限を設定して、アカウントのすべての API にわたるパフォーマンス全体を向上させることができます。

リージョンごとのアカウントレベルのスロットリング

API Gateway はデフォルトで、リージョンごとに AWS アカウント内のすべての API 全体で定常状 態のリクエスト/秒 (RPS) を制限します。また、リージョンごとに AWS アカウント内のすべての API にわたってバースト (最大バケットサイズ) を制限します。API Gateway では、バースト制限 は、API Gateway が 429 Too Many Requests エラーレスポンスを返す前に処理する同時リクエ スト送信の目標最大数を表します。スロットリングクォータの詳細については、「[クォータと重要な](#page-1332-0) [注意点](#page-1332-0)」を参照してください。

アカウントごとの制限は、指定したリージョンのアカウント内のすべての API に適用されます。こ のアカウントレベルのレート制限は、申請に応じて引き上げることができます。API のタイムアウト が短く、ペイロードが小さい場合、高い制限を設定できます。リージョンごとのアカウントレベルの スロットリング制限の引き上げを申請するには、[AWS サポートセンターに](https://console.aws.amazon.com/support/home#/)お問い合わせください。 詳細については、「[クォータと重要な注意点](#page-1332-0)」を参照してください。これらの制限は、AWS スロッ トリングの制限以上に高くすることはできません。

ルートレベルのスロットリング

特定のステージでまたは API の個々のルートでアカウントレベルのリクエストスロットリング制限 を上書きするように、ルートレベルのスロットリングを設定できます。デフォルトのルートスロット リング制限は、アカウントレベルのレート制限を超えることはできません。

AWS CLI を使用して、ルートレベルのスロットリングを設定できます。次のコマンドは、API の指 定されたステージとルートのカスタムスロットリングを設定します。

```
aws apigatewayv2 update-stage \ 
     --api-id a1b2c3d4 \ 
     --stage-name dev \ 
     --route-settings '{"GET /pets":
{"ThrottlingBurstLimit":100,"ThrottlingRateLimit":2000}}'
```
## <span id="page-1102-0"></span>HTTP API の相互 TLS 認証の設定

相互 TLS 認証には、クライアントとサーバー間の双方向認証が必要です。相互 TLS では、クライア ントは X.509 証明書を提示して、API にアクセスするためのアイデンティティを検証する必要があ ります。相互 TLS は、モノのインターネット (IoT) および B2B アプリケーションの一般的な要件で す。

相互 TLS は、API Gateway でサポートされる他の[認証オペレーションおよび認可オペレーションと](#page-325-0) ともに使用できます。API Gateway は、クライアントが提供する証明書を Lambda オーソライザー およびバックエンド統合に転送します。

**A** Important

デフォルトでは、クライアントは、API Gateway が API 用に生成する execute-api エンド ポイントを使用して API を呼び出すことができます。相互 TLS でカスタムドメイン名を使

用することによってのみクライアントが API にアクセスできるようにするには、デフォルト の execute-api エンドポイントを無効にします。詳細については、「[the section called "デ](#page-1100-0) [フォルトのエンドポイントを無効にする"」](#page-1100-0)を参照してください。

相互 TLS の前提条件

相互 TLS を設定するには、以下が必要です。

- カスタムドメイン名
- カスタムドメイン名用の AWS Certificate Manager で構成されている少なくとも 1 つの証明書
- 設定され Amazon S3 にアップロードされた信頼ストア

カスタムドメイン名

HTTP API の相互 TLS を有効にするには、API のカスタムドメイン名を設定する必要があります。 カスタムドメイン名の相互 TLS を有効にした後、カスタムドメイン名をクライアントに提供できま す。相互 TLS が有効なカスタムドメイン名を使用して API にアクセスするには、クライアントは API リクエストで信頼できる証明書を提示する必要があります。詳細な情報は、「[the section called](#page-1093-0) ["カスタムドメイン名"」](#page-1093-0)にあります。

AWS Certificate Manager が発行した証明書を使用する

パブリックに信頼できる証明書は ACM から直接要求すること、またはパブリック証明書または自己 署名証明書をインポートすることができます。ACM で証明書を設定するには、「[ACM」](https://console.aws.amazon.com/acm/)を参照して ください。証明書をインポートする場合は、次のセクションを参照してください。

インポートされた証明書、または AWS Private Certificate Authority 証明書を使用する

ACM にインポートされた証明書、または相互 TLS を用いた AWS Private Certificate Authority からの証明書を使用するには、API Gateway には ACM が発行した ownershipVerificationCertificate が必要です。この所有権証明書は、ドメイン名を使 用する許可を持っていることを確認するためにのみ使用されます。TLS ハンドシェイクには使 用されません。まだ ownershipVerificationCertificate を持っていない場合は[、https://](https://console.aws.amazon.com/acm/) [console.aws.amazon.com/acm/](https://console.aws.amazon.com/acm/) に進み、その 1 つをセットアップします。

ドメイン名の有効期間中、この証明書を有効にしておく必要があります。証明書の 有効期限が切れ、自動更新が失敗した場合、ドメイン名の更新はすべてロックされ

ます。他の変更を加える前に、有効な ownershipVerificationCertificate を用いて ownershipVerificationCertificateArn を更新する必要がありま す。ownershipVerificationCertificate は、API Gateway の別の相互 TLS ドメインのサー バー証明書として使用できません。証明書を ACM に直接再インポートする場合、発行者は以前と同 じである必要があります。

信頼ストアの設定

信頼ストアは、.pem ファイル拡張子が付いたテキストファイルです。これらは、証明機関からの 証明書の信頼できるリストです。相互 TLS を使用するには、API にアクセスするために信頼する X.509 証明書の信頼ストアを作成します。

信頼ストアには、発行元の CA 証明書からルート CA 証明書までの完全な信頼チェーンを含める必要 があります。API Gateway は、信頼チェーンに存在する任意の CA によって発行されたクライアン ト証明書を受け入れます。パブリックまたはプライベート認証機関からの証明書を使用できます。証 明書チェーンの最大長は 4 です。自己署名証明書を提供することもできます。信頼ストアでは、次 のハッシュアルゴリズムがサポートされています。

- SHA-256 以上
- RSA-2048 以上
- ECDSA-256 以上

API Gateway はいくつかの証明書プロパティを検証します。Lambda オーソライザーを使用して、 証明書が失効しているかどうかのチェックなど、クライアントによる API の呼び出し時に追加の チェックを実行できます。API Gateway は、次のプロパティを検証します。

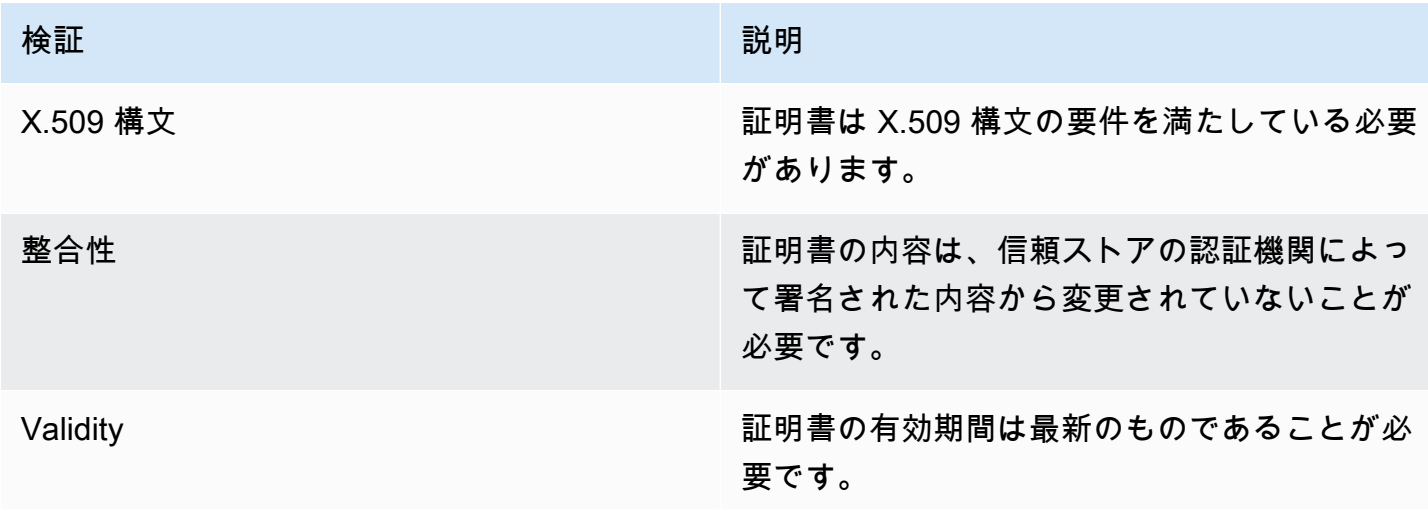

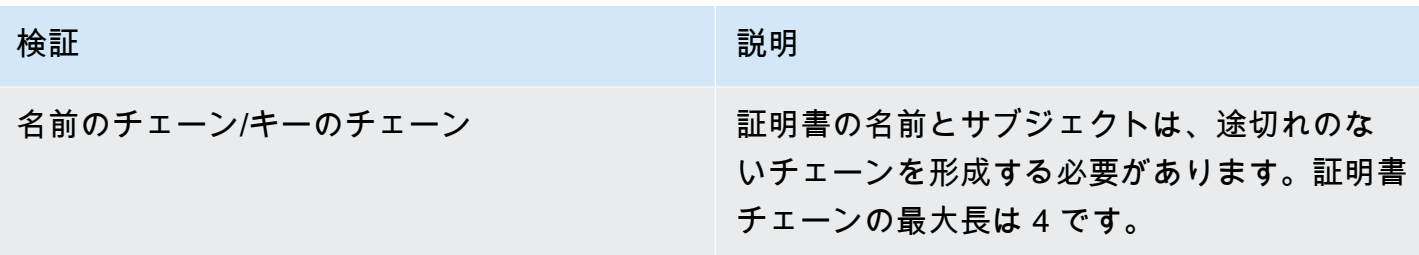

信頼ストアを 1 つのファイルで Amazon S3 バケットにアップロードします。

Example certificates.pem

-----BEGIN CERTIFICATE----- <Certificate contents> -----END CERTIFICATE----- -----BEGIN CERTIFICATE----- <Certificate contents> -----END CERTIFICATE----- -----BEGIN CERTIFICATE----- <Certificate contents> -----END CERTIFICATE----- ...

次の AWS CLI コマンドは、certificates.pem を Amazon S3 バケットにアップロードします。

aws s3 cp *certificates.pem* s3://*bucket-name*

## カスタムドメイン名の相互 TLS の設定

HTTP API の相互 TLS を設定するには、API のリージョン別カスタムドメイン名を使用してくださ い。TLS バージョンは 1.2 以上であることが必要です。カスタムドメイン名の作成と設定の詳細に ついては、「[the section called "リージョン別カスタムドメイン名の設定"」](#page-762-0)を参照してください。

**a** Note

相互 TLS は、プライベート API ではサポートされていません。

信頼ストアを Amazon S3 にアップロードした後、相互 TLS を使用するようにカスタムドメイン名 を設定できます。次のもの(スラッシュを含む)を端末に貼り付けます。

```
aws apigatewayv2 create-domain-name \ 
     --domain-name api.example.com \ 
     --domain-name-configurations CertificateArn=arn:aws:acm:us-
west-2:123456789012:certificate/123456789012-1234-1234-1234-12345678 \ 
     --mutual-tls-authentication TruststoreUri=s3://bucket-name/key-name
```
ドメイン名を作成したら、API オペレーション用に DNS レコードと基本パスのマッピングを設定 する必要があります。詳細については、「[API Gateway でのリージョン別カスタムドメイン名の設](#page-762-0) [定](#page-762-0)」を参照してください。

相互 TLS を必要とするカスタムドメイン名を使用して API を呼び出す

相互 TLS が有効な API を呼び出すには、クライアントは API リクエストで信頼できる証明書を提示 する必要があります。クライアントが API を呼び出そうとすると、API Gateway は信頼ストアでク ライアント証明書の発行者を探します。API Gateway でリクエストを続行するには、証明書の発行 者と、ルート CA 証明書までの完全な信頼チェーンが信頼ストアにある必要があります。

以下の例の curl コマンドは、api.example.com, が含まれるリクエストを my-cert.pem に送信 します。my-key.key は証明書のプライベートキーです。

curl -v --key *./my-key.key* --cert *./my-cert.pem api.example.com*

API は、信頼ストアが証明書を信頼している場合にのみ呼び出されます。次の条件により、API Gateway が TLS ハンドシェイクに失敗し、403 ステータスコードのリクエストが拒否されます。証 明書が以下の場合:

- 信頼されていない
- 有効期限切れである
- サポートされているアルゴリズムを使用していない

**a** Note

API Gateway は、証明書が失効したかどうかを検証しません。

### 信頼ストアの更新

信頼ストアの証明書を更新するには、新しい証明書バンドルを Amazon S3 にアップロードします。 次に、カスタムドメイン名を更新して、更新された証明書を使用することができます。

[Amazon S3 バージョニング](https://docs.aws.amazon.com/AmazonS3/latest/userguide/Versioning.html)を使用して、信頼ストアの複数のバージョンを維持します。新しい信頼 ストアバージョンを使用するようにカスタムドメイン名を更新すると、証明書が無効な場合に API Gateway から警告が返されます。

API Gateway は、ドメイン名を更新するときにのみ、証明書の警告を生成します。API Gateway は、以前にアップロードされた証明書の有効期限が切れた場合でも、通知しません。

以下の AWS CLI コマンドは、新しい信頼ストアバージョンを使用するようにカスタムドメイン名を 更新します。

```
aws apigatewayv2 update-domain-name \ 
     --domain-name api.example.com \ 
     --domain-name-configurations CertificateArn=arn:aws:acm:us-
west-2:123456789012:certificate/123456789012-1234-1234-1234-12345678 \ 
     --mutual-tls-authentication TruststoreVersion='abcdef123'
```
### 相互 TLS を無効にする

カスタムドメイン名の相互 TLS を無効にするには、以下のコマンドに示すように、カスタムドメイ ン名から信頼ストアを削除します。

```
aws apigatewayv2 update-domain-name \ 
     --domain-name api.example.com \ 
     --domain-name-configurations CertificateArn=arn:aws:acm:us-
west-2:123456789012:certificate/123456789012-1234-1234-1234-12345678 \ 
     --mutual-tls-authentication TruststoreUri=''
```
## 証明書の警告のトラブルシューティング

相互 TLS でカスタムドメイン名を作成する場合、信頼ストア内の証明書が有効でない場合に API Gateway から警告が返されます。これは、新しい信頼ストアを使用するようにカスタムドメイン名 を更新するときにも発生します。警告は、証明書の問題と、警告の発生元となった証明書のサブジェ クトを示します。相互 TLS は引き続き API で有効ですが、一部のクライアントは API にアクセスで きない場合があります。

警告の発生元となった証明書を特定するには、信頼ストア内の証明書をデコードする必要がありま す。openssl などのツールを使用して、証明書をデコードし、そのサブジェクトを特定できます。

以下のコマンドは、証明書の内容 (サブジェクトなど) を表示します。

openssl x509 -in *certificate.crt* -text -noout

警告の発生元となった証明書を更新または削除してから、新しい信頼ストアを Amazon S3 にアップ ロードします。新しい信頼ストアをアップロードした後、その信頼ストアを使用するようにカスタム ドメイン名を更新します。

ドメイン名の競合のトラブルシューティング

エラー "The certificate subject <certSubject> conflicts with an existing certificate from a different issuer." は、複数の認証機関がこのドメインの証明書を発 行したことを表します。証明書の件名ごとに、相互 TLS ドメイン用の API Gateway には 1 人の発行 者しか存在できません。1 つの発行者を通じて、その件名に関するすべての証明書を取得する必要が あります。管理できない証明書に問題があるけれども、ドメイン名の所有権を証明できる場合は、[連](https://console.aws.amazon.com/support/cases#/create) [絡先 AWS Support](https://console.aws.amazon.com/support/cases#/create) からチケットを開きます。

ドメイン名のステータスメッセージのトラブルシューティング

PENDING\_CERTIFICATE\_REIMPORT: これは、証明書を ACM に再インポートし、検証に 失敗したことを意味します。すなわち、新しい証明書には SAN (サブジェクトの別名) があ り、ownershipVerificationCertificate または証明書のサブジェクトまたは SAN はドメイ ン名をカバーしないからです。何かが正しく設定されていないか、無効な証明書がインポートされた 可能性があります。有効な証明書を ACM に再インポートする必要があります。検証の詳細について は、「[ドメインの所有権の検証](https://docs.aws.amazon.com/acm/latest/userguide/domain-ownership-validation.html)」を参照してください。

PENDING\_OWNERSHIP\_VERIFICATION: 以前に検証した証明書の有効期限が切れ、ACM がそれを 自動更新できなかったことを意味します。証明書を更新するか、新しい証明書をリクエストする必要 があります。証明書の更新の詳細については、「[ACM の管理された証明書の更新に関するトラブル](https://docs.aws.amazon.com/acm/latest/userguide/troubleshooting-renewal.html) [シューティング](https://docs.aws.amazon.com/acm/latest/userguide/troubleshooting-renewal.html)ガイド」を参照してください。

# HTTP API のモニタリング

CloudWatch メトリクスと CloudWatch Logs を使用して HTTP API をモニタリングできます。ログ とメトリクスを組み合わせることで、エラーをログに記録し、API のパフォーマンスを監視できま す。

**a** Note

API Gateway は、次の場合にログとメトリクスが生成されない可能性があります。

- 413 Request Entity Too Large エラー
- 過剰な 429 Too Many Requests エラー
- API マッピングを持たないカスタムドメインに送信されたリクエストからの 400 シリーズ のエラー
- 内部の障害によって発生した 500 シリーズのエラー

トピック

- [HTTP API のメトリクスの使用](#page-1109-0)
- [HTTP API のログ記録の設定](#page-1111-0)

# <span id="page-1109-0"></span>HTTP API のメトリクスの使用

CloudWatch を使用して API の実行をモニタリングすることで、API Gateway から raw データを収 集し、リアルタイムに近い読み取り可能なメトリクスに加工することができます。これらの統計は 15 か月間記録されるため、履歴情報にアクセスしてウェブアプリケーションやサービスの動作を より的確に把握できます。デフォルトでは、API Gateway のメトリクスデータは 1 分間隔で自動的 に CloudWatch に送信されます。メトリクスをモニタリングするには、API 用の CloudWatch ダッ シュボードを作成します。CloudWatch ダッシュボードの作成方法の詳細については、「Amazon CloudWatch ユーザーガイド」の「[CloudWatch ダッシュボードの作成](https://docs.aws.amazon.com/AmazonCloudWatch/latest/monitoring/create_dashboard.html)」を参照してください。詳細 については、Amazon CloudWatch ユーザーガイドの「[Amazon CloudWatch とは」](https://docs.aws.amazon.com/AmazonCloudWatch/latest/monitoring/WhatIsCloudWatch.html)を参照してくだ さい。

HTTP API では、次のメトリクスがサポートされています。ルートレベルのメトリクスを Amazon CloudWatch に書き込む詳細メトリクスを有効にすることもできます。

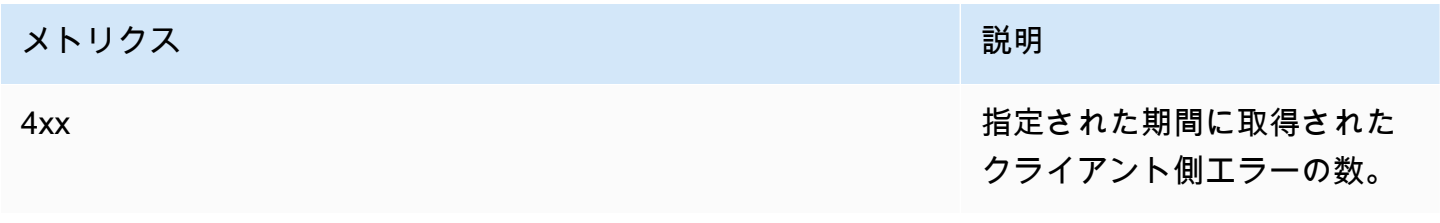

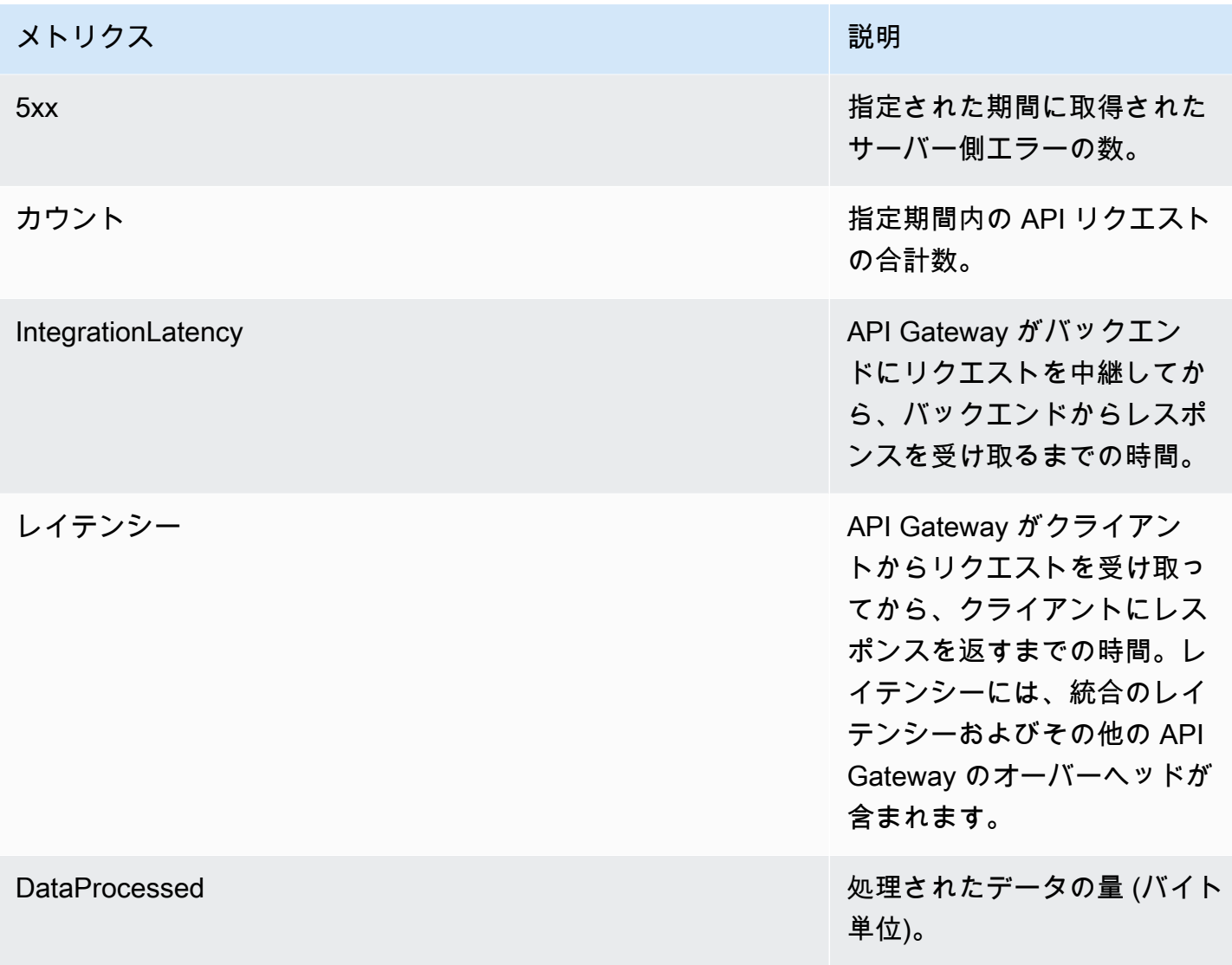

API Gateway のメトリクスをフィルタリングするには、次の表のディメンションを使用できます。

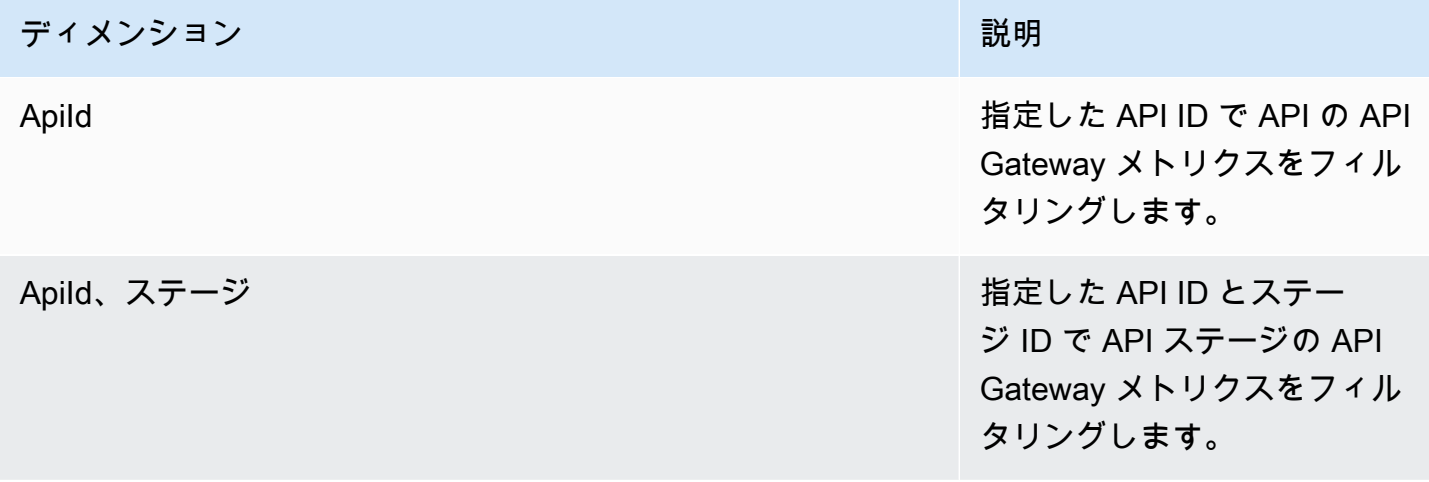

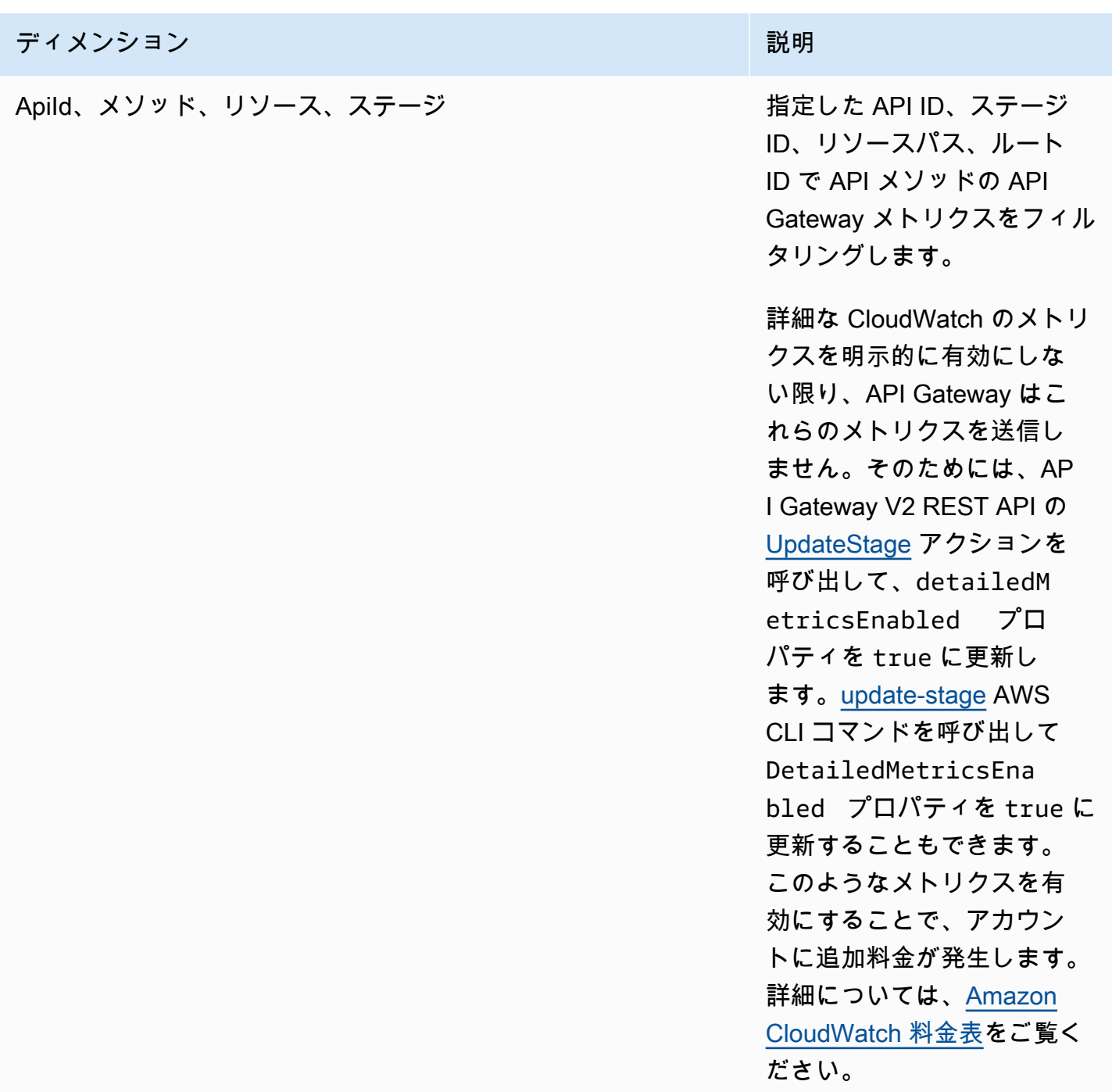

# <span id="page-1111-0"></span>HTTP API のログ記録の設定

ログ記録を有効にして CloudWatch Logs にログを記録することができます[。ログ変数](#page-1114-0)を使用して、 ログの内容をカスタマイズできます。

HTTP API のログ記録を有効にするには、以下を実行する必要があります。

- 1. ログ記録を有効にするために必要なアクセス許可がユーザーにあることを確認します。
- 2. CloudWatch Logs ロググループを作成します。
- 3. API のステージの CloudWatch Logs ロググループの ARN を指定します。

ログ記録を有効にするアクセス許可

API のログ記録を有効にするには、 ユーザーに次のアクセス許可が必要です。

Example

```
{ 
     "Version": "2012-10-17", 
     "Statement": [ 
          { 
               "Effect": "Allow", 
               "Action": [ 
                   "logs:DescribeLogGroups", 
                   "logs:DescribeLogStreams", 
                   "logs:GetLogEvents", 
                   "logs:FilterLogEvents" 
               ], 
               "Resource": "arn:aws:logs:us-east-2:123456789012:log-group:*" 
          }, 
          { 
               "Effect": "Allow", 
               "Action": [ 
                   "logs:CreateLogDelivery", 
                   "logs:PutResourcePolicy", 
                   "logs:UpdateLogDelivery", 
                   "logs:DeleteLogDelivery", 
                   "logs:CreateLogGroup", 
                   "logs:DescribeResourcePolicies", 
                   "logs:GetLogDelivery", 
                   "logs:ListLogDeliveries" 
               ], 
               "Resource": "*" 
          } 
     ]
}
```
## ロググループを作成し、HTTP API のログ記録を有効にする

ロググループを作成し、AWS Management Console または AWS CLI を使用してアクセスログ記録 を有効化できます。

AWS Management Console

1. ロググループを作成します。

コンソールを使用してロググループを作成する方法については、[Amazon CloudWatch Logs](https://docs.aws.amazon.com/AmazonCloudWatch/latest/logs/Working-with-log-groups-and-streams.html)  [ユーザーガイドの「ロググループとログストリームの操作」](https://docs.aws.amazon.com/AmazonCloudWatch/latest/logs/Working-with-log-groups-and-streams.html)を参照してください。

- 2. <https://console.aws.amazon.com/apigateway>で API Gateway コンソールにサインインしま す。
- 3. HTTP API を選択します。
- 4. プライマリナビゲーションパネルの [Monitor] (モニタリング) タブで、[Logging] (ログ記録) を選択します。
- 5. ログ記録を有効にするステージを選択し、[Select] (選択) を選択します。
- 6. [Edit] (編集) を選択してアクセスログを有効にします。
- 7. [Access logging] (アクセスのログ記録) を有効にし、CloudWatch Logs を入力して、ログ形 式を選択します。
- 8. [Save] を選択します。

AWS CLI

以下の AWS CLI コマンドはロググループを作成します。

aws logs create-log-group --log-group-name *my-log-group*

ログ記録を有効にするには、ロググループの Amazon リソースネーム (ARN) が必要です。ARN 形式は、arn:aws:logs:*region*:*account-id*:log-group:*log-group-name* です。

次の AWS CLI コマンドは、HTTP API の \$default ステージのログ記録を有効にします。

```
aws apigatewayv2 update-stage --api-id abcdef \ 
     --stage-name '$default' \ 
     --access-log-settings '{"DestinationArn": "arn:aws:logs:region:account-
id:log-group:log-group-name", "Format": "$context.identity.sourceIp - -
```
 [\$context.requestTime] \"\$context.httpMethod \$context.routeKey \$context.protocol\" \$context.status \$context.responseLength \$context.requestId"}'

## ログ形式の例

いくつかの一般的なアクセスログ形式の例は API Gateway コンソールで使用できます。それらの例 を以下に示します。

• CLF ([Common Log Format](https://httpd.apache.org/docs/current/logs.html#common)):

\$context.identity.sourceIp - - [\$context.requestTime] "\$context.httpMethod \$context.routeKey \$context.protocol" \$context.status \$context.responseLength \$context.requestId \$context.extendedRequestId

• JSON:

```
{ "requestId":"$context.requestId", "ip": "$context.identity.sourceIp", 
 "requestTime":"$context.requestTime", 
 "httpMethod":"$context.httpMethod","routeKey":"$context.routeKey", 
 "status":"$context.status","protocol":"$context.protocol", 
 "responseLength":"$context.responseLength", "extendedRequestId": 
 "$context.extendedRequestId" }
```
• XML:

<request id="\$context.requestId"> <ip>\$context.identity.sourceIp</ip> <requestTime> \$context.requestTime</requestTime> <httpMethod>\$context.httpMethod</httpMethod> <routeKey>\$context.routeKey</routeKey> <status>\$context.status</status> <protocol> \$context.protocol</protocol> <responseLength>\$context.responseLength</responseLength> <extendedRequestId>\$context.extendedRequestId</extendedRequestId> </request>

• CSV (カンマ区切り値):

\$context.identity.sourceIp,\$context.requestTime,\$context.httpMethod, \$context.routeKey,\$context.protocol,\$context.status,\$context.responseLength, \$context.requestId,\$context.extendedRequestId

## <span id="page-1114-0"></span>HTTP API アクセスログのカスタマイズ

次の変数を使用して、HTTP API のアクセスログをカスタマイズできます。HTTP API のアクセスロ グの詳細については、「[HTTP API のログ記録の設定](#page-1111-0)」を参照してください。

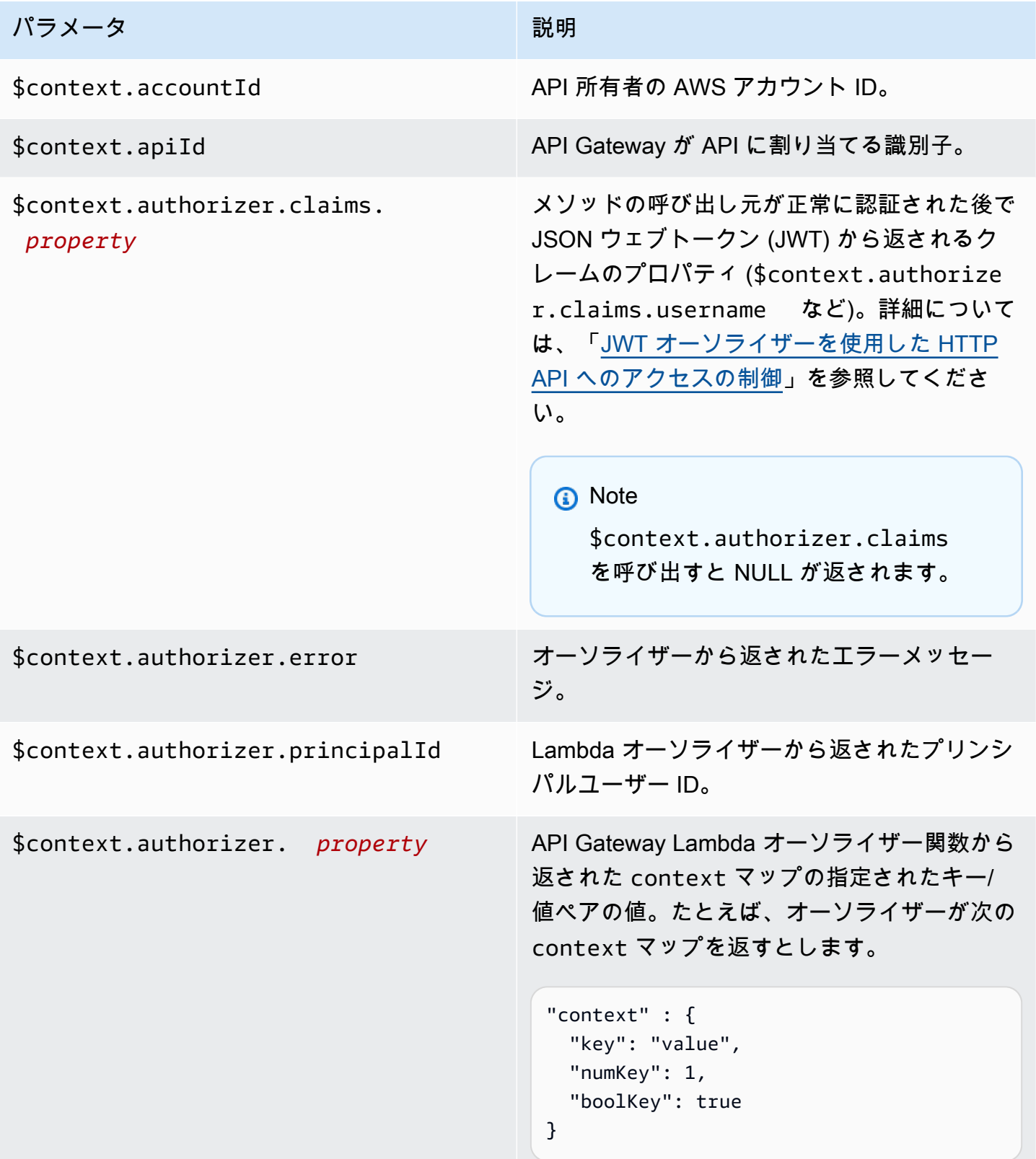
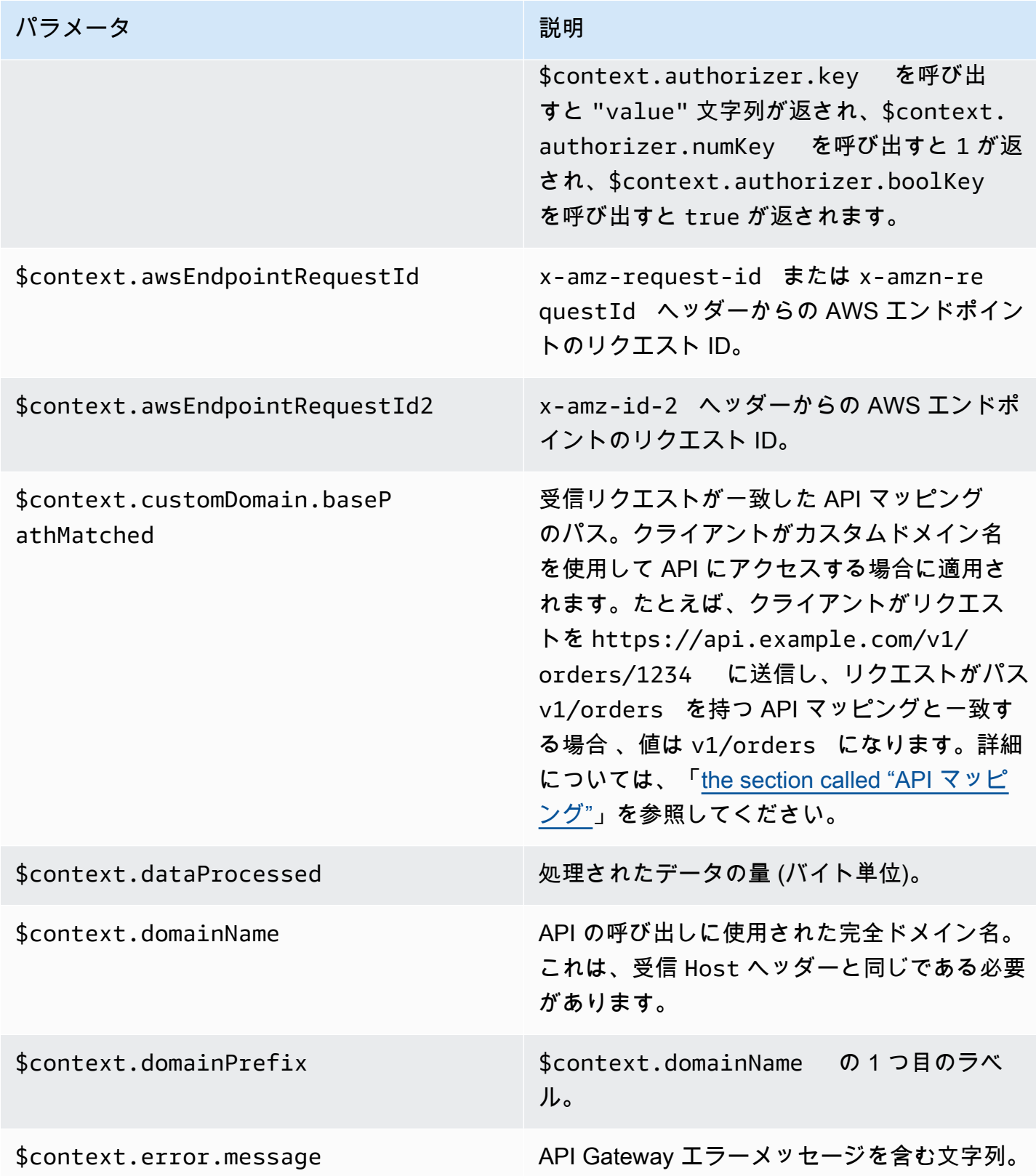

Amazon API Gateway 関発者ガイド

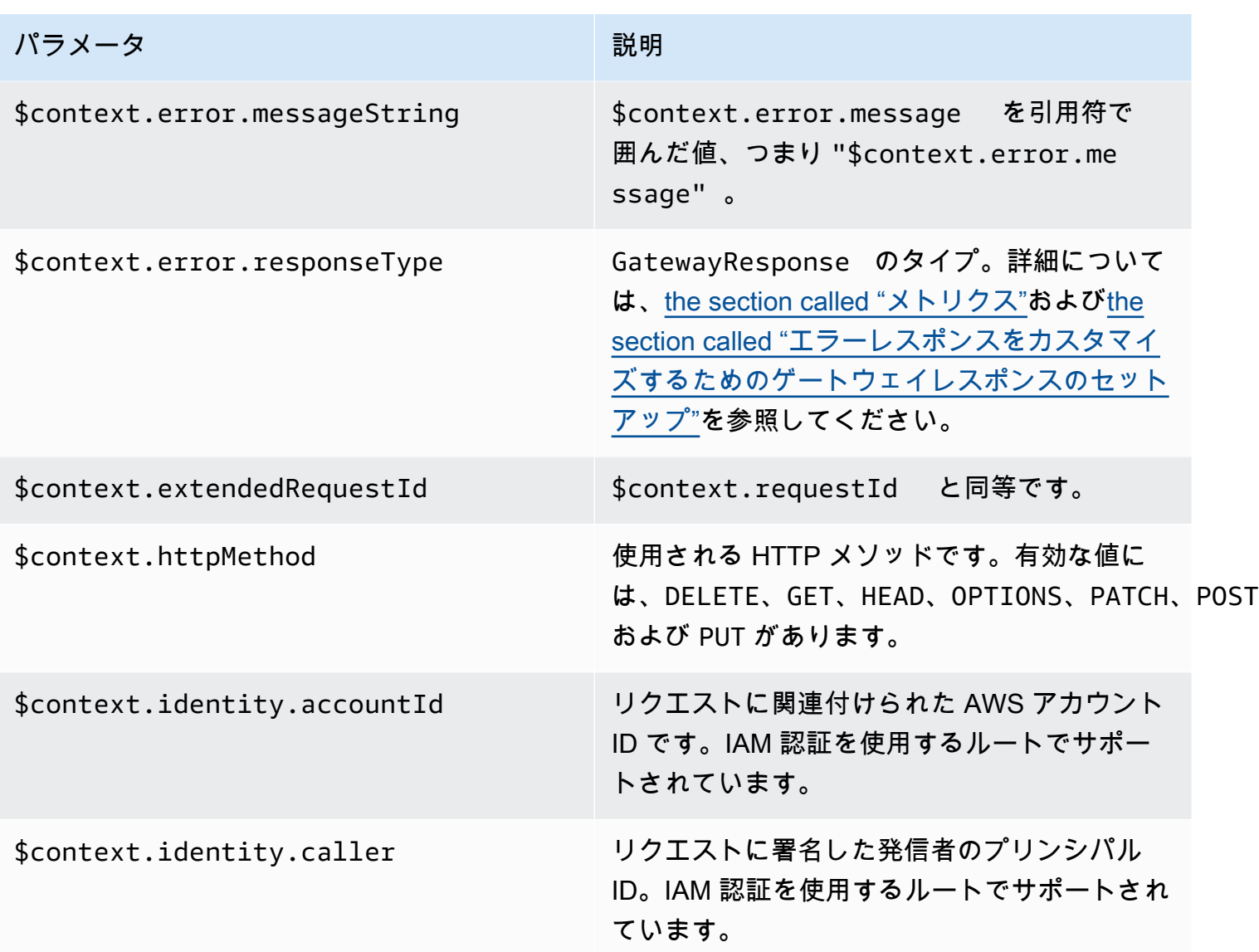

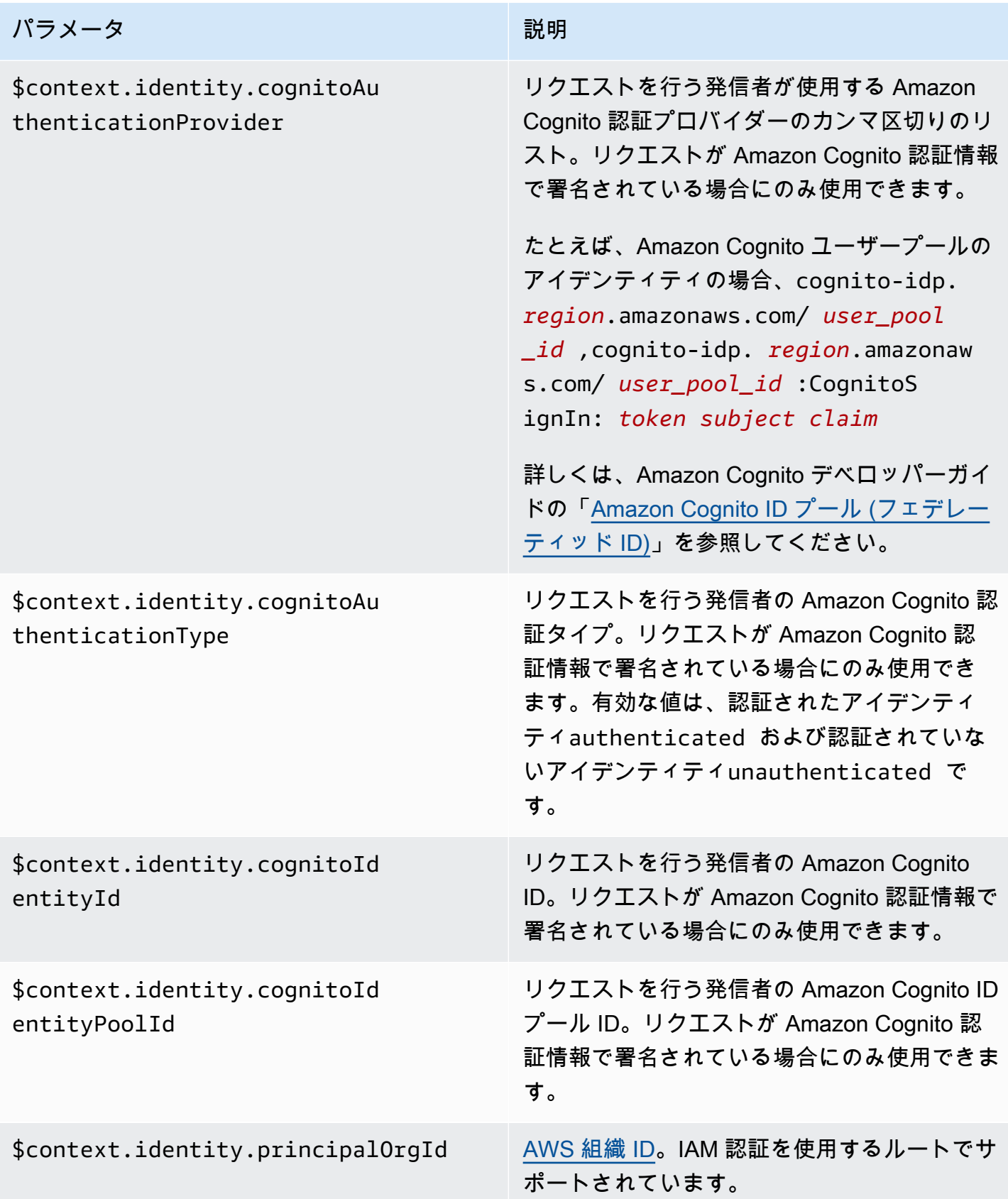

Amazon API Gateway 関発者ガイド

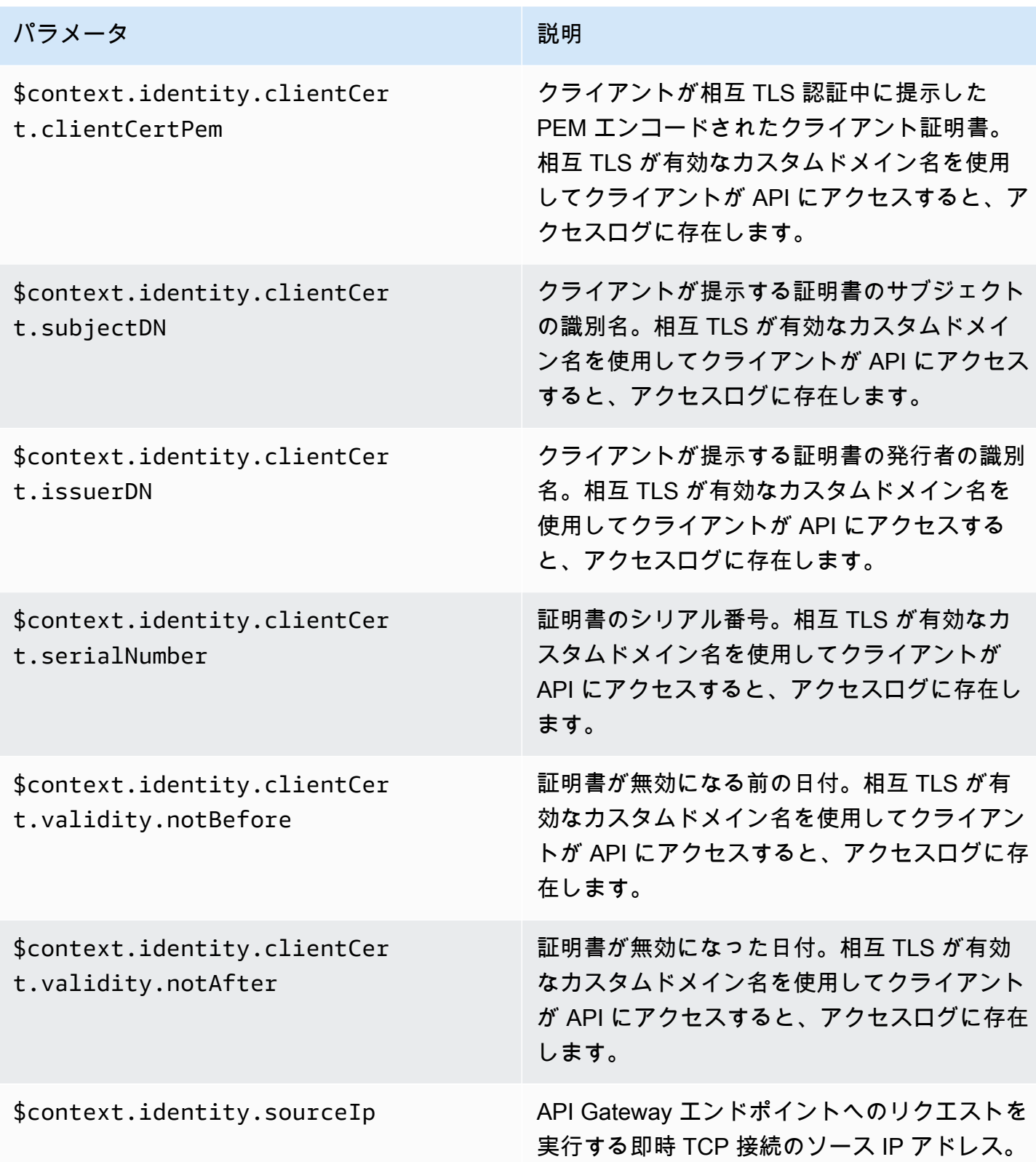

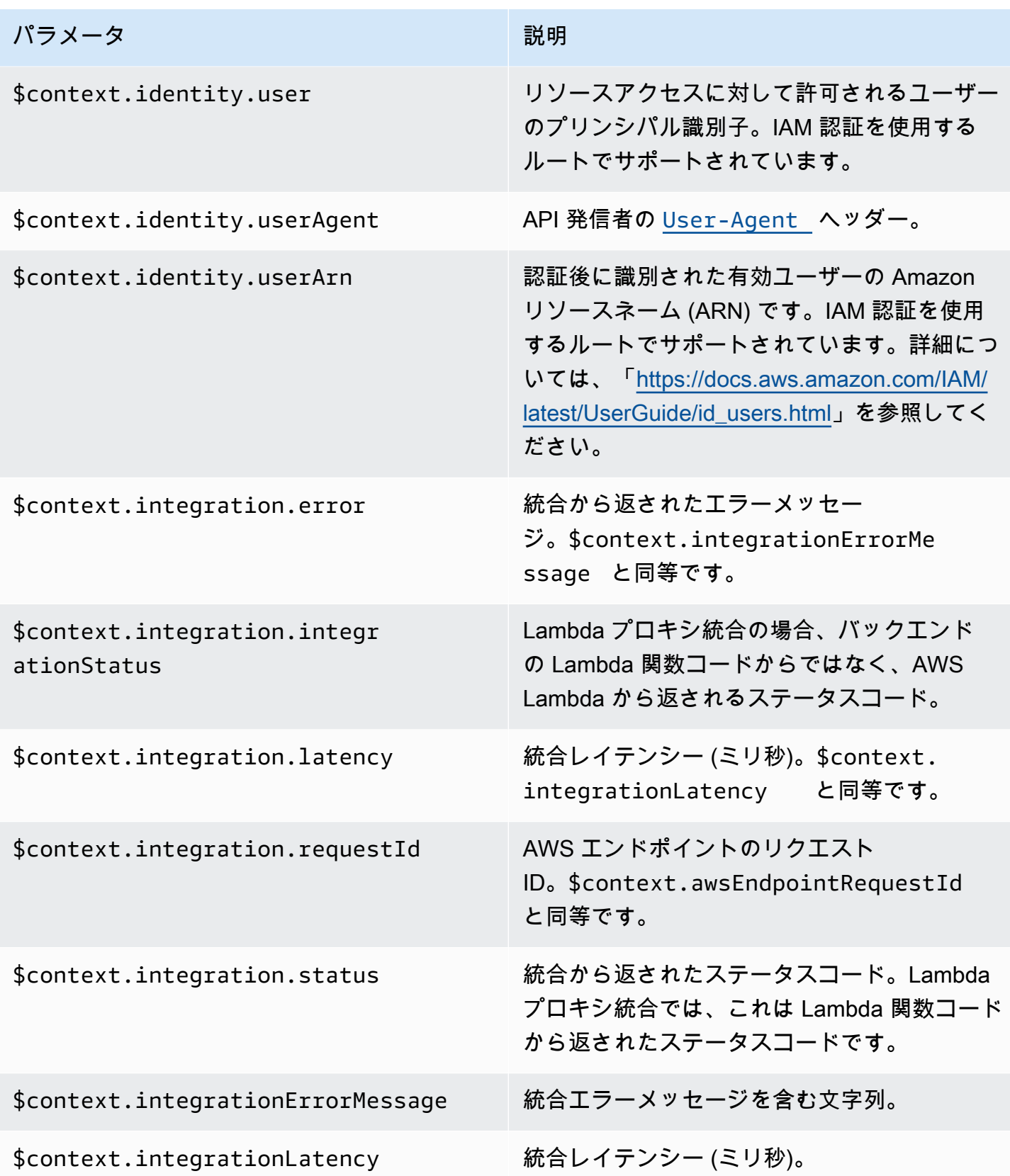

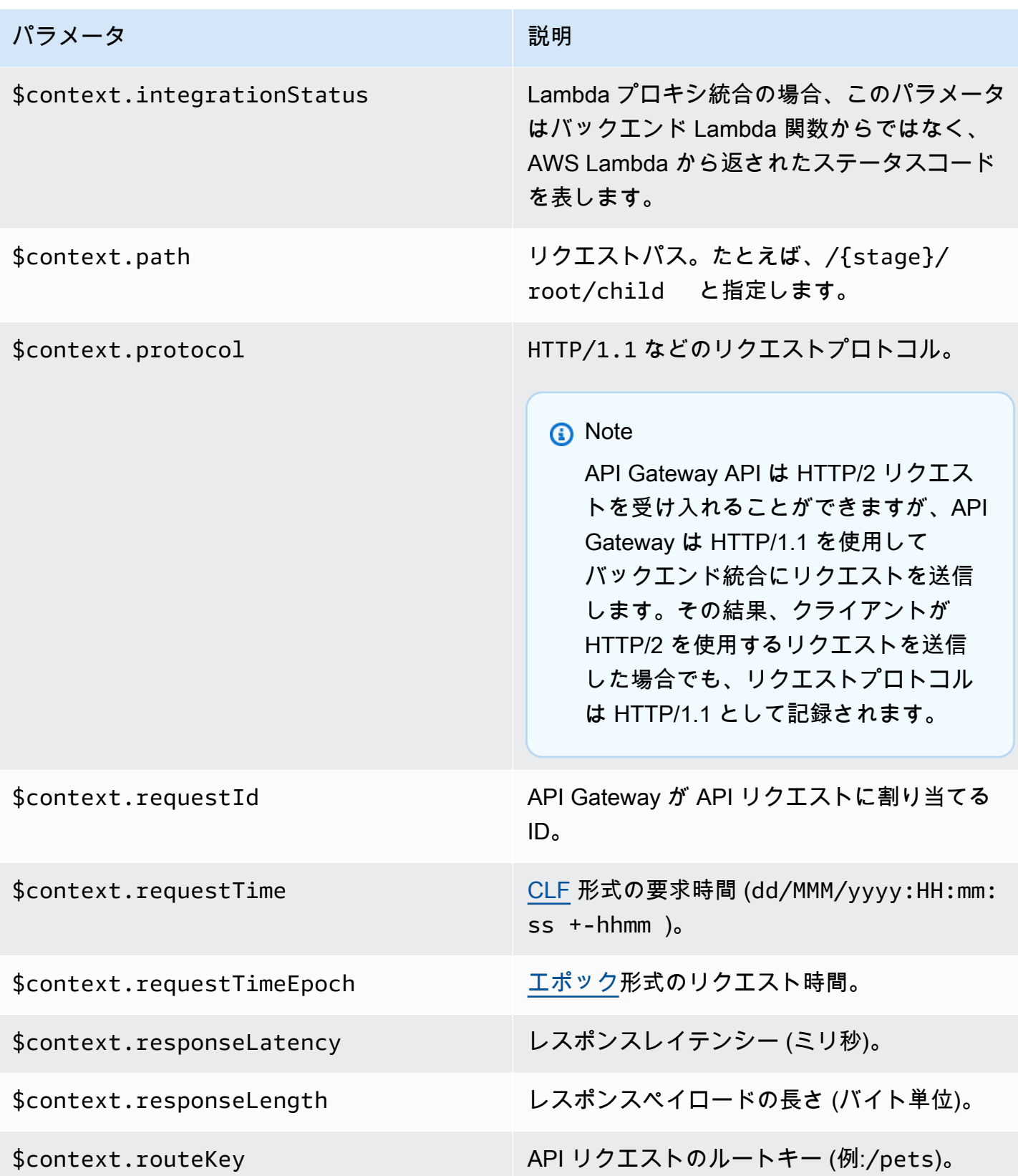

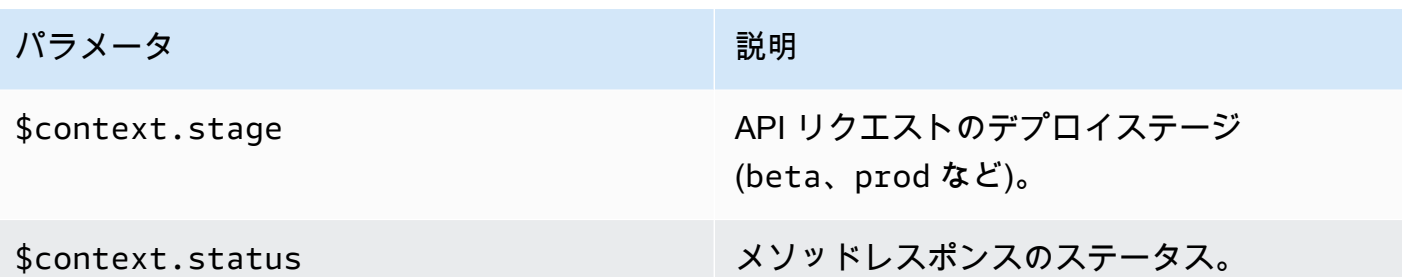

# HTTP API に関する問題のトラブルシューティング

以下のトピックでは、HTTP API の使用時に発生する可能性のあるエラーや問題のトラブルシュー ティングに関するアドバイスを提供します。

トピック

- [HTTP API Lambda 統合に関する問題のトラブルシューティング](#page-1122-0)
- [HTTP API JWT オーライザーに関する問題のトラブルシューティング](#page-1125-0)

## <span id="page-1122-0"></span>HTTP API Lambda 統合に関する問題のトラブルシューティング

次に、HTTP API で [AWS Lambda の統合](#page-1047-0) を使用するときに発生する可能性のあるエラーや問題に関 するトラブルシューティングのアドバイスを示します。

問題: Lambda 統合のある API が **{"message":"Internal Server Error"}** を返 します

内部サーバーエラーのトラブルシューティングを行うには、ログ形式に \$context.integrationErrorMessage [ログ記録変数を](#page-1114-0)追加し、HTTP API のログを表示しま す。これを達成するには、次の操作を行います。

を使用してロググループを作成するにはAWS Management Console

- 1. CloudWatch コンソール ([https://console.aws.amazon.com/cloudwatch/\)](https://console.aws.amazon.com/cloudwatch/) を開きます。
- 2. [ロググループ] を選択します。
- 3. [ロググループの作成] を選択します。
- 4. ロググループ名を入力し、[作成] を選択します。

5. ロググループの Amazon リソースネーム (ARN) を書き留めます。ARN 形式 は、arn:aws:logs:*region*: *account-id*:log-group:*log-group-name* です。HTTP API のアク セスのログ記録を有効にするには、ロググループ ARN が必要です。

### **\$context.integrationErrorMessage** ロギング変数を追加するには

- 1. <https://console.aws.amazon.com/apigateway>で API Gateway コンソールにサインインします。
- 2. HTTP API を選択します。
- 3. [モニタリング] で、[ログ記録] を選択します。
- 4. API のステージを選択します。
- 5. [編集] を選択し、アクセスログを有効にします。
- 6. [Log destination] (ログの送信先) で、前のステップで作成したロググループの ARN を入力しま す。
- 7. [ログの形式] で、[CLF] を選択します。API Gateway はサンプルのログ形式を作成します。
- 8. ログ形式の末尾に \$context.integrationErrorMessage を追加します。
- 9. [保存] を選択します。

#### API のログを表示するには

1. ログを生成します。ブラウザまたは curl を使用して API を呼び出します。

\$curl https://*api-id*.execute-api.*us-west-2*.amazonaws.com/*route*

- 2. <https://console.aws.amazon.com/apigateway>で API Gateway コンソールにサインインします。
- 3. HTTP API を選択します。
- 4. [モニタリング] で、[ログ記録] を選択します。
- 5. ロギングを有効にした API のステージを選択します。
- 6. [CloudWatch のログを表示] を選択します。
- 7. 最新のログストリームを選択して、HTTP API のログを表示します。
- 8. ログエントリは、以下のようになります。

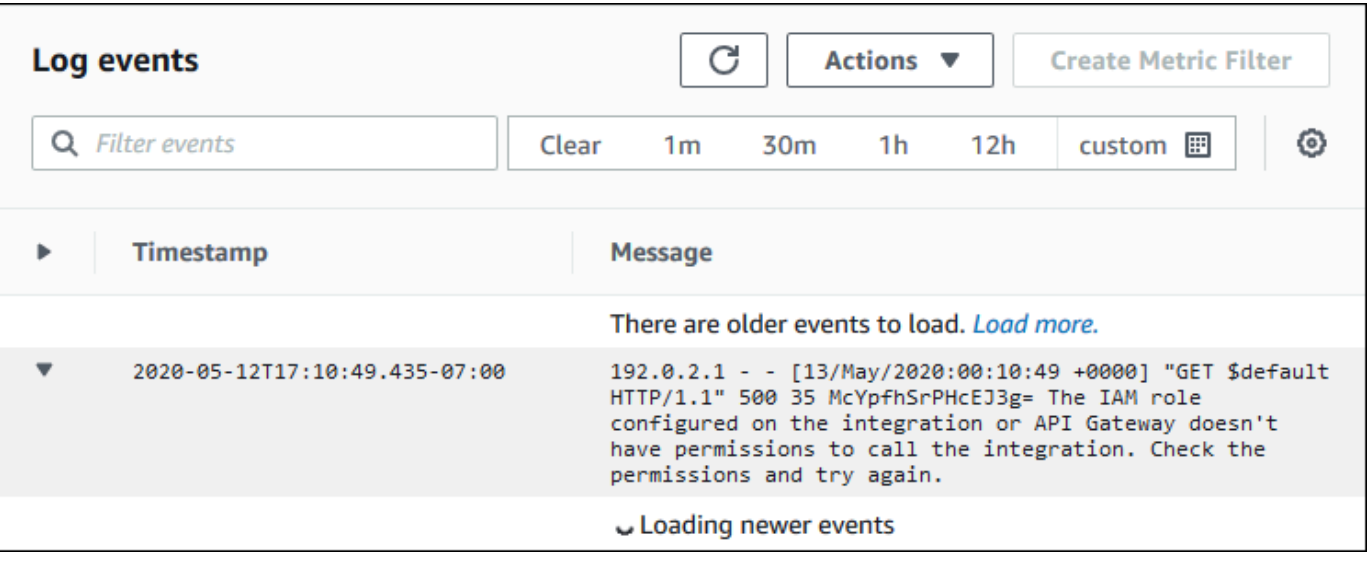

ログ形式に \$context.integrationErrorMessage を追加したため、問題の概要を示すエラー メッセージがログに表示されます。

Lambda 関数コードに問題があることを示す別のエラーメッセージがログに含まれている可能 性があります。その場合は、Lambda 関数コードを確認し、Lambda 関数[が必要な形式](#page-1052-0)でレス ポンスを返すことを確認します。ログにエラーメッセージが含まれていない場合は、トラブル シューティングに役立つ詳細情報のために、ログ形式に \$context.error.message および \$context.error.responseType を追加します。

この場合、API Gateway には Lambda 関数を呼び出すために必要なアクセス許可がないことがログ に示されます。

API Gateway コンソールで Lambda 統合を作成すると、API Gateway は Lambda 関数を呼び出すた めのアクセス許可を自動的に設定します。AWS CLI、AWS CloudFormation、または SDK を使用し て Lambda 統合を作成する場合、API Gateway に関数を呼び出すアクセス許可を付与する必要があ ります。次の例の AWS CLI コマンドは、Lambda 関数を呼び出すためのアクセス許可を複数の異な る HTTP API ルートに付与します。

Example 例 — HTTP API の **\$default** ステージと **\$default** ルートの場合

```
aws lambda add-permission \ 
     --function-name my-function \ 
     --statement-id apigateway-invoke-permissions \ 
     --action lambda:InvokeFunction \ 
     --principal apigateway.amazonaws.com \
```

```
 --source-arn "arn:aws:execute-api:us-west-2:123456789012:api-id/\$default/\
$default"
```
Example 例 — HTTP API の **prod** ステージと **test** ルートの場合

aws lambda add-permission \ --function-name *my-function* \ --statement-id *apigateway-invoke-permissions* \ --action lambda:InvokeFunction \ --principal apigateway.amazonaws.com \ --source-arn "arn:aws:execute-api:*us-west-2*:*123456789012*:*api-id*/*prod*/\*/*test*"

Lambda コンソールの [Permissions (アクセス権限)] タブで[関数ポリシーを確認し](https://docs.aws.amazon.com/lambda/latest/dg/access-control-resource-based.html)ます。

API をもう一度呼び出してみてください。Lambda 関数のレスポンスが表示されるはずです。

<span id="page-1125-0"></span>HTTP API JWT オーライザーに関する問題のトラブルシューティング

次に、HTTP API で JSON ウェブトークン (JWT) オーソライザーを使用するときに発生する可能性 のあるエラーおよび問題のトラブルシューティングに関するアドバイスを示します。

問題: API が **401 {"message":"Unauthorized"}** を返します

API からのレスポンスで www-authenticate ヘッダーを確認します。

次のコマンドは、curl を使用して、\$request.header.Authorization を ID ソース として使 用する JWT オーソライザーを使用して API にリクエストを送信します。

\$curl -v -H "Authorization: *token*" https://*api-id*.execute-api.uswest-2.amazonaws.com/*route*

API からのレスポンスには www-authenticate ヘッダーが含まれます。

```
...
< HTTP/1.1 401 Unauthorized
< Date: Wed, 13 May 2020 04:07:30 GMT
< Content-Length: 26
< Connection: keep-alive
< www-authenticate: Bearer scope="" error="invalid_token" error_description="the token 
 does not have a valid audience"
< apigw-requestid: Mc7UVioPPHcEKPA=
```
 $\prec$ 

\* Connection #0 to host api-id.execute-api.us-west-2.amazonaws.com left intact {"message":"Unauthorized"}}

この場合、www-authenticate ヘッダーには、有効な対象者に対してトークンが発行されなかっ たことが示されます。API Gateway でリクエストを承認するには、JWT の aud または client\_id クレームが、オーソライザー用に設定されている対象者のエントリの 1 つと一致する必要があ ります。API Gateway は、aud が存在しない場合にのみ、client\_id を検証します。aud と client\_id の両方が存在する場合、API Gateway は aud を評価します。

また、JWTをデコードし、APIが必要とする発行者、対象者、スコープと一致することを確認するこ ともできます。ウェブサイトの [jwt.io](https://jwt.io/) は、ブラウザで JWT をデバッグすることができます。OpenID Foundation では[、JWT で使用するライブラリのリスト](https://openid.net/developers/jwt-jws-jwe-jwk-and-jwa-implementations/)が管理されます。

JWT オーソライザーの詳細については、「[JWT オーソライザーを使用した HTTP API へのアクセス](#page-1040-0) [の制御](#page-1040-0)」を参照してください 。

# WebSocket API の操作

API Gateway の WebSocket API は、バックエンドの HTTP エンドポイント、Lambda 関数、または その他の AWS のサービスを使用して統合されている WebSocket ルートのコレクションです。API Gateway 機能を使用すると、作成から本番稼働 API のモニタリングまで、API ライフサイクルのあ らゆる側面を支援できます。

API Gateway WebSocket API は双方向です。クライアントはサービスにメッセージを送信し、サー ビスは個別にクライアントにメッセージを送信できます。この双方向動作により、クライアントが明 示的な要求を行う必要がなく、サービスがクライアントにデータをプッシュできるため、より豊かな クライアント/サービスの対話が実現します。WebSocket API は、チャットアプリケーション、コラ ボレーションプラットフォーム、マルチプレイヤーゲーム、金融取引プラットフォームなどのリアル タイムアプリケーションでよく使用されます。

開始するためのサンプルアプリについては、「[チュートリアル: WebSocket](#page-279-0)  [API、Lambda、DynamoDB を使用したサーバーレスチャットアプリケーションの構築](#page-279-0)」を参照して ください。

このセクションでは、API Gateway を使用して WebSocket API を開発、公開、保護、監視する方法 を学習できます。

トピック

- [API Gateway での WebSocket API について](#page-1127-0)
- [API ゲートウェイでの WebSocket API の開発](#page-1146-0)
- [顧客が呼び出す WebSocket API の発行](#page-1194-0)
- [WebSocket API の保護](#page-1206-0)
- [WebSocket API のモニタリング](#page-1208-1)

# <span id="page-1127-0"></span>API Gateway での WebSocket API について

API Gateway では、AWS のサービス (Lambda や DynamoDB など) または HTTP エンドポイントの ステートフルフロントエンドとして WebSocket API を作成できます。WebSocket API は、クライア ントアプリから受信するメッセージのコンテンツに基づいて、バックエンドを呼び出します。

WebSocket API は、リクエストを受け取って応答する REST API とは異なり、クライアントアプリ とバックエンド間の双方向通信をサポートします。バックエンドは、接続されたクライアントにコー ルバックメッセージを送信できます。

WebSocket API では、受信する JSON メッセージは設定したルートに基づいてバックエンド統合に 転送されます (JSON 以外のメッセージは、設定した \$default ルートに転送されます)。

ルートにはルートキーが含まれます。これは、ルート選択式が評価されたときに予期される値です。 属性 routeSelectionExpression は、API レベルで定義されます。メッセージペイロードに存 在することが予期される JSON プロパティを指定します。ルート選択式の詳細については、「[the](#page-1149-0) [section called ""」](#page-1149-0)を参照してください。

たとえば、JSON メッセージに action プロパティが含まれていて、このプロパティに基づいて さまざまなアクションを実行する場合、ルート選択式は \${request.body.action} のように なります。ルーティングテーブルでは、このテーブルで定義したカスタムルートキーの値に対し て、action プロパティの値を一致させることによって、実行するアクションを指定します。

3 つの事前定義されたルート (\$connect、\$disconnect、および \$default) を使用できます。さ らに、カスタムルートを作成することができます。

- API Gateway は、クライアントと WebSocket API 間の永続的な接続が開始されたとき に、\$connect ルートを呼び出します。
- API Gateway は、クライアントまたはサーバーが API から切断したときに、\$disconnect ルー トを呼び出します。
- API Gateway は、一致するルートが見つかった場合、メッセージに対してルート選択式が評価さ れた後でカスタムルートを呼び出します。この一致により、呼び出される統合が決まります。
- ルート選択式をメッセージに対して評価できない場合や、一致するルートが見つからない場 合、API Gateway は \$default ルートを呼び出します。

\$connect および \$disconnect ルートの詳細については、「[the section called "接続されたユー](#page-1129-0) [ザーおよびクライアントアプリの管理"」](#page-1129-0)を参照してください。

\$default ルートおよびカスタムルートの詳細については、「[the section called "バックエンド統合](#page-1132-0) [の呼び出し"」](#page-1132-0)を参照してください。

バックエンドサービスは、接続されたクライアントアプリにデータを送信できます。詳細について は、「[the section called "バックエンドサービスから接続されたクライアントへのデータの送信"」](#page-1136-0)を 参照してください。

# <span id="page-1129-0"></span>接続されたユーザーおよびクライアントアプリの管理: **\$connect** ルートお よび **\$disconnect** ルート

トピック

- [\\$connect ルート](#page-1129-1)
- [\\$connect ルートからの接続情報の受け渡し](#page-1130-0)
- [\\$disconnect ルート](#page-1131-0)

### <span id="page-1129-1"></span>**\$connect** ルート

クライアントアプリは、WebSocket アップグレードリクエストを送信して WebSocket API に接続し ます。リクエストが成功すると、接続が確立されている間に \$connect ルートが実行されます。

WebSocket 接続はステートフルな接続であるため、\$connect ルートのみで認証を設定できま す。AuthN/AuthZ は接続時にのみ実行されます。

\$connect ルートに関連付けられている統合の実行が完了するまで、アップグレードリクエストは 保留中になり、実際の接続は確立されません。\$connect リクエストが失敗した場合 (AuthN/AuthZ の障害や統合の障害など)、接続は行われません。

**a** Note

\$connect で承認が失敗した場合、接続は確立されず、クライアントは 401 または 403 レ スポンスを受け取ります。

\$connect の統合の設定はオプションです。次の場合は \$connect 統合の設定を検討してくださ い。

- Sec-WebSocket-Protocol フィールドを使用して、クライアントがサブプロトコルを指定 できるようにする。サンプルコードについては、「[WebSocket サブプロトコルを必要とする](#page-1155-0) \$connect [ルートの設定」](#page-1155-0)を参照してください。
- クライアントが接続したときに通知を受ける。
- 接続をスロットリングする、または接続するユーザーを管理する。
- バックエンドで、コールバック URL を使用してメッセージをクライアントに送信する。
- 各接続 ID およびその他の情報をデータベース (例: Amazon DynamoDB) に保存する。

<span id="page-1130-0"></span>**\$connect** ルートからの接続情報の受け渡し

プロキシ統合と非プロキシ統合の両方を使用して、\$connect ルートからデータベースまたは他の AWS のサービス に情報を渡すことができます。

プロキシ統合を使用して接続情報を渡すには

イベントでは、Lambda プロキシ統合から接続情報にアクセスできます。別の AWS のサービス また は AWS Lambda 関数を使用して接続に投稿します。

次の Lambda 関数は、requestContext オブジェクトを使用して接続 ID、ドメイン名、ステージ 名、およびクエリ文字列を記録する方法を示しています。

Node.js

```
export const handler = async(event, context) => {
     const connectId = event["requestContext"]["connectionId"] 
     const domainName = event["requestContext"]["domainName"] 
     const stageName = event["requestContext"]["stage"] 
     const qs = event['queryStringParameters'] 
     console.log('Connection ID: ', connectId, 'Domain Name: ', domainName, 'Stage 
  Name: ', stageName, 'Query Strings: ', qs ) 
     return {"statusCode" : 200}
};
```
Python

```
import json
import logging
logger = logging.getLogger()
logger.setLevel("INFO")
def lambda_handler(event, context): 
     connectId = event["requestContext"]["connectionId"] 
     domainName = event["requestContext"]["domainName"] 
     stageName = event["requestContext"]["stage"] 
     qs = event['queryStringParameters'] 
     connectionInfo = { 
         'Connection ID': connectId, 
         'Domain Name': domainName, 
         'Stage Name': stageName,
```

```
 'Query Strings': qs} 
 logging.info(connectionInfo) 
 return {"statusCode": 200}
```
非プロキシ統合を使用して接続情報を渡すには

- 非プロキシ統合により接続情報にアクセスできます。統合リクエストを設定し、WebSocket API リクエストテンプレートを提供します。以下の、[Velocity Template Language \(VTL\)](https://velocity.apache.org/engine/devel/vtl-reference.html) マッピング テンプレートは、統合リクエストを提供します。このリクエストは、以下の詳細を非プロキシ統 合に送信します。
	- 接続 ID
	- ドメイン名
	- ステージ名
	- パス
	- ヘッダー
	- クエリ文字列

このリクエストは、接続 ID、ドメイン名、ステージ名、パス、ヘッダー、クエリ文字列を非プ ロキシ統合に送信します。

```
{ 
     "connectionId": "$context.connectionId", 
     "domain": "$context.domainName", 
     "stage": "$context.stage", 
     "params": "$input.params()"
}
```
データ変換の設定の詳細については、「[the section called "データ変換"」](#page-1178-0)を参照してください。

統合リクエストを完了するには、統合レスポンスに StatusCode: 200 を設定します。統合レ スポンスの詳しい設定方法については、「[API Gateway コンソールを使用した統合レスポンス](#page-1173-0) [の設定](#page-1173-0)」を参照してください。

### <span id="page-1131-0"></span>**\$disconnect** ルート

\$disconnect ルートは、接続を閉じた後に実行されます。

接続は、サーバーまたはクライアントによって閉じることができます。接続が実行されると、接続 がすでに閉じられているため、\$disconnect がベストエフォート型のイベントです。API Gateway は、統合に \$disconnect イベントを配信するために最善を尽くしますが、配信を保証することは できません。

バックエンドは、@connections API を使用して切断を開始できます。詳細については、[「the](#page-1192-0) [section called "バックエンドサービスでの](#page-1192-0) @connections コマンドの使用"」を参照してください。

## <span id="page-1132-0"></span>バックエンド統合の呼び出し: **\$default** ルートおよびカスタムルート

トピック

- [ルートを使用したメッセージの処理](#page-1132-1)
- [\\$default ルート](#page-1133-0)
- [カスタムルート](#page-1134-0)
- [API Gateway WebSocket API 統合を使用したビジネスロジックへの接続](#page-1134-1)
- [WebSocket API と REST API の重要な相違点](#page-1135-0)

### <span id="page-1132-1"></span>ルートを使用したメッセージの処理

API Gateway WebSocket API では、クライアントからバックエンドサービスに、またはその逆に メッセージを送信できます。HTTP のリクエスト/レスポンスモデルとは異なり、WebSocket ではク ライアントがアクションを実行することなく、バックエンドがクライアントにメッセージを送信でき ます。

メッセージの形式は JSON または JSON 以外とすることができます。ただし、メッセージの内容に よっては、JSON メッセージのみを特定の統合にルーティングできます。JSON 以外のメッセージ は、\$default ルートによってバックエンドにパススルーされます。

**a** Note

API Gateway は最大 128 KB までのメッセージペイロードをサポートし、最大フレームサイ ズは 32 KB です。メッセージが 32 KB を超えた場合は、それぞれが 32 KB 以下の複数のフ レームに分割する必要があります。大きなメッセージ (またはフレーム) が受信された場合、 接続は 1009 コードで閉じられます。

現時点では、バイナリペイロードはサポートされていません。バイナリフレームが受信され た場合、接続は 1003 コードで閉じられます。ただし、バイナリペイロードはテキストに変 換できます。「[the section called "バイナリメディアタイプ"」](#page-1190-0)を参照してください。

API Gateway の WebSocket API では、メッセージの内容に基づいて JSON メッセージをルーティ ングし、特定のバックエンドサービスを実行できます。クライアントが WebSocket 接続経由でメッ セージを送信すると、これが WebSocket API に対するルートリクエストになります。リクエスト が、API Gateway の対応するルートキーを持つルートと照合されます。WebSocket API のルートリ クエストは、API Gateway コンソールで、または AWS CLI もしくは AWS SDK を使用してセット アップできます。

**a** Note

AWS CLI および AWS SDK で、統合を作成する前または後にルートを作成できます。現在 のところ、コンソールは統合の再利用をサポートしていないため、最初にルートを作成して から、そのルートの統合を作成する必要があります。

統合リクエストを進める前にルートリクエストの検証を実行するよう API Gateway を設定できま す。検証に失敗すると、API Gateway はバックエンドを呼び出さずにリクエストを失敗させ、次 のような "Bad request body" ゲートウェイレスポンスをクライアントに送信し、CloudWatch Logs で検証の失敗を発行します。

{"message" : "Bad request body", "connectionId": "*{connectionId}*", "messageId": "*{messageId}*"}

これによりバックエンドへの不要な呼び出しが減り、API のその他の要件に集中することができま す。

また、API のルートに対するルートのレスポンスを定義し、双方向通信を有効にすることもできま す。ルートレスポンスは、特定のルートの統合の完了時にどのようなデータがクライアントに送信さ れるかを示します。たとえば、クライアントがレスポンスを受信せずにバックエンドにレスポンスを 送信するようにする場合 (単方向通信)、ルートのレスポンスを定義する必要はありません。ただし、 ルートレスポンスのルートを提供しない場合、API Gateway は統合の結果に関する情報をクライア ントに送信しません。

### <span id="page-1133-0"></span>**\$default** ルート

すべての API Gateway WebSocket API は、\$default ルートを持つことができます。これは、次の 方法で使用できる特殊なルーティング値です。

- これを定義されたルートキーと一緒に使用し、定義されたいずれのキーとも一致しない受信メッ セージの「フォールバック」ルート (たとえば、特定のエラーメッセージを返す汎用モック統合) を指定できます。
- 定義されたルートキーなしでこれを使用し、バックエンドコンポーネントにルーティングを委任す るプロキシモデルを指定できます。
- これを使用して、JSON 以外のペイロードのルートを指定できます。

<span id="page-1134-0"></span>カスタムルート

メッセージの内容に基づいて特定の統合を呼び出す場合、カスタムルートを作成してこれを行うこと ができます。

カスタムルートは、指定されたルートキーと統合を使用します。受信メッセージにプロパティ JSON プロパティが含まれていて、そのプロパティがルートキーの値に一致する値に評価される場合、API Gateway は統合を呼び出します。(詳しくは、[the section called "WebSocket API について"](#page-1127-0) を参照し てください)。

たとえば、チャットルームアプリケーションを作成するとします。ルート選択式が \$request.body.action である WebSocket API を作成して開始できます。次に、joinroom およ び sendmessage の 2 つのルートを定義できます。クライアントアプリは、次のようなメッセージ を送信して joinroom ルートを呼び出す場合があります。

{"action":"joinroom","roomname":"developers"}

また、次のようなメッセージを送信して sendmessage ルートを呼び出す場合があります。

{"action":"sendmessage","message":"Hello everyone"}

<span id="page-1134-1"></span>API Gateway WebSocket API 統合を使用したビジネスロジックへの接続

API Gateway WebSocket API のルートを設定したら、使用する統合を指定する必要があります。 ルートリクエストとルートレスポンスを持つことができるルートと同じように、統合は統合リクエ ストと統合レスポンスを持つことができます。統合リクエストには、クライアントから受け取ったリ クエストを処理するためにバックエンドで予期される情報が含まれます。統合レスポンスには、バッ クエンドが API Gateway に返すデータが含まれます。このデータは、クライアントに送信するメッ セージを作成するために使用される場合があります (ルートレスポンスが定義されている場合)。

<span id="page-1135-0"></span>統合の設定の詳細については、「[the section called "統合"」](#page-1165-0)を参照してください。

WebSocket API と REST API の重要な相違点

WebSocket API の統合は REST API の統合に似ていますが、次のような違いがあります。

- 現時点では、API Gateway コンソールで最初にルートを作成してから、そのルートのターゲット として統合を作成する必要があります。ただし、API と CLI では、ルートと統合を任意の順序で個 別に作成できます。
- 複数のルートに単一の統合を使用できます。たとえば、相互に密接に関連した一連のアクション がある場合は、それらのすべてのルートを単一の Lambda 関数に移動したい場合があります。統 合の詳細を複数回定義する代わりに、1 回指定して、関連する各ルートに割り当てることができま す。

**a** Note

現在のところ、コンソールは統合の再利用をサポートしていないため、最初にルートを作 成してから、そのルートの統合を作成する必要があります。 AWS CLI、AWS SDK では、ルートのターゲットを "integrations/*{integrationid}*" の値に設定して統合を再利用できます。ここで *{integration-id}*" は、ルートに 関連付ける統合の一意の ID です。

- API Gateway は、ルートと統合で使用できる複数[の選択式](#page-1136-1)を提供します。入力テンプレートま たは出力マッピングを選択するために、コンテンツタイプに依存する必要はありません。ルート 選択式の場合と同様に、API Gateway で評価される選択式を定義して、適切な項目を選択できま す。それらのすべては、一致するテンプレートが見つからない場合に、\$default テンプレート にフォールバックされます。
	- 統合リクエストで、テンプレート選択式は \$request.body.*<json\_path\_expression>* お よび静的な値をサポートしています。
	- 統合レスポンスで、テンプレート選択式は \$request.body.<*json\_path\_expression>*、\$integration.response.statuscode、\$integration. および静的な値をサポートします。

リクエストとレスポンスが同期的に送信される HTTP プロトコルでは、通信は基本的に一方向で す。WebSocket プロトコルでは、通信は双方向です。レスポンスは非同期であり、必ずしもクライ アントのメッセージの送信と同じ順序でクライアントによって受信される必要はありません。さら に、バックエンドはクライアントにメッセージを送信できます。

**a** Note

AWS\_PROXY または LAMBDA\_PROXY 統合を使用するように設定されたルートでは、通信は一 方向で、API Gateway は自動的にルートレスポンスにバックエンドレスポンスをパススルー しません。たとえば、LAMBDA\_PROXY 統合の場合は、 Lambda 関数が返す本文はクライア ントに返されません。クライアントが統合レスポンスを受信するには、ルートレスポンスを 定義して、双方向通信を可能にする必要があります。

## <span id="page-1136-0"></span>バックエンドサービスから接続されたクライアントへのデータの送信

API Gateway WebSocket API は、バックエンドサービスから接続されたクライアントにデータを送 信するために、次の方法を提供します。

- 統合はレスポンスを送信できます。これは、定義したルートレスポンスでクライアントに返されま す。
- @connections API を使用して POST リクエストを送信することができます。詳細については、 「[the section called "バックエンドサービスでの](#page-1192-0) @connections コマンドの使用"」を参照してく ださい。

### <span id="page-1136-1"></span>API Gateway での WebSocket 選択式

トピック

- [ルートレスポンス選択式](#page-1137-0)
- [API キー選択式](#page-1137-1)
- [API マッピング選択式](#page-1137-2)
- [WebSocket 選択式の概要](#page-1137-3)

API Gateway はリクエストとレスポンスのコンテキストを評価し、キーを生成する方法として、選 択式を使用します。次に、このキーを使用して、通常は API デベロッパーから提供される使用可能 な値のセットから選択できます。サポートされている正確な変数のセットは、式によって異なりま す。各式については、以下で詳しく説明します。

すべての式では、言語は一連のルールに従います。

• 変数には "\$" が前に付けられます。

- 中かっこを使用して、変数の境界を明示的に定義できます (例: "\${request.body.version} beta")。
- 複数の変数がサポートされていますが、評価は 1 回しか発生しません (繰り返しの評価は行われま せん)。
- ドル記号 (\$) を使って "\" をエスケープすることができます。これは、予約された \$default キー (例: "\\$default") にマッピングされる式を定義するときに最も便利です。
- 場合によっては、パターン形式が必要です。この場合、式は "/" のようにスラッシュ ("/2\d \d/") で囲み、2*XX* のステータスコードに合わせる必要があります。

### <span id="page-1137-0"></span>ルートレスポンス選択式

[ルートレスポンス](#page-1154-0)は、バックエンドからクライアントにレスポンスをモデル化するために使用され ます。WebSocket API の場合、ルートレスポンスはオプションです。定義された場合、WebSocket メッセージを受信したときにレスポンスをクライアントに返す必要があることを API Gateway に指 定します。

ルートレスポンス選択式の評価により、ルートレスポンスキーが生成されます。最終的に、このキー を使用して、API に関連付けられたいずれかの [RouteResponses](https://docs.aws.amazon.com/apigatewayv2/latest/api-reference/apis-apiid-routes-routeid-routeresponses.html) から選択されます。ただし、現在 サポートされているのは \$default キーのみです。

### <span id="page-1137-1"></span>API キー選択式

この式は、クライアントが有効な [API キーを](#page-17-0)提供した場合のみ、特定のリクエストを続行する必要 があるとサービスが決定したときに評価されます。

現在サポートされている値は、\$request.header.x-api-key および \$context.authorizer.usageIdentifierKey の 2 つのみです。

#### <span id="page-1137-2"></span>API マッピング選択式

この式は、カスタムドメインを使用してリクエストが実行されたときに選択する API ステージを決 定するために評価されます。

<span id="page-1137-3"></span>現在、サポートされている値は \$request.basepath のみです。

#### WebSocket 選択式の概要

次の表は、WebSocket API の選択式のユースケースをまとめたものです。

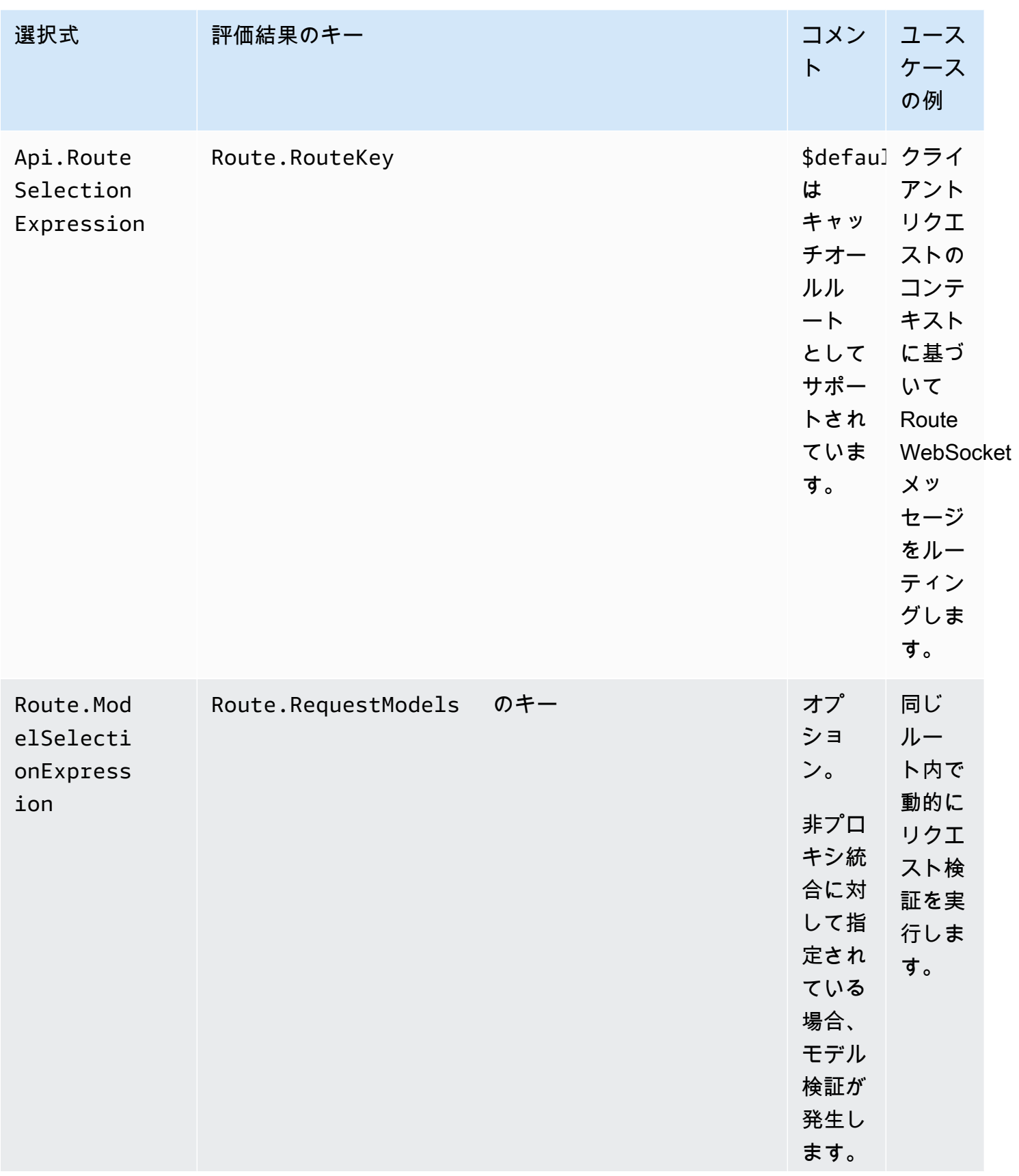

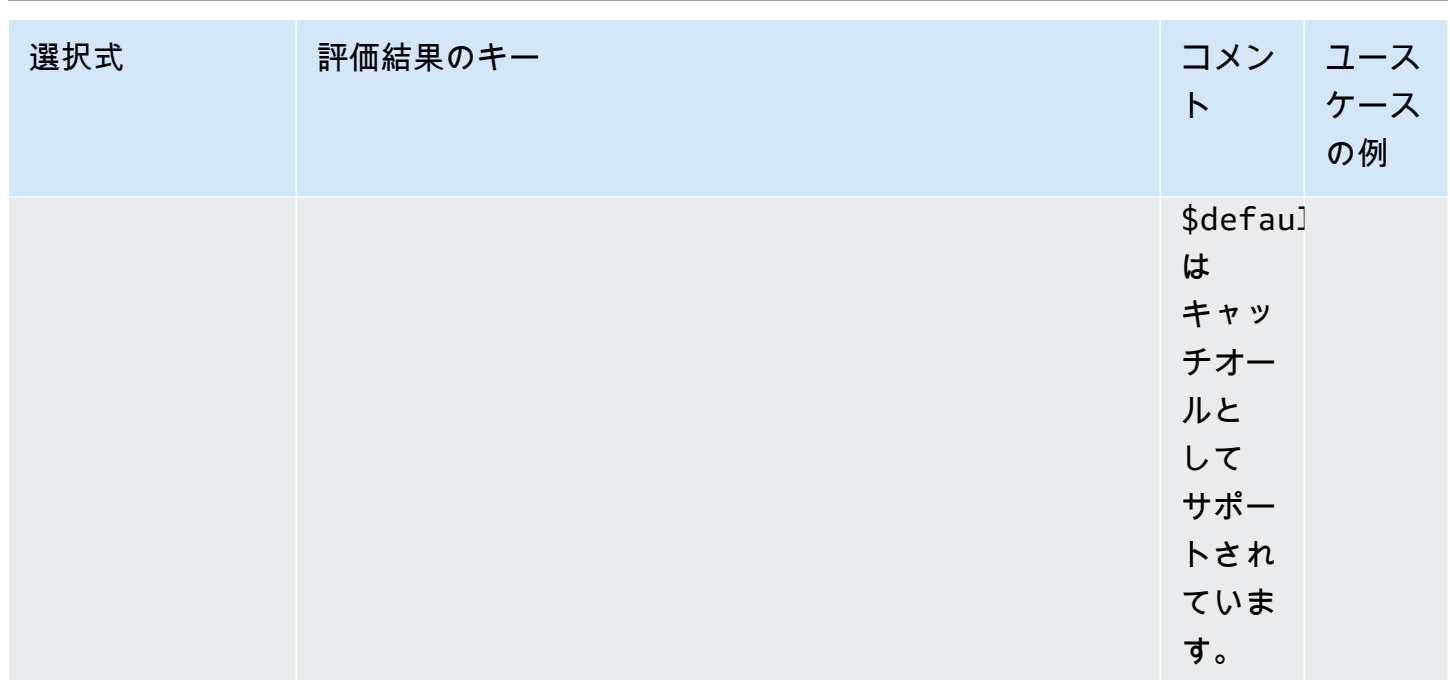

Amazon API Gateway 関発者ガイド

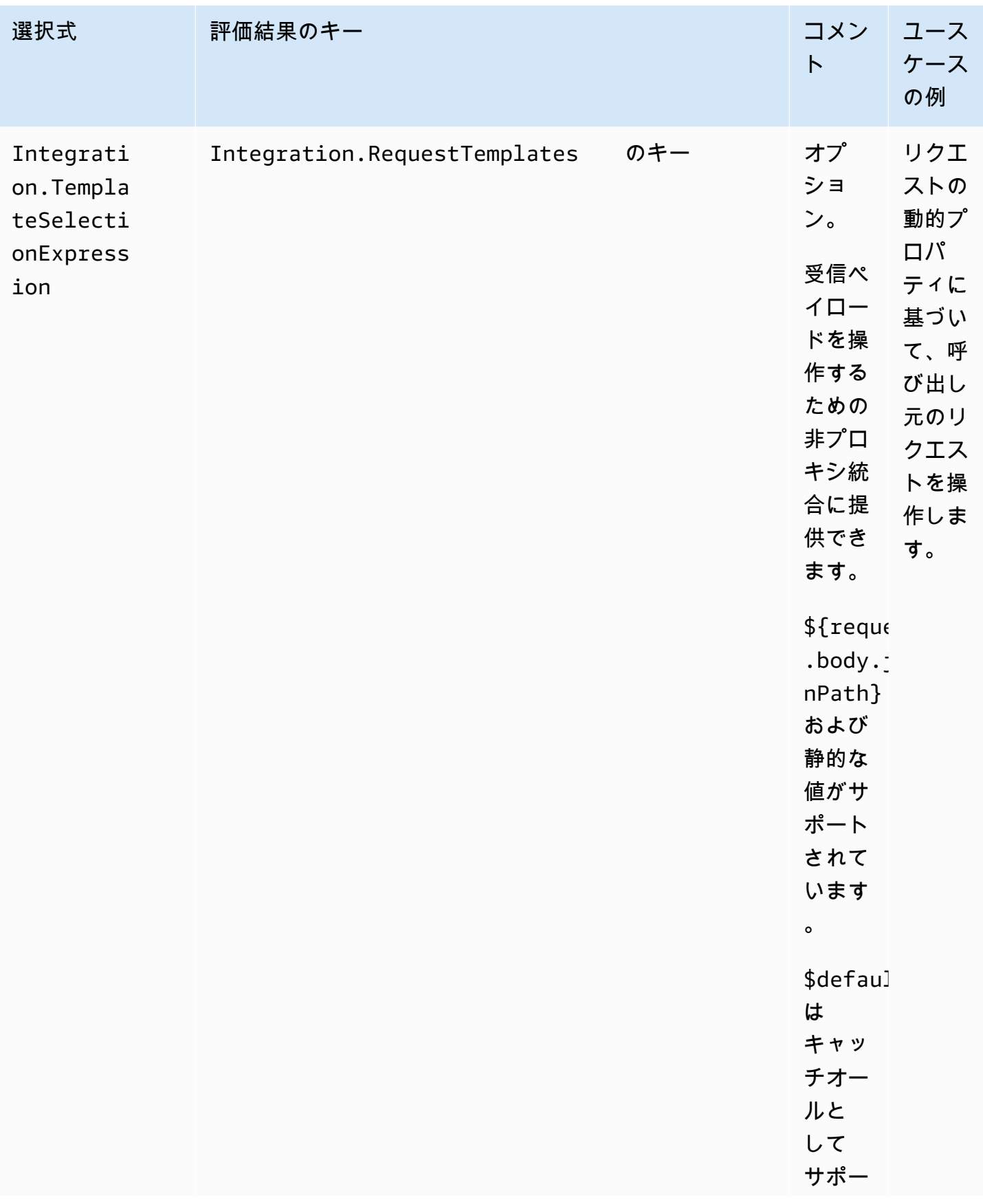

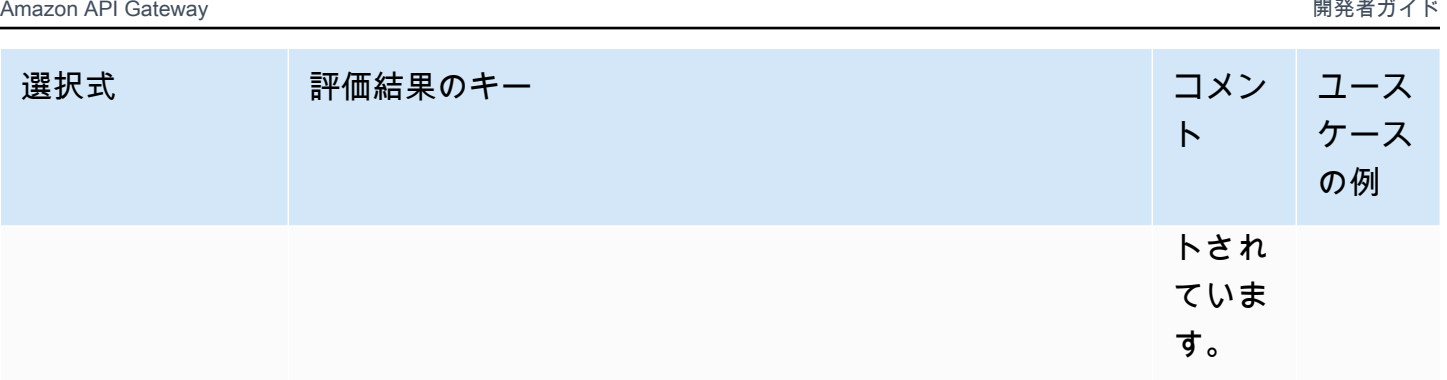

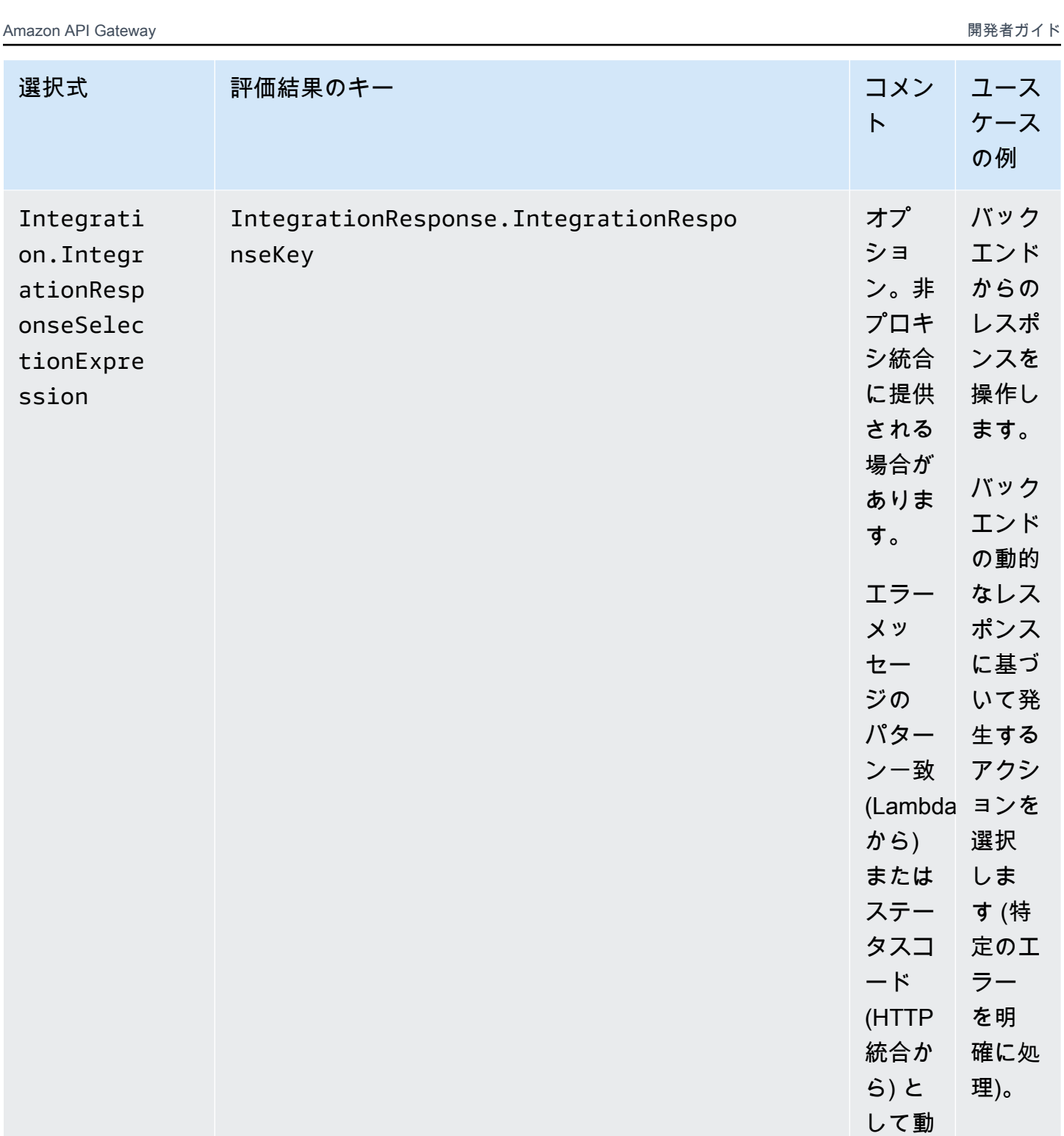

作しま す。

\$defaul

は、成 功した

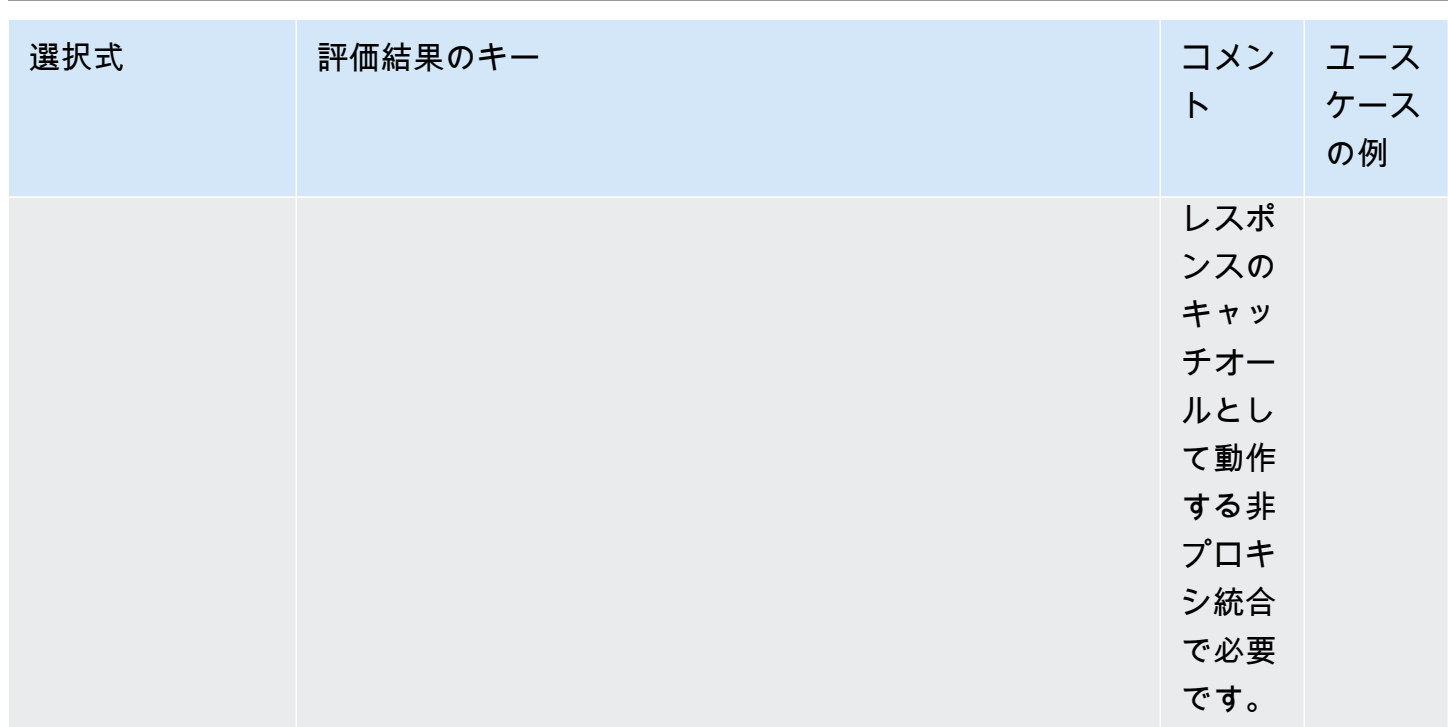

Amazon API Gateway 関発者ガイド

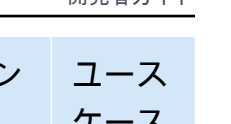

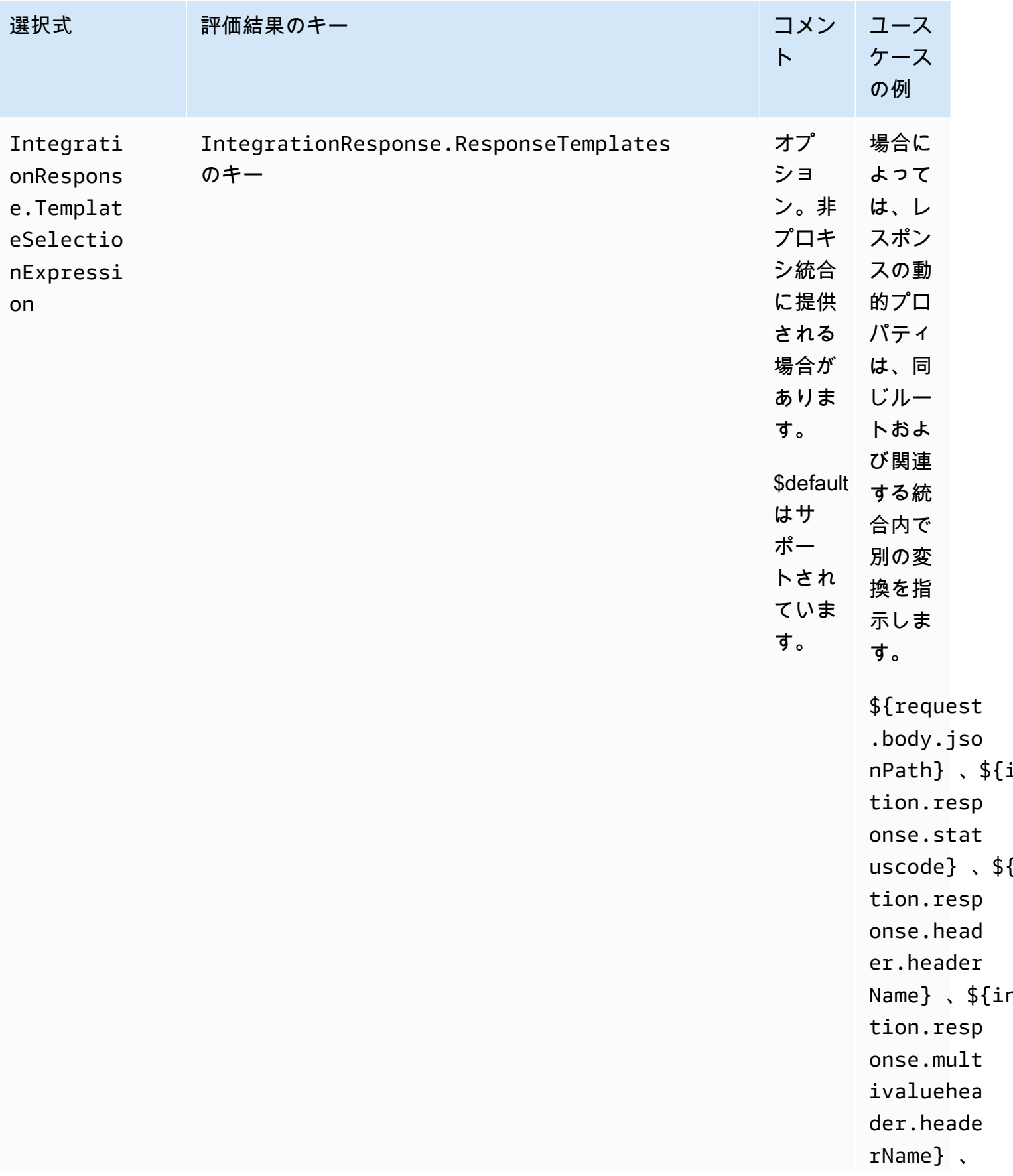

 $${}$ 

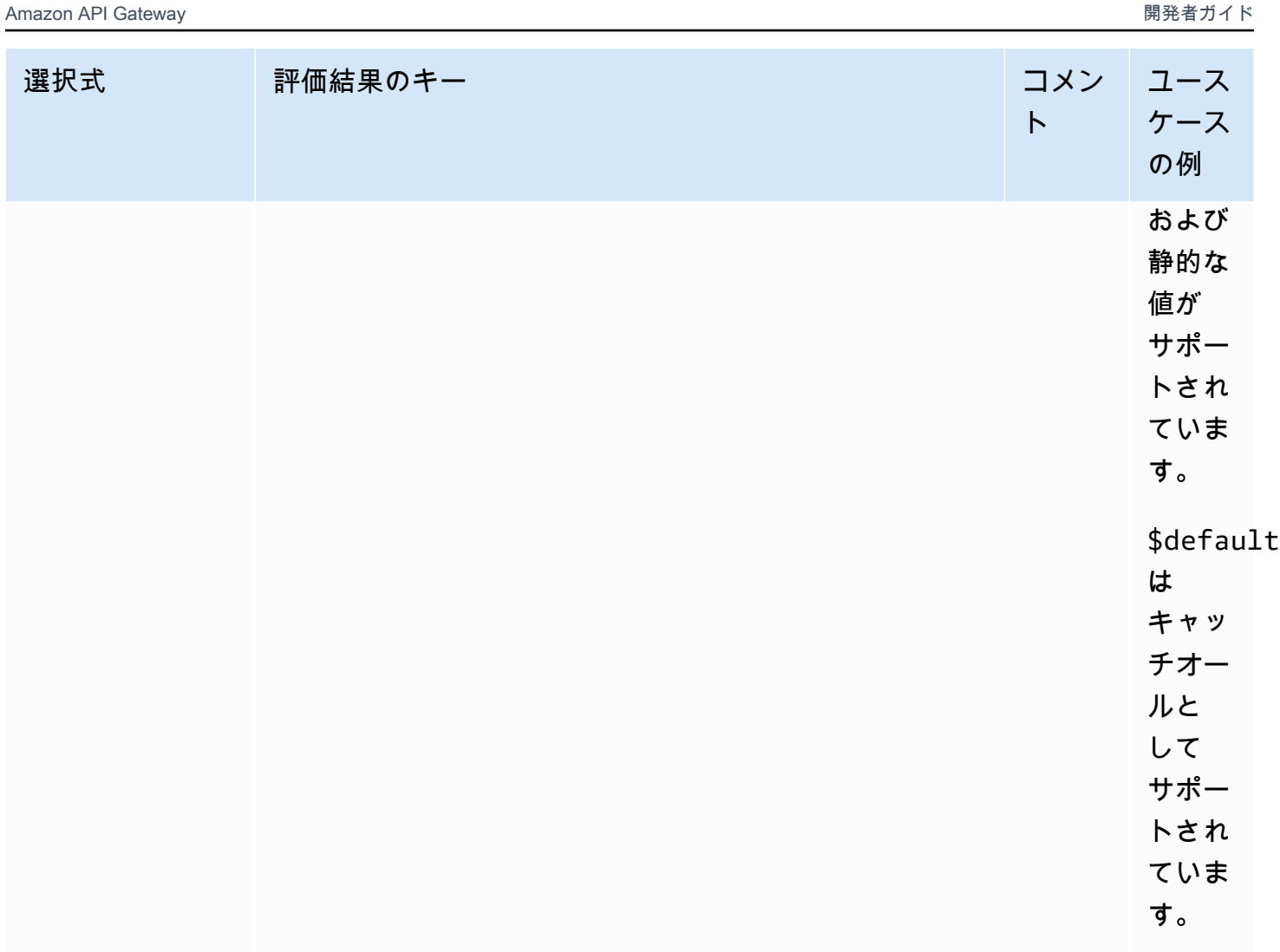

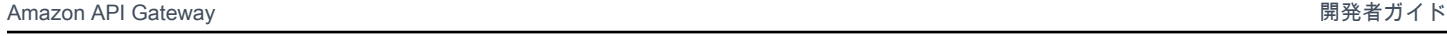

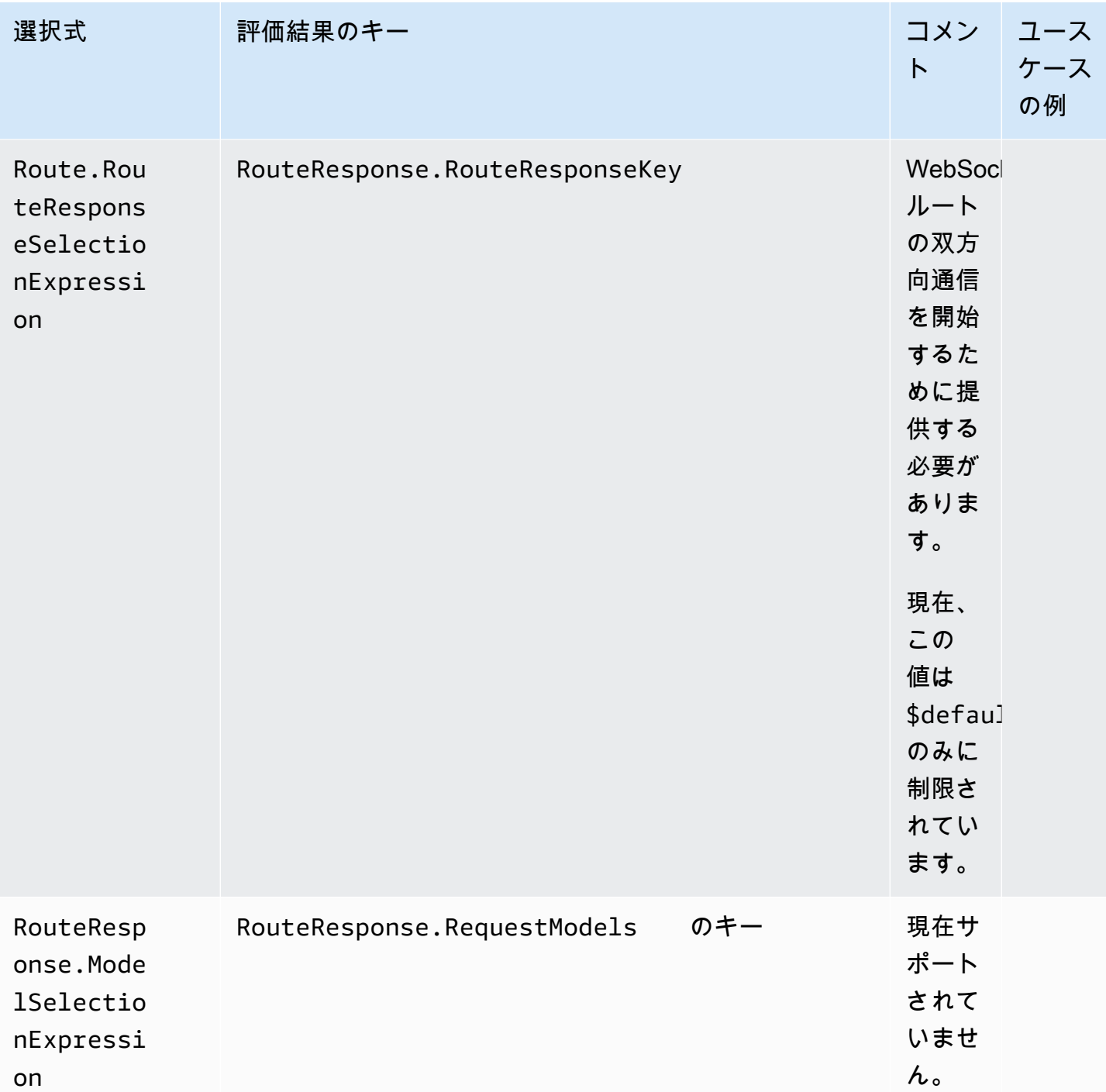

# <span id="page-1146-0"></span>API ゲートウェイでの WebSocket API の開発

このセクションでは、API Gateway API の開発中に必要な API Gateway 機能について詳しく説明し ます。

API Gateway API の開発中、API の特性をいくつか決定することになります。これらの特性は API のユースケースによって異なります。たとえば、API を特定のクライアントのみが呼び出せるよう にしたり、すべてのユーザーが利用できるようにしたりできます。API コールで Lambda 関数の実 行、データベースクエリの作成やアプリケーションの呼び出しができます。

トピック

- [API Gateway での WebSocket API のデプロイ](#page-1147-0)
- [WebSocket API のルートの操作](#page-1149-1)
- [API Gateway での WebSocket API へのアクセスの制御と管理](#page-1157-0)
- [WebSocket API 統合の設定](#page-1165-0)
- [リクエストの検証](#page-1174-0)
- [WebSocket API のデータ変換の設定](#page-1178-0)
- [WebSocket API のバイナリメディアタイプの使用](#page-1190-0)
- [WebSocket API の呼び出し](#page-1190-1)

# <span id="page-1147-0"></span>API Gateway での WebSocket API のデプロイ

WebSocket API は、API Gateway コンソールで AWS CLI [create-api](https://docs.aws.amazon.com/cli/latest/reference/apigatewayv2/create-api.html) コマンドを使用するか、AWS SDK で CreateApi コマンドを使用して作成できます。以下の手順では、新しい WebSocket API を 作成する方法を示しています。

**a** Note

WebSocket API は、TLS 1.2 のみをサポートします。以前の TLS バージョンはサポートされ ていません。

AWS CLI コマンドを使用して WebSocket API を作成する

AWS CLI を使用して WebSocket API を作成するには、次の例に示すように [create-api](https://docs.aws.amazon.com/cli/latest/reference/apigatewayv2/create-api.html) コマンドを呼 び出す必要があります。これにより、\$request.body.action ルート選択式で API が作成されま す。

```
aws apigatewayv2 --region us-east-1 create-api --name "myWebSocketApi3" --protocol-type 
 WEBSOCKET --route-selection-expression '$request.body.action'
```
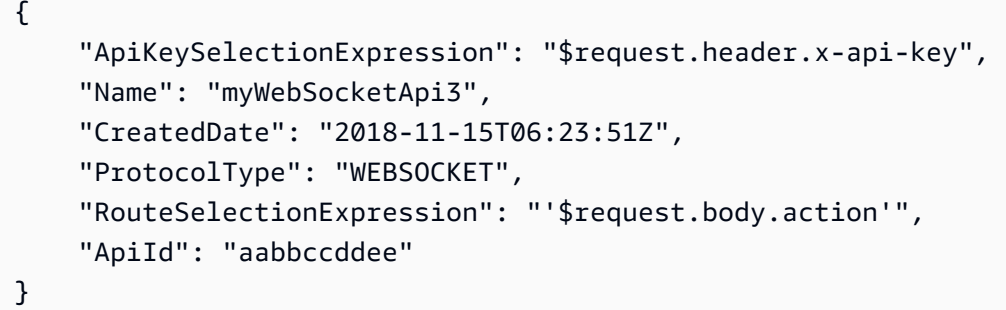

### API Gateway コンソールを使用した WebSocket API の作成

WebSocket プロトコルを選択し、API に名前を付けることで、コンソールで WebSocket API を作成 できます。

**A** Important

API を作成した後で、選択したプロトコルを変更することはできません。WebSocket API を REST API に変換することはできません。その逆も同様です。

API Gateway コンソールを使用して WebSocket API を作成するには

- 1. API Gateway コンソールにサインインし、[Create API (API の作成)] を選択します。
- 2. [WebSocket API] で [Build (ビルド)] を選択します リージョンのエンドポイントのみがサポート されます。
- 3. [API 名] に API の名前を入力します。
- 4. [ルート選択式] に値を入力します。例えば、\$request.body.action と指定します。

ルート選択式の詳細については、「[the section called ""」](#page-1149-0)を参照してください。

- 5. 次のいずれかを行います。
	- ルートのない API を作成するには、[空の API を作成] を選択します。
	- [次へ] を選択して API にルートをアタッチします。

API を作成したら、ルートをアタッチできます。

## <span id="page-1149-1"></span>WebSocket API のルートの操作

WebSocket API では、受信する JSON メッセージは設定したルートに基づいてバックエンド統合に 転送されます (JSON 以外のメッセージは、設定した \$default ルートに転送されます)。

ルートにはルートキーが含まれます。これは、ルート選択式が評価されたときに予期される値です。 属性 routeSelectionExpression は、API レベルで定義されます。メッセージペイロードに存 在することが予期される JSON プロパティを指定します。ルート選択式の詳細については、「[the](#page-1149-0) [section called ""」](#page-1149-0)を参照してください。

たとえば、JSON メッセージに action プロパティが含まれていて、このプロパティに基づいて さまざまなアクションを実行する場合、ルート選択式は \${request.body.action} のように なります。ルーティングテーブルでは、このテーブルで定義したカスタムルートキーの値に対し て、action プロパティの値を一致させることによって、実行するアクションを指定します。

3 つの事前定義されたルート (\$connect、\$disconnect、および \$default) を使用できます。さ らに、カスタムルートを作成することができます。

- API Gateway は、クライアントと WebSocket API 間の永続的な接続が開始されたとき に、\$connect ルートを呼び出します。
- API Gateway は、クライアントまたはサーバーが API から切断したときに、\$disconnect ルー トを呼び出します。
- API Gateway は、一致するルートが見つかった場合、メッセージに対してルート選択式が評価さ れた後でカスタムルートを呼び出します。この一致により、呼び出される統合が決まります。
- ルート選択式をメッセージに対して評価できない場合や、一致するルートが見つからない場 合、API Gateway は \$default ルートを呼び出します。

<span id="page-1149-0"></span>ルート選択式

ルート選択式は、サービスが受信メッセージについてたどるルートを選択するときに評価さ れます。このサービスでは、routeKey が評価された値に完全に一致するときにルートが 使用されます。何も一致せず、\$default ルートキーを持つルートが存在する場合は、そ のルートが選択されます。評価された値と一致するルートがなく、\$default ルートもな い場合、サービスからエラーが返されます。WebSocket ベースの API の場合、式の形式は \$request.body.*{path\_to\_body\_element}* である必要があります。

たとえば、次の JSON メッセージを送信するとします。

```
{ 
     "service" : "chat", 
     "action" : "join", 
     "data" : { 
          "room" : "room1234" 
    }
}
```
action プロパティに基づいて、API の動作を選択する必要があります。その場合は、次のルート選 択式を定義できます。

\$request.body.action

この例で request.body は、メッセージの JSON ペイロードを参照し、.action が [JSONPath](https://goessner.net/articles/JsonPath/) 式になります。JSON パス式は request.body の後に使用できますが、結果は文字列化されるこ とに注意してください。たとえば、JSONPath 式は 2 つの要素の配列を返し、文字列 "[item1, item2]" として表示されます。このため、式は配列やオブジェクトではなく値に対して評価するこ とをお勧めします。

静的な値を使用するか、複数の変数を使用できます。以下の表に示しているのは、例と上記のペイ ロードに対して評価された結果です。

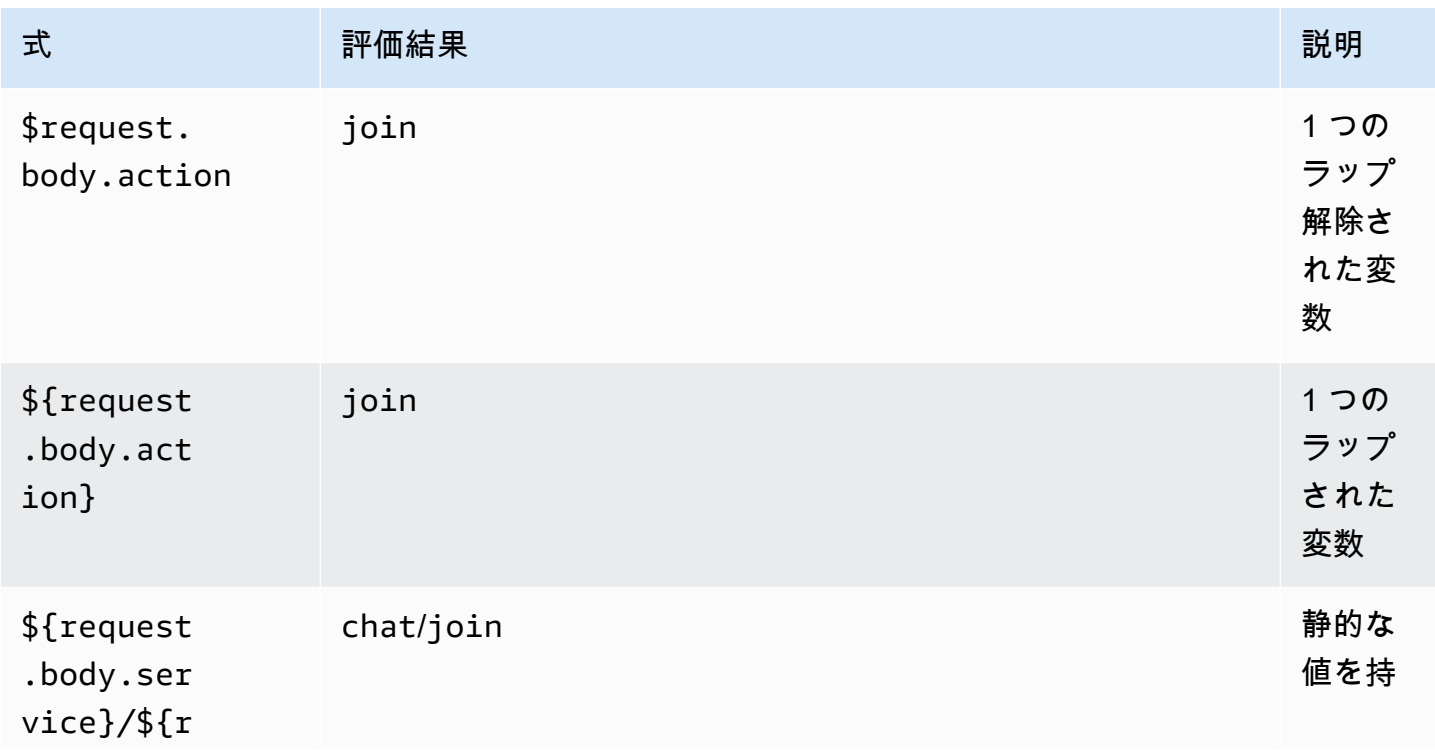

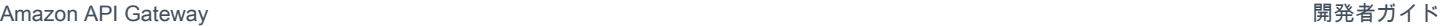

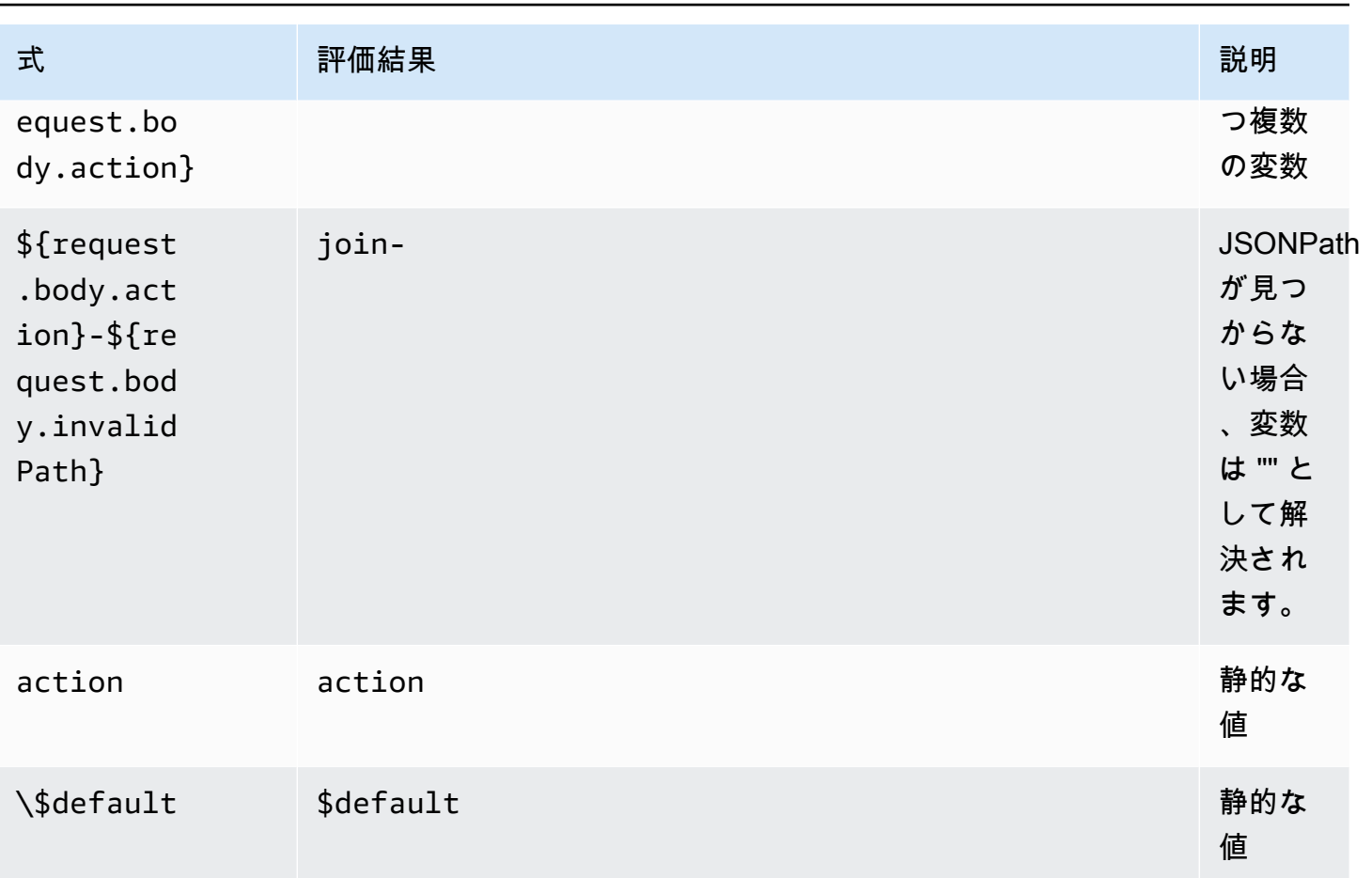

評価された結果は、ルートを見つけるために使用されます。一致するルートキーがあるルートがある 場合、そのルートがメッセージを処理するために選択されます。一致するルートが見つからなかった 場合、API Gateway は \$default ルートを見つけようとします (利用可能な場合)。\$default ルー トが定義されていない場合、API Gateway はエラーを返します。

API Gateway で WebSocket API のルートを設定する

新しい WebSocket API を初めて作成するときは、3 つの事前定義されたルート (\$connect、\$disconnect、\$default) があります。これらのルートは、コンソール、API、また は AWS CLI を使って作成できます。必要に応じて、カスタムルートを作成することができます。詳 細については、「[the section called "WebSocket API について"](#page-1127-0)」を参照してください。

**a** Note

CLI では、統合を作成する前または後にルートを作成したり、複数のルートで同じ統合を再 利用したりできます。
<span id="page-1152-0"></span>API Gateway コンソールを使用したルートの作成

API Gateway コンソールを使用してルートを作成するには

- 1. API Gateway コンソールにサインインし、[API]、[Routes (ルート)] の順に選択します。
- 2. [ルートの作成] を選択します。
- 3. [ルートキー] に、ルートキー名を入力します。定義済みのルート (\$connect、\$disconnect、 および\$default) またはカスタムルートを作成できます。

**a** Note

カスタムルートを作成する場合、ルートキー名に \$ プレフィックスは使用しないでくだ さい。このプレフィックスは事前定義されたルートのために予約されています。

4. ルートの統合タイプを選択して設定します。詳細については、「[the section called "API](#page-1166-0) [Gateway コンソールを使用して WebSocket API 統合リクエストを設定する"](#page-1166-0)」を参照してくだ さい。

AWS CLI を使用したルートの作成

AWS CLI を使用してルートを作成するには、次の例に示すように、[create-route](https://docs.aws.amazon.com/cli/latest/reference/apigatewayv2/create-route.html) を呼び出しま す。

```
aws apigatewayv2 --region us-east-1 create-route --api-id aabbccddee --route-key 
  $default
```
出力例:

```
{ 
     "ApiKeyRequired": false, 
     "AuthorizationType": "NONE", 
     "RouteKey": "$default", 
     "RouteId": "1122334"
}
```
<span id="page-1152-1"></span>**\$connect** のルートリクエスト設定の指定

API の \$connect ルートを設定するときは、以下のオプション設定を使用して、API の認証を有効 にできます。詳細については、「[the section called "](#page-1129-0)\$connect ルート"」を参照してください。

• 認可: 認証が必要ない場合は、NONE を指定できます。それ以外の場合は、以下を指定できます。

- API へのアクセスを制御するために標準の AWS IAM ポリシーを使用するには、AWS\_IAM を指 定します。
- 以前に作成した Lambda オーソライザー関数を指定して API の認証を実装するには、CUSTOM を指定します。オーソライザーは、独自の AWS アカウントまたは別の AWS アカウントに設定 できます。Lambda オーソライザーの詳細については、「[API Gateway Lambda オーソライザー](#page-364-0) [を使用する](#page-364-0)」を参照してください。

**a** Note

API Gateway コンソールで、CUSTOM 設定は「[the section called "Lambda オーソライ](#page-377-0) [ザーを設定する \(コンソール\)"](#page-377-0)」で説明したオーソライザー関数を設定した後でのみ表示 されます。

**A** Important

[認証] 設定は、\$connect ルートだけではなく、API 全体に適用されます。\$connect ルートは、すべての接続で呼び出されるため、他のルートを保護します。

• [API キーの必要性]: 必要に応じて、API の \$connect ルートの API キーを要求できます。API キーを使用量プランと一緒に使用して、API へのアクセスを制御、追跡できます。詳細について は、「[the section called "使用量プラン"」](#page-794-0)を参照してください。

API Gateway コンソールを使用して **\$connect** ルートリクエストをセットアップする

API Gateway コンソールを使用して WebSocket API の \$connect ルートリクエストを設定するに は

- 1. API Gateway コンソールにサインインし、[API]、[Routes (ルート)] の順に選択します。
- 2. [ルート] で、\$connect を選択するか、[the section called "API Gateway コンソールを使用した](#page-1152-0) [ルートの作成"](#page-1152-0) に従って \$connect ルートを作成します。
- 3. [ルートリクエスト設定] セクションで、[編集] を選択します。
- 4. [承認] では、認証タイプを選択します。
- 5. \$connect ルートで API を必須にするには、[API キーを要求する] を選択します。
- 6. [Save changes] (変更の保存) をクリックします。

# <span id="page-1154-1"></span>API Gateway で WebSocket API のルートレスポンスを設定する

WebSocket ルートは、双方向または単方向通信に対して設定できます。ユーザーがルートレスポン スを設定しない限り、API Gateway はルートレスポンスにバックエンドレスポンスを渡しません。

#### **a** Note

WebSocket API の \$default ルートレスポンスのみを定義できます。統合レスポンスを使 用して、バックエンドサービスからのレスポンスを操作できます。詳細については、「[the](#page-1172-0)  [section called "統合レスポンスの概要"」](#page-1172-0)を参照してください。

API Gateway コンソール、AWS CLI、または AWS SDK を使用して、ルートレスポンスとレスポン ス選択式を設定できます。

ルートレスポンス選択式の設定の詳細については、「[the section called ""」](#page-1137-0)を参照してください。

トピック

- [API Gateway コンソールを使用したルートレスポンスの設定](#page-1154-0)
- [AWS CLI を使用してルートレスポンスを設定する](#page-1155-0)

<span id="page-1154-0"></span>API Gateway コンソールを使用したルートレスポンスの設定

WebSocket API を作成し、プロキシ Lambda 関数をデフォルトルートにアタッチしたら、API Gateway コンソールを使用してルートレスポンスを設定できます。

- 1. API Gateway コンソールにサインインし、\$default ルートの Lambda 関数の統合で WebSocket API を選択します。
- 2. [Routes] (ルート) で、\$default ルートを選択します。
- 3. [双方向通信を有効にする] を選択します。
- 4. [API のデプロイ] を選択します。
- 5. API をステージにデプロイします。

以下の [wscat](https://www.npmjs.com/package/wscat) コマンドを使用して、API に接続します。wscat の詳細については、[「the section](#page-1191-0) called "wscat [を使用した WebSocket API への接続とメッセージの送信"」](#page-1191-0)を参照してください。

wscat -c wss://*api-id*.execute-api.*us-east-2*.amazonaws.com/*test*

Enter ボタンを押して、デフォルトルートを呼び出します。Lambda 関数の本体が戻るはずです。

<span id="page-1155-0"></span>AWS CLI を使用してルートレスポンスを設定する

AWS CLI を使用して WebSocket API のルートレスポンスを設定するには、次の例に示すように [create-route-response](https://docs.aws.amazon.com/cli/latest/reference/apigatewayv2/create-route-response.html) コマンドを呼び出します。[get-apis](https://docs.aws.amazon.com/cli/latest/reference/apigatewayv2/get-apis.html) と [get-routes](https://docs.aws.amazon.com/cli/latest/reference/apigatewayv2/get-routes.html) を呼び出すこと で、API ID とルート ID を識別できます。

```
aws apigatewayv2 create-route-response \ 
     --api-id aabbccddee \ 
     --route-id 1122334 \ 
     --route-response-key '$default'
```
出力例:

```
{ 
     "RouteResponseId": "abcdef", 
     "RouteResponseKey": "$default"
}
```
# WebSocket サブプロトコルを必要とする **\$connect** ルートの設定

クライアントは、WebSocket API への接続中に、Sec-WebSocket-Protocol フィールドを使用し て [WebSocket サブプロトコルを](https://datatracker.ietf.org/doc/html/rfc6455#page-12)リクエストできます。API がサポートするサブプロトコルをクライ アントがリクエストした場合にのみ接続を許可するように、\$connect ルートの統合を設定できま す。

次の Lambda 関数の例は、Sec-WebSocket-Protocol ヘッダーをクライアントに返します。この 関数は、クライアントが myprotocol サブプロトコルを指定した場合のみ API への接続を確立しま す。

このサンプル API と Lambda プロキシ統合を作成する AWS CloudFormation テンプレートについて は、[ws-subprotocol.yaml](samples/ws-subprotocol.zip) を参照してください。

```
export const handler = async (event) => { 
     if (event.headers != undefined) { 
         const headers = toLowerCaseProperties(event.headers); 
         if (headers['sec-websocket-protocol'] != undefined) { 
             const subprotocolHeader = headers['sec-websocket-protocol']; 
             const subprotocols = subprotocolHeader.split(',');
```

```
 if (subprotocols.indexOf('myprotocol') >= 0) { 
                  const response = { 
                      statusCode: 200, 
                      headers: { 
                           "Sec-WebSocket-Protocol" : "myprotocol" 
1 1 1 1 1 1 1
                  }; 
                  return response; 
 } 
         } 
     } 
     const response = { 
         statusCode: 400 
     }; 
     return response;
};
function toLowerCaseProperties(obj) { 
    var wrapper = \{\};
     for (var key in obj) { 
         wrapper[key.toLowerCase()] = obj[key]; 
     } 
     return wrapper;
}
```
[wscat](https://www.npmjs.com/package/wscat) を使用して、API がサポートするサブプロトコルをクライアントがリクエストした場合にの み API が接続を許可することをテストできます。次のコマンドは、-s フラグを使用して、接続中に サブプロトコルを指定します。

次のコマンドは、サポートされていないサブプロトコルとの接続を試行します。クライアントが chat1 サブプロトコルを指定したため、Lambda 統合は 400 エラーを返し、接続は失敗します。

```
wscat -c wss://api-id.execute-api.region.amazonaws.com/beta -s chat1
error: Unexpected server response: 400
```
次のコマンドは、サポートされているサブプロトコルを接続リクエストに含めます。Lambda 統合に より、接続が可能になります。

wscat -c wss://*api-id*.execute-api.*region*.amazonaws.com/*beta* -s chat1,myprotocol

connected (press CTRL+C to quit)

WebSocket API の呼び出しの詳細については、[「WebSocket API の呼び出し」](#page-1190-0)を参照してくださ い。

API Gateway での WebSocket API へのアクセスの制御と管理

API Gateway は、WebSocket API へのアクセスを制御および管理するための複数のメカニズムをサ ポートしています。

認証と認可に次のメカニズムを使用することができます。

- 標準の AWS IAM ロールとポリシーは、柔軟で堅牢なアクセス制御を提供します。IAM ロールと ポリシーを使用して、API を作成および管理できるユーザーと、API を呼び出すことができるユー ザーを制御できます。詳細については、「[IAM 認証の使用」](#page-1157-0)を参照してください。
- IAM タグは、アクセスをコントロールするために、IAM ポリシーと共に使用できます。詳細につ いては、「[タグを使用して API Gateway REST API リソースへのアクセスをコントロールする」](#page-1326-0) を参照してください。
- Lambda オーソライザー は、API へのアクセスを制御する Lambda 関数です。詳細については、 「Lambda REQUEST [オーソライザーの関数の作成](#page-1159-0)」を参照してください。

トピック

• [IAM 認証の使用](#page-1157-0)

• [Lambda REQUEST オーソライザーの関数の作成](#page-1159-0)

<span id="page-1157-0"></span>IAM 認証の使用

WebSocket API の IAM 認証は [REST API](#page-353-0) と似ていますが、次のような例外があります。

- 既存のアクション (execute-api、ManageConnections) に加えて、Invoke アクションは InvalidateCache をサポートしています。ManageConnections は @connections API へのア クセスを制御します。
- WebSocket ルートは別の ARN 形式を使用します。

arn:aws:execute-api:*region*:*account-id*:*api-id*/*stage-name*/*route-key*

• この @connections API は、REST API と同じ ARN 形式を使用します。

arn:aws:execute-api:*region*:*account-id*:*api-id*/*stage-name*/POST/@connections

**A** Important

[IAM 認証を](#page-1157-0)使用する場合は、[Signature Version 4 \(SigV4\)](https://docs.aws.amazon.com/IAM/latest/UserGuide/create-signed-request.html) でリクエストに署名する必要があ ります。

たとえば、クライアントに次のポリシーを設定できます。次の例では、全員がメッセージ (Invoke) を prod ステージのシークレットルートを除くすべてのルートに送信でき、全員がすべてのステージ の接続されたクライアント (ManageConnections) にメッセージを送信するのを防ぎます。

```
{ 
   "Version": "2012-10-17", 
   "Statement": [ 
     { 
        "Effect": "Allow", 
        "Action": [ 
          "execute-api:Invoke" 
        ], 
        "Resource": [ 
          "arn:aws:execute-api:us-east-1:account-id:api-id/prod/*" 
        ] 
     }, 
     { 
        "Effect": "Deny", 
        "Action": [ 
          "execute-api:Invoke" 
        ], 
        "Resource": [ 
          "arn:aws:execute-api:us-east-1:account-id:api-id/prod/secret" 
        ] 
     }, 
     { 
        "Effect": "Deny", 
        "Action": [ 
          "execute-api:ManageConnections" 
        ], 
        "Resource": [ 
          "arn:aws:execute-api:us-east-1:account-id:api-id/*"
```

```
 ] 
          } 
     ]
}
```
# <span id="page-1159-0"></span>Lambda **REQUEST** オーソライザーの関数の作成

WebSocket API の Lambda オーソライザー関数は[、REST API](#page-376-0) と似ていますが、次のような例外が あります。

- Lambda オーソライザー関数は、\$connect ルートにのみ使用できます。
- パス変数 (event.pathParameters) を使用することはできません。これは、パスが固定されて いるためです。
- event.methodArn は、HTTP メソッドがないため、REST API の同等のメソッドとは異なりま す。\$connect の場合、methodArn は "\$connect" で終了します。

arn:aws:execute-api:*region*:*account-id*:*api-id*/*stage-name*/\$connect

• event.requestContext のコンテキスト変数は、REST API のコンテキスト変数とは異なりま す。

次の例では、WebSocket API の REQUEST オーソライザーへの入力を示しています。

```
{ 
     "type": "REQUEST", 
     "methodArn": "arn:aws:execute-api:us-east-1:123456789012:abcdef123/default/
$connect", 
     "headers": { 
         "Connection": "upgrade", 
         "content-length": "0", 
         "HeaderAuth1": "headerValue1", 
         "Host": "abcdef123.execute-api.us-east-1.amazonaws.com", 
         "Sec-WebSocket-Extensions": "permessage-deflate; client_max_window_bits", 
         "Sec-WebSocket-Key": "...", 
         "Sec-WebSocket-Version": "13", 
         "Upgrade": "websocket", 
         "X-Amzn-Trace-Id": "...", 
         "X-Forwarded-For": "...", 
         "X-Forwarded-Port": "443", 
         "X-Forwarded-Proto": "https" 
     },
```

```
 "multiValueHeaders": { 
     "Connection": [ 
          "upgrade" 
     ], 
     "content-length": [ 
          "0" 
     ], 
     "HeaderAuth1": [ 
          "headerValue1" 
     ], 
     "Host": [ 
          "abcdef123.execute-api.us-east-1.amazonaws.com" 
     ], 
     "Sec-WebSocket-Extensions": [ 
          "permessage-deflate; client_max_window_bits" 
     ], 
     "Sec-WebSocket-Key": [ 
          "..." 
     ], 
     "Sec-WebSocket-Version": [ 
          "13" 
     ], 
     "Upgrade": [ 
          "websocket" 
     ], 
     "X-Amzn-Trace-Id": [ 
         \mathbb{R}^n..."
     ], 
     "X-Forwarded-For": [ 
          "..." 
     ], 
     "X-Forwarded-Port": [ 
          "443" 
     ], 
     "X-Forwarded-Proto": [ 
          "https" 
     ] 
 }, 
 "queryStringParameters": { 
     "QueryString1": "queryValue1" 
 }, 
 "multiValueQueryStringParameters": { 
     "QueryString1": [ 
          "queryValue1"
```

```
 ] 
     }, 
     "stageVariables": {}, 
     "requestContext": { 
          "routeKey": "$connect", 
          "eventType": "CONNECT", 
          "extendedRequestId": "...", 
          "requestTime": "19/Jan/2023:21:13:26 +0000", 
          "messageDirection": "IN", 
          "stage": "default", 
          "connectedAt": 1674162806344, 
          "requestTimeEpoch": 1674162806345, 
          "identity": { 
              "sourceIp": "..." 
          }, 
          "requestId": "...", 
          "domainName": "abcdef123.execute-api.us-east-1.amazonaws.com", 
          "connectionId": "...", 
          "apiId": "abcdef123" 
     }
}
```
次の例では、Lambda オーソライザー関数は、[the section called "その他の Lambda オーソライザー](#page-376-0) [関数の例"](#page-376-0) の REST API の Lambda オーソライザー関数の WebSocket バージョンです。

Node.js

```
 // A simple REQUEST authorizer example to demonstrate how to use request 
  // parameters to allow or deny a request. In this example, a request is 
  // authorized if the client-supplied HeaderAuth1 header and QueryString1 query 
 parameter 
  // in the request context match the specified values of 
  // of 'headerValue1' and 'queryValue1' respectively. 
            export const handler = function(event, context, callback) { 
    console.log('Received event:', JSON.stringify(event, null, 2)); 
  // Retrieve request parameters from the Lambda function input: 
  var headers = event.headers; 
  var queryStringParameters = event.queryStringParameters; 
  var stageVariables = event.stageVariables; 
  var requestContext = event.requestContext; 
  // Parse the input for the parameter values
```

```
var tmp = event.methodArn.split(':');
   var apiGatewayArnTmp = tmp[5].split('/');
   var awsAccountId = tmp[4];
   var region = tmp[3];
   var ApiId = apiGatewayArnTmp[0];
   var stage = apiGatewayArnTmp[1];
    var route = apiGatewayArnTmp[2]; 
    // Perform authorization to return the Allow policy for correct parameters and 
    // the 'Unauthorized' error, otherwise. 
   var authResponse = \{\};
   var condition = \{\};
     condition.IpAddress = {}; 
    if (headers.HeaderAuth1 === "headerValue1" 
        && queryStringParameters.QueryString1 === "queryValue1") { 
         callback(null, generateAllow('me', event.methodArn)); 
     } else { 
         callback("Unauthorized"); 
     }
} 
// Helper function to generate an IAM policy
var generatePolicy = function(principalId, effect, resource) { 
    // Required output: 
   var authResponse = \{\};
     authResponse.principalId = principalId; 
    if (effect && resource) { 
       var policyDocument = {};
         policyDocument.Version = '2012-10-17'; // default version 
        policyDocument.Statement = []; 
        var statementOne = {}; 
         statementOne.Action = 'execute-api:Invoke'; // default action 
        statementOne.Effect = effect; 
         statementOne.Resource = resource; 
         policyDocument.Statement[0] = statementOne; 
         authResponse.policyDocument = policyDocument; 
     } 
    // Optional output with custom properties of the String, Number or Boolean type. 
    authResponse.context = { 
        "stringKey": "stringval", 
        "numberKey": 123, 
        "booleanKey": true 
     };
```

```
 return authResponse;
} 
var generateAllow = function(principalId, resource) { 
    return generatePolicy(principalId, 'Allow', resource);
} 
var generateDeny = function(principalId, resource) { 
    return generatePolicy(principalId, 'Deny', resource);
}
```
Python

```
# A simple REQUEST authorizer example to demonstrate how to use request
# parameters to allow or deny a request. In this example, a request is
# authorized if the client-supplied HeaderAuth1 header and QueryString1 query 
  parameter
# in the request context match the specified values of
# of 'headerValue1' and 'queryValue1' respectively.
import json
def lambda_handler(event, context): 
     print(event) 
     # Retrieve request parameters from the Lambda function input: 
     headers = event['headers'] 
     queryStringParameters = event['queryStringParameters'] 
     stageVariables = event['stageVariables'] 
     requestContext = event['requestContext'] 
     # Parse the input for the parameter values 
     tmp = event['methodArn'].split(':') 
    apifatewayArnTmp = tmp[5].split('/')awsAccountId = tmp[4]region = tmp[3] ApiId = apiGatewayArnTmp[0] 
     stage = apiGatewayArnTmp[1] 
     route = apiGatewayArnTmp[2] 
     # Perform authorization to return the Allow policy for correct parameters 
     # and the 'Unauthorized' error, otherwise.
```

```
authResponse = \{\}condition = \{\} condition['IpAddress'] = {} 
     if (headers['HeaderAuth1'] == 
              "headerValue1" and queryStringParameters["QueryString1"] == 
  "queryValue1"): 
         response = generateAllow('me', event['methodArn']) 
         print('authorized') 
         return json.loads(response) 
     else: 
         print('unauthorized') 
         return 'unauthorized' 
     # Help function to generate IAM policy
def generatePolicy(principalId, effect, resource): 
    authResponse = \{\} authResponse['principalId'] = principalId 
     if (effect and resource): 
         policyDocument = {} 
         policyDocument['Version'] = '2012-10-17' 
         policyDocument['Statement'] = [] 
         statementOne = {} 
         statementOne['Action'] = 'execute-api:Invoke' 
         statementOne['Effect'] = effect 
         statementOne['Resource'] = resource 
         policyDocument['Statement'] = [statementOne] 
         authResponse['policyDocument'] = policyDocument 
     authResponse['context'] = { 
         "stringKey": "stringval", 
         "numberKey": 123, 
         "booleanKey": True 
     } 
     authResponse_JSON = json.dumps(authResponse) 
     return authResponse_JSON
def generateAllow(principalId, resource):
```
return generatePolicy(principalId, 'Allow', resource)

```
def generateDeny(principalId, resource): 
     return generatePolicy(principalId, 'Deny', resource)
```
前述の Lambda 関数を WebSocket API の REQUEST オーソライザー関数として設定する場 合、[REST API](#page-377-0) と同じ手順に従います。

コンソールでこの Lambda オーソライザーを使用するよう \$connect ルートを設定するに は、\$connect ルートを選択または作成します。[ルートリクエスト設定] セクションで、[編集] を選 択します。[承認] ドロップダウンメニューで承認者を選択し、[変更を保存] を選択します。

オーソライザーをテストするには、新しい接続を作成する必要があります。\$connect でオーソラ イザーを変更しても、接続済みのクライアントに影響はありません。WebSocket API に接続すると きは、設定済みの ID ソースの値を指定する必要があります。たとえば、次の例のように wscat を 使用し、有効なクエリ文字列およびヘッダーを送信して接続できます。

```
wscat -c 'wss://myapi.execute-api.us-east-1.amazonaws.com/beta?
QueryString1=queryValue1' -H HeaderAuth1:headerValue1
```
有効な ID 値なしに接続しようとすると、401 レスポンスが送信されます。

wscat -c wss://myapi.execute-api.us-east-1.amazonaws.com/beta error: Unexpected server response: 401

# <span id="page-1165-0"></span>WebSocket API 統合の設定

API ルートを設定したら、バックエンドのエンドポイントに統合する必要があります。バックエンド エンドポイントは、統合エンドポイントとも呼ばれ、Lambda 関数、HTTP エンドポイント、または AWS のサービスアクションにすることができます。API 統合には統合リクエストと統合レスポンス があります。

このセクションでは、 WebSocket API の統合リクエストと統合レスポンスを設定する方法を説明し ます。

トピック

• [API Gateway での WebSocket API 統合リクエストの設定](#page-1166-1)

• [API Gateway での WebSocket API 統合リクエストの設定](#page-1172-1)

<span id="page-1166-1"></span>API Gateway での WebSocket API 統合リクエストの設定

統合リクエストの設定では、次の操作が必要になります。

- バックエンドに統合するルートキーを選択します。
- 呼び出すバックエンドエンドポイントを指定します。WebSocket API は、以下の統合タイプをサ ポートしています。
	- AWS\_PROXY
	- AWS
	- HTTP\_PROXY
	- HTTP
	- MOCK

統合タイプの詳細については、API Gateway V2 REST API の [IntegrationType](https://docs.aws.amazon.com/apigatewayv2/latest/api-reference/apis-apiid-integrations-integrationid.html#apis-apiid-integrations-integrationid-prop-integration-integrationtype) を参照してくださ い。

• 必要に応じて、1 つ以上のリクエストテンプレートを指定して、ルートリクエストデータを統合リ クエストデータに変換する方法を設定します。

<span id="page-1166-0"></span>API Gateway コンソールを使用して WebSocket API 統合リクエストを設定する

API Gateway コンソールを使用して統合リクエストを WebSocket API のルートに追加するには

- 1. API Gateway コンソールにサインインし、[API]、[Routes (ルート)] の順に選択します。
- 2. [ルート] で、ルートを選択します。
- 3. [統合リクエスト] タブを選択し、[統合リクエスト設定] セクションで [編集] を選択します。
- 4. [統合タイプ] で、以下のいずれかを選択します。
	- [Lambda 関数] は、API がこのアカウントまたは別のアカウントで既に作成済みの AWS Lambda 関数と統合される場合のみ選択してください。

AWS Lambda で新しい Lambda 関数を作成する場合、Lambda 関数にリソースのアクセス許 可を設定する場合、またはその他の Lambda サービスアクションを実行する場合、代わりに [AWS Service] (AWS のサービス) を選択します。

- API が既存の HTTP エンドポイントに統合される場合は、[HTTP] を選択します。詳細につい ては、「[API Gateway で HTTP 統合を設定する](#page-454-0)」を参照してください。
- 統合バックエンドを必要とすることなく、API Gateway から直接 API レスポンスを生成する 場合は、[Mock] を選択します。詳細については、「[API Gateway でモック 統合を設定する](#page-473-0)」 を参照してください。
- API が AWS のサービスと直接統合する場合は、[AWS のサービス] を選択します。
- API でプライベート統合エンドポイントして VpcLink を使用する場合は、[VPC リンク] を 選択します。詳細については、「[API Gateway プライベート統合の設定](#page-461-0)」を参照してくださ い。
- 5. [Lambda 関数] を選択した場合は、以下の操作を実行します。
	- a. [プロキシ統合の使用] で、[Lambda プロキシ統合ま](#page-424-0)たは [クロスアカウントの Lambda プロ](#page-62-0) [キシ統合](#page-62-0)を使用する場合は、チェックボックスをオンにします。
	- b. [Lambda 関数] で、次のいずれかの方法で関数を指定します。
		- Lambda 関数が同じアカウントにある場合、関数名を入力し、表示されたドロップダウン リストから関数を選択します。

**a** Note

関数名には、オプションでエイリアスまたはバージョン指定を含めることができ ます (HelloWorld、HelloWorld:1、または HelloWorld:alpha)。

- 関数が別のアカウントにある場合は、関数の ARN を入力します。
- c. 29 秒のデフォルトのタイムアウト値を使用するには、[デフォルトタイムアウト] をオンの ままにします。カスタムのタイムアウトを設定するには、[デフォルトタイムアウト] を選択 してから、タイムアウト値を 50 ~ 29000 ミリ秒の間で入力します。
- 6. [HTTP] を選択した場合は、[「the section called " コンソールを使用して統合リクエストを設定](#page-417-0) [する"」](#page-417-0)のステップ 4 に従います。
- 7. [Mock] を選択した場合は、[リクエストテンプレート] ステップに進みます。
- 8. [AWS のサービス] を選択した場合は、「[the section called " コンソールを使用して統合リクエス](#page-417-0) [トを設定する"」](#page-417-0)のステップ 6 に従います。
- 9. [VPC リンク] を選択した場合は、以下の操作を実行します。
	- a. [VPC プロキシ統合の使用] で、リクエストを VPCLink のエンドポイントにプロキシする場 合は、チェックボックスを選択します。
- b. [HTTP メソッド] で、HTTP バックエンドのメソッドに最も厳密に一致する HTTP メソッド タイプを選択します。
- c. [VPC リンク] ドロップダウンリストから、[VPC リンク] を選択します。[Use Stage Variables] を選択して、リストの下のテキストボックスに **\${stageVariables.vpcLinkId}** を入力できます。

ステージに API をデプロイした後、vpcLinkId ステージ変数を定義し、その値を VpcLink の ID に定義できます。

- d. [エンドポイント URL] に、この統合で使用する HTTP バックエンドの URL を入力します。
- e. 29 秒のデフォルトのタイムアウト値を使用するには、[デフォルトタイムアウト] をオンの ままにします。カスタムのタイムアウトを設定するには、[デフォルトタイムアウト] を選択 してから、タイムアウト値を 50 ~ 29000 ミリ秒の間で入力します。
- 10. [Save changes] (変更の保存) をクリックします。
- 11. [クエストテンプレート] で、次の操作を行います。
	- a. テンプレート選択式を入力するには、[リクエストテンプレート] で [編集] を選択します。
	- b. テンプレート選択式を入力します。メッセージペイロード内で API Gateway が検索する式 を使用します。見つかった式は評価され、結果はメッセージペイロード内のデータに適用さ れるデータのマッピングテンプレートを選択するために使用されるテンプレートキー値とな ります。次のステップで、データマッピングテンプレートを作成します。[はい、編集しま す] を選択して、変更を保存します。
	- c. [テンプレートの作成] を選択してデータマッピングテンプレートを作成します。[テンプ レートキー] に、メッセージペイロード内のデータに適用されるデータマッピングの選択 に使用するテンプレートキー値を入力します。次に、マッピングテンプレートを入力しま す。[テンプレートを作成] をクリックします。

テンプレート選択式の詳細については、「[the section called "テンプレート選択式"」](#page-1178-0)を参照 してください。

AWS CLI を使用して統合リクエストを設定する

WebSocket API のルートの統合リクエストを設定するには、次の例のように、Mock 統合を作成する AWS CLI を使用します。

1. 次の内容で、integration-params.json というファイルを作成します。

```
{"PassthroughBehavior": "WHEN_NO_MATCH", "TimeoutInMillis": 29000, 
  "ConnectionType": "INTERNET", "RequestTemplates": {"application/json": 
  "{\"statusCode\":200}"}, "IntegrationType": "MOCK"}
```
2. 次の例に示すように [create-integration](https://docs.aws.amazon.com/cli/latest/reference/apigatewayv2/create-integration.html) コマンドを実行します。

```
aws apigatewayv2 --region us-east-1 create-integration --api-id aabbccddee --cli-
input-json file://integration-params.json
```
この例のサンプル出力を以下に示します。

```
{ 
     "PassthroughBehavior": "WHEN_NO_MATCH", 
     "TimeoutInMillis": 29000, 
     "ConnectionType": "INTERNET", 
     "IntegrationResponseSelectionExpression": "${response.statuscode}", 
     "RequestTemplates": { 
         "application/json": "{\"statusCode\":200}" 
     }, 
     "IntegrationId": "0abcdef", 
     "IntegrationType": "MOCK"
}
```
または、次の例のように AWS CLI を使用してプロキシ統合の統合リクエストを設定することもでき ます。

- 1. Lambda コンソールで Lambda 関数を作成し、基本的な Lambda 実行ロールを提供します。
- 2. 次の例のように [create-integration](https://docs.aws.amazon.com/cli/latest/reference/apigatewayv2/create-integration.html) コマンドを実行します。

```
aws apigatewayv2 create-integration --api-id aabbccddee --integration-type 
 AWS_PROXY --integration-method POST --integration-uri arn:aws:apigateway:us-
east-1:lambda:path/2015-03-31/functions/arn:aws:lambda:us-
east-1:123412341234:function:simpleproxy-echo-e2e/invocations
```
この例のサンプル出力を以下に示します。

"PassthroughBehavior": "WHEN\_NO\_MATCH",

{

```
 "IntegrationMethod": "POST", 
     "TimeoutInMillis": 29000, 
     "ConnectionType": "INTERNET", 
     "IntegrationUri": "arn:aws:apigateway:us-east-1:lambda:path/2015-03-31/functions/
arn:aws:lambda:us-east-1:123412341234:function:simpleproxy-echo-e2e/invocations", 
     "IntegrationId": "abcdefg", 
     "IntegrationType": "AWS_PROXY"
}
```
WebSocket API のプロキシ統合のための Lambda 関数の入力形式

Lambda プロキシ統合では、API Gateway がクライアントリクエスト全体をバックエンド Lambda 関数の入力 event パラメータにマップします。次の例は、API Gateway が Lambda プロキシ統合に 送信する \$connect ルートおよび \$disconnect ルートの入力イベントの構造を示しています。

Input from the \$connect route

```
{ 
     headers: { 
       Host: 'abcd123.execute-api.us-east-1.amazonaws.com', 
       'Sec-WebSocket-Extensions': 'permessage-deflate; client_max_window_bits', 
       'Sec-WebSocket-Key': '...', 
       'Sec-WebSocket-Version': '13', 
       'X-Amzn-Trace-Id': '...', 
       'X-Forwarded-For': '192.0.2.1', 
       'X-Forwarded-Port': '443', 
       'X-Forwarded-Proto': 'https' 
     }, 
     multiValueHeaders: { 
       Host: [ 'abcd123.execute-api.us-east-1.amazonaws.com' ], 
       'Sec-WebSocket-Extensions': [ 'permessage-deflate; client_max_window_bits' ], 
       'Sec-WebSocket-Key': [ '...' ], 
       'Sec-WebSocket-Version': [ '13' ], 
       'X-Amzn-Trace-Id': [ '...' ], 
       'X-Forwarded-For': [ '192.0.2.1' ], 
       'X-Forwarded-Port': [ '443' ], 
       'X-Forwarded-Proto': [ 'https' ] 
     }, 
     requestContext: { 
       routeKey: '$connect', 
       eventType: 'CONNECT', 
       extendedRequestId: 'ABCD1234=', 
       requestTime: '09/Feb/2024:18:11:43 +0000',
```

```
 messageDirection: 'IN', 
     stage: 'prod', 
     connectedAt: 1707502303419, 
     requestTimeEpoch: 1707502303420, 
     identity: { sourceIp: '192.0.2.1' }, 
     requestId: 'ABCD1234=', 
     domainName: 'abcd1234.execute-api.us-east-1.amazonaws.com', 
     connectionId: 'AAAA1234=', 
     apiId: 'abcd1234' 
   }, 
   isBase64Encoded: false 
 }
```
Input from the \$disconnect route

```
{ 
     headers: { 
       Host: 'abcd1234.execute-api.us-east-1.amazonaws.com', 
       'x-api-key': '', 
       'X-Forwarded-For': '', 
       'x-restapi': '' 
     }, 
     multiValueHeaders: { 
       Host: [ 'abcd1234.execute-api.us-east-1.amazonaws.com' ], 
       'x-api-key': [ '' ], 
       'X-Forwarded-For': [ '' ], 
       'x-restapi': [ '' ] 
     }, 
     requestContext: { 
       routeKey: '$disconnect', 
       disconnectStatusCode: 1005, 
       eventType: 'DISCONNECT', 
       extendedRequestId: 'ABCD1234=', 
       requestTime: '09/Feb/2024:18:23:28 +0000', 
       messageDirection: 'IN', 
       disconnectReason: 'Client-side close frame status not set', 
       stage: 'prod', 
       connectedAt: 1707503007396, 
       requestTimeEpoch: 1707503008941, 
       identity: { sourceIp: '192.0.2.1' }, 
       requestId: 'ABCD1234=', 
       domainName: 'abcd1234.execute-api.us-east-1.amazonaws.com',
```

```
 connectionId: 'AAAA1234=', 
     apiId: 'abcd1234' 
   }, 
   isBase64Encoded: false 
 }
```
<span id="page-1172-1"></span>API Gateway での WebSocket API 統合リクエストの設定

トピック

- [統合レスポンスの概要](#page-1172-0)
- [双方向通信の統合レスポンス](#page-1172-2)
- [API Gateway コンソールを使用した統合レスポンスの設定](#page-1173-0)
- [AWS CLI を使用して統合レスポンスを設定する](#page-1174-0)

<span id="page-1172-0"></span>統合レスポンスの概要

API Gateway の統合レスポンスとは、バックエンドサービスからのレスポンスをモデル化および操 作するための方法です。REST API と WebSocket API 統合レスポンスの設定にはいくつかの違いが ありますが、概念的には同じ動作です。

WebSocket ルートは、双方向または単方向通信に対して設定できます。

- ルートが双方向通信用に設定されている場合、REST API の統合レスポンスと同様に、統合レスポ ンスにより、返されたメッセージペイロードで変換を設定できます。
- ルートが単方向通信用に設定されている場合、統合レスポンスの設定に関係なく、メッセージの処 理後に WebSocket チャネル経由でレスポンスは返されません。

ユーザーがルートレスポンスを設定しない限り、API Gateway はルートレスポンスにバックエン ドレスポンスを渡しません。ルートレスポンスの詳しい設定方法については、「[the section called](#page-1154-1)  ["WebSocket API のルートレスポンスを設定する"](#page-1154-1)」を参照してください。

<span id="page-1172-2"></span>双方向通信の統合レスポンス

統合はプロキシ統合と非プロキシ統合に分割することができます。

A Important

プロキシ統合では、API Gateway は自動的にバックエンド出力を完全なペイロードとして発 信者に渡します。統合レスポンスは発生しません。

非プロキシ統合の場合、少なくとも 1 つの統合レスポンスを設定する必要があります。

- 明示的な選択が行われなかった場合、いずれかの統合レスポンスがキャッチオールとして機能する ことが理想的です。このデフォルトのケースは、統合レスポンスキー \$default を設定すること により表されます。
- 他のいずれの場合も、統合レスポンスキーは正規表現として機能します。これは、"/ expression/" の形式に従う必要があります。

非プロキシ HTTP 統合の場合:

- API Gateway は、バックエンドレスポンスの HTTP ステータスコードへの一致を試みます。この 場合、統合レスポンスキーは正規表現として機能します。一致が見つからない場合、\$default が統合レスポンスとして選択されます。
- テンプレート選択式も、前述したように同様に機能します。例:
	- /2\d\d/: 成功のレスポンスを受信して変換
	- /4\d\d/: 不正なリクエストエラーを受信して変換
	- \$default: すべての予期しないレスポンスを受信して変換

テンプレート選択式の詳細については、「[the section called "テンプレート選択式"」](#page-1178-0)を参照してくだ さい。

<span id="page-1173-0"></span>API Gateway コンソールを使用した統合レスポンスの設定

API Gateway コンソールを使用して WebSocket API のルート統合レスポンスを設定するには

- 1. <https://console.aws.amazon.com/apigateway>で API Gateway コンソールにサインインします。
- 2. WebSocket API を選択し、ルートを選択します。
- 3. [統合リクエスト] タブを選択してから、[統合リクエスト設定] セクションで [統合レスポンスの 作成] を選択します。
- 4. [レスポンスキー] に、レスポンス選択式を評価した後で、送信メッセージのレスポンスキーに表 示される値を入力します。たとえば、**/4\d\d/** を入力して不正なリクエストエラーを受信して 変換したり、**\$default** を入力してテンプレート選択式に一致するすべてのレスポンスを受信 して変換したりできます。
- 5. [テンプレート選択式] には、送信メッセージを評価するための選択式を入力します。
- 6. [レスポンスの作成] を選択します。
- 7. マッピングテンプレートを定義して、返されるメッセージペイロードの変換を設定することもで きます。[テンプレートを作成] をクリックします。
- 8. キー名を入力します。デフォルトのテンプレート選択式を選択する場合は、**\\$default** を入力 します。
- 9. [レスポンステンプレート] に、コードエディタのマッピングテンプレートを入力します。
- 10. [テンプレートを作成] をクリックします。
- 11. [API をデプロイ] を選択して、API をデプロイします。

以下の [wscat](https://www.npmjs.com/package/wscat) コマンドを使用して、API に接続します。wscat の詳細については、[「the section](#page-1191-0) called "wscat [を使用した WebSocket API への接続とメッセージの送信"」](#page-1191-0)を参照してください。

wscat -c wss://*api-id*.execute-api.*us-east-2*.amazonaws.com/*test*

ルートを呼び出すと、返されたメッセージペイロードが戻るはずです。

<span id="page-1174-0"></span>AWS CLI を使用して統合レスポンスを設定する

AWS CLI を使用して WebSocket API の統合レスポンスを設定するには[、create-integration](https://docs.aws.amazon.com/cli/latest/reference/apigatewayv2/create-integration-response.html)[response](https://docs.aws.amazon.com/cli/latest/reference/apigatewayv2/create-integration-response.html) コマンドを呼び出します。以下の CLI コマンドは、\$default 統合レスポンスを作成する 例を示しています。

```
aws apigatewayv2 create-integration-response \ 
     --api-id vaz7da96z6 \ 
     --integration-id a1b2c3 \ 
     --integration-response-key '$default'
```
# リクエストの検証

統合リクエストを進める前にルートリクエストの検証を実行するよう API Gateway を設定できま す。検証に失敗すると、API ゲートウェイはバックエンドを呼び出さずにリクエストを失敗させ、 「Bad request body」というゲートウェイレスポンスをクライアントに送信し、CloudWatch Logs に 検証の失敗を発行します。このように検証を使用すると、APIバックエンドへの不要な呼び出しを減 らすことができます。

#### モデル選択式

モデル選択式を使用して、同じルート内のリクエストを動的に検証できます。モデルの検証は、 プロキシ統合または非プロキシ統合のモデル選択式を指定した場合に行われます。一致するモデ ルが見つからない場合は、\$default モデルをフォールバックとして定義する必要があります。 一致するモデルが存在せず、\$default が定義されていない場合、検証は失敗します。選択式は Route.ModelSelectionExpression のような外観で 、Route.RequestModels のキーに評価 されます。

WebSocket API [のルート](#page-1152-1)を定義する場合、オプションでモデル選択式を指定できます。この式は評 価され、リクエストが受信されたときに本文の検証に使用されるモデルが選択されます。この式は ルートの [requestmodels](https://docs.aws.amazon.com/apigatewayv2/latest/api-reference/apis-apiid-routes.html#apis-apiid-routes-prop-route-requestmodels) のいずれかのエントリに評価されます。

モデルは [JSON スキーマと](https://datatracker.ietf.org/doc/html/draft-zyp-json-schema-04)してで表され、リクエストボディのデータ構造を説明します。この選択 式の特性により、特定のルートに対して実行時に検証するモデルを動的に選択できます。モデルを作 成する方法については、「[the section called "データモデルを理解する"」](#page-479-0)を参照してください。

API Gateway コンソールを使用してリクエストの検証を設定する

次の例は、ルートにリクエストの検証を設定する方法を示しています。

最初にモデルを作成し、次にルートを作成します。次に、作成したルートにリクエストの検証 を設定します。最後に、API をデプロイしてテストします。このチュートリアルを完了するに は、\$request.body.action をルート選択式とする WebSocket API と、新しいルートの統合エン ドポイントが必要です。

また、API に接続するには wscat も必要です。詳細については、[「the section called "](#page-1191-0)wscat を使 [用した WebSocket API への接続とメッセージの送信"」](#page-1191-0)を参照してください。

#### モデルを作成するには

- 1. <https://console.aws.amazon.com/apigateway>で API Gateway コンソールにサインインします。
- 2. WebSocket API を選択します。
- 3. ナビゲーションペインで、[モデル] を選択します。
- 4. [モデルの作成] を選択します。
- 5. [名前] に**emailModel**と入力します。
- 6. [コンテンツタイプ] に、「**application/json**」と入力します。
- 7. [モデルのスキーマ] に次のモデルを入力します。

```
{ 
     "$schema": "http://json-schema.org/draft-04/schema#", 
     "type" : "object", 
     "required" : [ "address"], 
     "properties" : { 
          "address": { 
              "type": "string" 
          } 
     }
}
```
このモデルでは、リクエストに E メールアドレスを含める必要があります。

8. [Save] を選択します。

このステップでは、WebSocket API のルートを作成します。

ルートを作成するには

- 1. メインナビゲーションペインで、[ルート] を選択します。
- 2. [ルートの作成] を選択します。
- 3. [Route key] (ルートキー) に「**sendMessage**」と入力します。
- 4. 統合タイプを選択し、統合エンドポイントを指定します。詳細については、「[the section called](#page-1165-0)  ["統合"」](#page-1165-0)を参照してください。
- 5. [ルートの作成] を選択します。

このステップでは、sendMessage ルートに対するリクエストの検証を設定します。

リクエストの検証を設定するには

- 1. [ルートリクエスト] タブの [ルートリクエスト設定] で、[編集] を選択します。
- 2. [モデル選択式] に、「**\${request.body.messageType}**」と入力します。

API Gateway は、messageType プロパティを使用して受信リクエストを検証します。

3. [リクエストモデルを追加] を選択します。

- 4. [モデルキー] に、「**email**」と入力します。
- 5. [モデル]] で、[emailModel] を選択します。

API Gateway は、messageType プロパティが email に設定されている受信メッセージを、こ のモデルと照合して検証します。

**a** Note

API Gateway は、モデル選択式とモデルキーを一致させることができない場 合、\$default モデルを選択します。\$default モデルが存在しない場合、検証は失敗 します。本番稼働 API の場合は、\$default モデルを作成することをお勧めします。

6. [Save changes] (変更の保存) をクリックします。

このステップでは、API をデプロイしてテストします。

API をデプロイしてテストするには

- 1. [API のデプロイ] を選択します。
- 2. ドロップダウンリストから目的のステージを選択するか、新しいステージの名前を入力します。
- 3. [デプロイ] を選択します。
- 4. メインナビゲーションペインで、[ステージ] を選択します。
- 5. API の WebSocket URL をコピーします。URL は wss://*abcdef123*.execute-api.*useast-2*.amazonaws.com/production のようになります。
- 6. 新しいターミナルを開き、次のパラメータを指定して wscat コマンドを実行します。

wscat -c wss://*abcdef123*.execute-api.*us-west-2*.amazonaws.com/production

Connected (press CTRL+C to quit)

7. 次のコマンドを使用して API をテストします。

{"action": "sendMessage", "messageType": "email"}

```
{"message": "Invalid request body", "connectionId":"ABCD1=234", 
  "requestId":"EFGH="}
```
API Gateway はリクエストを失敗させます。

次のコマンドを使用して API に有効なリクエストを送信します。

{"action": "sendMessage", "messageType": "email", "address": "mary\_major@example.com"}

## WebSocket API のデータ変換の設定

API Gateway では、API のメソッドリクエストは、バックエンドで必要となる、該当する統合リクエ ストペイロードとは異なる形式のペイロードを受け取ることができます。同様に、バックエンドは、 フロントエンドで予期されるメソッドレスポンスペイロードとは異なる統合レスポンスペイロードを 返す場合があります。

API Gateway では、マッピングテンプレートを使用して、ペイロードをメソッドリクエストから該 当する統合リクエストにマッピングしたり、統合レスポンスから該当するメソッドレスポンスにマッ ピングしたりできます。テンプレート選択式を指定して、必要なデータ変換の実行に使用するテンプ レートを決定します。

データマッピングを使用して、[ルートリクエスト](#page-21-0)からバックエンド統合にデータをマッピングできま す。詳細については、「[the section called "データマッピング"」](#page-1179-0)を参照してください。

テンプレートとモデルのマッピング

マッピングテンプレートは、[Velocity Template Language \(VTL\)](https://velocity.apache.org/engine/devel/vtl-reference.html) で表現されるスクリプトであ り、[JSONPath 式を](https://goessner.net/articles/JsonPath/)使用してペイロードに適用されます。API Gateway マッピングテンプレートの 詳細については、「[マッピングテンプレートについて](#page-512-0)」を参照してください。

ペイロードでは、[JSON スキーマのドラフト 4](https://datatracker.ietf.org/doc/html/draft-zyp-json-schema-04) に基づくデータモデルを使用できます。マッピング テンプレートを作成するためにモデルを定義する必要はありません。ただし、API Gateway では指 定されたモデルに基づいてテンプレート設計図が生成されるため、モデルはテンプレートの作成に役 立ちます。API Gateway モデルの詳細については、[「データモデルを理解する](#page-479-0)」を参照してくださ い。

# <span id="page-1178-0"></span>テンプレート選択式

マッピングテンプレートを使用してペイロードを変換するには、[統合リクエスト](#page-1166-1)または[統合レスポン](#page-1172-1) [ス](#page-1172-1)で WebSocket API テンプレート選択式を指定します。この式の評価により、(入力テンプレートを

介して) リクエストボディを統合リクエストボディに変換するか、(出力テンプレートを介して) 統合 レスポンスボディをルートレスポンスボディに変換するために使用される入力または出力テンプレー ト (存在する場合) が決定されます。

Integration.TemplateSelectionExpression は、\${request.body.jsonPath} および静 的な値をサポートします。

IntegrationResponse.TemplateSelectionExpression

は、\${request.body.jsonPath}、\${integration.response.statuscode}、\${integration.re および静的な値をサポートします。

### 統合レスポンスの選択式

WebSocket API に対し[て統合レスポンス](#page-1172-1)を設定するときは、オプションで統合レスポンスの選択式 を指定できます。この式により、統合が返されるときに選択する [IntegrationResponse](https://docs.aws.amazon.com/apigatewayv2/latest/api-reference/apis-apiid-integrations-integrationid-integrationresponses-integrationresponseid.html) が決定さ れます。現在、この式の値は以下に定義するように、API Gateway によって制限されています。こ の式は非プロキシ統合に対してのみ適用されることに注意してください。プロキシ統合は、モデル化 または変更なしに、単純にレスポンスペイロードを呼び出し元に渡すだけです。

上記に示した他の選択式とは異なり、この式はパターンマッチング形式を現在サポートしています。 式はスラッシュで囲む必要があります。

現在、値は [integrationType](https://docs.aws.amazon.com/apigatewayv2/latest/api-reference/apis-apiid-integrations-integrationid.html#apis-apiid-integrations-integrationid-prop-integration-integrationtype) に応じて固定されています。

- Lambda ベースの統合の場合は、\$integration.response.body.errorMessage です。
- HTTP および MOCK 統合の場合、その値は \$integration.response.statuscode です。
- HTTP\_PROXY と AWS\_PROXY の場合、式は利用されません。これは、呼び出し元へのペイロード のパススルーをリクエストしているためです。

## <span id="page-1179-0"></span>WebSocket API のデータマッピングの設定

データマッピングを使用すると、[ルートリクエスト](#page-21-0)からバックエンド統合にデータをマッピングでき ます。

**a** Note

WebSocket API のデータマッピングは、 ではサポートされていませんAWS Management Console データマッピングを設定するには、AWS CLI、AWS CloudFormation、または SDK を使用する必要があります。

トピック

• [ルートリクエストデータを統合リクエストパラメータにマッピングする](#page-1180-0)

• [例](#page-1181-0)

<span id="page-1180-0"></span>ルートリクエストデータを統合リクエストパラメータにマッピングする

統合リクエストパラメータは、定義されたルートリクエストパラメータ、リクエストボ ディ、[context](#page-561-0) または [stage](#page-581-0) 変数、静的値からマッピングできます。

以下の表で、*PARAM\_NAME* は、特定のパラメータ型のルートリクエストパラメータの名前です。正 規表現パターン '^[a-zA-Z0-9.\_\$-]+\$]' に一致する必要があります。*JSONPath\_EXPRESSION* はリクエストボディの JSON フィールドの JSONPath 式です。

統合リクエストデータのマッピング式

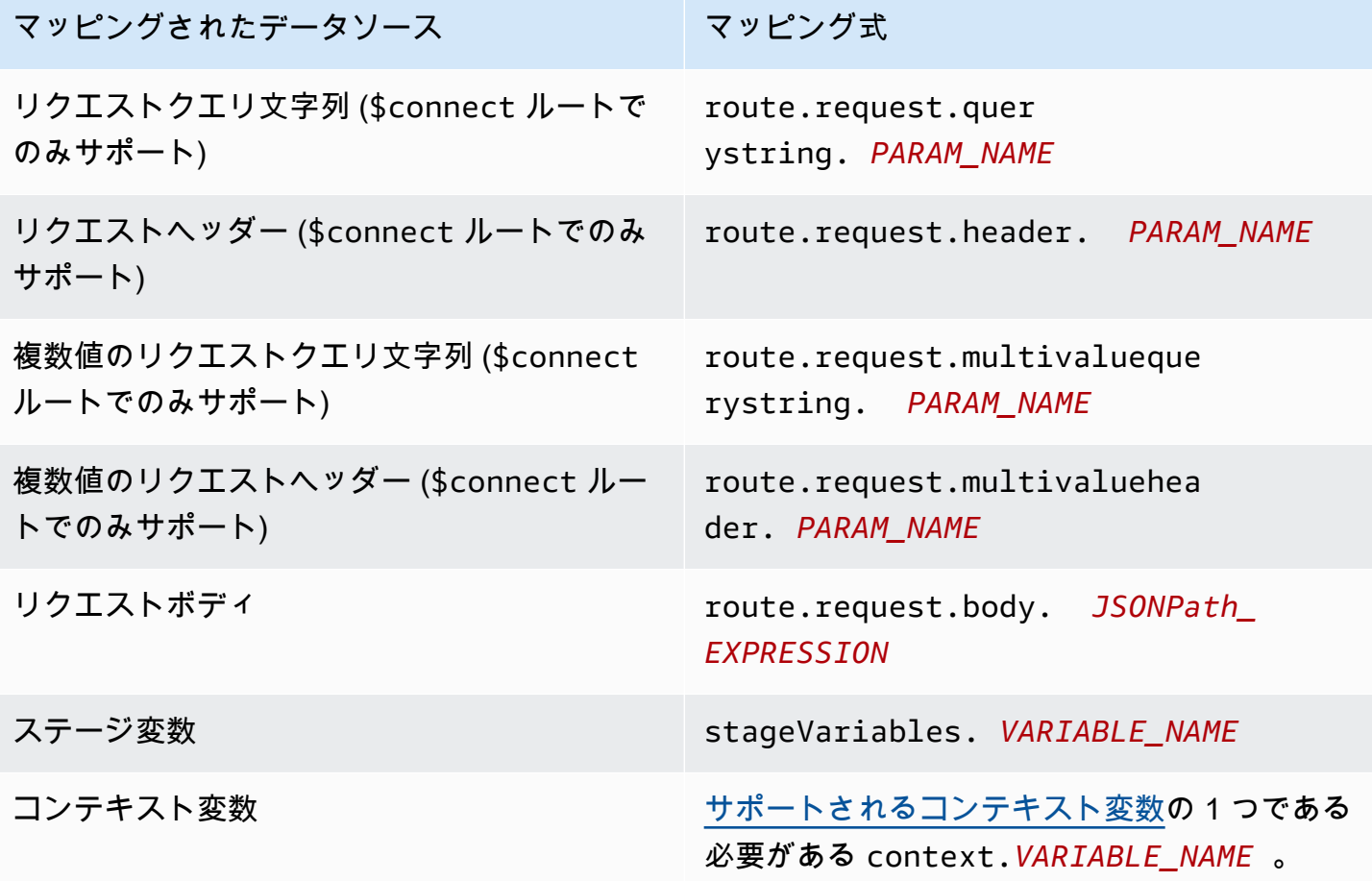

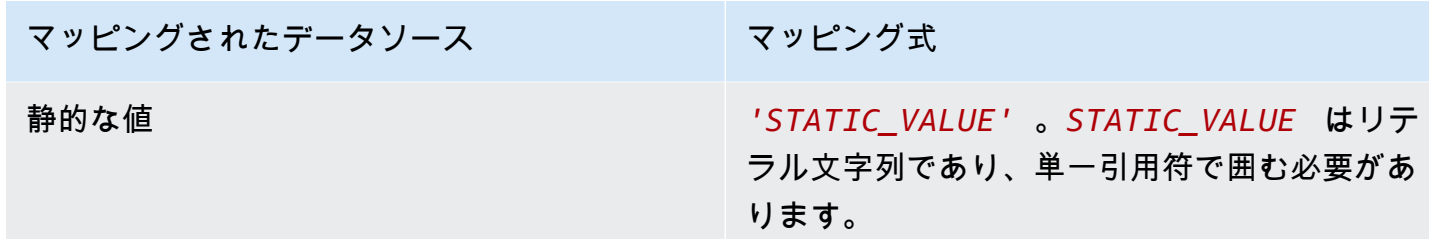

<span id="page-1181-0"></span>例

以下の AWS CLI の例では、データマッピングを設定しています。AWS CloudFormation テンプレー トの例については、「[websocket-data-mapping.yaml](samples/websocket-data-mapping.zip)」を参照してください。

クライアントの connectionId を統合リクエストのヘッダーにマッピングする

以下の例のコマンドは、クライアントの connectionId をバックエンド統合へのリクエストの connectionId ヘッダーにマッピングします。

```
aws apigatewayv2 update-integration \ 
     --integration-id abc123 \ 
    --api-id a1b2c3d4 \
     --request-parameters 
  'integration.request.header.connectionId'='context.connectionId'
```
クエリ文字列パラメータを統合リクエストのヘッダーにマッピングする

以下の例のコマンドは、authToken クエリ文字列パラメータを統合リクエストの authToken ヘッ ダーにマッピングします。

まず、authToken クエリ文字列パラメータをルートのリクエストパラメータに追加します。

```
aws apigatewayv2 update-route --route-id 0abcdef \ 
    --api-id a1b2c3d4 \
     --request-parameters '{"route.request.querystring.authToken": {"Required": false}}'
```
次に、クエリ文字列パラメータを、バックエンド統合へのリクエストの authToken ヘッダーにマッ ピングします。

```
aws apigatewayv2 update-integration \ 
     --integration-id abc123 \
```

```
--api-id a1b2c3d4 \
```

```
 --request-parameters
```
'integration.request.header.authToken'='route.request.querystring.authToken'

必要に応じて、ルートのリクエストパラメータから authToken クエリ文字列パラメータを削除しま す。

```
aws apigatewayv2 delete-route-request-parameter \ 
     --route-id 0abcdef \ 
    --api-id a1b2c3d4 \
     --request-parameter-key 'route.request.querystring.authToken'
```
API Gateway WebSocket API のマッピングテンプレートのリファレンス

このセクションでは、API Gateway の WebSocket API で現在サポートされている一連の変数の概要 を示します。

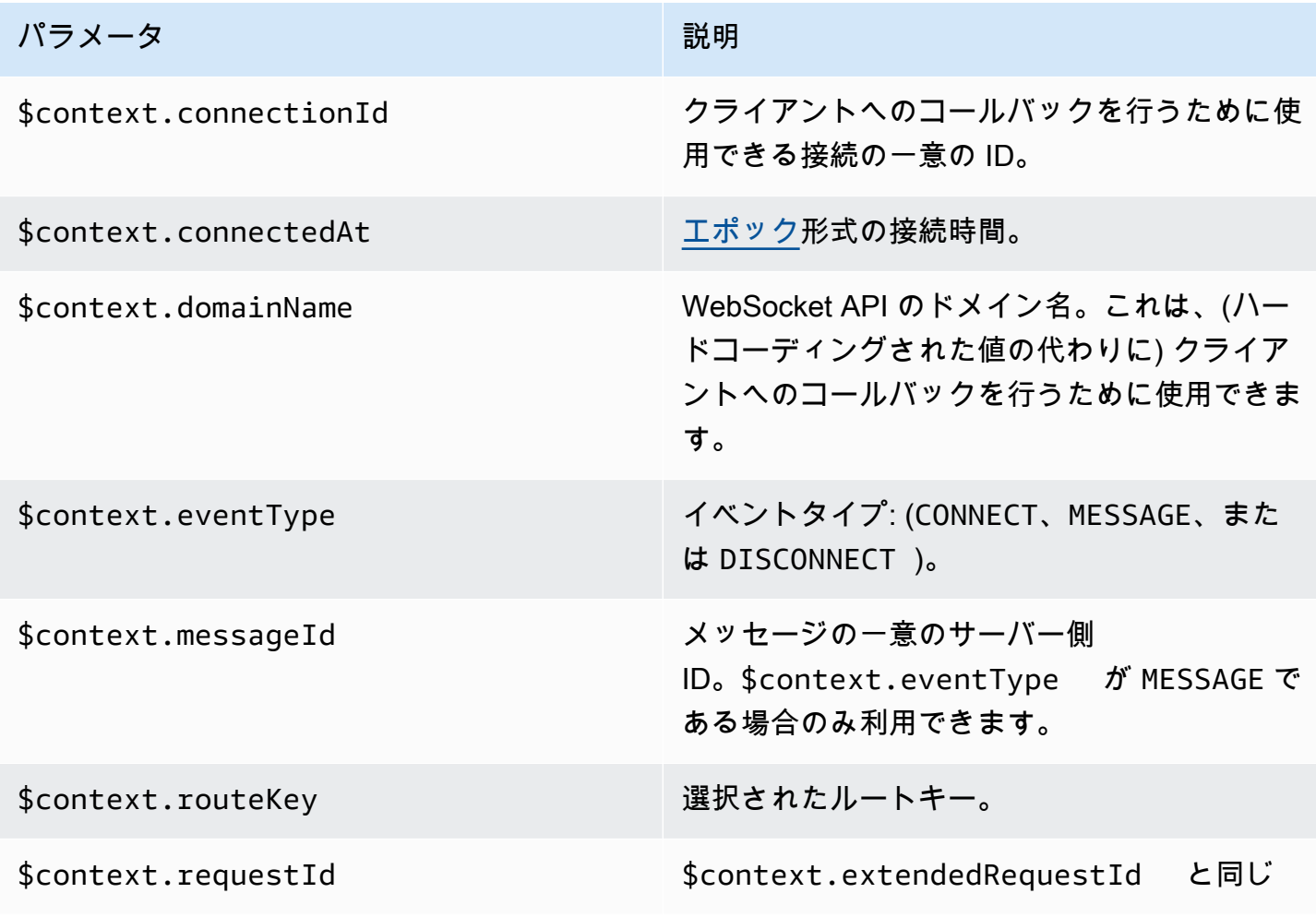

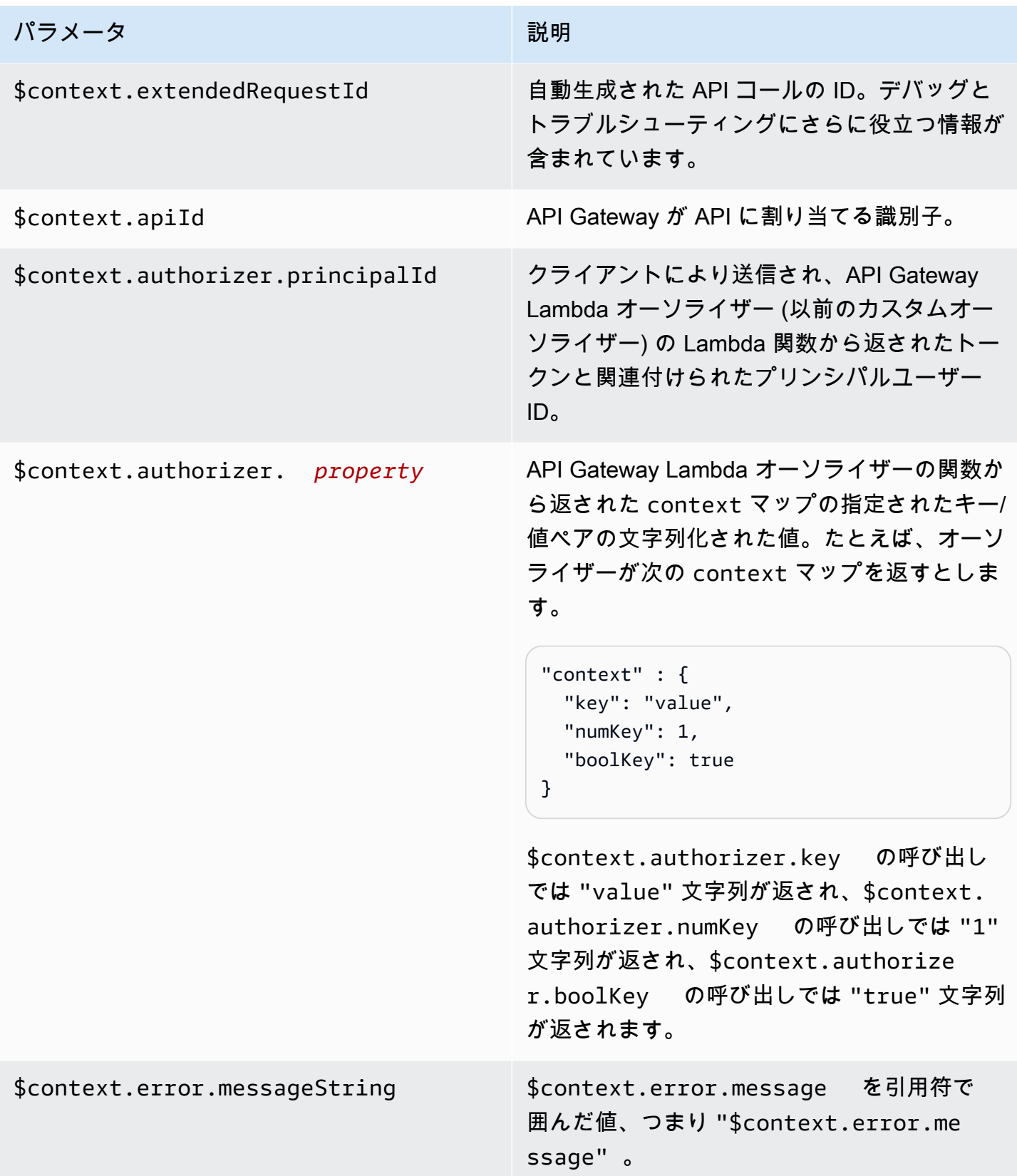

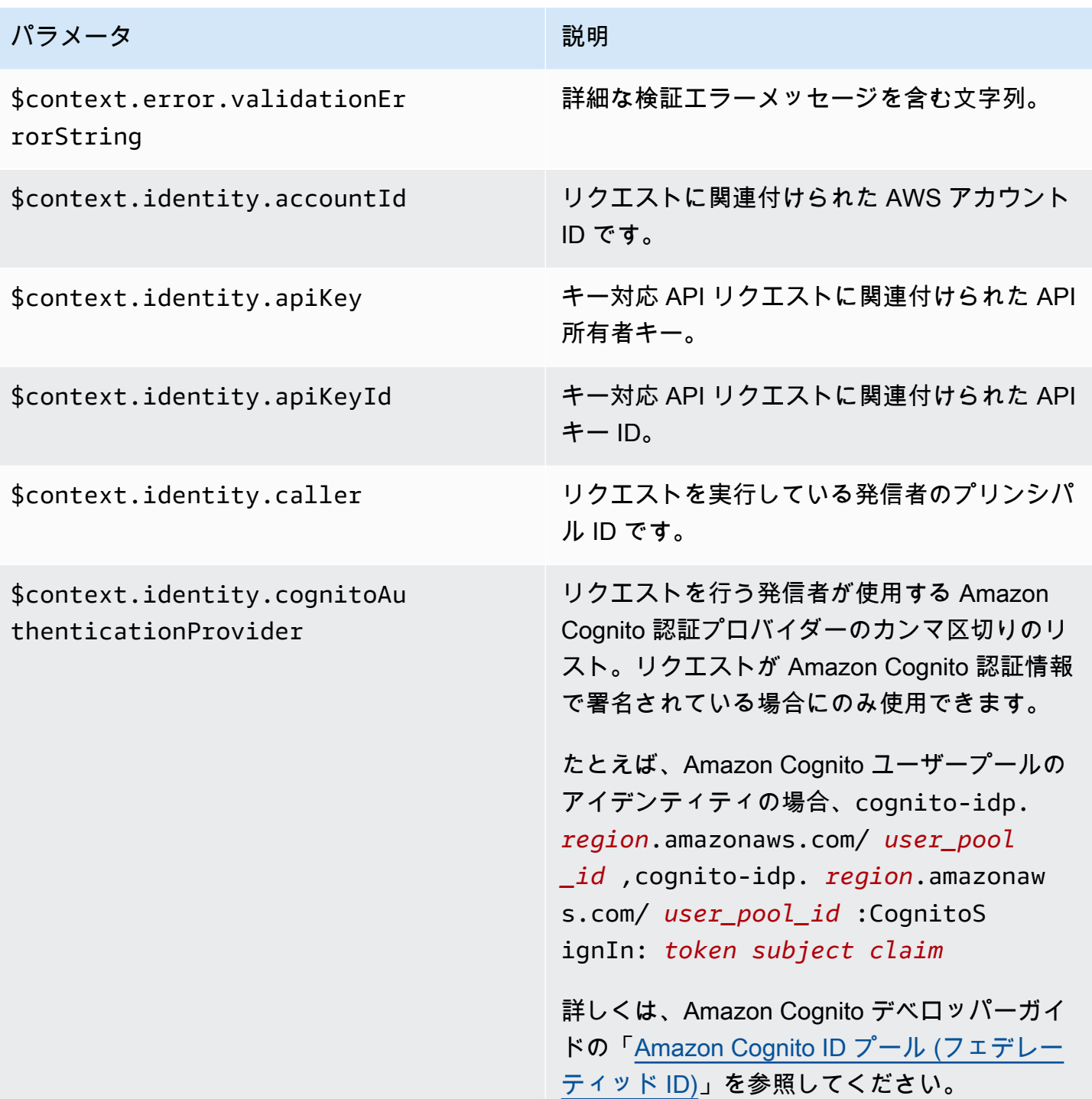

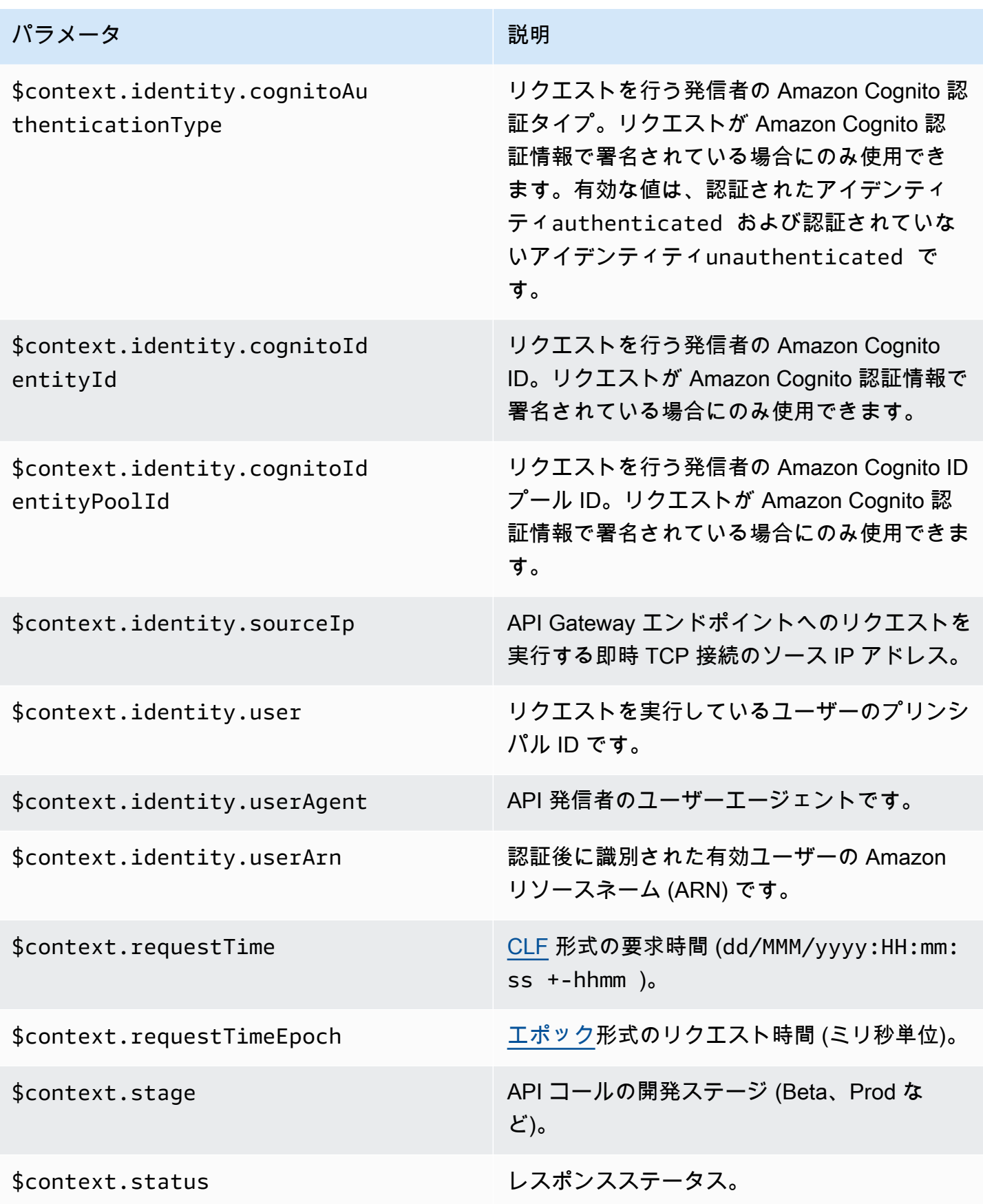

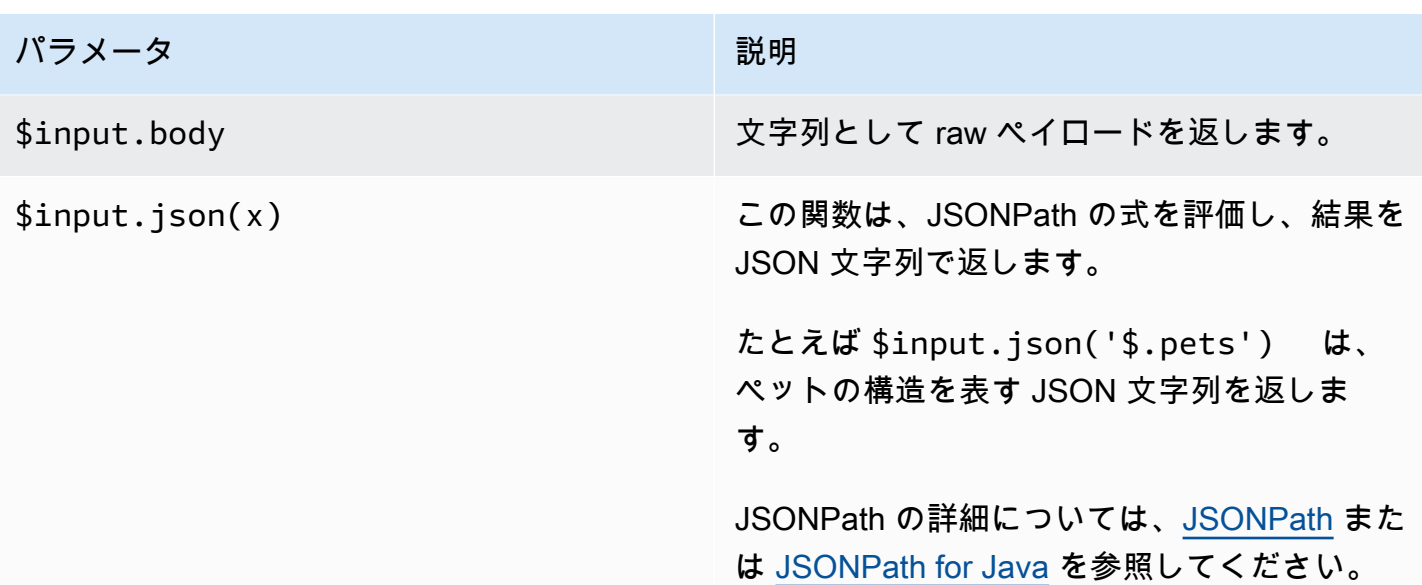

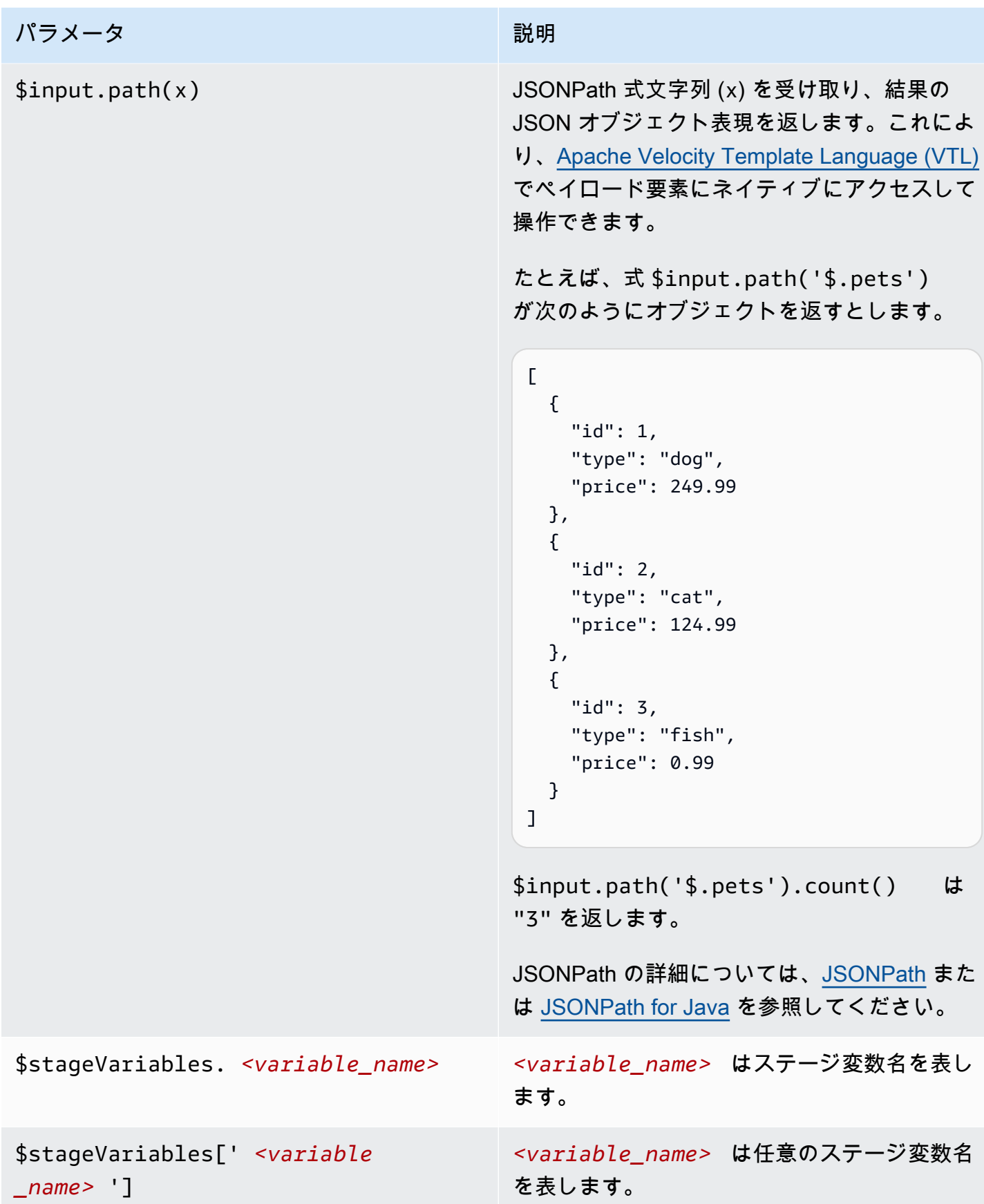
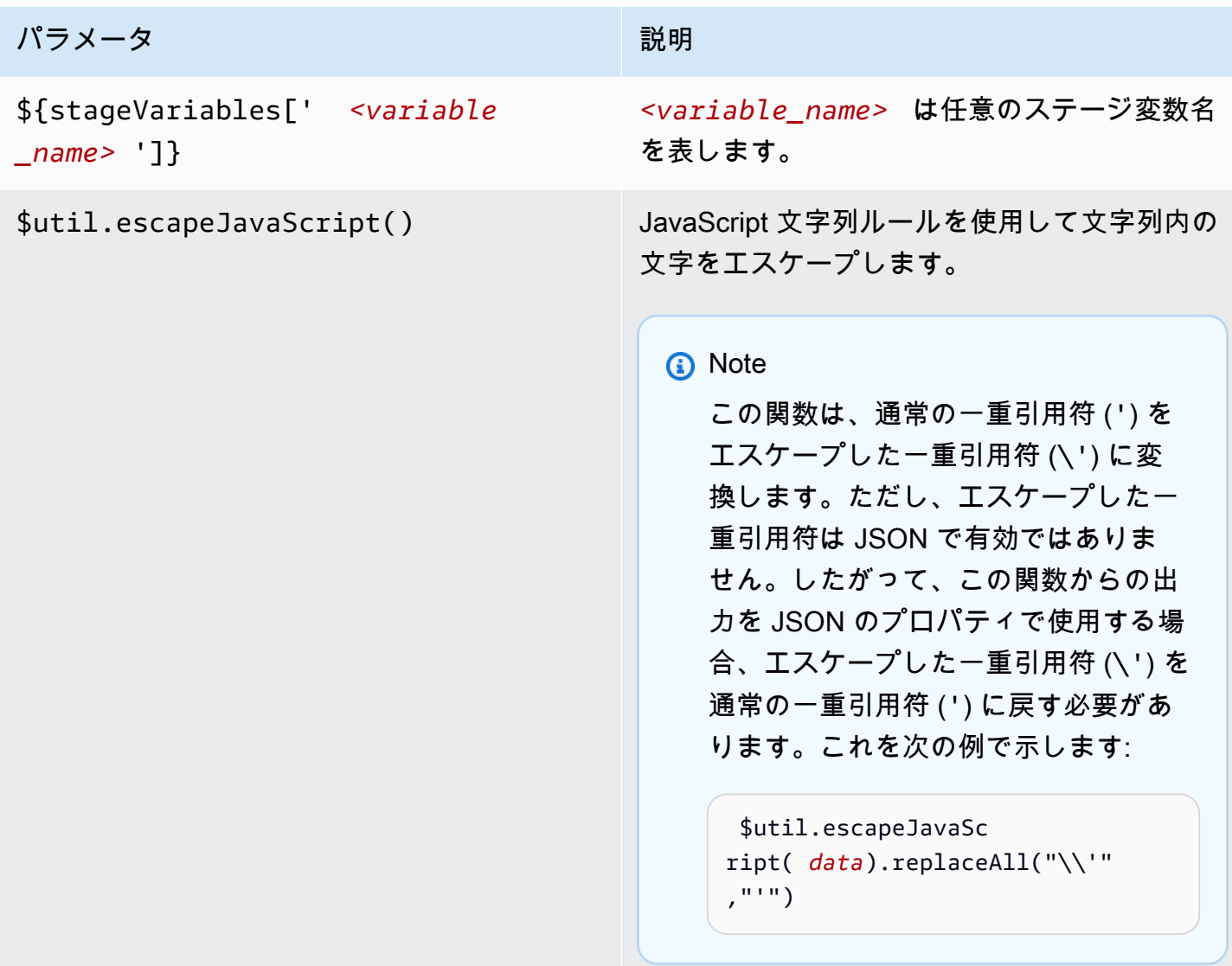

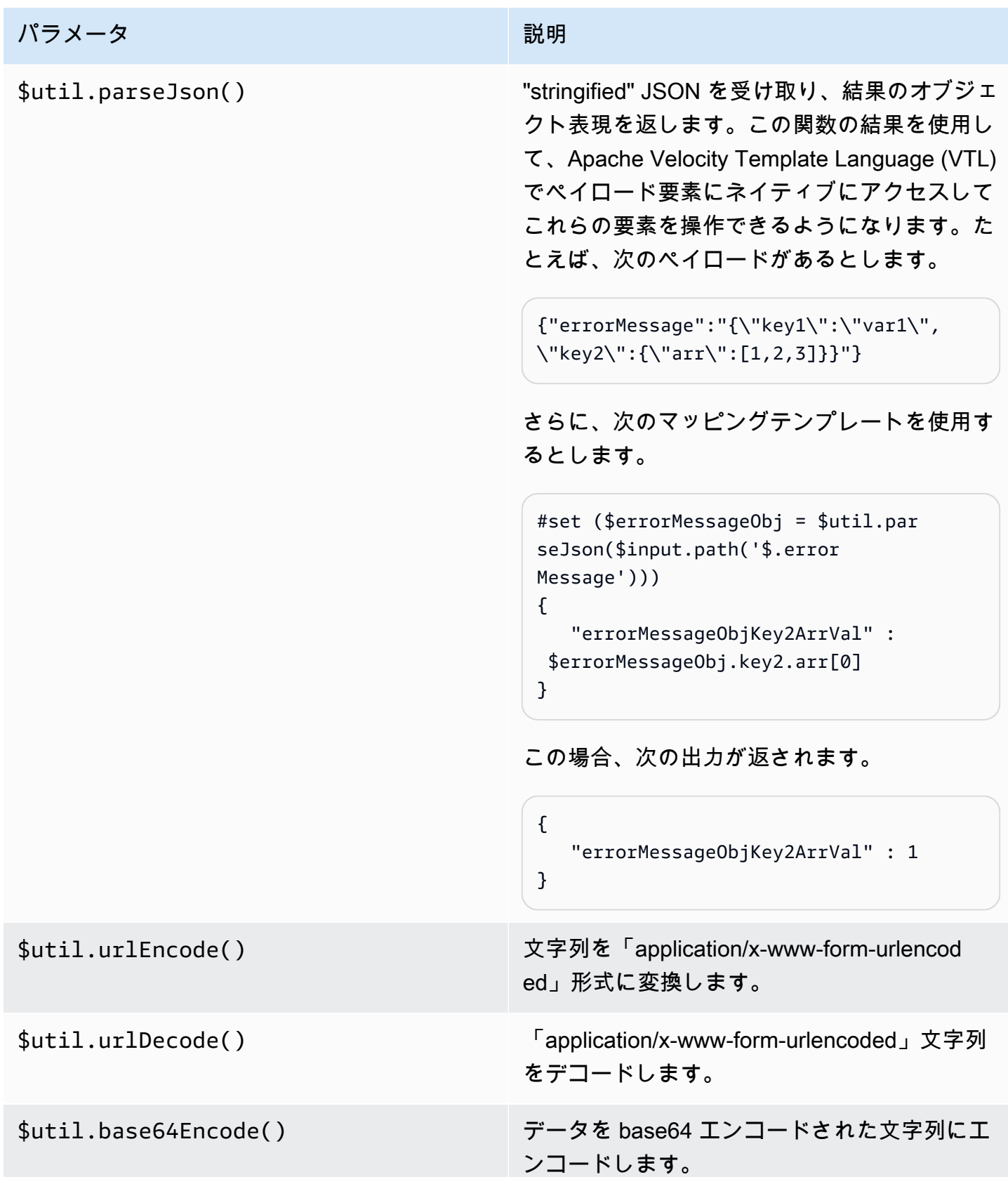

パラメータ かんじょう かんしゅう こうしょう 一説明

\$util.base64Decode() base64 エンコードされた文字列からデータを デコードします。

WebSocket API のバイナリメディアタイプの使用

現在、API Gateway WebSocket API は、受信メッセージのペイロードでバイナリフレームをサポー トしていません。クライアントアプリがバイナリフレームを送信した場合、API Gateway はこれを 拒否し、1003 コードでクライアントを切断します。

この動作には回避策があります。クライアントがテキストでエンコードされたバイナリデータ (Base64 など) をテキストフレームとして送信する場合、統合の contentHandlingStrategy プロ パティを CONVERT\_TO\_BINARY に設定して、ペイロードを base64 エンコードの文字列からバイナ リに変換できます。

プロキシ以外の統合でバイナリペイロードのルートレスポンスを返すには、統合レスポンスの contentHandlingStrategy プロパティを CONVERT\_TO\_TEXT に設定して、ペイロードをバイナ リから base64 でエンコードされた文字列に変換できます。

WebSocket API の呼び出し

WebSocket API をデプロイすると、クライアントアプリケーションはそれに接続してメッセージを 送信できます。また、バックエンドサービスは接続されたクライアントアプリケーションにメッセー ジを送信できます。

- wscat を使用して WebSocket API に接続し、メッセージを送信してクライアントの動作をシミュ レートできます。「the section called "wscat [を使用した WebSocket API への接続とメッセージ](#page-1191-0) [の送信"」](#page-1191-0)を参照してください。
- バックエンドサービスから @connections API を使用して、接続されたクライアントへのコール バックメッセージの送信、接続情報の取得、またはクライアントの切断を行うことができます。 「[the section called "バックエンドサービスでの](#page-1192-0) @connections コマンドの使用"」を参照してく ださい。
- クライアントアプリケーションは独自の WebSocket ライブラリを使用して、WebSocket API を呼 び出すことができます。

<span id="page-1191-0"></span>**wscat** を使用した WebSocket API への接続とメッセージの送信

この [wscat](https://www.npmjs.com/package/wscat) ユーティリティは、API Gateway で作成してデプロイした WebSocket API をテストす るための便利なツールです。wscat は以下のようにインストールして使用できます。

- 1. <https://www.npmjs.com/package/wscat>から wscat をダウンロードします。
- 2. 次のコマンドを実行して wscat をインストールします。

npm install -g wscat

3. API に接続するには、次の例のように wscat コマンドを実行します。この例で は、Authorization 設定が NONE であることを前提としています。

wscat -c wss://*aabbccddee*.execute-api.*us-east-1*.amazonaws.com/test/

*aabbccddee* を実際の API ID に置き換える必要があります。これは API Gateway コンソール に表示されるか、AWS CLI [create-api](https://docs.aws.amazon.com/cli/latest/reference/apigatewayv2/create-api.html) コマンドによって返されます。

さらに、API が us-east-1 以外のリージョンにある場合、正しいリージョンに置き換える必要 があります。

4. API をテストするには、接続中に次のようなメッセージを入力します。

{"*{jsonpath-expression}*":"*{route-key}*"}

ここで、*{jsonpath-expression}* は JSONPath 式で、*{route-key}* は API のルートキー です。例:

```
{"action":"action1"}
{"message":"test response body"}
```
JSONPath の詳細については、[JSONPath](https://goessner.net/articles/JsonPath/) または [JSONPath for Java](https://github.com/json-path/JsonPath) を参照してください。

5. API から切断するには、「ctrl-C」と入力します。

### <span id="page-1192-0"></span>バックエンドサービスでの **@connections** コマンドの使用

バックエンドサービスは次の WebSocket 接続 HTTP リクエストを使用して、接続されたクライアン トへのコールバックメッセージの送信、接続情報の取得、またはクライアントの切断を行うことがで きます。

**A** Important

これらのリクエストは [IAM 認証を](#page-1157-0)使用するため、[署名バージョン 4 \(SigV4\)](https://docs.aws.amazon.com/IAM/latest/UserGuide/create-signed-request.html) を使用して署名 する必要があります。これを行うには、API Gateway 管理 API を使用します。詳細について は、「[ApiGatewayManagementApi](https://boto3.amazonaws.com/v1/documentation/api/latest/reference/services/apigatewaymanagementapi.html)」を参照してください。

次のコマンドでは、*{api-id}* を実際の API ID に置き換える必要があります。この ID は API Gateway コンソールに表示されるか、AWS CLI [create-api](https://docs.aws.amazon.com/cli/latest/reference/apigatewayv2/create-api.html) コマンドから返されます。このコマンド を使用する前に接続を確立する必要があります。

コールバックメッセージをクライアントに送信するには、以下を使用します。

POST https://*{api-id}*.execute-api.*us-east-1*.amazonaws.com/*{stage}*/ @connections/*{connection\_id}*

以下の例のように、[Postman](https://www.postman.com/) を使用するか、[awscurl](https://github.com/okigan/awscurl) を呼び出すことで、このリクエストをテスト できます。

awscurl --service execute-api -X POST -d "hello world" https://*{prefix}*.execute-api.*useast-1*.amazonaws.com/*{stage}*/@connections/*{connection\_id}*

次の例のようにコマンドを URL でエンコードする必要があります。

awscurl --service execute-api -X POST -d "hello world" https://*aabbccddee*.executeapi.*us-east-1*.amazonaws.com/*prod*/%40connections/*R0oXAdfD0kwCH6w%3D*

クライアントの最新の接続ステータスを取得するには、以下を使用します。

```
GET https://{api-id}.execute-api.us-east-1.amazonaws.com/{stage}/
@connections/{connection_id}
```
クライアントを切断するには、以下を使用します。

```
DELETE https://{api-id}.execute-api.us-east-1.amazonaws.com/{stage}/
@connections/{connection_id}
```
統合で \$context 変数を使用して、コールバック URL を動的に構築できます。例えば、Node.js Lambda 関数で Lambda プロキシの統合を使用する場合は、次のように URL を構築し、接続された クライアントにメッセージを送信できます。

```
import { 
   ApiGatewayManagementApiClient, 
   PostToConnectionCommand,
} from "@aws-sdk/client-apigatewaymanagementapi";
export const handler = async (event) => { 
   const domain = event.requestContext.domainName; 
   const stage = event.requestContext.stage; 
   const connectionId = event.requestContext.connectionId; 
   const callbackUrl = `https://${domain}/${stage}`; 
   const client = new ApiGatewayManagementApiClient({ endpoint: callbackUrl }); 
   const requestParams = { 
     ConnectionId: connectionId, 
     Data: "Hello!", 
   }; 
   const command = new PostToConnectionCommand(requestParams); 
   try { 
     await client.send(command); 
   } catch (error) { 
     console.log(error); 
   } 
   return { 
     statusCode: 200, 
   };
};
```
コールバックメッセージを送信する場合、Lambda 関数には API ゲートウェイ管理 API を呼び出す アクセス許可が必要です。接続が確立される前、またはクライアントの接続が切断された後にメッ セージを投稿すると、GoneException を含むエラーが表示される場合があります。

## 顧客が呼び出す WebSocket API の発行

API Gateway API を作成して開発するだけでは、ユーザーが自動的に呼び出せるようにはなりませ ん。呼び出し可能にするには、API をステージにデプロイする必要があります。さらに、ユーザーが API にアクセスするために使用する URL をカスタマイズすることもできます。ブランドと一致する ドメインや、API のデフォルト URL よりも記憶に残るドメインを指定できます。

このセクションでは、API をデプロイし、アクセスするためにユーザーに提供する URL をカスタマ イズする方法を説明しています。

**a** Note

API Gateway API のセキュリティを強化するため、execute-api.

{*region*}.amazonaws.com ドメインは[パブリックサフィックスリスト \(PSL\)](https://publicsuffix.org/) に登録され ます。セキュリティ強化のため、API Gateway API のデフォルトドメイン名に機密な Cookie を設定する必要が生じた場合は、\_\_Host- プレフィックスの付いた Cookie の使用をお勧め します。このプラクティスは、クロスサイトリクエストフォージェリ (CSRF) 攻撃からドメ インを防ぐ際に役立ちます。詳細については、Mozilla 開発者ネットワークの「[Set-Cookie」](https://developer.mozilla.org/en-US/docs/Web/HTTP/Headers/Set-Cookie#cookie_prefixes) ページを参照してください。

トピック

- [WebSocket API のステージの操作](#page-1194-0)
- [API ゲートウェイでの WebSocket API のデプロイ](#page-1197-0)
- [WebSocket API のセキュリティポリシー](#page-1199-0)
- [WebSocket API のカスタムドメイン名の設定](#page-1201-0)

### <span id="page-1194-0"></span>WebSocket API のステージの操作

API ステージは、API のライフサイクル状態への論理的なリファレンスです (例:

dev、prod、beta、v2 など)。API ステージは API ID とステージ名で識別され、API の呼び出しに 使用する URL に含まれます。各ステージは、API のデプロイの名前付きリファレンスで、クライア ントアプリケーションから呼び出すことができます。

デプロイは、API 設定のスナップショットです。ステージに API をデプロイすると、クライアント がその API を呼び出すことができます。変更を有効にするには、API をデプロイする必要がありま す。

#### ステージ変数

ステージ変数は、WebSocket API のステージに対して定義できるキーと値のペアです。環境変数と 同様に機能し、API のセットアップで使用できます。

たとえば、ステージ変数を定義し、その値を HTTP プロキシ統合の HTTP エンドポイントとして設 定することができます。後で、関連付けられたステージ変数名を使用してエンドポイントを参照でき ます。これにより、各ステージで異なるエンドポイントで同じ API セットアップを使用できます。 同様に、ステージ変数を使用して、API の各ステージに異なる AWS Lambda 関数の統合を指定でき ます。

**a** Note

ステージ変数は、認証情報などの機密データに使用されることを意図していません。機密 データを統合に渡すには、AWS Lambda オーソライザーを使用します。Lambda オーソライ ザーの出力では、機密データを統合に渡すことができます。詳細については、「[the section](#page-1032-0)  [called "Lambda オーソライザーのレスポンス形式"](#page-1032-0)」を参照してください。

例

ステージ変数を使用して HTTP 統合エンドポイントをカスタマイズするには、まずステージ変数 の名前と値 (url など) を example.com の値で設定する必要があります。次に、HTTP プロキシ 統合を設定します。エンドポイントの URL を入力する代わりに、ステージ変数の値、**http:// \${stageVariables.url}** を使用するように API Gateway に指示できます 。この値を指定する と、API Gateway は、ランタイムに API のステージに応じてステージ変数の \${} を置き換えます。

同様に、ステージ変数を参照して Lambda 関数名や AWS のロールの ARN を指定することができま す。

ステージ変数値として Lambda 関数名を指定する場合は、その Lambda 関数に対するアクセス許可 を手動で設定する必要があります。これを行うには、AWS Command Line Interface (AWS CLI) を使 用できます。

aws lambda add-permission --function-name arn:aws:lambda:XXXXXX:your-lambda-functionname --source-arn arn:aws:execute-api:us-east-1:YOUR\_ACCOUNT\_ID:api\_id/\*/HTTP\_METHOD/ resource --principal apigateway.amazonaws.com --statement-id apigateway-access --action lambda:InvokeFunction

### API Gateway のステージ変数のリファレンス

HTTP 統合 URI

ステージ変数は、次の例に示すように、HTTP 統合 URI の一部として使用できます。

- プロトコルのない完全な URI http://\${stageVariables.<variable\_name>}
- 完全なドメイン http://\${stageVariables.<variable\_name>}/resource/operation
- サブドメイン http://\${stageVariables.<variable\_name>}.example.com/ resource/operation
- パス http://example.com/\${stageVariables.<variable\_name>}/bar
- クエリ文字列 http://example.com/foo?q=\${stageVariables.<variable\_name>}

#### Lambda 関数

ステージ変数は、次の例に示すように、Lambda 関数名やエイリアスの代わりに使用できます。

- arn:aws:apigateway:<region>:lambda:path/2015-03-31/ functions/arn:aws:lambda:<region>:<account\_id>:function: \${stageVariables.<function\_variable\_name>}/invocations
- arn:aws:apigateway:<region>:lambda:path/2015-03-31/functions/ arn:aws:lambda:<region>:<account\_id>:function:<function\_name>: \${stageVariables.<version\_variable\_name>}/invocations

**a** Note

Lambda 関数にステージ変数を使用するには、関数が API と同じアカウントにある必要があ ります。ステージ変数は、クロスアカウント Lambda 関数をサポートしていません。

AWS 統合認証情報

次の例に示すように、ステージ変数を AWS ユーザーまたはロールの認証情報 ARN の一部として使 用できます。

• arn:aws:iam::<account\_id>:\${stageVariables.<variable\_name>}

### <span id="page-1197-0"></span>API ゲートウェイでの WebSocket API のデプロイ

WebSocket API を作成したら、この API をデプロイしてユーザーが呼び出せるようにする必要があ ります。

API をデプロイするには、[API デプロイ](#page-17-0)を作成し、それを [ステージに](#page-17-1)関連付けます。各ステージ は、API のスナップショットであり、クライアントアプリが呼び出し可能になります。

**A** Important

API を更新するたびに、API を再デプロイする必要があります。ステージ設定以外の変更に は、以下のリソースへの変更も含めて、再デプロイが必要です。

- ルート
- 統合
- オーソライザー

API ごとのステージ数は、デフォルトで 10 個に制限されています。デプロイでステージを 再利用することをお勧めします。

デプロイされた WebSocket API を呼び出すため、クライアントはメッセージを API の URL に送信 します。URL は、API のホスト名とステージ名によって決定されます。

**a** Note

API Gateway は最大 128 KB までのペイロードをサポートし、最大フレームサイズは 32 KB です。メッセージが 32 KB を超えた場合は、それぞれを 32 KB 以下の複数のフレームに分 割する必要があります。

API のデフォルトドメイン名を使用すると、特定のステージ (*{stageName}*) の WebSocket API の URL は、たとえば次の形式になります。

wss://*{api-id}*.execute-api.*{region}*.amazonaws.com/*{stageName}*

WebSocket API のデフォルトのベース URL をよりユーザーフレンドリなものにするには、カスタム ドメイン名 (例: api.example.com) を作成し、API のデフォルトのホスト名と置き換えることがで きます。設定プロセスは、REST API と同じです。詳細については、「[the section called "カスタム](#page-737-0) [ドメイン名"」](#page-737-0)を参照してください。

ステージを使用すると、API の堅牢なバージョン管理が可能になります。たとえば、API を test ステージと、prod ステージにデプロイし、test ステージをテストビルドとして使用し、prod ス テージを安定したビルドとして使用できます。更新がテストに合格したら、test ステージを prod ステージに昇格させることができます。昇格は、prod ステージに API を再デプロイすることで実行 できます。ステージの詳細については、「[the section called "ステージのセットアップ"」](#page-696-0)を参照して ください。

トピック

- [AWS CLI を使用して WebSocket API デプロイを作成する](#page-1198-0)
- [API Gateway コンソールを使用して WebSocket API デプロイを作成する](#page-1199-1)

<span id="page-1198-0"></span>AWS CLI を使用して WebSocket API デプロイを作成する

AWS CLI を使用してデプロイを作成するには、次の例に示すように [create-deployment](https://docs.aws.amazon.com/cli/latest/reference/apigatewayv2/create-deployment.html) コマンドを 実行します。

aws apigatewayv2 --region us-east-1 create-deployment --api-id aabbccddee

出力例:

```
\left\{ \right. "DeploymentId": "fedcba", 
      "DeploymentStatus": "DEPLOYED", 
      "CreatedDate": "2018-11-15T06:49:09Z"
}
```
このデプロイをステージに関連付けるまで、デプロイされた API は呼び出し可能ではありません。 新しいステージを作成するか、以前に作成したステージを再利用できます。

新しいステージを作成してデプロイと関連付けるには、次の例に示すように [create-stage](https://docs.aws.amazon.com/cli/latest/reference/apigatewayv2/create-stage.html) コマンド を使用します。

aws apigatewayv2 --region us-east-1 create-stage --api-id aabbccddee --deployment-id fedcba --stage-name test

出力例:

```
{ 
     "StageName": "test", 
     "CreatedDate": "2018-11-15T06:50:28Z", 
     "DeploymentId": "fedcba", 
     "DefaultRouteSettings": { 
          "MetricsEnabled": false, 
          "ThrottlingBurstLimit": 5000, 
          "DataTraceEnabled": false, 
          "ThrottlingRateLimit": 10000.0 
     }, 
     "LastUpdatedDate": "2018-11-15T06:50:28Z", 
     "StageVariables": {}, 
     "RouteSettings": {}
}
```
既存のステージを再利用するには、[update-stage](https://docs.aws.amazon.com/cli/latest/reference/apigatewayv2/update-stage.html) コマンドを使用して、ステージの deploymentId プロパティを、新しく作成したデプロイ ID (*{deployment-id}*) で更新します。

```
 aws apigatewayv2 update-stage --region {region} \ 
    --api-id {api-id} \ 
    --stage-name {stage-name} \ 
    --deployment-id {deployment-id}
```
<span id="page-1199-1"></span>API Gateway コンソールを使用して WebSocket API デプロイを作成する

API Gateway コンソールを使用して WebSocket API のデプロイを作成するには、次の作業を行いま す。

- 1. API Gateway コンソールにサインインし、API を選択します。
- 2. [API のデプロイ] を選択します。
- 3. ドロップダウンリストから目的のステージを選択するか、新しいステージの名前を入力します。

<span id="page-1199-0"></span>WebSocket API のセキュリティポリシー

API Gateway は、すべての WebSocket API エンドポイントに対して TLS\_1\_2 のセキュリティポリ シーを適用します。

セキュリティポリシーとは、Amazon API Gateway が提供する TLS の最小バージョンと暗号スイー トの事前定義された組み合わせです。TLS プロトコルは、クライアントとサーバーの間の改ざんや 傍受などのネットワークセキュリティの問題に対処します。クライアントがカスタムドメインを介

して API に TLS ハンドシェイクを確立すると、セキュリティポリシーにより、TLS バージョンと暗 号スイートのオプションが適用されます。ここで使用するオプションは、クライアントが選択できま す。このセキュリティポリシーは、TLS 1.2 および TLS 1.3 トラフィックを受け入れ、TLS 1.0 トラ フィックを拒否します。

WebSocket API でサポートされている TLS プロトコルと暗号

次の表では、WebSocket API でサポートされている TLS プロトコルと暗号について説明します。

セキュリティポリシー TLS\_1\_2 TLS プロトコル  $TLSv1.3$  $TLSv1.2$ TLS 暗号 TLS\_AES\_128\_GCM\_SHA256 ♦ TLS AES 256 GCM SHA384 TLS CHACHA20 POLY1305 SHA256 ECDHE-ECDSA-AES128-GCM-SHA256 ECDHE-RSA-AES128-GCM-SHA256 ECDHE-ECDSA-AES128-SHA256 ECDHE-RSA-AES128-SHA256 ECDHE-ECDSA-AES256-GCM-SHA384 ♦ ECDHE-RSA-AES256-GCM-SHA384 ♦ ECDHE-ECDSA-AES256-SHA384 ♦ ECDHE-RSA-AES256-SHA384 AES128-GCM-SHA256

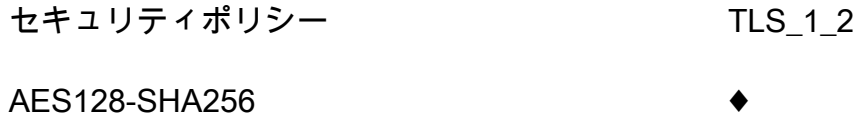

AES256-GCM-SHA384

AES256-SHA256 ♦

OpenSSL および RFC の暗号名

OpenSSL と IETF RFC 5246 では、同じ暗号に異なる名前を使用します。暗号名のリストについて は、「[the section called "OpenSSL および RFC の暗号名"」](#page-752-0)を参照してください。

REST API と HTTP API に関する情報

REST API と HTTP API の詳細については、[「the section called "セキュリティポリシーの選択"](#page-746-0)」と 「[the section called "HTTP API のセキュリティポリシー"](#page-1092-0)」を参照してください。

<span id="page-1201-0"></span>WebSocket API のカスタムドメイン名の設定

カスタムドメイン名は、API ユーザーに提供できる、よりシンプルで直感的な URL です。

API のデプロイ後、お客様 (およびその顧客) は、以下の形式のデフォルトのベース URL を使用して API を呼び出すことができます。

https://*api-id*.execute-api.*region*.amazonaws.com/*stage*

api-id は API Gateway によって生成され、region (AWS リージョン) は API の作成時に、stage は API のデプロイ時に、ユーザーが指定します。

URL のホスト名の部分 (つまり *api-id*.execute-api.*region*.amazonaws.com) は API エンド ポイントを参照します。デフォルトの API エンドポイントは再呼び出しが難しく、ユーザーフレン ドリではありません。

カスタムドメイン名を使用すると、API のホスト名を設定し、代替パスを API にマッピングするた めの基本パス (myservice など) を選択できます。たとえば、API のよりわかりやすい ベース URL は以下のようになります。

https://api.example.com/myservice

a Note

WebSocket API のカスタムドメイン名を REST API または HTTP API にマッピングすること はできません。

WebSocket API では、リージョンのカスタムドメイン名がサポートされます。 WebSocket API の場合、サポートされる TLS バージョンは TLS 1.2 のみです。

### ドメイン名を登録する

API のカスタムドメイン名を設定するには、登録されたインターネットドメイン名が必要です。ドメ イン名は [RFC 1035](https://tools.ietf.org/html/rfc1035#section-2.3.4) 仕様に準拠している必要があり、ラベルあたり最大 63オクテット、合計 255 オ クテットを含めることができます。必要に応じて、[Amazon Route 53](https://docs.aws.amazon.com/Route53/latest/DeveloperGuide/) を使用するか、任意のサード パーティーのドメインレジストラを使用して、インターネットドメインを登録できます。API のカス タムドメイン名は、登録されたインターネットドメインのサブドメイン名またはルートドメイン名 (「Zone Apex」など) にすることができます。

カスタムドメイン名が API Gateway で作成されたら、API エンドポイントにマッピングするために DNS プロバイダーのリソースレコードを作成または更新する必要があります。このマッピングを行 わないと、カスタムドメイン名宛ての API リクエストが API Gateway に届きません。

リージョン別カスタムドメイン名

特定のリージョンの API のカスタムドメイン名を作成すると、API Gateway は API のリージョン 別ドメイン名を作成します。カスタムドメイン名をリージョン別ドメイン名にマッピングするよう に、DNS レコードを設定する必要があります。カスタムドメイン名の証明書を提供する必要もあり ます。

ワイルドカードカスタムドメイン名

ワイルドカードカスタムドメイン名を使用すると、[デフォルトのクォータ](#page-1332-0)を超えずにほぼ無数のド メイン名をサポートできます。たとえば、各お客様に個別のドメイン名を付けることができます *customername*.api.example.com。

ワイルドカードカスタムドメイン名を制作するためには、ルートドメインの可能なすべてのサブドメ インを表すカスタムドメインの最初のサブドメインとして、ワイルドカード (\*) を指定します。

たとえば、ワイルドカードカスタムドメイン名として \*.example.com を使用する と、a.example.com、b.example.com、c.example.com などのサブドメインが生成され、これ らはすべて同じドメインにルーティングされます。

ワイルドカードカスタムドメイン名は、API Gateway の標準のカスタムドメイン名とは異なる設定 をサポートします。たとえば、1 つの AWS アカウントで、\*.example.com と a.example.com を異なる動作に設定できます。

コンテキスト変数 \$context.domainName と \$context.domainPrefix コンテキスト変数を使 用して、クライアントが API を呼び出すために使用したドメイン名を判断できます。コンテキス ト変数の詳細については、「[API Gateway マッピングテンプレートとアクセスのログ記録の変数リ](#page-560-0) [ファレンス](#page-560-0)」を参照してください。

ワイルドカードカスタムドメイン名を作成するには、DNS または E メール検証方法を使用して検証 された証明書を ACM から発行してもらう必要があります。

#### **a** Note

別の AWS アカウントで作成済みのカスタムドメイン名と競合するようなワイルド カードカスタムドメイン名を作成することはできません。たとえば、アカウント A で a.example.com が作成済みである場合、アカウント B はワイルドカードカスタムドメイン 名として \*.example.com を作成できません。 アカウント A とアカウント B の所有者が同じである場合は[、AWS サポートセンターに](https://console.aws.amazon.com/support/home#/)連絡 して例外をリクエストできます。

#### カスタムドメイン名の証明書

**A** Important

カスタムドメイン名の証明書を指定します。アプリケーションで証明書ピンニング (SSL ピ ンニングとも呼ばれる) を使用して ACM 証明書を固定すると、AWS が証明書を更新した後 にアプリケーションがドメインに接続できないことがあります。詳細については、「AWS Certificate Manager ユーザーガイド」の「[証明書のピンニングの問題」](https://docs.aws.amazon.com/acm/latest/userguide/troubleshooting-pinning.html)を参照してくださ い。

ACM がサポートされているリージョンでカスタムドメイン名の証明書を提供するには、ACM に証明 書をリクエストする必要があります。ACM がサポートされていないリージョンで、リージョン別カ スタムドメイン名の証明書を提供するには、そのリージョン内の API Gateway に証明書をインポー トする必要があります。

SSL/TLS 証明書をインポートするには、カスタムドメイン名の PEM 形式の SSL/TLS 認証本文、 そのプライベートキー、およびカスタムドメイン名の証明書チェーンを提供する必要がありま す。ACM に保存された各証明書は ARN によって識別されます。AWS で管理された証明書をドメイ ン名で使用するには、その ARN を単に参照します。

ACM を使用すると、API のカスタムドメイン名を簡単に設定して使用できます。特定のドメイン 名の証明書を作成 (または証明書をインポート) し、ACM が提供する証明書の ARN を使用して API Gateway でドメイン名を設定します。次に、カスタムドメイン名のベースパスを、デプロイされた API のステージにマッピングします。ACM 発行の証明書により、プライベートキーなど証明書の機 密の詳細が漏れる心配はありません。

#### カスタムドメイン名の設定

カスタムドメイン名の設定の詳細については、「 [での証明書の準備AWS Certificate Manager」](#page-743-0)およ び「[API Gateway でのリージョン別カスタムドメイン名の設定](#page-762-0)」を参照してください。

WebSocket API 用の API マッピングの使用

API マッピングを使用して、API ステージをカスタムドメイン名に接続します。ドメイン名を作成 し、DNS レコードを設定したら、API マッピングを使用して、カスタムドメイン名を使用して API にトラフィックを送信します。

API マッピングは、API、ステージ、およびオプションでマッピングに使用するパスを指定します。 たとえば、API の production ステージを wss://api.example.com/orders にマッピングでき ます。

API マッピングを作成する前に、API、ステージ、およびカスタムドメイン名が必要です。カスタム ドメイン名の作成と設定の詳細については、「[the section called "リージョン別カスタムドメイン名](#page-762-0) [の設定"」](#page-762-0)を参照してください。

#### 制限事項

- API マッピングでは、カスタムドメイン名とマップされた API が同じ AWS アカウントにある必要 があります。
- API マッピングに含めることができるのは、文字、数字、および \$-\_.+!\*'() の文字だけです。
- API マッピングのパスの最大文字数は 300 文字です。
- WebSocket API を HTTP API または REST API と同じカスタムドメイン名にマッピングすること はできません。

API マッピングを作成する

API マッピングを作成するには、最初にカスタムドメイン名、API、およびステージを作成する必要 があります。カスタムドメイン名の作成方法については、「[the section called "リージョン別カスタ](#page-762-0) [ムドメイン名の設定"」](#page-762-0)を参照してください。

AWS Management Console

API マッピングを作成するには

- 1. API Gateway コンソール ([https://console.aws.amazon.com/apigateway\)](https://console.aws.amazon.com/apigateway) にサインインしま す。
- 2. [カスタムドメイン名] を選択します。
- 3. 既に作成したカスタムドメイン名を選択します。
- 4. [API マッピング] を選択します。
- 5. [Configure API mappings (API マッピングの設定)] を選択します。
- 6. [Add new mapping (新しいマッピングを追加)] を選択します。
- 7. API、Stage、必要に応じて Path を入力します。
- 8. [保存] を選択します。

AWS CLI

次の AWS CLI コマンドは、API マッピングを作成します。この例では、API Gateway が指定さ れた API およびステージに api.example.com/v1 に対するリクエストを送信します。

```
aws apigatewayv2 create-api-mapping \ 
     --domain-name api.example.com \ 
     --api-mapping-key v1 \ 
    --api-id a1b2c3d4 \
     --stage test
```
AWS CloudFormation

次の AWS CloudFormation 例は、API マッピングを作成します。

```
MyApiMapping: 
   Type: 'AWS::ApiGatewayV2::ApiMapping' 
   Properties:
```
 DomainName: api.example.com ApiMappingKey: 'v1' ApiId: !Ref MyApi Stage: !Ref MyStage

WebSocket API のデフォルトのエンドポイントを無効にする

デフォルトでは、クライアントは、API Gateway が API 用に生成する execute-api エンドポイン トを使用して API を呼び出すことができます。クライアントがカスタムドメイン名を使用した場合 のみ API にアクセスできるようにするには、デフォルトの execute-api エンドポイントを無効に します。

**a** Note

デフォルトのエンドポイントを無効にすると、API のすべてのステージに影響します。

次の AWS CLI コマンドは、WebSocket API のデフォルトエンドポイントを無効にします。

```
aws apigatewayv2 update-api \ 
     --api-id abcdef123 \ 
     --disable-execute-api-endpoint
```
デフォルトのエンドポイントを無効にした後で、変更を有効にするには、API をデプロイする必要が あります。

次の AWS CLI コマンドは、デプロイを作成します。

```
aws apigatewayv2 create-deployment \ 
     --api-id abcdef123 \ 
     --stage-name dev
```
### WebSocket API の保護

API のスロットリングを設定して、多すぎるリクエストで API の負荷が高くなりすぎないように保 護できます。スロットルはベストエフォートベースで適用されるため、これらは保証されたリクエス ト上限ではなく、目標として考える必要があります。

API Gateway は、トークンバケットアルゴリズムを使用してトークンでリクエストをカウント し、API へのリクエストを調整します。特に API Gateway では、アカウントのすべての API に送信 されるリクエストのレートとバーストをリージョンごとに検証します。トークンバケットアルゴリ ズムでは、これらの制限の事前定義されたオーバーランがバーストによって許可されますが、場合に よっては、他の要因によって制限のオーバーランが発生することがあります。

リクエストの送信数がリクエストの定常レートおよびバーストを超えると、API Gateway はリクエ ストを調整を開始します。クライアントは、この時点で 429 Too Many Requests エラーレスポ ンスを受け取ることがあります。このような例外をキャッチすると、クライアントは失敗したリクエ ストをレート制限する方法で再送信できます。

API デベロッパーは、API の個々のステージまたはルートに制限を設定して、アカウントのすべての API にわたるパフォーマンス全体を向上させることができます。

### リージョンごとのアカウントレベルのスロットリング

API Gateway はデフォルトで、リージョンごとに AWS アカウント内のすべての API 全体で定常状 態のリクエスト/秒 (RPS) を制限します。また、リージョンごとに AWS アカウント内のすべての API にわたってバースト (最大バケットサイズ) を制限します。API Gateway では、バースト制限 は、API Gateway が 429 Too Many Requests エラーレスポンスを返す前に処理する同時リクエ スト送信の目標最大数を表します。スロットリングクォータの詳細については、「[クォータと重要な](#page-1332-0) [注意点](#page-1332-0)」を参照してください。

アカウントごとの制限は、指定したリージョンのアカウント内のすべての API に適用されます。こ のアカウントレベルのレート制限は、申請に応じて引き上げることができます。API のタイムアウト が短く、ペイロードが小さい場合、高い制限を設定できます。リージョンごとのアカウントレベルの スロットリング制限の引き上げを申請するには、[AWS サポートセンターに](https://console.aws.amazon.com/support/home#/)お問い合わせください。 詳細については、「[クォータと重要な注意点](#page-1332-0)」を参照してください。これらの制限は、AWS スロッ トリングの制限以上に高くすることはできません。

### ルートレベルのスロットリング

特定のステージでまたは API の個々のルートでアカウントレベルのリクエストスロットリング制限 を上書きするように、ルートレベルのスロットリングを設定できます。デフォルトのルートスロット リング制限は、アカウントレベルのレート制限を超えることはできません。

AWS CLI を使用して、ルートレベルのスロットリングを設定できます。次のコマンドは、API の指 定されたステージとルートのカスタムスロットリングを設定します。

```
aws apigatewayv2 update-stage \ 
     --api-id a1b2c3d4 \ 
     --stage-name dev \ 
     --route-settings '{"messages":
{"ThrottlingBurstLimit":100,"ThrottlingRateLimit":2000}}'
```
# WebSocket API のモニタリング

CloudWatch メトリクスと CloudWatch Logs を使用して、WebSocket API をモニタリングできま す。ログとメトリクスを組み合わせることで、エラーをログに記録し、API のパフォーマンスを監視 できます。

#### **a** Note

API Gateway は、次の場合にログとメトリクスが生成されない可能性があります。

- 413 Request Entity Too Large エラー
- 過剰な 429 Too Many Requests エラー
- API マッピングを持たないカスタムドメインに送信されたリクエストからの 400 シリーズ のエラー
- 内部の障害によって発生した 500 シリーズのエラー

#### トピック

- [CloudWatch メトリクスを使用した WebSocket API の実行のモニタリング](#page-1208-0)
- [WebSocket API のログ記録の設定](#page-1210-0)

### <span id="page-1208-0"></span>CloudWatch メトリクスを使用した WebSocket API の実行のモニタリング

[Amazon CloudWatch](https://docs.aws.amazon.com/AmazonCloudWatch/latest/monitoring/WhatIsCloudWatch.html) メトリクスを使用して、WebSocket API をモニタリングできます。この設定 は、REST API に使用される設定と似ています。詳細については、「[Amazon CloudWatch のメトリ](#page-992-0) [クスを使用した REST API の実行のモニタリング](#page-992-0)」を参照してください。

WebSocket API では、次のメトリクスがサポートされています。

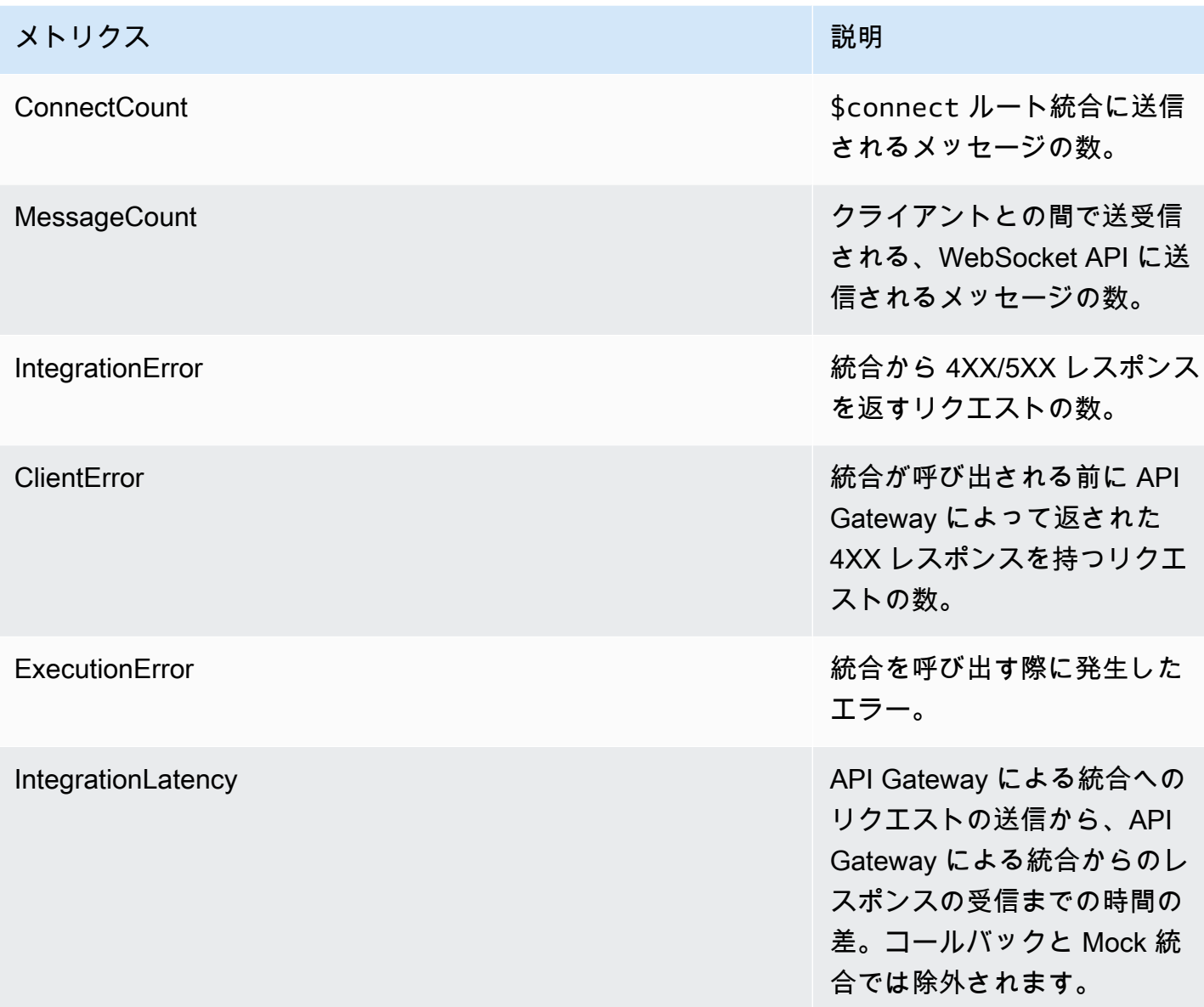

API Gateway のメトリクスをフィルタリングするには、次の表のディメンションを使用できます。

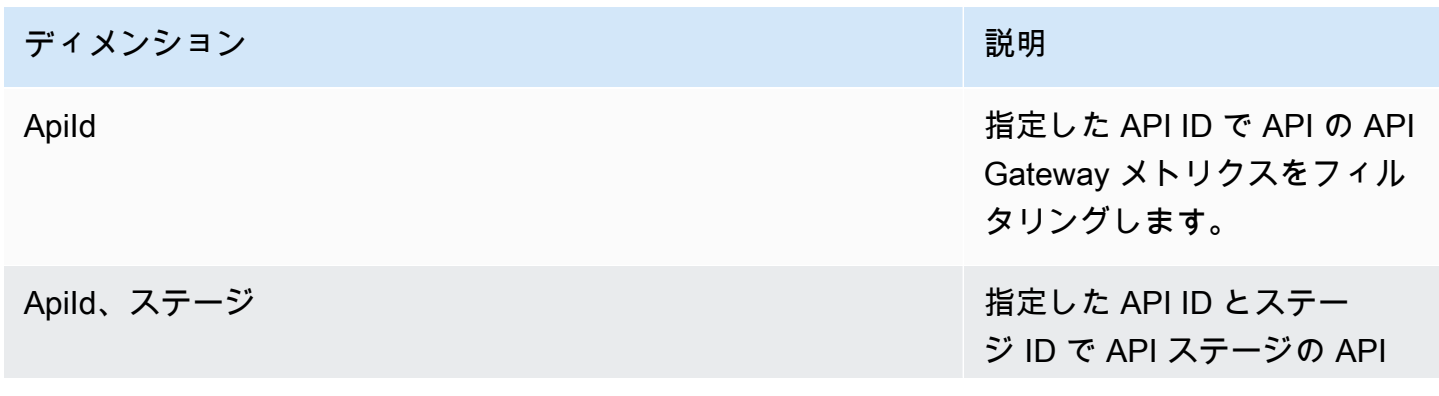

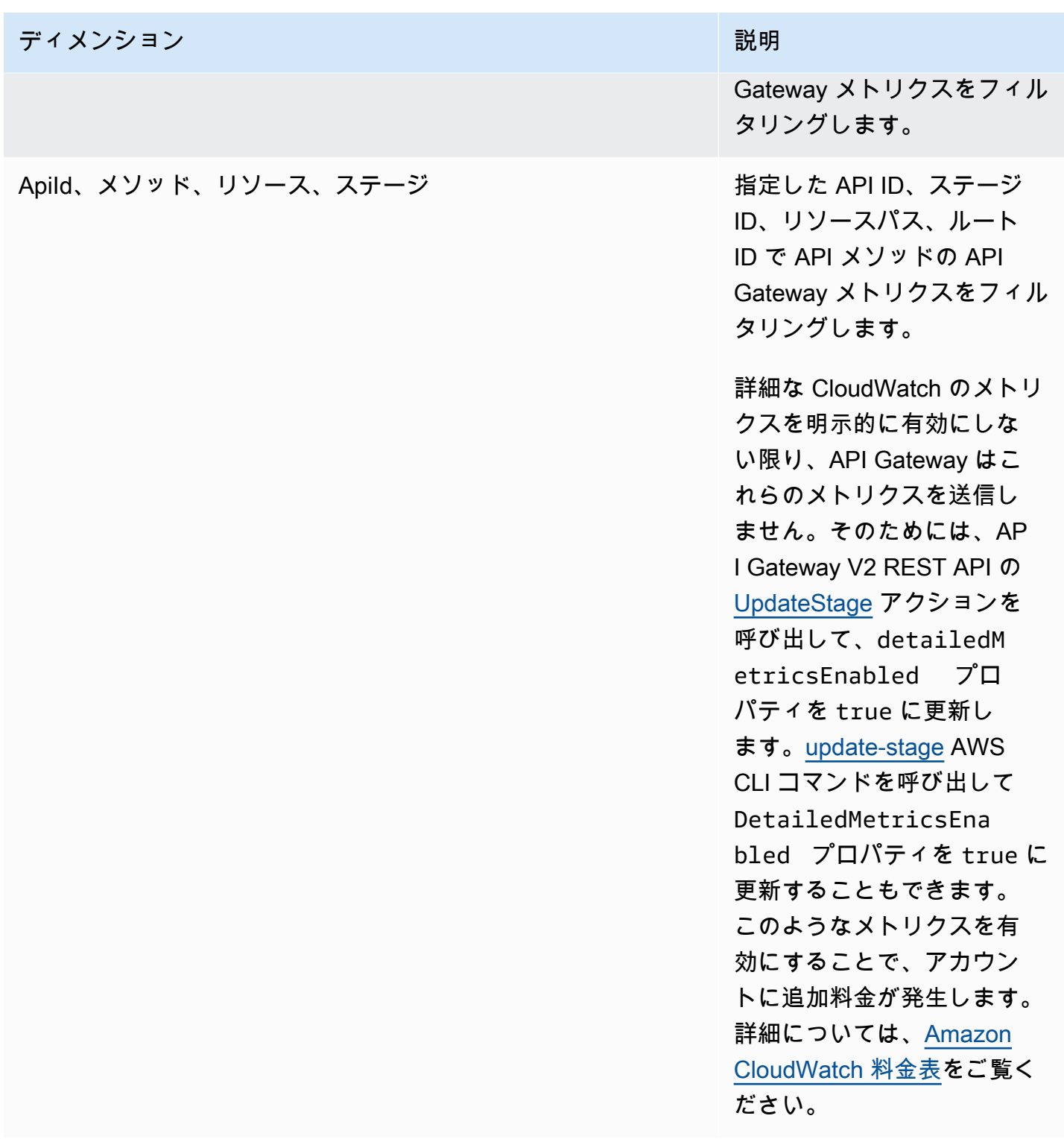

# <span id="page-1210-0"></span>WebSocket API のログ記録の設定

ログ記録を有効にして CloudWatch Logs にログを記録することができます。CloudWatch による API のログには、実行ログとアクセスログの 2 種類があります。実行ログでは、API Gateway に

よって CloudWatch Logs が管理されます。このプロセスには、ロググループとログストリームの作 成、および呼び出し元のリクエストとレスポンスのログストリームへのレポートが含まれます。

アクセスログの作成では、API デベロッパーとして、API にアクセスしたユーザーと、呼び出し元が API にアクセスした方法を記録します。独自のロググループを作成したり、既存のロググループを選 択したりすることができます。これらは、API Gateway で管理することができます。アクセスの詳 細を指定するには、\$context 変数 (選択した形式で表示される) を選択し、ロググループを宛先と して選択します。

CloudWatch ログ記録の設定方法については、「[the section called "API Gateway コンソールを使用](#page-1004-0) [した CloudWatch による API のログの設定"」](#page-1004-0)を参照してください。

[ログの形式] を指定する際に、記録するコンテキスト変数を選択できます。次の変数は、サポートさ れています。

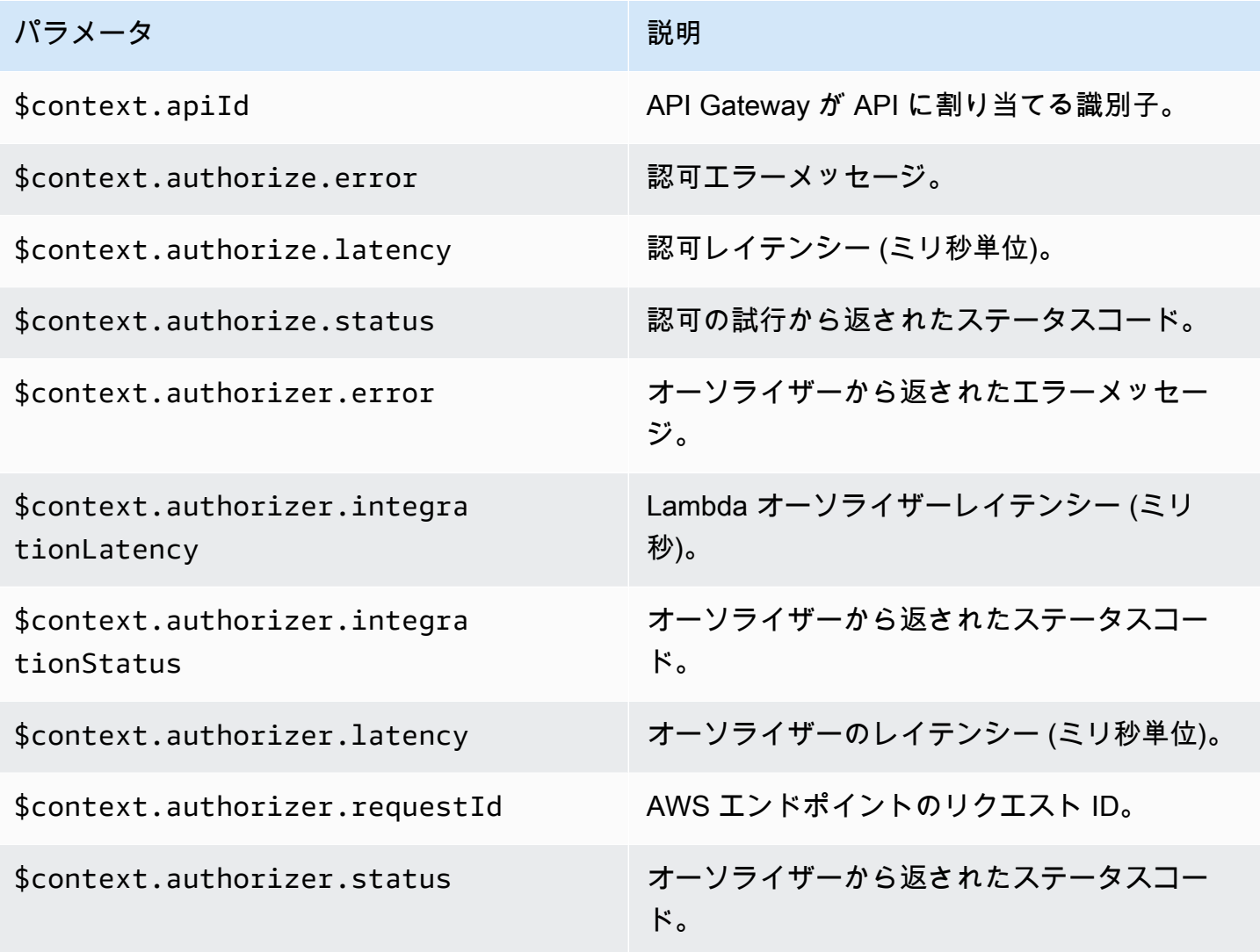

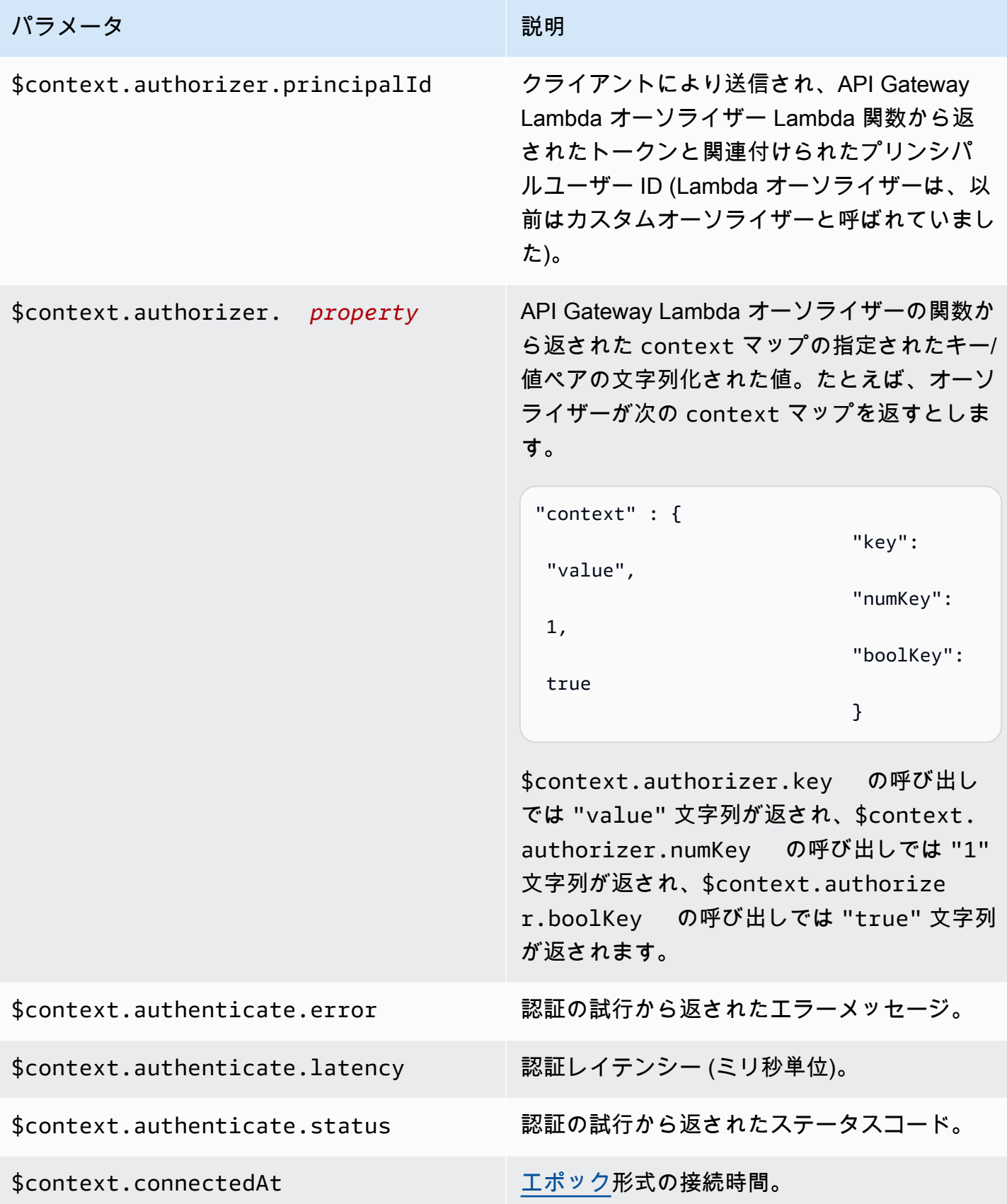

Amazon API Gateway 関発者ガイド

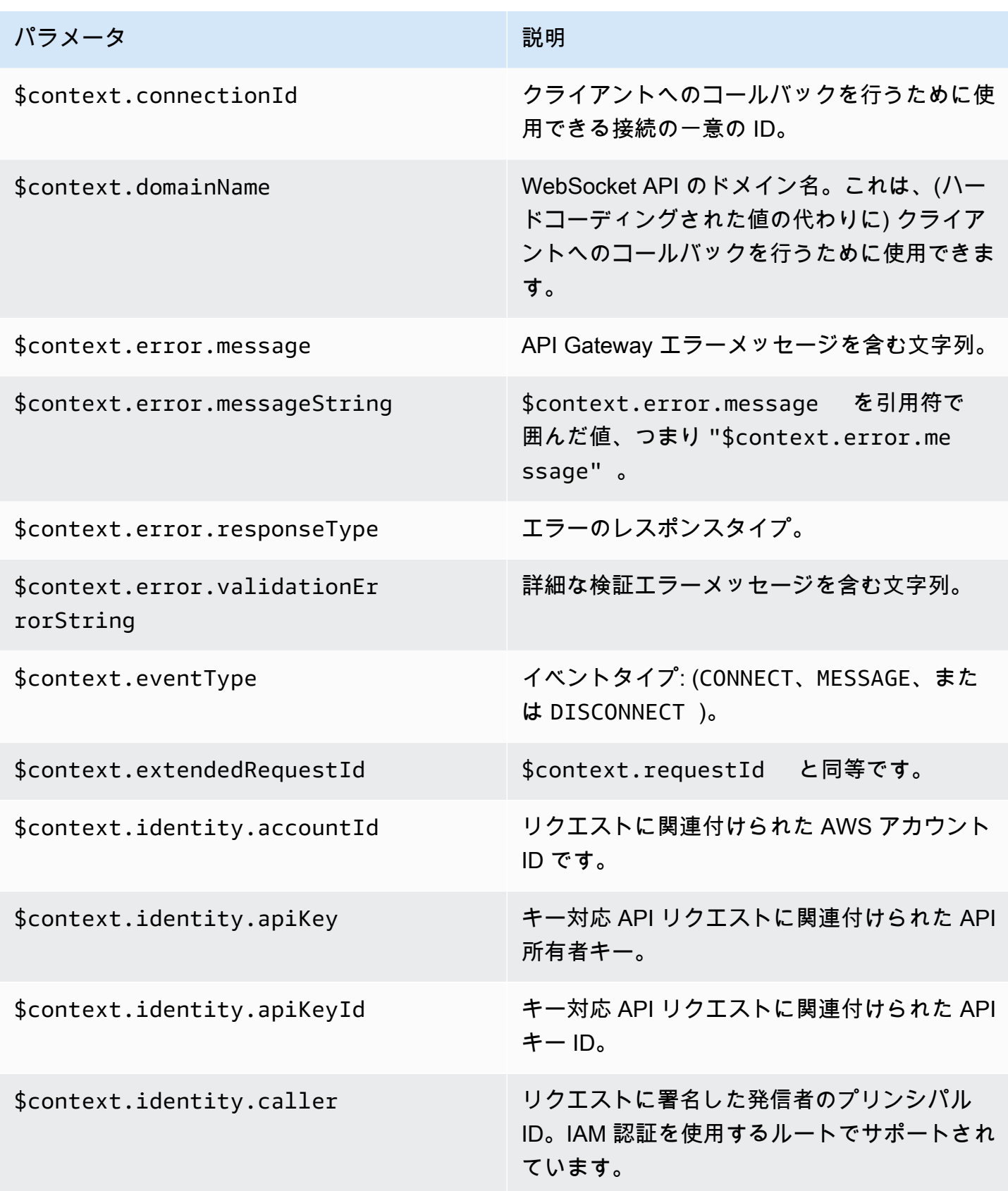

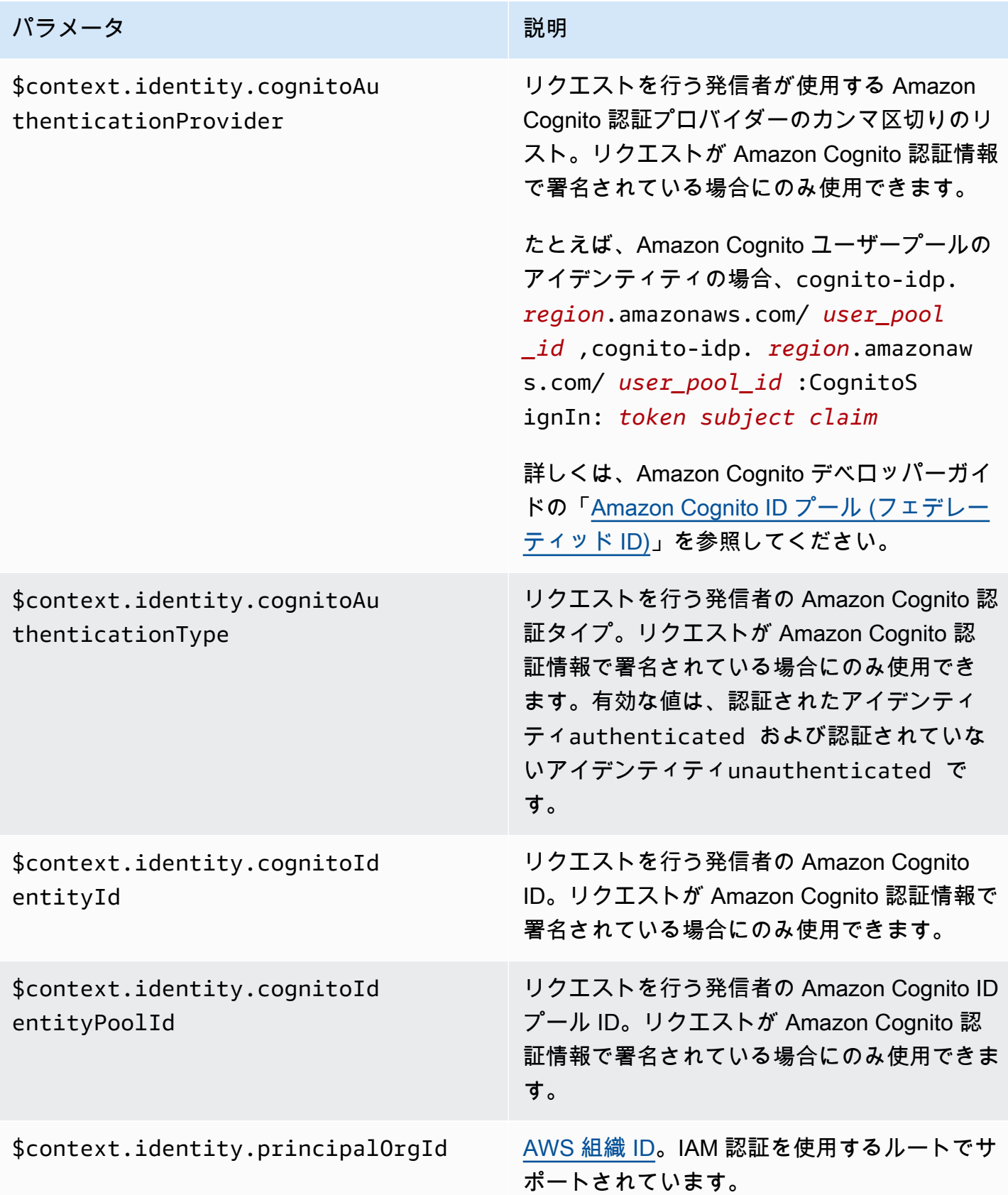

Amazon API Gateway 関発者ガイド

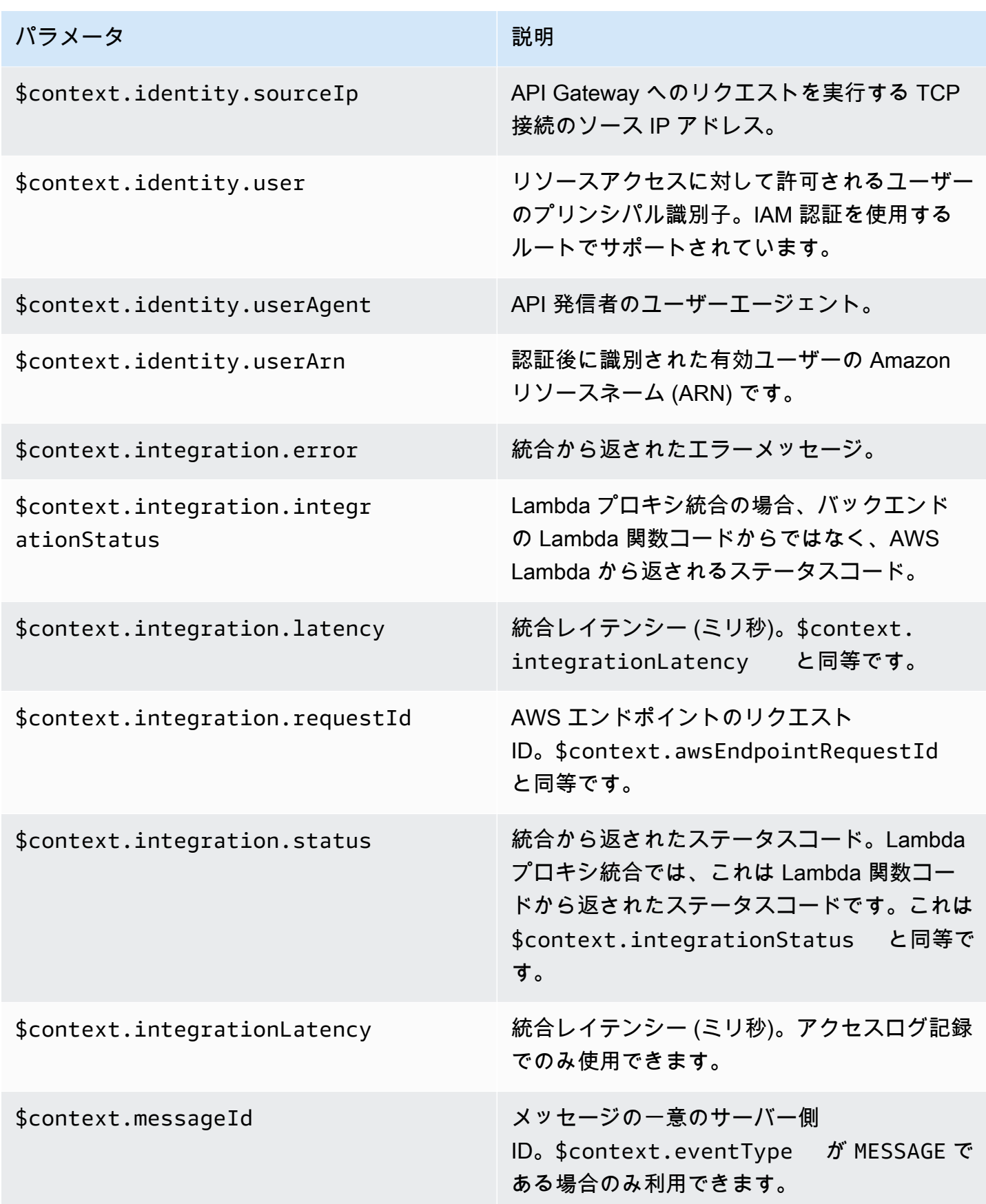

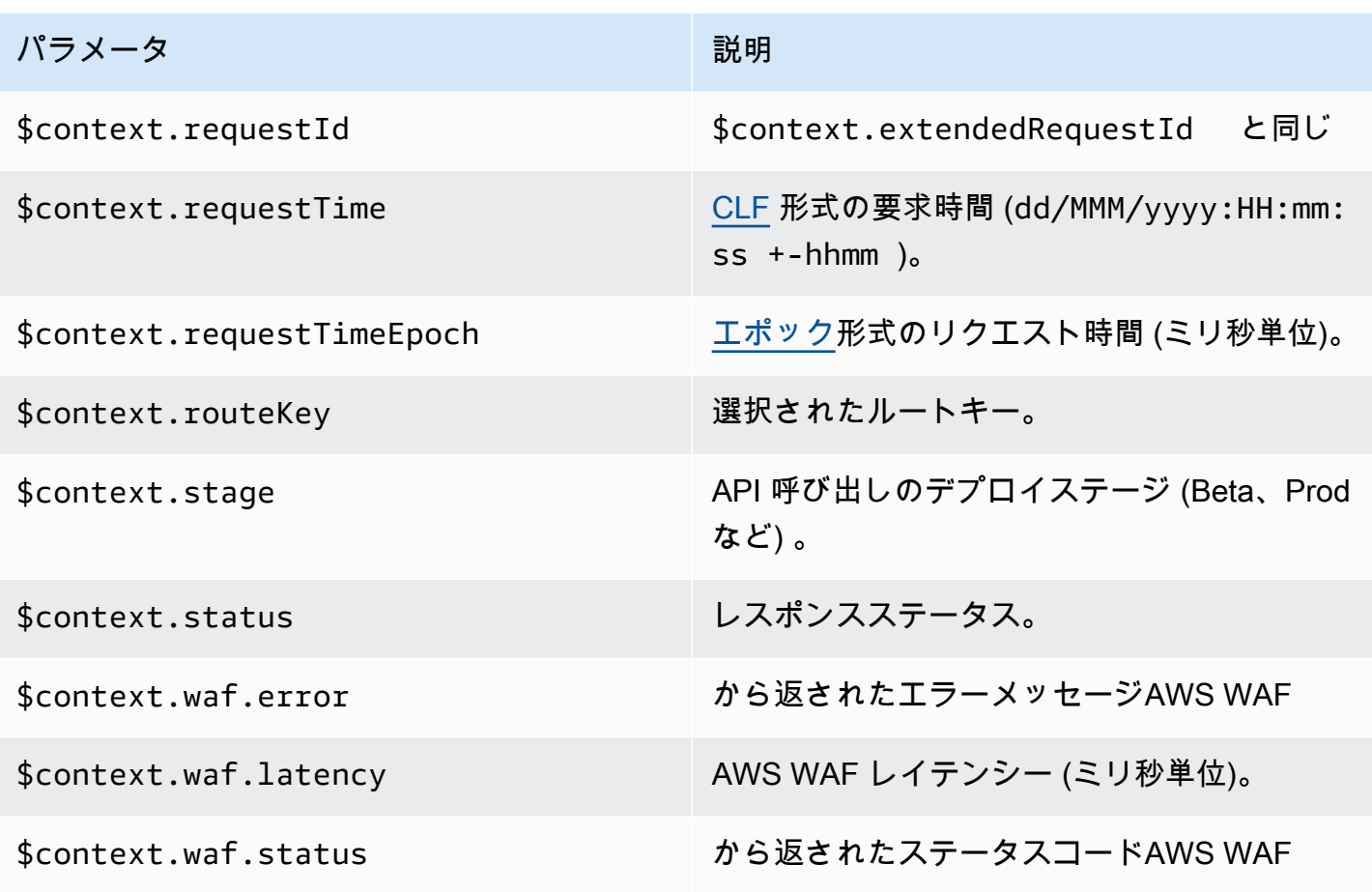

API Gateway コンソールには、一般的に使用されるアクセスログの形式の例が表示されます。以下 にもその例を示します。

• CLF ([Common Log Format](https://httpd.apache.org/docs/current/logs.html#common)):

```
$context.identity.sourceIp $context.identity.caller \
$context.identity.user [$context.requestTime] "$context.eventType $context.routeKey 
  $context.connectionId" \
$context.status $context.requestId
```
継続文字 (\) は、視覚補助を目的としたものです。ログ形式は 1 行である必要があります。ログ形 式の末尾に改行文字 (\n) を追加して、各ログエントリの末尾に改行を含めることができます。

• JSON:

```
{
"requestId":"$context.requestId", \
"ip": "$context.identity.sourceIp", \
```

```
"caller":"$context.identity.caller", \
"user":"$context.identity.user", \
"requestTime":"$context.requestTime", \
"eventType":"$context.eventType", \
"routeKey":"$context.routeKey", \
"status":"$context.status", \
"connectionId":"$context.connectionId"
}
```
継続文字 (\) は、視覚補助を目的としたものです。ログ形式は 1 行である必要があります。ログ形 式の末尾に改行文字 (\n) を追加して、各ログエントリの末尾に改行を含めることができます。

• XML:

```
<request id="$context.requestId"> \ 
  <ip>$context.identity.sourceIp</ip> \ 
  <caller>$context.identity.caller</caller> \ 
  <user>$context.identity.user</user> \ 
  <requestTime>$context.requestTime</requestTime> \ 
  <eventType>$context.eventType</eventType> \ 
  <routeKey>$context.routeKey</routeKey> \ 
  <status>$context.status</status> \ 
  <connectionId>$context.connectionId</connectionId> \
</request>
```
継続文字 (\) は、視覚補助を目的としたものです。ログ形式は 1 行である必要があります。ログ形 式の末尾に改行文字 (\n) を追加して、各ログエントリの末尾に改行を含めることができます。

• CSV (カンマ区切り値):

\$context.identity.sourceIp,\$context.identity.caller, \ \$context.identity.user,\$context.requestTime,\$context.eventType, \ \$context.routeKey,\$context.connectionId,\$context.status, \ \$context.requestId

継続文字 (\) は、視覚補助を目的としたものです。ログ形式は 1 行である必要があります。ログ形 式の末尾に改行文字 (\n) を追加して、各ログエントリの末尾に改行を含めることができます。

# API Gateway Amazon リソースネーム (ARN) リファレンス

以下の表では、API Gateway リソースの Amazon リソースネーム (ARN) を示しています。AWS Identity and Access Management ポリシーでの ARN の使用の詳細については、「[Amazon API](#page-1289-0) [Gateway と IAM の連携方法」](#page-1289-0)および「[IAM アクセス許可により API へのアクセスを制御する](#page-350-0)」を参 照してください。

# HTTP API および WebSocket API リソース

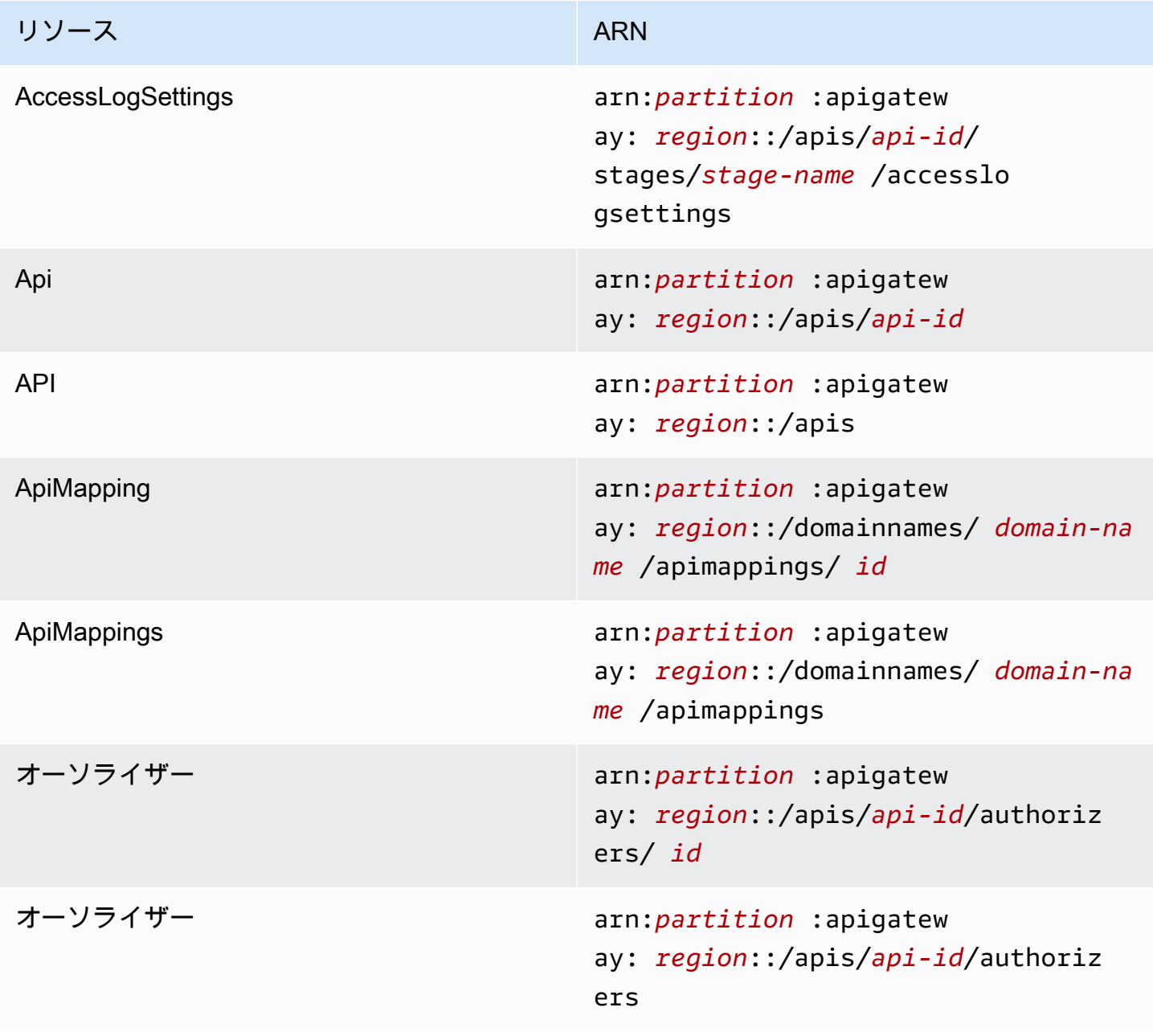

Amazon API Gateway 関発者ガイド

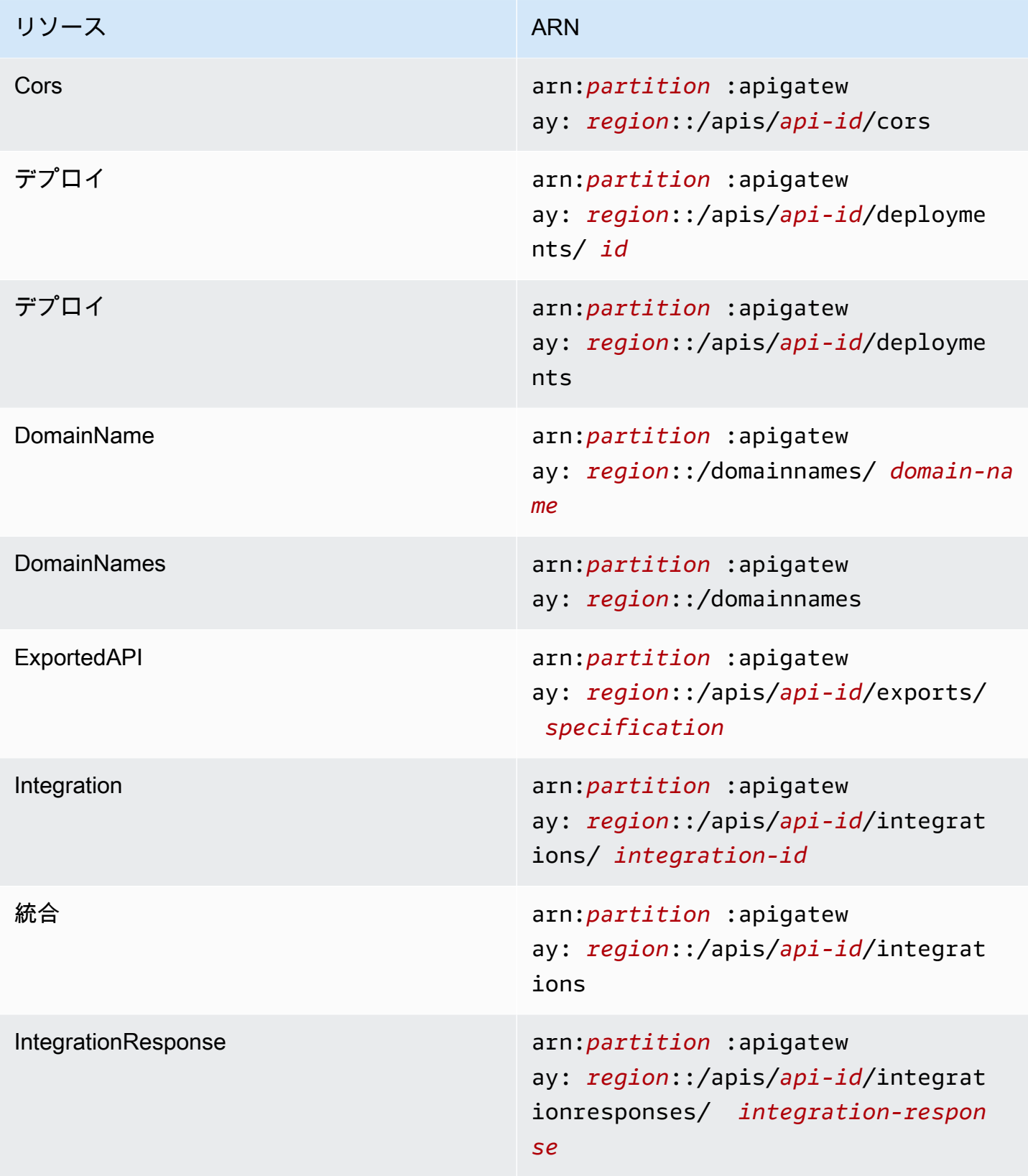

Amazon API Gateway 関発者ガイド

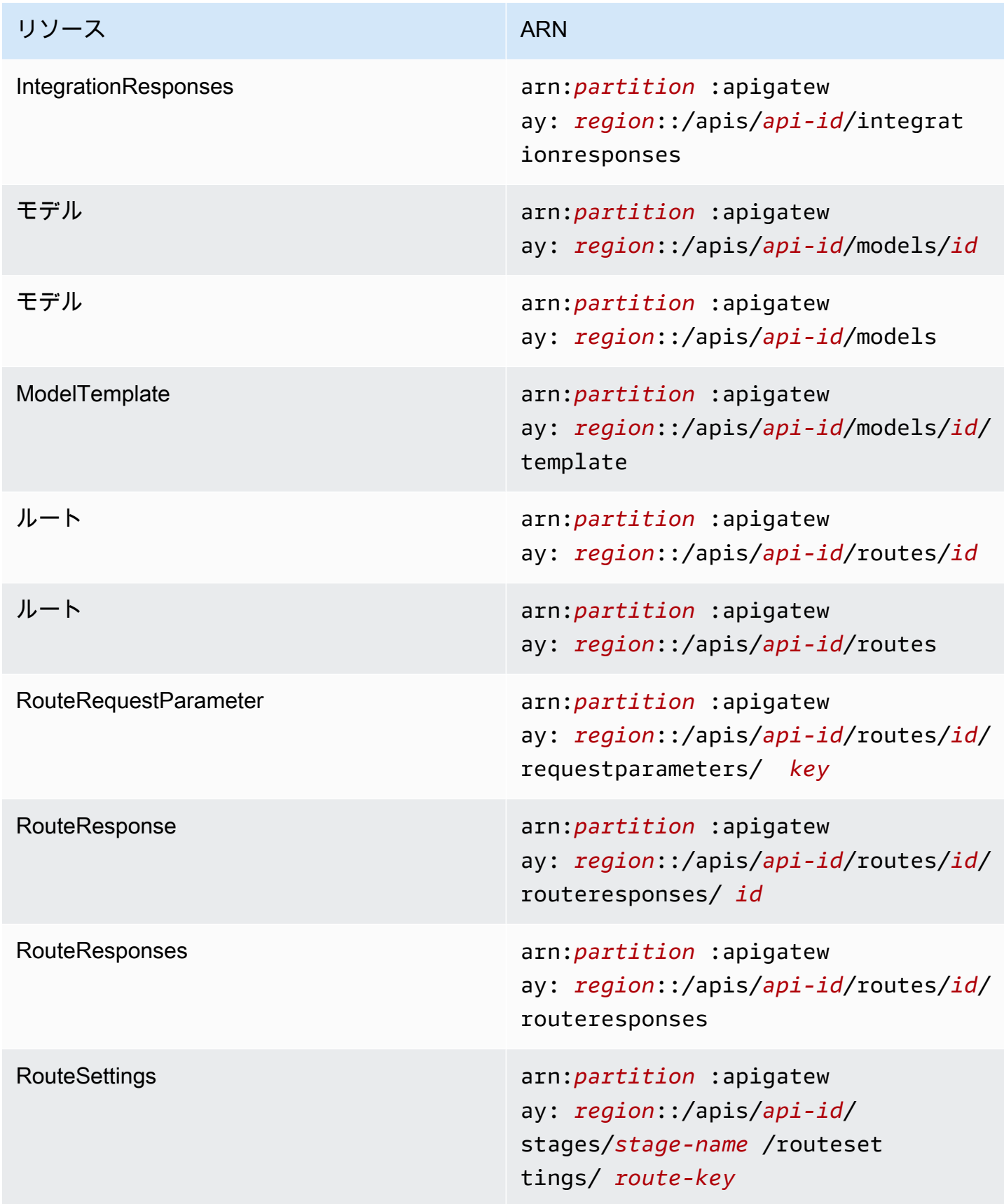

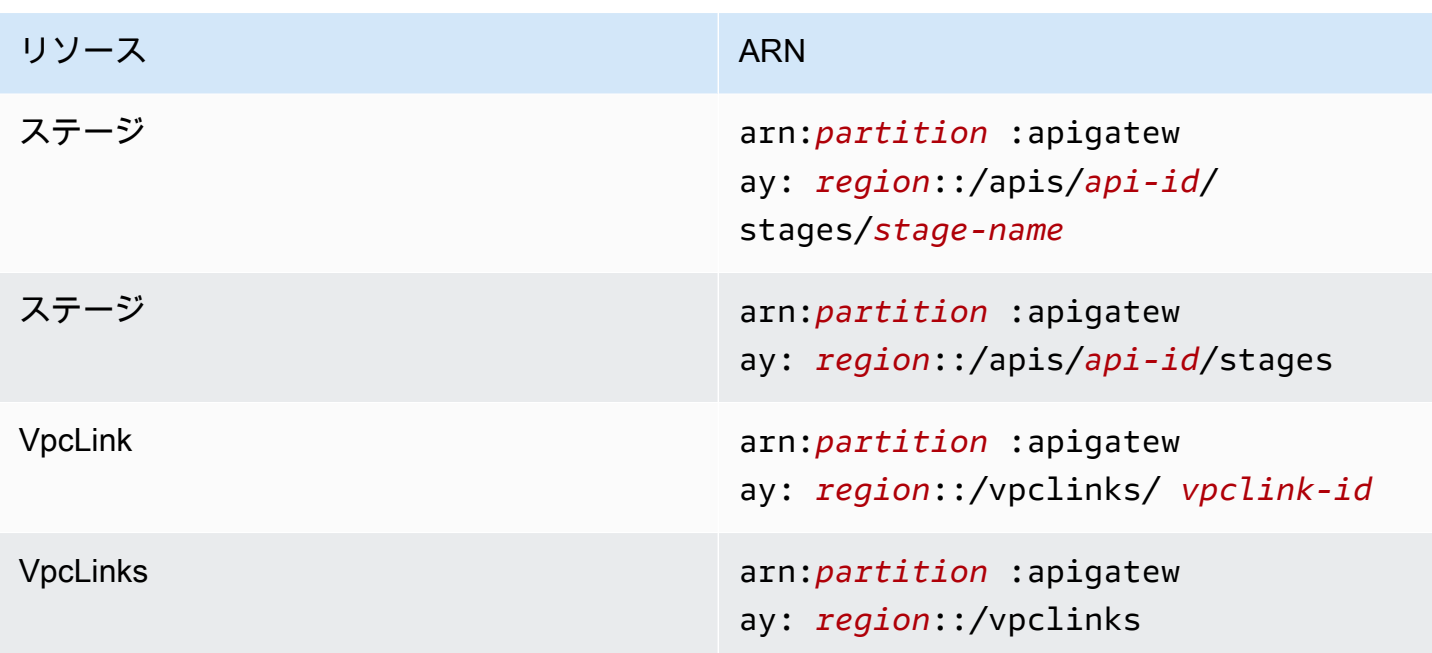

# REST API リソース

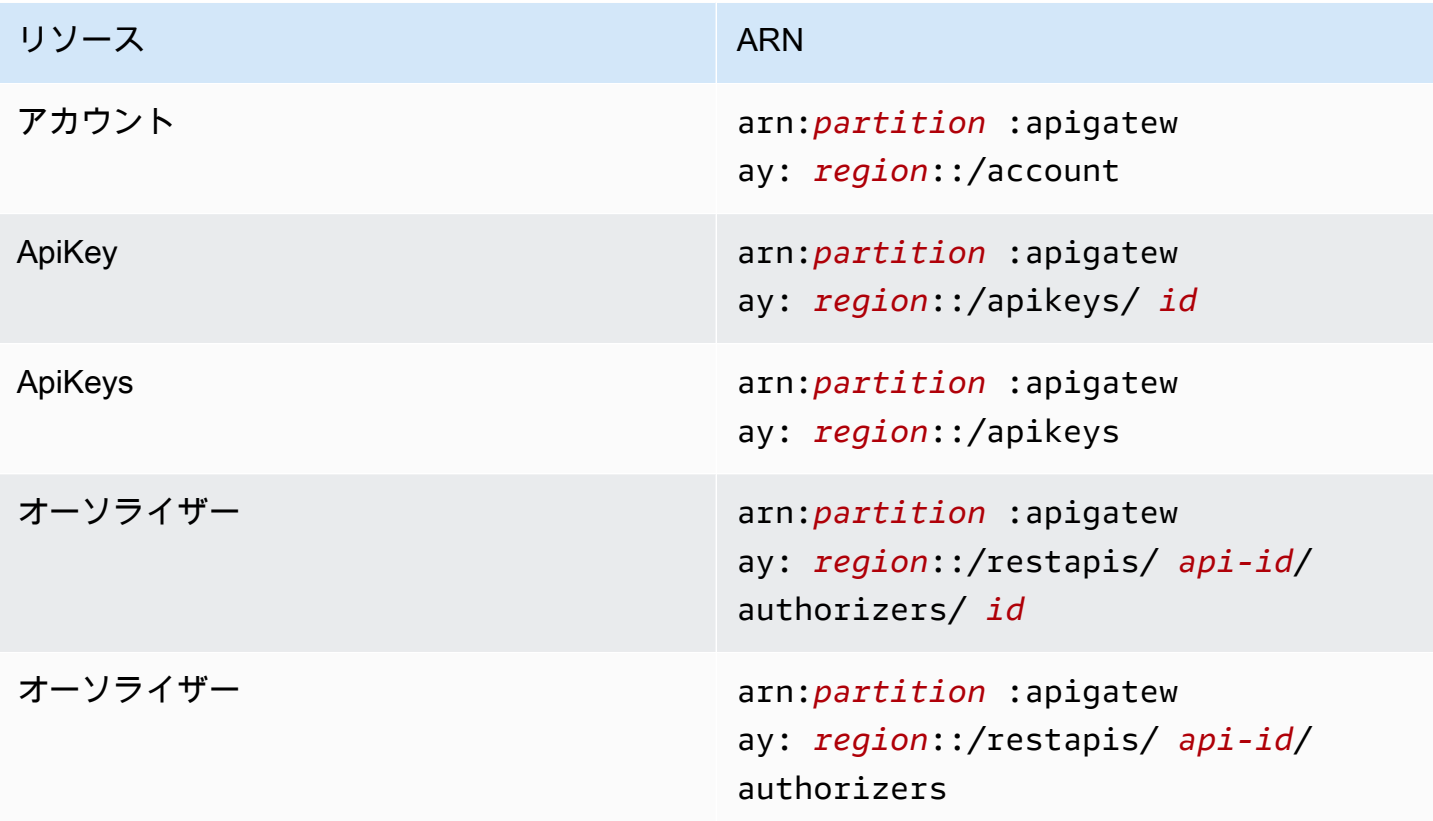

Amazon API Gateway 関発者ガイド

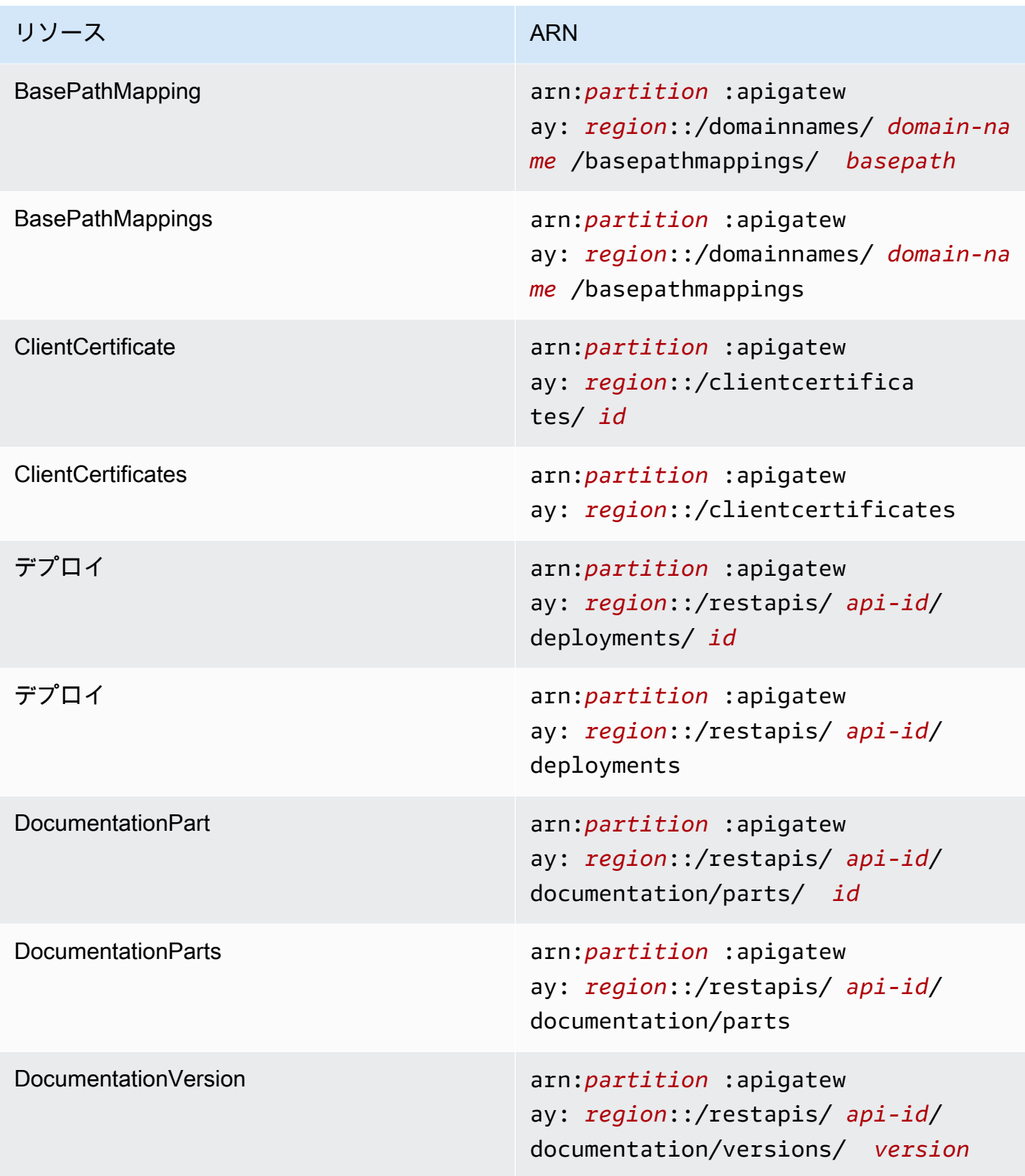

Amazon API Gateway 関発者ガイド

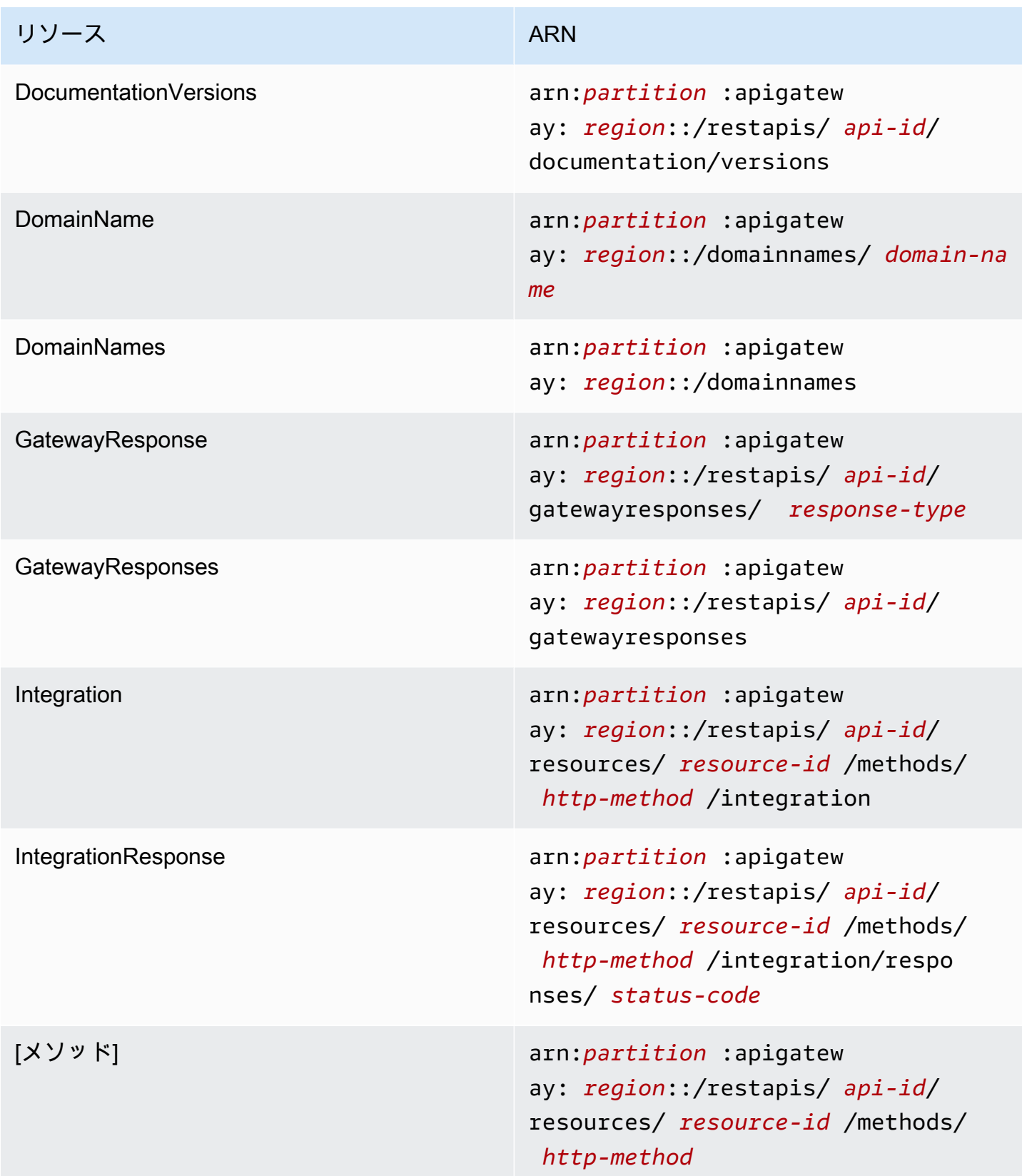
Amazon API Gateway 関発者ガイド

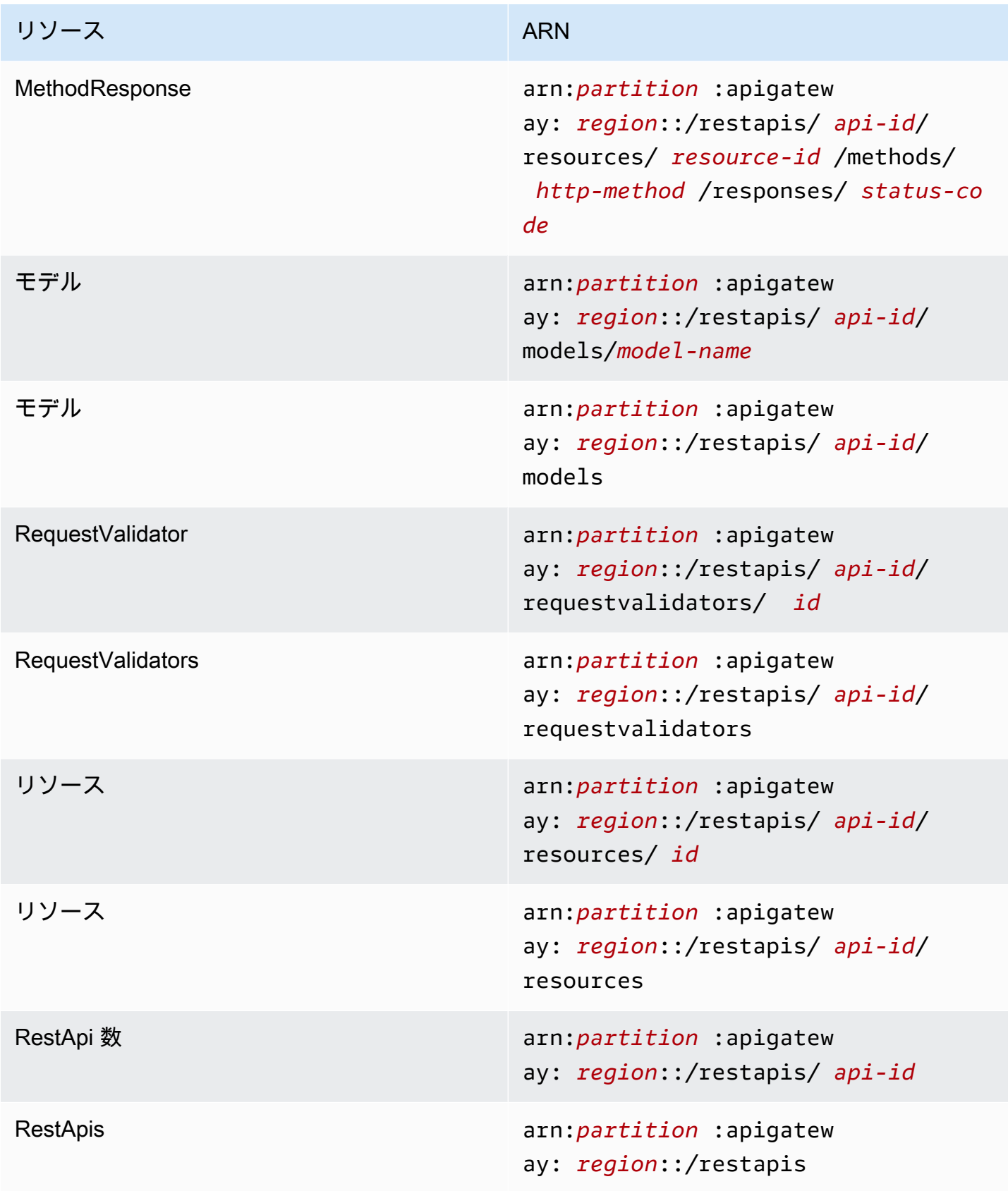

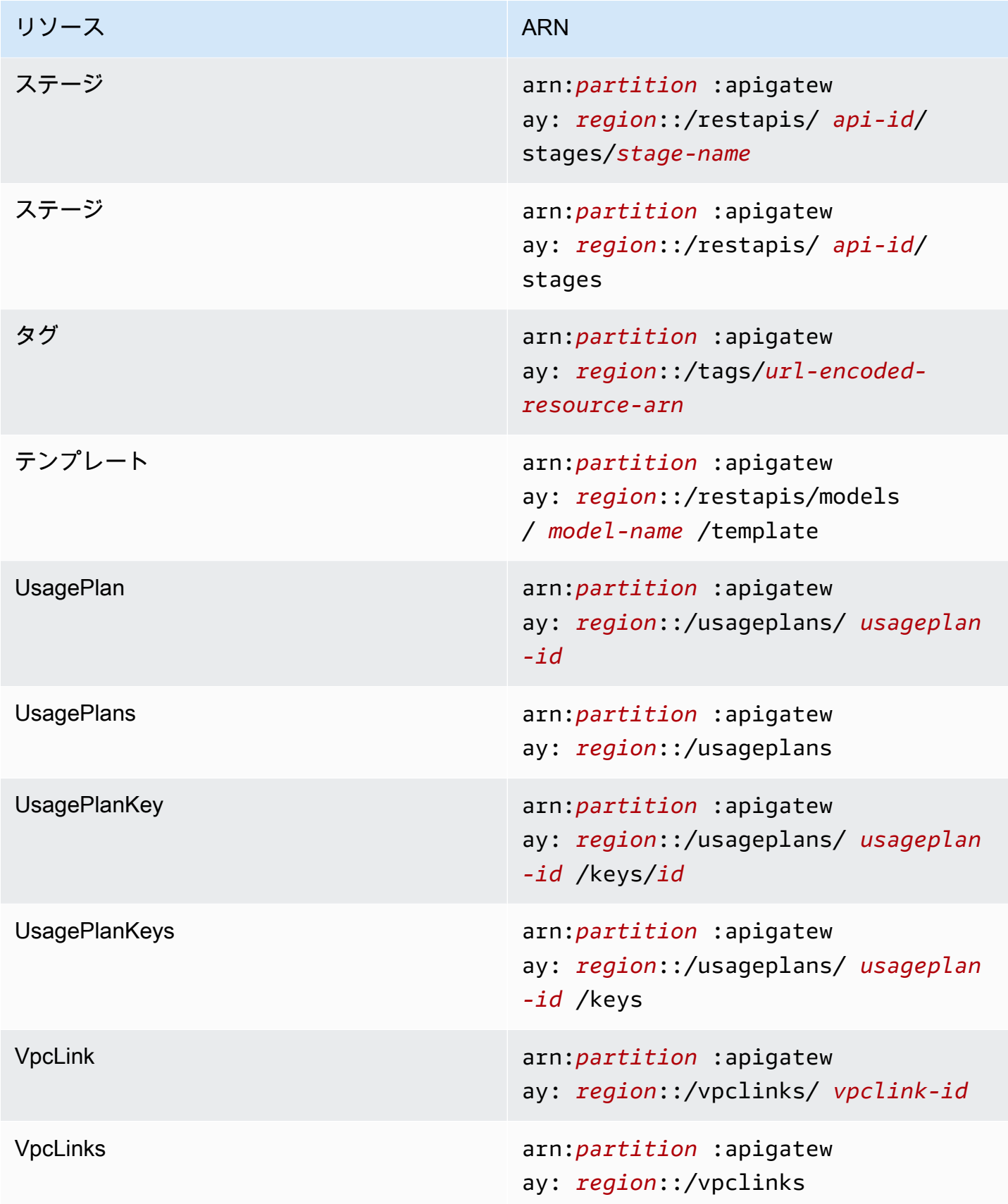

# **execute-api**(HTTP API、WebSocket API、および REST API)

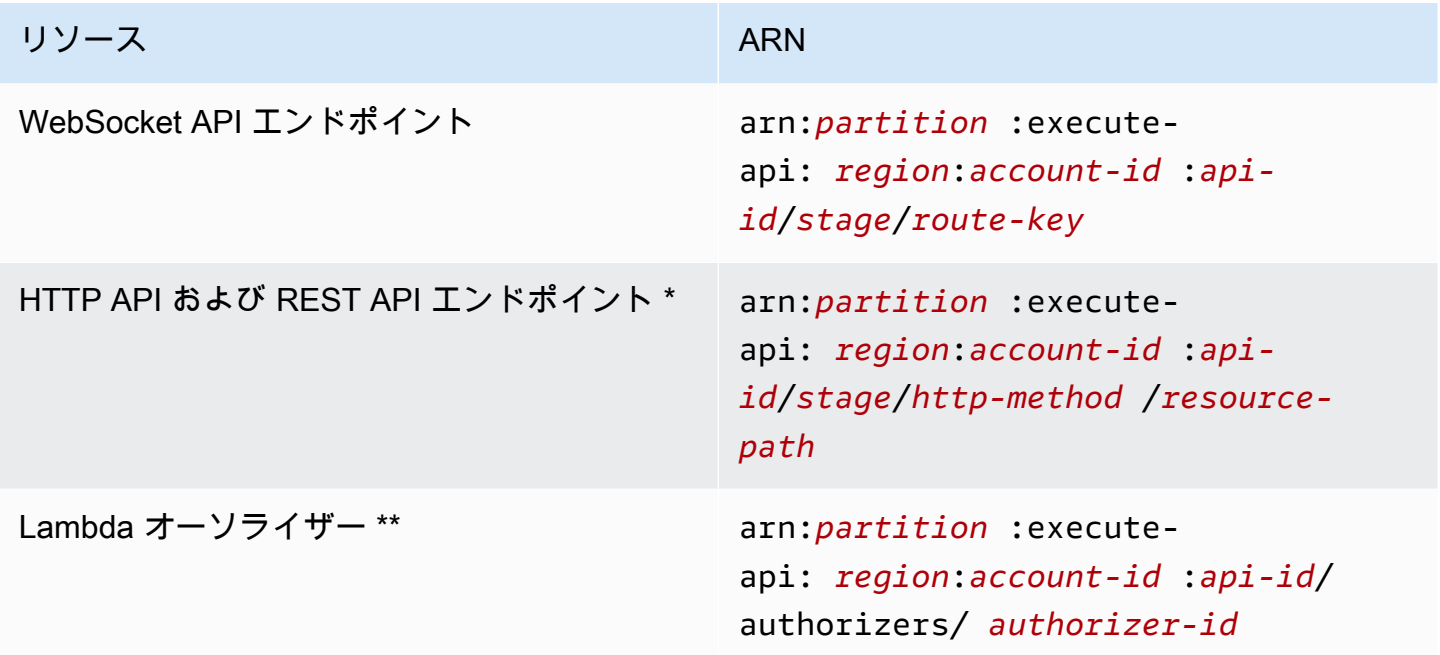

\* HTTP API の \$default ルートエンドポイントの ARN は arn:*partition*:executeapi:*region*:*account-id*:*api-id*/*\**/\$default です。

\*\* この ARN は、Lambda オーソライザー関数[でリソースポリシー](https://docs.aws.amazon.com/lambda/latest/dg/access-control-resource-based.html)の SourceArn 条件を設定する場 合にのみ適用されます。例については、「[the section called "Lambda オーソライザーの作成"」](#page-1039-0)を参 照してください。

# OpenAPI への API Gateway 拡張機能の使用

API Gateway 拡張は、REST API および HTTP API に対する AWS 固有の認証および API Gateway 固有の API 統合をサポートします。このセクションでは、OpenAPI の仕様に対する API Gateway 拡 張について説明します。

#### **1** Tip

アプリケーションで API Gateway 拡張がどのように使用されているかを理解するには、API Gateway コンソールを使用して REST API または HTTP API を作成し、OpenAPI 定義ファ イルにエクスポートします。API のエクスポート方法の詳細については、「[API Gateway か](#page-686-0) [ら REST API をエクスポートする](#page-686-0)」および[「API Gateway からの HTTP API のエクスポー](#page-1086-0) [ト](#page-1086-0)」を参照してください。

トピック

- [x-amazon-apigateway-any-method オブジェクト](#page-1228-0)
- [x-amazon-apigateway-cors オブジェクト](#page-1230-0)
- [x-amazon-apigateway-api-key-source プロパティ](#page-1231-0)
- [x-amazon-apigateway-auth オブジェクト](#page-1233-0)
- [x-amazon-apigateway-authorizer オブジェクト](#page-1234-0)
- [x amazon-apigateway-authtype プロパティ](#page-1243-0)
- [x-amazon-apigateway-binary-media-types のプロパティ](#page-1245-0)
- [x-amazon-apigateway-documentation オブジェクト](#page-1246-0)
- [x-amazon-apigateway-endpoint-configuration オブジェクト](#page-1247-0)
- [x-amazon-apigateway-gateway-responses オブジェクト](#page-1248-0)
- [x-amazon-apigateway-gateway-responses.gatewayResponse オブジェクト](#page-1249-0)
- [x-amazon-apigateway-gateway-responses.responseParameters オブジェクト](#page-1250-0)
- [x-amazon-apigateway-gateway-responses.responseTemplates オブジェクト](#page-1251-0)
- [x-amazon-apigateway-importexport-version](#page-1252-0)
- [x-amazon-apigateway-integration オブジェクト](#page-1252-1)
- [x-amazon-apigateway-integrations オブジェクト](#page-1260-0)
- [x-amazon-apigateway-integration.requestTemplates オブジェクト](#page-1262-0)
- [x-amazon-apigateway-integration.requestParameters オブジェクト](#page-1263-0)
- [x-amazon-apigateway-integration.responses オブジェクト](#page-1265-0)
- [x-amazon-apigateway-integration.response オブジェクト](#page-1267-0)
- [x-amazon-apigateway-integration.responseTemplates オブジェクト](#page-1269-0)
- [x-amazon-apigateway-integration.responseParameters オブジェクト](#page-1270-0)
- [x-amazon-apigateway-integration.tlsConfig オブジェクト](#page-1270-1)
- [x-amazon-apigateway-minimum-compression-size](#page-1273-0)
- [x-amazon-apigateway-policy](#page-1273-1)
- [x-amazon-apigateway-request-validator プロパティ](#page-1274-0)
- [x-amazon-apigateway-request-validators オブジェクト](#page-1275-0)
- [x-amazon-apigateway-request-validators.requestValidator オブジェクト](#page-1277-0)
- [x-amazon-apigateway-tag-value プロパティ](#page-1277-1)

## <span id="page-1228-0"></span>x-amazon-apigateway-any-method オブジェクト

[OpenAPI Path Item オブジェクトの](https://github.com/OAI/OpenAPI-Specification/blob/main/versions/2.0.md#path-item-object) API Gateway キャッチオール ANY メソッドの [OpenAPI](https://github.com/OAI/OpenAPI-Specification/blob/main/versions/2.0.md#operation-object) [Operation オブジェクトを](https://github.com/OAI/OpenAPI-Specification/blob/main/versions/2.0.md#operation-object)指定します。このオブジェクトは、他の Operation オブジェクトとともに 指定でき、明示的に宣言されていない HTTP メソッドをキャッチします。

次の表は、API Gateway が拡張するプロパティを示します。他の OpenAPI Operation プロパティに ついては、OpenAPI の仕様を参照してください。

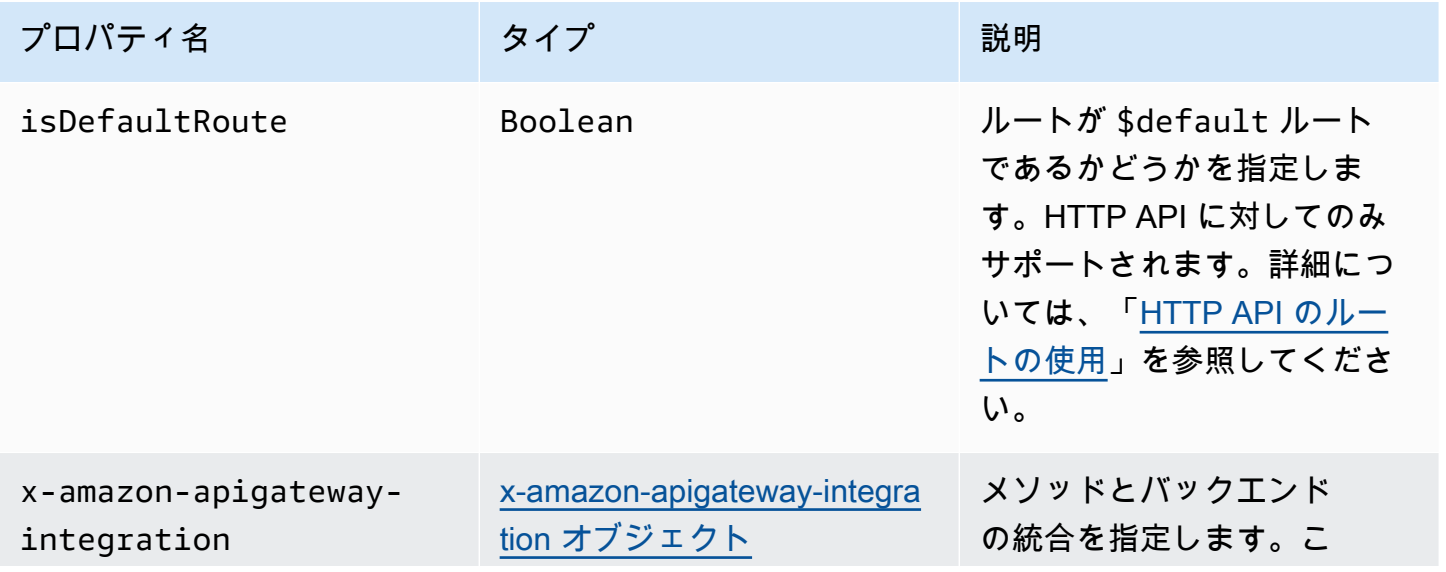

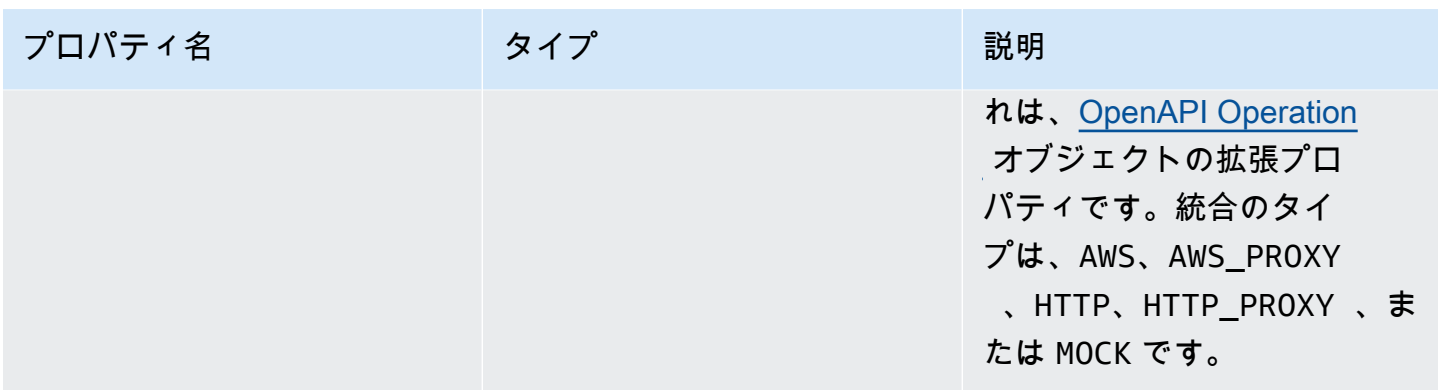

## x-amazon-apigateway-any-method の例

次の例では、プロキシリソース、 ANY の {proxy+} メソッドを Lambda 関数、TestSimpleProxy と統合しています。

```
 "/{proxy+}": { 
        "x-amazon-apigateway-any-method": { 
          "produces": [ 
            "application/json" 
          ], 
          "parameters": [ 
\overline{\mathcal{L}} "name": "proxy", 
              "in": "path", 
              "required": true, 
              "type": "string" 
            } 
          ], 
          "responses": {}, 
          "x-amazon-apigateway-integration": { 
            "uri": "arn:aws:apigateway:us-east-1:lambda:path/2015-03-31/functions/
arn:aws:lambda:us-east-1:123456789012:function:TestSimpleProxy/invocations", 
            "httpMethod": "POST", 
           "type": "aws proxy"
          }
```
次の例では、Lambda 関数、\$default と統合する HTTP API の HelloWorld ルートを作成しま す。

```
"/$default": { 
     "x-amazon-apigateway-any-method": {
```
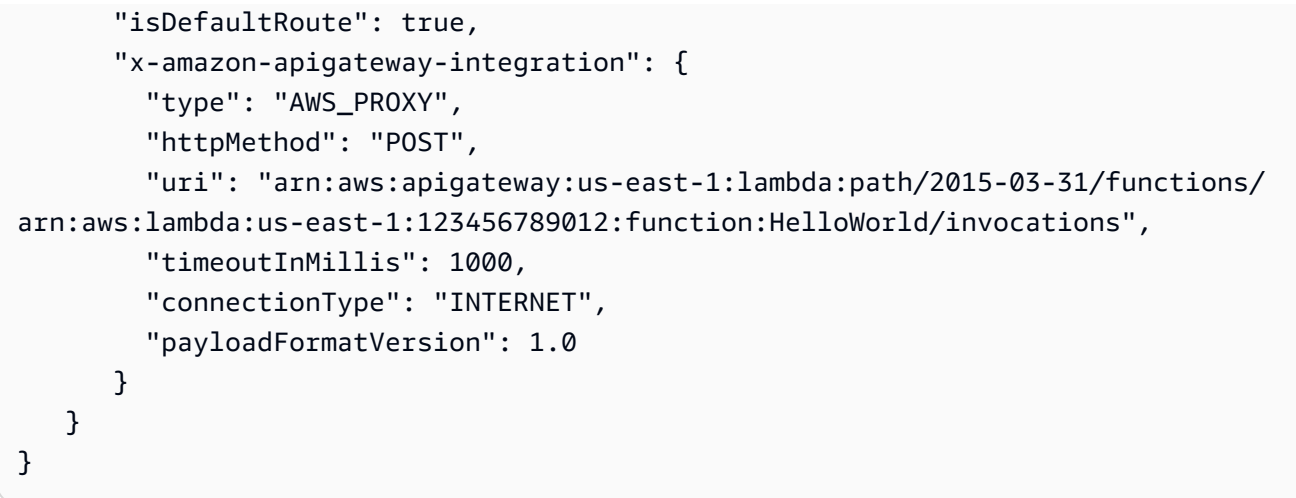

# <span id="page-1230-0"></span>x-amazon-apigateway-cors オブジェクト

HTTP API のクロスオリジンリソース共有 (CORS) 設定を指定します。この拡張機能は、ルートレベ ルの OpenAPI 構造に適用されます。詳細については、[「HTTP API の CORS の設定」](#page-1069-0)を参照してく ださい。

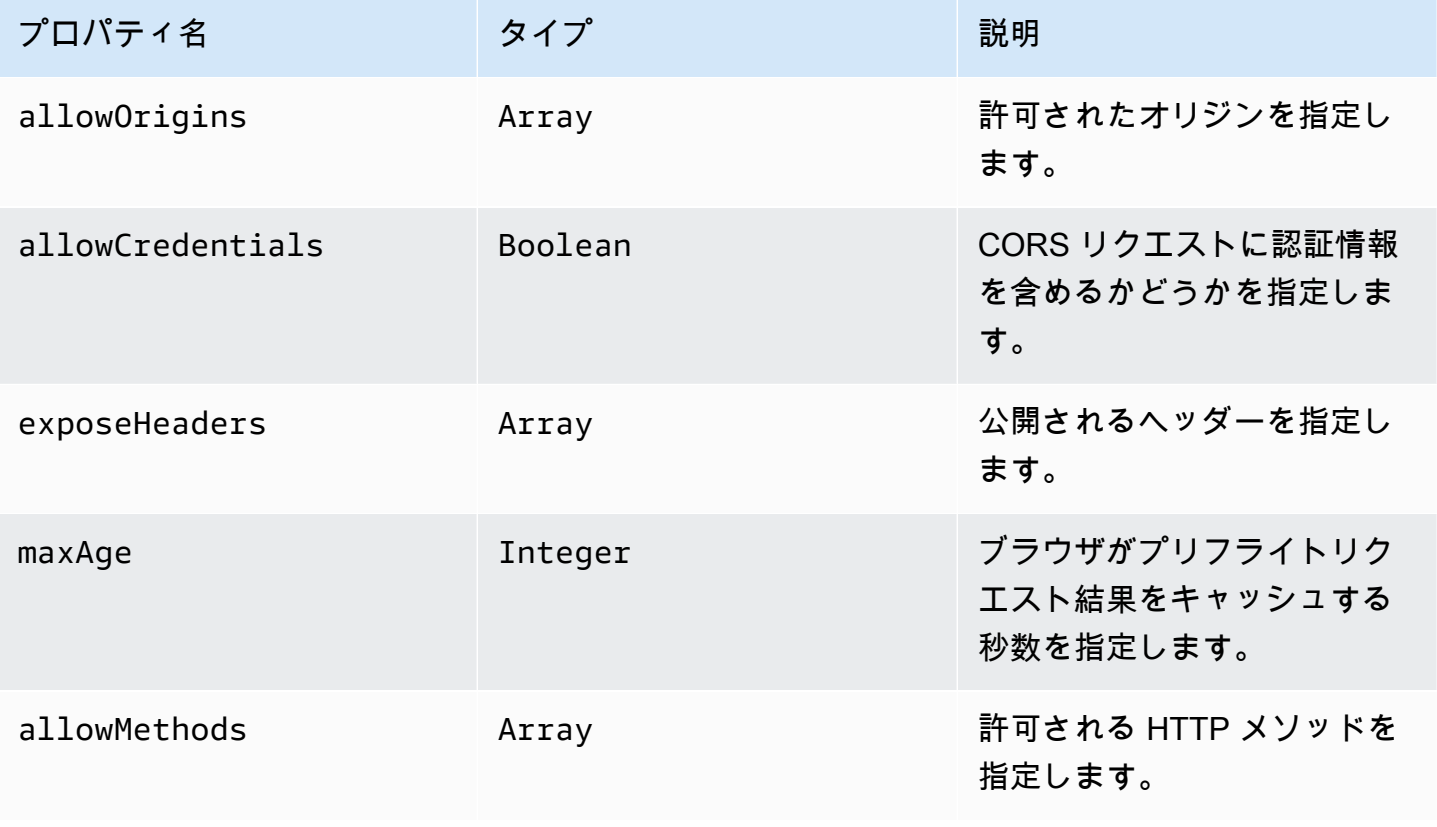

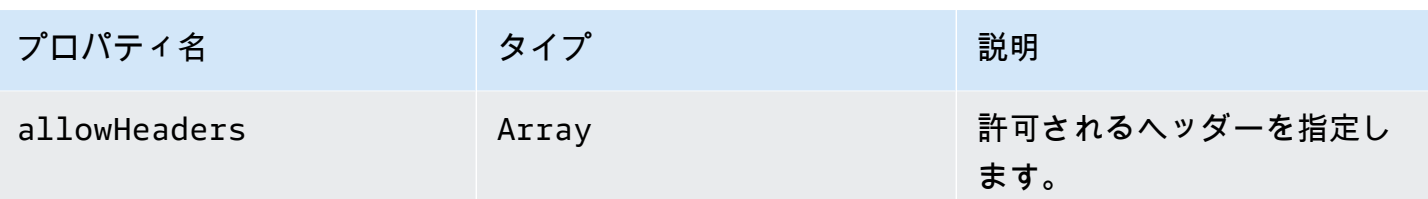

### x-amazon-apigateway-cors の例

HTTP API の CORS 設定の例を次に示します。

```
"x-amazon-apigateway-cors": { 
      "allowOrigins": [ 
        "https://www.example.com" 
     ], 
      "allowCredentials": true, 
      "exposeHeaders": [ 
        "x-apigateway-header", 
        "x-amz-date", 
        "content-type" 
     ], 
      "maxAge": 3600, 
      "allowMethods": [ 
        "GET", 
        "OPTIONS", 
        "POST" 
     ], 
      "allowHeaders": [ 
        "x-apigateway-header", 
        "x-amz-date", 
        "content-type" 
     ]
}
```
## <span id="page-1231-0"></span>x-amazon-apigateway-api-key-source プロパティ

キーを要求する API メソッドを調整する API キーを受け取るソースを指定します。この API レベ ルのプロパティは、String タイプです。API キーを要求するメソッドの設定の詳細については、 「[the section called "OpenAPI 定義で API キーを使用するようにメソッドを設定する"」](#page-817-0)を参照して ください。

リクエストの API キーのソースを指定します。有効な値は次のとおりです。

- リクエストの HEADER ヘッダーから API キーを受信するための X-API-Key。
- Lambda オーソライザー (以前のカスタムオーソライザー) の AUTHORIZER から API キーを受信す るための UsageIdentifierKey 。

x-amazon-apigateway-api-key-source の例

次の例では、X-API-Key ヘッダーを API キーソースとして設定します。

OpenAPI 2.0

```
{ 
   "swagger" : "2.0", 
   "info" : { 
    "title" : "Test1" 
   }, 
   "schemes" : [ "https" ], 
   "basePath" : "/import", 
   "x-amazon-apigateway-api-key-source" : "HEADER", 
 . 
 . 
 .
}
```
OpenAPI 3.0.1

```
{ 
   "openapi" : "3.0.1", 
   "info" : { 
     "title" : "Test1" 
   }, 
   "servers" : [ { 
     "url" : "/{basePath}", 
     "variables" : { 
       "basePath" : { 
          "default" : "import" 
       } 
     } 
   } ], 
   "x-amazon-apigateway-api-key-source" : "HEADER", 
 .
```
 . . }

<span id="page-1233-0"></span>x-amazon-apigateway-auth オブジェクト

API Gateway でのメソッド呼び出しの認証に適用する認証タイプを定義します。

プロパティ

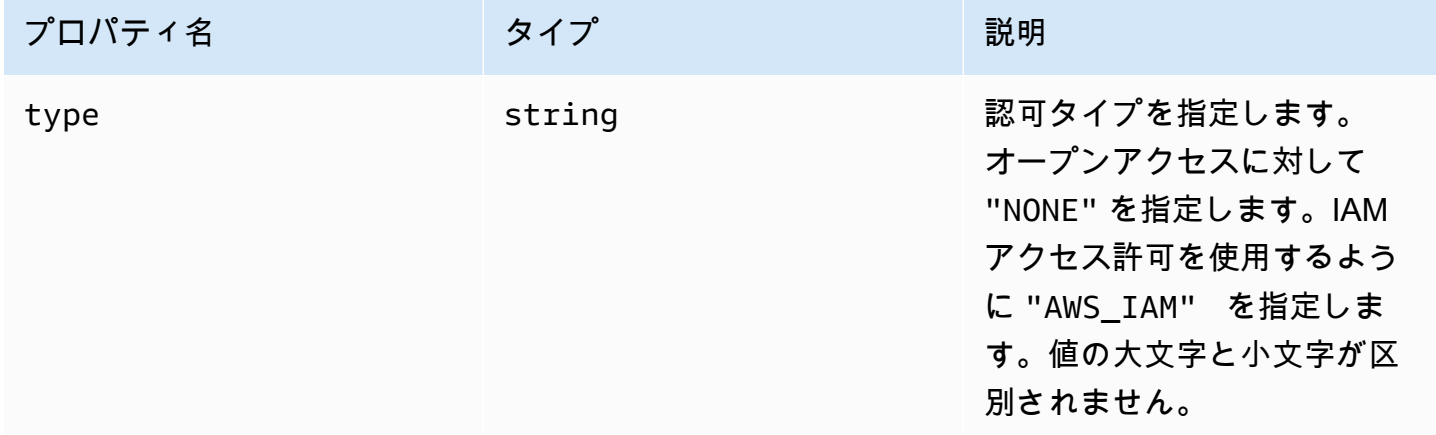

### x-amazon-apigateway-auth の例

次の例では、REST API メソッドの認証タイプを設定します。

OpenAPI 3.0.1

```
{ 
   "openapi": "3.0.1", 
   "info": { 
     "title": "openapi3", 
     "version": "1.0" 
   }, 
   "paths": { 
     "/protected-by-iam": { 
        "get": { 
          "x-amazon-apigateway-auth": { 
             "type": "AWS_IAM" 
          } 
        }
```
}

# <span id="page-1234-0"></span>x-amazon-apigateway-authorizer オブジェクト

API Gateway でのメソッド呼び出しの認証に適用される Lambda オーソライザー、Amazon Cognito ユーザープール、または JWT オーソライザーを定義します。この拡張機能は[、 OpenAPI 2](https://github.com/OAI/OpenAPI-Specification/blob/main/versions/2.0.md#security-scheme-object) および [OpenAPI 3](https://github.com/OAI/OpenAPI-Specification/blob/main/versions/3.0.1.md#security-scheme-object) のセキュリティ定義に適用されます。

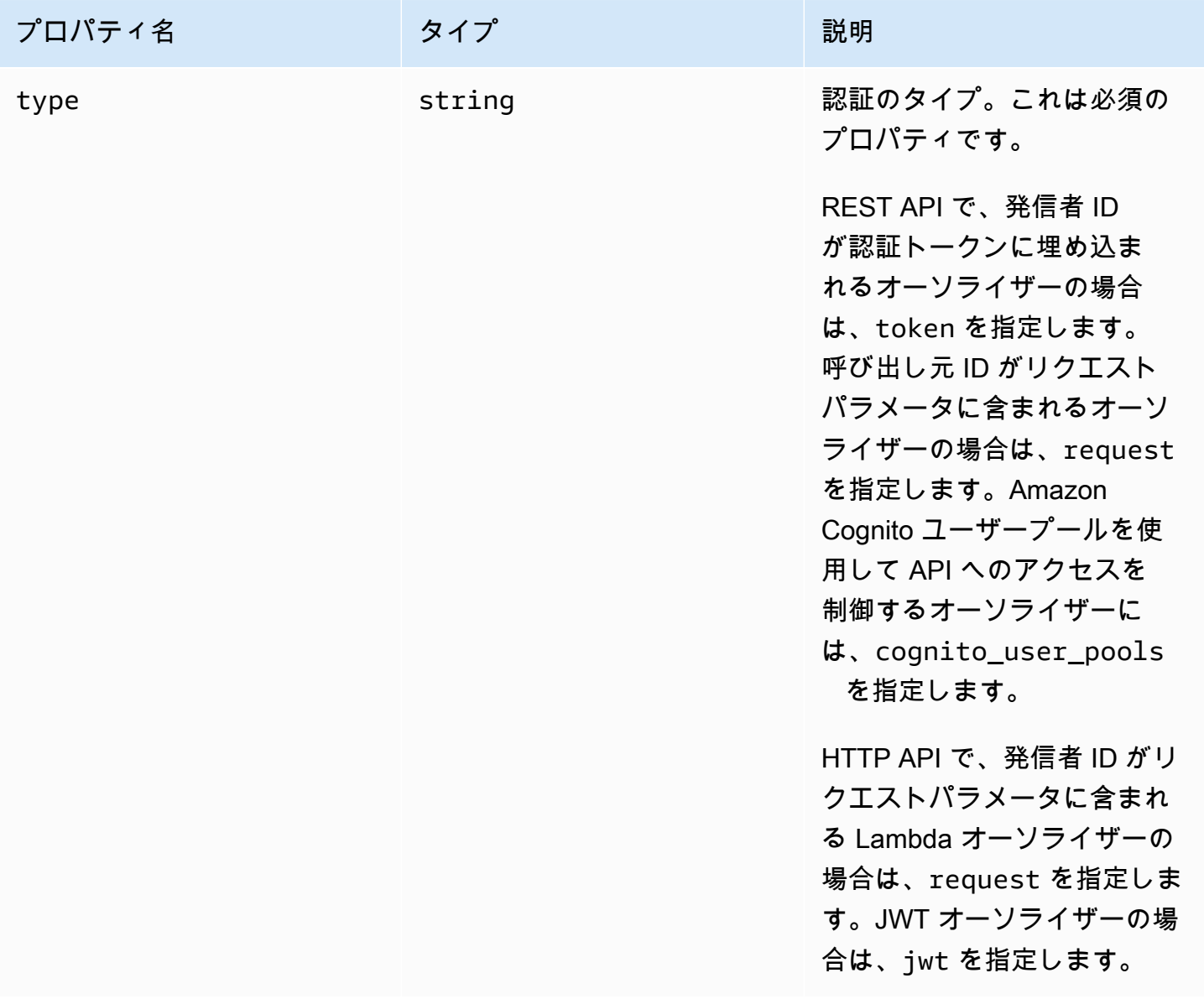

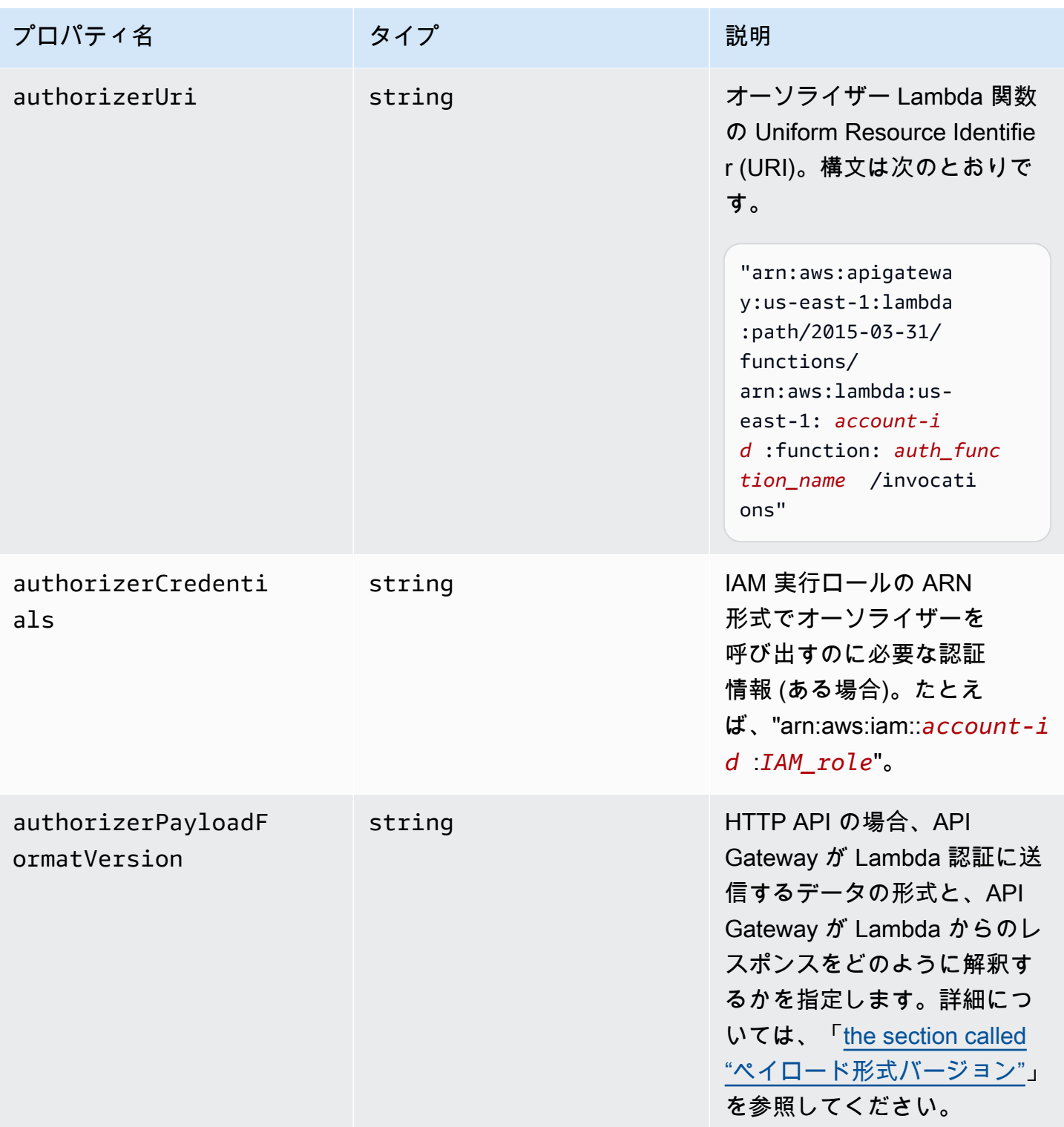

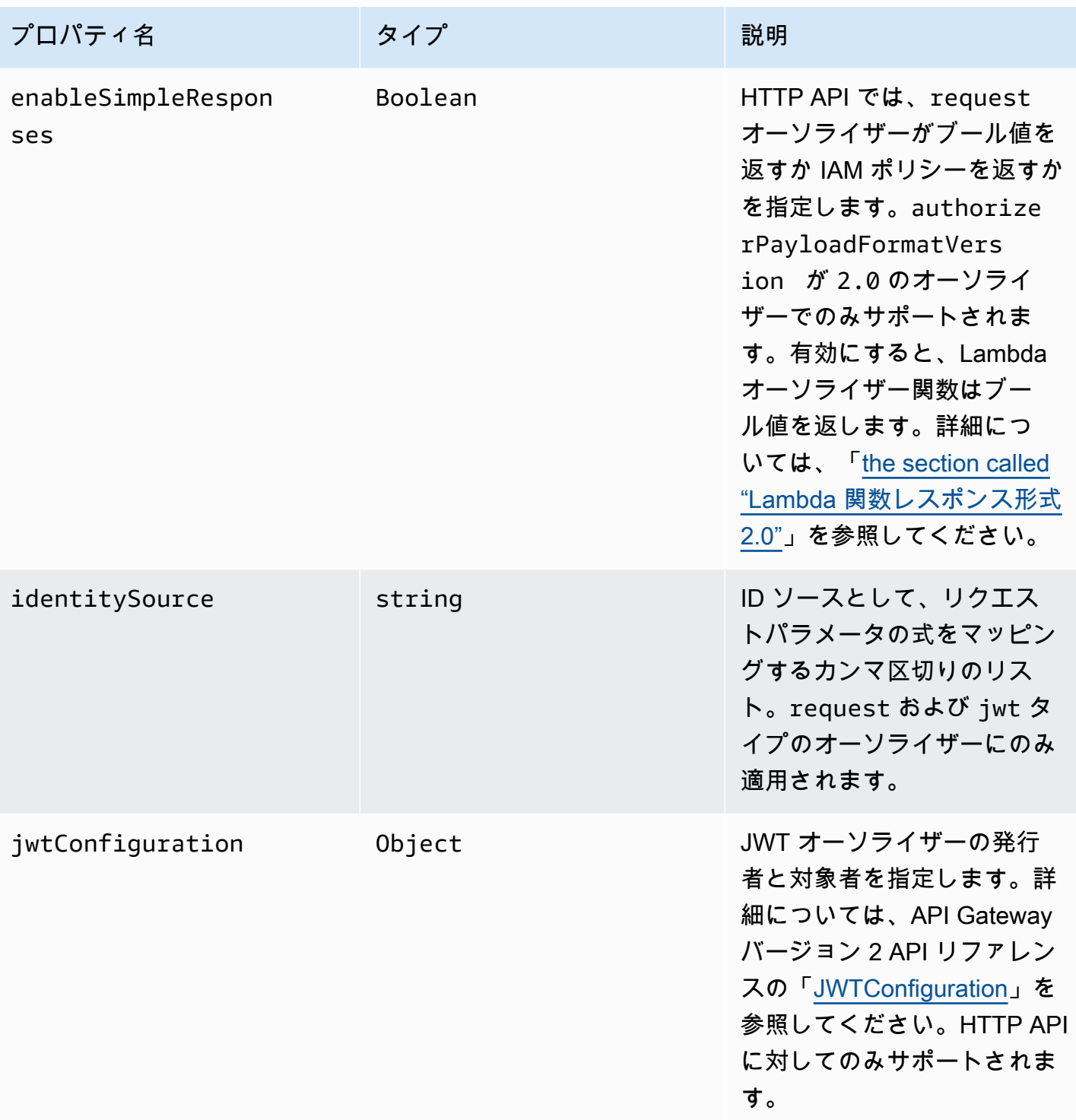

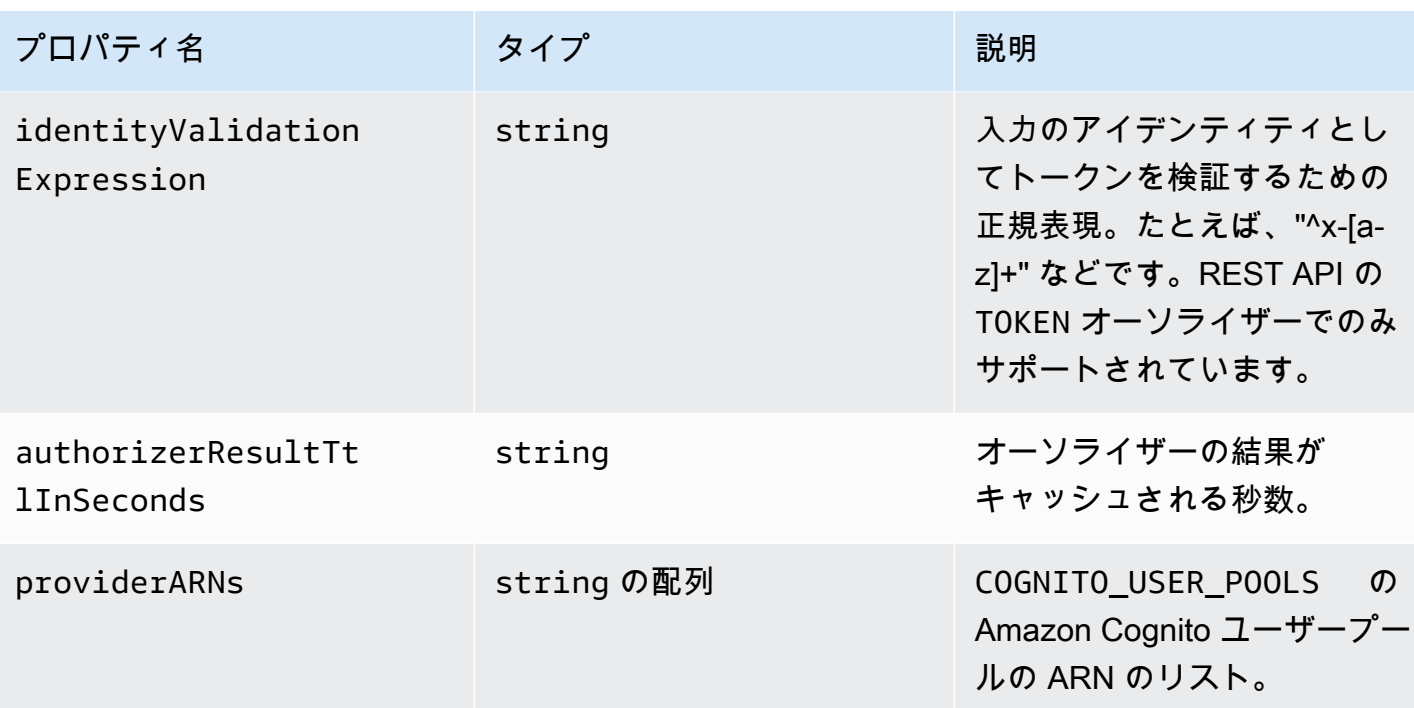

### REST API の x-amazon-apigateway-authorizer の例

次の OpenAPI セキュリティ定義の例では、test-authorizer という名前で「token」タイプの Lambda オーソライザーを指定します。

```
 "securityDefinitions" : { 
     "test-authorizer" : { 
      "type" : "apiKey", \frac{1}{2} // Required and the value must be
  "apiKey" for an API Gateway API. 
      "name" : "Authorization", The name of the header containing
 the authorization token. 
      "in" : "header", \frac{1}{2} and the value must be
  "header" for an API Gateway API. 
       "x-amazon-apigateway-authtype" : "oauth2", // Specifies the authorization 
 mechanism for the client. 
       "x-amazon-apigateway-authorizer" : { // An API Gateway Lambda authorizer 
 definition 
        "type" : "token", \frac{1}{2} and the value state \frac{1}{2} Required property and the value
 must "token" 
         "authorizerUri" : "arn:aws:apigateway:us-east-1:lambda:path/2015-03-31/
functions/arn:aws:lambda:us-east-1:account-id:function:function-name/invocations", 
         "authorizerCredentials" : "arn:aws:iam::account-id:role", 
         "identityValidationExpression" : "^x-[a-z]+",
```

```
 "authorizerResultTtlInSeconds" : 60 
     } 
   } 
 }
```
次の OpenAPI オペレーションオブジェクトのスニペットでは、上記の Lambda オーソライザーを使 用するよう GET /http を設定します。

```
 "/http" : { 
       "get" : { 
        "responses" : \{ \},
         "security" : [ { 
            "test-authorizer" : [ ] 
         } ], 
         "x-amazon-apigateway-integration" : { 
            "type" : "http", 
            "responses" : { 
              "default" : { 
                "statusCode" : "200" 
 } 
            }, 
            "httpMethod" : "GET", 
            "uri" : "http://api.example.com" 
         } 
       } 
     }
```
次の OpenAPI セキュリティ定義の例では、単一のヘッダーパラメータ (auth) を ID ソースとして使 用して、「request」タイプの Lambda オーソライザーを指定します。securityDefinitions の 名前は request\_authorizer\_single\_header です。

```
"securityDefinitions": { 
     "request_authorizer_single_header" : { 
       "type" : "apiKey", 
      "name" : "auth", \frac{1}{2} The name of a single header or query parameter
 as the identity source. 
      "in" : "header", \frac{1}{2} The location of the single identity source
 request parameter. The valid value is "header" or "query" 
       "x-amazon-apigateway-authtype" : "custom", 
       "x-amazon-apigateway-authorizer" : { 
         "type" : "request",
```

```
 "identitySource" : "method.request.header.auth", // Request parameter mapping 
  expression of the identity source. In this example, it is the 'auth' header. 
         "authorizerCredentials" : "arn:aws:iam::123456789012:role/AWSepIntegTest-CS-
LambdaRole", 
         "authorizerUri" : "arn:aws:apigateway:us-east-1:lambda:path/2015-03-31/
functions/arn:aws:lambda:us-east-1:123456789012:function:APIGateway-Request-
Authorizer:vtwo/invocations", 
         "authorizerResultTtlInSeconds" : 300 
       } 
     }
}
```
次の OpenAPI セキュリティ定義の例では、1 つのヘッダー (HeaderAuth1) とクエリ文字列パラ メータ (QueryString1) を ID ソースとして使用して、「request」タイプの Lambda オーソライ ザーを指定します。

```
"securityDefinitions": { 
     "request_authorizer_header_query" : { 
       "type" : "apiKey", 
      "name" : "Unused", \frac{1}{2} Must be "Unused" for multiple identity sources
  or non header or query type of request parameters. 
      "in" : "header", \frac{1}{2} must be "header" for multiple identity sources
  or non header or query type of request parameters. 
       "x-amazon-apigateway-authtype" : "custom", 
       "x-amazon-apigateway-authorizer" : { 
         "type" : "request", 
         "identitySource" : "method.request.header.HeaderAuth1, 
  method.request.querystring.QueryString1", // Request parameter mapping expressions 
  of the identity sources. 
         "authorizerCredentials" : "arn:aws:iam::123456789012:role/AWSepIntegTest-CS-
LambdaRole", 
         "authorizerUri" : "arn:aws:apigateway:us-east-1:lambda:path/2015-03-31/
functions/arn:aws:lambda:us-east-1:123456789012:function:APIGateway-Request-
Authorizer:vtwo/invocations", 
         "authorizerResultTtlInSeconds" : 300 
       } 
     }
}
```
次の OpenAPI セキュリティ定義の例では、単一のステージ変数 (stage) を ID ソースとして使用し て、「request」タイプの API Gateway Lambda オーソライザーを指定します。

```
"securityDefinitions": { 
     "request_authorizer_single_stagevar" : { 
       "type" : "apiKey", 
      "name" : "Unused", \frac{1}{2} Must be "Unused", for multiple identity sources
  or non header or query type of request parameters. 
      "in" : "header", \frac{1}{2} Must be "header", for multiple identity sources
  or non header or query type of request parameters. 
       "x-amazon-apigateway-authtype" : "custom", 
       "x-amazon-apigateway-authorizer" : { 
         "type" : "request", 
         "identitySource" : "stageVariables.stage", // Request parameter mapping 
  expression of the identity source. In this example, it is the stage variable. 
         "authorizerCredentials" : "arn:aws:iam::123456789012:role/AWSepIntegTest-CS-
LambdaRole", 
         "authorizerUri" : "arn:aws:apigateway:us-east-1:lambda:path/2015-03-31/
functions/arn:aws:lambda:us-east-1:123456789012:function:APIGateway-Request-
Authorizer:vtwo/invocations", 
         "authorizerResultTtlInSeconds" : 300 
       } 
     }
}
```
次の OpenAPI セキュリティ定義例では、Amazon Cognito ユーザープールをオーソライザーとして 指定しています。

```
 "securityDefinitions": { 
    "cognito-pool": { 
      "type": "apiKey", 
      "name": "Authorization", 
      "in": "header", 
      "x-amazon-apigateway-authtype": "cognito_user_pools", 
      "x-amazon-apigateway-authorizer": { 
        "type": "cognito_user_pools", 
        "providerARNs": [ 
           "arn:aws:cognito-idp:us-east-1:123456789012:userpool/us-east-1_ABC123" 
        ] 
      } 
    }
```
次の OpenAPI オペレーションオブジェクトスニペットでは、カスタムスコープなしで、上記の Amazon Cognito ユーザープールをオーソライザーとして使用するよう GET /http を設定していま す。

REST API の x-amazon-apigateway-authorizer の例 1232

```
 "/http" : { 
    "get" : { 
     "responses" : \{ \},
      "security" : [ { 
         "cognito-pool" : [ ] 
      } ], 
      "x-amazon-apigateway-integration" : { 
        "type" : "http",
         "responses" : { 
           "default" : { 
             "statusCode" : "200" 
           } 
         }, 
         "httpMethod" : "GET", 
         "uri" : "http://api.example.com" 
      } 
    } 
  }
```
## HTTP API の x-amazon-apigateway-authorizer の例

次の OpenAPI 3.0 の例では、Amazon Cognito を ID プロバイダーとして使用し、Authorization ヘッダーを ID ソースとして使用する HTTP API の JWT オーソライザーを作成します。

```
"securitySchemes": { 
   "jwt-authorizer-oauth": { 
     "type": "oauth2", 
      "x-amazon-apigateway-authorizer": { 
         "type": "jwt", 
         "jwtConfiguration": { 
            "issuer": "https://cognito-idp.region.amazonaws.com/userPoolId", 
            "audience": [ 
              "audience1", 
              "audience2" 
            ] 
          }, 
          "identitySource": "$request.header.Authorization" 
     } 
   }
}
```
次の OpenAPI 3.0 の例では、前の例と同じ JWT オーソライザーを作成します。ただし、この 例では OpenAPI の openIdConnectUrl のプロパティを使用して、発行元を自動的に検出しま す。openIdConnectUrl は完全な形式になっている必要があります。

```
"securitySchemes": { 
   "jwt-authorizer-autofind": { 
     "type": "openIdConnect", 
     "openIdConnectUrl": "https://cognito-idp.region.amazonaws.com/userPoolId/.well-
known/openid-configuration", 
     "x-amazon-apigateway-authorizer": { 
        "type": "jwt", 
       "jwtConfiguration": { 
          "audience": [ 
            "audience1", 
            "audience2" 
        \mathbf{I} }, 
       "identitySource": "$request.header.Authorization" 
     } 
   }
}
```
次の例では、HTTP API の Lambda オーソライザーを作成します。この例のオーソライザーは、ID ソースとして Authorization ヘッダーを使用します。2.0 が enableSimpleResponses に設定 されているため、オーソライザーは true ペイロード形式バージョンを使用し、ブール値を返しま す。

```
"securitySchemes" : { 
   "lambda-authorizer" : { 
     "type" : "apiKey", 
     "name" : "Authorization", 
     "in" : "header", 
     "x-amazon-apigateway-authorizer" : { 
       "type" : "request", 
       "identitySource" : "$request.header.Authorization", 
       "authorizerUri" : "arn:aws:apigateway:us-west-2:lambda:path/2015-03-31/functions/
arn:aws:lambda:us-west-2:123456789012:function:function-name/invocations", 
       "authorizerPayloadFormatVersion" : "2.0", 
       "authorizerResultTtlInSeconds" : 300, 
       "enableSimpleResponses" : true 
     } 
   }
```
}

## <span id="page-1243-0"></span>x amazon-apigateway-authtype プロパティ

REST API の場合、この拡張モジュールを使用して Lambda オーソライザーのカスタムタイプを定義 できます。この場合、値は自由形式です。たとえば、API は、異なる内部スキームを使用する複数の Lambda オーソライザーを持つ場合があります。この拡張を使用して、Lambda オーソライザーの内 部スキームを識別できます。

より一般的には、HTTP API と REST API では、同じセキュリティスキームを共有する複数のオペ レーションにわたって IAM 認証を定義する方法としても使用できます。この場合、awsSigv4の接 頭辞が付く用語と同様、awsは予約語になります。

この拡張機能は、 [OpenAPI 2](https://github.com/OAI/OpenAPI-Specification/blob/main/versions/2.0.md#security-scheme-object) および [OpenAPI 3](https://github.com/OAI/OpenAPI-Specification/blob/main/versions/3.0.1.md#security-scheme-object)の apiKey タイプのセキュリティスキームに適用さ れます。

x-amazon-apigateway-authtype の例

次の OpenAPI 3 の例では、REST API または HTTP API の複数のリソースにわたって IAM 認証を定 義します。

```
{ 
   "openapi" : "3.0.1", 
  "info" :: "title" : "openapi3", 
     "version" : "1.0" 
   }, 
   "paths" : { 
     "/operation1" : { 
        "get" : { 
          "responses" : { 
            "default" : { 
               "description" : "Default response" 
            } 
          }, 
          "security" : [ { 
            "sigv4Reference" : [ ] 
          } ] 
        } 
     }, 
     "/operation2" : {
```

```
 "get" : { 
          "responses" : { 
             "default" : { 
               "description" : "Default response" 
            } 
          }, 
          "security" : [ { 
            "sigv4Reference" : [ ] 
          } ] 
        } 
     } 
   }, 
   "components" : { 
      "securitySchemes" : { 
        "sigv4Reference" : { 
          "type" : "apiKey", 
          "name" : "Authorization", 
          "in" : "header", 
          "x-amazon-apigateway-authtype": "awsSigv4" 
        } 
     } 
   }
}
```
次の OpenAPI 3 の例は、REST API のカスタムスキームを使用して Lambda オーソライザーを定義 します。

```
{ 
   "openapi" : "3.0.1", 
  "info" :: "title" : "openapi3 for REST API", 
     "version" : "1.0" 
   }, 
   "paths" : { 
     "/protected-by-lambda-authorizer" : { 
       "get" : { 
          "responses" : { 
            "200" : { 
              "description" : "Default response" 
            } 
          }, 
          "security" : [ { 
            "myAuthorizer" : [ ]
```

```
 } ] 
       } 
     } 
   }, 
   "components" : { 
     "securitySchemes" : { 
       "myAuthorizer" : { 
         "type" : "apiKey", 
         "name" : "Authorization", 
         "in" : "header", 
         "x-amazon-apigateway-authorizer" : { 
            "identitySource" : "method.request.header.Authorization", 
            "authorizerUri" : "arn:aws:apigateway:us-east-1:lambda:path/2015-03-31/
functions/arn:aws:lambda:us-east-1:account-id:function:function-name/invocations", 
            "authorizerResultTtlInSeconds" : 300, 
            "type" : "request", 
            "enableSimpleResponses" : false 
         }, 
         "x-amazon-apigateway-authtype": "Custom scheme with corporate claims" 
       } 
     } 
   }, 
   "x-amazon-apigateway-importexport-version" : "1.0"
}
```
## 以下の資料も参照してください。

<span id="page-1245-0"></span>[authorizer.authType](https://docs.aws.amazon.com/apigateway/latest/api/API_Authorizer.html#apigw-Type-Authorizer-authType)

# x-amazon-apigateway-binary-media-types のプロパティ

API Gateway がサポートする必要があるバイナリメディアタイプのリストを指定します (application/octet-stream、image/jpeg など) この拡張子は JSON 配列です。これを OpenAPI ドキュメントの最上位ベンダー拡張子として含める必要があります。

## x-amazon-apigateway-binary-media-types の例

#### 次の例は、API のエンコード検索順序を示しています。

"x-amazon-apigateway-binary-media-types": [ "application/octet", "image/jpeg" ]

# <span id="page-1246-0"></span>x-amazon-apigateway-documentation オブジェクト

API Gateway にインポートするドキュメントパーツを定義します。このオブジェクト

は、DocumentationPart インスタンスの配列を含む JSON オブジェクトです。

### プロパティ

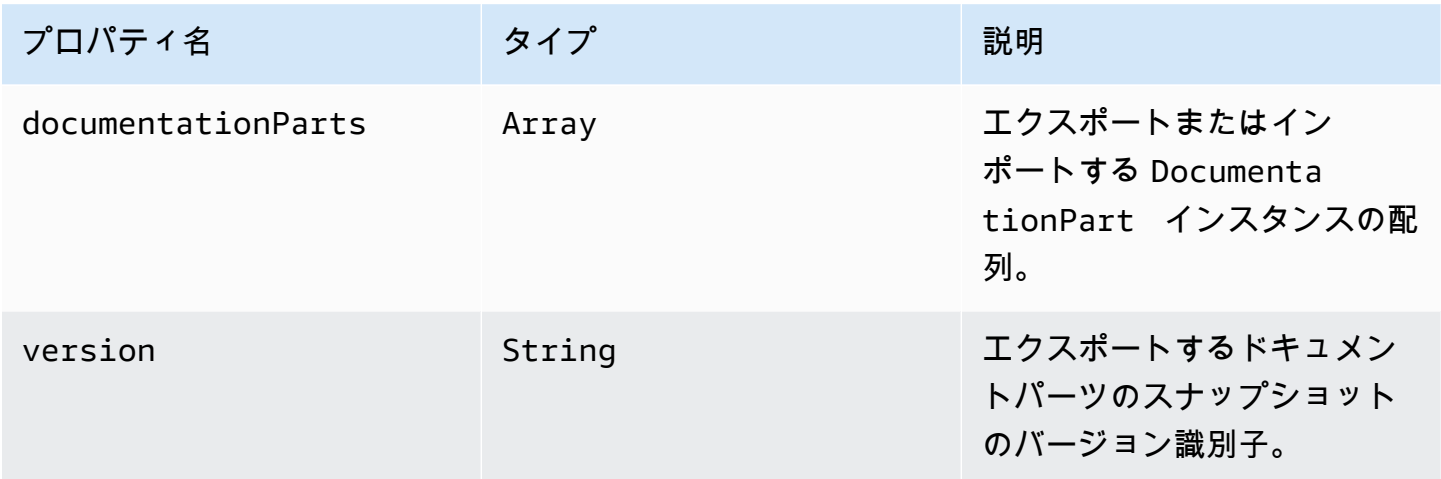

## x-amazon-apigateway-documentation の例

OpenAPI への API Gateway 拡張の次の例では、API Gateway で API にインポートまたはエクスポー トする DocumentationParts インスタンスを定義します。

```
\{ \ldots \} "x-amazon-apigateway-documentation": { 
     "version": "1.0.3", 
     "documentationParts": [ 
         { 
           "location": { 
              "type": "API" 
         }, 
          "properties": { 
             "description": "API description", 
            "info": { 
               "description": "API info description 4", 
               "version": "API info version 3" 
            } 
          } 
        }, 
        {
```
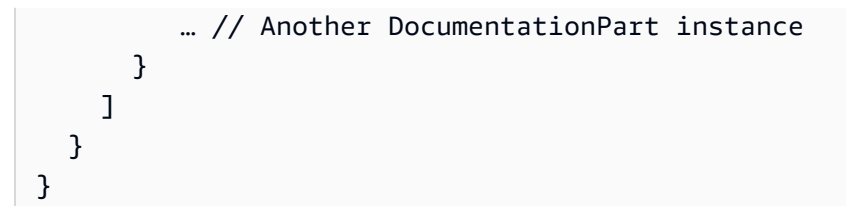

## <span id="page-1247-0"></span>x-amazon-apigateway-endpoint-configuration オブジェクト

API のエンドポイント設定の詳細を指定します。この拡張は、[OpenAPI Operation](https://github.com/OAI/OpenAPI-Specification/blob/main/versions/3.0.0.md#operation-object) オブジェクトの拡 張プロパティです。このオブジェクトは、Swagger 2.0 の[最上位ベンダー拡張に](https://github.com/OAI/OpenAPI-Specification/blob/main/versions/2.0.md#specification-extensions)存在する必要があり ます。OpenAPI 3.0 では、<u>サーバーオブジェクト</u>のベンダー拡張の下に存在する必要があります。

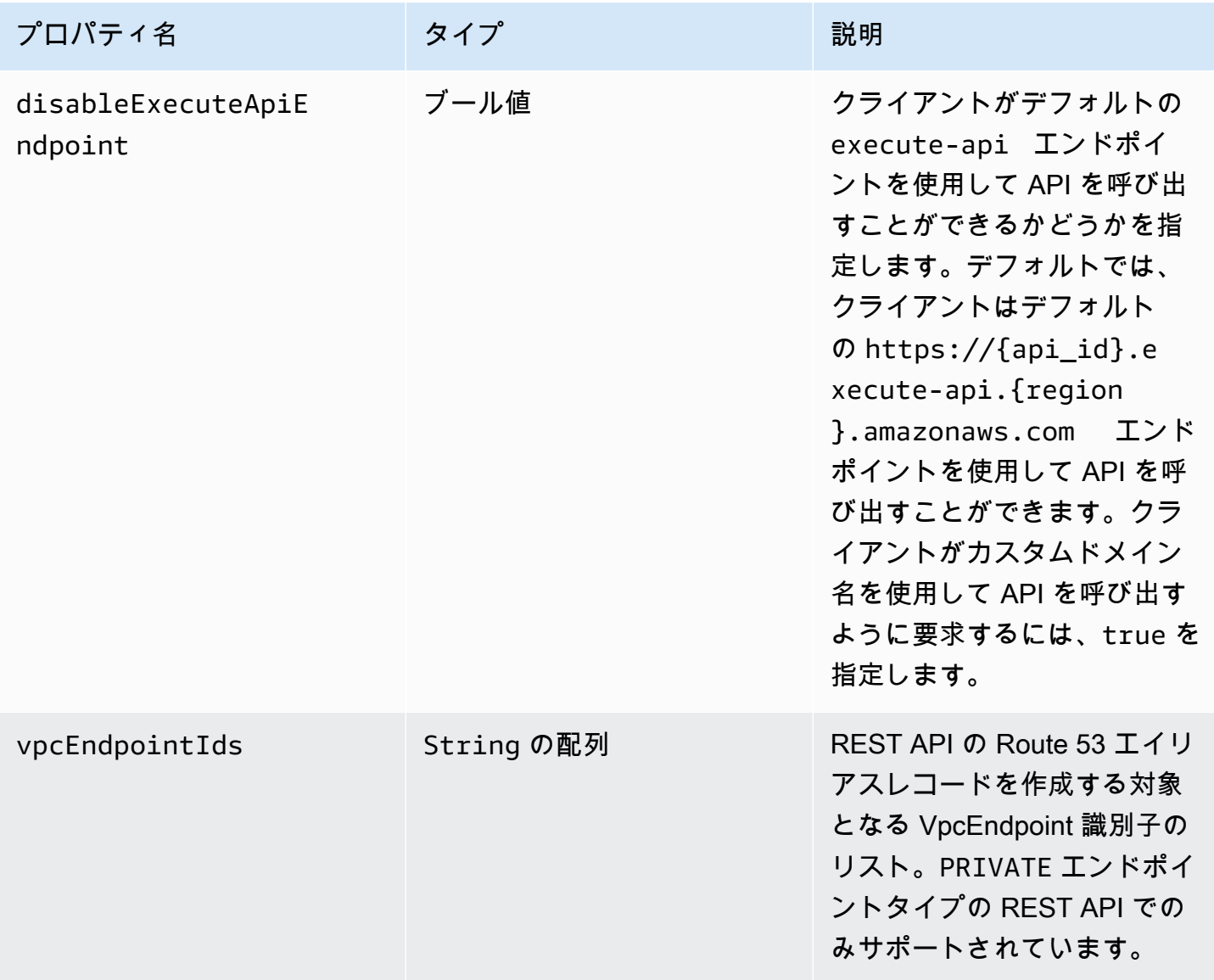

## x-amazon-apigateway-endpoint-configuration の例

次の例では、指定された VPC エンドポイントを REST API に関連付けます。

```
"x-amazon-apigateway-endpoint-configuration": { 
     "vpcEndpointIds": ["vpce-0212a4ababd5b8c3e", "vpce-01d622316a7df47f9"]
}
```
次の例では、API のデフォルトのエンドポイントを無効にします。

```
"x-amazon-apigateway-endpoint-configuration": { 
     "disableExecuteApiEndpoint": true
}
```
## <span id="page-1248-0"></span>x-amazon-apigateway-gateway-responses オブジェクト

API のゲートウェイレスポンスを、キーと値のペアの string-to[-GatewayResponse](https://docs.aws.amazon.com/apigateway/latest/api/API_GatewayResponse.html) マップとして定義 します。この拡張機能は、ルートレベルの OpenAPI 構造に適用されます。

プロパティ

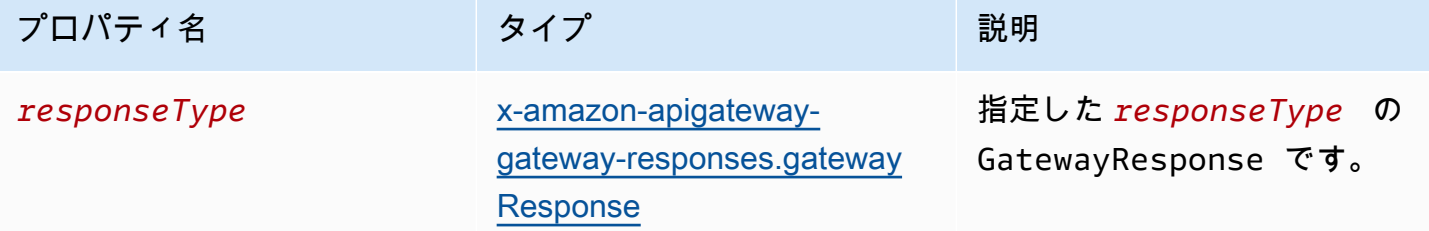

x-amazon-apigateway-gateway-responses の例

次の OpenAPI に対する API Gateway 拡張例では、2 つの [GatewayResponse](https://docs.aws.amazon.com/apigateway/latest/api/API_GatewayResponse.html) インスタンス (1 つは DEFAULT\_4XX タイプ用、もう 1 つは INVALID\_API\_KEY タイプ用) を含む [GatewayResponses](https://docs.aws.amazon.com/apigateway/latest/api/API_GetGatewayResponses.html) マップを定義しています。

```
{ 
   "x-amazon-apigateway-gateway-responses": { 
     "DEFAULT_4XX": { 
       "responseParameters": { 
         "gatewayresponse.header.Access-Control-Allow-Origin": "'domain.com'" 
       },
```

```
 "responseTemplates": { 
          "application/json": "{\"message\": test 4xx b }" 
        } 
     }, 
     "INVALID_API_KEY": { 
        "statusCode": "429", 
        "responseTemplates": { 
          "application/json": "{\"message\": test forbidden }" 
        } 
     } 
   }
}
```
<span id="page-1249-0"></span>x-amazon-apigateway-gateway-responses.gatewayResponse オブ ジェクト

ステータスコード、該当するレスポンスパラメータ、またはレスポンステンプレートを含め、特定の レスポンスタイプのゲートウェイレスポンスを定義します。

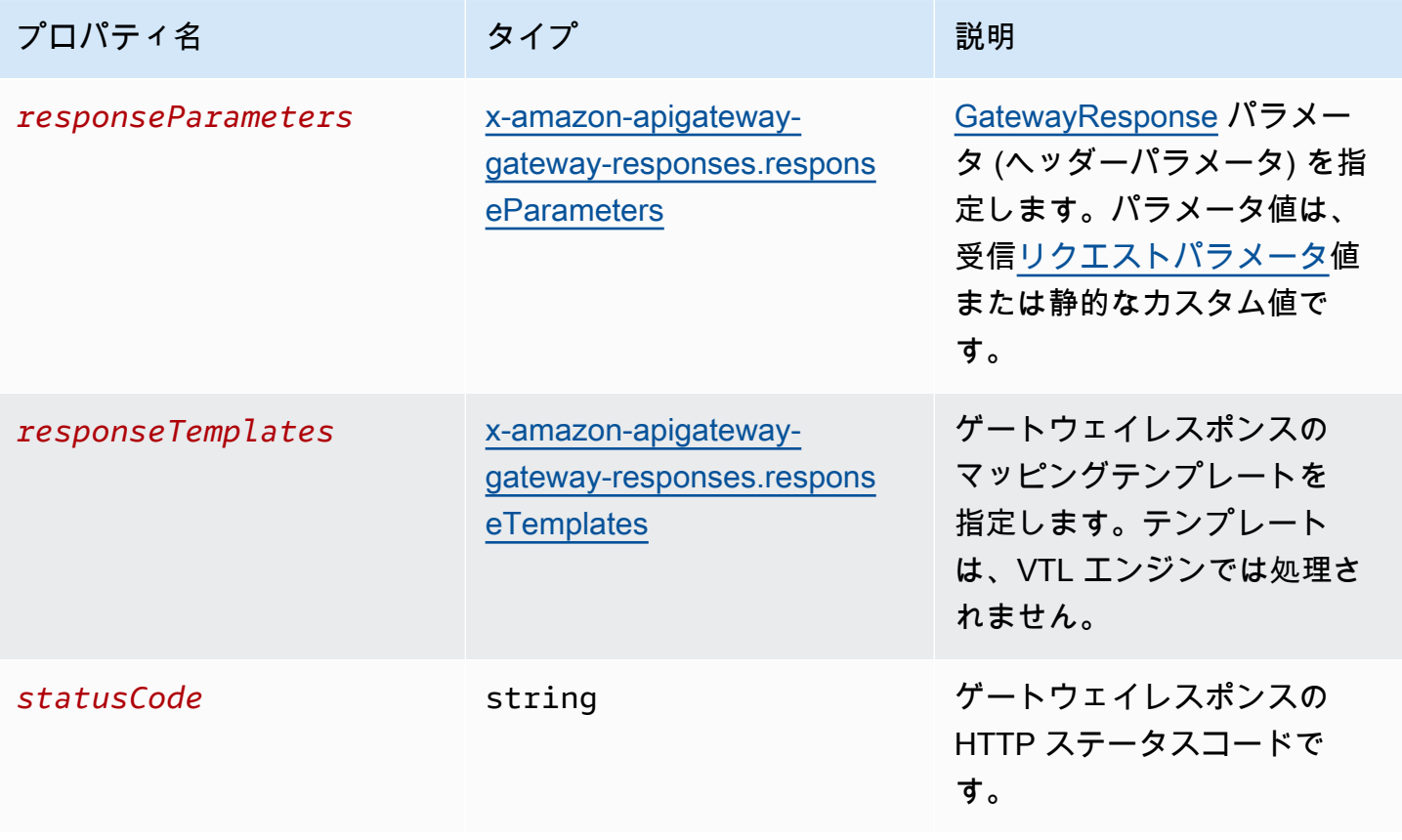

x-amazon-apigateway-gateway-responses.gatewayResponse の例

次の OpenAPI に対する API Gateway 拡張例では、[GatewayResponse](https://docs.aws.amazon.com/apigateway/latest/api/API_GatewayResponse.html) を定義 し、INVALID\_API\_KEY レスポンスをカスタマイズして、456 のステータスコード、受信リクエス トの api-key ヘッダー値、"Bad api-key" メッセージを返しています。

```
 "INVALID_API_KEY": { 
   "statusCode": "456", 
   "responseParameters": { 
     "gatewayresponse.header.api-key": "method.request.header.api-key" 
   }, 
   "responseTemplates": { 
     "application/json": "{\"message\": \"Bad api-key\" }" 
   } 
 }
```
<span id="page-1250-0"></span>x-amazon-apigateway-gateway-responses.responseParameters オ ブジェクト

キーと値のペアの文字列間マップを定義し、ゲートウェイレスポンスパラメータを受信リクエストパ ラメータから生成するか、リテラル文字列を使用して生成します。REST API でのみサポートされま す。

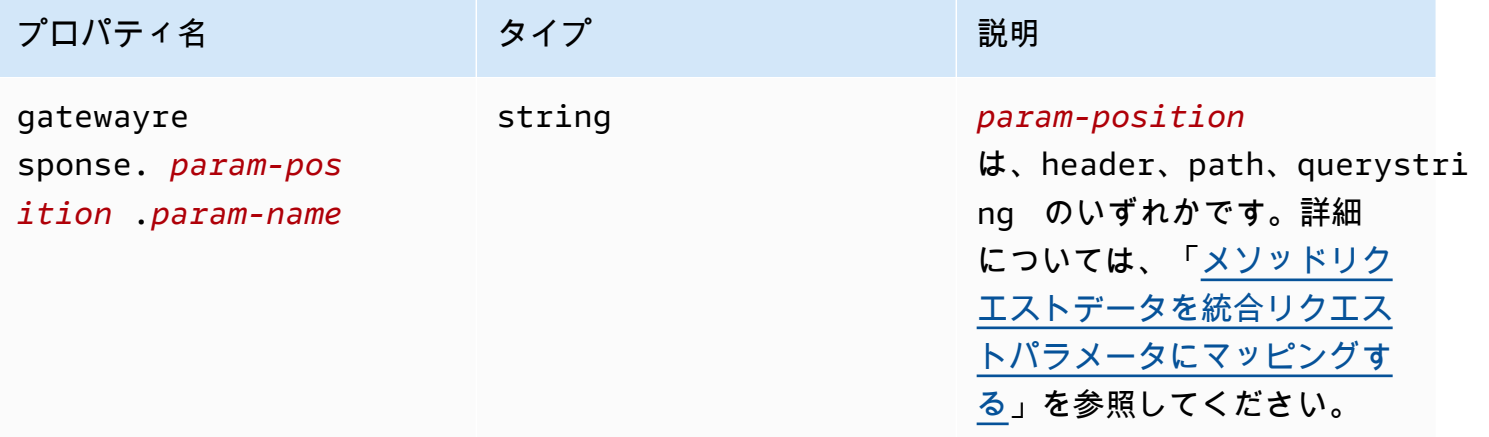

### x-amazon-apigateway-gateway-responses.responseParameters の例

次の OpenAPI の拡張例では[、GatewayResponse](https://docs.aws.amazon.com/apigateway/latest/api/API_GatewayResponse.html) レスポンスパラメータマッピング式を使用し て、\*.example.domain ドメインのリソースに対する CORS サポートを有効にします。

#### "responseParameters": { "gatewayresponse.header.Access-Control-Allow-Origin": '\*.example.domain', "gatewayresponse.header.from-request-header" : method.request.header.Accept, "gatewayresponse.header.from-request-path" : method.request.path.petId, "gatewayresponse.header.from-request-query" : method.request.querystring.qname }

# <span id="page-1251-0"></span>x-amazon-apigateway-gateway-responses.responseTemplates オ ブジェクト

特定のゲートウェイレスポンスの [GatewayResponse](https://docs.aws.amazon.com/apigateway/latest/api/API_GatewayResponse.html) マッピングテンプレートを、キーと値のペア の文字列間マップとして定義します。キーと値のペアごとに、キーはコンテンツタイプです。たとえ ば、「application/json」と値は、単純な変数置換のための文字列化されたマッピングテンプレートで す。GatewayResponse マッピングテンプレートは[、Velocity Template Language \(VTL\)](https://velocity.apache.org/engine/devel/vtl-reference.html) エンジンで は処理されません。

プロパティ

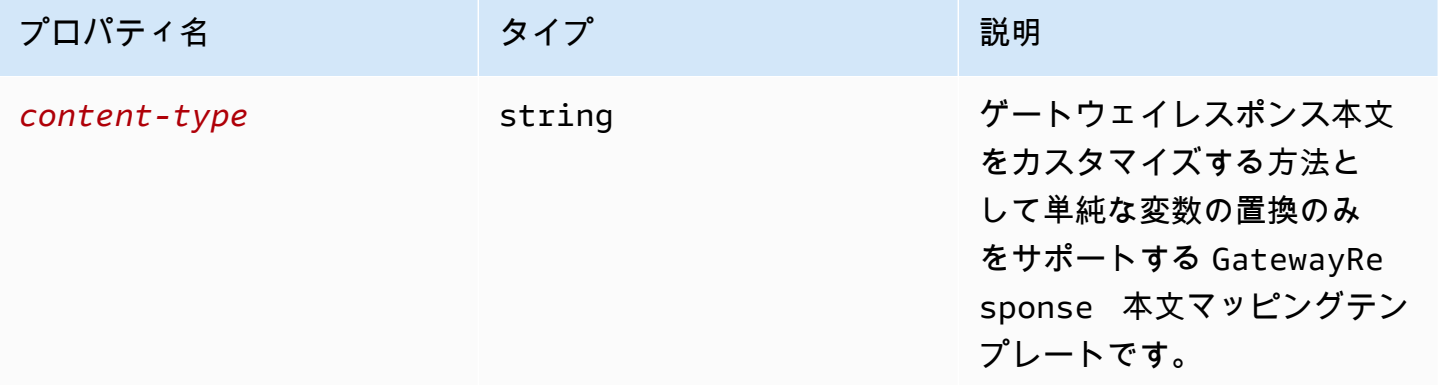

x-amazon-apigateway-gateway-responses.responseTemplates の例

次の OpenAPI 拡張例では、API Gateway により生成されたエラーレスポンスをアプリ固有の形式に カスタマイズする [GatewayResponse](https://docs.aws.amazon.com/apigateway/latest/api/API_GatewayResponse.html) マッピングテンプレートを示しています。

```
 "responseTemplates": { 
         "application/json": "{ \"message\": $context.error.messageString, \"type\":
$context.error.responseType, \"statusCode\": '488' }" 
       }
```
次の OpenAPI 拡張例では、API Gateway により生成されたエラーレスポンスを静的なエラーメッ セージで上書きする [GatewayResponse](https://docs.aws.amazon.com/apigateway/latest/api/API_GatewayResponse.html) マッピングテンプレートを示しています。

```
 "responseTemplates": { 
   "application/json": "{ \"message\": 'API-specific errors' }" 
 }
```
## <span id="page-1252-0"></span>x-amazon-apigateway-importexport-version

HTTP API の API Gateway のインポートおよびエクスポートアルゴリズムのバージョンを指定しま す。現在、サポートされている値は 1.0 のみです。詳細については、API Gateway バージョン 2 API リファレンスの「[exportVersion」](https://docs.aws.amazon.com/apigatewayv2/latest/api-reference/apis-apiid-exports-specification.html#w125aab9c10b3b1b4)を参照してください。

x-amazon-apigateway-importexport-version の例

以下の例では、インポートおよびエクスポートバージョンを 1.0 に設定します。

```
{ 
     "openapi": "3.0.1", 
     "x-amazon-apigateway-importexport-version": "1.0", 
     "info": { ...
```
## <span id="page-1252-1"></span>x-amazon-apigateway-integration オブジェクト

このメソッドのために使用するバックエンド統合の詳細を指定します。この拡張は、[OpenAPI](https://github.com/OAI/OpenAPI-Specification/blob/main/versions/2.0.md#operation-object)  [Operation](https://github.com/OAI/OpenAPI-Specification/blob/main/versions/2.0.md#operation-object) オブジェクトの拡張プロパティです。その結果、 [API Gateway 統合オ](https://docs.aws.amazon.com/apigateway/latest/api/API_Integration.html)ブジェクトが作成 されます。

```
x-amazon-apigateway-importexport-version 1244
```
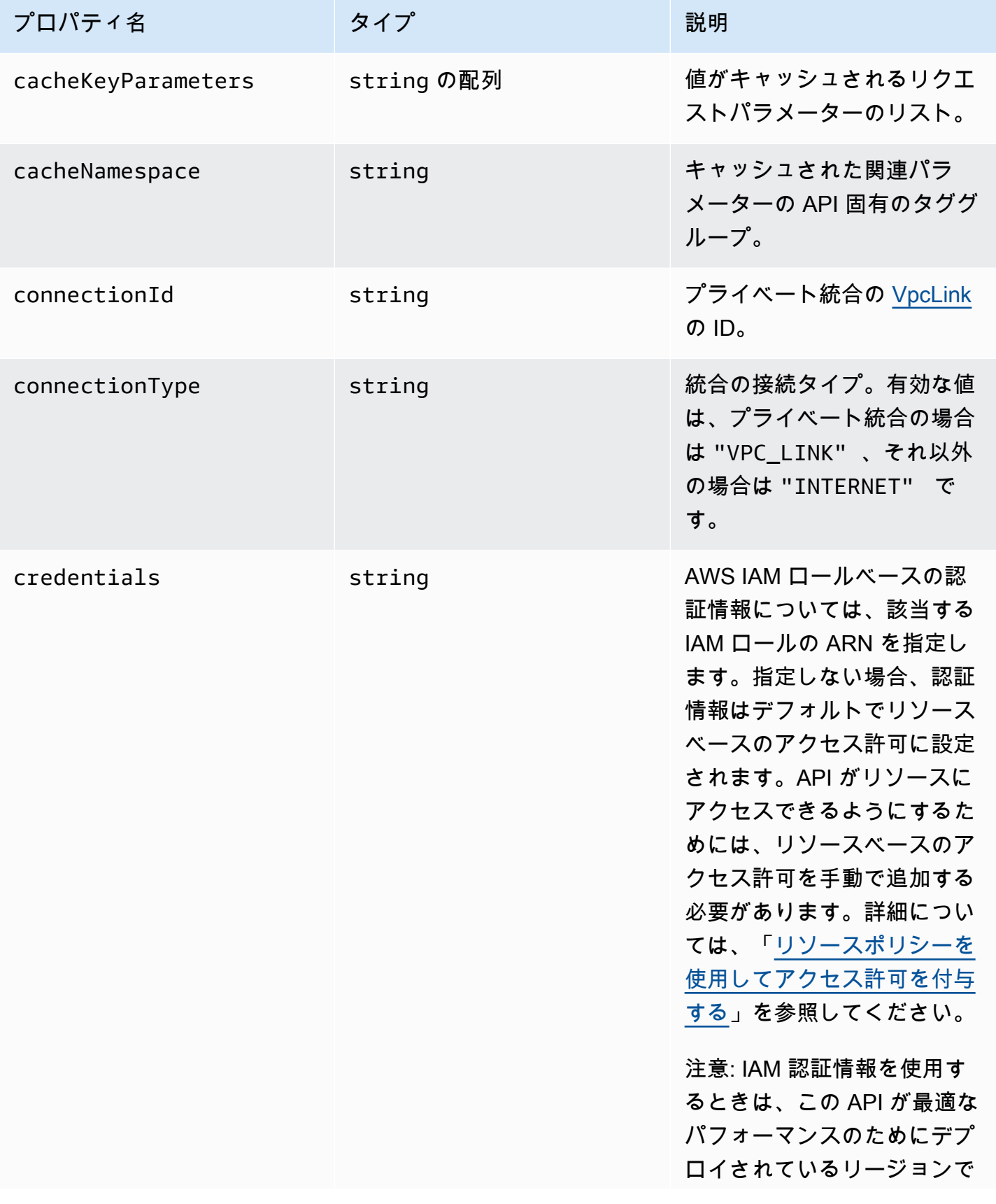

Amazon API Gateway 関発者ガイド

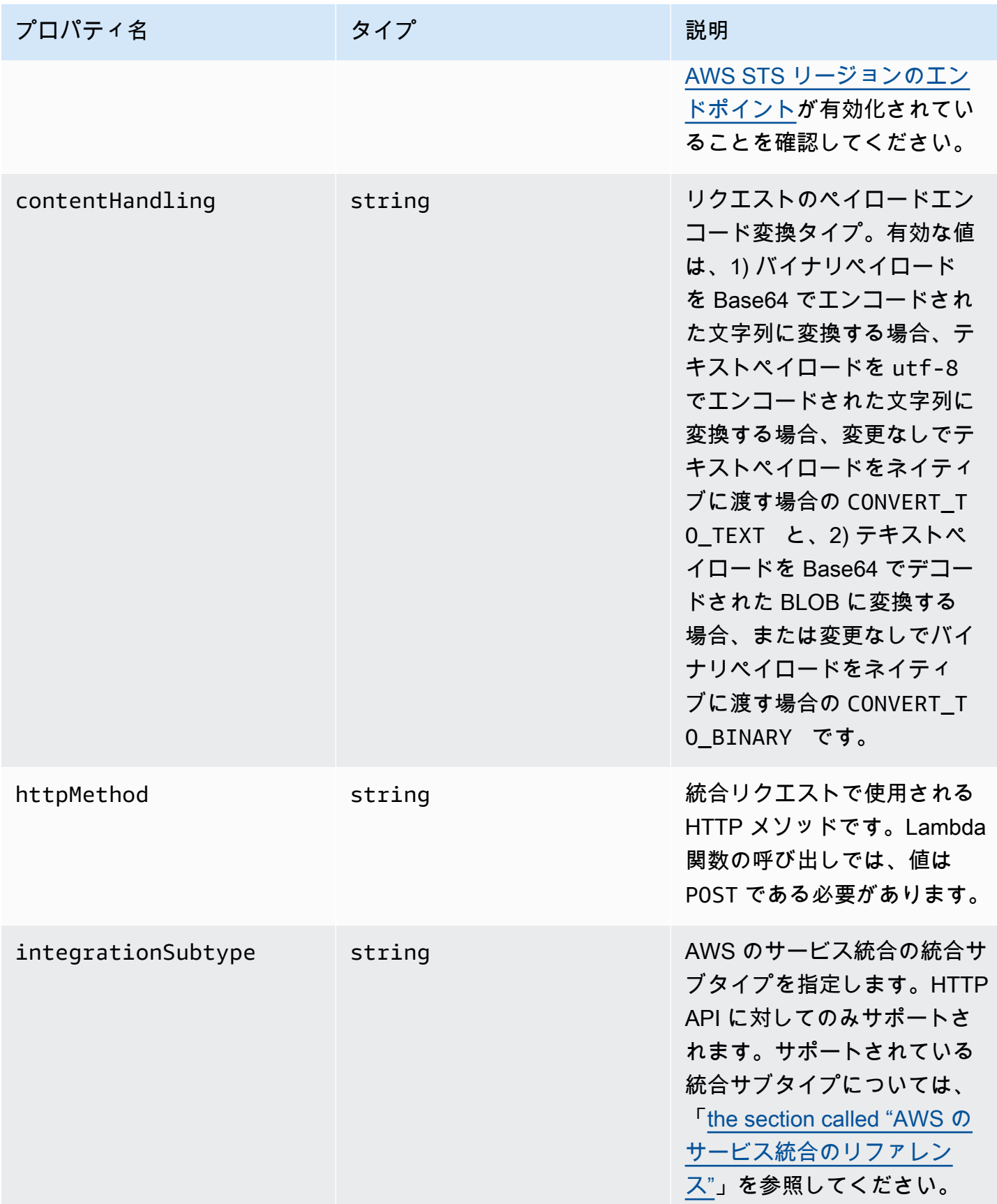

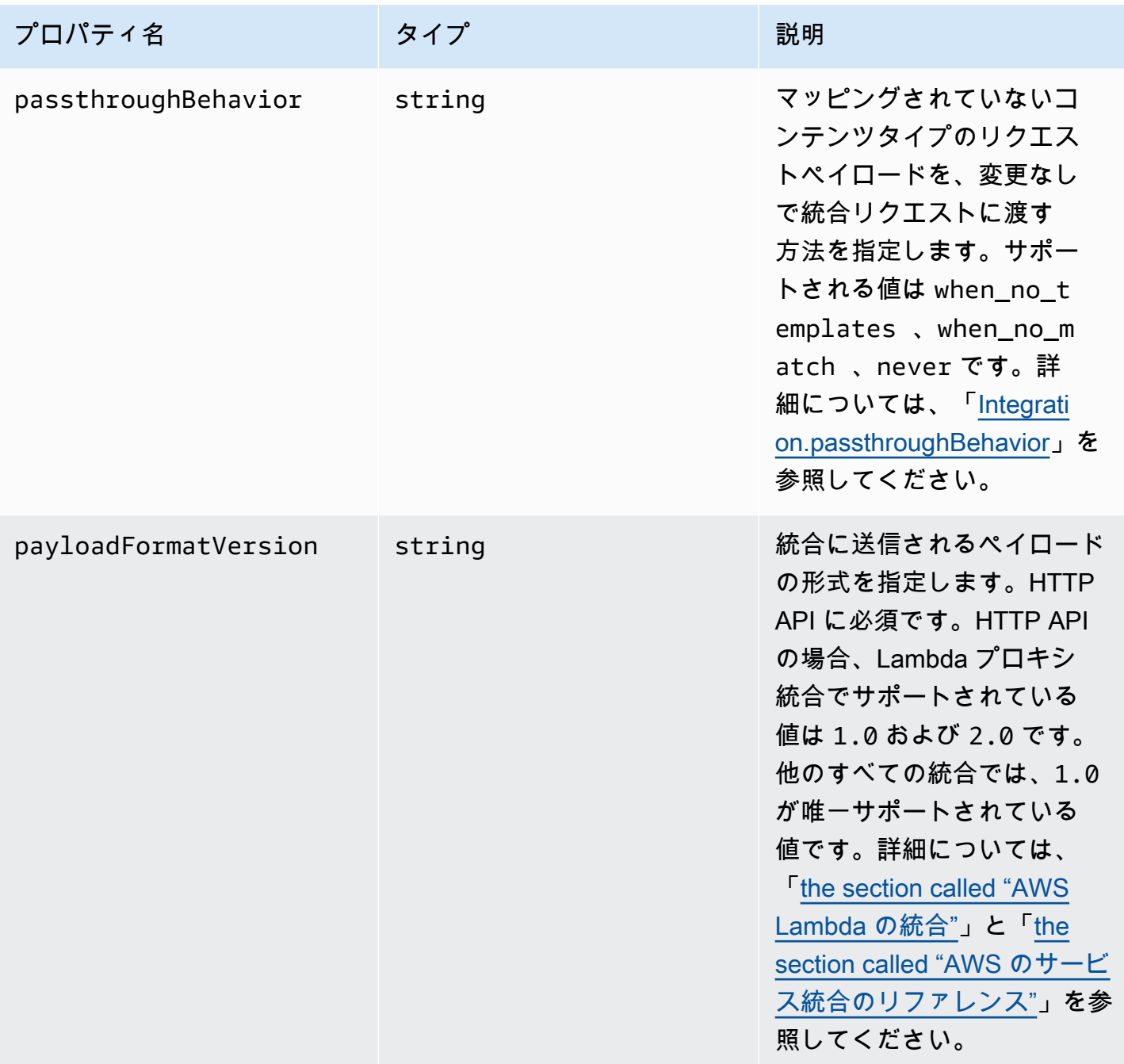

Amazon API Gateway 関発者ガイド

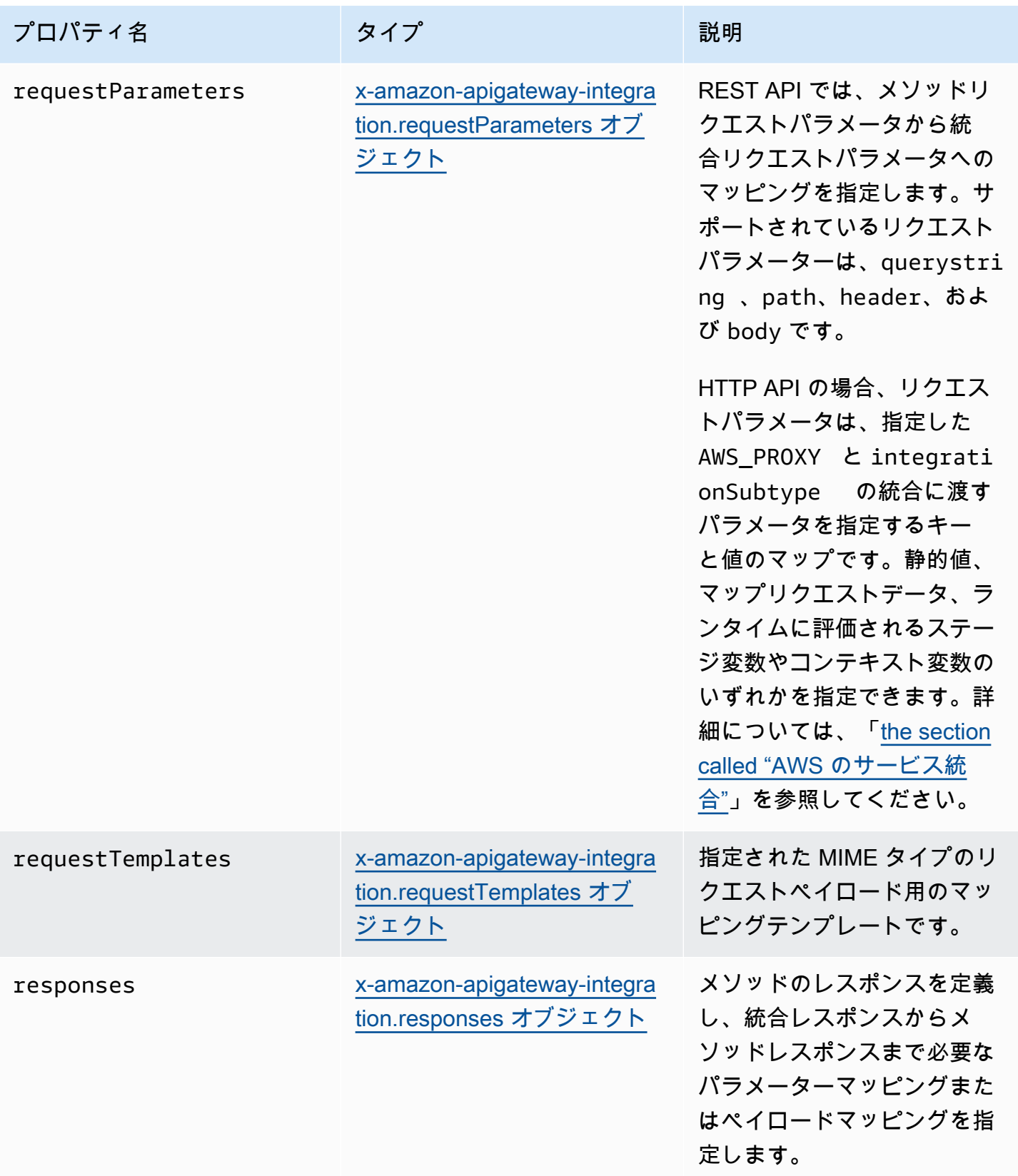

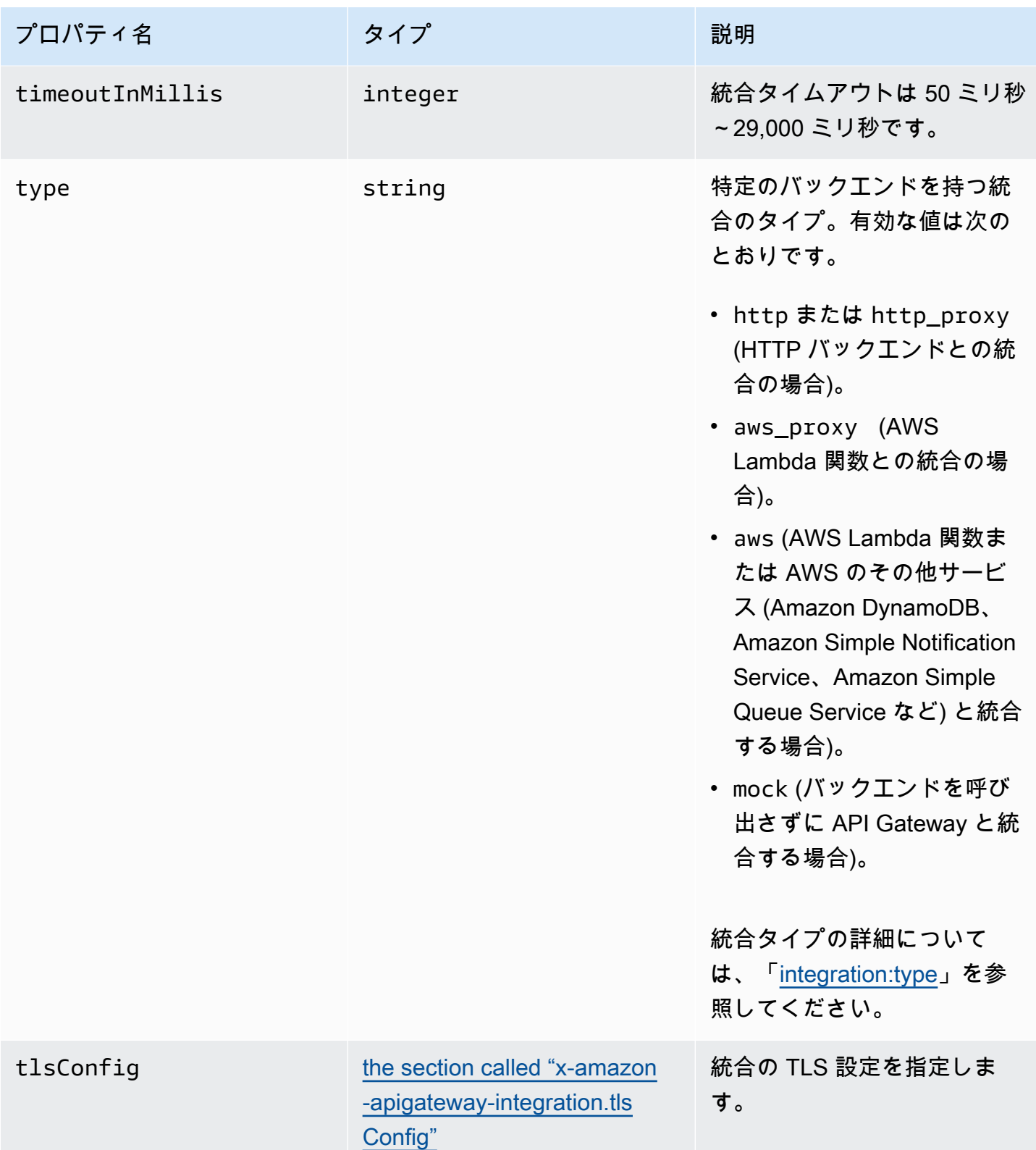

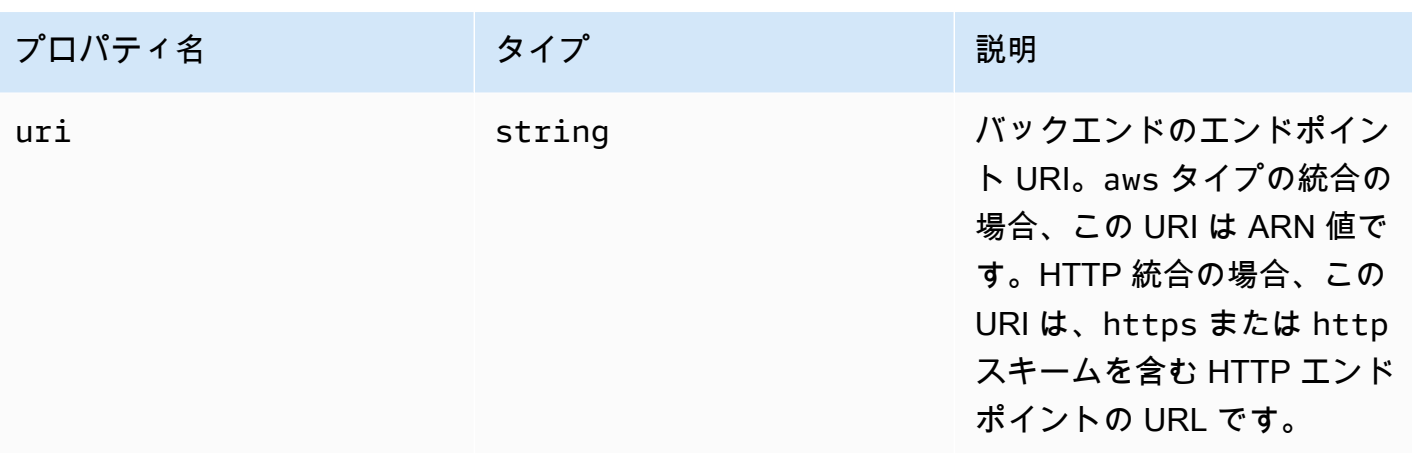

### x-amazon-apigateway-integration の例

HTTP API の場合、OpenAPI 定義のコンポーネントセクションで統合を定義できます。詳細につい ては、「[x-amazon-apigateway-integrations オブジェクト」](#page-1260-0)を参照してください。

```
"x-amazon-apigateway-integration": { 
     "$ref": "#/components/x-amazon-apigateway-integrations/integration1"
}
```
次の例では、Lambda 関数との統合を作成します。デモンストレーションの目的で、以下の例 の requestTemplates および responseTemplates のサンプルマッピングテンプレート は、{ "name":"value\_1", "key":"value\_2", "redirect": {"url" :"..."} } の JSON 出力または { "stage":"value\_1", "user-id":"value\_2" } の XML 出力を生成する ために、<stage>value\_1</stage> という JSON 形式のペイロードに適用されるものとします。

```
"x-amazon-apigateway-integration" : { 
     "type" : "aws", 
     "uri" : "arn:aws:apigateway:us-east-1:lambda:path/2015-03-31/functions/
arn:aws:lambda:us-east-1:012345678901:function:HelloWorld/invocations", 
     "httpMethod" : "POST", 
     "credentials" : "arn:aws:iam::012345678901:role/apigateway-invoke-lambda-exec-
role", 
     "requestTemplates" : { 
                 "application/json" : "#set ($root=$input.path('$')) { \"stage\": 
 \"$root.name\", \"user-id\": \"$root.key\" }", 
                 "application/xml" : "#set ($root=$input.path('$')) <stage>$root.name</
stage> " 
     },
```

```
 "requestParameters" : { 
         "integration.request.path.stage" : "method.request.querystring.version", 
         "integration.request.querystring.provider" : 
  "method.request.querystring.vendor" 
     }, 
     "cacheNamespace" : "cache namespace", 
     "cacheKeyParameters" : [], 
     "responses" : { 
         "2\\d{2}" : { 
             "statusCode" : "200", 
             "responseParameters" : { 
                  "method.response.header.requestId" : "integration.response.header.cid" 
             }, 
             "responseTemplates" : { 
                  "application/json" : "#set ($root=$input.path('$')) { \"stage\": 
  \"$root.name\", \"user-id\": \"$root.key\" }", 
                 "application/xml" : "#set ($root=$input.path('$')) <stage>$root.name</
stage> " 
 } 
         }, 
         "302" : { 
             "statusCode" : "302", 
             "responseParameters" : { 
                 "method.response.header.Location" : 
  "integration.response.body.redirect.url" 
 } 
         }, 
         "default" : { 
             "statusCode" : "400", 
             "responseParameters" : { 
                 "method.response.header.test-method-response-header" : "'static value'" 
 } 
         } 
     }
}
```
マッピングテンプレートの JSON 文字列の二重引用符「"」は、エスケープ文字を付けて「\"」とす る必要があります。
## x-amazon-apigateway-integrations オブジェクト

統合のコレクションを定義します。OpenAPI 定義のコンポーネントセクションで統合を定義し、統 合を複数のルートに再利用できます。HTTP API に対してのみサポートされます。

プロパティ

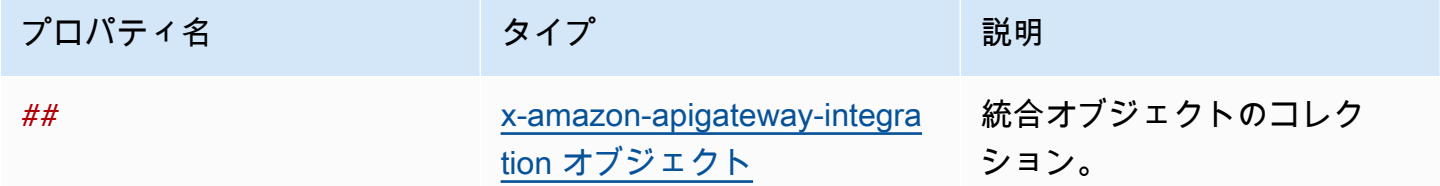

x-amazon-apigateway-integrations の例

次の例では、2 つの統合を定義する HTTP API を作成し、\$ref": "#/components/x-amazonapigateway-integrations/*integration-name* を使用して統合を参照します。

```
{ 
   "openapi": "3.0.1", 
   "info": 
     { 
        "title": "Integrations", 
        "description": "An API that reuses integrations", 
        "version": "1.0" 
     }, 
   "servers": [ 
   { 
     "url": "https://example.com/{basePath}", 
     "description": "The production API server", 
     "variables": 
        { 
          "basePath": 
 { 
               "default": "example/path" 
             } 
        } 
   }], 
   "paths": 
     { 
        "/": 
\overline{\mathcal{L}}
```

```
 "get": 
\{\hspace{.1cm} \} "x-amazon-apigateway-integration": 
\overline{a} "$ref": "#/components/x-amazon-apigateway-integrations/integration1" 
 } 
 } 
         }, 
        "/pets": 
         { 
           "get": 
\{\hspace{.1cm} \} "x-amazon-apigateway-integration": 
\overline{a} "$ref": "#/components/x-amazon-apigateway-integrations/integration1" 
 } 
 } 
         }, 
        "/checkout": 
         { 
           "get": 
\{\hspace{.1cm} \} "x-amazon-apigateway-integration": 
\overline{a} "$ref": "#/components/x-amazon-apigateway-integrations/integration2" 
 } 
             } 
         } 
     }, 
     "components": { 
       "x-amazon-apigateway-integrations": 
         { 
           "integration1": 
\{\hspace{.1cm} \} "type": "aws_proxy", 
               "httpMethod": "POST", 
               "uri": "arn:aws:apigateway:us-east-2:lambda:path/2015-03-31/functions/
arn:aws:lambda:us-east-2:123456789012:function:my-function/invocations", 
               "passthroughBehavior": "when_no_templates", 
               "payloadFormatVersion": "1.0" 
             }, 
           "integration2":
```

```
\{\hspace{.1cm} \} "type": "aws_proxy", 
               "httpMethod": "POST", 
               "uri": "arn:aws:apigateway:us-east-2:lambda:path/2015-03-31/functions/
arn:aws:lambda:us-east-2:123456789012:function:example-function/invocations", 
               "passthroughBehavior": "when_no_templates", 
               "payloadFormatVersion" : "1.0" 
 } 
         } 
     }
}
```
x-amazon-apigateway-integration.requestTemplates オブジェクト

指定された MIME タイプのリクエストペイロード用のマッピングテンプレートを指定します。

プロパティ

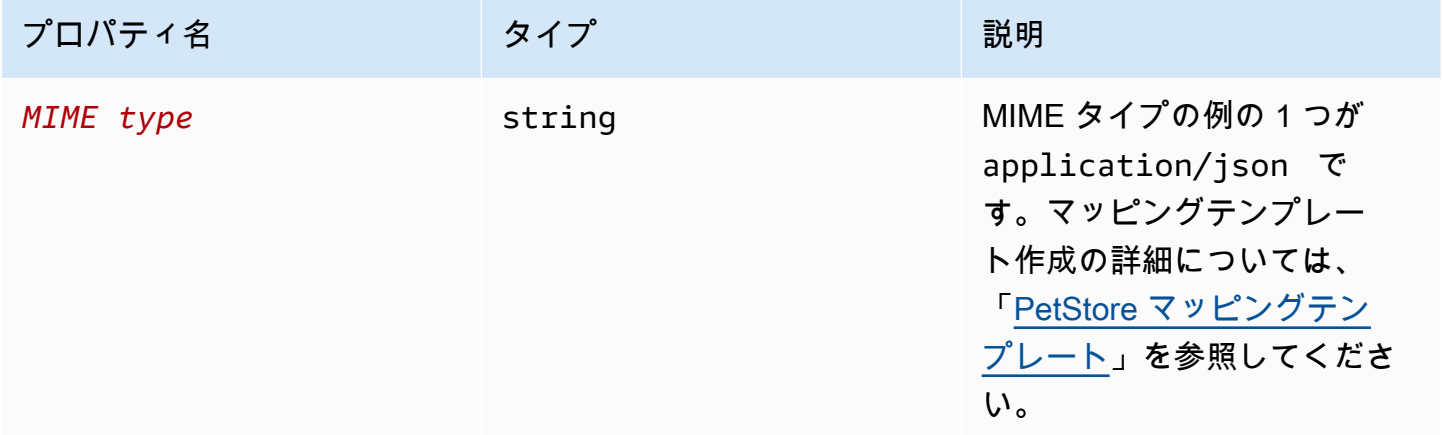

### x-amazon-apigateway-integration.requestTemplates の例

次の例では、application/json および application/xml の MIME タイプのリクエストペイ ロード用のマッピングテンプレートが設定されています。

```
"requestTemplates" : { 
    "application/json" : "#set ($root=$input.path('$')) { \"stage\": \"$root.name\",
 \"user-id\": \"$root.key\" }",
```
}

"application/xml" : "#set (\$root=\$input.path('\$')) <stage>\$root.name</stage> "

## x-amazon-apigateway-integration.requestParameters オブジェクト

REST API では、名前付きメソッドリクエストパラメータから統合リクエストパラメータへのマッピ ングを指定します。メソッドリクエストパラメーターは、参照される前に定義済みである必要があり ます。

REST API では、指定した AWS\_PROXY を使用して、integrationSubtype 統合に渡すパラメータ を指定します。

#### プロパティ

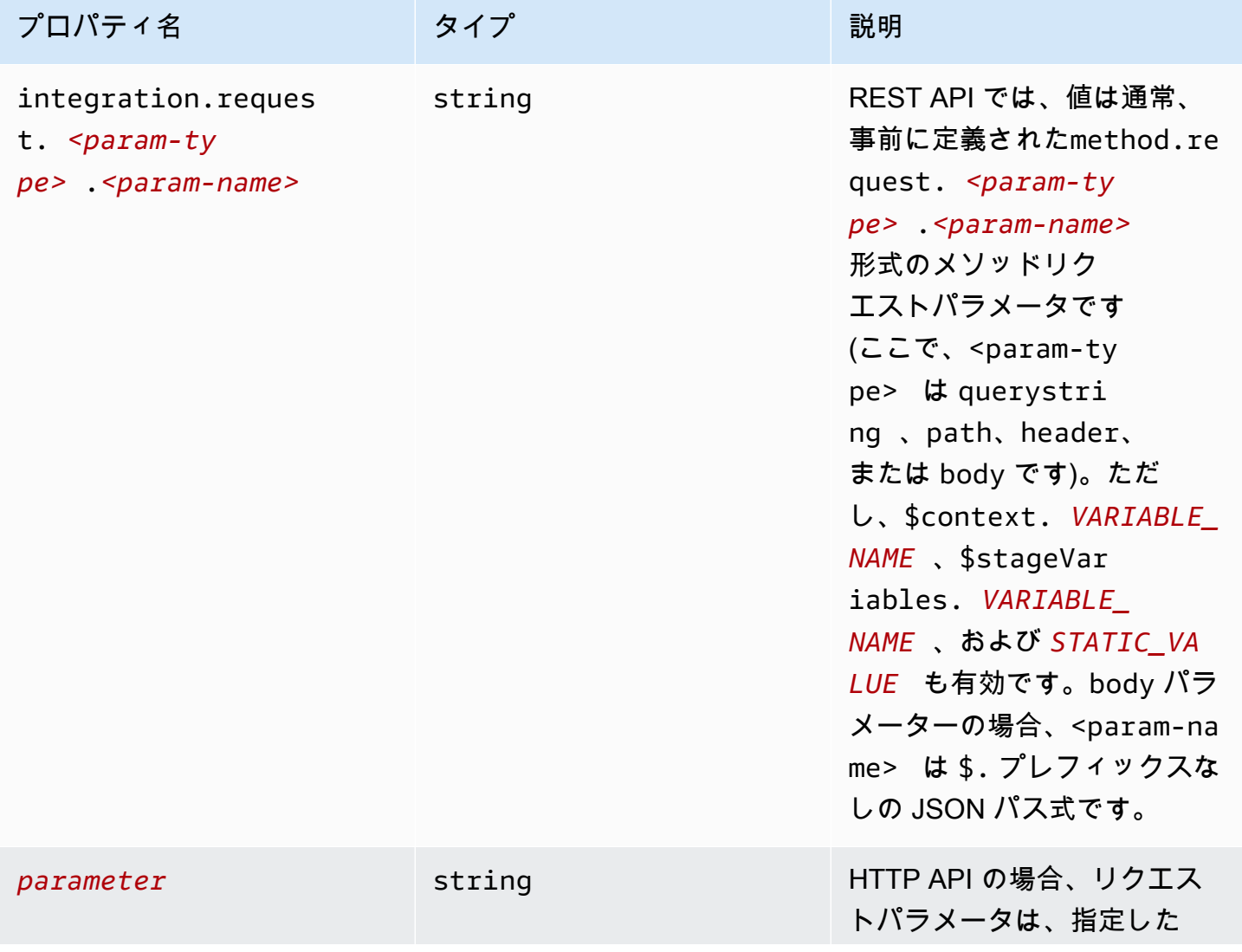

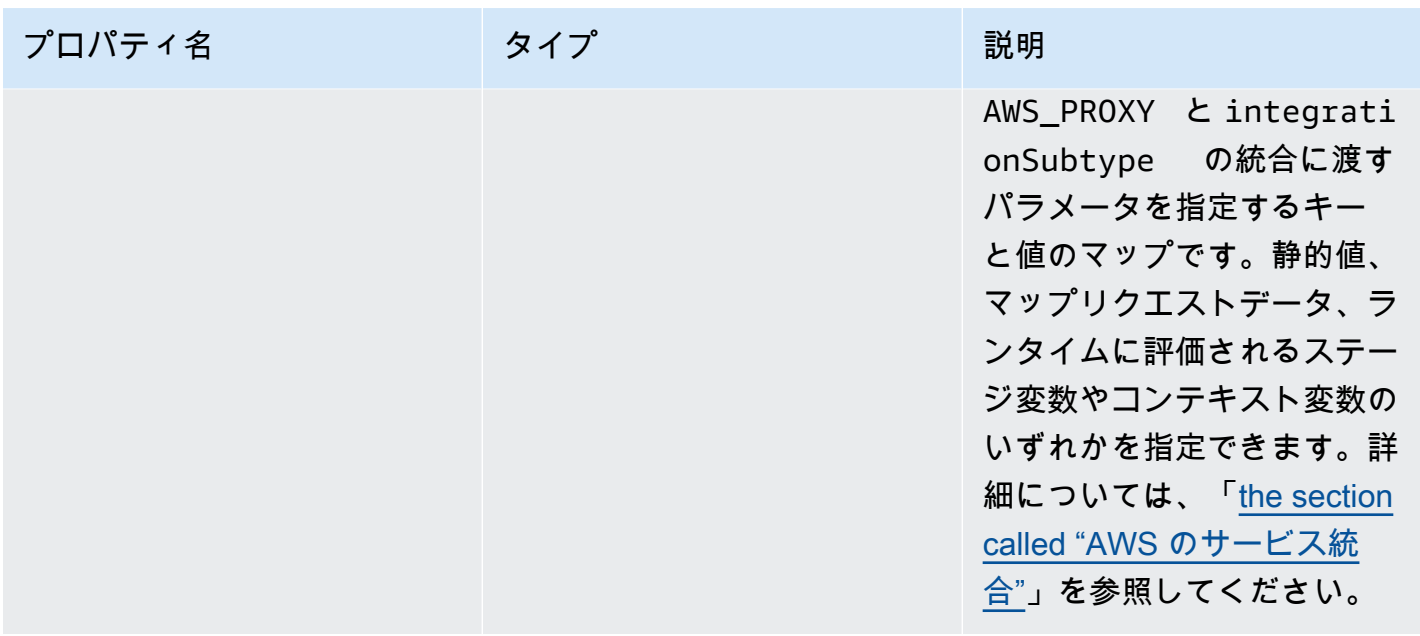

### **x-amazon-apigateway-integration.requestParameters** の例

次のリクエストパラメータのマッピングの例では、メソッドリクエストのクエリ (version)、ヘッ ダー (x-user-id)、パス (service) の各パラメータが、統合リクエストのクエリ (stage)、ヘッ ダー (x-userid)、パス (op) の各パラメータにそれぞれ変換されています。

**a** Note

OpenAPI または AWS CloudFormation を介してリソースを作成している場合は、静的な値 は一重引用符で囲む必要があります。

コンソールからこの値を追加するには、引用符なしでボックスに application/json と入 力します。

```
"requestParameters" : { 
     "integration.request.querystring.stage" : "method.request.querystring.version", 
     "integration.request.header.x-userid" : "method.request.header.x-user-id", 
     "integration.request.path.op" : "method.request.path.service"
```
},

# x-amazon-apigateway-integration.responses オブジェクト

メソッドのレスポンスを定義し、統合レスポンスからメソッドレスポンスまでパラメーターマッピン グまたはペイロードマッピングを指定します。

プロパティ

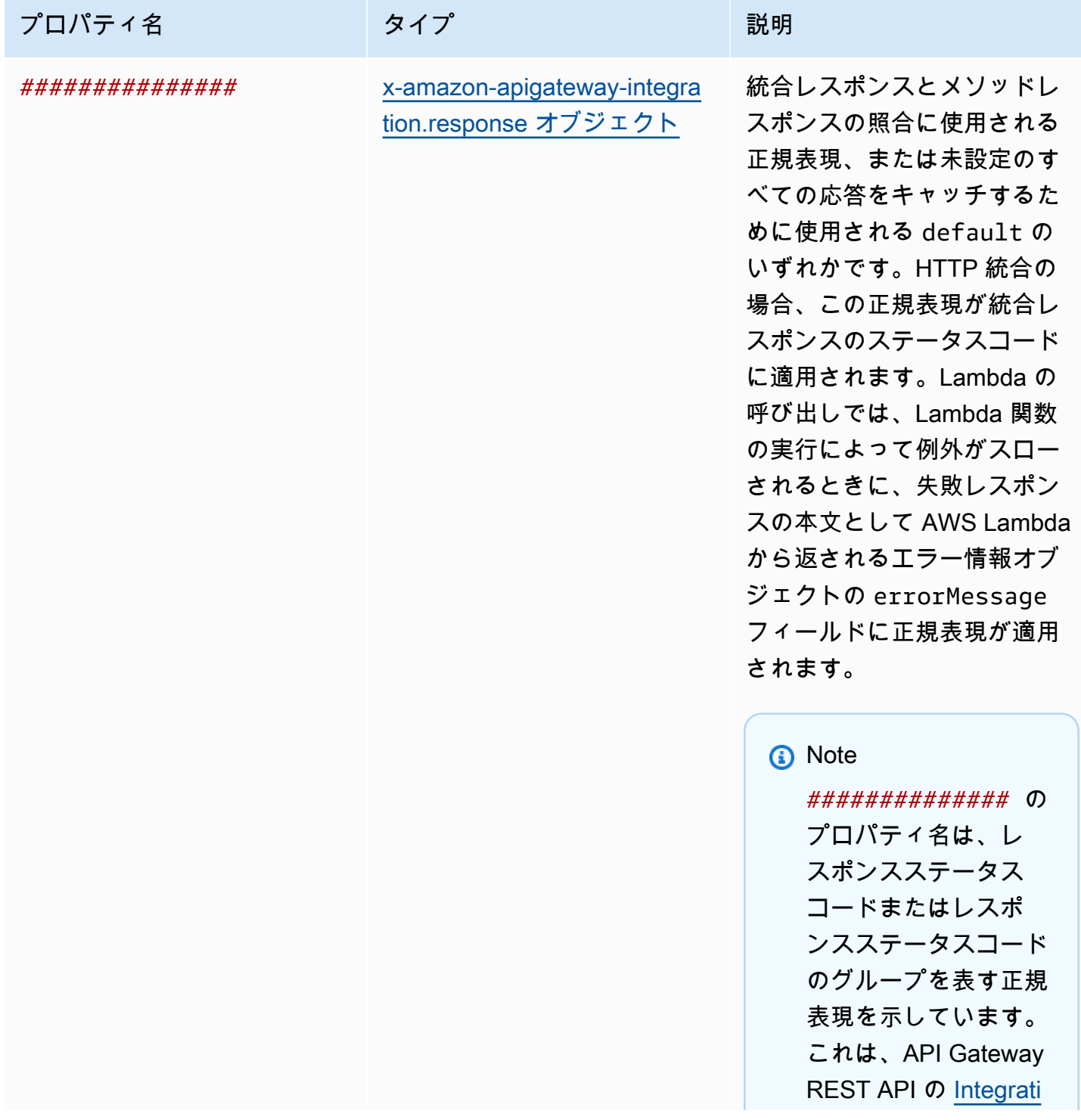

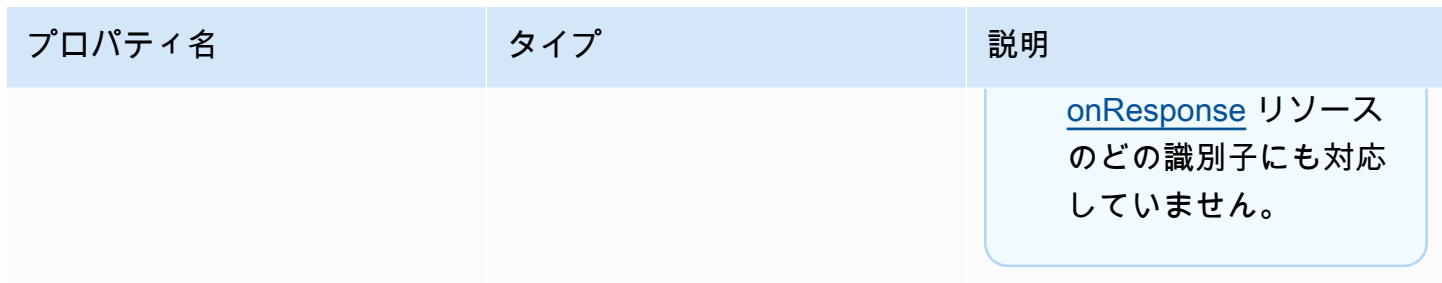

#### **x-amazon-apigateway-integration.responses** の例

次の例では、2xx から 302 までのレスポンスのリストが示されています。2xx レスポンスの場合、 メソッドレスポンスは application/json または application/xml MIME タイプの統合レスポ ンスのペイロードからマッピングされます。このレスポンスでは、指定のマッピングテンプレート が使用されます。302 レスポンスの場合、メソッドレスポンスは Location ヘッダーを返します。 ヘッダーの値は、統合レスポンスのペイロードで redirect.url プロパティから派生した値です。

```
"responses" : { 
    "2\ldots d{2}" : f "statusCode" : "200", 
         "responseTemplates" : { 
              "application/json" : "#set ($root=$input.path('$')) { \"stage\": 
  \"$root.name\", \"user-id\": \"$root.key\" }", 
              "application/xml" : "#set ($root=$input.path('$')) <stage>$root.name</
stage> " 
         } 
     }, 
     "302" : { 
         "statusCode" : "302", 
         "responseParameters" : { 
              "method.response.header.Location": "integration.response.body.redirect.url" 
         } 
     }
}
```
# <span id="page-1267-0"></span>x-amazon-apigateway-integration.response オブジェクト

レスポンスを定義し、統合レスポンスからメソッドレスポンスまでパラメーターマッピングまたはペ イロードマッピングを指定します。

#### プロパティ

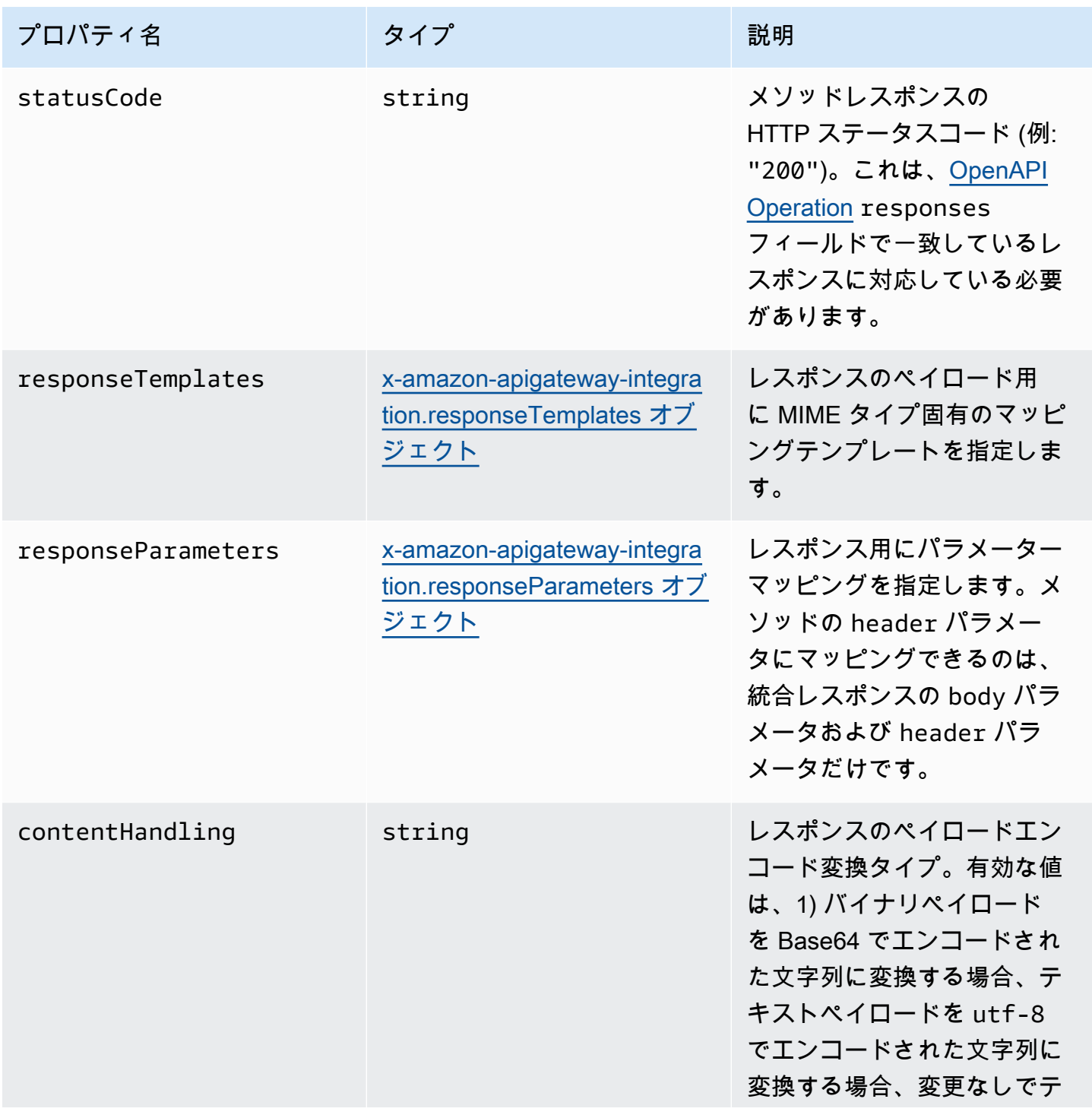

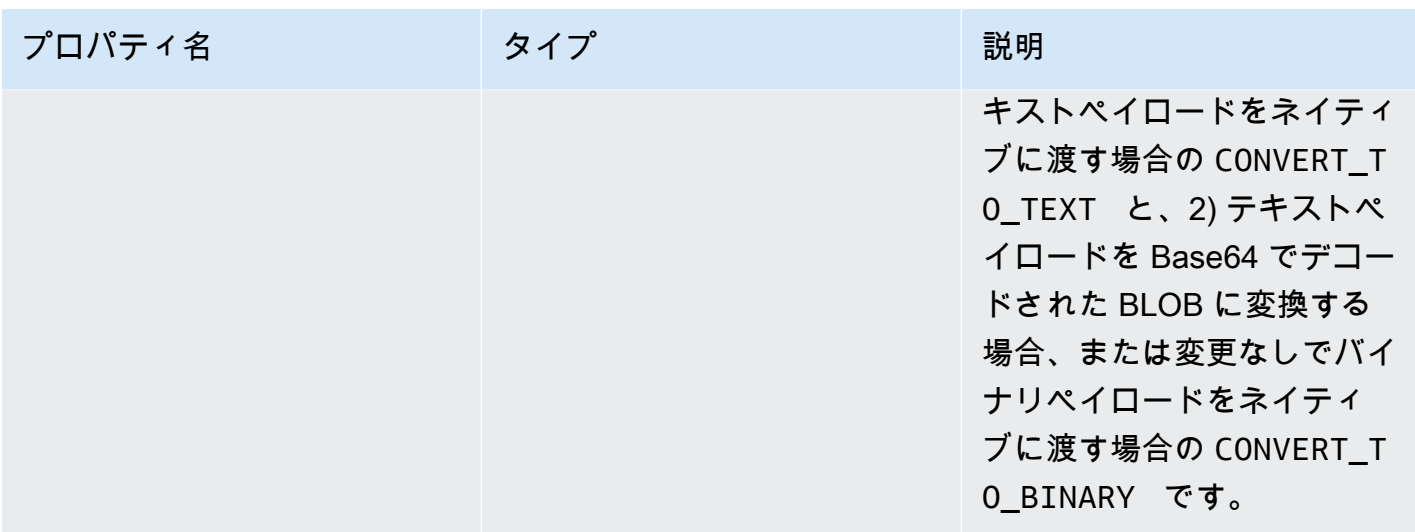

## **x-amazon-apigateway-integration.response** の例

次の例では、バックエンドから 302 または application/json の MIME タイプのペイロードを派 生させるメソッド用の application/xml レスポンスが定義されています。このレスポンスでは、 指定のマッピングテンプレートが使用され、メソッドの Location ヘッダーで統合レスポンスから のリダイレクト URL が返されます。

```
{ 
     "statusCode" : "302", 
     "responseTemplates" : { 
          "application/json" : "#set ($root=$input.path('$')) { \"stage\": \"$root.name
\", \"user-id\": \"$root.key\" }", 
          "application/xml" : "#set ($root=$input.path('$')) <stage>$root.name</stage> " 
     }, 
     "responseParameters" : { 
         "method.response.header.Location": "integration.response.body.redirect.url" 
     }
}
```
## <span id="page-1269-0"></span>x-amazon-apigateway-integration.responseTemplates オブジェク ト

指定された MIME タイプのレスポンスペイロード用のマッピングテンプレートを指定します。

プロパティ

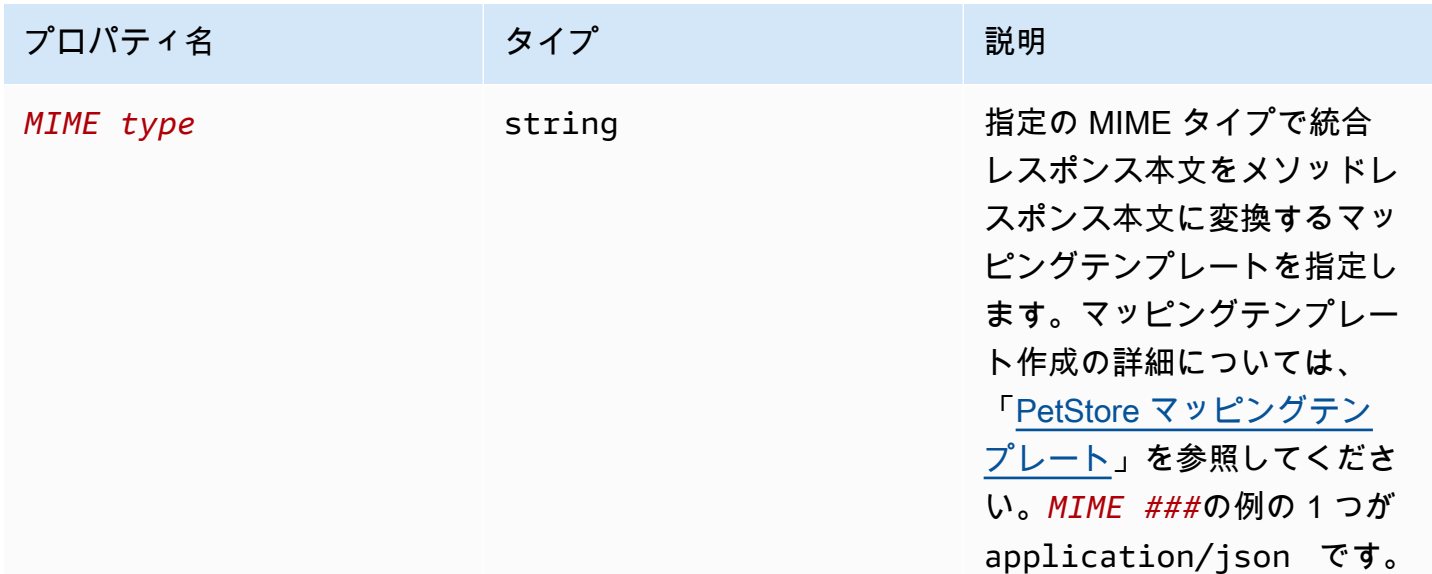

### x-amazon-apigateway-integration.responseTemplate の例

次の例では、application/json および application/xml の MIME タイプのリクエストペイ ロード用のマッピングテンプレートが設定されています。

```
"responseTemplates" : { 
    "application/json" : "#set ($root=$input.path('$')) { \"stage\": \"$root.name\",
 \"user-id\": \"$root.key\" }", 
     "application/xml" : "#set ($root=$input.path('$')) <stage>$root.name</stage> "
}
```
## <span id="page-1270-0"></span>x-amazon-apigateway-integration.responseParameters オブジェク ト

統合メソッドレスポンスパラメーターからメソッドレスポンスパラメーターまでマッピングを指定し ます。header、body、または静的な値を header メソッドレスポンスのタイプにマッピングでき ます。REST API でのみサポートされます。

#### プロパティ

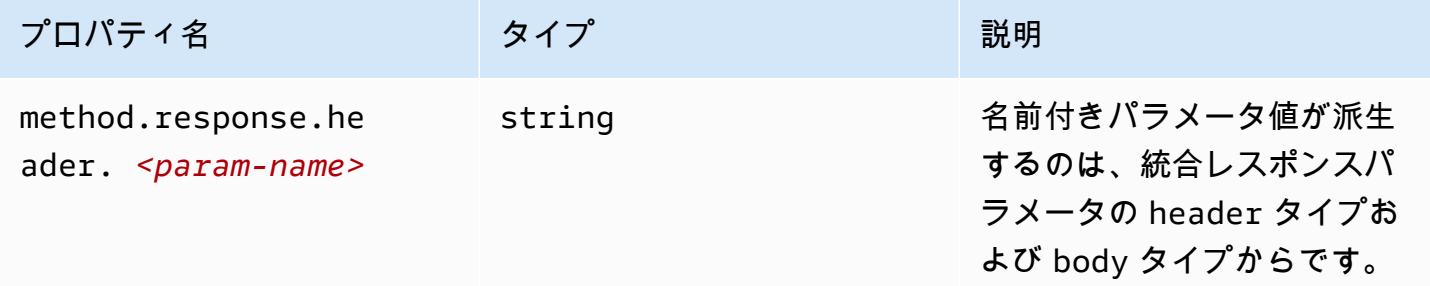

### **x-amazon-apigateway-integration.responseParameters** の例

次の例では、統合レスポンスの body および header の各パラメーターがメソッドレスポンスの 2 つの header パラメーターにマッピングされています。

```
"responseParameters" : { 
     "method.response.header.Location" : "integration.response.body.redirect.url", 
     "method.response.header.x-user-id" : "integration.response.header.x-userid"
}
```
x-amazon-apigateway-integration.tlsConfig オブジェクト

統合の TLS 設定を指定します。

#### プロパティ

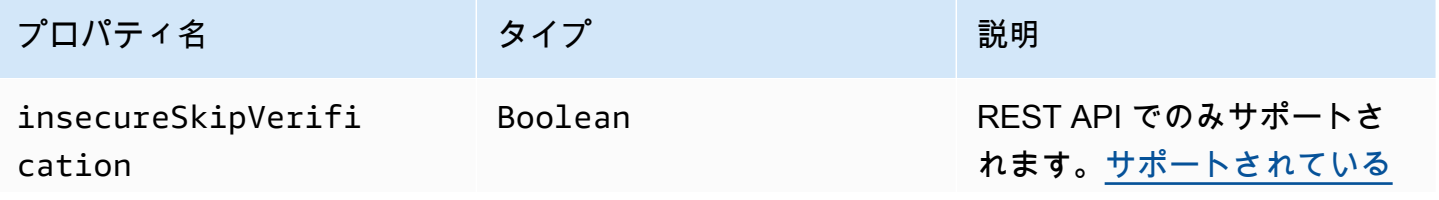

x-amazon-apigateway-integration.responseParameters 1262

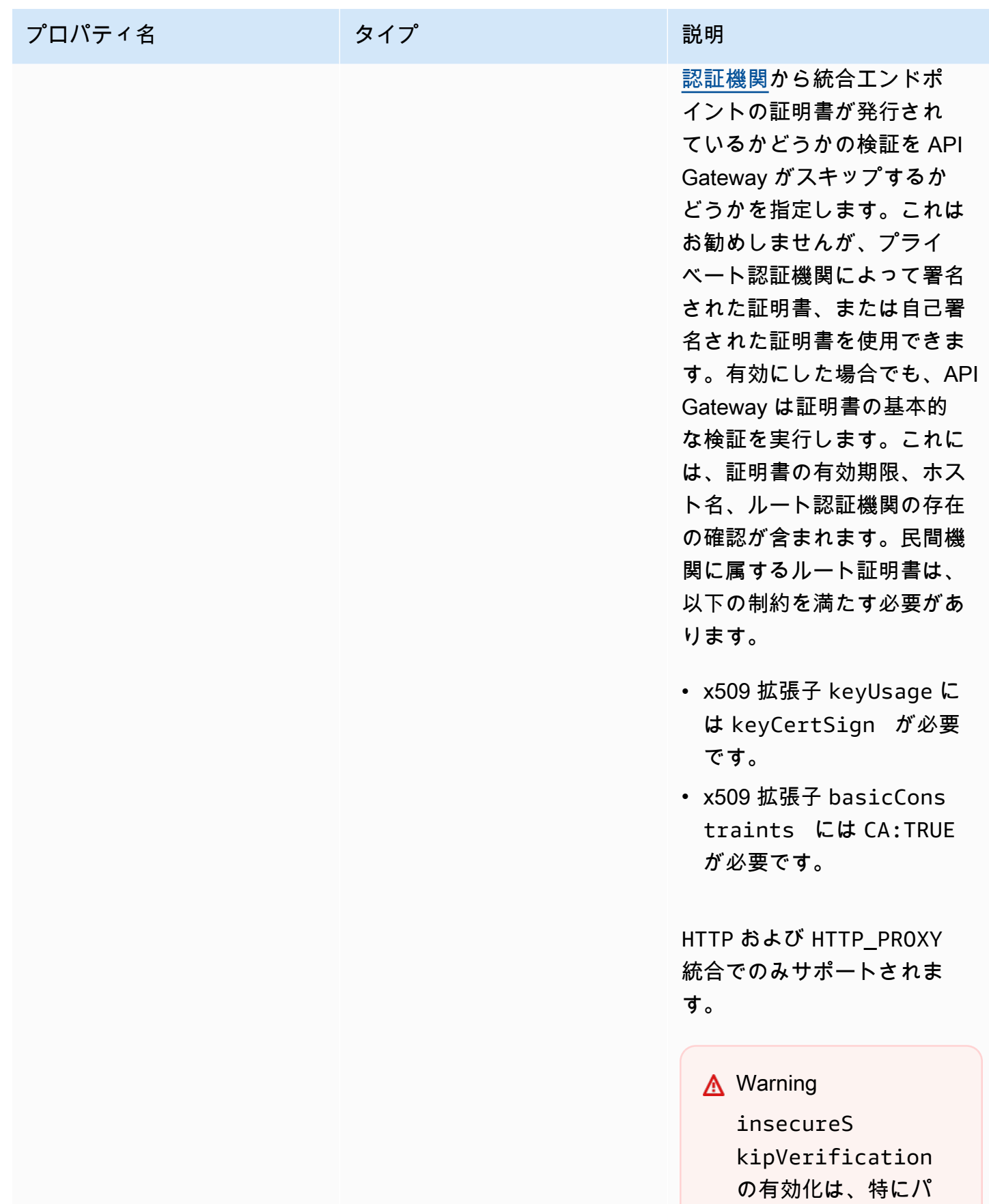

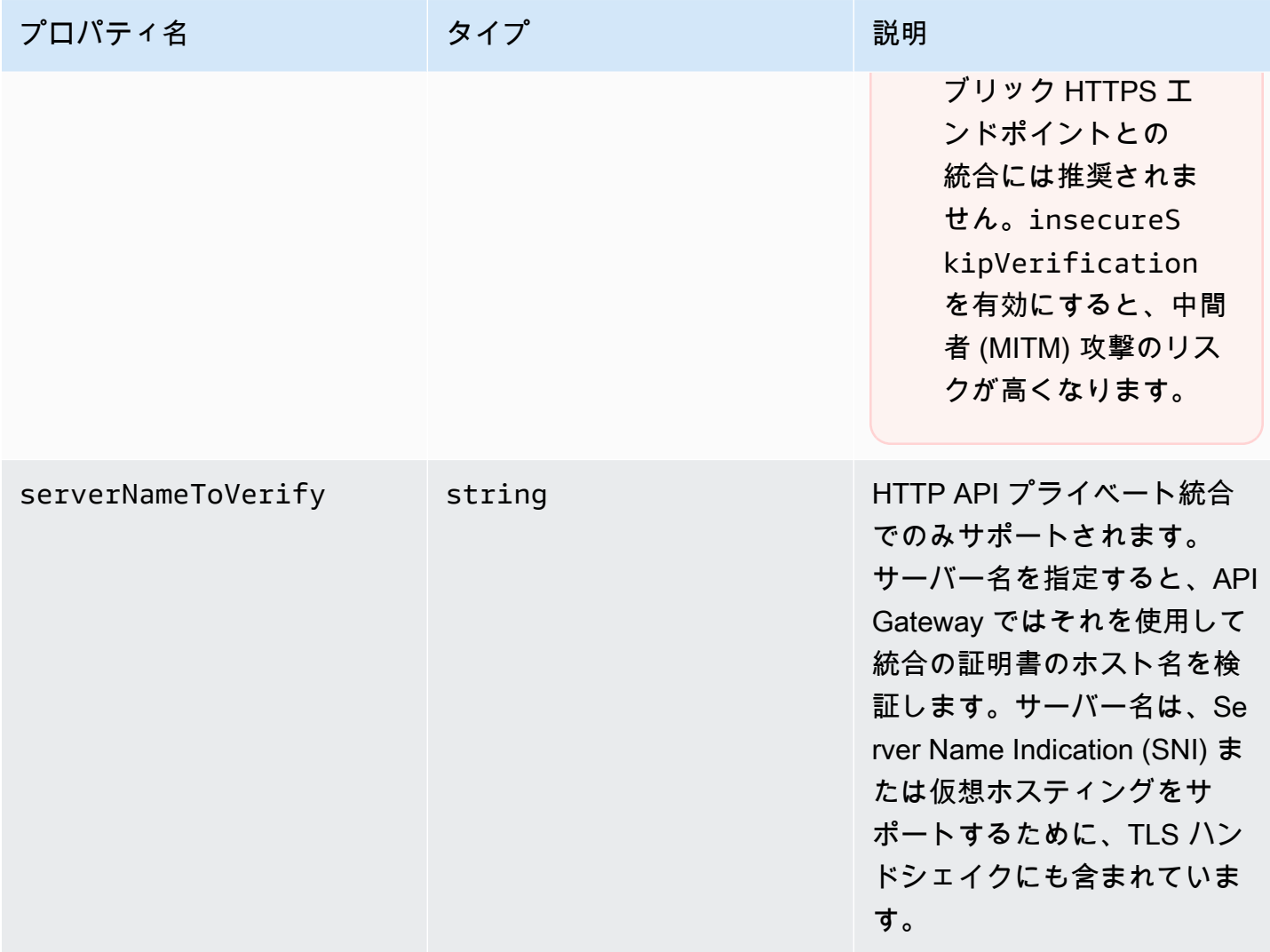

## x-amazon-apigateway-integration.tlsConfig examples

以下の OpenAPI3.0 の例では、REST API HTTP プロキシ統合に対して insecureSkipVerification を有効にしています。

```
"x-amazon-apigateway-integration": { 
   "uri": "http://petstore-demo-endpoint.execute-api.com/petstore/pets", 
   "responses": { 
      default": { 
        "statusCode": "200" 
       } 
   }, 
   "passthroughBehavior": "when_no_match", 
   "httpMethod": "ANY", 
   "tlsConfig" : {
```
x-amazon-apigateway-integration.tlsConfig examples 1264

```
 "insecureSkipVerification" : true 
   } 
   "type": "http_proxy",
}
```
以下の OpenAPI 3.0 の例では、REST API プライベート統合に対して serverNameToVerify を指 定しています。

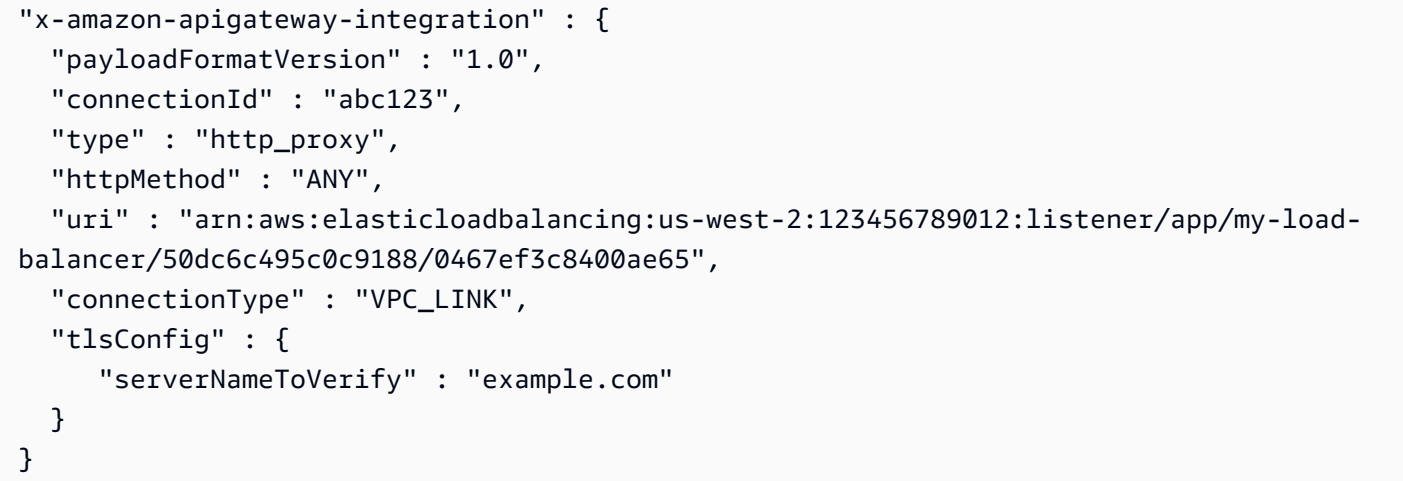

### x-amazon-apigateway-minimum-compression-size

REST API の最小圧縮サイズを指定します。圧縮を有効にするには、0 ~ 10485760 の整数を指定し ます。詳細については、「[API のペイロードの圧縮を有効にする」](#page-788-0)を参照してください。

x-amazon-apigateway-minimum-compression-size の例

次の例では、REST API の最小圧縮サイズ 5242880 バイトを指定します。

"x-amazon-apigateway-minimum-compression-size": 5242880

## x-amazon-apigateway-policy

REST API のリソースポリシーを指定します。リソースポリシーの詳細については、「[API Gateway](#page-326-0)  [リソースポリシーを使用して API へのアクセスを制御する」](#page-326-0)を参照してください。リソースポリ シーの例については、「[API Gateway リソースポリシーの例](#page-339-0)」を参照してください。

### **x-amazon-apigateway-policy** の例

以下の例では、REST API のリソースポリシーを指定しています。リソースポリシーでは、指定され たソース IP アドレスブロックから API への受信トラフィックを拒否 (ブロック) します。インポート 時に、"execute-api:/\*" は現在のリージョン、AWS アカウント ID、現在の REST API ID を使 用して arn:aws:execute-api:*region*:*account-id*:*api-id*/\* に変換されます。

```
"x-amazon-apigateway-policy": { 
     "Version": "2012-10-17", 
     "Statement": [ 
          { 
              "Effect": "Allow", 
              "Principal": "*", 
              "Action": "execute-api:Invoke", 
              "Resource": [ 
                  "execute-api:/*" 
 ] 
         }, 
          { 
              "Effect": "Deny", 
              "Principal": "*", 
              "Action": "execute-api:Invoke", 
              "Resource": [ 
                 "execute-api:/*" 
              ], 
              "Condition" : { 
                   "IpAddress": { 
                       "aws:SourceIp": "192.0.2.0/24" 
 } 
              } 
         } 
    \mathbf{I}}
```
## <span id="page-1274-0"></span>x-amazon-apigateway-request-validator プロパティ

*request\_validator\_name* マップの [x-amazon-apigateway-request-validators オブジェクト](#page-1275-0) を参 照することでリクエストの検証を指定し、リクエストの検証が含まれる API またはメソッドでのリ クエストの検証を有効にします。この拡張の値は、JSON 文字列です。

この拡張は、API レベルまたはメソッドレベルで指定できます。API レベルの検証は、メソッドレベ ルの検証によりオーバーライドされなければすべてのメソッドに適用されます。

### **x-amazon-apigateway-request-validator** の例

次の例では、basic リクエストの検証を parameter-only リクエストに適用すると同時 に、POST /validation リクエストの検証を API レベルで適用します。

OpenAPI 2.0

```
{ 
   "swagger": "2.0", 
   "x-amazon-apigateway-request-validators" : { 
     "basic" : { 
       "validateRequestBody" : true, 
       "validateRequestParameters" : true 
     }, 
     "params-only" : { 
       "validateRequestBody" : false, 
       "validateRequestParameters" : true 
     } 
   }, 
   "x-amazon-apigateway-request-validator" : "basic", 
   "paths": { 
     "/validation": { 
       "post": { 
          "x-amazon-apigateway-request-validator" : "params-only", 
         ... 
      }
}
```
<span id="page-1275-0"></span>x-amazon-apigateway-request-validators オブジェクト

リクエストの検証が含まれる API のサポートされるリクエストの検証を、検証名と関連するリクエ スト検証ルールの間のマップとして定義します。この拡張は、REST API に適用されます。

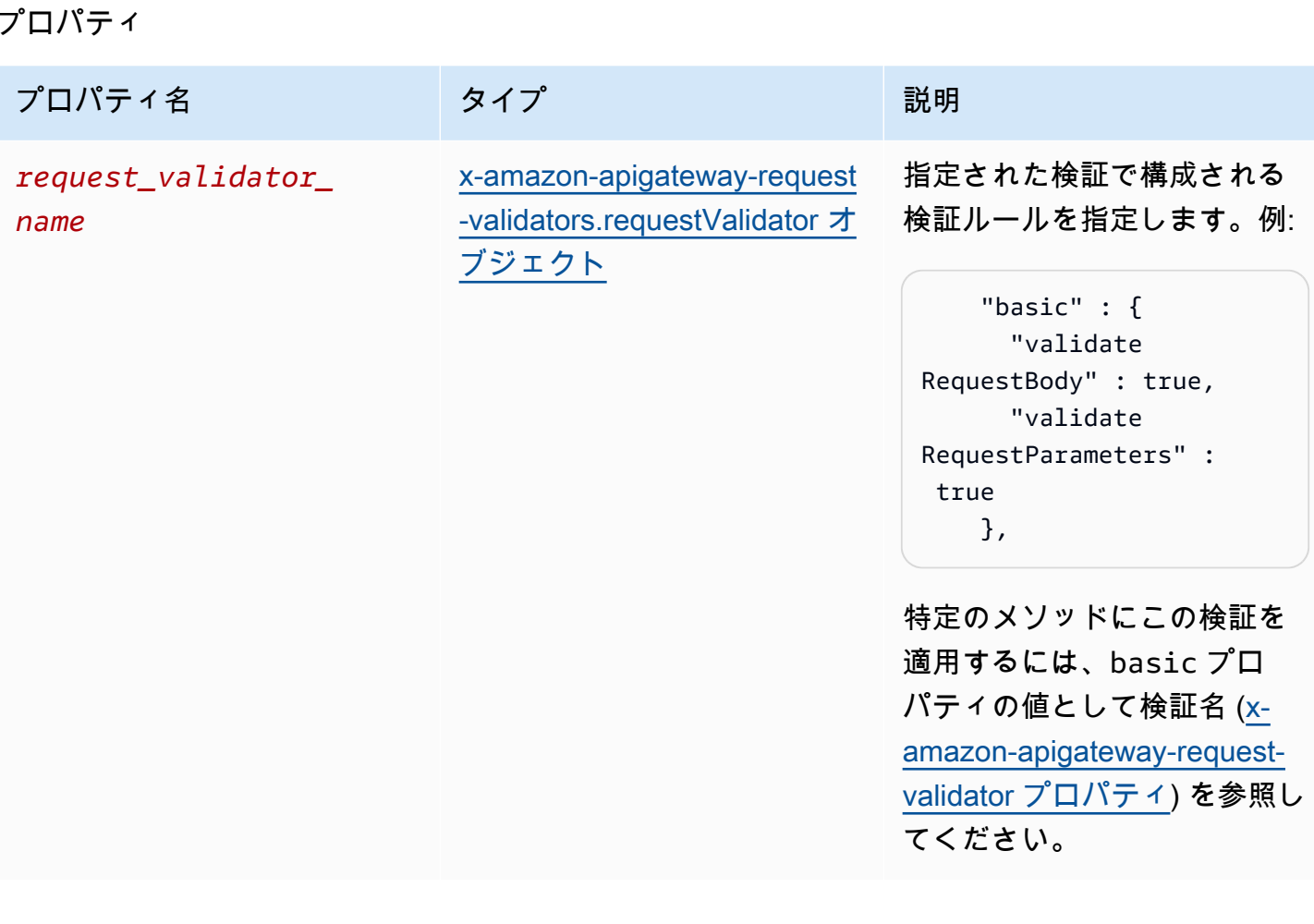

## **x-amazon-apigateway-request-validators** の例

次の例は、検証名と関連するリクエスト検証ルールの間のマップとして定義された、API のリクエス トの検証のセットを示しています。

OpenAPI 2.0

```
{ 
   "swagger": "2.0", 
   ... 
   "x-amazon-apigateway-request-validators" : { 
     "basic" : { 
       "validateRequestBody" : true, 
       "validateRequestParameters" : true 
     }, 
     "params-only" : { 
       "validateRequestBody" : false, 
       "validateRequestParameters" : true
```
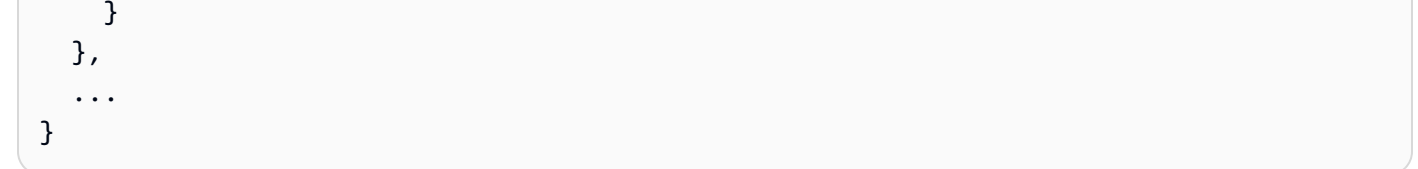

<span id="page-1277-0"></span>x-amazon-apigateway-request-validators.requestValidator オブジェ クト

リクエストの検証の検証ルールを [x-amazon-apigateway-request-validators オブジェクト](#page-1275-0) マップ定義 の一部として指定します。

#### プロパティ

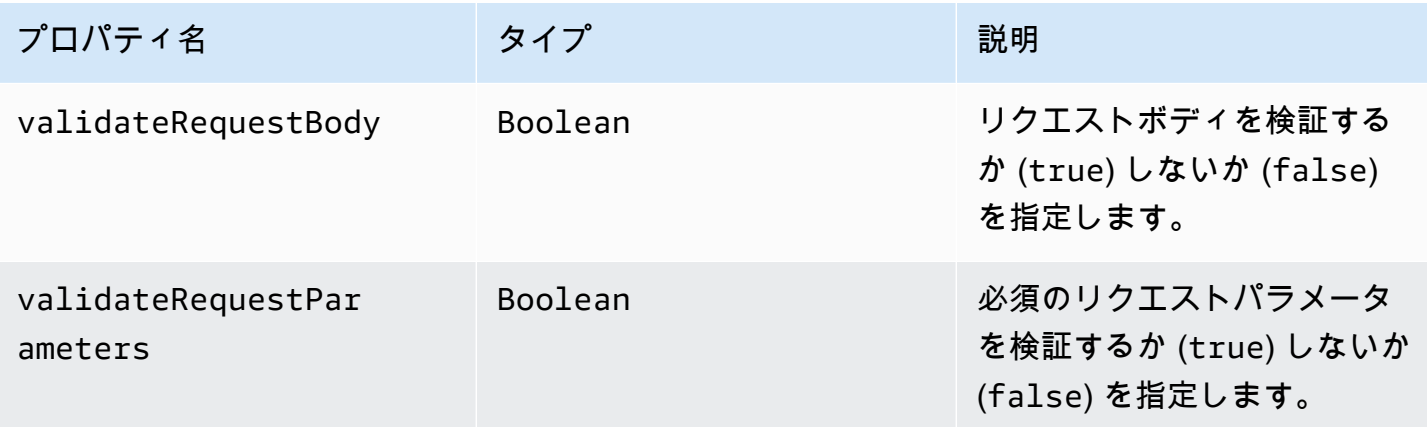

## **x-amazon-apigateway-request-validators.requestValidator** の例

次の例は、パラメーターのみのリクエストの検証を示しています。

```
"params-only": { 
     "validateRequestBody" : false, 
     "validateRequestParameters" : true
}
```
## x-amazon-apigateway-tag-value プロパティ

HTTP API の [AWS タグ](https://docs.aws.amazon.com/tag-editor/latest/userguide/tagging.html)の値を指定します。x-amazon-apigateway-tag-value プロパティを、 ルートレベルの [OpenAPI タグオブジェクト](https://github.com/OAI/OpenAPI-Specification/blob/main/versions/3.0.0.md#tag-object)の一部として使用して、HTTP API の AWS タグを指

定できます。x-amazon-apigateway-tag-value プロパティを指定せずにタグ名を指定する と、API Gateway は値として空の文字列を持つタグを作成します。

タグ付けの詳細については、「[API Gateway リソースのタグ付け](#page-1323-0)」を参照してください。

#### プロパティ

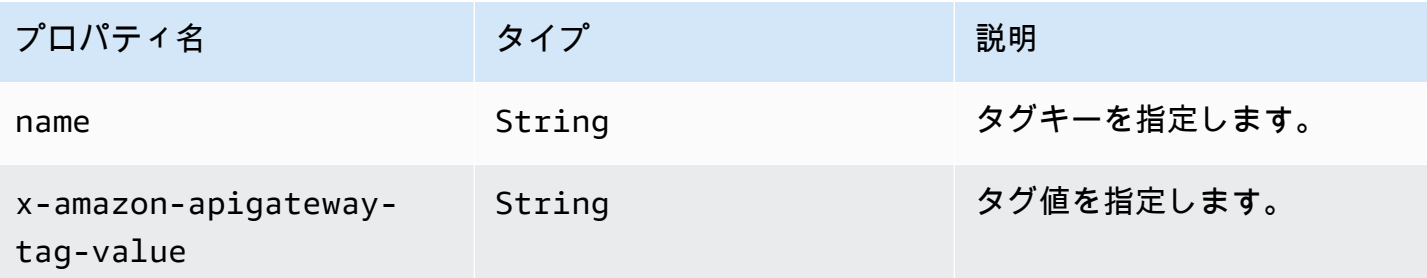

### **x-amazon-apigateway-tag-value** の例

次の例では、HTTP API に 2 つのタグを指定します。

- "Owner": "Admin"
- "Prod": ""

```
"tags": [ 
      { 
         "name": "Owner", 
         "x-amazon-apigateway-tag-value": "Admin" 
      }, 
     \left\{ \right. "name": "Prod" 
      }
]
```
## Amazon API Gateway でのセキュリティ

AWS ではクラウドセキュリティが最優先事項です。セキュリティを最も重視する組織の要件を満た すために構築された AWS のデータセンターとネットワークアーキテクチャは、お客様に大きく貢献 します。

セキュリティは、AWS とお客様とが共有する責務です。[責任共有モデルで](https://aws.amazon.com/compliance/shared-responsibility-model/)は、これをクラウドのセ キュリティおよびクラウド内のセキュリティと説明しています。

- クラウドのセキュリティ AWS は、AWS クラウドで AWS サービスを実行するインフラストラク チャを保護する責任を負います。また AWS は、安全に使用できるサービスを提供します。[AWS](https://aws.amazon.com/compliance/programs/) [コンプライアンスプログラム](https://aws.amazon.com/compliance/programs/)の一環として、サードパーティー監査者が定期的にセキュリティの有 効性をテストおよび検証します。Amazon API Gateway に適用するコンプライアンスプログラム の詳細については、コンプライアンスプログラムによる対象範囲内の「[コンプライアンスプログラ](https://aws.amazon.com/compliance/services-in-scope/) [ムによる対象範囲内の AWS のサービス」](https://aws.amazon.com/compliance/services-in-scope/)を参照してください。
- クラウド内のセキュリティ ユーザーの責任は、使用する AWS サービスに応じて異なります。ま た、お客様は、データの機密性、会社の要件、適用される法律や規制など、その他の要因について も責任を負います。

このドキュメントは、API Gateway を使用する際の責任共有モデルの適用方法を理解するのに役立 ちます。以下のトピックでは、セキュリティおよびコンプライアンスの目的を達成するように API Gateway を設定する方法について説明します。また、API Gateway リソースのモニタリングや保護 に役立つ他の AWS のサービスの使用方法についても説明します。

詳細については、「[Amazon API Gateway のセキュリティの概要」](https://d1.awsstatic.com/whitepapers/api-gateway-security.pdf)をご参照ください。

トピック

- [Amazon API Gateway におけるデータ保護](#page-1280-0)
- [Amazon API Gateway の Identity and Access Management](#page-1282-0)
- [Amazon API Gateway でのログ記録とモニタリング](#page-1310-0)
- [Amazon API Gateway のコンプライアンスの検証](#page-1318-0)
- [Amazon API Gateway の耐障害性](#page-1319-0)
- [Amazon API Gateway のインフラストラクチャセキュリティ](#page-1320-0)
- [Amazon API Gateway の脆弱性分析](#page-1320-1)
- [Amazon API Gateway のセキュリティのベストプラクティス](#page-1320-2)

## <span id="page-1280-0"></span>Amazon API Gateway におけるデータ保護

AWS の[責任共有モデルは](https://aws.amazon.com/compliance/shared-responsibility-model/)、Amazon API Gateway でのデータ保護に適用されます。このモデルで 説明されているように、AWS は、AWS クラウド のすべてを実行するグローバルインフラストラク チャを保護する責任を担います。お客様は、このインフラストラクチャでホストされているコンテン ツに対する管理を維持する責任があります。また、使用する AWS のサービスのセキュリティ設定と 管理タスクもユーザーの責任となります。データプライバシーの詳細については、「[データプライバ](https://aws.amazon.com/compliance/data-privacy-faq) [シーのよくある質問](https://aws.amazon.com/compliance/data-privacy-faq)」を参照してください。欧州でのデータ保護の詳細については、AWS セキュリ ティブログに投稿された記事「[AWS 責任共有モデルおよび GDPR」](https://aws.amazon.com/blogs/security/the-aws-shared-responsibility-model-and-gdpr/)を参照してください。

データを保護するため、AWS アカウント 認証情報を保護し、AWS IAM Identity Center または AWS Identity and Access Management (IAM) を使用して個々のユーザーをセットアップすることをお勧め します。この方法により、それぞれのジョブを遂行するために必要な権限のみが各ユーザーに付与さ れます。また、次の方法でデータを保護することもお勧めします:

- 各アカウントで多要素認証 (MFA) を使用します。
- SSL/TLS を使用して AWS リソースと通信します。TLS 1.2 は必須であり TLS 1.3 がお勧めです。
- AWS CloudTrail で API とユーザーアクティビティロギングをセットアップします。
- AWS のサービス 内のすべてのデフォルトセキュリティ管理に加え、AWS 暗号化ソリューション を使用します。
- Amazon Macie などの高度なマネージドセキュリティサービスを使用します。これらは、Amazon S3 に保存されている機密データの検出と保護を支援します。
- コマンドラインインターフェイスまたは API により AWS にアクセスするときに FIPS 140−2 検証 済み暗号化モジュールが必要な場合は、FIPS エンドポイントを使用します。利用可能な FIPS エ ンドポイントの詳細については、「[連邦情報処理規格 \(FIPS\) 140-2」](https://aws.amazon.com/compliance/fips/)を参照してください。

お客様の E メールアドレスなどの極秘または機密情報は、タグ、または名前フィールドなど の自由形式のテキストフィールドに配置しないことを強くお勧めします。これには、コンソー ル、API、AWS CLI、または AWS SDK を使用して API Gateway やその他の AWS のサービス を使 用する場合も含まれます。名前に使用する自由記述のテキストフィールドやタグに入力したデータ は、課金や診断ログに使用される場合があります。外部サーバーへの URL を提供する場合は、その サーバーへのリクエストを検証するための認証情報を URL に含めないように強くお勧めします。

Amazon API Gateway でのデータ暗号化

データ保護には、転送時 (API Gateway とのデータの送受信中) のデータ保護と、保管時 ( での保存 中) のデータ保護がありますAWS

Amazon API Gateway で保管時のデータ暗号化

REST API のキャッシュを有効にする場合は、キャッシュ暗号化を有効にすることができます。詳細 については、「[API キャッシュを有効にして応答性を強化する」](#page-778-0)を参照してください。

データ保護の詳細については、AWS セキュリティブログのブログ投稿「[AWS の責任共有モデルと](https://aws.amazon.com/blogs/security/the-aws-shared-responsibility-model-and-gdpr/) [GDPR」](https://aws.amazon.com/blogs/security/the-aws-shared-responsibility-model-and-gdpr/)を参照してください。

Amazon API Gateway で転送中のデータ暗号化

Amazon API Gateway で作成された API は、HTTPS エンドポイントのみ公開します。API Gateway は非暗号化 (HTTP) エンドポイントをサポートしません。

API Gateway はデフォルトの execute-api エンドポイントの証明書を管理します。カスタムドメ イン名を設定する場合は、[ドメイン名の証明書を指定します](#page-742-0)。ベストプラクティスとして、[証明書を](https://docs.aws.amazon.com/acm/latest/userguide/troubleshooting-pinning.html) [固定](https://docs.aws.amazon.com/acm/latest/userguide/troubleshooting-pinning.html)しないでください。

セキュリティを強化するために、API Gateway カスタムドメインに適用する最小バージョンの Transport Layer Security (TLS) プロトコルを選択できます。WebSocket API および HTTP API は TLS 1.2 のみをサポートします。詳細については、[「API Gateway におけるカスタムドメインのセ](#page-746-0) [キュリティポリシーの選択](#page-746-0)」を参照してください。

また、アカウントで独自 SSL 証明書を使用して Amazon CloudFront ディストリビューションを設定 し、リージョン API で使用することもできます。セキュリティとコンプライアンスの要件に基づい て、TLS 1.1 以降の CloudFront ディストリビューションにセキュリティポリシーを設定できます。

データ保護の詳細については、「[REST API の保護」](#page-920-0)と AWS セキュリティブログの「[The AWS](https://aws.amazon.com/blogs/security/the-aws-shared-responsibility-model-and-gdpr/) [Shared Responsibility Model and GDPR](https://aws.amazon.com/blogs/security/the-aws-shared-responsibility-model-and-gdpr/)」を参照してください。

## インターネットトラフィックのプライバシー

Amazon API Gateway を使用すると、Amazon Virtual Private Cloud (VPC) からのみアクセスできる プライベート REST API を作成できます。VPC は[、インターフェイス VPC エンドポイントを](https://docs.aws.amazon.com/vpc/latest/userguide/vpce-interface.html)使用 します。これは、VPC 内に作成するエンドポイントネットワークインターフェイスです。 [リソース](#page-981-0) [ポリシー](#page-981-0)を使用して、選択した VPC および VPC エンドポイント (複数の AWS アカウント含む) か ら API へのアクセスを許可または拒否できます。各エンドポイントを使用して複数のプライベート API にアクセスできます。AWS Direct Connect を使用してオンプレミスネットワークから Amazon VPC への接続を確立し、その接続経由でプライベート API にアクセスすることも可能です。いず れの場合も、プライベート API へのトラフィックは安全な接続を使用し、Amazon のネットワーク

の外には出ません。パブリックインターネットからは隔離されています。詳細については、「[the](#page-974-0)  [section called "プライベート REST API"」](#page-974-0)を参照してください。

### <span id="page-1282-0"></span>Amazon API Gateway の Identity and Access Management

AWS Identity and Access Management (IAM) は、管理者が AWS リソースへのアクセスを安全に 制御するために役立つ AWS のサービスです。IAM 管理者は、誰を認証 (サインイン) し、誰に API Gateway リソースの使用を承認する (アクセス許可を付与する) かを制御します。IAM は、追加費用 なしで使用できる AWS のサービスです。

トピック

- [対象者](#page-1282-1)
- [アイデンティティを使用した認証](#page-1283-0)
- [ポリシーを使用したアクセス権の管理](#page-1286-0)
- [Amazon API Gateway と IAM の連携方法](#page-1289-0)
- [Amazon API Gateway のアイデンティティベースのポリシーの例](#page-1294-0)
- [Amazon API Gateway のリソースベースのポリシーの例](#page-1303-0)
- [Amazon API Gateway の ID とアクセスのトラブルシューティング](#page-1303-1)
- [API Gateway でのサービスリンクロールの使用](#page-1305-0)

#### <span id="page-1282-1"></span>対象者

AWS Identity and Access Management (IAM) の使用方法は、API Gateway で行う作業によって異な ります。

サービスユーザー – API Gateway サービスを使用してジョブを実行する場合は、必要なアクセス許 可と認証情報を管理者が用意します。使用する API Gateway 機能が増えると、追加のアクセス許可 が必要になることがあります。アクセスの管理方法を理解すると、管理者から適切なアクセス許可を リクエストするのに役に立ちます。API Gateway の機能にアクセスできない場合は、[「Amazon API](#page-1303-1)  [Gateway の ID とアクセスのトラブルシューティング](#page-1303-1)」を参照してください。

サービス管理者 – 社内の API Gateway リソースを担当している場合は、おそらく API Gateway へ のフルアクセスがあります。サービスのユーザーがどの API Gateway 機能やリソースにアクセスす るかを決めるのは管理者の仕事です。その後、IAM 管理者にリクエストを送信して、サービスユー ザーの権限を変更する必要があります。このページの情報を確認して、IAM の基本概念を理解して

ください。会社で API Gateway を使用して IAM を利用する方法の詳細については、「[Amazon API](#page-1289-0) [Gateway と IAM の連携方法」](#page-1289-0)を参照してください。

IAM 管理者 - 管理者は、 API Gateway へのアクセスを管理するポリシーの作成方法の詳細について 確認する場合があります。IAM で使用できる API Gateway アイデンティティベースのポリシーの例 を表示するには、「[Amazon API Gateway のアイデンティティベースのポリシーの例」](#page-1294-0)を参照して ください。

#### <span id="page-1283-0"></span>アイデンティティを使用した認証

認証とは、アイデンティティ認証情報を使用して AWSにサインインする方法です。ユーザー は、AWS アカウントのルートユーザー として、IAM ユーザーとして、または IAM ロールを引き受 けることによって、認証済み (AWS にサインイン済み) である必要があります。

ID ソースから提供された認証情報を使用すると、フェデレーティッドアイデンティティとして AWS にサインインできます。AWS IAM Identity Centerフェデレーティッドアイデンティティの例として は、(IAM アイデンティティセンター) ユーザー、貴社のシングルサインオン認証、Google または Facebook の認証情報などがあります。フェデレーティッドアイデンティティとしてサインインす る場合、IAM ロールを使用して、前もって管理者により ID フェデレーションが設定されています。 フェデレーションを使用して AWSにアクセスする場合、間接的にロールを引き受けることになりま す。

ユーザーのタイプに応じて、AWS Management Console または AWSアクセスポータルにサイン インできます。AWS へのサインインの詳細については、『AWS サインイン ユーザーガイド』の 「[AWS アカウント にサインインする方法」](https://docs.aws.amazon.com/signin/latest/userguide/how-to-sign-in.html)を参照してください。

プログラムで AWS にアクセスする場合、AWS は Software Development Kit (SDK) とコマンドライ ンインターフェイス (CLI) を提供し、認証情報でリクエストに暗号で署名します。AWS ツールを使 用しない場合は、リクエストに自分で署名する必要があります。リクエストに署名する推奨方法の使 用については、『IAM ユーザーガイド』の「[AWS API リクエストの署名」](https://docs.aws.amazon.com/IAM/latest/UserGuide/reference_aws-signing.html)を参照してください。

使用する認証方法を問わず、追加セキュリティ情報の提供をリクエストされる場合もあります。例え ば、AWS では、アカウントのセキュリティ強化のために多要素認証 (MFA) の使用をお勧めしていま す。詳細については、『AWS IAM Identity Center ユーザーガイド』の「[Multi-factor authentication」](https://docs.aws.amazon.com/singlesignon/latest/userguide/enable-mfa.html) (多要素認証) および『IAM ユーザーガイド』の「[AWS における多要素認証 \(MFA\) の使用」](https://docs.aws.amazon.com/IAM/latest/UserGuide/id_credentials_mfa.html)を参照し てください。

#### AWS アカウントのルートユーザー

AWS アカウントを作成する場合は、このアカウントのすべての AWS のサービスとリソースに対し て完全なアクセス権を持つ 1 つのサインインアイデンティティから始めます。この ID は AWS アカ ウント ルートユーザーと呼ばれ、アカウントの作成に使用したメールアドレスとパスワードでサイ ンインすることによってアクセスできます。日常的なタスクには、ルートユーザーを使用しないこと を強くお勧めします。ルートユーザーの認証情報は保護し、ルートユーザーでしか実行できないタス クを実行するときに使用します。ルートユーザーとしてサインインする必要があるタスクの完全なリ ストについては、「IAM ユーザーガイド」の「[ルートユーザー認証情報が必要なタスク」](https://docs.aws.amazon.com/IAM/latest/UserGuide/root-user-tasks.html)を参照し てください。

IAM ユーザーとグループ

[IAM ユーザーは](https://docs.aws.amazon.com/IAM/latest/UserGuide/id_users.html)、1 人のユーザーまたは 1 つのアプリケーションに対して特定の権限を持つ AWS アカウント 内のアイデンティティです。可能であれば、パスワードやアクセスキーなどの長期的な 認証情報を保有する IAM ユーザーを作成する代わりに、一時認証情報を使用することをお勧めしま す。ただし、IAM ユーザーでの長期的な認証情報が必要な特定のユースケースがある場合は、アク セスキーをローテーションすることをお勧めします。詳細については、『IAM ユーザーガイド』の 「[長期的な認証情報を必要とするユースケースのためにアクセスキーを定期的にローテーションす](https://docs.aws.amazon.com/IAM/latest/UserGuide/best-practices.html#rotate-credentials) [る](https://docs.aws.amazon.com/IAM/latest/UserGuide/best-practices.html#rotate-credentials)」を参照してください。

[IAM グループは](https://docs.aws.amazon.com/IAM/latest/UserGuide/id_groups.html)、IAM ユーザーの集団を指定するアイデンティティです。グループとしてサインイ ンすることはできません。グループを使用して、複数のユーザーに対して一度に権限を指定できま す。多数のユーザーグループがある場合、グループを使用することで権限の管理が容易になります。 例えば、IAMAdmins という名前のグループを設定して、そのグループに IAM リソースを管理する権 限を与えることができます。

ユーザーは、ロールとは異なります。ユーザーは 1 人の人または 1 つのアプリケーションに一意に 関連付けられますが、ロールはそれを必要とする任意の人が引き受けるようになっています。ユー ザーには永続的な長期の認証情報がありますが、ロールでは一時的な認証情報が提供されます。詳 細については、『IAM ユーザーガイド』の「[IAM ユーザー \(ロールではなく\) の作成が適している場](https://docs.aws.amazon.com/IAM/latest/UserGuide/id.html#id_which-to-choose) [合](https://docs.aws.amazon.com/IAM/latest/UserGuide/id.html#id_which-to-choose)」を参照してください。

IAM ロール

[IAM ロールは](https://docs.aws.amazon.com/IAM/latest/UserGuide/id_roles.html)、特定の権限を持つ、AWS アカウント 内のアイデンティティです。これは IAM ユー ザーに似ていますが、特定のユーザーには関連付けられていません。[ロールの切り替え](https://docs.aws.amazon.com/IAM/latest/UserGuide/id_roles_use_switch-role-console.html)によっ て、AWS Management Console で IAM ロールを一時的に引き受けることができます。ロールを引

き受けるには、AWS CLI または AWSAPI オペレーションを呼び出すか、カスタム URL を使用しま す。ロールを使用する方法の詳細については、『IAM ユーザーガイド』の「[IAM ロールの使用](https://docs.aws.amazon.com/IAM/latest/UserGuide/id_roles_use.html)」を 参照してください。

IAM ロールと一時的な認証情報は、次の状況で役立ちます:

- フェデレーションユーザーアクセス フェデレーティッドアイデンティティに権限を割り当てる には、ロールを作成してそのロールの権限を定義します。フェデレーティッドアイデンティティ が認証されると、そのアイデンティティはロールに関連付けられ、ロールで定義されている権限 が付与されます。フェデレーションの詳細については、『IAM ユーザーガイド』の「[サードパー](https://docs.aws.amazon.com/IAM/latest/UserGuide/id_roles_create_for-idp.html) [ティーアイデンティティプロバイダー向けロールの作成](https://docs.aws.amazon.com/IAM/latest/UserGuide/id_roles_create_for-idp.html)」 を参照してください。IAM アイデン ティティセンターを使用する場合、権限セットを設定します。アイデンティティが認証後にアク セスできるものを制御するため、IAM Identity Center は、権限セットを IAM のロールに関連付け ます。権限セットの詳細については、『AWS IAM Identity Center ユーザーガイド』の「[権限セッ](https://docs.aws.amazon.com/singlesignon/latest/userguide/permissionsetsconcept.html) [ト](https://docs.aws.amazon.com/singlesignon/latest/userguide/permissionsetsconcept.html)」を参照してください。
- 一時的な IAM ユーザー権限 IAM ユーザーまたはロールは、特定のタスクに対して複数の異なる 権限を一時的に IAM ロールで引き受けることができます。
- クロスアカウントアクセス IAM ロールを使用して、自分のアカウントのリソースにアクセスす ることを、別のアカウントの人物 (信頼済みプリンシパル) に許可できます。クロスアカウント アクセス権を付与する主な方法は、ロールを使用することです。ただし、一部の AWS のサービ スでは、(ロールをプロキシとして使用する代わりに) リソースにポリシーを直接アタッチできま す。クロスアカウントアクセスにおけるロールとリソースベースのポリシーの違いについては、 『IAM ユーザーガイド』の「[IAM ロールとリソースベースのポリシーとの相違点](https://docs.aws.amazon.com/IAM/latest/UserGuide/id_roles_compare-resource-policies.html)」を参照してく ださい。
- クロスサービスアクセス権 一部の AWS のサービスでは、他の AWS のサービスの機能を使用し ます。例えば、あるサービスで呼び出しを行うと、通常そのサービスによって Amazon EC2 でア プリケーションが実行されたり、Amazon S3 にオブジェクトが保存されたりします。サービスで は、呼び出し元プリンシパルの権限、サービスロール、またはサービスにリンクされたロールを使 用してこれを行う場合があります。
	- 転送アクセスセッション (FAS) IAM ユーザーまたはロールを使用して AWS でアクションを実 行するユーザーは、プリンシパルと見なされます。一部のサービスを使用する際に、アクショ ンを実行することで、別のサービスの別のアクションがトリガーされることがあります。FAS は、AWS のサービスを呼び出すプリンシパルの権限を、AWS のサービスのリクエストと合わ せて使用し、ダウンストリームのサービスに対してリクエストを行います。FAS リクエスト は、サービスが、完了するために他の AWS のサービス またはリソースとのやりとりを必要と するリクエストを受け取ったときにのみ行われます。この場合、両方のアクションを実行するた

めのアクセス許可が必要です。FAS リクエストを行う際のポリシーの詳細については、「[転送](https://docs.aws.amazon.com/IAM/latest/UserGuide/access_forward_access_sessions.html) [アクセスセッション](https://docs.aws.amazon.com/IAM/latest/UserGuide/access_forward_access_sessions.html)」を参照してください。

- サービスロール サービスがユーザーに代わってアクションを実行するために引き受ける [IAM](https://docs.aws.amazon.com/IAM/latest/UserGuide/id_roles.html) [ロール](https://docs.aws.amazon.com/IAM/latest/UserGuide/id_roles.html)です。IAM 管理者は、IAM 内からサービスロールを作成、変更、削除できます。詳細に ついては、『IAM ユーザーガイド』の「[AWS のサービス に権限を委任するロールの作成」](https://docs.aws.amazon.com/IAM/latest/UserGuide/id_roles_create_for-service.html)を参 照してください。
- サービスリンクロール サービスリンクロールは、AWS のサービス にリンクされたサービス ロールの一種です。サービスがロールを引き受け、ユーザーに代わってアクションを実行できる ようになります。サービスリンクロールは、AWS アカウント に表示され、サービスによって所 有されます。IAM 管理者は、サービスにリンクされたロールの権限を表示できますが、編集す ることはできません。
- Amazon EC2 で実行されるアプリケーション EC2 インスタンスで実行され、AWS CLI または AWS API 要求を行っているアプリケーションの一時的な認証情報を管理するために、IAM ロール を使用できます。これは、EC2 インスタンス内でのアクセスキーの保存に推奨されます。AWS ロールを EC2 インスタンスに割り当て、そのすべてのアプリケーションで使用できるようにする には、インスタンスに添付されたインスタンスプロファイルを作成します。インスタンスプロファ イルにはロールが含まれ、EC2 インスタンスで実行されるプログラムは一時的な認証情報を取得 できます。詳細については、『IAM ユーザーガイド』の「[Amazon EC2 インスタンスで実行され](https://docs.aws.amazon.com/IAM/latest/UserGuide/id_roles_use_switch-role-ec2.html) [るアプリケーションに IAM ロールを使用して権限を付与する」](https://docs.aws.amazon.com/IAM/latest/UserGuide/id_roles_use_switch-role-ec2.html)を参照してください。

IAM ロールと IAM ユーザーのどちらを使用するかについては、『IAM ユーザーガイド』の[「\(IAM](https://docs.aws.amazon.com/IAM/latest/UserGuide/id.html#id_which-to-choose_role)  [ユーザーではなく\) IAM ロールをいつ作成したら良いのか?」](https://docs.aws.amazon.com/IAM/latest/UserGuide/id.html#id_which-to-choose_role)を参照してください。

#### <span id="page-1286-0"></span>ポリシーを使用したアクセス権の管理

AWS でアクセス権を管理するには、ポリシーを作成して AWS アイデンティティまたはリソースに アタッチします。ポリシーは AWS のオブジェクトであり、アイデンティティやリソースに関連付け て、これらの権限を定義します。AWS は、プリンシパル (ユーザー、ルートユーザー、またはロー ルセッション) がリクエストを行うと、これらのポリシーを評価します。ポリシーでの権限により、 リクエストが許可されるか拒否されるかが決まります。大半のポリシーは JSON ドキュメントとし て AWSに保存されます。JSON ポリシードキュメントの構造と内容の詳細については、『IAM ユー ザーガイド』の「[JSON ポリシー概要](https://docs.aws.amazon.com/IAM/latest/UserGuide/access_policies.html#access_policies-json)」を参照してください。

管理者は AWSJSON ポリシーを使用して、だれが何にアクセスできるかを指定できます。つまり、 どのプリンシパルがどんなリソースにどんな条件でアクションを実行できるかということです。

デフォルトでは、ユーザーやロールに権限はありません。IAM 管理者は、リソースで必要なアク ションを実行するための権限をユーザーに付与する IAM ポリシーを作成できます。その後、管理者 はロールに IAM ポリシーを追加し、ユーザーはロールを引き継ぐことができます。

IAM ポリシーは、オペレーションの実行方法を問わず、アクションの権限を定義します。例え ば、iam:GetRole アクションを許可するポリシーがあるとします。このポリシーがあるユーザー は、AWS Management Console、AWS CLI、または AWS API からロール情報を取得できます。

アイデンティティベースポリシー

アイデンティティベースポリシーは、IAM ユーザー、ユーザーのグループ、ロールなど、アイデン ティティにアタッチできる JSON 権限ポリシードキュメントです。これらのポリシーは、ユーザー とロールが実行できるアクション、リソース、および条件をコントロールします。アイデンティティ ベースのポリシーを作成する方法については、『IAM ユーザーガイド』の「[IAM ポリシーの作成](https://docs.aws.amazon.com/IAM/latest/UserGuide/access_policies_create.html)」 を参照してください。

アイデンティティベースポリシーは、さらにインラインポリシーまたはマネージドポリシーに分類 できます。インラインポリシーは、単一のユーザー、グループ、またはロールに直接埋め込まれま す。管理ポリシーは、AWS アカウント 内の複数のユーザー、グループ、およびロールにアタッチで きるスタンドアロンポリシーです。マネージドポリシーには、AWS マネージドポリシーおよびカス タマーマネージドポリシーがあります。マネージドポリシーまたはインラインポリシーのいずれかを 選択する方法については、『IAM ユーザーガイド』の「[マネージドポリシーとインラインポリシー](https://docs.aws.amazon.com/IAM/latest/UserGuide/access_policies_managed-vs-inline.html#choosing-managed-or-inline) [の比較](https://docs.aws.amazon.com/IAM/latest/UserGuide/access_policies_managed-vs-inline.html#choosing-managed-or-inline)」を参照してください。

リソースベースのポリシー

リソースベースのポリシーは、リソースに添付する JSON ポリシードキュメントです。リソース ベースのポリシーには例として、IAM ロールの信頼ポリシーや Amazon S3 バケットポリシーがあげ られます。リソースベースのポリシーをサポートするサービスでは、サービス管理者はポリシーを 使用して特定のリソースへのアクセスを制御できます。ポリシーがアタッチされているリソースの 場合、指定されたプリンシパルがそのリソースに対して実行できるアクションと条件は、ポリシーに よって定義されます。リソースベースのポリシーでは、[プリンシパルを指定する](https://docs.aws.amazon.com/IAM/latest/UserGuide/reference_policies_elements_principal.html)必要があります。プ リンシパルには、アカウント、ユーザー、ロール、フェデレーションユーザー、または AWS のサー ビス を含めることができます。

リソースベースのポリシーは、そのサービス内にあるインラインポリシーです。リソースベースのポ リシーでは IAM の AWSマネージドポリシーは使用できません。

アクセスコントロールリスト (ACL)

アクセスコントロールリスト (ACL) は、どのプリンシパル (アカウントメンバー、ユーザー、または ロール) がリソースにアクセスするための権限を持つかをコントロールします。ACL はリソースベー スのポリシーに似ていますが、JSON ポリシードキュメント形式は使用しません。

Amazon S3、AWS WAF、および Amazon VPC は、ACL をサポートするサービスの例です。ACL の 詳細については、『Amazon Simple Storage Service デベロッパーガイド』の「[アクセスコントロー](https://docs.aws.amazon.com/AmazonS3/latest/dev/acl-overview.html) [ルリスト \(ACL\) の概要」を](https://docs.aws.amazon.com/AmazonS3/latest/dev/acl-overview.html)参照してください。

その他のポリシータイプ

AWS では、他の一般的ではないポリシータイプをサポートしています。これらのポリシータイプで は、より一般的なポリシータイプで付与された最大の権限を設定できます。

- アクセス許可の境界 アクセス許可の境界は、アイデンティティベースのポリシーによって IAM エンティティ (IAM ユーザーまたはロール) に付与できる権限の上限を設定する高度な機能です。 エンティティにアクセス許可の境界を設定できます。結果として得られる権限は、エンティティの アイデンティティベースポリシーとそのアクセス許可の境界の共通部分になります。Principal フィールドでユーザーまたはロールを指定するリソースベースのポリシーでは、アクセス許可の境 界は制限されません。これらのポリシーのいずれかを明示的に拒否した場合、権限は無効になりま す。アクセス許可の境界界の詳細については、『IAM ユーザーガイド』の「[IAM エンティティの](https://docs.aws.amazon.com/IAM/latest/UserGuide/access_policies_boundaries.html) [アクセス許可の境界](https://docs.aws.amazon.com/IAM/latest/UserGuide/access_policies_boundaries.html)」を参照してください。
- サービスコントロールポリシー (SCP) SCP は、AWS Organizations で組織や組織単位 (OU) の最 大権限を指定する JSON ポリシーです。AWS Organizations は、顧客のビジネスが所有する複数 の AWS アカウント をグループ化し、一元的に管理するサービスです。組織内のすべての機能を 有効にすると、サービスコントロールポリシー (SCP) を一部またはすべてのアカウントに適用で きます。SCP はメンバーアカウントのエンティティに対する権限を制限します (各 AWS アカウン トのルートユーザー など)。Organizations と SCP の詳細については、『AWS Organizations ユー ザーガイド』の「[SCP の仕組み」](https://docs.aws.amazon.com/organizations/latest/userguide/orgs_manage_policies_about-scps.html)を参照してください。
- セッションポリシー セッションポリシーは、ロールまたはフェデレーションユーザーの一時的な セッションをプログラムで作成する際にパラメータとして渡す高度なポリシーです。結果として セッションの権限は、ユーザーまたはロールのアイデンティティベースポリシーとセッションポ リシーの共通部分になります。また、リソースベースのポリシーから権限が派生する場合もありま す。これらのポリシーのいずれかを明示的に拒否した場合、権限は無効になります。詳細について は、『IAM ユーザーガイド』の「[セッションポリシー」](https://docs.aws.amazon.com/IAM/latest/UserGuide/access_policies.html#policies_session)を参照してください。

#### 複数のポリシータイプ

1 つのリクエストに複数のタイプのポリシーが適用されると、結果として作成される権限を理解する のがさらに難しくなります。複数のポリシータイプが関与するときに、リクエストを許可するかどう かを AWS が決定する方法の詳細については、IAM ユーザーガイドの「[ポリシーの評価ロジック」](https://docs.aws.amazon.com/IAM/latest/UserGuide/reference_policies_evaluation-logic.html)を 参照してください。

#### <span id="page-1289-0"></span>Amazon API Gateway と IAM の連携方法

IAM を使用して API Gateway へのアクセスを管理する前に、API Gateway で使用できる IAM 機能に ついて理解しておく必要があります。API Gateway およびその他の AWS のサービスが IAM と連携 する方法の概要を把握するには、IAM ユーザーガイドの「[IAM と連携する AWS のサービス](https://docs.aws.amazon.com/IAM/latest/UserGuide/reference_aws-services-that-work-with-iam.html)」を参照 してください。

トピック

- [API Gateway のアイデンティティベースのポリシー](#page-1289-1)
- [API Gateway リソースベースのポリシー](#page-1293-0)
- [API Gateway タグに基づく認証](#page-1293-1)
- [API Gateway IAM ロール](#page-1293-2)

<span id="page-1289-1"></span>API Gateway のアイデンティティベースのポリシー

IAM アイデンティティベースのポリシーでは、許可または拒否するアクションとリソース、および アクションを許可または拒否する条件を指定できます。API Gateway は、特定のアクション、リ ソース、および条件キーをサポートしています。API Gateway 固有のアクション、リソース、条件 キーの詳細については、「[Amazon API Gateway Management のアクション、リソース、および](https://docs.aws.amazon.com/service-authorization/latest/reference/list_amazonapigatewaymanagement.html) [条件キー](https://docs.aws.amazon.com/service-authorization/latest/reference/list_amazonapigatewaymanagement.html)」および「[Amazon API Gateway Management V2 のアクション、リソース、および条件](https://docs.aws.amazon.com/service-authorization/latest/reference/list_amazonapigatewaymanagementv2.html) [キー](https://docs.aws.amazon.com/service-authorization/latest/reference/list_amazonapigatewaymanagementv2.html)」を参照してください。JSON ポリシーで使用するすべての要素については、IAM ユーザーガイ ドの「[IAM JSON ポリシーの要素のリファレンス」](https://docs.aws.amazon.com/IAM/latest/UserGuide/reference_policies_elements.html)を参照してください。

次の例は、ユーザーがプライベート REST API だけを作成または更新できるようにする ID ベースの ポリシーを示しています。その他の例については、「[the section called "アイデンティティベースの](#page-1294-0) [ポリシーの例"」](#page-1294-0)を参照してください。

```
 "Version": "2012-10-17", 
 "Statement": [
```
{

```
 { 
        "Sid": "ScopeToPrivateApis", 
        "Effect": "Allow", 
        "Action": [ 
          "apigateway:PATCH", 
          "apigateway:POST", 
          "apigateway:PUT" 
       ], 
        "Resource": [ 
          "arn:aws:apigateway:us-east-1::/restapis", 
          "arn:aws:apigateway:us-east-1::/restapis/??????????" 
       ], 
        "Condition": { 
          "ForAllValues:StringEqualsIfExists": { 
            "apigateway:Request/EndpointType": "PRIVATE", 
            "apigateway:Resource/EndpointType": "PRIVATE" 
          } 
       } 
     }, 
     { 
        "Sid": "AllowResourcePolicyUpdates", 
        "Effect": "Allow", 
        "Action": [ 
            "apigateway:UpdateRestApiPolicy" 
       ], 
        "Resource": [ 
            "arn:aws:apigateway:us-east-1::/restapis/*" 
        ] 
     } 
   ]
}
```
アクション

JSON ポリシーの Action 要素は、ポリシー内のアクセスを許可または拒否するために使用できる アクションを記述します。

API Gateway のポリシーアクションでは、アクションの前にプレフィックス apigateway: を使用 します。ポリシーステートメントには、Action または NotAction エレメントを含める必要があり ます。API Gateway は、このサービスで実行できるタスクを記述する独自のアクションのセットを 定義します。

API が管理する Action 式の形式は apigateway:*action* であり、ここで *action* は、GET、POST、PUT、DELETE、PATCH (リソースの更新用)、または \* (これまでのアクション すべて) の API Gateway アクションのいずれかになります。

Action 式のいくつかの例は以下の通りです。

- **apigateway:\***すべての API Gateway アクションについては 。
- **apigateway:GET**API Gateway の GET アクションのみについては 。

単一のステートメントに複数のアクションを指定するには、次のようにコンマで区切ります。

"Action": [ "apigateway:*action1*", "apigateway:*action2*"

特定の API Gateway オペレーションに使用する HTTP 動詞については、「 [Amazon API Gateway](https://docs.aws.amazon.com/apigateway/api-reference/) [Version 1 API Reference](https://docs.aws.amazon.com/apigateway/api-reference/) (REST API ) 」および「 [Amazon API Gateway Version 2 API Reference](https://docs.aws.amazon.com/apigatewayv2/latest/api-reference/api-reference.html) (WebSocket API および HTTP API) 」を参照してください。

詳細については、「[the section called "アイデンティティベースのポリシーの例"」](#page-1294-0)を参照してくださ い。

リソース

管理者は AWS JSON ポリシーを使用して、誰が何にアクセスできるかを指定できます。つまり、ど のプリンシパルがどんなリソースにどんな条件でアクションを実行できるかということです。

Resource JSON ポリシー要素は、アクションが適用されるオブジェクトを指定します。ステート メントには、Resource または NotResource要素を含める必要があります。ベストプラクティスと して、[Amazon リソースネーム \(ARN\)](https://docs.aws.amazon.com/general/latest/gr/aws-arns-and-namespaces.html) を使用してリソースを指定します。これは、リソースレベル の権限と呼ばれる特定のリソースタイプをサポートするアクションに対して実行できます。

操作のリスト化など、リソースレベルの許可をサポートしないアクションの場合は、ワイルドカード (\*) を使用して、ステートメントがすべてのリソースに適用されることを示します。

"Resource": "\*"

API Gateway リソースには、次の ARN 形式があります。

arn:aws:apigateway:*region*::*resource-path-specifier*

たとえば、ステートメントの認証者など、ID *api-id* とそのサブリソースで REST API を指定す るには、次の ARN を使用します。

"Resource": "arn:aws:apigateway:us-east-2::/restapis/api-id/\*"

特定のアカウントに属するすべての REST API やサブリソースを指定するには、ワイルドカード (\*) を使用します。

"Resource": "arn:aws:apigateway:us-east-2::/restapis/\*"

API Gateway リソースタイプとそれらの ARN の一覧については、[「API Gateway Amazon リソース](#page-1218-0) [ネーム \(ARN\) リファレンス」](#page-1218-0)を参照してください。

#### 条件キー

管理者は AWS JSON ポリシーを使用して、誰が何にアクセスできるかを指定できます。つまり、ど のプリンシパルがどんなリソースにどんな条件でアクションを実行できるかということです。

Condition 要素 (または Condition ブロック) を使用すると、ステートメントが有効な条件を指定 できます。Condition 要素はオプションです。イコールや未満などの [条件演算子](https://docs.aws.amazon.com/IAM/latest/UserGuide/reference_policies_elements_condition_operators.html) を使用して条件 式を作成することで、ポリシーの条件とリクエスト内の値を一致させることができます。

1 つのステートメントに複数の Condition 要素を指定するか、1 つの Condition 要素に複数の キーを指定すると、AWS は AND 論理演算子を使用してそれらを評価します。単一の条件キーに複数 の値を指定すると、AWS は OR 論理演算子を使用して条件を評価します。ステートメントの権限が 付与される前にすべての条件が満たされる必要があります。

条件を指定する際にプレースホルダー変数も使用できます。例えば IAM ユーザーに、IAM ユーザー 名がタグ付けされている場合のみリソースにアクセスできる権限を付与することができます。詳細 については、『IAM ユーザーガイド』の「[IAM ポリシーの要素: 変数およびタグ」](https://docs.aws.amazon.com/IAM/latest/UserGuide/reference_policies_variables.html)を参照してくださ い。

AWS はグローバル条件キーとサービス固有の条件キーをサポートしています。すべての AWS グ ローバル条件キーを確認するには、IAM ユーザーガイドの「[AWS グローバル条件コンテキスト](https://docs.aws.amazon.com/IAM/latest/UserGuide/reference_policies_condition-keys.html) [キー](https://docs.aws.amazon.com/IAM/latest/UserGuide/reference_policies_condition-keys.html)」を参照してください。

API Gateway は独自の条件キーを定義し、一部のグローバル条件キーの使用もサポートしていま す。API Gateway の条件キーの一覧については、IAM ユーザーガイドの「[Amazon API Gateway の](https://docs.aws.amazon.com/IAM/latest/UserGuide/list_manageamazonapigateway.html#manageamazonapigateway-policy-keys)

[条件キー](https://docs.aws.amazon.com/IAM/latest/UserGuide/list_manageamazonapigateway.html#manageamazonapigateway-policy-keys)」を参照してください。どのアクションおよびリソースと条件キーを使用できるかについて は、「[Amazon API Gateway Management V2 のアクション、リソース、および条件キー」](https://docs.aws.amazon.com/IAM/latest/UserGuide/list_manageamazonapigateway.html#amazonapigateway-actions-as-permissions)を参照し てください。

属性ベースのアクセスコントロールなど、タグ付けの詳細については、[タグ付け](#page-1323-0) を参照してくださ い。

例

API Gateway アイデンティティベースのポリシーの例については、[「Amazon API Gateway のアイ](#page-1294-0) [デンティティベースのポリシーの例](#page-1294-0)」を参照してください。

<span id="page-1293-0"></span>API Gateway リソースベースのポリシー

リソースベースのポリシーとは、 API Gateway リソース上で指定するプリンシパルとしてのどの アクションをどの条件で実行できるかを指定する JSON ポリシードキュメントです。API Gateway は、REST API のリソースベースのアクセス許可ポリシーをサポートします。リソースポリシーを使 用して、REST API を呼び出すことができるユーザーを管理します。詳細については、「[the section](#page-326-0)  [called "API Gateway リソースポリシーの使用"」](#page-326-0)を参照してください。

例

API Gateway リソースベースのポリシーの例については、[「API Gateway リソースポリシーの例」](#page-339-0) を参照してください。

<span id="page-1293-1"></span>API Gateway タグに基づく認証

API Gateway リソースにタグをアタッチしたり、リクエスト内のタグを API Gateway に渡し たりできます。タグに基づいてアクセスを制御するには、apigateway:ResourceTag/*keyname*、aws:RequestTag/*key-name*、または aws:TagKeys の条件キーを使用して、ポリシー の[条件要素](https://docs.aws.amazon.com/IAM/latest/UserGuide/reference_policies_elements_condition.html)でタグ情報を提供します。API Gateway リソースのタグ付けの詳細については、[「the](#page-1326-0)  [section called "単一ドメイン内の属性ベースの"」](#page-1326-0)を参照してください。

リソースのタグに基づいてリソースへのアクセスを制限するためのアイデンティティベースのポリ シーの例については、「[タグを使用して API Gateway REST API リソースへのアクセスをコント](#page-1326-0) [ロールする](#page-1326-0)」を参照してください。

<span id="page-1293-2"></span>API Gateway IAM ロール

[IAM ロールは](https://docs.aws.amazon.com/IAM/latest/UserGuide/id_roles.html) AWS アカウント内のエンティティで、特定の許可を持っています。

API Gateway での一時的な認証情報の使用

一時的な認証情報を使用して、フェデレーションでサインイン、IAM ロールを引き受ける、または クロスアカウントロールを引き受けることができます。一時的なセキュリティ認証情報を取得する には、[AssumeRole](https://docs.aws.amazon.com/STS/latest/APIReference/API_AssumeRole.html) または [GetFederationToken](https://docs.aws.amazon.com/STS/latest/APIReference/API_GetFederationToken.html) などの AWS STS API オペレーションを呼び出しま す。

API Gateway では、一時認証情報の使用をサポートしています。

サービスにリンクされたロール

[サービスリンクロール](https://docs.aws.amazon.com/IAM/latest/UserGuide/id_roles_terms-and-concepts.html#iam-term-service-linked-role)は、AWS サービスが他のサービスのリソースにアクセスしてお客様の代わ りにアクションを完了することを許可します。サービスリンクロールは IAM アカウント内に表示さ れ、サービスによって所有されます。IAM 管理者は、サービスにリンクされたロールのアクセス許 可を表示できますが、編集することはできません。

API Gateway は、サービスリンクロールをサポートします。API Gateway サービスにリンクされた ロールの作成または管理の詳細については、「[API Gateway でのサービスリンクロールの使用](#page-1305-0)」を 参照してください。

サービスロール

サービスは、ユーザーに代わって[サービスロール](https://docs.aws.amazon.com/IAM/latest/UserGuide/id_roles_terms-and-concepts.html#iam-term-service-role)を引き受けることができます。このサービスロール により、サービスはユーザーに代わって他のサービスのリソースにアクセスし、アクションを完了 できます。サービスロールロールは、IAM アカウントに表示され、アカウントによって所有されま す。そのため、管理者はこのロールのアクセス権限を変更できます。ただし、それにより、サービス の機能が損なわれる場合があります。

API Gateway は、サービスロールをサポートします。

<span id="page-1294-0"></span>Amazon API Gateway のアイデンティティベースのポリシーの例

デフォルトでは、IAM ユーザーとロールには API Gateway リソースを作成または変更するためのア クセス許可はありません。AWS Management Console、AWS CLI、または AWS SDK を使用してタ スクを実行することもできません。IAM 管理者は、ユーザーとロールに必要な、指定されたリソー スで特定の API オペレーションを実行するアクセス許可をユーザーとロールに付与する IAM ポリ シーを作成する必要があります。続いて、管理者はそれらのアクセス許可が必要な IAM ユーザーま たはグループにそのポリシーをアタッチします。

IAM ポリシーの作成方法の詳細については、 IAM ユーザーガイド の [「\[JSON\] タブでのポリシーの](https://docs.aws.amazon.com/IAM/latest/UserGuide/access_policies_create.html#access_policies_create-json-editor) [作成](https://docs.aws.amazon.com/IAM/latest/UserGuide/access_policies_create.html#access_policies_create-json-editor) 」を参照してください。API Gateway 固有のアクション、リソース、条件の詳細については、

「[Amazon API Gateway Management のアクション、リソース、および条件キー」](https://docs.aws.amazon.com/service-authorization/latest/reference/list_amazonapigatewaymanagement.html)および「[Amazon](https://docs.aws.amazon.com/service-authorization/latest/reference/list_amazonapigatewaymanagementv2.html)  [API Gateway Management V2 のアクション、リソース、および条件キー」](https://docs.aws.amazon.com/service-authorization/latest/reference/list_amazonapigatewaymanagementv2.html)を参照してください。

トピック

- [ポリシーのベストプラクティス](#page-1295-0)
- [ユーザーが自分の権限を表示できるようにする](#page-1296-0)
- [シンプルな読み取りアクセス許可](#page-1297-0)
- [REQUEST または JWT オーライザだけを作成する](#page-1298-0)
- [デフォルトの execute-api エンドポイントが無効になっていることを要求する](#page-1298-1)
- [ユーザーにプライベート REST API の作成または更新のみを許可する](#page-1300-0)
- [API ルートに認証を要求する](#page-1301-0)
- [ユーザーが VPC リンクを作成または更新することを防止する](#page-1302-0)

<span id="page-1295-0"></span>ポリシーのベストプラクティス

ID ベースのポリシーは、あるユーザーがアカウント内で API Gateway リソースを作成、アクセス、 または削除できるどうかを決定します。これらのアクションを実行すると、AWS アカウント に料金 が発生する可能性があります。アイデンティティベースポリシーを作成したり編集したりする際に は、以下のガイドラインと推奨事項に従ってください:

- AWS マネージドポリシーを使用して開始し、最小特権の権限に移行する ユーザーとワークロー ドへの権限の付与を開始するには、多くの一般的なユースケースのために権限を付与する AWS マ ネージドポリシーを使用します。これらは AWS アカウントで使用できます。ユースケースに応じ た AWS カスタマーマネージドポリシーを定義することで、権限をさらに減らすことをお勧めし ます。詳細については、『IAM ユーザーガイド』の「[AWS マネージドポリシー](https://docs.aws.amazon.com/IAM/latest/UserGuide/access_policies_managed-vs-inline.html#aws-managed-policies)」または[「AWS](https://docs.aws.amazon.com/IAM/latest/UserGuide/access_policies_job-functions.html)  [ジョブ機能の管理ポリシー](https://docs.aws.amazon.com/IAM/latest/UserGuide/access_policies_job-functions.html)」を参照してください。
- 最小特権を適用する IAM ポリシーで権限を設定するときは、タスクの実行に必要な権限のみを 付与します。これを行うには、特定の条件下で特定のリソースに対して実行できるアクションを定 義します。これは、最小特権権限とも呼ばれています。IAM を使用して権限を適用する方法の詳 細については、『IAM ユーザーガイド』の「[IAM でのポリシーと権限](https://docs.aws.amazon.com/IAM/latest/UserGuide/access_policies.html)」を参照してください。
- IAM ポリシーで条件を使用してアクセスをさらに制限する ポリシーに条件を追加して、アクショ ンやリソースへのアクセスを制限できます。例えば、ポリシー条件を記述して、すべてのリクエ ストを SSL を使用して送信するように指定できます。また、AWS CloudFormation などの特定の AWS のサービスを介して使用する場合、条件を使ってサービスアクションへのアクセス権を付与
することもできます。詳細については、『IAM ユーザーガイド』の [\[IAM JSON policy elements:](https://docs.aws.amazon.com/IAM/latest/UserGuide/reference_policies_elements_condition.html) [Condition\]](https://docs.aws.amazon.com/IAM/latest/UserGuide/reference_policies_elements_condition.html) (IAM JSON ポリシー要素:条件) を参照してください。

- IAM Access Analyzer を使用して IAM ポリシーを検証し、安全で機能的な権限を確保する IAM Access Analyzer は、新規および既存のポリシーを検証して、ポリシーが IAM ポリシー言語 (JSON) および IAM のベストプラクティスに準拠するようにします。IAM アクセスアナライザーは 100 を超えるポリシーチェックと実用的な推奨事項を提供し、安全で機能的なポリシーの作成をサ ポートします。詳細については、『IAM ユーザーガイド』の「[IAM Access Analyzer ポリシーの検](https://docs.aws.amazon.com/IAM/latest/UserGuide/access-analyzer-policy-validation.html) [証](https://docs.aws.amazon.com/IAM/latest/UserGuide/access-analyzer-policy-validation.html)」を参照してください。
- 多要素認証 (MFA) を要求する AWS アカウント で IAM ユーザーまたはルートユーザーを要求す るシナリオがある場合は、セキュリティを強化するために MFA をオンにします。API オペレー ションが呼び出されるときに MFA を必須にするには、ポリシーに MFA 条件を追加します。詳細 については、『IAM ユーザーガイド』の「[MFA 保護 API アクセスの設定](https://docs.aws.amazon.com/IAM/latest/UserGuide/id_credentials_mfa_configure-api-require.html)」を参照してください。

IAM でのベストプラクティスの詳細については、「IAM ユーザーガイド」の[「IAM でのセキュリ](https://docs.aws.amazon.com/IAM/latest/UserGuide/best-practices.html) [ティベストプラクティス](https://docs.aws.amazon.com/IAM/latest/UserGuide/best-practices.html)」を参照してください。

ユーザーが自分の権限を表示できるようにする

この例では、ユーザーアイデンティティにアタッチされたインラインおよびマネージドポリシーの表 示を IAM ユーザーに許可するポリシーの作成方法を示します。このポリシーには、コンソールで、 または AWS CLI か AWS API を使用してプログラム的に、このアクションを完了するアクセス許可 が含まれています。

```
{ 
     "Version": "2012-10-17", 
     "Statement": [ 
          { 
              "Sid": "ViewOwnUserInfo", 
              "Effect": "Allow", 
              "Action": [ 
                   "iam:GetUserPolicy", 
                   "iam:ListGroupsForUser", 
                   "iam:ListAttachedUserPolicies", 
                   "iam:ListUserPolicies", 
                   "iam:GetUser" 
              ], 
              "Resource": ["arn:aws:iam::*:user/${aws:username}"] 
          }, 
          {
```

```
 "Sid": "NavigateInConsole", 
               "Effect": "Allow", 
               "Action": [ 
                   "iam:GetGroupPolicy", 
                   "iam:GetPolicyVersion", 
                   "iam:GetPolicy", 
                   "iam:ListAttachedGroupPolicies", 
                   "iam:ListGroupPolicies", 
                   "iam:ListPolicyVersions", 
                   "iam:ListPolicies", 
                   "iam:ListUsers" 
              ], 
               "Resource": "*" 
          } 
     ]
}
```
シンプルな読み取りアクセス許可

このポリシーの例は、AWS リージョン us-east-1 の a123456789 の識別子を使用して、HTTP ま たは WebSocket API のすべてのリソースに関する情報を取得する許可をユーザーに付与します。リ ソース arn:aws:apigateway:*us-east-1*::/apis/a123456789/\* には、認証者やデプロイな ど、API のすべてのサブリソースが含まれます。

```
{ 
   "Version": "2012-10-17", 
   "Statement": [ 
     { 
        "Effect": "Allow", 
        "Action": [ 
           "apigateway:GET" 
        ], 
        "Resource": [ 
           "arn:aws:apigateway:us-east-1::/apis/a123456789/*" 
        ] 
     } 
  \mathbf{I}}
```
### REQUEST または JWT オーライザだけを作成する

このポリシーの例を参考にすれば、ユーザーが [インポート](https://docs.aws.amazon.com/apigatewayv2/latest/api-reference/apis.html#ImportApi)を含む、REQUEST または JWT オーソリザーだけを使用して API を作成できます。ポリシーの Resource セクションによる と、arn:aws:apigateway:us-east-1::/apis/?????????? では、リソースは最大10 文字に する必要があります。これはAPI のサブリソースでは除外されます。この例では、ForAllValues セクションの Condition を使用します。これは、ユーザーが API をインポートすることで複数の オーソリザーを一度に作成できるためです。

```
{ 
   "Version": "2012-10-17", 
   "Statement": [ 
    \{ "Sid": "OnlyAllowSomeAuthorizerTypes", 
       "Effect": "Allow", 
       "Action": [ 
          "apigateway:PUT", 
          "apigateway:POST", 
          "apigateway:PATCH" 
       ], 
       "Resource": [ 
          "arn:aws:apigateway:us-east-1::/apis", 
          "arn:aws:apigateway:us-east-1::/apis/??????????", 
          "arn:aws:apigateway:us-east-1::/apis/*/authorizers", 
          "arn:aws:apigateway:us-east-1::/apis/*/authorizers/*" 
       ], 
       "Condition": { 
          "ForAllValues:StringEqualsIfExists": { 
            "apigateway:Request/AuthorizerType": [ 
              "REQUEST", 
              "JWT" 
 ] 
          } 
       } 
     } 
  \mathbf{I}}
```
デフォルトの **execute-api** エンドポイントが無効になっていることを要求する

このポリシーの例は、DisableExecuteApiEndpoint が trueの場合に、ユーザーが API を作 成、更新、またはインポートすることを示してます。DisableExecuteApiEndpoint が true の 場合は、クライアントは API を呼び出すために、デフォルトの execute-api エンドポイントを使 用できません。

BoolIfExists の条件を使用して、 DisableExecuteApiEndpoint 条件キーが入力されな い API を更新する呼び出しを処理します。ユーザーが API を作成またはインポートしようとする と、DisableExecuteApiEndpoint 条件キーは常に入力されます。

apis/\*リソースはオーソリザーやメソッドなどのサブリソースもキャプチャするため、明示的に Deny ステートメントを使用して API だけを範囲とします。

```
{ 
   "Version": "2012-10-17", 
   "Statement": [ 
     { 
        "Sid": "DisableExecuteApiEndpoint", 
        "Effect": "Allow", 
        "Action": [ 
          "apigateway:PATCH", 
          "apigateway:POST", 
          "apigateway:PUT" 
        ], 
        "Resource": [ 
          "arn:aws:apigateway:us-east-1::/apis", 
          "arn:aws:apigateway:us-east-1::/apis/*" 
        ], 
        "Condition": { 
          "BoolIfExists": { 
             "apigateway:Request/DisableExecuteApiEndpoint": true 
          } 
        } 
     }, 
     { 
        "Sid": "ScopeDownToJustApis", 
        "Effect": "Deny", 
        "Action": [ 
          "apigateway:PATCH", 
          "apigateway:POST", 
          "apigateway:PUT" 
        ], 
        "Resource": [ 
          "arn:aws:apigateway:us-east-1::/apis/*/*" 
       \mathbf{I} }
```
}

 $\mathbf{I}$ 

### ユーザーにプライベート REST API の作成または更新のみを許可する

このポリシーの例は、ユーザーが PRIVATE API のみを作成することを必須とし、API を PRIVATE から別のタイプ (REGIONAL など) に変更する可能性がある更新が行われないように条件キーを使用 します。

ForAllValues を使用して、API に追加されるすべての EndpointType が PRIVATE であること を義務付けています。API に対する更新はいずれも、それが PRIVATE の場合に限り、リソース条件 キーを使用して許可されます。ForAllValues は、条件キーが存在する場合にのみ適用されます。

非貪欲マッチャー(?)を使用して、API IDと明示的に照合し、オーソリザーなどの非 API リソース を許可しないようにしています。

```
{ 
     "Version": "2012-10-17", 
     "Statement": [ 
         { 
              "Sid": "ScopePutToPrivateApis", 
              "Effect": "Allow", 
              "Action": [ 
                  "apigateway:PUT" 
             ], 
              "Resource": [ 
                  "arn:aws:apigateway:us-east-1::/restapis", 
                  "arn:aws:apigateway:us-east-1::/restapis/??????????" 
              ], 
              "Condition": { 
                  "ForAllValues:StringEquals": { 
                      "apigateway:Resource/EndpointType": "PRIVATE" 
 } 
 } 
         }, 
         { 
              "Sid": "ScopeToPrivateApis", 
              "Effect": "Allow", 
              "Action": [ 
                  "apigateway:DELETE", 
                  "apigateway:PATCH", 
                  "apigateway:POST"
```

```
 ], 
             "Resource": [ 
                 "arn:aws:apigateway:us-east-1::/restapis", 
                 "arn:aws:apigateway:us-east-1::/restapis/??????????" 
             ], 
             "Condition": { 
                 "ForAllValues:StringEquals": { 
                      "apigateway:Request/EndpointType": "PRIVATE", 
                      "apigateway:Resource/EndpointType": "PRIVATE" 
 } 
 } 
         }, 
         { 
             "Sid": "AllowResourcePolicyUpdates", 
             "Effect": "Allow", 
             "Action": [ 
                 "apigateway:UpdateRestApiPolicy" 
             ], 
             "Resource": [ 
                 "arn:aws:apigateway:us-east-1::/restapis/*" 
 ] 
         } 
     ]
}
```
### API ルートに認証を要求する

このポリシーにより、ルートに認証がない場合、ルートの作成または更新([インポートを含](https://docs.aws.amazon.com/apigatewayv2/latest/api-reference/apis.html#ImportApi) [む](https://docs.aws.amazon.com/apigatewayv2/latest/api-reference/apis.html#ImportApi))の試行が失敗します。ルートが作成または更新されていないときなど、キーが存在しない と、ForAnyValue は false と評価します。インポートによって複数のルートを作成することができ るので、ForAnyValue を使用します。

```
{ 
   "Version": "2012-10-17", 
   "Statement": [ 
     { 
        "Sid": "AllowUpdatesOnApisAndRoutes", 
        "Effect": "Allow", 
        "Action": [ 
          "apigateway:POST", 
          "apigateway:PATCH", 
          "apigateway:PUT" 
        ],
```

```
 "Resource": [ 
          "arn:aws:apigateway:us-east-1::/apis", 
          "arn:aws:apigateway:us-east-1::/apis/??????????", 
          "arn:aws:apigateway:us-east-1::/apis/*/routes", 
          "arn:aws:apigateway:us-east-1::/apis/*/routes/*" 
       ] 
     }, 
     { 
       "Sid": "DenyUnauthorizedRoutes", 
       "Effect": "Deny", 
       "Action": [ 
          "apigateway:POST", 
          "apigateway:PATCH", 
          "apigateway:PUT" 
       ], 
       "Resource": [ 
          "arn:aws:apigateway:us-east-1::/apis", 
          "arn:aws:apigateway:us-east-1::/apis/*" 
       ], 
       "Condition": { 
          "ForAnyValue:StringEqualsIgnoreCase": { 
            "apigateway:Request/RouteAuthorizationType": "NONE" 
          } 
       } 
     } 
   ]
}
```
### ユーザーが VPC リンクを作成または更新することを防止する

このポリシーは、ユーザーが VPC リンクを作成または更新することを防止します。VPC リンクを使 用すると、Amazon VPC 内のリソースを VPC 外のクライアントに公開できます。

```
{ 
   "Version": "2012-10-17", 
   "Statement": [ 
     { 
        "Sid": "DenyVPCLink", 
        "Effect": "Deny", 
        "Action": [ 
          "apigateway:POST", 
          "apigateway:PUT", 
          "apigateway:PATCH"
```

```
 ], 
        "Resource": [ 
          "arn:aws:apigateway:us-east-1::/vpclinks", 
          "arn:aws:apigateway:us-east-1::/vpclinks/*" 
        ] 
     } 
   ]
}
```
Amazon API Gateway のリソースベースのポリシーの例

リソースベースのポリシーの例については、「[the section called "API Gateway リソースポリシーの](#page-339-0) [例"」](#page-339-0)を参照してください。

Amazon API Gateway の ID とアクセスのトラブルシューティング

次の情報は、API Gateway と IAM の使用に伴って発生する可能性がある一般的な問題の診断や修復 に役立ちます。

#### トピック

- [API Gateway でアクションを実行する権限がない](#page-1303-0)
- [iam: PassRole を実行する権限がありません](#page-1304-0)
- [AWS アカウント外のユーザーに API Gateway リソースへのアクセスを許可したい](#page-1304-1)

### <span id="page-1303-0"></span>API Gateway でアクションを実行する権限がない

「I am not authorized to perform an action in Amazon Bedrock」というエラーが表示された場合、そ のアクションを実行できるようにポリシーを更新する必要があります。

次のエラー例は、mateojackson IAM ユーザーがコンソールを使用して、ある *my-examplewidget* リソースに関する詳細情報を表示しようとしたことを想定して、その際に必要 なapigateway:*GetWidget* アクセス許可を持っていない場合に発生するものです。

User: arn:aws:iam::123456789012:user/mateojackson is not authorized to perform: apigateway:*GetWidget* on resource: *my-example-widget*

この場合、apigateway:*GetWidget* アクションを使用して *my-example-widget*リソースへのア クセスを許可するように、mateojackson ユーザーのポリシーを更新する必要があります。

サポートが必要な場合は、AWS 管理者に問い合わせてください。管理者とは、サインイン認証情報 を提供した担当者です。

<span id="page-1304-0"></span>iam: PassRole を実行する権限がありません

iam:PassRole アクションを実行する権限がないというエラーが表示された場合は、ポリシーを更 新して API Gateway にロールを渡すことができるようにする必要があります。

一部の AWS のサービスでは、新しいサービスロールまたはサービスリンクロールを作成せずに、既 存のロールをサービスに渡すことが許可されています。そのためには、サービスにロールを渡す権限 が必要です。

以下の例のエラーは、marymajor という IAM ユーザーがコンソールを使用して API Gateway でア クションを実行しようする場合に発生します。ただし、このアクションをサービスが実行するには、 サービスロールから付与された権限が必要です。Mary には、ロールをサービスに渡す権限がありま せん。

User: arn:aws:iam::123456789012:user/marymajor is not authorized to perform: iam:PassRole

この場合、Mary のポリシーを更新してメアリーに iam:PassRole アクションの実行を許可する必 要があります。

サポートが必要な場合は、AWS 管理者に問い合わせてください。管理者とは、サインイン認証情報 を提供した担当者です。

<span id="page-1304-1"></span>AWS アカウント外のユーザーに API Gateway リソースへのアクセスを許可したい

他のアカウントのユーザーや組織外のユーザーが、リソースへのアクセスに使用できるロールを作成 できます。ロールの引き受けを委託するユーザーを指定できます。リソースベースのポリシーまたは アクセス制御リスト (ACL) をサポートするサービスの場合、それらのポリシーを使用して、リソー スへのアクセスを付与できます。

詳細については、以下を参照してください。

- API Gateway がこれらの機能をサポートしているかどうかについては、[「Amazon API Gateway](#page-1289-0)  [と IAM の連携方法」](#page-1289-0)を参照してください。
- 所有している AWS アカウント全体のリソースへのアクセス権を提供する方法については、IAM ユーザーガイドの「[所有している別の AWS アカウント アカウントへのアクセス権を IAM ユー](https://docs.aws.amazon.com/IAM/latest/UserGuide/id_roles_common-scenarios_aws-accounts.html) [ザーに提供](https://docs.aws.amazon.com/IAM/latest/UserGuide/id_roles_common-scenarios_aws-accounts.html)」を参照してください。
- サードパーティーの AWS アカウント にリソースへのアクセス権を提供する方法については、 『IAM ユーザーガイド』の「[第三者が所有する AWS アカウント へのアクセス権を付与する」](https://docs.aws.amazon.com/IAM/latest/UserGuide/id_roles_common-scenarios_third-party.html)を 参照してください。
- ID フェデレーションを介してアクセスを提供する方法については、『IAM ユーザーガイド』の 「[外部で認証されたユーザー \(ID フェデレーション\) へのアクセス権限」](https://docs.aws.amazon.com/IAM/latest/UserGuide/id_roles_common-scenarios_federated-users.html)を参照してください。
- クロスアカウントアクセスでのロールとリソースベースのポリシーの使用の違いの詳細について は、『IAM ユーザーガイド』の「[IAM ロールとリソースベースのポリシーとの相違点](https://docs.aws.amazon.com/IAM/latest/UserGuide/id_roles_compare-resource-policies.html)」を参照し てください。

### API Gateway でのサービスリンクロールの使用

Amazon API Gateway は、AWS Identity and Access Management (IAM) [サービスリンクロールを](https://docs.aws.amazon.com/IAM/latest/UserGuide/id_roles_terms-and-concepts.html#iam-term-service-linked-role) 使用します。サービスにリンクされたロールは、API Gateway に直接リンクされた一意のタイプの IAM ロールです。サービスリンクロールは API Gateway によって事前定義されており、サービスが ユーザーに代わって AWS の他のサービスを呼び出すために必要なすべての許可が含まれています。

サービスにリンクされたロールを使用することで、必要なアクセス許可を手動で追加する必要がなく なるため、API Gateway の設定が簡単になります。API Gateway は、サービスにリンクされたロー ルのアクセス許可を定義します。別の指定がない限り、API Gateway のみがそのロールを引き受け ることができます。定義される許可は、信頼ポリシーと許可ポリシーに含まれており、その許可ポリ シーを他の IAM エンティティにアタッチすることはできません。

サービスにリンクされたロールを削除するには、まずその関連リソースを削除します。これにより、 リソースに対するアクセス許可が誤って削除されることがなくなり、API Gateway リソースは保護 されます。

サービスリンクロールをサポートする他のサービスについては、「[IAM と連携する AWS のサービ](https://docs.aws.amazon.com/IAM/latest/UserGuide/reference_aws-services-that-work-with-iam.html) [ス](https://docs.aws.amazon.com/IAM/latest/UserGuide/reference_aws-services-that-work-with-iam.html)」を参照して、[サービスにリンクされたロール] 列が[Yes] (はい) になっているサービスを探して ください。サービスにリンクされたロールに関するドキュメントをサービスで表示するには、[はい] リンクを選択します。

API Gateway のサービスにリンクされたロールのアクセス許可

API Gateway は、AWSServiceRoleForAPIGateway という名前のサービスリンクロールを使用し ます。これにより、API Gateway がユーザーに代わって Elastic Load Balancing、Amazon Data Firehose、その他のサービスリソースにアクセスすることが許可されます。

AWSServiceRoleForAPIGateway サービスリンクロールは、以下のサービスを信頼してロールを引き 受けます。

• ops.apigateway.amazonaws.com

ロールのアクセス許可ポリシーは、指定したリソースに対して以下のアクションを完了することを API Gateway に許可します。

```
{ 
     "Version": "2012-10-17", 
     "Statement": [ 
          { 
              "Effect": "Allow", 
              "Action": [ 
                  "elasticloadbalancing:AddListenerCertificates", 
                  "elasticloadbalancing:RemoveListenerCertificates", 
                  "elasticloadbalancing:ModifyListener", 
                  "elasticloadbalancing:DescribeListeners", 
                  "elasticloadbalancing:DescribeLoadBalancers", 
                  "xray:PutTraceSegments", 
                  "xray:PutTelemetryRecords", 
                  "xray:GetSamplingTargets", 
                  "xray:GetSamplingRules", 
                  "logs:CreateLogDelivery", 
                  "logs:GetLogDelivery", 
                  "logs:UpdateLogDelivery", 
                  "logs:DeleteLogDelivery", 
                  "logs:ListLogDeliveries", 
                  "servicediscovery:DiscoverInstances" 
              ], 
              "Resource": [ 
 "*" 
             \mathbf{I} }, 
          { 
              "Effect": "Allow", 
              "Action": [ 
                  "firehose:DescribeDeliveryStream", 
                  "firehose:PutRecord", 
                  "firehose:PutRecordBatch" 
              ], 
              "Resource": "arn:aws:firehose:*:*:deliverystream/amazon-apigateway-*" 
          }, 
          { 
              "Effect": "Allow", 
              "Action": [
```

```
 "acm:DescribeCertificate", 
                     "acm:GetCertificate" 
                ], 
                "Resource": "arn:aws:acm:*:*:certificate/*" 
           }, 
           { 
                "Effect": "Allow", 
                "Action": "ec2:CreateNetworkInterfacePermission", 
                "Resource": "arn:aws:ec2:*:*:network-interface/*" 
           }, 
           { 
                "Effect": "Allow", 
                "Action": "ec2:CreateTags", 
                "Resource": "arn:aws:ec2:*:*:network-interface/*", 
                "Condition": { 
                     "ForAllValues:StringEquals": { 
                           "aws:TagKeys": [ 
                                "Owner", 
                                "VpcLinkId" 
\sim 100 \sim 100 \sim 100 \sim 100 \sim 100 \sim 100 \sim 100 \sim 100 \sim 100 \sim 100 \sim 100 \sim 100 \sim 100 \sim 100 \sim 100 \sim 100 \sim 100 \sim 100 \sim 100 \sim 100 \sim 100 \sim 100 \sim 100 \sim 100 \sim 
 } 
                } 
           }, 
           { 
                "Effect": "Allow", 
                "Action": [ 
                     "ec2:ModifyNetworkInterfaceAttribute", 
                     "ec2:DeleteNetworkInterface", 
                     "ec2:AssignPrivateIpAddresses", 
                     "ec2:CreateNetworkInterface", 
                     "ec2:DeleteNetworkInterfacePermission", 
                     "ec2:DescribeNetworkInterfaces", 
                     "ec2:DescribeAvailabilityZones", 
                     "ec2:DescribeNetworkInterfaceAttribute", 
                     "ec2:DescribeVpcs", 
                     "ec2:DescribeNetworkInterfacePermissions", 
                     "ec2:UnassignPrivateIpAddresses", 
                     "ec2:DescribeSubnets", 
                     "ec2:DescribeRouteTables", 
                     "ec2:DescribeSecurityGroups" 
                ], 
                "Resource": "*" 
           }, 
           {
```

```
 "Effect": "Allow", 
               "Action": "servicediscovery:GetNamespace", 
              "Resource": "arn:aws:servicediscovery:*:*:namespace/*" 
          }, 
         \mathcal{L} "Effect": "Allow", 
              "Action": "servicediscovery:GetService", 
              "Resource": "arn:aws:servicediscovery:*:*:service/*" 
          } 
     ]
}
```
サービスにリンクされたロールの作成、編集、削除を IAM エンティティ (ユーザー、グループ、ロー ルなど) に許可するには、アクセス許可を設定する必要があります。詳細については、IAM ユーザー ガイドの「[サービスにリンクされたロールの許可](https://docs.aws.amazon.com/IAM/latest/UserGuide/using-service-linked-roles.html#service-linked-role-permissions)」を参照してください。

API Gateway のサービスにリンクされたロールの作成

サービスにリンクされたロールを手動で作成する必要はありません。AWS Management Console、AWS CLI、または AWS API で、API、カスタムドメイン名、または VPC リンクを作成す ると、API Gateway がサービスリンクロールを作成します。

このサービスにリンクされたロールを削除した後で再度作成する必要が生じた場合は、同じ方法で アカウントにロールを再作成できます。API、カスタムドメイン名、または VPC リンクを作成する と、API Gateway によってサービスリンクされたロールが再び作成されます。

API Gateway のサービスにリンクされたロールの編集

API Gateway では、AWSServiceRoleForApigateWay サービスリンクロールを編集することはできま せん。サービスリンクロールを作成した後は、さまざまなエンティティがロールを参照する可能性が あることから、ロール名を変更することはできません。ただし、IAM を使用したロール記述の編集 はできます。詳細については、IAM ユーザーガイドの[サービスにリンクされたロールの編集を](https://docs.aws.amazon.com/IAM/latest/UserGuide/using-service-linked-roles.html#edit-service-linked-role)参照 してください。

API Gateway のサービスにリンクされたロールの削除

サービスにリンクされたロールが必要な機能またはサービスが不要になった場合には、そのロール を削除することをお勧めします。そうすることで、使用していないエンティティがアクティブにモニ タリングされたり、メンテナンスされたりすることがなくなります。ただし、手動で削除する前に、 サービスにリンクされたロールのリソースをクリーンアップする必要があります。

**a** Note

リソースを削除する際に、API Gateway サービスでそのロールが使用されている場合、削除 は失敗することがあります。失敗した場合は、数分待ってから再度オペレーションを実行し てください。

AWSServiceRoleForApigateWay で使用される API Gateway リソースを削除するには

- 1. API Gateway [\(https://console.aws.amazon.com/apigateway](https://console.aws.amazon.com/apigateway/)) コンソールを開きます。
- 2. サービスにリンクされたロールを使用する API、カスタムドメイン名、または VPC リンクに移 動します。
- 3. コンソールを使用してリソースを削除します。
- 4. この手順を繰り返して、サービスにリンクされたロールを使用するすべての API、カスタムドメ イン名、または VPC リンクを削除します。

サービスにリンクされたロールを IAM で手動削除するには

IAM コンソール、AWS CLI、または AWS API を使用して、AWSServiceRoleForAPIGateway サービ スリンクロールを削除します。詳細については、IAM ユーザーガイドの「[サービスにリンクされた](https://docs.aws.amazon.com/IAM/latest/UserGuide/using-service-linked-roles.html#delete-service-linked-role) [ロールの削除](https://docs.aws.amazon.com/IAM/latest/UserGuide/using-service-linked-roles.html#delete-service-linked-role)」を参照してください。

API Gateway サービスリンクロールでサポートされるリージョン

API Gateway は、サービスを利用できるすべてのリージョンで、サービスにリンクされたロールの 使用をサポートします。詳細については、「[AWS サービスエンドポイント」](https://docs.aws.amazon.com/general/latest/gr/rande.html)を参照してください。

AWS 管理ポリシーに対する API Gateway の更新

API Gateway の AWS 管理ポリシーの更新に関する詳細を、このサービスがこれらの変更の追跡を開 始した以降の分について表示します。このページの変更に関する自動通知については、API Gateway の[ドキュメントの履歴](#page-1351-0)ページの RSS フィードを購読してください。

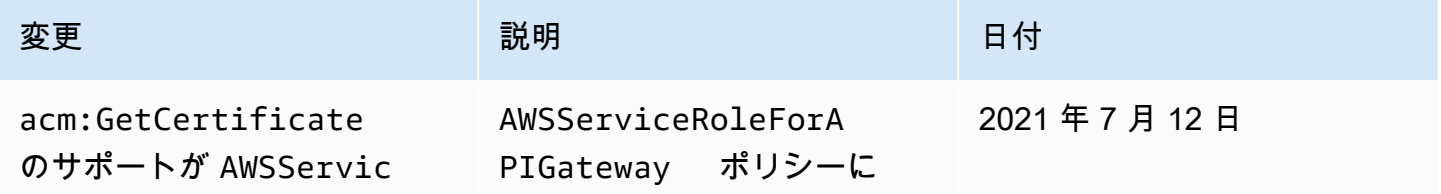

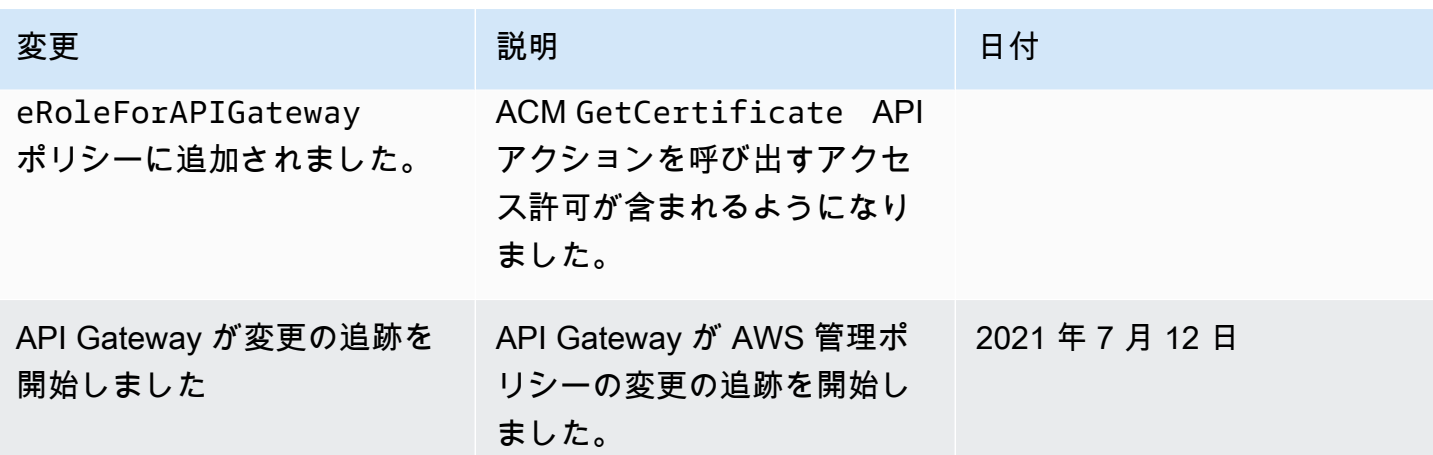

## Amazon API Gateway でのログ記録とモニタリング

モニタリングは、API Gateway および AWS ソリューションの信頼性、可用性、およびパフォーマン スを維持する上で重要な役割を果たします。マルチポイント障害が発生した場合は、その障害をより 簡単にデバッグできるように、AWS ソリューションのすべての部分からモニタリングデータを収集 する必要があります。AWS は、API Gateway リソースをモニタリングし、潜在的なインシデントに 対応するための複数のツールを提供します。

Amazon CloudWatch ログ

リクエストの実行や API へのクライアントアクセスに関連する問題のデバッグに役立てるため に、CloudWatch Logs を有効にして API コールのログを記録できます。詳細については、「[the](#page-1000-0)  [section called "CloudWatch Logs"」](#page-1000-0)を参照してください。

Amazon CloudWatch アラーム

Amazon CloudWatch アラームを使用して、指定した期間にわたって 1 つのメトリクスを確認し ます。メトリクスが特定のしきい値を超えると、Amazon Simple Notification Service のトピッ クまたは AWS Auto Scaling ポリシーに通知が送信されます。メトリクスが特定の状態にある場 合、CloudWatch アラームはアクションを呼び出しません。状態が変わり、それが指定した期間 だけ維持される必要があります。詳細については、「[the section called "CloudWatch メトリク](#page-992-0) [ス"」](#page-992-0)を参照してください。

Firehose へのアクセスログ

API へのクライアントアクセスに関連する問題のデバッグに役立てるために、Firehose で API コールのログを記録できます。詳細については、「[the section called "Firehose"」](#page-1006-0)を参照してく ださい。

#### AWS CloudTrail

CloudTrail は、API Gateway のユーザー、ロール、または AWS のサービスによって実行された アクションの記録を提供します。CloudTrail で収集された情報を使用して、API Gateway に対す るリクエスト、リクエスト元の IP アドレス、リクエストの実行者、リクエスト日時などの詳細を 確認できます。詳細については、「[the section called "CloudTrail の使用"」](#page-1311-0)を参照してください。 AWS X-Ray

X-Ray は、アプリケーションが対応するリクエストに関するデータを収集する AWS のサービス で、このデータを使ってアプリケーションの問題や最適化の機会を識別するために使用できる サービスマップを作成します。詳細については、「[the section called "AWS X-Ray のセットアッ](#page-1009-0) [プ"」](#page-1009-0)を参照してください。

AWS Config

AWS Config は、アカウントにある AWS リソースの設定詳細ビューを提供します。リソース 間の関係、設定変更の履歴、関係と設定の時間的な変化を確認できます。AWS Config を使用 して、データコンプライアンスのためにリソース設定を評価するルールを定義できます。AWS Config ルールは、API Gateway リソースの理想的な設定を表します。リソースがルールに違 反しており、非準拠としてフラグが付けられると、AWS Config は Amazon Simple Notification Service (Amazon SNS) トピックを使用してアラートを送信できます。詳細については、「[the](#page-1314-0) [section called "AWS Config の使用"」](#page-1314-0)を参照してください。

### <span id="page-1311-0"></span>AWS CloudTrail を使用した Amazon API Gateway API コールのログ記録

Amazon API Gateway は、ユーザー、ロール、または AWS のサービス が実行したアクショ ンの記録を提供するサービスである [AWS CloudTrail](https://docs.aws.amazon.com/awscloudtrail/latest/userguide/cloudtrail-user-guide.html) と統合されています。CloudTrail は、API Gateway のすべての REST API コールをイベントとしてキャプチャします。キャプチャには、API Gateway コンソールからの呼び出しと API Gateway サービス API へのコード呼び出しが含まれま す。CloudTrail で収集した情報を使用して、API Gateway へのリクエスト、リクエスト元の IP アド レス、リクエストの作成日時、その他の詳細を確認できます。

**a** Note

[TestInvokeAuthorizer](https://docs.aws.amazon.com/cli/latest/reference/apigateway/test-invoke-authorizer.html) と [TestInvokeMethod](https://docs.aws.amazon.com/cli/latest/reference/apigateway/test-invoke-method.html) は CloudTrail のログに記録されません。

各イベントまたはログエントリには、リクエストの生成者に関する情報が含まれます。アイデンティ ティ情報は、以下を判別するのに役立ちます:

- ルートユーザーまたはユーザー認証情報のどちらを使用してリクエストが送信されたか
- リクエストが IAM Identity Center ユーザーに代わって行われたかどうか。
- リクエストがロールまたはフェデレーションユーザーのテンポラリなセキュリティ認証情報を使用 して行われたかどうか。
- リクエストが、別の AWS のサービス によって送信されたかどうか。

アカウントを作成すると、AWS アカウント で CloudTrail がアクティブになり、自動的に CloudTrail の[イベント履歴] にアクセスできるようになります。CloudTrail の [イベント履歴] では、AWS リージョン で過去 90 日間に記録された 管理イベントの表示、検索、およびダウンロードが可能 で、変更不可能な記録を確認できます。詳細については、「AWS CloudTrail ユーザーガイド」の 「[CloudTrail イベント履歴の使用」](https://docs.aws.amazon.com/awscloudtrail/latest/userguide/view-cloudtrail-events.html)を参照してください。[イベント履歴] の閲覧には CloudTrail の料 金はかかりません。

AWS アカウント で過去 90 日間のイベントを継続的に記録するには、証跡または [CloudTrail Lake](https://docs.aws.amazon.com/awscloudtrail/latest/userguide/cloudtrail-lake.html) イベントデータストアを作成します。

CloudTrail 証跡

証跡により、CloudTrail はログファイルを Amazon S3 バケットに配信できます。AWS Management Console を使用して作成した証跡はマルチリージョンです。AWS CLI を使用する際 は、単一リージョンまたは複数リージョンの証跡を作成できます。アカウント内のすべて AWS リージョン でアクティビティを把握するため、マルチリージョン証跡を作成することをお勧めし ます。単一リージョンの証跡を作成する場合、証跡の AWS リージョン に記録されたイベントの みを表示できます。証跡の詳細については、「AWS CloudTrail ユーザーガイド」の「[AWS アカ](https://docs.aws.amazon.com/awscloudtrail/latest/userguide/cloudtrail-create-and-update-a-trail.html) [ウント の証跡の作成](https://docs.aws.amazon.com/awscloudtrail/latest/userguide/cloudtrail-create-and-update-a-trail.html)」および[「組織の証跡の作成](https://docs.aws.amazon.com/awscloudtrail/latest/userguide/creating-trail-organization.html)」を参照してください。

証跡を作成すると、進行中の管理イベントのコピーを 1 つ無料で CloudTrail から Amazon S3 バ ケットに配信できますが、Amazon S3 ストレージには料金がかかります。CloudTrail の料金の詳 細については、「[AWS CloudTrail の料金」](https://aws.amazon.com/cloudtrail/pricing/)を参照してください。Amazon S3 の料金に関する詳 細については、「[Amazon S3 の料金](https://aws.amazon.com/s3/pricing/)」を参照してください。

CloudTrail Lake イベントデータストア

CloudTrail Lake を使用すると、イベントに対して SQL ベースのクエリを実行できま す。CloudTrail Lake は、行ベースの JSON 形式の既存のイベントを [Apache ORC](https://orc.apache.org/) 形式に変換し ます。ORC は、データを高速に取得するために最適化された単票ストレージ形式です。イベント はイベントデータストアに集約されます。イベントデータストアは、[高度なイベントセレクタ](https://docs.aws.amazon.com/awscloudtrail/latest/userguide/cloudtrail-lake-concepts.html#adv-event-selectors)を 適用することによって選択する条件に基いた、イベントのイミュータブルなコレクションです。

どのイベントが存続し、クエリに使用できるかは、イベントデータストアに適用するセレクタが 制御します。CloudTrail Lake の詳細については、「AWS CloudTrail ユーザーガイド」の「[Lake](https://docs.aws.amazon.com/awscloudtrail/latest/userguide/cloudtrail-lake.html)  [の使用AWS CloudTrail](https://docs.aws.amazon.com/awscloudtrail/latest/userguide/cloudtrail-lake.html)」を参照してください。

CloudTrail Lake のイベントデータストアとクエリにはコストがかかります。イベントデータス トアを作成する際に、イベントデータストアに使用する[料金オプション](https://docs.aws.amazon.com/awscloudtrail/latest/userguide/cloudtrail-lake-manage-costs.html#cloudtrail-lake-manage-costs-pricing-option)を選択します。料金オ プションによって、イベントの取り込みと保存にかかる料金、および、そのイベントデータスト アのデフォルトと最長の保持期間が決まります。CloudTrail の料金の詳細については、「[AWS](https://aws.amazon.com/cloudtrail/pricing/) [CloudTrail の料金」](https://aws.amazon.com/cloudtrail/pricing/)を参照してください。

CloudTrail の API Gateway 管理イベント

[管理イベント](https://docs.aws.amazon.com/awscloudtrail/latest/userguide/logging-management-events-with-cloudtrail.html#logging-management-events)では、AWS アカウント のリソースに対して実行される管理オペレーションについて の情報が得られます。これらのイベントは、コントロールプレーンオペレーションとも呼ばれま す。CloudTrail は、デフォルトで管理イベントをログ記録します。

Amazon API Gateway は、[TestInvokeAuthorizer](https://docs.aws.amazon.com/cli/latest/reference/apigateway/test-invoke-authorizer.html) と [TestInvokeMethod](https://docs.aws.amazon.com/cli/latest/reference/apigateway/test-invoke-method.html) を除き、すべての API Gateway アクションを管理イベントとして記録します。API Gateway が CloudTrail に記録する Amazon API Gateway アクションのリストについては、「[Amazon API Gateway API リファレンス」](https://docs.aws.amazon.com/apigateway/latest/api/API_Operations.html) を参照してください。

API Gateway イベントの例

各イベントは任意の送信元からの単一のリクエストを表し、リクエストされた API オペレーショ ン、オペレーションの日時、リクエストパラメータなどに関する情報を含みます。CloudTrail ログ ファイルは、パブリック API コールの順序付けられたスタックトレースではないため、イベントは 特定の順序で表示されません。

次は、API Gateway の GetResource アクションを示す CloudTrail ログエントリの例です。

```
{ 
     Records: [ 
          { 
              eventVersion: "1.03", 
              userIdentity: { 
                   type: "Root", 
                   principalId: "AKIAI44QH8DHBEXAMPLE", 
                   arn: "arn:aws:iam::123456789012:root", 
                   accountId: "123456789012",
```

```
 accessKeyId: "AKIAIOSFODNN7EXAMPLE", 
                  sessionContext: { 
                       attributes: { 
                           mfaAuthenticated: "false", 
                           creationDate: "2015-06-16T23:37:58Z" 
1999 1999 1999 1999 1999
 } 
              }, 
              eventTime: "2015-06-17T00:47:28Z", 
              eventSource: "apigateway.amazonaws.com", 
              eventName: "GetResource", 
              awsRegion: "us-east-1", 
              sourceIPAddress: "203.0.113.11", 
              userAgent: "example-user-agent-string", 
              requestParameters: { 
                  restApiId: "3rbEXAMPLE", 
                  resourceId: "5tfEXAMPLE", 
                  template: false 
              }, 
              responseElements: null, 
              requestID: "6d9c4bfc-148a-11e5-81b6-7577cEXAMPLE", 
              eventID: "4d293154-a15b-4c33-9e0a-ff5eeEXAMPLE", 
              readOnly: true, 
              eventType: "AwsApiCall", 
              recipientAccountId: "123456789012" 
         }, 
          ... additional entries ... 
    \mathbf{I}}
```
CloudTrail レコードの内容については、「AWS CloudTrail ユーザーガイド」の「[CloudTrail record](https://docs.aws.amazon.com/awscloudtrail/latest/userguide/cloudtrail-event-reference-record-contents.html)  [contents](https://docs.aws.amazon.com/awscloudtrail/latest/userguide/cloudtrail-event-reference-record-contents.html)」を参照してください。

### <span id="page-1314-0"></span>AWS Config による API Gateway API 設定のモニタリング

[AWS Config](https://aws.amazon.com/config/) を使用して、API Gateway API リソースに対して行われた設定の変更を記録し、リソー スの変更に基づいて通知を送信することができます。API Gateway リソースの設定変更履歴を維持 することは、運用上のトラブルシューティング、監査、およびコンプライアンスのユースケースに役 立ちます。

AWS Config は、以下の変更を追跡することができます。

• 以下のような API ステージ設定

- キャッシュクラスター設定
- スロットル設定
- アクセスログ設定
- ステージに設定されたアクティブなデプロイ
- 以下のような API 設定
	- エンドポイント設定
	- バージョン
	- プロトコル
	- タグ

さらに、AWS Config ルール 機能を使用して設定ルールを定義し、これらのルールに対する違反を自 動的に検出、追跡、および警告することができます。これらのリソース設定プロパティに対する変更 を追跡することによって、変更によってトリガーされる AWS Config ルールを API Gateway リソー スのために作成し、ベストプラクティスに照らしてリソース設定をテストすることもできます。

AWS Config コンソールか AWS Config を使用して、アカウントの AWS CLI を有効にすることがで きます。変更を追跡するリソースのタイプを選択してください。すべてのリソースタイプを記録す るように AWS Config を既に設定している場合は、アカウントでこれらの API Gateway リソースが 自動的に記録されます。AWS Config での Amazon API Gateway のサポートは、すべての AWS パブ リックリージョンと AWS GovCloud (US) で利用できます。サポートされているリージョンの完全 なリストについては、「AWS 全般のリファレンス」の「[Amazon API Gateway のエンドポイントと](https://docs.aws.amazon.com/general/latest/gr/apigateway.html) [クォータ](https://docs.aws.amazon.com/general/latest/gr/apigateway.html)」を参照してください。

トピック

- [サポートされているリソースタイプ](#page-1315-0)
- [AWS Config のセットアップ](#page-1316-0)
- [API Gateway リソースを記録するための AWS Config の設定](#page-1316-1)
- [AWS Config コンソールでの API Gateway 設定の詳細の表示](#page-1317-0)
- [AWS Config ルールを使用した API Gateway リソースの評価](#page-1317-1)

<span id="page-1315-0"></span>サポートされているリソースタイプ

以下の API Gateway リソースタイプは AWS Config と統合されており、[AWS Config でサポートさ](https://docs.aws.amazon.com/config/latest/developerguide/resource-config-reference.html) [れる AWS リソースタイプとリソース関係に](https://docs.aws.amazon.com/config/latest/developerguide/resource-config-reference.html)記載されています。

- AWS::ApiGatewayV2::Api (WebSocket および HTTP API)
- AWS::ApiGateway::RestApi (REST API)
- AWS::ApiGatewayV2::Stage (WebSocket および HTTP API ステージ)
- AWS::ApiGateway::Stage (REST API ステージ)

AWS Config の詳細については、[AWS Config 開発者ガイド](https://docs.aws.amazon.com/config/latest/developerguide/)を参照してください。料金情報について は、「[AWS Config 料金表ページ」](https://aws.amazon.com/config/pricing/)を参照してください。

#### **A** Important

API のデプロイ後に以下の API プロパティのいずれかを変更した場合は、変更を反映するた めに API を[再デプロイす](#page-691-0)る必要があります。それ以外の場合、AWS Config コンソールに属 性の変更が表示されますが、以前のプロパティ設定はまだ有効です。API のランタイム動作 が変更されることはありません。

- **AWS::ApiGateway::RestApi** binaryMediaTypes, minimumCompressionSize, apiKeySource
- **AWS::ApiGatewayV2::Api** apiKeySelectionExpression

<span id="page-1316-0"></span>AWS Config のセットアップ

AWS Config を初めて設定するには、[AWS Config デベロッパーガイド](https://docs.aws.amazon.com/config/latest/developerguide/)の以下のトピックを参照して ください。

- [コンソールによる AWS Config の設定](https://docs.aws.amazon.com/config/latest/developerguide/gs-console.html)
- [AWS CLI による AWS Config のセットアップ](https://docs.aws.amazon.com/config/latest/developerguide/gs-cli.html)

<span id="page-1316-1"></span>API Gateway リソースを記録するための AWS Config の設定

デフォルトでは、環境が実行されているリージョンで検出された、サポートされているすべてのタイ プのリージョナルリソースについての設定の変更が AWS Config で記録されます。AWS Config をカ スタマイズすることで、特定のリソースタイプのみの変更を記録するか、グローバルリソースの変更 を記録できます。

リージョナルリソースとグローバルリソースの相違点、および AWS Config 設定のカスタマイズ手順 の詳細については、「[AWS Config で記録するリソースの選択」](https://docs.aws.amazon.com/config/latest/developerguide/select-resources.html)を参照してください。

### <span id="page-1317-0"></span>AWS Config コンソールでの API Gateway 設定の詳細の表示

AWS Config コンソールを使用して API Gateway リソースを探し、それらの設定に関する現在およ び履歴的な詳細情報を取得できます。以下の手順は、API Gateway API に関する情報を見つける方法 を示しています。

AWS config コンソールで API Gateway リソースを検索するには

- 1. [AWS Config コンソールを](https://console.aws.amazon.com/config)開きます。
- 2. [リソース] を選択します。
- 3. [Resource (リソース)] のインベントリページで、[Resources (リソース)] を選択します。
- 4. [Resource type (リソースタイプ)] メニューを開き、APIGateway または APIGatewayV2 までス クロールし、1 つ以上の API Gateway リソースタイプを選択します。
- 5. [検索] を選択します。
- 6. AWS Config に表示されるリソースのリストからリソース ID を選択します。AWS Config では、 選択したリソースに関する設定の詳細とその他の情報が表示されます。
- 7. 記録した設定の詳細全体を表示するには、[View Details (詳細を表示)] を選択します。

このページでリソースを検索して情報を表示する他の方法については、AWS デベロッパーガイドの 「[AWS Config リソースの設定および履歴の表示」](https://docs.aws.amazon.com/config/latest/developerguide/view-manage-resource.html)を参照してください。

#### <span id="page-1317-1"></span>AWS Config ルールを使用した API Gateway リソースの評価

API Gateway リソースの理想的な設定を表す AWS Config ルールを作成できます。事前定義済み の [AWS Config マネージドルールを](https://docs.aws.amazon.com/config/latest/developerguide/managed-rules-by-aws-config.html)使用するか、カスタムルールを定義することができます。AWS Config は、リソースの設定変更を継続的に追跡し、これらの変更がルールの条件に違反していない かどうかを確認します。AWS Config コンソールには、ルールとリソースのコンプライアンスステー タスが表示されます。

リソースがルールに違反しており、非準拠としてフラグが付けられた場合、AWS Config は [Amazon](https://docs.aws.amazon.com/sns/latest/dg/)  [Simple Notification Service デベロッパーガイド](https://docs.aws.amazon.com/sns/latest/dg/) (Amazon SNS) のトピックを使用してアラートを送 信できます。これらの AWS Config アラートのデータをプログラム的に使用するには、Amazon SNS トピックの通知エンドポイントとして Amazon Simple Queue Service (Amazon SQS) キューを使用 します。

ルールの設定と使用の詳細については、[AWS Config デベロッパーガイドの](https://docs.aws.amazon.com/config/latest/developerguide/)「[ルールでのリソースの](https://docs.aws.amazon.com/config/latest/developerguide/evaluate-config.html) [評価](https://docs.aws.amazon.com/config/latest/developerguide/evaluate-config.html)」を参照してください。

## Amazon API Gateway のコンプライアンスの検証

AWS のサービス が特定のコンプライアンスプログラムの範囲内にあるかどうかを確認するには、 「[コンプライアンスプログラム別の範囲](https://aws.amazon.com/compliance/services-in-scope/)」の「AWS のサービス」と「」の「AWS のサービス」 を参照し、関心のあるコンプライアンスプログラムを選択してください。一般的な情報について は、[AWS コンプライアンスプログラム](https://aws.amazon.com/compliance/programs/) を参照してください。

AWS Artifact を使用して、サードパーティーの監査レポートをダウンロードできます。詳細について は、「[Downloading Reports in AWS Artifact」](https://docs.aws.amazon.com/artifact/latest/ug/downloading-documents.html)を参照してください。

AWS のサービスを使用する際のユーザーのコンプライアンス責任は、ユーザーのデータの機密性や 貴社のコンプライアンス目的、適用される法律および規制によって決まります。AWS では、コンプ ライアンスに役立つ次のリソースを提供しています。

- [セキュリティとコンプライアンスのクイックスタートガイド](https://aws.amazon.com/quickstart/?awsf.filter-tech-category=tech-category%23security-identity-compliance) これらのデプロイガイドでは、アー キテクチャ上の考慮事項について説明し、セキュリティとコンプライアンスに重点を置いたベース ライン環境を AWS にデプロイするためのステップを示します。
- 「[Amazon Web Services での HIPAA のセキュリティとコンプライアンスのためのアーキテク](https://docs.aws.amazon.com/whitepapers/latest/architecting-hipaa-security-and-compliance-on-aws/welcome.html) [チャ](https://docs.aws.amazon.com/whitepapers/latest/architecting-hipaa-security-and-compliance-on-aws/welcome.html)」 - このホワイトペーパーは、企業が AWS を使用して HIPAA 対象アプリケーションを作成 する方法を説明しています。

**a** Note

すべての AWS のサービスが HIPAA 適格であるわけではありません。詳細については、 「[HIPAA 対応サービスのリファレンス](https://aws.amazon.com/compliance/hipaa-eligible-services-reference/)」を参照してください。

- [AWS コンプライアンスのリソース](https://aws.amazon.com/compliance/resources/)  このワークブックおよびガイドのコレクションは、顧客の業 界と拠点に適用されるものである場合があります。
- [AWS Customer Compliance Guide](https://d1.awsstatic.com/whitepapers/compliance/AWS_Customer_Compliance_Guides.pdf)  コンプライアンスの観点から見た責任共有モデルを理解でき ます。このガイドは、AWS のサービスを保護するためのベストプラクティスを要約したものであ り、複数のフレームワーク (米国標準技術研究所 (NIST)、ペイメントカード業界セキュリティ標準 評議会 (PCI)、国際標準化機構 (ISO) など) にわたるセキュリティ統制へのガイダンスがまとめら れています。
- 「AWS Config デベロッパーガイド」の「[ルールでのリソースの評価」](https://docs.aws.amazon.com/config/latest/developerguide/evaluate-config.html) AWS Config サービス は、自社のプラクティス、業界ガイドライン、および規制に対するリソースの設定の準拠状態を評 価します。
- [AWS Security Hub](https://docs.aws.amazon.com/securityhub/latest/userguide/what-is-securityhub.html) この AWS のサービスは、AWS 内のセキュリティ状態の包括的なビューを提 供します。Security Hub では、セキュリティコントロールを使用して AWS リソースを評価し、セ キュリティ業界標準とベストプラクティスに対するコンプライアンスをチェックします。サポート されているサービスとコントロールのリストについては、「[Security Hub のコントロールリファレ](https://docs.aws.amazon.com/securityhub/latest/userguide/securityhub-controls-reference.html) [ンス](https://docs.aws.amazon.com/securityhub/latest/userguide/securityhub-controls-reference.html)」を参照してください。
- [Amazon GuardDuty](https://docs.aws.amazon.com/guardduty/latest/ug/what-is-guardduty.html) この AWS のサービスは、環境をモニタリングして、疑わしいアクティビ ティや悪意のあるアクティビティがないか調べることで、AWS アカウント、ワークロード、コン テナ、データに対する潜在的な脅威を検出します。GuardDuty を使用すると、特定のコンプライ アンスフレームワークで義務付けられている侵入検知要件を満たすことで、PCI DSS などのさま ざまなコンプライアンス要件に対応できます。
- [AWS Audit Manager](https://docs.aws.amazon.com/audit-manager/latest/userguide/what-is.html)  この AWS のサービスは、AWS の使用状況を継続的に監査して、リスクの 管理方法や、規制および業界標準へのコンプライアンスの管理方法を簡素化するために役立ちま す。

### Amazon API Gateway の耐障害性

AWS のグローバルインフラストラクチャは、AWS リージョンとアベイラビリティーゾーンを中心 として構築されています。AWSリージョンには、低レイテンシー、高いスループット、そして高 度の冗長ネットワークで接続されている複数の物理的に独立および隔離されたアベイラビリティー ゾーンがあります。アベイラビリティーゾーンでは、ゾーン間で中断することなく自動的にフェイル オーバーするアプリケーションとデータベースを設計および運用することができます。アベイラビリ ティーゾーンは、従来の単一または複数のデータセンターインフラストラクチャよりも可用性、耐障 害性、および拡張性が優れています。

AWS リージョンとアベイラビリティーゾーンの詳細については、「[AWS グローバルインフラスト](https://aws.amazon.com/about-aws/global-infrastructure/) [ラクチャ](https://aws.amazon.com/about-aws/global-infrastructure/)」を参照してください。

API へのリクエストが過度に集中しないように、API Gateway は API へのリクエストを調整しま す。特に API Gateway では、アカウントのすべての API に送信されるリクエストの定常レートと バーストに対して、リージョンごとに制限を設定します。API のカスタムスロットリングを設定でき ます。詳細については、「[API リクエストを調整してスループットを向上させる」](#page-971-0)を参照してくださ い。

Route 53 ヘルスチェックを使用して、プライマリリージョンの API Gateway API からセカンダリ リージョンの API Gateway API への DNS フェイルオーバーを制御できます。例については、[「the](#page-774-0)  [section called "DNS フェイルオーバー"」](#page-774-0)を参照してください。

## Amazon API Gateway のインフラストラクチャセキュリティ

マネージドサービスである Amazon API Gateway は、AWS グローバルネットワークセキュリティ で保護されています。AWS セキュリティサービスと AWS がインフラストラクチャを保護する方法 については、「[AWS クラウドセキュリティ」](https://aws.amazon.com/security/)を参照してください。インフラストラクチャセキュリ ティのベストプラクティスを使用して AWS 環境を設計するには、「セキュリティの柱 - AWS Well-Architected Framework」の[「インフラストラクチャ保護](https://docs.aws.amazon.com/wellarchitected/latest/security-pillar/infrastructure-protection.html)」を参照してください。

AWS が公開した API 呼び出しを使用して、ネットワーク経由で API Gateway にアクセスします。 クライアントは以下をサポートする必要があります:

- Transport Layer Security (TLS)。TLS 1.2 は必須で TLS 1.3 がお勧めです。
- DHE (楕円ディフィー・ヘルマン鍵共有) や ECDHE (楕円曲線ディフィー・ヘルマン鍵共有) など の完全前方秘匿性 (PFS) による暗号スイート。これらのモードは、Java 7 以降など、ほとんどの 最新システムでサポートされています。

また、リクエストには、アクセスキー ID と、IAM プリンシパルに関連付けられているシークレッ トアクセスキーを使用して署名する必要があります。または、[AWS Security Token Service](https://docs.aws.amazon.com/STS/latest/APIReference/Welcome.html) (AWS STS) を使用して、一時的なセキュリティ認証情報を生成し、リクエストに署名することもできま す。

これらの API オペレーションは任意のネットワークの場所から呼び出すことができますが、API Gateway ではリソースベースのアクセスポリシーがサポートされているため、ソース IP アドレスに 基づく制限を含めることができます。また、リソースベースのポリシーを使用して、特定の Amazon Virtual Private Cloud (Amazon VPC) エンドポイントまたは特定の VPC からのアクセスを制御する こともできます。これにより、実質的に AWS ネットワーク内の特定の VPC からのみ特定の API Gateway リソースへのネットワークアクセスが分離されます。

## Amazon API Gateway の脆弱性分析

構成および IT 管理は、AWS、お客様および弊社のお客様の間で共有される責任です。詳細について は、AWS [責任共有モデルを](https://aws.amazon.com/compliance/shared-responsibility-model/)参照してください。

## Amazon API Gateway のセキュリティのベストプラクティス

API Gateway には、独自のセキュリティポリシーを作成および実装する際に役立ついくつかのセ キュリティ機能が用意されています。以下のベストプラクティスは一般的なガイドラインであり、完 全なセキュリティソリューションに相当するものではありません。これらのベストプラクティスはお 客様の環境に適切ではないか、十分ではない場合があるため、これらは処方箋ではなく、有用な考慮 事項と見なしてください。

最小特権アクセスの実装

IAM ポリシーを使用して、API Gateway の API の作成、読み取り、更新、削除について最小権 限のアクセスを実装します。詳細については、「[Amazon API Gateway の Identity and Access](#page-1282-0)  [Management](#page-1282-0)」を参照してください。API Gateway には、作成した API へのアクセスをコント ロールするためのオプションがいくつか用意されています。詳細については、「[API Gateway で](#page-325-0) [の REST API へのアクセスの制御と管理](#page-325-0)[API Gateway での WebSocket API へのアクセスの制御](#page-1157-0) [と管理](#page-1157-0)」と「」を参照してください。[JWT オーソライザーを使用した HTTP API へのアクセスの](#page-1040-0) [制御](#page-1040-0)

ログ記録の実装

CloudWatch Logs または Amazon Data Firehose を使用して、API へのリクエストをログに記録 します。詳細については、「[REST API のモニタリング](#page-991-0)[WebSocket API のログ記録の設定](#page-1210-0)」と 「」を参照してください。[HTTP API のログ記録の設定](#page-1111-0)

Amazon CloudWatch のアラームの実装

Amazon CloudWatch アラームを使用して、指定した期間にわたって 1 つのメトリクスを確認し ます。メトリクスが特定のしきい値を超えると、Amazon Simple Notification Service のトピッ クまたは AWS Auto Scaling ポリシーに通知が送信されます。メトリクスが特定の状態にある場 合、CloudWatch アラームはアクションを呼び出しません。その代わり、状態が変更され、指定 期間にわたって維持される必要があります。詳細については、「[the section called "CloudWatch](#page-992-0) [メトリクス"」](#page-992-0)を参照してください。

の有効化AWS CloudTrail

CloudTrail は、API Gateway のユーザー、ロール、または AWS のサービスによって実行された アクションの記録を提供します。CloudTrail で収集された情報を使用して、API Gateway に対す るリクエスト、リクエスト元の IP アドレス、リクエストの実行者、リクエスト日時などの詳細を 確認できます。詳細については、「[the section called "CloudTrail の使用"」](#page-1311-0)を参照してください。 の有効化AWS Config

AWS Config は、アカウントにある AWS リソースの設定詳細ビューを提供します。リソース 間の関係、設定変更の履歴、関係と設定の時間的な変化を確認できます。AWS Config を使用 して、データコンプライアンスのためにリソース設定を評価するルールを定義できます。AWS Config ルールは、API Gateway リソースの理想的な設定を表します。リソースがルールに違

反しており、非準拠としてフラグが付けられると、AWS Config は Amazon Simple Notification Service (Amazon SNS) トピックを使用してアラートを送信できます。詳細については、「[the](#page-1314-0) [section called "AWS Config の使用"」](#page-1314-0)を参照してください。

AWS Security Hub を使用します。

[AWS Security Hub](https://docs.aws.amazon.com/securityhub/latest/userguide/what-is-securityhub.html) を使用して、セキュリティのベストプラクティスに関連する API Gateway の 使用状況をモニタリングします。Security Hub は、セキュリティコントロールを使用してリソー ス設定とセキュリティ標準を評価し、お客様がさまざまなコンプライアンスフレームワークに準 拠できるようサポートします。Security Hub を使用して API Gateway リソースを評価する方法の 詳細については、「AWS Security Hub ユーザーガイド」の「[Amazon API Gateway コントロー](https://docs.aws.amazon.com/securityhub/latest/userguide/apigateway-controls.html) [ル](https://docs.aws.amazon.com/securityhub/latest/userguide/apigateway-controls.html)」を参照してください。

## API Gateway リソースのタグ付け

タグとは、ユーザーまたは AWS が AWS リソースに割り当てるメタデータラベルです。各タグは 2 つの部分で構成されます。

- タグキー (例: CostCenter、Environment、または Project)。タグキーでは、大文字と小文 字が区別されます。
- タグ値として知られるオプションのフィールド (例: 111122223333 または Production)。タグ 値を省略すると、空の文字列を使用した場合と同じになります。タグキーとタグ値は大文字と小文 字が区別されます。

タグは、以下のことに役立ちます。

- リソースに割り当てられたタグに基づいて、リソースへのアクセスをコントロールします。AWS Identity and Access Management (IAM) ポリシーの条件でキーと値を指定することによってアクセ スをコントロールします。タグベースのアクセスコントロールの詳細については、IAM ユーザー ガイドの「[タグを使用したアクセスのコントロール](https://docs.aws.amazon.com/IAM/latest/UserGuide/access_tags.html)」を参照してください。
- AWS のコストの追跡。これらのタグは、AWS Billing and Cost Management ダッシュボードで有 効にします。AWS では、タグを使用してコストを分類し、毎月のコスト配分レポートを提供しま す。詳細については、[AWS Billing ユーザーガイドの](https://docs.aws.amazon.com/awsaccountbilling/latest/aboutv2/)「[コスト配分タグの使用」](https://docs.aws.amazon.com/awsaccountbilling/latest/aboutv2/cost-alloc-tags.html)を参照してくださ い。
- AWS リソースの特定と整理。多くの AWS のサービスではタグ付けがサポートされるため、さま ざまなサービスからリソースに同じタグを割り当てて、リソースの関連を示すことができます。た とえば、CloudWatch イベントルールに割り当てる同じタグを API Gateway ステージに割り当て ることができます。

タグの使用に関するヒントについては、ホワイトペーパー「[AWS タグ付け戦略」](https://docs.aws.amazon.com/whitepapers/latest/tagging-best-practices/tagging-best-practices.html)を参照してくださ い。

以下のセクションでは、Amazon API Gateway のタグに関する詳細を示します。

トピック

- [タグ付けできる API Gateway リソース](#page-1324-0)
- [タグを使用して API Gateway REST API リソースへのアクセスをコントロールする](#page-1326-0)

# <span id="page-1324-0"></span>タグ付けできる API Gateway リソース

タグは、[Amazon API Gateway V2 API の次の HTTP API または WebSocket API](https://docs.aws.amazon.com/apigatewayv2/latest/api-reference/)リソースで設定でき ます。

- Api
- DomainName
- Stage
- VpcLink

また、タグは [Amazon API Gateway V1 API](https://docs.aws.amazon.com/apigateway/latest/api/API_Operations.html) の次の REST API リソースに設定することができます。

- ApiKey
- ClientCertificate
- DomainName
- RestApi
- Stage
- UsagePlan
- VpcLink

タグを他のリソースに直接設定することはできません。ただし、[Amazon API Gateway V1 API](https://docs.aws.amazon.com/apigateway/latest/api/API_Operations.html) で は、子リソースは親リソースに設定されているタグを継承します。例:

- タグが RestApi リソースに設定されている場合、そのタグは[、属性ベースのアクセスコントロー](https://docs.aws.amazon.com/IAM/latest/UserGuide/introduction_attribute-based-access-control.html) [ル](https://docs.aws.amazon.com/IAM/latest/UserGuide/introduction_attribute-based-access-control.html)の RestApi の次の子リソースに継承されます:
	- Authorizer
	- Deployment
	- Documentation
	- GatewayResponse
	- Integration
	- Method
	- Model
	- Resource
- ResourcePolicy
- Setting
- Stage
- タグが DomainName に設定されている場合、そのタグはその下の BasePathMapping リソース に継承されます。
- タグが UsagePlan に設定されている場合、そのタグはその下の UsagePlanKey リソースに継承 されます。

**a** Note

タグの継承は、[属性ベースのアクセスコントロール](https://docs.aws.amazon.com/IAM/latest/UserGuide/introduction_attribute-based-access-control.html)にのみ適用されます。例えば、継承され たタグを使用して AWS Cost Explorer でコストを監視することはできません。API Gateway は、リソースの [GetTags](https://docs.aws.amazon.com/cli/latest/reference/apigateway/get-tags.html) の呼び出し時に継承されたタグを返しません。

Amazon API Gateway V1 API でのタグの継承

以前は、タグをステージにしか設定できませんでした。他のリソースにも設定できるようになったた め、Stage は 2 つの方法でタグを受け取ることができます。

- Stage でタグが直接設定される。
- ステージがその親 RestApi からタグを継承する。

ステージが両方の方法でタグを受け取った場合は、ステージで直接設定されているタグが優先されま す。たとえば、ステージがその親 REST API から以下のタグを継承するとします。

```
{ 
  'foo': 'bar', 
  'x':'y'
}
```
ステージで以下のタグも直接設定されているとします。

```
{ 
  'foo': 'bar2', 
  'hello': 'world'
```
}

最終的に、ステージは以下のタグと値を受け取ることになります。

```
{ 
  'foo': 'bar2', 
  'hello': 'world' 
  'x':'y'
}
```
### タグの制限事項と使用規則

API Gateway リソースでのタグの使用には、以下の制限事項と使用規則が適用されます。

- 各リソースには、最大 50 個のタグを設定できます。
- タグキーは、リソースごとにそれぞれ一意である必要があります。また、各タグキーに設定できる 値は 1 つのみです。
- タグキーの最大長は UTF-8 で 128 Unicode 文字です。
- タグ値の最大長は UTF-8 で 256 Unicode 文字です。
- キーと値に使用できる文字は、UTF-8 対応の文字、数字、スペースと、文字 (. : + = @ \_ / -) (ハイ フン) です。Amazon EC2 リソースでは、任意の文字を使用できます。
- タグのキーと値は大文字と小文字が区別されます。ベストプラクティスとして、タグを大文字にす るための戦略を決定し、その戦略をすべてのリソースタイプにわたって一貫して実装します。たと えば、Costcenter、costcenter、CostCenter のいずれを使用するかを決定し、すべてのタ グに同じ規則を使用します。大文字と小文字の扱いについて、同様のタグに整合性のない規則を使 用することは避けてください。
- プレフィックス aws: はタグで使用することはできません。AWS 用に予約されています。このプ レフィックスが含まれるタグのキーや値を編集したり削除することはできません。このプレフィッ クスを持つタグは、リソースあたりのタグ数の制限には計算されません。

## <span id="page-1326-0"></span>タグを使用して API Gateway REST API リソースへのアクセスを コントロールする

AWS Identity and Access Management ポリシーの条件は、API Gateway リソースに対するアクセ ス許可を指定するために使用する構文の一部です。IAM ポリシーの指定の詳細については、「[the](#page-350-0)

[section called "IAM アクセス許可を使用する"」](#page-350-0)を参照してください。API Gateway では、リソース にタグを付けることができ、一部のアクションにタグを含めることができます。IAM ポリシーを作 成するときに、タグ条件キーを使用して以下をコントロールできます。

- どのユーザーが API Gateway リソースに対してアクションを実行できるか (リソースにすでに付け られているタグに基づいて)。
- どのタグをアクションのリクエストで渡すことができるか。
- リクエストで特定のタグキーを使用できるかどうか。

属性ベースのアクセスコントロールを使用すると、API レベルのコントロールよりもきめ細かく、リ ソースベースのアクセスコントロールよりも動的なコントロールが可能になります。リクエストで 渡されたタグ (リクエストタグ) に基づいて、または操作するリソースに付けられたタグ (リソースタ グ) に基づいて、オペレーションを許可または禁止する、IAM ポリシーを作成できます。一般に、リ ソースタグは、既存のリソースに使用します。リクエストタグは、新しいリソースの作成時に使用し ます。

タグ条件キーの完全な構文とセマンティクスについては、IAM ユーザーガイドの「[タグを使用した](https://docs.aws.amazon.com/IAM/latest/UserGuide/access_tags.html) [アクセスコントロール](https://docs.aws.amazon.com/IAM/latest/UserGuide/access_tags.html)」を参照してください。

以下の例は、API Gateway ユーザー用のポリシーでタグ条件を指定する方法を示しています。

リソースタグに基づいてアクションを制限する

次のポリシー例では、値が prod である Environment タグがリソースにない限り、すべてのリ ソースですべてのアクションを実行するアクセス許可がユーザーに付与されます。

```
{ 
   "Version": "2012-10-17", 
   "Statement": [ 
     { 
        "Effect": "Allow", 
        "Action": "apigateway:*", 
        "Resource": "*" 
     }, 
     { 
        "Effect": "Deny", 
        "Action": [ 
          "apigateway:*" 
        ], 
        "Resource": "*",
```

```
 "Condition": { 
           "StringEquals": { 
             "aws:ResourceTag/Environment": "prod" 
          } 
        } 
      } 
   ]
}
```
## リソースタグに基づいてアクションを許可する

次のポリシー例では、値が Development である Environment タグがリソースにある限り、API Gateway リソースですべてのアクションの実行がユーザーに許可されます。この Deny ステートメ ントは、ユーザーが Environment タグの値を変更することを防ぎます。

```
{ 
   "Version": "2012-10-17", 
   "Statement": [ 
     { 
        "Sid": "ConditionallyAllow", 
        "Effect": "Allow", 
        "Action": [ 
          "apigateway:*" 
        ], 
        "Resource": [ 
          "arn:aws:apigateway:*::*" 
        ], 
        "Condition": { 
          "StringEquals": { 
             "aws:ResourceTag/Environment": "Development" 
          } 
        } 
     }, 
      { 
        "Sid": "AllowTagging", 
        "Effect": "Allow", 
        "Action": [ 
          "apigateway:*" 
        ], 
        "Resource": [ 
          "arn:aws:apigateway:*::/tags/*" 
       \mathbf{I} },
```

```
 { 
        "Sid": "DenyChangingTag", 
        "Effect": "Deny", 
        "Action": [ 
          "apigateway:*" 
        ], 
        "Resource": [ 
          "arn:aws:apigateway:*::/tags/*" 
        ], 
        "Condition": { 
          "ForAnyValue:StringEquals": { 
             "aws:TagKeys": "Environment" 
          } 
        } 
     } 
   ]
}
```
## タグ付けオペレーションを拒否する

次のポリシー例では、タグの変更を除くすべての API Gateway アクションの実行がユーザーに許可 されます。

```
{ 
   "Version": "2012-10-17", 
   "Statement": [ 
      { 
         "Effect": "Allow", 
         "Action": [ 
            "apigateway:*" 
         ], 
         "Resource": [ 
          \mathbf{u} \star \mathbf{u} ], 
      }, 
      { 
         "Effect": "Deny", 
         "Action": [ 
            "apigateway:*" 
         ], 
         "Resource": "arn:aws:apigateway:*::/tags*", 
      } 
  \mathbf{I}
```
}

## タグ付けオペレーションを許可する

次のポリシー例では、すべての API Gateway リソースの取得と、それらのリソースのタグの変更が ユーザーに許可されます。リソースのタグを取得するには、ユーザーはそのリソースに対する GET アクセス許可を持っている必要があります。リソースのタグを更新するには、ユーザーはそのリソー スに対する PATCH アクセス許可を持っている必要があります。

```
{ 
   "Version": "2012-10-17", 
   "Statement": [ 
     { 
        "Effect": "Allow", 
        "Action": [ 
          "apigateway:GET", 
           "apigateway:PUT", 
           "apigateway:POST", 
          "apigateway:DELETE" 
        ], 
        "Resource": [ 
           "arn:aws:apigateway:*::/tags/*", 
        ] 
      }, 
      { 
        "Effect": "Allow", 
        "Action": [ 
           "apigateway:GET", 
           "apigateway:PATCH", 
        ], 
        "Resource": [ 
          "arn:aws:apigateway:*::*", 
        ] 
      } 
   ]
}
```
# API リファレンス

Amazon API Gateway は、独自の HTTP および WebSocket API を作成およびデプロイするための API を提供しています。さらに、API Gateway API は標準の AWS SDK で使用できます。

使用している言語に対応した AWS SDK がある場合は、API Gateway REST API を直接使用する代 わりに、SDK を使用することをお勧めします。SDK を利用すると、認証が簡素化され、開発環境と の統合が容易になり、API Gateway コマンドに簡単にアクセスできます。

AWS SDK および API Gateway REST API リファレンスドキュメントの参照先を以下に示します。

- [Amazon Web Services のツール](https://aws.amazon.com/developer/tools/)
- [Amazon API Gateway REST API リファレンス](https://docs.aws.amazon.com/apigateway/latest/api/API_Operations.html)
- [Amazon API Gateway WebSocket および HTTP API リファレンス](https://docs.aws.amazon.com/apigatewayv2/latest/api-reference/api-reference.html)
## Amazon API Gateway のクォータと重要な注意点

トピック

- [API Gateway アカウントレベルのクォータ \(リージョンごと\)](#page-1332-0)
- [HTTP API クォータ](#page-1333-0)
- [WebSocket API の設定と実行に関する API Gateway クォータ](#page-1336-0)
- [REST API の設定および実行に関する API Gateway クォータ](#page-1337-0)
- [API の作成、デプロイ、管理に関する API Gateway クォータ](#page-1341-0)
- [Amazon API Gateway に関する重要な注意点](#page-1343-0)

特に明記されていない限り、クォータはリクエストに応じて引き上げることができます。クォータの 引き上げをリクエストするには、[Service Quotas](https://docs.aws.amazon.com/servicequotas/latest/userguide/) を使用するか[、AWS サポートセンターに](https://console.aws.amazon.com/support/home#/)お問い合 わせください。

認可がメソッドに対して有効になっていると、メソッドの ARN (たとえば、arn:aws:executeapi:{region-id}:{account-id}:{api-id}/{stage-id}/{method}/{resource}/ {path}) の最大長は 1,600 バイトです。パスパラメータ値 (ランタイムにサイズが決定される) により、ARN の長さが制限を超過する可能性があります。この場合、API クライアントは 414 Request URI too long レスポンスを受け取ります。

**G** Note

これによって、リソースポリシーが使用される場合の URI の長さが制限されます。リソース ポリシーが必要となるプライベート API の場合は、すべてのプライベート API の URI の長 さが制限されます。

## <span id="page-1332-0"></span>API Gateway アカウントレベルのクォータ (リージョンごと)

以下のクォータは、アカウントごと、Amazon API Gateway のリージョンごとに適用されます。

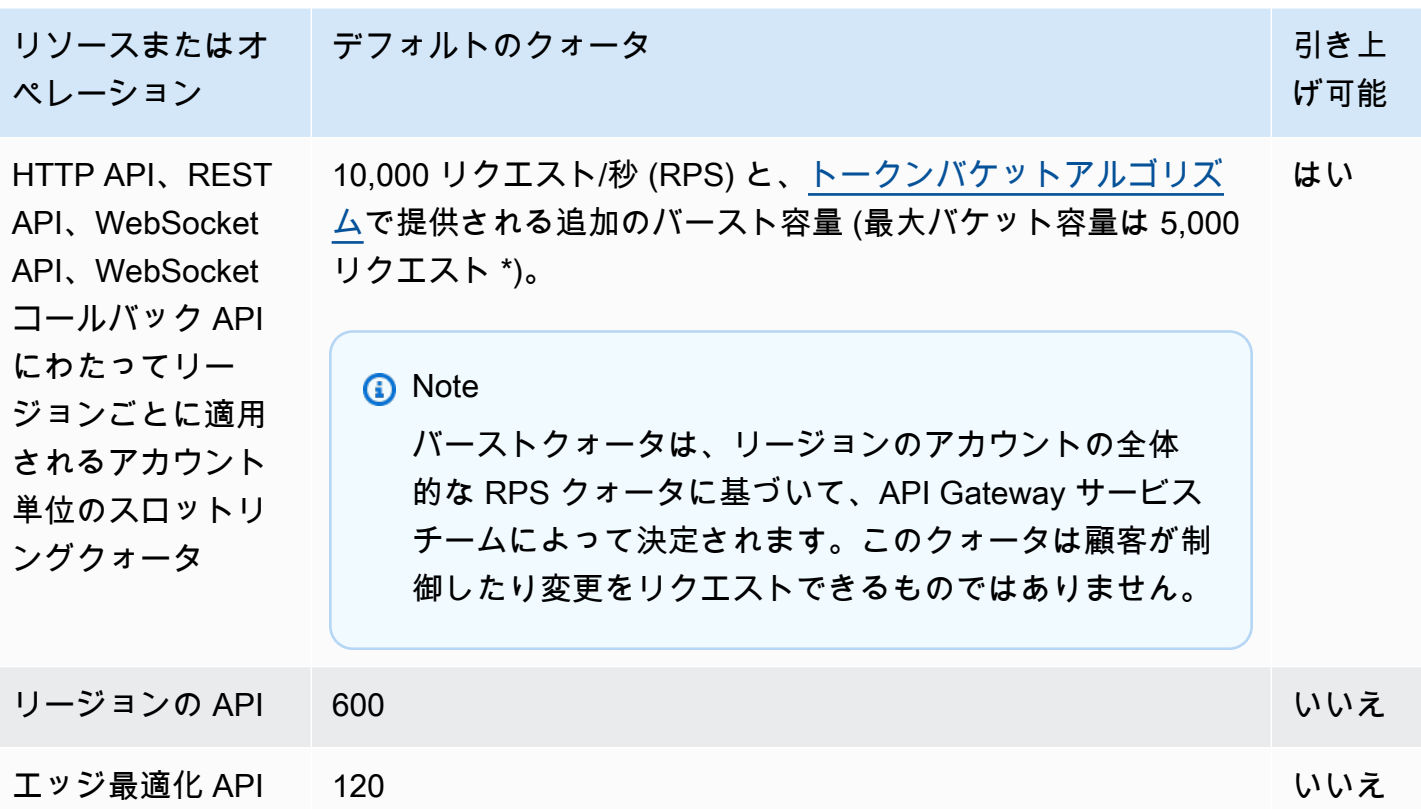

\* 次のリージョンでは、デフォルトのスロットリングクォータは 2500 RPS、デフォルトのバースト クォータは 1250 RPS です: アフリカ (ケープタウン)、欧州 (ミラノ)、アジアパシフィック (ジャカ ルタ)、中東 (アラブ首長国連邦)、アジアパシフィック (ハイデラバード)、アジアパシフィック (メ ルボルン)、欧州 (スペイン)、欧州 (チューリッヒ)、イスラエル (テルアビブ)、カナダ西部 (カルガ リー)。

#### <span id="page-1333-0"></span>HTTP API クォータ

次のクォータは、API Gateway での HTTP API の設定と実行に適用されます。

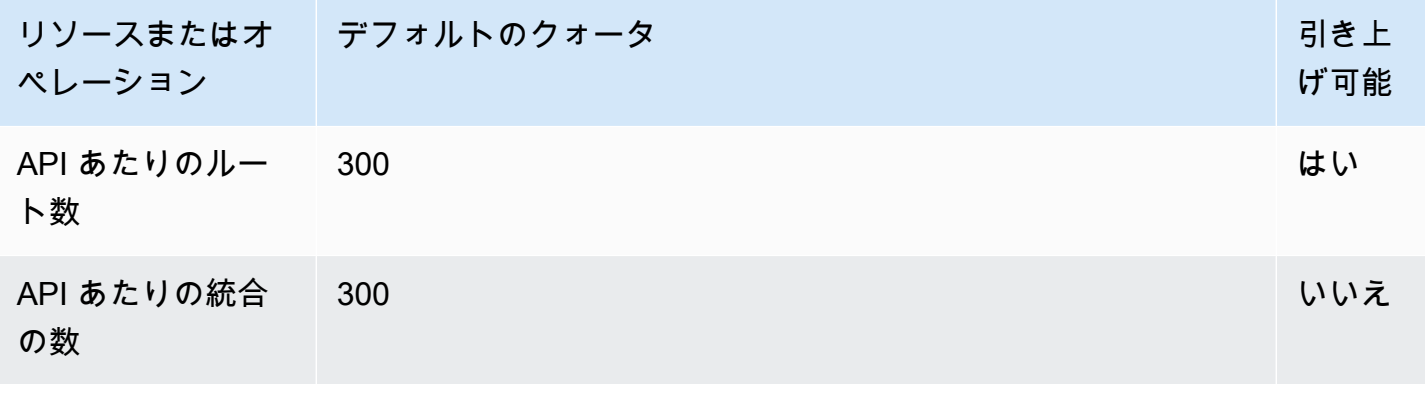

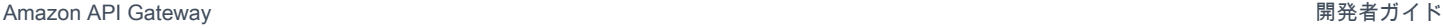

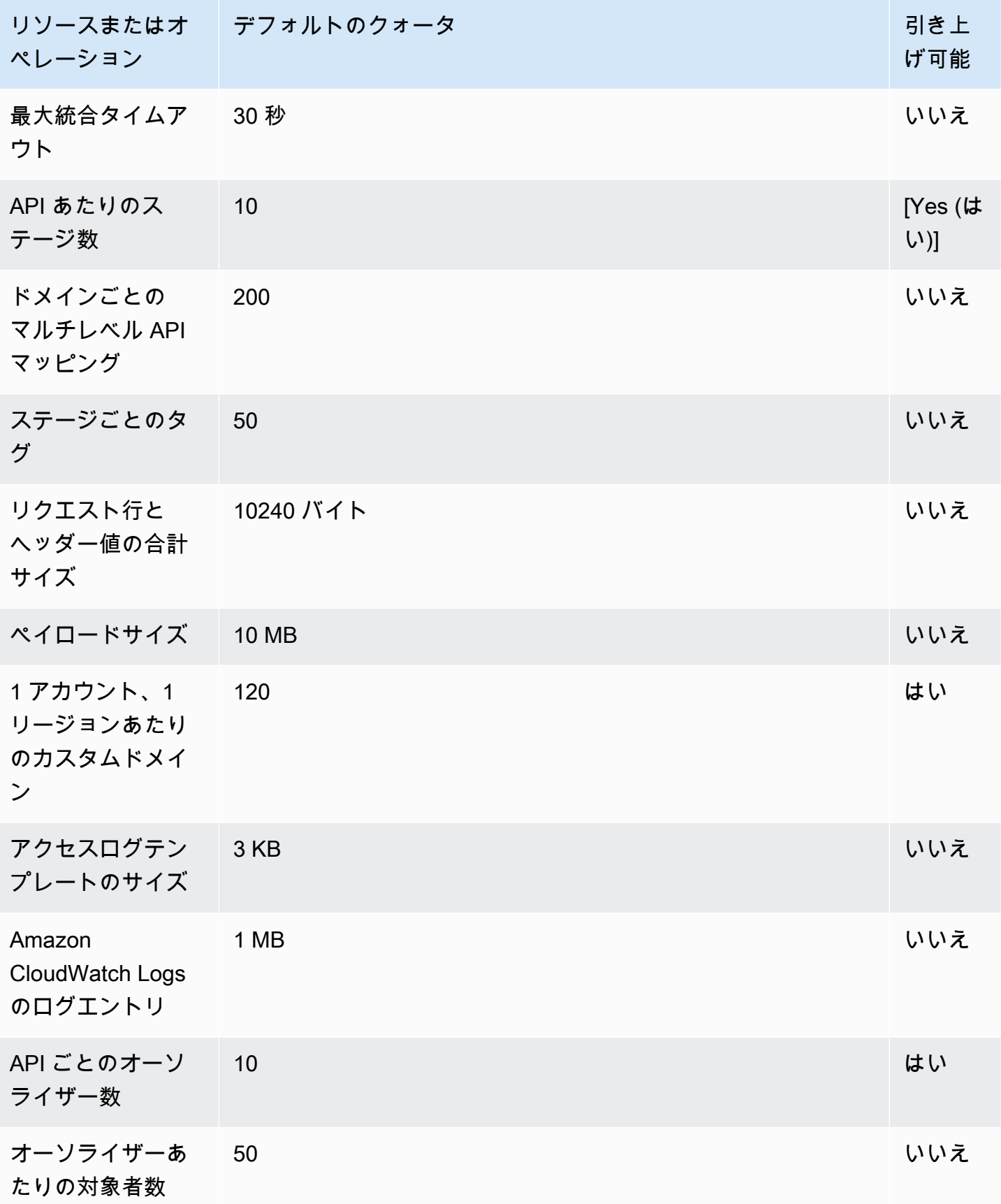

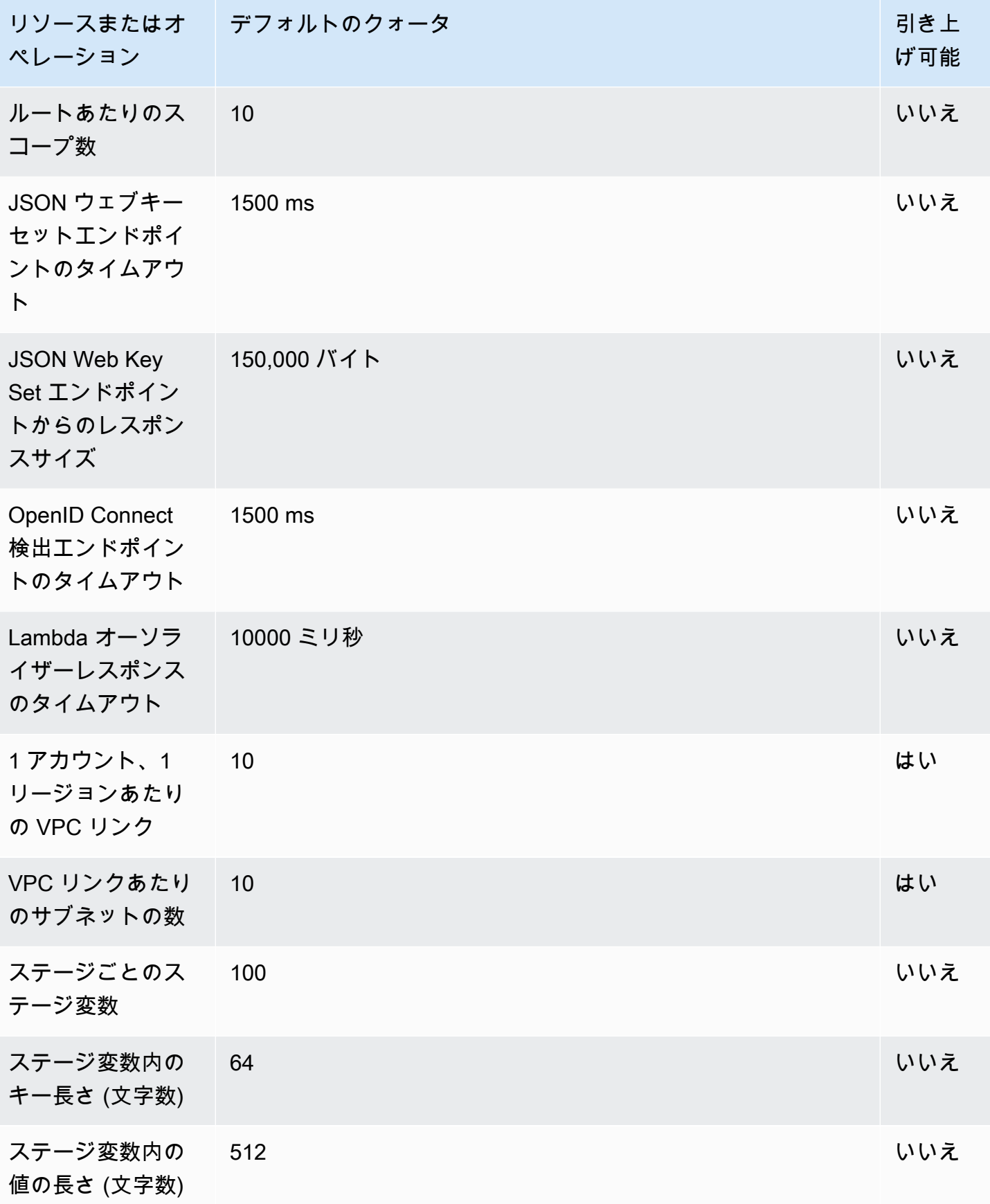

# <span id="page-1336-0"></span>WebSocket API の設定と実行に関する API Gateway クォータ

Amazon API Gateway での WebSocket API の設定と実行には、次のクォータが適用されます。

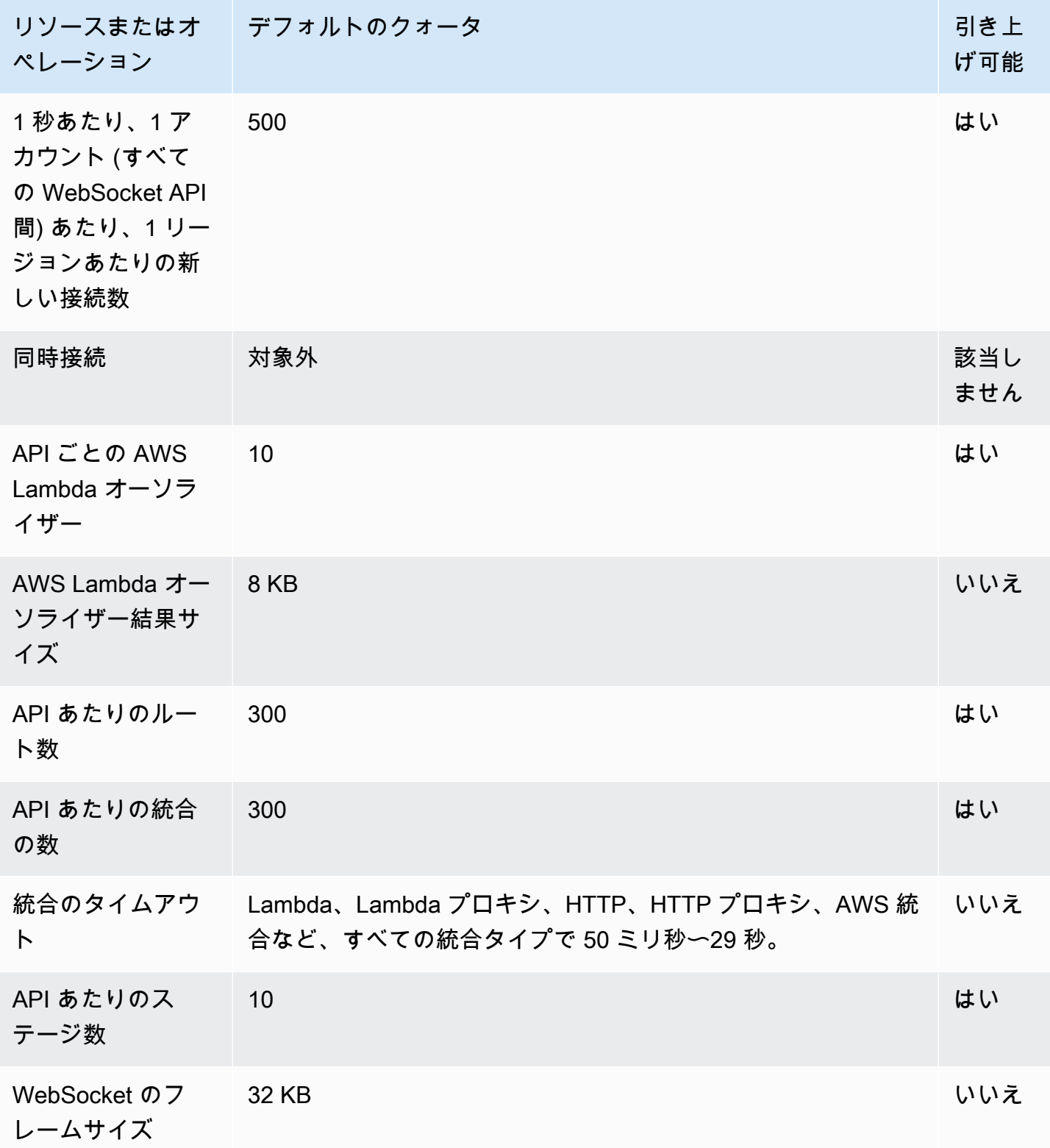

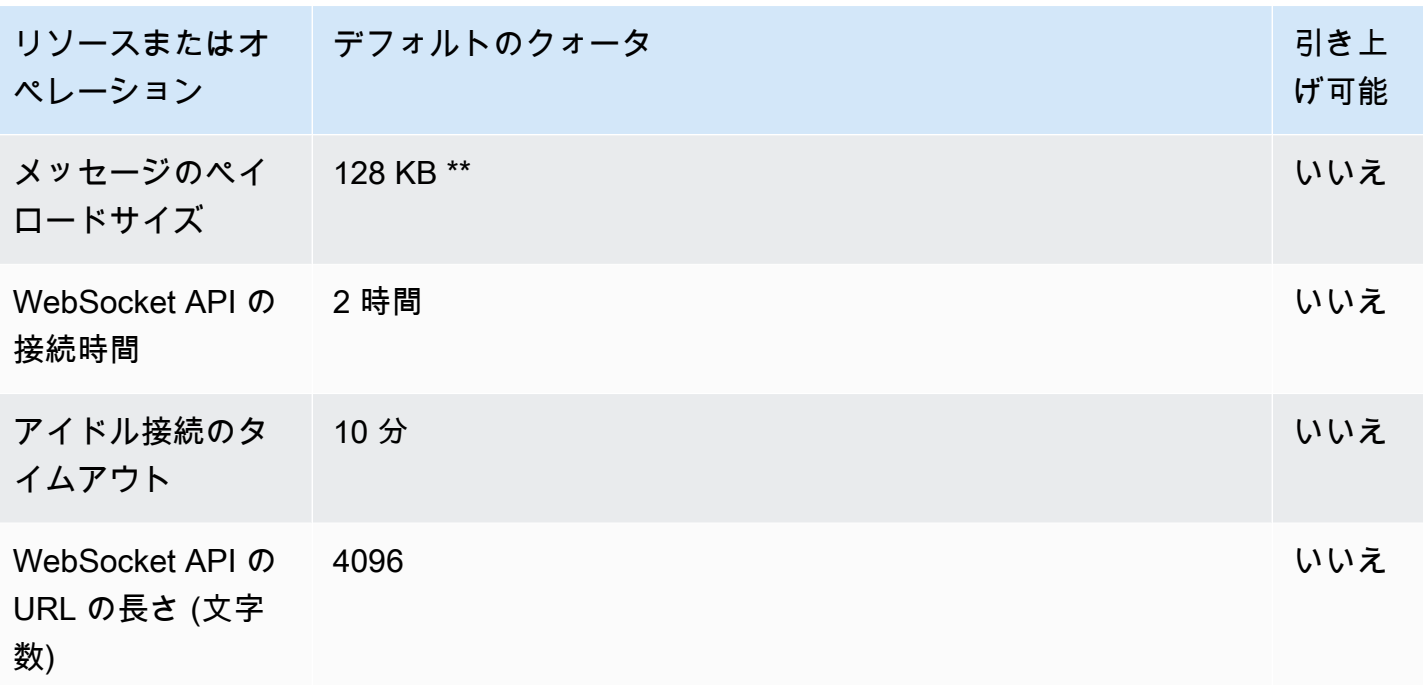

\* API Gateway は、同時接続にクォータを適用しません。同時接続の最大数は、1 秒あたりの新規 接続数と 2 時間の最大接続時間によって決まります。たとえば、デフォルトのクォータが 500 新 規接続/秒の場合、クライアントが 2 時間を超える最大速度で接続する場合、API Gateway は最大 3,600,000 の同時接続を提供することができます。

\*\* WebSocket フレームサイズには 32 KB のクォータがあるため、32 KB を超えるメッセージはそれ ぞれが 32 KB 以下の複数のフレームに分割する必要があります。これは @connections のコマン ドにも該当します。それより大きなメッセージ (または大きなフレームサイズ) が受信された場合、 接続は 1009 コードで閉じられます。

#### <span id="page-1337-0"></span>REST API の設定および実行に関する API Gateway クォータ

Amazon API Gateway での REST API の設定と実行には、次のクォータが適用されま す。[restapi:import](https://docs.aws.amazon.com/apigateway/latest/api/API_ImportRestApi.html) または [restapi:put](https://docs.aws.amazon.com/apigateway/latest/api/API_PutRestApi.html) では、API 定義ファイルの最大サイズは、6 MB です。

API あたりのすべてのクォータは、特定の API でのみ引き上げることができます。

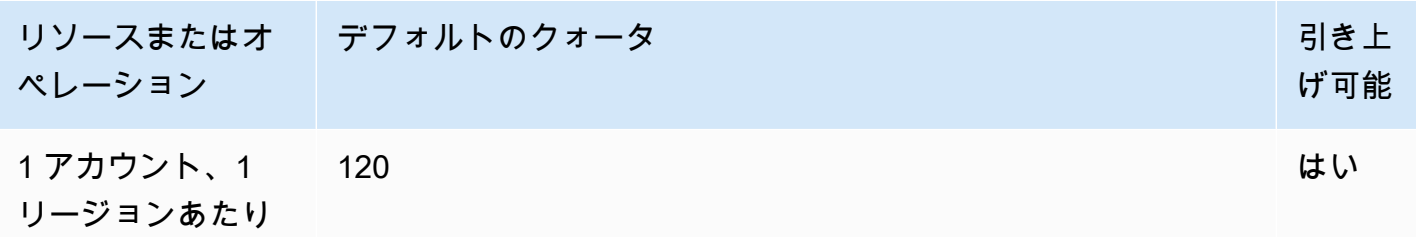

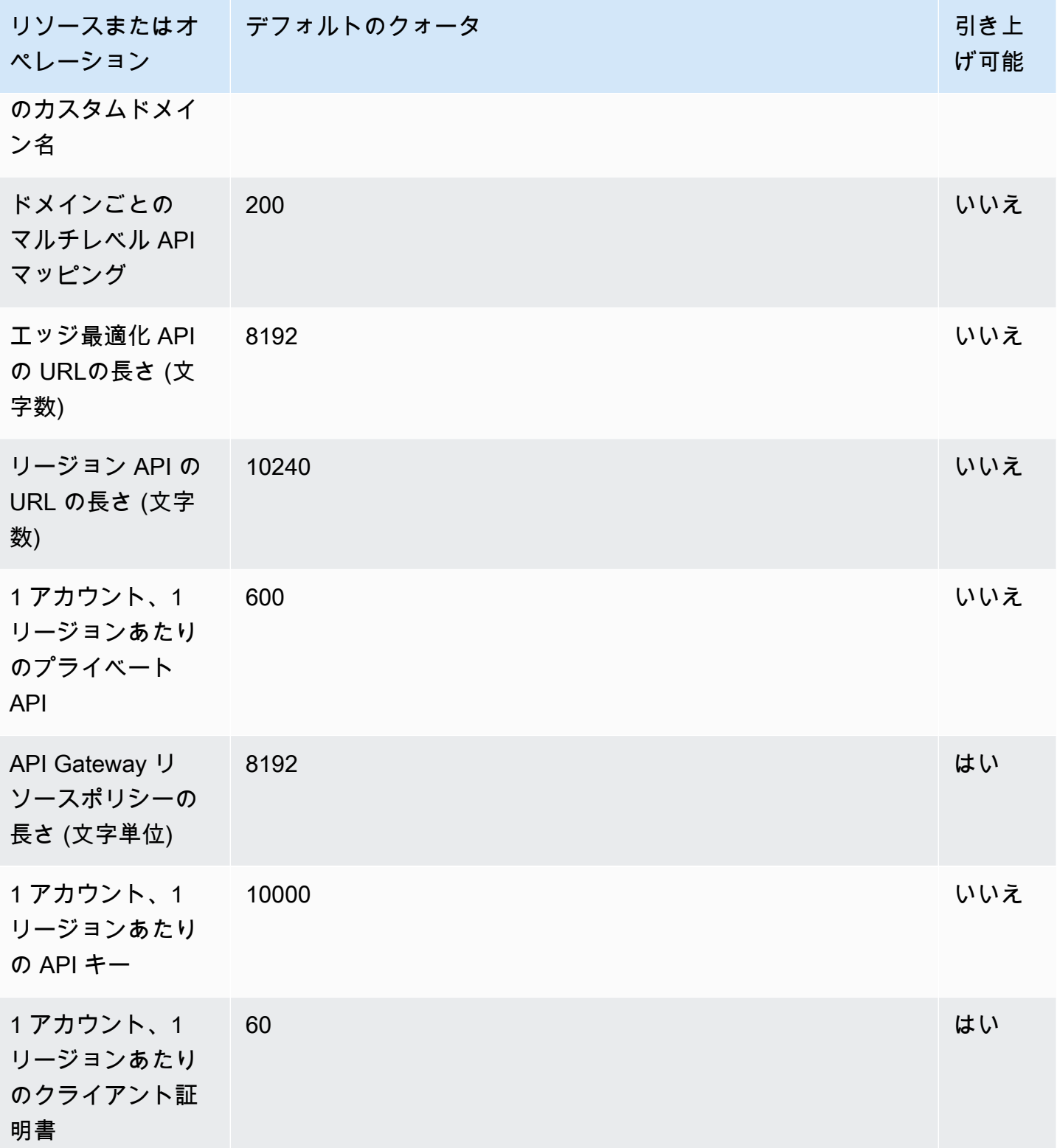

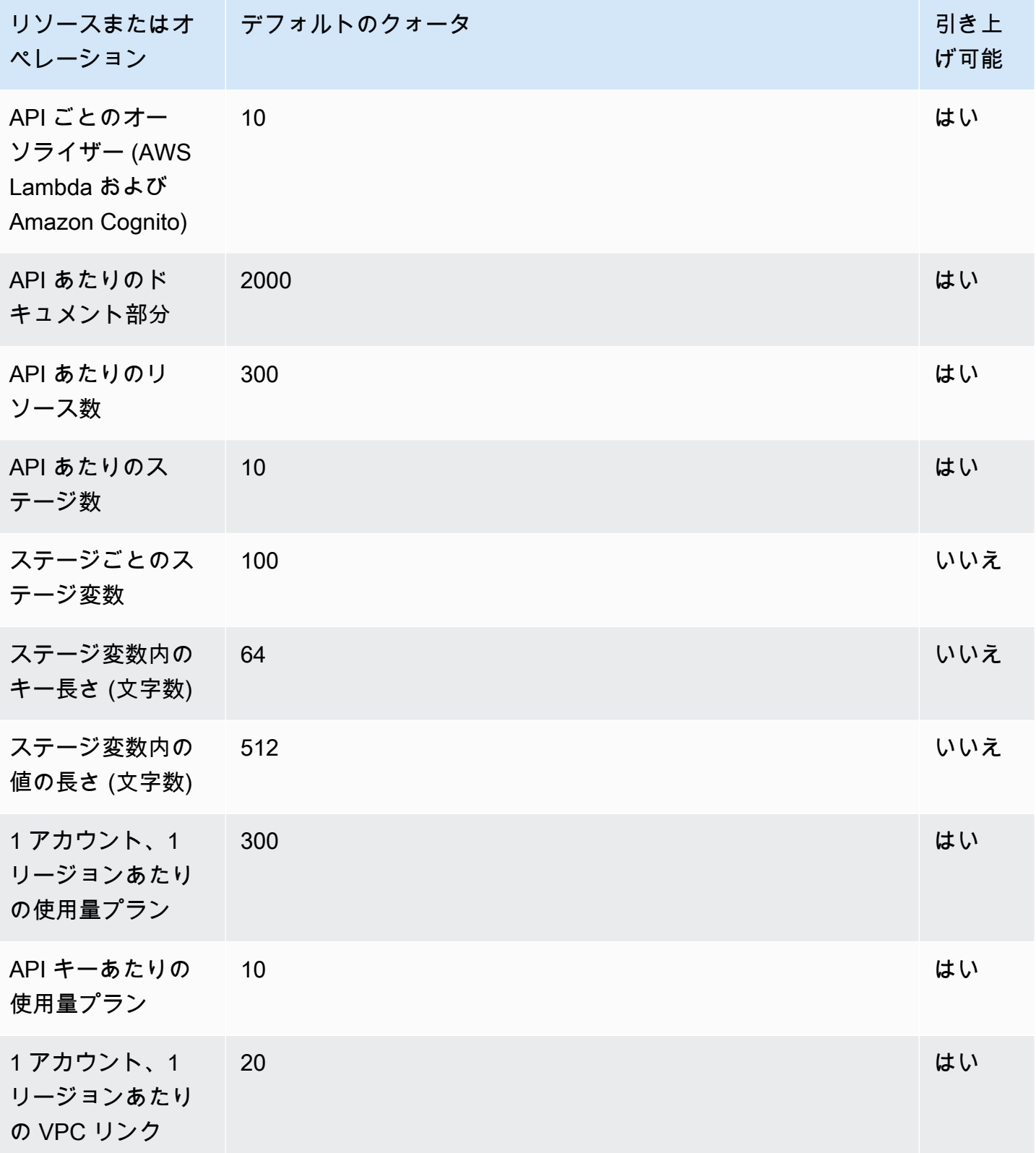

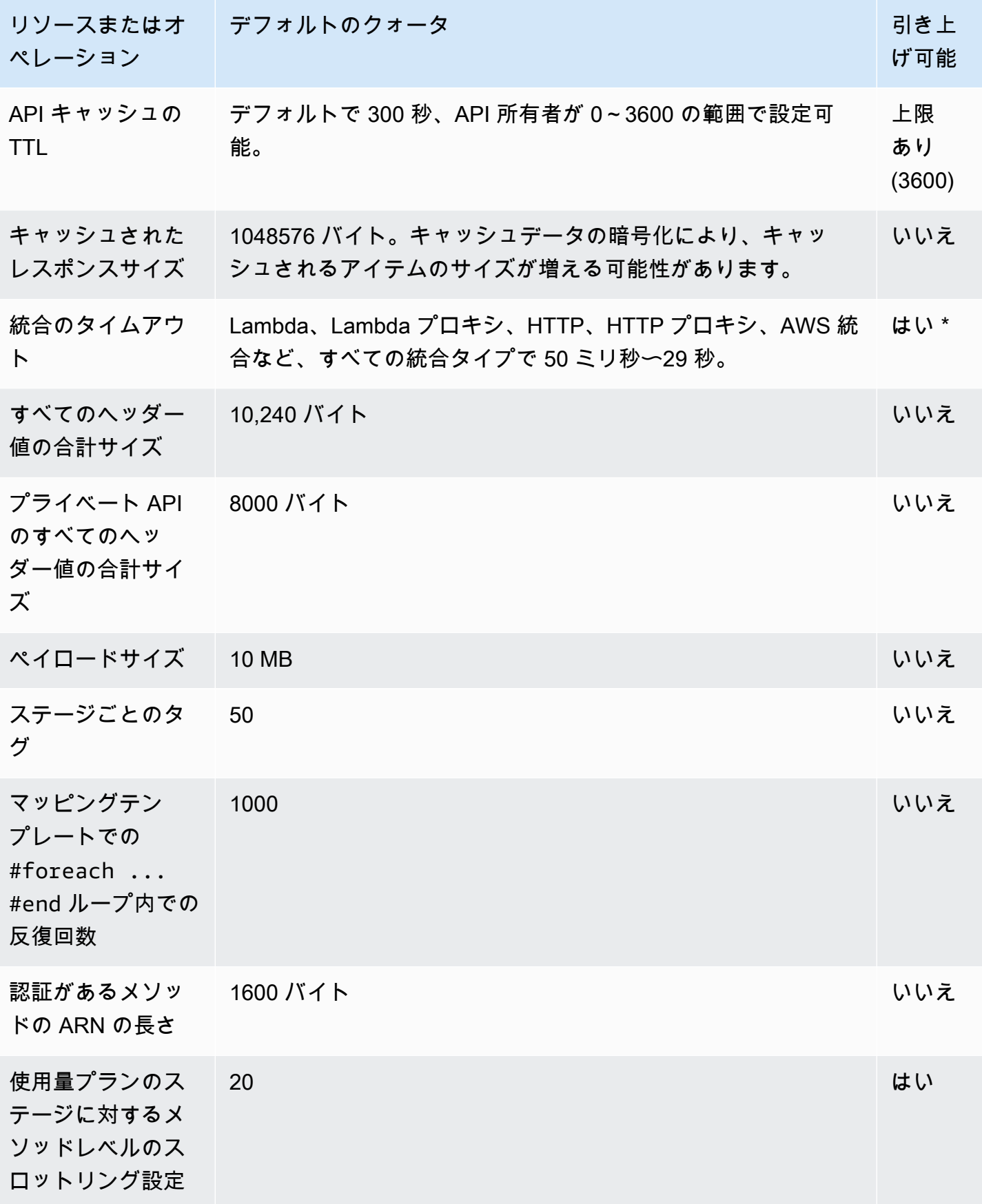

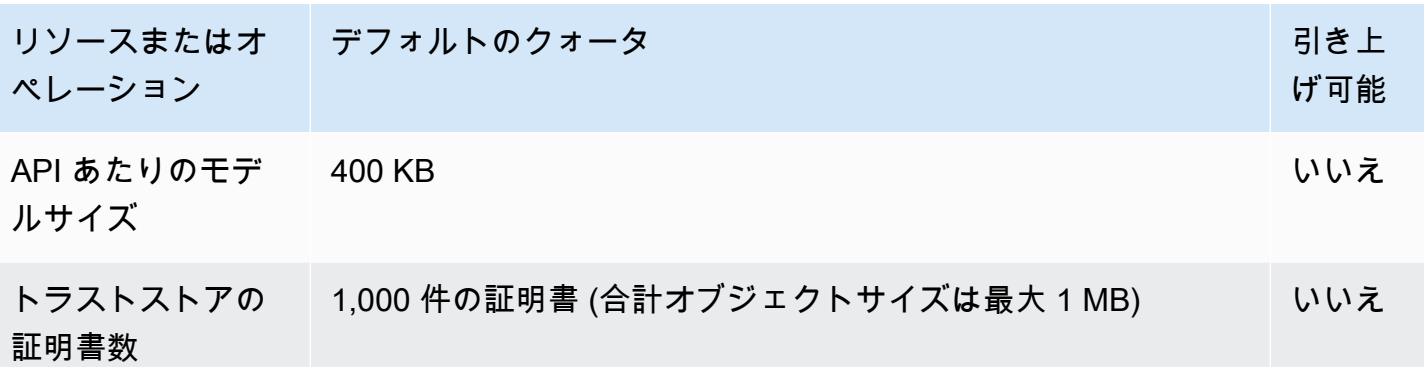

\* 統合タイムアウトを 50 ミリ秒未満に設定することはできません。リージョン API とプライベート API の統合タイムアウトは 29 秒超に設定できますが、これに伴ってアカウントレベルのスロットリ ングクォータ制限の緩和が必要になる場合があります。

# <span id="page-1341-0"></span>API の作成、デプロイ、管理に関する API Gateway クォータ

以下の固定クォータは、AWS CLI、API Gateway コンソール、または API Gateway REST API とそ の SDK を使用して、API Gateway で API の作成、デプロイ、および管理に適用されます。これらの クォータを増やすことはできません。

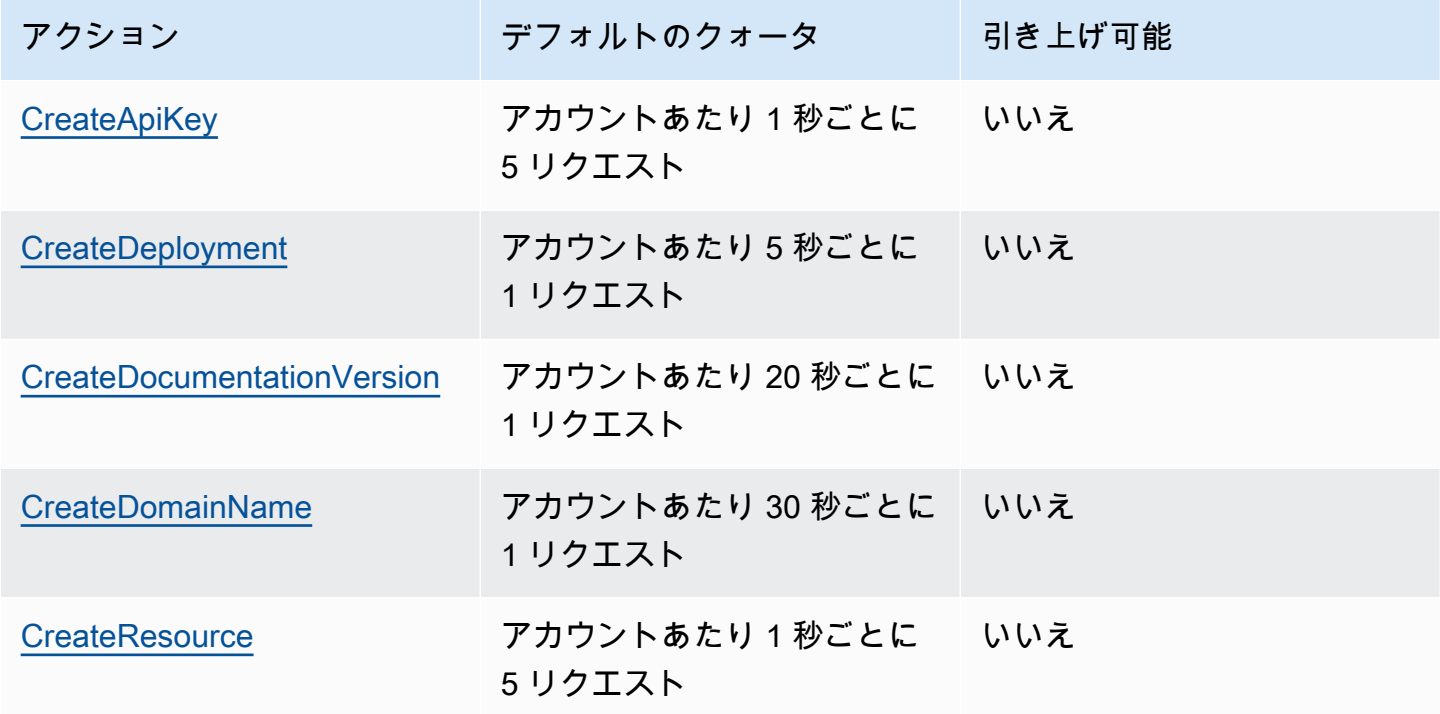

Amazon API Gateway 関発者ガイド

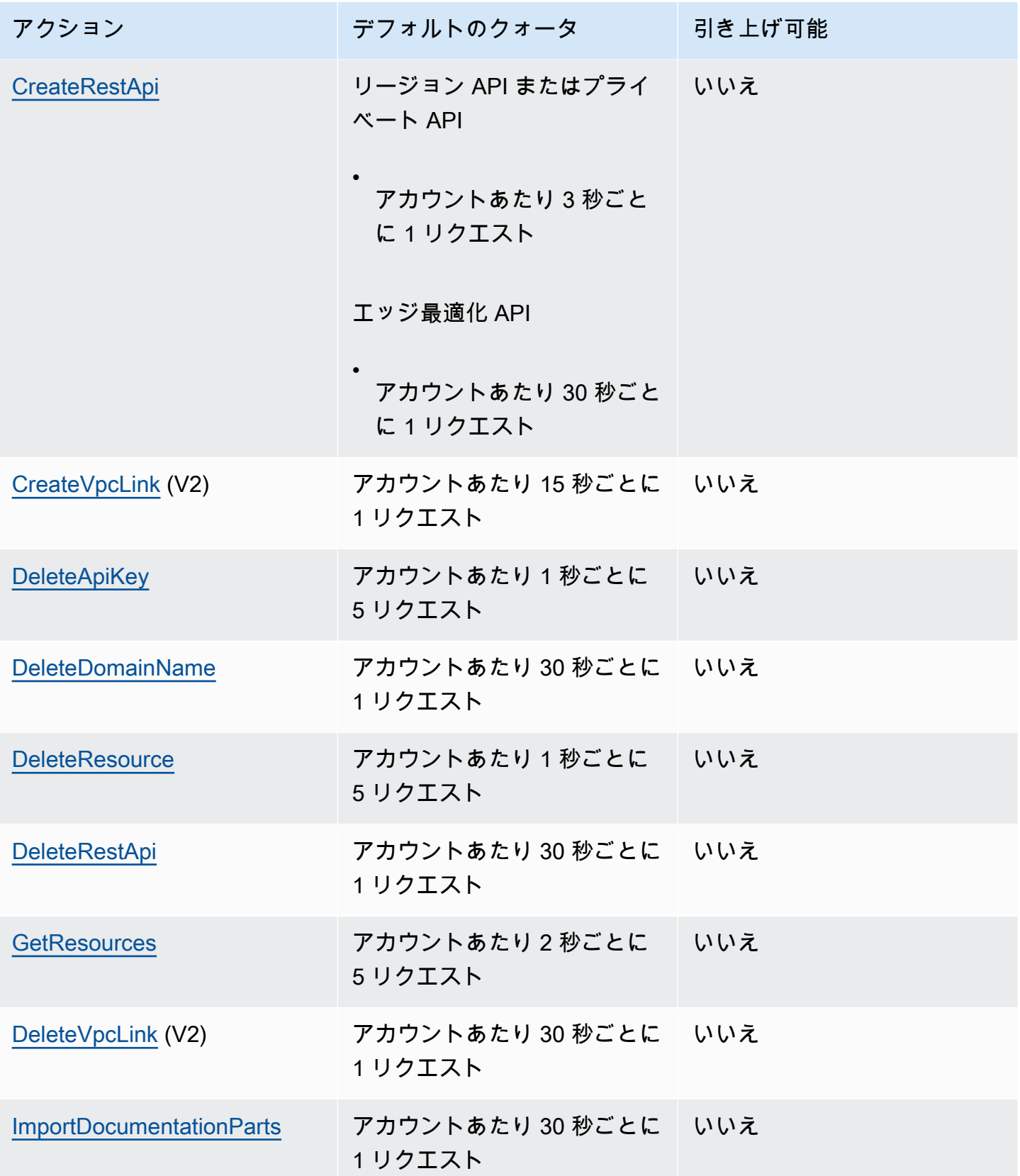

Amazon API Gateway 開発者ガイド

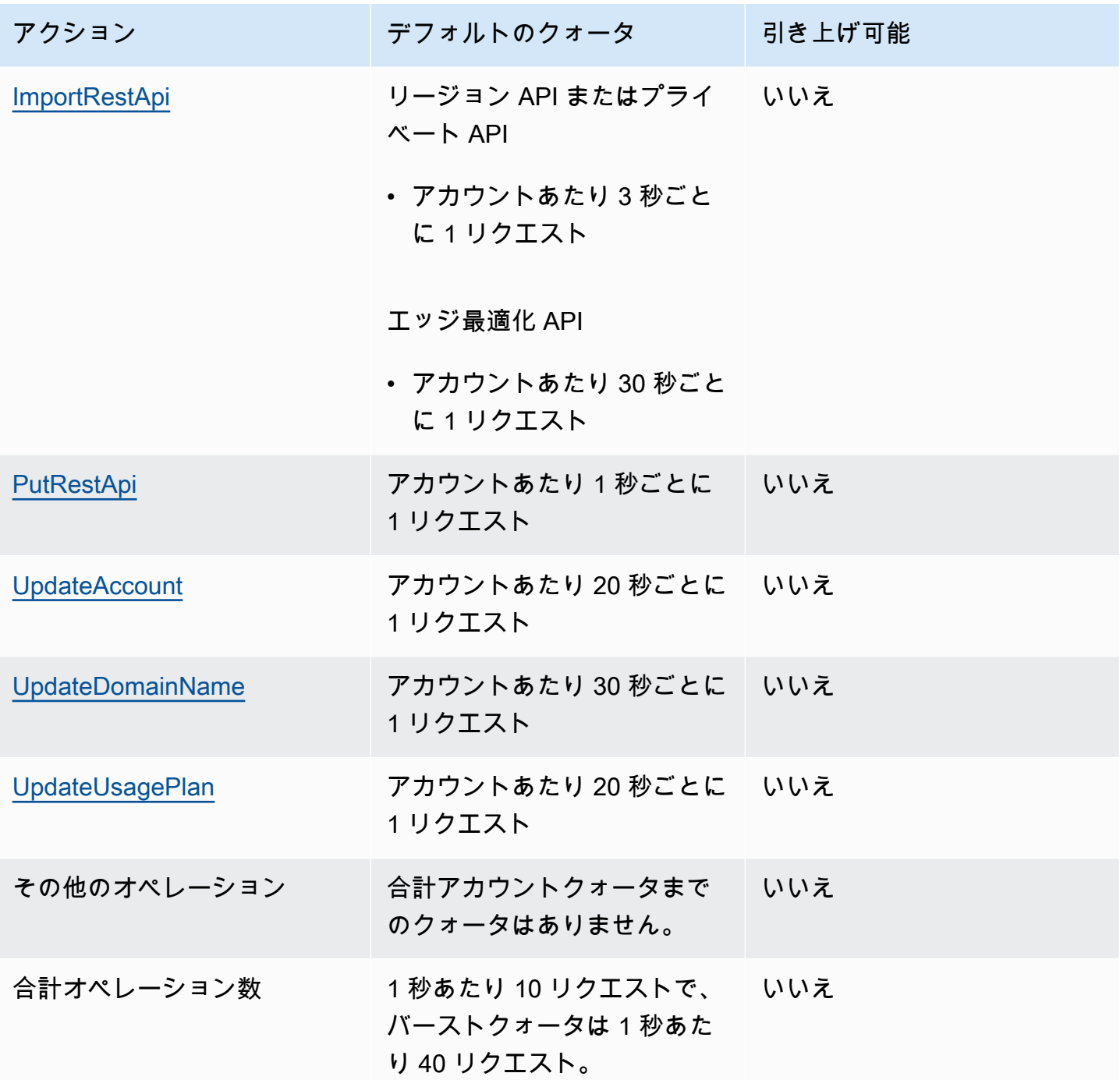

## <span id="page-1343-0"></span>Amazon API Gateway に関する重要な注意点

トピック

- [Amazon API Gateway の REST API、HTTP API、WebSocket API に関する重要な注意点](#page-1344-0)
- [Amazon API Gateway の REST および WebSocket API に関する重要な注意点](#page-1344-1)
- [Amazon API Gateway の WebSocket API に関する重要な注意点](#page-1344-2)
- [Amazon API Gateway の REST API に関する重要な注意点](#page-1345-0)

<span id="page-1344-0"></span>Amazon API Gateway の REST API、HTTP API、WebSocket API に関する 重要な注意点

• 署名バージョン 4A は Amazon API Gateway では公式にサポートされていません。

<span id="page-1344-1"></span>Amazon API Gateway の REST および WebSocket API に関する重要な注 意点

- API Gateway では、REST と WebSocket API 間でのカスタムドメイン名の共有はサポートされて いません。
- ステージ名には、英数字、ハイフン、およびアンダースコアのみ含めることができます。最大長は 128 文字です。
- /ping および /sping のパスは、サービスのヘルスチェック専用です。カスタムドメインを使用 した API ルートレベルでの使用は良い結果を生みません。
- API Gateway は現在、ログイベントを 1024 バイトに制限しています。リクエストやレスポンス の本文など、1024 バイトを超えるログイベントは、CloudWatch Logs への送信前に API Gateway によって切り捨てられます。
- 現在、CloudWatch メトリクスではディメンション名と値が 255 文字の有効な XML 文字に制限さ れています (詳細については[、CloudWatch ユーザーガイドを](https://docs.aws.amazon.com/AmazonCloudWatch/latest/monitoring/cloudwatch_concepts.html#Dimension)参照してください)。ディメンション 値は、API 名、ラベル (ステージ) 名、およびリソース名を含む、ユーザーが定義した名前の関数 です。これらの名前を選択するときは、CloudWatch メトリクスの制限を超えないように注意して ください。
- マッピングテンプレートの最大サイズは 300 KB です。

#### <span id="page-1344-2"></span>Amazon API Gateway の WebSocket API に関する重要な注意点

• API Gateway は最大 128 KB までのメッセージペイロードをサポートし、最大フレームサイズは 32 KB です。メッセージが 32 KB を超えた場合は、それぞれが 32 KB 以下の複数のフレームに分 割する必要があります。大きなメッセージが受信された場合、接続は 1009 コードで閉じられま す。

#### <span id="page-1345-0"></span>Amazon API Gateway の REST API に関する重要な注意点

- プレーンテキストパイプ文字 (|) はリクエスト URL クエリ文字列にサポートされておらず、URL エンコードされている必要があります。
- セミコロン文字 (;) はリクエスト URL クエリ文字列に対してサポートされておらず、この結果、 データが分割されます。
- REST API は、URL エンコードされたリクエストパラメータをデコードしてからバックエンド統 合に渡します。UTF-8 リクエストパラメータの場合、REST API は、パラメータをデコードしてか ら、バックエンド統合にユニコードとして渡します。
- API Gateway コンソールを使用して API をテストするとき、バックエンドに自己署名証明書が存 在する、中間証明書が証明書チェーンにない、または他の認識されない証明書関連の例外がバック エンドからスローされた場合に「不明なエンドポイントのエラー」レスポンスが返されることがあ ります。
- プライベート統合の API [Resource](https://docs.aws.amazon.com/apigateway/latest/api/API_Resource.html) または [Method](https://docs.aws.amazon.com/apigateway/latest/api/API_Method.html) エンティティの場合は、[VpcLink](https://docs.aws.amazon.com/apigateway/latest/api/API_VpcLink.html) のハード コーディングされたリファレンスを削除した後で、それを削除する必要があります。それ以外の場 合は、ダングリング統合があり、Resource または Method エンティティが削除されても VPC リ ンクがまだ使用中であることを示すエラーが表示されます。プライベート統合がステージ変数を通 じて VpcLink を参照する場合、この動作は適用されません。
- 以下のバックエンドでは、API Gateway と互換性のある方法では SSL クライアント認証がサポー トされない場合があります。
	- [NGINX](https://nginx.org/en/)
	- [Heroku](https://www.heroku.com/)
- API Gateway は、ほとんどの [OpenAPI 2.0 仕様と](https://github.com/OAI/OpenAPI-Specification/blob/main/versions/2.0.md) [OpenAPI 3.0 仕様を](https://github.com/OAI/OpenAPI-Specification/blob/main/versions/3.0.1.md)サポートしますが、次の例 外があります。
	- パスセグメントには、英数字、アンダースコア、ハイフン、ピリオド、カンマ、コロ ン、中括弧のみを含めることができます。パスパラメータは、別のパスセグメントで ある必要があります。たとえば、「resource/{path\_parameter\_name}」は有効です。 「resource{path\_parameter\_name}」は無効です。
	- モデル名は、英数字のみ含めることができます。
	- 入力パラメータについては、次の属性のみがサポートされていま す。name、in、required、type、description。他の属性は無視されます。
	- securitySchemes タイプを使用する場合は、apiKey にする必要があります。ただし、OAuth 2 および HTTP Basic 認証は [Lambda オーソライザーに](#page-364-0)よってサポートされています。OpenAPI 設定は、[ベンダー拡張機能](#page-1234-0)によって実現されます。
- この deprecated フィールドはサポートされておらず、エクスポートされた API では削除され ます。
- API Gateway モデルは、OpenAPI が使用する JSON スキーマではなく、[JSON スキーマのドラ](https://datatracker.ietf.org/doc/html/draft-zyp-json-schema-04) [フト 4](https://datatracker.ietf.org/doc/html/draft-zyp-json-schema-04) を使用して定義されます。
- discriminatorパラメータは、どのスキーマオブジェクトでもサポートされません。
- example タグはサポートされません。
- exclusiveMinimum は API Gateway ではサポートされていません。
- 単純なリクエストの検証には maxItems タグと minItems タグが含まれません。この問題を回 避するには、インポートした後で、検証を行う前にモデルを更新します。
- oneOf は、OpenAPI 2.0 または SDK の生成ではサポートされていません。
- readOnly フィールドはサポートされません。
- \$ref を使用して他のファイルを参照することはできません。
- "500": {"\$ref": "#/responses/UnexpectedError"} フォームのレスポンス定義 は、OpenAPI ドキュメントルートではサポートされません。回避策として、参照をインライン スキーマに置き換えます。
- Int32 タイプまたは Int64 タイプの数値はサポートされていません。例を以下に示します。

```
"elementId": { 
     "description": "Working Element Id", 
     "format": "int32", 
     "type": "number"
}
```
- 10 進数型 ("format": "decimal") は、スキーマ定義でサポートされません。
- メソッドレスポンスでは、スキーマ定義をオブジェクト型にする必要があり、プリミティブ型に することはできません。たとえば、"schema": { "type": "string"} はサポートされませ ん。ただし、回避策として次のオブジェクト型を使用できます。

```
"schema": { 
      "$ref": "#/definitions/StringResponse" 
 } 
  "definitions": { 
     "StringResponse": { 
       "type": "string" 
     }
```
}

- API Gateway は、OpenAPI 仕様に定義されているルートレベルのセキュリティを使用しませ ん。したがって、オペレーションレベルでセキュリティを定義して、セキュリティが適切に適用 されるようにする必要があります。
- default のキーワードはサポートされていません。
- API Gateway は、Lambda 統合または HTTP 統合を使用した処理方法に以下の制約と制限を設定 しています。
	- ヘッダー名とクエリパラメータは大文字と小文字を区別する方法で処理されます。
	- 以下の表には、統合エンドポイントに送信されたり、統合エンドポイントから戻ったりしたとき に、ドロップされたり、再マップされたり、それ以外の場合は変更されることがあるヘッダーが リストされています。この表で以下の点に注意してください。
		- Remapped は、ヘッダー名が *<string>* から X-Amzn-Remapped-*<string>* に変更された ことを意味します。

Remapped Overwritten は、ヘッダー名が *<string>* から X-Amzn-Remapped-*<string>* に変更され、値が上書きされたことを意味します。

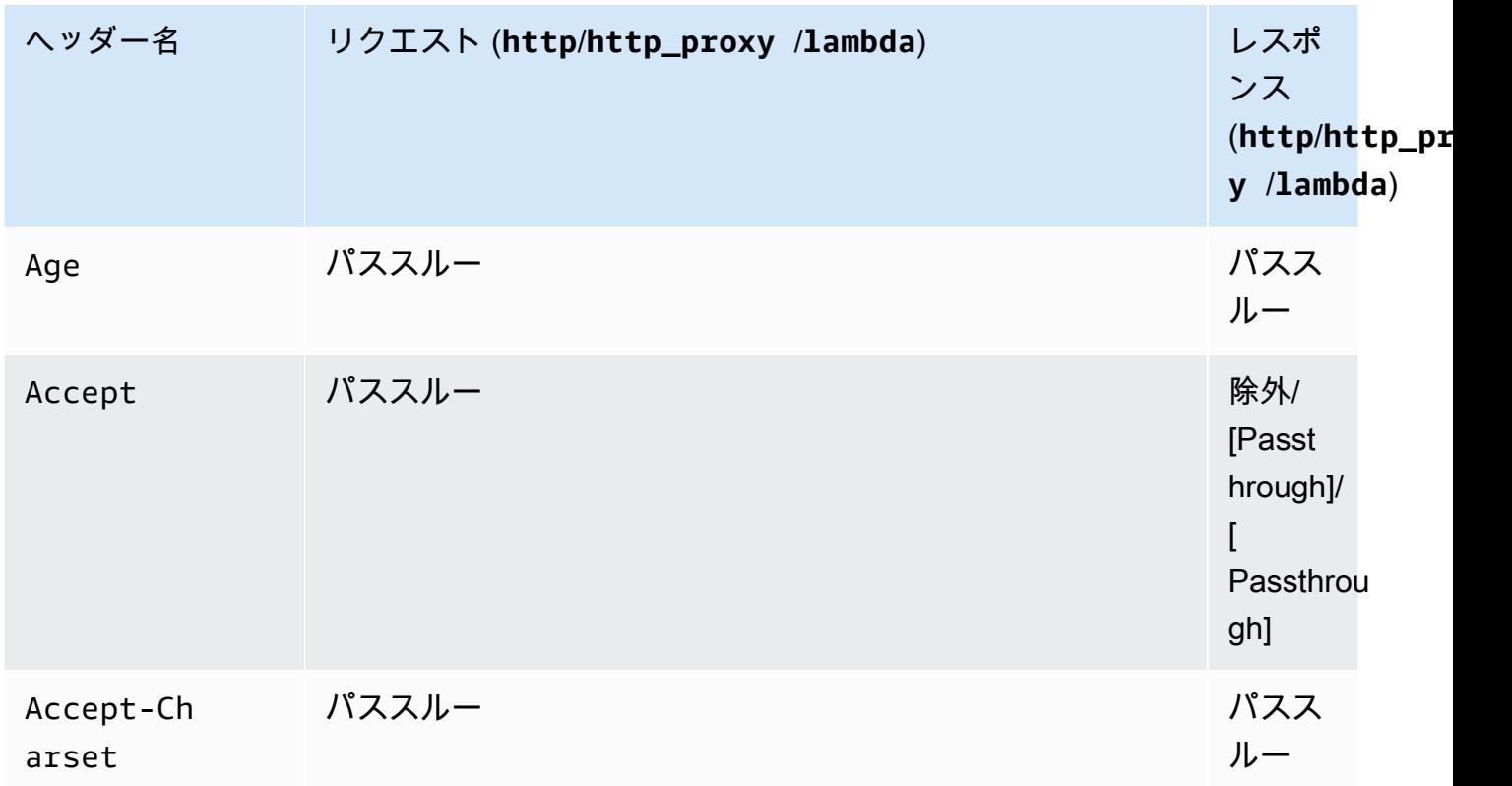

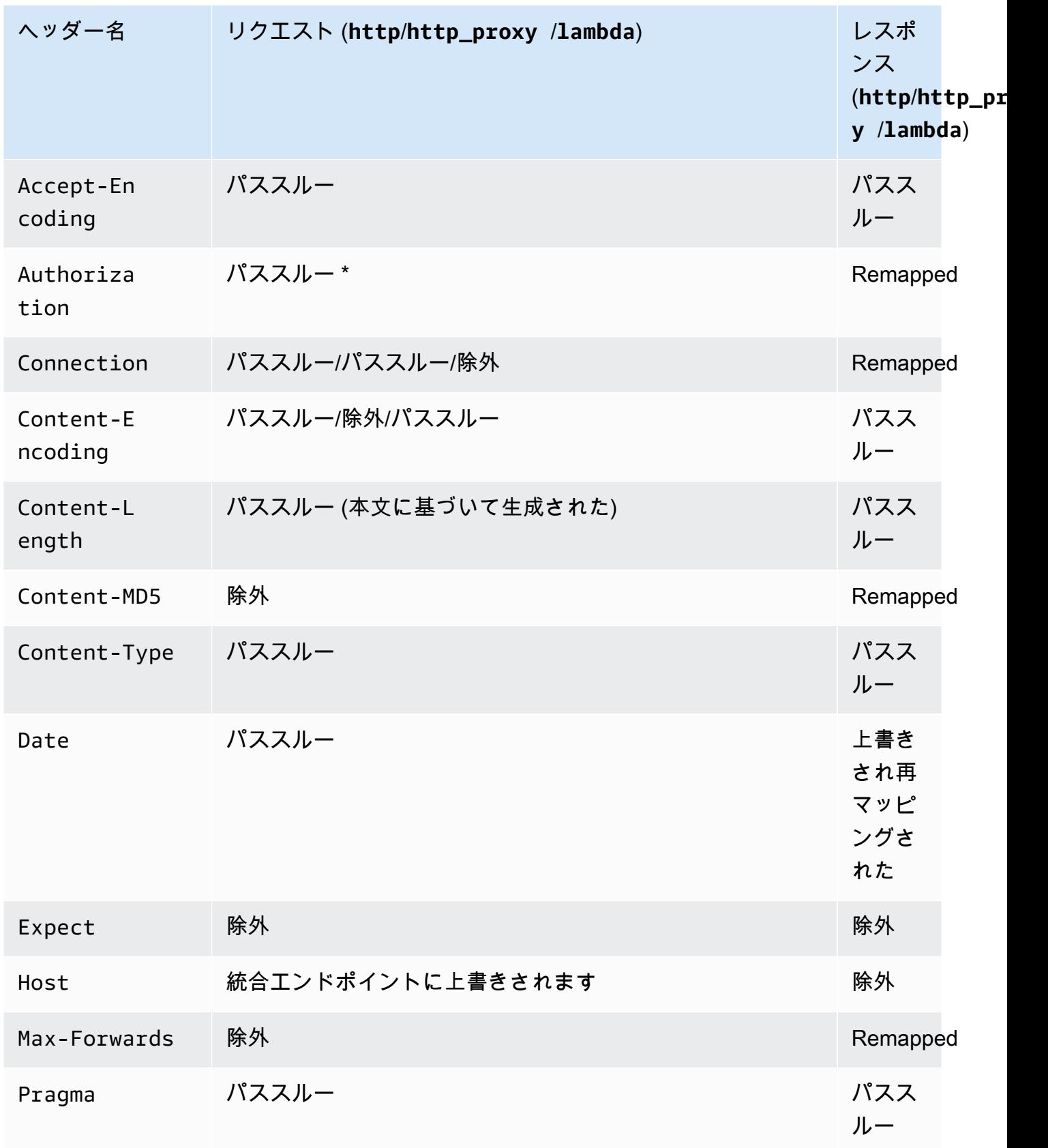

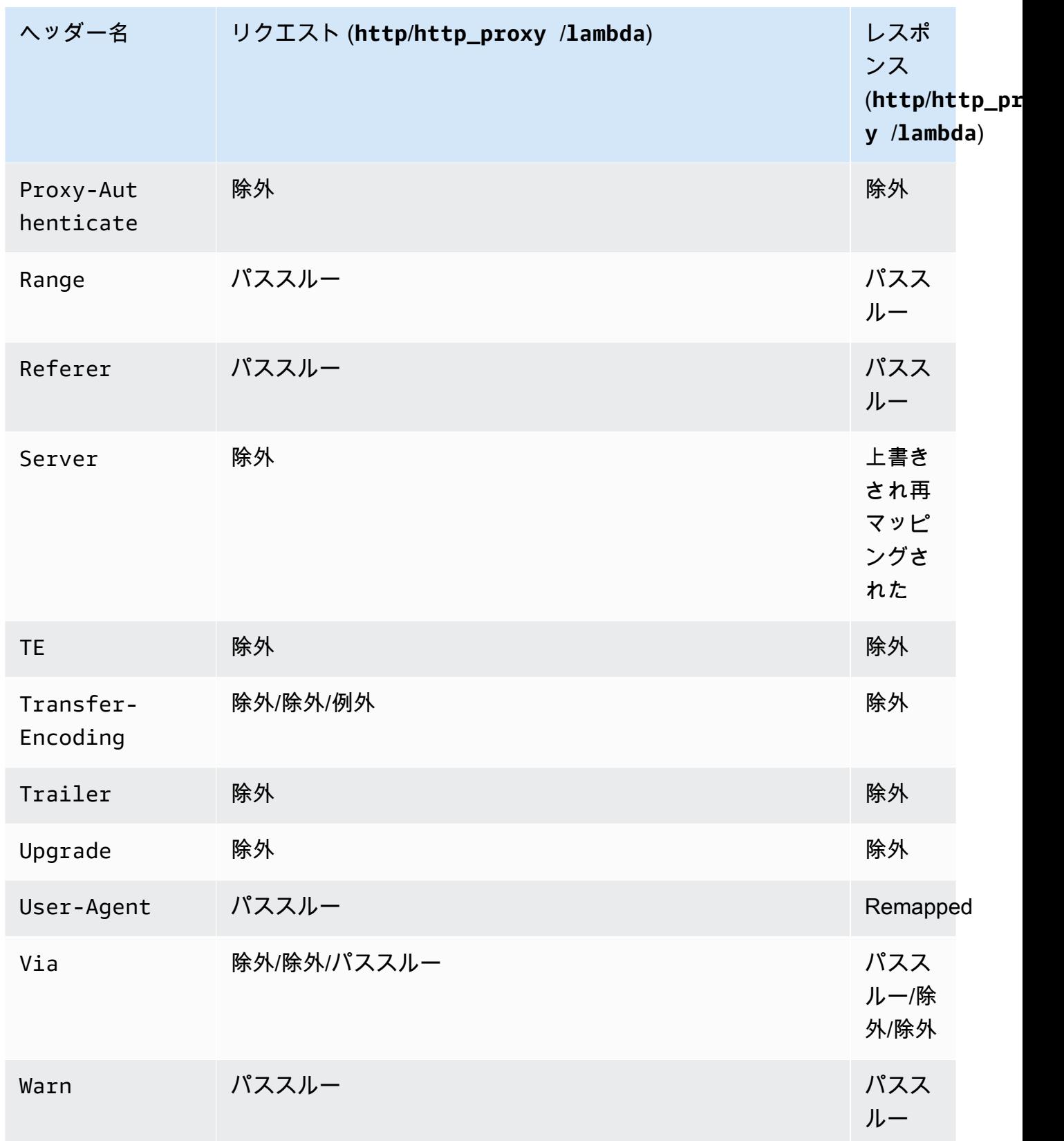

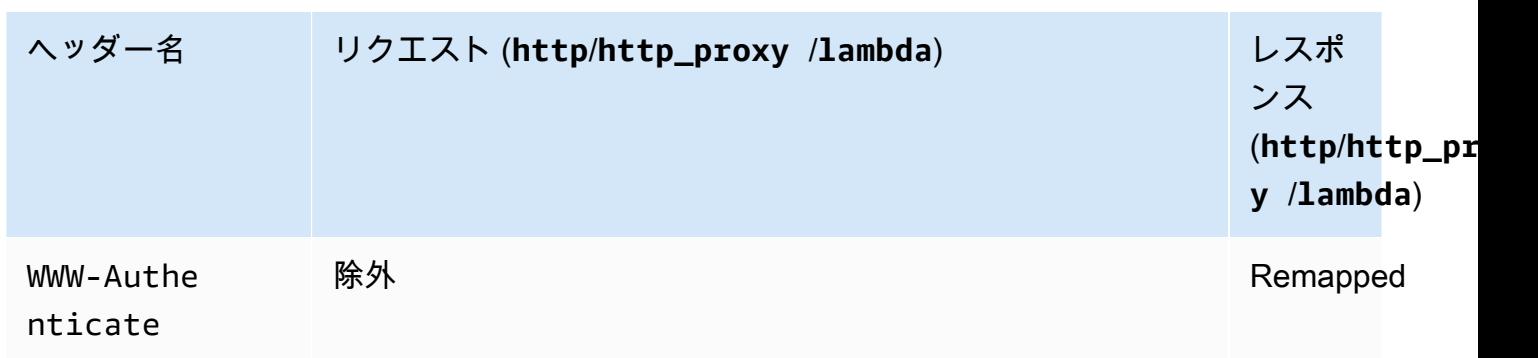

\* [Signature Version 4](https://docs.aws.amazon.com/IAM/latest/UserGuide/reference_aws-signing.html) の署名が含まれている場合、または AWS\_IAM 認証が使用されている場 合、Authorization ヘッダーは削除されます。

- API Gateway で生成された API の Android SDK では、java.net.HttpURLConnection クラス を使用します。このクラスは、Android 4.4 以前を実行するデバイスでは、WWW-Authenticate ヘッダーから X-Amzn-Remapped-WWW-Authenticate への再マッピングに伴う 401 レスポンス に対して、処理されない例外をスローします。
- API Gateway で生成された Java や、API の Android および iOS SDK とは異なり、API Gateway で生成された API の JavaScript SDK では、500 レベルのエラーの再試行はサポートされていませ ん。
- メソッドのテスト呼び出しでは、application/json のデフォルトコンテンツタイプを使用し、 その他のコンテンツタイプの使用は無視されます。
- X-HTTP-Method-Override ヘッダーを渡して API にリクエストを送信すると、API Gateway に よってメソッドがオーバーライドされます。したがって、ヘッダーをバックエンドに渡すには、 ヘッダーを統合リクエストに追加する必要があります。
- リクエストの Accept ヘッダーに複数のメディアタイプが含まれている場合、API Gateway は最 初の Accept メディアタイプのみ受け入れます。Accept メディタイプの順序を制御できず、バ イナリコンテンツのメディアタイプがリストの先頭にない場合、API の Accept リストに最初の binaryMediaTypes メディアタイプを追加できます。 API Gateway によりコンテンツがバイナ リとして返されます。たとえば、ブラウザで <img> 要素を使用して JPEG ファイルを送信する ため、ブラウザがリクエストで Accept:image/webp,image/\*,\*/\*;q=0.8 を送信すること があります。image/webp を binaryMediaTypes リストに追加することで、エンドポイントは JPEG ファイルをバイナリとして受け取るようになります。
- 現在、413 REQUEST\_TOO\_LARGE のデフォルトゲートウェイレスポンスのカスタマイズはサポー トされていません。
- API Gateway には、すべての統合レスポンスの Content-Type ヘッダーが含まれています。デ フォルトでは、コンテンツタイプは application/json です。

## <span id="page-1351-0"></span>ドキュメント履歴

次の表に、Amazon API Gateway の前回のリリース以後に行われた、ドキュメントの重要な変更を 示します。このドキュメントの更新に関する通知については、トップメニューパネルの RSS ボタン を選択して RSS フィードにサブスクライブします。

• 最新のドキュメント更新: 2024 年 2 月 15 日

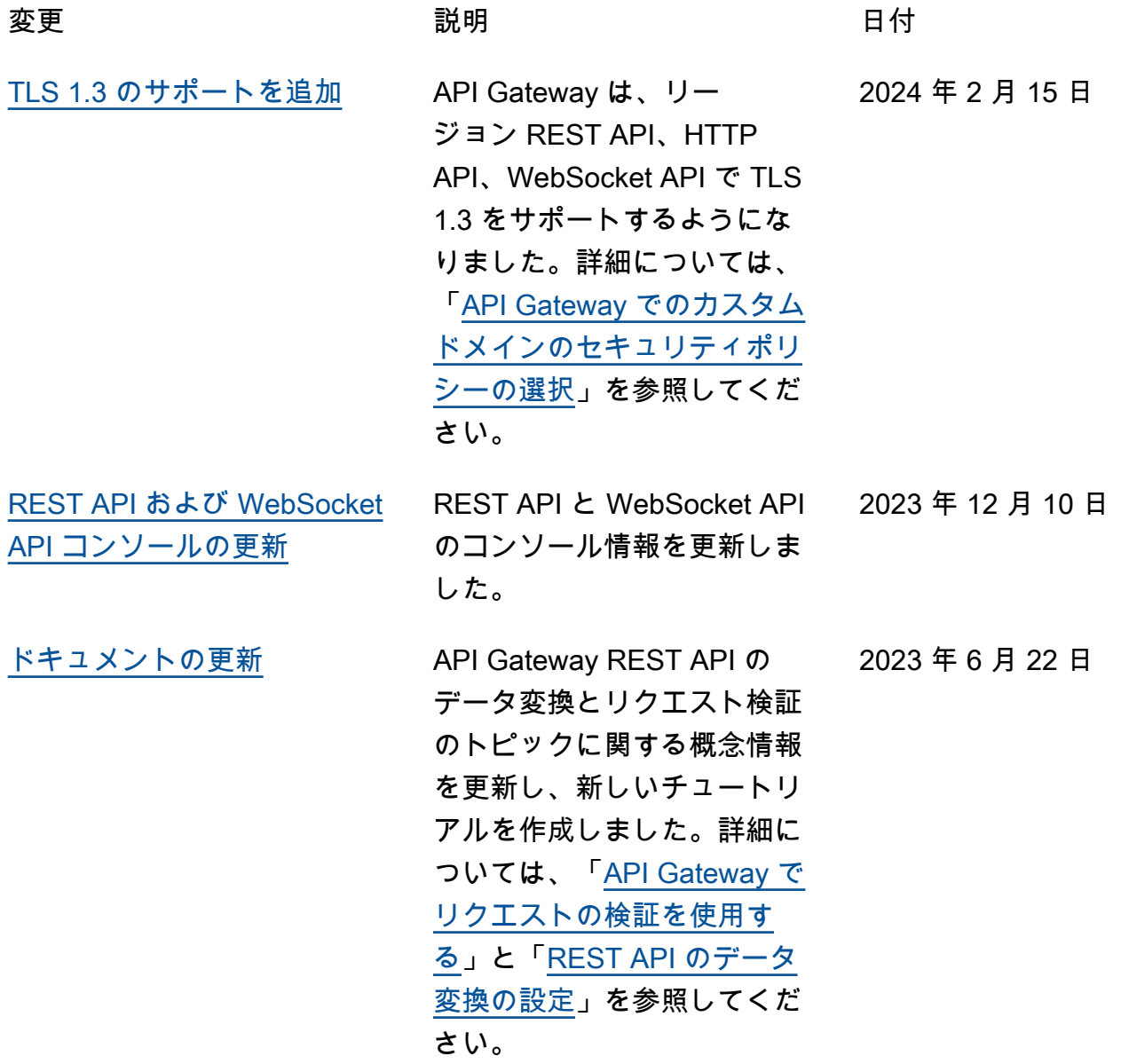

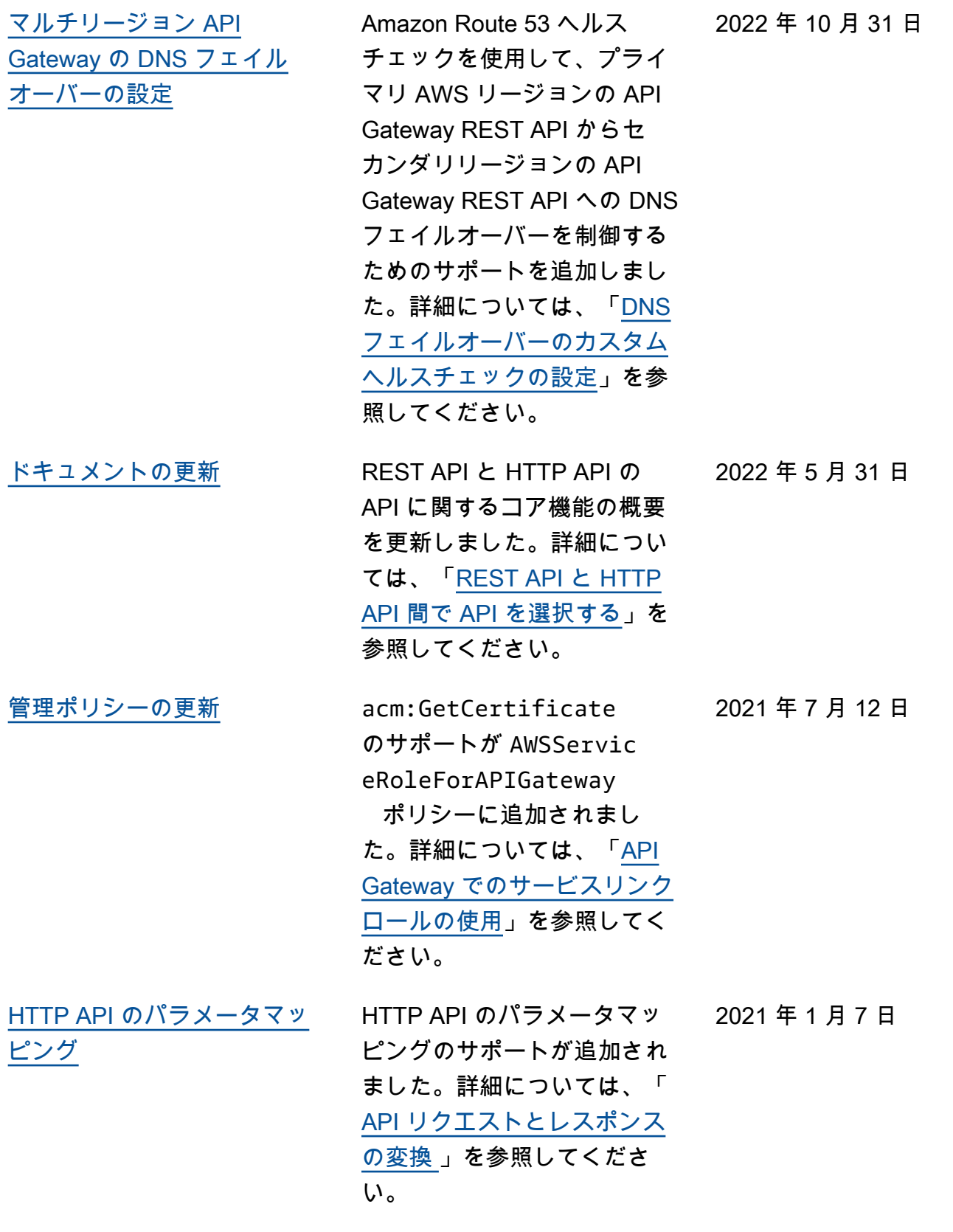

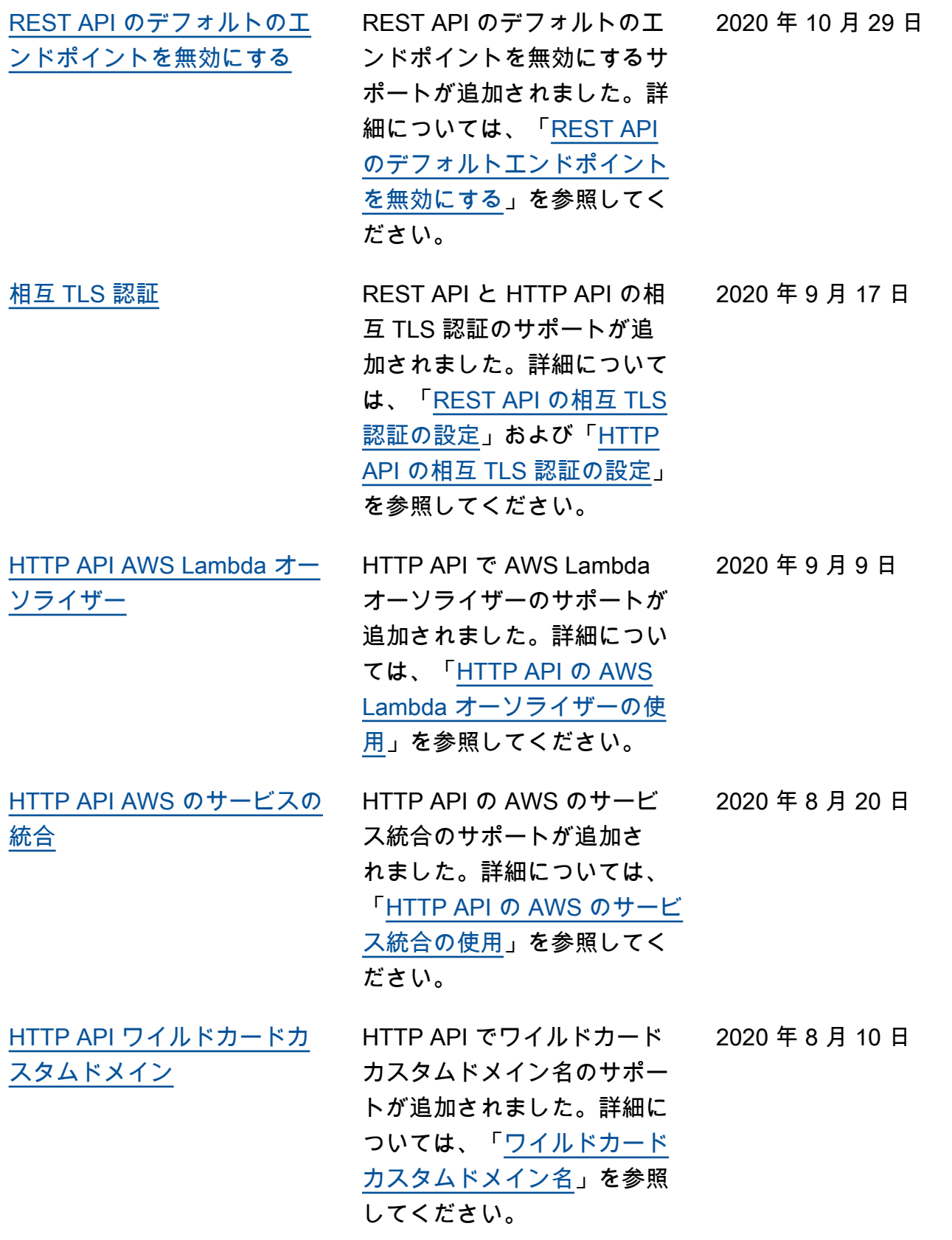

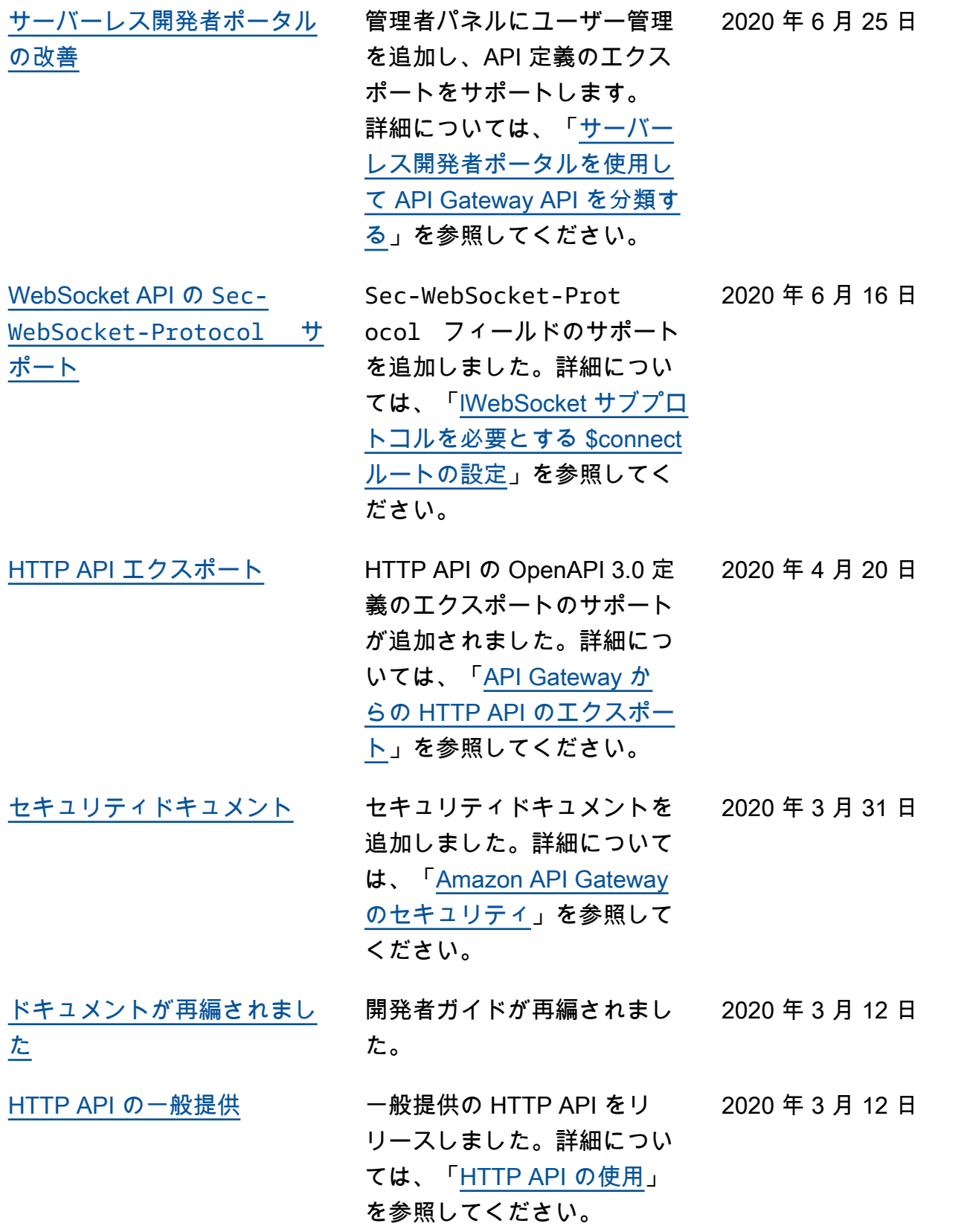

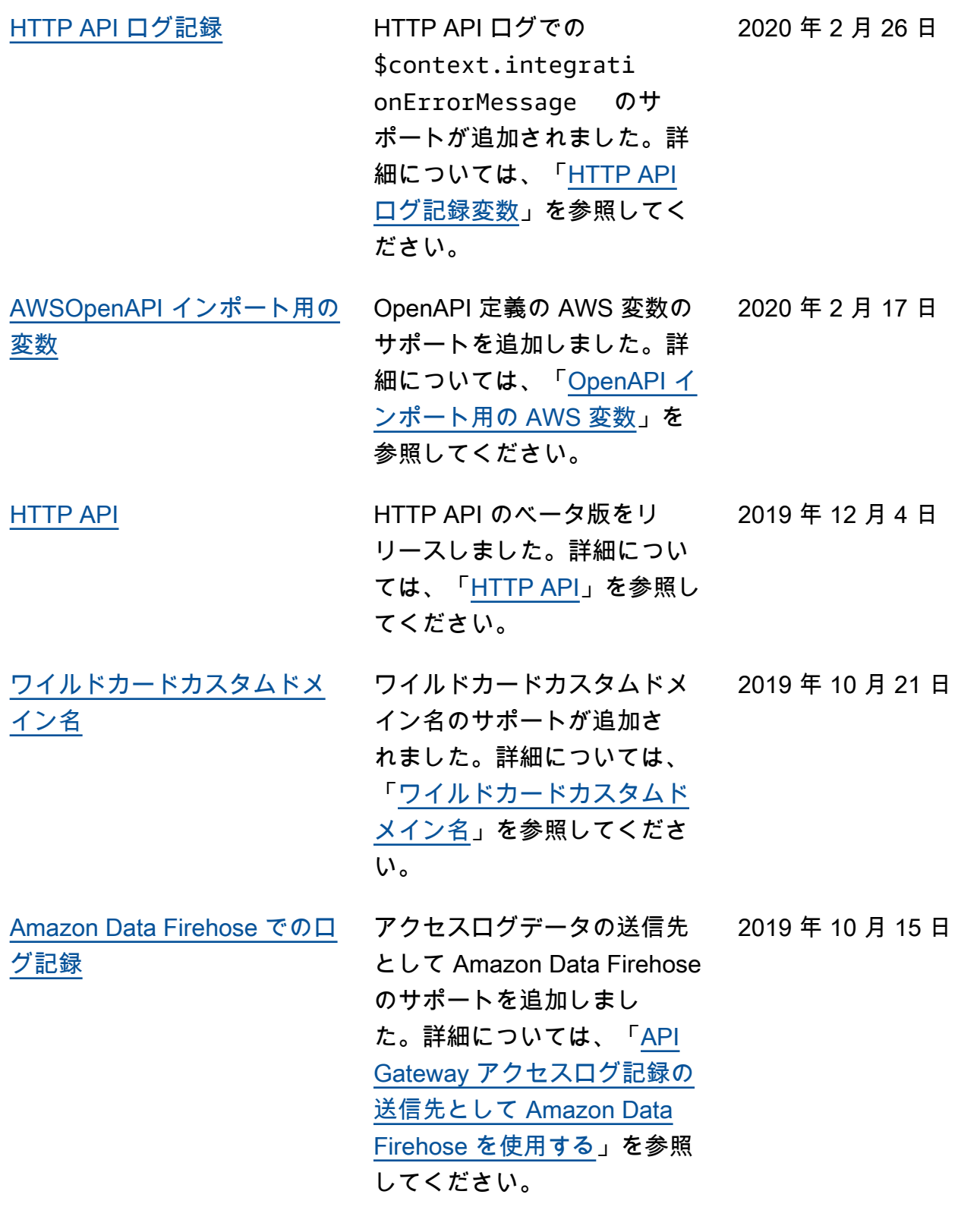

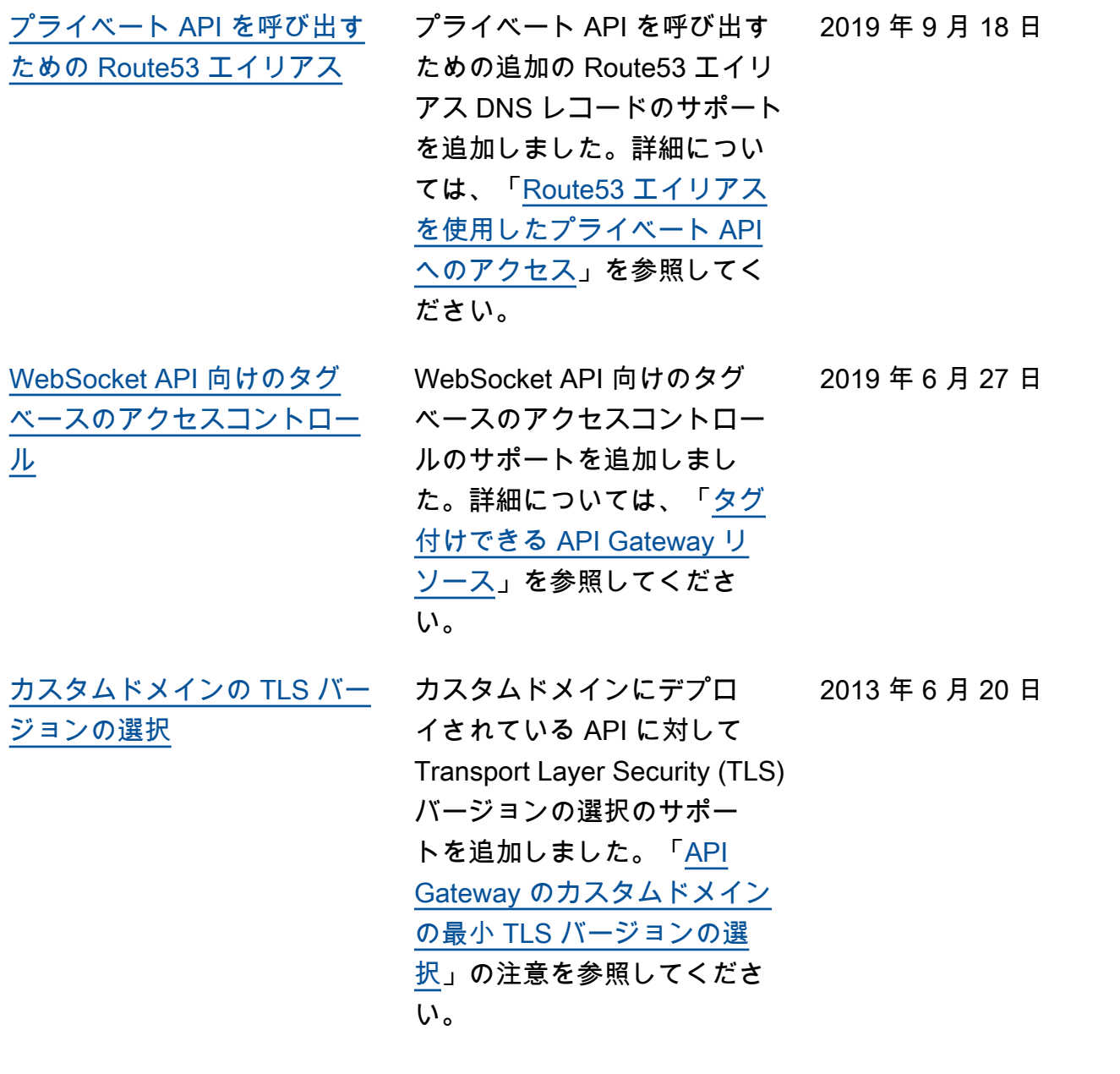

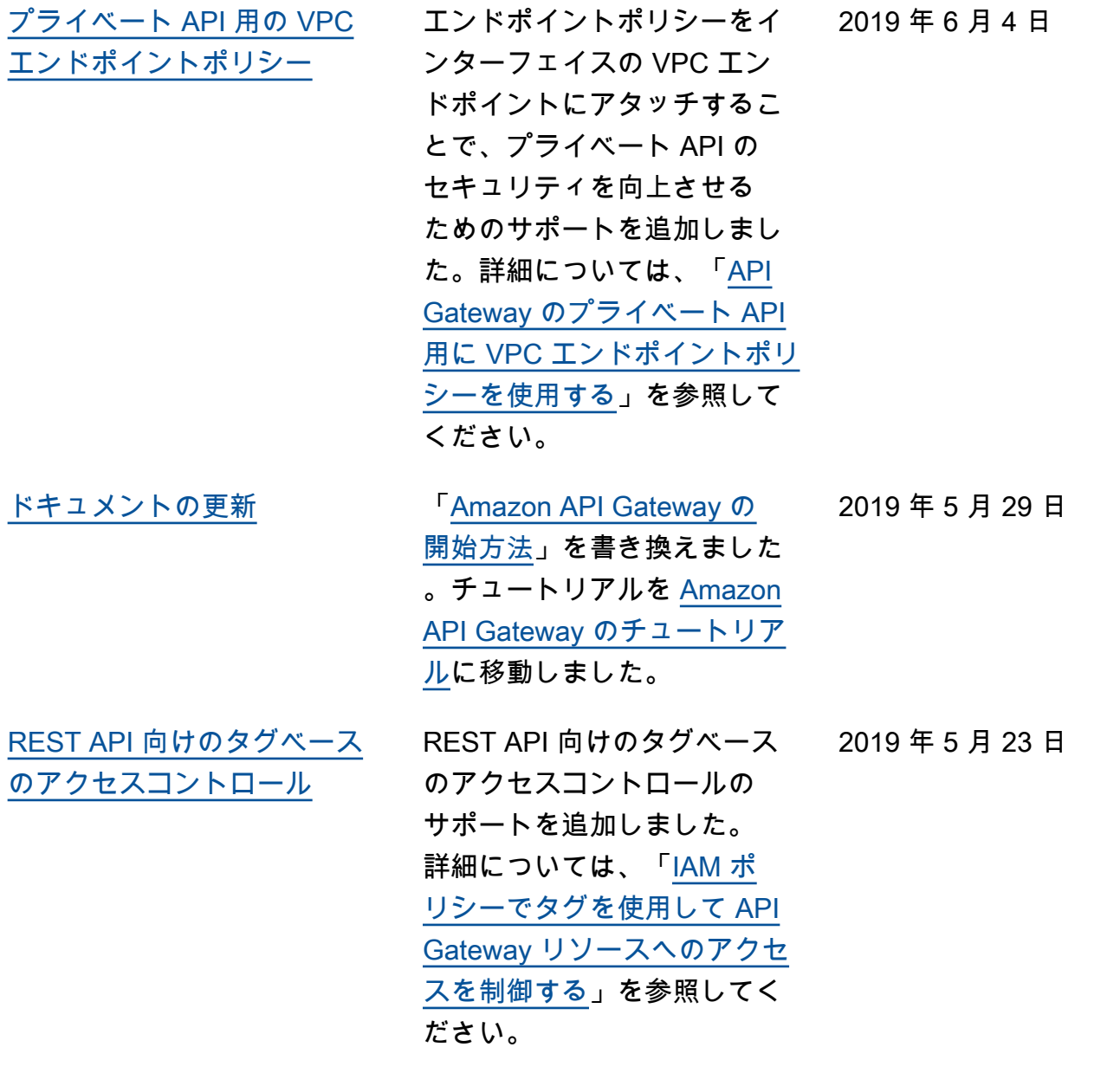

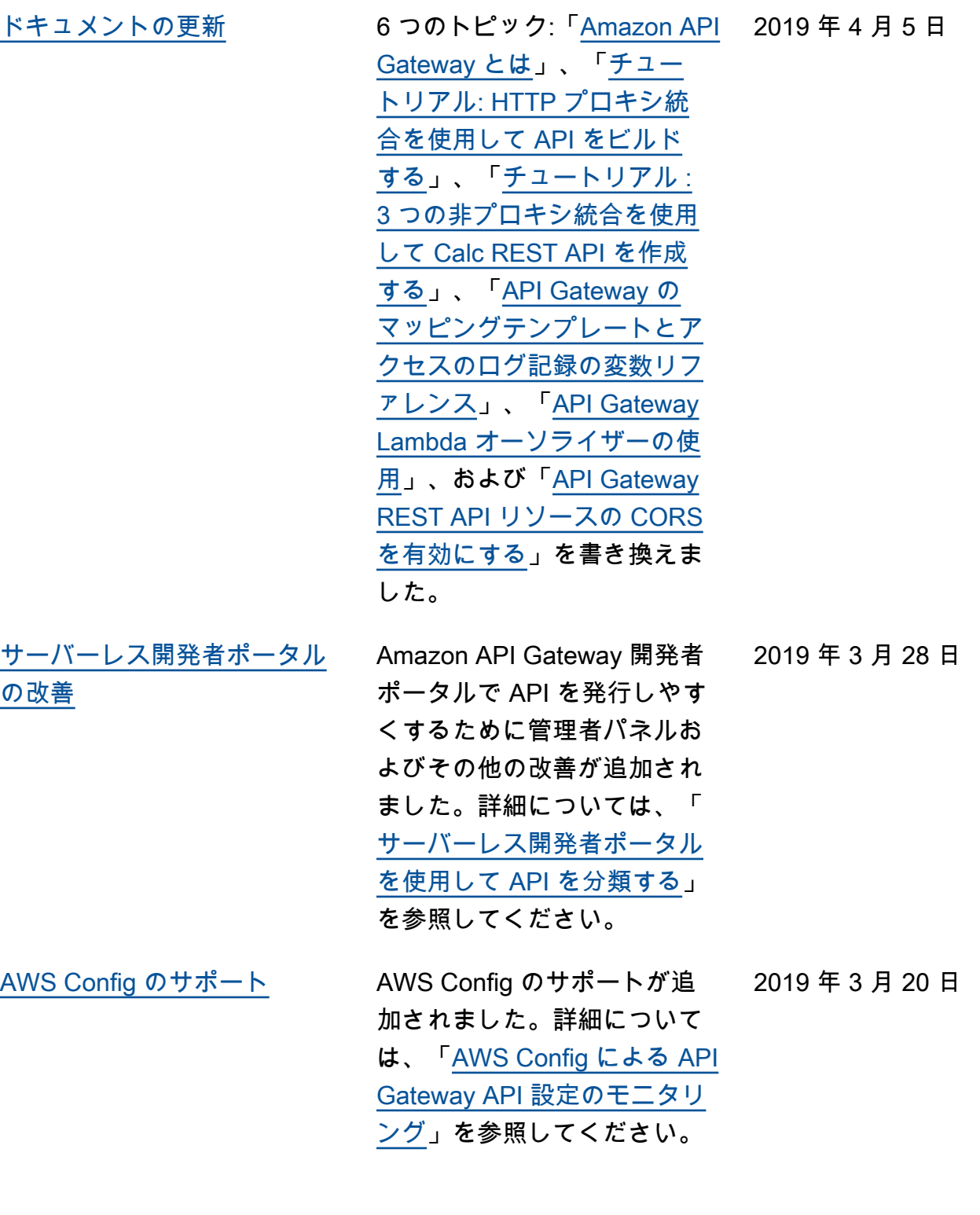

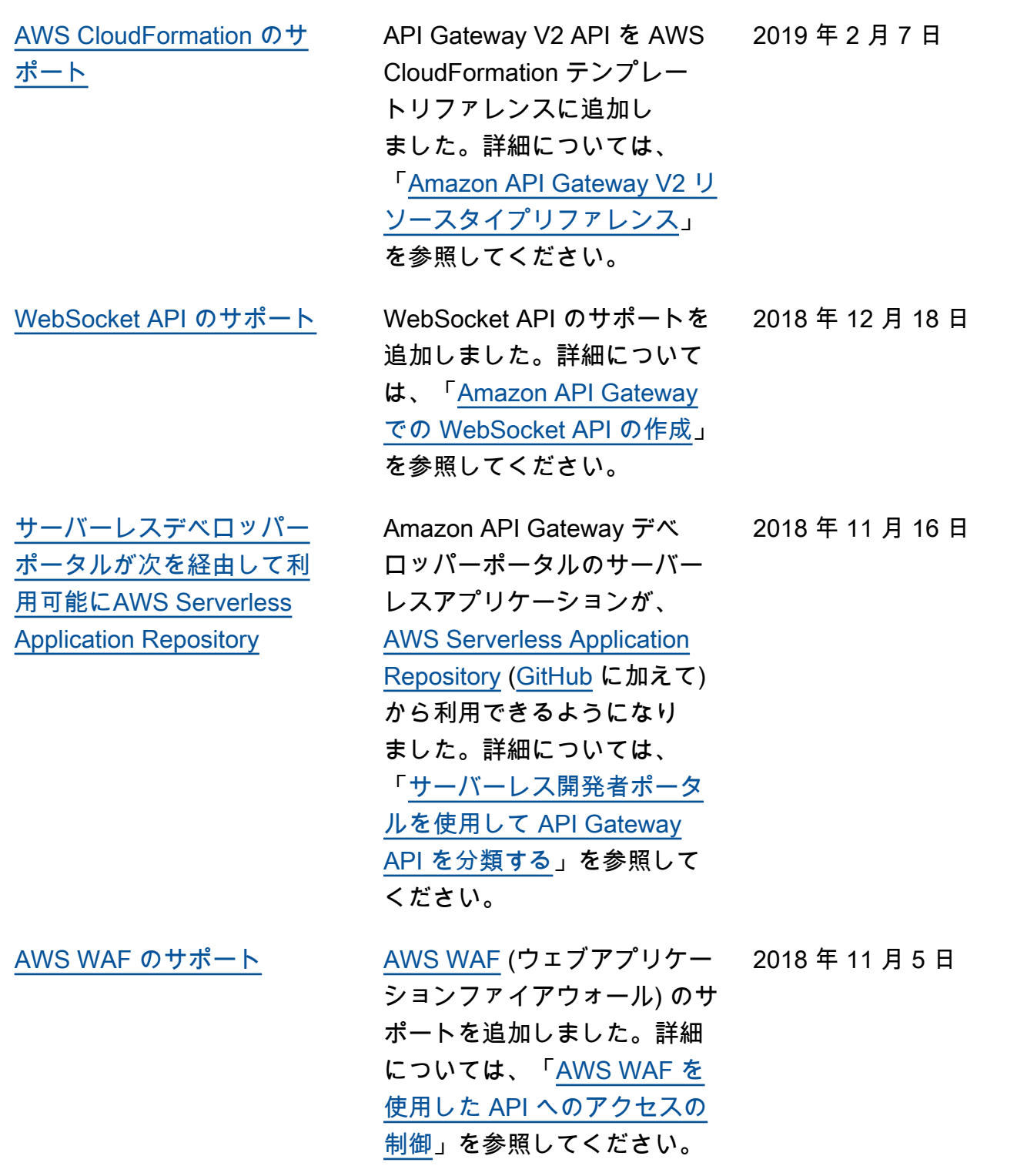

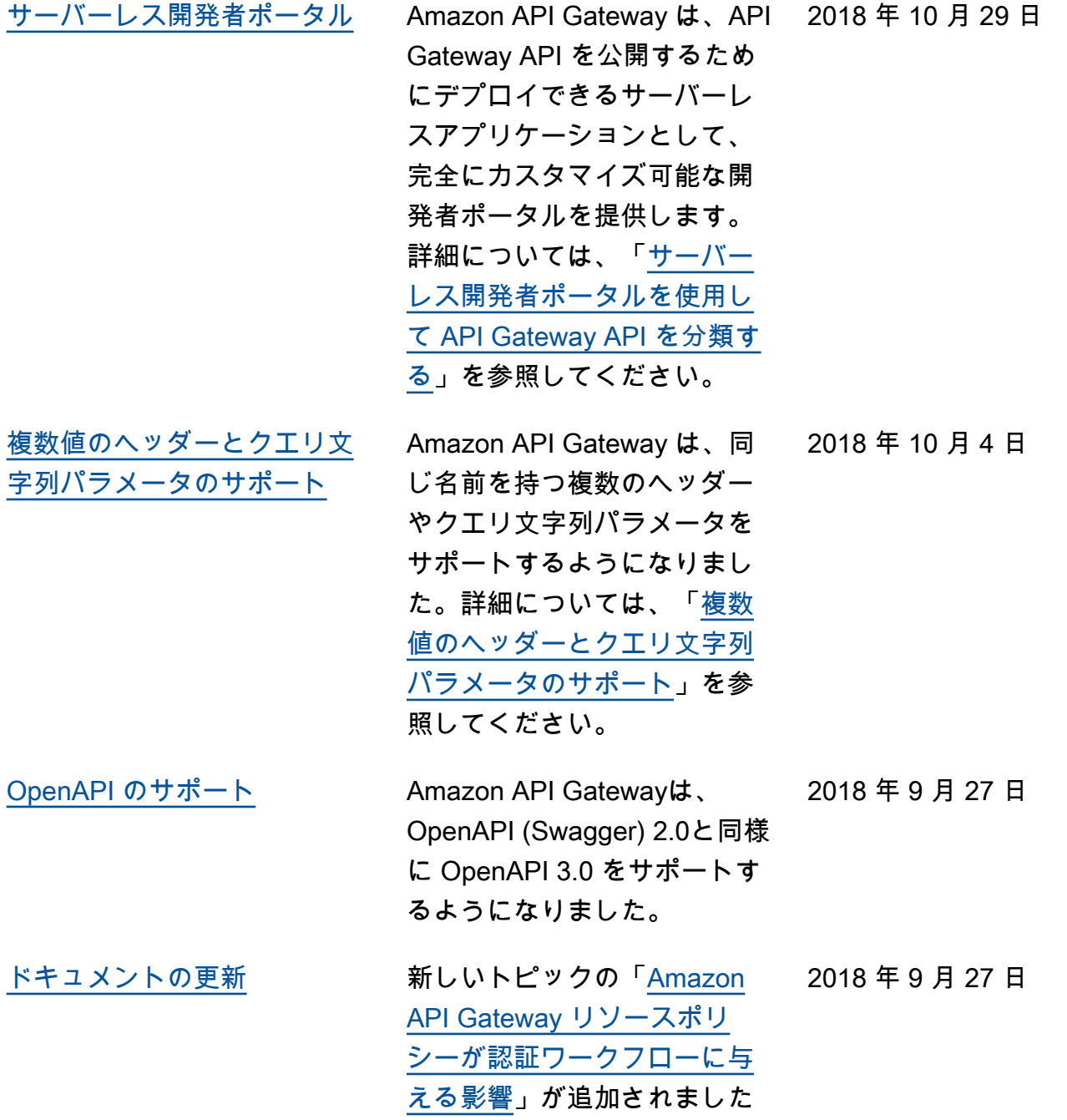

 $\circ$ 

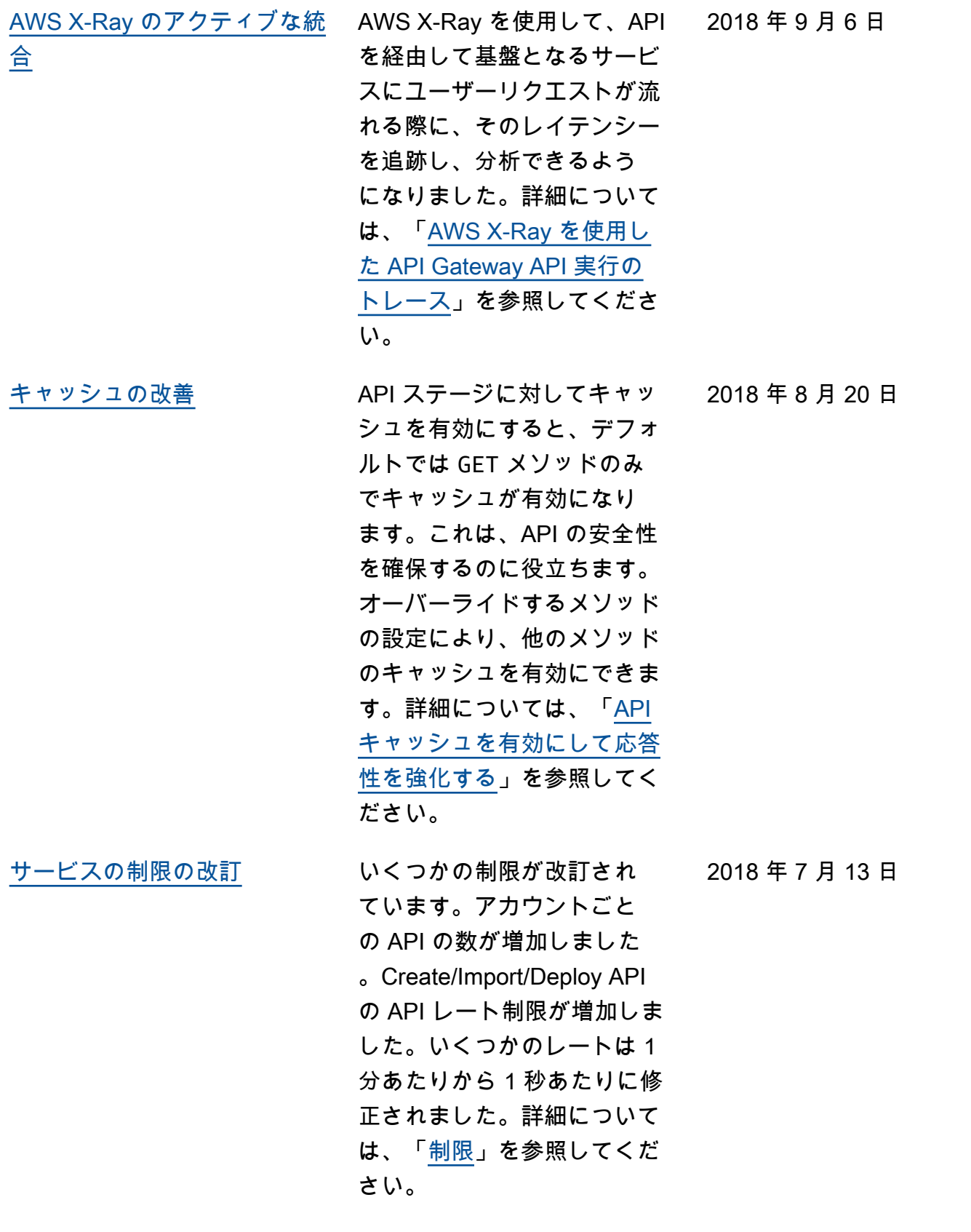

[API リクエストとレスポンス](#page-1351-0) [パラメータとヘッダーのオー](#page-1351-0) [バーライド](#page-1351-0)

レスポンスヘッダーとステー 2018 年 7 月 12 日 タスコードと同様に、リク エストヘッダー、クエリ文字 列、およびパスのオーバーラ イドのサポートが追加され ました。詳細については、 「[マッピングテンプレートを](https://docs.aws.amazon.com/apigateway/latest/developerguide/apigateway-override-request-response-parameters.html) [使用して、API のリクエスト](https://docs.aws.amazon.com/apigateway/latest/developerguide/apigateway-override-request-response-parameters.html) [およびレスポンスパラメータ](https://docs.aws.amazon.com/apigateway/latest/developerguide/apigateway-override-request-response-parameters.html) [とヘッダーをオーバーライド](https://docs.aws.amazon.com/apigateway/latest/developerguide/apigateway-override-request-response-parameters.html) [する」](https://docs.aws.amazon.com/apigateway/latest/developerguide/apigateway-override-request-response-parameters.html)を参照してください。

[使用量プランのメソッドレベ](#page-1351-0) [ルのスロットリング](#page-1351-0)

使用量プラン設定の個々の API メソッドのスロットリン グ制限と同様に、メソッドあ たりのスロットリング制限の デフォルト設定のサポートが 追加されました。これらの設 定は、ステージ設定で設定で きる既存のアカウントレベル のスロットリングとデフォル トのメソッドレベルのスロッ トリング制限に加えられま す。詳細については、「[API](https://docs.aws.amazon.com/apigateway/latest/developerguide/api-gateway-request-throttling.html)  [リクエストを調整してスルー](https://docs.aws.amazon.com/apigateway/latest/developerguide/api-gateway-request-throttling.html) [プットを向上させる」](https://docs.aws.amazon.com/apigateway/latest/developerguide/api-gateway-request-throttling.html)を参照 してください。

2018 年 7 月 11 日

[API Gateway 開発者ガイドの](#page-1351-0) [更新通知が RSS から利用可能](#page-1351-0) [になりました](#page-1351-0) HTML 版の API Gateway 開発 者ガイドで、このドキュメン ト履歴ページに説明されてい る更新の RSS フィードがサ ポートされるようになりまし た。RSS フィードには、20 18 年 6 月 27 日以降に行われ た更新が含まれています。以 前に発表された更新は、この ページで引き続き利用できま す。このフィードにサブスク ライブするには、トップメニ 2018 年 27 月 6 日

ューパネルの RSS ボタンを使

用します。

## 以前の更新

次の表は、2018 年 6 月 27 日以前の API Gateway デベロッパーガイドの各リリースにおける重要な 変更点を説明するものです。

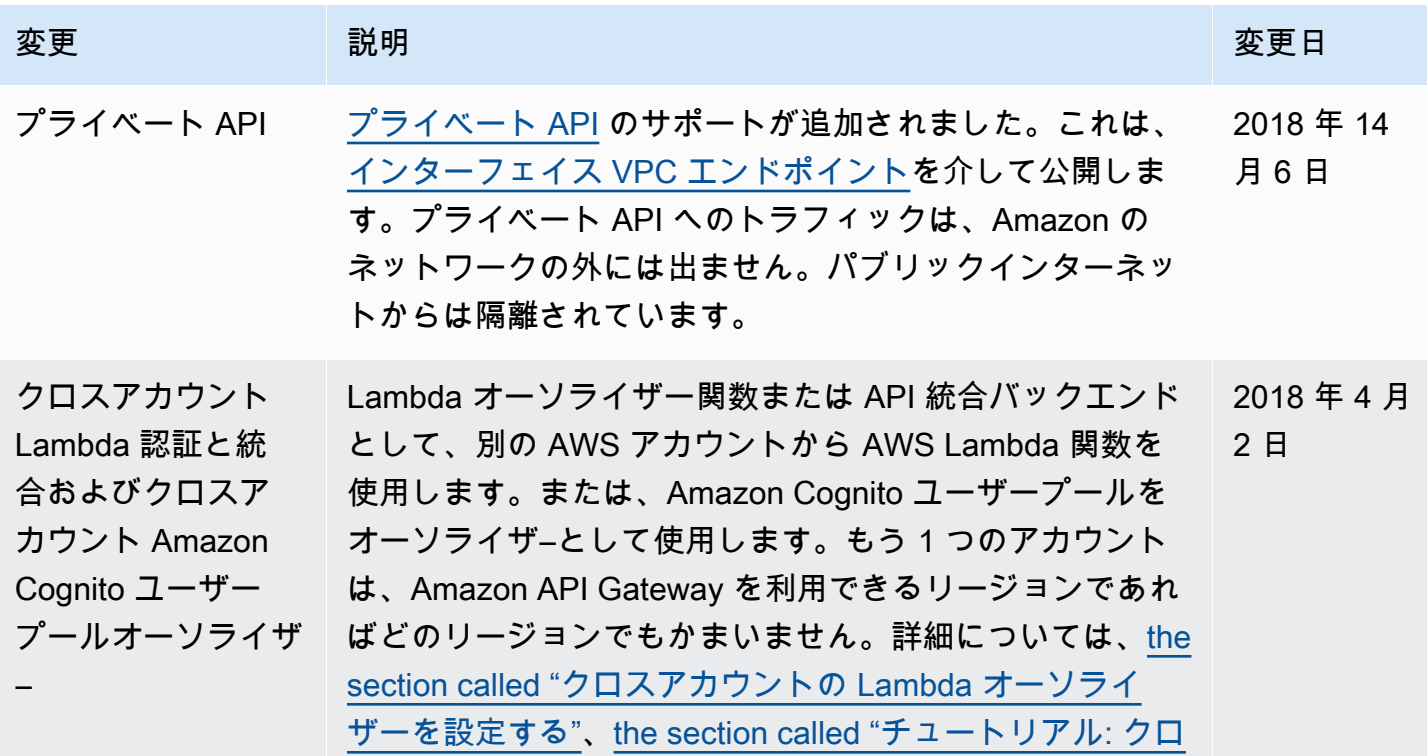

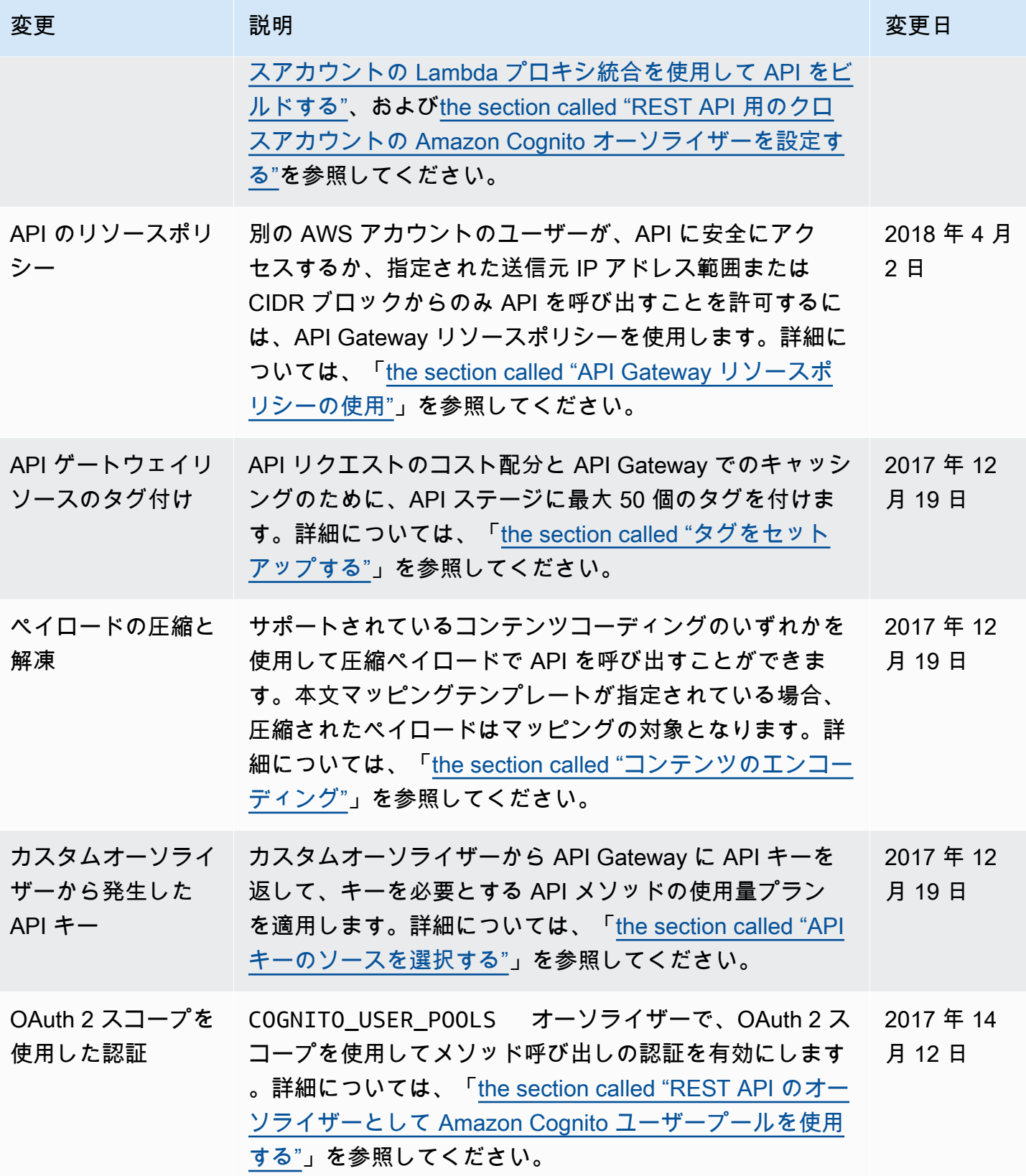

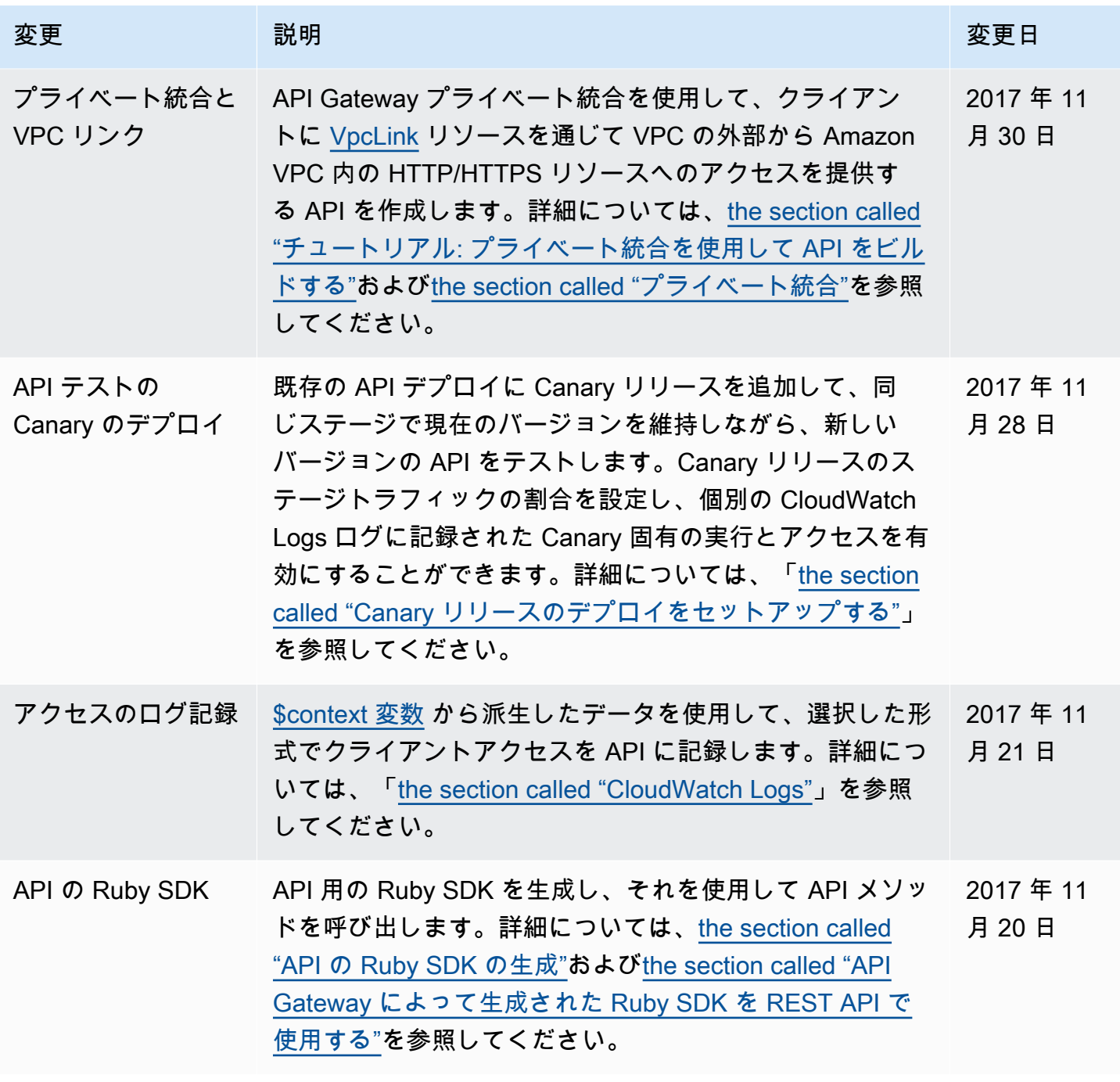

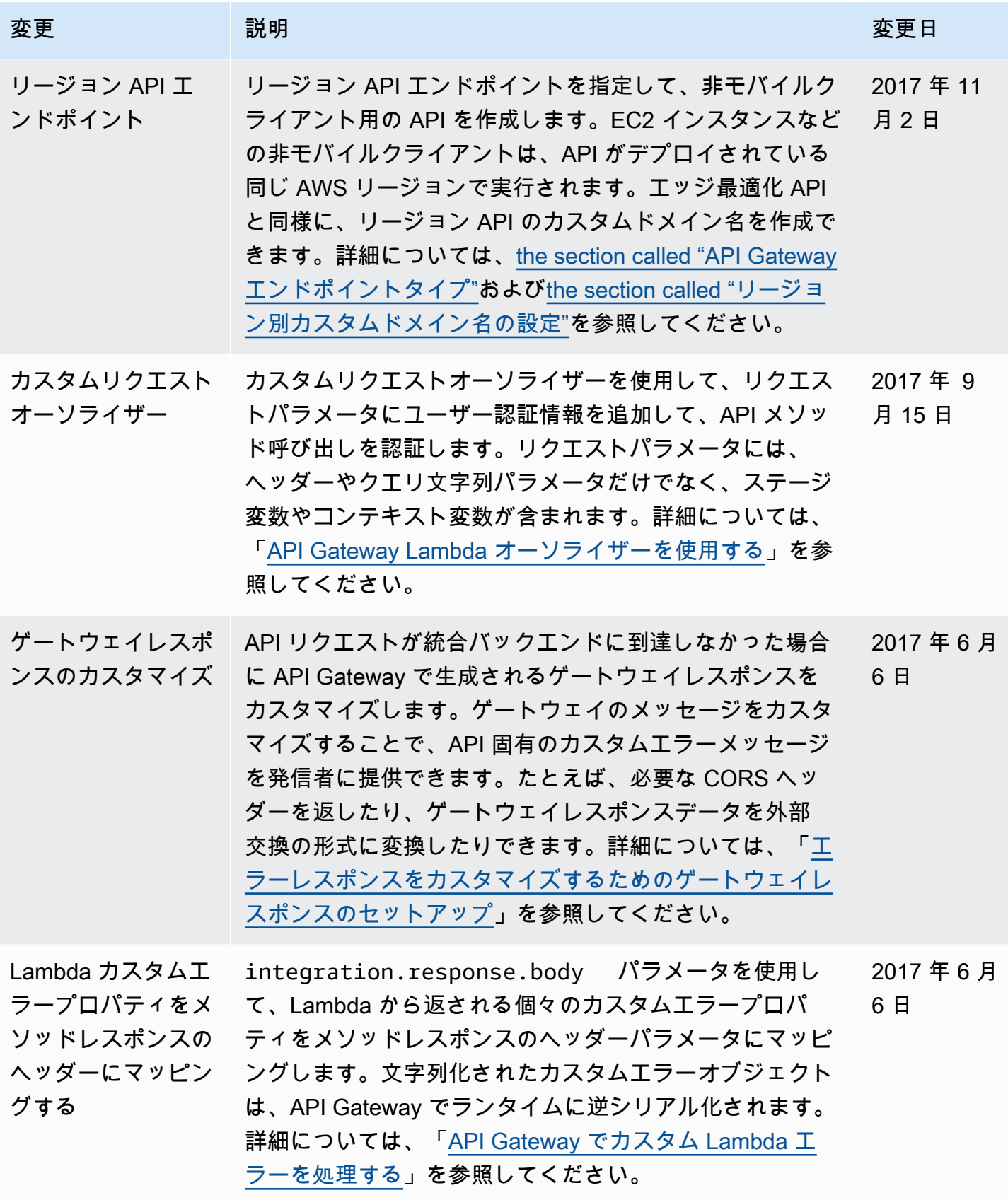

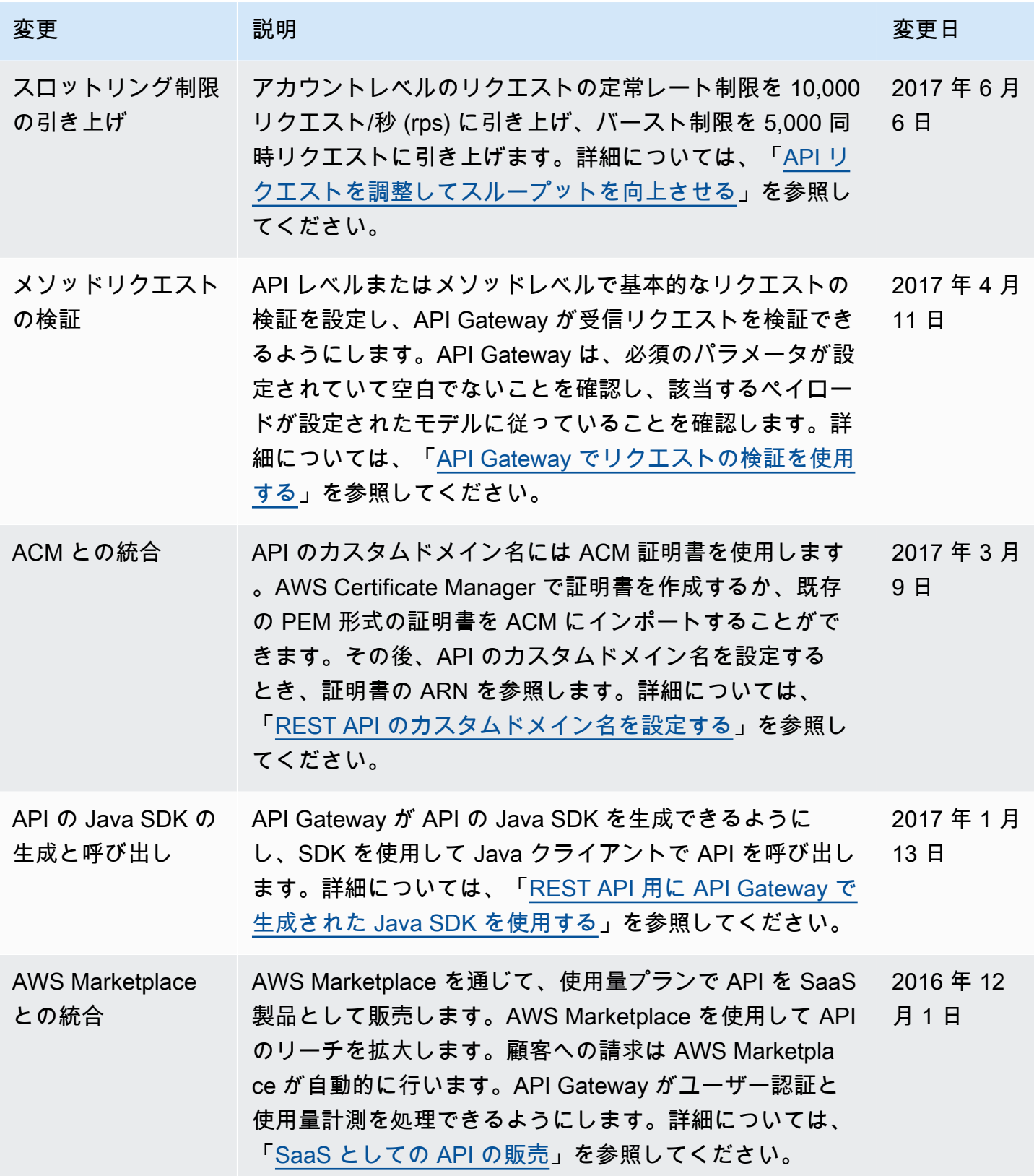
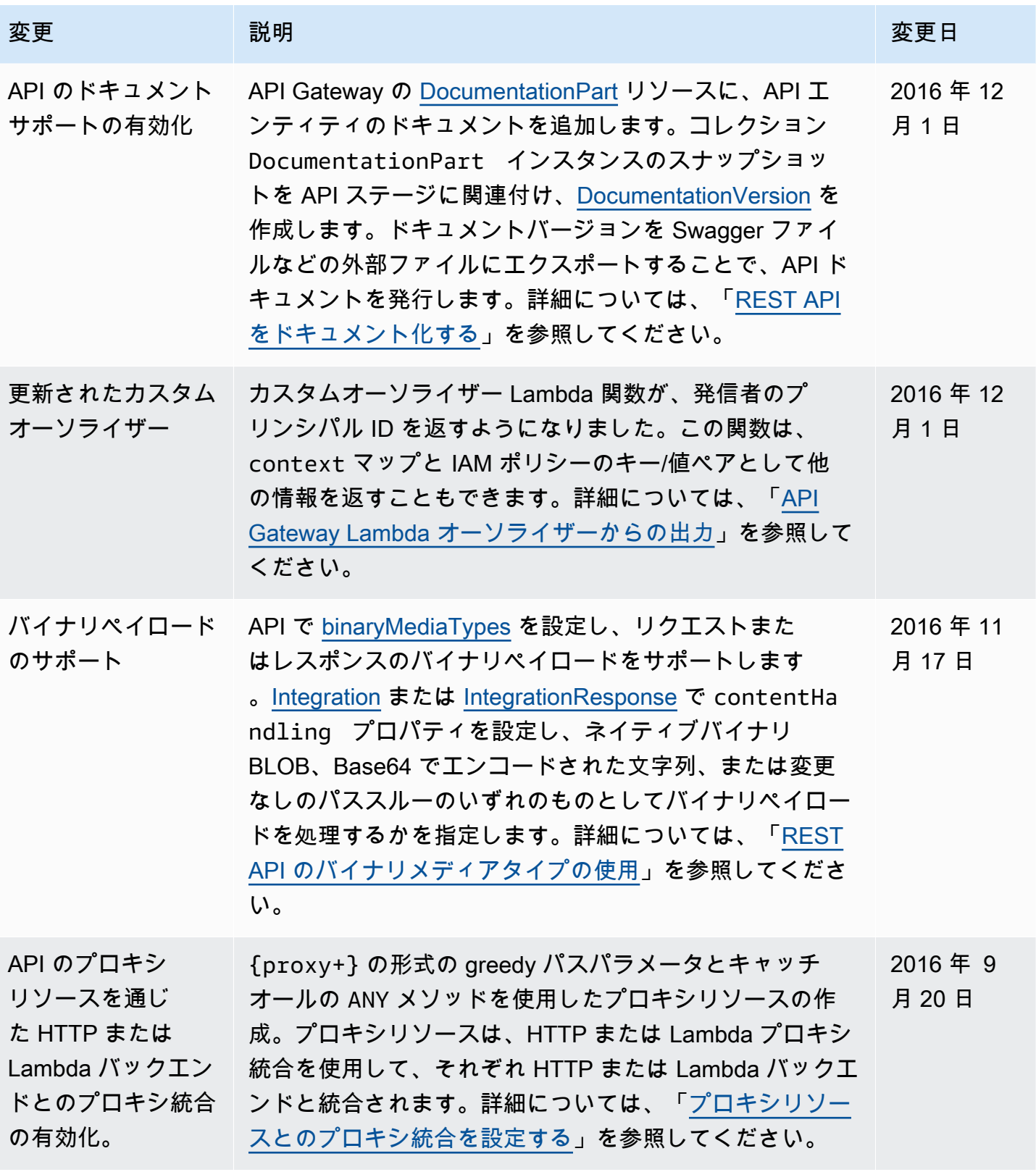

Amazon API Gateway 関発者ガイド

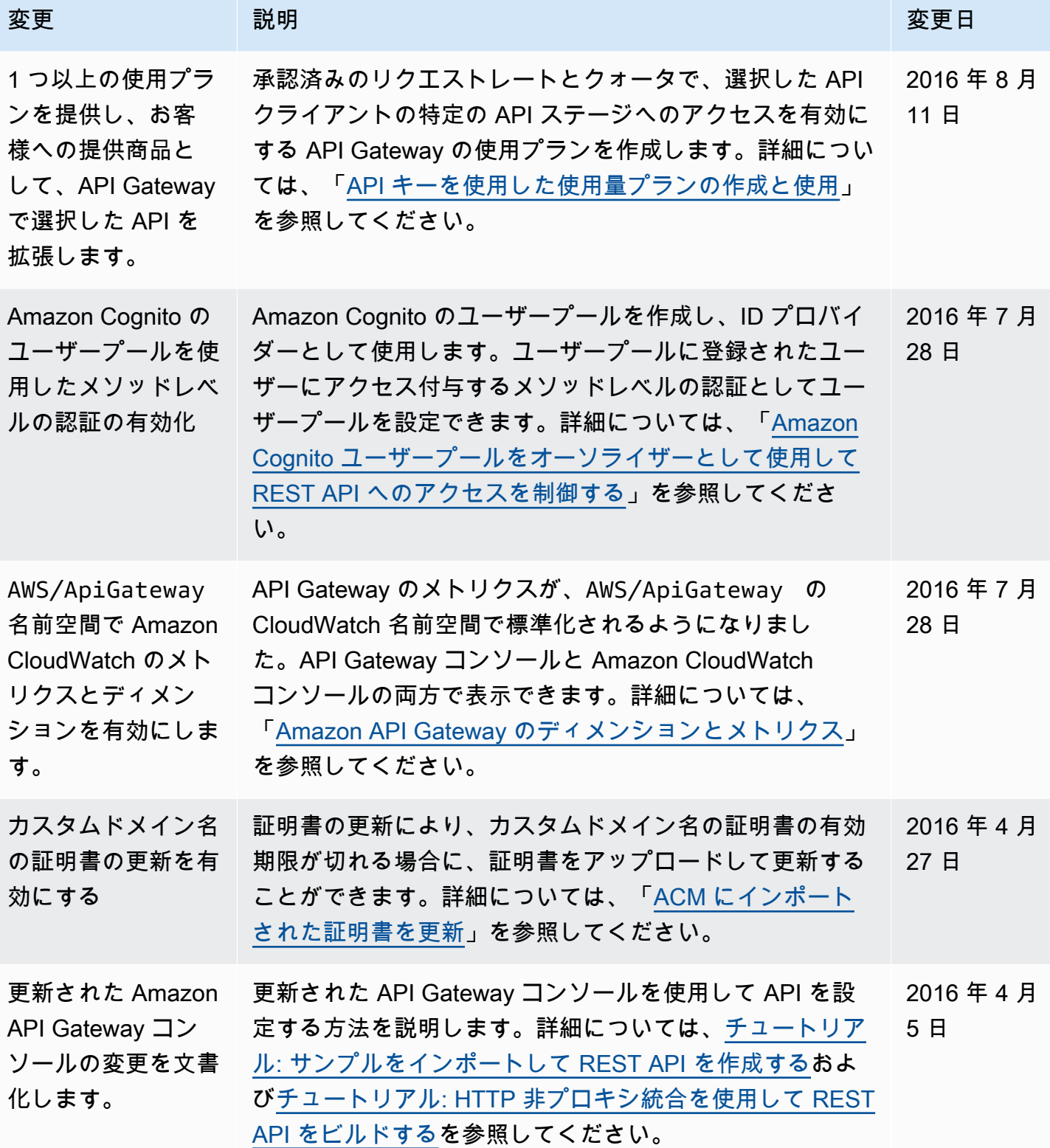

Amazon API Gateway 関発者ガイド

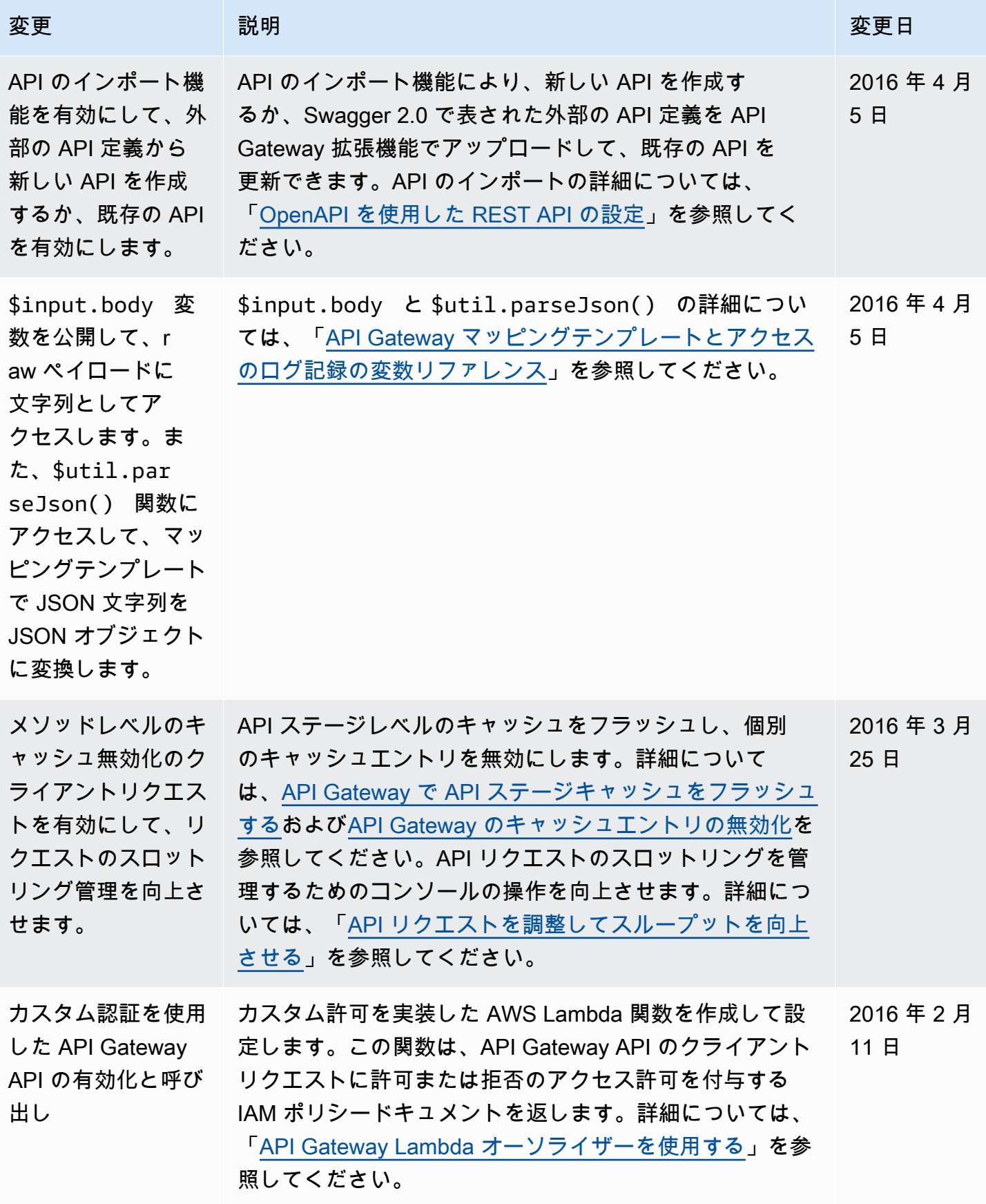

Amazon API Gateway 関発者ガイド

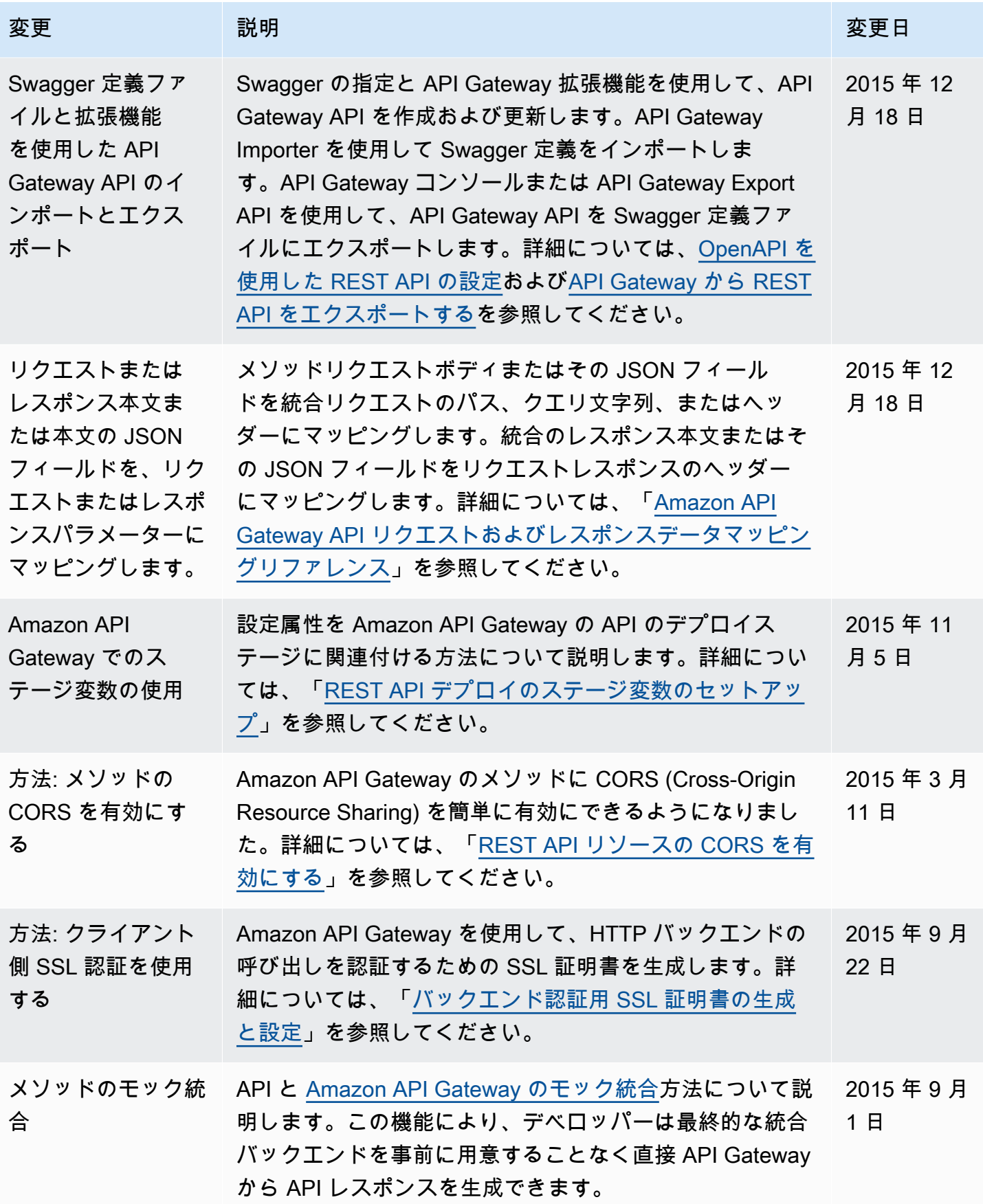

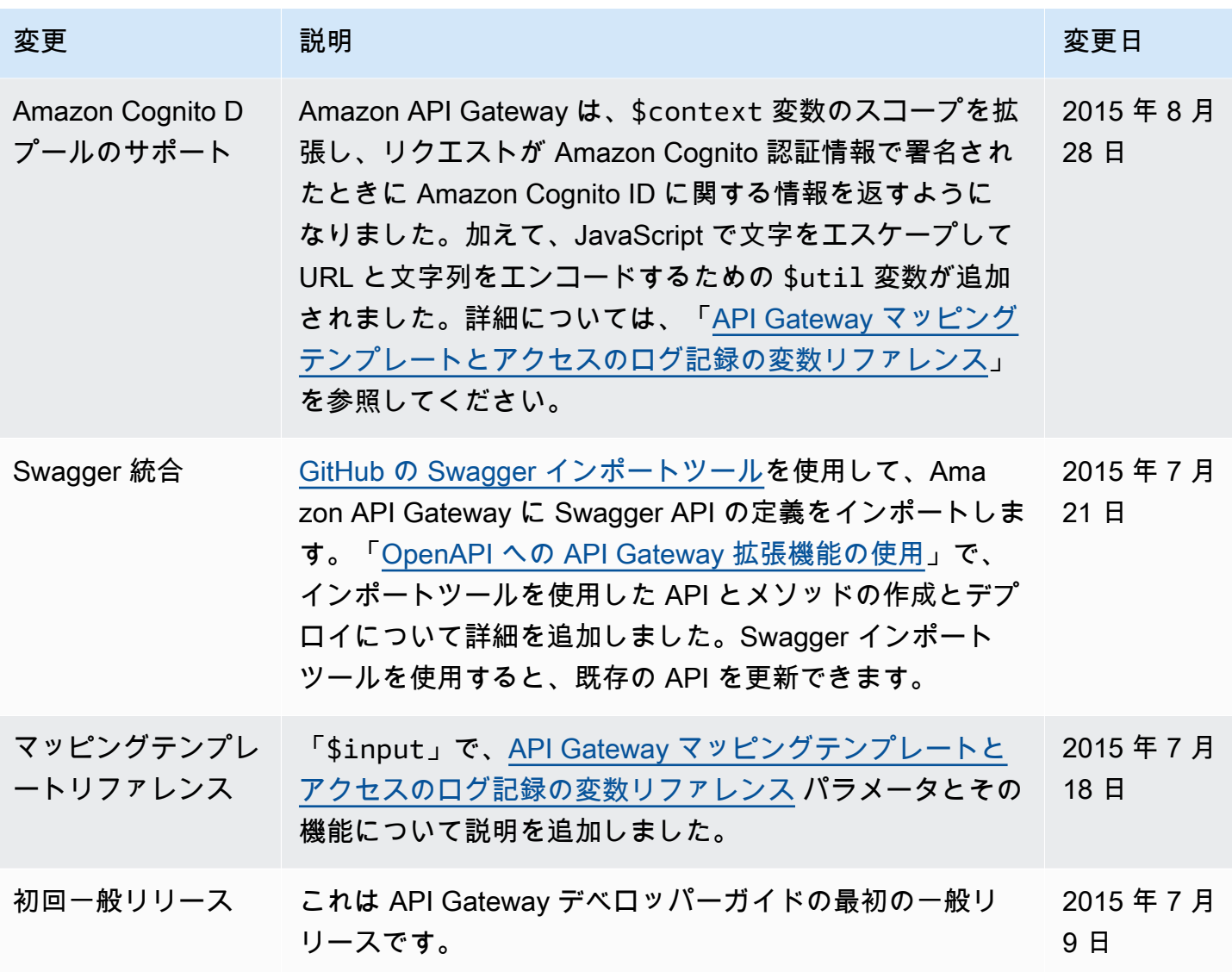

## AWS 用語集

AWS の最新の用語については、「AWS の用語集 リファレンス」の「[AWS 用語集](https://docs.aws.amazon.com/glossary/latest/reference/glos-chap.html)」を参照してくだ さい。